$DOE-2$ 

f,  $M$ <sup>*NAY*</sup> *1B*<sub> $m$ </sub><sup> $\sim$ </sup> *OSTI*

8 *u*

•8 •H «.

e ere e gra<br>Britiske e

።<br>በ<u>ጃ</u> የ<sub>E</sub>

18<br>H

3 W W

\*B3 8

O -H > fg fe( .

H -U -H O *<D a* (0 <U «J 3 3 tH 4J >

Matribute, tr<br>and perform as<br>he contractor

e<br>Suca

ទ្ធិ <u>អ្នី ប</u>ី ធ្វើ <u>ទ</u>

\* ^

SUPPLEMENT

 $\mathbf{V}$ ersion 2.1 $\mathbf{E}$ 

o 'C E 8 berein do not ' Or<del>i</del>ng<br>Sudbara<br>' noadaítoa, cr<br>10d ovintoas e **Joiced States Government or** process dischesed,<br>2020 berein to any<br>mandation, or fav<br>postation, or fav POG & GEER, F.C. Winkelmann, B.E. Birdsall, W.F. Buhl, K.L. Ellington, A.E. Erdem Energy and Environment Division Lawrence Berkeley Laboratory University of California Berkeley, CA 94720 and J.J. Hirsch and S. Gates Hirsch *&* Associates Camarillo, CA 93012 November 1993

(c) 1903. Regents of the University of California, Lawrence Berkeley Laboratory. This work was supported by the Assistant Secretary for Energy Efficiency and Renewable Energy, Office of Building Technologies, Building Systems and Materials Division of the U. S. Department of Energy, under Contract No. DE-AC03-76SF00008. Support for Version 2.IE was also provided by Southern California Edison Company, Pacific Gas and Electric Company, Gas Research Institute (via ElectroCom GARD, Ltd.), Electric Power Research Institute, Pacific Northwest Laboratory, and the IEA Solar Heating and Cooling Programme. Lawrence Berkeley Laboratory is an Equal Opportunity Employer.

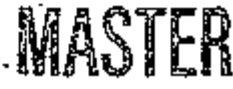

**DISCLAIMER** 

any agency thereof, nor any of their 5 ■\_-.? 3 e ° Sn S O B •o a 65 R \* 00<br>*M* \* 635 xzy *t*<br>*m* \* any *te*<br>*m* \* *m* \* 60<br>*a x i* my \* 60<br>*x* \* *x* = 1<br>*x* + 1<br>*x* + 1<br>*x* + 1 porsor<br>ರಾಜೀವಿ ತಂತೆ<br>ಬಿ I I I I I I I I I I I I I I I I I<br>I I I I I I I I I I I I I I I I I I<br>I I I I I I I I I I I I I I I I I I I<br>I I I I I I I I I I I I I I I I I I e e se st ਬ**ੀ** ਨੂੰ ਤੋਂ ਬਾਰੇ ਲੈਣੀ ਭੂੰ<br>ਅੰਤਰ ਸਾਰੇ ਲੈਣੀ ਭੂੰ S regne:<br>Peese  $2$ 9 B  $8$   $\pm$  8  $8$   $\pm$  8  $2$ ።<br>የተያያ አይቷል ይል 22<br>23 Be

g a s

oisTFaeunoM OF THIS DOCUMENT IS UNLIMITED

# TABLE OF CONTENTS

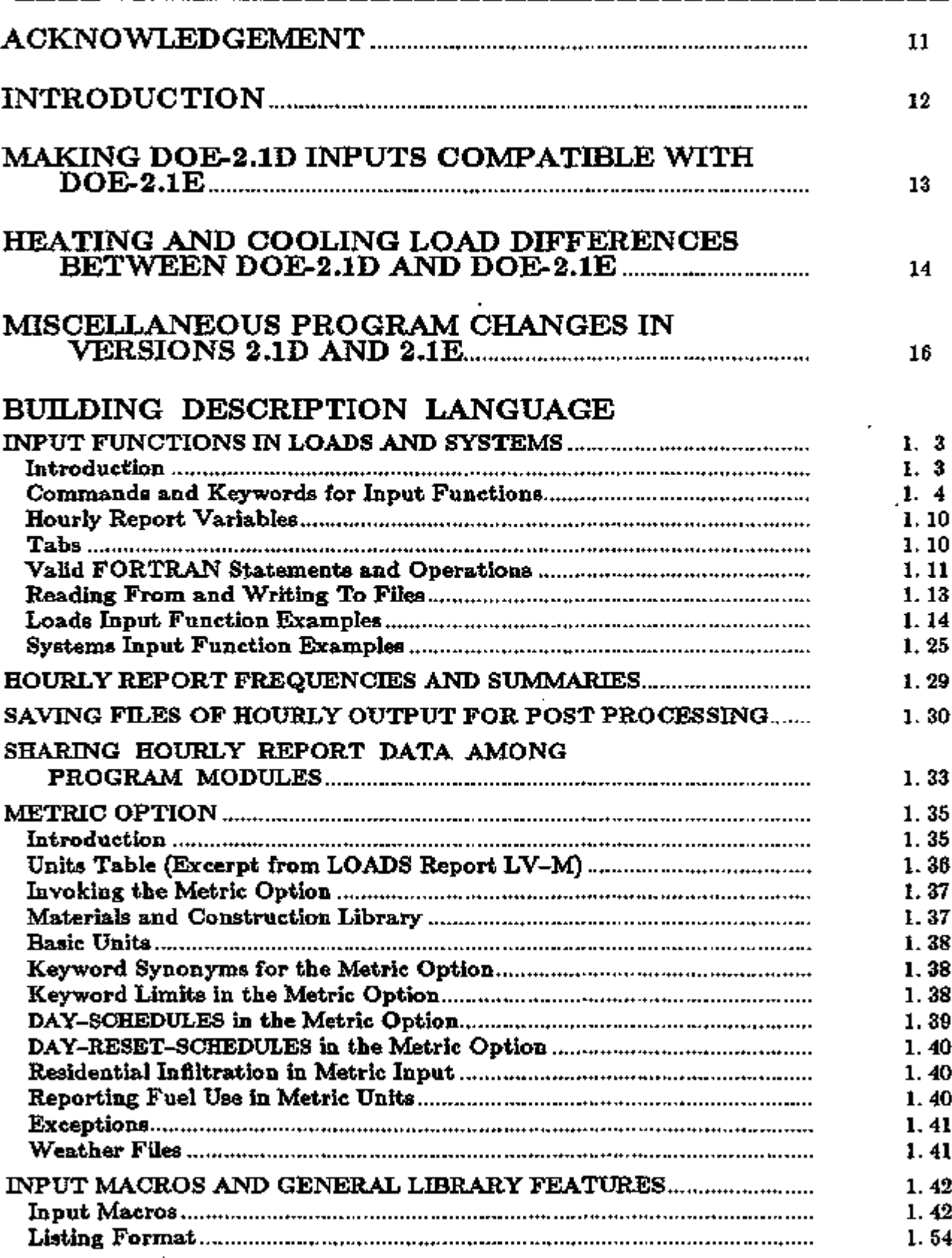

Î,

 $\ddot{\phantom{0}}$ 

# DISCLAIMER

Portions of this document may be illegible in electronic image products. Images are produced from the best available original document.

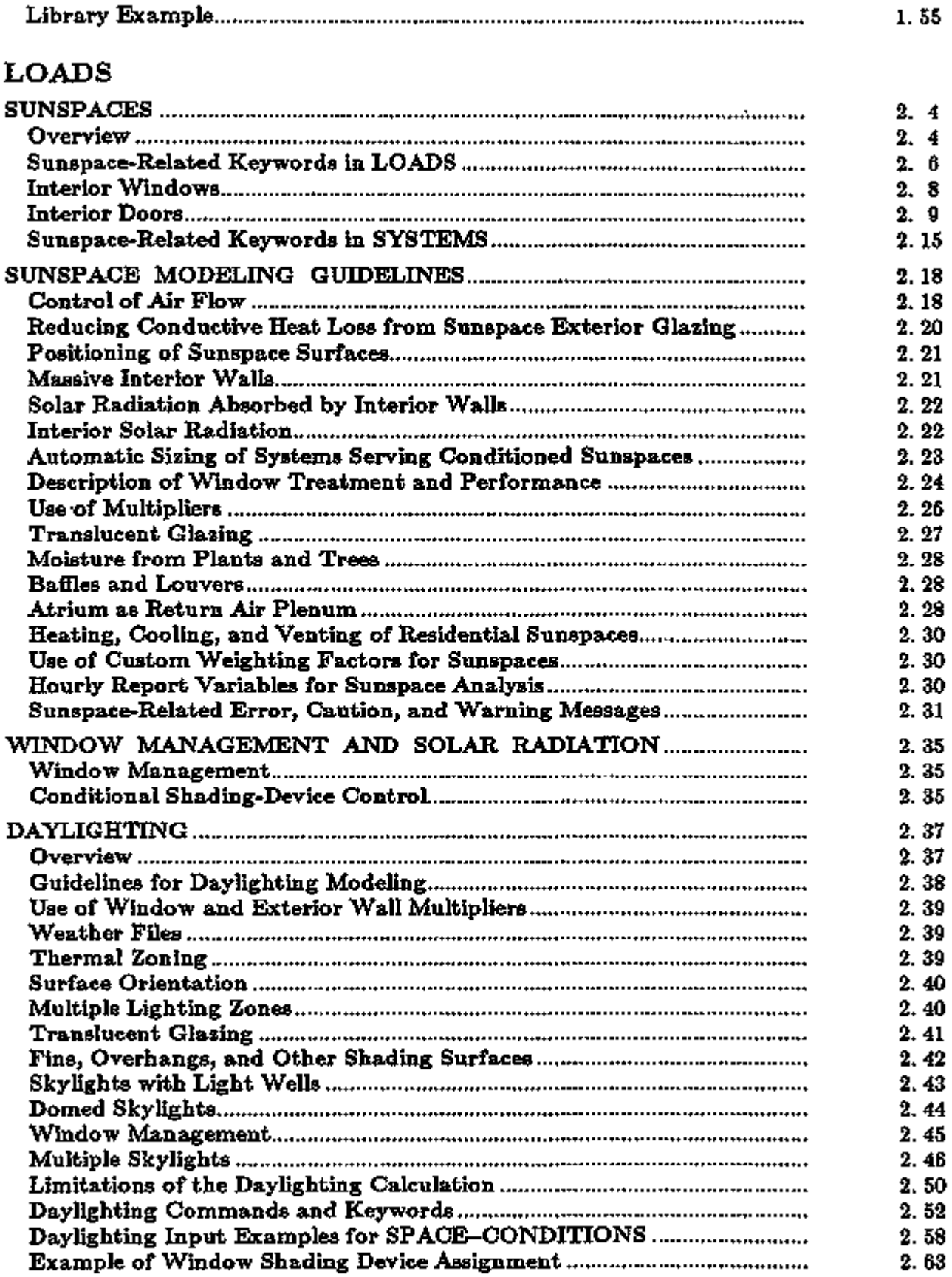

 $\blacksquare$ 

,

. . .  $\overline{\phantom{0}}$ 

l,

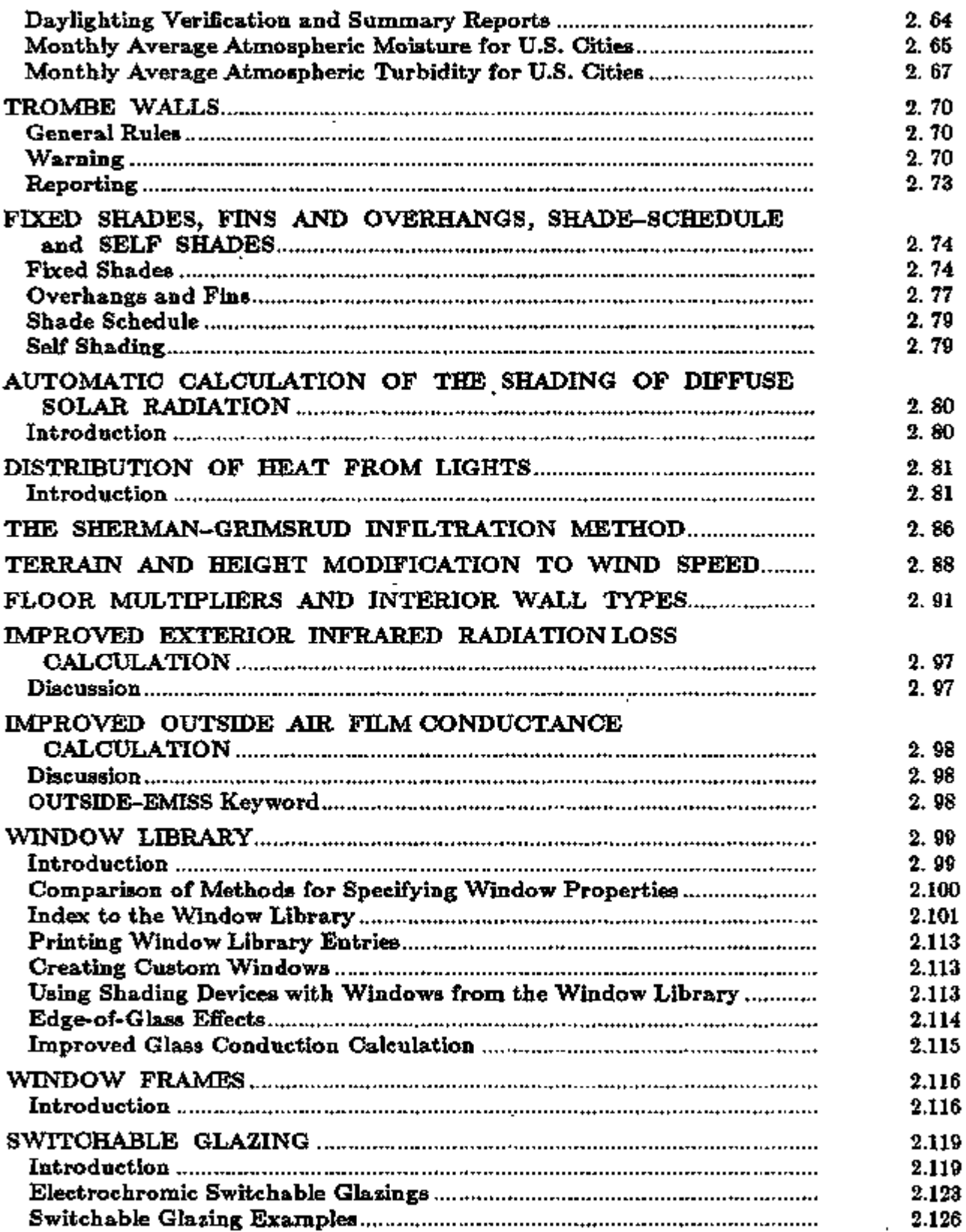

# **SYSTEMS**

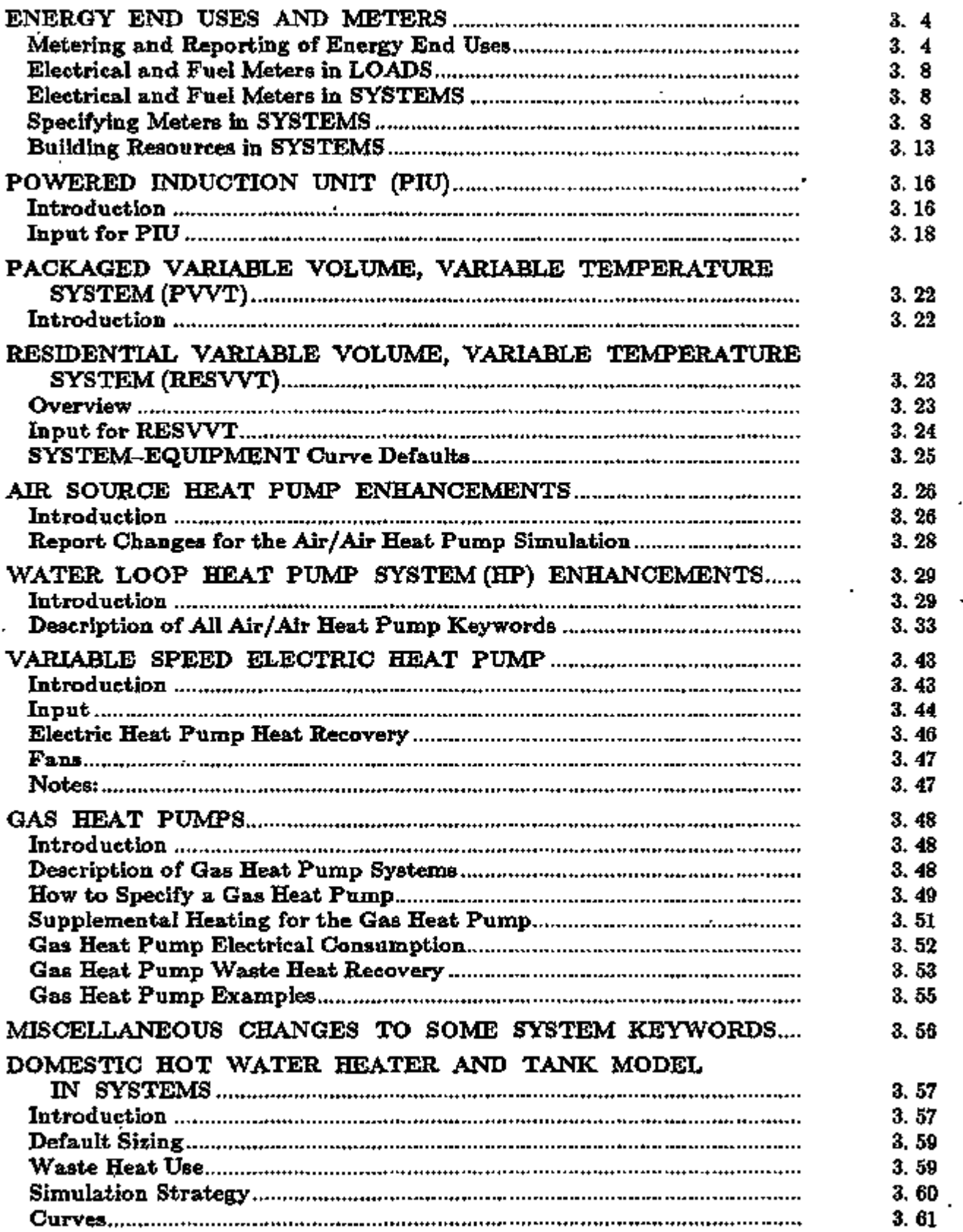

 $\overline{a}$ 

 $\mathbf{z}$ 

 $\ddot{\phantom{0}}$ 

- - -

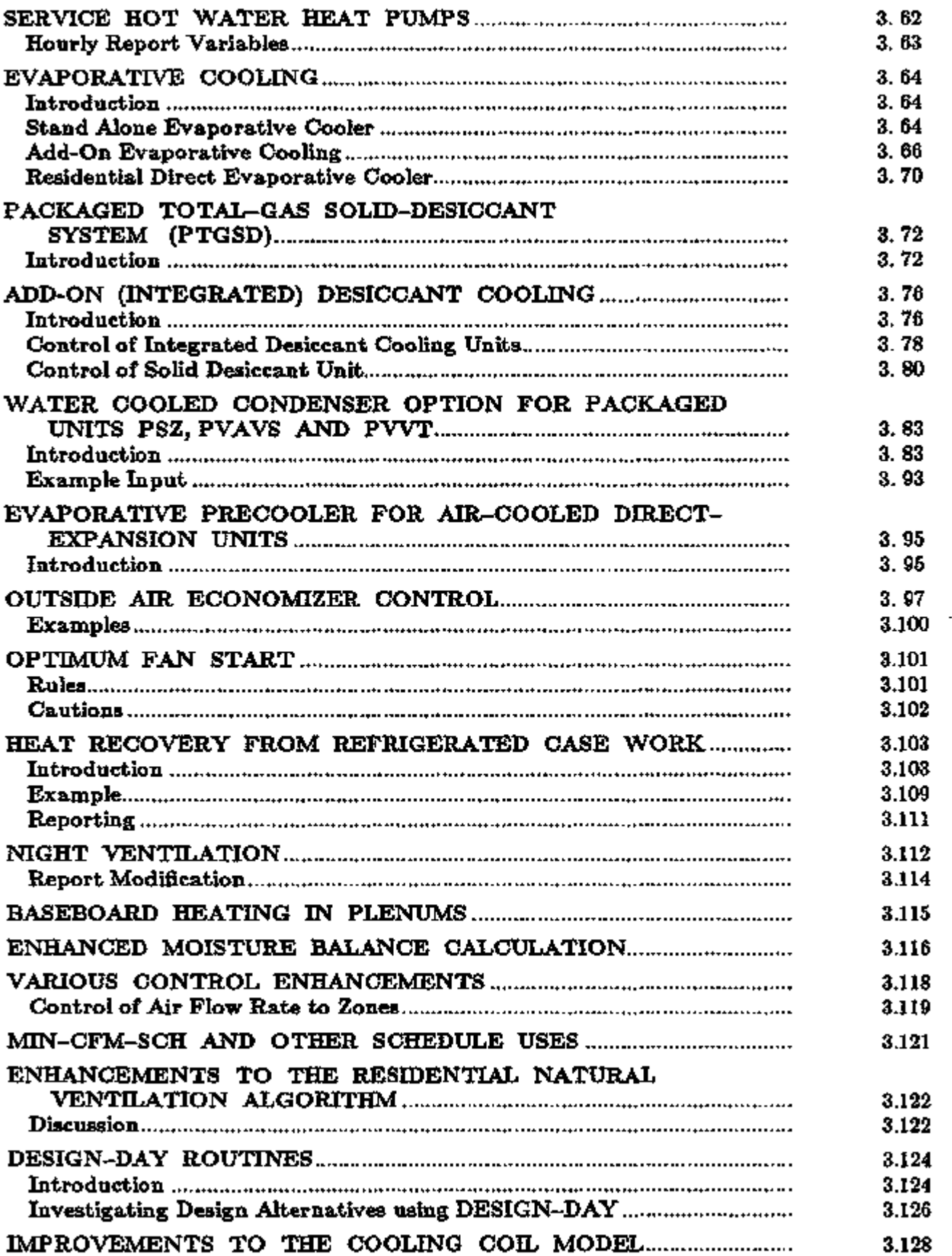

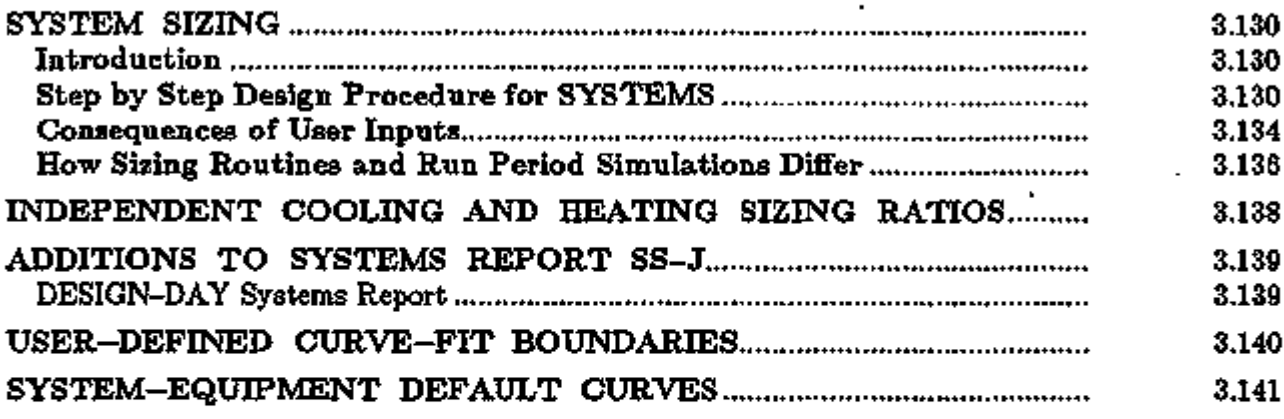

# PLANT

l,

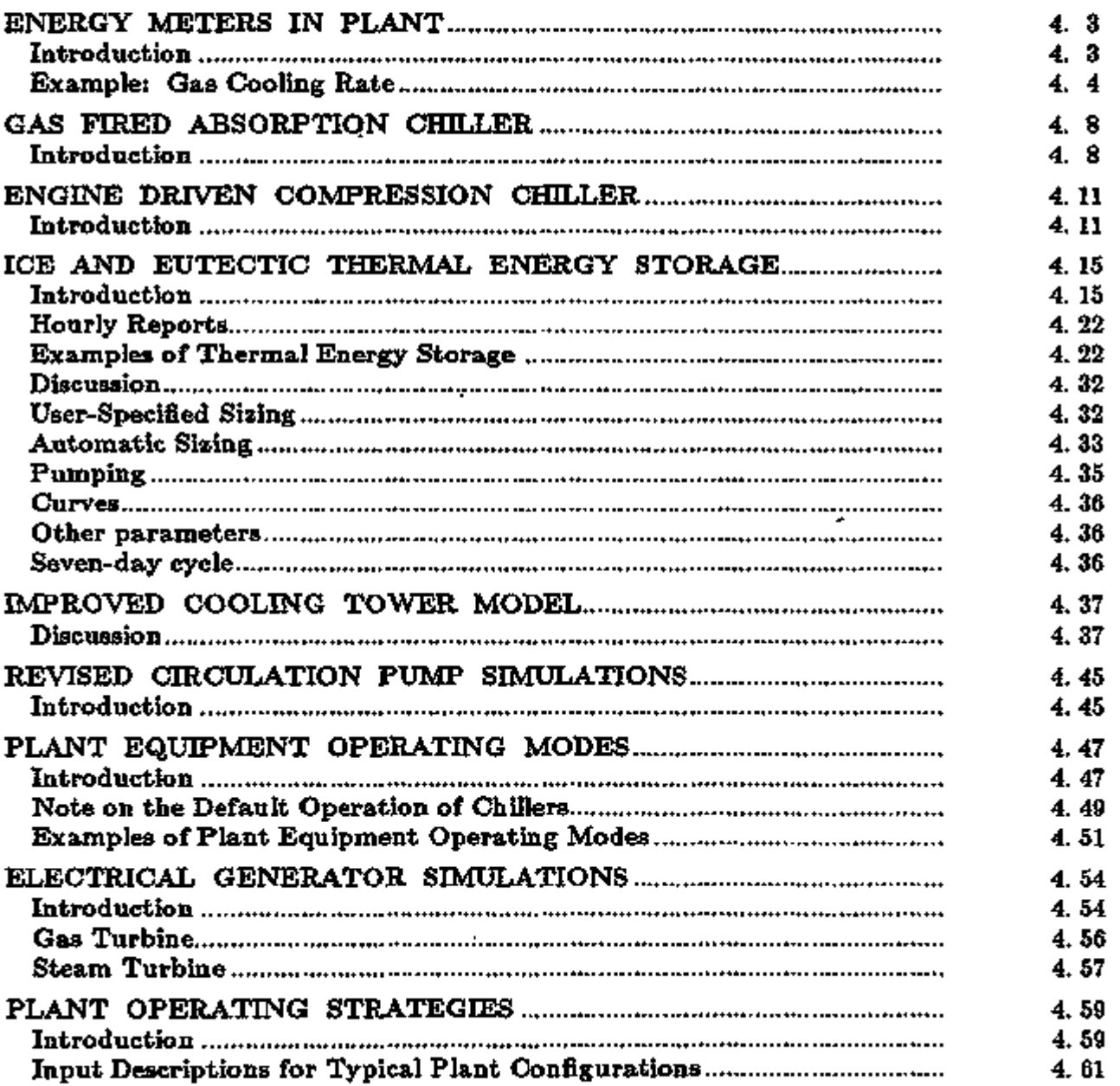

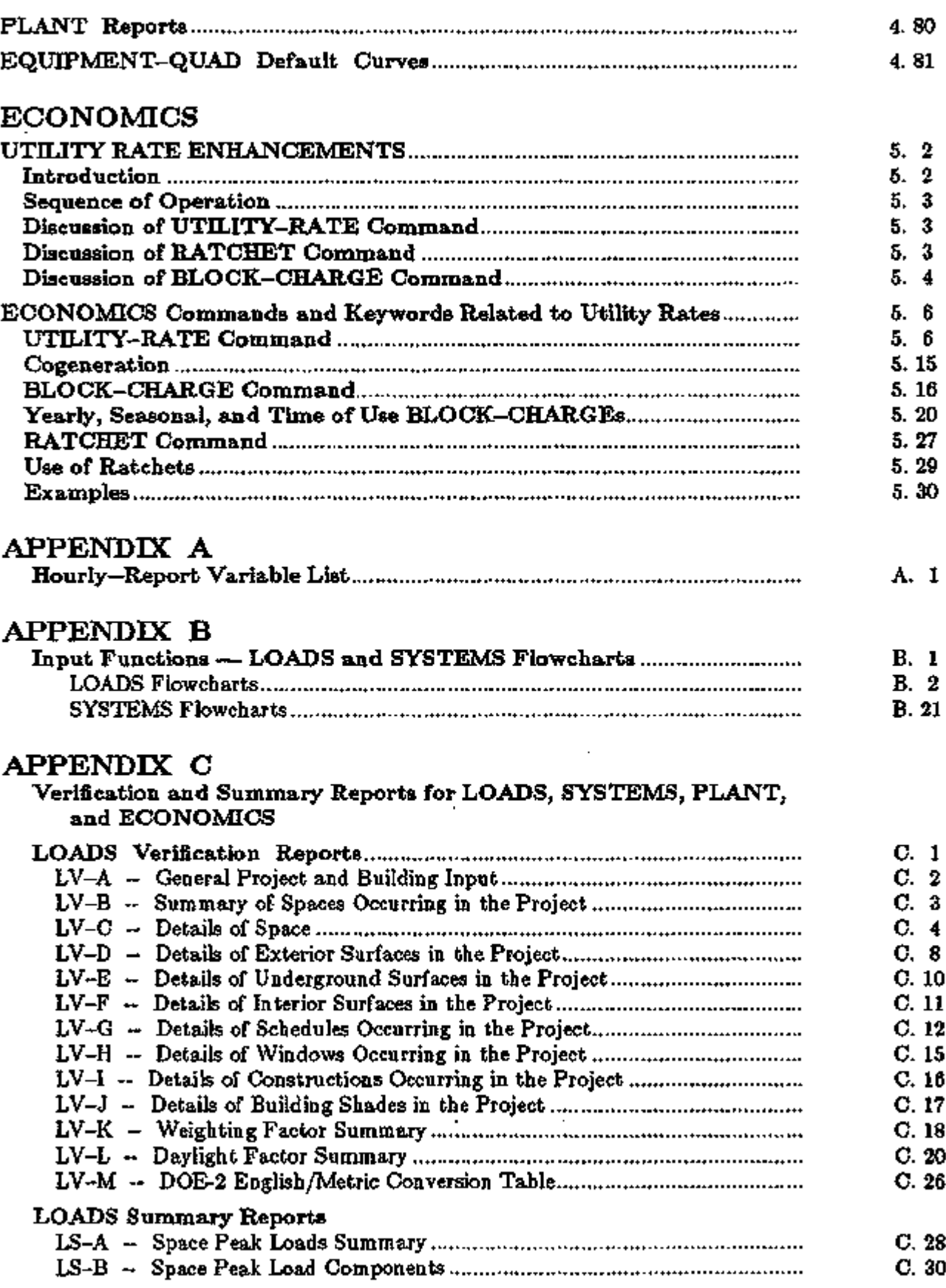

 $\epsilon = \epsilon$ 

 $\cdot$ 

 $\sim$   $\sim$ 

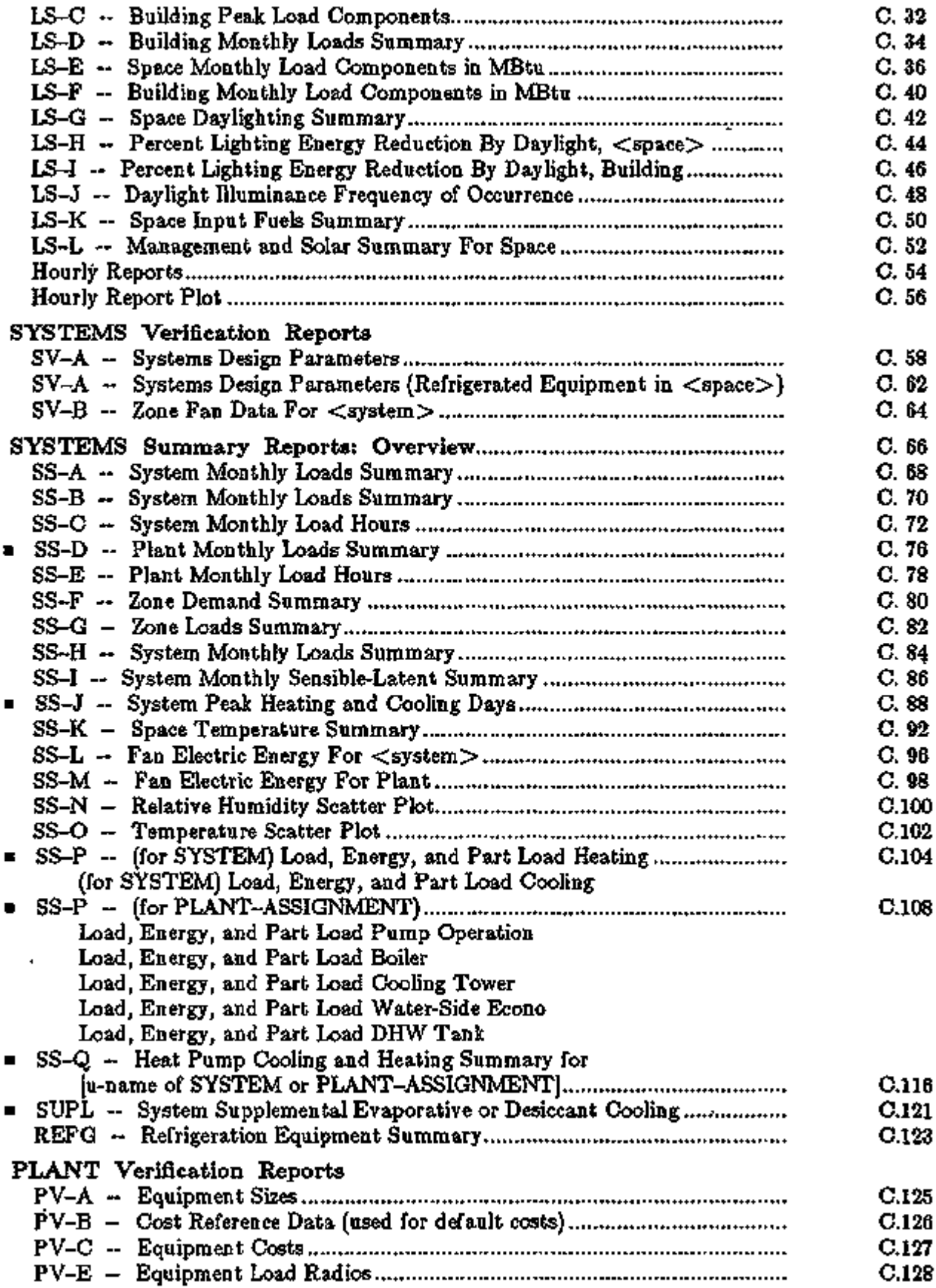

 $\blacksquare$  added/changed in 2.1E  $\blacksquare$ 

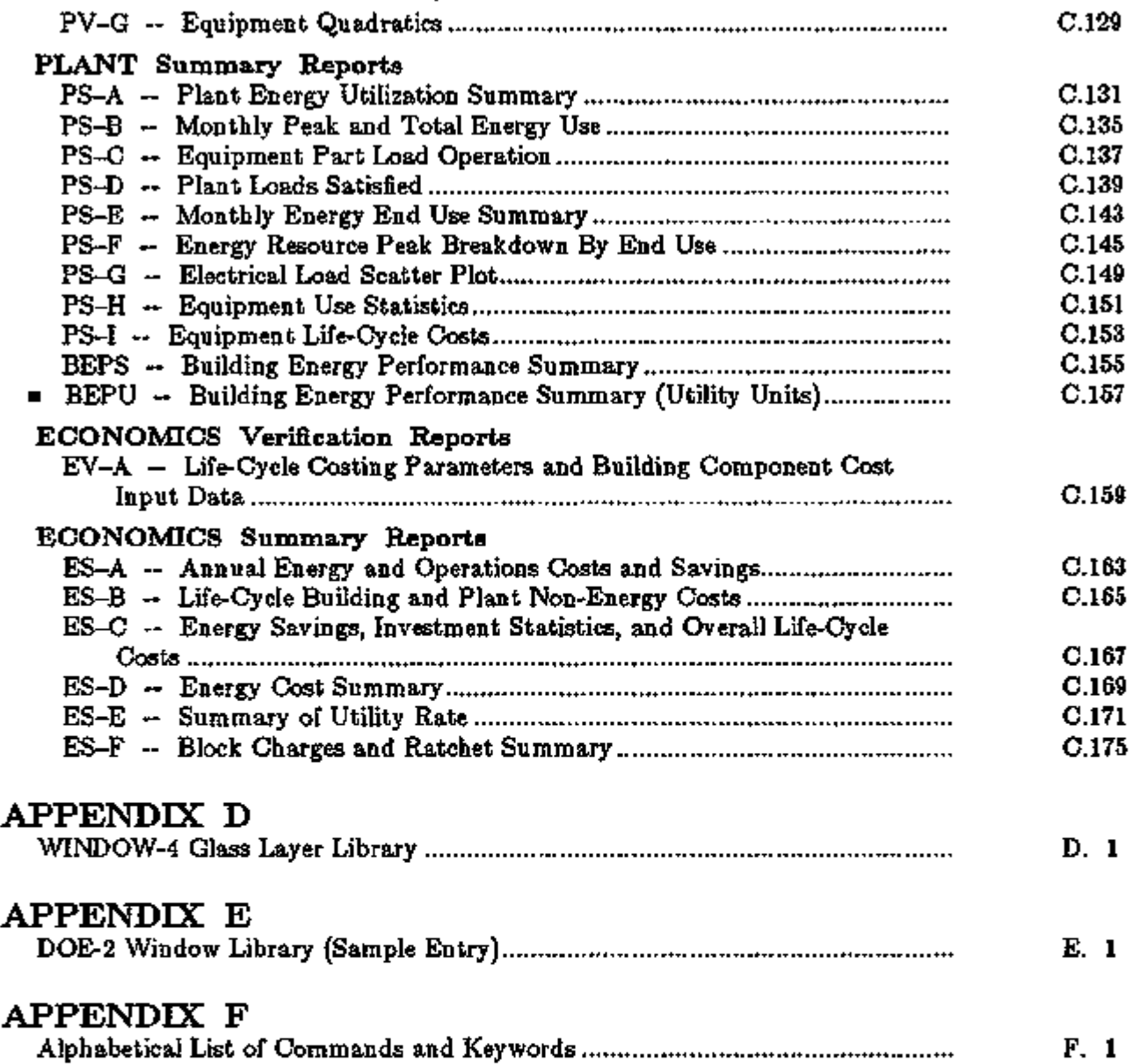

#### Acknowledgment

In addition to the U.S. Department of Energy, major support for the *2.1E* version of DOE-2 was provided by Southern California Edison Company (SCE), Pacific Gas and Electric Company (PG&E), Electric Power Research Institute (EPRI), Gas Research Institute (GRI) [via ElectroCom GARD, Ltd.], Pacific Northwest Laboratory, and the International Energy Agency Solar Heating and Cooling Programme. We thank Gregg Ander of SCE and Michael Wommack of PG&E for initiating the enhancements in D0E-2.1E. The desiccant cooling, engine-driven chiller, and gas-fired absorption chiller models in DOE-2.ID and the integrated desiccant cooling models in DOE-2.IE were developed in collaboration with Robert Henninger of ElectroCom GARD, Ltd., and Douglas Kosar of GRI. The gas heat pump model, PVVT model, and ECONOMICS enhancements in DOE-2.IE were developed in collaboration with Robert Henninger of ElectroCom GARD, Ltd. and Neil Leslie of GRI.

Jeff Hirsch and Steve Gates of Hirsch & Associates, Camarillo, CA, were responsible for development, implementation, and documentation of the following new features in DOE-2.IE: enhancements to the water loop heat pump system, water-cooled condenser option for packaged units, electric and fuel meters, PVVT system, gas heat pumps, and upgraded utility rate structures in ECONOMICS.

The new Window Library and the implementation of the WINDOW-4 heat transfer calculations in DOE-2.1E are the result of a collaboration with D.K. Arasteh, M.S. Reilly, and W.L. Carroll of the LBL Building Technologies Program. The electrochromic glazing entries in the Window Library were prepared by M.D. Rubin, D.L. Hopkins, and  $\cdot$ E.U. Finlayson of the LBL Building Technologies Program.

Steven D. Gates was the principal consultant for the Plant Cogeneration and the Refrigerated Case Work algorithms in 2.1 C.

We also wish to express our appreciation for the work done by Alain Lahellec, Claudine Dangvu, and Robert Franchisseur of the RAMSES Group, University of Paris-South in Orsay, France, on the metrification of DOE-2.1B.

# Introduction

This publication updates the DOE-2 *Supplement* from version *2.ID* to version *2.1E.* The *Supplement* is a companion volume to the *Reference Manual (2.1A).* It contains detailed discussions and instructions for using the features and enhancements introduced into the *2.1B, 2.1C, 2.1D,* and *2.IE* versions of the program. It assumes a working knowledge of the *Reference Manual (2.1A)*, and is not intended for stand-alone use by new users of the program.

Appendix A to this volume is an updated listing of all the DOE-2 hourly report variables. This new listing replaces the three individual lists found in the *Reference Manual (2.1A)* under the HOURLY-REPORT command at the end of LOADS, SYSTEMS, and PLANT:

Appendix C is an updated description of the DOE-2 verification and summary reports. It replaces Chapter VII, Reports, in the *Reference Manual (2.1A).* 

In addition to the *Reference Manual (2.1A)* and this *Supplement (2.1E),* there are six other DOE-2 manuals that provide information on how to use the program.\*

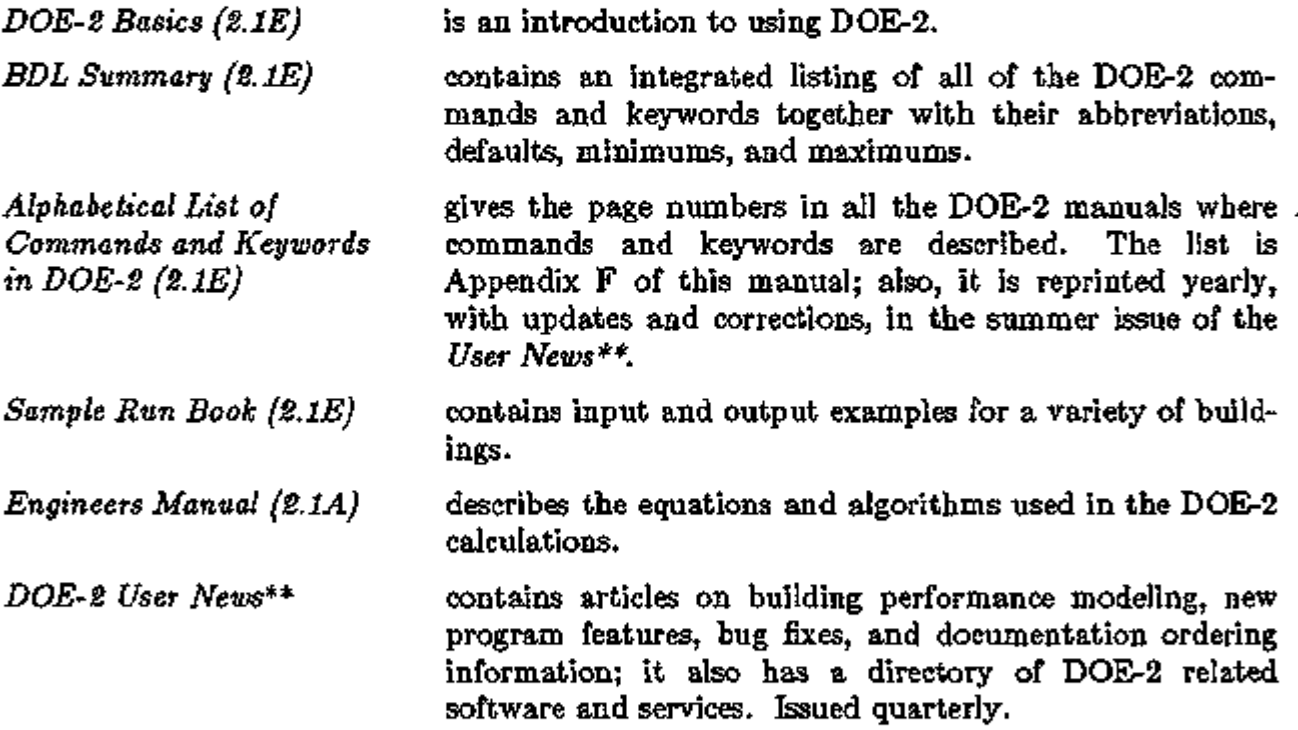

DOE-2 program manuals are available from the National Technical Information Service (NTIS), 5285 Port Royal Road, Springfield, VA 22161. Phone (703)487-4650 or Fax (703)321-8547 for prices.

<sup>\*\*</sup> To be put on the *DOE-2 User News* mading list, or for more information on obtaining DOE-2 and its documentation, please contact the Simulation Research Group, MS: 90-3147, Lawrence Berkeley Laboratory, Berkeley, CA 94720; Ph: 510-486-5711, Fx: 510-486-4089 or -5172.

# MAKING DOE-2.1D INPUTS COMPATIBLE WITH DOE-2.1E

The 2.1E version is not totally upwardly compatible with 2.1D. This means that in most cases you will get one or more error messages when you run a 2.1D input file with 2.1E. Usually the message will indicate the nature of the incompatibility.

The required input modifications are described in this manual in the "Miscellaneous Changes in 2.1E" sections or in the following BDL, LOADS, SYSTEMS, PLANT, and ECONOMICS sections. The most common modifications you will need to make are:

- 1. Remove the BUILDING-RESOURCE command from your LOADS input. Building resource quantities in 2.1E are specified with the new keywords INT-FUEL-BTU/HR, etc., in the PLANT-ASSIGNMENT command in SYSTEMS. See "Building Resources in SYSTEMS", p. 3.13ff.
- 2. Revise your utility rate input in ECONOMICS. The 2.1D ENERGY-COST, CHARGE-ASSIGNMENT and COST-PARAMETERS commands have been replaced in 2.1E with the UTILITY-RATE, BLOCK-CHARGE and RATCHET commands. See "ECONOMICS", p. 5.1ff. In making this transition it will help if you compare the Economics inputs in the 2.1D and 2.1E sample runs.
- 3. In metric inputs only, the keywords VALUES, TEMP, or RADT are now required in. schedule commands depending on whether the schedule values are ratios, temperatures, or radiation quantities. See "Metric Option", p. 1.35ff.
- 4. In the SYSTEM command, the allowed values of the keywords HEAT-SOURCE, ZONE-HEAT-SOURCE, PREHEAT-SOURCE, and BASEBOARD-SOURCE are now the codewords HOT-WATER, ELECTRIC, FURNACE, GAS-HYDRONIC, HEAT-PUMP, and GAS-HEAT-PUMP. The 2.1D codewords GAS-FURNACE and OIL-FURNACE are no longer used. See "Metering and Reporting of Energy End Uses" on p. 3.4, "Electrical and Fuel Meters in SYSTEMS" on p. 3.8, and "Specifying Meters in SYSTEMS", p. 3.8.
- 5. The PLANT-PARAMETERS keywords BOILER-FUEL, DHW-HEATER-FUEL," and FURNACE-FUEL have been replaced with the FUEL-METER keyword in PLANT-EQUIPMENT. See "Energy Meters in PLANT", p. 4.3.
- 6. HOURLY-DATA-SAVE = YES in the LOADS-, SYSTEMS- and PLANT-REPORT commands (which produced binary files of hourly report output) has been replaced with HOURLY-DATA-SAVE  $=$  BINARY. The files that were written, CECDTn.BIN, CECPRO.FMT, and CECHRn.BIN, have been replaced with HRPLDSn.BIN, HRPSYSn.BIN, and HRPPLTn.BIN. See "Saving Files of Hourly Output for Post Processing", p.1.30.

# HEATING AND COOLING LOAD DIFFERENCES BETWEEN DOE-2.1D AND DOE-2.1E

You will notice a significant difference in loads calculated by 2.1E vs. 2.ID. The heating loads will be 10%-20% lower (depending on building type and climate) and the cooling loads will be 10%-20% higher. The change in loads is due to the following improvements:

- a. A new correlation between outside air film conductance and wind speed gives air film conductances that are two to three times lower than in previous versions of DOE-2. This increases the inward-flowing fraction of solar radiation absorbed by walls, roofs and windows and reduces conduction through windows. See "Improved Outside Air Film Conductance Calculations", p.2.98.
- b. A revision to the calculation of exterior infrared radiation loss to the sky decreases heat loss from windows and walls relative to 2.1D values. See "Improved Exterior Infrared Radiation Loss Calculation", p.2.97.
- c. The wind speed used to calculate outside air film conductance and wind-speeddependent infiltration is now the weather file wind speed *with corrections for terrain effects, weather station height above ground level, and SPACE height above ground level.* This correction generally gives wind speeds at the building site that are lower than those at the weather station. This results in lower outside air film conductance and lower infiltration rates, both of which tend to decrease heating loads and increase cooling loads. In earlier versions this wind speed correction was applied only to the Sherman-Grimsrud infiltration method. For more details, see "Terrain and Height Modification to Wind Speed", p.2.88.

As evidence that the above improvements are giving accurate loads calculations, Figure A shows that DOE-2.1E predictions are in excellent agreement with measurements of inside air temperature and insolation for three unconditioned test cells. These results are from a recent International Energy Agency study in which the predictions of 25 simulation programs, including DOE-2, were compared with hourly measurements.\* The DOE-2.1E temperatures in Figure A are up to  $2^{\circ}$ C higher than the corresponding DOE-2.ID values (not shown). This is due primarily to the reduced outside air film conductance in 2.IE.

<sup>\* &</sup>quot;Empirical Validation in International Energy Agency Annex 21/Task 12: Final Report", IEA Report No. 1EA21RN372/93, U.K. Building Research Establishment and DeMontfort University (Leicester), August 1993. This was a "blind" validation, i.e., the participants did not know what the measured results were when the simulations were done, so it was impossible to adjust a program's input to match the measurements. The DOE-2 numbers in Figure A are from the public release version of D0E-2.1E (Version 001). This validation study also considered comparisons with measurements on *heated* test cells. DOE-2.1E underpredicted the heating energy for these cells because DOE-2 does not accurately model the electric radiators that were used (the radiators, which are 60% radiative and 40% convective, were modeled as baseboards, which are 100% convective in DOE-2).

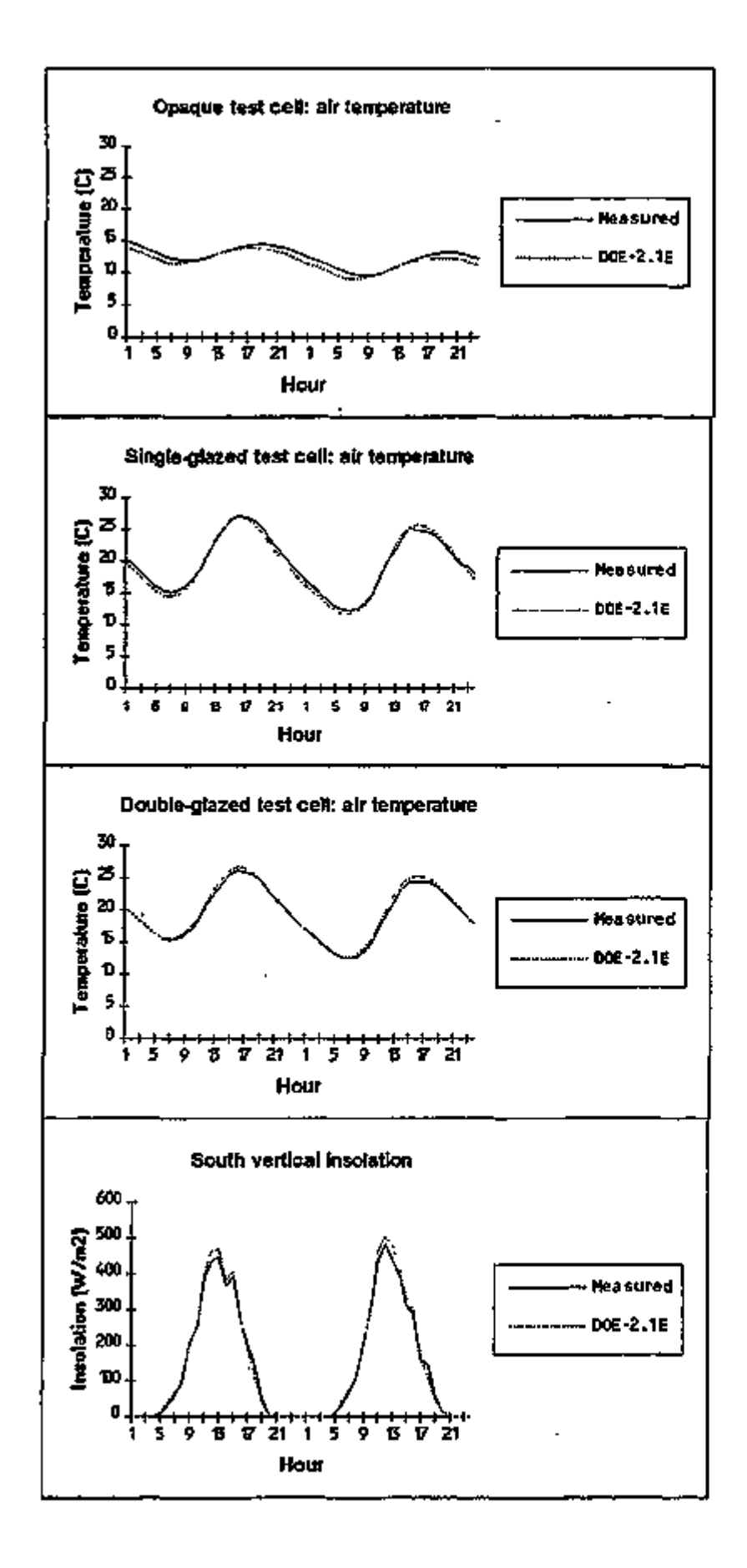

# Figure A:

Comparison of DOE-2.IE predictions with **IEA** Annex 21 measurements of inside air temperature in three unconditioned test cells located in England: (1) opaque test cell with no windows, (2) test cell with a south-facing single-glazed window, and (3) test cell<br>with a south-facing a south-facing double-glazed window. Also shown is the solar radiation intensity (direct plus diffuse) on the south face of the test cells. The cells, which are identical except for the glazing, are 1.5m (width) x 2.4m (depth) x 2.3m (height) and all have insulated wood-frame construction, unconditioned roof space (attic), bare concrete floor above an unconditioned crawl space, zero infiltration, and shading by adjacent structures. In the two-day period shown (May 24-25) the outside temperature varied from  $4^{\circ}$ C (39 $^{\circ}$ F) to 15 $^{\circ}$ C (59 $^{\circ}$ F) and the wind speed varied from  $1.5 \text{ m/s}$  (3.4 mph) to 5 m/s (11.4 mph).

# - 15 - Heating/Cooling Load Differences

# MISCELLANEOUS PROGRAM CHANGES IN VERSIONS 2.1D and 2.1E

*This section summarizes a number of minor changes that have been made in DOE-2 in versions 2.ID and 2.IE. The major changes and additions are described in the remainder of this Supplement* 

#### Miscellaneous Changes to BDL in 2.1E

A change was made to the BDL macro processor so that when there are  $\#$ if statements inside a  $\#$ def ...  $\#$ #enddef block, the  $\#$ #if statements become part of the macro definition. They are executed only when the macro is being expanded. In DOE-2.ID the  $#$ if statements were executed whenever they were encountered in the input.

#### Miscellaneous Changes to BDL in 2.1D

- (1) The default for ABORT is now ERRORS instead of CAUTIONS.
- (2) The default for DIAGNOSTIC is now WARNINGS instead of COMMENTS.
- (3) DOE-2 now accepts "tabs" input using your editor. In past versions, the program would give an error message whenever it encountered a tab.
- (4) DOE-2 now accepts both lower and upper case letters in all commands, keywords, values, and symbols. Previously, only upper case letters were permitted. However, as before, *code-words* must still be only upper case. DOE-2 will also accept lower and upper case letters in u-names but will treat the form in which they are entered as unique. For example, a u-name entered as "Zone-1" would not be recognized if it was later referenced as "ZONE-1".

\$ Use of mixed upper and lower case letters \$

Light-1 = schedule through dec 31 (all)  $(1,24)(.5)$ .

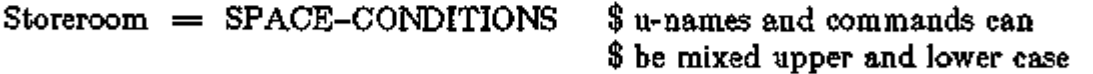

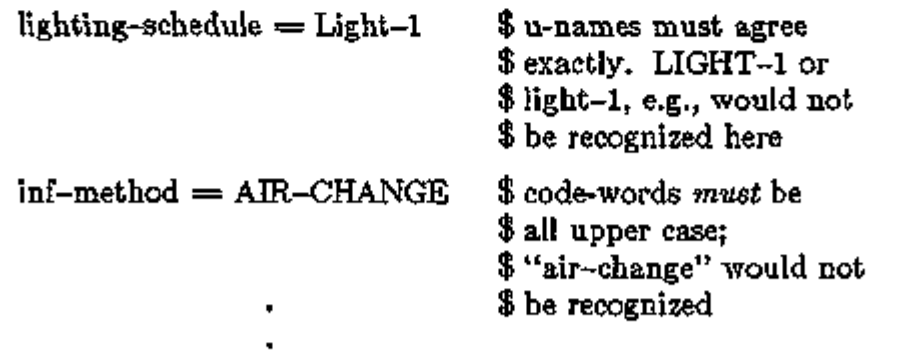

# Miscellaneous Changes to LOADS in 2.IE

(1) *The BUILDING-RESOURCE Command* 

This command has been removed from LOADS. Building resource quantities, including domestic hot water, are now specified with new keywords in the SYS-TEMS PLANT-ASSIGNMENT command (see "Energy End Uses and Meters: Building Resources in SYSTEMS" in the SYSTEMS section of this manual).

(2) *Updated Sample Runs* 

The Sample Run inputs in the *Sample Run Book (2.IE)* and on the release tape have been updated to make them more consistent with current practice. Changes include decreasing the lighting watts/ $ft^2$ , increasing the equipment (plug loads) watts/ft<sup>2</sup>, replacing single with double glazing, and increasing the outside air ventilation rate. In addition, some mispositioned surfaces have been corrected.

### (3) *Number of LOADS Commands*

The numbers of LOADS commands allowed have been increased as follows:

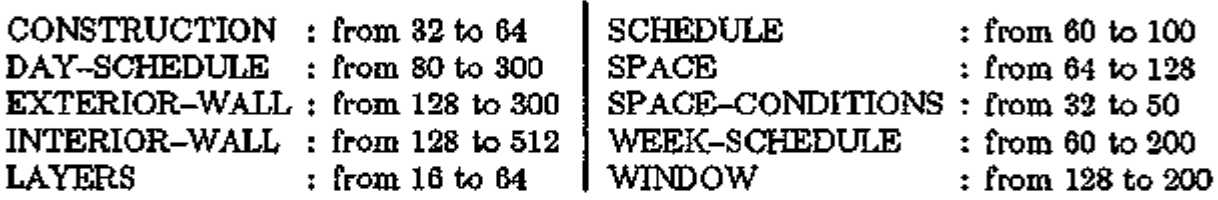

- (4) When PEOPLE-HEAT-GAIN is input in SPACE-CONDITIONS, the program calculates the split between sensible and latent components using a fixed air temperature of 75°F. Previously, this split was calculated at the user-input LOADS calculation temperature.
- (5) *The "Warm-Up Period''*

Two changes have been made to the way the "warm-up period" is handled (during the warm-up period, DOE-2 repeats the calculation of the first day of each run period to determine starting values for the simulation). First, all weather variables (outside drybulb, outside wetbulb, etc.) have been "smoothed" around midnight to avoid a discontinuity at midnight. Second, the warm-up period has been increased from 3 days to 7 days to give better starting values for high-mass buildings. These changes were made for LOADS, SYSTEMS, and PLANT.

(6) *OUTSIDE-EMISS Keyword* 

A new keyword, OUTSIDE-EMISS, has been introduced in the CONSTRUCTION command. OUTSIDE-EMISS allows you to change the outside surface IR emissivity of EXTERIOR-WALLs and ROOFs. The default is 0.9.

- 17- Miscellaneous Changes

# (7) *Daylighting Calculation*

The daylighting calculation was changed so that, for all weather files, exterior illuminance is obtained from irradiance using luminous efficacy. Previously, this was done only for solar weather files (such as TMY and WYEC), i.e., those with measured irradiance. For non-solar weather files (such as TRY), the irradiance and illuminance quantities were calculated separately and, therefore, were not necessarily consistent. Now, the exterior illuminance and irradiance quantities are consistent for both solar and non-solar weather files. [It is still strongly recommended, however, that solar weather files be used for daylighting simulation because they give a more accurate determination of daylight availability.]

(8) *Hourly Reports* 

The hourly reports in all program modules incorporate several new features. The REPORT-BLOCK has a new VARIABLE-TYPE  $=$  END-USE for the end-uses and meters (see "Energy End Uses and Meters", p.3.4). In each HOURLY-REPORT, the OPTION keyword allows individual reports to be directed to the print file, or output to either a binary or formatted file for interpretation by the user's own programs. (See "Saving Files of Hourly Output for Post Processing", p.1.30). In addition, hourly report data from LOADS can be merged with data in SYSTEMS or PLANT, and hourly report data from SYSTEMS can be merged with data in PLANT. (See "Sharing Hourly Report Data Among Program Modules", p.1.33).

(9) *Fix to Dependence on LOADS Calculation Temperature* 

A problem in DOE-2.ID, in which zone temperatures and extraction rates in SYS-TEMS were found to be sensitive to the choice of LOADS calculation temperature, has been fixed in 2.IE. As a result, DOE-2.IE now gives a better calculation of temperatures, especially in unconditioned spaces, like attics and plenums beneath roof surfaces, that can undergo large temperature swings.

(10) *Fix to Heat Conduction Through Quick Interior Surfaces* 

A bug in DOE-2.ID in which some of the heat conducted through a quick interior surface was lost (i.e., did not appear in the adjacent space) has been fixed. This was only a problem for spaces with Custom Weighting Factors. It was not a problem for delayed interior walls or for spaces with precalculated (ASHRAE) weighting factors.

# (11) *Holidays*

The designated holidays are now as follows:

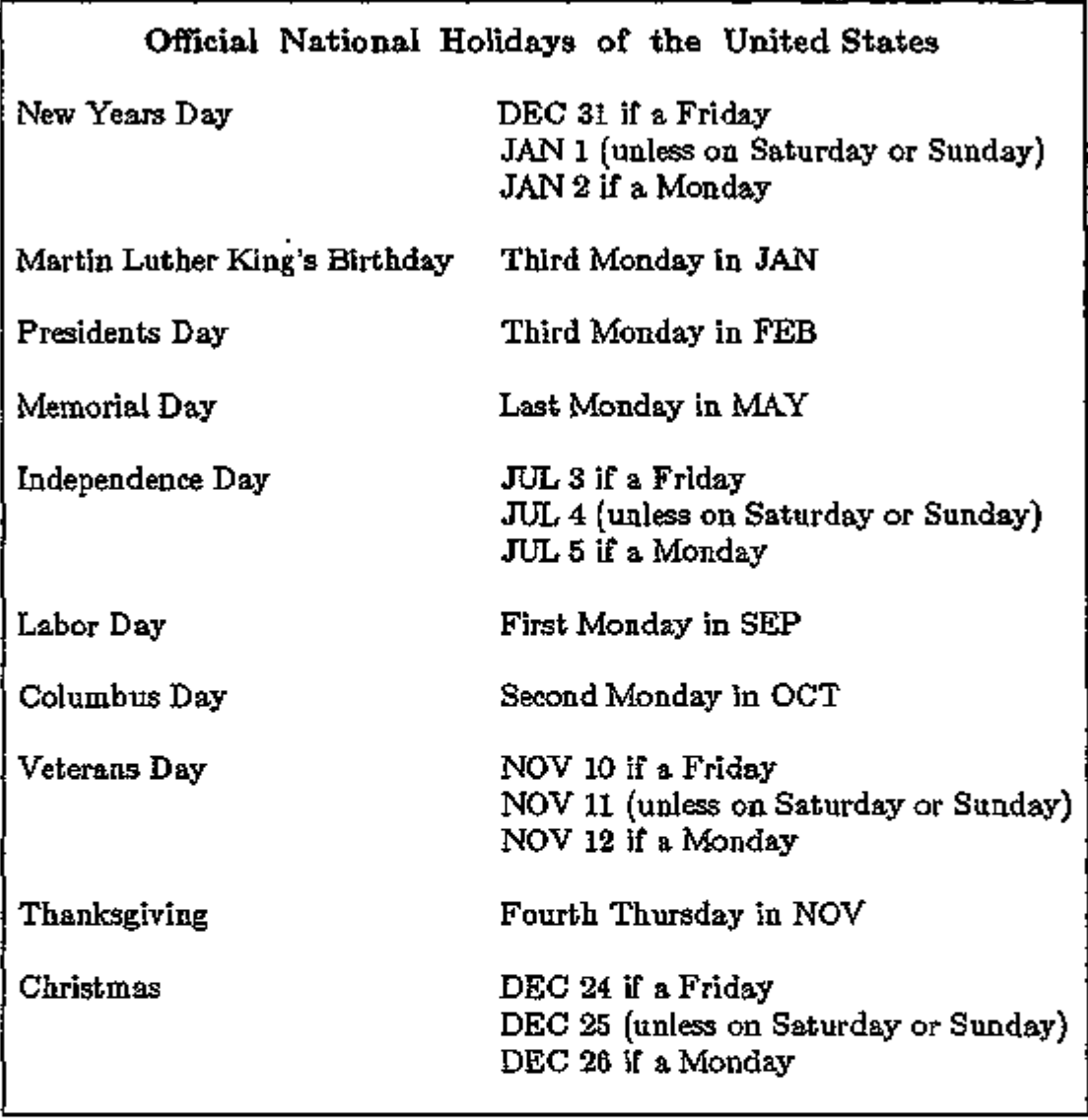

DOE-2 can calculate holiday loads using different schedules than for normal weekdays. The above holidays will be in effect if  $HOLDAY=YES$  (the default) in the BUILDING-LOCATION command. If HOLIDAY=NO these days are treated as normal weekdays. You can change the holidays to correspond to those in other countries by using the new ALT-HOLIDAYS command. See the *BDL Summary (2.1E),* p.8.

- 19- Miscellaneous Changes

# Miscellaneous Changes to LOADS in 2.1D

- (1) The number of RUN-PERIODS allowed has been increased from 12 to 15.
- (2) The start and stop dates that the program uses for daylight savings in the U.S. will now be determined by the year of the RUN-PERIOD. For years prior to 1987, the start date will be the last Sunday in April and the end date will be the last Sunday in October. For 1987 and later, the start date will be the first Sunday in April and the end date will remain the last Sunday in October.
- (3) Under SPACE-CONDITIONS we have added a new keyword, AREA/PERSON, which eliminates calculating the NUMBER-OF-PEOPLE for each space.
- (4) The definitions of LOADS hourly report variables #15 and #17 for VARIABLE-TYPE=u-name of WINDOW have changed. The new definitions are as follows:
	- Variable #15 *Heat gain by solar radiation through window,* is the sum of solar radiation transmitted through the window plus solar radiation absorbed in the window and conducted into the space.
	- Variable  $#17$  Conduction heat gain through window, is UA $\Delta T$  conduction only  $$ i.e. conduction due to the inside/outside temperature difference across the window. Formerly, window heat gain due to solar radiation absorbed in the window and conducted into the space as included in this variable rather than in variable #15.

This change has not been made to the glass loads given in the Summary Reports (LS-B, LS-C, LS-E and LS-F); in these reports, as before, "Glass Conduction" includes solar absorbed in the glass and conducted into the space, and "Glass Solar" is transmitted solar only.

(5) The inputs for internal heat gains allowed for UNCONDITIONED and PLENUM spaces need to be clarified:

> All SPACE-CONDITIONS keywords are allowed in *both* UNCONDITIONED *and* PLENUM spaces.

See "Miscellaneous Changes to SYSTEMS in 2.1D" for SYSTEMS keywords that are applicable to UNCONDITIONED and PLENUM zones.

### Miscellaneous Changes to SYSTEMS in  $2.1E$

- (1) *Rounding of Air Flows Removed* 
	- Rounding of air flows calculated by DOE-2 to the nearest 10 CFM has been removed. This change is most noticeable on the SV-A verification report for outside ventilation air when input using the keyword OA-CFM/PER, and also for the reported calculated values of supply and return CFMs at the zone and system levels.

### (2) *Number of SYSTEMS Commands*

The number of SYSTEMS commands allowed have been increased as follows:

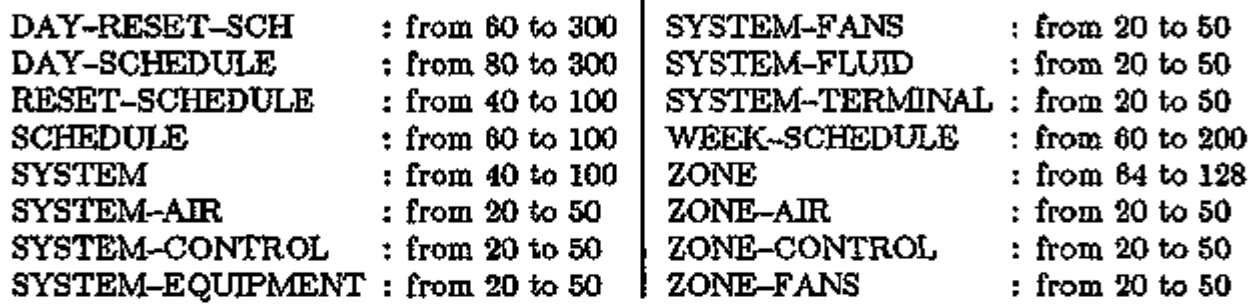

# (3) *OUTSIDE-FAN-ELEC replaces OUTSIDE-FAN-KW*

The OUTSIDE-FAN-KW keyword has been replaced with OUTSIDE-FAN-ELEC. The new keyword has the same meaning: it provides the electric consumption of the condenser fan (or unit) when it is operational. The value is specified as watts of electric consumption per BTU of cooling system output at ARI conditions (value specified or calculated for COOLING-CAPACITY) where as the old keyword was simply the kW of the fan.

# (4) *For SYSTEM-TYPEs PMZS, PVAVS, and PWT*

The default for MIN-HGB-RATIO has been changed from 0.25 to 0.0. This is to allow a default simulation of compressor(s) that have been equipped with "hot gas bypass" or a similar feature that allows the compressor to continue to run, rather than cycle, at low loading points. This simulation causes the compressor power to be held at the PLR=.25 point on the curve COOL-EIR-FPLR all hours the load on the unit is less than 25% of the operating capacity. This is done in situations where stable space temperature control is desired. The values of MIN-UNLOAD-RATIO and MIN-HGB-RATIO should be adjusted to agree with the arrangement of equipment that is installed (or contemplated) in the building.

- 21 - Miscellaneous Changes

# Miscellaneous Changes to SYSTEMS in 2.1D

(1) The keywords in SYSTEMS that apply to UNCONDITIONED and PLENUM zones are as follows:

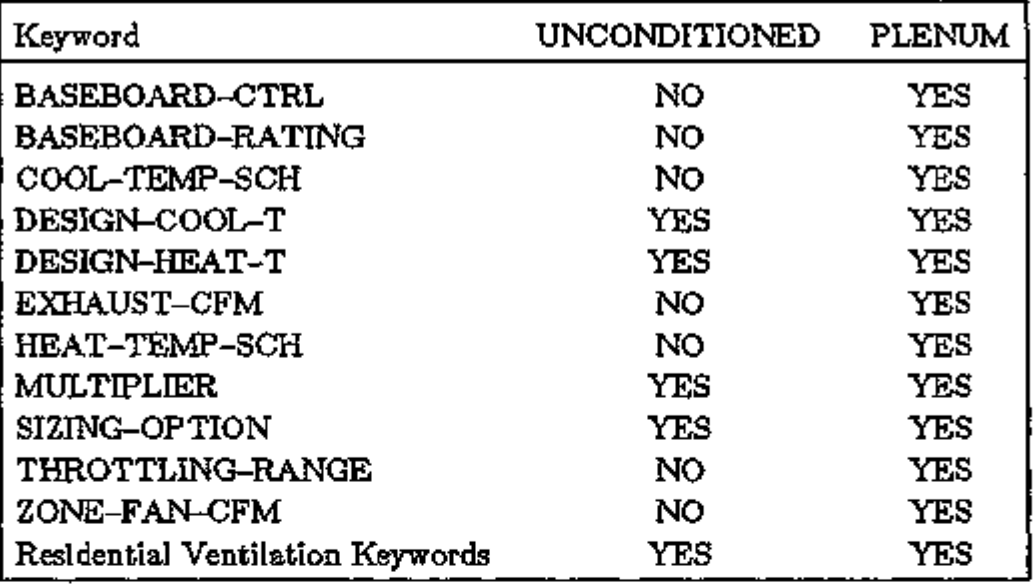

(2) *Peak Integrated Cooling Load* 

Report SS-J now shows the *peak integrated cooling load for a 24-hour period* as well as the day of the year that it occurs (which may not be the same day as the peak one-hour cooling load). This 24-hour integrated value should be of help in sizing thermal energy storage systems. One word of caution, however: the user should still look to see if there are hours of "loads not met", and if there are, increase the capacity of the system until they are minimized.

(3) *Change in SIZING-OPTION Default* 

The default for SIZING-OPTION for *ALL* system types is now NON-COINCIDENT. The reason for this change is the substantial reduction in lighting levels and better window treatment that most designers use today. When automatic sizing is done in DOE-2 SYSTEMS, the low peak sensible loads cause air flows that are so low that DOE-2 reports many hours of "loads not met". Most inexperienced users cannot understand why DOE-2 gives these unexpected results, and the problem is only exacerbated when using

 $SIZING-OPTION = CONCIDENT.$  If the number of hours with "loads not met" is still too high with SIZING-OPTION  $=$  NON-COINCIDENT, the user should increase air-side system capacity by setting SIZING-RATIO greater than 1.0.

(4) *RETURN-AIR-PA TH Defaults* 

The default RETURN-AIR-PATH  $=$  DIRECT for system types SZRH, MZS, TPIU, FPIU, HVSYS, and PZS remains as before. However, all systems that normally pick up heat gain from return air light fixtures now default to  $RETURN-AR-PATH = DUCT.$ 

#### Miscellaneous Changes to  $PLANT$  in  $2.1E$

(l) *Component-Based Ice-on-Coil Model Removed* 

The CBS/ICE component-based ice-on-coil thermal energy storage model has been removed from the 2.1E PLANT program. It has been replaced by a new model that simulates ice-on-coil and other types of cool storage systems. See "Ice and Eutectic Thermal Energy Storage", p.4.15.

CBS/ICE is now available as a stand-alone program called ICICLE, which can be obtained from the Center for Energy Studies, University of Texas at Austin, Balcones Research Center, 10100 Burnet Road, Austin, TX 78758.

#### Miscellaneous Changes to PLANT in 2.1D

- (1) *Energy, Cost Calculation moved to ECONOMICS* 
	- The DOE-2.1C version of PLANT was substantially upgraded to include (1) the allocation of loads to electrical generators and chillers for cogeneration, (2) simpler functional forms for the input/output relationships of these generators, and (3) variable-speed, optionally-sized pumps. The calculation of energy costs has been shifted from PLANT to ECONOMICS so that income from the sale of electricity produced by on-site generators is now possible. The PLANT routine now creates a file of 8760 hours of energy use and ECONOMICS reads this file to calculate energy costs that involve time-of-day and ratcheted demand charges. See, p.5.1, "Expanded Treatment of Energy Costs".

# (2) *Control of Electrical Generators*

The DOE-2.1C options for the control of electrical generators are an extension of the work described in the documentation of DOE-2.IB. The keywords and techniques for invoking the 2.1B options (i.e. ELEC-GEN-MODE and the use of negative NUMBERS in a LOAD-ASSIGNMENT) have been eliminated.

# Miscellaneous Changes to  $E$ CONOMICS in  $2.1E$

The energy cost calculation (ECONOMICS) subprogram in 2.IE has been completely revised to handle a wider range of utility rate structures. The rate structure input in 2.IE differs from earlier versions of the program, including 2.ID. Therefore, you will have to redo your old inputs to make them compatible with 2. IE. See the ECONOMICS section starting on p.5.1.

### Miscellaneous Changes to REPORTS in 2.1E

### (1) *Report Revisions*

The following revisions to existing reports have been made (see Appendix C):

- $LV-H$  now reports window frame area and U-value.
- SS-J now reports numerous designer's check figures. The changes are described<br>in "Additions to Systems Report SS-J", p.3.139. The results of DESIGN-DAY sizing in SYSTEMS is now summarized in report SS-J. System Peak Heating and Cooling Days (DESIGN-DAY). report SS-9, System Peak Heating and Cooling Days (DESIGN-DIRT).<br>Can "Additions to Customs Depart CC-I", p. 9.190. See "Additions to Systems Report SS-J", p.3.139.
- SS-D now reports the integrated daily cooling load that results from either a weather tape run or a DESIGN-DAY run.
- PV-A now reports both COOL-STORE-RATE and COOL-SUPPLY-RATE when the program calculates these numbers in the thermal energy storage automatic sizing routines.
- PS-B now reports energy use by meter (up to five different electricity meters and five different fuel meters).
- PS-C now reports the calculated energy use of the cooling tower fan and of the condenser water pump. When an air cooled condenser is simulated only the fan energy is reported. PS-C now reports electrical consumption in kWh rather than Btu.
- PS-D now reports electrical consumption in kWh rather than Btu.

### (2) *New Reports*

The following new reports are generated (see Appendix C):

- SS-P "Load, Energy, and Part-Load Heating and Cooling" for PSZ, PVAVS, RESYS and PTAC systems.
- SS-Q "Heat Pump Cooling and Heating Summary" for PSZ, PVAVS, RESYS and PTAC systems.
- SUPL "System Supplemental Evaporative or Desiccant Cooling"
- PS-E "Monthly Energy End Use Summary"
- PS-F "Energy Resource Peak Breakdown by End Use"
- BEPU "Building Energy Performance Summary (Utility Units)"
- (3) *Revised ECONOMICS Reports*

ECONOMICS reports ES-D, ES-E and ES-F have been replaced with the following new reports (see Appendix C):

ES-D: "Energy Cost Summary" summarizes the yearly energy consumption and cost for each UTILITY-RATE.

ES-E: "Summary of Utility-Rate <u-name>" summarizes the key costs by month for each utility rate.

ES-F: "Block Charges and Ratchet Summary for <u-name> " summarizes, for each UTILITY-RATE, the monthly costs associated with each BLOCK-CHARGE, and the monthly RATCHET values.

(4) *Suppressing ZONE Reports in SYSTEMS*  It is possible in 2.IE to suppress ZONE reports if desired. The input is done in SYSTEMS at each individual ZONE input using the keyword  $REPORT=YES$ (which is the default) or NO which suppresses all reports for that ZONE.

References to past versions of DOE-2, e.g. DOE-2.1D, apply to that version and all later versions, unless otherwise stated. Where such specific references are made, it is to indicate to the user the program version in which a new feature first appeared.

# BUILDING DESCRIPTION LANGUAGE

# Table of Contents

د بعد بعد بعد من مدرسة عبد بعد بعد بعد عنه من معرفاتها

▖▄▖▄▖▄▖▙▋▄▖▄▖▄▖▄▖▄▖▄▖▄▖▄▖▄▖▄▖▄▖▄

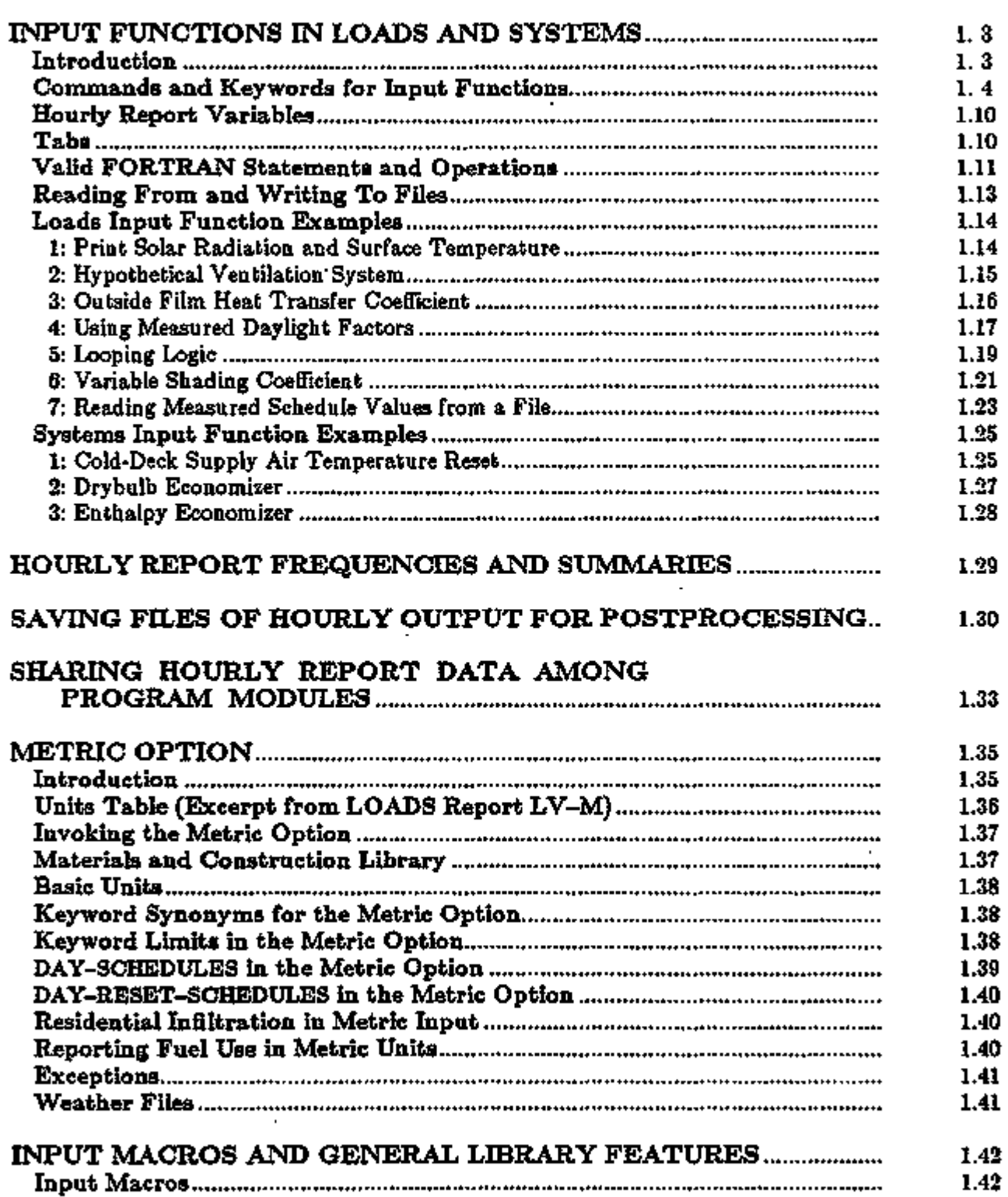

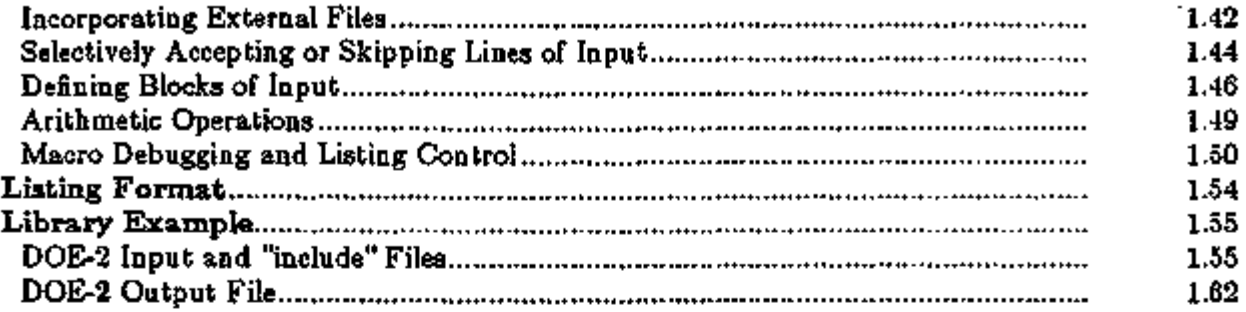

# INPUT FUNCTIONS IN LOADS AND SYSTEMS

#### Introduction

The Input Function feature (also called "functional values" feature) allows you to modify DOE-2 LOADS or SYSTEMS calculations without recompiling the program.

This feature is entirely optional; because it requires familiarity with the internal calculations in DOE-2, it should not be attempted by the beginning user.

There are three types of applications of Input Functions:

- 1) Calculation of variables that influence the program results, thus allowing you to modify or replace the algorithms used by the program without recompiling the program.
	- 2) Calculation of variables for reporting or debugging purposes.
	- 3) Reading in data files for use in the simulation.

Input Functions are input as small, FORTRAN-like routines that are included in your regular building description. You specify the values to be calculated and where in the hourly simulation they are to be used.

To use Input Functions, you must have access to the LOADS and SYSTEMS simulation variables, their definitions, and the locations of the final calculation of their values. To assist you in using Input Functions, we give flowcharts in Appendix B that show the calculational sequence and looping structure of LOADS and SYSTEMS. Note that not all of the LOADS and SYS-TEMS subroutines are accessible. For the exact location of function access points, consult the Compiler Listing, described below, and look for CALLs to subroutine FINTL in LOADS and subroutine FINTS in SYSTEMS. To determine the location and method of calculation of accessible variables, the flowcharts should be used in conjunction with

- 1) the *LOADS and SYSTEMS Global Variables Listings,* which list and define the DOE-2 internal variables that are accessible to functions,
- 2) the *Cross-Reference Listing of LOADS and SYSTEMS Global Variables,* which shows where in each subroutine a variable is used or set,
- 3) the *Compiler Listing of Subroutines That Contain Function Access Points,* to determine the location and method of calculation of accessible variables, and
- 4) the *Subroutine Call Tree,* which shows the Subroutines called by each routine.

These four listings are available as print files on the program tape; they reside on File 28, LDSDOC.SRC, and File 29, SYSDOC.SRC. Print out these files if you plan to use Input Functions. *These tools are essential to the use of the feature; if you do not fully understand the calculation sequence in DOE-2, it is very easy to enter functions that change the DOE-2 results in unexpected ways.* See also the LOADS and SYSTEMS sections of the *Engineers Manual (2.1A)* for detailed algorithm descriptions.

Functions are referenced within the hourly loop of the program and, therefore, will be calculated each hour of the input run period.

BDL 1.3 Input Functions

#### Commands and Keywords for Input Functions

The commands and keywords associated with functional values are described below. The input sequence (for a function that modifies-a window calculation in LOADS) looks like:

INPUT LOADS ..  $W-1$  = WINDOW FUNCTION=(\*NONE\*,\*FNW-l\*) .. *Invoke function calculation for this window*  END .. FUNCTION NAME=FNW-1 .. ASSIGN *assign variable names*  CALCULATE .. *FORTRAN-like routine*  END-FUNCTION ..

Before reading the following descriptions it will be helpful to briefly review the LOADS and SYSTEMS input function examples at the end of this section. Additional examples can be found in the *Sample Run Book (2. IE)* in the Medical Building and Daylighting sample runs.

#### FUNCTION

COMPUTE LOADS ..

FUNCTION tells LOADS or SYSTEMS that the data to follow specify the characteristics of a function. Allowable number of FUNCTIONs is 100. Note: FUNCTIONs must be specified after the END command and before the COMPUTE LOADS or COMPUTE SYSTEMS command.

NAME specifies a unique user-assigned name for the function (up to 16 alphanumeric characters).

FUNCTION is also used as a *keyword* in LOADS for the BUILDING-LOCATION, SPACE, EXTERIOR-WALL, DOOR, WINDOW, and UNDERGROUND-WALL commands, and in SYS-TEMS for the ZONE, SYSTEM and PLANT-ASSIGNMENT commands:

#### BUILDING-LOCATION, SPACE, EXTERIOR-WALL, DOOR, WINDOW,

#### UNDERGROUND-WALL, ZONE, SYSTEM, PLANT-ASSIGNMENT

FUNCTION takes two arguments: \*u-namel\* and \*u-name2\*. Assigning u-namel means that the calculation of the function with NAME = u-namel will be done *before* the execution of the subroutine associated with the function (see LOADS, Example 3, p.1.16). Assigning u-name2 means that the calculation of the function with NAME = u-name2 will be done *after* the subroutine's execution (see LOADS, Example 1, p.1.14). If both u-names are assigned, the function with u-namel will be calculated before, and the function with u-name2 will be calculated after the subroutine's execution (see LOADS, Example 6, p.1.21). If only one argument is specified, the other must be entered as \*NONE\*. The FUNCTION keyword can be used at most *once* in each command.

Examples:

 $FUNCTION =$   $(*SPXX*, *NONE*),$  $FUNCTION = (*NONE*, *FNEW2*),$  $\text{FUNCTION} = (* \text{FNEW1*, * FNEW2*}).$ 

There are four optional keywords for special-use functions in LOADS:

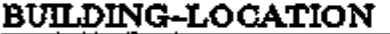

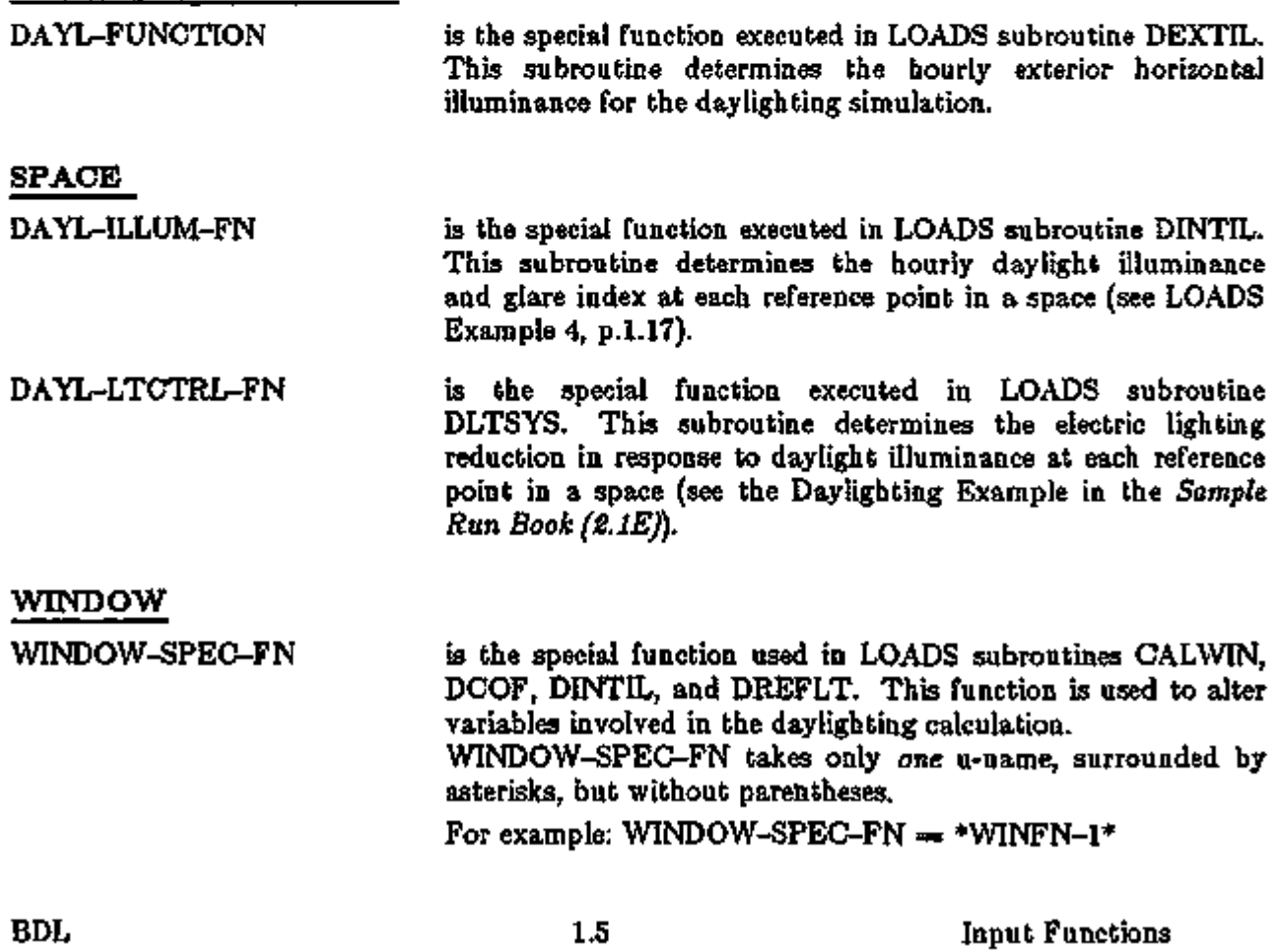

The following command allows functions to be executed in user-specified subroutines in the SYS-TEMS program:

# SUBR-FUNCTIONS

tells SYSTEMS in which subroutines a function calculation is to be performed.

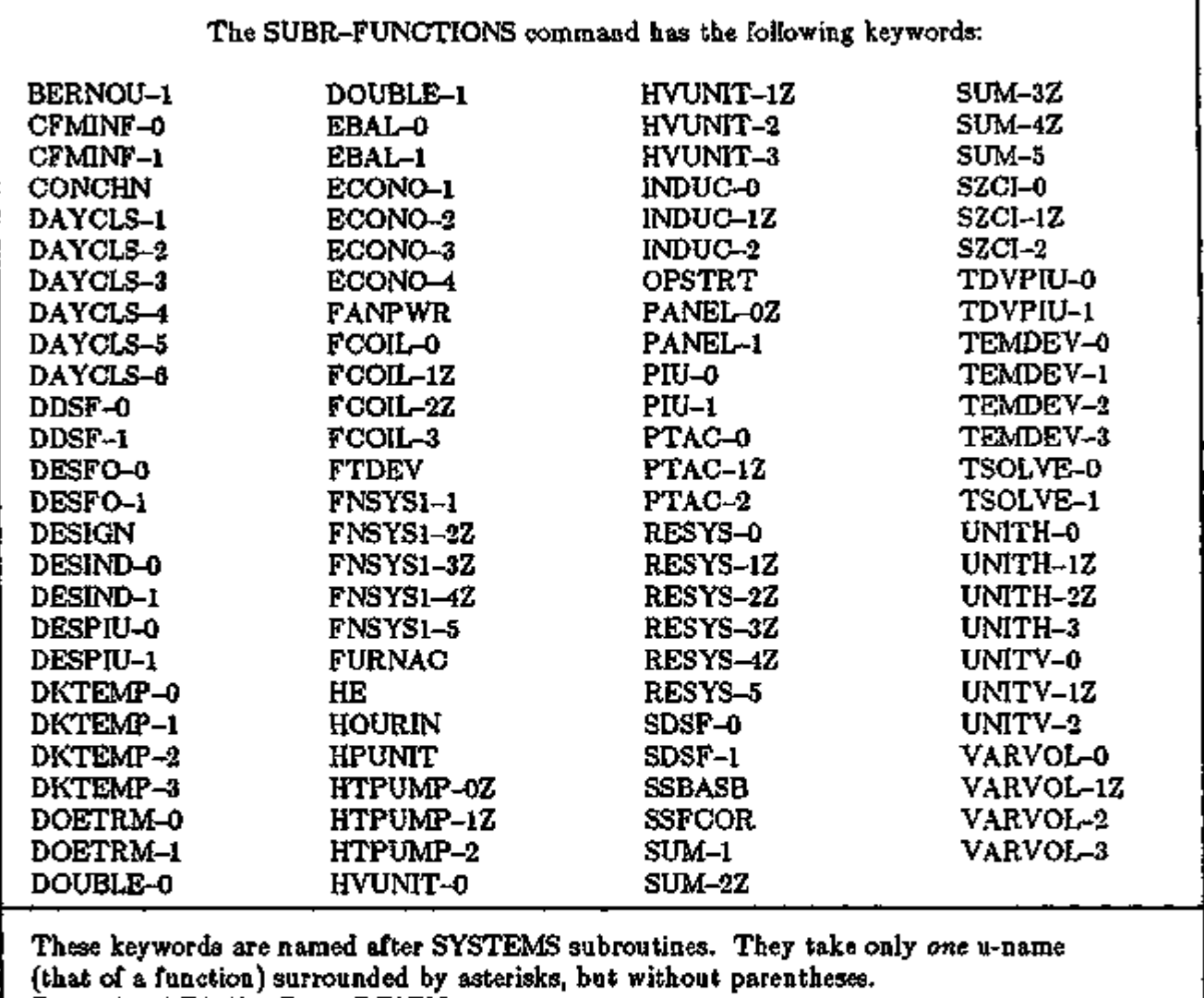

 $\text{Example:}$  RESYS-1Z  $=$  \*RESFN-1\*

J.

 $\overline{a}$ 

#### Example:

INPUT SYSTEMS .. SUBR-FUNCTIONS FCOIL-0 \*FN0\* FCOIL-1Z \*FNl\* FCOIL-3  $*$ FN3 $*$ END ..  $FUNCTION NAME = FNO$ END-FUNCTION ..  $FUNCTION NAME = FN1$ ٠ END-FUNCTION ..  $FUNCTION NAMB = FN3$ END-FUNCTION ..

COMPUTE SYSTEMS ..

#### ASSIGN

 $\cdot$ 

Variables used within the function are declared through the use of the ASSIGN command. These assignments are made through the definition of (a) *local variable names* (1- to 7-character names chosen by the user) or (b) *table variable names.* 

- (a) A *local variable name* may be one of the following:
- (1) a simulation variable from the Global Variables Listing, which contains variables used in the DOE-2 LOADS and SYSTEMS programs. For example, in ASSIGN WS=WNDSPD, WS is the local variable name chosen by the user and WNDSPD is the simulation variable, selected from the Global Variables Listing, corresponding to windspeed. Note that your local variable name can be the same as the global variable name; e.g., ASSIGN .WNDSPD=WNDSPD is allowed

The simulation variables have English units even in runs with metric input. The units are shown in the Global Variables Listing. Your function can be done in metric units but, in your function, you will have to (1) convert any simulation variables you use from English to metric, and (2) convert function results from metric back to English. For an example of this, see LOADS Example 3, p.1.16.

(2) a numeric value. For example, ASSIGN WS=12.0. Exponential notation can be used for small numbers; example: ASSIGN SIGMA=0.1714E-8.

BDL 1.7 Input Functions

(3) a previously defined PARAMETER name that is set equal to a numeric constant. Example: PARAMETER SPEED=12.0 ..

 $ASSIGN$   $WS = SPEED$ ..

(4) a macro expansion that results in a numeric constant. Example: ##setl Altitude 567

> BUILDING-LOCATION Altitude=Altitude[ ] ASSIGN ALT=Altitude[ ] ...

(5) the quantity "SCHEDULE-NAME (u-name of a previously defined schedule)". In this case, for the date and hour in question, the schedule value will be used within the function. This overwrites the value in the original SCHEDULE for that hour for the rest of the run. For example,

> $PEOP1 = SCHEDULE$   $(....)$  ..  $SOUTH = SPACE$  PEOPLE-SCHEDULE = PEOP1  $FUNCTION = (*SPXX*, *NONE*)$ END ..  $FUNCTION$  NAME  $=$  SPXX...  $\Lambda$ SSIGN  $Y =$  SCHEDULE-NAME(PEOP1).

(6) the quantity SCHEDULE (global variable name), where "global variable name" is the pointer name (found in the Global Variables Listing) that corresponds to a previously defined SCHEDULE. The schedule value for the hour in question will be used (without overwriting the original value). Changing the example above, the input would be:

ASSIGN  $Y =$  SCHEDULE(KZPPL).

(7) a previously-defined PARAMETER name that is set equal to the u-name of a schedule. The schedule value for the hour in question will be used. For example,

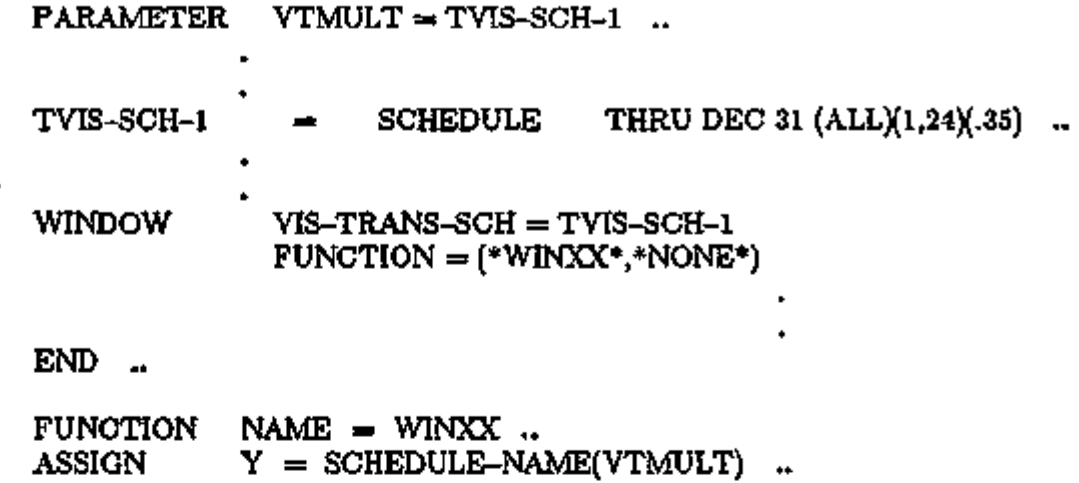

(b) A *table variable name* takes values associated with the piecewise linear interpolation of curves defined through the keyword TABLE (see the following example).

TABLE This keyword specifies x-y pairs of data points which define a curve that is to be piecewise linearly interpolated to enable the calculation of y-values, given x-values in the function. The xvalues should be in increasing order. There is no limit on the number of pairs which define the curve. Also, each TABLE keyword should have its own ASSIGN command. Mixing of TABLE and the other ASSIGN forms is not permitted. The x-y arguments can be defined through the use of the DOE-2 PARAMETER technique if desired.

In the CALCULATE section of a FUNCTION, the utility routine PWL returns the y-value of the piecewise linear curve given the x-value and the table variable name, as shown in the following example. Here, the table variable name is "TABl".

 $FUNCTION$  NAME =  $FN-1$  $ASSIGN X1 = simulation variable from Global Variables Lists$ ASSIGN TAB1 = TABLE  $(0.,10)$   $(.2,30)$   $(.4,30)$ (.6,36) (.8,38) (1.0,40)

CALCULATE  $Y1 = PWL(TAB1, X1)$ 

END END-FUNCTION ..

u i i 1 prima na 1 na na mpina na 2 na na mpina na 2 na na mpina na 4 na na 4 na na 5 na na 5 na na mpina na 1

BDL 1.9 Input Functions
In this function, the value of Y1 is determined from the value of X1 by linear interpolation between the points (0.,10), (.2,20), etc., defined by TABLE. For example, if  $X1 = 0.1$ , then Y1  $= 15.$  (If X1 is outside the range of x-values in TABLE, PWL linearly extrapolates to get the corresponding Yl value.) See LOADS Example 4, p.1.17, for another example of using TABLE.

## CALCULATE

The CALCULATE command informs LOADS or SYSTEMS that the following statements, which are written in a pseudo-FORTRAN language, are to be used to define the function. The valid FORTRAN declarative and executable statements and operations are given in Table 1.1. Also presented is a subprogram called PWL that performs the piecewise linear interpolation discussed above under the TABLE keyword.

All statements following the CALCULATE command must begin in or after column 7, except for statement numbers which begin in column 1. Column 6 is used to designate the continuation of a statement, as in standard FORTRAN. The executable statement END terminates the CAL-CULATE section and must be present. (Note that this is *not* the same as the "END .." command that terminates LOADS, SYSTEMS, PLANT and ECONOMICS input.)

Variables used in the FUNCTION are all classified as real; other types do not exist. Integers may be used, but they will be treated as real.

#### END-FUNCTION

This command informs the LOADS or SYSTEMS program that the function definition is complete.

#### Hourly Report Variables

From the Compiler Listing you can determine whether a function that changes the value of an hourly report variable makes this change before or after DOE-2 places the variable in the hourly report array for printing each hour. *Only if your function changes the hourly report variable*  before *it is put in the printing array will your change be reflected in the hourly report.* See Appendix A, "Hourly Report Variable Listing", for the FORTRAN name of the hourly report variables.

Note that by using PRINT or WRITE statements you can print out the values of variables directly from your function, thus bypassing the hourly reports. See LOADS Example 1, p.1.14. It is always a good idea to print out key variables in this way to be sure that your function is performing the way you expect.

#### Tabs

Tabs should not be used in DOE-2 functions, otherwise an error message will result.

# Valid FORTRAN Statements and Operations

 $\mathbf{r}$ 

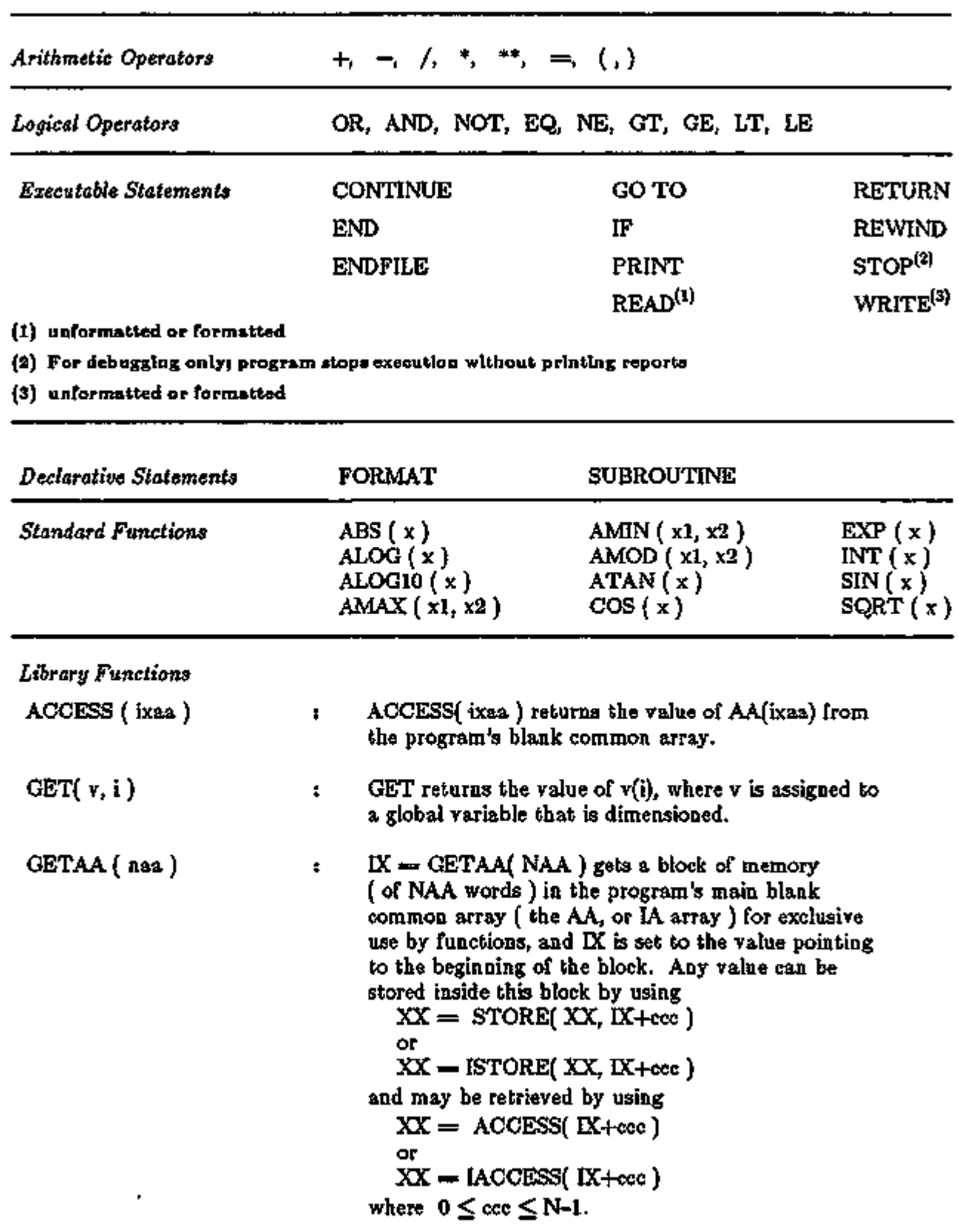

 $\ddot{\cdot}$ 

BDL 1.11 Input Functions

 $\sim$ 

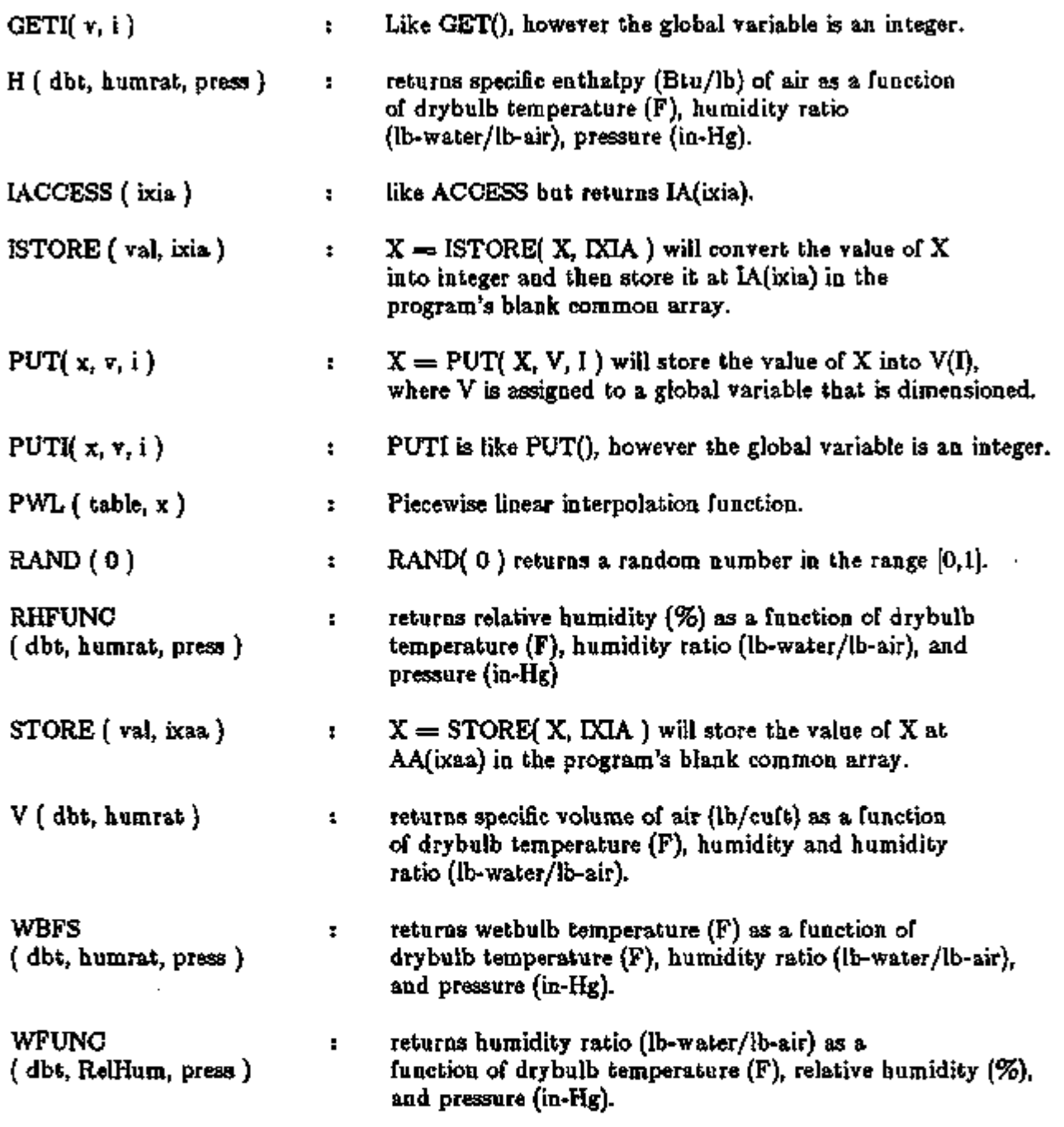

Note : the following library function is available only in SYSTEMS functions.

CVAL  $(MC, x, y)$  : evaluates the curve stored in the curve block pointed to by MC; x and y are the independent variables of the curve.

#### Reading From and Writing To Files

FORTRAN I/O statements can be used inside functions to read values from files, or to write files for special reports and debugging. Both binary I/O and formatted I/O are supported.

The following FORTRAN I/O statements can be used:

- PRINT <format number>, var1, var2, ... This writes to the OUTPUT file.
- WRITE(  $\langle$  unit number>,  $\langle$  format number> ) varl, var2, ... Writes to FORTRAN unit number, using formatted I/O.
- WRITE(  $\langle$  unit number > ) varl, var2, ... Same as previous but uses unformatted I/O.
- READ(  $\langle$ unit number>,  $\langle$ format number> ) var1, var2, ... Reads from FORTRAN unit number, using formatted I/O.
- $READ($   $\langle$  unit number  $\rangle$  ) varl, var2, ... Same as previous but uses unformatted I/O.
- $REWIND <$ unit number $>$ Rewinds FORTRAN unit number.
- $ENDFILE <$ unit number $>$ Terminates write to FORTRAN unit number.

 $\epsilon$   $\epsilon$  =  $\epsilon$  is the integer FORTRAN unit number within the range acceptable by the operating system and/or compiler. However, 1 through 40 are reserved by DOE-2 and, therefore, should NOT be used by user functions.

 $\leq$  format number $>$  corresponds to the statement number of the FORMAT statement that is inside the function. Note that the FORMAT statement must not contain Ixx edit descriptors (e.g., 110) since all variables inside functions are REAL.

Because the DOE-2 functions do not support the OPEN statement, the filename corresponding to the unit number is assigned by the operating system and/or compiler. For example, "READ(50) X,Y" will read from the file named "fort.50" in UNIX systems, or "FOR050.DAT" in VAX-VMS systems. (Check your system or compiler manual to determine the naming convention.) Correspondingly, "WRITE(60) U,V" will write to "fort.60" in UNIX or "FOR060.DAT" in VAX-VMS. As a result, you will have to change the command file that runs DOE-2 so that (1) it copies your input file to a file named "fort.50" in the directory in which DOE-2 is running (assuming a UNIX system), and  $(2)$  it saves the output file by copying "fort.60" to a file named by you.

For an example of using Input Functions to read files, see LOADS Example 7: Reading Measured Schedule Values from Files, p.1.23.

LOADS Example 1: Print Solar Radiation and Surface Temperature. This function prints out the incident solar radiation and outside surface temperature of an exterior wall.

 $EW1 = EXTERIOR-WALL$ App1i cab 1e Exterior Wa I 1  $FUNCTION = (*NONE*, *FNEW1*)$ ۰ END  $FUNCTION NAME = FNEW1$  .. ASSIGN  $QI = SOLI$  $TO = T$  . CALCULATE  $\ddot{\phantom{0}}$ (Note: Begin the FUNCTION statements in column 7 or later) PRINT 100, QI,TO 100 FORMAT(1H, 2F12.3) (required) END-FUNCTION  $\ddot{\phantom{0}}$ COMPUTE LOADS  $\sim$ ----+----1----+----2----+----3----+----4----+----5----+----B----+ LOADS Example 2: Hypothetical Ventilation System

This function models a hypothetical ventilation system in which the infiltration airflow through a window is adjusted each hour to cancel the solar and conduction heat gain through the window.

 $W1NDOW-1 = W1NDOW$ App 1 i cab 1e Wi ndow  $FUNCTION = (*NONE* , *FNWIN1*)$ END  $NABC = FN M N1$ FUNCTION ASSIGN  $TO = DBTR$  \$outside drybulb temperature  $(R)$  $TS = TZONER$  \$zone temperature  $(R)$ <br> $PR = PATM$  \$atmospheric pressure Satmospheric pressure  $QS = QSOLG$  Ssolar gain through window  $QC = QCON$  \$heat conduction through window<br> $CI = CFMW$  ... \$window infiltration, CFM Swindow infiltration, CFM CALCULATE 44 C Add solar gain- and conductance through window  $X = QS + QC$ C If solar plus conduction gain is less than or equal to zero, C or outside warmer than inside, don't alter infiltration IF (X .LE. 0.0) GO TO 80 IF (TO .GE. TS) GO TO 80 C Calculate infiltration CFM  $DEN = PR / (.754 * TZONER)$  $CI = X/(14.4*DEN*(TO-TS))$ 80 CONTINUE END END-FUNCTION COMPUTE LOADS ----+----1----+----2----+----3----+----4----+----5----+----6----+

Note that CI has been assigned to CFMW, which is the internal DOE-2 program variable that represents the infiltration CFM through a window. Through this assignment, the value of CI calculated by the function becomes the new value for CFMW.

BDL 1.15 Input Functions

# LOADS Example 3: Outside Film Heat Transfer Coefficient This function, redefines the outside film heat transfer coefficient using the "Kimura Algorithms" (Kimura, *Scientific Basis of Air Conditioning,* 1977, p.85ff)  $EW-2 = EXTERIOR-WALL$ App1i cab 1 e Exterior Wall  $FUNCTION =$  (  $*FNEW2 *$  ,  $*NOTE*$  )  $\bullet$ END  $FUNCTION NAME = FNEN2$ ASSIGN  $WS = WNDSPD$  \$ wind speed<br> $WD = WNDDRR$  \$ wind direc \$ wind direction  $WA = XSAZM$  \$ surface azimuth FU = FILMU \$ air film conductance CALCULATE  $\ddot{\phantom{a}}$  $RWD = WA + 3.1415 - WD$ IF(RWD .GT. 3.1415) RWD =  $6.283$  - RWD C Convert global windspeed from knots to M/S  $VV = .553*WS$ C Get windspeed at wall surface IF(RMD .LT. 1.5708 .AND. VV .GT. 2.) VC  $=$  .25\*VV IF(RWD .LT. 1.5708 .AND. VV .LE. 2.) VC  $=$  .5  $IF(RWD \cdot GED. 1.5708) \text{VC} = .3 + .05*VV$ C Convert back to knots  $VC = 1.808*VC$ C Combined convective plus radiative air film conductance C for roughness  $= 3$  (see Engineers Manual  $(2.1A)$ , p.III.59)  $FU = 1.90 + .38*VC$ END END-FUNCTION COMPUTE LOADS '.. ----+----1----+----2----+----3----+----4----+----5----+----6----+

÷

#### LOADS Example 4: Using Measured Daylight Factors

This function calculates daylight levels in a space using coefficients obtained by the user from physical scale model measurements of the ratio of interior to exterior illuminance. In the function, the coefficients are multiplied by the hourly total exterior illuminance from sun and sky to give the interior daylight illuminance. The measured coefficients for solar altitudes of 0, 10, 30, 50, and 70 degrees are entered using TABLE.

- Note 1. This function assumes there are no movable shading devices on the windows which would alter the interior illuminance depending on whether the shades were open or closed.
- Note 2. This function does not re-calculate glare, so that the glare levels reported by the program should be ignored.
- Note 3. This function is illustrative only; the coefficients in an actual case could also depend on other factors, such as solar azimuth, cloud cover, etc.

```
SPACE1 = SPACEApplicable
                                                  Space
    DAYLIGHTING = YESDAYLIGHTING = YES 
         other daylighting-related keywords
         other day 1ighting-re1 ated keywords 
    DAYL-ILLUM-FN= ( *NONE* , *MODEL-DATA-FN*) 
END 
FUNCTION NAME = MODEL-DATA-FNASSIGN<br>RDNCC
            = RDNCC = $ DIRECT NORMAL SOLAR RADIATION, $
                                 $ BTUH/SF $ 
   BSCC = BSCC $ SKY DIFFUSE SOLAR RADIATION $
                                 $ ON HORIZONTAL, BTUH/SF $ 
   RAYCOS3 = RAYCOS3 \qquad $ SINE OF SOLAR ALTITUDE $<br>PHSUND = PHSUND $ SOLAR ALTITUDE IN DEGREE
   PHSUND = PHSUND $ SOLAR ALTITUDE IN DEGREES $<br>ILLUM = DAYLIGHT-ILLUMI $ DAYLIGHT ILLUMINANCE AT REF
            \mathcal{I} = DAYLIGHT-ILLUM1 \;$ DAYLIGHT ILLUMINANCE AT REF PT 1 \;$
                                 $ FOOTCANDLES (REF PT 2 NOT USED)
ASSIGN 
   TABLE (0,0)(10,005)(30,007)(50,0088) (70,01)(90,01)CALCULATE
```

```
C Exterior horizontal illuminance from direct sun in footcandles 
C (=\text{Lumens}/SF). Assumes that the luminous efficacy of direct
C solar radiation = 100 Lumens/Watt = 29.3 Lumens/Btuh)
      IDIRH = RDNCC * RAYCOS3 \div 29.3
C Exterior horizontal illuminance from sky. 
C (Assumes that the luminous efficacy of diffuse solar 
C radiation =125 Lumens/Watt =36.6 Lumens/Btuh.)
      IDIFH = BSCC + 36.6C Total exterior illuminance 
      ITOTH = IDIRH + IDIFH
C Interior daylight illuminance for current solar altitude 
      ILUM = PWL (TAB1, PHSUND) * ITOTH
      END 
END-FUNCTION 
               \ddot{\phantom{a}}COMPUTE LOADS 
               \ddot{\phantom{1}}-\ i 1 2 H 3 -I 4 H 5 -1 6 +
```
LOADS Example 5: Looping Logic

This function demonstrates looping logic.

 $SPACE1 = SPACE$ App 1 i cab Ie Space  $FUNCTION = (*NONE*, **SP-FN-TEST-1*),$  $\bullet$ END ٠.  $FUNCTION$  NAME  $=$  SP-FN-TEST-1 .. ASSIGN  $\begin{array}{rcl} \text{DAY} & = \text{IDAY} & \text{MZ} & = \text{MZ} \\ \text{HR} & = \text{IHR} & \text{MEEXT} & = \text{MZI} \end{array}$  $HR$  = IHR MZEXT = MZEXT<br>IMX = IMX NEXTS = NEXTS  $=$  NEXTS  $LMM = LMM$  QZTOT  $=$  QZTOT  $MON = IMO$  S  $=$  SCHEDULE (SCHED-1) *UWI*  $\rightarrow$  MWI WIAREA  $\rightarrow$  WIAREA  $MX = MX$   $XSQCCMP = XSQCCMP$ <br> $MXWIN = MXWIN$   $YR = IYR$  $MXWN = MXWNN$   $YR$ <br>ZAREA  $=$  ZFLRAR  $\ldots$ CALCULATE PRINT 1 1 F0RMAT(21H TEST OF SP-FN-TEST-1) PRINT 2, YR,MON,DAY,HR,S 2 FORMAT(1X,4F10.1,F8.2) PRINT 3, ZAREA,QZTOT 3 FORMAT( 1 OX, 6HZAREA=, F6 .1, 5X, 6HQZTOT=, F8 .1) C Initialize EXTERIOR-WALL pointer and counter MX=4rfZEXT  $NX=0$ C Loop through EXTERIOR-WALLS. 100 NX=NX+1 C Increment EXTERIOR-WALL count and exit C EXTERIOR-WALL loop if finished IF(NX .GT. NEXTS)GO TO 900 PRINT 4, NX, XSQCCMP 4 FORMAT(30X,3HNX=,F3.0,8HXSQCOMP=,F10.1)

BDL 1.19 Input Functions

C Initialize window pointer and counter. MVI=MXWIN  $N$  $\sim$ 

C Increment window counter and exit window loop if finished<br>200 NW-NW+1 200 NW=NW+1 IF(NW .GT. NWIN) GO TO 400 PRINT 5, NW, WIAREA 5 FORMAT( 40X, 3HNW=, F3 . 0 , 3X, 7HWIAREA=, F10 . 1)

C Increment window pointer to get next window MVI=MWI+LMVI GO TO 200 400 CONTINUE

C Increment EXTERIOR-WALL pointer to get next EXTERIOR-WALL. MX=MX+LMX GO TO 100 900 CONTINUE

C Stop simulation at hour 9. IF(HR .EQ. 9) STOP END

END-FUNCTION  $\ddotsc$ COMPUTE LOADS  $\ddot{\phantom{0}}$ 

Ċ,

L.

1 - - - - <del>- -</del> - - - 1 - - - - <del>+</del> - - - - 2 - - - - + - - - 3 - - - - + - - - - 4 - - - - + - - - 5 - - - - + - - - - 6 - - - - +

 $\bullet$ 

## LOADS Example 6: Variable Shading Coefficient

This function is used to vary the shading coefficient of a window depending on the value, RTOT, of the total (direct plus diffuse) solar radiation incident on the window. If RTOT  $\leq 10$ Btuh/ft<sup>2</sup>, the window is "clear" (shading coefficient = 0.8). As RTOT increases from 10 to 100 Btuh/ft<sup>2</sup>, the window darkens, reaching a shading coefficient of 0.2 at 100 Btuh/ft<sup>2</sup>. For RTOT > 100 Btuh/ft<sup>2</sup>, the shading coefficient remains at 0.2.

```
WINDOWN-1 = WINDOWApp1i cab I e 
                                            Window 
      FUNCTION = (*WSCSCC* , *PRINTQ*)END 
FUNCTION NAME = WSCSGCASSIGN 
    RTOT = RTOTSHACO = GSHACOCALCULATE 
C Calculate shading coefficient 
    SHACO = -0.00667*RTOT + 0.8667IF (RTOT.LE.10.) SHACO=0.8IF (RTOT.GE.100.) SHACO=0.2 
       END 
END-FUNCTION 
FUNCTION NAME = PRINTQ \ldotsASSIGN 
    HR = 1SCHRIPRDFL = IPRDFLSHACO = GSHACORTOT = RTOTCALCULATE 
C PRINTQ is used at the end of the subroutine's execution; 
C its purpose in this example is to verify values generated 
C by WSCSGC. Don't print any values until building start-up 
C is complete. IPRDFL is a counter used for building start-up. 
C When the building has cycled through three days, IPRDFL goes 
C to 0 (zero). Print values between the hours of 6 and 21 only. 
       IF(IPRDFL.GT.0.)RETURN 
       IF((HR.LT.6.).OR.(HR.GT.21.))RETURN
```
BDL 1.21 Input Functions

¢

C Standard FORTRAN print statement PRINT 20,HR,RTOT,SHACO

 $\rightarrow$ 

 $\ddot{\phantom{0}}$ 

20 FORMAT( $1X$ ,  $3HHR =$ ,  $F3.0$ ,  $3X$ ,  $5HRTOT =$ ,  $F8.2$ ,  $3X$ ,  $6HSHACO =$ ,  $F8.3$ ) END

END-FUNCTION

#### COMPUTE LOADS

۰.

 $\ddot{\cdot}$ 

1 i -J 2 1 3 1 4 H 5 1 6 h

÷,

#### LOADS Example 7: Reading Measured Schedule Values from a File

In applications where you want to reconcile the measured performance of a building with the DOE-2 simulation, it may be desirable to input measured profiles (such as for lighting) rather than try to replicate these profiles using the SCHEDULE command capabilities in DOE-2. This might be the case, for example, if the actual lighting profile is so variable that it cannot accurately be represented by a series of different DAY-SCHEDULEs and and WEEK-SCHEDULEs.

The following example shows how to use input functions to read in 8760 hours of measured space lighting power and equipment power values into the LOADS simulation. The input function puts these values into the lighting schedule and equipment schedule, respectively,' for the space.

To do this, we define "place-holder" schedules whose hourly values will be altered by the input function. We then refer to these schedules in the SPACE command.

Values are read at the beginning of every hour of the simulation using a building-level "before" function.

Example

\$ Use Input Functions to Read Lighting and Equipment Profiles from a File \$

INPUT LOADS ..

Building-location and production

 $\text{FUNCTION} = (*\text{READER}^*, * \text{NONE}^*) \dots$ <br>\$ the schedule values

LIGHT-SC-1 = SCHEDULE THRU DEC 31 (ALL)  $(1, 24)(0)$ . EQUIP-SC-1 = SCHEDULE THRU DEC 31  $(ALL)$   $(1,24)(0)$ .

 $SP-1 = SPACE$ 

 $LIGHTING-KW = 1.0 LIGHTING-SGHEDULE = LIGHT-SC-I$  $EQUIPMENT-KW = 1.0$  EQUIP-SCHEDULE  $=$  EQUIP-SC-1 ...

\$ In above, LIGHTING-KW and EQUIPMENT-KW are set to 1.0 since \$ the schedule values' that are read in will contain the actual \$ KVV's. Alternatively, LIGHTING-KW and EQUIPMENT-KW could be \$ actual peak KW values, and the schedule values could be fractions

END ..

BDL 1.23 Input Functions

\$ The following function reads measured lighting and equipment \$ power values every hour from FORTRAN unit 50. This unit gets \$ assigned a default filename by the operating system (e.g., \$ fort.50 in SunOS, FOR050.DAT in VAX/YMS). Thus, for example, \$ if you are running VAX/VMS, your command file that runs DOE-2 \$ BDL and simulation should copy the data file (that you want \$ the function to read) to FOR050.DAT The file that is read \$ contains 8760 lines of measured data. Each line contains \$ lighting power (kW) in columns 1-10 and equipment power (kW)  $$$  in columns  $11-20$ .

 $FUNCTION$  NAME  $=$  READER ..

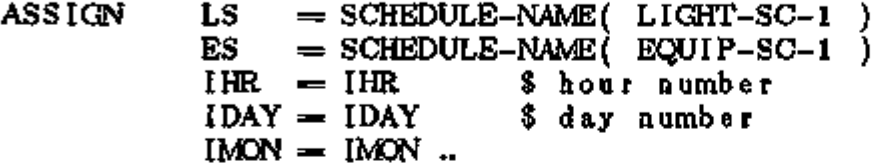

CALCULATE ..

÷,

 $C_{\cdot \cdot \cdot}$  We need to rewind the data file at the end of the warm-up C--- period so that when the DOE-2 simulation begins we are at C--- the beginning of the data file. We know we are at the end C--- of the warm-up since at this time IHR and IMON will have C--- been reset to 1.

IF( IHR  $+$  IDAY  $+$  IMON . EQ. 3 ) REWIND 50 READ( 50, 1 )' LS, ES 1 FORMAT( 2F10.1 ) END

END-FUNCTION ..

COMPUTE LOADS ..

#### SYSTEMS Example 1: Cold-Deck Supply Air Temperature Reset

In this example the return air temperature is used to reset the cold-deck supply air temperature to the reheat coils in a Reheat Fan System. Here, TRLAST is the last-hour value of the return air temperature, TR, which is stored by the function "SFNl" .

```
INPUT SYSTEMS .. 
SUBR-FUNCTIONS DKTEMP-3=*DKTEMPF* .. $ modifying subroutine DKTEMP at 
                                             $ function access point DKTEMP-3 
FS-SYS= SYSTEM SYSTEM-TYPE=RHFS 
                   FUNCTION=(*NONE*.*SFNl*) .. S systems-after-function SFNl 
                                                   $ is used to save the value 
                                                   S of TR to be used next hour 
                                                   S by the function DKTEMPF 
END .. 
FUNCTION NAME=DKTEMPF .. 
$ 
$ This function resets the cold-deck temperature according to the 
$ return air temperature. The reset characteristic obeys the 
$ following piecewise linear (FWL) relationship between TC and TR: 
$ 
$ 
$ 
$ 
$ 
$ 
3 
$ 
$ 
$ 
     TC '
     70 
      60 
+ 
      50 
+ 
         1 
         1 
         1 
         1 
         +-+-
          60 
                1 
                ٠,
                 1 
                  \mathsf{I}_{\mathsf{I}}\mathbf{I}_{\perp}1----
                   --+--- + > 
             70 80 TR (deg F) 
  ASSIGN IHR=IHR IDAY=IDAY IM0=IMD INILZE=INILZE .. 
  ASSIGN TR=TR $ return air temp $
           TC=TC $ cold-deck temp $ 
  ASSIGN TRLAST = F-SYS-VARI .. $ where last-hour TR value is stored $
  ASSIGN TCTR=TABLE (0,70) (70,70) (80,50) (100,50) .. Sfor the FWL function 8 
                                                              S of TC vs TR $ 
  CALCULATE ..
```
BDL 1.25 Input Functions

```
c--if TRLAST not available, do nothing 
     IF ( TRLAST .EQ. 0. ) RETURN 
c--compute cold-deck temperature 
     TC = PM. (TCTR, TRLAST)
c 
c--the following four lines can be un-commented to get debug print 
c IF ( INILZE .LT. 4 ) RETURN { if initialization cycle, don't print } 
c IF ( (IDAY .NE. 7) .OR. (IND .NE. 7) ) RETURN { print only one day =JUL. 7 }
c PRINT 1, IMO, IDAY, IHR, TC, TR 
c 1 FORMAT( ' DKTEMPF -- IMO, IDAY, [HE^{\pm 1}, 3f3, 0, 'TO^{\pm 1}, f7, 2, 'THE^{\pm 2}, f7, 2]END 
END-FUNCTION .. 
FUNCTION NAME=SFN1 .. 
S This function stores the value of the return air temperature (TR) 
$ so that the function 'DKTEMPF' can use it next hour. 
 ASSIGN TR=TR $ return air temp $
 ASSIGN TRLAST = F-SYS-VARI .. $ where the last-hour TR value is stored $ 
 CALCULATE .. 
c--store return air temperature 
     TRLAST=TR 
     END 
END-FUNCTION .. 
COMPUTE SYSTEMS .. 
STOP .. 
+ i + 2 + 3 h 4 + 5 h 6 +
```
SYSTEMS Example 2: Drybulb Economizer

A drybulb economizer is modeled that sets the outside air fraction to minimum if the outside air temperature exceeds the return air temperature.

INPUT SYSTEMS .. SUBR-FUNCTIONS ECONO- $2\rightarrow$ econoFNa\* ..  $\ddot{i}$  to modify subroutine ECONO at *%* function access point ECONO-2 END .. FUNCTION NAMB=econoFNa ASSIGN IHR=IHR IDAY=IDAY IMD=IMQ INILZE=INILZE PO = PO \$ outside-air fraction \$  $TR = TR$  S return-air temperature \$  $PCMXXX = PCMXXX$ <br>  $TAPPXX = TAPPXX$ <br>  $S = TAPPXX$ <br>  $S = TAPPXX$ <br>  $S = TAPXXX$ \$ requested mixed-air temp \$ DBS = DBT S outside drybulb temperature \$S  $ECONOLT = DRYBULB-LIMIT$  \$ from BDL input \$ ECONOLL = ECONO-LOW-LIMIT  $\bar{s}$  from BDL input  $\bar{s}$  $MAXOA = MAX-OA-FRACTION$  \$ from BDL input \$ CALCULATE .. c--first compute PO to satisfy TAPPXX and limit it depending on bounds PO = PCMXX IF( $\overline{ABS}$ ( $\overline{DBT}$ -TR) .gt. 0.1)  $1$  PO = AMAX( POMXXX, (TAPPXX-TR)/(DBT-TR) }  $PO = AMIN$  ( $PO$ ,  $MAXOA$ ) IF( (ECONOLL .ne. 0) .and. (DBT .It. ECONOLL) ) PO = PCMXXX IF(  $(ECONOLT, ne. 0)$  . and.  $(DBT, ge. ECONOLT)$  )  $PO = POABXX$ c--set oa fraction to min if oa temp greater than return air temp IF( DBT .GT. TR) PO  $\Rightarrow$  POMXXX c c--the following six lines can be un-commented to get debug print c IF ( INILZE .LT. 4 ) RETURN { if initialization cycle, don't print c PRINT 1, IMO, IDAY, IHR, PCMXXX,TAPPXX, ECONOLT, ECONOLL, MAXOA, PO c 1 , TR, DBT c 1 FORMAT( ' econoFN-- ',3f3.0,' PCMXXX, TAPPXX==' , f 5 .2 , f 6 . 2 , c 1  $\cdot$  ECONOLT=', {5. 2, ' ECONOLL=', {5. 2, ' MAXOA=',  $f$  5. 2, c 2 ' PO=' , f 5. 2, ' TR=\* , f 5. 2, ' DBT=', f 5 . 2 ) END END-FUNCTION .. COMPUTE SYSTEMS .. STOP .. H i + 2 + 3 -1 4 + 5 H 6 +

BDL 1.27 Input Functions

#### SYSTEMS Example 3: Enthalpy Economizer

We model an enthalpy economizer that sets the outside air fraction to minimum if the outside air enthalpy is greater than a setpoint value.

INPUT SYSTEMS ..  $\blacksquare$ SUBR-FUNCTIONS ECONO-2<sup>-2</sup>econoFNb\* .. \$ modifying subroutine ECONO at \$ function access point ECONO-2 END FUNCTION NAME=econoFNb ... ASSIGN IHR=IHR IDAY=IDAY IMO=tM ASSIGN \$ setpoint for outside air enthalpy stat *\$*  ENTHSET  $=$  30 \$ outside air enthalpy \$  $ENTHAL = ENTHAL$  $=$  PO PO \$ outside-air fraction \$ \$ return-air temperature \$ TR  $=$  TR \$ requested mixed-air temp S  $TAPPXX = TAPPXX$ \$ min outside-air fraction S  $POMPXX = POMPXX$ \$ outside drybulb temp S DBT  $=$  DBT \$ from BDL input S  $\texttt{ECONOLT} = \texttt{ECONO-LIMIT-T}$  $\text{ECONOLL} = \text{ECONO-LOW-LIMIT}$  \$ from BDL input \$ MAXOA = MAX-OA-FRACTION \$ from BDL input \$ CALCULATE .. c--first compute PO to satisfy TAPPXX and limit it depending on bounds  $PO = POMXXX$ IF( ABS( DBT-TR ) .gt. 0.1 )  $1$  PO = AMAX( PCMXXX, (TAPPXX-TR)/(DBT-TR) )  $PO = AMIN(PO, MAXOA)$  $IF($  (ECONOLL .ne 0) .and. (DBT .1t. ECONOLL) )  $PO = PORXX$ IF(  $\text{ECONOLT}$  .ne 0) .and. (DBT .ge. ECONOLT) )  $\text{PO} = \text{PCONOUX}$ c--now set oa fraction to minimum if oa enthalpy exceeds setpoint IF( ENTHAL  $-gt$ . ENTHSET ) PO = POMXXX c c--the following six lines can be un-commented for debug print c IF ( INILZE .It. 4 ) RETURN { if initialization cycle, don't print } c PRINT 1, IMO, IDAY, IHR, PCMXXX,TAPPXX,ECONOLT, ECONOLL, MAXOA, PO c 1 , TR, DBT c 1 FORMAT(  $'$  econoFN--  $'$ , 313.0,  $'$  PCMXXX, TAPPXX=', f 5.2, f 6.2. c 1 ' ECONOLT=',  $[5.2, '$  ECONOLL=',  $[5.2, '$  MAXOA=',  $[5.2, ]$ c 2 '  $PO=', 15.2,'$  TR=',  $15.2,'$  DBT=',  $15.2$  ) END END-FUNCTION .. COMPUTE SYSTEMS .. STOP .. <sup>+</sup> i h o H 3 + 4 h 5 H 6 +

There is a keyword in the LOADS-REPORT, SYSTEMS-REPORT, and PLANT-REPORT commands that allows the user to control the frequency at which hourly report data are printed.

REPORT-FREQUENCY may be set to HOURLY (the default), DAILY, MONTHLY, or YEARLY. If REPORT-FREQUENCY is not specified, the program will generate reports with the same format as before except that summary values (minimum, maximum, total, and average) will be printed at the end of each day and month, and at the end of the run period specified in the REPORT-SCHEDULE. When REPORT-FREQUENCY is set to DAILY, the hourly data are suppressed and only summary values are printed for each day and at the end of the month and run period. Similarly, when REPORT-FREQUENCY is set to MONTHLY, only the summary statistics for months and the run period are printed. Specifying frequency equal to YEARLY results in a single summary report covering the entire run period. Only scheduled hours are included in the summaries.

#### Example:

 $LOADS-REPORT VERIFICATION = (LV-A)$  $SUMMARY = (SS-A, SS-E)$  $REPORT-FREQUENCY = DAILY$  ...

REPORT-BLOCK

REPORT-BLOCK

HOURLY-REPORT

Hourly-Report Follows

When REPORT-FREQUENCY is used in conjunction with the HOURLY-REPORT keyword, OPTION  $=$  PLOT, only the TOTAL values are plotted. If REPORT-FREQUENCY is not specified, i.e., hourly data are printed, the plots are unchanged.

Note that some averages may be misleading, e.g., the average solar altitude if the schedule contains nighttime hours during which the solar altitude values are zero.

Examples of hourly reports (with REPORT-FREQUENCY=HOURLY) can be found in the *Sample Run Book (2.1E)* under the Daylighting and Sunspace Examples.

BDL 1.29 Hourly Report Frequencies

Options were added in DOE-2. ID and 2. IE to allow you to create binary or formatted-ASCII files of hourly report data. You can then read these files into your postprocessor program (such as a spreadsheet program) and do statistical analysis or process the data to produce customized tables, graphs, histograms, scatterplots, etc.

There are two different ways to create such files:

- Method 1 produces binary files if you specify OPTION=BINARY-FILE in the HOURLY-REPORT command.
- Method 2 produces binary or formatted-ASCII files when you specify either HOURLY-DATA-SAVE=BINARY or  $=$  FORMATTED, respectively, in the LOADS-, SYSTEMS-, or PLANT-REPORT commands.

Following are the details for using these two methods.

 $Method 1: OPTION = BINARY - FILE in HOURLY - REPORT$ 

The OPTION keyword in the HOURLY-REPORT command in LOADS, SYSTEMS, and PLANT now takes the following code-words:

- *PRINT* The default produces printed output in tabular form (see *Reference Manual (2.1A),* p.III.127).
- *PLOT* An existing code-word, produces printed output in printer-plot form (see *Reference Manual (2.1A),* p.III.127-8).
- *BINARY-FILE* A new code-word in DOE-2.1E that causes the hourly output to be written to a file in binary format. Printed output is suppressed. The format of the resulting binary file is described in the following section.

#### HOURLY-REPORT OPTION = BINARY-FILE header and data records

The files produced by the BINARY-FILE option of the HOURLY-REPORT command are named HRPLDSnn.BIN, HRPSYSnn.BIN, and HRPPLTnn.BIN, where an is the sequence number for the program unit execution, starting with 01. These files consist of two portions: header records and data records. Each file contains a minimum of three header records and data records for each hour the HOURLY-REPORT is scheduled to be on, plus an end-of-file flag record. Each record item described below is 4-bytes long, either integer or real. The records also contain, when read as binary rather than FORTRAN unformatted, 4-byte headers and trailers that contain the length (4-byte integer) of data contained in the record (does not include the 16 bytes of header and trailer.) The header and trailer contents are compiler dependent, so if this description does not match what you read consult your program supplier or the FORTRAN manual for the compiler used to create the version of the program you are using.

## Record  $#1$

File header

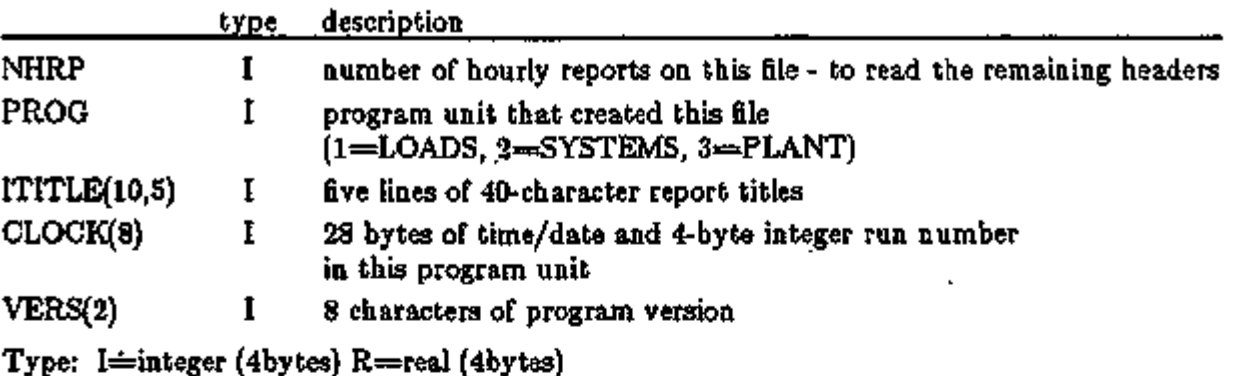

NHRP,IPROG,ITITLE,CLOCK,VERS where:

Record #2

Hourly report header records (and all following HOURLY-REPORT header records)

REPORT-NAME,IOPTION,PLOT-SCALES,AXIS-ASSIGNMENT,AXIS-MAX, AXIS-MIN,IU,NUMRB where

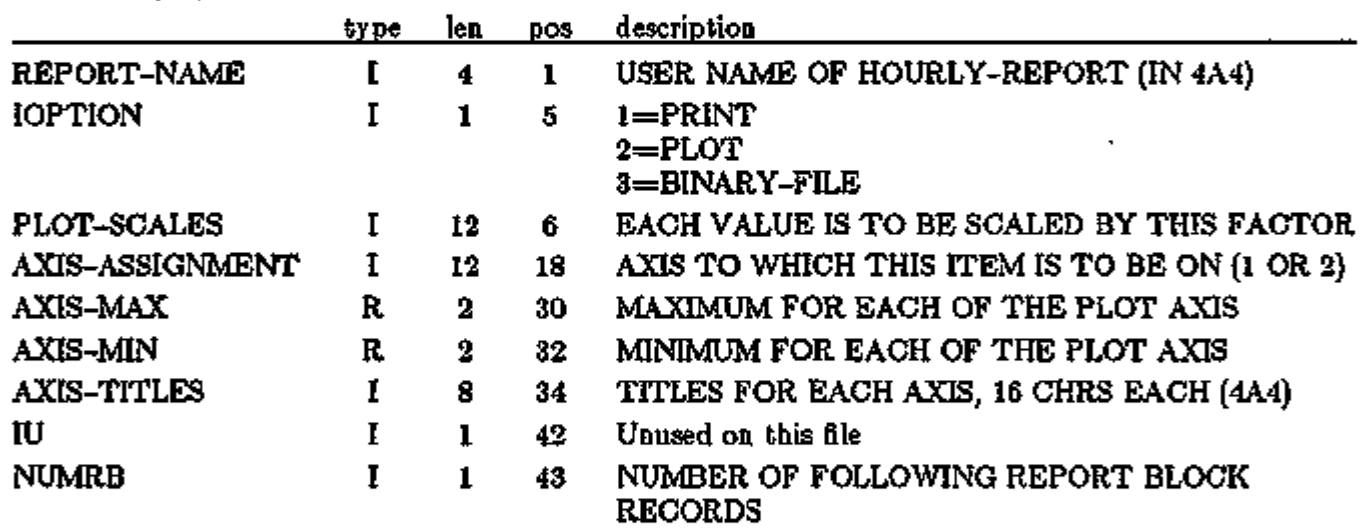

Records 2 and 3 repeat for each HOURLY-REPORT on the files (NHRP in first record).

## Record #3

Record #3 (and all following REPORT-BLOCK header records after each HOURLY-REPORT header record). This record repeats NUMRB (from previous HOURLY-REPORT header record) times, one for each REPORT-BLOCK in the HOURLY-REPORT.

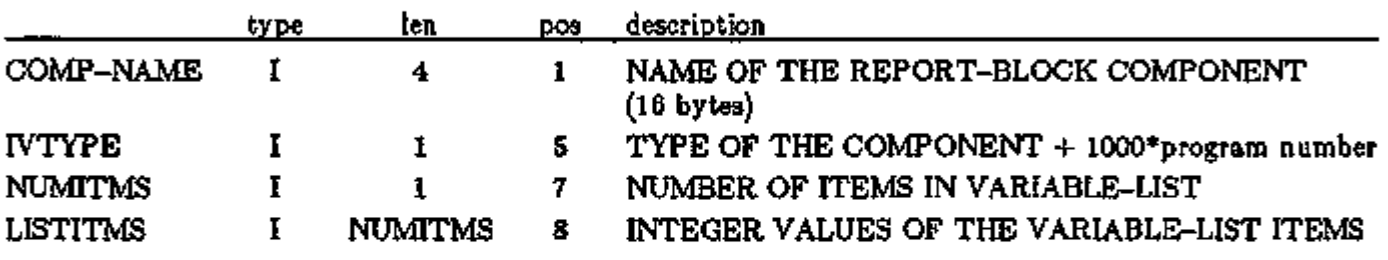

COMP-NAME,IVTYPE(NUMITMS,LISTITMS where:

Records 2 and 3 repeat for each HOURLY-REPORT on the files (NHRP in first record).

Data records:

COMP-NAME,IVTYPE,NUMITMS,LISTITMS where:

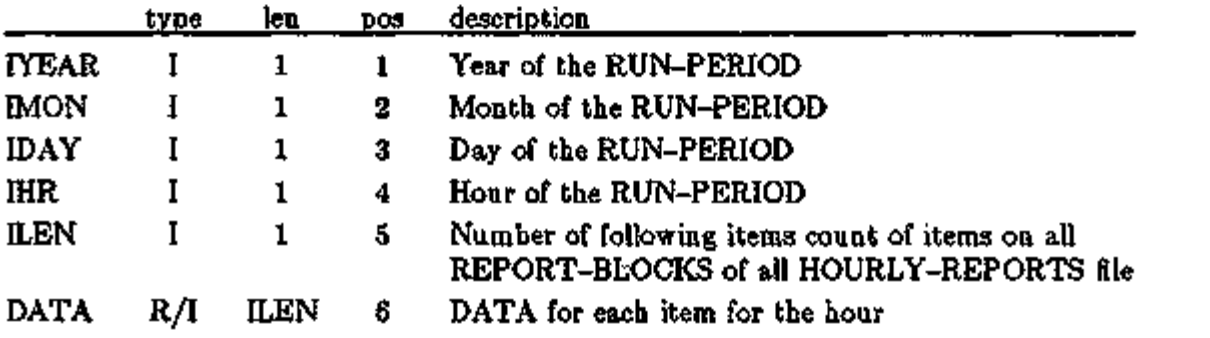

The end of the file is marked with a special data record in which IYEAR=IMON=IDAY=HR=0 and ILEN=1 and one data item of value 0 is passed.

## SHARING HOURLY-REPORT DATA AMONG PROGRAM MODULES

HOURLY-REPORT data from an upstream program module (such as LOADS) can now be incorporated into an HOURLY-REPORT in a downstream module (such as SYSTEMS).

In the *upstream* module, you create an HOURLY-REPORT using OPTION=BINARY-FILE as described in the previous section. This causes a file to be written that can be read by a downstream module. The file names are "HRPLDSnn.BIN" and "HRPSYSnn.BIN" for LOADS and SYSTEMS, respectively.

In the *downstream* module, you create a REPORT-BLOCK with one of the following VARIABLE-TYPEs:

- LOADS-DATA Specifies that an HOURLY-REPORT file written by the LOADS program using OPTION=BINARY-FILE will be automatically read into the REPORT-BLOCK.
- SYSTEMS-DATA Specifies than an HOURLY-REPORT file written by the SYSTEMS program using OPTION=BINARY-FILE will be automatically read into the REPORT-BLOCK.

In the downstream module, a VARIABLE-LIST must also be specified since this is a required keyword. The list must be a single entry of the value "1" as shown in the example, below. The actual variable list will be read from the binary file. In other words, all of the variables written to the binary file will be included in this new report block. It is not possible to select only a portion of the variables.

In SYSTEMS, one REPORT-BLOCK may be defined with VARIABLE-TYPE  $=$ LOADS-DATA. In PLANT, one REPORT-BLOCK may be defined with VARIABLE-TYPE  $=$ LOADS-DATA and another with VARIABLE-TYPE  $=$  SYSTEMS-DATA.

The program will coordinate the times defined in the REPORT-SCHEDULES of the HOURLY-REPORTS in the upstream and downstream program modules. There is never a problem when the upstream file has more hours of overlapping data than scheduled in the downstream file; the program skips over the extra hours of data until it finds the hours which match. When the downstream HOURLY-REPORT is scheduled for hours that were not scheduled in the upstream report, then the flag value of "-77777". will be displayed for the hours which are missing.

#### BDL 1.33 Sharing Data Between Modules

Example: Passing LOADS hourly report data to SYSTEMS INPUT LOADS ..

 $\bullet\bullet\bullet$ 

 $SCH-1$  = SCHEDULE THRU DEC 31 (ALL) (1,24) (1).  $LRB-1$   $\cong$  REPORT-BLOCK VARIABLE-TYPE  $\cong$  GLOBAL VARIABLE-LIST  $= (15)$   $\ldots$  \$ horizontal solar  $LDS-REF-1$  = HOURLY-REPORT REPORT-SCHEDULE = HR-SCH-1  $REPORT-BLOCK = (LRB-1)$  $OPTION = BINARY-FILE \dots 3$  to pass LOADS \$ hourly \$ variables to \$ SYSTEMS  $\leftrightarrow$ INPUT SYSTEMS ..  $SCH-2$  = SCHEDULE THRU DEC 31  $(ALL)(1, 24)(1)$ .  $SRB-1$  = REPORT-BLOCK VARIABLE-LIST = (1) VARIABLE-TYPE  $=$  LOADS-DATA \$ to get hourly \$ var i ab1es \$ from LOADS  $SRB-2$  = REPORT-BLOCK VARIABLE-TYPE = <zone u-name> VARIABLE-LIST  $= (6, 8)$ . \$ zone temp \$ and extract rate  $SYS-REF-1$  = HOURLY-REPORT REPORT-SCHEDULE = SCH-2  $REPORT-BLOCK = (SRB-1, SRB-2)$ .

See also "Metric Input/Output Example" in the *Sample Run Book (2. IE).*

 $\ddotsc$ 

## METRIC OPTION

### Introduction

With the metric option it is possible to enter and have reported out numerical values in metric units. In addition, metric output units can be requested from an English unit input deck, and vice versa. The metric units employed by DOE-2 are those used by professionals in Europe; they differ slightly from those of the International System of Units (SI). The metric ranges and defaults for keywords have been calculated from the DOE-2 English ranges and defaults.

A metric input/output example is shown in the *Sample Run Book (2. IE).* We recommend that you glance at this example before reading further.

The following table shows the metric-to-English unit conversions in DOE-2. You can use this table to:

- (1) Determine what units to use for metric input of a keyword if you know what the corresponding English unit is. For example, the English unit for the HEIGHT keyword in the EXTERIOR-WALL command is FT (feet) as determined from" the *BDL Summary (2.IE)* or other manual. The table shows that the corresponding metric unit is M (meters). It is important to know that there are a few keyword values that are NOT converted. See "Exceptions", p.1.38.
- (2) Determine the metric/English conversion factor in DOE-2. For example, the conversion factor from feet to meters is  $0.30480$ , i.e.,  $1.0$  FT =  $0.30480$ M.

BDL 1.35 Metric Option

The metric conversion of DOB-2 was the result of the combined efforts of the RAMSES Group of the University of Paris (South) in Orsay, France, and the Simulation Research Group of Lawrence Berkeley Laboratory.

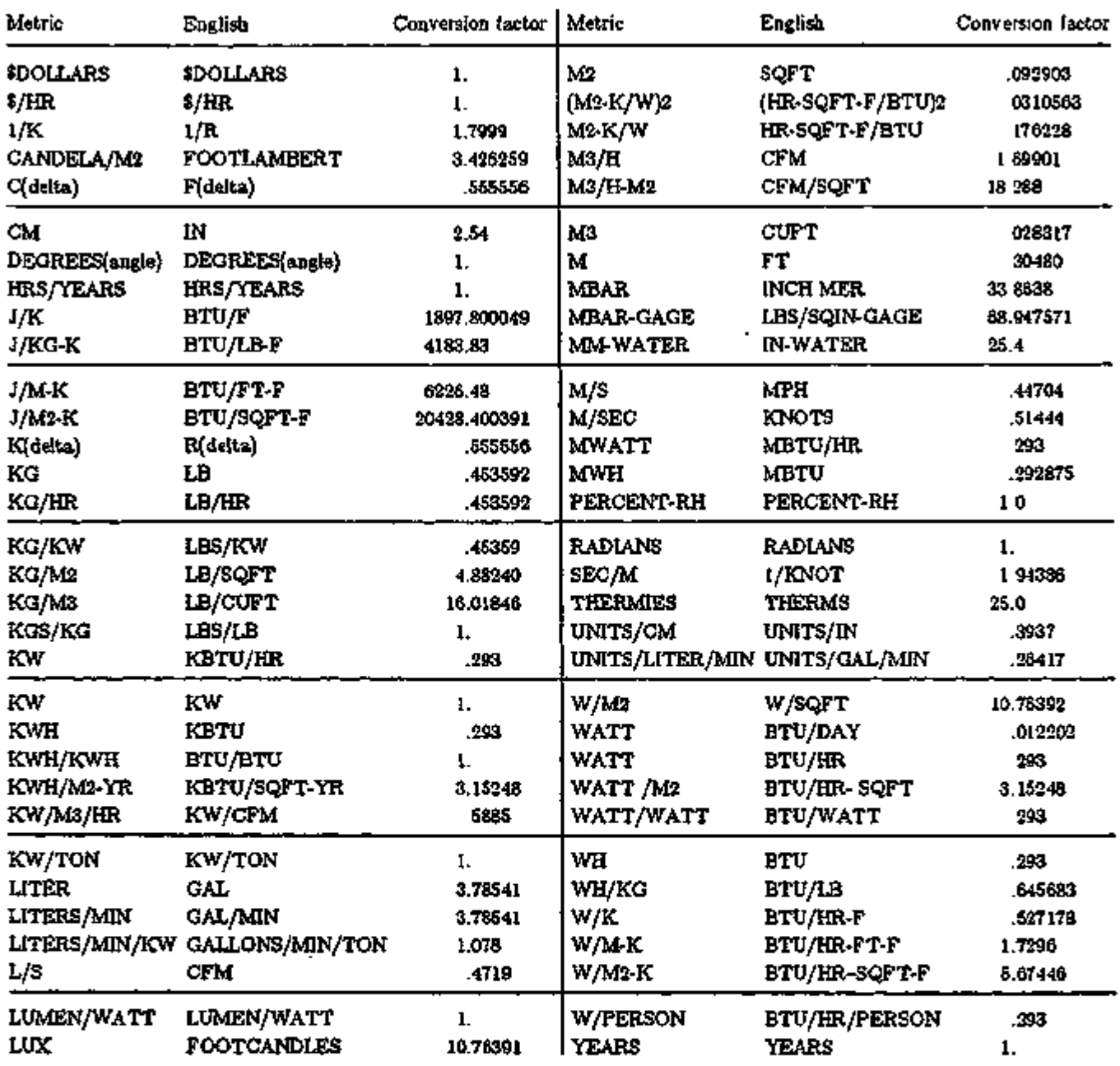

# DOE-2 Units Table (Excerpt from LOADS Report LV-M)

 $\blacksquare$ 

 $\blacksquare$ 

k,

#### Invoking the Metric Option

To invoke the metric option, specify the following keywords in the INPUT or PARAMETRIC-INPUT command at the beginning of *each* subprogram:

#### INPUT or PARAMETRIC-INPUT

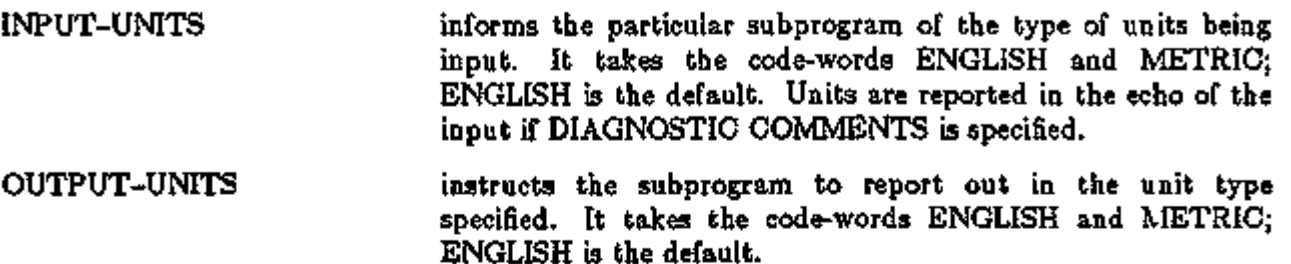

#### Example

- (1) For metric input and output in LOADS, specify INPUT LOADS INPUT-UNITS=METRIC OUTPUT-UNITS=METRIC ..
- (2) For English input and metric output in LOADS, specify INPUT LOADS INPUT-UNITS=ENGLISH OUTPUT-UNITS=METRIC ..
- Rule The LOADS, SYSTEMS, PLANT and ECONOMICS subprograms always default to English units. Therefore if you want metric throughout, you must specify INPUT-UNITS = METRIC at each subprogram level, *including*  parametric runs. The program calculations are performed in English units and all files are passed or saved in English. If INPUT-UNITS=METRIC, BDL converts metric input to English, and if OUTPUT-UNITS=METRIC the report generators convert English to metric output. Therefore, it is also possible to switch from one unit system to the other, between subprograms, in a single run.

#### Materials and Construction Library

The LIBRARY-INPUT LOADS command also takes the keyword INPUT-UNITS, which specifies the type of units used in a library run.

- Rule 1. An individual library can contain only one type of units.
- Rule 2. If INPUT-UNITS  $=$  METRIC, then BDLLIB, the preassembled DOE-2 materials and constructions library in English units (see *Reference Manual (2.1A),*  p.III.147), can neither be accessed nor augmented. If you try to access a BDLLIB in English units with INPUT-UNITS  $\rightarrow$  METRIC, the following error message will be printed:

"ERROR, THE UNITS OF YOUR LOADS INPUT DO NOT MATCH THE UNITS OF BDLLIB, THE MATERIALS AND CONSTRUCTION LIBRARY. PROGRAM EXECUTION TERMINATED."

You will have to create your own metric version of BDLLIB by doing a LIBRARY-INPUT LOADS run with INPUT-UNITS - METRIC and OUTPUT-UNITS = METRIC (see *Reference Manual (2.1A)*, p.III.21.147.152). Alternatively, you can remove BDLLIB from your run control file and enter constructions in your input using the MATERIAL, LAYERS and

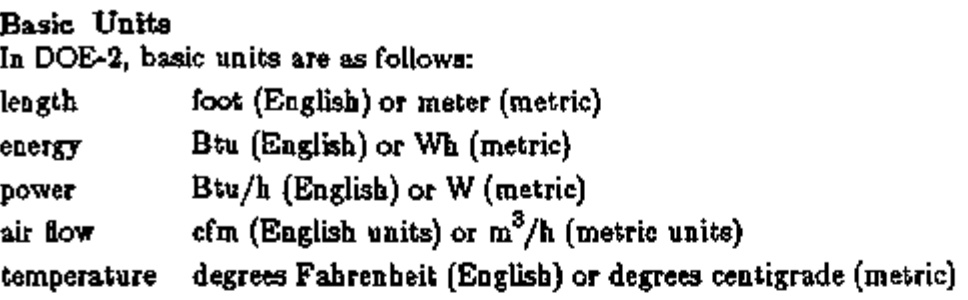

## Keyword Synonyms for Metric Option

As a convenience to metric users, synonyms have been developed for keywords that contain English units as an integral part of their names. For instance, to avoid confusion in a metric input deck, LIGHTING-W/SQFT may be specified as its metric equivalent,

LIGHTING-W/AREA. The following table gives the equivalent metric term which can be substituted wherever the English term is encountered in a keyword. These synonyms will also appear in the diagnostics and output reports, if you specify OUTPUT-UNITS  $=$  METRIC.

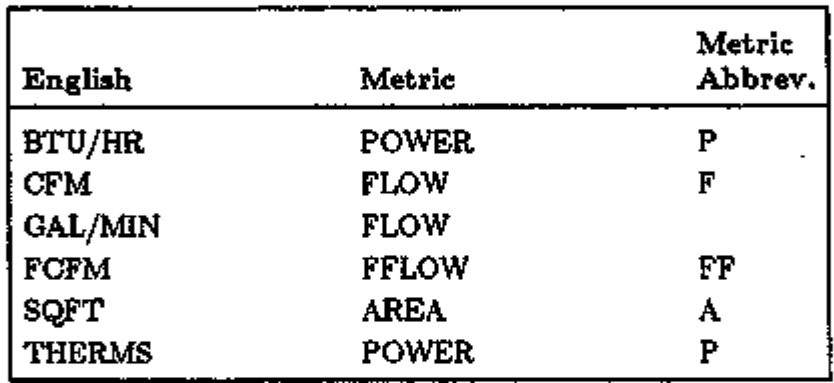

## Keyword Limits in the Metric Option

DOE-2 obtains the maximum, minimum, and default values for keywords when INPUT-UNITS-METRIC by converting the corresponding English values, which are listed in the *BDL Summary (2.1E).*

#### DAY-SCHEDULES in the Metric Option A DAY-SCHEDULE command looks like:

DS -YES=£>AY-SCHEDULE HOURS=( 1,8) VALUES=( 0 . ) HOURS=( 9,17 ) VALUES=( 1 . ) HOURS=( 18,24 ) VALUES=( 0 . ) ..

or more commonly:

DS-YES=DAY-SCHEDULE (1,8)(0.) (9,17)(1.) (18,24)(0.) ..

since the keywords HOURS and VALUES are optional in the command. The purpose of the DAY-SCHEDULE command is to assign a number or value to each hour of the day. This number can be dimensionless (as above where it might represent fractional occupancy level), or it can be a temperature or a solar radiation intensity. In order for DOE-2 to do the metric to English unit conversion correctly, the program must be told whether the DAY-SCHEDULE value assigned to an hour is a dimensionless number, a temperature, or a radiation intensity. Therefore, for INPUT-UNITS=METRIC, the *optional keyword* VALUES is replaced by the *required* keywords VALUES, TEMPERATURES (abbreviation TEMP), or RADIATIONS (abbreviation RADT). Failure to specify one of these keywords in a DAY-SCHEDULE command in a metric input will result in the fatal error:

## \*ERROR\*\*\*\*\*\*\*\*\*\*\*\*\*\*\*\*\*\*VALUES, TEMP, OR RADT REQUIRED

Example:

DS-YES=D-SCH  $\{1, 8\}$  VALUES= $\{0.\}$   $\{9, 17\}$  $\{1.\}$  $\{18, 24\}$  $\{0.\}$  ... S dimensionless  $\frac{3}{4}$ DS1  $=$ D-SCH  $(1,6)$  TEMP= $(16)$   $(7,18)(21)(19,24)(16)$  ... S deg C S DS2 =D-SCH (1,24 ) RADT=(200) .. S W/m2 S

Note that the keywords VALUES, TEMP, or RADT only have to be entered once per DAY-SCHEDULE command. Also, nesting DAY-SCHEDULES within WEEK-SCHEDULES or SCHEDULES is still possible; for example:

> $S1 = S$ CHEDULE THRU DEC 31 (ALL)  $(1,24)$  TEMP= $(21)$ ..  $52 =$  SCHEDULE THRU DEC 31  $(MON, SAT)$   $(1,24)$  VALUES= $(I)$  $(SUN, HOL) (1,2)$  VALUES=(1)  $(3,9)(0)(10,24)(1)$  ...

Do not use the HOURS keyword when nesting DAY-SCHEDULES as this will generate an error.

- Note 1. The keyword TEMPERATURES has a min max range of -50. to 100°C. It has no default. If specified in an English unit input file, this keyword has no effect.
- Note 2. The keyword RADIATIONS has a range of 0. to 1200.  $W/m^2$ . There is no default. If specified in an English unit input file, this keyword will have no effect. At present the only schedule that takes radiation intensity values is the MAX-SOLAR-SCH in LOADS in the WINDOW command.

BDL 1.39 Metric Option

## DAY-RESET-SCHEDULES in the Metric Option

DAY-RESET-SCHEDULES are used to specify how an outside air economizer or a baseboard will be controlled as a function of outside air temperature (see *Reference Manual (2.1A),*  p.III.176ff,209). Usually there are four keywords: OUTSIDE-HI and OUTSIDE-LO specify outside temperature; SUPPLY-HI and SUPPLY-LO specify supply air temperatures (for economizer control) or baseboard output ratio (for baseboard control). Since SUPPLY-HI and SUPPLY-LO can be either temperatures or ratios, in a metric input the program must be told whether these keywords represent temperatures or ratios in order for the metric to English unit conversion to be done correctly. Therefore, for metric input only, four new keywords have been introduced: SUPPLY-HI-TEMP (S-H-T), SUPPLY-LO-TEMP (S-L-T), SUPPLY-HI-RATIO (S-H-R), and SUPPLY-LO-RATIO (S-L-R). Metric users must use either SUPPLY-HI-TEMP and SUPPLY-LO-TEMP for resetting supply air temperatures, or SUPPLY-HI-RATIO and SUPPLY-LO-RATIO for resetting baseboard ratios. The keywords OUTSIDE-HI and OUTSIDE-LO remain unchanged since these always represent temperatures. SUPPLY-HI and SUPPLY-LO are still used in English input files.

#### Examples:

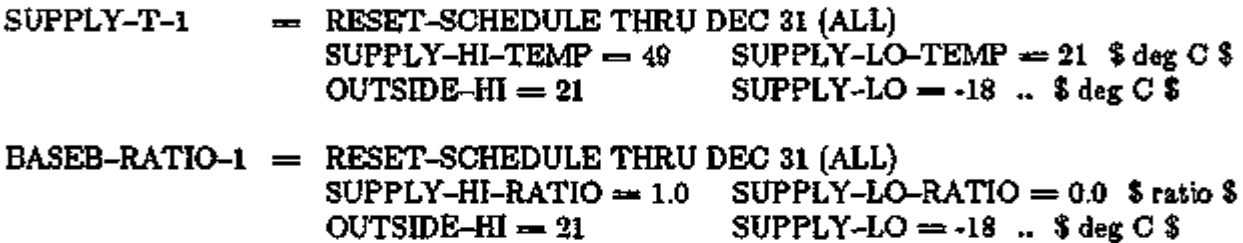

#### Residential Infiltration in Metric Input

Under the SPACE-CONDITIONS command, the English keyword RES-INF-COEF has been *replaced,* for metric input only, by three keywords:

RES-INF-CST has a range from 0.0 to 20.0 (mixed units), and the default is 0.252.

RES-INF-WND has a range from 0.0 to 39.0 sec/meter, and the default is 0.0488.

RES-INF-TEMP has a range from 0.0 to 36.0  $K<sup>1</sup>$ , and the default is 0.0151.

where infiltration  $=$  RES-INF-CST + (RES-INF-WND  $\times$  windspeed) + (RES-INF-TEMP  $\times$   $\Delta$ T)

## Reporting Fuel Use in Metric Units

Even if OUTPUT-UNITS=METRIC is specified, DOE-2 defaults to English units for fuel use and fuel demand in the following reports:

- PS-F Energy-Resource Peak Breakdown by End-Use,
- Building Energy Performance Summary Utility Units,
- ES-D Energy Cost Summary,
- ES-E Summary of Utility-Rate, and
- ES-F Block Charge and Ratchet Summary.

For example, natural gas use will be reported in therms and fuel oil will be reported in gallons. To report fuel use in metric units in these reports, you have to use the ENERGY-RESOURCE command in PLANT to specify the unit name and energy content of the fuel. For example, if the metric input for natural gas is in cubic meters, which you decide to abbreviate as "M3", the ENERGY-RESOURCE input would be:

INPUT PLANT INPUT-UNITS=METRIC OUTPUT-UNITS=METRIC fB..

ENERGY RESOURCE RESOURCE=NATURAL-GAS UNIT-NAME=M3 \$ user-chosen name \$ DEM-UNIT-NAME=M3/HR \$ user-chosen name \$ ENERGY-UNIT=10860  $\ldots$  \$ Wh/unit \$

#### COMPUTE PLANT

See the description of the ENERGY-RESOURCE command in "Energy Meters in Plant", p.4.3, and the Metric Input/Output Example in the *Sample Run Book (2.1E).* 

#### Exceptions

- (1) The schedules verification report LV-G reports out schedules in English units only.
- (2) The PLANT-PARAMETERS keywords COMP-KW/TON-START and COMP-KW/TON-END are in kW/ton in both English *and* metric PLANT input (see "Ice and Eutectic Thermal Energy Storage", p.4.15).
- (3) The WINDOW keywords, SWITCH-SET-LO and SWITCH-SET-HI, should always be entered in English units, even in metric runs (see "Switchable Glazing", p.2.118).
- (4) In SYSTEMS and PLANT, under the CURVE-FIT command, the keyword:

INPUT-TYPE specifies the type of DATA being input for independent variables. It takes the code-words NON-DIMENSIONAL and TEMPERATURES; NON-DIMENSIONAL is the default. If TEMPERATURES is specified, then the values are assumed to be in °C.

> Note: in PLANT, under the EQUIPMENT-QUAD command, the quadratics, TWR-RFACT-FRT and TWR-APP-FRFACT, must be fitted from English input data.

Weather Files

Raw weather files have specific units for weather data. For example, TMY files use metric units. The DOE-2 weather processor knows the units and translates accordingly. The resulting packed files produced by the weather processor are always in English units and can be read by DOE-2 whether INPUT-UNITS=METRIC or ENGLISH.

BDL 1.41 Metric Option

# INPUT MACROS AND GENERAL LIBRARY FEATURES

## Input Macros

The "Input Macros" feature was added to the Building Description Language in D0E-2.1D to increase the flexibility of BDL. This feature is intended for advanced users who are already familiar with preparing BDL input. The basic capabilities are:

- (1) Incorporating external files containing pieces of BDL into the main BDL input stream. This is also called the "General Library" feature.
- (2) Selectively accepting or skipping portions of the input.
- (3) Defining a block of input with parameters and later referencing this block.
- (4) Performing arithmetic and logical operations on the input.
- (5) Input macro debugging and listing control.

These capabilities are invoked in BDL by using *macro commands.* Macro commands are preceded by ## to distinguish them from regular BDL commands. After execution by the BDL processor, macro commands produce regular lines of BDL input that are shown in the BDL echo print. Following are descriptions of the macro commands associated with the above capabilities. A detailed example of input macros is given at the end of this section. The user should look at this example before reading the macro command descriptions. This example is also in the *Sample Run Book (2.IE)* as "Parameterized Building".

## (1) Incorporating Externa l Files

##include {includefilename}

This command puts all of the lines in an external file into the BDL input stream starting right after the command line. The name of the file that is included is the concatenation of {prefixpathname}, entered using ##fileprefix, and {includefilename}. The lines in the external file will be listed in the BDL echo so that the user can see exactly what is being included. When all the lines in the external file have been read in, input reverts back to the original input file at the line following the  $\#$ include command.

 $#$ fileprefix {prefixpathname}

specifies a pathname that will be prefixed to the filename given in an **##include** command. The ##fileprefix command allows commonly-used include files to be kept in a directory other than the directory in which the current DOE-2 input file resides.

Example: on VAX/VMS, the combination

##fileprefix DRC2: [GUEST.LIBRARY]

##include SCHEDULES.INP

will include into the BDL stream the file whose full name is DRC2: [GUEST.LIBRARY]SCHEDULES.INP

##includesilent {includefilename}

This command is identical to ##include, except that the lines in the included file will not be listed in the BDL echo.

#### ##nosilent

Overrides the listing suppression of ##includesilent. Used for debugging purposes only. After ##nosilent, all following ##includesilent commands are treated as ##include commands.

Example: Assume the following files contain the indicated lines:

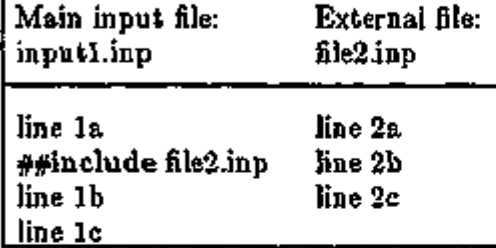

The end result of processing  $#$ include inputl.inp will be:

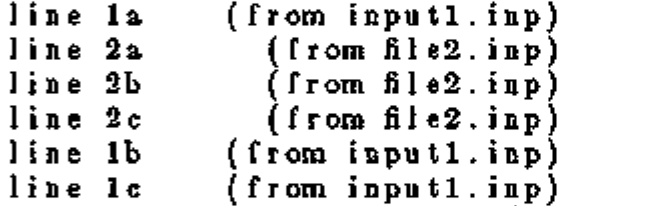

External files can also contain  $#$ include commands, as shown in the following example:

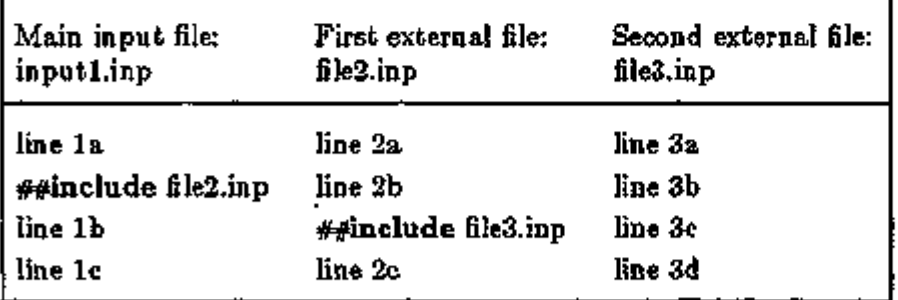

ৰ ক্ষেত্ৰত

Σ

16.00

72.

The end result of processing  $#$ include inputl.tmp will be:

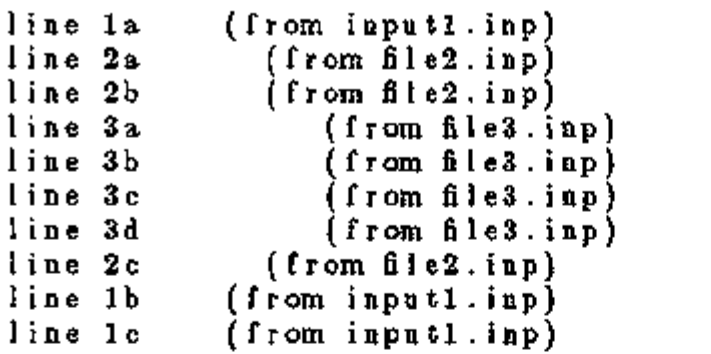

Note: Up to nine **##include** commands can be nested. However, there should be no recursion. This is an example of a recursion:

> filel.inp contains ##include file2.inp file2.inp contains ##include filel.inp

## (2) Selectively Accepting or Skipping Lines of Input

The  $#$ if series of commands is used to selectively accept or skip lines of input according to the following sequence:

> $#if$  {condition 1} linela linelb .... ##elseif {condition2} line2a line2b  $\cdots$ ##elseif {condition3} line3a line3b  $\ddot{\phantom{0}}$ ##else lineA/a lineA/b  $\ddotsc$ ##endif

Then the lines that will be included into the BDL stream are:

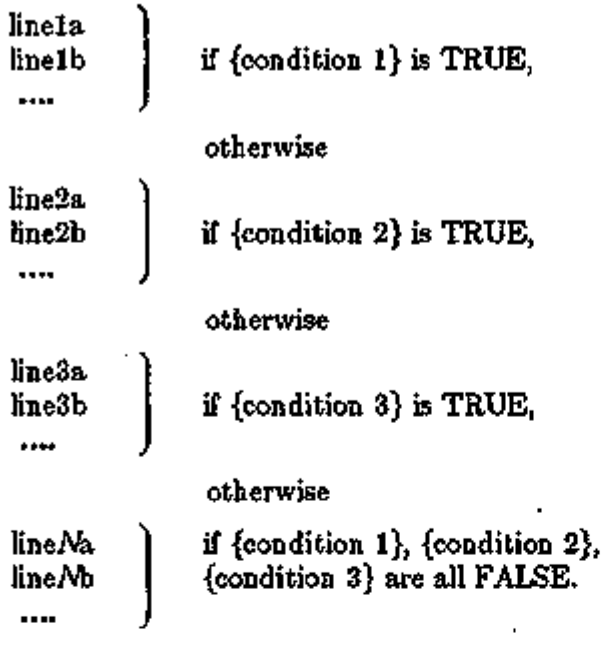

There are six different ##if... commands:

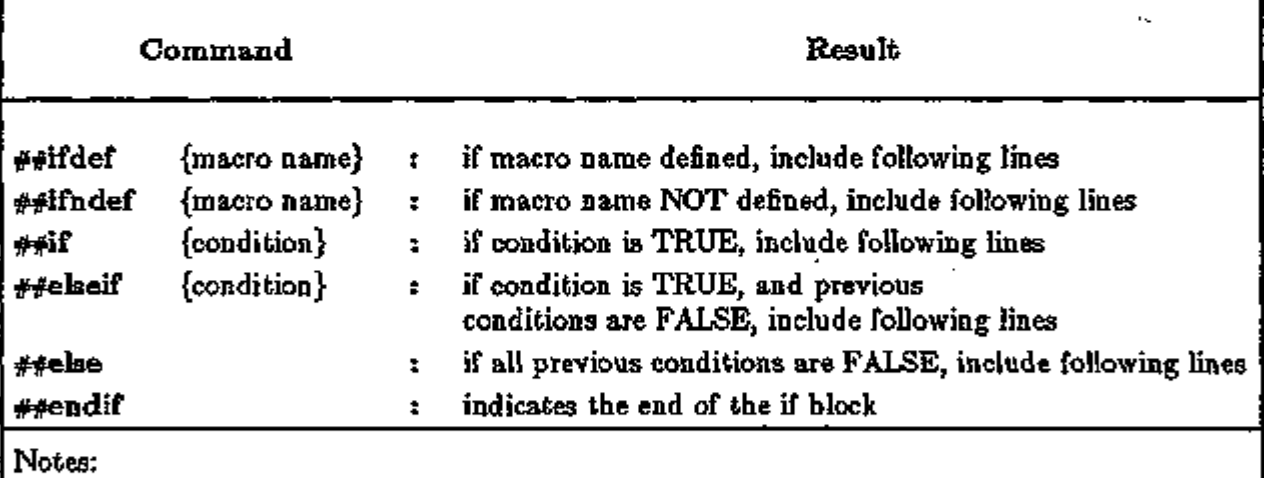

{macro name} is explained in (3), below.

{condition} is 0 or BLANK meaning FALSE, and any other character meaning TRUE.

##ifdef and ##ifndef do not have corresponding ##elseif commands, but they do have corresponding ##else and ##endif commands.
## (3) Defining Blocks of Input

The ##def command allows a block of input text to be defined and given a name. The block of text can then be inserted anywhere in the BDL stream by simply referencing the name of the block. (This process is called "macro expansion".) The block can have parameters (also called arguments) that can be given different values each time the block is referenced.

The syntax of the  $\#$ def command is as follows:

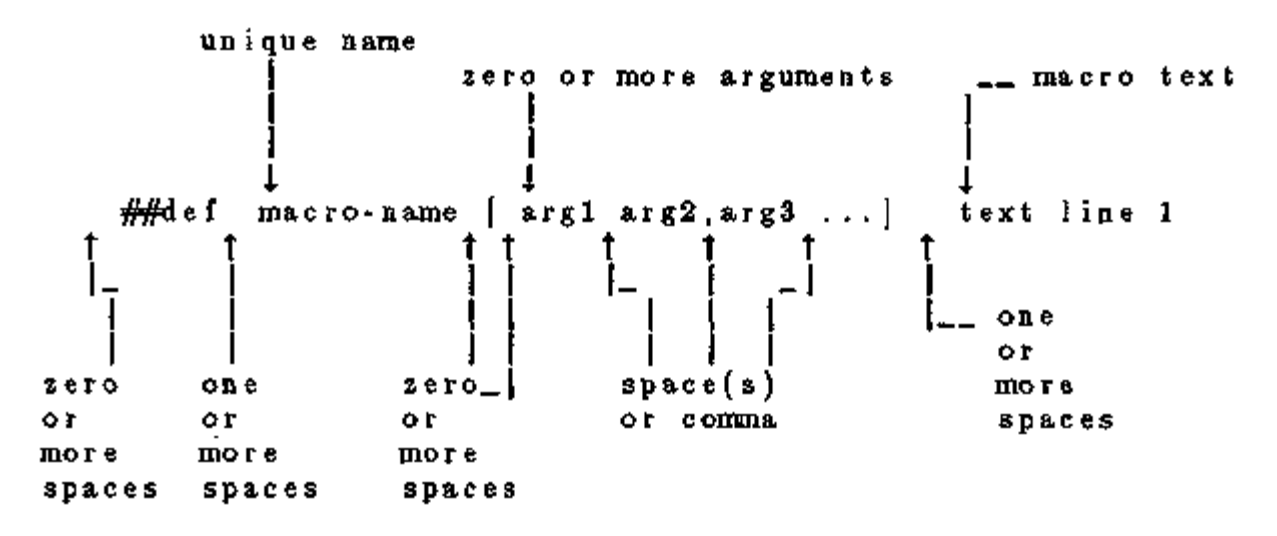

Example: Define a macro with name "all\_ones":

Example : Define a macro with name "all\_ones": ##def alLones SCHEDULE THRU DEC 31 (ALL) (1,24) (1.0)

##enddef

Then, in the BDL input stream, when we say :

 $SCHED1 = a11 \quad \text{ones}$ t .. the square braces are required

the result is equivalent to:

 $SCHED1 = SCHEDULE$  THRU DEC 31  $(ALL)$   $(1,24)$   $(1.0)$  ... Macro definitions may have one or more arguments; the maximum number of arguments is 32. When a macro with arguments is referenced, its arguments must be given values.

Example: Define a macro with name "sched" and argument "x":

 $#$ def sched $|x|$  SCHEDULE THRU DEC 31 (ALL)  $(1,24)$   $(x)$ 

##enddef

Then, when we put the following in the BDL input stream

 $SCHED2 = \mathrm{sched}$ [.20].  $SCHED3 = \text{sched}(.33)$  ...

the result is equivalent to:

SCHED2 = SCHEDULE THRU DEC 31  $(ALL)$   $(1,24)$   $(0.20)$ .  $SCHED3 = SCHEDULE$  THRU DEC 31 (ALL)  $(1,24)$   $(.33)$  ...

Macro names must be unique (except see  $\#$ setl below); i.e., when a macro name is defined it cannot be defined again.

To summarize, commands you use to define macros are the following:

##def macro-name [argl,..,argn] macro-text

Defines a macro with the name "macro-name" and arguments "argl" through "argn". "Macro-text" is one or more lines of text. If there are no arguments, the syntax is ##def macro-name macro-text

#### ##enddef

Indicates the end of the macro definition initiated by  $\#$  def.

 $#$ defl macro-name  $\{arg1, \ldots, argn\}$  macro-text

This is the same as  $#4$  def but there is only one line of text so that the terminating command ##enddef is not required.

BDL 1.47 Input Macros

#### ##setl macro-name macro-text

Like ##defl but has no arguments and macro-text is evaluated before storing. "Macro-text is evaluated" means that if macro-text contains other macros, these macros will be expanded, and the expanded text becomes the macro-text defined by ##setl.

```
Example: # \text{def1} xx 123
                    ##setl yy xx[]is equivalent to:
                    ##setl yy 123 
      #setl can also be used to redefine macro-name.
     Example: ##set1 x = 0\# \# \text{set1} \quad x \quad \# \text{eval}[x \mid ]+1](see (4), Arithmetic Operations, for description of the weval macro.)
```
## (4) Arithmetic Operations

The built-in macro called #eval[ ] can be used to perform arithmetic, literal, and logical operations. It can be abbreviated to  $\#$ [].

| $\mathbf{x}^*$                                                                                             | $OP^{\bullet\bullet\bullet}$ | Y                    | Result                      |
|----------------------------------------------------------------------------------------------------|------------------------------|----------------------|-----------------------------|
| number                                                                                                    | $+$ (plus)                   | number               | number                      |
| number                                                                                                    | $-(m^{\text{inus}})$         | number               | number                      |
| number                                                                                                    | * (times)                    | number               | number                      |
| number                                                                                                    | / (divided by)               | number               | number                      |
| number                                                                                                    | min                          | number               | number                      |
| number                                                                                                    | max                          | number               | number                      |
| number                                                                                                    | mod                          | number               | number                      |
| number                                                                                                    | **                           | aumber               | number                      |
| SIN                                                                                                    | OF                           | number (degrees)     | number                      |
| $\cos$                                                                                                    | OF                           | number (degrees)     | number                      |
| TAN                                                                                                    | OF                           | number (degrees)     | number                      |
| SQRT                                                                                                    | OP                           | number               | number                      |
| ABS                                                                                                    | OF                           | number               | number                      |
| ASIN                                                                                                    | OF                           | number               | number (degrees)            |
| ACOS                                                                                                    | OF                           | number               | number (degrees)            |
| <b>ATAN</b>                                                                                                | OF                           | number               | number                      |
| INT                                                                                                    | OF                           | number               | number                      |
| LOG10                                                                                                    | OF                           | number               | number                      |
| LOG                                                                                                    | OF                           | number               | number                      |
| literal1                                                                                                   | $//$ (concatenate)           | literal <sub>2</sub> | literal "literal1literal2"  |
| literal1                                                                                                   | $//$ (concatenate)           | literal2             | literal "literal1 literal2" |
| literal                                                                                                    | $EQS (=)$                    | literal              | logical (true or false)     |
| literal                                                                                                    | NES $(*)$                    | literal              | logical (true or false)     |
| logical                                                                                                    | AND                          | logical              | logical (true or false)     |
| logical                                                                                                    | OR.                          | logical              | logical (true or false)     |
|                                                                                                    | NOT                          | logical              | logical (true or false)     |
| number                                                                                                    | $EQ =$                       | number               | logical (true or false)     |
| number                                                                                                    | NE (≠)                       | number               | logical (true or false)     |
| number                                                                                                    | $\text{GT}\left(>\right)$    | number               | logical (true or false)     |
| number                                                                                                    | GE(2)                        | number               | logical (true or false)     |
| number                                                                                                    | LT <                         | number               | logical (true or false)     |
| number                                                                                                    | LE $\textcircled{s}$         | number               | logical (true or false)     |
| * Upper or lower case is allowed for SIN, COS, etc.<br>** Upper or lower case is allowed for OF, EQS, etc. |                              |                      |                             |

#eval[ X OP Y ] or  $#[X$  OP Y ] gives the result X OP Y. The allowed values for X, OP, and Y, and the corresponding result, are shown in the following table.

Example  $*$ eval[ 1 + 2 ] when expanded becomes 3.  $\#eval[1 + \#eval[2 * 3]]$  when expanded becomes 7.

Example

#setl city Washington

```
TITLE LINE-1 \#["large office" /// city[ ] ]
```
gives

TITLE LINE-1 "large office Washington"

The following example illustrates the use of  $\#$ eval inside  $\#$ f commands:

```
#if #[ city] EQS "Chicago"]
```
 $#$ #if  $#[#[$  city[  $]$  EQS "Chicago" ] and  $#[$  occup[  $]$  NES "low"] ]

Notes:

1. For logical values:

False  $= 0$  or BLANK.  $True = any other character$ 

2. A literal must be enclosed inside a pair of double quotes if it contains BLANKs or reserved characters like  $( )$ ,  $( )$ ,  $\bullet =$ 

```
E.g., "abc *def"
```
Otherwise, the quotes around the literals are optional.

- 3. Literal concatenation operators  $//$  and  $//$  produce quoted literals. E.g., #[large  $//$  office] gives "large office"
- 4. Literals are case sensitive. For example, "Chicago", "CHICAGO" "chicago" are distinct.

## (5) Macro Debugging and Listing Control

## ##list

Turn on listing; echo of input lines on the OUTPUT file is enabled. This is the default condition.

## ##nolist

Turn off listing; echo of input lines on the output file is disabled.

## ##show

Start printing expanded line on output file. After this command, if a macro expansion was done, the expanded line is printed on the output file. In this way you can see the end result of macro expansions, which is the input as seen by the BDL processor.

#### ##noshow

Stop printing expanded line on output file. This is the default condition.

#### ##showdetail

Start printing each macro expansion. After this command, every time a macro expansion is done the result of the expansion is printed. This can produce lots of output.

#### ##noshowdetail

Stop printing each macro expansion. This is the default condition.

#### ##traceback

Give full traceback when printing an error message. After this command, if there is a BDL error, a full traceback of the macro expansions in progress is printed. This is the default condition.

#### ##notraceback

Don't give full traceback when printing an error message.

#### ##write

Start writing expanded text into file 22. This is similar to  $#$ show except that the expanded lines are written into file 22. Therefore, file 22 will contain only the text that will be seen by the BDL processor. This file is used only for debugging purposes. It allows you to see what the macro-processed input file looks like.

#### ##nowrite

Stop writing expanded text into file 22. This is the default condition.

#### ##symboltable

Prints table of current macro names. All of the macro names that are defined will be printed.

#### ##clear

Clear all macro definitions. All the macro names defined up to this point will be deleted.

### ##reserve TEXT *k* NAMES / STACK *m*

Allocates memory.

Reserves *k* words of space in AA array for macro definition storage.

Reserves / positions in macro definition names table.

Reserves *m* words of stack space.

If used, the ##reserve command must precede all other macro commands in the BDL input. This command should be used only if one or more of the following error messages is received:

"Need more memory for storing macro definitions" Use "##reserve TEXT *nnnnnn"* command to get more memory. Current value of

BDL 1.51 Input Macros

 $nnnnn$ nnn is:  $-$ 

"Macro table capacity exceeded"

Use "##reserve NAMES *nnnnnn"* command to get more memory. Current value of  $nnnnn$  is:  $\frac{1}{2}$   $\frac{1}{2}$ 

"Macro stack overflow"

Use "##reserve STACK *nnnnnn"* command to get more memory. Current value of *nnnnnn* is:

 $#$ \$ < comment >

Allows you to enter comment lines inside a macro.  $\leq$  comment $>$  is printed in the BDL echo but is not acted on by the macro processor.

Example:

This example shows the use of the ##set,  $\#$ include,  $\#$ #eval and  $\#$ if commands. Let an external file called cities.lib contain the following text:

##if #[city[] EQS CHICAGO] BUILDING-LOCATION LAT=41.88 LON=87.63  $ALT=600$  $T-Z=6$  \$Chicago\$  $\bullet\bullet$  $\#$ elseif  $\#$ [city{} EQS WASHINGTON] BUILDING-LOCATION LAT=38.9  $LON=77$  $ALT=50$ <br> $T-Z=5$ \$Washington\$  $\ddot{\phantom{a}}$ ##else ERROR-City Undefined ##endif Then the BDL input INPUT LOADS .. ##setl city CHICAGO ##include cities.lib  $\ddot{\phantom{0}}$ 

will be converted, after macro processing, to:

## INPUT LOADS .. BUILDING-LOCATION LAT=41.88 LON=87.63  $ALT=600$ T-Z=6 \$Chicago\$ Ω.

ä,

## **Listing Format**

The format of listing in DOE-2.ID has been changed to give information about the status of the input macros, as shown in the following:

```
1.1.1 * 123 * DOE-2 input line 
                                            \frac{1}{2}t t t t t
 \begin{bmatrix} 1 & 1 & 1 & 1 \end{bmatrix}echo of DOE-2 input line
 \begin{bmatrix} 1 & 1 & 1 \end{bmatrix}line number ( if the current line is being skipped
 I I I by "##if..." etc, this is indicated 
 | j j by printing"- 123-"instea d of 
                         "* 123 *" in the line number field;
                         if the current line is part of a
                         macro command, it is indicated by
                         printing \mathscr{C}_4 123 \mathscr{C}_4 )
   | |macro expansion nesting level 
  "##if" nesting level
"##include" nesting level
```
Library Example

Following is a listing of individual files. File samp7.inp is the DOE-2 input file; the library files that are needed by samp7.inp are the following: samp71oc.inp and samp7lib.inc.

#### DOE-2 input and "include" files

```
$-.... file : samp7.inp ...-...... DOE2.1E sample run 7 -----------------------
##wr i t e 
input LOADS .. 
##includesilent samp7loc.inc
    run-period JAN 1 1981 THRU JAN 7 1981 ..
    LOCATION(chicago) azimuth = 0.
WA-1-2 = 1 ayers material = (WDO1, PW03, 1NO2, GP01)RB-1-1 = layers mater is i = (RGO1, BR01, IN22, WDO1) i - f - r = .76 ...
WALL \cdot typ1 = constantation iayers WALL \cdot l \cdot 2 ...
ROOF-typ1 = constantation layers = RB-1-1 ...
NF\text{-typl} = \text{construction} u = 0.5 .<br>FLOOR-typl= construction u = 0.05 ...
FLOOR-typl= construction<br>GT-typl = glass-type
         \blacksquare glass-type p=1 s-c=. 60 ...
$-----SPACE CONDITIONS-----$
OCC-SCH= schedule THRU DEC 31 (WD) (1,7)(0) (8,17)(1) (18,24)(0) 
                                          (WEH)(1,24)(0) .. 
CORE-LITE-SCH= schedule THRU DEC 31 (WD) (1,6)(0) (7,18)(1) (19,24)(0) 
                                          (WEH)(1,24)(0) ...
INF-SCH= schedule THRU DEC 31 (WD) (1,7)(0) (8,17)(l) (18,24)(0) 
                                          (WEH)(1,24)(0) ...
PERIM-LITE-SCH= schedule THRU DEC 31 (WD) (l,6)(0) (7,18)(.8) (19,24)(0) 
                                          (WEH)(1,24)(0) ...
CORE\equiv space-conditions t = (75)
                             people-schedule = OCC-SCH people-heat-gain = 450 
                                 area/person = 100lighting\text{-}schedule = CORE-LITE-SCHlighting-w/sqit = 2light-to-space = .75 light-to-return = .25
                             \text{in}(-\text{method} = \text{A}1\text{R}-\text{CHANGE}) inf-schedule = \text{1NF-SCH}air-changes/hr = 0.8z-type = COMD[TIONED]
PERIM= space-conditions like CORE
                             area/person = 90lighting\text{-}schedule = PERIM-LITE-SCHair-changes/hr = 0.6 .
```
राज्यसम्बद्धाः अस्य अ

ಸಾಧಾನ ಸ

R

BDL 1 .55 Input Macros

ান্ট্রেন্স হয় যাত্রা<br>বিভিন্ন বিভিন্ন

त्त्व

S-. set some macros for glass type and constructions. ##setl GLASS\_TYPE GT-typl  $\lambda$ ##setl EW\_CONS WALL-typl ##setl IW\_CONS IWF-typl ##seti ROOF\_CONS ROOF-typ1 ##set1 UGF\_CONS FLOOR-typ1 ##include samp71ib.inc  $##$ \$ ---- now generate each floor. ##\$  $\frac{d\mathbf{H}}{dt}$  # W D H perim\_D window space conditions for ##\$ frac core north south east west ##\$  $......$  $\bullet$  +  $\bullet$  $\bullet$   $\bullet$ .......  $......$ s. \$..... ground floor FLOOR<sup>{</sup> g, 100, 50, 10, 15 , 20, CORE, PERIM, PERIM, PERIM, PERIM |  $*...$  1st floor  $PLOOR$  $j$  1, 100, 50, 10, 15, 30, CORE, PERIM, PERIM, PERIM ] \$----- top floor FLOOR[  $t$ , 100, 50, 10, 15, .30, CORE, PERIM, PERIM, PERIM, PERIM | end .. compute LOADS .. stop ..

```
##S file: samp7loc.inc
##S 
##$ This file contains the LOCATION [Name] macro, that produces the
##S 'bui1ding-location' command. Here 'Name' is the name of the 
##$ city. 
##$ An example of usage is 
##$ LOCATION[chi\exp( azimuth = 0...
##S 
##def LOCATION [Name]
##nolist 
 building-location
#ii #[Name eqs boston]
               lat = 42.37 lon = 71.07 alt = 50
##elseif #[Name eqs newyork] 
               lat = 40.72 lon = 74.00 alt = 50
##elseif #[Name eqs Philadelphia] 
               lat = 39.95 lon = 75.17 alt = 50#elseif #[Name eqs detroit] 
               1a_1 = 42.33 Ion = 83.00##=e!seif #[Name eqs Chicago] 
               lat = 41.88 lon = 87.63 alt = 600a + b = 600t - z = 5t - z = 5t - z = 5t - z = 5t - z = 6
```

```
##elseif #[Name eqs sanfrancisco] 
                 i \text{at} = 37.78 \text{lon} = 122.42 \text{alt} = 50 \text{t-z} = 8##elseif #[Name eqs losangeles] 
                 let = 34.07 lon = 118.25 alt = 50 t \cdot z = 8##elseif #[Name eqs sandiego] 
                 1a t = 32.72 1on = 117.15 a \mid t = 50 t-z = 8##elseif #[Name eqs phoenix] 
                lat = 33.45 lon = 112.07 alt = 1000 t-z = 7##else 
Abort -- building location undefined in file : samp71oc.inc 
##endif 
##$ defaults for all locations: 
      hol = YES day! ight- savings = YES
##Hst 
##enddef
```

```
##$ file : samp7llb.inc
##$ 
\#4<sup>s</sup> This file contains the FLOOR[...] and PERIM-SPACE[...] macros.
\## The FLOOR[...] macro is used for specifying one floor of the
##$ building with given dimensions. It uses the PERIM-SPACE[...] 
##S macro to create the perimeter spaces.
##$ 
##$ - - -
##S The following macro defines one floor of the building. 
##$ [ts arguments are :
##$ floor_NTJM : g for ground floor; 1 for first floor ; 
##$ 2 for second floor; etc. ; t for top floor 
##$ s for single floor building.<br>##$      floor_W : floor width.
##$ floor_W : floor width.
floor depth. 
##S fioor_D 
##S floor_H : floor height.
##$ floor_perim_D : depth of the perimeter spaces.<br>##$ floor_winFrac : window to wall ratio for exter
          floor_winFrac : window to wall ratio for exterior surfaces.
\##$ cond_C : u-name of space conditions for the interior space.
##S cond_N : u-name of space conditions for the north space. 
##S In addition, the following macros must be set to define glass type,
# and wall constructions:
##$ GLASS_TYPE glass type of windows. 
##$ EW_CONS exterior-wall construction. 
##$ rALCONS interior-wall construction. 
##S ROOF_CONS roof construction. 
##S UGF_CONS underground-wal1,floor construction. 
\##S WINDOW_HEIGHT window height. ( default \Rightarrow 3.0 )
##s
```
BDL 1 .57 Input Macros

```
##$
##de f FLOOR[floor_NIM, floor_W, floor_D,floor_H,floor_per im_D,floor_wi nFra c 
         ,cond_C, cond_N, cond_S, cond_E, cond_W] 
 ##S 
 |<--- floor_perim_D 
##S ---> | 
 #$
 #43##$ ---. -..•WWWWWWWWWWWWW------
 ##s l\ l\ 
 \frac{448}{100} in the \frac{N}{100} in \frac{N}{100}\##S I \ /I \vert##S | | 
 ##S w 
                                          Ŵ
 ##S w 
                    5
                                          w
                                    J 
                                      | _E w 
                                               floor_D 
 ##S w _W | _C 
 ##S w 
                                    I 
                                          w
                                                 I 
 ##$ w 
                                    I w 
                                                 I 
 ##$<br>##$
 ##S I / 
                                          Ł
 ##S I / -S 
                                       \mathbf{V}A
 ##§ 1/ 
                                         \lambda l
                                                 Ŧ
 ##S 
              <u>---------</u>
                      -wwwwwwwwwwwww-
 ##$
 ##$
 ##s < 
                            floor\_W ------->
##s
 ##ifadef WINDOW_HEIGHT
   ##setl WINDOW-HEIGHT 3.0 
 ##endif 
##S 
 ##ifndef Z-SP 
   ##setl Z-SP 0 
##endif<br>##$
 ##setl FLOOR-HEIGHT floor.H 
 ##setl FLOOR-NIM floor_NLM 
 ##setl FLOOR-PERIM-D floor_perim_D 
##$ 
 ##setl SP-NAMO #["SP_" // floor_NUM]
+5##setl AREA-SP #[ floor_perim_D * #[ floor_W - floor.per im_D ] ] 
 *|SP-NAMO[} // "_N"] = PERIM-SPACE[ _N, floor_W, floor_D, Z-SP[], 180
                                , AREA-SP[], floor_W, floor_winFrac 
                                , cond_N \}\#[SP-NAM0[] // "_S"] = PERIM-SPACE[ _S, 0, 0, Z-SP]], 0
                                , AREA-SP[], floor_W, floor_winFrac 
                                 , cond_S ] 
 #setl AREA-SP #{floor_perim_D * #| floor_D - floor_perim_D } ]
```

```
#[SP-NAM0]] // "_E"] = PERIM-SPACE[ _E, floor_W, 0, Z-SP[], -90
                                    , AREA-SP[], floor_D, floor_winFrac 
                                     , cond_E ] 
    ##setl AREA-IW #[ 1.4142 * #[ floor_perim_D * floor_H ] ]
    ##if #[AREA-IW[] GT 0 ] 
                       interval1 = area = AREAD - IWH]
                                      next-to=\#[ SP-NAMO[| // "N" ]construction = IW_CONS|} ...
                       interior-wa11 = area = AREA-IW1next-to = #[ SP-NAM0[] // "_S" ]
                                      construction = IW_CONS|] \ldots##endif 
*[SP-NAM0[ // *_W"] = PERIM-SPACE] _W, 0, floor_D, Z-SP[], 90
                                    , AREA-SP[], floor_D, floor.winFrac 
                                     , cond_W ] 
    ##if #[AREA-IW[] GT 0 ] 
                       interior-wall area \leftarrow AREA-IW[]
                                       next+to = #| SP-NAME[ | // "N" ]construction = \text{IW\_CONS} \} .
                       interval1 = area = AREA-W1next-to = # | SP-NAME[] // "S" |construction = \text{IW\_CONS}]] \ldots##endif 
$------- Core space --------$
#setl TMP1 #[ 2 * floor_perim_D |
\#setl AREA-SP \#[ \#[floor_W - TMP1 [ ]] * \#[floor_D - TMP1 [ ] ]
#i f #[ AREA-SP]] GT 0 \}#[SP-NM0[]]/T\_C"] = space x = floor\_perim.D y = floor\_perim.Dz = Z-SP[ azimuth = 0 area = AREA-SP[]
                                    volume = # [ AREA-SP] ] * FLOOR-HEIGHT[] ]
                                    space-conditions=cond_C ...
        interior-wall \arctan \neq 4 #[floor_W - TMP1[]] * floor_H ]
                        next-to=#[ SP-NAME[] // "S" ]construction = \text{FW\_cons}[] ...
        interior-wall area = \#| \#| floor_W - TMP! [ ] \# floor_H ]
                        next-to=#[ SP-NAME] // "_N" |
                        constant = W_{\sim}CONS[]
        interior-wall area =\#| \#| floor_D - TMP1[}] * floor_H ]
                        next- to = #[ SP-NAM0[] // "E" ]construction = \text{IW\_CONS}[],
        interior-wall area = #[ #|floor\_D - IMP1|]] * floor\_H ]next-to=#[ SP-NAM0[] // "_W" ]construction = IW_CONS\}.
        #if #| floor_NUM EQS "g" ]
          underground-floor area = AREA-SP|| construction = UGF_CONS|| ... IR##else 
          interval 1 area = AREA-SP]
```

```
next-to= #  #("SP_ " / / FLOOR-PREV[] ) // "\_C"construction = IW_CONS||.
         ##endi f 
         #if #| floor_NUM EQS "t" |
           roof x = floor_per im_D y = floor_per im_D
                        h = #[floor_D \cdot #[ 2 \cdot floor_perim_D ] )
                        w = #[loor\_W - #[ 2 * floor\_perim\_D ] ]construction = ROOF\_CONS[] ...
         ##endif 
 ##endif 
 ##$
 ##S update the z-coordinate. 
 #setl Z-SP # Z-SP] + FLOOR-HEIGHT] ]
 ##setl FLOOR-PREV floor_NLM 
 ##S 
##enddef 
##§ 
##S 
##$ The following macro defines one perimeter space. 
##$ Its arguments are : 
\frac{4443}{4798} sname: part of the name of space. (N, S, E, W)<br>\frac{4793}{4798} xx, y, as is a location of the apace.
\frac{4748}{4778} xx, yy, 22 : x, y, 2 location of the apace.<br>\frac{4788}{4778} sazim : space azimuth.
           sazim : space azimuth.
\frac{4H}{3} sarea space area.
##$ swidth : space width. 
\##$ swinFrac : window to wald ratio of exterior surfaces.
##$ space_cond : u-name of space conditions. 
##S This macro uses the FLOOR-NUM| ], FLOOR-HEIGHT[| and WINDOW_HEIGHT||
##$ that are set by the FLOOR macro. 
##$ It also uses :<br>##$GLASS_TYPE
       GLASS_TYPE macro to set the glass-type of windows.
##$ EW_CONS macro to set the exterior-wall construction.<br>##$ IW_CONS macro to set the interior-wall construction.
##$ IW.CONS macro to set the interior-wall construction. 
\##$ ROOF_CONS macro to set the roof construction.
##$ UGF_CONS macro to set the underground-wal1,floor construction. 
##$ ---
₩,
##de f PERIM-SPACE)sname,xx,yy,zz,sazim,sarea,swidth,swi nFrac,space_cond] 
    space x = xx y = yy z = zz azimuth = sazim area = sarea
                       volume = # [ sarea * FLOOR-HEIGHT]] ]
                       space-conditions = space_{cond}.
        exterior-wall x = 0 y = 0 azimuth = 0 h = FLOOR-HEIGHT { }
                       w = swidth construction = EW_CONS() ...
  \#setl TMPl \#[ \#[swinFrac * \#[FLOOR-HEIGHT]] * swidth]] / WINDOW_HEIGHT[]]
  #if #| TMPl[| GT 0 ]
          window x = #[ #]swidth - TMPl[]] / 2 ]
                       y = 3.0
```

```
w = TMP1[] h = WINDOW_HEIGHT[]
                       g iass-type = GLASS_TYPE[] ..
 ##endif 
  ##i! #[ #[FLOOR-NUM[ ] EQS "g"| or #[FLOOR-NUM[ ] EQS "s"] ]
        underground-floor area = sarea construction = UGF: CONS[] ...
  ##else 
        interval1 = area = area constant to be 1W<sub>1</sub> cons[next-to = #| #["SP_" // FLOOR-PREV[|| // sname ] \cdot ...
  ##endif 
  #i f #[ #[ FLOOR-NUM]] EQS "t"] or #[ FLOOR-NUM]] EQS "s"] ]
        roof x = 0 y = 0h = FLOOR-PERIM-Dw = # swidth - FLOOR-PERIM-D[] ]
              construction = ROOF\_CONS] .
  ##endif 
##S 
##enddef
```
BDL 1.61 Input Macros

Following is the BDL listing that results from running the samp7.inp file as an input to DOE-2.

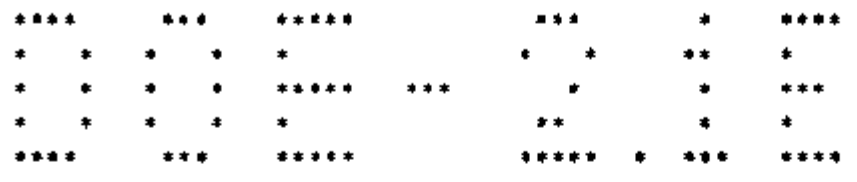

### BUILDING ENERGY ANALYSIS PROGRAM

DEVELOPED BY LAWRENCE BERKELEY LABORATORY/UNIVERSITY OF CALIFORNIA, WITH THE ASSISTANCE OF HIRSCH & ASSOCIATES, CAMARILLO, CA WITH MAJOR SUPPORT FROM UNITED STATES DEPARTMENT OF ENERGY ASSISTANT SECRETARY FOR CONSERVATION AND RENEWABLE ENERGY OFFICE OF BUILDING TECHNOLOGIES BUILDING SYSTEMS AND MATERIALS DIVISION AND ADDITIONAL SUPPORT FROM SOUTHERN CALIFORNIA EDISON CO. , PACIFIC GAS AND ELECTRIC CO. , GAS RESEARCH INSTITUTE, ELECTRIC POWER RESEARCH INSTITUTE COPYRIGHT 1993 REGENTS OF THE UNIVERSITY OF CALIFORNIA, LAWRENCE BERKELEY LABORATORY

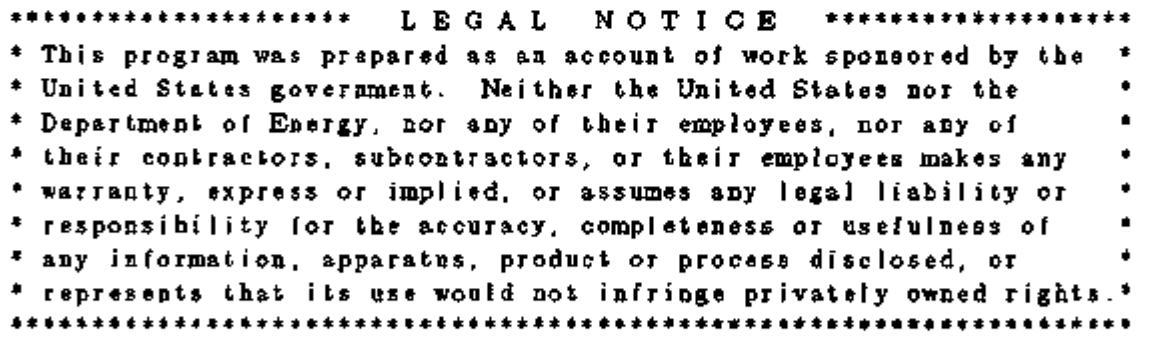

LBL RELEASE SEP 1993 version : 2.1E-B20

```
* 
   * 
  # 
   * 
   * 
       1 * § file : samp7.inp 
DOE2.IE sample run 7 
      2 * 
      3 # ##write 
       4 * 
       5 * input LOADS .. 
               L DL PROCESSOR INPUT DATA
                     Thu Jul 29 16:39:33 1993LDL RUN 1
file 
INPUT2.TMP 
  # 
   * 
   * 
   * 
   * 
     * 
     * 
     * 
     * 
     * 
     * 
     * 
     * 
     * 
     * 
     * 
     * 
     * 
     * 
     * 
     * 
     * 
     * 
     * 
     * 
     \bullet* 
     * 
     * 
     * 
     * 
     * 
     * 
     * 
     * 
     * 
     * 
       6 # ##includesi1en t samp7loc.in c 
       7 * 
       8 * run-period JAN 1 1981 
THRU JAN 7 1981 
       9 * 
      10 * LOCATION[Chicago] 
azimuth = 0 .. 
   .1∯ 36 # ##list
       11 
        12 * WA - 1 - 2 = 1ayers material = (WD01, PW03, 1NO2, GP01).
        13 * RB-1-1 \Rightarrow 1 ayers material = (RGO1, BR01, 1N22, WDO1) i-f-r = .76
        14 
WALL-typl = 
construct i on 
        15 * ROOF-typi = construction
        16 <sup>+</sup> JWF-typl ⇒ construction
        l7 * FLOOR-typl= construction
        18 
GT-typl = 
glass-type 
       19 
        20 • $-----SPACE CONDITIONS---
       21 
       22 \cdot \text{OCC-SCH}23 
        24 
CORE-LITE-SCH= schedule 
THRU DEC 31 (WD) (1,6)(0) (7,18)(1) (19,24)(0) 
        25 \bullet26 • INF-SCH=27 
        28 * PERIM-LITE-SCH= schedule THRU DEC 31 (WD) (1,6)(0) (7,18)(.8) (19,24)(0)
        29 
        30 
       31 \cdot \text{CORE}32 
       33 
        34*35 
       36 
        37 
       38 
        39 
        40 
PERIM= space-conditions 
like CORE 
       41*42 .
        43 
             OCC-SCH= schedule 
THRU DEC 31 (WD) (1,7)(0) (8,17)(1) (18,24)(0) 
              INF-SCH= schedule 
THRU DEC 31 (WD) (1,7)(0) (8,17)(1) (18,24)(0) 
             CORE= space-conditions t = (75)layers = WA-1-2 ..
                                               layers = RB-1-1 \ldotsu = 0.5 ...
                                               u = 0.05 ...
                                               p=1 s \cdot c=0.60 ...
                                                      (WEH)(1,24)(0) ...
                                                      (WEH)(1,24)(0) ..
                                                      (WEH)(1,24)(0) ...
                                                      (WEH)(1,24)(0) ...
                                         p \cdot p \cdot p \cdot b \cdot dule = OCC-SCH people-heat-gain = 450
                                             area/person = 100I ighting-schedule = CORE-LITE-SCH 
                                             lighting-w/sqit = 2
                                             light-to-space = .75 light-to-return = .25inf-method = AIR-CHANGE inf-schedule = INF-SCH
                                             air \cdot change \cdot thr = 0.8z \cdottype = CONDITIONED
                                         area/person = 90lighting-schedule = PERIM-LITE-SCH
                                         air-changes/hr = 0.6...
```
BDL 1 .63 Input Macros

 $\bullet$  44 $\bullet$ \* 45 \* \$------ set some macros for glass type and constructions. # 46 \* # 47 # ##set 1 GLASS\_TYPE GT-typl # 48 # ##set 1 EW.CONS WALL-typi # 49 # ##set 1 IWLCONS IWF-typl # 50 # ##set 1 ROOF\_CONS ROOF-1 y p1 # 51 # ##set 1 UGF\_CONS FLOOR-typi  $*$  52  $*$ # 53 # ##inc lude samp7Iib.inc 1 # **# ##\$ file : samp7lib.inc** ı. # ##s  $\mathbf{I}$ # # ##§ This file contains the FLOOR $\left| \ldots \right|$  and PERIM-SPACE $\left| \ldots \right|$  macros. T. # ##s The FLOOR $[\dots]$  macro is used for specifying one floor of the  $\mathbf{r}$ # # ##s building with given dimensions. It uses the PERIM-SPACE[...] 8 # ##\$<br>7 # ##\$ macro to create the perimeter spaces. ı. # I. # ı # # ##s # ##s-- The following macro defines one floor of the building. ı # —<br># 10 # ##\$ ĩ. Its arguments are :  $#$  11  $#$   $#$ # $*$ \$ r floor\_MM : g for ground floor; 1 for first floor ; # 12 # ##s r 2 for second floor; etc. ; t for top floor . # 13 # ##s ı s for single floor building. 14 # # ##§ 1 floor width. floor\_W -----------<br>15 <del># ##</del>\$ ı floor depth. floor\_D # 16 <del># ##</del>\$ ı floor height. floor\_H  $\ddot{x}$   $17 \frac{1}{7} \frac{1}{7}$  $\mathbf{I}$ floor\_perim\_D : depth of the perimeter spaces. # 18 # <del>##</del>\$  $\mathbf{1}$ floor\_winFrac : window to wall ratio for exterior surfaces. # 19 # <del>##</del>\$ ı cond\_C : u-name of space conditions for the interior space.<br>cond\_N : u-name of space conditions for the north space.  $\#$  20  $\#$   $\#$   $\#$   $\#$   $\#$   $\#$ ı : u-name of space conditions for the north space.  $\frac{1}{2}$   $\frac{1}{2}$  1 # 22 # <del>##</del>\$  $\mathbf{1}$ and wall constructions: # 23 <del># ##</del>\$  $\mathbf{1}$ GLASS\_TYPE glass type of windows. # 24 ###\$ 1 EW\_CONS exterior-wall construction. # <del>23 # ##</del>\*<br># 25 # ##\*  $\mathbf{1}$ IW\_CONS interior-wall construction. 1 # 26 # ##s ROOF\_CONS roof construction.  $\mathbf{1}$ # 27 <del>#</del> ##\$ UGF\_CONS underground-wail, floor construction.  $\mathbf{1}$ WINDOW\_HEIGHT window height. ( default = 3.0 ) # 28 # ##\$ # 29 # ##s- $\mathbf{1}$ 

1 # 30 # ##s 1 # 31 # ##def FLOOR[floor\_NUM,floor\_W,floor\_D,floor\_H,floor\_perim\_D, 1 # 32 # , cond. \_C, cond\_N, cond\_S, cond\_E, cond\_W]  $1 \qquad \#$ ##s 33 # 1 # ##s 34 # ---> h |< floor\_perim\_D ##s 1 # 35 # ##s 1 # 36 # 1 # 37 # . . . . . . - - - WWWWWWWWWWW ##\$  $\mathbf l$ 1 # 38 # /I  $\lambda$ ##s \_N 1 1 # 39 # / 1  $\begin{array}{ccc}\n1 & \frac{3}{4} \\
1 & \frac{3}{4}\n\end{array}$ ##s 1 \ 40 # / 1 ##\$ 1 1 # 41 # i i 1 # ##s 42 # w w ##s 1 # 43 # w w ##s \_w  $\mathbf{C}$ \_E w floor\_D 1 # 44 # w 1 # ##s w 45 # w 1 # # \$ w 1 # 46 # w # # \$ 1 1 # 47 # 1 1 # ##^ 1  $\sqrt{1}$ 48 # 1 / 1 # ##s 1 / \_S  $\mathbf{1}$ 49 #  $\begin{array}{ccc} 1 & * \\ 1 & * \end{array}$ ##s 1/ 50 # \l v 1 # 51 # **พบพงของพงพงของค** 1 # 446 52 # 1 # ##5 53 # ##s 1 # 54 # < floor\_W --- > 1 # 55 Tr *Trfr^*  1 # 56 # ##ifndef WINDOW-HEIGHT 1 # 57 # ##setl WINDOW\_HEIGHT 3.0 1 # ##endif 58 # 1 # 59 # ##§ 1 # 60 # ##i fndef Z-SP 1 # Z-SP 0 ##setl 61 # 1 # ##endif 62 # 1 # 63 # #P 1 # ##setl FLOOR-HEIGHT floor.H 64 # Example Shortened 1 # 196 # ##endif 1 # 197 # ##\$ 1 # 198 # ##enddef file : INPUT2.TMP \* 54 \* # 55 # ##S n now generate each floor. # 56 # ##\$ # 57 # ##S # W D H perim\_D window space conditions for

فتتوافقهم

ነጣም

لطمالكونياء فلسفاء

ヮ

BDL 1.65 Input Macros

 $58 + #$ # # f rac core north south east west # 59 # ##S  $- - - - - - - - - - - - - - - - - \overline{a}$   $\overline{a}$   $\overline{a}$   $\overline{a}$  $\star$ 60 \* S  $\bullet$ 61 \* § ground floor  $\pmb{\ast}$ 62 \* FLOOR( g, 100, 50, 10, 15 , 20, CORE, PERIM, PERIM, PERIM, PERIM 32 # ##S  $.1#$ 1# 33 # ##8 -->| |<--- 15 1# 34 # ##s 1# 35 # ##s 1# 36 # ##s -www.com/www.com/www.com/ 37 # 1# -##\$ I١ 71 1# 38 # ##s L V \_N ł 1# 39 # ##s L À Ī 40 # 1# ##s ŧ 1# 41 # ##s W п w 1# 42 # ##s W ₩  ${\mathbf W}$ 1# 43 # ##s W  $\mathbf{C}$ \_E 50  $\mathbf{w}$ 1# 44 # ##s W œ 1# 45 # ##s w I v J 1# 46 # ##\$ 47 # ##\$ 1# T 1 v 1# 48 # ##s L \_9 1 Y 1# 49 # ##s 17 ١I v 50 # ##s 1# -wwwwwwwwwwwww-1# 51 # ##\$ ₩\$ 1# 52 # ##s <- 1# 53 #  $100 \quad - \cdots$ 1# 54 # ##S 55 # ##ifndef WINDOW\_HEIGHT  $1.1#$ ##set1 WINDOW\_HEIGHT 3.0  $.1.1#$ 56 # 1# 57 # ##endif 1# 58 #  $.1.1#$ ##ifndef• Z-SP 59 #  $.1.1#$ 60 # ##setl Z-SP 0 61 # 1# ##endif 1# 62 #  $.1#$ 63 # ##setl FLOOR-HEIGHT 10 ##setl FLOOR-NUM g 1# 64 #  $.1#$ 65 # ##setl FLOOR-PERIM-D 15 1#  $66$  #  $#$ 1# 67 # ##setl SP-NAMO #["SP\_" // g] 68 #  $#$ # $*$ 1# 1# ###setl AREA-SP #[ 15 \* #[ 100 - 15 ] | 69 #  $#[SP-NAME]$  // "\_N" = PERIM-SPACE [ \_N, 100, 50, Z-SP[ ], 180  $.1*$ 70 \*  $.1*$ 71 \* , AREA-SP[], 100, .20 1\* 72 \* , PERIM ] 2\* 170 \* space  $x = 100$   $y = 50$   $z = Z-SPI$  azimuth = 180 area = AREA-S .2\* 171 \* 2\* 171 \* 2\* 172 \* volume =  $\#$  [ AREA-SP]] \* FLOOR-HEIGHT]] |

 $.2*173*$  space-conditions  $=$  PERIM ..  $.2^*$  174 \* exterior-wall  $x = 0$   $y = 0$  azimuth  $= 0$  h  $=$  FLOOR-HEIGHT[]  $.2^*$  175 \* w = 100 construction = EW\_CONS | | ..  $-2\#$  176  $\#$  ##setl TMPl  $\#$ [ $\#$ ].20 \*  $\#$ [FLOOR-HEIGHT [] \* 100 ]] / WINDOW\_HEIGHT []]  $-2\frac{A}{7}$  177  $\frac{A}{7}$   $\frac{A}{7}$   $\frac{A}{7}$   $\frac{A}{7}$   $\frac{A}{7}$   $\frac{B}{7}$   $\frac{C}{7}$   $C$   $C$   $C$   $C$   $C$  $1.2*$  178 \* window  $x = #[$  #[100 - TMP1[]] / 2 ]  $1.2^*$  179 \*  $y = 3.0$  $1.2^*$  180 \* w = TMPl[] h = WINDOW\_HEIGHT[]  $1.2^*$  181 \* giass-type = GLASS\_TYPE[] ... . $2\rlap{/}$ # 18 $2\rlap{/}$  #  $\rlap{/}$  # $\rlap{/}$  #endif  $.2*183*$ .2# 184 # ##if #| #[FLOOR-NUM]] EQS "g"| or #|FLOOR-NUM[] EQS "s"] ]  $1.2^*$  185 \* underground-floor area = AREA-SP[] construction = UGF\_CONS[] .. .2# 186 <del>#</del> ##else<br>1.2 + 187 - 1.2 i 1.2. 187 - interior-wall , area = AREA-SP{} construction =  $\text{IW\_CONS}$  ]<br>1.2- 188 . <br>1.2- 188 .  $n \in \mathbb{Z}$  1.2- 1.2- 188  $n \in \mathbb{Z}$   $\#$   $\mathbb{Z}$   $\mathbb{Z}$  $.2#$  189  $#$ .2\* 190 \* .2# 191 # ##if #|#[FLOOR-NUM|| EQS "t"} or #[FLOOR-NUM|| EQS "s"] ]<br>.1.2- 192 - roof  $x = 0$   $y = 0$ 1.2- 192 - roof  $x = 0$   $y = 0$ <br>
1.2- 193 -  $h =$  FLOOR-PEP 1.2- 193 - h = FLOOR-PERIM-D]]  $w = #[ 100 - FLOOR-PERIM-D]] ]$  $1.2-195$   $\cdot$  construction  $\approx$  ROOF\_CONS  $[$   $]$  . •2# 196 # ##endif •2# 197 # ##S  $.1*$  73  $*$ 

Example Shortened

য়ঢ়য়৽ঢ়ঢ়৽ঢ়**ড়ৣঢ়৾ৼঀৠয়য়য়ৢ৽ড়য়** 

 $\mathbf{I}$ 

65 \* \$----- top floor  $\ast$ 66 \* FLOOR[ t, 100, 50, 10, 15 , .30, CORE, PERIM, PERIM, PERIM, PERIM 1# 32 # ##S 33 # 1# ##S --->| |<--- 15 1# 34 # ##§ 1# 35 # ##s 36 # 1# ##s  $\cdots$   $\cdots$ 1#  $37 +$ ##s К 71 1# 38 # . ##s Λ  $\overline{\mathbb{R}}$ T  $.1#$ 39 # I ##\$ Λ 40 # ##\$ 1# ł, 1# 41 # ##S w 1# 42 # ##S w 1# 43 # ##\$ w \_W | \_C | \_E w 50 . ነ# 44 # ##S w w 45 # ##s 1# w w 1# 46 # ##s J ľ 1# 47 # ##s  $\mathsf{l}$ t 1# 48 # ##\$  $\mathsf{l}$ I \_s ı ı 49 # ##\$ 1# И W v 1# 50 # ##s -wwwwwwwwwwwww-1# 51 # ##s 1# 52 # ##s ##s 1# 53 # <--------100 - - - - - - - > 1# 54 # ##s 1# 55 # ##ifndef WINDOW-HEIGHT 1- 56 - ##setl WINDOW-HEIGHT 3.0 1# 57 # ##endif 1# 58 # ##S ##ifndef Z-SP  $.1.1#$ 59 # 1- 60 -  $Z-SP$  0 1# 61 # ##endif 1# 62 # ##S ##set1 FLOOR-HEIGHT 10<br>##set1 FLOOR-NUM t 1# 63 #  $#$ setl FLOOR-NUM 1# 64 # 1# 65 # ##setl FLOOR-PERIM-D 15 1# 66 # ##S 67 # ##setl SP-NAMO #["SP\_" // t] 1# 1# 68 # ##S 1# 69 #  $#$ #setl AREA-SP  $#$ [ 15 \*  $#$ ] 100  $-$  15 ] [  $.1*$ 70 \*  $#[SP-NMM0[$   $]$   $/$   $"_N"$  = PERIM-SPACE N, 100, 50, Z-SP! 180  $.1*$ 71 \* , AREA-SP[], 100, .30 1\* 72 \* , PERIM ] .2\* 170 \* .2\* 171 \* space  $x = 100$   $y = 50$   $z = Z-SP$  azimuth = 180 area = AREA-S 2\* 171 \* Pll  $.2$ \* 172 \* volume =  $\#$  | AREA-SP[ } \* FLOOR-HEIGHT | ] 2\* 173 \*  $space$ -conditions  $=$  PERIM  $\ldots$ exterior-wall  $x = 0$   $y = 0$  azimuth = 0 h = FLOOR-HEIGHT [] .2\* 174 \*  $w = 100$  construction = EW\_CONS $\begin{bmatrix} \cdot & \cdot & \cdot \\ \cdot & \cdot & \cdot & \cdot \end{bmatrix}$ .2\* 175 \*

```
.2 \# 176 \# \# \#set1 TMP1 \# | .30 * \# [FLOOR-HEIGHT [ ] * 100 ] / WINDOW_HEIGHT [ ] ]
  -2\frac{3}{7} 177 \frac{3}{7} \frac{3}{7} \frac{4}{7} \frac{5}{7} \frac{6}{7} \frac{6}{7} \frac{1}{7} \frac{1}{7} \frac{1}{7} \frac{1}{7} \frac{1}{7} \frac{1}{7} \frac{1}{7} \frac{1}{7} \frac{1}{7} \frac{1}{7} \frac{1}{7} \frac{1}{7} \frac{1}{7} \frac{1}{7} \frac{11.2* 178 * window x = \frac{1}{2} \left[ \frac{100}{2} - \frac{100P_1}{10} \right] / 21.2^* 179 * y = 3.0
\mathbf{v} = \mathbf{D} \mathbf{F} \mathbf{1} \begin{bmatrix} \mathbf{b} & \mathbf{w} \end{bmatrix} \quad \mathbf{b} = \mathbf{W} \mathbf{N} \mathbf{D} \mathbf{W} \mathbf{A} \mathbf{E} \mathbf{I} \mathbf{G} \mathbf{H} \mathbf{T} \begin{bmatrix} \mathbf{0} & \mathbf{0} \end{bmatrix}1.2^* 181 * g lass-type = GLASS_TYPE[] \ldots.2# 182 # ##endif 
 .2*183*.2# 184 \# ##if #[PLOOR-NUM] EQS "g"] or #[FLOOR-NUM[] EQS "s"] ]
1.2-185 - underground-floor area = AREA-SP[] construction = UGF_CONS|| .
  •2# 186 # ##else 
.1.2* 187 * interior-wall area = AREA-SP[] construction = IW_CONS[]
.1.2* 188 * next-to = \frac{4}{3} #| "SP_" // FLOOR-PREV[}] // _N ] ..
  •2# 189 # ##endif 
  .2* 190 *.2# 191 # ##if #|#[FLOOR-NWAI|) EQS "t"| or #[FLOOR-NWAI|] EQS "s"] ]
.1.2*192* roof x = 0 y = 01.2*193* h = FLOOR-PERIM-D[]
1.2*194* w = \frac{1}{2}[100 - FLOOR-PERIM-D]].1.2* 195 * construction = ROOF_CONS{}.
  .2# 196 # #endil
  -3# 197 \#  #.1* 73 *.1* 74 * \# SP-NAM0 [] // "_S" | = PERIM-SPACE [ _S, 0, 0, 2-SP | ], 0
  .1^* 75 * , AREA-SP[], 100, .30
  .1^* 76 * , PERIM }
                   Example Shortened 
       67 *
    * 68 * end 
    * 69 * compute LOADS 
      * 70 * stop ..
```
<u>ی است که با این که محل کرده است که است که با است که است که است که به است که با است که به است که است که به است که است که به است که به است که به است که به است که به است که به است که به است که به است که به است که به است که </u>

BDL 1.69 Input Macros

त उम्राजन प्राप्त था।

Following is the listing of the file for 022.dat. This file is requested by the " $\#$ write" command in file office.inp. Note that this file shows the end result of macro processing; i.e., all the macro commands are taken out and all macro expansions are done.

```
4 >\prec\tilde{\phantom{a}}5
input LOADS ..
<
    7 >8
\ddot{\phantom{0}}run-period JAN 1 1981 THRU JAN 7 1981
\prec9<
10
<
  11 \geqbuiId ing-locat ion
                          1a t = 41.88 1 \circ n = 87.63 a + t = 600 t - s = 6<
21
<
33
<
35
               hol \Rightarrow YES daylight-savings = YES
<
11
< 12 > WA-1-2 = layers material:
                             material = (WDO1, FWD3, INO2, GPO1)<
13
RB-1-1 = layers material
                                         (RG01.BR01,IN22/WD01) i-f
r = .76
< 14 > WALL-typl = construction
                                           layers = WA-1-2 ...
< 15 > ROOF-typl = construction
                                           layers = RB-1-1 \ldots<
16
                      construction
                                           u = 0.5<
17
FLOOR-typl= construction
                                           u = 0.05...<
18
                   = glass-type
                                           p=1 s-c=. 60 ...
<
19
< 20 > $ \cdots - SPACE CONDITIONS.
\leq 21
<
22
                          schedule THRU DEC 31 (WD) (1,7)(0) (8,17)(1) (18,24)(0)
<
23
                                                  (WEH)(1,24)(0) ...
<
24
                                    THRU DEC 31 (WD) (1,6)(0) (7,18)(1) (19,24)(0)<
25
                                                  (WEH)(1,24)(0) ...
<
26
                          schedule THRU DEC 31 (WD) (1,7)(0) (8,17)(1) (18,24)(0)
<
27
                                                  (WEH)(1,24)(0) ...
<
28
                                    THRU DEC 31 (WD) (1,6)(0) (7,18)(.8) (19,24)(0)<
29
                                                  (WEH)(1,24)(0) ...
<
30
<
31
                 space-conditions t = (75)<
32
                                     people-schedule = OCC-SCH people-heat-gain = 450
<
33
                                         \texttt{area/person} = 100<
34
                                     lighting-schedule = CORE-LITE-SCH
<
35
                                         lighting-w/sq(t = 2<
36
                                         light-to-space = .75 light-to-return \approx .25< 37inf-method \Rightarrow AIR-CHANGE inf-schedule \Rightarrow INF-SCH
\leq 38
                                         sir-changes/hr = 0.8
<
39
                                     z-type = CONDITIONED
                                                                ٠.
< 40 > PERIM= space-conditions like CORE
\leq 41area/person = 90
\epsilon 42
                                     lighting-schedule = PERIM-LITE-SCH
\leq 43
                                     air-changes/hr = 0.6\ddot{\phantom{0}}\epsilon 44
<
45
set some macros for glass type and constructions
```
 $< 46$  $< 52$  $<$  147  $>$  $< 54$  $< 60 >$  \$  $< 61$   $>$  \$ $\cdots$  ground floor  $\langle 70 \rangle$  "SP\_g\_N" =  $< 170$   $>$  $\langle 171 \rangle$  space  $x = 100$   $y = 50$   $z = 0$  azimuth  $= 180$  area  $= 1275$  $< 172 >$  volume = 12750  $\langle 173 \rangle$  space-conditions  $=$  PERIM  $_{\star}$ .  $<$  174  $>$  exterior-wall  $x = 0$   $y = 0$  asimuth = 0 h = 10  $\langle 175 \rangle$  w = 100 construction = WALL-typl ...  $\langle 178 \rangle$  window  $x = 16.666666031$  $\times$  179  $>$  y = 3.0  $\times$  180 > w = 66.666664124 h = 3.0  $\langle 181 \rangle$  glass-type = GT-typl ..  $< 183$  >  $<$  185 > underground-floor area = 1275 construction = FLOOR-typl ...  $< 190$  >  $< 73$  $< 74 >$  " $SP_{-}g_{-}S'' =$  $< 170$   $>$  $\langle 173 \rangle$  space  $x = 0$   $y = 0$   $z = 0$  azimuth  $= 0$  area = 1275  $<$  172 > volume = 12750  $\langle 173 \rangle$  space-conditions  $\equiv$  PERIM ...  $\langle 174 \rangle$  exterior-wall  $x = 0$  y  $= 0$  azimuth  $= 0$  h  $= 10$ < 175 > w = 100 construction =WALL-typl ..  $\langle 178 \rangle$  window  $x = 16.666666031$  $\times$  179 > y = 3.0  $\times$  180  $>$   $w = 66.666664124$  h  $= 3.0$  $\langle 181 \rangle$  glass-type = GT-typ1 ...  $<$  183  $>$  $<$  185 > underground-floor area = 1275 construction = FLOOR-typl ...  $< 190$   $>$  $< 77$  >  $< 79 >$  "SP\_g\_E" =  $<$  170  $>$  $\langle 171 \rangle$  space  $x = 100$   $y = 0$   $z = 0$  azimuth = -90 area = 525  $< 172 >$  volume =  $6250$  $<$  173  $>$  space-conditions  $=$  PERIM  $\ldots$  $\langle 174 \rangle$  exterior-wall  $x = 0$  y  $= 0$  azimuth  $= 0$  h  $= 10$  $\langle 175 \rangle$  w = 50 construction = WALL-typl ...  $<$  178  $>$  window  $x = 8.333333969$  $\langle 179 \rangle$  y = 3.0  $\times$  180 > w = 33.333332062 h = 3.0  $<$  181  $>$  g lass-type = GT-typ1  $\ldots$  $<$  183  $>$  $\langle$  185  $\rangle$  underground-floor area = 525 construction = FLOOR-typ1 ..  $< 190$  >

BDL 1.71 Input Macros

```
\leq 84 ><br>\leq 85 \geq interior-wall area = 212.129989624<br>\leq 85 \geq N<sup>*</sup>
\langle 85 \rangle next-to = {}^{5}SP\_g\_N\leq 86 ><br>\leq 87 > construction = IWF+typl ..<br>\leq 87 > interior-wall area = 212.129989624
\langle 87 \rangle<br>\langle 88 \rangle<br>\langle 88 \rangle\langle 88 \rangle<br>\langle 88 \rangle<br>\langle 89 \rangleconstruction = NW + typ1.
\begin{array}{cc} < & 91 > \\ < & 92 > \end{array}{}^{\circ}SP_8 W^{\circ} =
< 170 >\langle 171 \rangle space x = 0 y = 50 z = 0 azimuth \pm 90 area = 525
< 172 > volume = 5250
\langle 173 \rangle<br>\langle 174 \rangle exterior-wall x = 0 y = 0 azimuth = 0exterior-wall x = 0 y = 0 azimuth = 0 h = 10
\langle 175 \rangle w = 50 construction = WALL-typl ..
\leq 178 > window x = 8.333333969\times 179 > y = 3.0
\leq 180 > \leq \leq \leq \leq \leq \leq \leq \leq \leq \leq \leq \leq \leq \leq \leq \leq \leq \leq \leq \leq \leq \leq \leq \leq \leq \leq \leq \leq \leq \leq \leq \leq \leq \leq \le\langle 181 \rangle glass-type = GT-typl ...
< 183 >< 185 > underground-floor area = 525 construction = FLOOR-typl ..
< 190 >
\langle 96 \rangle<br>\langle 97 \rangle interior-wall area = 212.129989624<br>\langle 97 \rangle next-to = "SP e.N"
\langle 97 \rangle are next-to = {}^{5}P_{-}g_{-}N"<br>\langle 98 \rangle construction = I\text{WF}\langle 98 \rangle construction = IWF-typl \langle 99 \rangle< 99 ><br>< 100 ><br>= 100 ><br>= 55< 100 ><br>< 101 ><br>< 101 >construction = \text{NF-type1} .
< 103 >
< 104 > $...... Core space --- $<br>< 108 > $^{\circ}$ $SPLL-C" = space x = 15< 108 > "SP_g_C" = space x = 15 y = 15<br>< 109 > 2
                                            z = 0 azimuth = 0 area = 1400
< 110 > volume = 14000< 111 > space-conditions=CORE =
< 112 > interior-wall area = 700
< 113 > next-to = {}^*S P_{\infty} g_{\infty} S^*.
< 114 > construction = IWF-typl ...
< 115 > interior-wall area = 700
< 116 > next-to = {}^nSP_{n}g_{n}N^n< 117 > construction = IWF-typl ..
< 118 > interior-wall area = 200
< 119 > next-to = "SP_g_E"<br>< 120 > construction \approx FWF
< 120 > construction \Rightarrow IWF-typl \sim 121 > interior-wall area = 200
                  \text{interior-wall area} = 200\langle 122 \rangle next-to = "SP_g_W"
< 123 > construction = IWF-typl ...
< 124 >< 126 > underground-floor area = 1400 construction = FLOOR-typl ..
< 132 >< 63 > 8-\cdots 1st floor
< 70 > "SP_1_N" =
```
 $<$  170  $>$  $< 171$  >  $< 172$  >  $< 173$  >  $< 174$  >  $<$  175  $>$  $<$  178  $>$  $< 179$  >  $< 180$  >  $<$  181 >  $<$  183  $>$  $< 187$  >  $< 188$  >  $< 190 >$ < 73 >  $24 >$  $< 170 >$  $< 171$  >  $< 172 >$  $< 173$  >  $< 174$  >  $<$  175  $>$  $< 178$  >  $< 179$  >  $< 180$  >  $<$  181 >  $< 183$  >  $<$  187  $>$  $<$  188  $>$  $< 190$  >  $\langle 77 \rangle$  $< 79$  $< 170 >$  $<$  171 >  $<$  172  $>$  $<$  173  $>$  $< 174$  >  $< 175$  >  $<$  178  $>$  $<$  179  $>$  $<$  180 >  $<$  181  $>$  $\frac{1}{2}$  183  $>$  $<$  187  $>$ `  $\tilde{\phantom{1}}$  $\texttt{space}$   $\texttt{x} = 100 \text{ y} = 50 \text{ z} = 10 \text{ azimuth} = 180 \text{ area} = 1275$  $volume = 12750$  $space$ -conditions  $=$  PERIM  $\ldots$ exterior-wall  $x = 0$  y  $\Rightarrow$  0 azimuth = 0 h  $\Rightarrow$  10  $w = 100$  construction = WALL-typl ...  $\text{window}$   $\text{x} = 0$  $y = 3.0$  $w = 100$  h  $= 3.0$  $g$  lass-type =  $GT-typ1$  ...  $i$ nterior-wall area = 1275 construction = IWF-typl  $88 >$  next-to =  ${}^{\star}SP\_g\_N$ " ..  $"SP_1_S" =$  $\text{space}$   $x = 0$   $y = 0$   $z = 10$  azimuth = 0 area = 1275  $\sqrt{70}$  volume  $\rightleftharpoons$  12750  $space$ -conditions = PERIM  $\ldots$ exterior-wall  $x = 0$  y = 0 azimuth = 0 h = 10  $v = 100$  construction = WALL-typl ..  $window$   $x = 0$  $y = 3.0$  $w = 100$   $h = 3.0$  $g$ lass-type = GT-typl  $\ldots$  $interval1$  area = 1275 construction = IWF-typl  $next-to = "SP_g_S"$ .  $"SP, 1\_E" =$  $space$   $x = 100$   $y = 0$   $z = 10$  azimuth  $= -90$  area  $= 525$  $volume = 5250$  $space$ -conditions = PERIM  $\ldots$ exterior-wall  $x = 0$  y  $x = 0$  azimuth  $x = 0$  h  $x = 10$  $w = 50$  construction = WALL-typl ..  $\text{wipdown}$   $x = 0$  $y = 3.0$  $w = 50$  h  $\approx 3.0$  $glass-type = GT-typi$  . interior-wall area  $= 525$  construction  $= IWF-typ1$  $next-to = "SP_g_E"$ .  $< 190$  > < 84 > interior-wall area = 212.129989624  $\langle 85 \rangle$  next-to =  ${}^*$ SP\_1\_N"  $< 86 >$  construction  $=$  IWF-typl  $\ldots$ < 87 > interior-wall area = 212 .129989624

BDL 1.73 Input Macros

ल्ले *काबुद्द् लग्नेहरूल*ला गुजरातल्ला २००

T32«S?nr-T£r i"!/"-\*?: ■S¥iM .-

```
\langle 88 \rangle<br>
\langle 88 \rangle<br>
\langle 89 \rangle<br>
\langle 89 \rangleconstruction = \text{MF-type1}.
\begin{array}{cc} < 91 > \\ < 92 > \end{array}"SP\_1\_W" =< 170 >\langle 171 \rangle space x = 0 y = 50 z = 10 azimuth \Rightarrow 90 area = 525
\langle 172 \rangle \langle 172 \rangle\langle 173 \rangle space-conditions = PERIM ...
\leq 174 > exterior-wall x = 0 y = 0 azimuth = 0 h = 10
\langle 175 \rangle w = 50 construction = WALL-typl ...
\langle 178 \rangle window x = 0\times 179 > y = 3.0
\times 180 > \times 180 \times\langle 181 \rangle glass-type = GT-typl \mu< 188 >
\langle 187 \rangle interior-wall area = 525 construction = IWF-typl<br>\langle 188 \rangle next-to = "SP_g_W" ..
                                next\text{-}to = "SP_g_W".
< 190 >
\langle 96 \rangle interior-wall area = 212.129989624
\leq 97 > next-to = "SP_1_N"
\langle 98 \rangle<br>\langle 98 \rangle \langle 99 \rangle \langle 99 \rangle \langle 99 \rangle \langle 99 \rangle \langle 99 \rangle \langle 99 \rangle \langle 99 \rangleinterval 1 = area = 212.129989624< 100 > next-to = "SP_1_S"
< 101 > construction = JWF-typl \sim< 103 >< 104 > $ -------- Core space \sim-------$
< 108 > PSP_{+}1_{-}C^* = space x = 15 y = 15<br>< 109 > 2
2 = 10 azimuth = 0 area = 1400<br>
< 100 ><br>
= 14000< 110 ><br>< 111 ><br>< 111 >< 111 > space-conditions=CORE \sim 112 > interior-wall area = 700
< 112 > interior-wall area = 700<br>< 113 > next-to = "
< 113 > next-to = "SP_1_S"<br>< 114 > construction = RMP
                                construction = \text{IWP-typ1} ...
< 115 > interior-wall area = 700
< 116 > next-to = {}^*SP_1N"< 117 > construction = IWF-typl ..
< 118 > interior-wal1 area = 200 
< 119 > next-to = {}^nSP\_1\_E"<br>< 120 > construction = RWF
< 120 > construction = IWF-typl ..<br>
< 121 > interior-wall area = 200
< 121 > interior-wall area = 200<br>< 122 > sext-to = *!
< 122 > next-to = ^{\circ}SP_1_W"
< 123 > construction = IWF-typl \ldots< 124 ><br>< 128 >
< 128 > interior-wall area = 1400<br>< 129 > next-to =
< 129 > next-to = "SP_{-}g_{-}C"<br>< 130 > construction = N/F.
                                      construction \Rightarrow IWF-typl \Box< 132 >< 65 > $-\cdots top floor
< 70 > {}^{\circ} SP_t_N" =
< 170 >
```
space  $x = 100$  y = 50  $z = 20$  azimuth = 180 area = 1275  $\langle 171 \rangle$  $volume = 12750$  $<$  172  $>$  $<$  173  $>$  $space-conditions = PERIM$ .  $< 174 >$ exterior-wall  $x = 0$   $y = 0$  azimuth  $= 0$  h = 10  $w = 100$  construction = WALL-typl ...  $< 175 >$  $window$   $x = 0$  $<$  178  $>$  $< 179$   $>$  $y = 3.0$  $< 180$  >  $w = 100$   $h = 3.0$  $\langle 181 \rangle$  $g$ lass-type = GT-typi ..  $<$  183  $>$ 187 > < interior-wall area =  $1275$  construction = IWF-typl  $\sim 1$  $next-to = "SP_1 \_N"$  .. 188 > < 190 > < roof  $x = 0$   $y = 0$ 192 > <  $<$  193  $>$  $h = 15$  $<$  194  $>$  $w = 85$  $< 195$  > construction  $=$  ROOF-typl  $\ldots$  $< 73 >$  $"SP_t_S" =$  $< 74$   $>$  $<$  170  $>$  $<$  171  $>$ space  $x = 0$   $y = 0$   $z = 20$  azimuth  $= 0$  area  $= 1275$  $volume = 12750$  $< 172 >$  $< 173 >$  $space$ -conditions = PERIM  $\ldots$  $< 174 >$ exterior-wall  $x = 0$  y = 0 azimuth = 0 h = 10  $< 175$   $>$  $w = 100$  construction = WALL-typl ..  $< 178$   $>$  $w$ indow  $x = 0$  $< 179 >$  $y = 3.0$  $< 180$   $>$  $w = 100$   $h = 3.0$  $<$  181  $>$  $g$  isss-type  $=$  GT-typl  $\ldots$  $< 183$   $>$  $< 187$   $>$ interior-wall area = 1275 construction =  $IWF-typ1$  $<$  188  $>$  $n \cdot x$ t-to = "SP\_1\_8" ..  $<$  190  $>$  $<$  192  $>$ roof  $x = 0$   $y = 0$  $< 193$   $>$  $h = 15$  $< 194 >$  $\mathbf{w} = 85$  $< 195$   $>$ construction  $=$  ROOF-typl  $\ldots$  $< 77$  >  $< 79$  $"SP_t \perp E" =$  $< 170 >$  $<$  171  $>$ space  $x = 100$   $y = 0$   $z = 20$  azimuth = -90 area = 525  $<$  172  $>$  $volume = 5250$  $< 173 >$  $space\text{-}coaditions = PERIM \dots$  $<$  174  $>$ exterior-wall  $x = 0$   $y = 0$  azimuth = 0 h = 10  $< 175 >$  $w = 50$  construction  $=$  WALL-typl .  $< 178$  > window  $x = 0$  $< 179 >$  $y = 3.0$  $< 180 >$  $w = 50$  h = 3.0  $< 181 >$  $g$ lass-type = GT-typ1  $\ldots$  $< 183 >$  $\hat{\mathbf{z}}$ BDL 1.75 Input Macros

```
\langle 187 \rangle interior-wall area \approx 525 construction = IWF-typl
\langle 188 \rangle next-to = SP_{-1}E^* ...
< 190 >
\langle 192 \rangle roof x = 0 y = 0\langle 193 \rangle h = 15
\langle 194 \rangle w = 35
\langle 195 \rangle construction = ROOF-typl ..
< 84 > interior-wall area = 212.129989624 
\langle 85 \rangle next-to = "SP_t_N"
\langle 86 \rangle<br>\langle 87 \rangle construction = IWF-typl ..<br>\langle 87 \rangle interior-wall area = 212.129989624
                       interior-wall area = 212.129989624
\langle 88 \rangle next-to = "SP_t_S"
\langle 89 \rangle \langle 99 \rangle\leq 91 >\langle 92 \rangle \sqrt{SP_{-}t} \sqrt{MP} =
< 170 >< 171 > space x = 0 y = 50 z = 20 azimuth = 90 area = 525
< 172 > 3250< 173 > space-conditions = PERIM \sim< 174 > exterior-wall x = 0 y = 0 azimuth = 0 h = 10< 175 > w = 50 construction =WALL-typl 
\langle 178 \rangle window x = 0\times 179 > y = 3.0
< 180 > w = 50 h = 3.0
\langle 181 \rangle glass-type = GT-typ1 ..
< 183 >< 187 > interior-wall area = 525 construction = IWF-typl
< 188 > next-to = "SP_1_W" ..
< 190 >< 192 > roof x = 0 y = 0< 193 > h = 15
< 194 > w = 35< 195 > construction = ROOF-typl ..
\langle 96 \rangle interior-wall area = 212.129989624
\langle 97 \rangle next-to \Rightarrow "SP_t_N"
< 98 >\leq 99 > interior-wall area = 212.129989624
< 100 > next-to = "SP_t_S"
< 101 > construction = IWF-typl ..
< 103 >< 104 > $ ... ..... Core space --------- $
\langle 108 \rangle "SP_t_C" = space x = 15 y = 15
2 = 20 azimuth = 0 area = 1400< 110 > volume = 14000
< 111 > space-conditions=CORE 
< 112 > interior-wall area = 700
< 113 > next-to = "SP_t_S"
< 114 > construction = IWF-typl .
\langle 115 \rangle interior-wall area = 700
< 116 > next-to = "SP_t_N"
```
 $\langle 117 \rangle$ <br> $\langle 118 \rangle$  interior-wall area = 200  $\langle 118 \rangle$  interior-wall area = 200<br> $\langle 119 \rangle$  = next, to = "  $\langle 119 \rangle$ <br> $\langle 120 \rangle$  next-to = "SP\_t\_E"  $\langle 120 \rangle$  construction = IWF-typl ..<br> $\langle 121 \rangle$  interior-wall area = 200  $<$  121 > interior-wall area = 200<br> $<$  122 > next-to = "  $<$  122  $>$  next-to = "SP\_t\_W"<br> $<$  123  $>$  construction = RNP  $constant$   $\rightarrow$  IWF-typl  $\ldots$  $< 124$  ><br> $< 128$  > < 128 > interior-wall area = 1400  $<$  129  $>$  next-to = "SP\_1\_C"<br> $<$  130  $>$  next-to = "SP\_1\_C" construction =  $N/F-typ1$  .  $< 132$  ><br> $< 134$  >  $\langle 134 \rangle$  roof  $x = 15$   $y = 15$ <br> $\langle 135 \rangle$   $h = 30$  $\langle 135 \rangle$  h = 20<br> $\langle 136 \rangle$  h = 20  $\langle 136 \rangle$   $w = 70$ <br> $\langle 137 \rangle$  construction  $<$  137  $>$  construction = ROOF-typl ..<br> $<$  67  $>$  $<$  68  $>$  end .. < 68 > end ..  $\sim$   $\sim$   $\sim$  compute LOADS  $\sim$ 

# LOAD S

## Table of Contents

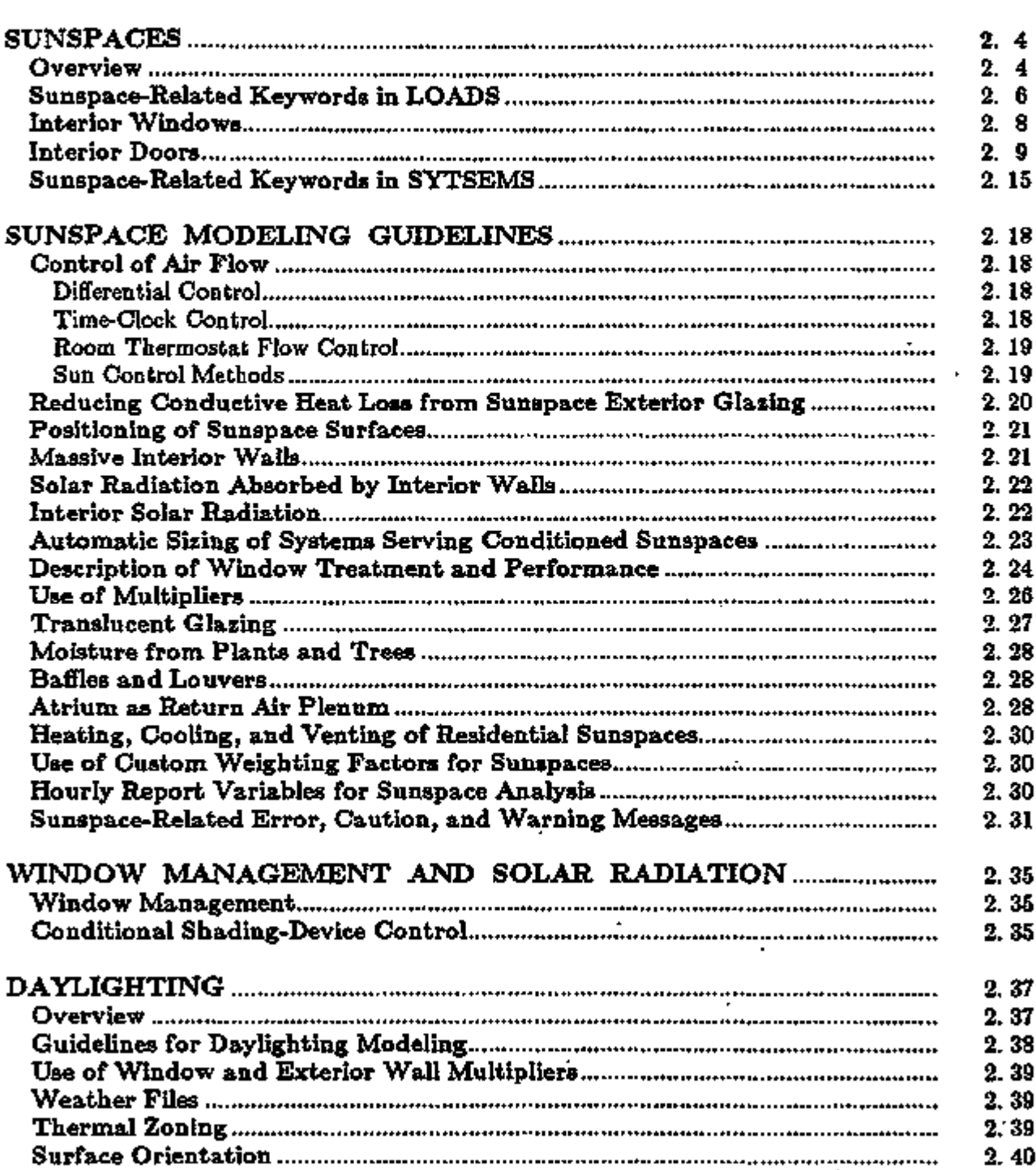

LOADS 2.1

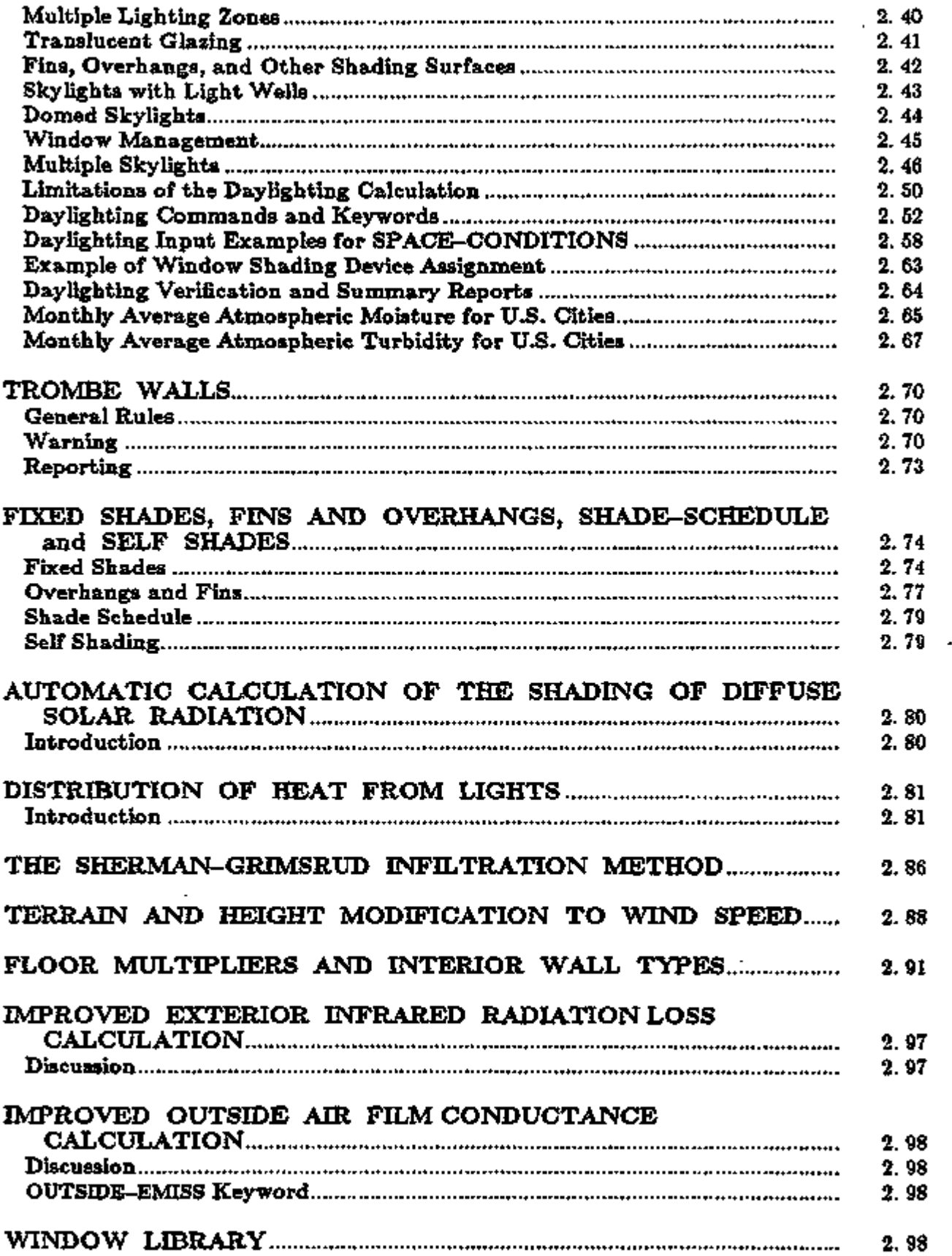

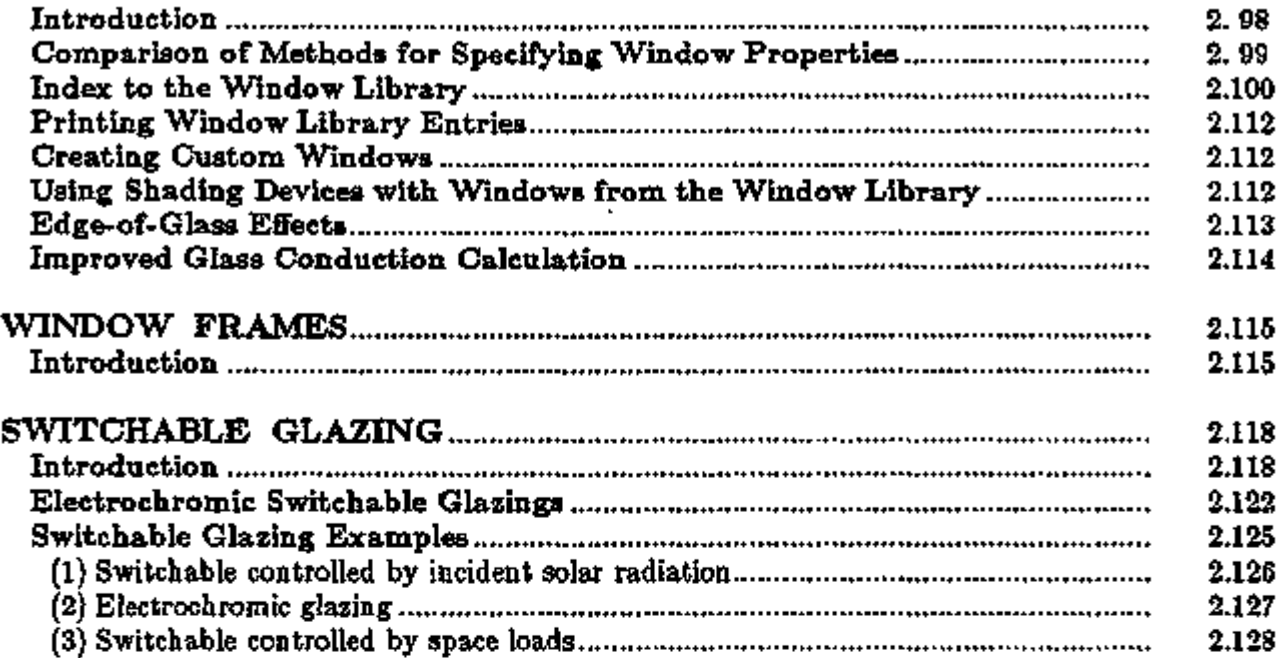

## Overview

DOE-2 can model the different forms of heat transfer that occur between a sunspace (or atrium) and adjacent spaces; see Fig. 2.1. Sunspaces in DOE-2 can be mechanically heated and cooled, or they may be unconditioned. The program also simulates venting of the sunspace with outside air to prevent overheating and, for residential application, the use of a sunspace to preheat outside ventilation air.

You can control the airflow from the sunspace with a schedule or on the basis of a threshold temperature difference between the sunspace and the adjacent space.

You may simulate additional features for solar-driven spaces, including sun-control with movable window shades, movable insulation on exterior windows, shading by fins and overhangs, sloped glazing, and the effects of thermal mass.

The model is intended primarily for residential and small commercial building applications. Because DOE-2 calculates only a single, average air temperature in a space, this simulation cannot be expected to give accurate results for multi-story atriums unless there is sufficient air mixing to eliminate temperature stratification.

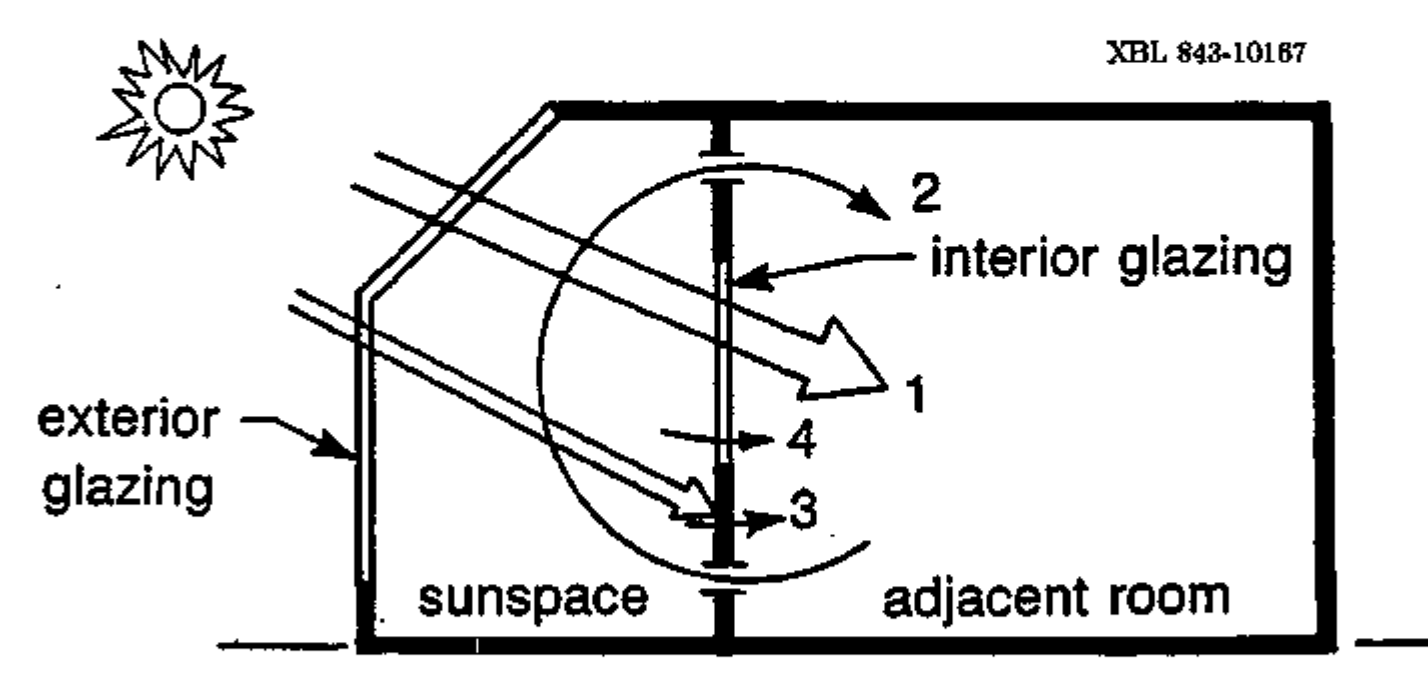

Figure 2.1: Forms of heat transfer calculated by the sunspace model: (1) direct and diffuse solar gain through interior glazing; (2) forced or natural convection through vents or an open doorway; (3) quick or delayed conduction through an interior wall, taking into account solar radiation absorbed on the sunspace side of the wall; and (4) conduction through interior glazing.
Table 2.1 gives a comparison of modeling capabilities for sunspaces in DOE-2.IC vs. DOE-2.1B.

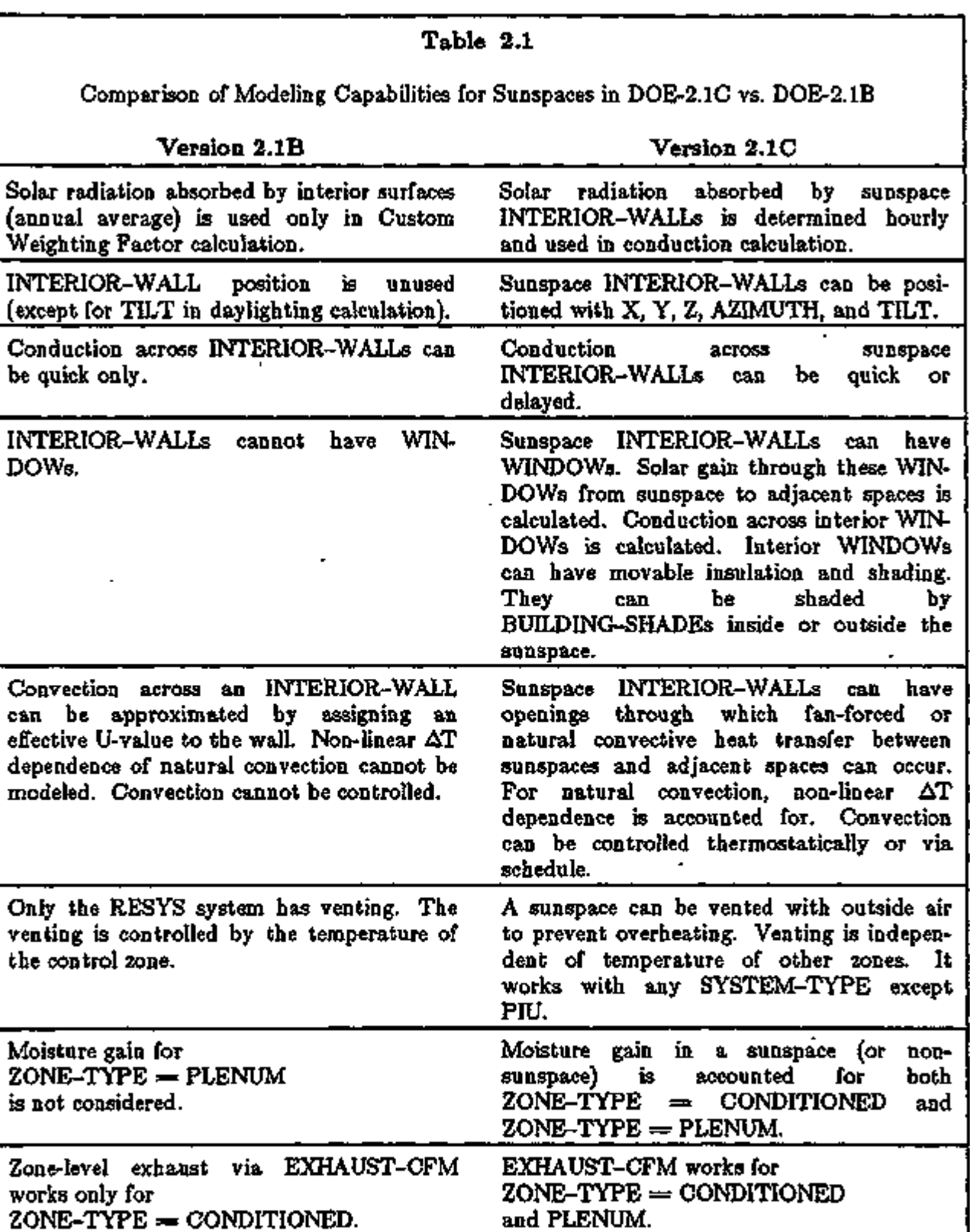

LOADS 2.5

 $-$  -  $+$   $+$   $-$  -  $-$ 

 $\overline{\phantom{a}}$ ÷ ł ╼

المستشفعة والمنافسة

Sunspaces

⇆ 77

----

नारा अक्ष*रका जात*र

 $\overline{1}$ 

## Sunspace-Related Keywords in LOADS

# SPACE-CONDITIONS

SUNSPACE takes code-word values YES or NO (the default). If YES, the space can be directly vented with outside air to prevent overheating (see keywords SS-VENT-SCH, SS-VENT-T-SCH, etc., below), and, if the space has INTERIOR-WALLs, the heat transfer across these walls into adjacent spaces by convection, delayed conduction, and. solar transmission will be calculated.

- Note 1. A building can have more than one sunspace (i.e., SPACE with  $SUNSPACE = YES$ . There can be more than one sunspace on a system.
- Note 2. A sunspace can have several INTERIOR-WALLs, i.e., a sunspace can have more than one adjoining space.
- Note 3. A sunspace or a non-sunspace can have at most one INTERIOR-WALL with convective heat exchange  $(AIR-FLOW-TYPE = FORCED-RECIRC,$ FREE-RECIRC, OPEN-DOORWAY, or FORCED-OA-PREHT in the WALL-PARAMETERS command).
- Note 4. A sunspace and an adjacent non-sunspace can share several INTERIOR-WALLs (only one of which can have convective heat transfer). The conductive heat exchange is calculated separately for each INTERIOR-WALL.
- Note 5. Two sunspaces can be adjacent, but any windows in the common INTERIOR-WALL will be ignored, convective exchange across the wall will not be calculated, and the effect on the conduction through the wall due to absorbed solar radiation will not be considered.
- Note 6. A daylighting simulation can be done for a sunspace (by entering DAYLIGHT-ING = YES and setting daylighting related keywords), but the program cannot directly calculate daylight passing through interior windows from the sunspace to adjacent spaces.

X, Y, Z give the coordinates (in the coordinate system of the space in which the wall is defined) of the lower left-hand corner of the wall as viewed from the NEXT-TO space (see Fig. 2.2).

AZIMUTH is the azimuth of the wall in the coordinate system of the space in which the wall is defined (see Fig. 2.2). The outward normal used to determine the azimuth points into the NEXT-TO space.

Note: HEIGHT, WIDTH, X, Y, Z, AZIMUTH, and TILT are required for an INTERIOR-WALL in a sunspace so that the amount of solar radiation falling on the wall from exterior windows in the sunspace can be calculated. If the sunspace has no exterior windows, which is an exceptional case, these geometrical quantities do not have to be specified. These keywords take the same defaults, meanings, and abbreviations as those under EXTERIOR-WALL.

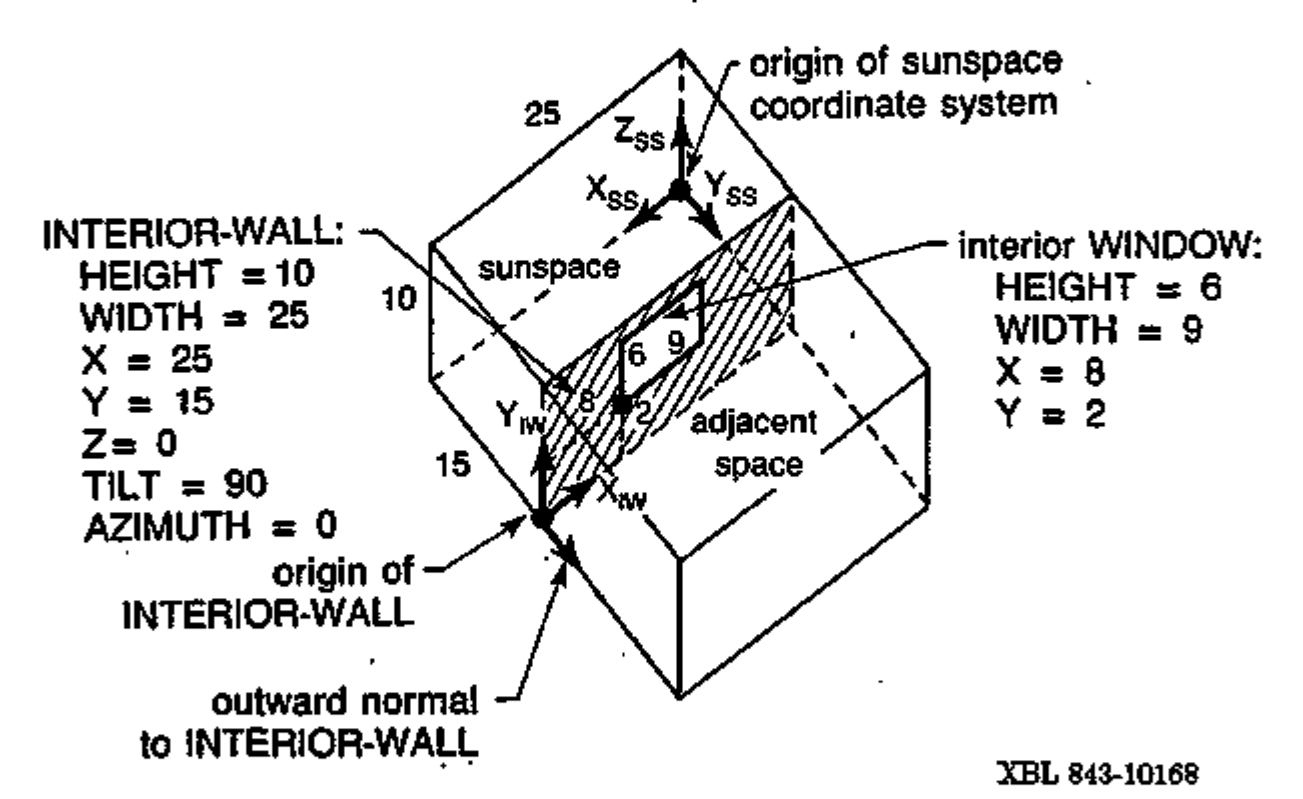

Figure 2.2: A sunspace and an adjacent space showing the geometrical positioning of the INTERIOR-WALL separating them. The INTERIOR-WALL has been defined in the sunspace. The lower left-hand corner of the wall (as viewed from the adjacent space) is located at  $X = 25$ ,  $Y = 15$ ,  $Z = 0$  in the sunspace coordinate system. The azimuth of the INTERIOR-WALL is 0°, which is the angle between the sunspace Y-axis,  $Y_{SS}$  and the outward normal to the INTERIOR-WALL. The wall contains a 6 ft x 9 ft WINDOW with lower lefthand corner at  $X=8$ ,  $Y=2$  with respect to the wall origin.

LOADS 2.7 Sunspaces

SOL-TRANS-SCH is the u-name of a schedule which gives the solar transmittance of a window shading device when it covers the window. This keyword is used only for exterior windows in a sunspace. The program multiplies the schedule value by the direct and diffuse solar radiation striking the shade to determine the hourly amount of solar radiation (assumed diffuse) which is transmitted by the shade. The SHADING-SCHEDULE value will be used if this keyword is not specified.

> This keyword should be defined in addition to, not in place of, SHADING-SCHEDULE. Also, the value of

> SOL-TRANS-SCH in a given hour must not exceed the corresponding SHADING-SCHEDULE value. If it does, the program will reset it equal to the SHADING-SCHEDULE value.

 $WIN-SHADE-TYPE = FIXED-EXTERIOR$  or

MOVABLE-EXTERIOR should be entered if a sunspace exterior window has a shading device on the outside of the window. Otherwise, the program will assume the shade is on the inside.

#### Interior Windows

Interior windows can be specified by following an INTERIOR-WALL command by one or more WINDOW commands. The keywords for such windows are the same as those for windows in an  $\cdot$ EXTERIOR-WALL with some exceptions:

(1) The following keywords are unused:

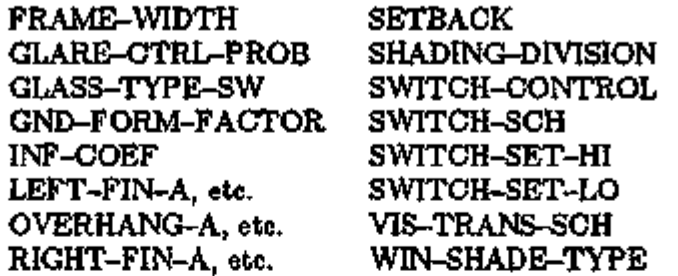

(2) SKY-FORM-FACTOR multiplies the total diffuse radiation incident on an interior window. If the interior window has a setback (relative to the sunspace) or there are obstructions inside the sunspace which shade the interior window, a value of SKY-FORM-FACTOR less than 1.0 should be specified (the default value is 1.0).

Shading devices on interior windows, like Venetian blinds, drapes, or pull-down shades, can be simulated via the keywords SHADING-SCHEDULE and MAX-SOLAR-SCH. Movable insulation on interior windows can be modeled, using keywords CONDUCT-SCHEDULE and CONDUCT-TMIN-SCH.

For an accurate calculation of the solar radiation transmitted by a sunspace interior window, it is important to specify the  $X$  and  $Y$  coordinates of the window. These coordinates are measured

LOADS 2.8 Sunspaces

with respect to the lower-left hand corner of the INTERIOR-WALL as viewed in the NEXT-TO space (see Fig. 2.2). The position of exterior windows should also be carefully specified. The program will only recognize interior windows in an INTERIOR-WALL between a sunspace and a non-sunspace.

Sliding glass doors can be modeled as interior WINDOWs. If the INTERIOR-WALL containing the glass door has AIR-FLOW-TYPE = FREE-DOORWAY (see WALL-PARAMETERS, below), the door will be assumed to be open, and convection through the opening will be calculated, if T(sunspace) - T(adjacent space) > AIR-FLOW-CTRL-DT.

Additional control of the opening and closing of the door can be obtained by using SS-FLOW-SCH (see description of new ZONE-AIR keywords, below).

An unglazed opening in a sunspace INTERIOR-WALL can be input as a WINDOW with  $GLASS-TYPE-CODE = 0$  and  $GLASS-CONDITANCE = a small number (e.g. 0.0001).$ The program will calculate the solar radiation passing through the opening by using a transmittance of 1.0 for all angles of incidence. WALL-PARAMETERS data, described below, would be entered for the INTERIOR-WALL to specify the convective air flow through the opening.

#### Interior Doors

The DOOR command cannot be used with INTERIOR-WALL. However, an opaque interior door with a conductance significantly different from the sunspace interior wall containing it can be input as a separate INTERIOR-WALL. Alternatively, the door can simply be ignored if the conduction across it is small compared to the overall conduction across the wall. The program will calculate convection through a fully or partially open door if

AIR-FLOW-TYPE  $=$  FREE-DOORWAY and appropriate values of DOORWAY-H and  $\overline{ }$ DOORWAY-W are specified (see WALL-PARAMETERS, below).

#### GLASS-TYPE

It is strongly recommended that exterior WINDOWs in a sunspace be described with GLASS-TYPE-CODE rather than SHADING-COEF. This allows the program to accurately calculate the hourly direct and diffuse radiation transmitted by the glazing. This is not possible with SHADING-COEF except for standard 1/8" clear glass.

## WALL-PARAMETERS

This command is used to specify data which are used by the program to calculate air flow across a sunspace INTERIOR-WALL. The u-name of this command is referenced by the CONSTRUC-TION command for the INTERIOR-WALL. The sequence is as follows:

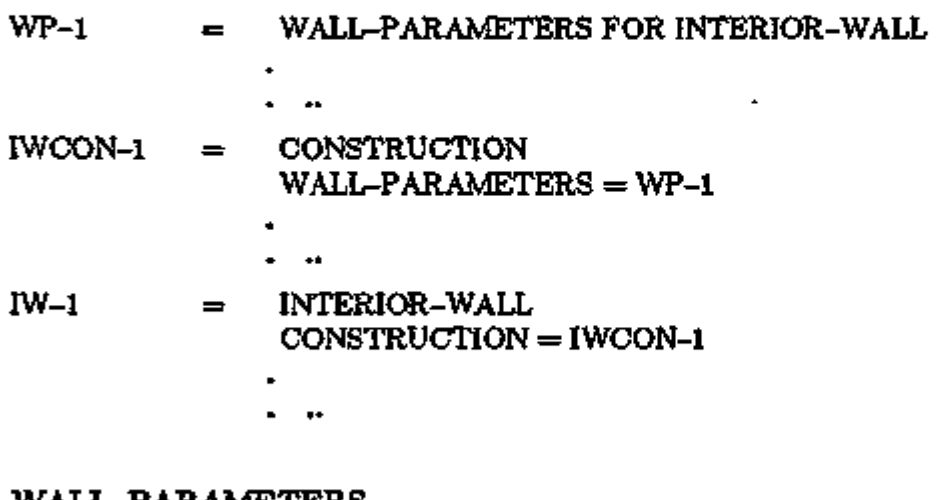

## WALL-PARAMETERS

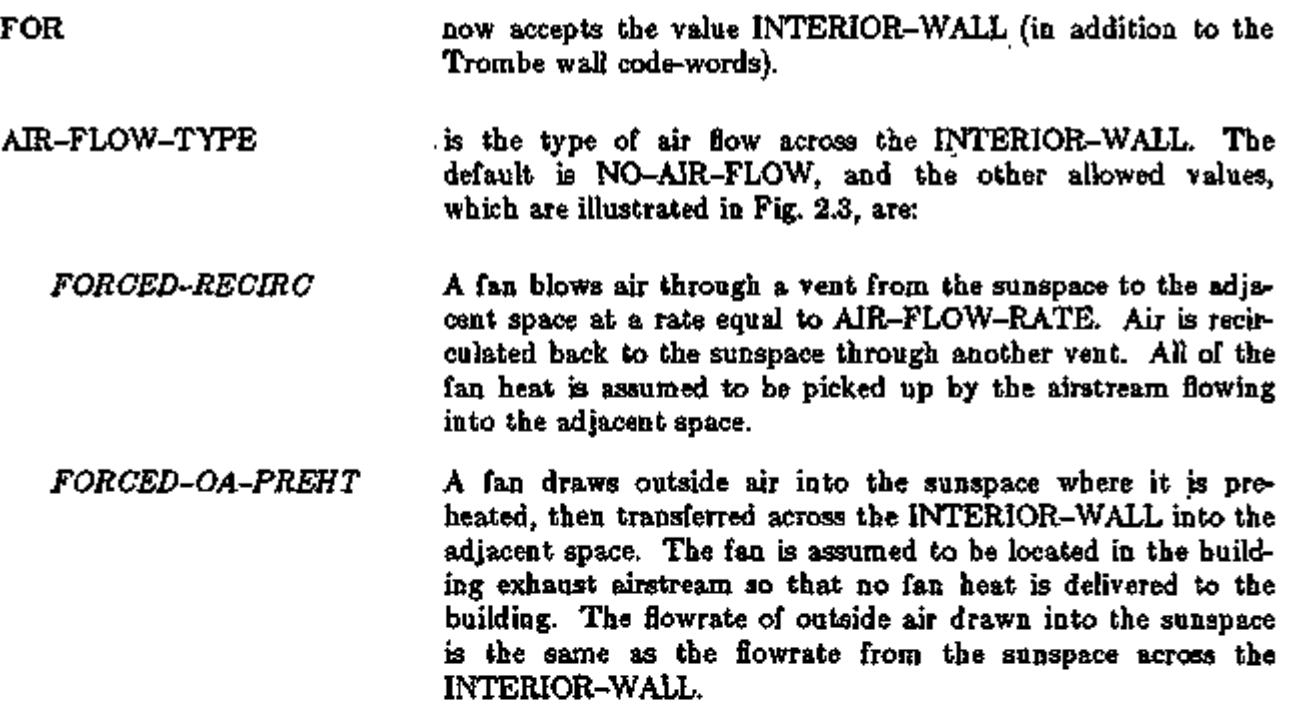

In the left column above, bold-faced words are commands, non-bold words are keywords, and italicized words are code-words.

*FREE-RECIRC* Air circulates through upper and lower vents in the INTERIOR-WALL by natural convection. The heat transfer from sunspace to adjacent space is calculated by the program as

$$
Q = 31267 \, C_p \, P \left[ \frac{h \left[ T_S - T_R \right]_{} \right]}{T_S \, T_R \left[ \frac{T_S}{A_U^2} + \frac{T_R}{A_L^2} \right]} \right]^{\frac{1}{2}} \, \left[ T_S - T_R \right]
$$

where

h

Q is in Btuh,

- $\mathtt{C_p}$  $=$  heat capacity of air  $[But/lb^{\circ}F]$ ,
- p  $=$  atmospheric pressure [in. Hg],
	- $=$  vertical separation between vents  $[ft]$ ,
- $T_{\rm S}$  $=$  sunspace air temperature  $[{}^{\circ}R]$ ,
- TR  $=$  air temperature of adjacent space  $[{}^{\circ}\text{R}]$ ,
- Au  $=$  upper vent area [ft<sup>2</sup>],
- A<sup>L</sup>  $=$  lower vent area [ft<sup>2</sup>].

*FREE-DOORWAY* Air circulates by natural convection through a doorway in the INTERIOR-WALL. The heat transfer from sunspace to adjacent space when the doorway is fully open is given by

$$
Q = 4.6 W H^{\frac{3}{2}} |T_S - T_R|^{1 \over 2} (T_S - T_R),
$$

where

Q is in Btuh,  $W'$  = width of opening [ft],  $H =$  height of opening [ft],  $T_S$  = sunspace air temperature  ${}^{\circ}F|_0$  $T_R$  = air temperature of adjacent space  $[{}^{\circ}F]$ .

Note: this option should only be used for vertical openings.

LOADS 2.11 Sunspaces

In the left column above, bold-faced words are commands, non-bold words are keywords, and italicized words are code-words.

XBL 843-10165

ł,

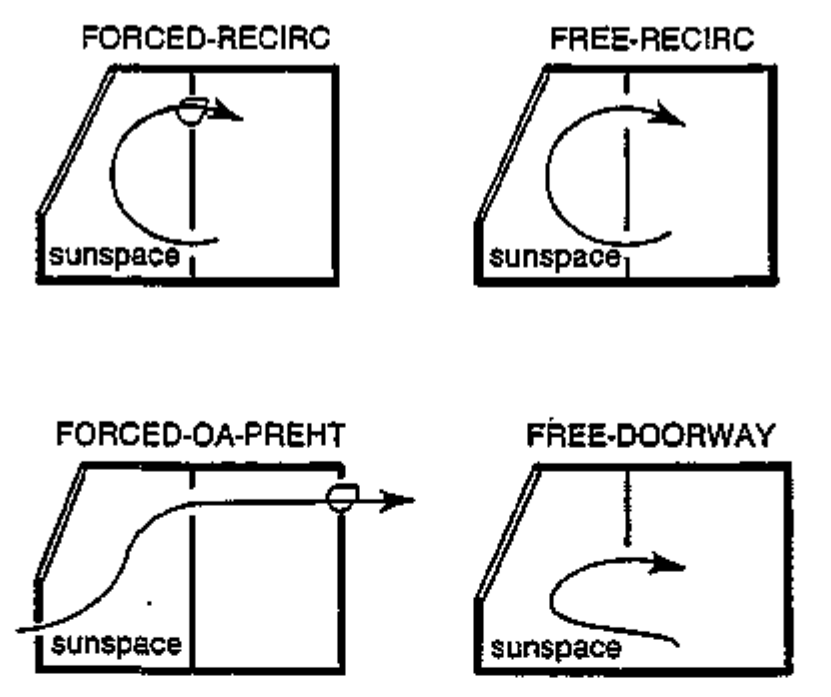

Figure 2.3: Air-flow configurations for different values of AIR-FLOW-TYPE.

The applicability of the following keywords depends on AIR-FLOW-TYPE, as illustrated in

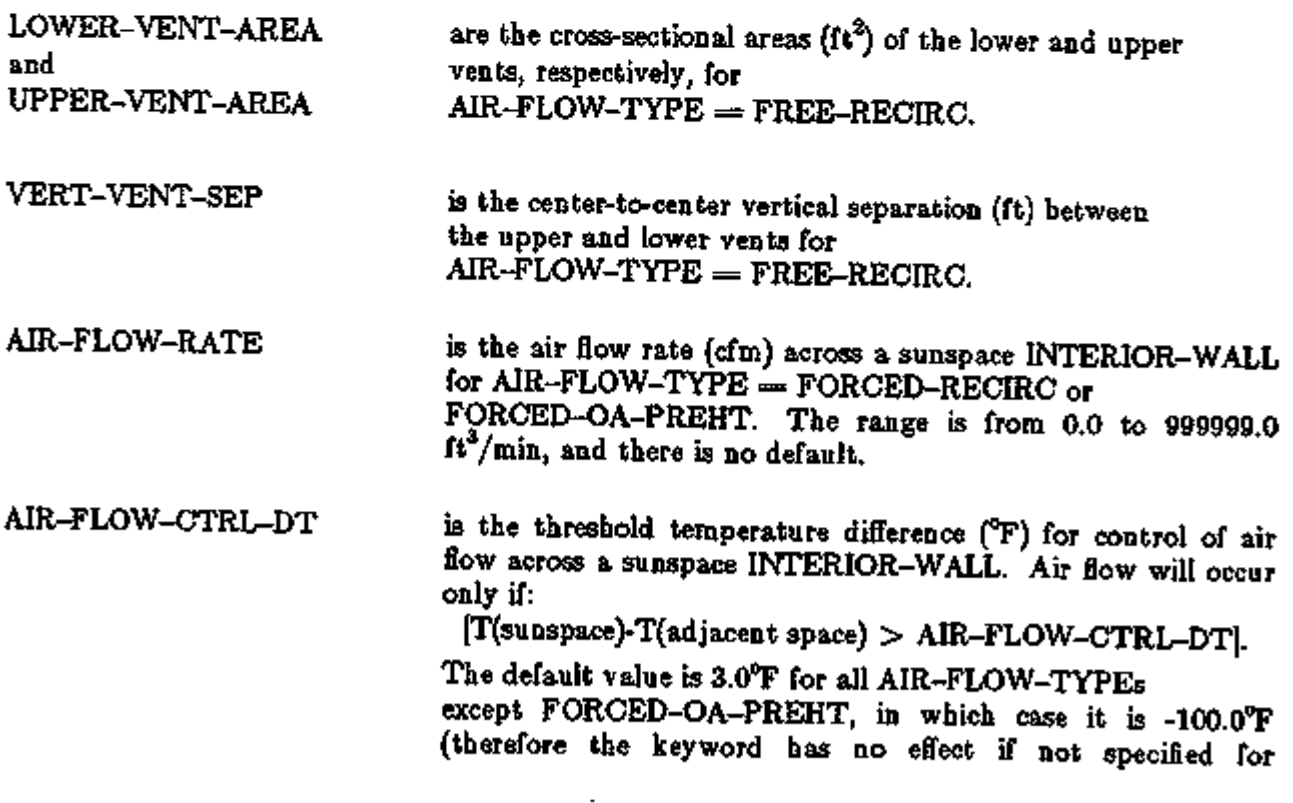

 $\ddot{\phantom{1}}$ 

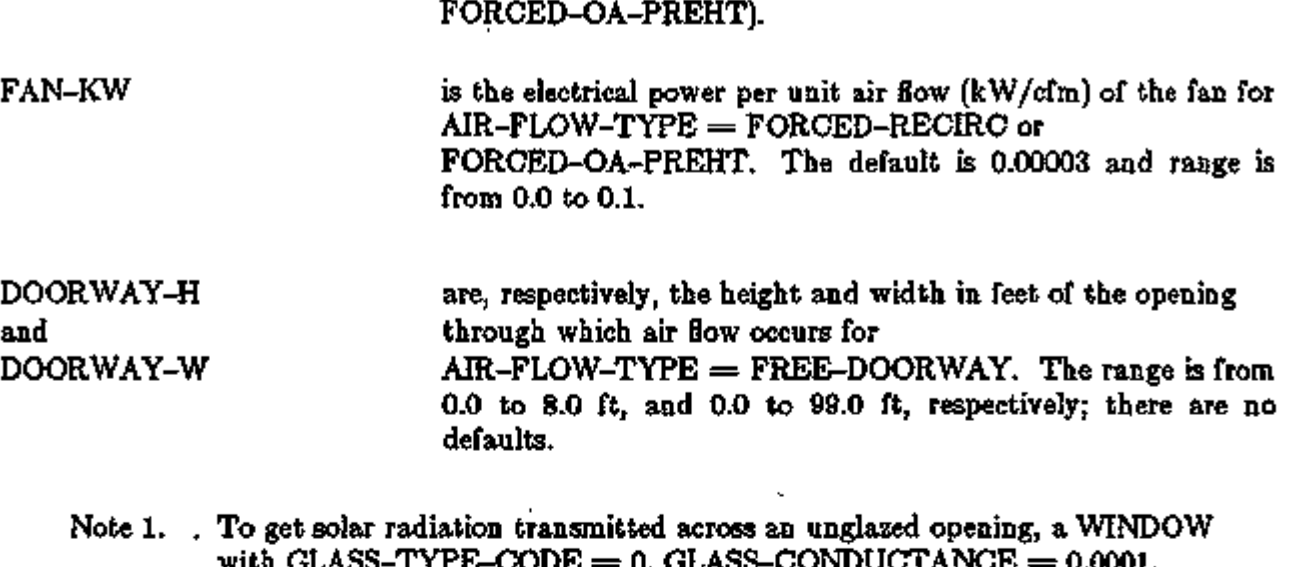

- with GLASS-TYPE-CODE  $=$  0, GLASS-CONDUCTANCE  $=$  0.0001, HEIGHT  $=$  same value as DOORWAY-H, and WIDTH  $=$  same value as DOORWAY-W, should be entered in the sunspace INTERIOR-WALL.
- Note 2. A non-rectangular doorway opening should be approximated by a rectangular opening of the same area.
- Note 3. Multiple openings of height  $H_i$  and width  $W_i$  in the same wall can be represented by a single opening with DOORWAY-H  $=$  <H> and DOORWAY-W =  $\sum W_i H_i^{1.5} / < H >^{1.5}$ ,

i where  $\langle H \rangle$  is the average of the H<sub>i</sub>.

- Note 4. AIR-FLOW-TYPE is applicable only to INTERIOR-WALLs with INT-WALL-TYPE=STANDARD (the default).
- Note 5. The rate of air flow, natural or forced, determined by the program from the above WALL-PARAMETERS data and the temperature difference across the INTERIOR-WALL, is multiplied each hour by the value of SS-FLOW-SCH (default 1.0) which is specified in the SYSTEMS ZONE-AIR input for the sunspace.

Example:

A 500 CFM fan circulates air between sunspace and adjacent room if the sunspace is 5° warmer than the room. The fan power is 25W. The WALL-PARAMETERS input would be:

WP-1 = WALL-PARAMETERS FOR INTERIOR-WALL  $AIR-FLOW-TYPE = FORCED-RECIRC$  $AIR-FLOW-RATE = 500$  $AIR-FLOW-CTRL-DT = 5$  $FAN-KW = .00005...$ 

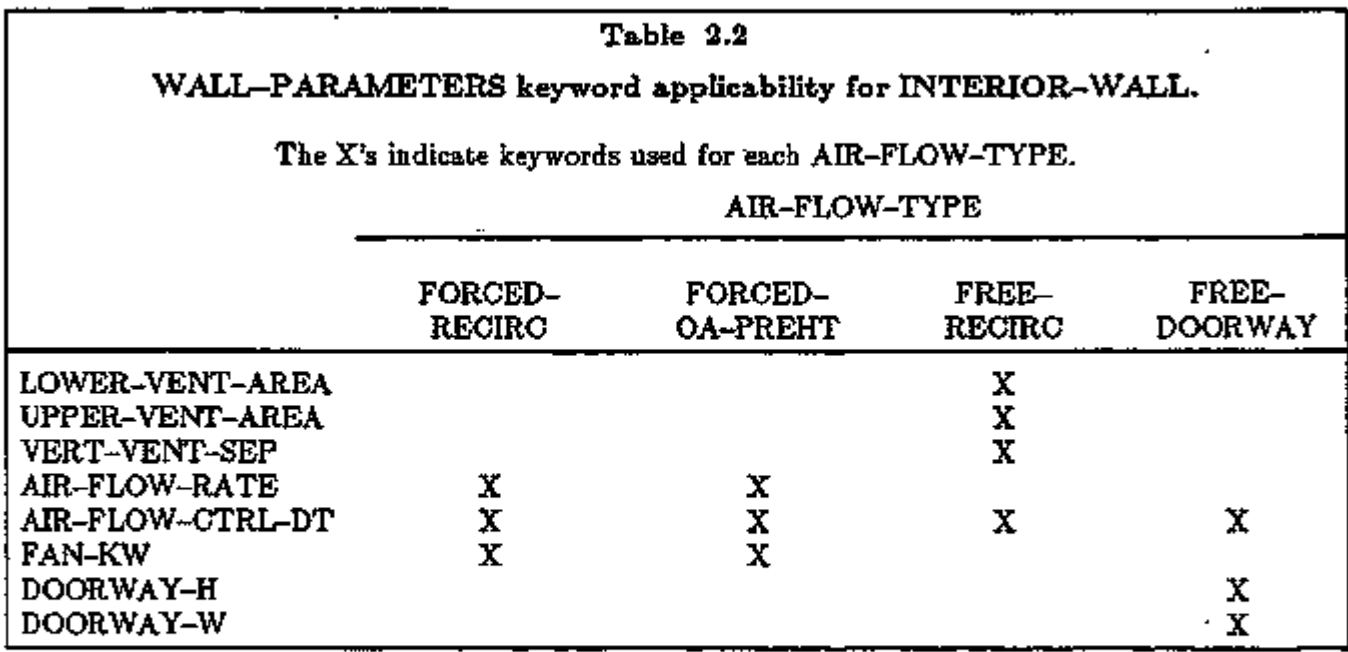

# EXTERIOR-WALL, ROOF, UNDERGROUND-WALL,

# UNDERGROUND-FLOOR, INTERIOR-WALL

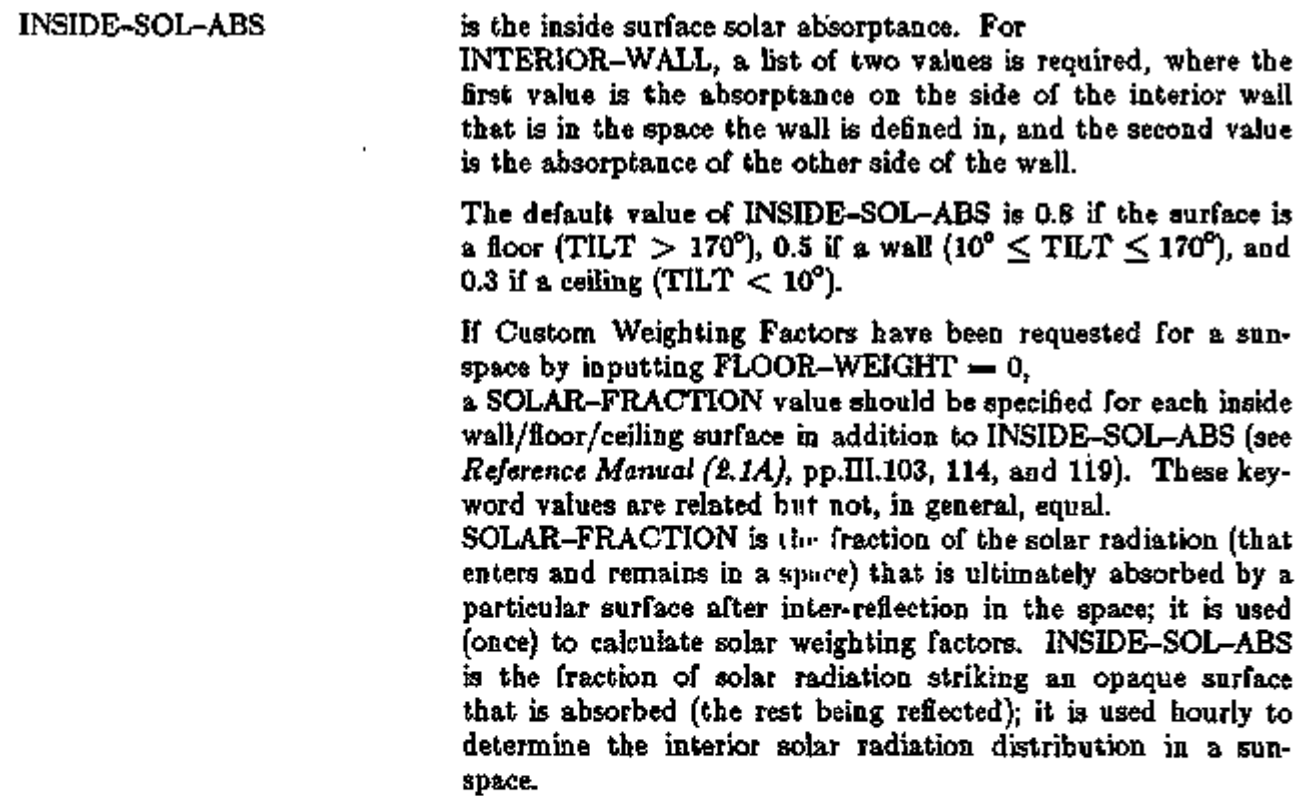

 $\hat{\phantom{a}}$ 

 $\blacksquare$ 

# Sunspace-Related Keywords in SYSTEMS

# ZONE-AIR (or ZONE)

Venting of a sunspace with outside air to prevent overheating can be specified with the following keywords:

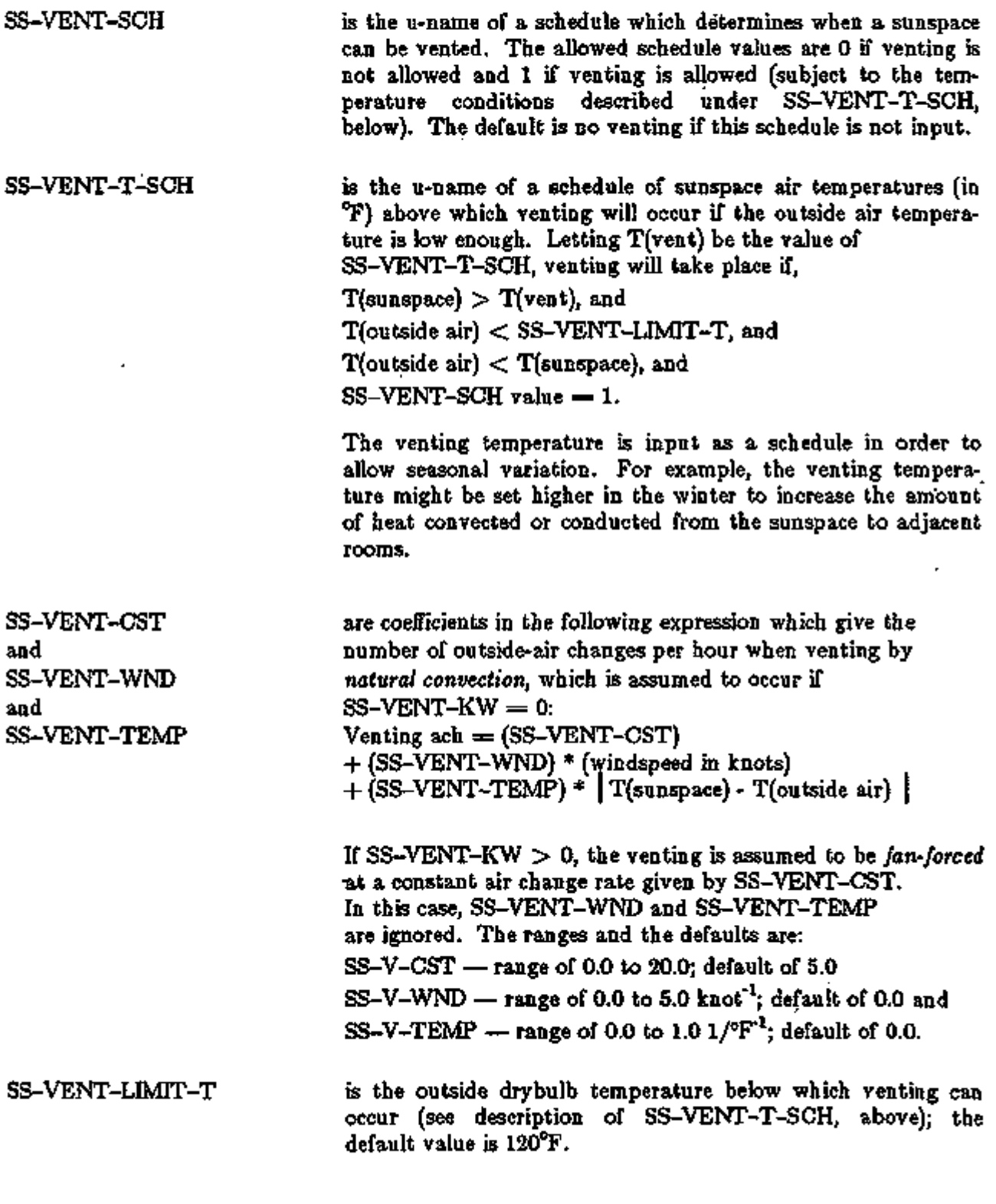

LOADS 2.15 Sunspaces

SS-VENT-KW is the electrical power per unit air flow (kW/cfm) of the venting fan. The default value is 0.0. If this keyword is not specified, or is set equal to 0.0, venting is assumed to be by natural convection.

- For the RESYS system, sunspace venting is done independently of the natural ventilation of other zones (which is determined by the SYSTEM-AIR keywords NATURAL-VENT-AC, NATURAL-VENT-SCH, and VENT-TEMP-SCH). Note 1.
- If a sunspace is vented, the program will bypass mechanical cooling that hour even if venting cannot bring the sunspace temperature down to the cooling setpoint. Note 2.
- If venting can reduce the sunspace temperature below T(vent), the program will automatically reduce the fraction of the hour that venting takes place to give a final temperature exactly equal to T(vent). The average venting CFM during the hour and the venting fan electrical consumption are adjusted accordingly. Note 3.

The venting flow rate and the heat extraction due to venting can be printed using SYSTEMS hourly report variable list #63 and #64, respectively, for VARIABLE-TYPE=u-name of ZONE.

The following two keywords are defined for a sunspace. They modify the flow of air across an INTERIOR-WALL between the sunspace and adjoining zone, as determined by the AIR-FLOW-RATE, AIR-FLOW-CTRL-DT, AIR-FLOW-TYPE, etc. parameters for the wall (see description of the WALL-PARAMETERS command for INTERIOR-WALL).

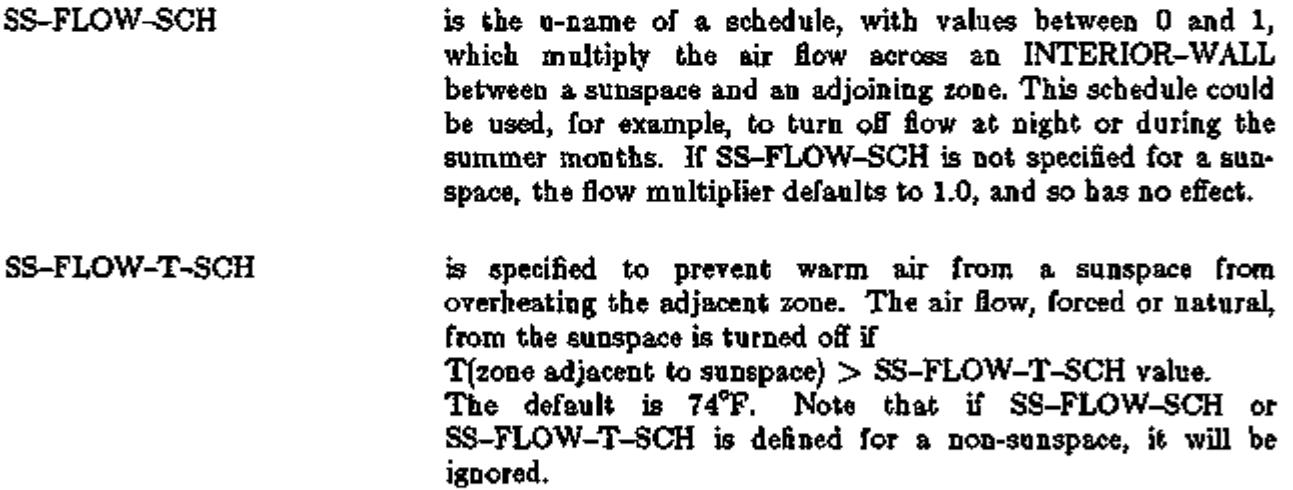

The heat extraction from convection across an interior wall and the corresponding airflow due to convection can be printed for the sunspace or adjoining zone using SYSTEMS hourly report variable list  $#61$  and  $#62$ , respectively, for VARIABLE-TYPE=u-name of ZONE.

Warning: The PIU (powered induction unit) system should not be used to serve a sunspace or a zone adjacent to a sunspace if the two zones are convectively coupled, or if the sunspace is vented.

#### Example:

A sunspace is mechanically vented at 10 ach from 8:00 a.m. to 7:00 p.m. during the summer months if the inside temperature exceeds 80°F and the outside temperature is below 75°F. The venting fan uses .05 Watts/cfm.

INPUT SYSTEMS  $V-SCH-1$  = SCHEDULE  $TV-SCH-1 = SCHEDULE$  THRU DEC 31 (ALL)  $(1,24)$  (80) THRU MAR 31 (ALL) (1,24 ) (0) THRU OCT 31 (ALL) (1,8 ) (0 ) THRU DEC 31 (ALL) (1,24 ) (0 )  $(9,19)$   $(1)$  $(20, 24)$  (0)  $ZA-1$  = ZONE-AIR SS-VENT-SCH = V-SCH-1  $SS-VENT-T-SCH = TV-SCH-1$  $SS-VENT-OST = 10$  $SS-VENT-LIMIT-T = 75$  $SS-VENT-KW = 0.00005$  $SUNSP$  = ZONE ZONE-AIR = ZA-1

#### SUNSPACE MODELING GUIDELINES

In the following,

 $s$ *unspace* is a SPACE with SUNSPACE  $=$  YES;  $room$  is a SPACE with SUNSPACE  $\Rightarrow$  NO (the default) which is adjacent to a sunspace.

#### Control of Air Flow

It is usually necessary to control the airflow between a sunspace and adjacent rooms. This is done for one or more of the following reasons: (1) to avoid overheating the room with warmer air from the sunspace; (2) to prevent circulating cold air from the sunspace during the heating season; (3) to run the sunspace fan only when the sunspace-room air temperature differential is large enough to give effective heat transfer at design airflow. In the DOE-2.1C sunspace simulation, the following control mechanisms are available; they can be used singly or in combination.

Differential Control

Using AIR-FLOW-CTRL-DT in WALL-PARAMETERS gives differential temperature control for flow across a sunspace INTERIOR-WALL. Air flow across the wall occurs only if

T(sunspace) - T(room) > AIR-FLOW-CTRL-DT

AIR-FLOW-CTRL-DT is generally chosen to be a few °F.

For AIR-FLOW-TYPE  $=$  FREE-RECIRC, this assumes that the vents have back-flow dampers which prevent reverse circulation.

For  $\text{AIR-FLOW-TYPE} = \text{FREE-DOORWAY}$ , this assumes occupants open and close the intervening doorway as relative temperature conditions change.

For AIR-FLOW-TYPE  $=$  FORCED-RECIRC, it assumes that the fan is controlled by a differential thermostat.

Time-Clock Control

For seasonal or day-night control, SS-FLOW-SCH can be specified under the systems ZONE or ZONE-AIR command for the sunspace. The airflow from a sunspace is multiplied by the hourly SS-FLOW-SCH value. If the value is 0, the flow is cut off completely as in the following example where there is no flow at night or from June to September.

```
FLOWSCH-1 = SCHEDULE THRU MAY 31 (ALL) (1, 8) (0) (9, 17) (1)(18, 24) (0)THRU SEP 30 (ALL) (1,24 ) (0 ) 
THRU DEC 31 (ALL) (1,8) (0) (9,7) (1) (18,24) (0) ...
SUNSP-1 = ZONE SS-FLOW-SCH = FLOWSCH-1 $ SUNSPACE $
```
Room Thermostat Flow Control .

SS-FLOW-T-SCH allows control of airflow from a sunspace to an adjacent room based on room air temperature. If T(room) is *higher* than the SS-FLOW-T-SCH- value, airflow from the sunspace is turned off. If T(room) is *lower* than the SS-FLOW-T-SCH value (and the SS-FLOW-SCH value is non-zero) airflow occurs if

T(sunspace) - T(room) > AIR-FLOW-CTRL-DT

Generally, SS-FLOW-T-SCH values should be between the room heating and cooling setpoints. If SS-FLOW-T-SCH is not specified, the program will use a default value of 74°F for all hours.

Sun Control Methods

Sun control is generally needed to reduce solar heat gain in a sunspace during the summer. This can be accomplished with external projections such as overhangs, by making some or all of the sunspace exterior glazing reflective or heat absorbing by using switchable glazing (see p.2.123), or by using window coverings. The window coverings may be fixed or movable as determined by SHADING-SCHEDULE. They can also be deployed whenever transmitted solar gain exceeds a threshold value as specified by MAX-SOLAR-SCH.

The degree of shading that a sunspace requires depends, of course, on the extent to which it is used as a living space.

#### Example:

Window coverings with a shading coefficient multiplier of 0.3 and 20% solar transmittance are used from June through October whenever transmitted solar radiation exceeds  $50$  Btu/ft<sup>2</sup>-hr:

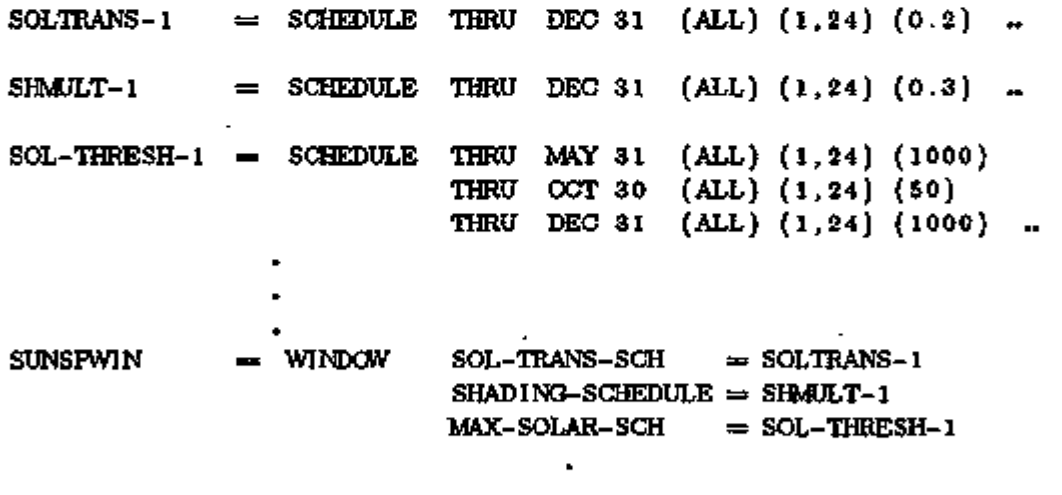

Sun control may also be desirable for interior windows in a sunspace to prevent excessive direct solar gain into the adjoining room. SHADING-SCHEDULE and MAX-SOLAR-SCH can be used for interior windows in the same way as they are used for exterior windows (however, DOE-2 cannot model switchable interior glazing). Another way of shading interior windows is to locate one or more BUILDING-SHADEs *inside* the sunspace.

#### LOADS 2.19 Sunspace Modeling Guidelines

# Reducing Conductive Heat Loss From Sunspace Exterior Glazing

Sunspaces typically have large glazed areas. The high U-value of bare, single glazing (about 1.0 Btu/It<sup>2</sup>-hr-F) leads to significant conductive heat loss to the outside in the winter except in very mild climates. Some ways of ameliorating this heat loss are:

- (1) Use high-performance glass with a low U-value (see "Window Library", p.2.98).
- (2) Use movable insulation by inputting a CONDUCT-SCHEDULE which decreases the overall window conductance at night, or specify CONDUCT-TMIN-SCH which moves insulation into place when the outside temperature is low.
- (3) Use translucent insulating panels in place of some or all of the clear glazing by inputting values for SHADING-COEF and GLASS-CONDUCTANCE obtained from manufacturer's data.

## Example:

R-5 insulating panels cover a single-glazed .sunspace exterior window November through April whenever the outside air temperature falls below 40°F. The shading coefficient multiplier of the insulation is 0.1. The solar transmittance is *2%.* 

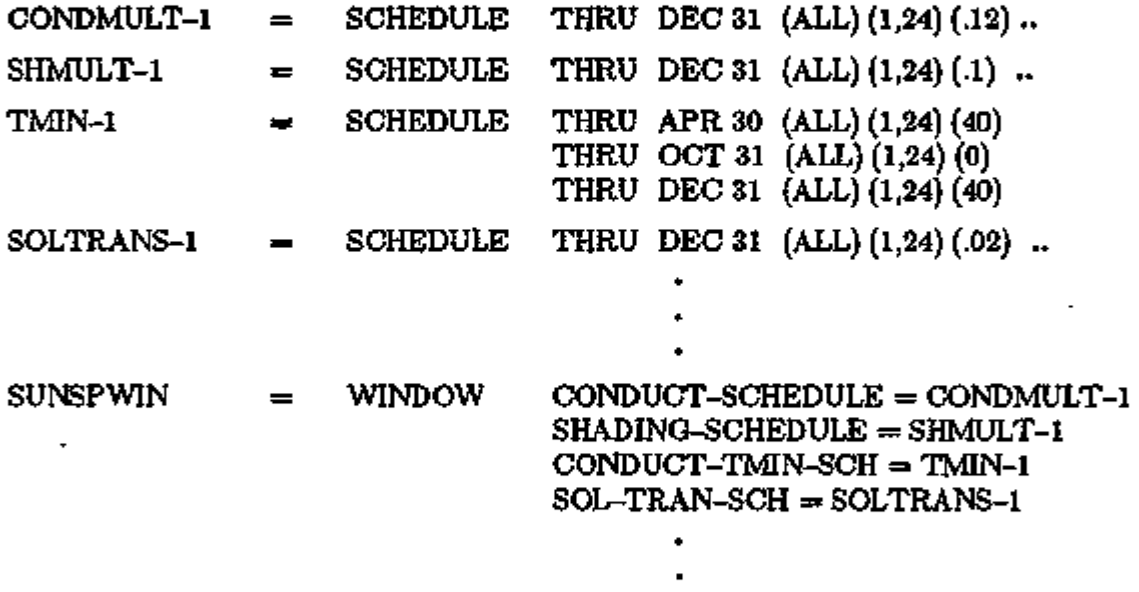

In this example, the value for the conductance multiplier is the ratio of the window conductance (excluding outside air film) with and without insulation:

 $\overline{a}$ 

$$
\frac{(5+.68)^{-1}}{(.68)^{-1}} = \frac{.176}{1.47} = .12
$$

The above measures can also be modeled for interior glazing. In this case, the program expects outside air temperatures for CONDUCT-TMIN-SCH (as for exterior windows), not sunspace air temperatures.

### Positioning of Sunspace Surfaces

For an accurate calculation of solar radiation falling on the INTERIOR-WALLs of a sunspace, the bounding surfaces of the sunspace need to be geometrically positioned. This applies to the EXTERIOR-WALLs and ROOFs and their associated windows, and the INTERIOR-WALLs and their associated windows. INTERIOR-WALL keywords X,Y,Z and AZIMUTH, formerly unused, are now operational (along with TILT) for geometrical positioning. It is recommended that INTERIOR-WALLs between a sunspace and adjacent room be defined in the sunspace. Otherwise, the adjacent room must be properly located with respect to the sunspace. If this is not done, the interior walls and windows will be mis-positioned relative to the sunspace exterior windows, and the projection of solar radiation from the windows onto the interior walls will be incorrect. This will result in a wrong calculation of the solar radiation transferred from sunspace to room. Even in this case, there will be no fictitious overall gain or loss of solar gain since the solar which stays in the sunspace plus that transferred to adjacent rooms is constrained by the program to equal that entering the sunspace. There will, however, be an error message if the transferred solar exceeds the entering solar, which would give a net negative solar gain in the sunspace. This may occur if interior walls or windows on them overlap, if MULTI-PLIER is used on an interior window, or if MULTIPLIER is used on rooms adjacent to a sunspace.

## Massive Interior Walls

Sunspace interior walls are often fairly massive, leading to a significant time delay in the heat transfer across them by conduction. Such walls should be described by response factors, i.e. with a delayed-type construction. This was a new feature in 2.1C. Previously, INTERIOR-WALL response factors were used only in the Custom Weighting Factor calculation; hourly conduction through all INTERIOR-WALLs was calculated as quick.

The order of defining layers in a delayed INTERIOR-WALL is from "outside" to "inside", where "outside" is the side of the wall in the NEXT-TO space, and "inside" is the side in the space in which the wall was defined.

Delayed conduction through INTERIOR-WALLs is calculated only for INTERIOR-WALLs between a sunspace and a non-sunspace. For other INTERIOR-WALLs the hourly conduction is quick.

Delayed conduction through an INTERIOR-WALL between two non-sunspaces can be obtained simply by assigning SUNSPACE  $=$  YES to one of the spaces, even though the space is not actually a sunspace. If the solar flux on the "sunspace" side of the wall is small, it is recommended that INSIDE-SOL-ABS =  $(0,0)$  be input for the wall in order to zero out absorption of solar radiation. Otherwise, all interior and exterior walls and windows in the "sunspace" should be geometrically positioned as described above in "Positioning of Sunspace Surfaces".

# Solar Radiation Absorbed by Interior Walls

The program calculates conduction through a sunspace INTERIOR-WALL by doing a heat balance on both surfaces. (This is done in the SYSTEMS program since the actual air temperatures on both sides of the wall have to be known.) The hourly solar radiation absorbed by the sunspace side of the wall is included in the heat balance. Part of this solar radiation is conducted into the adiacent room.

The amount of solar radiation absorbed depends on the incident flux and the absorptance of the wall. The following section describes how the incident flux is determined. The absorptance is input via the keyword INSIDE-SOL-ABS for INTERIOR-WALL. Typical solar absorptance values are listed in a table under the CONSTRUCTION command in the *Reference Manual (2.1A),* p.III.80. If not specified, absorptance defaults to 0.5 for walls, 0.8 for floors, and 0.3 for ceilings.

For the purposes of the conduction calculation, the direct and diffuse solar radiation absorbed by an interior wall is uniformly distributed over its surface. If part of the wall gets significantly more radiation, you can improve the conduction calculation by dividing the wall into two or more sections. The sections would then be input as separate INTERIOR-WALLs of the same AZIMUTH and TILT, but with X,Y,Z,HEIGHT, and WIDTH chosen to give correct geometrical positioning.

## Interior Solar Radiation

In DOE-2.IB, the solar radiation entering a space is counted as a heat gain only for that particular space. In 2.1C, however, part of the solar radiation entering a sunspace can be transferred directly to adjacent rooms through interior glazing, or indirectly via solar radiation absorbed by the opaque part of INTERIOR-WALLs.

*Beam* To find the *beam radiation* falling on an inside surface, the program projects *Radiation* the image of each sunspace exterior window onto the surface. This is done using the DOE-2 shadow routines. Summing the contribution from all the exterior windows then gives the net beam radiation incident on the surface. If the surface is an interior window, the transmission and absorption properties of the glazing are used to find the solar gain through the window into the adjacent space. If the surface is opaque, part of the absorbed radiation is conducted to the neighboring space.

*Diffuse* The *diffuse solar radiation* striking sunspace interior walls is also calculated. *Solar* This radiation has three sources: diffuse radiation from exterior windows; *Radiation* diffuse radiation coming from beam radiation reflected from interior surfaces; and diffuse radiation coming from diffuse radiation from exterior windows which reflects from interior surfaces. The diffuse irradiance inside a sunspace is assumed to be uniform.

If a shading device is present on a sunspace exterior window in a given hour, it is assumed that the radiation transmitted by the shade is totally diffuse; i.e., there is no transmitted beam component. The transmittance of the shade is assumed to be the same for direct and diffuse incident radiation and given by SOL-TRANS-SCH. Solar transmittances for various window treatments can be obtained from Table 2.3 or from manufacturer's data.

The solar energy absorbed by sunspace INTERIOR-WALLs is deducted from the sunspace load. The solar energy transmitted through sunspace interior glazing is also deducted from the sunspace load and credited to the load on adjacent rooms.

Up to 20-25% of the solar radiation entering the sunspace can be reflected back out the exterior windows. The exact percentage depends on inside surface reflectances, glazing fraction, and glass shading coefficient, as described in Section 2.3.4.2 of the *Engineers Manual (2.1A).* This loss is included in the Custom Weighting Factors for solar gain; therefore, it is accounted for in the weighted solar load for the space (but not in the instantaneous solar gain). The loss is *not*  accounted for in the ASHRAE weighting factors, so that Custom Weighting Factors, obtained by specifying FLOOR-WEIGHT  $= 0$ , should be used for sunspaces.

The program does not account for the loss of radiation entering one exterior window and leaving another exterior window without an intermediate reflection. This radiation is included in the solar gain.

#### Automatic Sizing of Systems Serving Conditioned Sunspaces

We recommend that the automatic sizing feature (see Reference Manual (2.1A), p.IV.298) not be used for a system serving a conditioned sunspace. This is because the peak hourly loads used by SYSTEMS for sizing do not include the contribution of solar radiation absorbed by the sunspace interior walls. (The effect of this contribution is not accounted for until the SYSTEMS hourly calculation; see "Solar Radiation Absorbed by Interior Walls", p.2.22.) As a result, the LOADS cooling peak for sunspaces is underestimated and the heating peak is overestimated.

For a similar reason, auto-sizing of a system serving a space *adjacent* to a sunspace should be avoided if there is likely to be significant conduction of heat to that space across the adjoining. interior wall.

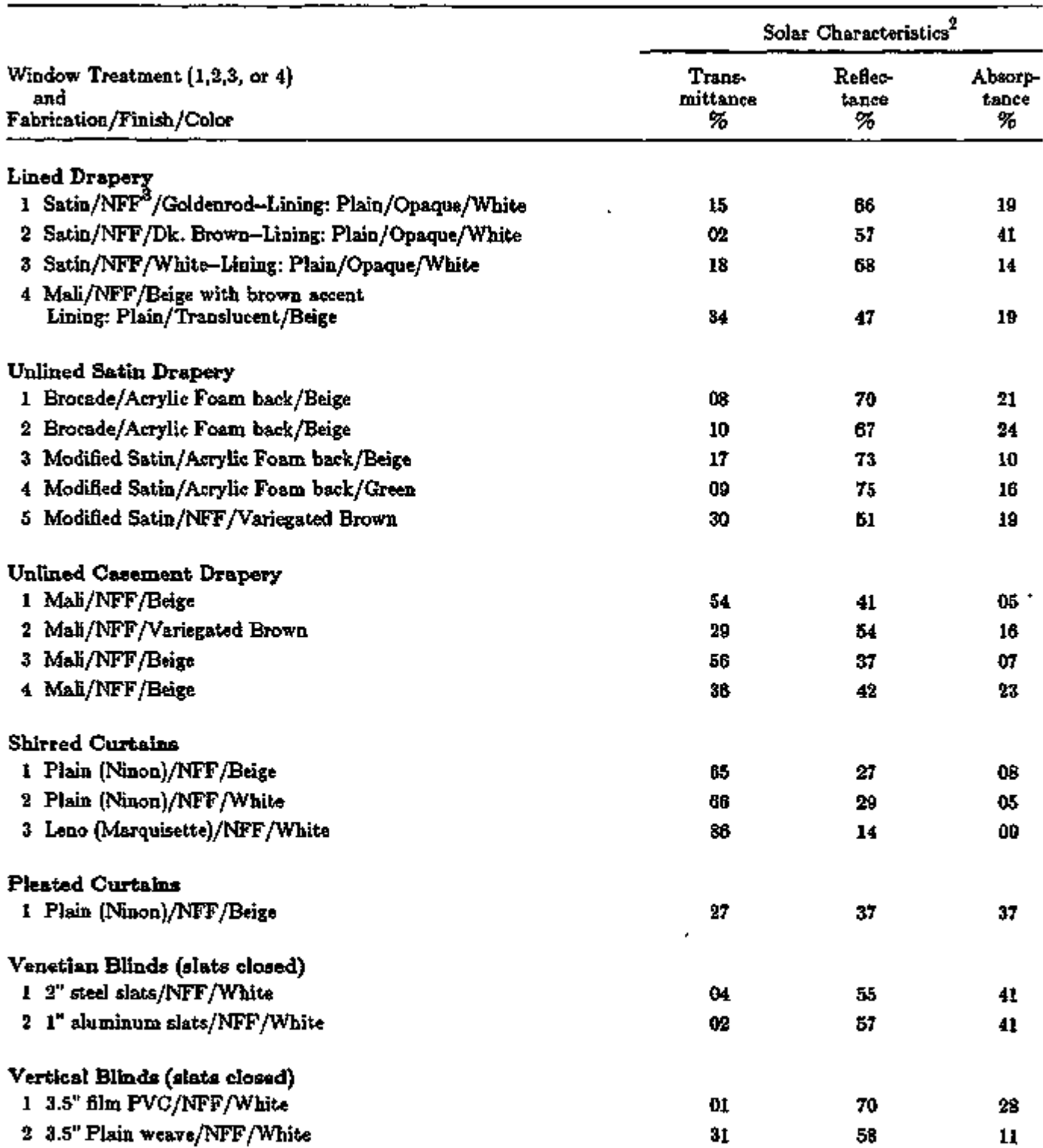

# Table 2.3 Description of Window Treatment and Performance<sup>1</sup>

 $\overline{\phantom{a}}$ 

÷,

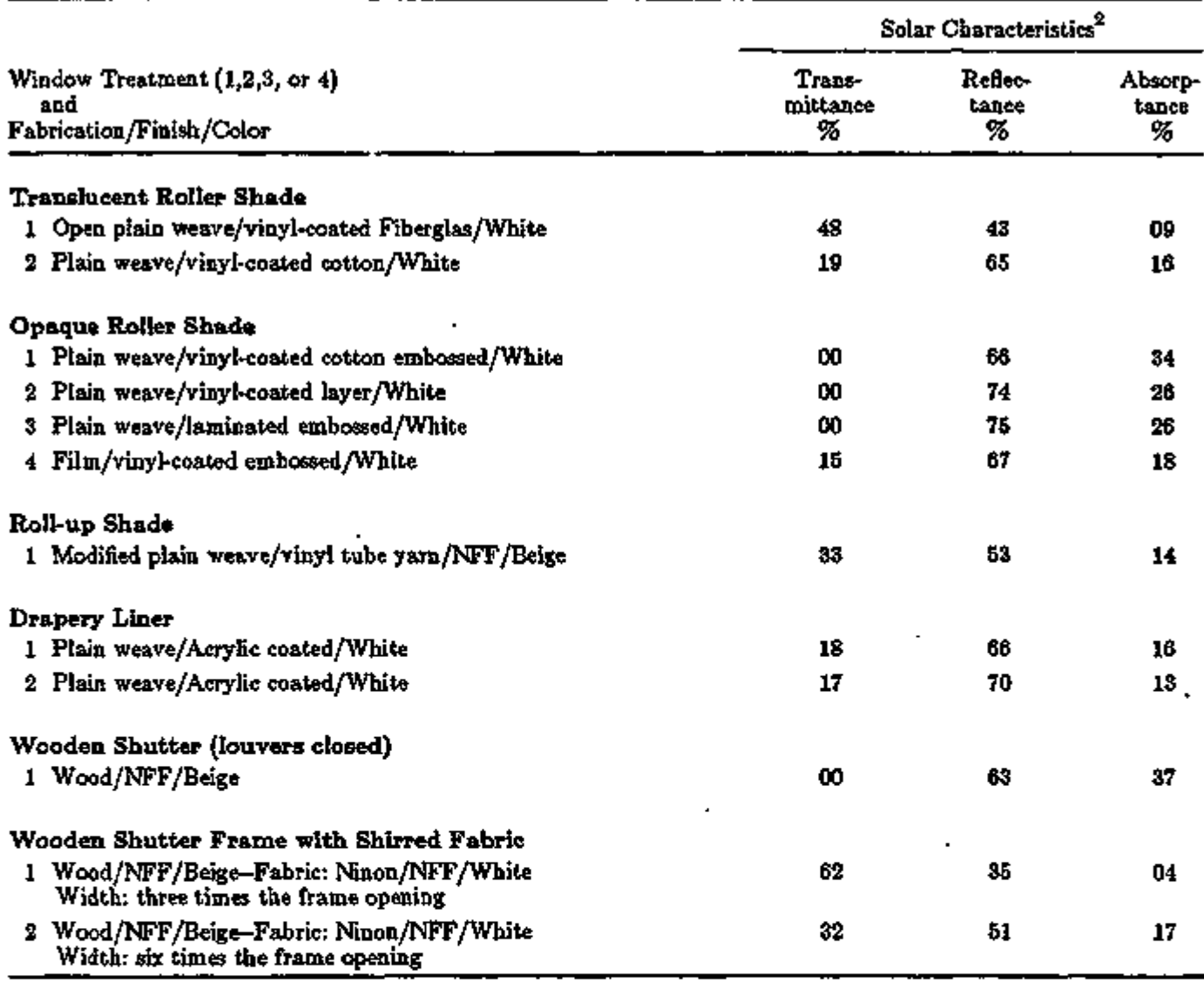

# Table 2.3 (Continued) Description of Window Treatment and Performance

1 From *Solar Optical Properties of Accepted Interior Window Treatments,* Eleanor Woodson, Samina Kahn, Patricia Horridge, and Richard W. Tock, ASHRAE Journal, p.40, August 1983.

2 Due to roundoff, sum of transmittance, reflectance, and absorptance may not be 100%.

3 NFF — No Functional Finish relevant to Heat Flux

## Use of Multipliers

To obtain an accurate interior solar radiation calculation, it is recommended that MULTIPLIER *not* be used for sunspace exterior WINDOWS, interior WINDOWS, or EXTERIOR-WALLs (if they have windows). In addition, it is recommended that MULTIPLIER not be used on a SPACE adjacent to a sunspace.

The dangers of using MULTIPLIERS are illustrated in Figs. 2.4 and 2.5. If the two identical exterior WINDOWs in Fig. 2.4 are entered as a single WINDOW W-1 with MULTIPLIER  $= 2$ , no direct radiation will be calculated to fall on interior wall IW-2, whereas the radiation on IW-3 will be over-estimated by a factor of 2. The two windows should be input separately. In Fig. 2.5 beam radiation strikes the interior window between sunspace and B, but not the one between sunspace and A. If the "identical" SPACE'S A and B are input as A with MULTI-PLIER  $= 2$ , there will be zero beam radiation transmitted to these SPACEs from the sunspace.

If the radiation inside the sunspace is predominately *diffuse,* which would be the case if beam radiation were blocked by overhangs or window shades, the various MULTIPLIERS discussed *can* be used with little loss of accuracy.

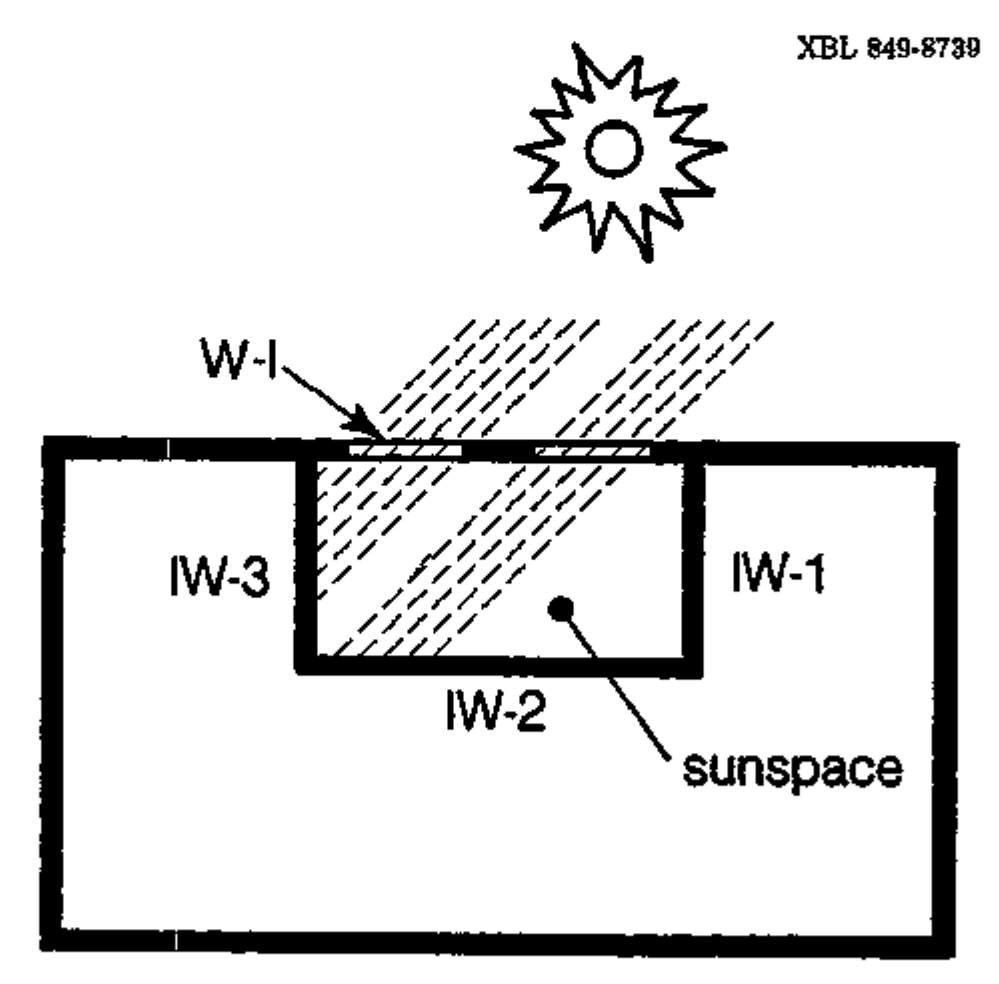

Figure 2.4: If the two exterior WINDOWs are input as a single window  $W-1$  with MULTIPLIER  $\approx 2$ , the program will get zero beam radiation striking interior wall IW-2 and twice the actual amount striking IW-3.

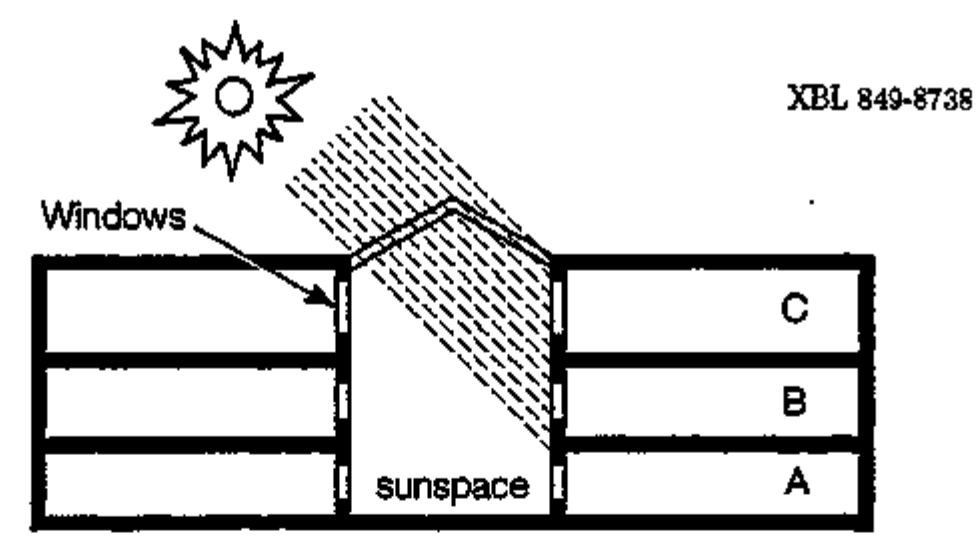

Figure 2.5: If SPACEs A and B are input as a single space A with MULTIPLIER  $= 2$ , the beam radiation transmitted through the interior windows in these spaces will be calculated to be zero.

#### Translucent Glazing

Translucent exterior glazing in a sunspace should be modeled with GLASS-TYPE-CODE  $= 1$ and with SHADING-SCHEDULE values equal to the shading coefficient of the glazing. (A SHADING-SCHEDULE is used here to give a window which is diffusely transmitting.) A SOL-TRANS-SCH should also be specified, with a constant value equal to T/0.878, where T is the solar transmittance of the glazing at normal incidence. (0.878 is the transmittance at normal incidence for the clear reference glass used in DOE-2.)

Example:

A sunspace has single-pane translucent exterior glazing with a shading coefficient of 0.71 and solar transmittance of 0.82:

 $GT-1$  = GLASS-TYPE GLASS-TYPE-CODE = 1 SHSCH-1  $SOLTRSCH-1 = SCHEDULE$  $\equiv$  SCHEDULE THRU DEC 31 (ALL)  $(1, 24)$  (.71) THRU DEC 31 (ALL) (1,24) (.93)  $$ .93 = .82/ .878$  \$  $SUNSPWIN-1 = WINDOW$  GLASS-TYPE = GT-1  $SHADING-SCHEDULE = SHSCH-1$  $SOL-TRANS-SCH = SOLTRSCH-1$ 

### Moisture from Plants and Trees

Atriums often have plants and trees. Moisture transpiring from leaves and evaporating from soil can produce a significant latent load. To model this load, plants can be described using the "SOURCE" keywords in SPACE or SPACE-CONDITIONS as follows:

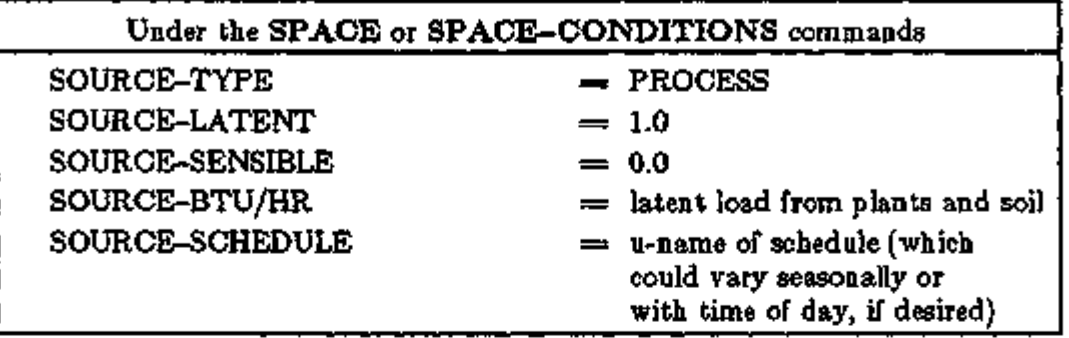

## Baffles and Louvers

Baffles and louvers on sunspace exterior windows, which block and/or diffuse incoming beam radiation, can be modeled as shading devices by specifying SOL-TRANS-SCH and SHADING-SCHEDULE. This method is very approximate, however, since the transmittance of devices of this kind is usually very incidence-angle dependent. Furthermore, very little measured data is currently available that would be useful in choosing average transmittance values.

## Atrium as Return Air Plenum

In some commercial building designs, some or all of the return air from conditioned zones is  $\cdot$ passed to a central sunspace/atrium, from which it is passed back to the central air handling system or exhausted. The atrium thus behaves like a return air plenum. This arrangement can be modeled by assigning ZONE-TYPE  $=$  PLENUM to the atrium zone and including the atrium u-name in the PLENUM-NAMES list for the system.

If only part of the system return air goes to the atrium, two PLENUM zones can be defined, one of them being the atrium and the other being a real or dummy plenum. In a system with two plenums, the return air is split by DOE-2 between the plenums, in proportion to their floor areas, as given by the AREA keyword in the SPACE commands. Thus, if a fraction f of return air goes to the atrium, the atrium AREA divided by the AREA of the second plenum should be f/(l-f).

If some of the return air is exhausted directly from the atrium, EXHAUST-CFM can be specified for the atrium zone. Previously, this keyword worked only for

ZONE-TYPE  $=$  CONDITIONED. (EXHAUST-CFM will also work for PLENUMs which are not sunspaces, i.e., have SUNSPACE  $=$  NO.)

The program accounts for the various forms of sensible and latent heat gain or loss, such as solar gain, infiltration, and moisture from people, for  $ZONE-TYPE = PLENUM$  just as it does for ZONE-TYPE = CONDITIONED. There are two important restrictions, however. The atrium as PLENUM cannot be mechanically cooled (although it can be vented) and it can be heated only with baseboards (see p.3.115, "Baseboard Heating in Plenums").

Example:

Two-thirds of the return air from five identical conditioned zones goes to a 10,000 sq.ft. atrium; the remaining one-third goes directly back to the air handling system.

INPUT LOADS  $\ddot{\phantom{a}}$  $COMDZONES = SPACE MultiIPLE = 5$  $ZONE-TYPE = CONDITIONED$  $ATRIUM$   $=$  SPACE AREA  $=$  10000  $SUNSPACE = YES$  $ZONE-TYPE = PLENUM$  $D\text{UMPLEN}$  = SPACE AREA = 5000  $ZONE-TYPE = PLENEM$ INPUT SYSTEMS  $CONDZONES = ZONE$  $ATRIUM = ZONE$  $DUPLENS = ZONE$  $SYS-1$  = SYSTEM ZONE-NAMES = (CONDZONES, ATRIUM, DUMPLEN)  $PLENM-NAMES = (ATRIUM, DUMPLEN)$ 

# Heating, Cooling, and Venting of Residential Sunspaces

For SYSTEM-TYPE  $=$  RESYS, sunspaces are not heated by the central system; in this case, a sunspace can be heated only with thermostatic baseboards

(BASEBOARD-CTRL = THERMOSTATIC). Unlike baseboard heating of the other zones in this system, baseboard heating of a sunspace is independent of the heating requirements of the control zone (the first zone in the ZONE-NAMES list).

Sunspaces in SYSTEM-TYPE = RESYS and RESVVT are not cooled by the central system. They can, however, be vented with outside air, as explained in the keyword descriptions for SS-VENT-SCH, SS-VENT-T-SCH, etc., in the ZONE-AIR command. The venting of a sunspace in this system is independent of the natural ventilation of the other zones as determined by NATURAL-VENT-SCH, etc., in SYSTEM-AIR.

## Use of Custom Weighting Factors for Sunspaces

It is recommended that Custom Weighting Factors (CWF) be used for sunspaces for several reasons:

- (1) For high conductance spaces, the precalculated (ASHRAE) weighting factors in DOE-2 overestimate heating and cooling loads. The overestimate can be as high as 25-30% for heavily glazed spaces.
- (2) The CWF account for loss of solar gain due to reflection of sunlight back out of exterior windows.
- (3) The CWF give a more accurate calculation of the generally large temperature swings in a solar-driven space.

CWF's will automatically be calculated for any space with FLOOR-WEIGHT  $= 0$ . Otherwise, the program will use ASHRAE weighting factors. See the *Reference Manual (2.1A),* p.III.141- 162, for CWF input guidelines.

## Hourly Report Variables for Sunspace Analysis

In 2.1C, nine hourly report variables (56 through 64) were added in SYSTEMS to VARIABLE-TYPE  $=$  u-name of ZONE for sunspace analysis. Also, the LOADS

VARIABLE-TYPE  $=$  u-name of WINDOW variable descriptions were updated to reflect the addition of sunspace-related interior windows. See Appendix A, "Hourly Report Variable List", for a full listing of the program hourly variables.

In the following, *sunspace* means a SPACE'with SUNSPACE = YES; *non-sunspace* means a  $SPACE$  with SUNSPACE  $=$  NO (the default).

- Error Message (1) INTERIOR-WALL <u-name>, WHICH IS BETWEEN A SUN-SPACE AND A NON-SUNSPACE, HAS AREA SPECIFIED RATHER THAN HEIGHT AND WIDTH. HEIGHT AND WIDTH ARE REQUIRED FOR CALCULATION OF SOLAR RADIATION ABSORBED ON THE SUNSPACE SIDE OF THIS WALL.
- Meaning: Self-explanatory.
- User-Action: Specify HEIGHT and WIDTH for this wall.
- Error Message (2) EXTERIOR-WALL <u-name>, IN SUNSPACE <u-name>, HAS A MULTIPLIER OF <value>. THE MULTIPLIER ON AN EXTERIOR-WALL (WITH WINDOWS) IN A SUNSPACE SHOULD BE 1.0.
- Meaning: A sunspace has an EXTERIOR-WALL with a MULTIPLIER different from 1.0. Since this wall has one or more WINDOWs, the use of a MULTIPLIER will give an inaccurate calculation of the interior solar radiation distribution from these windows.
- User-Action: Do not use a MULTIPLIER on sunspace EXTERIOR-WALLs.
- Error Message (3) SPACE <u-name> HAS <value> SUNSPACE COMMON WALLS WITH CONVECTIVE HEAT TRANSFER (AIR-FLOW-TYPE  $=$ FORCED-RECIRC, FORCED-OA-PREHT, FREE-RECIRC, OR FREE-DOORWAY). AT MOST ONE COMMON WALL WITH CONVECTIVE TRANSFER IS ALLOWED IN A SPACE.
- Meaning: A space cannot have more than one interior wall across which convective flow is specified using the AIR-FLOW-TYPE keyword in the WALL-PARAMETERS command.
- User-Action: Reduce number of interior walls with convection to one.
- Warning Message (1) WINDOW <u-hame> ON INTERIOR WALL <u-name> HAS  $X=0$ ,  $Y=0$  AND THEREFORE HAS PROBABLY NOT BEEN CORRECTLY POSITIONED. THIS MAY CAUSE AN INACCU-RATE SOLAR RADIATION TRANSMISSION CALCULATION.

LOADS 2.31 Error Messages

٦

Meaning: You have probably forgotten to geometrically position the interior WINDOW.

- User-Action: Specify X, Y, HEIGHT and WIDTH for the WINDOW; see Fig. 2.2 and subsection "Positioning of Sunspace Surfaces" (p. 2.21).
- Warning Message (2) < u-name> IS AN INTERIOR-WALL BETWEEN SUNSPACE  $\langle$ u-name $>$  AND SPACE  $\langle$ u-name $>$ . SINCE THE INTERIOR-WALL WAS DEFINED IN <u-name> IT IS IMPOR-TANT THAT THIS SPACE BE CORRECTLY POSITIONED WITH RESPECT TO THE SUNSPACE TO OBTAIN AN ACCURATE CALCULATION OF SOLAR RADIATION INCIDENT ON THE WALL FROM EXTERIOR WINDOWS IN THE SUNSPACE.
- Meaning: A sunspace INTERIOR-WALL was defined in the adjacent space rather than in the sunspace.
- User-Action: Be sure that the SPACE in which the INTERIOR-WALL was defined is geometrically positioned with respect to the sunspace. Alternatively, define the INTERIOR-WALL in the sunspace.
- Warning Message (3) SPACE <u-name>, WHICH IS NEXT TO SUNSPACE <u-name> HAS MULTIPLIER <value>. A MULTIPLIER DIFFERENT FROM 1.0 MAY CAUSE AN INACCURATE CALCULATION OF HEAT TRANSFER FROM THE SUNSPACE.
- Meaning: The use of a MULTIPLIER on a SPACE adjacent to a sunspace multiplies the common INTERIOR-WALL. This may give an incorrect calculation of the total solar radiation absorbed by the wall and transmitted by windows in the wall.
- User-Action: See subsection "Use of Multipliers" (p.2.26).
- Warning Message (4) WINDOW <u-name> IN INTERIOR-WALL <u-name> HAS MUL-TIPLIER <value>. A MULTIPLIER DIFFERENT FROM 1.0 MAY CAUSE AN INACCURATE SOLAR RADIATION TRANSMISSION CALCULATION.
- Meaning: The location of sunspace interior glazing is important in the calculation of the amount of solar radiation striking the glazing.
- User-Action: Do not use a MULTIPLIER. Input WINDOWs separately.
- Caution Message (1) SUNSPACE INTERIOR WALL < u-name > HAS X=0, Y=0 AND THEREFORE MAY NOT BE CORRECTLY POSITIONED. THIS MAY CAUSE AN INACCURATE CALCULATION OF SOLAR

RADIATION ABSORBED BY THE WALL.

- Meaning: You have probably forgotten to geometrically position a sunspace INTERIOR-WALL.
- User-Action: Specify X, Y, Z, AZIMUTH, TILT, HEIGHT, and WIDTH. See Fig. 2.2 and subsection "Positioning of Sunspace Surfaces" (p.2.21).
- Caution Message (2) WINDOW <u-name> IN SUNSPACE EXTERIOR-WALL <u-name> HAS MULTIPLIER <value>. A MULTIPLIER DIF-FERENT FROM 1.0 MAY CAUSE AN INACCURATE CALCULA-TION OF THE AMOUNT OF SOLAR RADIATION FROM THIS WINDOW WHICH STRIKES THE INTERIOR WALLS OF THE SUNSPACE.
- Meaning: The geometrical position of a sunspace exterior WINDOW is important in the interior solar radiation calculation.
- User-Action: Do not use MULTIPLER; input windows separately.
- Caution Message (3) WINDOW  $\lt$ u-name> IS IN INTERIOR WALL  $\lt$ u-name> WITH TYPE=[AIR, ADIABATIC, or INTERNAL]. THIS WINDOW WILL BE IGNORED.
- Meaning: The program calculates heat transfer through interior windows only if they are in an INTERIOR-WALL with INT-WALL-TYPE = STANDARD (the default) and this INTERIOR-WALL is between a sunspace and a non-sunspace. In all other cases, INTERIOR-WALLs are considered as being without WIN-DOWS.
- User-Action: Remove WINDOW from wall, or change INT-WALL-TYPE to STANDARD if heat transfer calculation across the wall is desired.
- Caution Message (4)  $WINDOW u-name>$  IS IN INTERIOR-WALL  $-name $>$ </u>$ BETWEEN TWO SUNSPACES. THIS WINDOW WILL BE IGNORED.

Meaning: The program calculates heat transfer through interior windows only if they are in an INTERIOR-WALL with INT-WALL-TYPE = STANDARD (the default) and this INTERIOR-WALL is between a sunspace and a non-sunspace. In all other cases, INTERIOR-WALLs are considered as being without WIN-DOWS.

User-Action: Check whether the spaces on either side of this wall should both be sunspaces. If not, assign SUNSPACE  $=$  NO to one of them. Otherwise, remove WINDOW from wall.

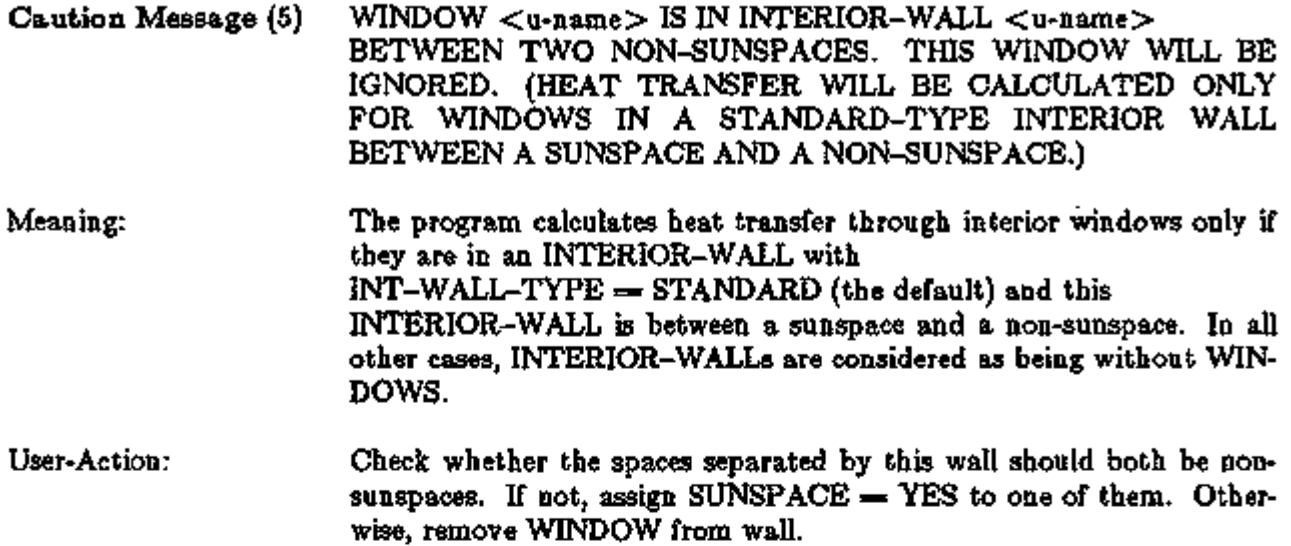

## WINDOW MANAGEMENT AND SOLAR RADIATION

#### Window Management

There are several ways of controlling the operation of window shading devices in DOE-2. In DOE-2.1A, the shading-coefficient and conductance of a window could be modified each hour to account for the presence of a shading device by specifying a SHADING-SCHEDULE and CONDUCT-SCHEDULE for the window. We call these *schedule controls.* This option was retained in 2.IB; in addition, options to control shading devices when solar gain, outside temperature, or daylight glare exceed user-specified threshold values were added in 2.1B. We call these *threshold controls.* 

The 2.IB options made use of the following keywords:

MAX-SOLAR-SCH SUN-CTRL-PROB CONDUCT-TMIN-SCH WIN-SHADE-TYPE

Please refer to the DAYLIGHTING section, p.2.37, of this manual for a discussion on the use of these keywords (whether or not daylighting is to be employed).

The various control options for window management and their input requirements are summarized in Table 2.4 (p.2.51) in the DAYLIGHTING section. Note in Table 2.4 the additional input requirements for windows in spaces for which a daylighting calculation has been requested by specifying DAYLIGHTING  $=$  YES in SPACE or SPACE-CONDITIONS.

#### Conditional Shading-Device Control

In 2.1C a keyword was introduced, under the WINDOW command, to be used in conjunction with window management:

#### WINDOW

OPEN-SHADE-SCH is the u-name of a schedule whose value in any given hour is the probability that the shading device will be opened if both the solar gain and the glare (with shade open) would be below the limits set by MAX-SOLAR-SCH in the WINDOW command and MAX-GLARE in the SPACE-CONDITIONS command. If OPEN-SHADE-SCH is not specified, the shading devices will be reopened as soon as both the heat gain and glare fall below the specified limits. The shading devices are reopened at midnight in any case. The abbreviation is O-S-SCH.

LOADS 2.35 Window Management

#### Example:

Drapes on a window are closed from April to October whenever the transmitted direct solar gain (with the drapes open) exceeds a threshold value of 15 Btu/ft<sup>2</sup>-hr. From November to March, the drapes are closed when the solar gain exceeds 50 Btu/ft<sup>2</sup>-hr. The shading coefficient multiplier for the drapes when they are closed is 0.3. The drapes have a negligible effect on the window conductance. There is a 10% probability each hour that the occupants will reopen the drapes if the transmitted solar gain falls below the above threshold values.

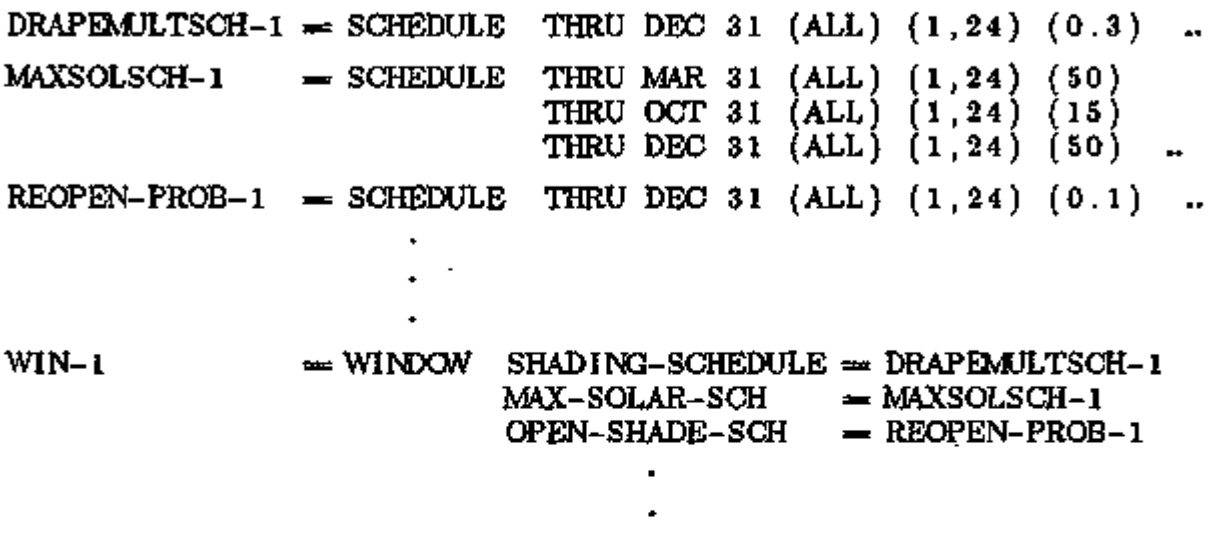

#### Overview

The DOE-2 daylighting calculation allows you to determine what effect the use of daylighting to dim electric lighting has on energy use, peak loads, and energy cost. The calculation is done in the LOADS program; it has three main stages:

- (1) A preprocessor calculates in detail a set of *daylight factors* (interior illuminance divided by exterior horizontal illuminance) for later use in the hourly loads calculation. You specify the coordinates of one or two reference points in a space. DOE-2 then integrates over the area of each window to obtain the contribution of direct light from the window to the illuminance at the reference points, and the contribution of light from sky and ground which enters the window and reflects from the walls, floor, and ceiling before reaching the reference points. Taken into account are such factors as window size and orientation, glass transmittance, inside surface reflectance of the space, sun-control devices such as blinds and overhangs, and the luminance distribu- . tion of the sky. Since this distribution depends on the position of the sun and cloudiness of the sky, the calculation is carried out for standard clear and overcast sky conditions for a series of 20 different solar altitude and azimuth values covering the annual range of sun positions. Analogous factors for discomfort glare are also calculated and stored.
- (2) An hourly daylight illuminance and glare calculation is performed. The illuminance contribution from each window is found by interpolating the stored daylight factors  $\cdot$ using the current-hour sun-position and cloud cover, then multiplying by the currenthour exterior horizontal illuminance obtained from measured horizontal solar radiation, if present on the weather file, or from a calculation. If the glare-control option has been specified, the program will automatically close window blinds or drapes in order to decrease glare below a pre-defined comfort level. (A similar option is available to use window shading devices to automatically control solar gain.) Adding the illuminance contributions from all the windows then gives the total number of footcandles at each reference point.
- (3) Stepped and continuously dimming control systems are simulated to determine the electrical lighting energy needed to make up the difference, if any, between the daylighting level and the required illuminance. Finally, the zone lighting electrical requirements are passed to the DOE-2 thermal loads calculation.

LOADS 2.37 Daylighting

Acknowledgement: The Daylighting Program was developed in collaboration with the Windows and Daylighting Group at Lawrence Berkeley Laboratory.

## Guidelines for Daylighting Modeling

Following are some guidelines for preparing DOE-2 input to model the effects of daylighting. Before studying these guidelines, however, you should read the description of each daylighting keyword\* in the DOE-2 Daylighting Keywords section, p.2.52, and review the sample daylighting run in the *Sample Run Book (2.IE).* 

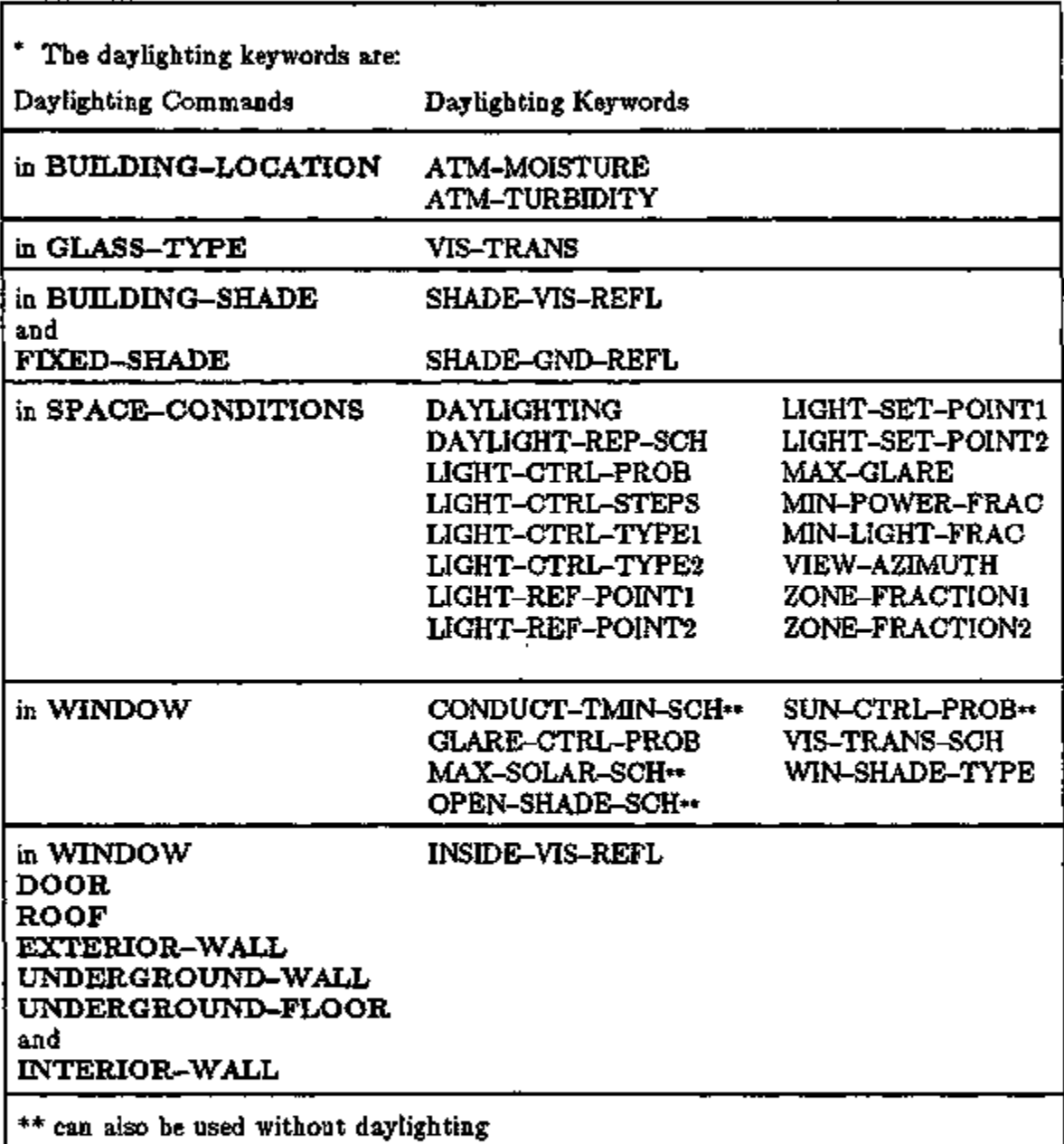

As is the case when custom weighting factors are being used, all of the bounding surfaces of a space should be input, even INTERIOR-WALLs across which negligible heat transfer takes place.

#### Use of Window and Exterior Wall Multipliers

If an exterior wall in a daylit space has a number of identical windows, the windows should be entered separately rather than using MULTIPLIER (which would give an incorrect illuminance calculation since individual windows would not be positioned correctly on the wall). Similarly, for a daylit space, MULTIPLIER should not be used on any exterior wall that contains a window.

#### Weather Files

We recommend that weather files with measured solar radiation (such as TMY and WYEC files) be used for DOE-2 daylighting simulation because the solar information, coupled with a luminous efficacy calculation ( (irradiance)\*(luminous efficacy)=illuminance ), gives a relatively good determination of the exterior daylight availability hour by hour as the sky conditions change. You can do daylighting simulation with non-solar weather files (such as TRY files), but the calculation will not be as accurate.

#### Thermal Zoning

To correctly calculate both direct and inter-reflected illuminance, one should try to model thermal zones consisting of several rooms separated by interior walls as a representative room with a multiplier. An example of this is shown in. Fig. 2.6. ROOM-1 is the representative room, with MULTIPLIER  $= 4$ . INTERIOR-WALLs IW-1 and IW-2 should have INT-WALL-TYPE  $=$  $A\text{DIABATIC.}\;$  INTERIOR-WALL IW-3 could be INT-WALL-TYPE  $=$  STANDARD or ADIA-BATIC. (See section "Floor Multipliers and Interior Wall Types", p.2.91 for a description of INT-WALL-TYPE.) The floor and ceiling of ROOM-1 would probably be input as interior walls with INT-WALL-TYPE = ADIABATIC.

XBL 8211-7338

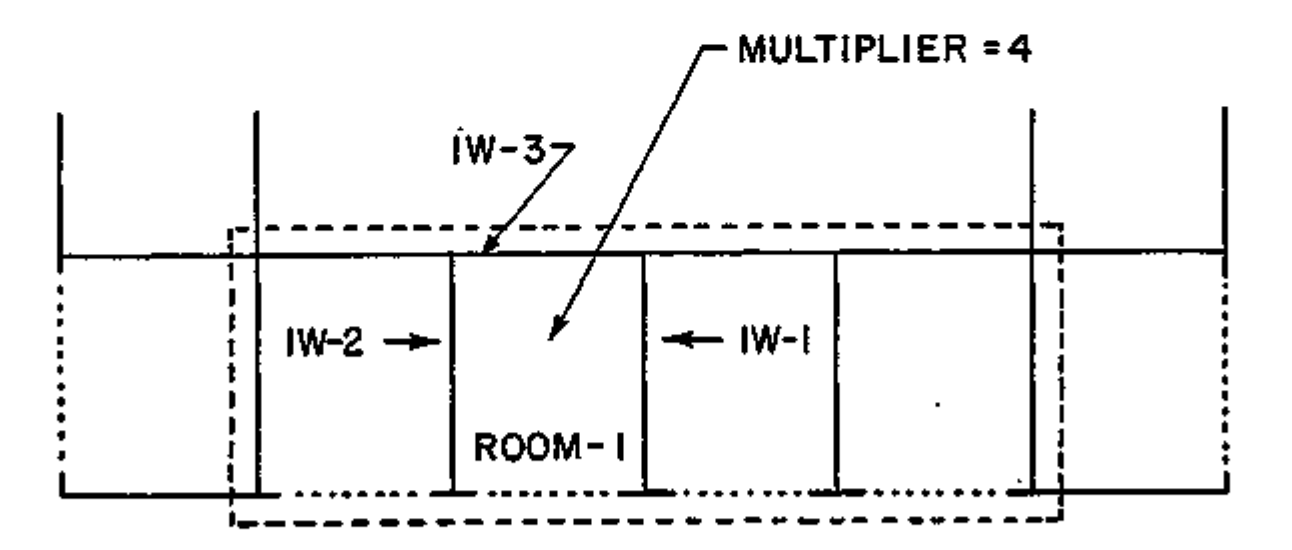

#### Figure 2.6: For daylighting purposes the thermal zone indicated by the dashed boundary line should be modeled as a typical room with a MULTIPLIER of 4.

LOADS 2.39 Daylighting

Sometimes a representative room cannot be found. Figure 2.7 shows a section of a building with four rooms having different daylight characteristics because of floor area, orientation, and window size. In this case, the analyst must choose between two alternatives: (1) simplify input by lumping the rooms into a single thermal zone, neglect partitions, and thereby get a possibly questionable daylighting result; or (2) describe each room as a separate thermal zone, input the partitions, and obtain an accurate daylighting calculation.

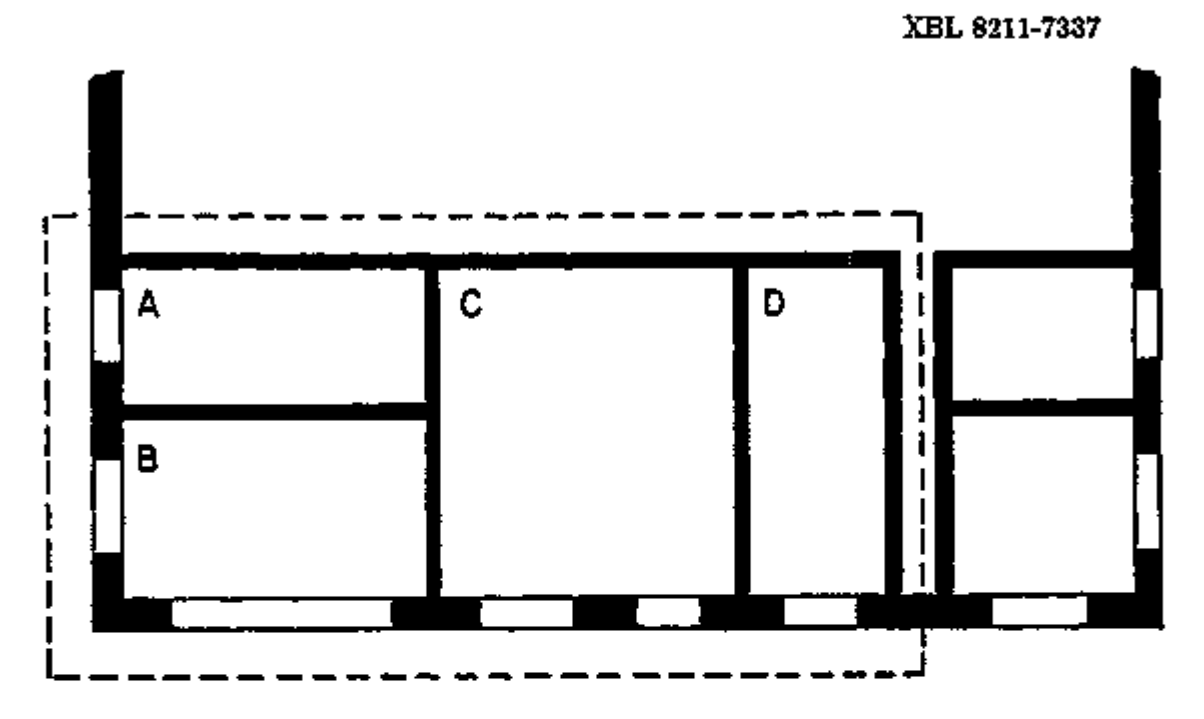

Figure 2.7: Rooms A, B, C, and D have different daylighting characteristics. If lumped into a single zone, input is simplified, but daylighting calculation will be inaccurate.

## Surface Orientation

In the calculation of inter-reflected illuminance, the daylighting program uses surface tilt to distinguish between floors, walls, and ceilings. It is therefore important that the TILT values of all the bounding surfaces of a space be correctly specified. This applies not only to EXTERIOR-WALLs, but also to INTERIOR-WALLs, and UNDERGROUND-FLOORs and UNDERGROUND-WALLs.

## Multiple Lighting Zones

The daylighting program allows a thermal zone to be divided into two independently-controlled lighting zones. An example is shown in Fig. 2.8(a), where a relatively deep thermal zone has two lighting zones of equal area.

It is also possible to daylight only part of a thermal zone. Fig. 2.8(b) shows an example in which room A, with 40% of the zone's floor area, is daylit, whereas B, C, and D, having no windows, are not daylit. Note that a reference point and zone fraction are specified only for the daylit room.
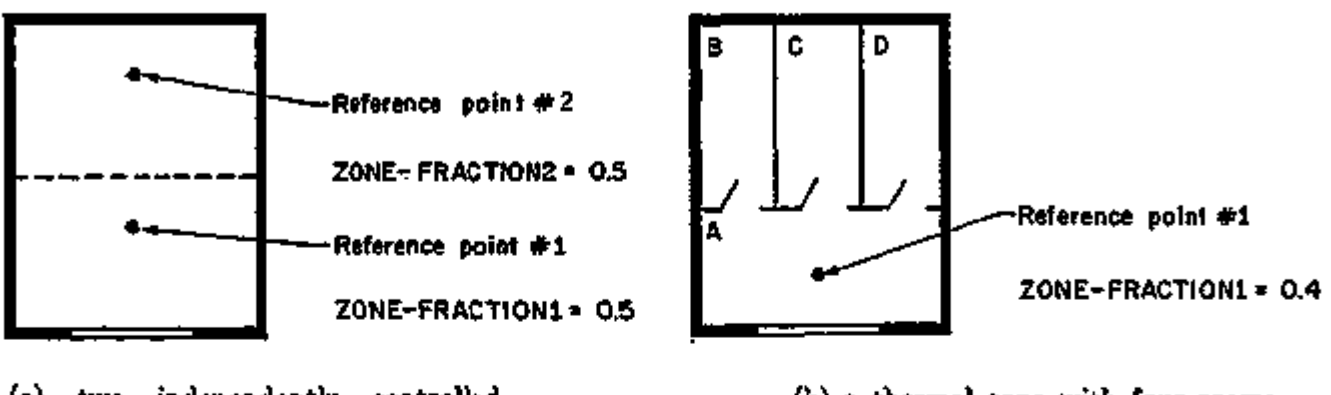

(a) two independently controlled lighting zones, each with 50% of the area of the thermal zone;

(b) a thermal zone with four rooms. Only room (a), with 40% of the floor area, is daylit.

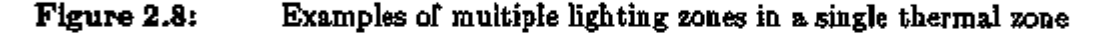

#### Translucent Glazing

Skylights with diffusing glass, translucent fabric roofs, etc., can be modeled as clear glazing with a diffusing shade. For example, the input for a skylight with specularly-reflective, diffuselytransmitting glass, having a visible transmittance at normal incidence of 0.14 and a shading coefficient of 0.20, might be as follows:

 $GT-1$  $GLASS-TYPE$   $VIS-TRANS$  = 1.0  $SHADING-COEF = 1.0$ VT-MULT-1 SCHEDULE THRU DEC 31 (ALL) (1,24) (.14) SC-MULT-1 SCHEDULE THRU DEC 31 (ALL) (1,24) (.20) **Read** 

> WINDOW GLASS-TYPE VIS-TRANS-SCH  $\text{SHADING-SCHEDULE} = \text{SC-MULT-1}$ WIN-SHADE-TYPE  $=$  GT-1  $= VT-MULT-1$  $=$  FIXED-INTERIOR

If the outside surface of the glazing material reflects diffusely, rather than specularly,  $WIN-SHADE-TYPE = FIXED-EXTERIOR$  is recommended.

LOADS 2.41 Daylighting

## Fins, Overhangs, and Other Shading Surfaces

The daylighting program accounts for the presence of overhangs and other shading surfaces which affect the amount of solar radiation and visible light that strikes the windows (see p.2.74, "Fixed Shades, Fins, and Overhangs"). There are five categories of shading surfaces in DOE-2:

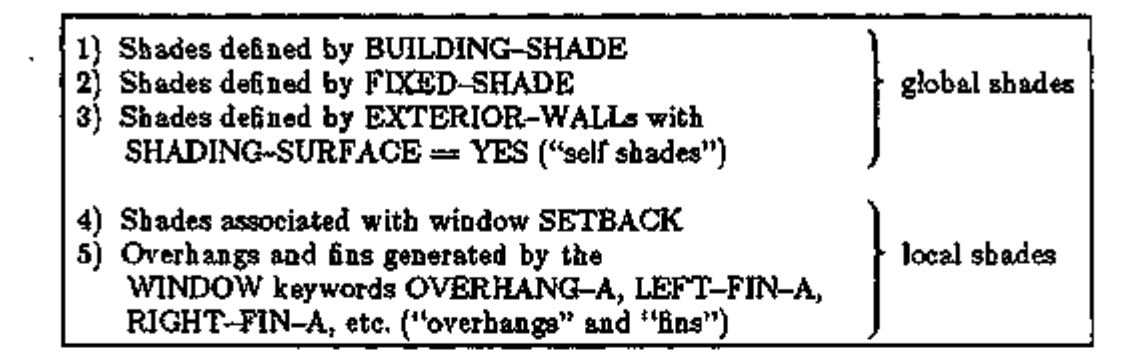

For daylighting, the program assumes local shades are opaque and black, i.e., they neither transmit nor reflect incident light. A horizontal "overhang", for example, is modeled as blocking part of the diffuse light from the sky and the direct light from the sun, and reflecting none of the light from the ground.

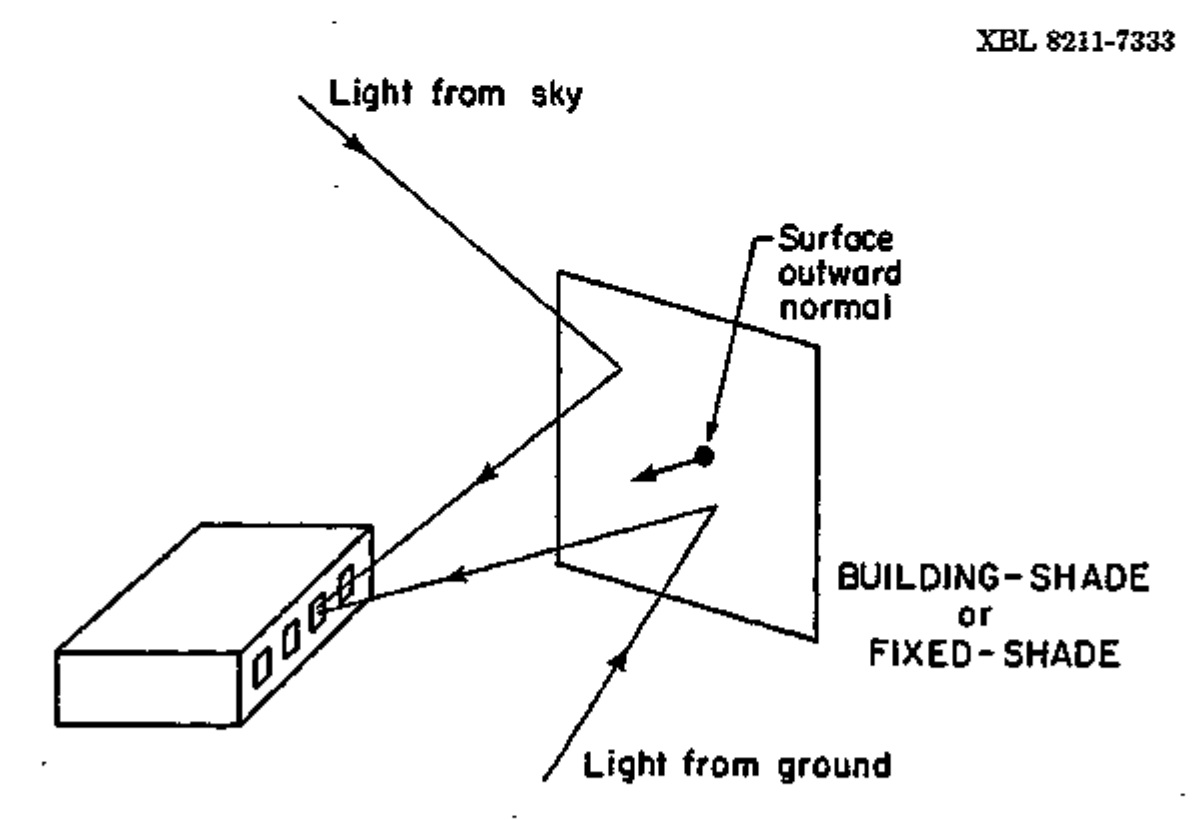

Figure 2.9: Shading surface oriented so that building sees luminous side of shade (the other side of the shade is assumed to be non-reflective).

Global shades are also assumed to be opaque, but, unlike local shades, they are assumed to have luminance due to the light from the sky and ground which they reflect. (However, the building itself is assumed to have no effect on this luminance. For this reason, light shelves cannot be accurately modeled.) Only one side of the shade is taken to be luminous. For BUILDING-SHADE and FIXED-SHADE, this is the side from which the surface outward normal points. For "self shades", it is the outside of the wall. To receive reflected light from BUILDING-SHADEs and FIXED-SHADEs (which may represent neighboring buildings, trees, etc.,) the shade azimuth should be chosen so that the surface outward normal points toward the building, as shown in Fig. 2.9. The visible reflectance of BUILDING-SHADEs and FDCED-SHADEs is given by the SHADE-VIS-REFL keyword and the ground reflectance by the SHADE-GND-REFL keyword. The visible reflectance of "self shades" is calculated from the absorptance of the exterior wall which generates the "self shade".

In general, it is recommended that building projections be described as "fins" and "overhangs", category (5).

#### Skylights with Light Wells

Skylights often have a rectangular light well (Fig. 2.10) which is deep enough to cause substantial attenuation of the light which is transmitted into the room below. This attenuation can be approximately accounted for by multiplying  $T_{\text{vin}}$ , the visible transmittance of the skylight glazing material, by  $W_{t_i}$  the light well efficiency factor<sup>1</sup> given in Fig. 2.11.  $W_{t}$  is determined by the well wall reflectance and by the well index, which is related to the dimensions of the well.

XBL 8211-7332

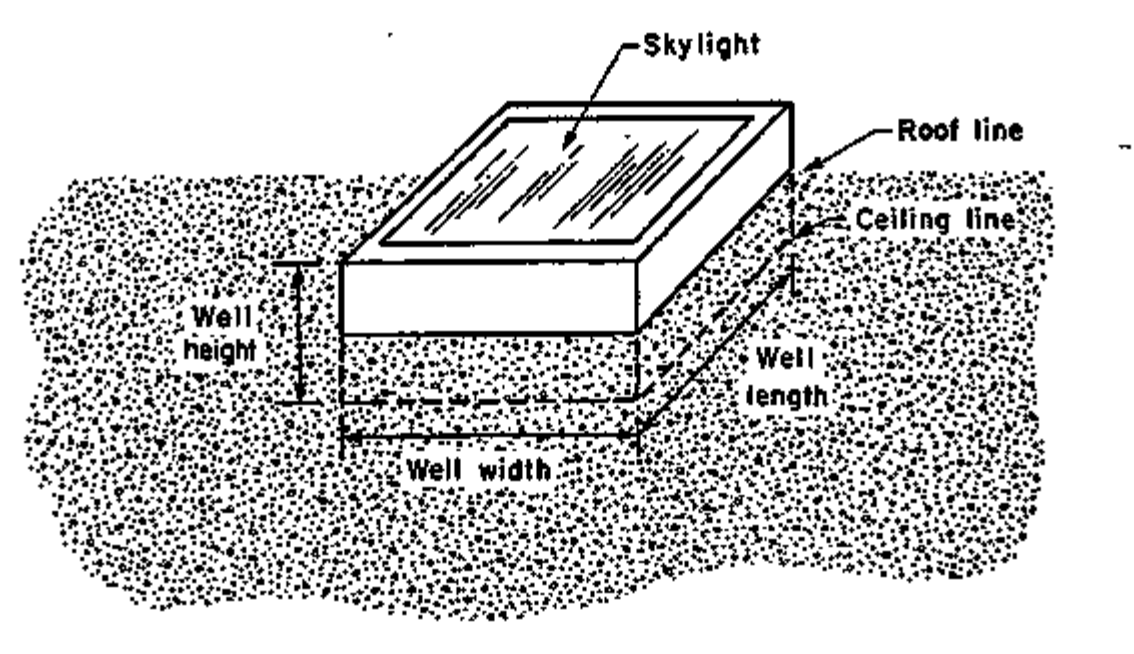

Figure 2.10: Skylight with light well.

t ES Lighting Handbook, 1Q81 Reference Volume, Illuminating Engineering Society of North America, p.9-84 ff.

LOADS 2.43 Daylighting

For example, if well height  $= 3$  ft, well width  $= 4$  ft, and well length  $= 6$  ft, then...

> $\mathbf{H}$  index =  $\mathbf{w}$  (well height) x (well width + well length) 2 x (well length) x (well' width)

$$
=\frac{3 x (4+6)}{2 x 4 x 6}=0.63
$$

If the well wall reflectance is 80%, Fig. 2.11 gives  $W_{\bullet} = 0.74$ . If  $T_{vis}$  is 90%, then the effective skylight transmittance that would be input to DOE-2 is

VIS-TRANS = 
$$
T_{\text{vis}} \times W_{\bullet} = 0.90 \times 0.74 = 0.67
$$
.

#### Domed Skylights

The visible transmittance of the acrylic material commonly used in domed skylights is generally given for the flat-sheet material before it is formed. The forming process produces a dome with a thickness that decreases towards the center. To account for the effect of this thickness variation and for the shape of the dome, the following equation can be used<sup>†</sup> to determine an effective transmittance:

$$
T_{\text{eff}} = 1.25 T_{\text{vis}} (1.18 - 0.416 T_{\text{vis}})
$$

where  $T_{\text{vir}}$ , the acrylic sheet's unformed visible transmittance at normal incidence, can be obtained from skylight manufacturer's data. (If the skylight has a light well, the above value of  $T_{\text{eff}}$  should also be multiplied by the well efficiency factor, W<sub>47</sub> as described in the previous section.)

#### Example:

A skylight consists of a double dome. The outer dome is transparent with an unformed visible transmittance of 90%. The inner dome is translucent with an unformed transmittance of 40%. The effective transmittance of the outer dome is

$$
1.25 \times 0.9 [1.18 - 0.416 \times 0.9] = 0.91
$$

The effective transmittance of the inner dome is

$$
1.25 \times 0.4 (1.18 - 0.416 \times 0.4) = 0.51
$$

The effective transmittance of both layers (neglecting inter-reflection between the domes) is then 0.91 x 0.51  $=$  0.46. If the well efficiency factor is 0.67, as in the example in the previous section, the value entered into DOE-2 for the net effective transmittance would be

$$
VIS-TRANS = 0.46 \times 0.67 = 0.31
$$

Note that, since the inner dome in this example is translucent, a diffusing shade should be assigned with a visible transmittance of 1.0 (see p.2.27, "Translucent Glazing").

t IES Lighting Handbook, 1981 Reference Volume, Illuminating Engineering Society of North America, p.9-84 fi.

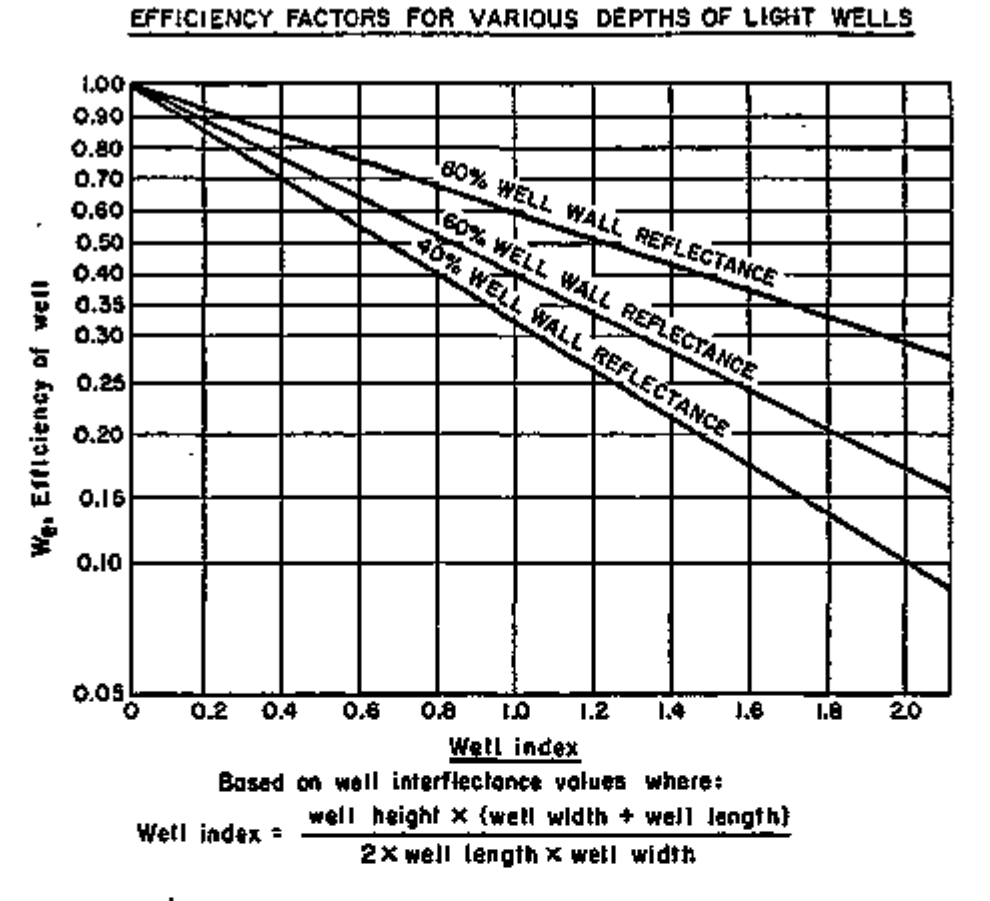

Figure 2.11: Reprinted with permission from the *IES Lighting Handbook,* 1981 Reference Volume, fig. 9-75.

#### Window Management

There are several ways of controlling the operation of window shading devices in DOE-2. The shading-coefficient and conductance of a window can be modified each hour to account for the presence of a shading device by specifying a SHADING-SCHEDULE and

CONDUCT-SCHEDULE for the window. We call this "preset schedule control". In addition, there are options to control shading devices when solar gain, outside temperature, or daylight glare exceed user-specified threshold values. These are called "threshold controls".

The various control options and their input requirements are summarized in Table 2.4(A), p.2.51. Note in Table 2.4(B) the additional input requirements for windows in spaces for which a daylighting calculation has been requested by specifying DAYLIGHTING = YES in SPACE or SPACE-CONDITIONS.

Notes:

(1) For threshold controls, the preset schedule values given by SHADING-SCHEDULE, CONDUCT-SCHEDULE, or VIS-TRANS-SCH are still used, *but only when the shading device is closed,* i.e., only when a threshold condition is exceeded. When the shading device is open, the schedule values are automatically replaced with a value of 1.0.

LOADS 2.45 Daylighting

- (2) If two or more threshold controls are specified for the same window (e.g., if MAX-SOLAR-SCH and MAX-GLARE are both input), the shading device will be deployed if either threshold condition is met.
- (3) The program cannot model windows with more than one operable shading device. However, windows with one fixed and one operable shading device can be handled by describing the operable shade with SHADING-SCHEDULE, VIS-TRANS-SCH, etc., and describing the properties of the window-plus-fixed-shade combination in the GLASS-TYPE keywords SHADING-COEF, GLASS-CONDUCTANCE, and VIS-TRANS.
- (4) CONDUCT-SCHEDULE will have no effect on a window unless a corresponding SHADING-SCHEDULE is also given.
- (5) WIN-SHADE-TYPE is required only for windows in daylit spaces.

## Multiple Skylights

Rooms often have several individual skylights distributed over the ceiling. If you model this by entering one skylight and using MULTIPLIER, you will get a warning message saying the daylight calculation will be wrong. The problem is that the interior illuminance from a skylight depends on its position relative to the daylighting reference point. If you use a multiplier, all of the skylights "pile up" in one location rather than being spread out. This would generally greatly overestimate the daylight illuminance at the reference point. The solution is to enter the skylights individually, which would significantly increase the input effort as well as the calculation time, or to use the following "equivalent skylight" approach.

The idea is to separate the illuminance and thermal calculations in such a way to combine the multiple skylights into (1) a large skylight that gives nearly the same daylight illuminance as the separate skylights but without heat transfer, and (2) another large skylight that gives heat transfer but no daylighting. Here is an example with nine skylights, with sample values shown in square brackets. The original skylight configuration looks like:

M skylights each of area  $\equiv A_{\rm win}$  [16 ft"] -24 *fi-.* \*\*• ■ Total window area =  $\text{MxA}_\text{win}$  (9x16=144 ft $^2$ ) imin<del>i Augustin di imi</del> T s *\*\** \* ^ *\*7\* ■— —..J . V : Glass conductance =  $U_{\text{win}}$  [0.2] *\"v»<sup>t</sup> ,,4-.\_* iO'"M!:^ ' 5 . ' " *4fU-,* ;r ■A O ». ■• ■.'o ■■■••■■• Glass shading coefficient =  $SC_{win}$  [0.4] *i \-£*  t .V \*• 40 ft Glass visible transmittance =  $T_{\text{vis}}$  [0.3] eferelice.point osin| Fictitious rectangle enclosing all skylights: \ . ; I *t ''* "■ ,1111 iv. •."• 4 *L •• £.* > area =  $A_{\text{flc}}$  [24x24 = 576 ft<sup>2</sup>] 8 it Roof: *l\$fty* area (including skylights) = A  $_{1.1}$  [1600 ft2] š s >■ . 4 <sup>s</sup> { ' roof 40 ft

SRG-9305.1

Picture (A): Original Configuration - Roof with daylighting and heat transfer

This is modeled by entering the following two roof sections, (B) and (C):

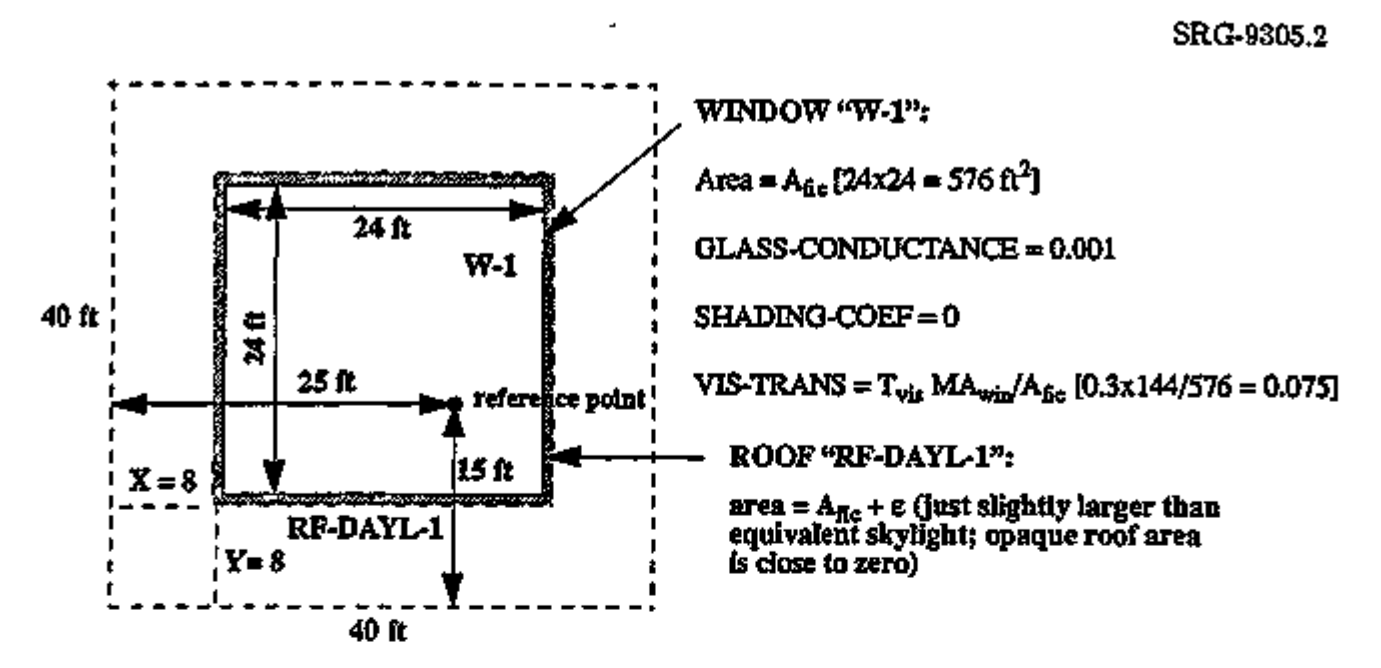

Picture (B): Equivalent roof with daylighting but no heat transfer

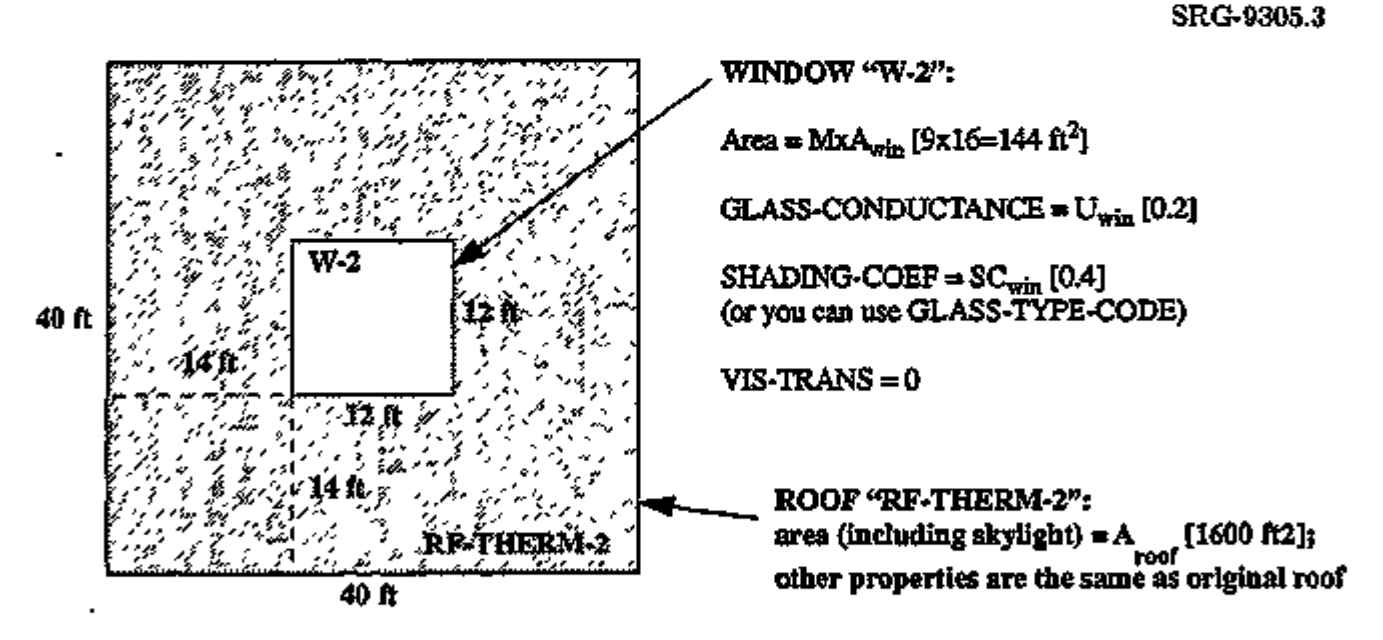

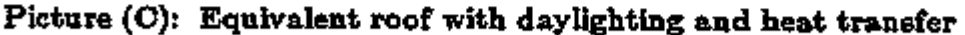

LOADS 2.47 Daylighting

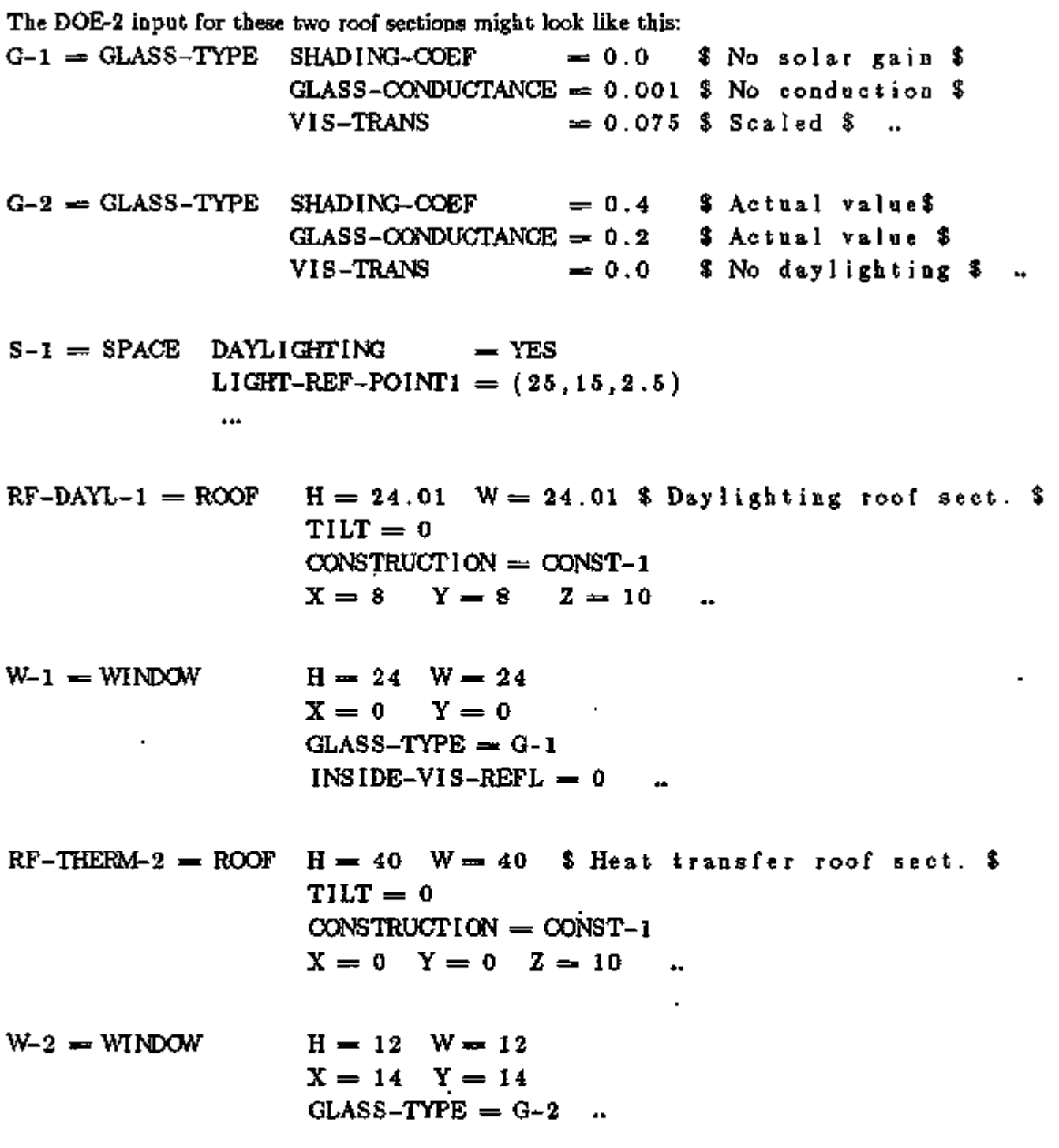

ä,

÷

 $\blacksquare$ 

 $\overline{\phantom{a}}$ 

Notes:

- (1) Be sure to adjust the visible transmittance of W-l as shown in GLASS-TYPE G-l.
- (2) The roof section in (B) should be positioned the same as the dashed bounding rectangle in (A). The position of the roof section in (C) is not important unless the roof is shaded. In this case, (C) can overlap (B).
- (3) If the original skylight array is not conveniently bounded by a single effective rectangle, then two or more effective rectangles can be used, as illustrated for the following L-shaped roof (which would give three effective roof sections):

SRG-9305.4

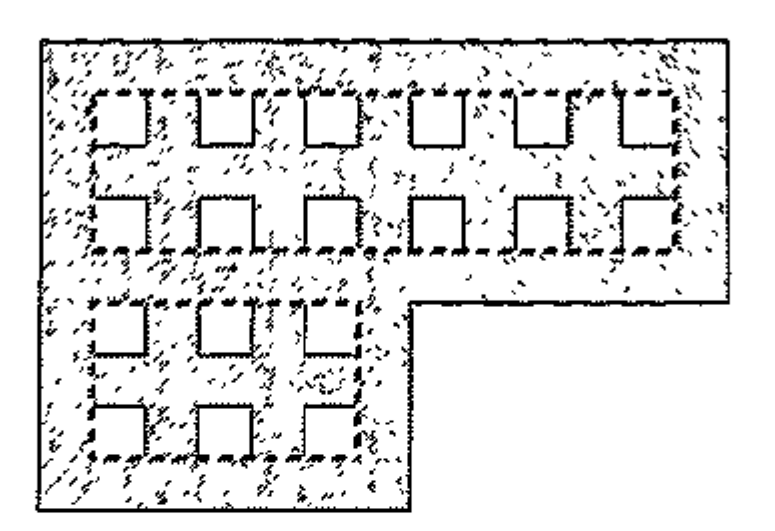

### Limitations of the Daylighting Calculation

The built-in daylight illuminance calculation in- DOE-2 works best when most of the illuminance at a reference point is due to light that reaches the reference point directly from the windows (i.e., without reflection from room surfaces), and when the shading devices on the windows, if present, act like diffusers (i.e., drapes, pull-down shades, screens, etc.). As a result, the built-in illuminance calculation cannot reliably simulate the following configurations:

- 1) interior or exterior light shelves;
- 2) light scoops;
- 3) skylights with deep wells;
- 4) roof monitors;
- 5) rooms with internal obstructions (partitions, etc.) that block light from the windows;
- 6) reference point near the back of side-lit rooms that are very deep, i.e., whose depth is more than three times floor-to-ceiling height;
- 7) the light reaching the reference point comes from windows in another space (for example, an atrium providing daylight to adjacent spaces; and
- 8) windows with Venetian blinds or other slatted devices that are highly directional.

In these cases, the recommended procedure is to determine daylight illuminance factors from physical scale model measurements under real or artificial skies, or from a detailed illuminance calculation, such as SUPERLITE . You can then read these factors into DOE-2 using the Functional Value feature and override the built-in daylight factor calculation. For an example of doing this, see LOADS Example 4, p.1.17, "Using Measured Daylight Factors". An actual application of this process is described in "Modeling Complex Daylighting with DOE-2.IC" by M. Steven Baker, DOE-2 *User News,* Vol. 11, No. 1, Spring 1990\*.

Contact the Windows and Daylighting Group (510-488-6845) at LBL Tor information on how to obtain SUPERLITE. Contact the Simulation Research Group (510-486-5711) at LBL for the Spring 1990 *User News.* 

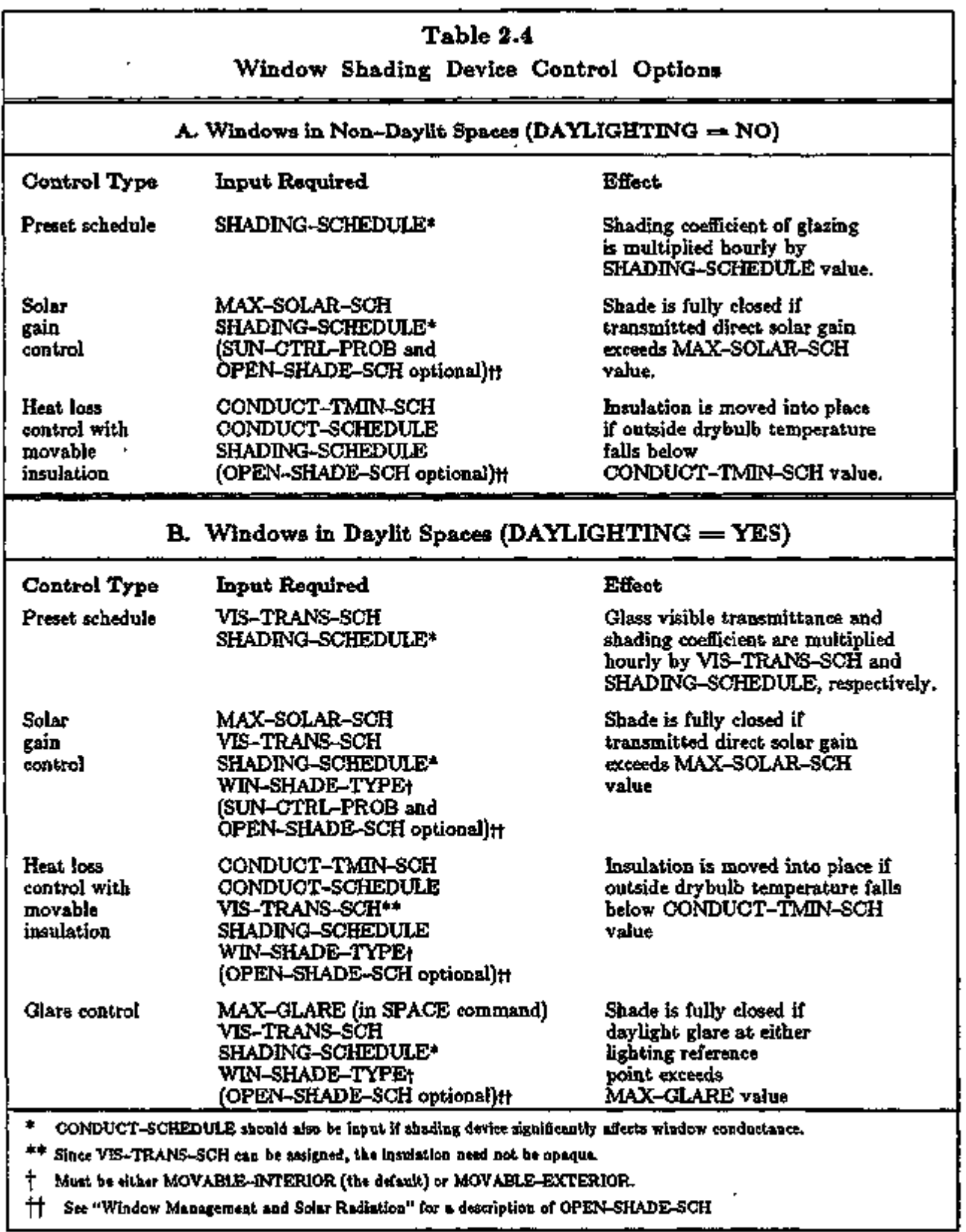

۰,

LOADS 2.51 Daylighting

## Daylighting Commands and Keywords

#### BULLDING-LOCATION

ATM-MOISTURE is a list of twelve monthly values, given in inches, of the amount of precipitable moisture in the atmosphere. The values should be chosen from Table 2.5, p.2.65. If the location being analyzed is not in Table 2.5, choose values for a location with a similar climate.

> If a similar climate cannot be found, a set of twelve constant monthly values can be assigned according to the following climate types:

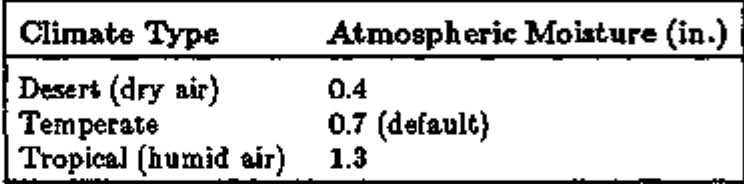

ATM-TURBIDITY is a list of twelve monthly values of atmospheric turbidity (a measure of the amount of aerosols, i.e., particulate pollutants in the atmosphere). The values should be chosen from Table 2.6, p.2.67. If the location being analyzed is not in this Table, choose values for a location with a similar level of atmospheric pollution.

> If a similar climate cannot be found, a set of twelve constant monthly values can be assigned according to the following categories:

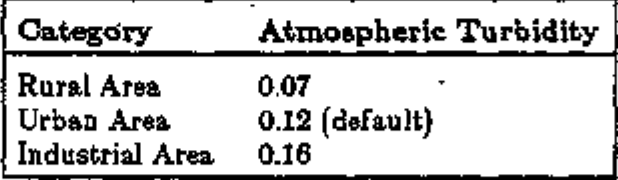

Note: ATM-MOISTURE and ATM-TURBIDITY are used by the program to calculate the luminance of clear skies.

### BUILDING-SHADE and FIXED-SHADE

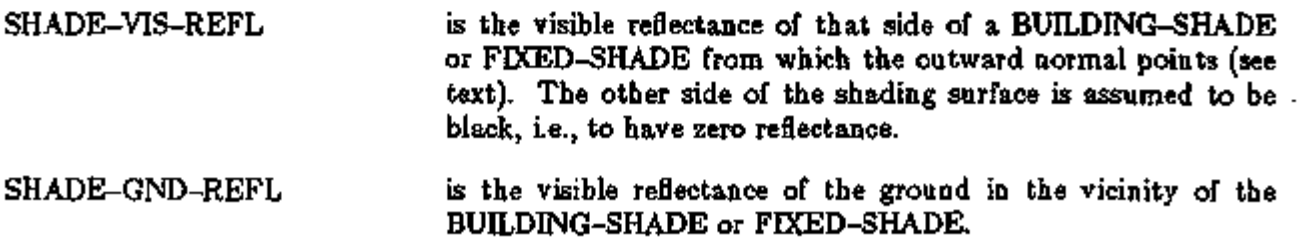

VIS-TRANS is the visible (daylight) transmittance of glazing at normal incidence. Values, which can be found in glass manufacturer's product data sheets, vary from about 0.90 for clear, 1/8" sheet glass, to about 0.05 for some kinds of reflective, heat-absorbing glazing. You should not specify VIS-TRANS if GLASS-TYPE-CODE>1000, in which case it is taken from the Window Library (see "Window Library", p.2.98).

> Note: *visible* transmittance, which determines how much daylight is transmitted by the glass, should not be confused with *total solar* transmittance, which determines how much solar radiation (ultraviolet, visible, and infrared) is transmitted.

#### SPACE-CONDITIONS

DAYLIGHTING takes code-word values YES or NO (the default). If YES, a daylighting calculation will be done for the space.

LIGHT-REF-POINTl give the x, y, z coordinates (in the space coordinate system) LIGHT-REF-POINT2 of the reference points at which daylight illuminance levels are to be calculated. If  $\text{DAYLIGHTING} = \text{YES}$ , then LIGHT-REF-POINTl must be specified. If you want to divide a thermal zone into two independently-controlled light- . ing zones, then LIGHT-REF-POINT2 should also be specified.

> It is assumed that the photocells which control the electric lighting system respond to the light levels at the specified reference points.

Example: The lighting reference point is located at  $x = 20$ ,  $y = 10$ , and  $z = 2.5$ ft (desk height). Then, LIGHT-REF-POINT1  $=(20,10,2.5)$ .

Since the location of the reference point(s) is used to determine if the design illuminance condition is met, specification of these points must be done with some care if the daylighting results are to be meaningful.

Zones are generally laid out parallel to the plane of the glazing and a typical depth, is 15 ft. Thus, a row of perimeter offices may be treated as a single SPACE with a MULTIPLIER, with results from a single sensor being used to determine daylighting savings for the entire row. If the reference point is placed too near the window, the levels will be high relative to the rest of the space and will overpredict savings. A point at the back of the room will underpredict total savings. Since the drop-off in illuminance from vertical glazing is a function with an exponentially declining shape, a point just beyond the midpoint is normally selected as a reasonable location. Until more definitive data is available, the reference point(s) should be

LOADS 2.53 Daylighting

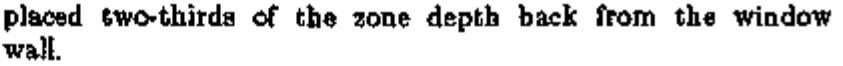

These guidelines assume the use of a ceiling-mounted sensor. Although these sensors may be located at a specific point in the room, they generally "view" the reflected light from a larger area in the room. Thus, the sensor itself tends to see an average light level.

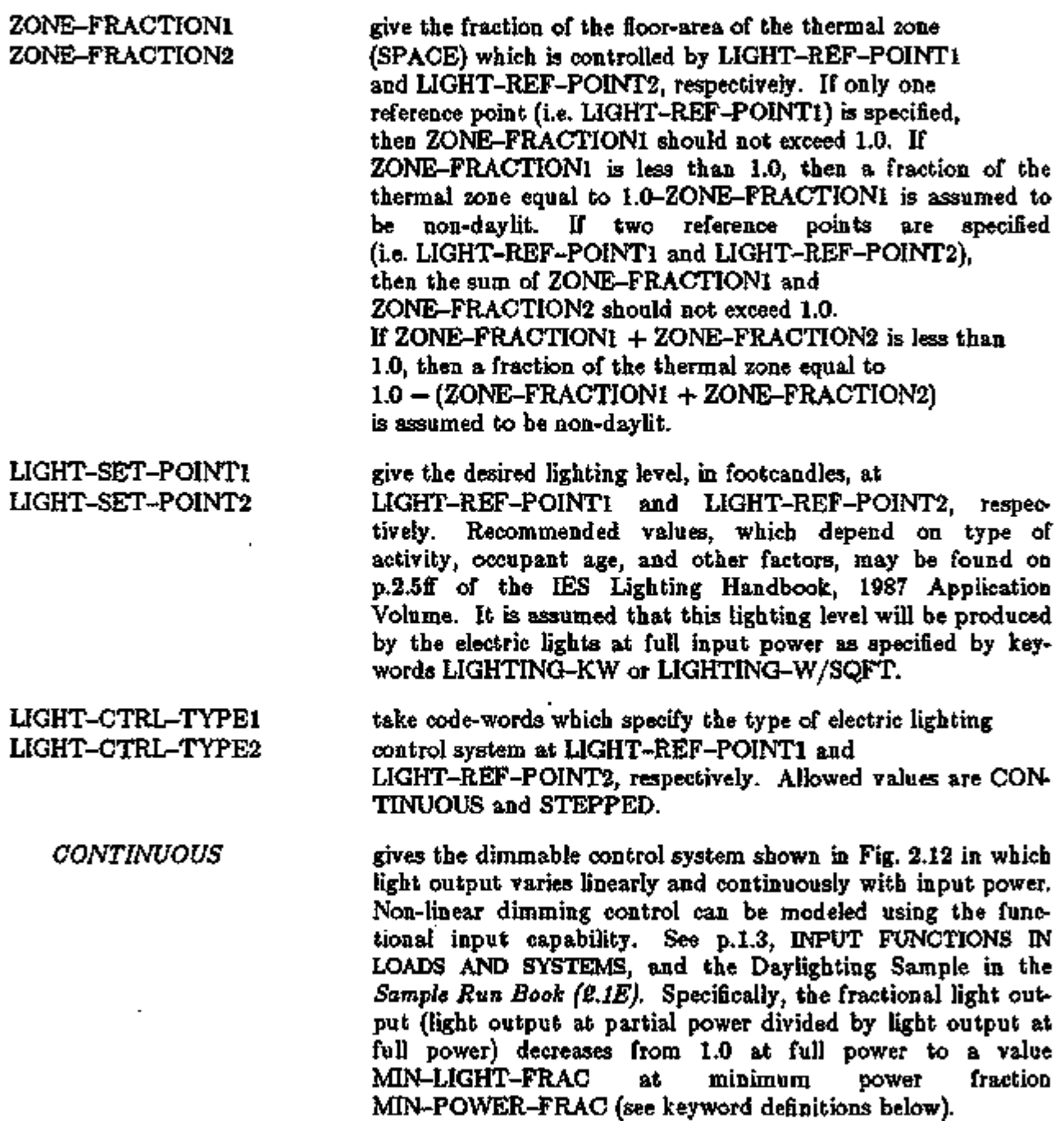

In the left column above, bold-faced words are commands, non-bold words are keywords, and italicized words are code-words.

*STEPPED* gives the control system shown in Fig. 2.13, in which power input and light output vary in discrete, equally spaced steps. The number of steps (excluding zero) is given by keyword LIGHT-CTRL-STEPS.

XBL 8211-7343(a)

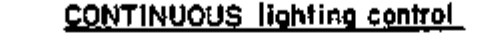

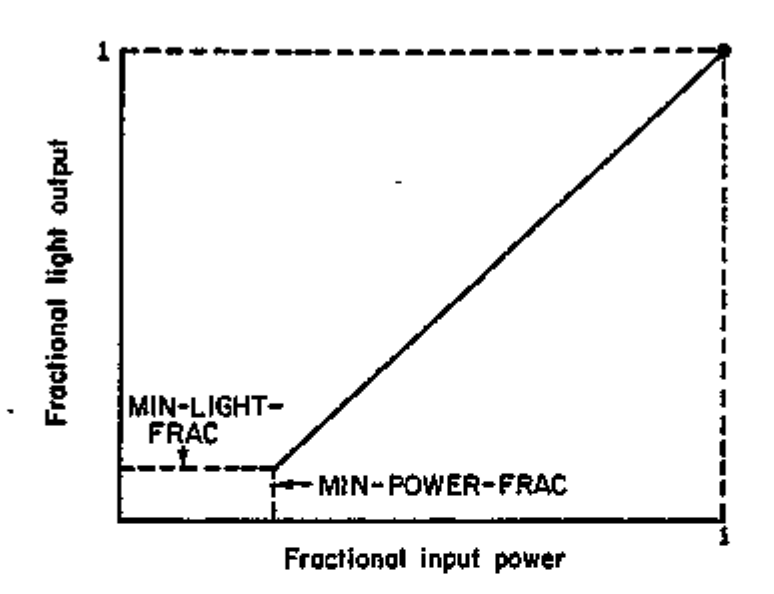

Figure 2.12: Relationship between light output and electrical input for a continuous dimming system.

MIN-POWER-FRAC specifies the lowest input power fraction for a continuously dimmable lighting control system (see Fig. 2.12). See manufacturer's data for appropriate value.

MIN-LIGHT-FRAC specifies the fractional light output that a continuously dimmable lighting control system produces at the minimum fractional input power given by MIN-POWER-FRAC (see Fig. 2.12). See manufacturer's data for appropriate value.

LIGHT-CTRL-STEPS gives the number of steps, excluding zero, in a stepped lighting control system. The steps are assumed to be equally spaced, as shown in Fig. 2.13.

LOADS 2.55 Daylighting

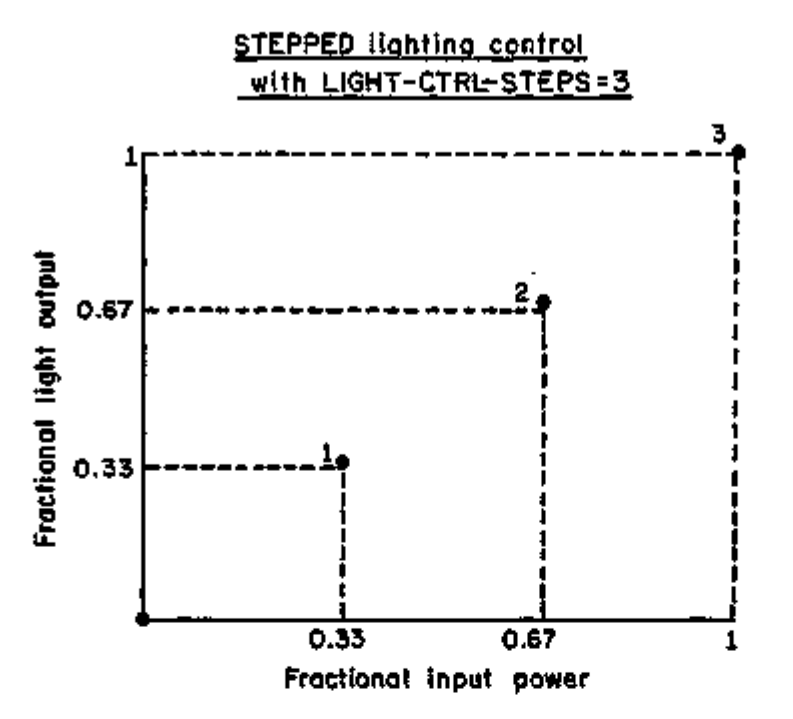

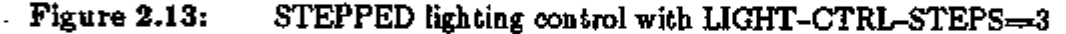

LIGHT-CTRL-PROB may be specified if a stepped lighting control system is manually operated, such as in a simple one-step, on-off system. This keyword gives the probability the occupants of a daylit space will set the electric lights to the correct level to obtain the required illuminance. The rest of the time the lights are assumed to be set one step too high. For example, consider an on-off system with

> $LICHT-SET-POINT1 = 60,$  $LIGHT-CTRL-TYPE1 = STEPPED$  $LIGHT-CTRL-STEPS = 1, and$  $LIGHT-CTRL-PROB = 0.7$

Then, when daylighting exceeds 60 fc, the electric lights will be off 70% of the time and on 30% of the time.

DAYLIGHT-REP-SCH is the name of a schedule which specifies the time periods over which various entries in daylighting reports LS-G and LS-J are to be accumulated. See Appendix C for more details.

#### Example:

For space SP-1, accumulate report entries, such as percent lighting energy reduction by daylighting in report LS-G, only from 7am to 6pm on weekdays, i.e., only for the hours that the space is occupied.

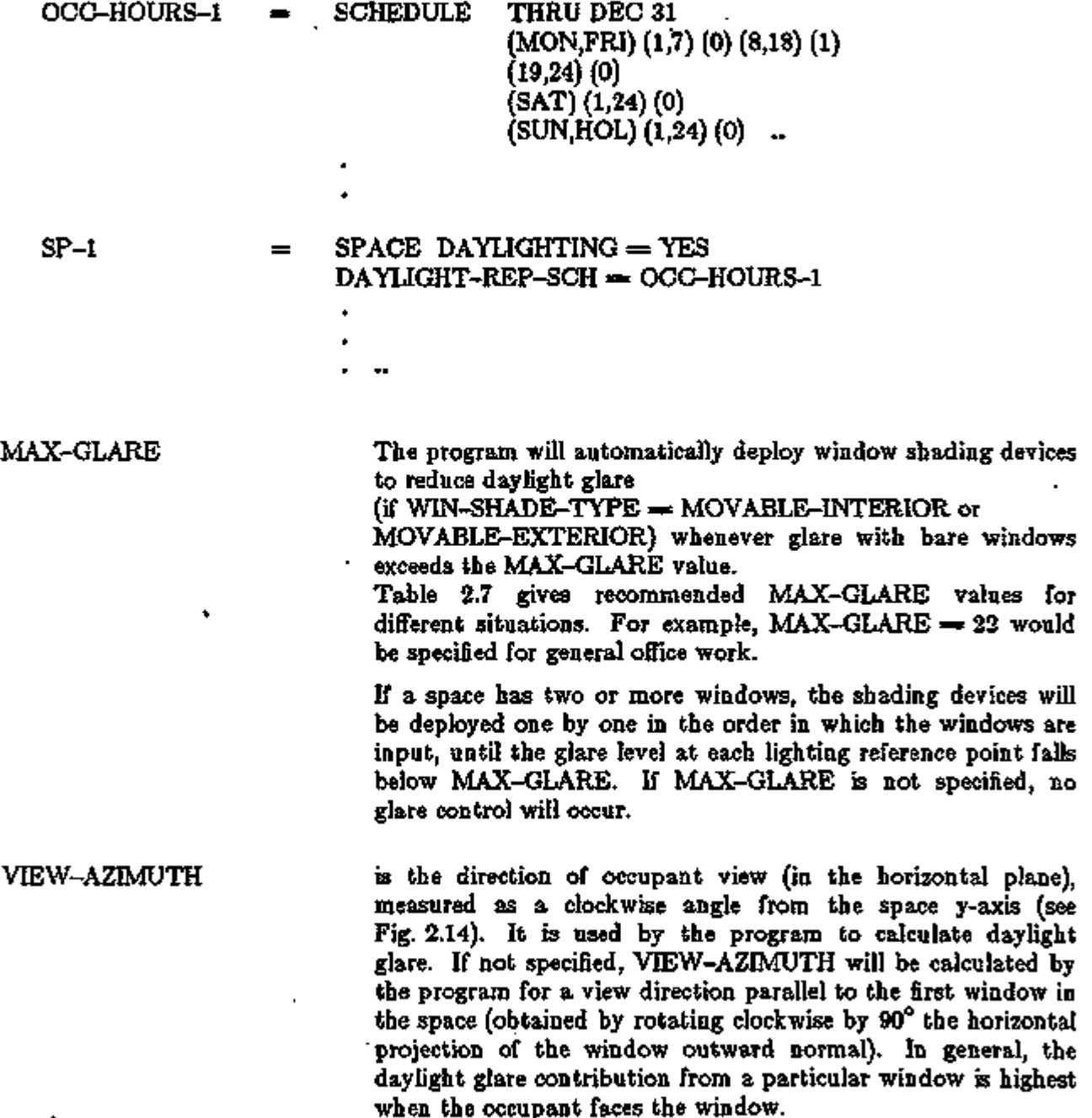

LOADS 2.57 Daylighting

# VIEW-AZIMUTH

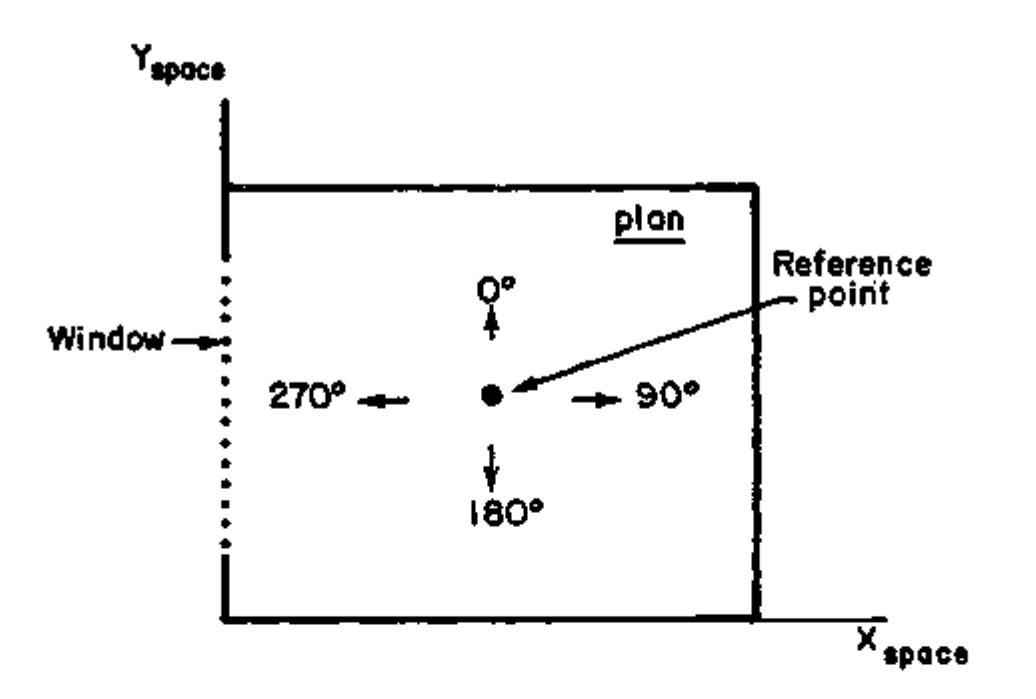

Figure 2.14: VIEW-AZIMUTH for four different occupant view directions. Daylight glare from the window will be greatest when occupant faces window, which  $\cdot$ corresponds to VIEW-AZIMUTH $=270^{\circ}$  in this example.

# Daylighting input examples for SPACE-CONDITIONS

## Example (1)

A space has a single lighting zone with 2.4 watts/ft<sup>2</sup> of installed electric lighting power. The photocell of a 5-step lighting control responds to the lighting level at  $x = 10$ ,  $y = 20$ ,  $z = 2.5$ ft. The illuminance set point is 60 footcandles.

The SPACE-CONDITIONS (or SPACE) daylighting input would then be

\$ — ONE LIGHTING ZONE WITH STEPPED SYSTEM — \$

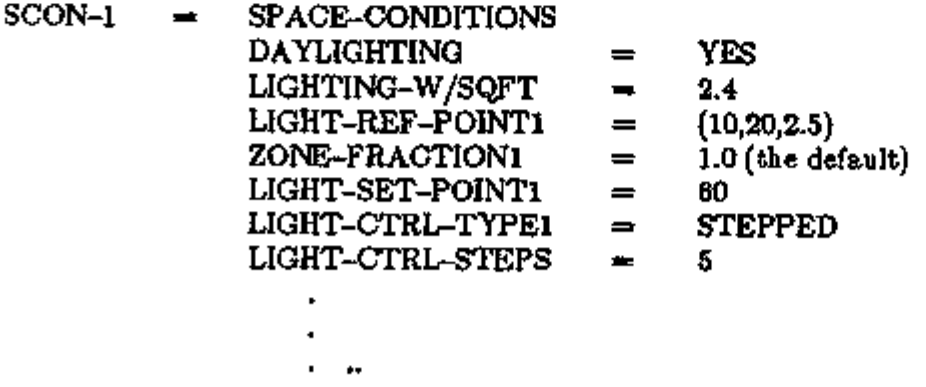

#### Example (2)

An office space with 2 watts/ft<sup>2</sup> of installed electric lighting power has three lighting zones. The first lighting zone, with 40% of the floor area, has a continuously dimmable control system with a setpoint of 60 footcandles and a minimum light output of 10 footcandles at 30% input power. The lighting reference point is at  $x = 10$ ,  $y = 10$ ,  $z = 2.5$ ft. The second lighting zone, with 50% of the floor area, has a 4-step control system with a setpoint of 60 footcandles. The lighting reference point is at  $x = 10$ ,  $y = 25$ ,  $z = 2.5$ ft. A third lighting zone with 10% of the floor area is not daylit.

The SPACE-CONDITIONS (or SPACE) daylighting input would then be:

- $\frac{1}{2}$  THREE LIGHTING ZONES \$
- SCON-2

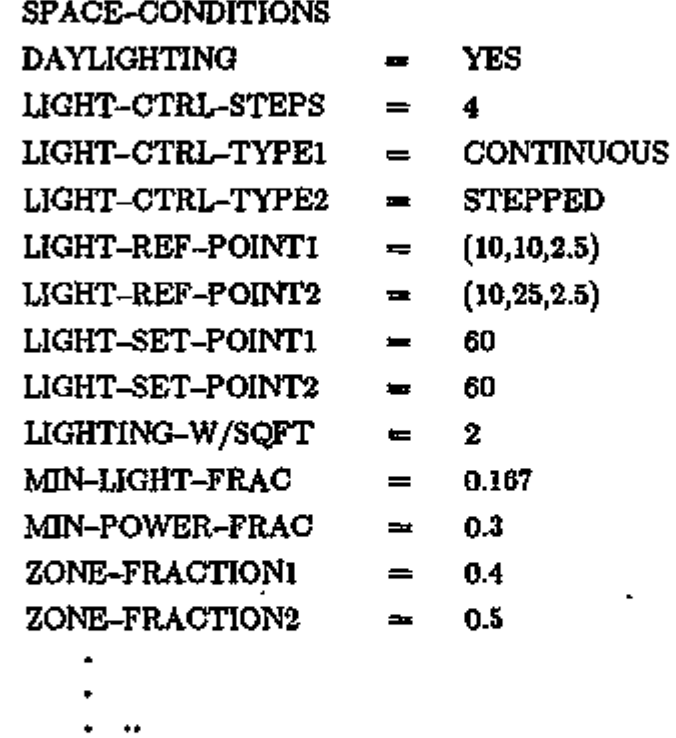

Note that no entry is required for the third, non-daylit lighting zone.

## Example (3)

A space has a task-ambient lighting system. Task lighting is provided by electric lights with an installed power of 0.5 watts/ft<sup>2</sup>. Ambient lighting with a setpoint of 10 footcandles is provided by daylight plus installed electric lighting at 0.4 watts/ft<sup>2</sup> controlled by a 3-step control system. The ambient lighting reference point is at  $x = 15$ ,  $y = 20$ ,  $z = 2.5$ ft.

The SPACE CONDITIONS (or SPACE) daylighting input would then be:

\$— TASK-AMBIENT SYSTEM— \$

- $SCON-3 = SPACE-CONDITIONS$ DAYLIGHTING YES  $\blacksquare$  $LIGHT-CTRL-TYPE1 =$ STEPPED LIGHT-REF-POINTl (15,20,2.5)  $\blacksquare$ LIGHT-SET-POINT1 10  $=$ LIGHTING-W/SQFT 0.4  $\blacksquare$ TASK-LT-W/SQFT 0.5  $=$  $ZONE-FRACTION1 =$ 1.0 (the default)
	-

#### WINDOW

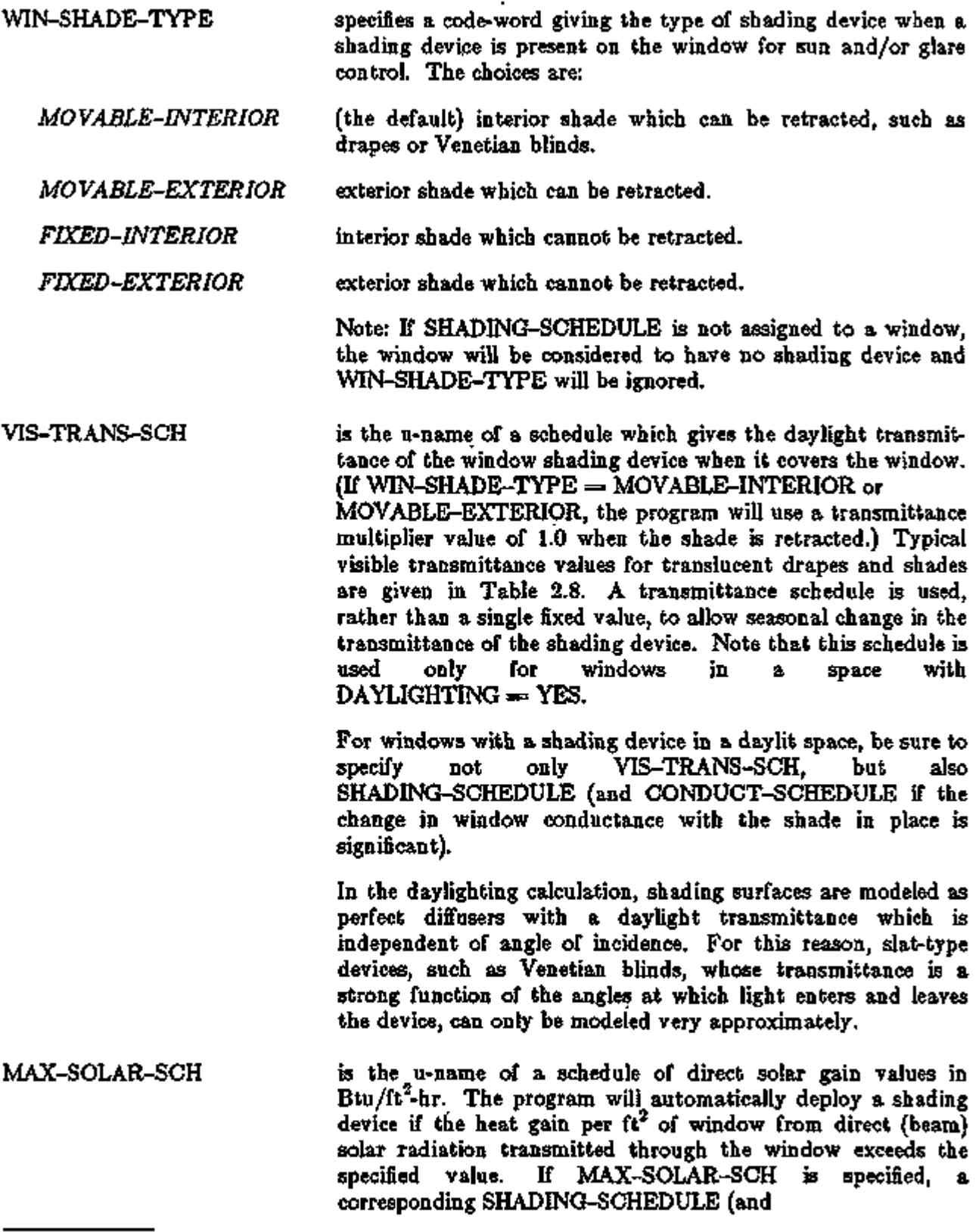

In the left column above, bold-faced words are commands, non-bold words are keywords, and italicized words are code-words.

 $\rightarrow$  -

 $\overline{D}$ 

.

ৰ চাৰ্য্য সম্পৰ্কৰ সম্পৰ্ক কৰা

ரா நடித்து

यान

LOADS 2.61 Daylighting

 $\sim$  100  $\sim$  100

CONDUCT-SCHEDULE, if desired) should be assigned to the window.

Note: if the space is daylit, a VIS-TRANS-SCH should be assigned and WIN-SHADE-TYPE should be set equal to MOVABLE-INTERIOR or MOVABLE-EXTERIOR. However, if the SHADING-SCHEDULE value in a particular hour is 1.0, the shade will be forced to be retracted and MAX-SOLAR-SCH will have no effect.

SUN-CTRL-PROB may be specified if the sun control device on a window is manually operated. This keyword gives the probability that the occupants of a space will deploy the shading device if the transmitted direct solar gain exceeds the MAX-SOLAR-SCH value.

GLARE-CTRL-PROB may be specified if manual operation of a window shading device for glare control is desired. This keyword gives the probability that the occupants of a space will deploy a shading device when the MAX-GLARE value (see SPACE-CONDITIONS) is exceeded.

CONDUCT-TMIN-SCH is a schedule of values of outside drybulb temperature below which movable insulation will be deployed on a window. If this keyword is specified, a corresponding SHADING-SCHEDULE and CONDUCT-SCHEDULE should be assigned to the window. In addition, if the space is daylit, a VIS-TRANS-SCH should be assigned and WIN-SHADE-TYPE should be set equal to MOVABLE-INTERIOR or MOVABLE-EXTERIOR.

Note that the CONDUCT-SCHEDULE, in the WINDOW command, will have no effect on a window unless a corresponding SHADING-SCHEDULE is also given.

# Example of Window Shading Device Assignment

Window glazing has a visible transmittance of 0.83. Operable drapes have a visible transmittance multiplier of 0.35, a shading coefficient multiplier of 0.25, and a conductance multiplier of 0.85. The drapes will be closed when transmitted direct solar gain exceeds 30 Btu/ft<sup>2</sup>-hr.

The input might be

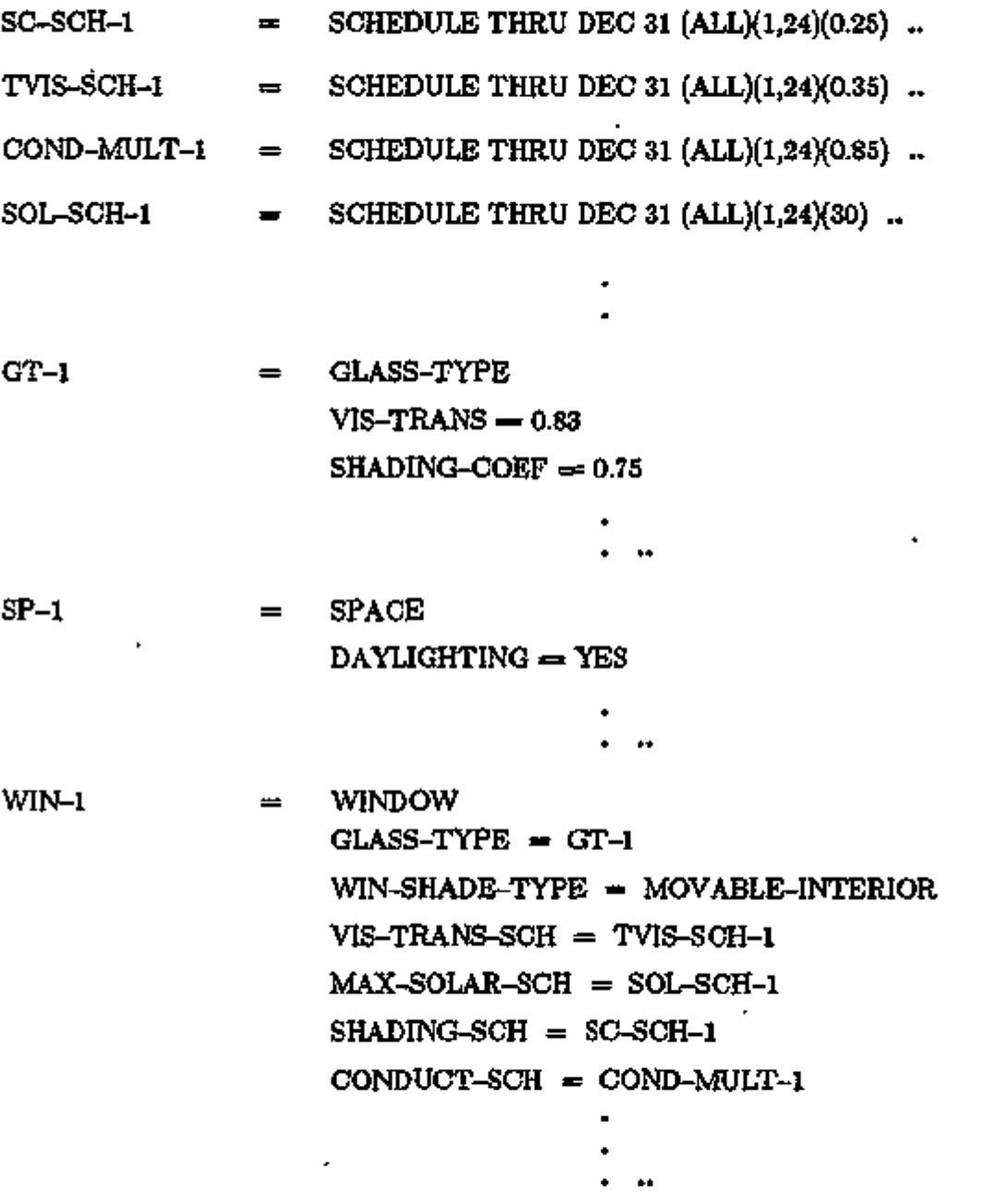

LOADS 2.63 Daylighting

## WINDOW, DOOR, EXTERIOR-WALL, ROOF, UNDERGROUND-WALL,

### UNDERGROUND-FLOOR, INTERIOR-WALL

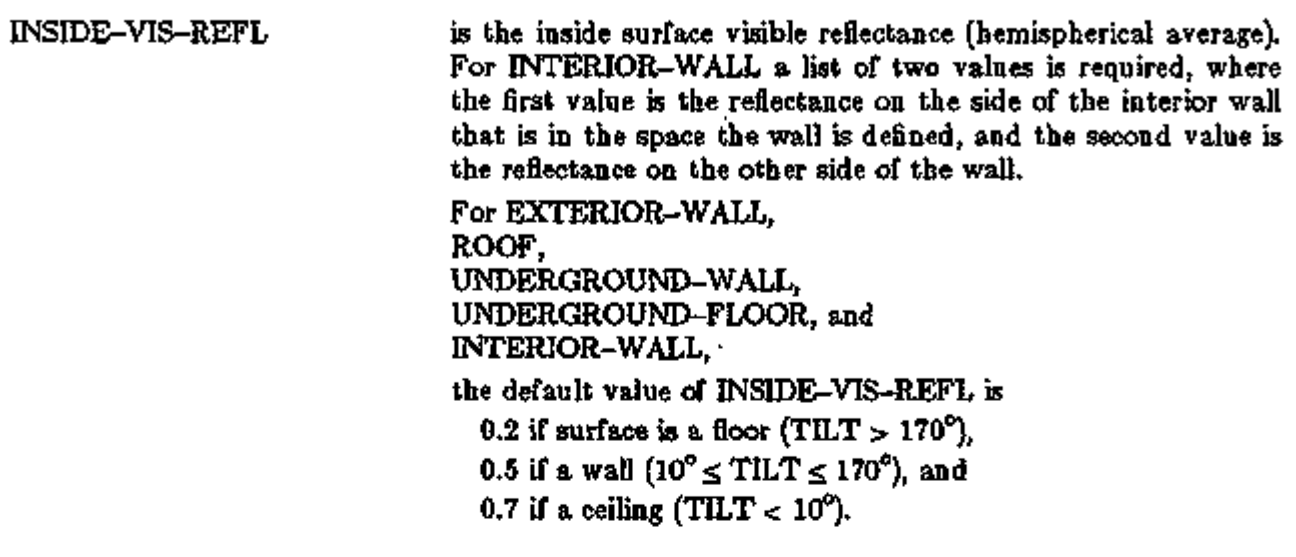

### Daylighting Verification and Summary Reports

The following verification and summary reports may be printed to help you understand the effects of daylighting. These reports are described in Appendix C of this Supplement and are illustrated in the daylighting sample in the *Sample Run Book (2.1E).* 

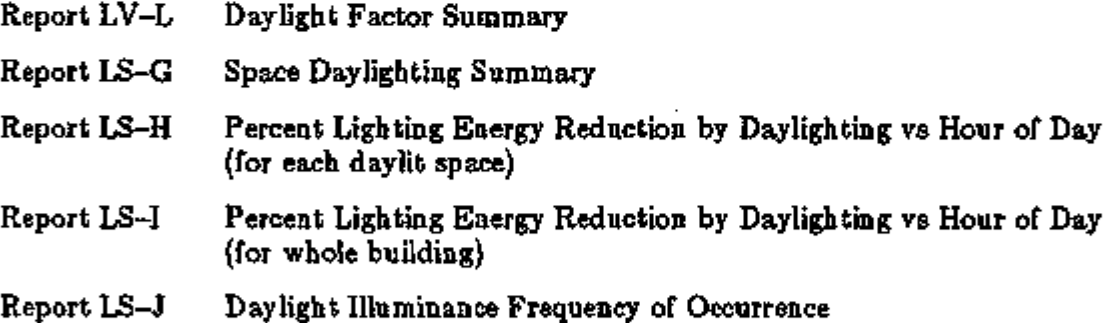

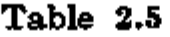

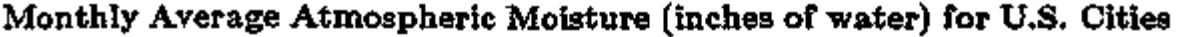

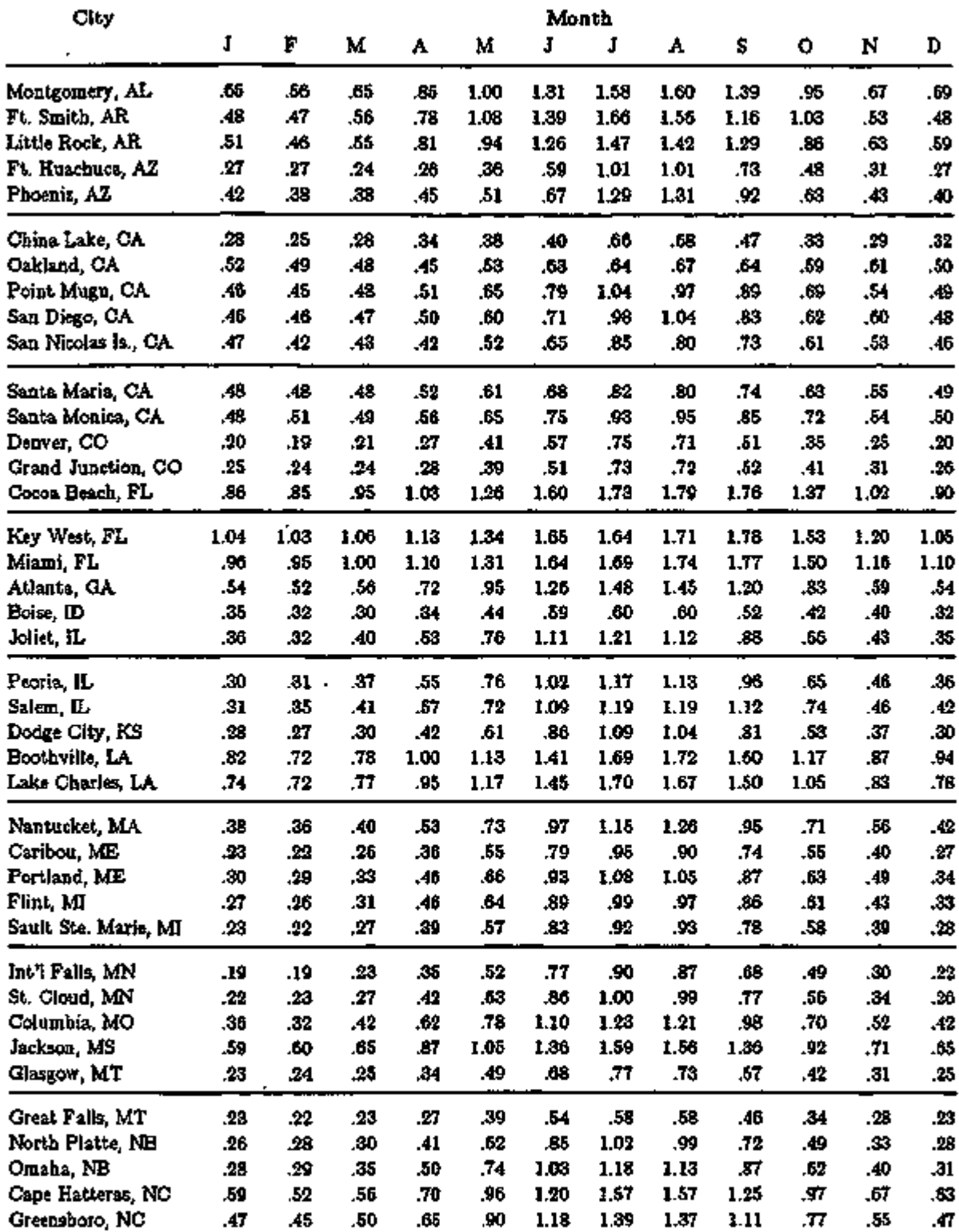

 $\cdot$ 

LOADS- 2.65 Daylighting

÷

 $\blacksquare$ 

## Table 2.5 (Continued)

# Monthly Average Atmospheric Moisture (inches of water) for U.S. Cities

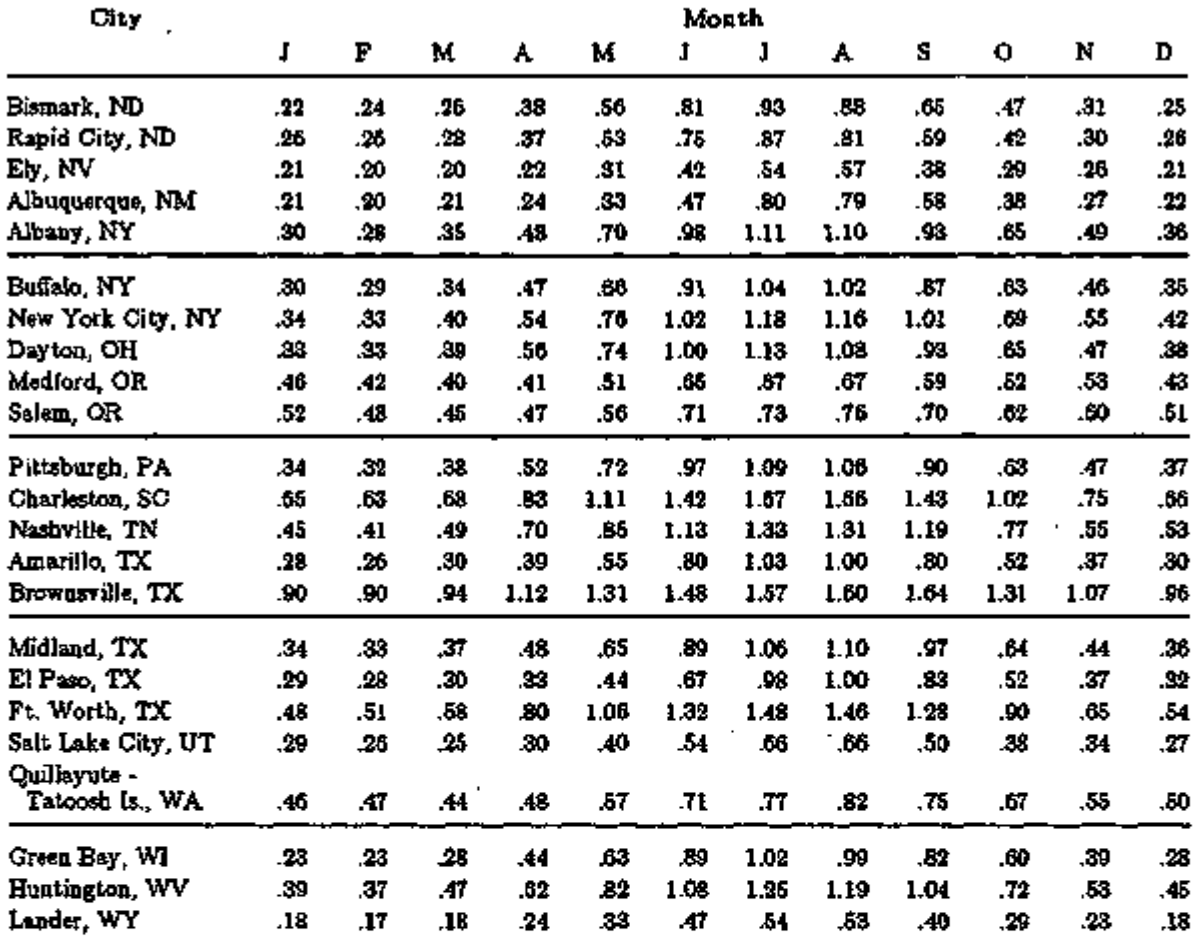

Source:

George *A.* Lott, "Precipitable Water Over the United States, Volume 1: Monthly Means", National Oceanic and Atmospheric Administration Technical Report NWS 20, November 1976.

# Table 2.6

# Monthly Average Atmospheric Turbidity for U.S. Cities

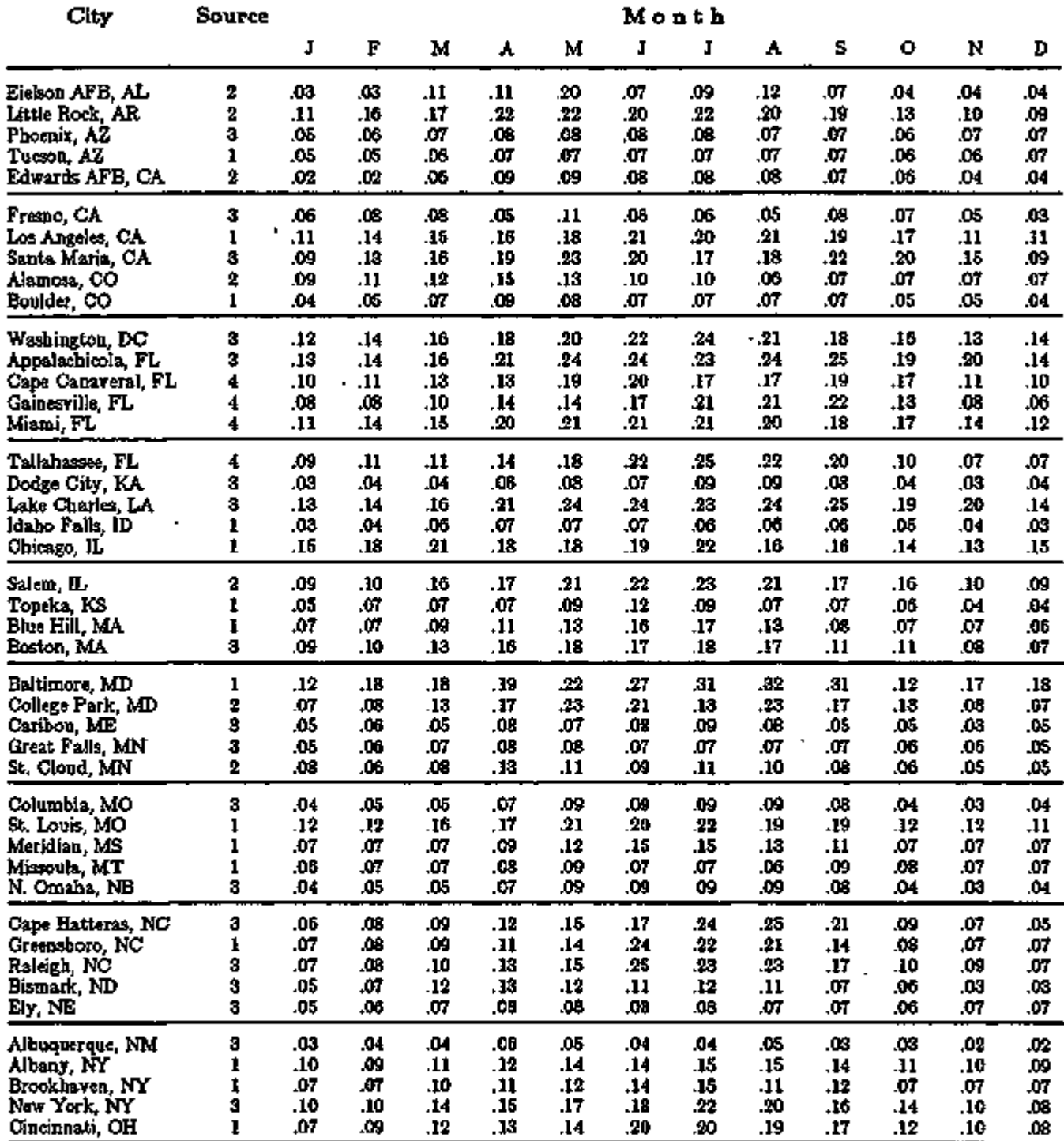

# Table 2.6 (Continued)

## Monthly Average Atmospheric Turbidity for U. S. Cities

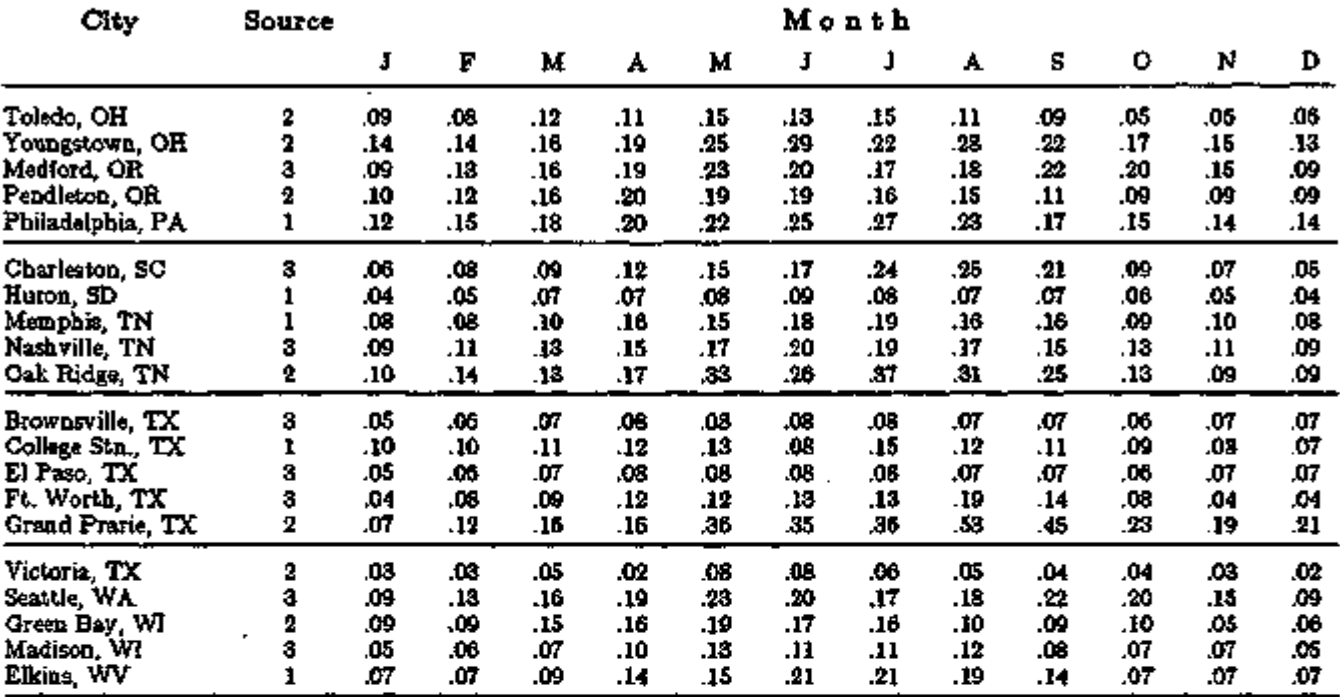

This table contains values for the Angstrom turbidity coefficient *(0).* 

Source:

- 1. E. C. Flowers, R. A. McCormick, and K. R. Kurfis, "Atmospheric Turbidity over the United States, 1961-66", Journal of Applied Meteorology, Vol. 8, No. 6, 1969, pp. 955-962.
- 2. "Global Monitoring of the Environment for Selected Atmospheric Constituents, 1977", Environmental Data and Information Service, National Climatic Center, Asheville, NC, June 1980.
- 3. "SOLMET Vol. 2, Hourly Solar Radiation Surface Meteorological Observations", Final Report TD-9724, National Climatic Center, Asheville, NC, June 1979, as quoted in M. Iqbal, An Introduction to Solar Radiation, Academic press, 1983, p.120.
- 4. Gueymard, C. and McCluney, R.M., "The Average Beam, Global Horizontal and Global Normal Radiation, Sunshine Probability and Turbidity at Cape Canaveral, FL", Proc. Solar 92 — The National Solar Energy Conference, Cocoa Beach, FL, 1992.

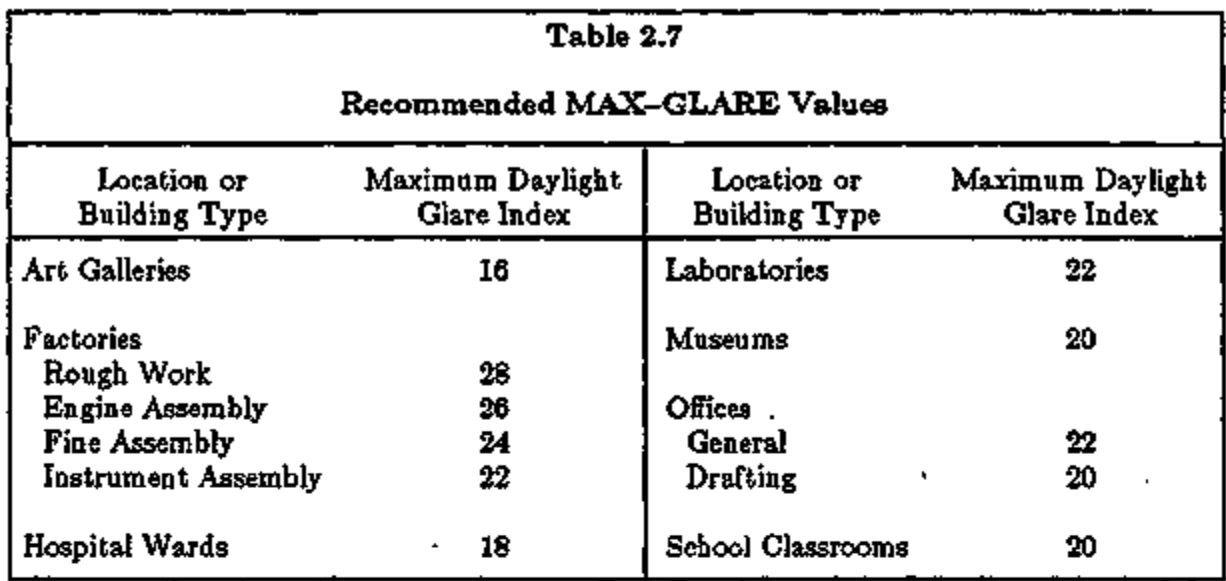

Note: The values in this table were obtained from the relationship

 $MAX-GLARE = 2/3 (14 + I_{max})$ 

where I<sub>max</sub> is the limiting IES (London) glare index for artificial lighting given in R.G. Hopkinson, P. Petherbridge and J. Longmore, Daylighting, Heinemann, London, 1966, p.309.

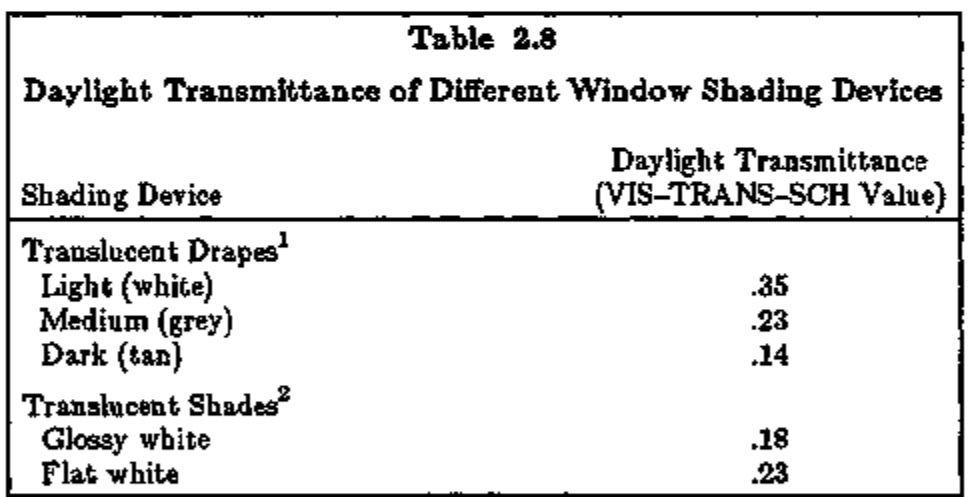

Data Sources:

- 1. Pennington, C. W., et. al., *Experimental Analysis of Solar Heat Gain Through Insulating Glass with Indoor shading,* ASHRAE Journal, February 1964.
- 2. Jordan, R. C, and Threlkeld, J. L., "Determination of the Effectiveness of Window Shading Materials on the Reduction of Solar Radiation Heat Gain", ASHRAE Transactions, Volume 65, 1959.

Note: Refer to manufacturer's data for specific products.

## LOADS 2.69 Daylighting

## TROMBE WALLS

## TROMBE-WALL-V and TROMBE-WALL-NV

DOE-2 has models for both vented and unvented Trombe walls. The following describes the input needed to use the Trombe wall simulation. The simulation requires the following sets of information:

- A) The size, location, and orientation of the Trombe wall.
- B) The size and type of glazing of the window that covers the Trombe wall. The amount and scheduling of window insulation.
- C) The material description of the wall.
- D) The channel width of the air gap and the emissivity of the wall.
- E) The cross-sectional area of the upper and lower vents and the vertical distance separating the vents (vented Trombe walls only).
- F) The venting schedule (vented Trombe walls only).

Most of the information is handled in a way familiar to DOE-2 users. The command is TROMBE-WALL-V (T-W-V) or TROMBE-WALL-NV (T-W-NV). Trombe walls are synonymous with EXTERIOR-WALLs. Thus, all information (see A above) is entered exactly like the information for an EXTERIOR-WALL command. Specifying TROMBE-WALL-V or TROMBE-WALL-NV tells the program to model a vented or unvented Trombe wall in the given space. The TROMBE-WALL-V or TROMBE-WALL-NV command is immediately followed by a WINDOW command, which contains the information in (B). Note that the use of the keywords SHADING-SCHEDULE and CONDUCT-SCHEDULE allows you to simulate movable insulation being placed over the glass. The material description of the wall (C) is entered in the same way as a regular wall; i.e. through the MATERIAL, LAYERS, and CON-STRUCTION commands.

## General Rules

- 1. Only *one* TROMBE-WALL-V or TROMBE-WALL-NV is allowed per SPACE.
- 2. The wall is denoted a Trombe wall by use of the commands TROMBE-WALL-V or TROMBE-WALL-NV.
- 3. Each TROMBE-WALL-V or TROMBE-WALL-NV command must be followed by one, and only one, WINDOW command.
- 4. The window area must equal the Trombe wall area.
- 5. The CONSTRUCTION command referenced by the TROMBE-WALL-V or TROMBE-WALL-NV command must, in turn, reference a WALL-PARAMETERS command.

## Warning

There are certain restrictions on the use of Trombe walls in combination with other DOE-2 features. Use of the *vented* Trombe wall should be avoided in combination with systems which use the COOL-CONTROL  $=$  WARMEST or HEAT-CONTROL  $=$  COLDEST option. In the warmest/coldest calculations, the thermal gains from the vented Trombe wall are not included.

This could cause the hot or cold duct supply temperatures to be incorrectly set, resulting in excess energy consumption, or underheated or undercooled zones. The system types involved are MZS, DDS, SZCI, HVSYS, TPIU, FPIU, VAVS, RHFS, CBVAV, PMZS, and PVAVS. This problem will not occur in these systems if other control methods are used. For similar reasons, the use of Trombe walls in combination with optimum start (see p.3.101, OPTIMUM FAN START OPTION) should be avoided.

#### WALL-PARAMETERS

The remaining physical descriptions of the Trombe wall (D and E) are entered with the WALL-PARAMETERS command, which is referenced by the CONSTRUCTION command. The keywords for WALL-PARAMETERS (abbreviated as W-P) are:

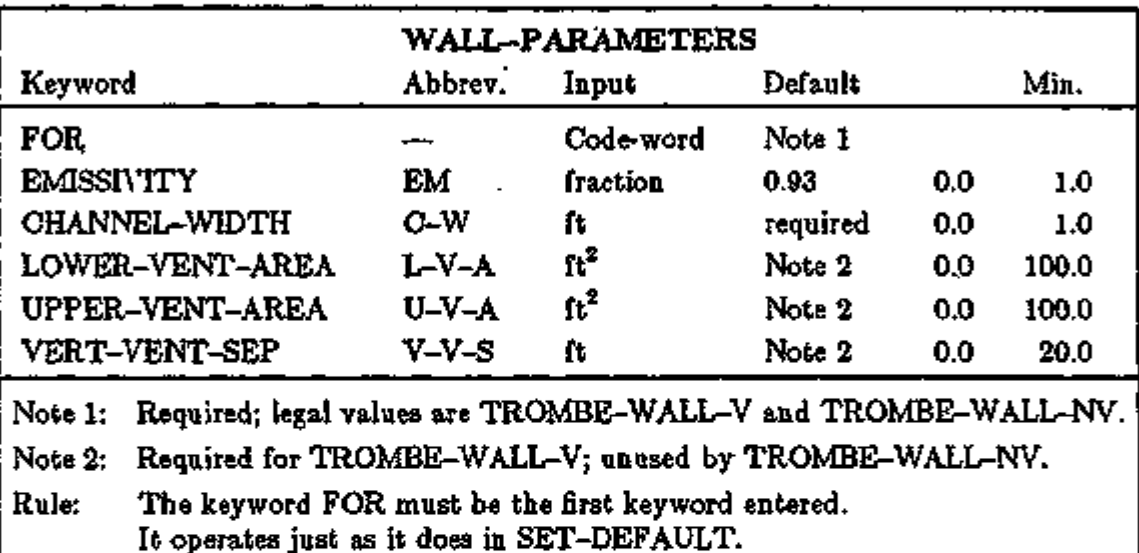

## ZONE

One additional keyword is used (in SDL) to specify a venting schedule, for the vented Trombe wall only. The keyword is in the ZONE command and is TROM-VENT-SCH (T-V-SCH).

TROM-VENT-SCH This keyword allows you to define which hours the Trombe wall is allowed to vent to the occupied space. A schedule value of 1 means venting is allowed. A value of 0 means venting is not allowed. The venting is done by natural convection and *not* by mechanical means, i.e., fans.

Example: We add a Trombe wall (vented) to the Simple Structure, Run 3A, in the *Sample Run Book (2.1E).*   $TMLAY = LAYERS$   $MAT = (CB32)$  ...  $TWCONS = CONSTRUCTION$  LAYERS  $= TMAY$  $WALL-PARAMETERS = TWPARS$ TWPARS = WALL-PARAMETERS FOR TROMBE-WALL-V  $CHANNEL-WIDTH = .3333$  $LOWER-VENT-AREA = 15$ UPPER-VENT-AREA  $= 15$  $VERT-VENT-SEP = 7$  .. TRCM\GLASS = GLASS-TYPE  $GLASS-TYPE-CODE = 1$ PANES  $=2$  $SPACE1-1$  =  $SPACE$  $SPACE$ -CONDITIONS = OFFICE etc.  $FRONT-1 = TRCMBE-WALL-V$  $HEIGHT = 8$  $WIDTH = 100$  $X = 0$   $Y = 0$  $Z = 0$   $AZ = 180$  $CONSTRUCTION = TWOONS$  $WF-1 = WINDOW$  $HEIGHT = 8$  WIDTH  $= 100$  $GLASS-TYPE = TRCMNGLASS$  .. INPUT SYSTEMS ..  $VENT-1 = DAT-SCHEDULE (1,7) (0) (8,18) (1) (19,24) (0)$ VENT-2  $=$  DAY-SCHEDULE  $(1, 24)$   $(0)$  ...  $VENT-WEEK = WEEK-SCHEDULE$ (MON.FRI) VENT-1 (WEH) VENT- $2$  $VENT-SCH = SCHEDULE$  THRU DEC 31 VENT-WEEK ..

$$
SPACE1 - 1 = \nZONE\n\nZONE-TYPE = \nCONDITIONED\n\nZONE-CONTROL = \nCONTROL\n\nTRCM-VENT-SCH = \nVENT-SCH ...
$$

### Reporting

No new hourly report variables have been added, but some of the existing ones for wall and window can be informative. Variables of interest are  $Q(E-W(5))$ , the heat conducted into the space through the wall, and  $T$  (E-W(6)), the outside surface temperature of the wall. In the window variables, QTRANS, (WI(13)), the amount of solar passing through the window (and hence the energy available to the Trombe wall), and QCON, (WI(15)), the heat lost back out the window by conduction, are very useful. These variables are of interest only for the unvented Trombe wall. For the vented Trombe wall, all calculations are done in SYSTEMS and no useful hourly report variables are available.

# FIXED SHADES, FINS AND OVERHANGS, SHADE-SCHEDULE, and SELF SHADES

The shading routines, upgraded in D0E-2.1B, will do the following:

- 1) model fixed shades (e.g., neighboring buildings) that do not move when the position or orientation of the building being analyzed is changed;
- 2) model fins and overhangs on windows;
- 3) permit the transmittance of a shading surface to be scheduled, allowing, for example, deciduous trees to be modeled; and
- 4) simplify the input for exterior walls that shade other exterior walls and windows ("self shading").

### Fixed Shades

When the location or orientation of a building is changed, then shading surfaces defined with BUILDING-SHADE (or with the new fin and overhang keywords described below) will move with the building. In order to describe shading surfaces that *do not move* with the building, the FLXED-SHADE command was introduced:

#### FIXED-SHADE

This command specifies the position of stationary shading surfaces that remain fixed with. respect to the surface of the earth when the building is translated or rotated. The keywords for FLXED-SHADE are the same as those for BUILDING-SHADE except for X, Y and Z, which for FLXED-SHADE are replaced by X-REF and Y-REF.

X-REF are the coordinates of the lower left-hand corner of a fixed Y-REF shade in the *reference coordinate system*, as shown in Fig. 2.15. The reference coordinate system is a coordinate system that is fixed with respect to the surface of the earth. Its y-axis points North and its x-axis points East. The FLXED-SHADE keyword, AZIMUTH, gives the angle between the y-axis of the reference coordinate system and the outward normal of the fixed shade. The reference coordinate system is used only when fixed shades are present. Then it is also necessary to position the building in the reference coordinate system in order to obtain the proper geometrical relationship between the fixed shade(s) and the building. This is done by assigning values to the X-REF and Y-REF keywords of the BUILDING-LOCATION command.

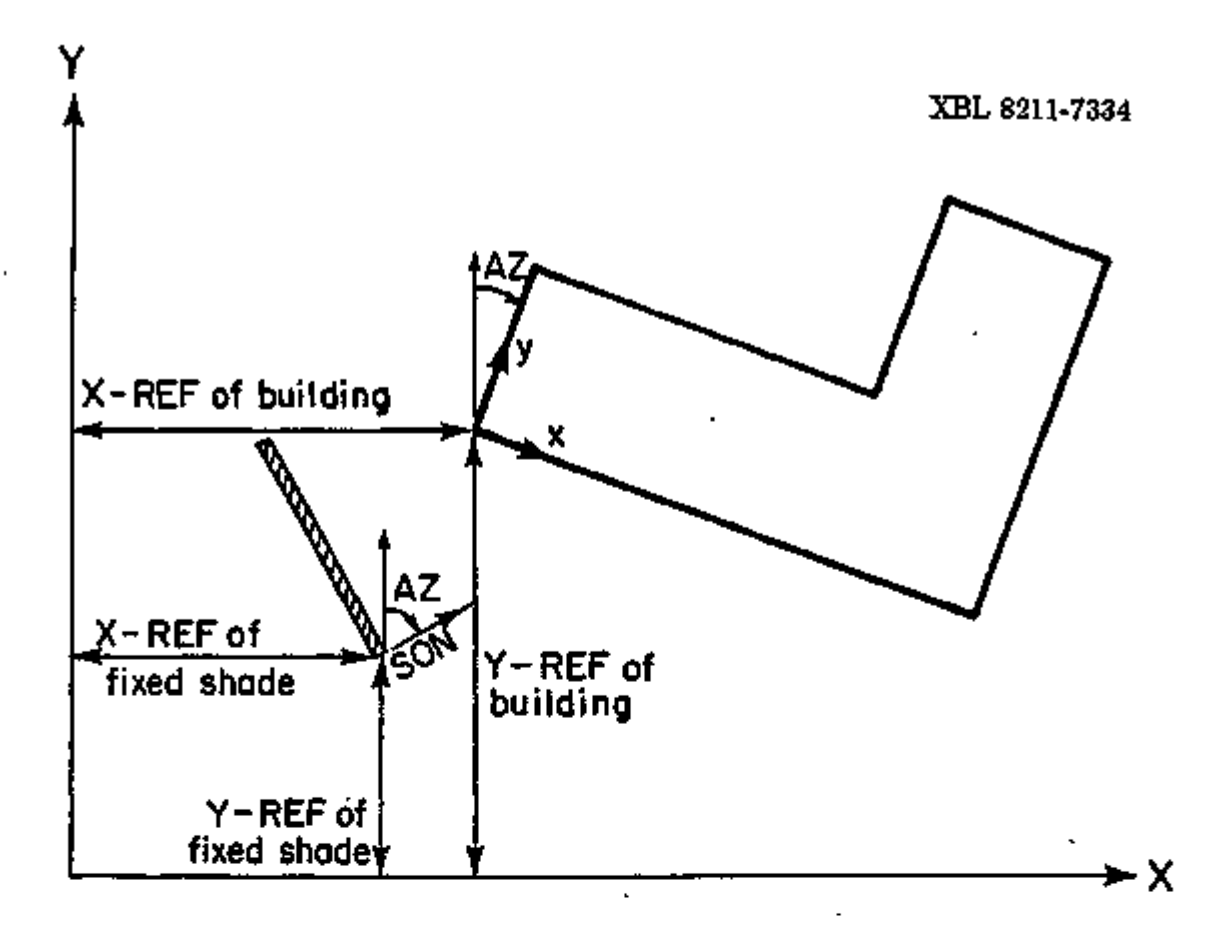

Figure 2.15 Reference Coordinate System. X-REF and Y-REF. are the coordinates of the lower left-hand corner of a fixed shade.

٩.

ৰ স্কুল কৰা

**COLLANS** 

#### BUTLDING-LOCATION

X-REF Y-REF

are the coordinates of the origin of the building coordinate system in the reference coordinate system. As before, the BUILDING-LOCATION keyword AZIMUTH is the angle between North and the y-axis of the building coordinate system. Since the y-axis of the reference coordinate system points North, AZIMUTH is also the angle between the y-axis of the reference coordinate system and y-axis of the building coordinate system.

Figure 2.16 shows an example in which a fixed shade and an L-shaped building have been positioned in the reference coordinate system using X-REF, Y-REF, and AZIMUTH for the fixed shade and X-REF, Y-REF, and AZIMUTH for the building. This figure also shows the building being translated and rotated (dashed lines) in the reference coordinate system by changing the building's X-REF, Y-REF, and AZIMUTH values. This moves the building but not the fixed shade.

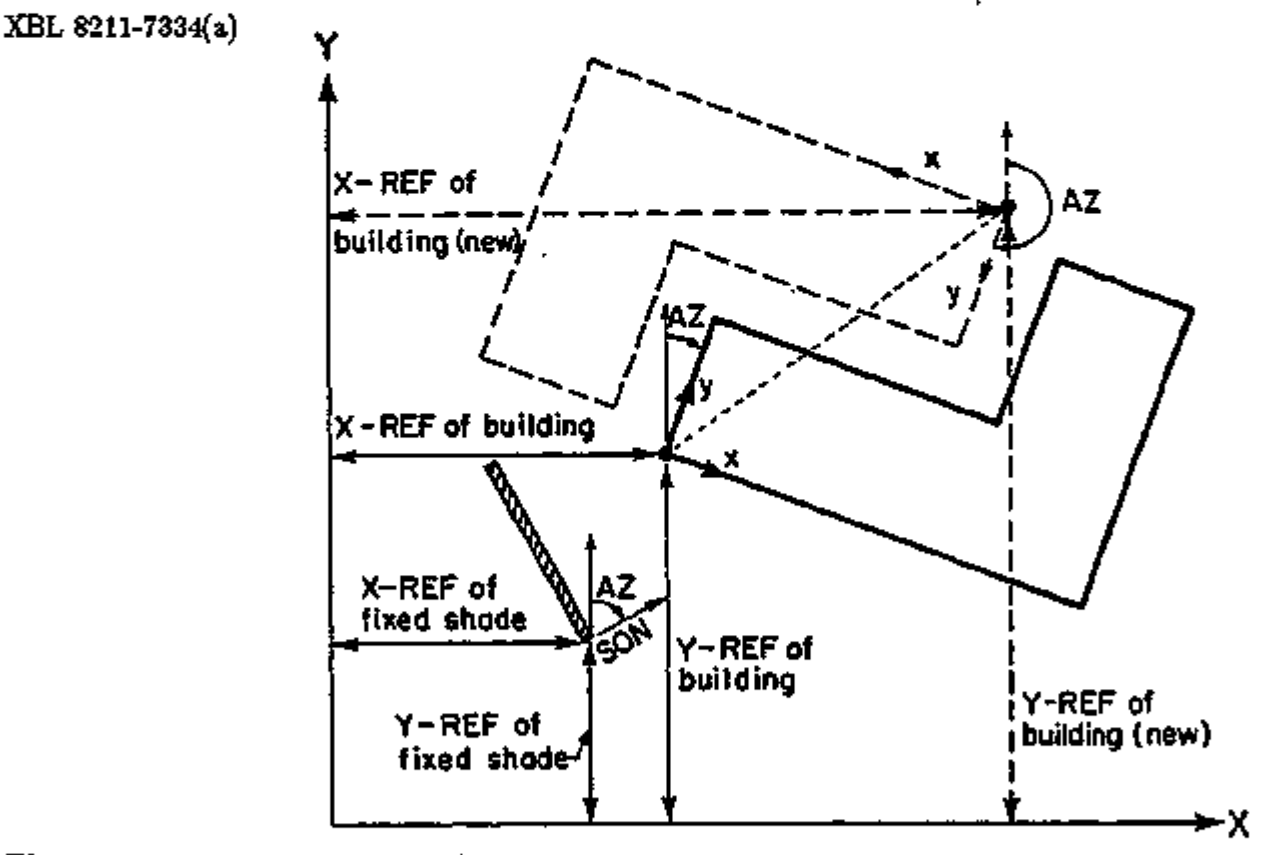

Figure 2.16 Reference coordinate system showing fixed shade and building. When the building is moved (dashed line), the fixed shade remains stationary.
#### Overhangs and Fins

Note that even though overhangs and/or fins are specified under the WINDOW or DOOR command, these shading surfaces are attached to the wall where the window or door is located. These attached shades are used in shading calculations for this wall and for all of the windows and doors on this wall. Also, if this WINDOW or DOOR is referred to in another WINDOW or DOOR command with the LIKE keyword, the attached shades are also copied.

WINDOW or DOOR

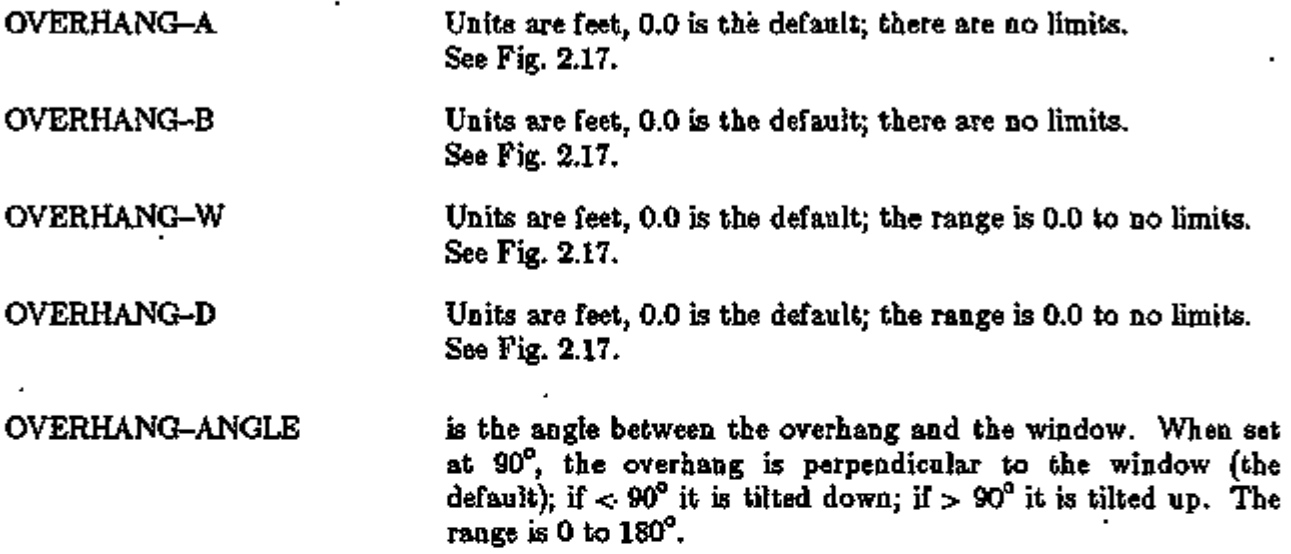

Note: For overhang shading calculations to be performed, both OVERHANG-W and OVERHANG-D must be specified. If one of them is specified but not both, a WARNING message is printed and overhang shading is not performed.

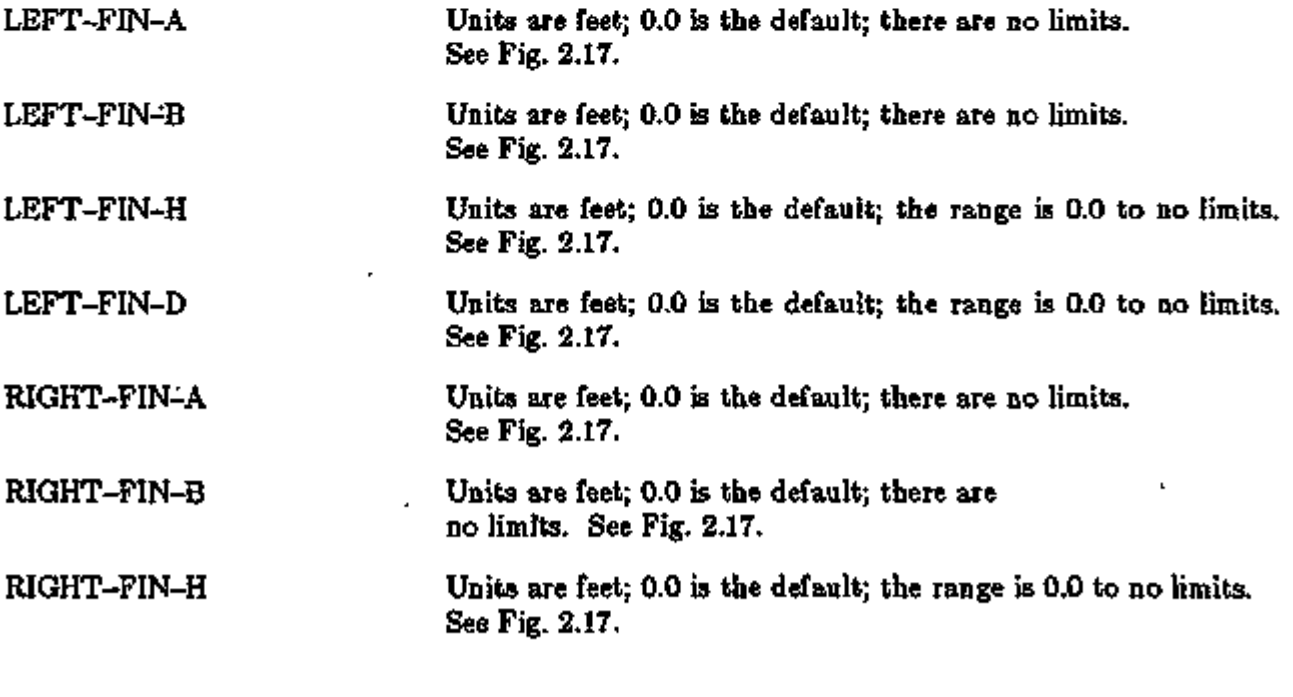

RIGHT-FIN-D Units are feet; 0.0 is the default; the range is 0.0 to no limits. See Fig. 2.17

Note: For fin shading calculations to be performed, both of the pair (-FIN-H and -FIN-D) must be specified. If only one of the pair is specified, a WARNING message is printed and fin shading is not performed.

Note: Overhangs and fins are assumed by the program to be opaque. Non-opaque shades can be specified with the BUILDING-SHADE and FIXED-SHADE commands.

XBL 8210-4858

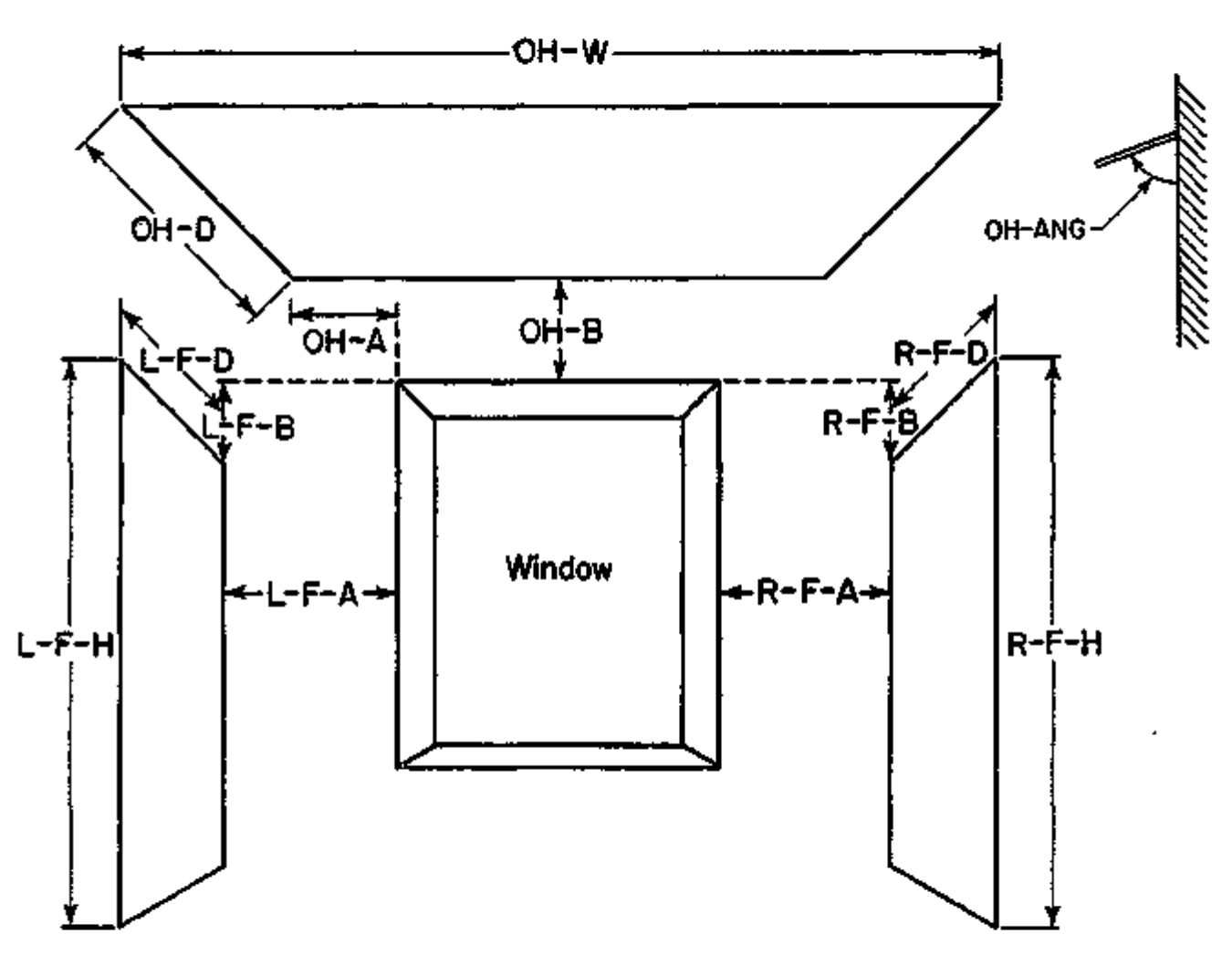

Figure 2.17 Positioning of overhang and fins with respect to a window. The values in this figure are all positive. If the value for L-F-B is input as negative, then the left fin will originate at a point above the top edge of the window, and similarly for R-F-B.

#### Shade Schedule

A keyword was added in D0E-2.1B to the FDCED-SHADE and the BUILDING-SHADE commands. Some things to keep in mind are these:

- 1. DOE-2 calculates direct solar shading factors for sun positions on the first day of each month, so only the SHADE-SCHEDULE values on those particular days are used.
- 2. DOE-2 calculates diffuse solar shading factors only once (before the hourly loads calculation); this means that SHADE-SCHEDULE has no effect on diffuse shading; instead, the TRANSMITTANCE value is used. See AUTOMATIC CALCULATION OF THE SHADING OF DIFFUSE SOLAR RADIATION, p.2.80.

## FLXED-SHADE or BUTLDING-SHADE

SHADE-SCHEDULE is the u-name of a schedule that gives the time-dependent transmittance value of the shading device for direct (beam) solar radiation. This keyword can be used to simulate movable exterior devices. The values in the schedule override the TRANSMITTANCE keyword value. The range of the schedule values is 0.0 to 1.0. A value of 0.0 represents an opaque device and a value greater than 0.0 represents a device that passes some solar radiation, such as a tree, lattice, or fabric.

Self Shading A keyword was added in DOE-2.1B to the EXTERIOR-WALL command:

#### EXTERIOR-WALL

SHADING-SURFACE takes a code-word value of YES or NO (NO is the default). YES causes this EXTERIOR-WALL surface to be considered also as a BUILDING-SHADE surface with TRANSMIT-TANCE=0. Whenever an exterior wall is capable of shading another exterior surface (for example, in an L-shaped building), setting SHADING-SURFACE=YES greatly simplifies shading surface input.

# AUTOMATIC CALCULATION OF

## THE SHADING OF DIFFUSE SOLAR RADIATION

#### Introduction

DOE-2 has always automatically calculated shading of *direct* solar radiation by overhangs and other obstructions. On the other hand, shading of *diffuse* solar radiation by the same obstructions was not automatically calculated; instead, you were required to estimate the effects of diffuse shading by entering values for SKY-FORM-FACTOR and GND-FORM-FACTOR for each exterior wall, window, and door that was shaded. Because these form factors are difficult to estimate, users rarely specified them, resulting in no diffuse shading even though building shades had been input. However, diffuse radiation can be a large contributor to overall solar gain. For example, the annual solar gain for an unshaded rectangular building in Chicago with the same amount of vertical glazing on north, south, east, and west facades is roughly 50% direct and 50% diffuse. To relieve you of having to guess form factors, routines have been added to DOE-2.1D that automatically calculate the shading of diffuse radiation by obstructions defined by BUILDING-SHADE, FIXED-SHADE, SETBACK, SHADING-SURFACE, etc. The diffuse solar shading factors are calculated in a preprocessor for use in the hourly loop. In this calculation, it is assumed that the radiance of the sky and ground is uniform.

#### Notes:

- (1) Overhangs and fins (input using OVERHANG-A, LEFT-FIN-A, etc. in the WIN-DOW and DOOR commands) are assumed by DOE-2 to be opaque. For non-opaque (partially transmitting) shades, use BUILDING-SHADE or FIXED-SHADE and specify TRANSMITTANCE (default  $\rightarrow$  0).
- (2) SHADE-SCHEDULE can be specified for BUILDING-SHADE and FDCED-SHADE to model shades whose transmittance varies with time (see "Shade Schedule", p.2.79). However, SHADE-SCHEDULE varies the shade transmittance for *direct* solar only. It has *no* effect on diffuse radiation because the diffuse solar shading factors are calculated in DOE-2 before the hourly loop. Therefore, to model the diffuse solar shading effects of objects like deciduous trees, whose .transmittance varies from summer to winter, it is recommended that SHADE-SCHEDULE not be used, but rather that separate winter and summer runs be made with different values for TRANSMIT-TANCE. The results of the two runs can then be added by hand to get the annual energy performance. If this approach is used, it is recommended that design days be used for system sizing or that capacities be entered by hand.
- (3) Obstructions are assumed to have zero reflectance for both direct and diffuse radiation; the effects of solar radiation bouncing off obstructions onto a window or wall are not considered.
- (4) You have the option of overriding the automatic diffuse shading calculation for a particular exterior wall, window, or door by specifying SKY-FORM-FACTOR and GND-FORM-FACTOR for that surface, as in previous versions of DOE-2 (see the descriptions of these keywords on p.III.100 of the *Reference Manual (2.1A)).*

Introduction

The heat from the lights in a space can be considered to be deposited in three places:

- in the space itself,
- in an adjoining unconditioned space on the other side of the fixture,
- in the return air stream.

This distribution of light heat is determined by the keywords LIGHT-TO-SPACE, LIGHT-TO-OTHER, and LIGHT-TO-RETURN under the SPACE-CONDITIONS command. The heat transfer to the space and/or to the adjoining space is considered to be partially radiative and partially convective. This split is determined by the keyword

LIGHT-RAD-FRAC and is only applicable if Automatic Custom Weighting Factors have been specified (FLOOR-WEIGHT  $= 0$ ). The convective portion is treated as an instantaneous load, whereas the radiative portion is assumed to be absorbed by the mass in the space and released in time according to the lighting weighting factors.

#### SPACE-CONDITIONS

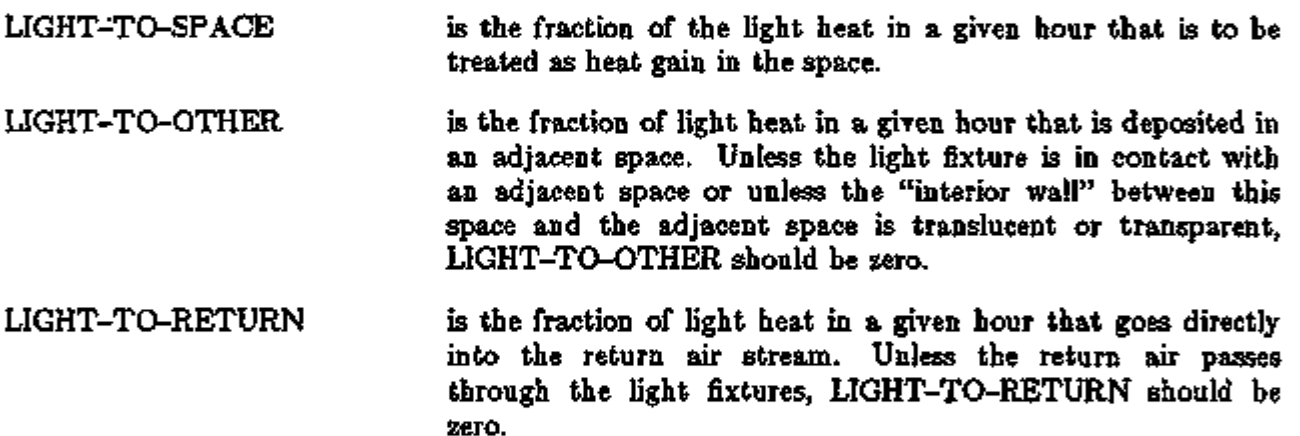

The sum of LIGHT-TO-SPACE + LIGHT-TO-OTHER + LIGHT-TO-RETURN must be 1.0 and the program will increase LIGHT-TO-RETURN to ensure this total, if the sum is less than 1.0. If the sum is greater than 1.0, an ERROR message will be issued. When it is appropriate to have a non-zero value for LIGHT-TO-OTHER, its value should be chosen in the following way: assume that the return air path is through a duct and estimate the values of LIGHT-TO-SPACE and LIGHT-TO-RETURN under conditions of maximum air flow; now set  $LIGHT-TO-OTHER = 1.0 - (LIGHT-TO-SPACE) - (LIGHT-TO-RETURN).$ 

This procedure is valid even if you intends to simulate return air plenums in SYSTEMS.

LIGHT-HEAT-TO takes the u-name of an unconditioned or plenum space as a value and indicates the space that is the recipient of the fraction of light heat specified as LIGHT-TO-OTHER. This is a required keyword if LIGHT-TO-OTHER > 0. Only unconditioned or plenum spaces may be the recipients of such heat from lights.

LOADS 2.81 Distribution of Heat from Lights

LIGHT-RAD-FRAC takes a list of two fractions: the first is the fraction of the light heat to a space that is radiative, the second is the fraction of light heat to an adjacent space that is radiative. The second fraction, although required if this keyword is used, is not used if LIGHT-TO-OTHER  $= 0$ . This keyword only applies if Automatic Custom Weighting Factors are requested by specifying  $FLOOR-WEIGHT = 0$ .

The LIGHTING-TYPE keyword has the effect of determining defaults for the keywords LIGHT-TO-SPACE, LIGHT-TO-RETURN, and LIGHT-RAD-FRAC, described above. If you define these keywords explicitly, LIGHTING-TYPE may be allowed to default. In particular, if there is a mixture of types of lighting within a space, you should select appropriate values for LIGHT-TO-SPACE, LIGHT-TO-OTHER, LIGHT-TO-RETURN, and LIGHT-RAD-FRAC corresponding to a weighted average for the lighting types present.

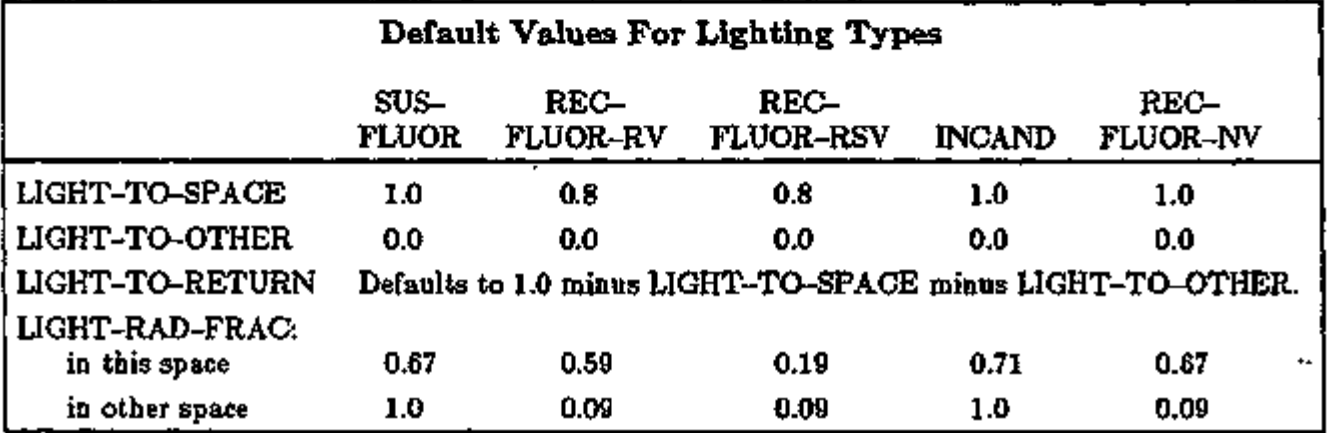

Depending upon the type of system being modeled in SYSTEMS, or upon the choice for RETURN-AIR-PATH in the SYSTEM command, the light heat that you have assigned to the return air path through the use of the keyword LIGHT-TO-RETURN (referred to here as QRE-TURN) will be treated as follows. If the HVAC system is zonal (that is, if SYSTEM-TYPE in the SYSTEM command is UHT, UVT, HP, TPFC, FPFC, TPIU, FPRJ, PTAC, or PWT) or RETURN-AIR-PATH = DIRECT, QRETURN will be added to the zone load in SYSTEMS. If plenum zones are defined in SYSTEMS, then the return air path, along with QRETURN, is assumed to pass through the plenum zones. If there is a variable volume fan, then the light heat to the return air is proportional to the airflow rate to the zone, with the residue of QRETURN being added to the zone load.

As an example of these lighting keywords, consider the situation shown in Fig. 2.18. A 2500 ft<sup>2</sup> conditioned zone SPACE-1 is illuminated to an intensity of 2 watts/ $\mathfrak{t}^2$  with recessed fluorescent light fixtures, designed so that the return air passes through the fixture into a return air duct. It is estimated that at design air flow, 30% of the heat given off from the fixture goes directly into the return air stream and 45% remains in the space. The remaining 25% is dissipated from the back of the fixture into the unconditioned space PLEN-1. Measurements indicate that 75% of the heat that goes into SPACE-1 is radiative (the other 25% is convective), while only 5% of the heat into PLEN-1 is radiative.

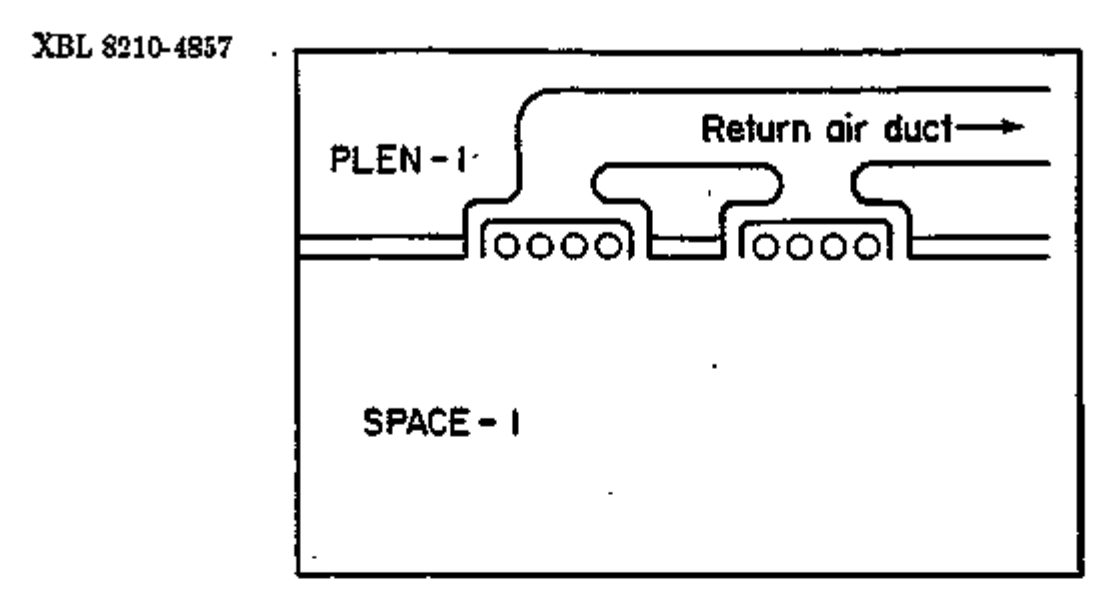

Figure 2.18: A 2500 ft<sup>2</sup> conditioned zone SPACE-1 is illuminated to an intensity of 2 watts/ft<sup>2</sup> with recessed fluorescent light fixtures, designed so that the return air passes through the fixture into a return air duct.

The DOE-2 input for this situation is:

SPACE-1 = SPACE AREA LIGHTING-W/SQFT LIGHT-TO-SPACE LIGHT-TO-OTHER LIGHT-HEAT-TO LIGHT-RAD-FRAC 2500 2 . 0 .45 .25 PLEN-1 = (.75 , .05 )

Note that no value' for LIGHT-TO-RETURN has been entered. It could have been entered as .30, but the program will adjust its default value of 0.2 to ensure that the "sum of the three fractions is 1.0.

In SYSTEMS the keyword RETURN-AIR-PATH will be given the value DUCT. Suppose that the system being simulated is a constant volume system. In that case, the heat added to the return air will be a constant 1.5 kW (30% of 2500 ft<sup>2</sup> times 2 watts/ $\left[t^2\right]$ . If the system were a variable air volume system with a minimum cfm ratio of 0.4, then at the minimum air flow the light heat going into the return air would be 0.6 kW (0.4 times 1.5 kW). The 0.9 kW difference between 1.5 kW and 0.6 kW would be added to the zone load. The meanings of the code-words applicable to RETURN-AIR-PATH have been revised as follows:

LOADS 2.83 Distribution of Heat from Lights

# SYSTEM

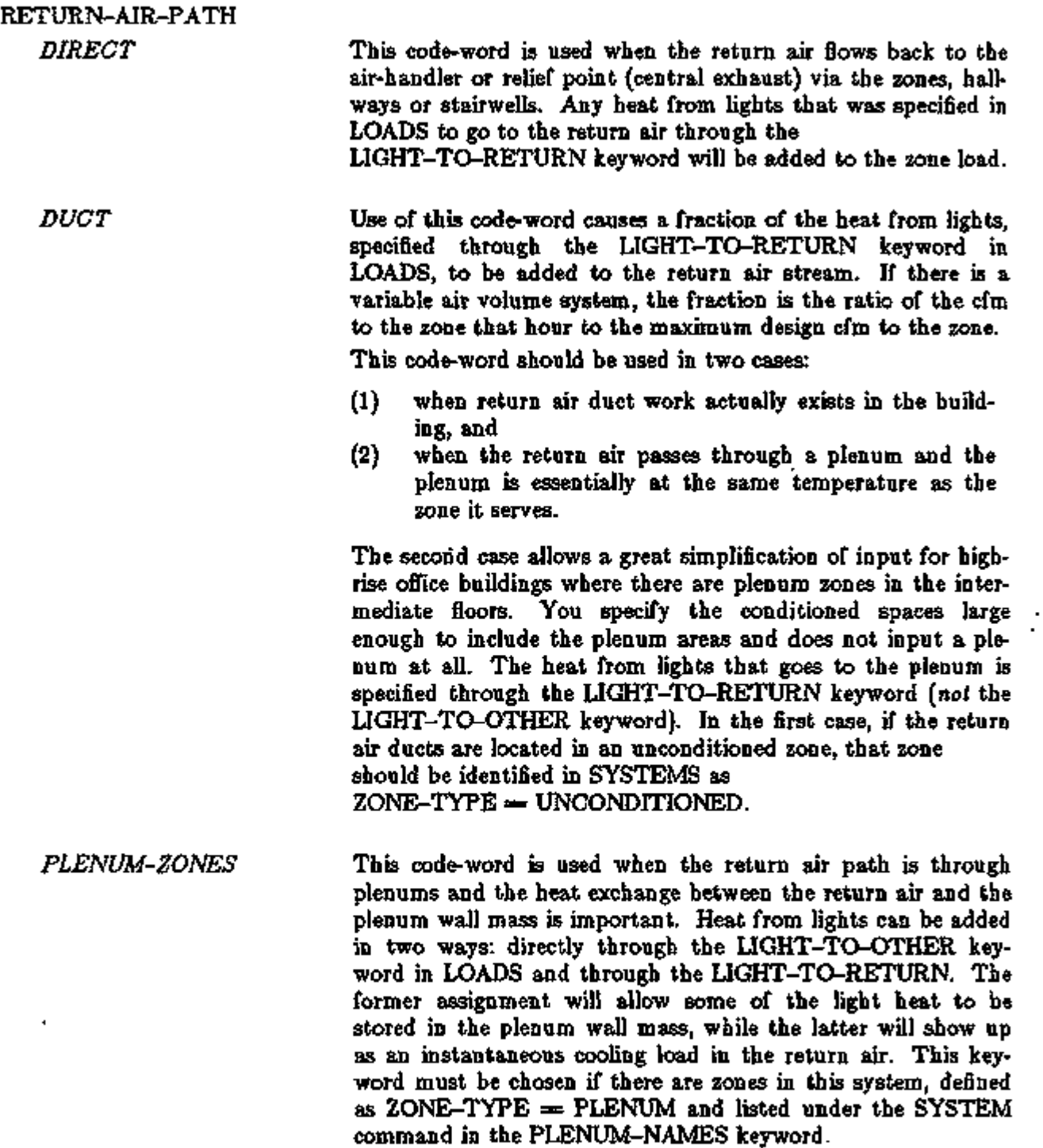

In the left column above, bold-faced words are commands, non-bold words are keywords, and italicized words are code-words.

Because of these improvements in the calculation of the distribution of heat from lights, it is necessary that you be more specific in the definition of ZONE-TYPEs in the SPACE-CONDITIONS command. Also, be sure that the ZONE-TYPEs in the SYSTEMS ZONE command are in *perfect* agreement with those specified in LOADS. There are two major reasons for this.

- 1) First, the program sorts the spaces by ZONE-TYPE to assure that the heat of lights is first calculated for CONDITIONED spaces prior to calculating PLENUMs and UNCONDITIONED spaces and any light heat going into the latter types of spaces.
- 2) The second reason is to insure that the spaces specified in the SYSTEMS input as UNCONDITIONED are not included in the building coincident peak loads calculation. An inconsistency between LDL and SDL can result in a calculated SUPPLY-CFM greater than the sum of the zone CFMs.

Associated with this treatment of heat from lights are changes in certain hourly report variables. In LOADS, for VARIABLE-TYPE  $=$  u-name of SPACE, VARIABLE-LIST numbers 15 and 34 have the following meanings:

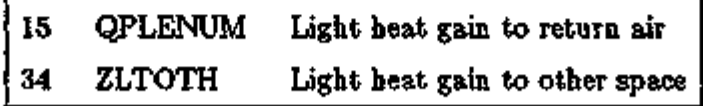

In SYSTEMS, for VARIABLE-TYPE  $=$  u-name of ZONE, the meaning of VARIABLE-LIST number 4,  $QP$ , is "Light heat to return air — from LOADS (Btu/hr)".

For VARIABLE-TYPE = u-name of SYSTEM, the description of VARIABLE-LIST number 16, QPSUM, has been changed to "Total system light heat to return (Btu/hr)".

See Appendix A, "Hourly Report Variable List".

### THE SHERMAN-GRIMSRUD INFILTRATION METHOD

An additional method of computing residential air infiltration was added to DOE-2.IB using a model developed by Sherman and Grimsrud.\* It is applicable only to single zone residential simulation (system type RESYS). This method is specified by setting INF-METHOD  $=$  S-G in the SPACE-CONDITIONS command. The following keywords under SPACE-CONDITIONS and BUILDING-LOCATION should also be specified:

#### SPACE-CONDITIONS

- HOR-LEAK-FRAC To compute the stack effect term in the S-G infiltration method, the leakage area and the leakage distribution are needed. HOR-LEAK-FRAC is the fraction of the leakage that is in the floor and ceiling. A value of 0.3 is appropriate if there are few ceiling penetrations. Otherwise, the default of 0.4 may be used.
- NEUTRAL-LEVEL is the dimensionless height of the neutral level for the S-G infiltration method. That is, it is the fraction of the height of the space at which the indoor-outdoor pressure is zero. In general, this keyword can be allowed to default (to 0.5).
- FRAC-LEAK-AREA is the total leakage area expressed as a fraction of the floor area used in the S-G infiltration method. This number can be obtained from a pressurization measurement. Otherwise, values may be selected from Table 2.9. The default is 0.0005.

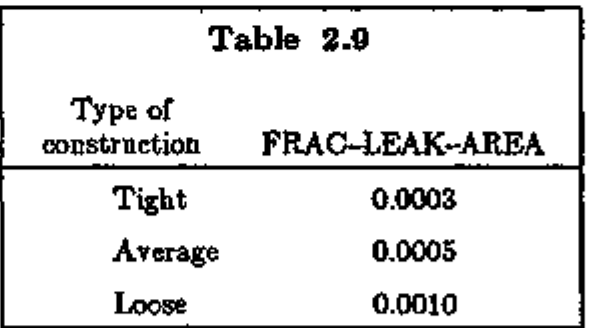

#### BUTLDING-LOCATION

SHIELDING-COEF is the shielding coefficient in the Sherman-Grimsrud infiltration method. This coefficient modifies the wind speed term in the model to account for changes in the wind pressure caused by local obstructions. A value should be selected from Table 2.10  $(default = 0.24, moderate local shielding).$  The wind speed is also modified for terrain and space height effects using the

<sup>\*</sup> See report LBL-10852, M.H. Sherman and D.T. Grimsrud, *Measurement of Infiltration Vting Fan Pretturization and Weather Data,*  October 1980.

BUILDING-LOCATION keywords TERRAIN-PARI,<br>TERRAIN-PAR2, WS-TERRAIN-PAR1, and WS-TERRAIN-PAR1, and WS-TERRAIN-PAR2, and the SPACE height keyword, Z (see "Terrain and Height Modification to Wind Speed", p.2.88).

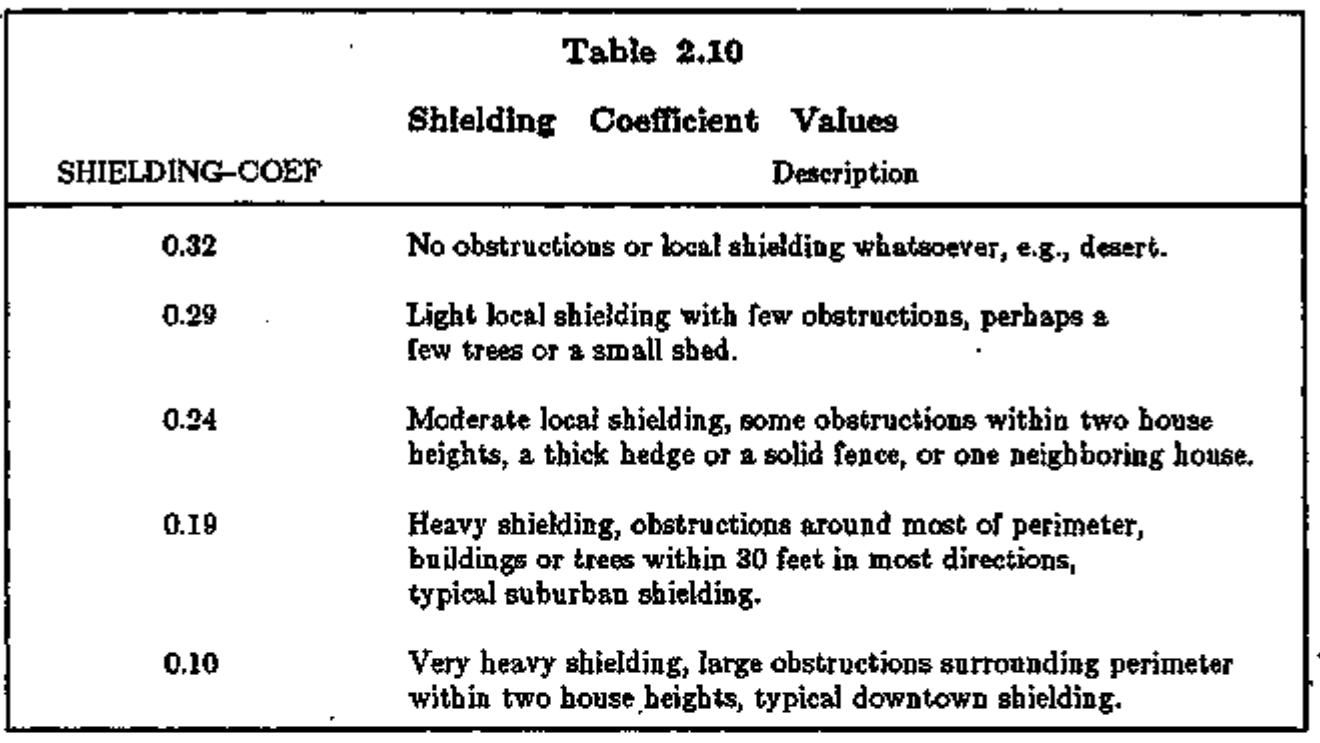

Associated with the infiltration method are three variables appearing in the LV-C report. Under INFILTRATION, (if INF-METHOD=S-G), these are:

- 1. FRAC.OF LEAKAGE AREA
- 2. S-G NEUTRAL LEVEL

*<* 

3. HOR-LEAK AREA/FLOOR AREA

TARKOTSKO بالتواتين والمراجعة

## TERRAIN AND HEIGHT MODIFICATION TO WIND SPEED

The wind speed used to calculate outside air film conductance and wind-speed-dependent infiltration is now the weather file windspeed *with corrections for terrain effects, weather station height above ground level, and SPACE height above ground level.* This correction generally gives wind speeds at the building that are lower than those at the weather station. This results in lower outside air film conductance and lower infiltration rates, both of which tend to decrease heating loads and increase cooling loads. In DOE-2.1D and earlier versions, this wind speed correction was applied only to the Sherman-Grimsrud infiltration method.

The relationship between site wind speed,  $\tau_{site}$ , and weather station wind speed,  $v_{well,fer-file}$  is

The wind speed that is used is the free-stream wind speed,  $v_{\text{site}}$ , at the building site at the height of the space. It is given by:

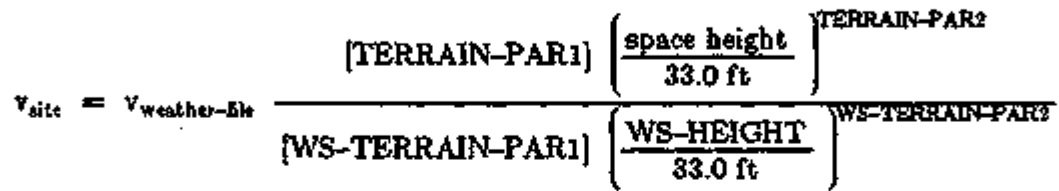

where "space height" is the height of the ttop of the space above ground devel (determined fromthe SPACE keywords Z, VOLUME and AREA). The other parameters in this expression are the following keywords in the BUILDING-LOCATION command:

#### BUILDING-LOCATION

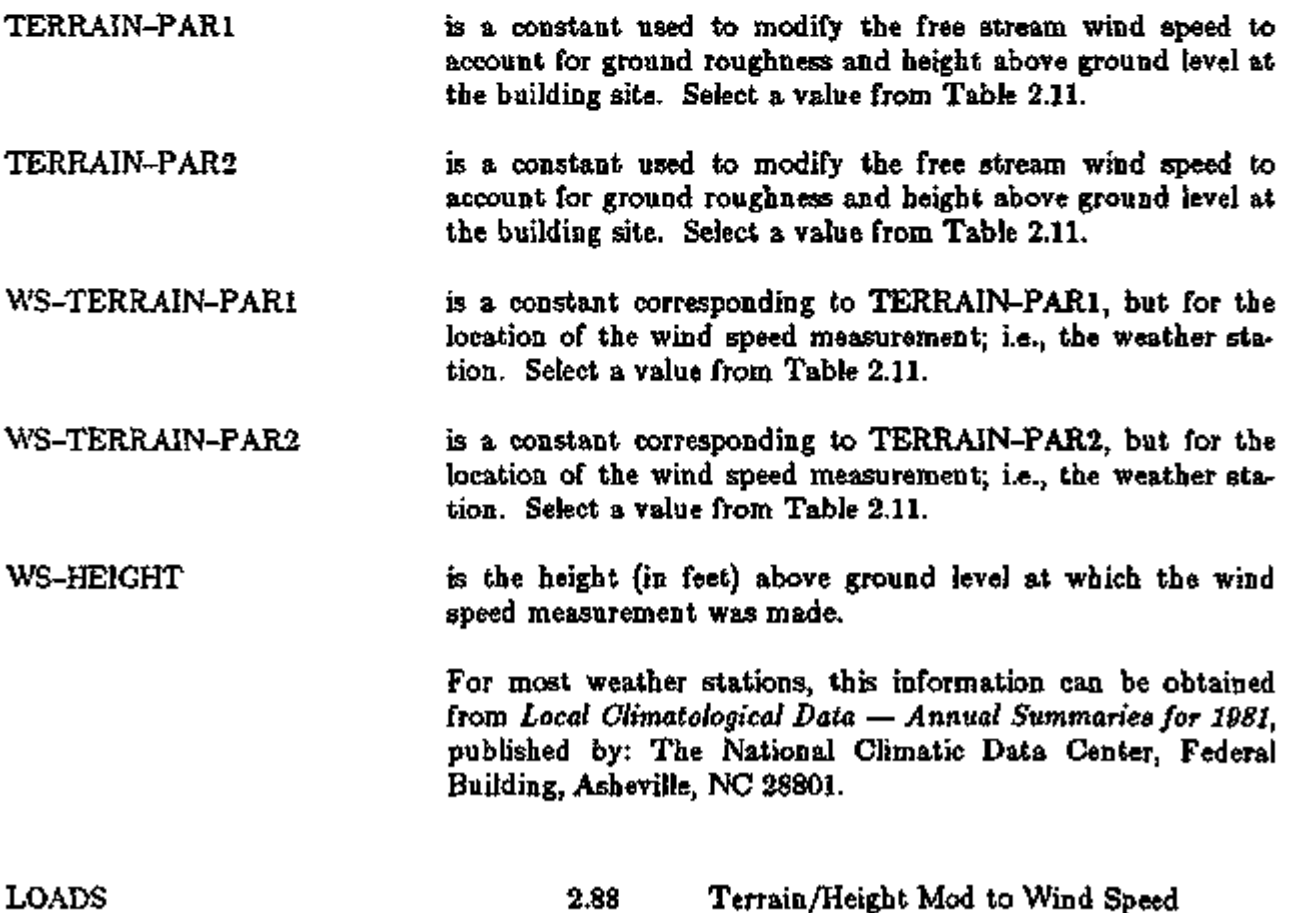

The site wind speed is a new LOADS hourly report variable: VARIABLE-TYPE  $=$  u-name of SPACE, variable list #58. The weather file wind speed is LOADS hourly report VARIABLE-TYPE = GLOBAL, variable list  $#17$ .

If the weather station is at the building site, be sure to set TERRAIN-PAR1  $=$ WS-TERRAIN-PARl and TERRAIN-PAR2 = WS-TERRAIN-PAR2.

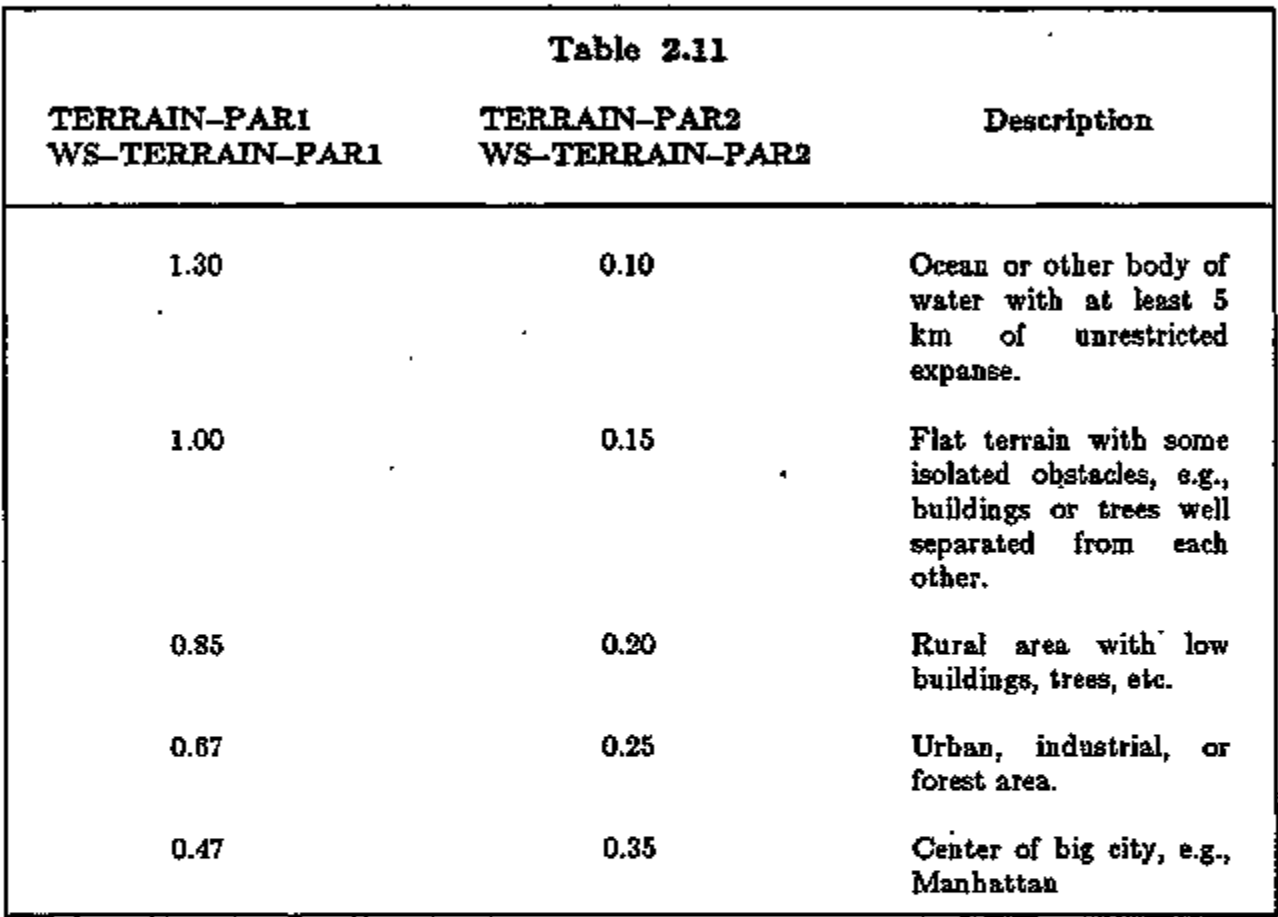

# FLOOR MULTIPLIERS AND INTERIOR WALL TYPES

With the addition of Automatic Custom Weighting Factors and Daylighting, the requirement to input all of the interior surfaces of a space becomes mandatory. Thus a long-standing problem with space multipliers (see the *Reference Manual (2.1A),* Section III.B.14 for discussion) has been addressed by the addition of keywords to the SPACE command as discussed below.

## SPACE

MULTIPLIER may be used to specify the total number of *identical* spaces. Use of this keyword reduces the amount of required data entry, but does not actually create other spaces. The program will calculate the loads for the space defined and multiply these loads by MULTIPLIER. If a STANDARD or AIR type INTERIOR-WALL (see discussion immediately following) is defined within the space, the heat transfer to the NEXT-TO space is multiplied by MULTIPLIER. In effect, the area of the INTERIOR-WALL, as seen from the NEXT-TO space, is larger than that entered by a factor of MULTIPLIER. You must enter a wall AREA for INTERIOR-WALLs corresponding to that in the space being multiplied.

> Because it creates an ambiguity with regard to the area of the interior wall between them, it is always an ERROR for MULTIPLIER to be different from 1.0 in both of two adjacent spaces connected by STANDARD or AIR type INTERIOR-WALLs.

FLOOR-MULTIPLIER may also be used, like MULTIPLIER, to multiply the loads from one of a number of essentially identical spaces. Unlike MULTIPLIER, there is no multiplication of heat transfer through INTERIOR-WALLs. The major function of FLOOR-MULTIPLIER (abbreviated as F-M) is to simplify the input for a multi-storied building where a number of the floors are thermodynamically identical and where there is negligible heat transfer from floor-to-floor. The default is 1.0 and the range is from 1.0 to 200.0.

The MULTIPLIER or FLOOR-MULTIPLIER keywords in the SPACE command should be used only when the several spaces being modeled in this fashion are equivalent with respect to thermodynamics and/or daylighting. Exterior shading, for example, must be the same for each of the spaces included. When there are adjacent spaces that are presumably identical, there should not be heat transfer between the spaces and it might be supposed that the wall could be ignored. When precalculated weighting factors are used and daylighting is not important, this solution is satisfactory. However, if Custom Weighting Factors are to be calculated or daylighting is being invoked, the wall must be described. The common wall must be described as  $INT-WALL-TYPE = ADIABATIC.$ 

In the INTERIOR-WALL command, the MULTIPLIER keyword has been removed and the following keyword added:

INTERIOR-WALL

INT-WALL-TYPE indicates the type of interior wall. It can take the following code-word values:

*STANDARD* designates a physical interior wall that separates two spaces and is capable of transmitting heat between the spaces. STANDARD is the default. Such a wall typically has non-zero values for both INSIDE-VIS-REFL and SOLAR-FRACTION. It may be defined with LAYERS-type CONSTRUCTION or with U-VALUE-type CONSTRUCTION. In either case its overall U-value must be less than UCRIT =  $0.709$  Btu/ft<sup>2</sup>-Thr, since that is the value for a wall of R-value .05  $\text{ft}^2$ - $\text{r}$ hr/Btu with an inside film resistance on both sides. If you input a U-value for a STANDARD wall that is greater than UCRIT, the INT-WALL-TYPE is changed to AIR. The NEXT-TO keyword is required for this wall type. If the NEXT-TO space is the same as the space under which the interior wall is defined, the value of INT-WALL-TYPE will be changed to ADIABATIC. A STANDARD wall will contribute to the overall conductance of the zone.

*AIR* specifies an artifice intended to approximate the convective coupling between two spaces that are separated by an imaginary wall (such as the opening between perimeter zone and ' core zone in an open landscape floor layout). It must be defined with a U-VALUE-type CONSTRUCTION. A typical U-value to use is 2.0 Btu/hr-ft<sup>2</sup>-F. If the U-value is less than UCRIT, a CAUTION message is printed stating that the Uvalue is low for air.

> The NEXT-TO keyword is required for AIR type walls. If the NEXT-TO space is the same as the space under which the interior wall is defined, the value of INT-WALL-TYPE will be changed to ADIABATIC. An AIR wall contributes to the overall conductance of a zone, but not to the Custom Weighting Factors. .

If the AIR wall is part of a daylit space, its

INSIDE-VIS-REFL values need to be specified (even though it is not a physical wall) since daylight can be reflected back across the AIR wall from the adjacent space. If an AIR wall of area A (defined in space 1) separates spaces 1 and 2 with inside surface area, S; (excluding the AIR wall) and average reflectance,  $\rho$ <sub>i</sub> (excluding the AIR wall), then

LOADS 2.91 Floor Multipliers/Interior Wall Types

In the left column above, bold-faced words are commands, non-bold words are keywords, and italicized words are code-words.

INSIDE-VIS-REFL =  $(R_2, R_1)$ ,

where  $\mathbf{R}_1$  is the cavity reflectance of space i, given by

$$
R_i = \frac{A \rho_i}{S_i - (S_i - A) \rho_i}.
$$

For example, if  $A=200$  ft<sup>2</sup>, S<sub>1</sub> $=1500$  ft<sup>2</sup>, S<sub>2</sub> $=2000$  ft<sup>2</sup>, and  $\rho_1 - \rho_2 = 0.5$ ,

$$
R_i = 0.12 \quad \text{and} \quad R_2 = 0.09
$$

This gives *INSIDE-VIS-REFL = (.09,.12).* 

*ADIABATIC* ADIABATIC interior walls have been introduced to allow you to model daylighting and/or to calculate Custom Weighting Factors for similar spaces using the MULTIPLIER keyword in the SPACE command. Such walls may have reflective and absorptive properties, as well as the ability to store heat. They will not, however, allow heat to be transferred between spaces (and thus the name). The NEXT-TO keyword is not used for this type wall. Since such walls will not contribute to Custom Weighting Factors unless they have mass, a WARN-ING message will be issued if a U-VALUE-type CONSTRUC-TION is used.

> Generally, ADIABATIC interior walls should be used to separate two spaces that are considered to be identical and are defined via the MULTIPLIER or

> FLOOR-MULTIPLIER keywords in a SPACE command (see discussion below). Examples are (1) identical spaces that are side-by-side on one floor of a building and (2) identical spaces that are above one another in a high rise building. The wall or ceiling/floor that separates these spaces should be designated as ADIABATIC. In this way, the representative space will have appropriate boundaries even though there is no named space to be NEXT-TO. Another type of use arises when one is modeling only part of a building, e.g., a store abutting two adjacent buildings. The wall that separates that portion of the building that is being modeled from the rest of the structure should be ADIABATIC. The assumption here is that there is no appreciable heat flow through these boundaries. ADIA-BATIC walls will not contribute to the conductance of the space.

If the AIR wall was defined in space 2, *INSIDE-VIS-REFL* = *f.12,.09)* 

In the left column above, bold-faced words are commands, non-bold words are keywords, and italicized words are code-words.

*INTERNAL* The last type of interior wall has been introduced, to permit the treatment of another kind of thermal mass interior to a space. Like furniture, the INTERNAL wall will contribute only to the calculation of Custom Weighting Factors and therefore must be of LAYERS-type CONSTRUCTION. This type of wall is ignored by the daylighting calculation, and therefore day lighting-related keywords do not apply. On the other hand, SOLAR-FRACTION is applicable. The NEXT-TO keyword is not used with this type of interior wall. One possible use for walls of this type is to model water walls.

#### Example

Assume one wants to simulate a multi-story office building with an elevation as in Fig. 2.19 and a typical floor plan as in Fig. 2.20.

XBL 8210-8740 XBL 8210-4844

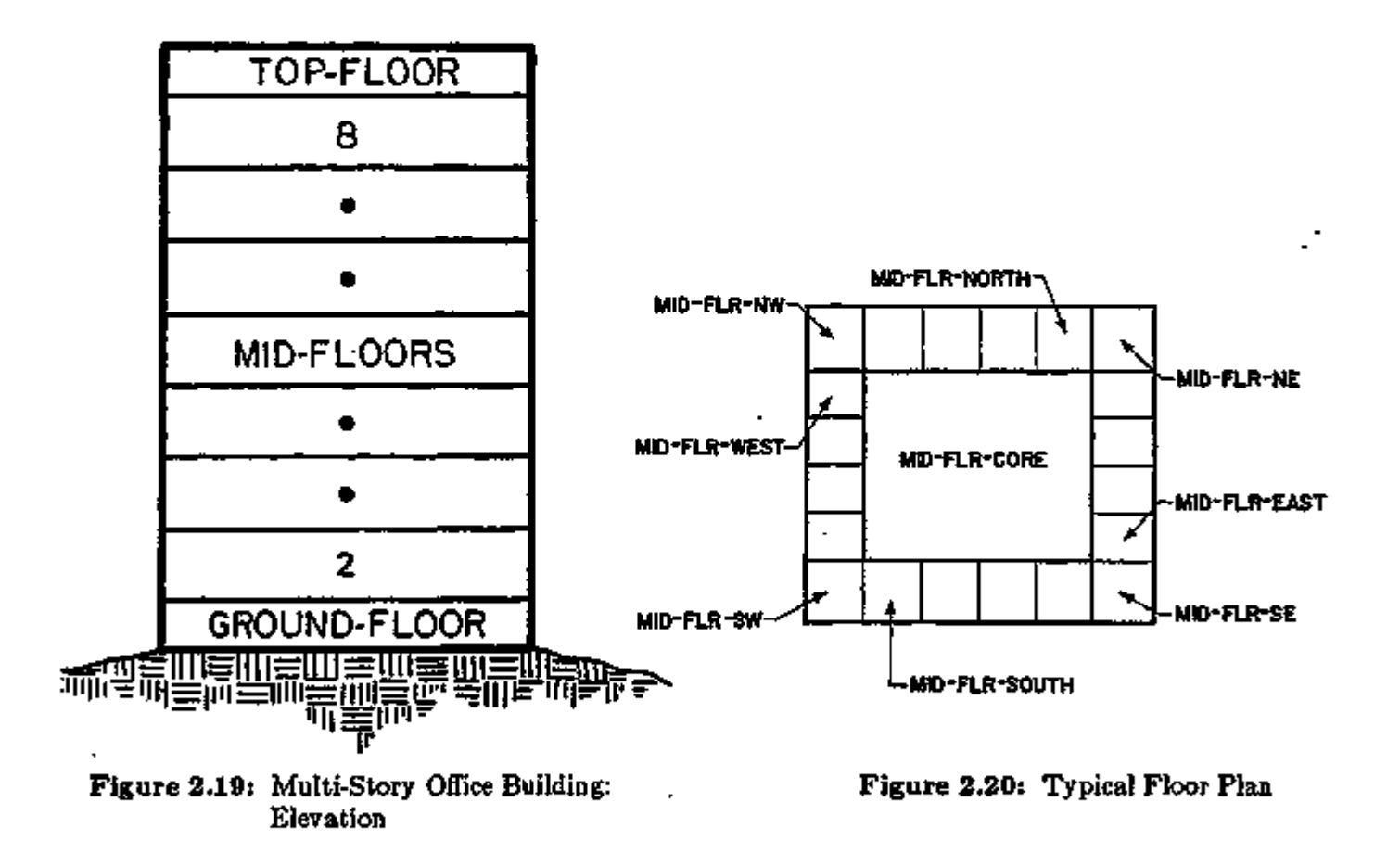

In the left column above, bold-faced words are commands, non-bold words are keywords, and italicized words are code-words.

ਨਵਰ ਕਰ ਦੇ ਸ

LOADS 2.93 Floor Multipliers/Interior Wall Types

The floors named TOP-FLOOR and GROUND-FLOOR are both unique. Floors 2 through 8, typified by the floor labeled MID-FLOORS, are identical enough to permit the use of the FLOOR-MULTIPLIER keyword. Similarly, the non-corner spaces on each exposure are sufficiently alike to permit the use of the MULTIPLIER keyword. Using MULTIPLIER rather than FLOOR-MULTIPLIER for these spaces will permit the treatment of heat transfer between the peripheral spaces and the core space. Omitting keywords and commands not pertinent to this discussion and illustrating only the East exposure, the input for the building in Figs. 2.19 and 2.20 is:

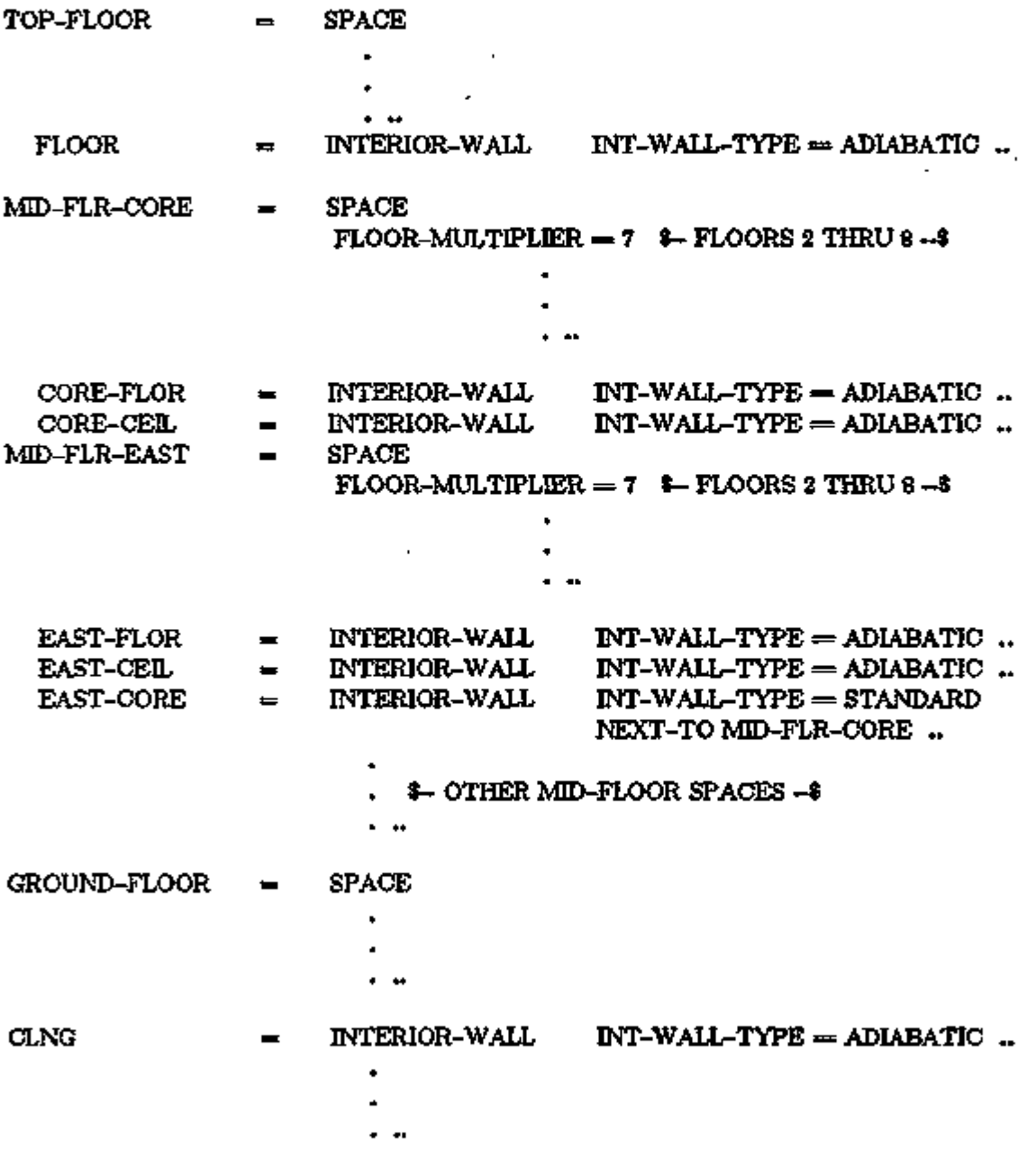

÷.

Of the walls entered above only those between the peripheral spaces and the core space will permit the transfer of heat between the spaces. On the other hand, thermal mass and daylighting effects will be accounted for correctly.

In the UNDERGROUND-WALL (or UNDERGROUND-FLOOR) command, the keyword MUL-TIPLIER is used to specify the total number of identical underground wall or floor panels. Its effect is to multiply the AREA by MULTIPLIER.

In SYSTEMS, the MULTIPLIER keyword in the ZONE command refers to the number of identical zones in the building served by the same system and in thermal contact with an adjoining zone, e.g., a plenum or core zone. This keyword is analogous to the MULTIPLIER keyword in the SPACE command in LOADS and will default to the value of that keyword, if not entered in the ZONE command.

In SYSTEMS, the FLOOR-MULTIPLIER keyword in the ZONE command is analogous to the FLOOR-MULTIPLIER in the SPACE command in LOADS and will default to the value given that keyword in the space with the same u-name as the current zone.

Associated with the interior wall types are two ERROR messages in the Custom Weighting Factors Generation Program.

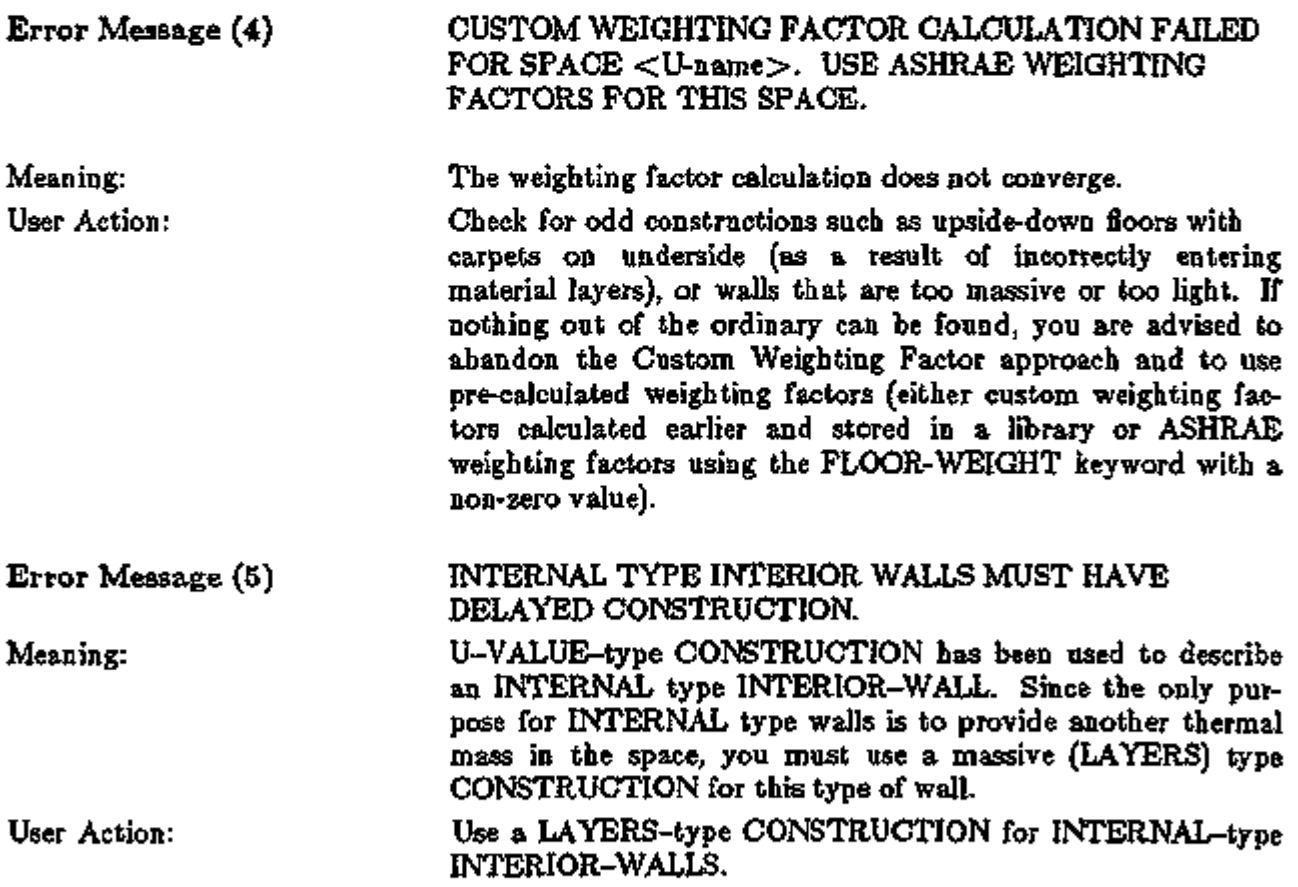

LOADS 2.95 Floor Multipliers/Interior Wall Types

## IMPROVED EXTERIOR INFRARED RADIATION LOSS CALCULATION

#### Discussion

The Berdahl-Martin correlation used in DOE-2.1D to determine sky emissivity as a function of atmospheric moisture, cloud amount, and cloud type, was found to underestimate sky emissivity for cloudy conditions. It was replaced in DOE-2.IE with the correlation used in the Thermal Analysis Research Program (TARP) [NIST Report No. NBSIR 83-2655, March 1983]. The result is to decrease radiative heat loss from windows, walls and roofs relative to 2.1D values, giving a 2-5% lower heating load and 2-5% higher cooling load depending on climat and building envelope U-value.

# IMPROVED OUTSIDE ALR FDLM CONDUCTANCE CALCULATION

#### Discussion

In DOE-2.IE an improved correlation has been introduced for the outside air film conductance for EXTERIOR-WALLs, ROOFs, DOORs and WINDOWs.\* In the new correlation, the convective part of the conductance depends on wind speed, wind direction, and surface temperature, roughness, and orientation. The radiative part of the conductance depends on surface temperature and IR emissivity. In contrast, in earlier versions, the convective part of the conductance depended only on wind speed and the radiative part was constant.

The improved outside air film correlation gives air film conductances that are two to three times smaller than in earlier versions, primarily due to a reduction in the wind-speed dependent portion of the conductance. The result is to decrease heating loads and to increase cooling loads by 5-15% relative to DOE-2.1D, primarily due to (1) higher inward-flowing fraction of solar radiation absorbed by opaque surface and windows, and (2) reduced conduction through windows, especially those with single glazing. The differences with DOE-2.1D will be highest for poorly insulated structures.

Note also that, beginning with DOE-2.1E, the wind speed used to calculate the convective part of the outside air film conductance is the wind speed at the site, which is obtained fromthe weather file wind speed by applying terrain and space height corrections (see "Terrain and Height Modification to Wind Speed", p.2.88). Since the site wind speed is generally lower than the weather file wind speed, this further decreases the film conductance relative to DOE-2.ID.

#### OUTSIDE-EMISS Keyword

In implementing the new correlation, the keyword OUTSIDE-EMISS has been added to the CONSTRUCTION command. This is the infrared (IR) emissivity of the outside surface (default 0.9). In DOE-2.ID and earlier versions, this emissivity was fixed at 0.9 and could not be changed.

The correlation was derived by J. Klems and M. Yazdanian of the LBL Windows and Daylighting Group, based on measurements in the LBL MoWiTT facility. (M. Yazdanian and JJL Klems, "Measurement of the Exterior Convective Film Coefficient for Windows in Low-Rise Buildings", Lawrence Berkeley Laboratory report, 1993.)

## WINDOW LIBRARY

#### Introduction

DOE-2.IE contains a new Window Library with approximately 200 entries covering commonlyavailable glazings as well as experimental electrochromic glazings.\* The choices are shown in the library index, Table 2.12. Included are single-, double-, triple- and quadruple-pane glazings with different tints, coatings, gas fills, glass thicknesses, and gap widths.

The Window Library was created for DOE-2 using WINDOW-4, a computer program that does a very detailed calculation of conduction and solar heat gain through windows.\*\* When windows from this library are selected, the window heat transfer calculation in DOE-2 will be very close to that in WINDOW-4.

You select an entry from the Window Library by specifying GLASS-TYPE-CODE  $= 1000$  or higher (the G-T-C value in Table 2.12). Because conductance data, number of panes, and solar-optical properties come from the library, you do not have to specify the GLASS-TYPE keywords GLASS-CONDUCTANCE, PANES, or VIS-TRANS (if you do specify them, they will be ignored).

#### Example:

For low-E clear double-pane window with 6mm glass and 12mm gap filled with argon (G-T-C number 2635 in Table 2.12, p.2.103), enter:

u-name  $=$  GLASS-TYPE GLASS-TYPE-CODE  $=$  2635  $\ldots$ 

Each window entry in the library also contains a frame type and a spacer type (for multipane windows), both of which can be overridden, as explained below in the sections "Window Frames" and "Edge-of-Glass Effects."

The glazing and frame dimensions in the library are *not* used. You specify glazing dimensions with the WINDOW keywords HEIGHT and WIDTH. Frame size is specified with the WINDOW keyword FRAME-WIDTH (see "Window Frames", p.2.115).

For upward compatibility with previous versions of DOE-2, you can still specify glazing characteristics using SHADING-COEF, or GLASS-TYPE-CODE = 1 to 11 (see *Reference Manual (2.1A),* pp.III.87-93). However, using the Window Library will give the most accurate window heat transfer calculation because (1) the angular dependence of transmission and absorption of solar radiation is precisely modeled, and (2) the temperature dependence of the window U-value is taken into account. The following input examples show the three methods now available in DOE-2 to specify window properties.

 $\ddot{\phantom{0}}$ 

<sup>\*</sup> The Window Library and the implementation of the WINDOW-4 heat transfer calculations in DOB-2 are the result of a collaboration among the Simulation Research Group, D.K. Arasteb and M.S. Reilly of the LBL Windows and Daylighting Group, and W.L. Carroll of the LBL Building Systems Analysis Group.

<sup>&</sup>quot;See D.K. Arasteh, M.S. Reilly, and M.D. Rubin, "A Versatile Procedure for Calculating Heat Transfer Through Windows," ASHRAE Trans. 1989, Vol. 95, Pt. 2, and Lawrence Berkeley Laboratory report no. 27534, 1989. See also "WINDOW 4.0: Program Description", Lawrence Berkeley Laboratory report no. LBL-32091,1992.

## Method 1: Shading Coefficient

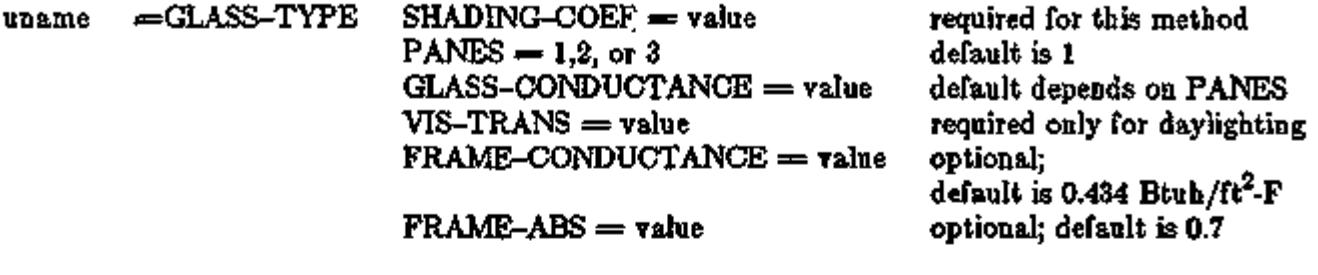

# Method 2: GLASS-TYPE-CODE  $\leq 11$

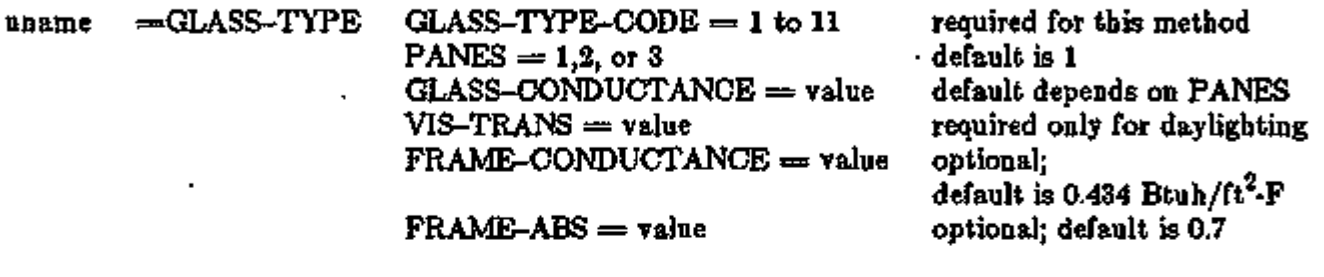

# Method 3: Window Library (GLASS-TYPE-CODE  $\geq$  1000)

 $una$  = GLASS-TYPE GLASS-TYPE-CODE = 1000 to 9999  $FRAME-CONDUCTANCE = value$ 

 $FRAME-ABS = value$ 

required for this method optional; default is 0.434 Btuh/ft<sup>2</sup>-F optional; default is 0.7

The pros and cons of the different methods are compared in the following table:

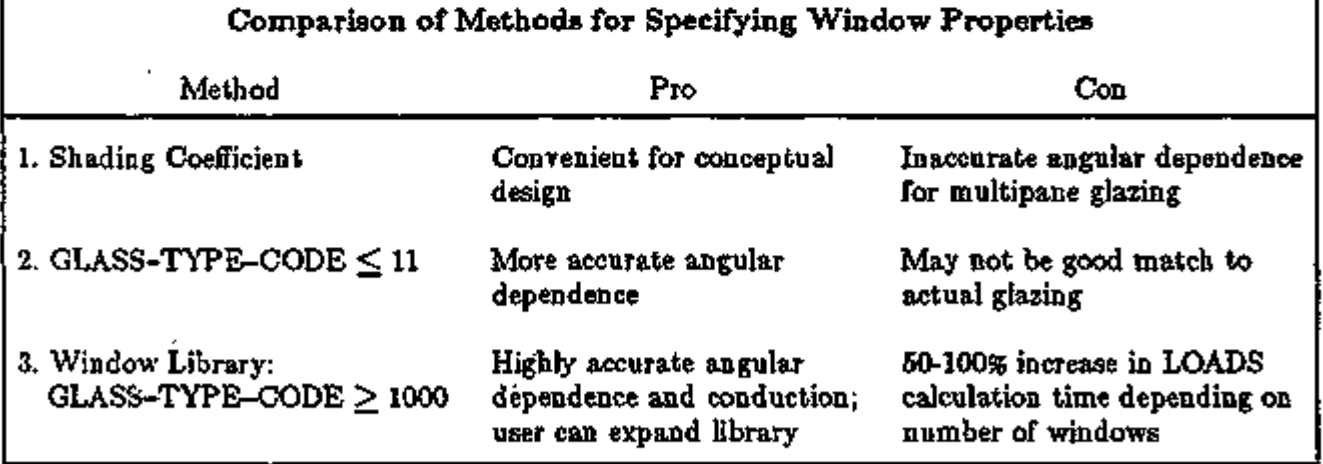

LOADS 2.99 Window Library

#### Index to the Window Library

Table 2.12 is an index to the Window Library. Single-pane entries are given first, followed by double-, triple-, and quadruple-pane. For a given number of panes, clear and low-iron glazings are given first, followed by tinted, reflective, low-E, and electrochromic options. A graphical overview of the library is given in Figs. 2.21 (p.2.110) and 2.22 (p.2.111), which show scatter plots of shading coefficient vs. visible transmittance and shading coefficient vs. U-value, respectively, for all entries in the library except the electrochromic glazings. You may find these plots useful in choosing a window having the solar-thermal properties desired for a particular application.

You can find the best GLASS-TYPE-CODE for a particular glazing product by matching the number of panes, glass thickness, gap width, tint, coating, and gas fill from the manufacturer's data sheet with the corresponding information in Table 2.12. Manufacturer's values for shading coefficient, transmittance, and reflectance can be used to check your selection. If you can't find a good match, which may be the case for unusual or experimental glazings, you can create your own GLASS-TYPE-CODE, as described below in "Creating Custom Windows".

The column headings in Table 2.12 are as follows:

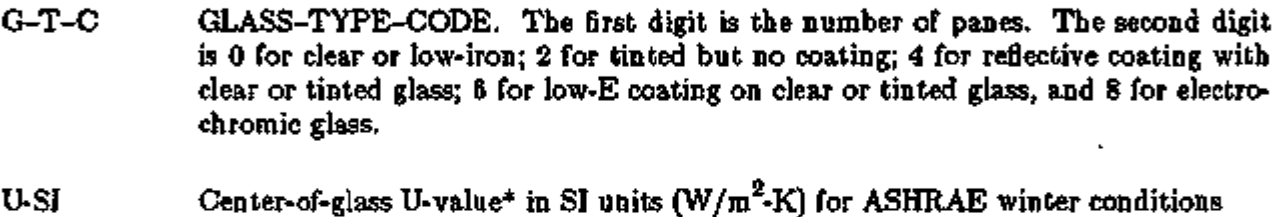

- $[-17.8^{\circ}\text{C (0°F})$  outside temperature, 21.1°C (70°F) inside temperature, 6.71 m/s (15 mph) windspeed and zero incident solar radiation]. Includes a combined convective plus radiative outside air film conductance of  $28.7 \text{ W/m}^2$ -K.
- U-IP Center-of-glass U-value in inch-pound units  $(Btu/ft^2-h-F)$  for ASHRAE winter conditions. Includes a combined convective plus radiative outside air film conductance of 5.0 Btu/ $\ell t^2$ -h-F.
- SC Center-of-glass shading coefficient for ASHRAE summer conditions [35°C (95°F) outside temperature, 24°C (75°F) inside temperature, 3.3 m/s (7.5 mph) windspeed, and near-normal incident solar radiation of 783  $W/m^2$  (248 Btu/h- $\mathfrak{t}^2$ }]
- SHGC Center-of-glass solar heat gain coefficient at near normal incidence for ASHRAE summer conditions.
- $T_{sol}$ Center-of-glass solar transmittance for all glazing layers, at normal incidence.

the front at normal incidence.

Rfsol Center-of-glass solar reflectance for all glazing hayers for radiation incident from the front at normal incidence.

<sup>\*</sup> DOE-2 calculates the overall U-value of a window as the area-weighted average of the center-of-glass U-value, the edge-of-glass Uvalue and the frame U-value (if the frame is defined).

- Tvis Center-of-glass visible transmittance for all glazing layers, at normal incidence.
- Rfvis Center-of-glass visible reflectance for all glazing layers for radiation incident from the front at normal incidence.
- LAYn ID Identification number of the nth solid layer (pane) in the glazing assembly. The panes are numbered from the outdoor side of the window to the room side. (For windows in an interior wall between a sunspace and adjacent room, the "outdoor" side is the sunspace side.) The properties of this layer are given in Appendix D, "WINDOW-4 Glass Layer Library" (although called the "glass layer library", some of the entries are for plastic films). (This library is not accessible by DOE-2 and is shown here for reference only. It was used with WINDOW-4 to create the DOE-2 Window Library.)
- LAYn WID Thickness of the nth pane (mm).
- GAPn GAS Type of gas (air, argon, etc.) in-the nth gap. Gaps are numbered from the outdoor side of the window to the room side.
- GAPn WID Thickness of the nth gap (mm).

*Terminology is as follows:* 

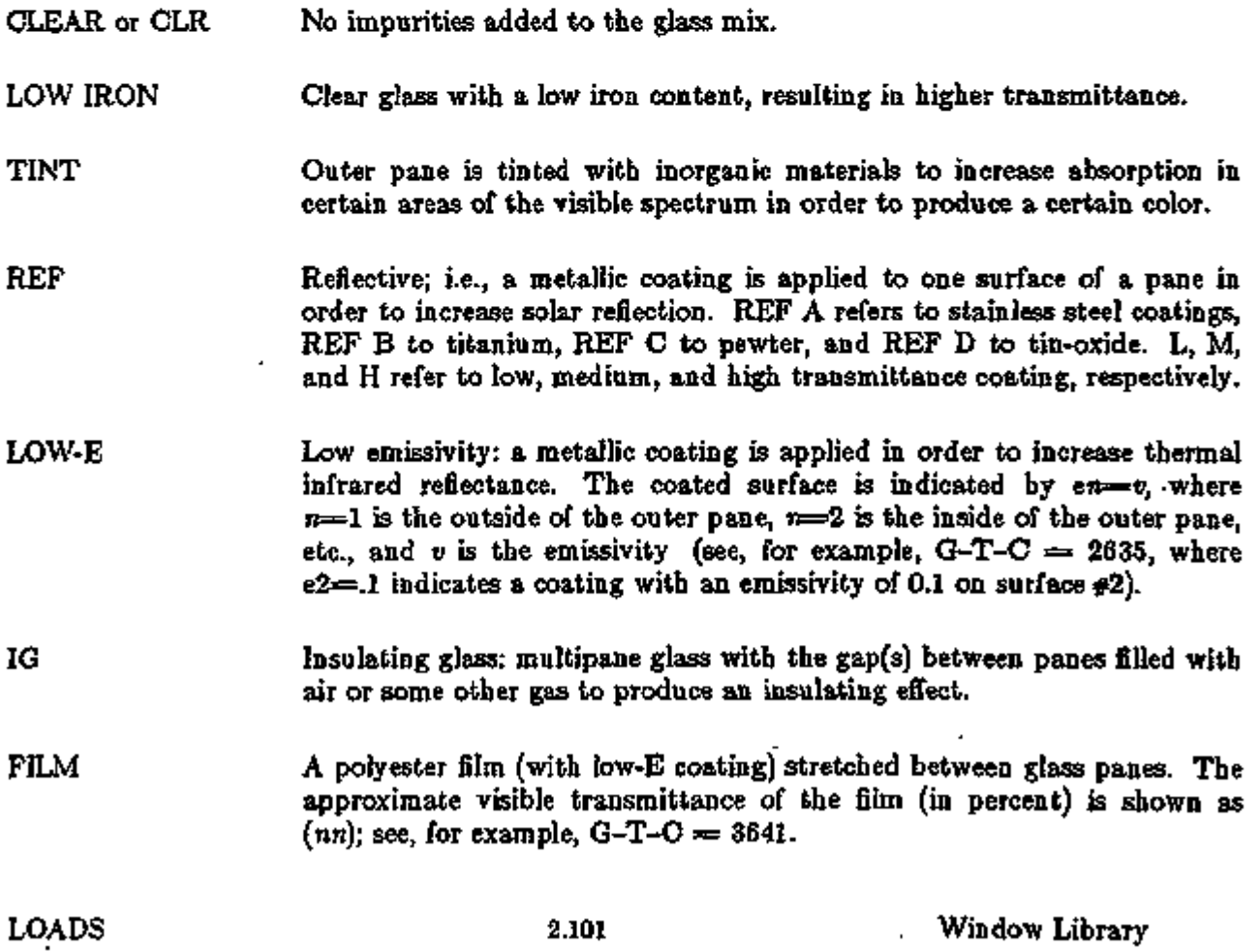

ELECTROCHROMIC A coating that makes the glazing more absorbing or more reflecting as

- The clearest state of electrochromic glass. **BLEACHED**
- COLORED The darkest state of electrochromic glass.

k,

# Table 2.12

# Index to the Window Library

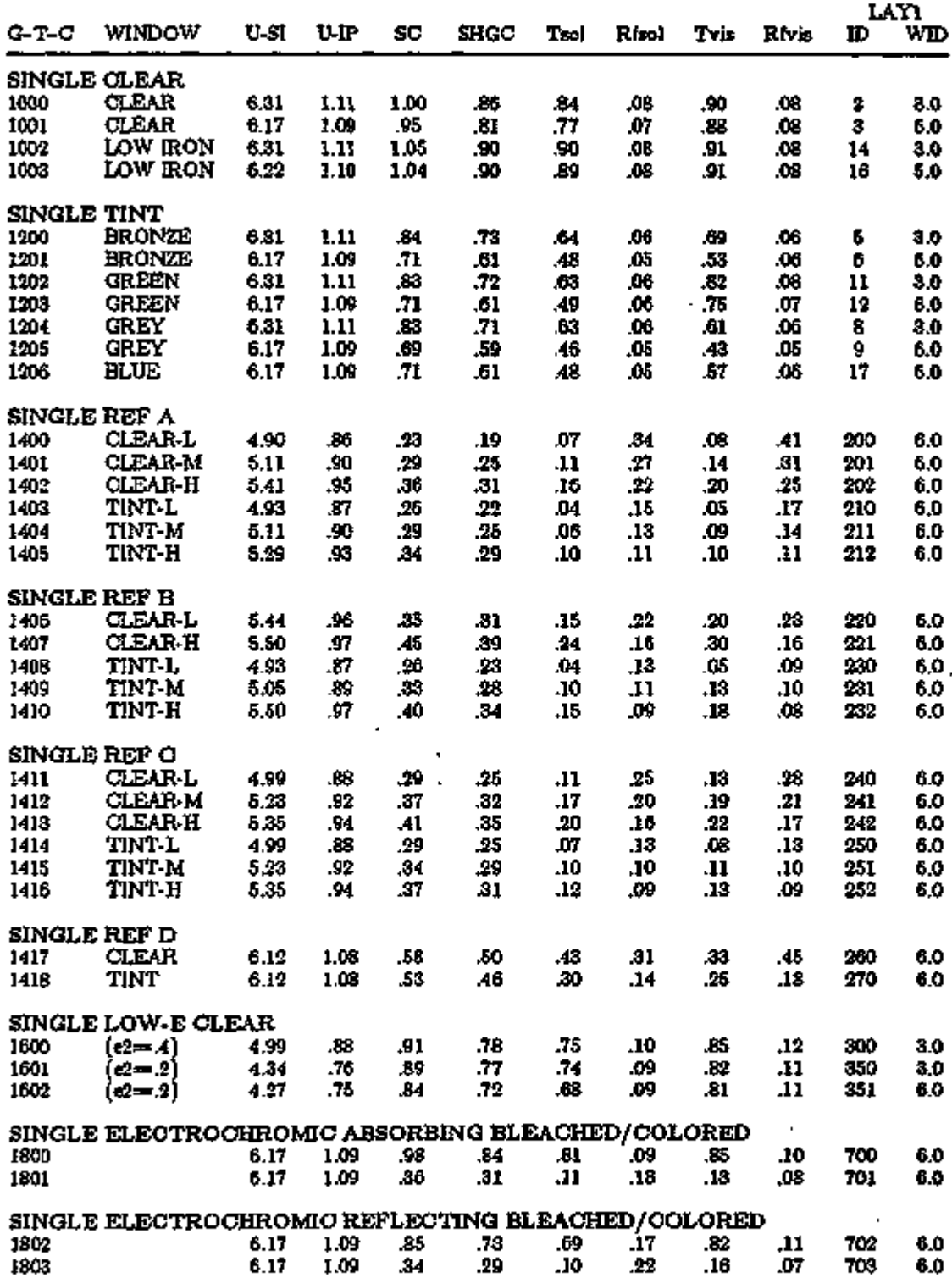

K,

ਕਨਵਾਰਕਸ

कर

గళాశావతాళావకాశ

z `r щ

LOADS 2.103 Window Library

Ŧ

 $\mathsf{L}$ 

# Index to the Window Library

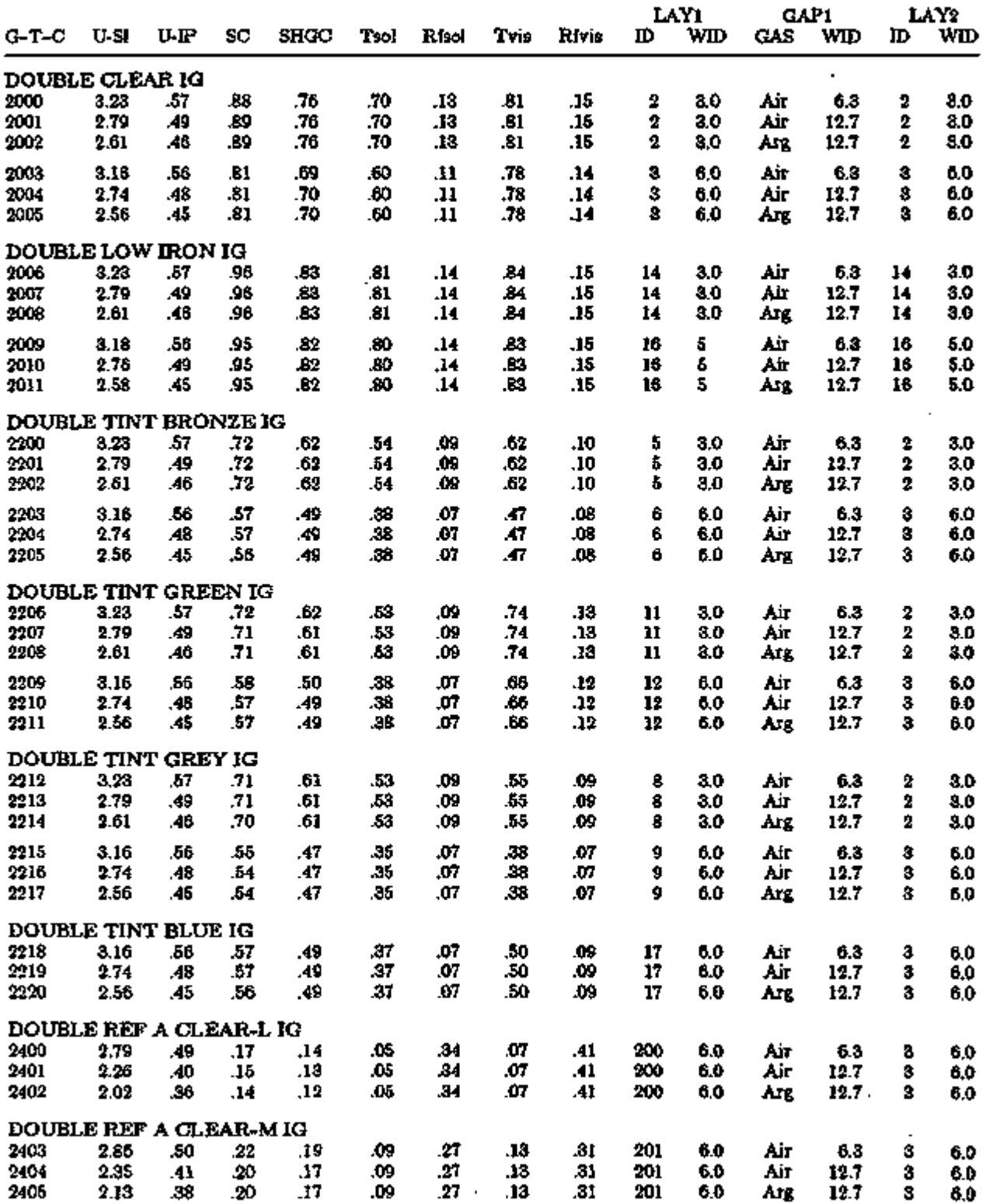

 $\ddot{\phantom{0}}$ 

LOADS 2.104 Window Library

 $\cdot$ 

 $\mathbf{r}$ 

 $\mathbb{R}^3$ 

 $\mathbb{Q}$ 

 $\sim$ 

 $\bar{\Sigma}$ 

# Index to the Window Library

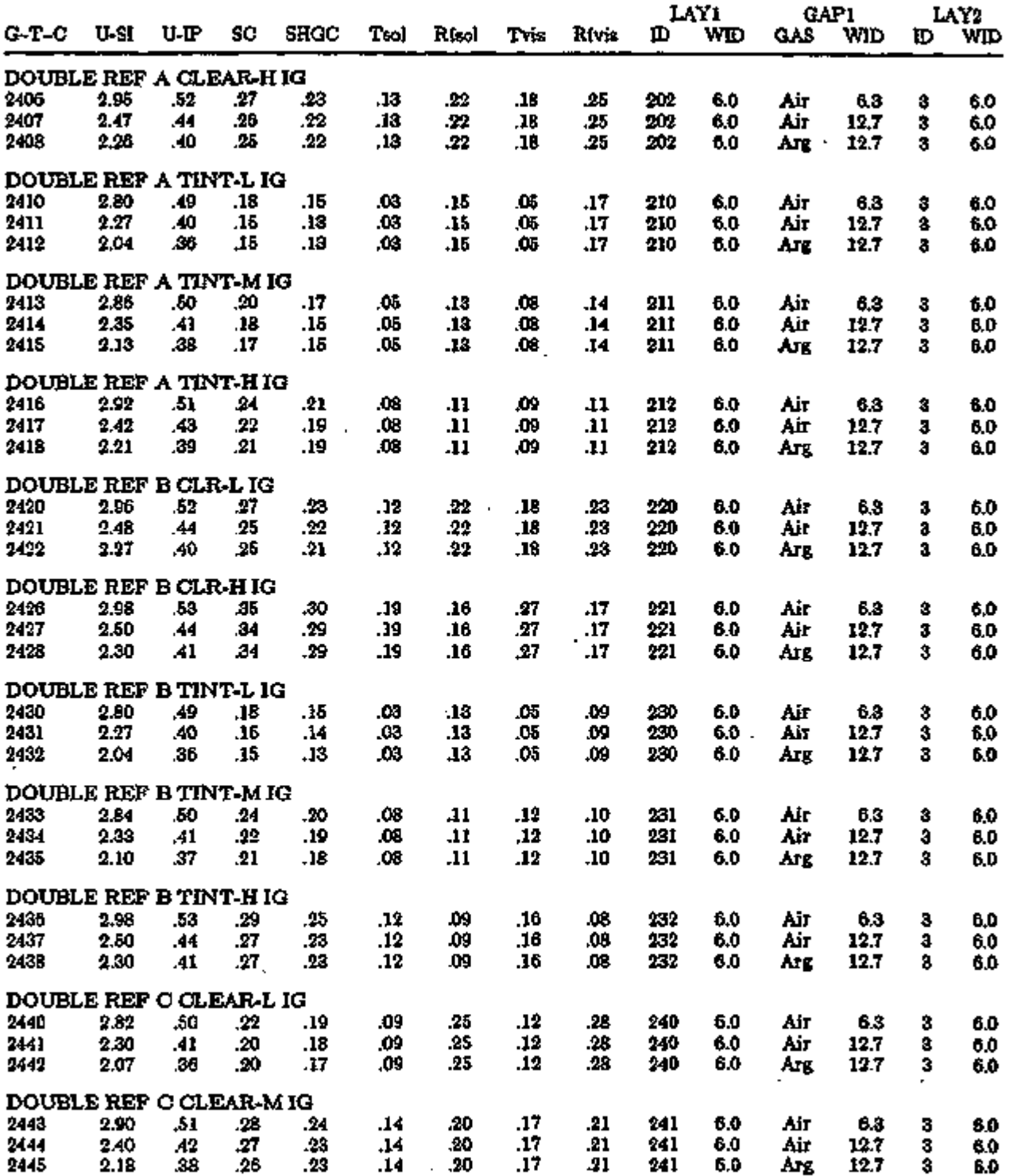

LOADS 2.105 Window Library

 $\overline{1}$ 

Ĵ,

.

 $\bar{z}$ 

# Index to tbe Window Library

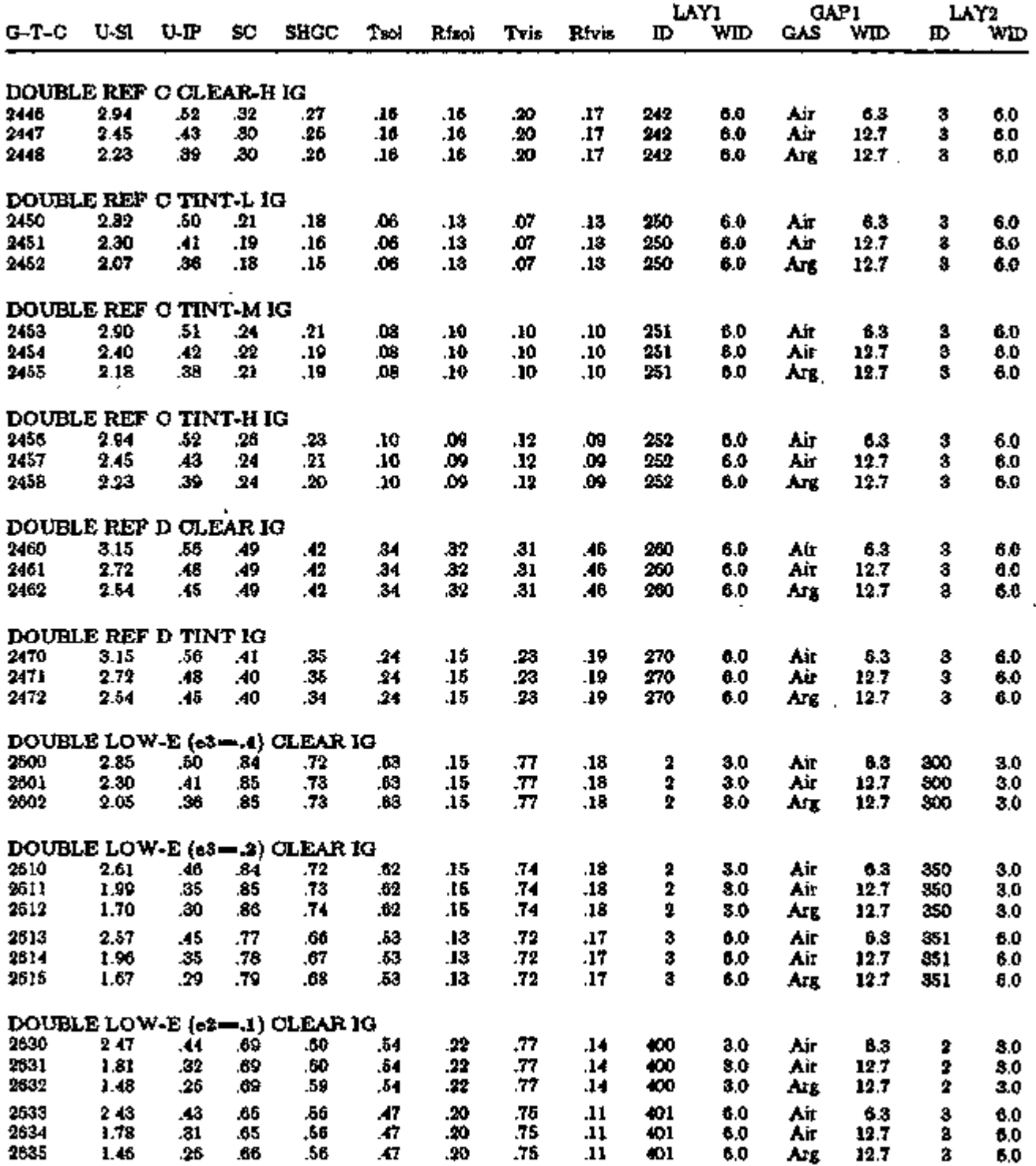

 $\epsilon$ 

LOADS 2.106 2.106 Window Library

# Index to the Window Library

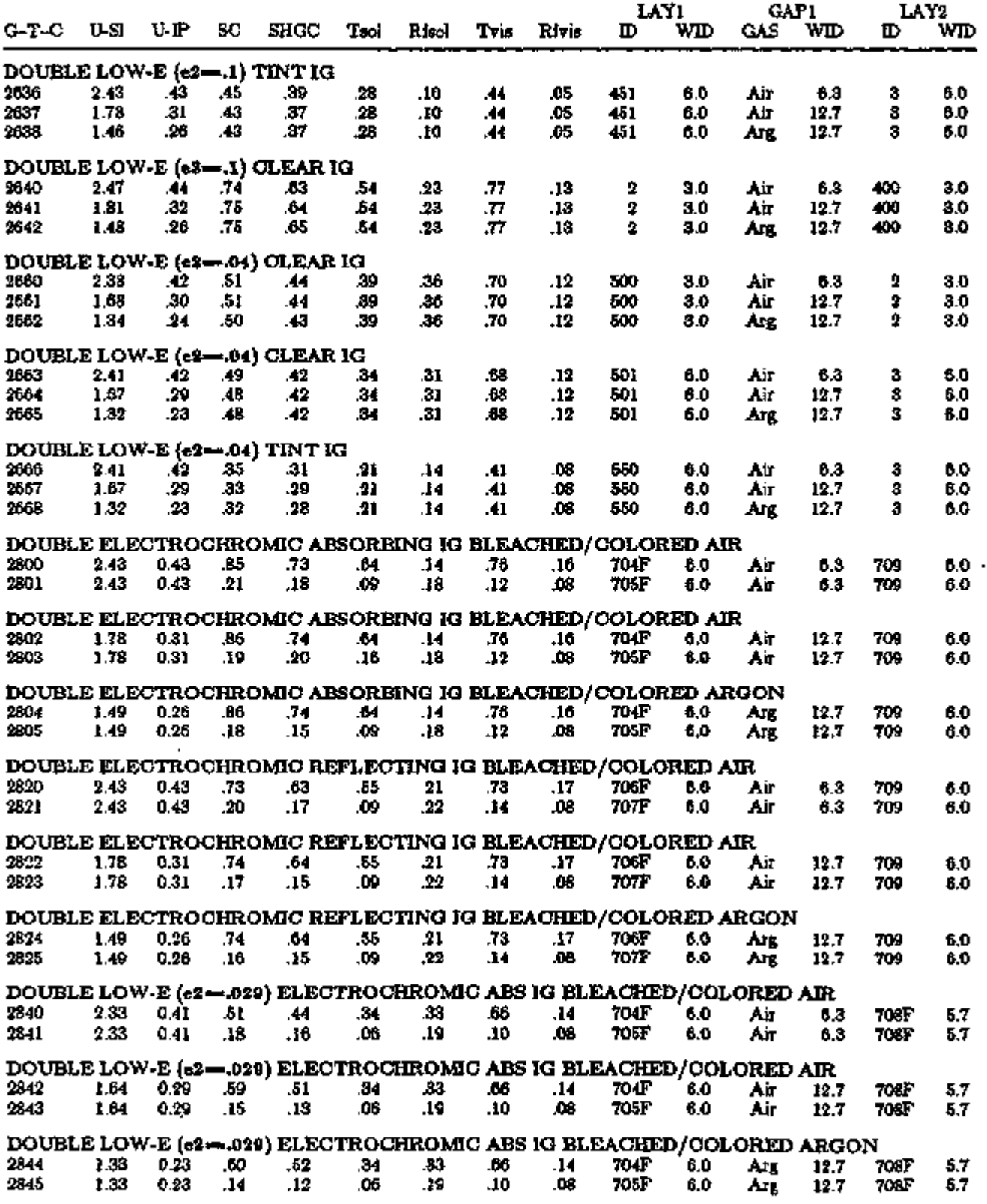

I

I

LOADS 2.107 Window Library

# Index to the Window Library

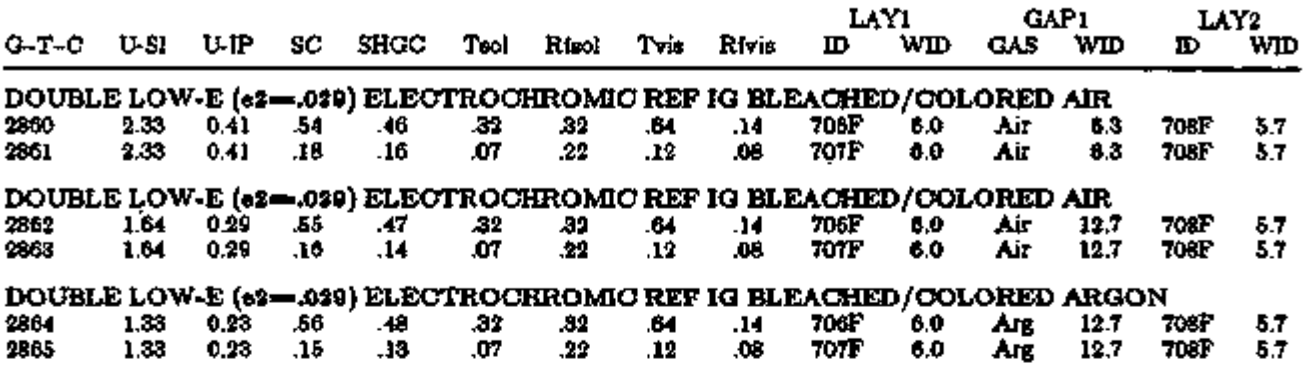

l

LOADS 2.108 Window Library

Ŀ.

J.

 $\mathbf{I}$ 

 $\overline{a}$ l,

# Index to the Window Library

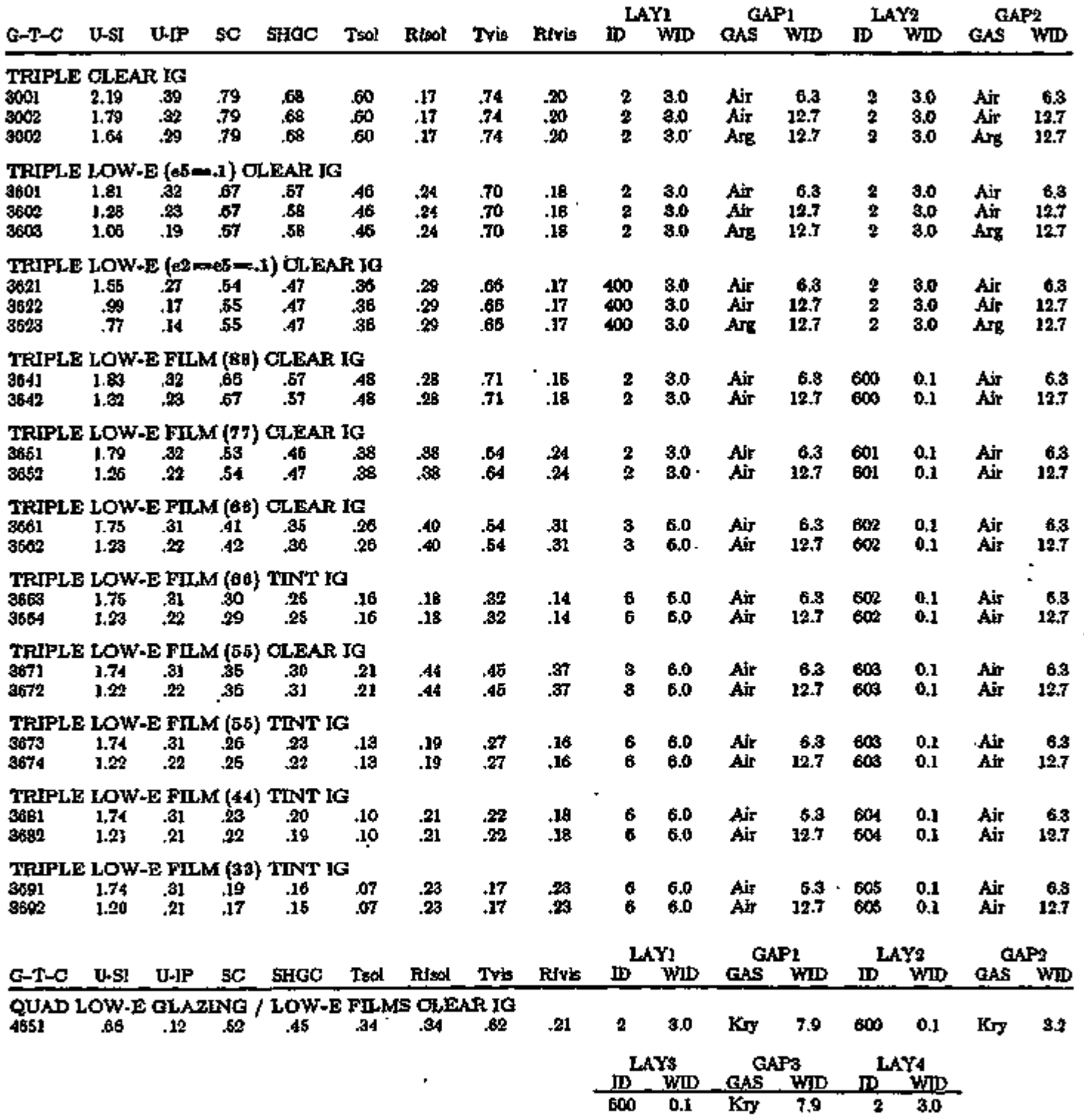

कुम था ÷ ⇉ ৰাজন

-고고 <del>e szepese</del>

- 7

ਦਾਸ

LOADS 2.109 Window Library

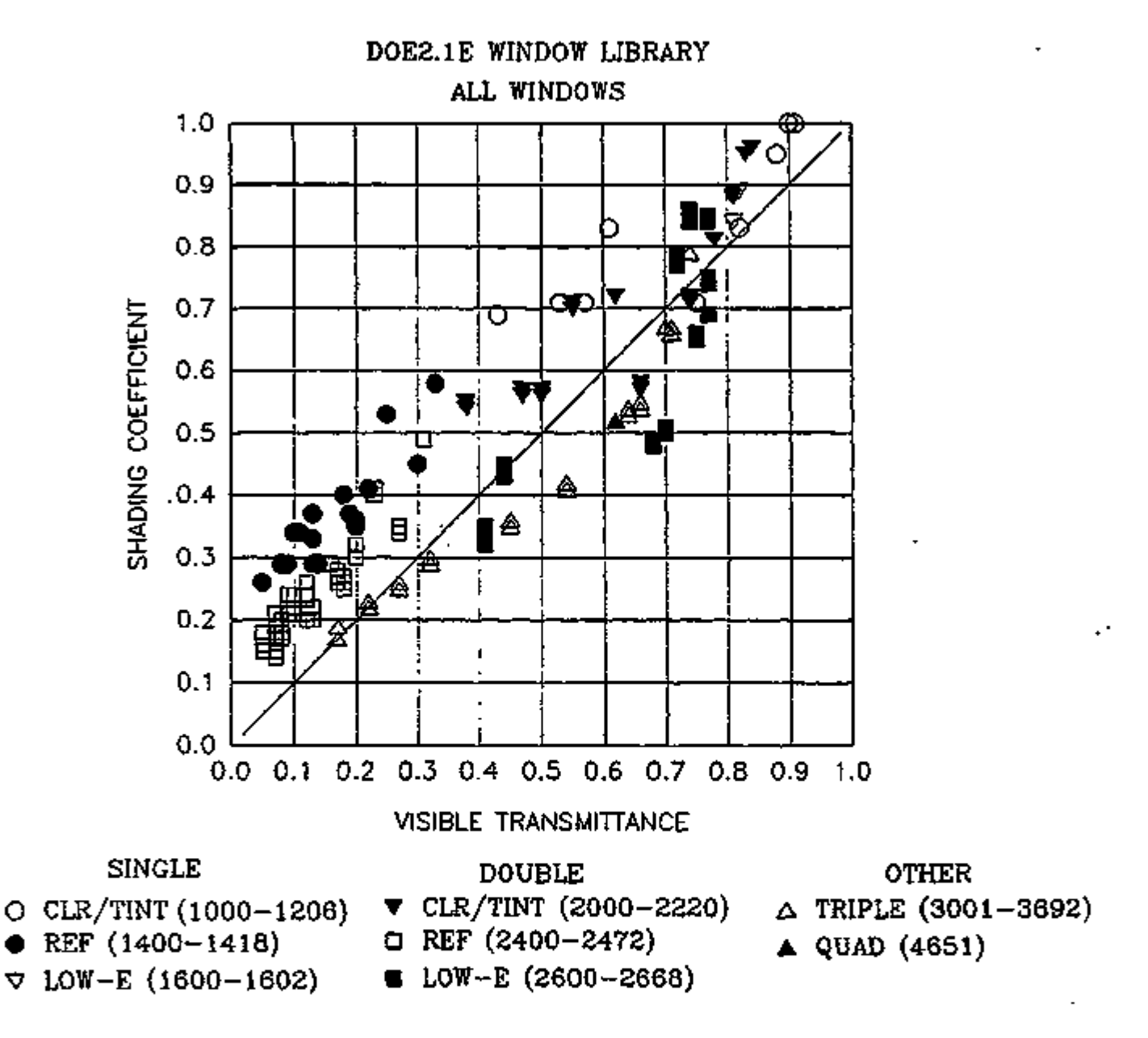

Figure 2.21: Center-of-glass shading coefficient (ASHRAE summer conditions) vs. visible transmittance for all glazings in the Window Library except the electrochromic glazings. The values shown correspond to SC and Tvis, respectively, in the Index to the Window Library, Table 2.12. CLR/TINT is clear or tinted glass. REF is glass with a reflective coating. LOW-E is glass with a low-emissivity coating. SINGLE, DOUBLE, TRIPLE and QUAD refer to the number of panes. Numbers in parentheses give the G-T-C range from Table 2.12.

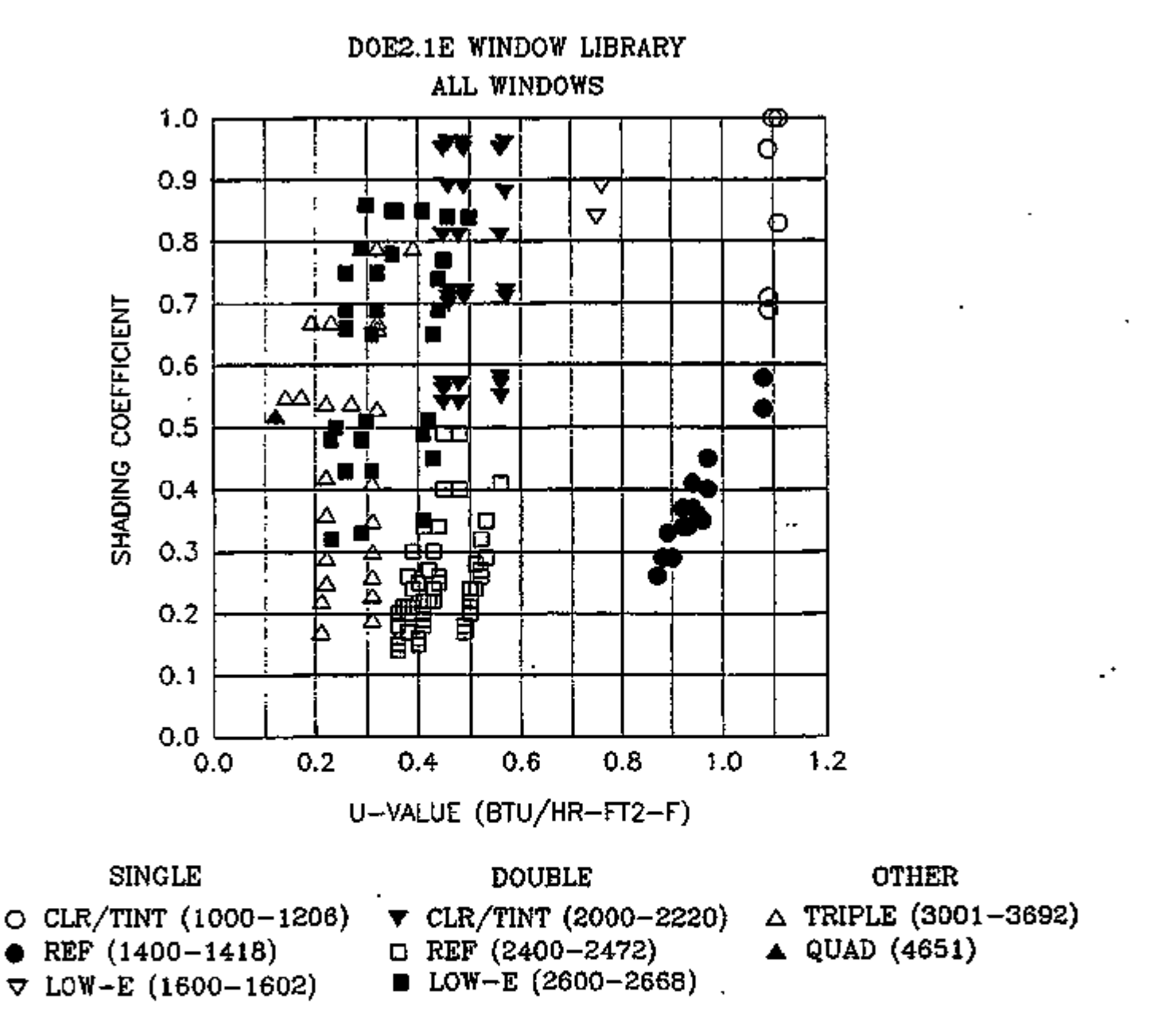

Figure 2.22: Center-of-glass shading coefficient (ASHRAE summer conditions) vs. center-of-glass U-value (ASHRAE winter conditions) for all glazings in the Window Library except the electrochromic glazings. The values shown correspond to SC and U-IP, respectively, in the Index to the Window Library, Table 2.12. CLR/TINT is clear or tinted glass; REF is glass with a reflective coating. LOW-E is glass with a low-emissivity coating. SINGLE, DOUBLE, TRIPLE and QUAD refer to the number of panes. Numbers in parentheses give the G-T-C range from Table 2.12.

LOADS 2.111 Window Library

## Printing Window Library Entries

A printout of the contents of the selected entry can be obtained as part of the DOE-2 input echo by entering

DIAGNOSTIC COMMENTS ..

in the line just before the GLASS-TYPE instruction. This printout can be used to verify that the selected entry is what you really want. See Appendix E for a sample printout. Detailed print can be turned off by entering

DIAGNOSTIC WARNINGS or DIAGNOSTIC ERRORS

after the GLASS-TYPE instruction.

#### Creating Custom Windows

You can add your own custom windows to the Window Library. To do this, layer-by-layer glass characteristics are entered in the WINDOW-4 computer program.\* Running WINDOW-4 then produces an ASCII output file that you can append to the DOE-2 Window Library file, which is called W4LIB.DAT. Alternatively, you can replace the regular W4LIB.DAT library with your own custom library, which should also be called W4LIB.DAT.

The GLASS-TYPE-CODE value for a custom window should not be the same as that of an existing entry in Table 2.12. We therefore suggest using the following ranges for custom windows:

1900-1999 for single glazing, 2900-2999 for double glazing, 3900-3999 for triple glazing, 4900-4999 for quadruple glazing, and 5900-5999 for quintuple glazing (the maximum number of solid layers allowed is five).

#### Using Shading Devices with Windows from the Window Library

The effect of shading devices like blinds and drapes can be modeled for glazing from the Window Library by using the WINDOW keywords SHADING-SCHEDULE, CONDUCT-SCHEDULE, VIS-TRANS-SCH, etc. (see *Reference Manual (2.1A),* p.III.107, and Table 2.4, "Window Shading Device Control Options," on p.2.51).

<sup>\*</sup> See "WINDOW 4.0: Program Description", Lawrence Berkeley Laboratory report no. LBL-32091, 1992. For information on how to obtain WINDOW-4, contact the Windows and Daylighting Group, 90-3111, Lawrence Berkeley Laboratory, Berkeley, CA 94720 (phone 510-486-6845 or FAX 510-486-4089)
#### Example:

A window with argon-filled, low-E insulating glass (GLASS-TYPE-CODE  $= 2635$ ) has light-colored drapes deployed in the summer that reduce the shading coefficient of the glass by 40% and have negligible effect on the conductance of the glass:

\$ -- DRAPES ON GLAZING FROM WINDOW LIBRARY --  $SH-SCH-1 = SCHEDULE$  THRU MAY 31  $(ALL)(1,24)(1,0)$ THRU OCT 31 (ALL)(1,24)(0.6) THRU DEC 31  $(ALL)(1, 24)(1, 0)$  $GT-1$  = GLASS-TYPE  $GLASS-TYPE-CODE = 2635$  $WIN-I = WINDOW.$  $HEIGHT = 5$  $WDTH$   $= 10$  $GLASS-TYPE$  = GT-1  $SHADING-SCHEDULE = SH-SCH-1$ 

In this example, the multiplier, 0.6, is the ratio of the shading coefficient of the glass with drapes present (a number that can usually be obtained from the glass manufacturer's data sheets) to the shading coefficient of the bare glass (which can be obtained from the glass manufacturer's data sheets or from Table 2.12).

Note that the window HEIGHT and WIDTH must be input; the window dimensions from the library are *not* used.

#### Edge-of-Glass Effects

Because of two-dimensional heat conduction effects in multipane windows, the U-value of the edge-of-glass region (a 2.5-in wide border strip at the boundary of the glazing) differs from the U-value in the center-of-the-glass region (the central part of the glazing). The edge-of-glass Uvalue depends on the center-of-glass U-value and the type of spacer used to separate the panes. For windows from the Window Library, the spacer type is specified using the following GLASS-TYPE keyword:

#### GLASS-TYPE

SPACER-TYPE-CODE is an integer indicating the type of spacer used to separate the glass layers in multipane windows. It is applicable only to *multipane* windows (GLASS-TYPE-CODE = 2000 or above) from the Window Library. Allowed values are shown in Table 2.13. The default is 1 (aluminum spacer).

If SPACER-TYPE-CODE  $\rightarrow$  0, spacer information is obtained from the Window Library entry corresponding to the specified GLASS-TYPE-CODE.

LOADS 2.113 Window Library

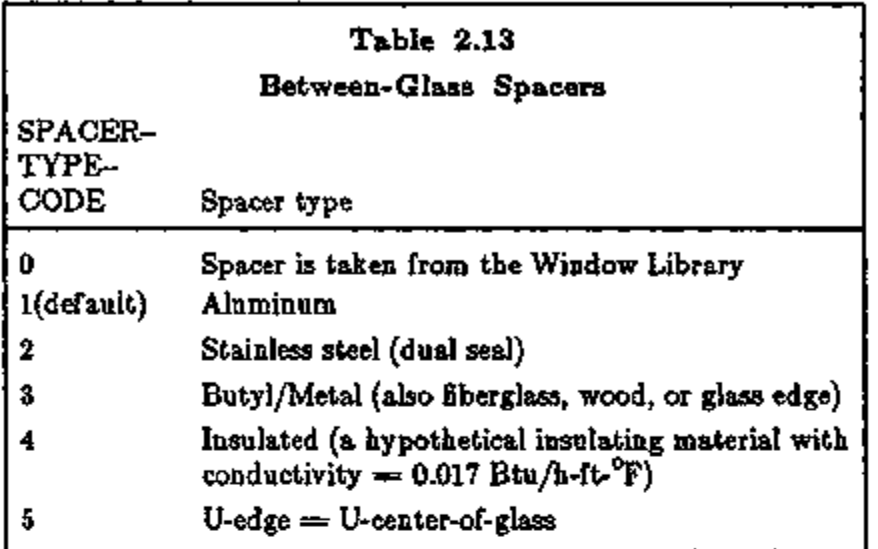

#### Improved Glass Conduction Calculation

The conduction calculation for glazings from the Window Library will be a few percent more accurate if you specify the GLASS-TYPE keyword CONVERGENCE-TOL (in °C for both metric *and* English runs). This invokes a time-consuming iterative calculation that converges when, for each glass layer, the temperature difference between successive iterations is less than CONVERGENCE-TOL. Because of the increase in calculation time, CONVERGENCE-TOL should only be used for research applications. If CONVERGENCE-TOL is not specified, the glazing U-value is based on glass layer temperatures that are equally spaced between the outside. and inside air temperature.

#### WINDOW FRAMES

#### Introduction

In versions of DOE-2 previous to 2.1E, heat conduction through the frame of a window could not easily be modeled. It was necessary to include frame effects, if important, by adjusting the U-value and shading coefficient of the glazing or by entering the frame as a separate exterior wall. In DOE-2.1E, frames can be explicitly defined. However, we recommend that frames be entered only if the frame area is more than 10% or so of the glazed area, which is generally the case only in residential applications.

To define a window frame you enter the width of the frame in the WINDOW command and the conductance and solar absorptance of the frame in the GLASS-TYPE command.

#### WINDOW

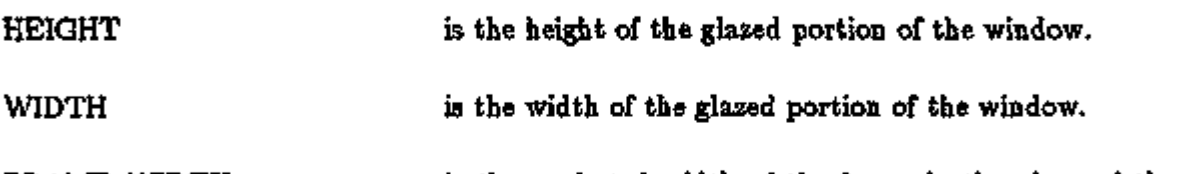

FRAME-WIDTH is the projected width of the frame in the plane of the glazing (see Fig. 2.23); default is 0.0 ft.

SRG-9202

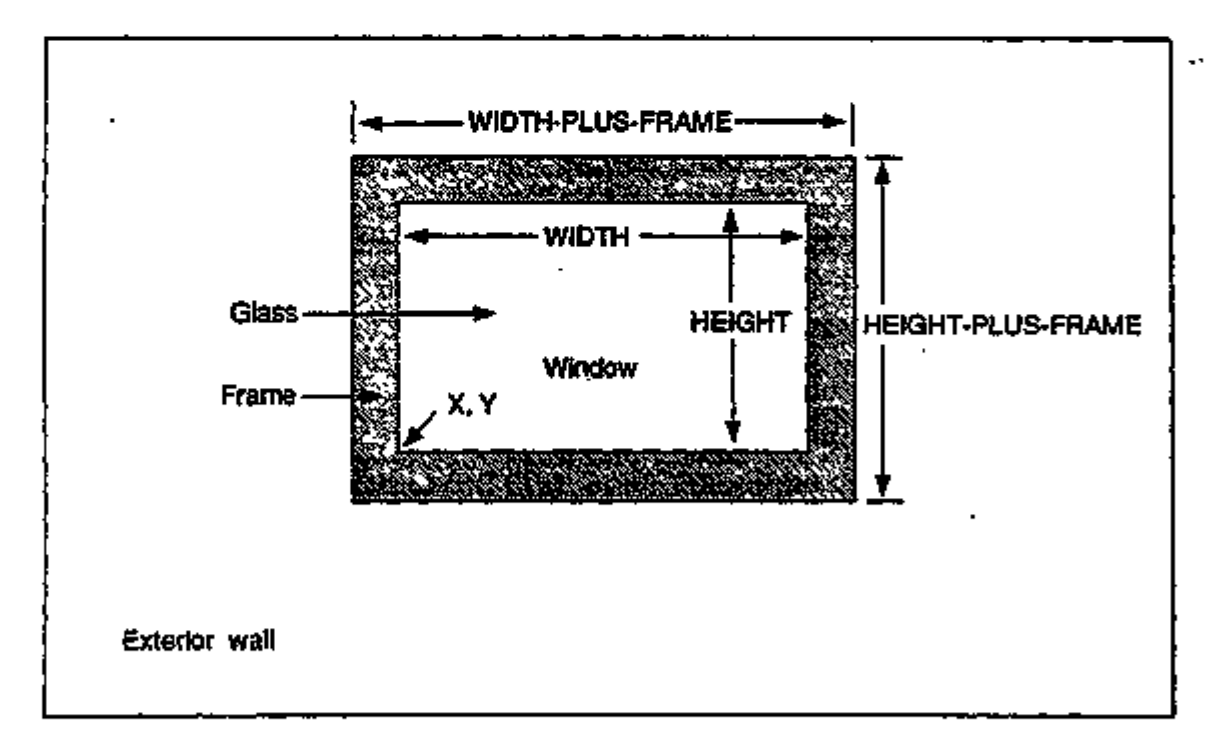

Figure 2.23: The dimensioning of a window with a frame. The WINDOW keywords  $X$ and Y, which indicate the position of the window on the wall, refer to the lower left corner of the glazed portion, *not* the lower left corner of the frame.

LOADS 2.115 Window Frames

FRAME-ABS is the solar absorptance of the outside surface of the frame. The default is 0.7 and the range is 0.0 to 1.0. FRAME-CONDUCTANCE is the conductance of the frame, *excluding* the outside air film but including the inside air film. The range is 0 to 10 Btu/ft<sup>2</sup>-F-h. Values for typical frame constructions are shown in Table 2.14.\* If SHADING-COEF or GLASS-TYPE-CODE  $\leq$  11 is specified, the default for FRAME-CONDUCTANCE is 0.434 Btu/ft<sup>2</sup>-F-h (wood with or without cladding). For a window from the Window Library (GLASS-TYPE-CODE  $\geq$  1000), the default is obtained from the library entry for that window.

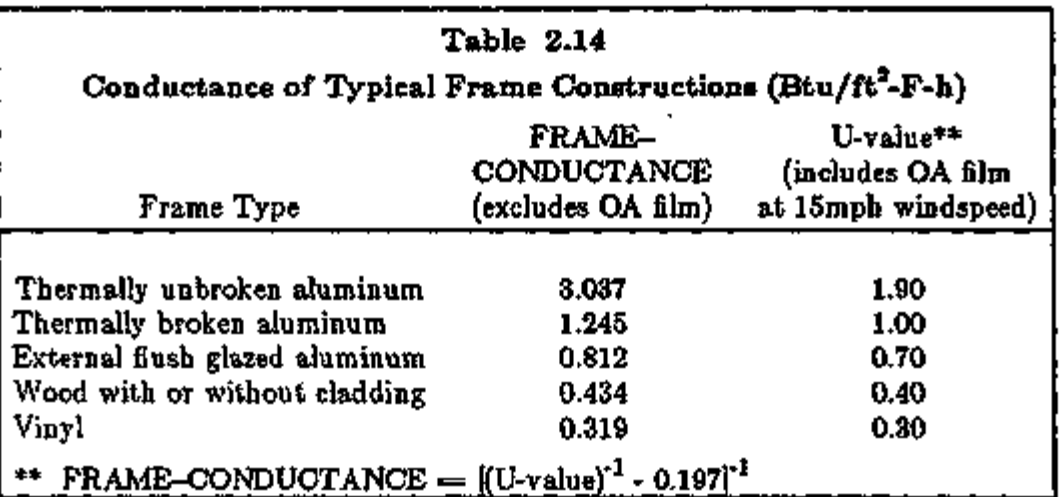

Notes:

- (1) In DOE-2, you can define frames only for exterior windows, not for interior windows.
- (2) DOE-2 will do a frame calculation only if you enter FRAME-WIDTH. Otherwise, the frame area will be zero. The frame dimensions in the Window Library are *not* used.
- (3) DOE-2 automatically removes the overall window area, including frame, from the associated exterior wall area
- (4) The conductances in Table 2.14 are effective values that take two-dimensional conduction effects into account.
- (5) Each hour, DOE-2 adds the effect of a wind-speed-dependent outside air film to the userspecified FRAME-CONDUCTANCE.

<sup>\*</sup> You can determine the frame conductance for arbitrary frame configurations by using the FRAME program, available from the National Fenestration Rating Council (201-589-NFRC).

(6) If a window has dividers (such as mullions or muntins), then HEIGHT, WIDTH, and FRAME-WIDTH should be chosen so that:

```
(HEIGHT) x (WDTH) = total area of glazed parts of window;
and 
[HEIGHT+2x(FRAME-WIDTH)] x [WDTH+2x(FRAME-WIDTH)]-(HEIGHT) x (WIDTH) \Rightarrow total area of frame (perimeter plus dividers).
```
- (7) The various elements of a frame (top, bottom, side, dividers, etc.) may have different conductances. In this case, FRAME-CONDUCTANCE should be an area-weighted average of the different elements.
- (8) The frame conductance in the Window Library is in SI units  $(W/m^2-K)$  and includes an outside air film at 15 mph windspeed. Before using this value, DOE-2 converts it to IP units (Btu/ft<sup>2</sup>-F-h) and removes an outside air film resistance of 0.197 (Btu/ft<sup>2</sup>-F-h)<sup>-1</sup>.
- (9) DOE-2 finds the overall window conduction by adding frame, edge-of-glass, and center-ofglass contributions. Thus, all three of these contributions are included in each of the following report quantities:
	- (1) "Window Conduction" in summary reports LS-B, LS-C, LS-E, and LS-F;
	- (2) "Window U-value" and "Window Area" in verification report LV-D;
	- $(3)$  WINDOW hourly report variable #I, "Window U-value".
- (10) A window MULTIPLIER also multiplies the frame.
- (11) Window fins and overhangs shade the frame as well as the glazing.
- (12) Shading devices, like blinds and drapes, that you specify using the WINDOW keywords SHADING-SCHEDULE and CONDUCT-SCHEDULE, affect only the glazed part of the window; they do *not* affect the heat conduction through the frame.

#### Example:

The glazed part of a window is 3 ft wide and 4 ft high. The glazing is double-pane low-E with 6-mm glass thickness and argon gas fill (GLASS-TYPE-CODE  $= 2635$ ). The wood frame is 3 in (0.25 ft) wide on all sides and has an absorptivity of 0.8. The spacer separating the glass panes is aluminum.

\$ - WINDOW WITH FRAME - \$

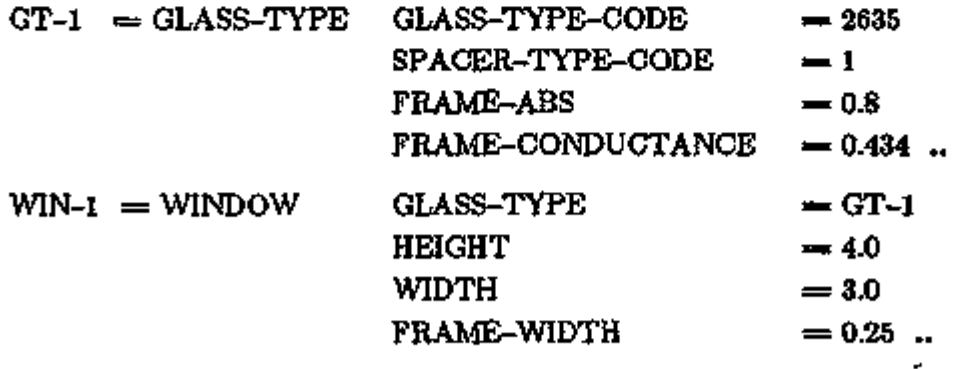

#### SWITCHABLE GLAZING

#### Introduction

A model has been added in DOE-2.IE for switchable glazing. This is glazing whose solaroptical properties, such as transmittance, change according to environmental conditions. An example is electrochromic glass that can be switched from a bleached state to a colored state of lower transmittance by changing the applied voltage in response to a control variable such as outside temperature or solar radiation. Switchable glazing has the potential for a higher level of solar gain control than is possible with conventional glazing having fixed solar-optical properties.

To model switchable glazing you enter the glass type for the unswitched state, the glass type for the fully switched state, the control variable, the switching set points, and a schedule that tells when switching is allowed. Figure 2.24 shows the control action that DOE-2 uses for all control options except SWITCH-CONTROL = DAYLIGHT-LEVEL.

If the value of the control variable is less than SWITCH-SET-LO, the glass is in the *unswitched*  state, with solar-optical properties given by GLASS-TYPE. If the control variable is greater than SWITCH-SET-HI, the glass is in the *fully switched* state, with solar-optical properties given by GLASS-TYPE-SW. If the control variable is between SWITCH-SET-LO and SWITCH-SET-HI, the glass is in a *partially switched* state, with solar-optical properties given by a weighted average of GLASS-TYPE and GLASS-TYPE-SW. For example, if  $T_1$  and  $T_2$  are the direct solar transmittances for GLASS-TYPE and GLASS-TYPE-SW, respectively, and V is the value of the control variable in a particular hour, then the resultant transmittance is  $T = T_1 * (1-S) + T_2 * S$ , where S, the "switching factor", is given by:

 $S = 0.0$ , if  $V \leq$  SWITCH-SET-LO

 $s =$   $V = (SWITOR-SET-LO)$ (SWITCH-SET-HI) — (SWITCH-SET-LO) ' if (SWITCH-SET-LO) < V < (SWITCH-SET-HI)

 $S = 1.0$ , if  $V \geq$  SWITCH-SET-HI

Thus, S varies from 0.0 for the unswitched state to 1.0 for the fully-switched state. If the low and high switching points are equal (i.e., SWITCH-SET-LO  $\Rightarrow$  SWITCH-SET-HIGH), the glass changes from the unswitched state to the fully-switched state with no intermediate, partiallyswitched states. In this case S has only two values, 0.0 or 1.0.

Hourly values of S for each window are printed by hourly report VARIABLE-TYPE  $=$  u-name of WINDOW, Variable-List Number 18.

÷.

<sup>•</sup> Integration of switchable glazing routines into DOE-2 was supported in part by the Solar Heating and Cooling Program of the International Energy Agency.

For daylit spaces, a different type of control scheme can be used by specifying  $SWTCH-CONTROL = DAYLIGHT-LEVEL.$  In this case, the visible transmittance of the window is modulated between unswitched and fully switched values in order to provide daylight illuminance that is as close as possible to the illuminance setpoint at the first reference point. This type of control is a way of avoiding unwanted solar gain during the cooling season.

SRG-92-01

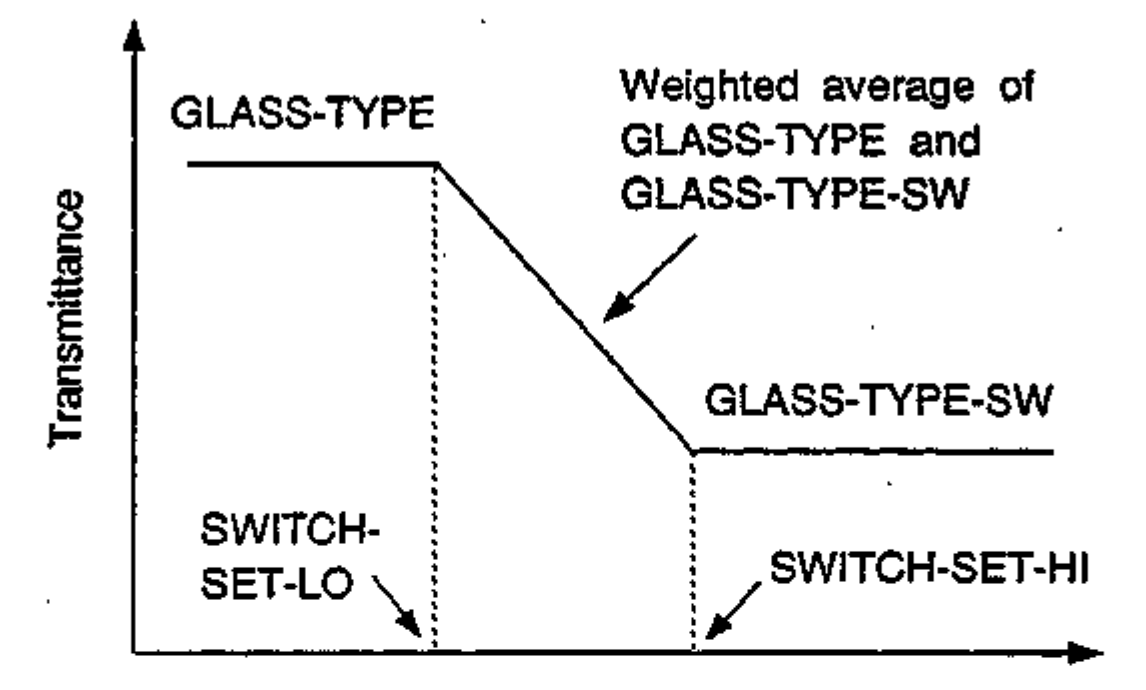

Value of control variable

Figure 2.24: Control action for switchable glazing. Glass properties, such as solar and visible transmittance, depend on the value of a user-specified control variable.

WINDOW

GLASS-TYPE **consumers the u-name of the glass type for the** *unswitched* **state.** For switchable glazing, glass types *must* be chosen from the Window Library. These glass types have GLASS-TYPE-CODE  $\geq$  1000 (see WINDOW LIBRARY, p.2.98).

" GLASS-TYPE-SW accepts the u-name of the glass type for the *fully switched* state. For switchable glazing, glass types *must* be chosen from the Window Library. These glass types have  $GLASS-TYPE-CODE \geq 1000$  (see WINDOW LIBRARY). An error will result if the number of glass layers is different for GLASS-TYPE and GLASS-TYPE-SW.

In the left column above, bold-faced words are commands, non-bold words are keywords, and italicized words are code-words.

LOADS 2.119 Switchable Glazing

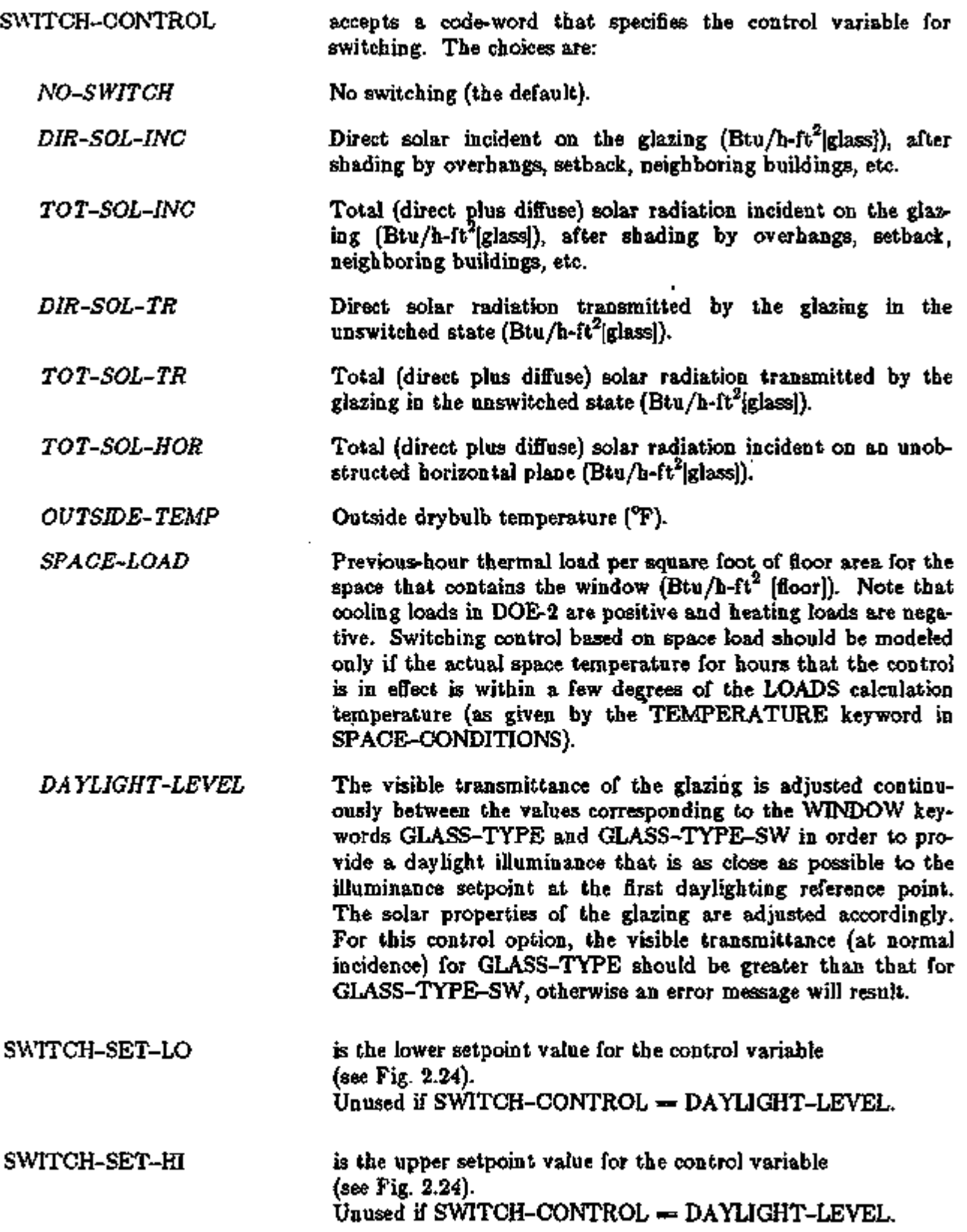

In the left column above, bold-faced words are commands, non-bold words are keywords, and italicized words are code-words.

ż

 $SWITCH-SET-HI$  should be  $\geq$  SWITCH-SET-LO. The units for SWITCH-SET-LO and SWITCH-SET-HI are determined by the code-word you assigned to SWITCH-CONTROL. For example, if SWITCH-CONTROL=TOT-SOL-INC, the unit is  $Btu/ft^2$ -h. *Even in metric runs, English units should be used.*  SWITCH-SCH **accepts** the u-name of a schedule the specifies when switching is allowed (schedule value  $= 1$ ) and not allowed (schedule value  $\approx$  0). This schedule allows switching to be disabled at

times of the day or year when it might be disadvantageous. If SWITCH-SCH is not entered, the program will assume that switching is allowed all the time.

Notes:

- (1) If there is more than one window in a space, some may have switching control and others not. For example, skylights might be controlled and view windows not. Also, multiple windows in a space can have different control types.
- (2) Switching control is applicable only to exterior windows (windows in EXTERIOR-WALLs). It does not work for interior windows.
- (3) Switching control is in effect only during sun-up hours. It does not work at night. It should not be used to switch between, window U-values; use the WINDOW keyword CONDUCT-TMIN-SCH instead.
- (4) Shading devices such as blinds and drapes (as specified with WINDOW keywords SHADING-SCHEDULE, VIS-TRANS-SCH, etc.) can be used in conjunction with switching control of the glazing. In this case, the program decides what state the glazing should be switched to, ignoring the possible presence of shading devices, and then adjusts the solar intensity through the switched glazing for the presence of the shading device. For example, if MAX-SOLAR-SCH is used to deploy a shading device when the transmitted direct solar gain exceeds a trigger value, the program will first apply the switching control to the glazing and then calculate the transmitted solar intensity based on the solar properties of the switched glass.

See "Switchable Glazing Examples", p.2.125, for sample inputs.

LOADS 2.121 Switchable Glazing

#### Electrochromic Switchable Glazings

The Window Library contains electrochromic glazing entries that can be used for switchable glazing simulation.\* When a voltage is applied, electrochromics switch continuously from a clear, or "bleached", state to a colored state of lower transmittance. The variation in transmittance is determined by DOE-2 according to the control action for switchable glazing shown in Fig. 2.24.

The electrochromics in the library are called "absorbing" or "reflecting". For absorbing electrochromics, the near-IR absorptance increases in the colored state. For reflecting electrochromics, the near-IR reflectance increases in the colored state. Reflecting electrochromics have a somewhat lower shading coefficient for a given visible transmittance and so may perform better in daylighting applications in cooling-dominated buildings.

The electrochromic entries are as follows:

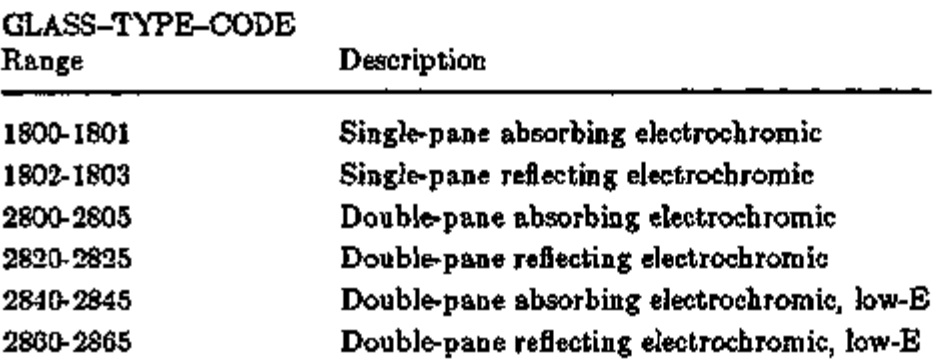

For the single-pane cases, the electrochromic layer is sandwiched between two 3mm clear glass layers. For the double-pane cases, the electrochromic layer is on surface 2, i.e. on the gap side of the outer pane. For the double-pane low-E cases, the low-E coating is on surface 3, i.e. on the gap side of the inner pane. For the double-pane cases you can choose gap widths of 6.3mm (air fill) or 12.7mm (air or argon fill).

A more detailed list of the electrochromic entries can be found in the "Index to the Window Library", Table 2.12. A graphical overview of electrochromic glazings in the library is shown in Fig. 2.25.

The electrochromic entries in the Window Library are in pairs, such as (1800,1801), (1802,1803), etc.; the first member of the pair is the unswitched, bleached state and the second member is the fulb'-switched, colored state. For electrochromic switchable glazing simulation, GLASS-TYPE and GLASS-TYPE-SW must correspond to one of these pairs; for example, the following would be an acceptable input using the 1800 and 1801 pair:

Electrochromics are still in the experimental stage. The electrochromic glazings in the Window library are generic; they are representative of products that were under development at the time of this writing (December 1002). The electrochromic entries were generated with WINDOW-4 by D. Hopkins and E. Finlayson of the LBL Windows and Daylighting Group using spectral transmittance and reSectance data. These data were compiled by M. Rubin of LBL from measurements on actual electrochromics from LBL and other research organizations.

- $EC-1 \approx$  GLASS-TYPE GLASS-TYPE-CODE  $= 1800$ .. \$ Single-pane absorbing electrochromic, bleached
- $EC-2 = GLASS-TYPE$  $GLASS-TYPE-CODE = 1801...$  \$ Single-pane absorbing electrochromic, colored
- $WIN-1 = WINDOW$

 $\cdots$  $GLASS-TYPE = EC-1$  $GLASS-TYPE-SW = EC-2$  $SWITCH-CONTROL = TOT-SOL-INC$  $SWITOR-SET-LO = 20$  $SWITCH-SET-HI = 100$ ..

You will get an error message if the GLASS-TYPE and GLASS-TYPE-SW values for a window are not a legal pair. For example using 1803 instead of 1801 in the above example would give an error message because 1800 and 1803 are not a legal electrochromic pair.

Switchable glazing Example (2) shows a more complete switchable glazing input using electrochromics from the Window Library.

LOADS 2.123 Switchable Glazing

SRG-93-01

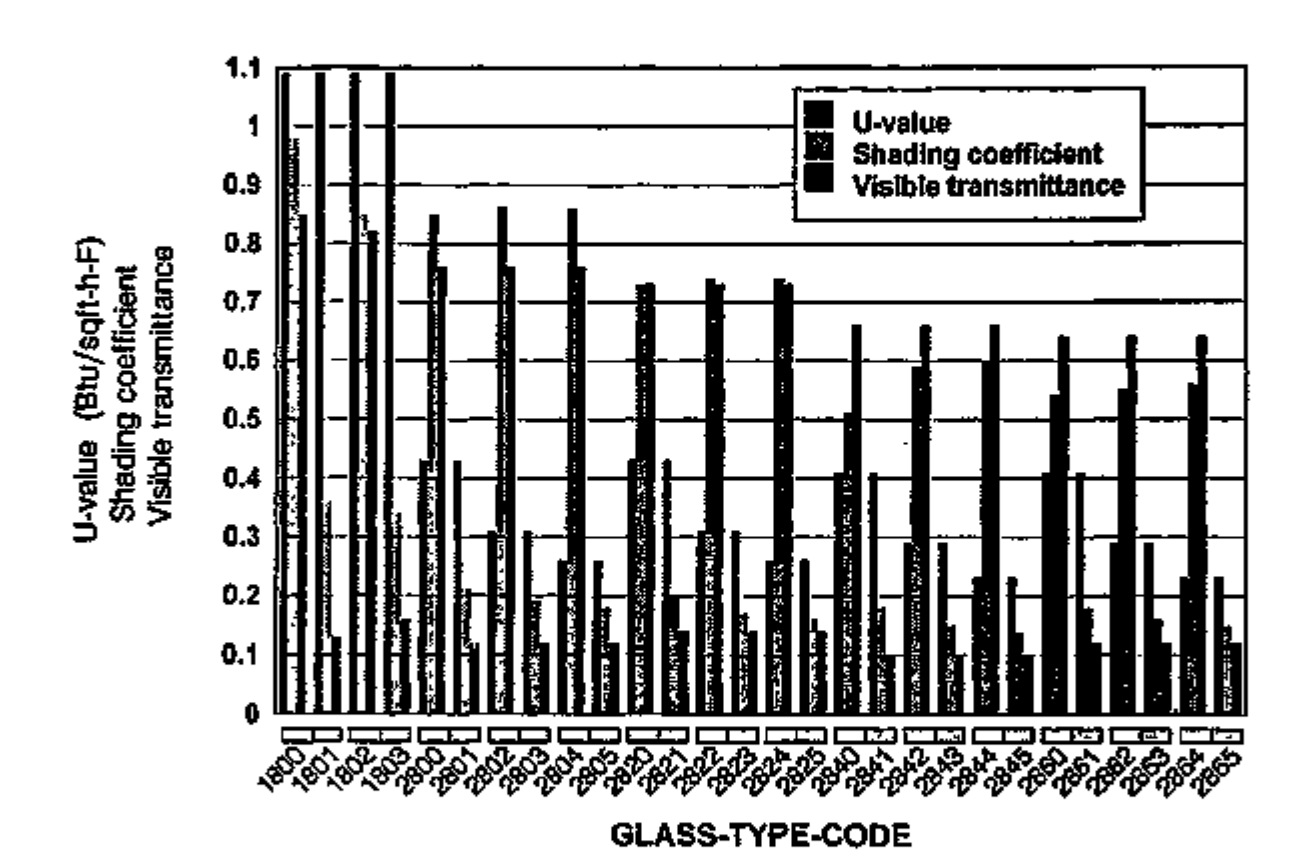

DOE-2.1E WINDOW LIBRARY

ELECTROCHROMIC GLAZINGS

#### Figure 2.25: DOE-2.1E Window Library Electrochromic Glazings U-value (ASHRAE winter conditions), shading coefficient (ASHRAE summer conditions), and visible transmittance for the electrochromic glazings in the Window Library. The values shown correspond to U-IP, SC, and Tvis, respectively, in the Index to the Window Library, Table 2.12. For each GLASS-TYPE-CODE pair, such as (1800,1801), the left-hand group of three bars corresponds to the unswitched, bleached state and the righthand group corresponds to the fully-switched colored state.

#### Switchable Glazing Examples

Example (1): Switching controlled by incident solar radiation During the summer, the outer pane of insulating glass switches from clear to fully tinted over a range of 20 to 100 Btu/ft<sup>2</sup>-h of incident solar radiation.

\$ SWITCHING CONTROLLED BY INCIDENT SOLAR DURING THE SLM4ER \$

 $CLEAR-IG-1 = GLASS-TYPE$  $GLASS-TYPE-CODE = 2003...$  \$ SG=0.81 \$  $TINTED-1G-1 = GLASS-TYPE$  $GLASS-TYPE-CODE = 2203$  .. \$  $SQ=0.81$  \$ SUMMER-1 = SCHEDULE THRU MAY 31  $(ALL)(1,24)(0)$  \$ no switching \$ THRU SEP 30  $(ALL)(1,24)(1)$  \$ switching ok \$ THRU DEC 31  $(ALL)(1,24)(0)$  \$ no switching \$...

 $WN-1 = WMNDOW$ 

 $GLASS-TYPE$  =  $CLEAR-IG-1$  $GLASS-TYPE-SW = TINTED-IG-1$  $SMTCH-CONTROL = TOT- SOL-INC$  $SWITCH-SET-LO = 20$  $SWITCH-SET-HI = 100$  $SWITCH-SCH = SUMER-1$ 

LOADS 2.125 Switchable Glazing

#### Example (2): Electrochromic glazing

For an electrochromic window in a daylit space, the visible transmittance is adjusted to a value between 0.73 and 0.14 during the summer so that the resulting daylight illuminance is as close as possible to the illuminance setpoint. At other times of the year, the switching does not occur.

\$ -- ELECTROCHROMIC GLAZING CONTROLLED BY DAYLIGHT ILLUMINANCE SUMMERONLY-1 = SCHEDULE THRU MAY 31  $(ALL)(1, 24)(0)$  \$ no switch \$ THRU SEP 30  $(ALL)(1,24)(1)$  \$ switching ok \$ THRU DEC 31  $(ALL)(1,24)(0)$  \$ no switch \$ ..  $BLEACHED-EC = GLASS-TYPE$  $GLASS-TYPE-CODE = 2820$  .. \$  $Tv$  is = .73 \$  $COLORED-EC = GLASS-TYPE$  $GLASS-TYPE-CODE = 2821 - 15$  Tris=.14 \$  $WN-2$   $= WINDOV$ <br>GLASS-TYPE  $\equiv$  BLEACHED-EC  $GLASS-TYPE-SW = COLORED-EC$  $SWITCH-CONTROL = DAYLIGHT-LEVEL$ <br> $SWITCH-SCH = SUMERONLY-1$  $=$  SUMMERONLY-1 Example (3): Switching controlled by space load The glazing switches from clear (shading coefficient  $= 0.81$ ) to reflective (shading coefficient  $= 1$ 0.17) when the space has a cooling load the previous hour (i.e., when the previous-hour space' load is greater than zero). \$ --- SWITCHING CONTROLLED BY SPACE LOAD ALL YEAR ---  $CLEAR-IG-I = GLASS-TYPE$  $GLASS-TYPE-CODE = 2003$  .. \$  $SO=.81$  \$  $REFL-1G-1 = GLASS-TYPE$  $GLASS-TYPE-CODE = 2400$  .. \$ SO=.17 \$ ALLYEAR-1 = SCHEDULE THRU DEC 31 (ALL) $(1, 24)(1)$ ..<br>WIN-3 = WINDOW = WINDOW<br>GLASS-TYPE  $GLASS-TYPE$   $=$   $CLEAR-IG-1$ <br> $GLASS-TYPE-SW$   $=$   $REFL-1G-1$  $SWITCH-CONTROL = SPACE-LOAD$  $SWITCH-SET-LO = 0$  $SWITCH-SET-HI = 0$ SWITCH-SCH  $=$  ALLYEAR-1

# SYSTEM S

# Table of Contents

▖▅▖▆▖▆▖▅▖<del>▗▖▗▖▗▖</del>▅▖▅▖▄▖▄

▘▙▋▙▙▝▙▛▓▙▓▛▜▆▐▛<sub>゚</sub>▜▜▏▆▛▜▆▝▛▜▆▖▛▛▆▆▗▆▆

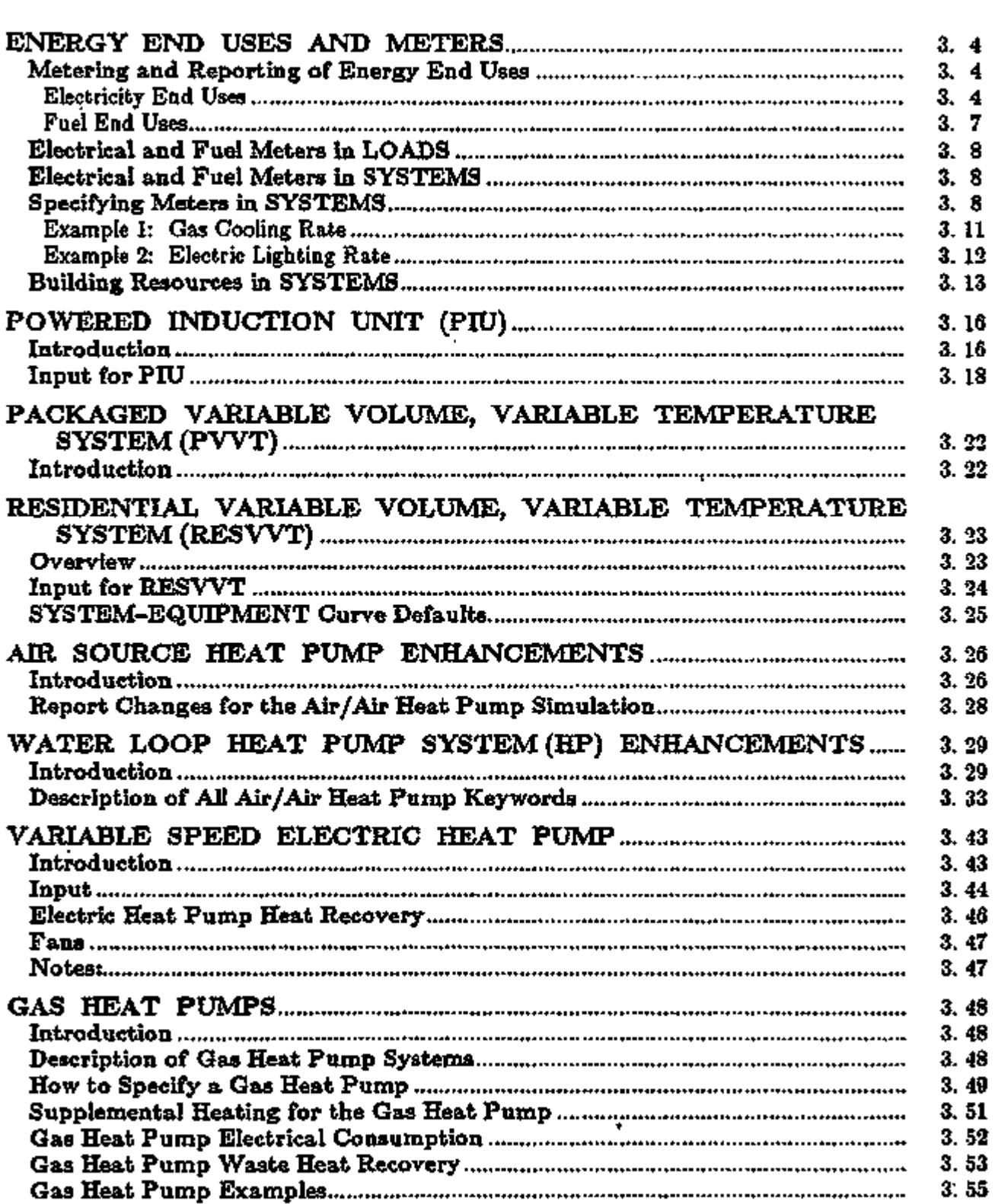

3.1

٦

 ${\Large \bf Supplementary {\bf Spul} {\bf Stab} and {\bf Spul} {\bf Stab} }$ 

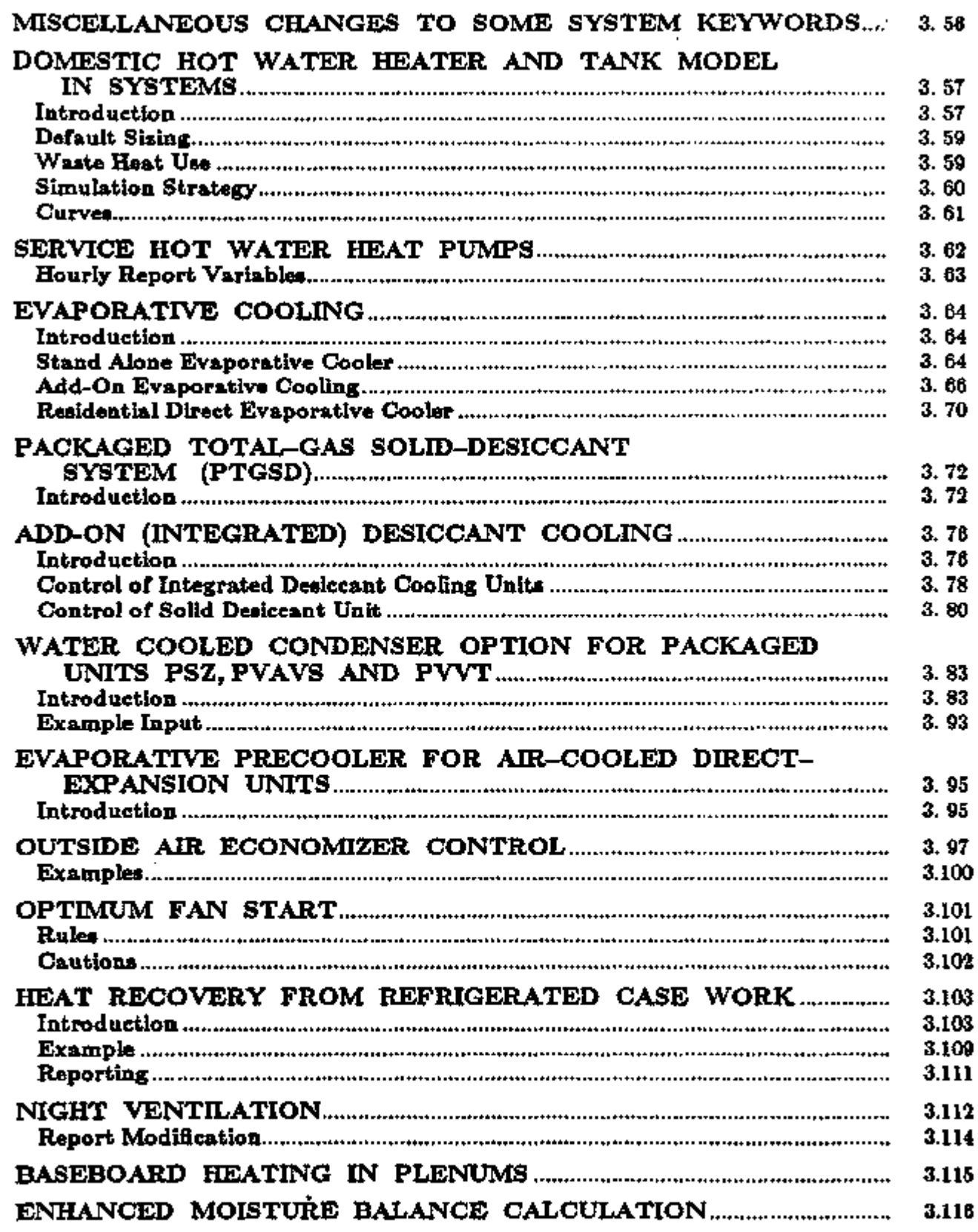

 $\cdot$ 

## Supplement — 2. IE Update

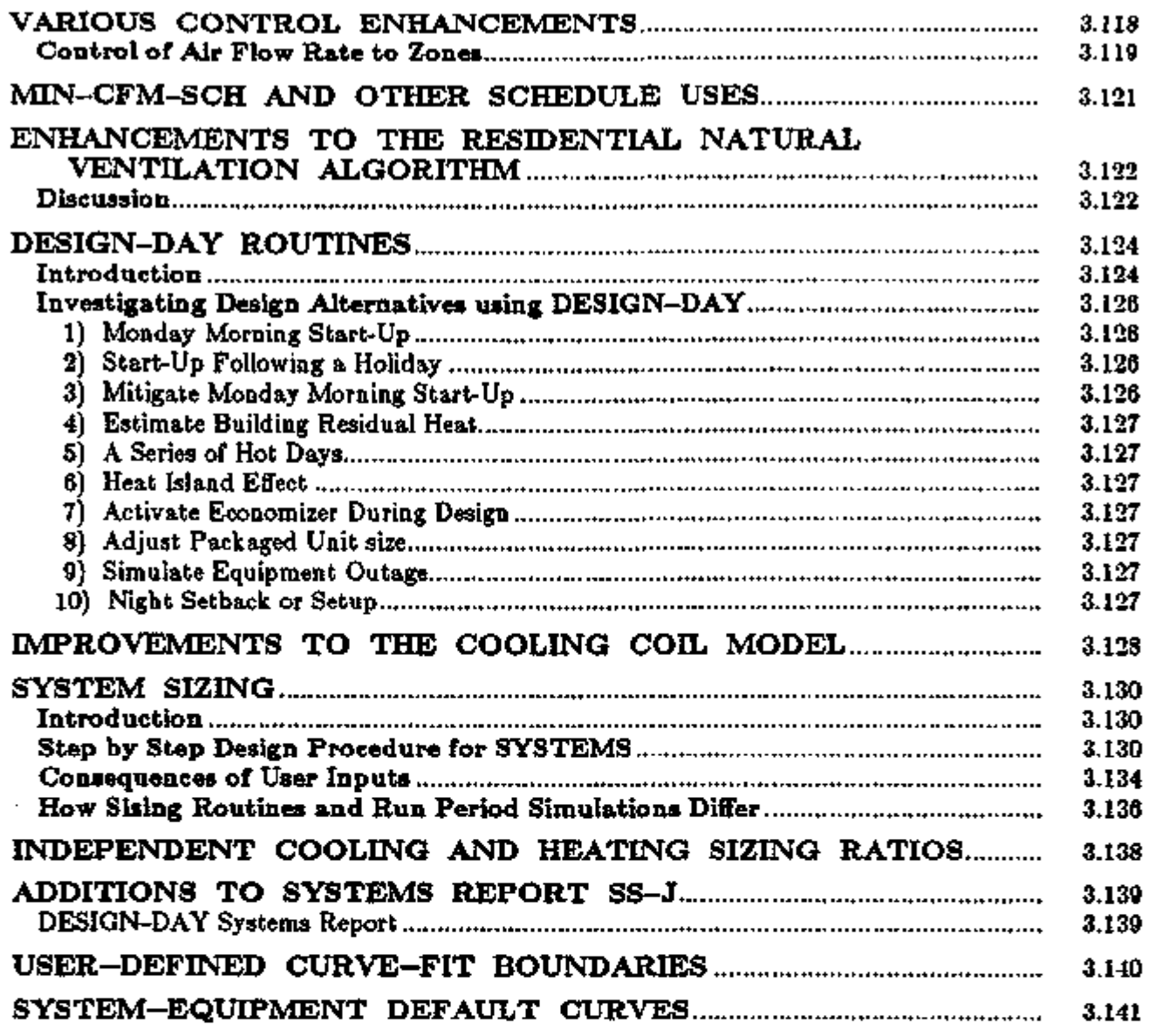

 $\frac{1}{2}$ 

ł,  $\overline{a}$ 

#### ENERGY END USES AND METERS

DOE-2. IE incorporates major improvements in the method by which energy is tracked, accounted for, and billed. Electrical and fuel energy consumption now disaggregate into 20 different energy end uses. The end use values are passed along hourly from LOADS to SYSTEMS to PLANT, and each program module contributes to the applicable end use categories.

Multiple energy meters for electricity and fuels disaggregate energy from any or all of the end uses. You can assign up to five different electric meters and up to five different fuel meters in order to achieve a high degree of flexibility in how energy is disaggregated and billed. (For example, the lighting energy in two zones may be directed to two separate meters. The energy consumption of a shared HVAC system and central plant may be directed to another meter.) Meters can be assigned in SYSTEMS at the ZONE, SYSTEM, and PLANT-ASSIGNMENT levels, and in PLANT at the PLANT-EQUIPMENT level.

PLANT report PS—B reports energy usage by meter in the actual units of consumption, such as kWh, therms, or gallons of oil.

#### Metering and Reporting of Energy End Uses

For each of the end uses, the following tables give the category name (with the corresponding heading as it appears in summary reports PS—E, PS—F, BEPS, and BEPU shown in square brackets), meter keyword, and description. New PLANT report PS—E (Monthly Energy End Use Summary) gives the mothly energy consumption for these end uses, and PS—F (Energy Resource Peak Breakdown By End Use) shows the monthly peaks. Annual consumption by end use is shown in PLANT reports BEPS (Building Energy Performance Summary) and BEPU (Building Energy Performance Summary — Utility Units). Consumption by end use is also shown in hourly reports for VARIABLE-TYPE=END-USE in LOADS, SYSTEMS, and PLANT (see Appendix A).

#### Electricity End Uses

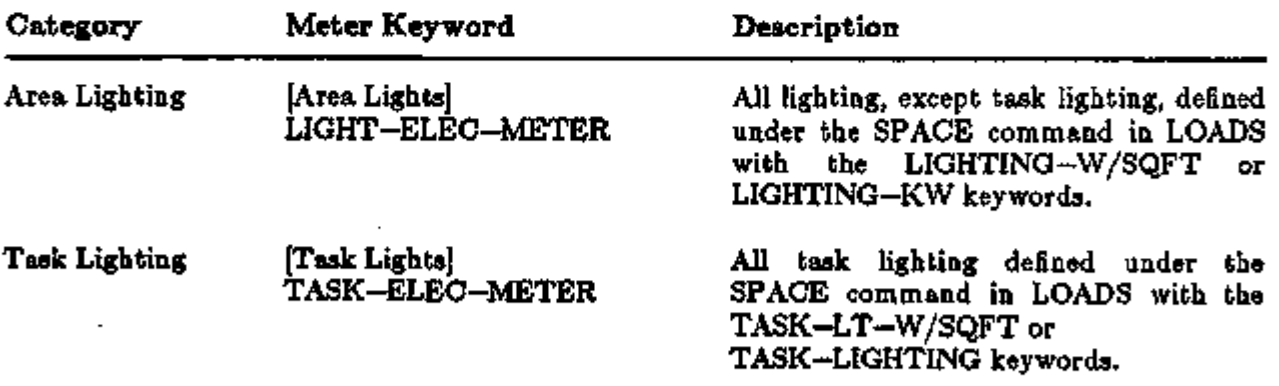

The ENERGY END USES AND METERS section was developed by James J. Hirsch and Steven D. Gates, Hirsch & Associates, Camarillo, CA.

### Electricity End Uses (continued)

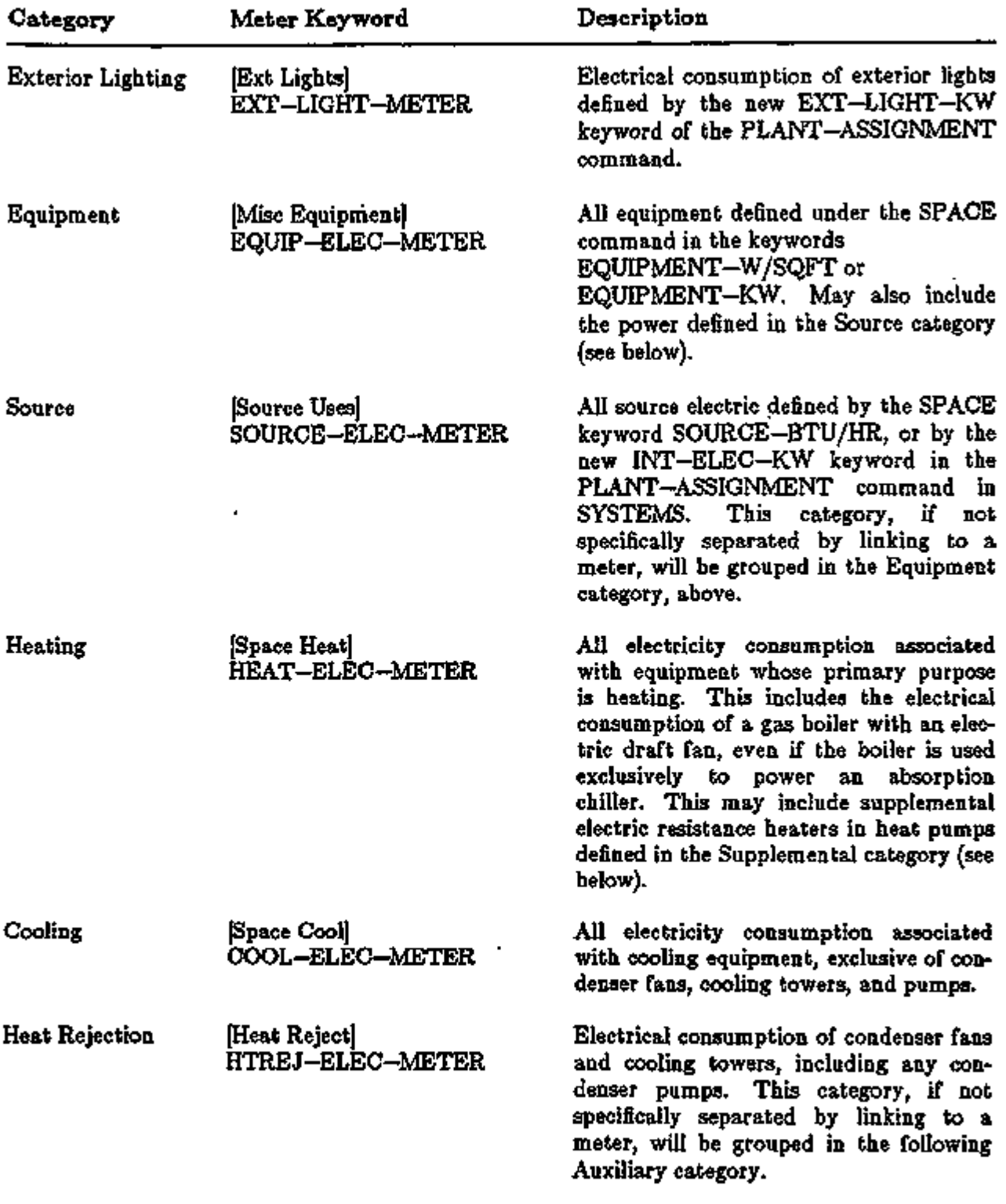

ᅲ

والمتطعني

- - -

न्दरन

جمعة

সমূহৰত

কসংক

SYSTEMS 3.5 2015 Energy End Uses and Meters

### Electricity End Uses (continued)

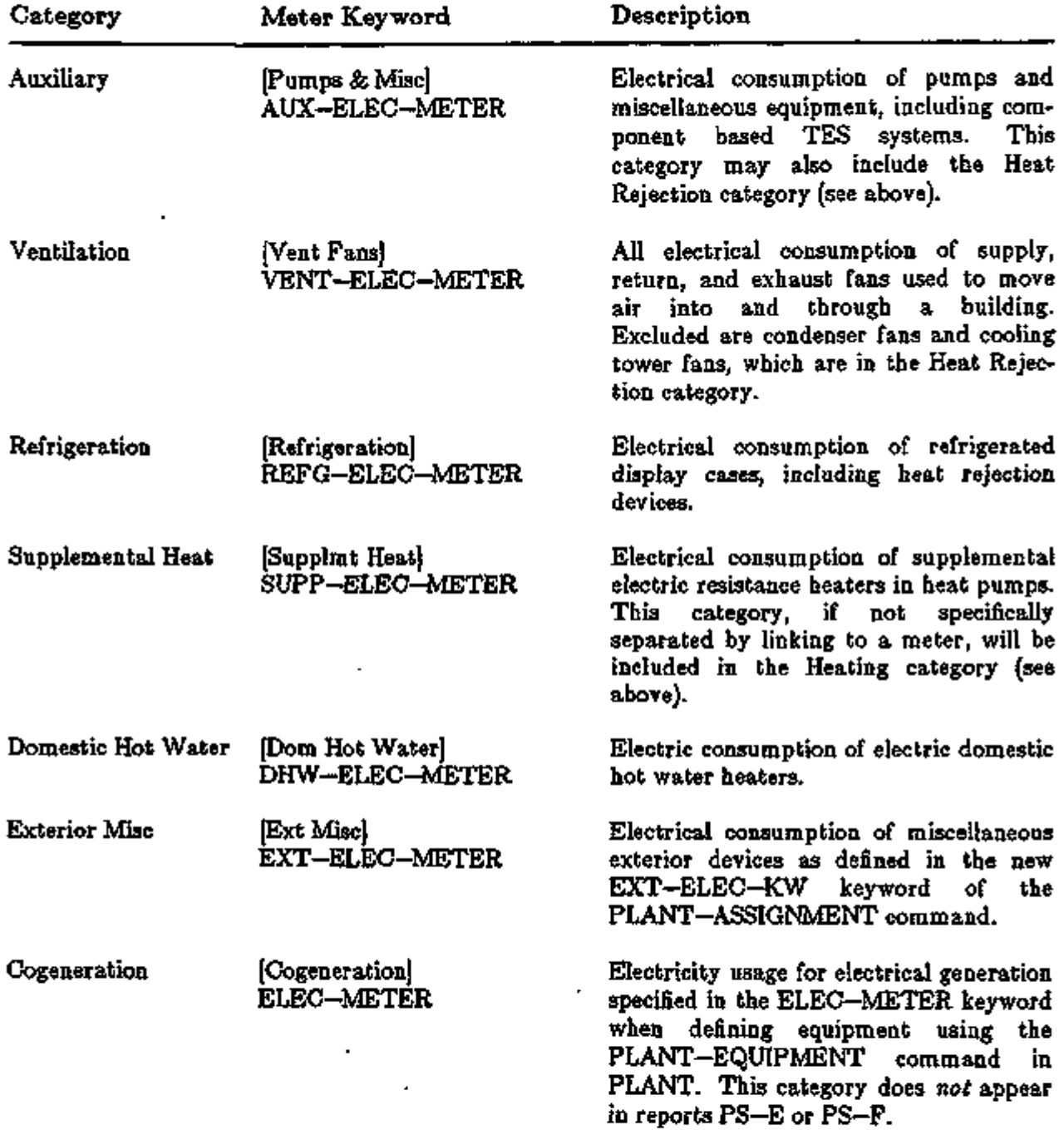

ŀ, k,

ä,

 $\blacksquare$ 

### Fuel End Uses

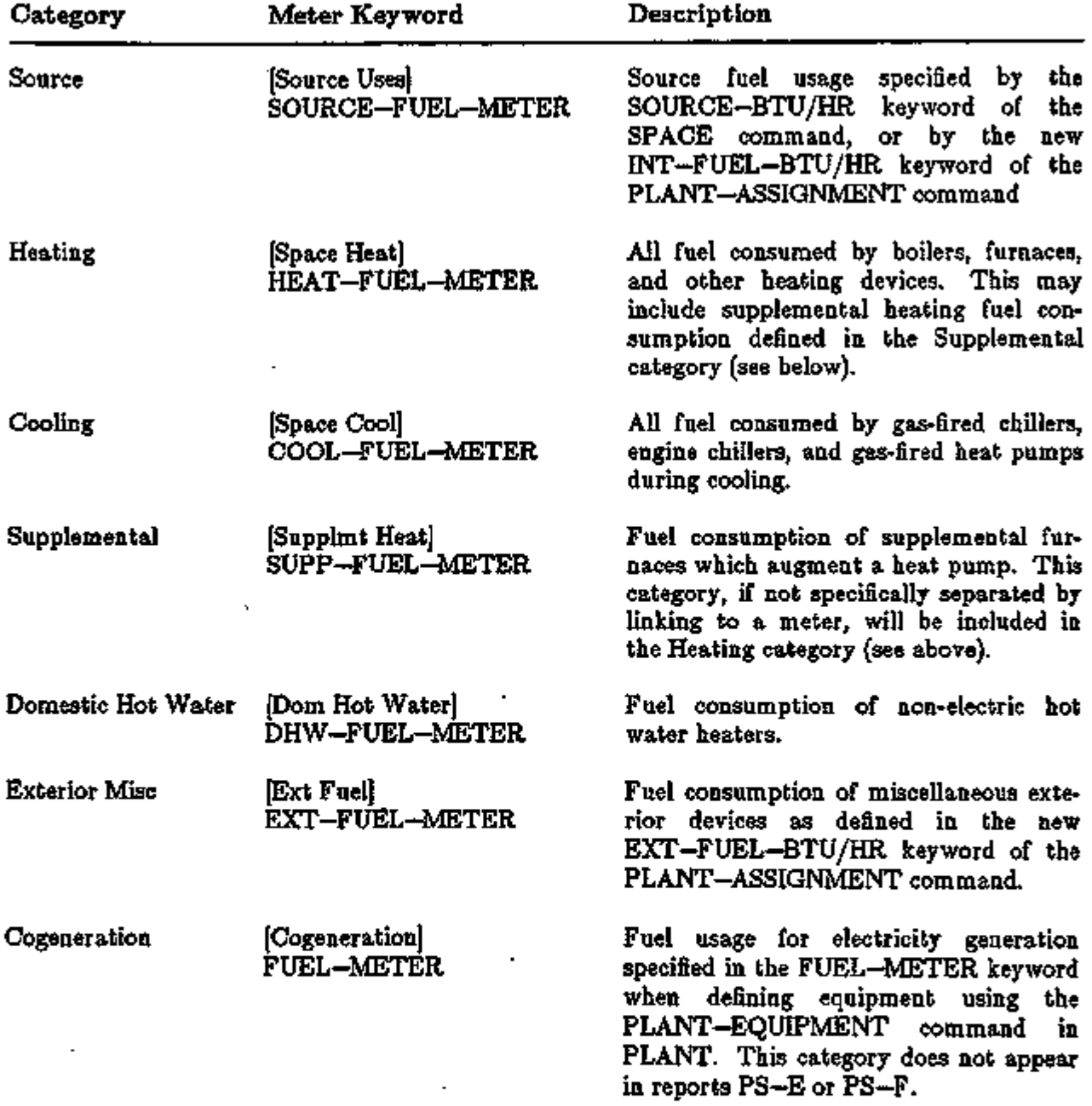

SYSTEMS 3.7 Energy End Uses and Meters

#### Electrical and Fuel Meters in LOADS

No meters are directly available in the LOADS module; instead the energy consumption of lights, task lights, equipment, and source energy of each SPACE is passed to SYSTEMS where it is metered via the ZONE meter keywords. The ZONE with the same u-name as the space with the energy end use is where the meters are assigned.

#### Electrical and Fuel Meters in SYSTEMS

The program accumulates energy in up to five electrical and five fuel meters, each named Ml, M2, M3, M4 or M5. These meters are specified in the ZONE, SYSTEM, and PLANT-ASSIGNMENT commands in SYSTEMS, and the PLANT-EQUIPMENT and PLANT-PARAMETERS commands in PLANT. Energy is directed to these meters according to the end use categories described above, or by individual zone, system, plant-assignment, or plant-equipment.

The electrical meters are for, of course, electricity. The fuel meters, however, may represent any of the fuel resources specified in the ENERGY-RESOURCE command in PLANT, and are linked to a resource via this command. Acceptable resources are NATURAL-GAS, LPG, DIESEL-OIL, FUEL-OIL, COAL, METHANOL, and OTHER-FUEL. The fuel meters may all represent the same fuel, or different fuels. By default, all fuel meters are for NATURAL-GAS.

#### Specifying Meters in SYSTEMS

In SYSTEMS, the meters at each level (ZONE, SYSTEM and PLANT-ASSIGNMENT) monitor the flow of energy consumed at that level. For example, zone meters monitor the end-use consumption of lights, task lights, equipment, source energy, baseboards, zone reheat, zone exhausts, and zonal units such as fan coils and package terminal air conditioners. At the SYSTEM level, meters may be assigned to monitor the energy consumption of HVAC system equipment such as central fans, packaged equipment, gas heat pumps, and desiccant coolers. At the PLANT-ASSIGNMENT level, the meters monitor process and domestic hot water energy use. They also monitor the energy consumption of the boilers, cooling towers, and pumps associated with water loop heat pump system.

Electric and fuel meters specified in SYSTEMS apply only to equipment in LOADS and SYS-TEMS; meters for equipment simulated in PLANT may also be specified in PLANT (see "Energy Meters in PLANT", p.4.3).

The following meter keywords can be specified in the PLANT-ASSIGNMENT, SYSTEM and ZONE commands of the SYSTEMS module. See "Building Resources in SYSTEMS", p.3.13 for additional meter keywords in PLANT-ASSIGNMENT.

#### SYSTEM, ZONE, and PLANT-ASSIGNMENT

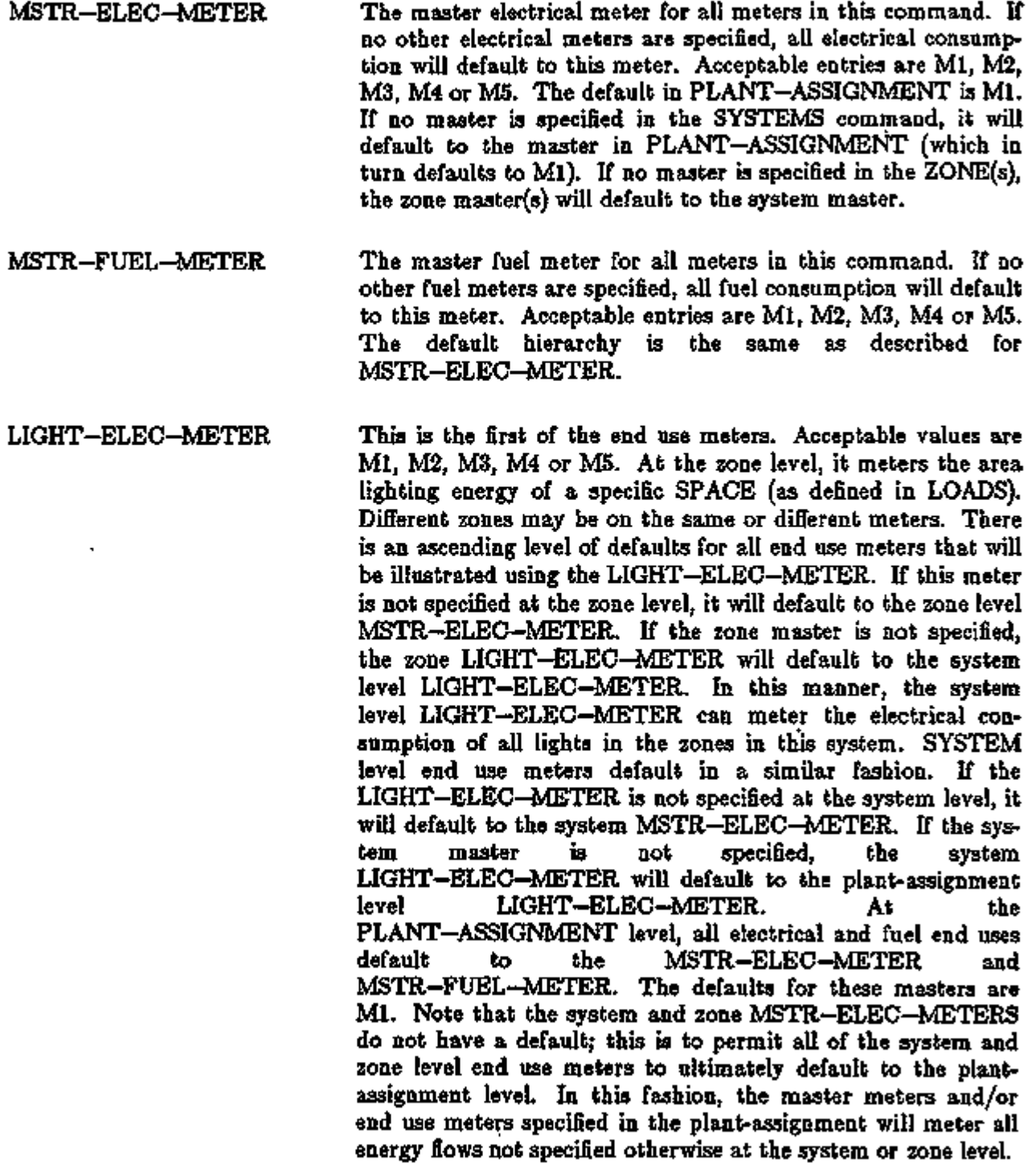

SYSTEMS 3.9 Energy End Uses and Meters

TASK-ELEC-METER EQUIP-ELEC-METER SOURCE-ELEC-METER HEAT-ELEC-METER COOL-ELEC-METER HTREJ-ELEC-METER AUX-ELEC-METER VENT-ELEC-METER REFG-ELEC-METER SUPP-ELEC-METER DHW-ELEC-METER

These and the following end use meters default in the same manner as described for LIGHT-ELEC-METER. Caution: For example, if in SYSTEMS the COOL-ELEC-METER is specified to be M2, a chiller in PLANT will still default to meter Ml.

SOURCE-FUEL-METER HEAT-FUEL-METER COOL-FUEL-METER SUPP-FUEL-METER DHW-FUEL-METER

The fuel end use meters default in a similar fashion as the electric meters, but the master meter at each level is specified by MSTR-FUEL-METER. Caution: For example, if in SYSTEMS the HEAT-FUEL-METER is specified to be M2, a boiler in PLANT will still default to meter Ml.

#### Example 1: Gas Cooling Rate

Many gas utilities offer rates for separately metered gas cooling equipment. In the following example a separate gas meter serves a gas air conditioner.

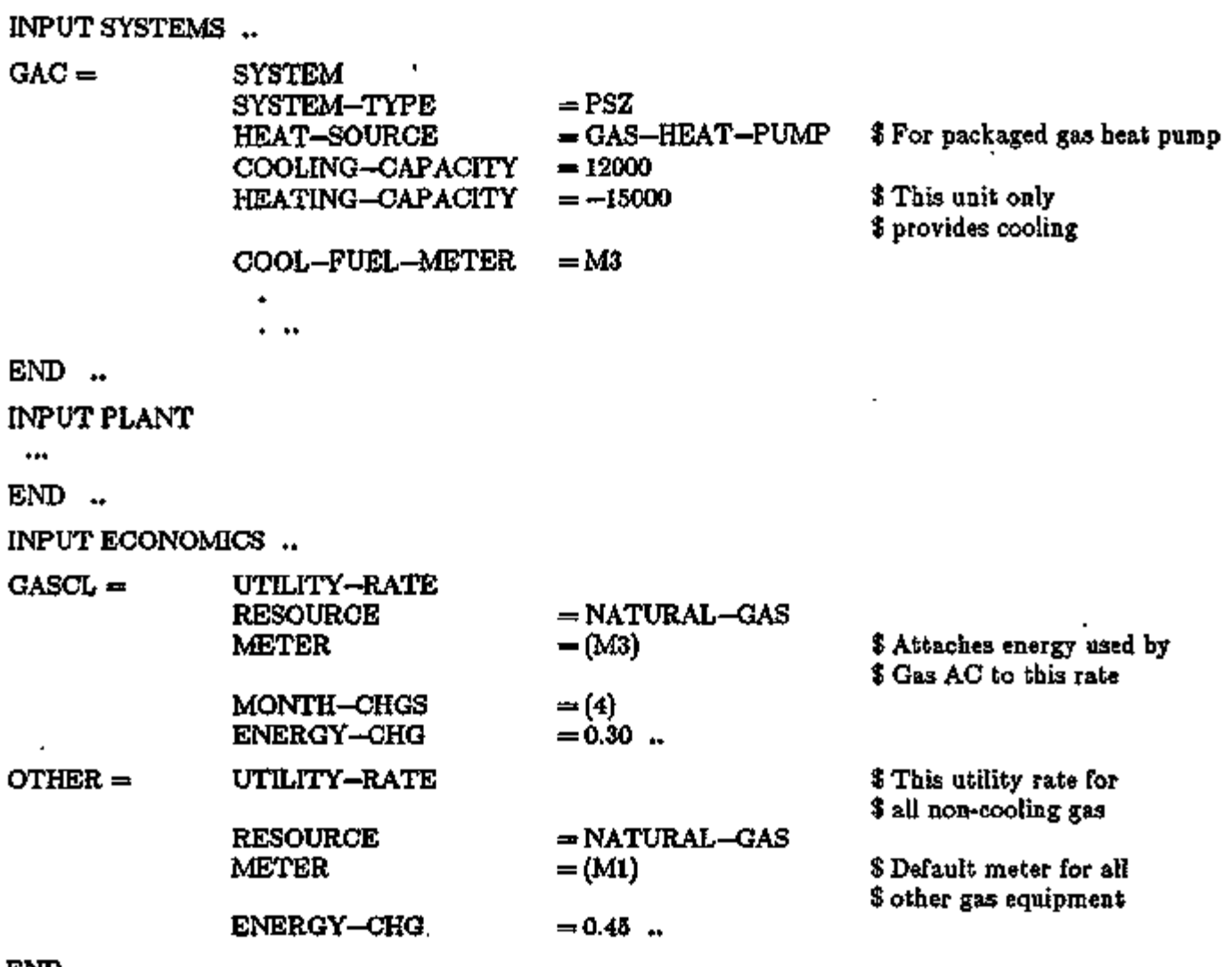

END ..

### Example 2: Electric Lighting Rate

High efficiency lighting retrofits may be encouraged by a utility by offering special reduced rates for all electricity consumed by the lighting system.

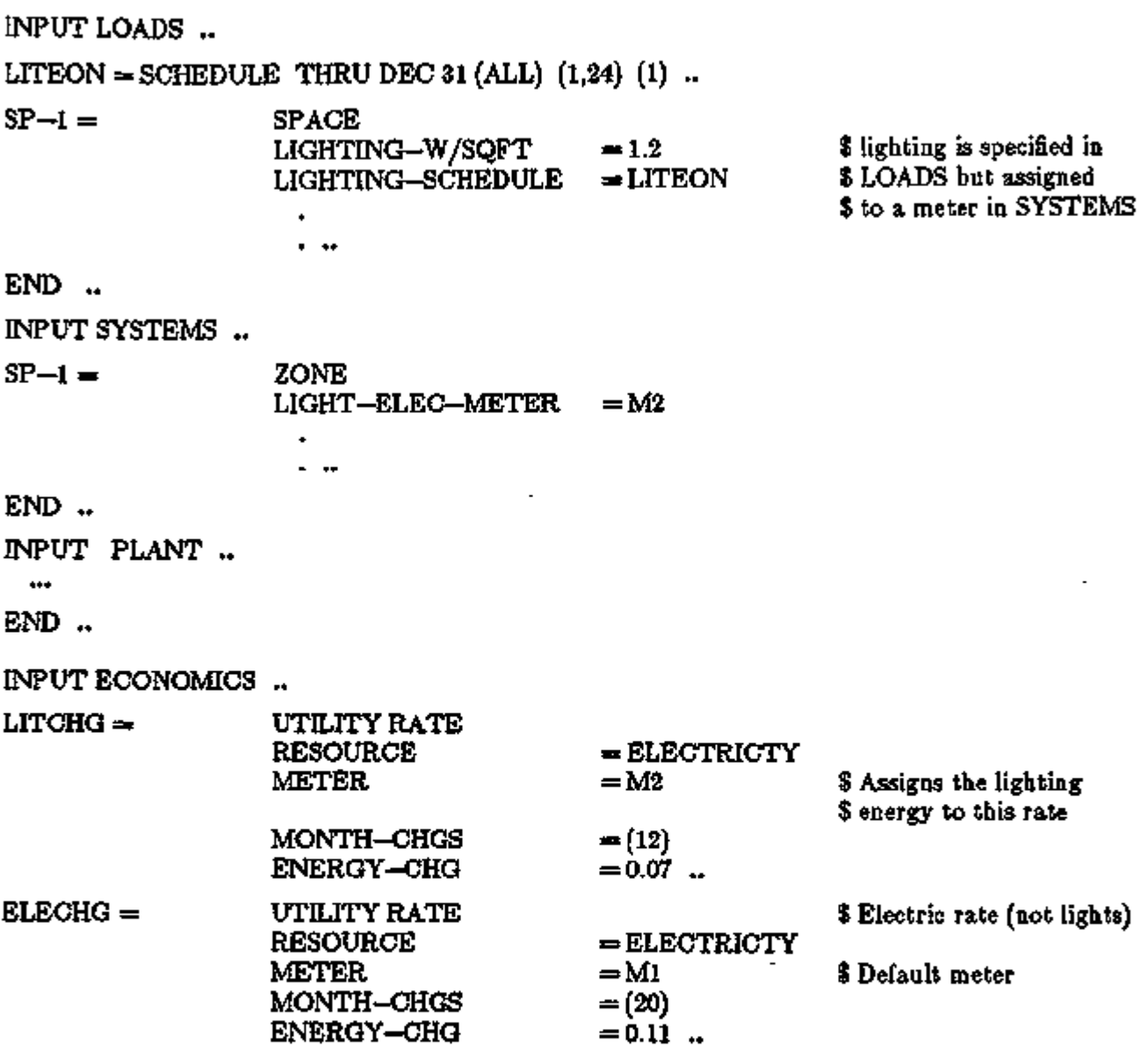

END ..

l,

#### Building Resources in SYSTEMS

The BUILDING-RESOURCE command has been removed from LOADS in DOE-2. IE, and new resource keywords have been added to the PLANT-ASSIGNMENT command in SYSTEMS. This was done to prevent the resource energy defined in LOADS from being double counted in SYSTEMS when two or more PLANT-ASSIGNMENTS are defined.

Additional resource types and corresponding meters have been added, including process hot water, process chilled water, and exterior fuel consumption. The new PLANT—ASSIGNMENT keywords, except for those related to domestic hot water, are as follows. The new domestic hot water keywords are described in DOMESTIC HOT WATER HEATER AND TANK MODEL IN SYS-TEMS, p.3.57.

#### PLANT-ASSIGNMENT

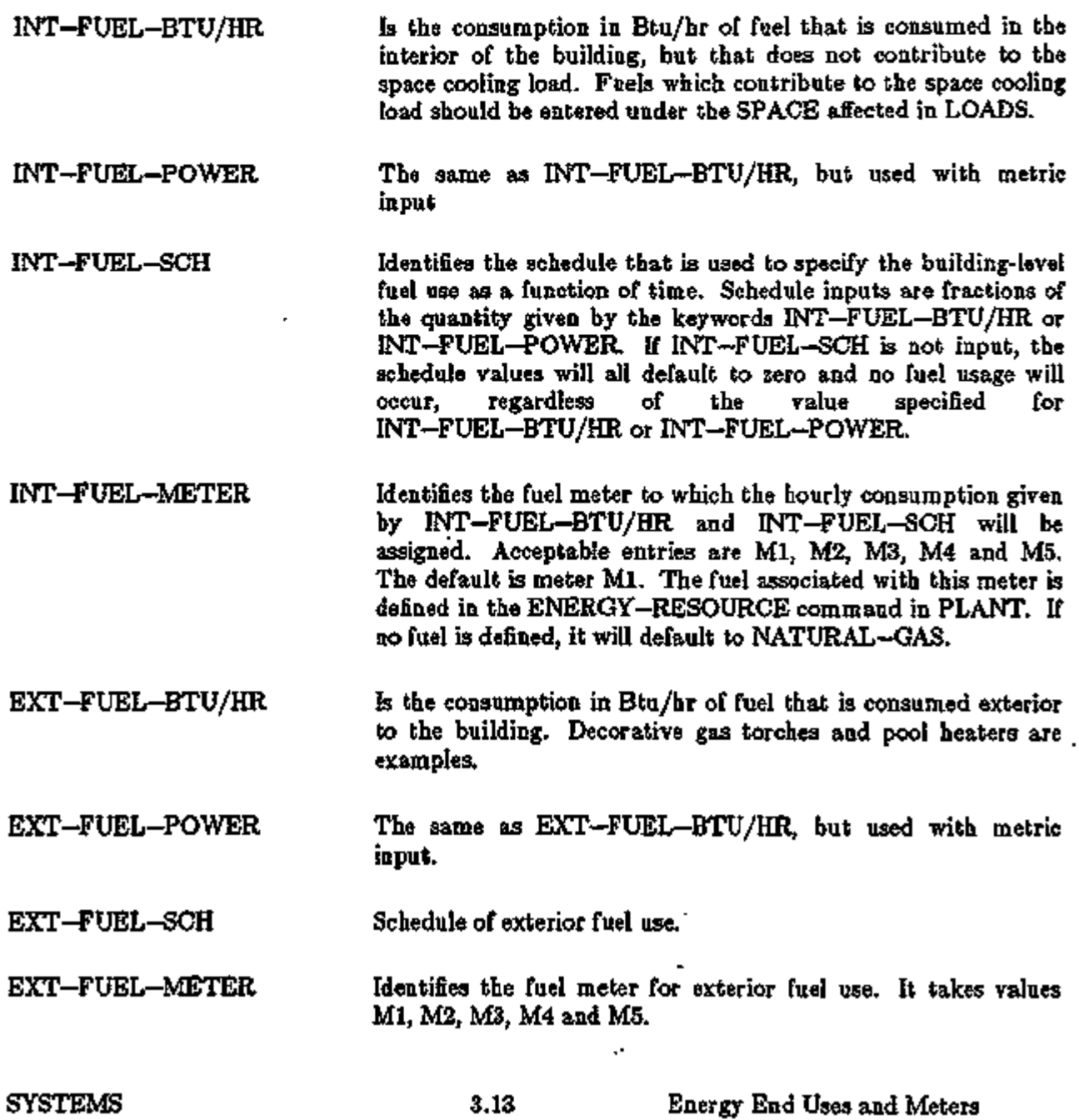

J.

l,

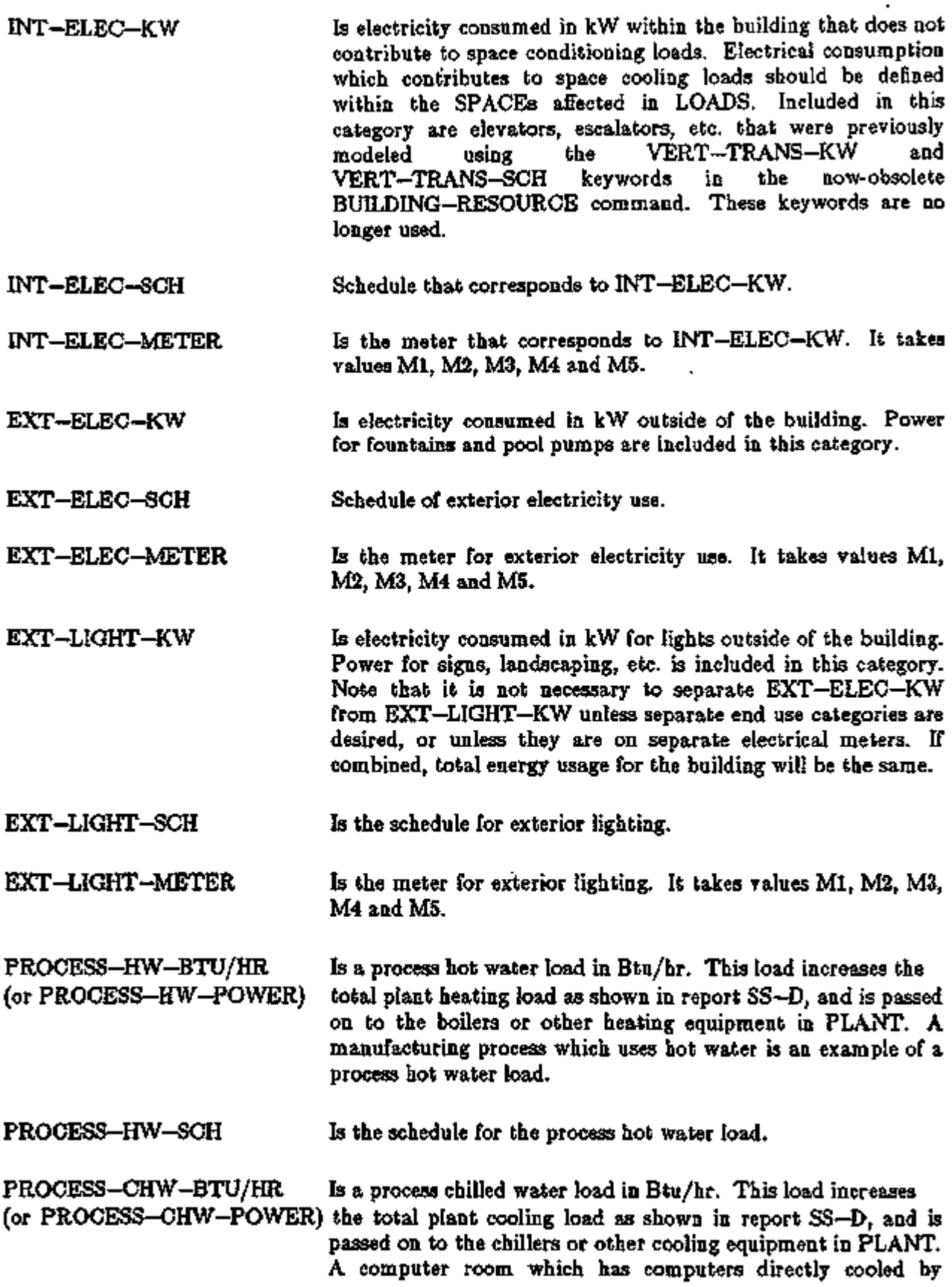

 $\ddot{\phantom{0}}$  $\ddot{\phantom{a}}$ 

 $\mathbb{R}^4$ 

 $\epsilon$ 

chilled water is an example of a process cooling load. (The electricity consumed by these computers should be input using the INT-ELEC-KW keyword.)

PROCESS-CHW-SCH Is the schedule for the process chilled water load.

SYSTEMS 3.15

#### POWERED INDUCTION UNIT (PIU)

#### Introduction

The PIU system is basically just a VAV terminal box with a small fan that pulls some amount of air from a ceiling plenum. PIU's have two functions:

- 1) to move warm air from a core area through the plenum to exterior zones requiring heat; this conserves heating energy; and
- 2) to provide increased air movement in zones normally served by VAV terminals; such zones often suffer from stagnant air when the primary air damper is in its minimum position.

Two types of PIU are modeled — series and parallel. These are sometimes also called constant and intermittent fan powered units. In the series unit (Fig. 3.1), the fan draws air from both the secondary and primary air streams. The proportion of secondary to primary air is controlled by the primary air dampers. The amount of secondary plus primary air is constant, and the blower runs all the time (when the central fans are on) at constant speed. The booster (reheat) coil can be located in the secondary air inlet to save energy when cooling is near a maximum- The fan can run when the central system is off for ventilation or heating. Generally, the blower is sized by the zone recirculation air requirements (AIR-CHANGES/HR, CFM/SQFT). It must be sized equal to or greater than the primary air cfm.

XBL 843-10166

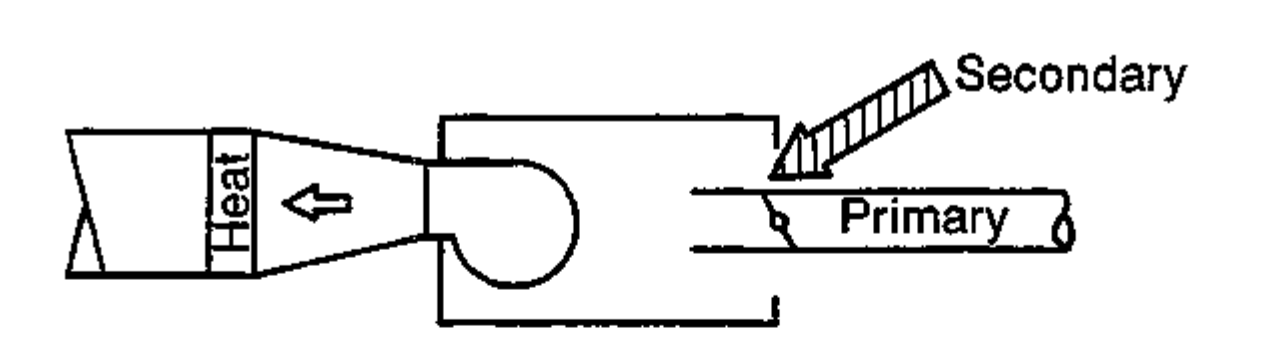

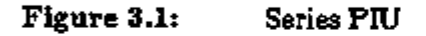

The series unit is controlled like a normal VAV unit. At maximum cooling, the primary air damper is open and only a small amount  $(\leq 5\%)$  of secondary air is induced (Fig. 3.2). As the space temperature falls, the primary air damper gradually closes. However, unlike VAV units, the PIU can throttle primary air down to essentially zero. Once the primary air damper is closed, booster heating (reheat in VAV) can be supplied to meet any heating demand not met by the secondary air from the warm ceiling plenum. The fan can be used at night to limit the lowest building temperature. The fan will normally be off when the central fans are off, but when the zone temperature falls below the night set point, the fan turns on and the booster coil is activated.

XBL 843-10169

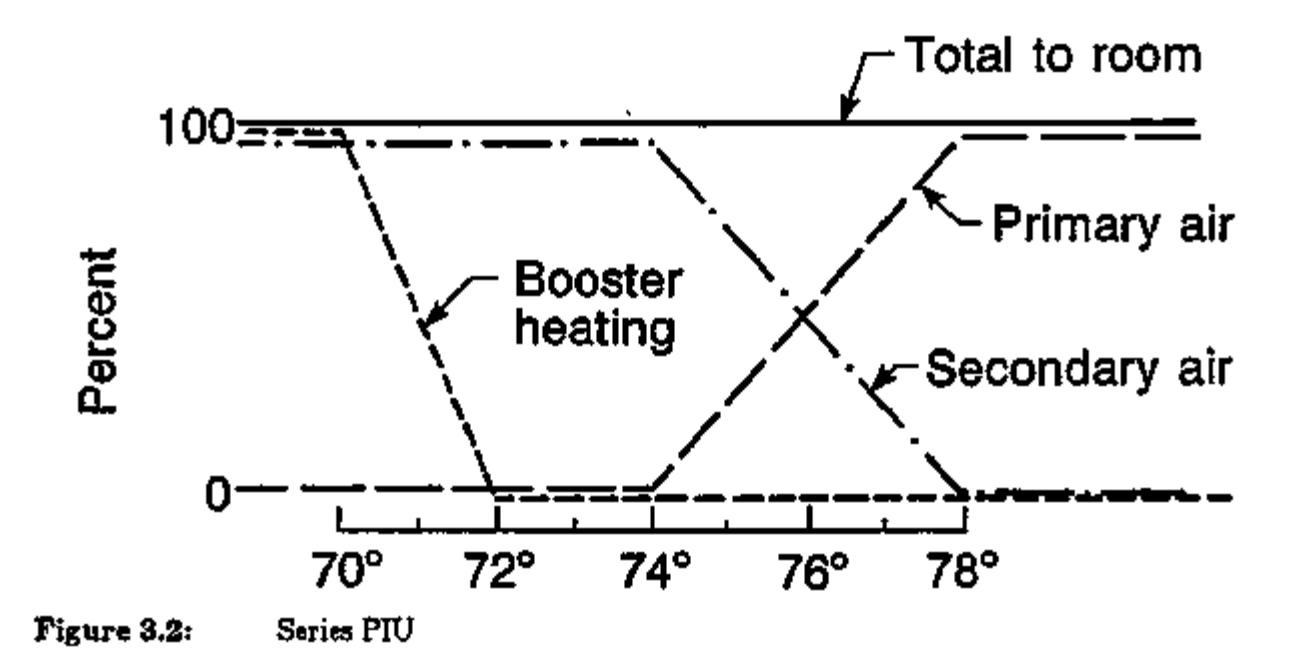

The parallel fan unit is slightly more complicated. As illustrated in the schematic, the parallel unit draws air from the secondary air stream only. In addition, the operation of the parallel blower is intermittent. A thermostat set point regulates turning the fan on and off. When cooling is required, the fan is generally off. Thus, we have normal variable volume - constant temperature cooling with the primary air. When the primary air damper is closed and the fan is on, we have constant volume ventilating/heating. Thus total aii to the zone is not a constant, as in the series cases.

XBL 843-10164

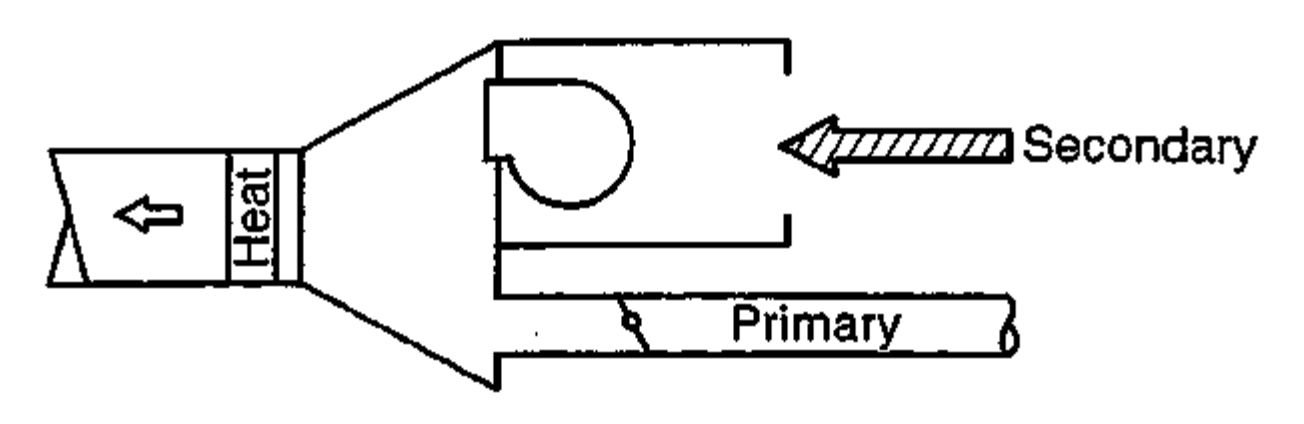

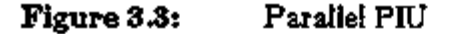

SYSTEMS 3.17 Powered Induction Unit

For parallel PIU's, the blower may be any size. It is commonly *less* than the primary cold air cfm.

At maximum cooling, the blower is off and the primary air damper is open (Fig. 3.4). As the space temperature drops, the damper closes. At a temperature selected by the designer, the blower turns on, and secondary air is mixed with the primary air. As the temperature continues to fall, the primary air damper closes to its minimum position, and the booster heater eventually turns on. The heating coil can (and probably should) be located in the secondary air stream.

XBL 843-10170

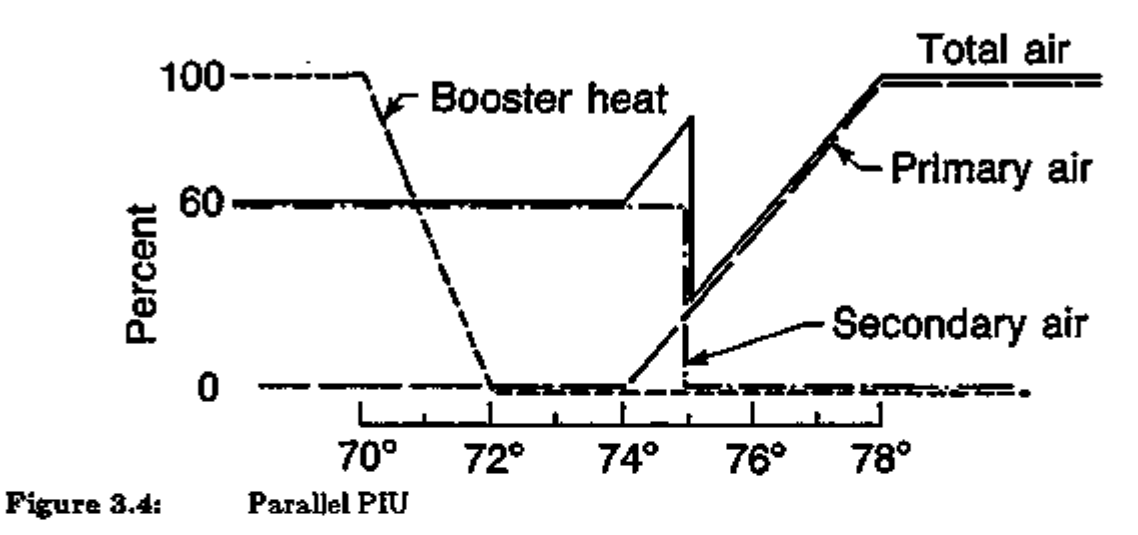

The blowers operate at a very low static pressure  $-0.2$  or 0.3 inches are common. A 1400 cfm blower against 0.2 inch static pressure will use about 400 watts.

#### Input for PIU

The PIU system is selected by using the code-word PIU in the SYSTEM command:  $SYSTEM-TYPE = PIU$ 

 $\overline{a}$ 

There are three ZONE keywords associated with PIU:

#### ZONE

÷.

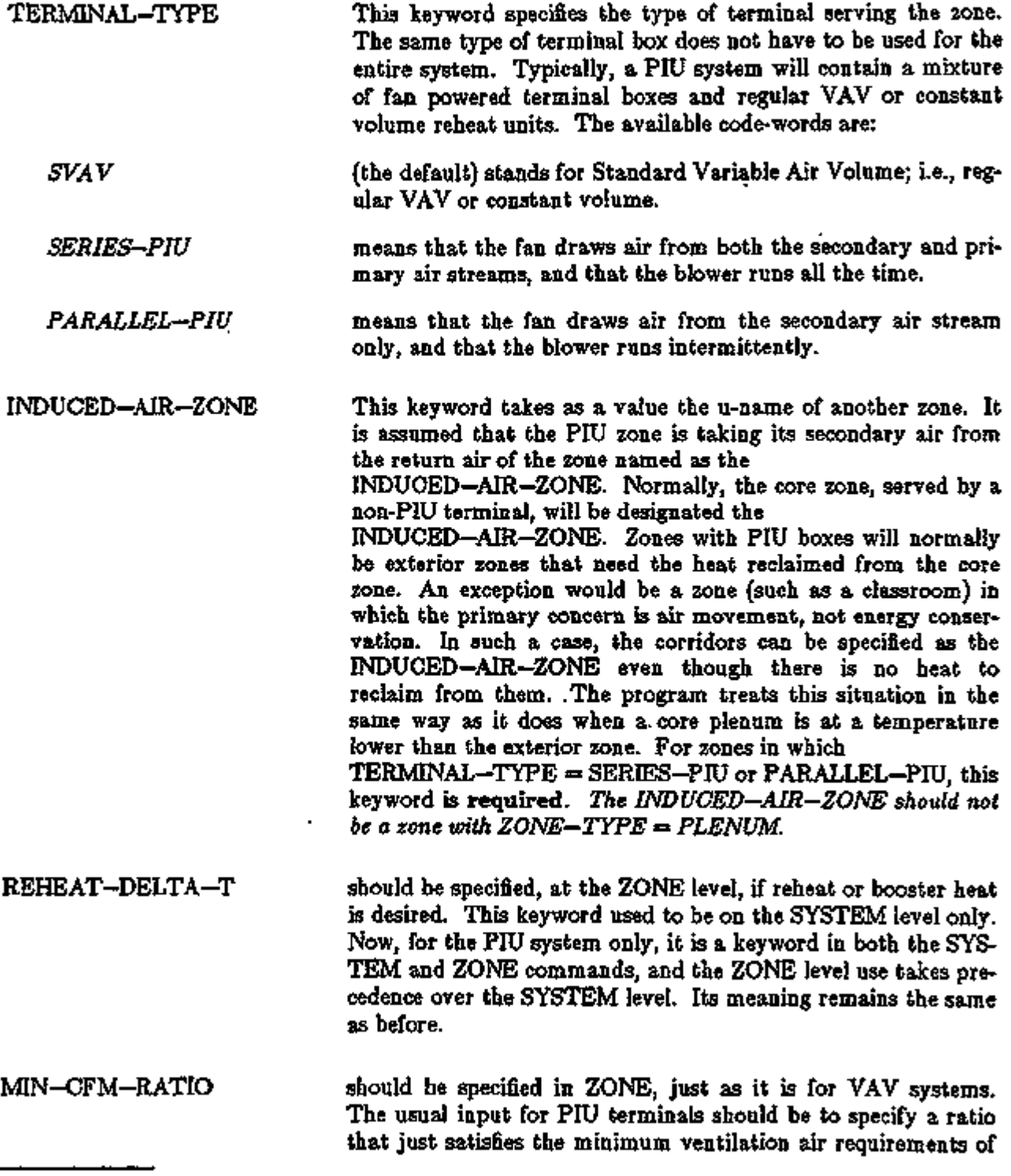

In the left column above, bold-faced words are commands, non-bold words are keywords, and italicized words are code-words.

ਕਰਨਾਰਵ

ਜਾਨਵਾਲ ਕਾਰ ਵਿੱਚ ਸ਼ਾਮਿਲ ਸ

সকলে ত

#### the zone.

ZONE—FANS, a zone-level command associated with PIU, has been added. It is a subcommand of the ZONE command.

#### ZONE-FANS

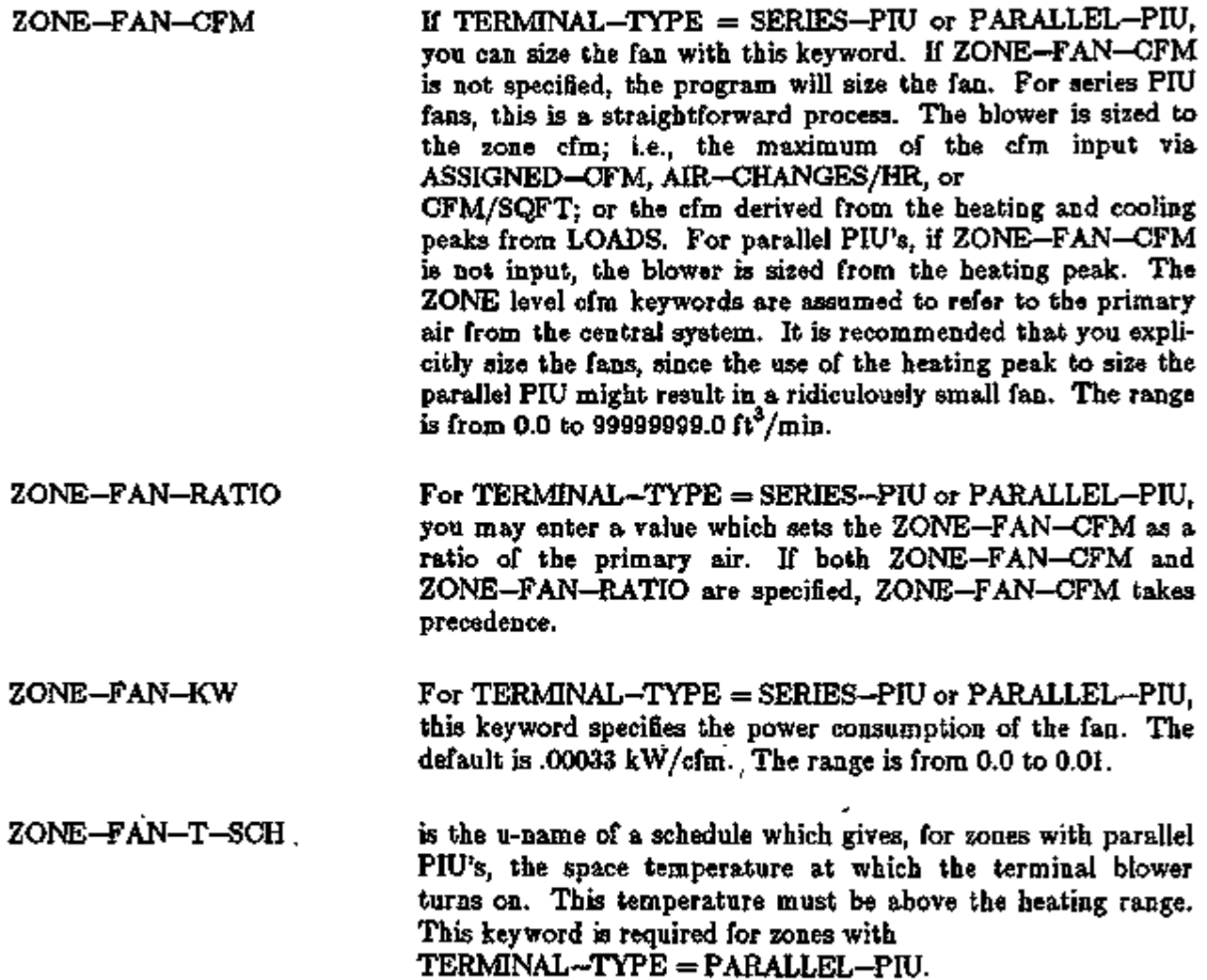

 $\epsilon$ 

#### Supplement — 2. IE Update

In addition, there is a code-word associated with PIU for NIGHT-CYCLE-CTRL in the SYSTEM-FANS command.

#### SYSTEM-FANS

NIGHT-CYCLE-CTRL

*ZONE—FANS—ONLY* If input, the main or central system fan will remain off. However, the individual zone terminal fans will cycle on separately to satisfy the heating setback temperature for each zone.

#### Example

Sample input for the PIU system can be found in the *Sample Run Book (2.IE)* (31-Story Office Building, Run 5) and in *DOE-2 Basics (2.1D)* (Section 4, Specific HVAC Distribution Systems).

#### Supplement — 2.IE Update

### PACKAGED VARIABLE VOLUME, VARIABLE TEMPERATURE SYSTEM (PWT )

#### Introduction

PVVT is a variable temperature, variable volume system. It behaves like a PSZ system in that when no heating or cooling is required by the control zone (first ZONE in the ZONE—NAMES list), mixed air is passed into the zone for ventilation. In this situation the cooling or heating unit is cycled off. To cycle the fans off in this situation, the INDOOR-FAN-MODE should be specified as INTERMITTENT. It also behaves like a PVAVS system in that it adjusts the volume flow into the zones to match the heating or cooling requirement of the control zone. PVVT is intended to be a single zone system; you should not place multiple zones on this system if they can be in different modes (one in heating and another in cooling). For optional GAS-HEAT-PUMP, PVVT assumes a variable speed compressor and a variable volume fan. In this case the fan and compressor speed are decreased together as the load drops in either the heating or cooling thermostat range. In conventional electric motor/compressor systems the standard defaults are used for both heating and cooling (a HEAT-SOURCE = HEAT-PUMP is allowed).

The MIN-CFM-RATIO in the ZONE and SYSTEM commands behaves as with a PVAVS system. The outside air requirements are interpreted as a constant volume of ventilation air. As the supply flow drops, the outside air fraction increases. MIN—SUPPLY—T and MAX—SUPPLY—T are used to size the heating and cooling equipment as well as hourly operational limits on the supply temperature.

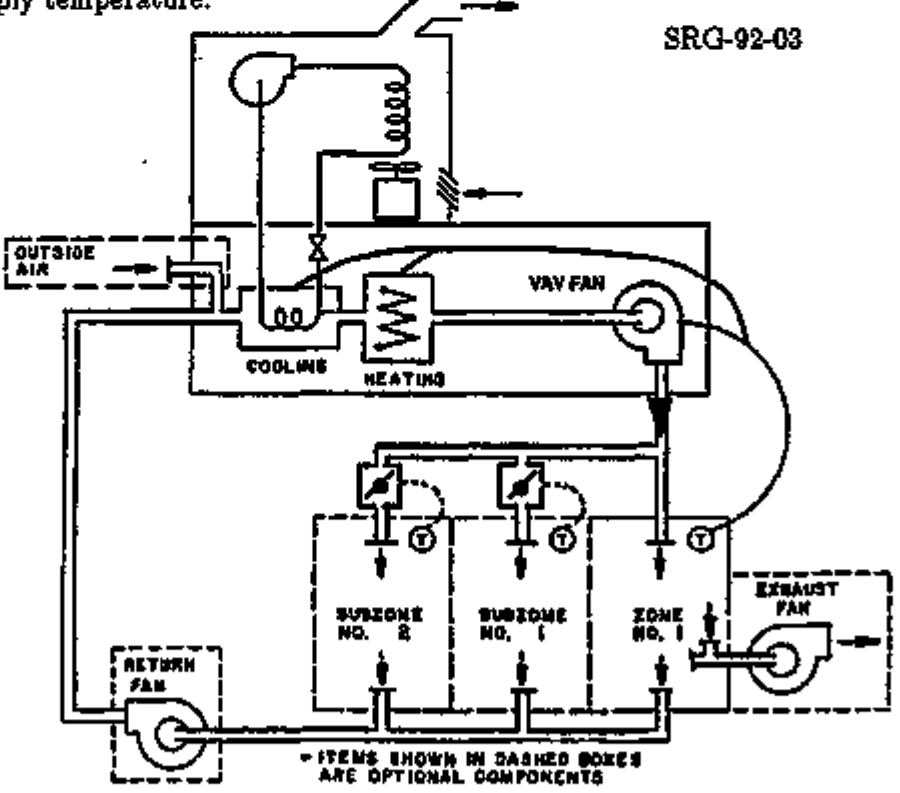

Figure 3.5: Packaged variable temperature, variable volume system (PWT).
# RESIDENTIAL VARIABLE VOLUME, VARIABLE TEMPERATURE SYSTEM (RESVVT)

#### Overview

A new HVAC system model (RESWT) has been added to DOE-2.1E. RESWT is a forced air residential system featuring multiple, individually ducted and thermostatically controlled zones. Central heating and cooling are available from a high efficiency variable speed heat pump. Each thermostat controls a motor-driven air damper in the zone duct. These dampers can close completely, giving zero air flow to the zone. Thus some zones can be conditioned, while other zones are permitted to float. The system can also do simultaneous heating and cooling in the sense that it can switch between cooling one group of zones and heating another group of zones within the one hour time step in DOE-2. The electronically commutated motors for the compressor and indoor fan allow the heat pump unit to adjust the cfm and compressor rpm to meet the total cooling or heating load. Figure 3.6 shows a schematic for this system.

SRG-93-1101

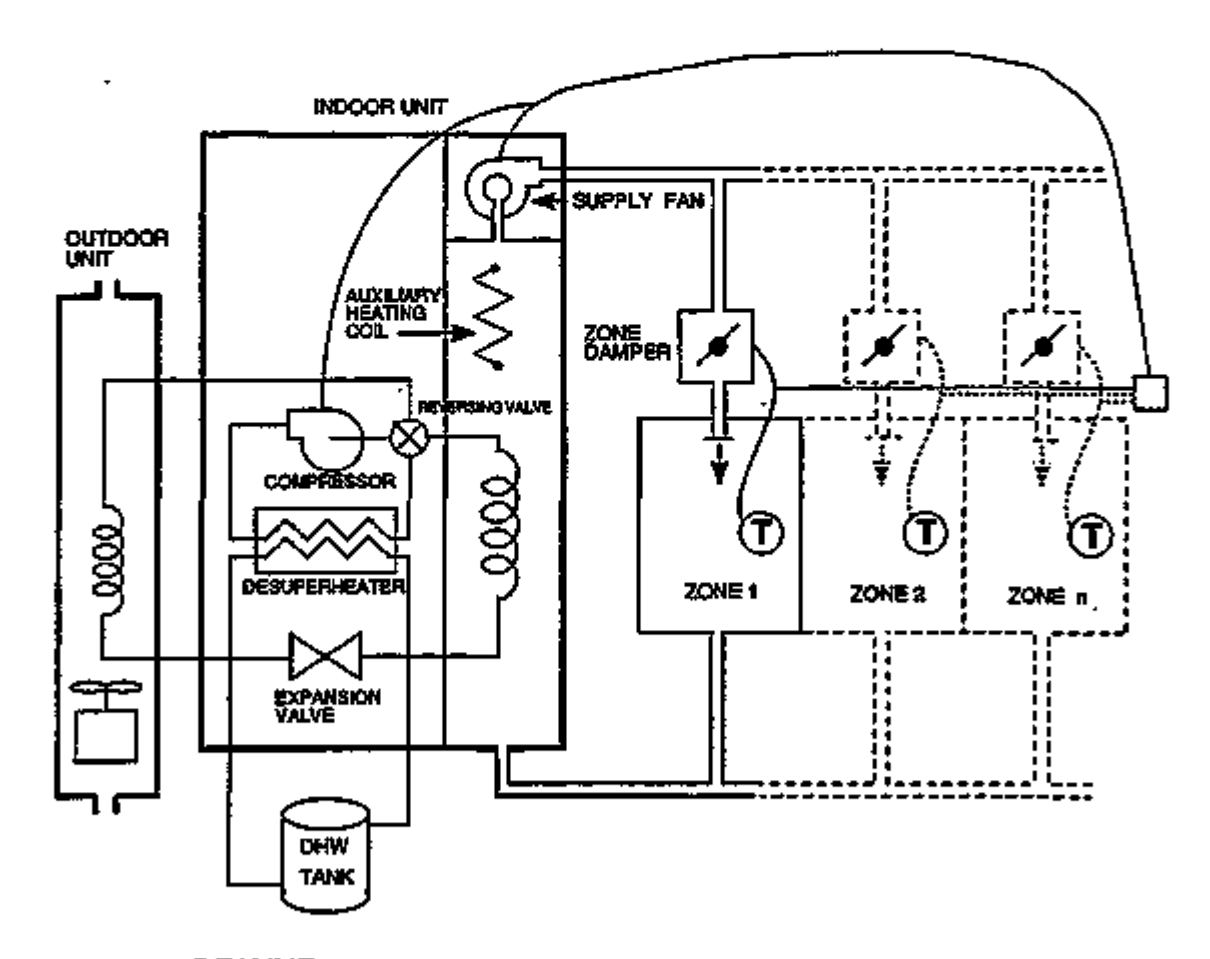

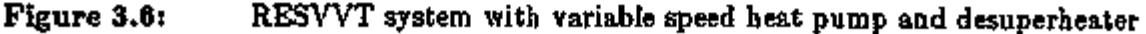

SYSTEMS 3.23 RESVVT System

The RESWT system differs from the other residential system model (RESYS) in that RESYS allows only *one* thermostatically controlled zone. RESYS does not allow the heating or cooling in the noncontrol zones to be adjusted for different occupancy levels or different desired comfort levels. The ability of the RESWT system to turn off the conditioning of unoccupied zones through thermostat setup or setback should yield considerable energy savings compared to a RESYS system.

The RESWT system most closely resembles a VAV system. It differs primarily in its capability to have the duct air dampers close completely. The RESWT system is designed to be used in a situation with a high degree of load diversity. For example, in a residence the bedrooms might be unconditioned during the day and early evening, while comfort levels are maintained in the rest of the house. At night the opposite might be true — the bedrooms would be conditioned while the rest of the house could be unconditioned or minimally conditioned. In these circumstances some care should be used in specifying the input. The zone cfm's cannot be expected to add up to the system cfm. Indeed, depending on how the house is zoned and on its expected occupancy patterns, the individual zone cfm's might each equal the supply cfm. You will have to specify by hand the individual zone cfm's, as well as the supply cfm and cooling capacity, since the program cannot size the system correctly to reflect thermostat setups and setbacks that result from diverse occupancy patterns. It is important not to oversize the compressor; if it is oversized it may spend the majority of its operating hours cycling on and off rather than operating in the more efficient variable speed mode.

# Input for RESVVT

The RESWT system is selected by specifying

 $SYSTEM-TYPE = RESULT$ 

in the SYSTEM command. Minimal input for the system might look like this for a 1-1/2 ton 450 cfm unit:

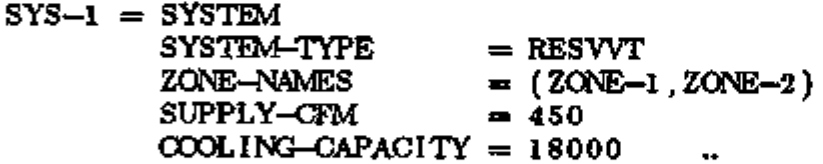

In the ZONE command both zones are given ASSIGNED–CFM  $=$  450 so that all the air can be sent to one zone or the other. The SYSTEM keywords HEAT-SOURCE and COMPRESSOR-TYPE are defaulted to HEAT-PUMP and VARIABLE-SPEED respectively so that the system uses a variable speed heat pump for heating and cooling.

# Example:

Sample input for the RESVVT system can be found in the Sample Run Book (2.1E), Single Family Residence, Runs 2 and 3.

System equipment curve defaults for RESWT can be found at the end of the SYSTEMS section (p.3.141). The following keyword defaults also define the performance of the default RESWT system.

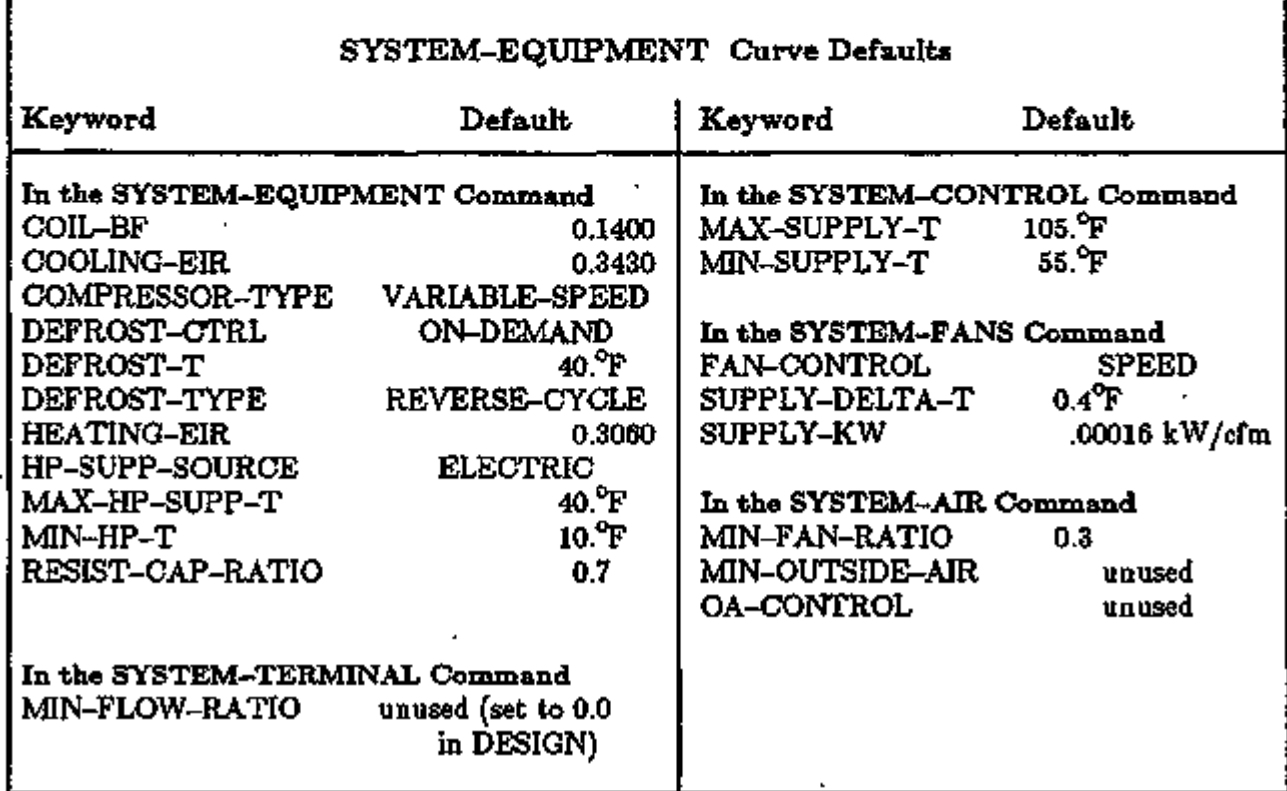

# Notes

*Like* RESYS, RESWT has no outside air capability.

*Unlike* RESYS, RESWT cannot use natural ventilation.

SYSTEMS 3.25 RESVVT System

÷.

# AIR SOURCE HEAT PUMP ENHANCEMENTS

# Expanded Supplemental-heat-source and Defrost Options

Description of All Air/Air Heat Pump Keywords

#### Introduction

In this section we describe all of the air/air heat pump keywords, including those added in DOE-2.1C (to expand the supplemental-heat-source options) and in DOE-2. IE (to expand the defrost options). Air /air heat pumps can be assigned to system types PSZ, PTAC, PWT , RESYS, and RESWT, by specifying HEAT-SOURCE = HEAT-PUMP in the SYSTEM instruction.

#### SYSTEM-EQUIPMENT

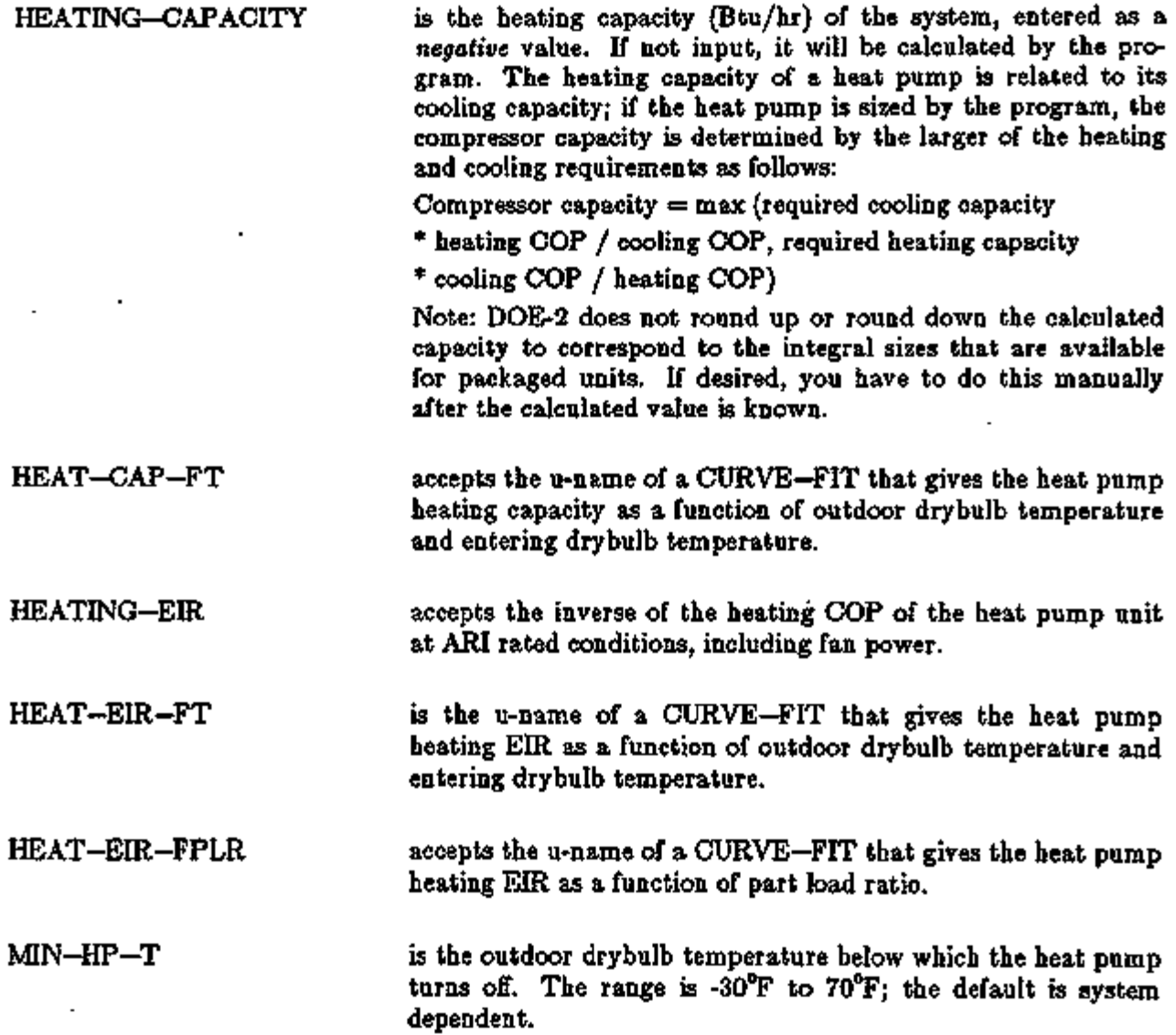

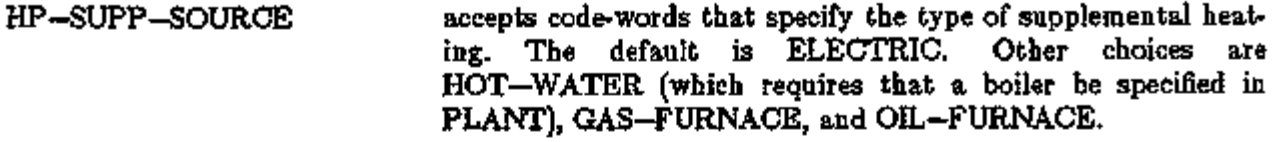

HP-SUPP-HT-CAP is the supplemental heating capacity for a heat pump, expressed as a *negative* number. The program will size this to the maximum heating load since this usually occurs when the heat pump is unavailable. The range is -99999999.0 to 0.0 Btu/hr.

- MAX-HP-SUPP-T is the outside drybulb temperature below which the heat pump supplemental heating is allowed to operate. The range is -30°F to 70°F. and the default is system dependent.
- DEFROST-TYPE accepts code-words REVERSE-CYCLE and RESISTIVE (the default) to describe the type of defrost cycle on the heat pump.

*REVERSE-CYCLE*  The heat pump action is reversed to provide heat to melt frost.

*RESISTIVE*  The frost is melted using electric resistance heat. The capacity of the resistive element is specified as a fraction of the heat pump's heating capacity using RESIST-CAP-RATIO.

DEFROST-CTRL accepts code-words ON-DEMAND and TIMED (the default) to describe the defrost control action on the heat pump. These control choices apply to both REVERSE-CYCLE and RESIS-TIVE defrost.

*ON-DEMAND*  Defrost starts when the capacity of the heat pump drops by approximately 25% due to frost buildup on the coil. The program calculates frost accumulation as a function of outdoor drybulb temperature and evaporator coil temperature. For  $DEFROST-TYPE = REVERSE-CYCLE$ , the energy to run the compressor to melt the frost and the resultant cooling effect in the zone are calculated. For DEFROST-TYPE = RESIS-TIVE, the electric resistance energy to melt the frost is calculated.

*TIMED*  Defrost is controlled by the elapsed operating time of the compressor whether or not frost has actually accumulated. However, defrost does not occur above a user-specified outdoor temperature, DEFROST-T. For DEFROST-TYPE = REVERSE-CTYCLE, the compressor energy to defrost for a set period of 3.5 minutes and the cooling effect produced in the zone are calculated. For DEFROST-TYPE  $=$  RESISTIVE, the electrical energy of the heating element is calculated for 3.5 minutes of defrost time.

SYSTEMS 3.27 Air Source Heat Pump Enhancements

In the left column above, bold-faced words are commands, non-bold words are keywords, and italicized words are code-words.

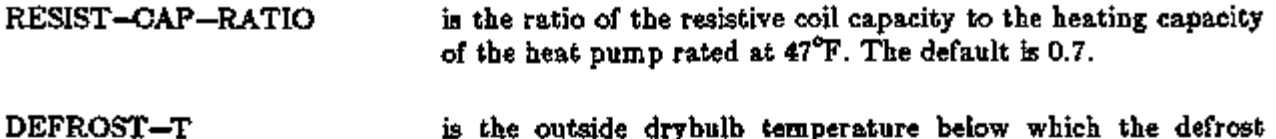

cycle of a heat pump is allowed to operate. The default is  $40^{\circ}$ F.

#### Report Changes for the Air/Air Heat Pump Simulation

An additional field has been added to the SV-A report when a heat pump has been specified as the heat source for system types PSZ, PTAC, PVVT, RESYS, and RESVVT. This field, labeled HEAT PUMP SUPP HEAT, shows the capacity in Btu/hr of the supplemental heating element. For PTAC systems this value will be used with each unit.

In the SYSTEMS hourly reports, variable 43 (QHR) is now the adjusted capacity of the heat pump this hour in Btu/hr for system types PSZ, PVVT, RESYS, and RESVVT. A new variable, 81 (QHSUP), gives the total supplemental heat load for system types PSZ, PWT , PTAC, RESYS, and RESWT if HP-SUPP-SOURCE = HOT-WATER.

ZONE hourly report variable 48 (FCHPS(15)) is now the supplemental heat load in Btu/hr for the zone's heat pump, independent of the supplemental heat source.

SYSTEMS hourly report variable 125 (HPDefE) is the heat pump defrost energy.

# WATER LOOP HEAT PUMP SYSTEM (HP) ENHANCEMENTS

Introduction<br>As shown in Fig. 3.7, the water loop heat pump system (HP) (also known as water source heat As shown in Fig. 3.7, the water loop heat pump system (HP) (also known as water source heat pump, Camorina heat pump, and incremental heat pump) provides heating and cooping for a<br>pumber of individually controlled conce by execution of best pump units leasted in seab proce to number of individually controlled zones by operation of heat pump units located in each space to<br>be conditioned. Each heat pump unit may provide a fixed quantity of outside ventilation air or, if no outside air is specified, recirculated air only. Enhancements have been made to this system to provide a more accurate model of the types of equipment and operating strategies in current use.\* The changes to HP include the addition of a boiler, a cooling tower, and loop pumps to the SYSTEMS program (while still retaining the option to pass the loads to PLANT). The new SYS- $S$  follows program (while still retaining the option to pass the reads to PLANT). The new SYS-TEMS components can be automatically or manually sized. HP can now have an air side economizer. You may define multiple HP systems in a single PLANT-ASSIGNMENT; they are<br>all placed on a single loop which allows different types of units with different performance characall placed on a single loop which allows different types of units with different performance characteristics to be placed on the same loop. (For example, smaller perimeter units without outside air can be placed in one SYSTEM command and the larger core units (possibly with outside air) can be placed in another SYSTEM command. You can default or specify the gpm/ton of loop flow, the gallons of water (loop capacity) and the boiler, tower, and pump sizing. The HP loop temperature is controlled either at a fixed setpoint or allowed to float to the lowest temperature the cooling tower can provide.

The tower curves for the new model are the same as those in the PLANT program (the curve names have not been repeated here). The cooling tower simulation used in SYSTEMS is derived from that in the PLANT program, with added flexibility and more detailed controller/loop temperature calculations.

The new summary report SS-P (LOAD, ENERGY, AND PART LOAD HEATING AND COOL-ING) is automatically generated for the boiler, cooling tower, and loop pumps. SS—P is generated for each zone if either SS—H or SS—L is requested.

Hourly'reports allow you to examine in detail the simulation of all system components.

Each heat pump consists of a refrigerant compressor, a room air-to-refrigerant exchanger, a fluid-to-refrigerant exchanger connected to the water loop, controls to switch the evaporating and condensing functions from one heat exchanger to the other, a supply air fan, and a two-setpoint ZONE thermostat. When the heat pump is used in the room heating mode the room air-torefrigerant heat exchanger is used to reject heat to the room and simultaneously accept heat from the water loop. In the room cooling mode, this same heat exchanger is used as a refrigerant cooling coil, and room heat and compressor heat are rejected to the water loop, which acts as a means of recovering heat rejected to it and allows this heat to be transferred to the rooms that require heating. Each heat pump provides dehumidification when in the cooling mode but has no dehumidification control, per se. Humidification (adding moisture to the air) cannot be simulated.

Temperature is controlled in each zone by on/off operation of the compressor in the unit. The fan operation defaults to continuous when outside air is specified, although fan cycling with the compressor on-off cycle may be specified by using no outside air. You must input both a heating and cooling setpoint using schedules that are referenced by HEAT—TEMP—SCH and

The enhancements described here were made by J.J. Hirsch with support from the Southern California Edison Company and the Electric Power Research Institute.

COOL—TEMP—SCH. The heat pump provides cooling when the space temperature is in the COOL-TEMP-SCH throttling range and heating in the HEAT-TEMP-SCH range. It does not operate when the space temperature is between the two setpoints.

A piping system with the circulating fluid is connected to the water-to-refrigerant heat exchanger in each heat pump. The circulating fluid absorbs heat from those units that are operating in the cooling mode and are rejecting heat, and serves as a heat source to those units that are operating in the heating mode. Because some zone units may be cooling while others are heating, the temperature of the circulating fluid will depend on the relative quantities of each. When cooling demand exceeds heating demand and the fluid temperature increases to the control setpoint (see the keyword TWR-SETPT-T which may be allowed to "float" or be held at a fixed temperature) the cooling tower (water cooler) rejects heat to the atmosphere. When heating demand exceeds cooling and the fluid temperature decreases to the minimum allowable value (see keyword BOILER—SET—POINT), then heat is added from a boiler or other heat source. No heat is added or rejected when heating and cooling requirements hold a balance between the high and low temperature limits of the water loop. The volume of water in the water loop determines how fast the loop temperature changes as well as how much heat may be stored in the loop. By specifying a large volume one may simulate a storage tank.

The heat rejection unit (cooling tower or water cooler), heating unit, and circulating pump may be simulated in either PLANT (which has been the case in versions of the program prior to DOE-2.IE) or in SYSTEMS, now the default. The advantage of simulating these components in SYSTEMS is that the operating dependence of the units to the temperature of the water loop may be simulated with a greater degree of accuracy and control flexibility. The pump schedule controls whether the HP system is available; however, you may put additional limits on when the cooling tower or boiler are available. Otherwise, the tower and boiler schedules default to the circulating pump schedule. The fan schedule controls when the zone unit is on or off. When a variable speed circulating pump is specified, the program simulates a valve that opens whenever the heat pump compressor is on and closes it when off.

Note that the heat pump units, especially in the smaller sizes equipped with direct-drive fans, may not be available in the sizes resulting from automatic sizing by the program; increased accuracy will result if you input the nominal fan sizes that are to be installed. The program checks the zone cooling and heating capacities and then sizes the units to meet the larger of these two requirements.

Due to the plethora of reports now generated by the HP system, you may suppress individual ZONE level reports using the keyword ZONE—REPORT=NO; the default is YES. This feature may be used at the SYSTEM and PLANT-ASSIGNMENT levels using the keywords SYSTEM-REPORT=NO and PLANT-REPORT=NO. Notice that these keywords apply to all other system types. It is especially useful at the ZONE level since many times a few zones of special interest will suffice for all zones.

Suggested minimal input for the HP system with outside air economizer:

INPUT SYSTEMS .. SYSTEMS-REPORT SUMMARY = (SS-A,SS-H,SS-J) .. \$ SS-P REPORTS  $FANS-ON = SCHEDULE THEN UDEC 31$ PUMP-ON = SCHEDULE THRU DEC 31 \$ ARE GENERATED \$ AUTOMATICALLY (WD) (1,7)(0) (8,18)(1) (19,24)(0)  $(WEH)$   $(1,24)$  $(0)$  ...  $(WD)$   $(1,6)(0)$   $(7,18)(1)$   $(19,24)(0)$  $(WEH)$  (1,24)(0) ...  $TWR - CTRL = SCHEDULE$  $HERT-SETPT = SCHEDULE$  $COOL - SETPT = SCHEDULE$ THRU JUN  $1$  (ALL) (1,24) (85) \$ FTXED TEMP THRU OCT 1 (ALL) (1,24) (60) \$ FLOATING LOW THRU DEC 31 (ALL) (1,24) (85).. \$ FLXED TEMP THRU DEC 31 (ALL) (1,24)(74) .. THRU DEC 31 (ALL) (1,24)(75) ..  $ENV = ZONE - CONTROL$  HEAT-T = 73 DESIGN-COOL-T = 74  $HEAT-TEMP-SCH = HEAT-SETPT$  $H = COOL - SETPT$ ..  $ZONE1 = ZONE$   $ZONE$ -CONTROL = ENV OA-CFM/PER = 10 ..  $ZONE<sub>n</sub> = ZONE$  LIKE ZONE1 .. SYSTEM1= SYSTEM SYSTEM-TYPE ZONE-NAMES OA-CONTROL DRYBULB-LIMIT FAN-SCHEDULE  $=$  HP  $=(2$ ONE1, $2$ ONE<sub>n</sub>)  $=$  TEMP  $= 68$  $=$  FANS-ON  $\ldots$  $HP-1 = PLANT-ASSIGNMENT$ SYSTEM-NAMES HP-LOOP-HEATING HP-LOOP-COOLING CIRC-PUMP-SCH TWR-CAP-CTRL MIN-TWR-WTR-f TWR-SETPT-SCH  $=$  FROM-SYSTEMS  $\;$  \$ THE DEFAULT  $=$  FROM-SYSTEMS  $\,$  \$ THE DEFAULT  $=($  SYSTEM1 $)$  $=$ PUMP $-$ ON  $= TWO - SPEED - FAN$ = 60 \$ WHEN TWR WATER TEMP FLOATS  $= TWR-CFRL$ ... END .. COMPUTE SYSTEMS .. INPUT PLANT .. PLANT-REPORT SUMMARY = (BEPS)  $END$  ... COMPUTE PLANT .. STOP ..

In the "Medical Building" in the *Sample Run Book (2.1E),* there is an example of a water loop heat pump with outside air economizers on the core unit. The circulating pump is variable speed and simulates individual unit loop control valves that open when each unit's compressor is operative.

#### SRG-92-07

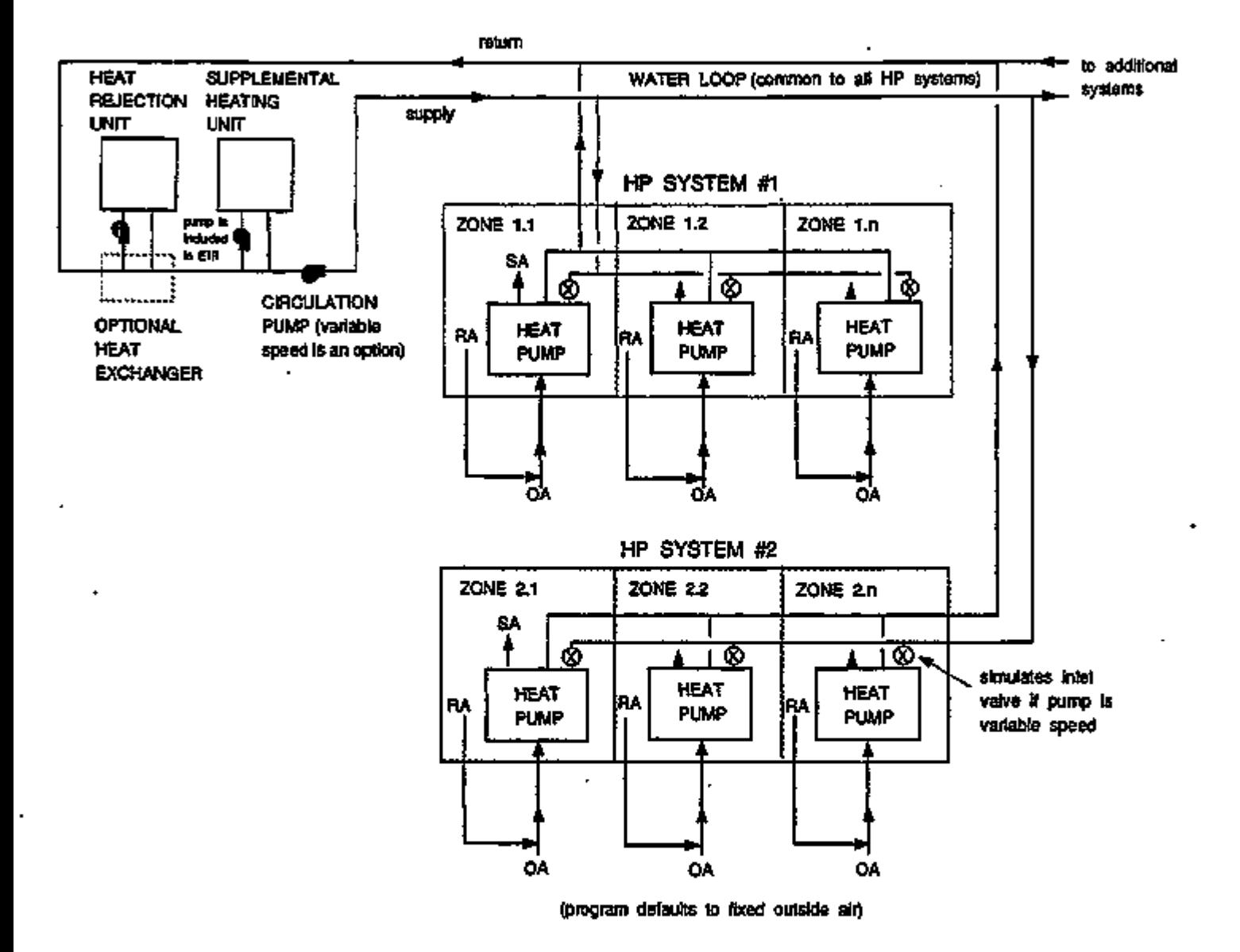

Figure 3.7: Water Loop Heat Pump System

# Supplement  $\sim 2.1E$  Update

The complete list of keywords now available for the HP system is as follows:

SYSTEM-CONTROL

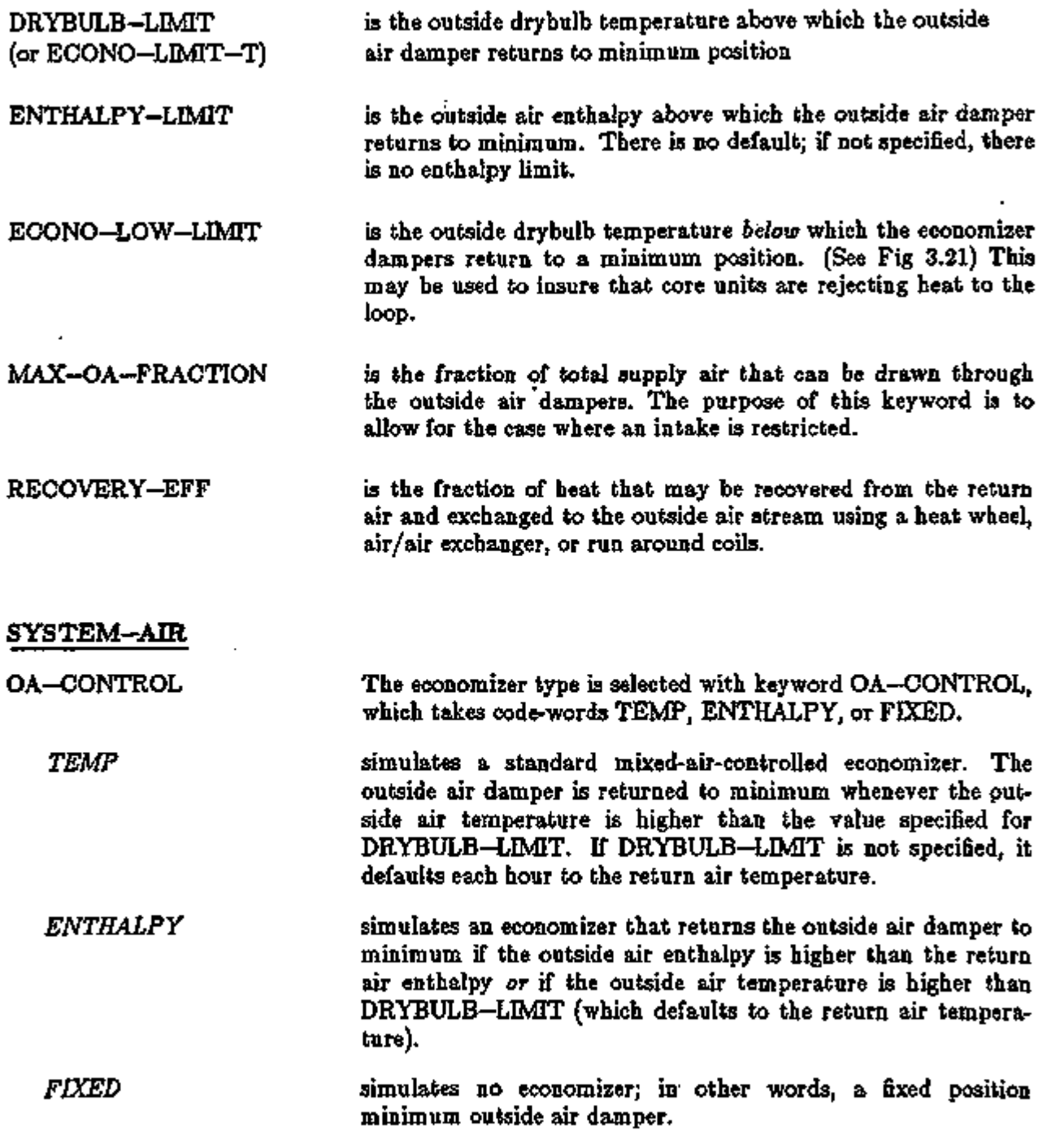

In the left column above, bold-faced words are commands, non-bold words are keywords, and italicized words are code-words.

 $\mathbf{r}$ 

### Supplement  $-2.1E$  Update

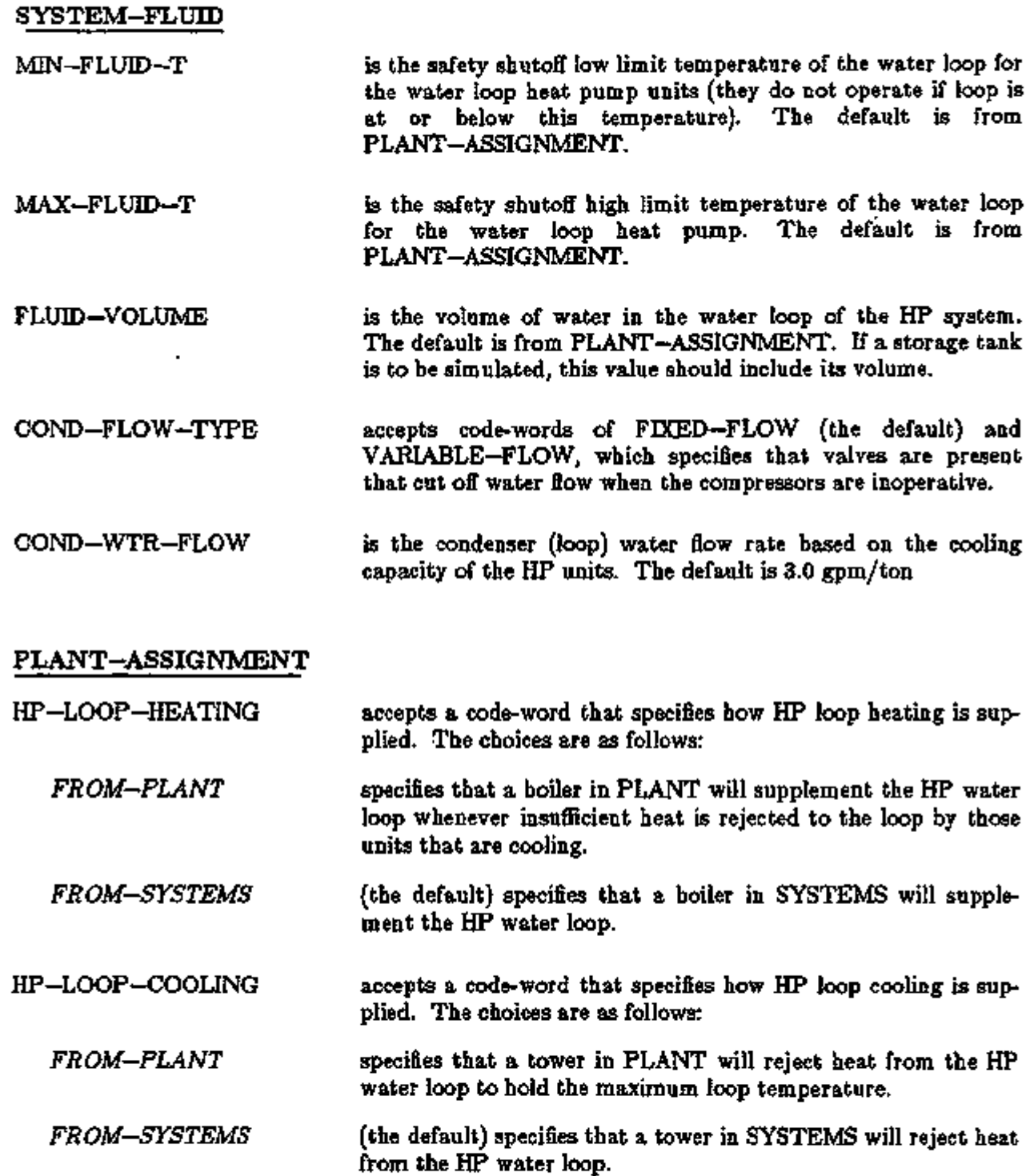

Note: If HP-LOOP-HEATING=FROM-PLANT or HP-LOOP-COOLING=FROM-PLANT, then only one (or more) HP systems can be in the PLANT—ASSIGNMENT; i.e., you cannot combine an HP system with other system types in the PLANT-ASSIGNMENT. However, if HP-LOOP-HEATING and HP-LOOP-COOLING are *both* FROM-SYSTEMS (the default),

In the left column above, bold-faced words are commands, non-bold words are keywords, and italicized words are code-words.

you can have HP and other systems in the PLANT—ASSIGNMENT. The one exception to this case: you cannot combine an HP system with a PSZ, PVAVS, or PVVT system that has CONDENSER-TYPE=WATER-COOLED.

The following keywords allow you to specify various parameters for a boiler when it is simulated in SYSTEMS for the HP system.

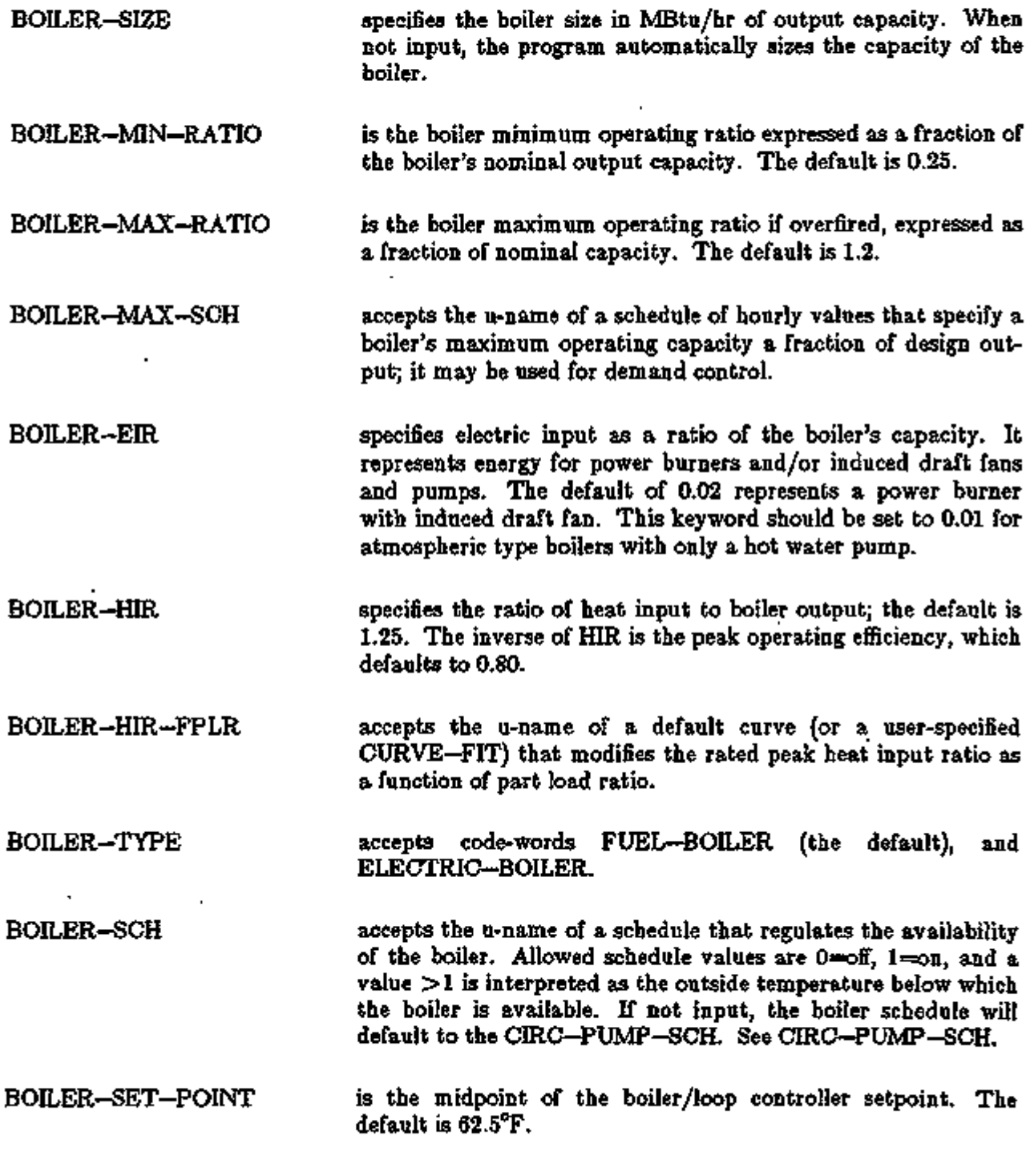

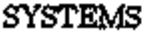

3.35 Water Loop Heat Pump System

Supplement — 2.IE Update

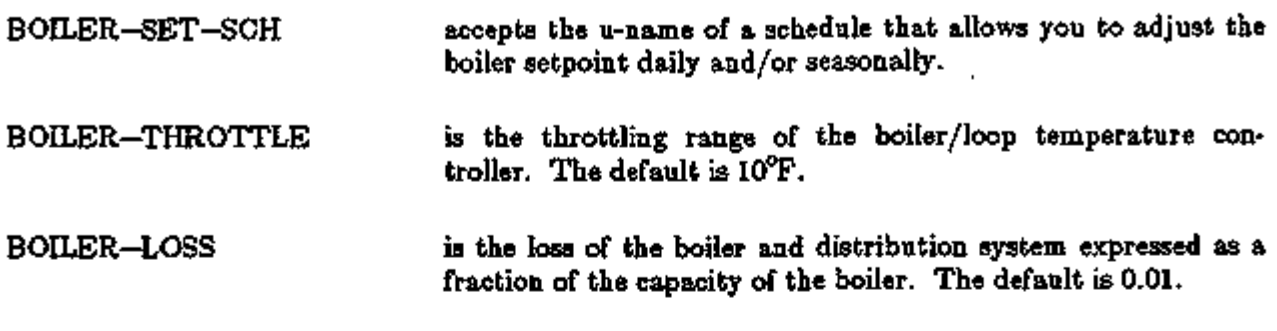

The following keywords allow you to specify various parameters for a cooling tower/water cooler when it is simulated in SYSTEMS for the HP system.

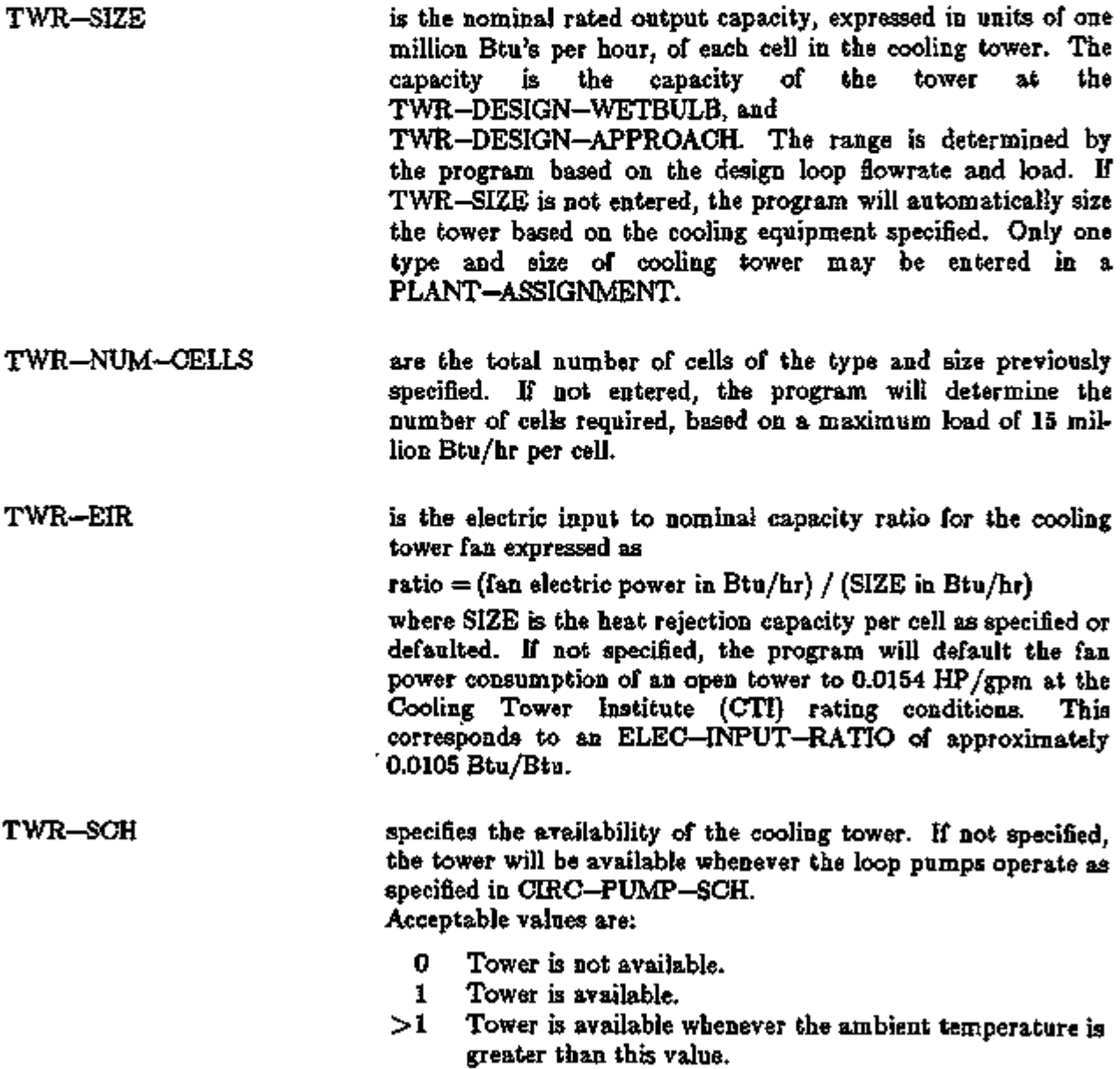

TWR-SETPT-CTRL

*FIXED* 

Specifies the control for the exiting fluid temperature setpoint. The default is FLXED.

the default, controls the tower to the fixed setpoint specified by TWR-SETPT-T- or TWR-SETPT-SCH. Tower capacity adjusts according to the TWR-CAP-CTRL. To simulate a tower whose temperature floats with the load and wetbulb, simply specify a low setpoint, such as 60°F.

*WETBULB-RESET*  causes the setpoint to drop as the wetbulb drops. This approach recognizes that, as the wetbulb drops, the exiting tower temperature can also drop without any increase in tower energy consumption (although tower energy might otherwise be saved). At design conditions, the tower setpoint will be

 $setpoint = TWR - DESIGN - WETBULB$ 

+ TWR-DESIGN-APPROACH

For a given load, a tower cannot achieve the same approach as the wetbulb drops (the approach will increase). Accordingly, the program will modify the approach as the wetbulb drops as follows:

 $APP = (TWR - DESIGN - WETBULB - TWB)$ \* TWR-RESET-RATIO + TWR-DESIGN-APPROACH

Setpoint  $=$  TWB  $+$  APP, where APP is the achievable approach, and TWB is the current hour's wetbulb temperature.

TWR-SETPT-T specifies the exiting water temperature setpoint when the TWR-SETPT-CTRL is FLXED. This value is defined to be the midpoint of the controller's throttling range. The default is 80°F. When TWR-SETPT-CTRL is WETBULB-RESET, this value acts as an upper limit on the tower setpoint.

TWR-SETPT-SCH accepts the u-name of a schedule that allows the setpoint to be varied with time. If specified, the schedule value will override any value specified for TWR-SETPT-T.

TWR-THROTTLE is the effective throttling range about the setpoint. The default is 10°F. When a variable speed fan is used, setting this value to a relatively broad range (10°F-30°F) will allow the fan to slowly unload as the tower temperature drops. In many cases, this strategy may result in the best overall system efficiency.

MIN-TWR-WTR-T specifies the minimum temperature for leaving tower cooling water when TWR-SETPT-CTRL is WETBULB-RESET. This value acts as a lower limit on tower temperature as the wetbulb drops (chiller capacity may be impaired otherwise). The default is  $65^{\circ}$ F.

TWR-RESET-RATIO specifies the ratio of the change in achievable approach with wetbulb. The default is 0.29. The default value is accurate for

SYSTEMS 3.37 Water Loop Heat Pump System

# $Supplement - 2.1E$  Update

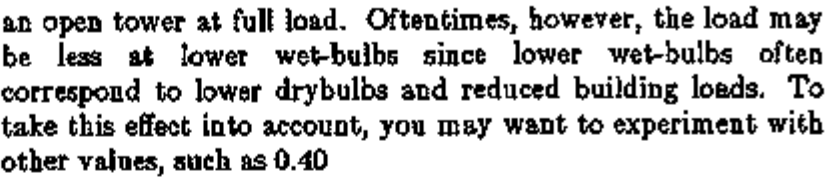

- TWR—CELL—CTRL in multiple-cell towers, specifies whether the controls attempt to operate only the number of cells needed to meet the load, or operate as many cells as possible. Options are:
	- the default, indicates that only the actual number of cells needed will be used. All other cells will be shut down with no water flow. If the tower is controlling to a fixed setpoint, the gallons/minute capacity per cell will increase as the wetbulb drops. The program will attempt to use as few cells as possible to cool the fluid. In no case, however, will the flow per cell be allowed to exceed the MAX—RATIO as specified in the PART-LOAD-RATIO command. *MIN-CELLS*
	- MAX—CELLS indicates that all cells will be used in parallel. In no case, however, will the flow per cell be allowed to drop below the MIN—RATIO as specified in the PART—LOAD—RATIO command (unless only one cell is operating). This strategy will enhance the energy savings associated with two-speed or variable speed fans, and is strongly recommended. *MAX-CELLS*
- specifies the control method which regulates the tower exit temperature. The default is ONE-SPEED-FAN, which simulates a one-speed fan cycling on and off. Options are: TWR-CAP-CTRL
	- *FLUID-BYPASS* utilizes a three-way valve to bypass water around the cooling tower. The valve modulates to maintain the tower setpoint. The tower fan runs continuously during all hours that a heat rejection load exists.
	- *ONE—SPEED—FAN* the default, causes the one speed fan to cycle to maintain the tower setpoint. Note that DOE-2 assumes the fan can cycle as often as required to maintain the setpoint. In actual practice, fan cycling is usually limited to no more than 4-8 cycles per hour to protect the motor against burnout. This can cause wide fluctuations in the condenser loop temperature, which is not modeled in DOE-2.
	- *TWO—SPEED—FAN* causes the fan to cycle between off, low and high speeds to maintain the tower setpoint.
	- *VARIABLE—SPEED—FAN* modulates the airflow so that tower capacity exactly matches the load at the desired setpoint. This code word simulates both variable speed drives as well as variable pitch fans. Power consumption at reduced airflows is calculated using the

Supplement — 2. IE Update

TWR-FAN-FPLR curve in the EQUIPMENT-QUAD command.

TWR-FAN-OFF-CFM is the airflow rate through the tower when the fans are off. That is, this is the flow rate caused by natural convection, divided by the flow rate at high speed (design). The default is 0.17.

TWR-FAN-LOW-CFM specifies the ratio of airflow through the tower when the fans are on low speed, to the airflow at high speed. This keyword is used only when the TWR-CAP-CTRL is TWO-SPEED. The default is 0.50.

TWR-FAN-LOW-ELEC specifies the ratio of the power consumed by the fan at low speed to the power consumed at high speed. This keyword is used only when the TWR-CAP-CTRL is TWO-SPEED. The default is 0.16.

TWR-MIN-FAN-SPEED when a variable speed fan is used, specifies the minimum fraction of at nominal fan speed at which the fan can operate. The default is 0.40. If the load is such that the tower will overcool the fluid at this minimum speed, then the fan will cycle between off and minimum speed. It is possible that the tower fan may reach a "critical speed" as the airflow is reduced. This is because the static pressure capability of the fan will drop as the square of the speed. The static pressure drop of the tower, however, may not fall off as the square of the airflow, as air flowing through falling water does not obey the ideal fan laws. As a result, the fan may enter a "surge region" if the speed is sufficiently low. For specific applications, the tower manufacturer should be consulted.

- TWR-PUMP-HEAD is the pressure head in the tower water circulation loop. This head is used together with the fluid flowrate, impeller efficiency and motor efficiency to determine the power consumption of the condenser pump. The default is 20.
- TWR-IMPELLER-EFF specifies the impeller efficiency of the tower circulation pump. The default is 0.77.

TWR-MOTOR-EFF specifies the efficiency of the tower pump motor. The default is 0.90.

TWR-CELL-MAX-GPM specifies the largest allowable ratio of actual flow rate to nominal flow rate determined at the CTI conditions. The default is 2.0. You should refer to TWR-CELL-CTRL in PLANT—PARAMETERS for more information on the meaning of this keyword.

SYSTEMS 3.39 Water Loop Heat Pump System

- TWR—CELL—MIN—GPM specifies the smallest allowable fraction of the nominal flow rate for which the cooling tower is still rated. The nominal flow rate is determined at The Cooling Tower Institute (CTI) rating conditions of 95°F entering fluid temperature, 85°F leaving fluid temperature, and 78°F approach (95-85-78). These conditions correspond to a range of 10°F and an approach of 7°F. The default is 0.33. You should refer to TWR-CELL-CTRL for more information on the meaning of this keyword.
- TWR-DESIGN-WETBULB is the wet-bulb temperature used in the cooling tower design calculations. If not specified, the default is 78°F, which corresponds to the point at which towers are nominally rated by the Cooling Tower Institute. Specifying a lower higher with other conditions fixed (including design approach) will cause the program to use a larger tower than otherwise. Energy consumption may then either increase or decrease depending on the method of TWR-CAP-CTRL and the temperature setpoint.

TWR—DESIGN—APPROACH is the approach used in the cooling tower design calculations. If not specified, the default is 7°F, which corresponds to the point at which towers are nominally rated by the Cooling Tower Institute (95°F entering fluid temperature, 85°F leaving, when the wetbulb is 78°F). Specifying a higher approach with other conditions fixed (including design wetbulb) will cause the program to use a smaller tower than otherwise. Energy consumption may then either increase or decrease depending on the method of TWR-CAPACITY-CTRL and the temperature setpoint.

- TWR-FAN-FPLR accepts the u-name of a CURVE-FIT instruction that defines a cubic equation. That equation will be used to express the tower fan horsepower as the airflow drops as a fraction of the horsepower at full airflow.
- TWR-GPM-FRA accepts the u-name of a CURVE-FIT instruction that defines a bi-quadratic equation. That equation will be used to express an intermediate variable which is a function of the range and approach. The intermediate variable is in turn used in the curve TWR-GPM-FWB.
- TWR-GPM-FWB accepts the u-name of a CURVE-FIT instruction that defines a bi-quadratic equation. That equation defines the current tower capacity relative to the capacity at the CTI design conditions. It is a function of TWR-GPM-FRA, defined above, and the wetbulb temperature.

The following keywords allow you to specify various parameters for a water loop circulating pump when it is simulated in SYSTEMS for the HP system.

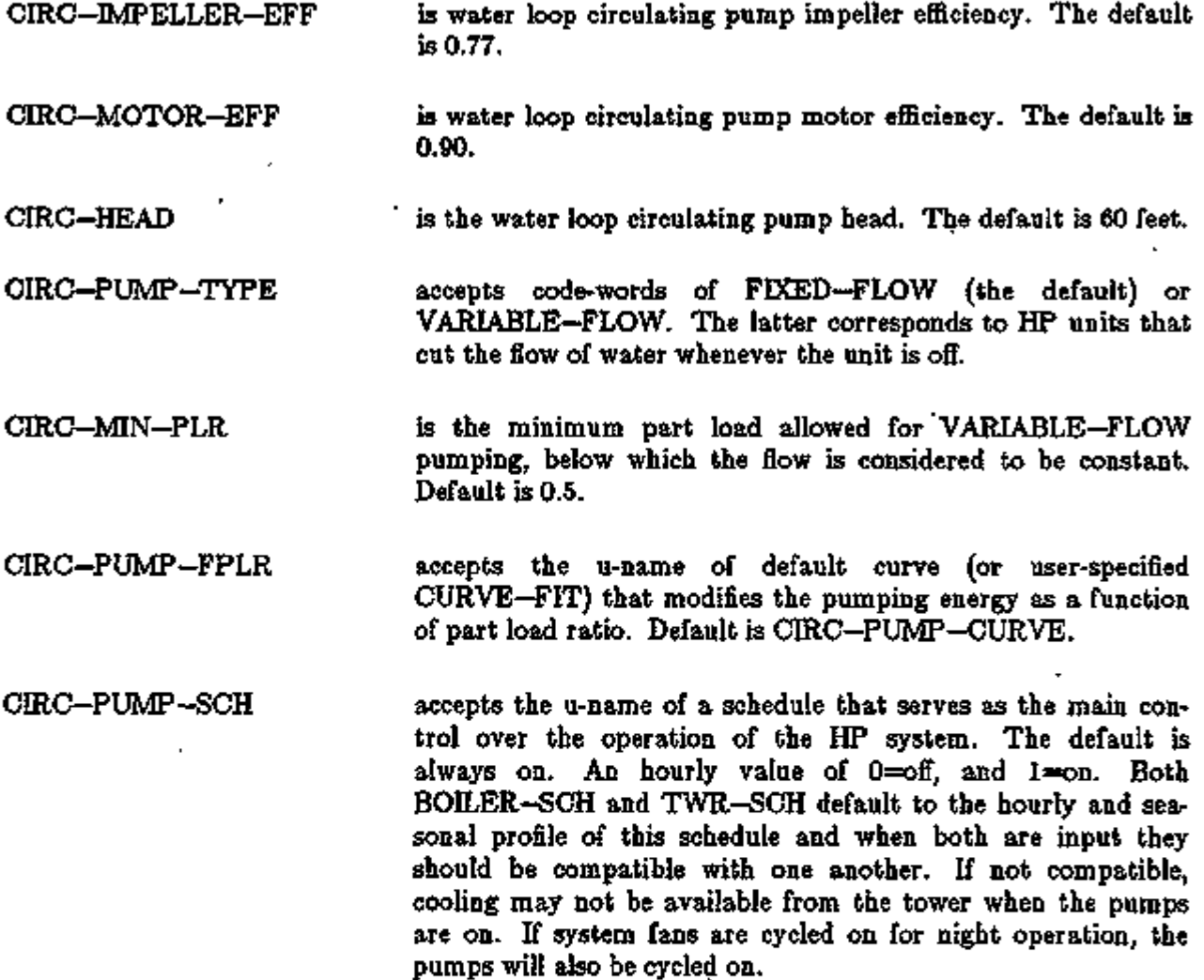

# Supplement — 2. IE Update

These keywords allow you to specify various parameters for the water loop. All three may also be input in the SYSTEM—FLUID instruction; however, an input here takes precedence.

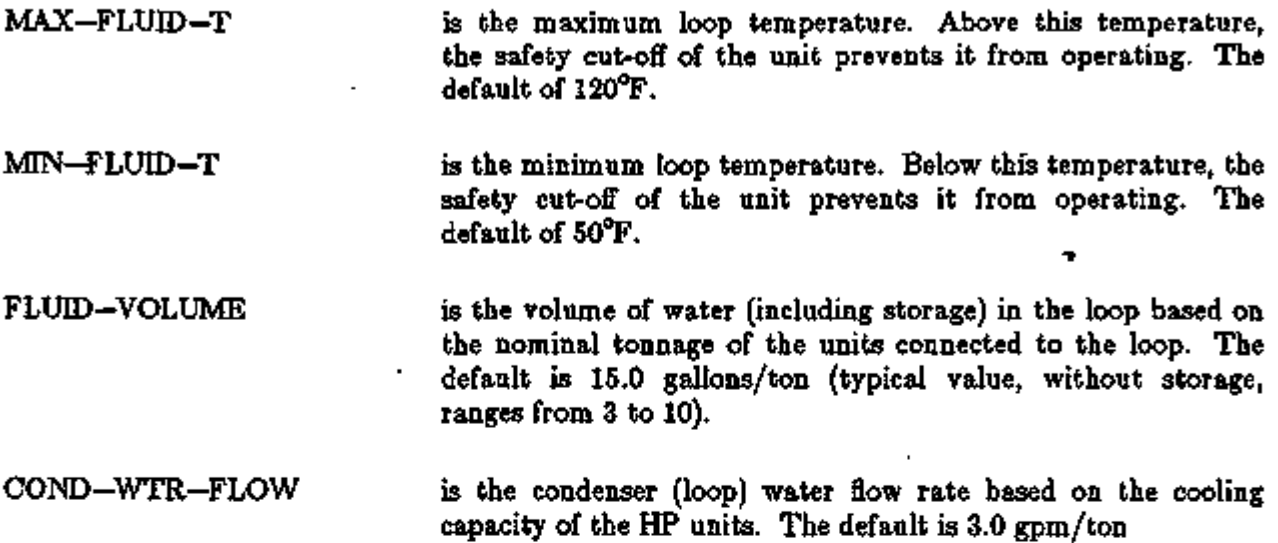

# VARIABLE SPEED ELECTRIC HEAT PUMP

### Introduction

A model of a variable speed electric heat pump has been added to DOE-2.1E. Electronically commutated motors driving the compressor and indoor fan allow the cooling and heating capacities to be continuously varied through a ratio of roughly 3:1 as a function of the load. Below the minimum, compressor RPM, the unit cycles to match the load. Supplemental heating is normally available to meet heating loads above the unit's capacity. The variable speed electric heat pump configuration, which can be used in the RESVVT, PSZ, PVAVS, and PVVT systems is shown in Fig. 3.8.  $\blacksquare$ 

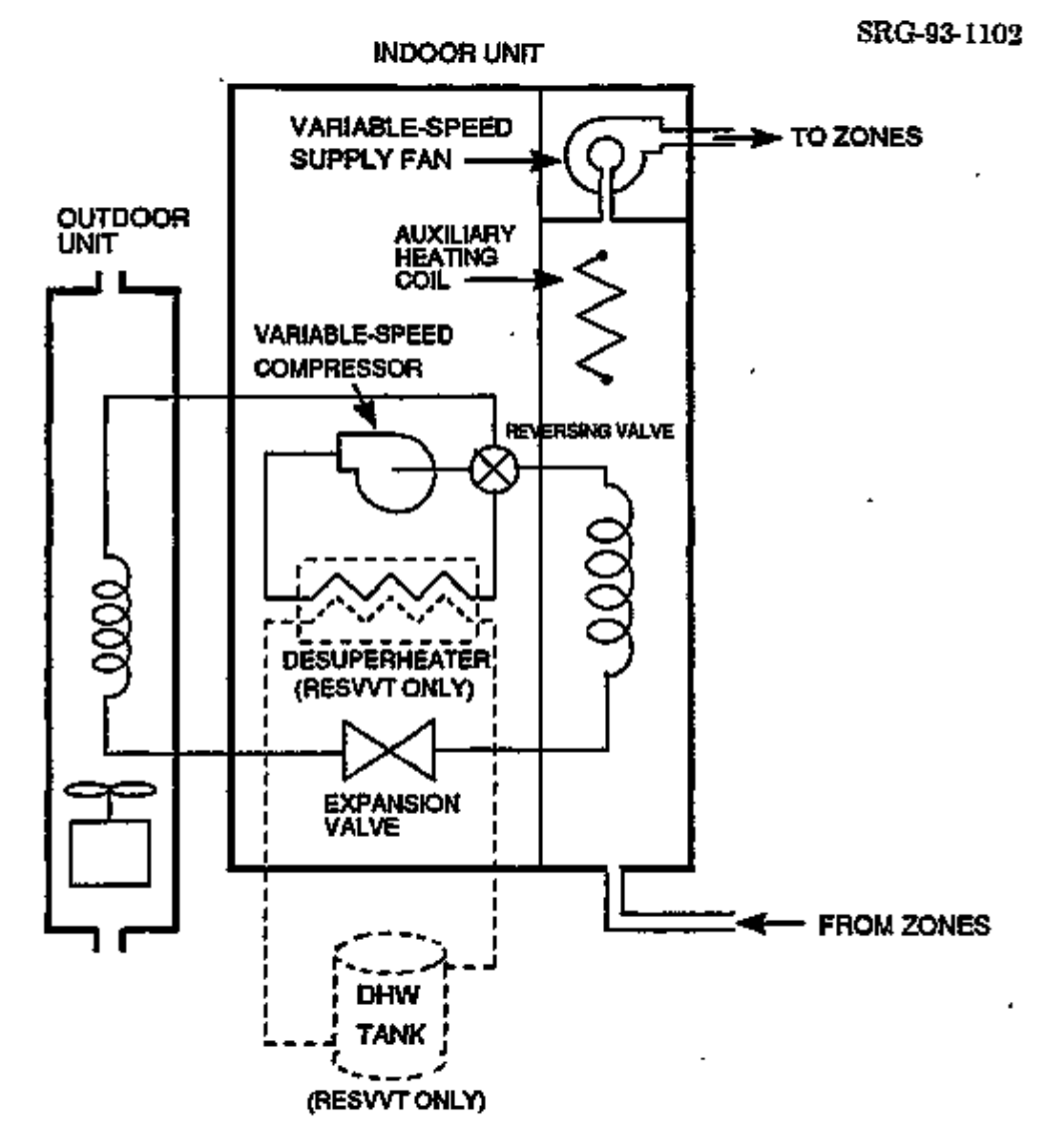

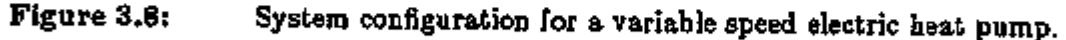

## Input

The VSEHP is the default unit for SYSTEM-TYPE  $=$  RESVVT. For system types PSZ, PVAVS, and PVVT the unit can be specified by setting  $HEAT-SOURCE = HEAT-PUMP$  in the SYSTEM command and COMPRESSOR-TYPE = VARIABLE-SPEED in the SYSTEM or SYSTEM—EQUIPMENT commands. A number of keywords and curves are used to specify the size and define the performance of the unit. The keywords COOLING-CAPACITY, COOL-SH-CAP, HEATING-CAPACITY, COOLING-EIR, HEATING-EIR, COOL-CAP—FT, COOL-SH-CAP-FT, and HEAT-CAP-FT are used in the usual manner as described in the *Reference Manual (2.1A).* The following keywords (in SYSTEM or SYSTEM—EQUIPMENT commands) are new or are used in a new way.

# SYSTEM or SYSTEM-EQUTPMENT

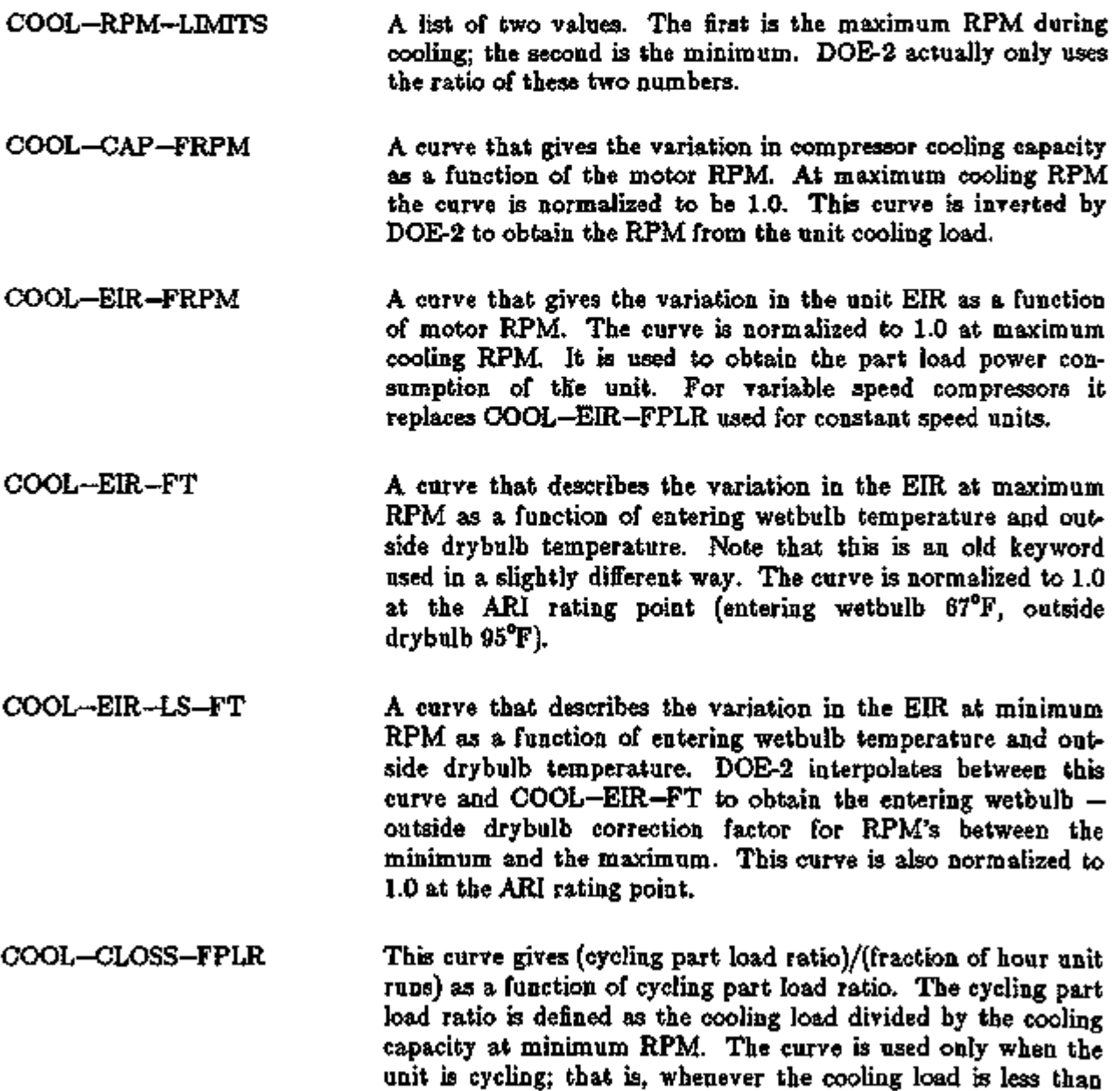

the cooling capacity at minimum RPM. It expresses the extra

Supplement — 2.IE Update

run time needed to make up for cycling losses. The curve is normalized to 1.0 at minimum RPM (cycling part load ratio  $=$  $1.0$ .

- COOL-CLOSS-MIN The minimum cycling part load ratio used as input to COOL-CLOSS-FPLR.
- HEAT-RPM-LMITS A list of two values. The first is the maximum RPM during heating; the second is the minimum. DOE-2 actually only uses the ratio of these two numbers.
- HEAT-CAP-FRPM A curve that gives the variation in unit heating capacity as a function of the motor RPM. At maximum RPM the curve is normalized to be 1.0. This curve is inverted by DOE-2 to obtain the RPM when given the unit heating load.
- HEAT-EIR-FRPM A curve that gives the variation in the unit EIR during heating as a function of motor RPM. The curve is normalized to 1.0 at maximum heating RPM. It is used to obtain the part load power consumption of the unit. For variable speed heat pumps it replaces HEAT-EIR-FPLR used for constant speed units.
- HEAT-EIR-FT A curve that describes the variation in the EIR for heating at maximum RPM as a function of entering wetbulb temperature and outside drybulb temperature. Note that this is an old keyword used in a slightly different way. The curve is normalized to 1.0 at the ARI rating point (entering wetbulb 67°F, outside drybulb 95°F).
- HEAT-EIR-LS-FT A curve that describes the variation in the EIR for heating at minimum RPM as a function of entering wetbulb temperature and outside drybulb temperature. DOE-2 interpolates between this curve and HEAT—EIR—FT to obtain the entering wetbulb - outside drybulb correction factor for RPM's between the minimum and the maximum. This curve is also normalized to 1.0 at the ARI rating point.

HEAT-CLOSS-FPLR This curve gives (cycling part load ratio)/(fraction of hour unit runs) as a function of cycling part load ratio. The cycling part load ratio is defined as the heating load divided by the heating capacity at minimum RPM. The curve is used only when the unit is cycling; that is, whenever the heating load is less than the heating capacity at minimum RPM. It expresses the extra run time needed to make up for cycling losses. The curve is normalized to 1.0 at minimum RPM (cycling part load ratio  $=$ 1.0).

drybulb temperature.

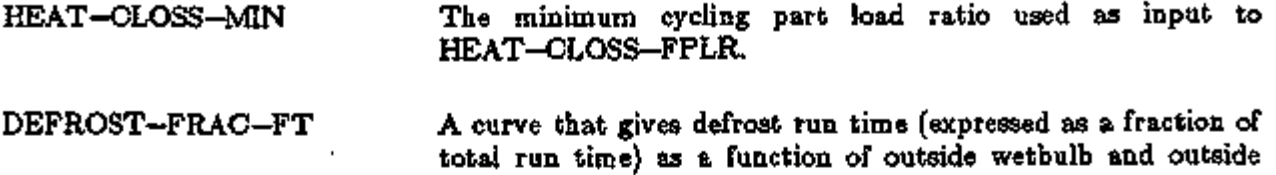

#### Electric Heat Pump Heat Recovery

When electric heat pumps are in the cooling mode, the heat rejected by the condenser is potentially available for other uses, such as heating domestic hot water. There are several ways of recovering heat from an electric heat pump. The simplest is to put a heat exchanger in the circuit immediately after the compressor. Water from the domestic hot water tank circulates through one side of the heat exchanger, picking up some of the "superheat" from the hot compressed gas in the other side of the heat exchanger. The gas remains in its gaseous state and is condensed in the condenser in the normal manner. This arrangement is called a "desuperheater". Another method is to have two separate condensers. When there is a hot water load, the hot gas—DHW heat exchanger acts as a condenser and the refrigerant is never sent through the normal condenser. The second condenser also allows the heat pump to run in order to meet a hot water load even when there is no cooling load. This second arrangement (called "full-condensing") is more complicated than the first, but allows more heat to be recovered and more effective use of the heat pump.

In DOE-2.IE a desuperheater can be simulated for the variable speed electric heat pump. Simulation of the full-condensing arrangement is not yet available. To simulate a desuperheater, set DHW-TYPE = DESUPERHEAT in the PLANT-ASSIGNMENT command. The following keywords, in the SYSTEM or SYSTEM-EQUIPMENT command, describe the heat recovery.

### SYSTEM or SYSTEM-EQUIPMENT

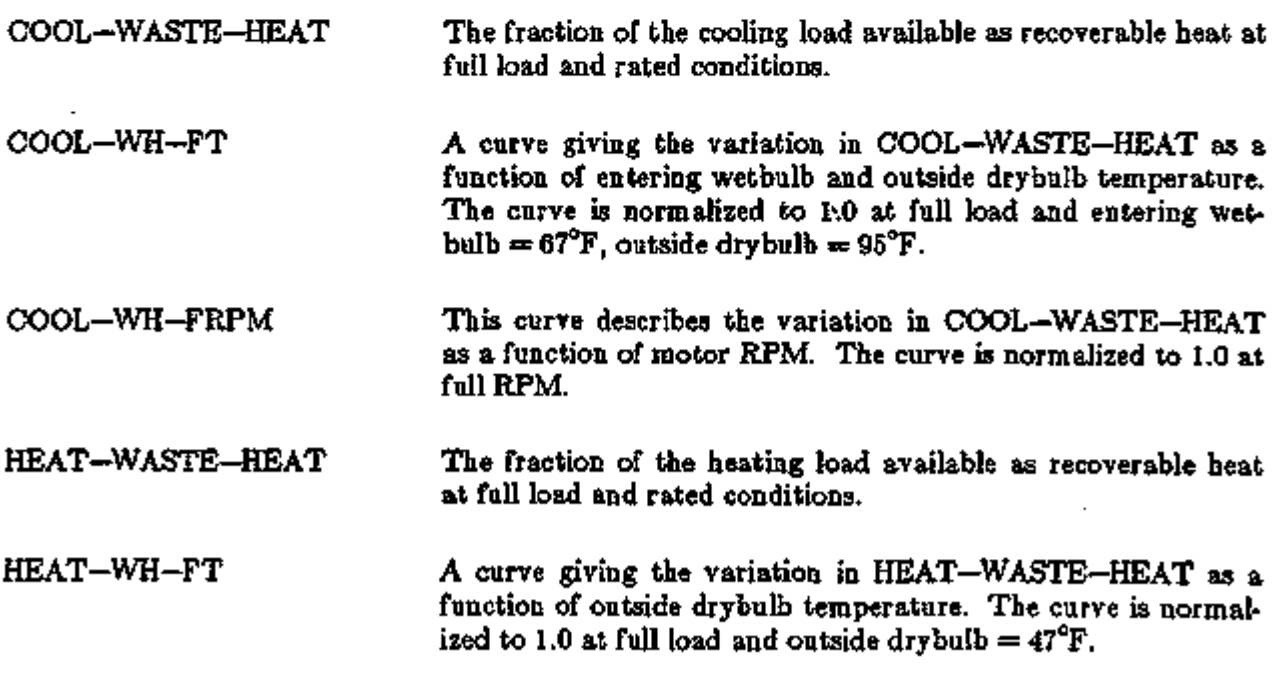

HEAT-WH-FRPM This curve describes the variation in HEAT-WASTE-HEAT as a function of motor RPM. The curve is normalized to 1.0 at full RPM.

Desuperheaters are often operated in the heating as well as the cooling mode. When operated in the heating mode, the heat exchanger is not picking up waste heat. Instead it is lowering the heat pump's space heating capacity. Obviously this is effective only if extra heating capacity is available, and this is highly dependent on the climate. For locations with very mild winters, operation of the desuperheater in the heating mode can be effective. DOE-2 assumes that the desuperheater operates in both the heating and cooling modes. To prevent operation in the heating mode, the user should set  $HEAT-WASTE-HEAT = 0$ .

### Fans

Indoor fan performance and energy consumption- are specified in the usual way with the SYSTEM or SYSTEM-FANS commands that apply to the supply fan (SUPPLY-CFM, SUPPLY-KW, FAN—CONTROL etc.). Outdoor fan energy consumption is always included in the default EIR and performance curves. However outside fan performance and energy consumption can be specified separately. This is done through the existing keywords OUTSIDE—FAN—ELEC (replaces OUTSIDE-FAN-KW), OUTSIDE-FAN-T, and OUTSIDE-FAN-MODE, plus the following new keywords.

#### SYSTEM or SYSTEM-FANS

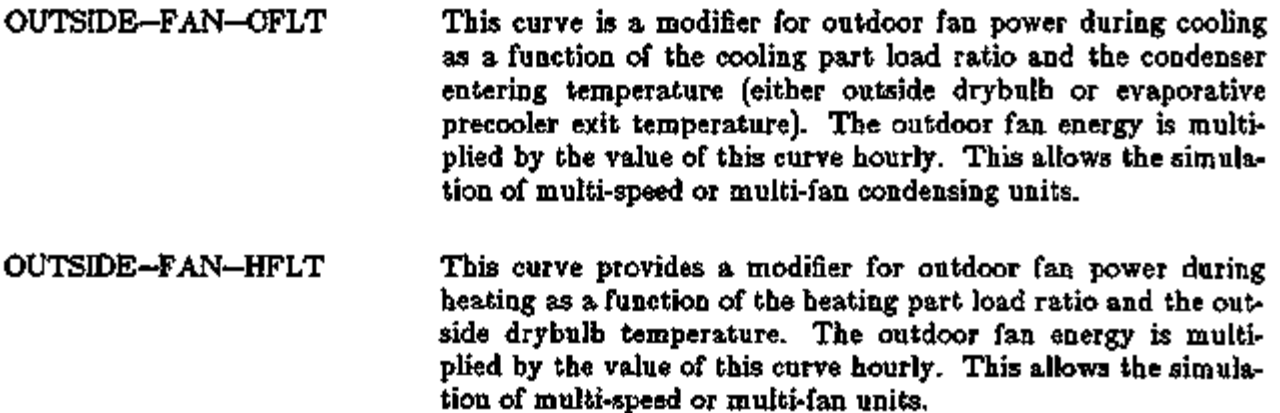

Note:

The VSEHP should only be used in conjunction with the RESWT system. Use in other systems will give incorrect results.

# GAS HEAT PUMPS

# Introduction

The gas heat pump (GHP) model simulates a natural gas engine-driven compressor that uses a standard refrigerant cycle to provide heating and cooling. The unit can directly replace the standard electric motor/compressor set found in conventional DX packaged cooling (and/or heating) systems. The GHP includes a hydronic boiler or furnace for supplemental heating. Operation of the supplemental boiler/furnace and reverse-cycle heating mode defrost operation is modeled in a similar manner to the conventional system. The GHP also includes an option to use waste heat generated by the gas engine to directly satisfy domestic hot water loads. The gas heat pump configuration, which can be placed in PSZ, PVAVS, PTAC, PWT, and RESYS systems, is shown in Fig. 3.9.

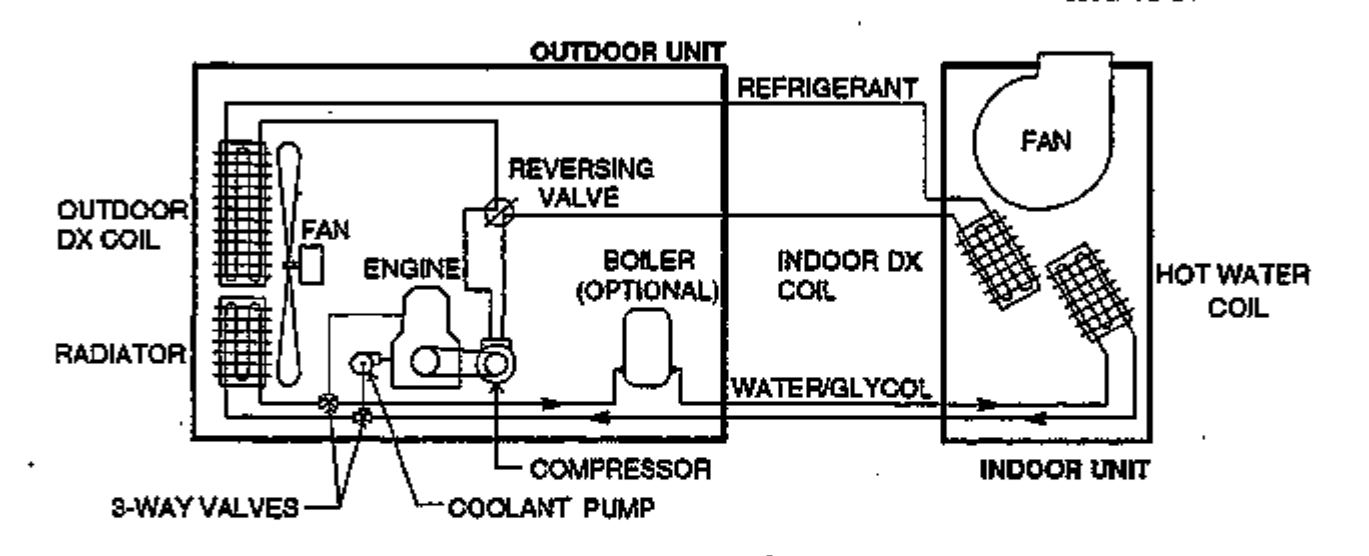

Figure 3.9: System configuration for a typical packaged system with a gas engine-driven heat pump (GHP). The arrangement of blower and coils for the indoor unit depends upon the particular air handling system type. Four-pipe GHP systems have a water/glycol loop with a hot water coil; two-pipe GHP systems do not.

# Description of Gas Heat Pump Systems

GHP systems are classified as "two-pipe" or "four-pipe" depending upon the presence of a water/glycol loop between the indoor and outdoor units. The default GHP simulation is a fourpipe system. The engine/compressor unit and refrigerant loop are similar to a typical air-to-air heat pump with a natural gas engine instead of the electric compressor motor. The gas engine not only drives the compressor, but it also rejects heat that can be recovered for space heating or other uses. The water/glycol loop provides engine cooling, recovers engine waste heat, and serves the optional hydronic boiler. During cooling operation, the water/glycol loop cools the engine through the radiator or it may be used to recover engine waste heat for domestic hot water or other uses. During heating operation, the water/glycol loop recovers engine waste heat and supplies the hot water coil in the indoor unit to supplement the heat pump cycle.

SRG-92-25

GHP system operation is similar to that of other variable-speed heat pumps. The system modulates the engine/compressor speed to match the load, as shown in Fig. 3.10. At very low loads, the system cycles at minimum speed. At higher loads, the system will run continuously and modulate the engine speed. As the load increases, the system speed increases until maximum speed is reached. In heating, when maximum speed operation is insufficient, supplemental heat will operate (if available).

#### SRG-92-26

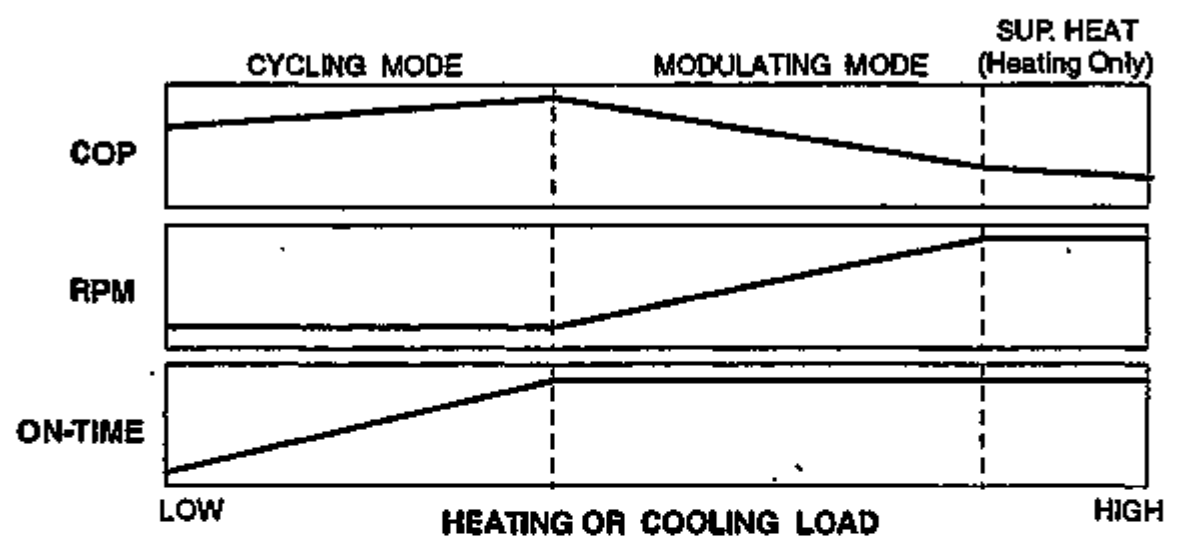

Figure 3.10: Gas heat pump system operation. At very low loads, the system cycles at minimum speed. At higher loads, the system will run continuously and modulate the engine speed to match the load. In heating, when maximum speed operation is insufficient, supplemental heat will operate (if available). The COP decreases during cycling and at higher engine speeds.

There are several new hourly report variables related to gas heat pumps. These are described in Appendix A under SYSTEMS, VARIABLE-TYPE  $\Rightarrow$  u-name of SYSTEM.

#### How to Specify a Gas Heat Pump

The method used to simulate the gas heat pump, in terms of the sequence of events during the course of the hourly simulation, is the same as with conventional systems. The gas heat pump performance model uses some of the same design value keywords and curves as conventional units. New curves and keywords have been added to describe the part load performance when the system is modulating (varying engine speed) and when the system is cycling. Standard keywords which apply to the GHP include COOLING-CAPACITY, COOL-CAP-FT, COOL-SH-CAP, COOL-SH-CAP-FT, COOLING-EIR, COOL-EIR-FT,

HEATING-CAPACITY, HEAT-CAP-FT, HEATING-EIR, and HEAT-EIR-FT. The following new keywords are used to describe GHP performance. *The default GHP performance data is representative of a four-pipe system; you must input appropriate performance curves to simulate a two-pipe system.* The HEAT-SOURCE keyword under the SYSTEM command is used to select the gas heat pump for both heating and cooling, as described below.

SYSTEMS 3.49 Gas Heat Pumps

#### Supplement — 2.IE Update

SYSTEM

HEAT-SOURCE

is the keyword that identifies the heat source for the distribution system for heating coils.

*GAS-HEAT-PUMP*  This code-word is valid for SYSTEM-TYPES=PSZ, PVAVS, PTAC, RESYS, and PWT. If this value is specified it indicates that a natural gas engine driven heat pump is to be used for both heating and cooling. The speed (RPM) of the engine is adjusted for capacity modulation. Backup heat is available from a FURNACE or GAS\-HYDRONIC source (and with a capacity) defined as with other types of heat pumps. The heating and cooling gas input, capacities, off design point performance, part load performance, and minimum operating points are defined using the same keywords as conventional heat pumps plus the new keywords below, which apply only to GAS-HEAT-PUMPs.

#### SYSTEM-EQUTPMENT

COOL-RPM-LIMITS This is a list of two values which specify the maximum and minimum engine RPM during cooling operation. The maximum value must be listed first. The default is (3000,1000).

COOL-CAP-FRPM This curve describes how the capacity of the engine/compressor pair (or motor/compressor pair for electric units) changes as the RPM of the unit is reduced. The value of the function is normalized to 1.0 at high RPM. This curve is used to determine the RPM of the engine/motor at part load conditions.

COOL-EIR-FRPM This curve describes how the fuel/power input to the engine/compressor pair (or motor/compressor pair for electric units) changes as the RPM of the unit is reduced. The value of the function is normalized to 1.0 at high RPM. This curve is used to determine the fuel/power input to the engine/motor at part load conditions in place of the COOL—EIR—FPLR curve used for conventional constant speed motor compressors.

COOL-CLOSS-FPLR This curve gives the fraction of the hour the unit runs (as a fraction of part load ratio) when the unit is cycling. The unit is cycling when the load on the unit is less than the unit capacity at the minimum RPM (see COOL-RPM-LIMITS). The curve is normalized to 1.0 at a run-time fraction of 1.0.

COOL-CLOSS-MIN This is the COOL-CLOSS-FPLR curve. minimum input value for the

HEAT-RPM-LIMITS This is a list of two values which specify the maximum and minimum engine RPM during heating operation. The maximum value must be listed first. The default is (3000,1000).

- HEAT-CAP-FRPM This curve describes how the capacity of the engine/compressor pair (or motor/compressor pair for electric units) changes as the RPM of the unit is reduced. The value of the function is normalized to 1.0 at high RPM. This curve is used to determine the RPM of the engine/motor at part load conditions.
- HEAT-EIR-FRPM This function describes how the fuel/power input to the engine/compressor pair (or motor/compressor pair for electric units) changes as the RPM of the unit is reduced. The value of the function is normalized to 1.0 at high RPM. This curve is used to determine the fuel/power input to the engine/motor at part load conditions in place of the HEAT—EIR—FPLR curve used for conventional constant speed motor compressors.
- HEAT-CLOSS-FPLR This curve gives the fraction of the hour the unit runs (as a function of part load ratio) when the unit is cycling. The unit is cycling when the load on the unit is less than the unit capacity at the minimum RPM (see HEAT-RPM-LIMITS). The curve is normalized to 1.0 at a run-time fraction of 1.0.
- HEAT-CLOSS-MIN This is the minimum HEAT-CLOSS-FPLR curve. input value for the
- DEFROST-FRAC-FT This curve gives the defrost run time, expressed as a fraction of the total run-time as a function of outside WBT and outside DBT. For example, a value of 0.1 means 0.1x60, or 6 minutes of defrost time per hour of run-time.

# Supplemental Heating for the Gas Heat Pump

The GHP simulation allows either a gas furnace or a gas hydronic boiler as the supplemental heat source. Four-pipe GHP systems, which have a water/glycol loop for waste heat recovery (Figure 3.9), will typically have a gas hydronic boiler. Two-pipe GHP systems, which do not have a water/glycol loop, will typically have a gas furnace. Supplemental heat is controlled by the standard keywords HP-SUPP-HT-CAP, MAX-HP-SUPP-T, MIN-HP-T. The supplemental heat source is specified by:

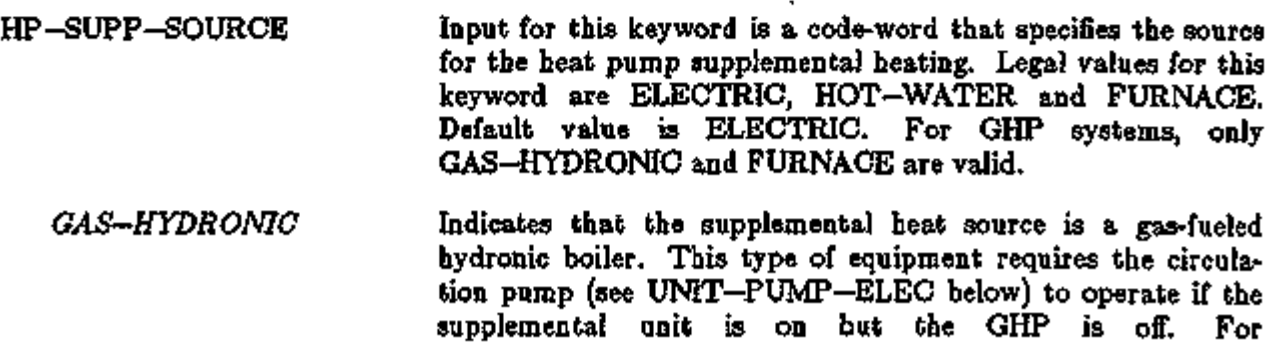

Supplement — 2. IE Update

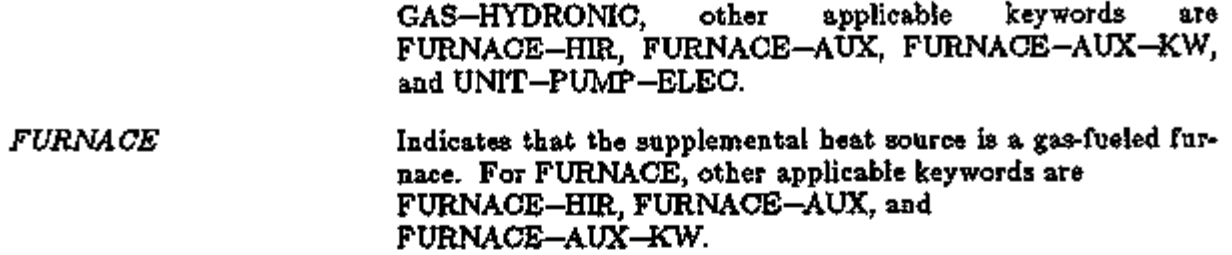

#### Gas Heat Pump Electrical Consumption

Six components of the GHP can consume electricity: indoor fan, outdoor fan, circulation pump, supplemental heat combustion fan, system controls, and crankcase heater. The indoor fan energy is specified by the standard supply fan keywords (SUPPLY-KW, FAN-CONTROL, etc.) applicable for each system type, plus the new INDOOR—FAN—MODE keyword. Other standard SYSTEM-EQUIPMENT keywords that apply to the GHP are OUTSIDE-FAN-ELEC (which has replaced OUTSIDE-FAN-KW), OUTSIDE-FAN-MODE, OUTSIDE-FAN-T, FURNACE-AUX-KW, CRANKCASE-HEAT, and CRANKCASE-MAX-T. New keywords affecting GHP electrical consumption under the SYSTEM-EQUIPMENT command are:

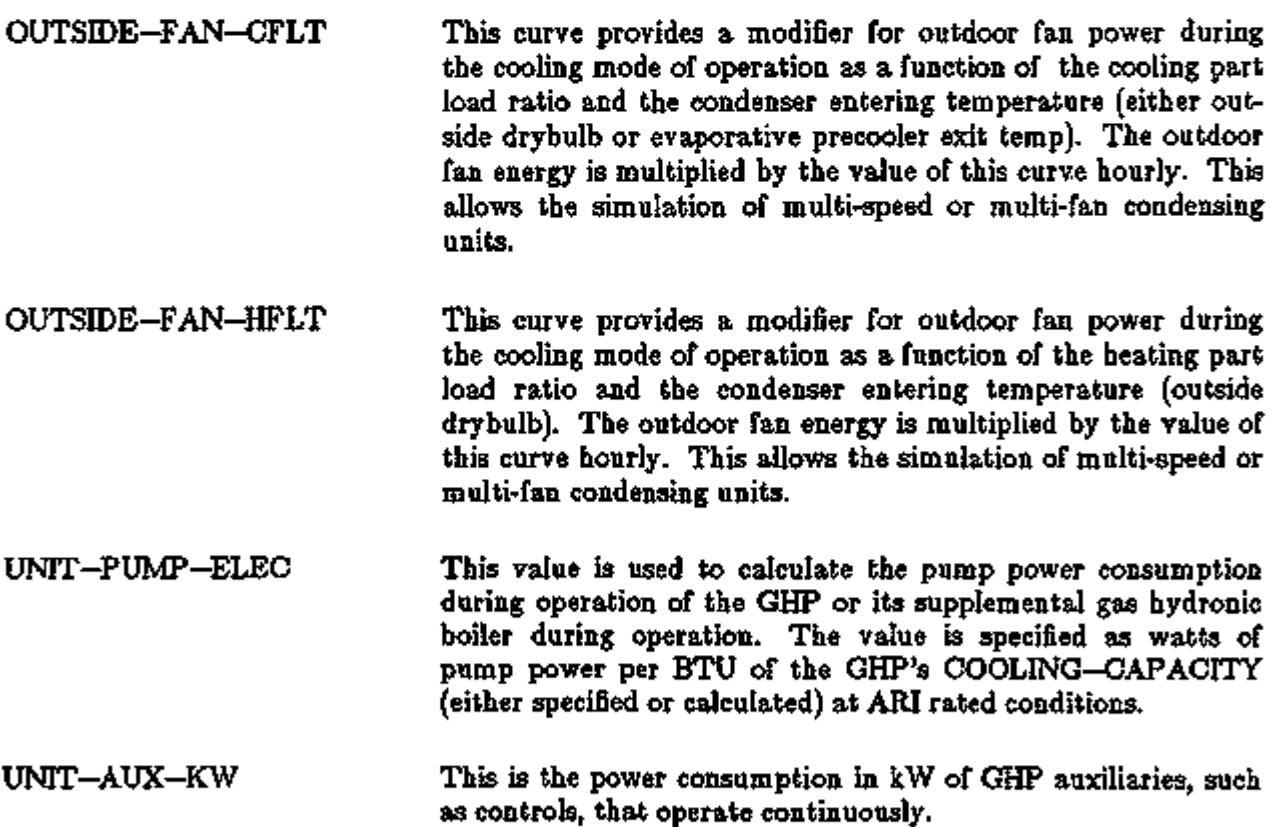

#### Gas Heat Pump Waste Heat Recovery

One feature of GHP systems is the ability to recover waste heat from the engine jacket and exhaust. During heating operation, the waste heat will automatically by used for space heating by supplementing the heating output of the refrigerant cycle (the default HEAT—CAP—FT, HEAT-CAP-FRPM, HEAT-EIR-FT, and HEAT-EIR-FRPM performance curves are assumed to include the recovered waste heat available for space heating). The recovered waste heat may also be used for space heating (preheat, zone coils, and/or baseboards) and domestic hot. water heating. Waste heat use is controlled by the following keywords.

### SYSTEM-EQUIPMENT

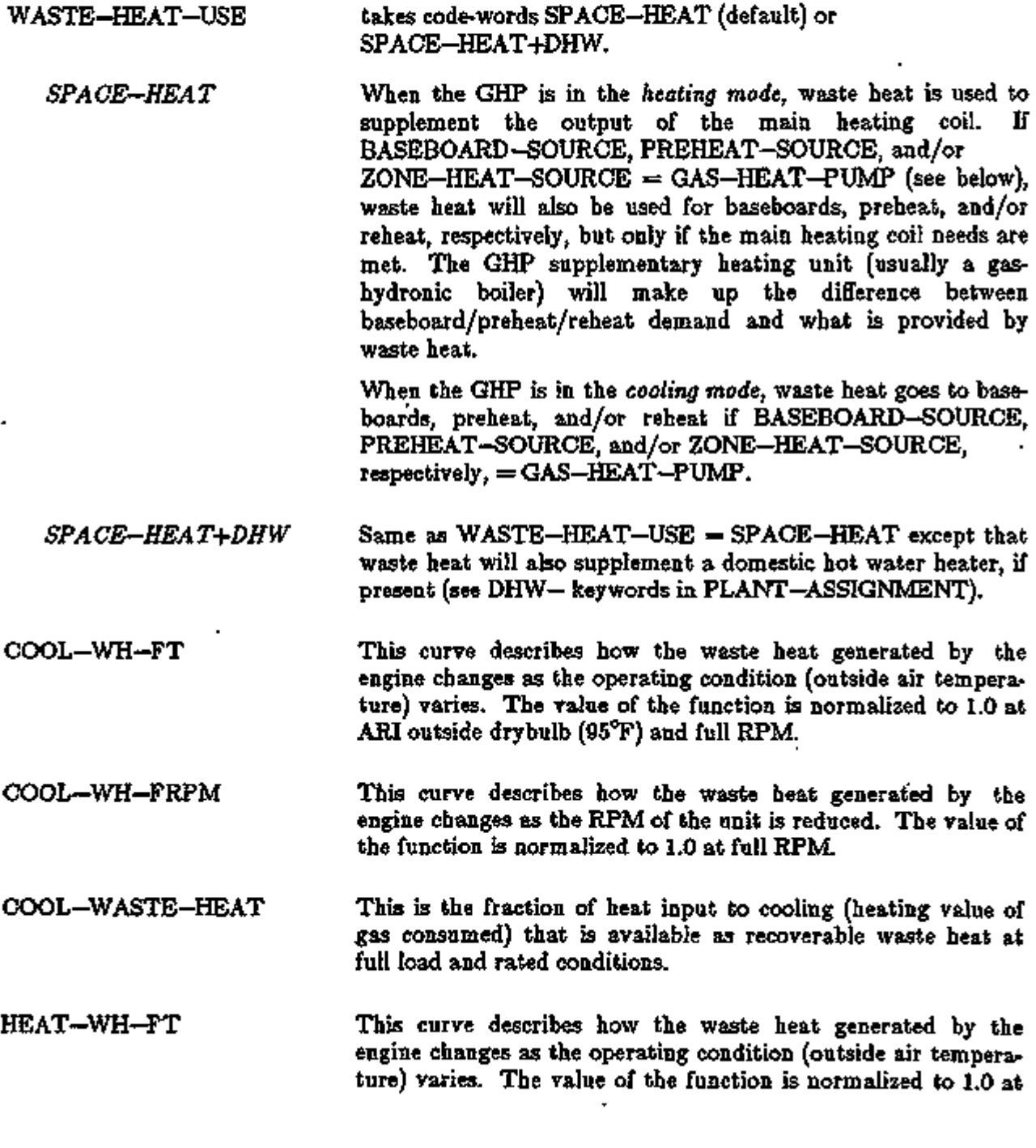

# Supplement — 2.1E Update

ARI outside drybulb (47°F).

- HEAT-WH-FRPM This curve describes how the waste heat generated by the engine changes as the RPM of the unit is reduced. The value of the function is normalized to 1.0 at full RPM.
- HEAT-WASTE-HEAT This is the fraction of heat input to heating (heating value of gas consumed) that is available as recoverable waste heat at full load and rated conditions.

# SYSTEM

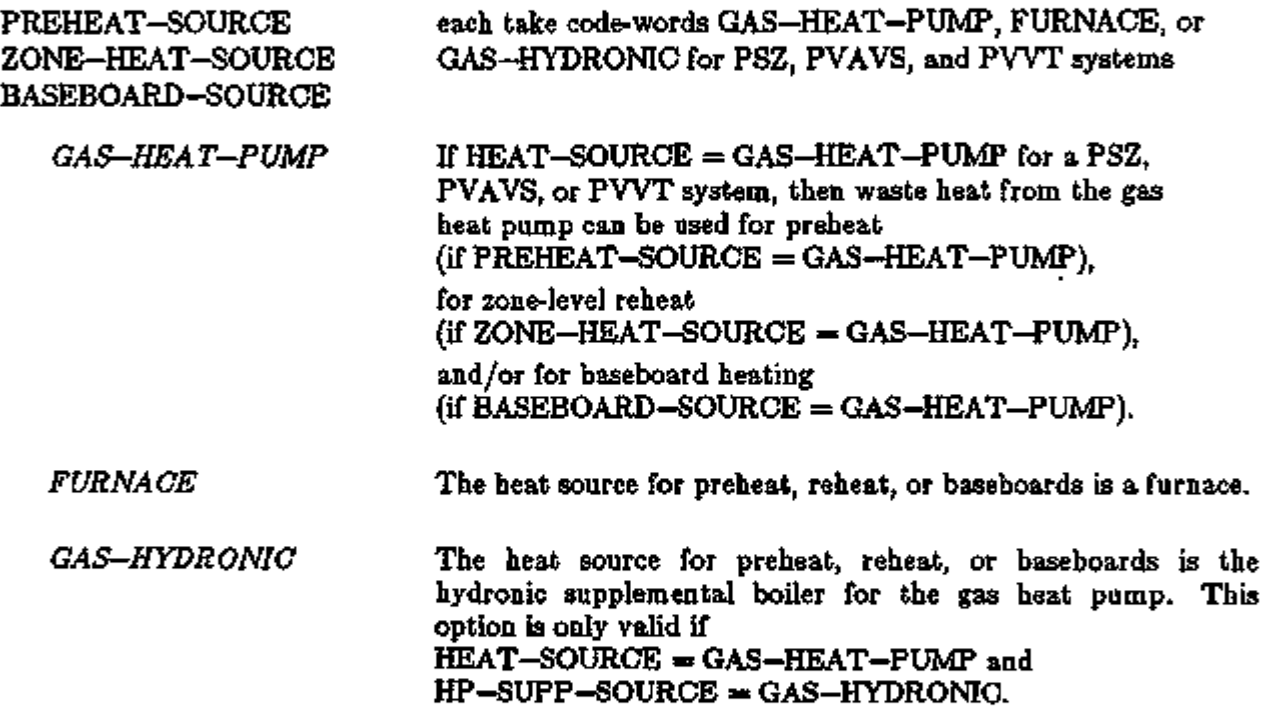

In the left column, bold-faced words are commands, non-bold words are keywords, and italicized words are code-words.

# Gas Heat Pump Examples:

(1) A fully-defaulted, auto-sized, four-pipe gas heat pump with hydronic boiler in a PSZ system.

 $GHP = SYSTEM \tSYTEM - TYPE = PSZ$ HEAT-SOURCE = GAS-HEAT-PUMP

(2) A four-pipe GHP air conditioner with furnace in a PVAVS system. Waste heat is used for reheat when in the cooling mode. Space heating by the GHP has been disabled by specifying a large value for MIN—HP—T.

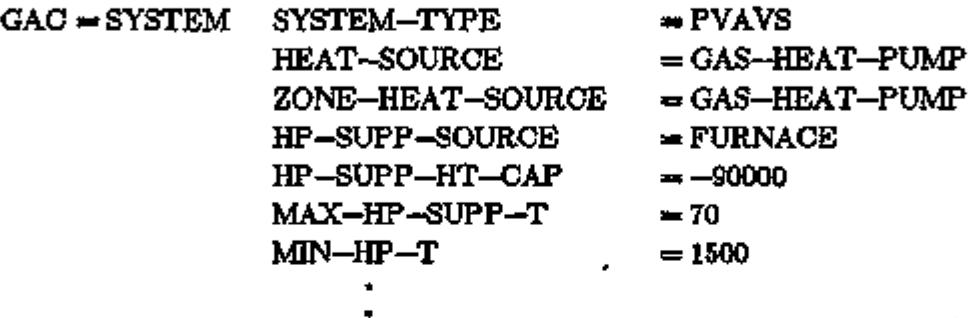

# MISCELLANEOUS CHANGES TO SOME SYSTEMS KEYWORDS

Following is a list of some SYSTEMS keywords that have been modified in 2.1E by adding codewords or changing the keyword name.

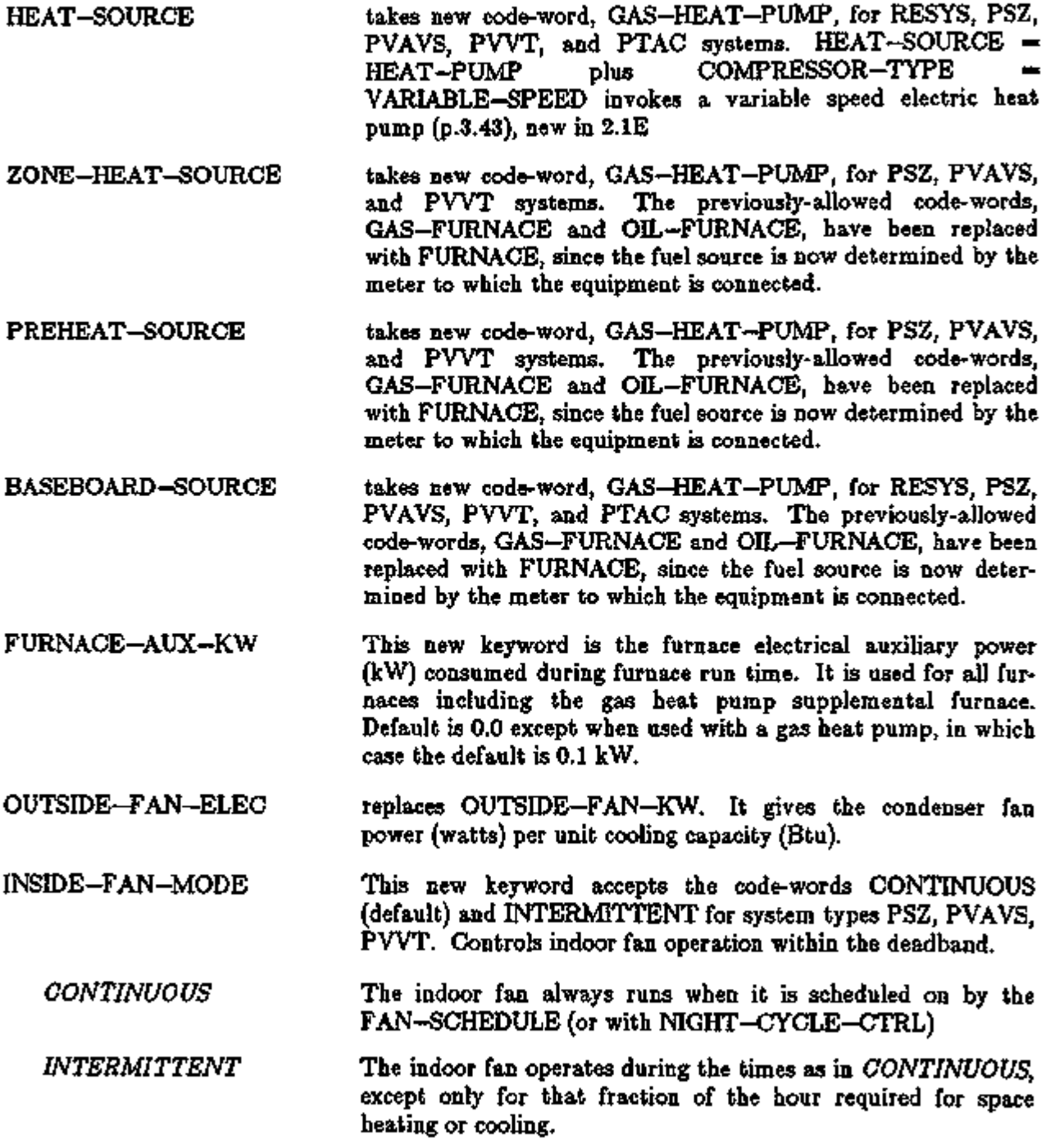

ä,

 $\ddot{\phantom{0}}$ 

 $\ddot{\phantom{0}}$ 

In the left column, bold-faced words are commands, non-bold words are keywords, and italicized words are code-words.

# DOMESTIC HOT WATER HEATER AND TANK MODEL IN SYSTEMS

#### Introduction

A domestic hot water (DHW) heater and tank model has been added to SYSTEMS at the PLANT-ASSIGNMENT level. This model combines features of the domestic hot water heater and hot water storage tank in PLANT. That is, it can store hot water for later use and use stored hot water as well as heater capacity to meet an existing domestic hot water load. Adding this model to SYSTEMS allows DOE-2 to simulate the use of stored waste heat from gas or electric heat pumps to meet the domestic hot water load.

The following keywords in the PLANT-ASSIGNMENT command in SYSTEMS describe the domestic hot water heater and tank.

# PLANT-AS SIGNMENT

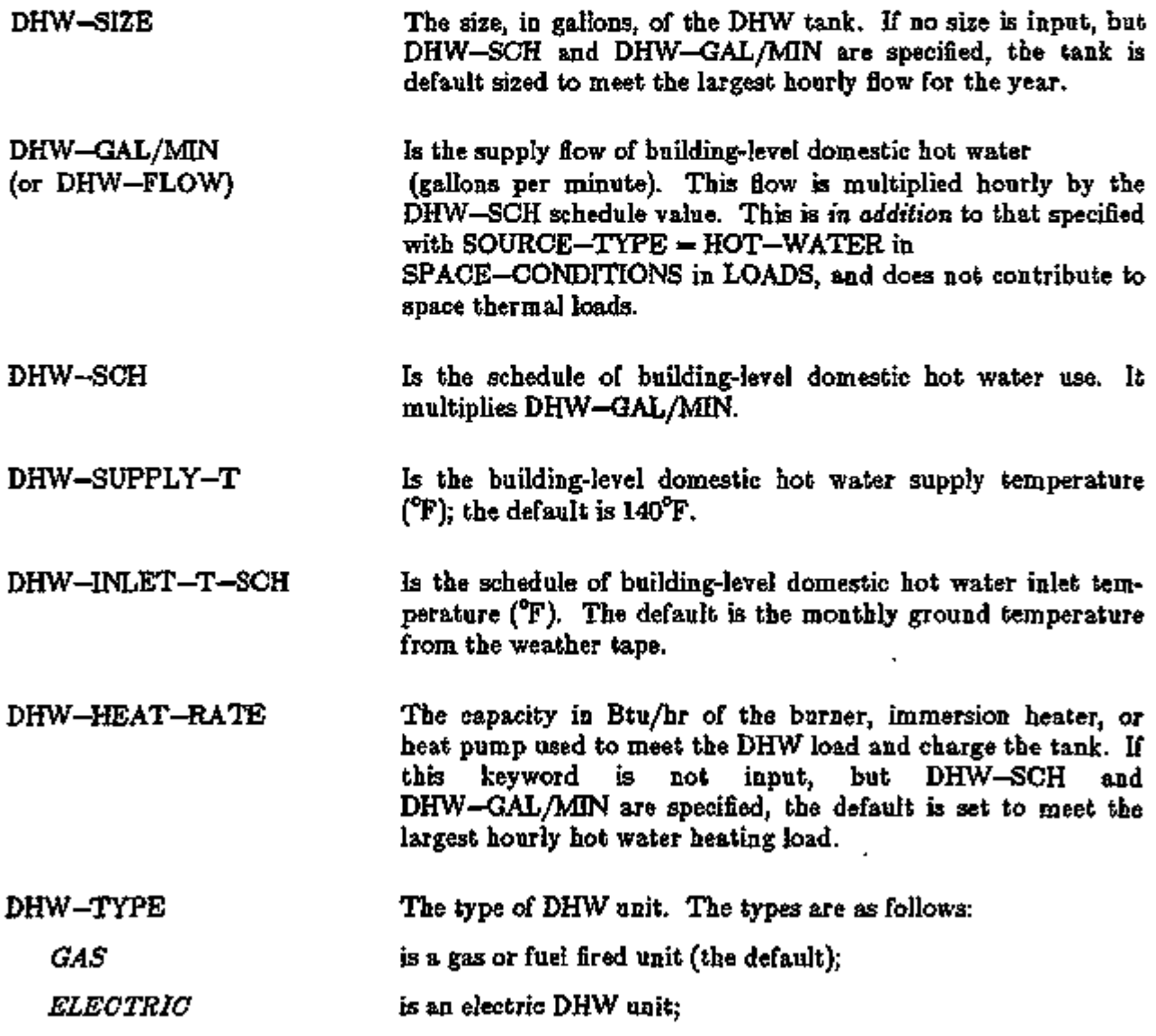

SYSTEMS 3.57 Domestic Hot Water Heater

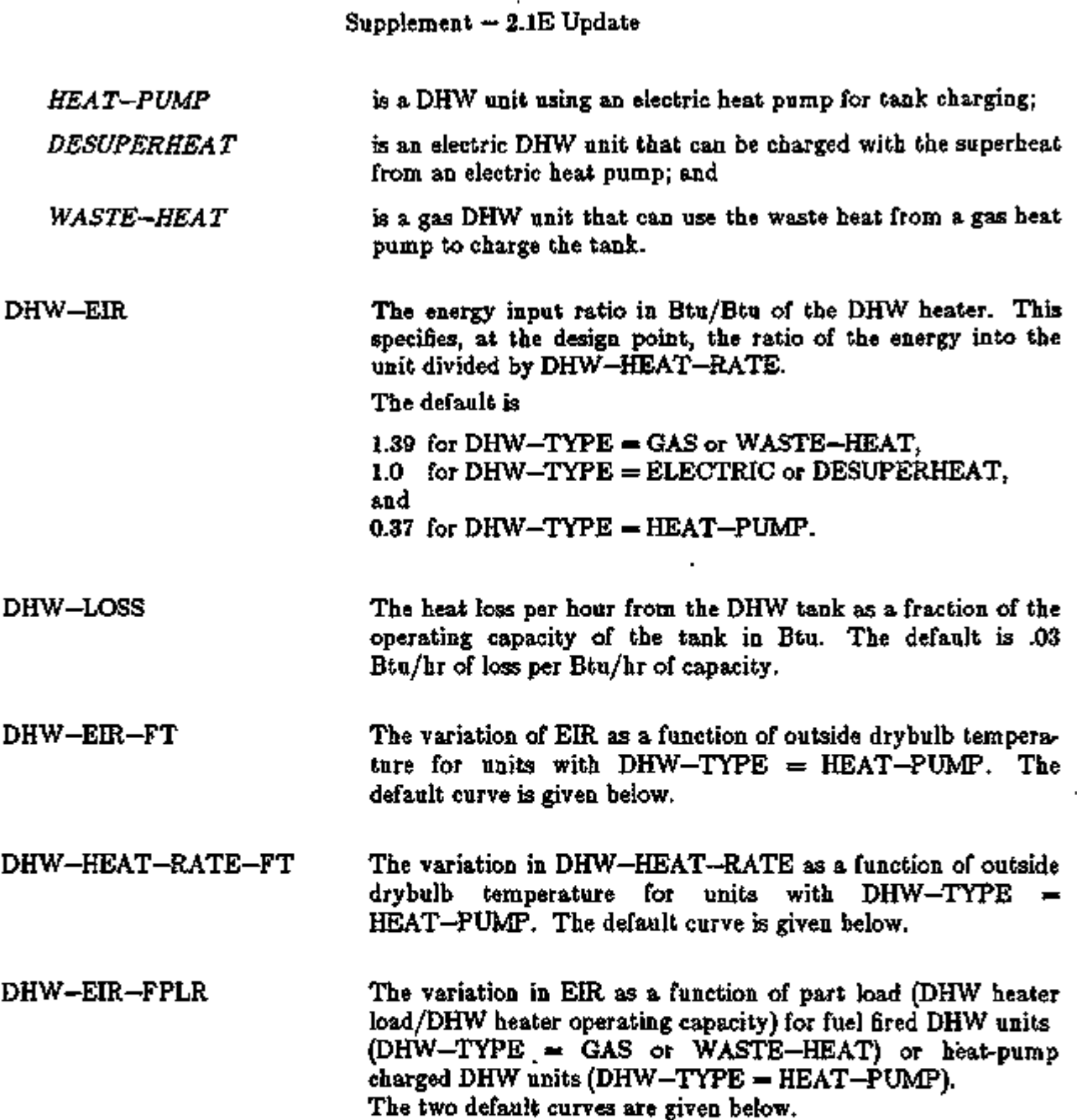

 $\sim$   $\sim$ 

÷,

l,

t,

 $\ddot{\phantom{0}}$
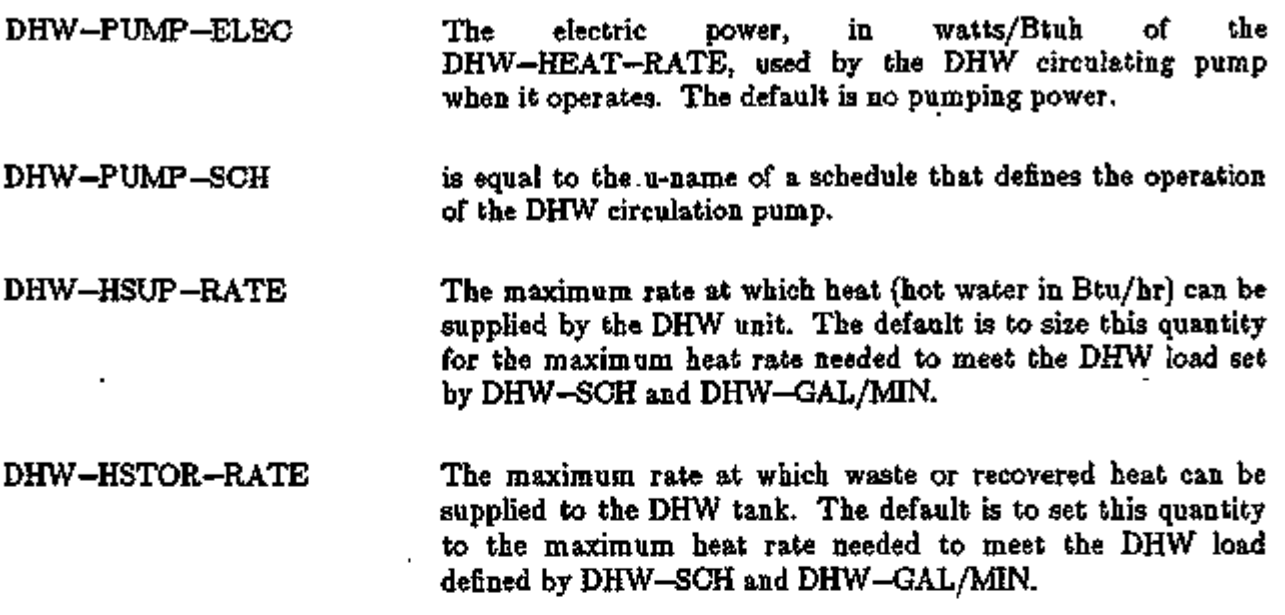

#### Default sizing

If you don't specify DHW-SIZE, the unit is sized in the DESIGN subroutine in the SYSTEMS subprogram. The tank size is set to GPHMAX, the maximum hot water flow rate in gallons per hour derived from DHW-GAL/MIN and DHW-SCH. If DHW-HEAT-RATE is not input it is set by:

<DHW-HEAT-RATE> - (8.341 lbs/gal)(l Btu/lb-F) GPHMAX (<DHW-SUPPLY-T> - TINMIN) where TINMIN is the minimum inlet temperature specified by DHW-INLET-T-SCH, or the minimum monthly ground temperature if DHW—INLET—T—SCH is not input. DHW-HSUP-RATE and DHW-HSTOR-RATE are defaulted in the same manner as DHW-HEAT-RATE.

#### Waste heat use

The DHW simulation is capable of using waste or recovered heat to meet the DHW load or to charge the tank for later use. At present the recovered heat is available from two sources: (1) gas heat pumps; (2) superheat from electric heat pumps.

(1) To recover waste heat from gas heat pumps, you should set  $HEAT-SOURCE =$ GAS-HEAT-PUMP in the SYSTEM command and DHW-TYPE = WASTE-HEAT in the PLANT—ASSIGNMENT command. The program will then simulate a gas heat pump for space heating and cooling and a gas fired domestic hot water heater and tank which can store waste heat from the heat pump. The simulation of the waste heat production is controlled by the SYSTEM or SYSTEM-EQUIPMENT keywords COOL-WASTE-HEAT, COOL-WH-FT, COOL-WH-FRPM, HEAT-WASTE-HEAT, HEAT-WH-FT, and HEAT-WH—FRPM. These keywords are discussed in "Gas Heat Pumps", p.3.48.

Here we will just note that COOL-WASTE-HEAT and HEAT-WASTE-HEAT are the fractions of the cooling or heating fuel input heat equivalent, respectively, that become waste heat at design load and conditions. COOL—WH—FT, COOL—WH-FRPM, HEAT-WH-FT, and HEAT-WH-FRPM are curves that modify these fractions at part load and off design conditions. At present all the curves are set to a constant value of 1 and COOL-WASTE-HEAT and HEAT-WASTE-HEAT default to .25.

#### Supplement — 2. IE Update

(2) To simulate the recovery of desuperheat from electric heat pumps, you should set DHW-TYPE = DESUPERHEAT in the PLANT-ASSIGNMENT command and use  $S<sub>YSTEM</sub> - TYPE = RESVVT$  in the SYSTEM command. The program will then model a multi-zone, multi-thermostat residential system with a variable speed electric heat pump used for heating and cooling and an electric domestic hot water heater and tank. The tank will have a water loop and heat exchanger that allow it to extract the available superheat from the heat pump. This desuperheat is then either used to meet the immediate hot water load or can be stored in the tank. The same keywords are relevant in this case as for the gas heat pump. Again, the four curves COOL-WH-FT, COOL-WH-FRPM, HEAT-WH-FT, and HEAT-WH-FRPM default to 1. COOL-WASTE-HEAT defaults to .23 and HEAT-WASTE—HEAT to .25. In the cooling mode, the recovered desuperheat is "free"; in the heating mode, however, it subtracts from the heat pump's space heating capacity.

#### Simulation Strategy

The unit is simulated by the subroutine DHWTNK in SYSTEMS. DHWTNK is called twice each hour for each PLANT-ASSIGNMENT. In the first call, at the start of the hourly calculations, the operating capacity of the tank and the heat stored in the tank are calculated relative to the inlet temperature for the hour. Heat loss from the tank is calculated, and stored heat is expended to meet the domestic hot water load. In the second call, at the end of the hourly calculations, the HVAC equipment has been simulated and the amount, if any, of waste heat available is known. The heater or burner capacity is calculated and any remaining domestic hot water load is met first by waste heat, if available, and then by the heater or burner. Any remaining waste heat and heater capacity is used to recharge the tank. If part of the domestic hot water load remains unsatisfied, it is passed on to PLANT.

In most cases you will specify domestic hot water demand with the DHW—GAL/MIN and DHW-SCH keywords in PLANT-ASSIGNMENT in SYSTEMS. The domestic hot water heater and tank will then be sized and simulated SYSTEMS. By specifying DHW-SIZE = 0, however, you can still force the domestic hot water heater to be simulated in PLANT. Also, the default sizing algorithm in SYSTEMS doesn't take into acount the domestic hot water load coming from LOADS via the SOURCE keywords (SOURCE-TYPE =  $HOT-WATER$ ) in the SPACE or SPACE-CONDITIONS commands. Some or all of this load may not be satisfied by the default sized hot water heater in SYSTEMS and the remaining load would be passed to PLANT.

Domestic hot water load can also met by a service hot water heat pump (specified with the SHW- keywords in SYSTEM and PLANT-ASSIGNMENT; see SERVICE HOT WATER HEAT PUMPS, p.3.62). The service hot water load is not separate from the domestic hot water load; i.e., there is only one domestic hot water load for each PLANT—ASSIGNMENT. If you input both a domestic hot water heater and tank and a service hot water heater, stored hot water from the DHW tank will be used to meet the DHW load first, the service hot water heat pump will be used next, and waste heat and the DHW burner or heater will be used last.

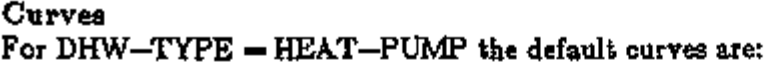

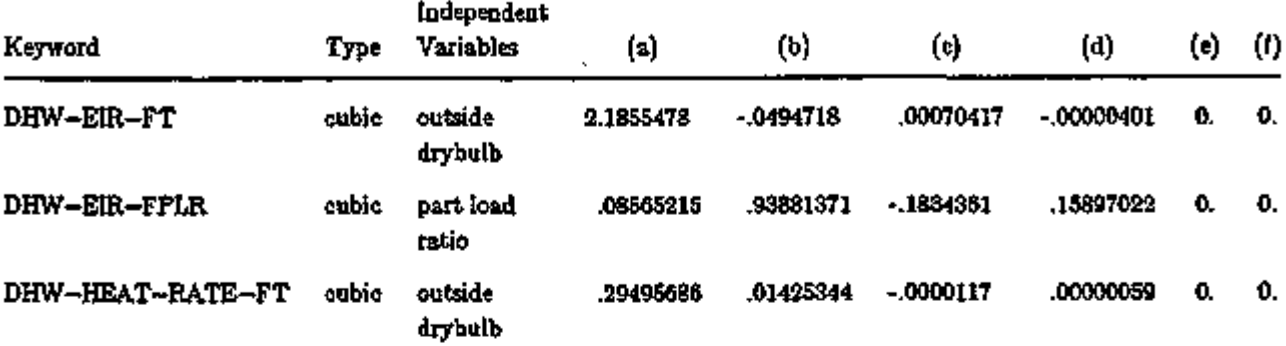

For DHW-TYPE = GAS and DHW-TYPE = WASTE-HEAT the default curves are:

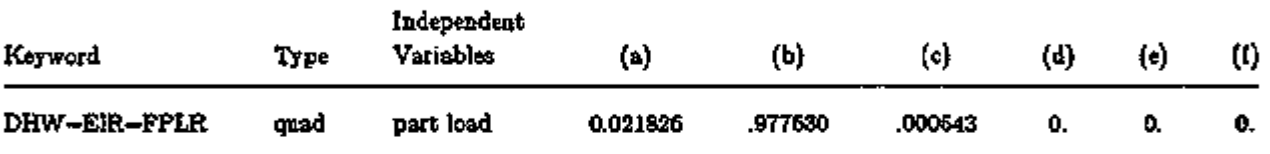

Performance curves are not used for other values of DHW-TYPE.

In summary, the keywords relevant PLANT-ASSIGNMENT command in to the domestic hot water heater the SYSTEMS subprogram are these: and tank under the

| Keyword               | Abbr | Type         | Unit      | Default        | Min | Max     |
|-----------------------|------|--------------|-----------|----------------|-----|---------|
| DHW-SIZE              | none | numeric      | gal       | ۰              | 0.0 | 1000,   |
| DHW-GAL/MIN           | none | numeric      | gal/min   | 0.             | 0.0 | 10000.  |
| DHW-SCH               | none | schedule     | -         |                |     |         |
| DHW-HEAT-RATE         | none | numeric      | Btu/hr    | ۰              | 0.0 | 100000. |
| DHW-TYPE              | none | code-word    |           | GAS            |     |         |
| DHW-EIR               | none | numeric      | Btu/Btu   | *              | 0.0 | 3.0     |
| <b>DHW-LOSS</b>       | none | numeric      | frac      | .03            | 0.0 | 1.0     |
| DHW-EIR-FT            | none | curve        |           | $\pm$          |     |         |
| DHW-HEAT-RATE-FT      | none | <b>CUTTE</b> | –         | $\bullet$      |     |         |
| DHW-EIR-FPLR          | none | <b>CUTTS</b> |           | $\blacksquare$ |     |         |
| DHW-INLET-T-SCH       | none | schedule     | -         | $+1$           |     |         |
| <b>DHW-SUPPLY-T</b>   | none | numeric      | °F        | 140.           | 70. | 200.    |
| DHW-PUMP-ELEC.        | none | numeric      | watt/Btuh | 0.0            | 0.0 | 0.1     |
| DHW-PUMP-SCH          | none | schedule     | none      |                |     |         |
| <b>DHW-HSUP-RATE</b>  | none | numeric      | Btu/br    | ≄              | 0.0 | 100000. |
| <b>DHW-HSTOR-RATE</b> | none | numeric      | Btu/hr    | *              | 0.0 | 100000. |

\*See keyword description

\*\*See curve default table

# SERVICE HOT WATER HEAT PUMPS

The following keywords in SYSTEM and PLANT-ASSIGNMENT allow you to specify a service hot water electric heat pump. For an example, see the "Medical Building" in the *Sample Run Book (2. IE).* 

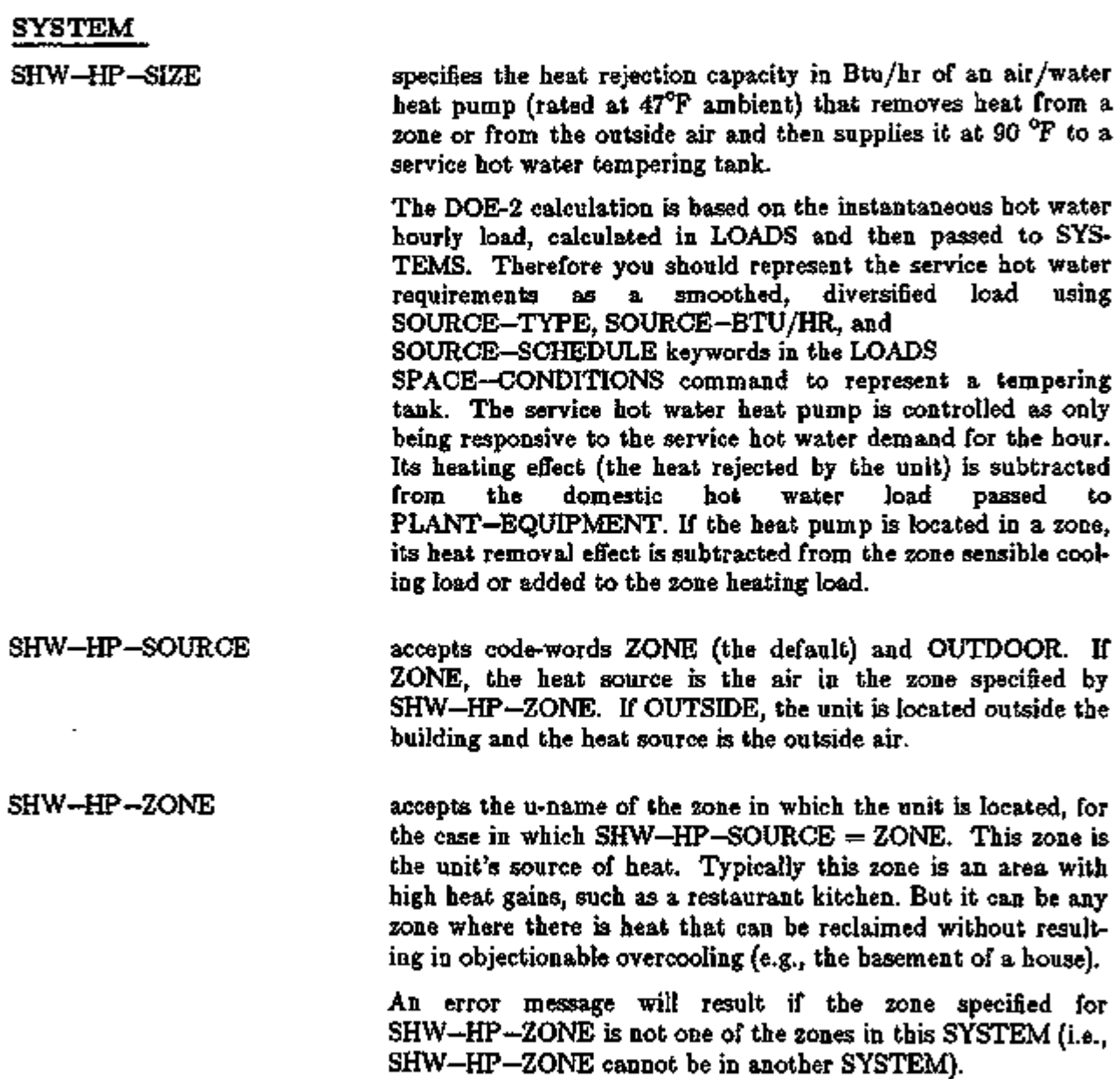

# PLANT-ASSIGNMENT

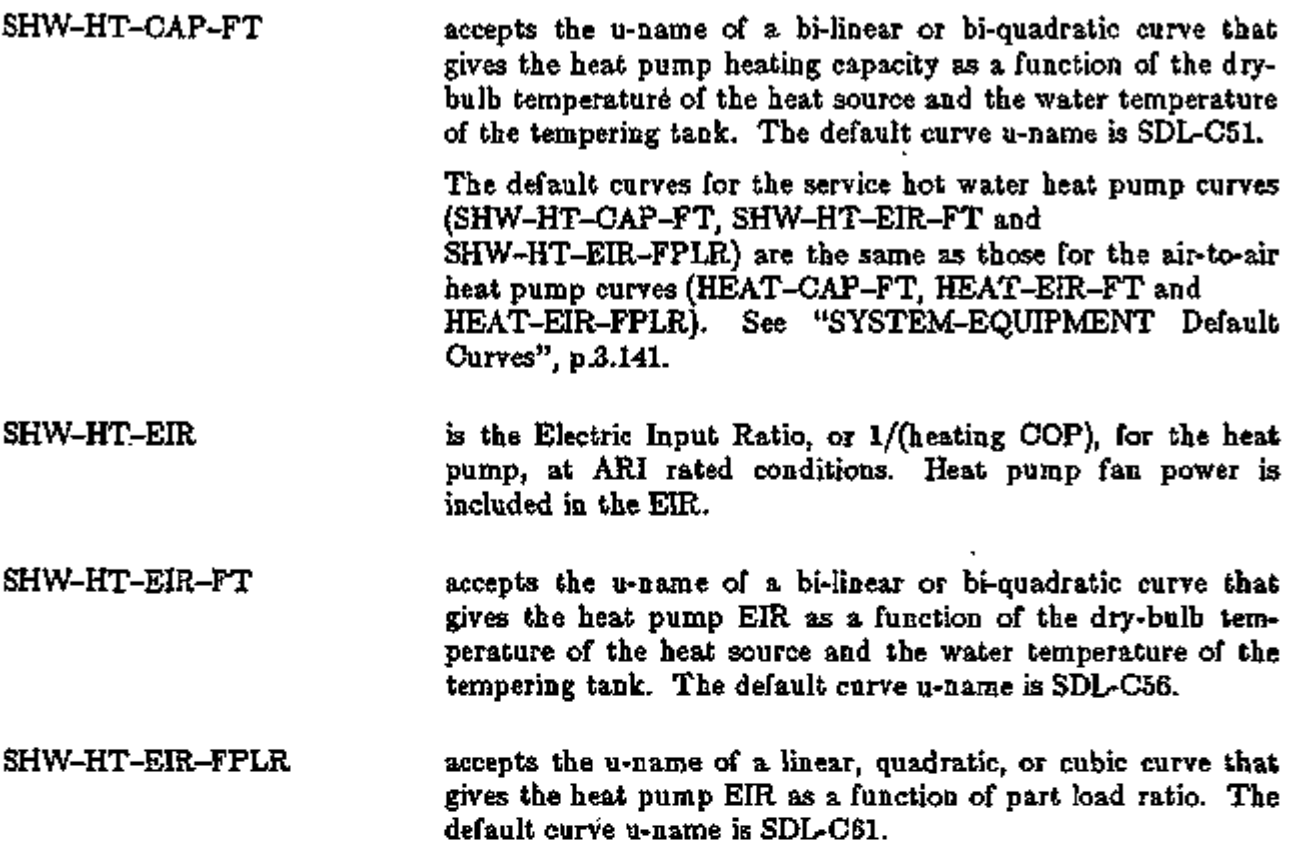

#### Hourly Report Variables

Hourly values of water heating, zone cooling, and energy consumed by a service hot water heat pump are provided by hourly report variable list numbers 126, 127, and 128, respectively, for VARIABLE-TYPE=u-name of SYSTEM.

#### Supplement — 2.IE Update

# EVAPORATIVE COOLING

#### Introduction

The simulation of evaporative cooling was introduced in DOE-2. IE. The algorithms cover *stand-alone* units as well as evaporative cooling as an *add-on* to standard HVAC systems with mechanical cooling components. Indirect, indirect-direct, and (for residential system RESYS) direct evaporative cooling units may be selected. The performance of add-on variable volume evaporative cooling units is modeled by effectiveness curves which you may replace.

There are several new hourly report variables related to evaporative cooling. These are described in Appendix A under SYSTEMS, VARIABLE-TYPE = u-name of SYSTEM.

*Caution:* Evaporative cooling keywords should *not* be input if desiccant cooling is specified. This is because the evaporative cooling algorithms used in the simulation of desiccant-plus-evaporative cooling units are separate from the evaporative-only algorithms to which the keywords discussed in this section apply (see PACKAGED TOTAL-GAS SOLID-DESICCANT SYSTEM p.3.72, and ADD-ON (INTEGRATED) DESICCANT COOLING, p.3.76).

#### Stand-alone Evaporative Cooler

The stand-alone evaporative cooler system (Fig. 3.11) is selected by specifying SYSTEM—TYPE = EVAP—COOL in the SYSTEM instruction. For an example, see "Bar/Lounge, System 3" in the *Sample Run Book (2. IE).* The following keywords apply:

#### SYS TEM-EQUTPMENT

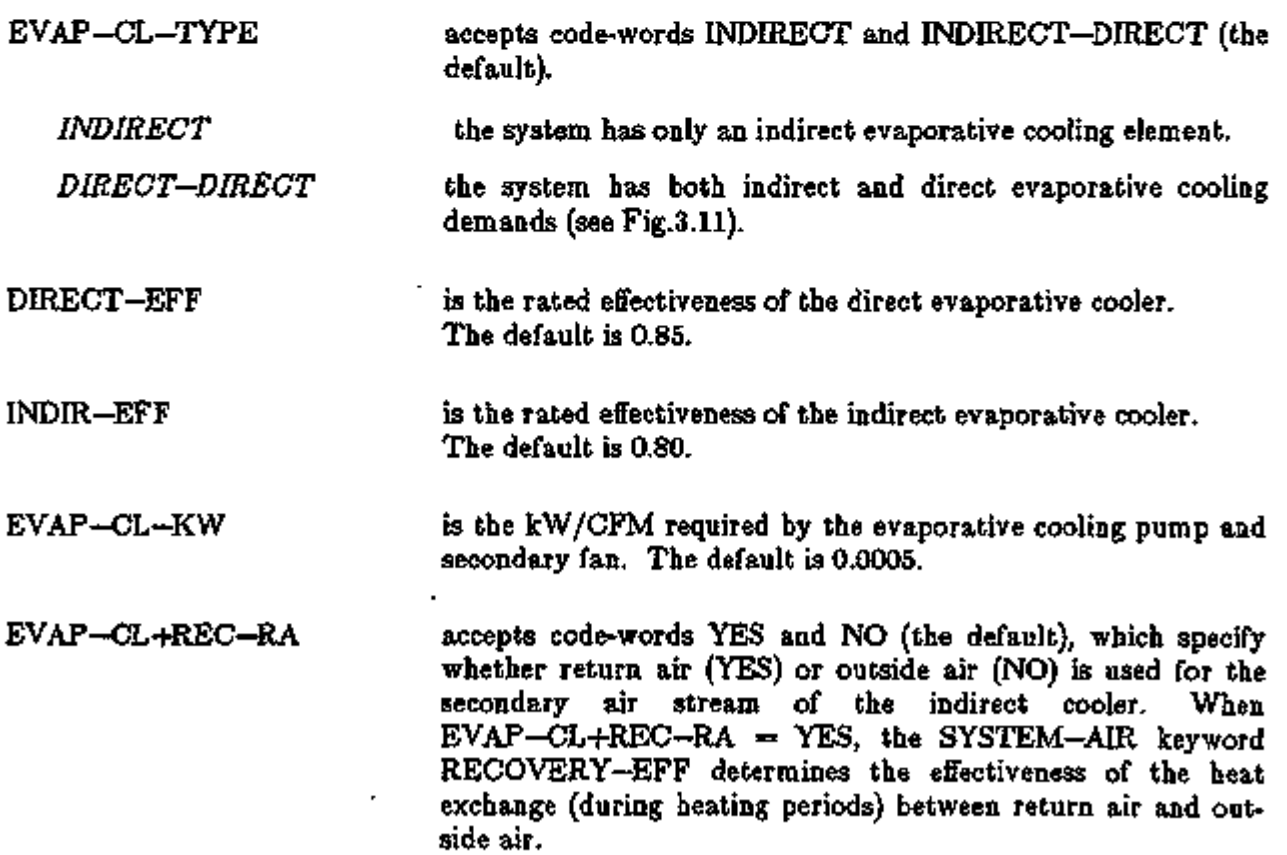

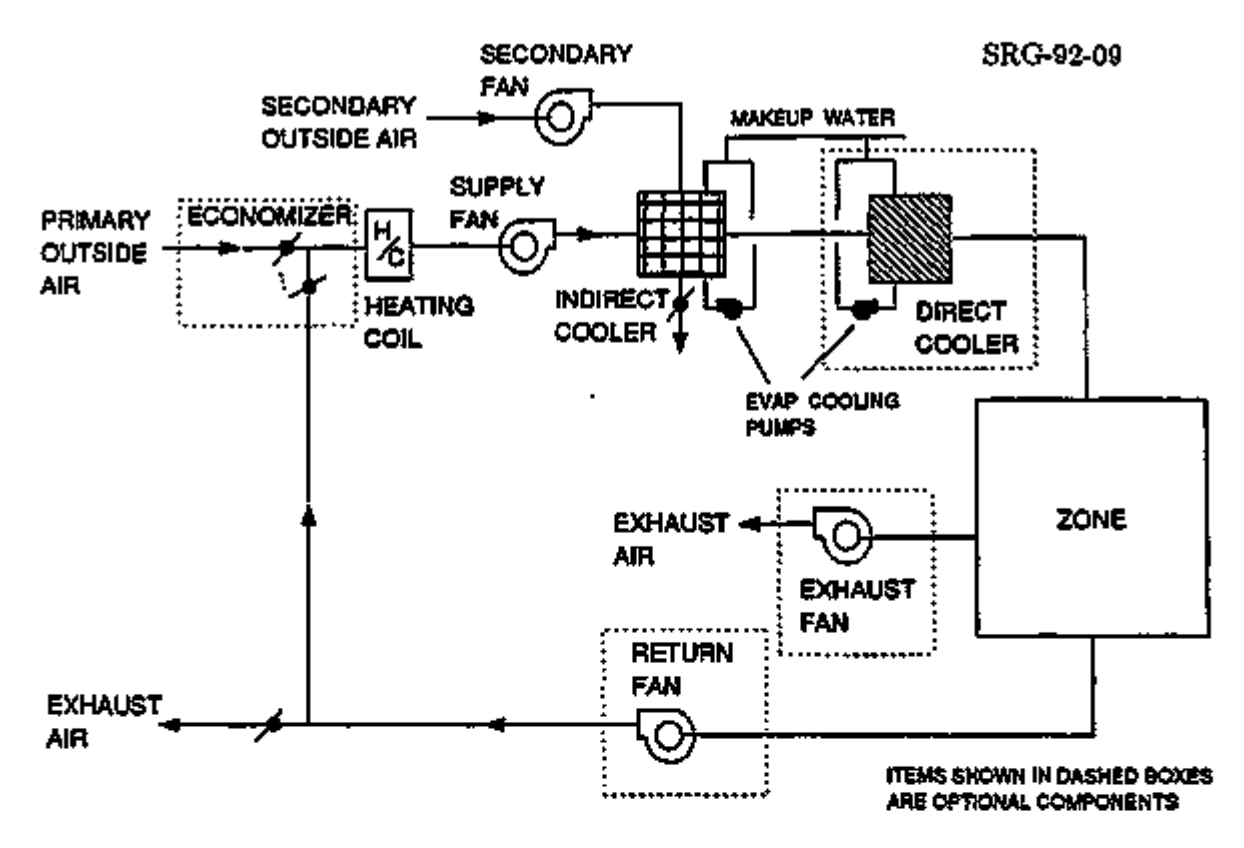

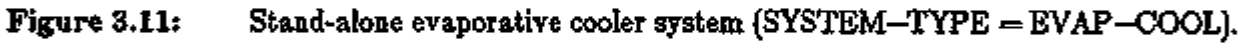

The following additional keywords are required:

# ZONE-CONTROL

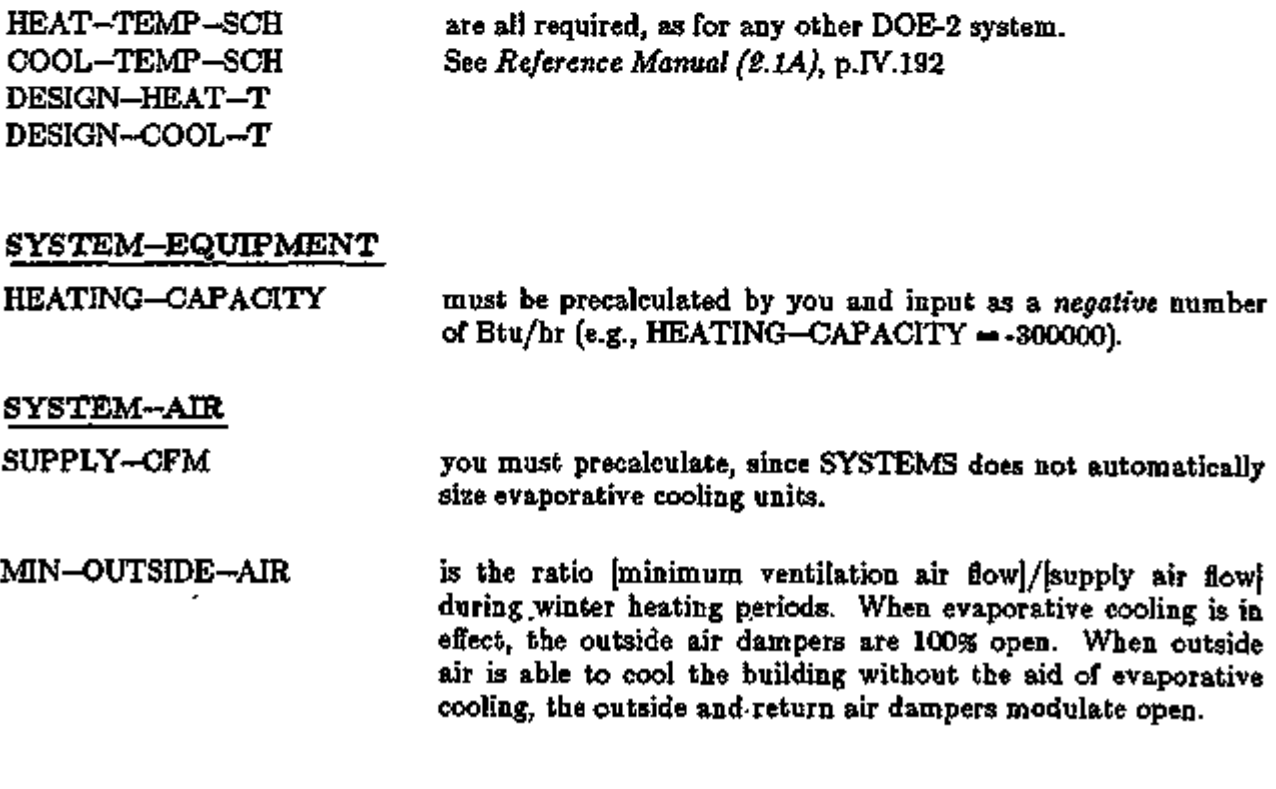

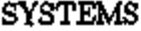

┯

ィップ

3.65 Evaporative Cooling

#### SYSTEM

ZONE-NAMES is the list of zone names attached to this system. The firstnamed zone is the control zone.

#### Add-on Evaporative Cooling

The following SYSTEM—EQUIPMENT keywords apply when an evaporative precooler is an add-on to SYSTEM-TYPE = SZRH, PSZ, SZCI, RHFS, VAVS, PIU, PVAVS, CBVAV, MZS, PMZS, DDS, TPIU, or FPIU (see Figs. 3.11 and 3.12). These keywords are in addition to those usually required for the inputs of the system type selected. The system is sized and simulated as if the evaporative cooling were truly an add-on. When the opposite is true (e.g., when mechanical cooling is added to an evaporative cooling system), you must intervene and manually size the HVAC system coils and set the supply air flow equal to the evaporative cooling supply air rate.

For add-on evaporative cooling, SYSTEMS report SUPL, "System Supplemental Evaporative and Desiccant Cooling", is automatically printed. This report, described in Appendix C, gives the monthly sensible, latent, total cooling provided by the evaporative cooling unit, the number of hours it is on, and its electricity consumption.

#### SYS TEM-EQUTPMEN T

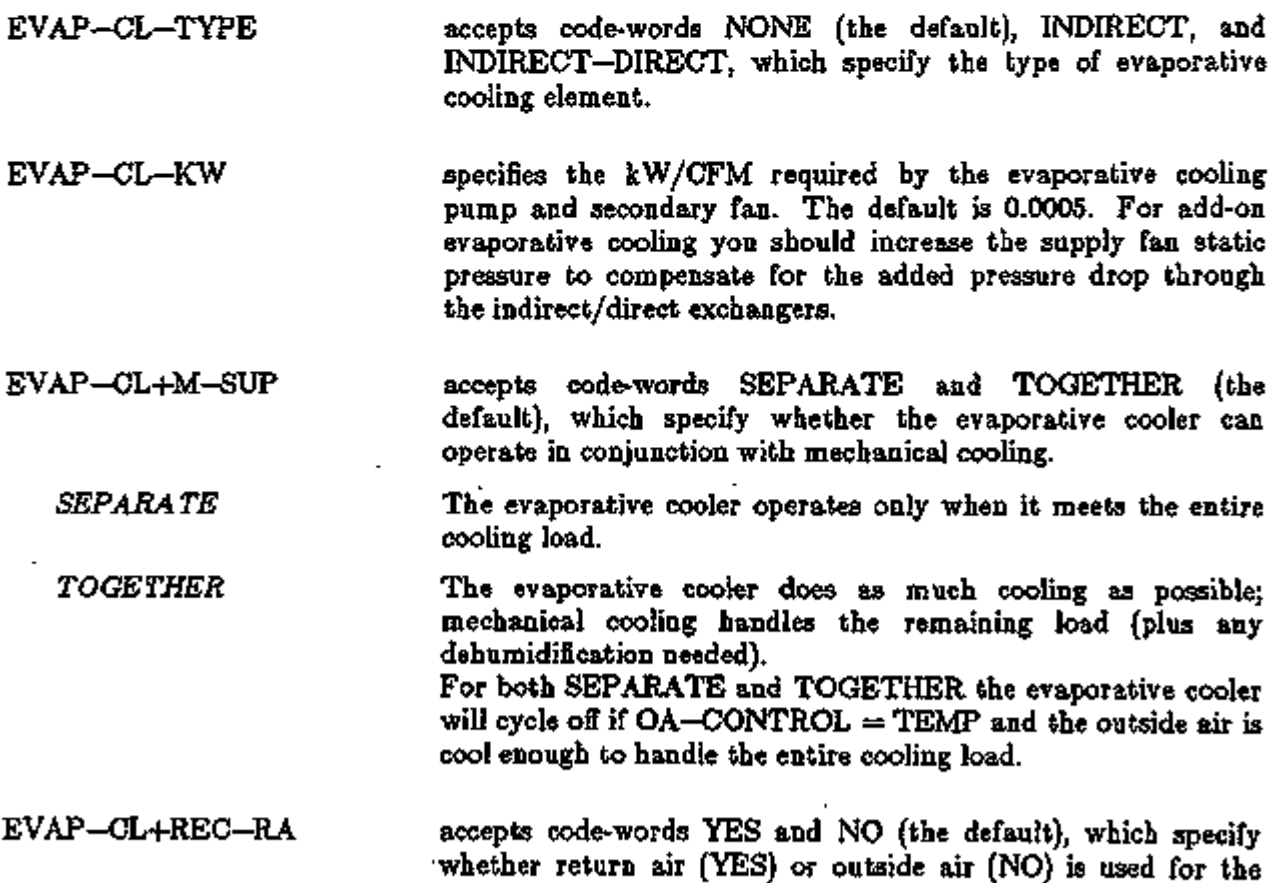

In the left column, bold-faced words are commands, non-bold words are keywords, and italicized words are code-words.

secondary airstream of the indirect cooler.

Figures 3.12 and 3.13 illustrate  $EVAR-CL+REG-RA = NO$ . When EVAP-CL+REC-RA  $=$  YES, the SYSTEM-AIR keyword RECOVERY—EFF simulates heat exchange between return air and outside air (during heating periods).

DIRECT-EFF is the rated nominal effectiveness of the direct evaporative cooler. The default is 0.85. For variable volume systems, this value is modified by a default curve of effectiveness vs. CFM (which can be overridden using DIRECT-EFF-FCFM, below).

INDIR-EFF specifies the rated effectiveness of the indirect evaporative cooler. The default is 0.80. For variable volume systems, this value is modified by a default curve of effectiveness vs. CFM (which can be overridden using INDIR—EFF—FCFM, below).

EVAP-CL-LIMIT-T is the outside air drybulb setpoint above which the evaporative. cooler will be turned off. The default is 199°F. In very hot weather (above 120°F), it is sometimes more energy efficient to revert to mechanical cooling alone rather than evaporative cooling supplemented by mechanical cooling.

EVAP-CL-AIR is the fraction of the design supply air flow that passes through the evaporative cooler. Among other things, it is used to size the evaporative cooler. The usual choices for EVAP—CL—AIR would be these:

> (1) Allow EVAP-CL—AIR to default; then it will be set equal to the minimum outside air ratio for the system (Fig. 3.12); or

> (2) Set EVAP-CL-AIR = 1.0; then all of the supply air will pass through the evaporative cooler. If EVAP—CL—AIR is *less than or equal to* the minimum outside air ratio, only outside air will flow through the evaporative cooler, as shown in Fig. 3.11.

> If EVAP—CL—AIR is *greater than* the minimum outside air ratio, all of the outside air plus some of the return air will flow through the the evaporative cooler, as shown in Fig. 3.12. The economizer keywords (OA-CONTROL, DRYBULB-LIMIT) and outside air control operate just as if the evaporative cooler were hot there, except that the outside air flow does not go to minimum when OA-CONTROL=TEMP and the outside air temperature is above the return air temperature, but below DRYBULB-LIMIT. For example, for

OA-CONTROL=TEMP, DRYBULB-LIMIT=100, and

EVAP-CL-LIMIT-T=100, if the outside drybulb is above 100, the outside air flow will go to minimum, the evaporative cooler will be off, and all cooling will be done conventionally. If the outside drybulb is below 100 but above the needed supply air temperature, the system will use 100% outside air and the evaporative cooler will operate. If the outside drybulb is below

SYSTEMS 3.67 Evaporative Cooling

<sup>&</sup>quot; <u>1 T T WAY AN AI TA WAT TA TA WAT TA TA WAT TA TA WAT TA TA WAT TA WAT TA WAT TA WAT TA WAT TA WAT TA WAT TA</u>

#### Supplement — 2.IE Update

the supply temperature, cooling will be done by outside air only. When the full capacity of the evaporative cooler is not needed to cool the mixed air to the needed supply air temperature, the evaporative cooler is assumed to cycle on and off to meet the partial load. You can specify the minimum outside air with the keyword MIN-OUTSIDE-AIR; note, however, that the zone level keywords OUTSIDE-AIR-CFM, OA-CFM/PER, and OUTSIDE-CHANGES, when input, take precedence over MIN-OUTSIDE-AIR.

- DIRECT-EFF-FCFM accepts the u-name of a user-defined CURVE-FIT that modifies the rated effectiveness of the *direct* evaporative cooling element as a function of CFM for variable volume systems.
- INDIR-EFF-FCFM accepts the u-name of a user-defined CURVE-FIT that modifies the rated effectiveness of the *indirect* evaporative cooling element as a function of CFM for variable volume systems.

#### Example:

The following example is a PSZ system, with add-on evaporative cooling, serving a single zone.

\$ -- PSZ SYSTEM WITH ADD-ON EVAPORATIVE COOLING -- \$

INPUT SYSTEMS ..

 $SYSTENS-REPORT$   $SUMARY$  =  $(SS-A, SS-H, SS-I, SS-N, SS-O)$ FANSON = SCH THRU DEC 31  $(MON, SAT)$   $(1, 24)$   $(1)$  $(SUN, HOL)$   $(1, 2)$   $(1)$   $(3, 9)$  $(0)$  $(10,24)(1)$  ...  $C-SETPT = SCH$  THRU DEC 31 (ALL)  $(1, 24)$   $(76)$  $H-SETPT = SCH$  THRU DEC 31 (ALL)  $(1, 24)$   $(72)$  $ENV = ZONE-CONTROL$ <br>DESIGN-COOL-T = 76  $DESIGN-HEAT-T = 72$ COOL-TEMP-SCH  $\approx$  C-SETPT HEAT-TEMP-SCH  $\approx$  H-SETPT ..

 $BLDG = ZONE$   $ZONE - CONTROL = ENV$ 

 $SYS1 = SYSTEM$ SYSTEM-TYPE

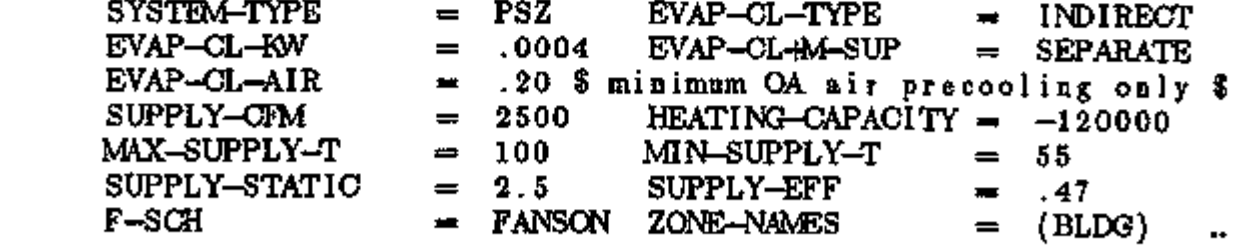

 $END$ 

COMPUTE SYSTEMS ..

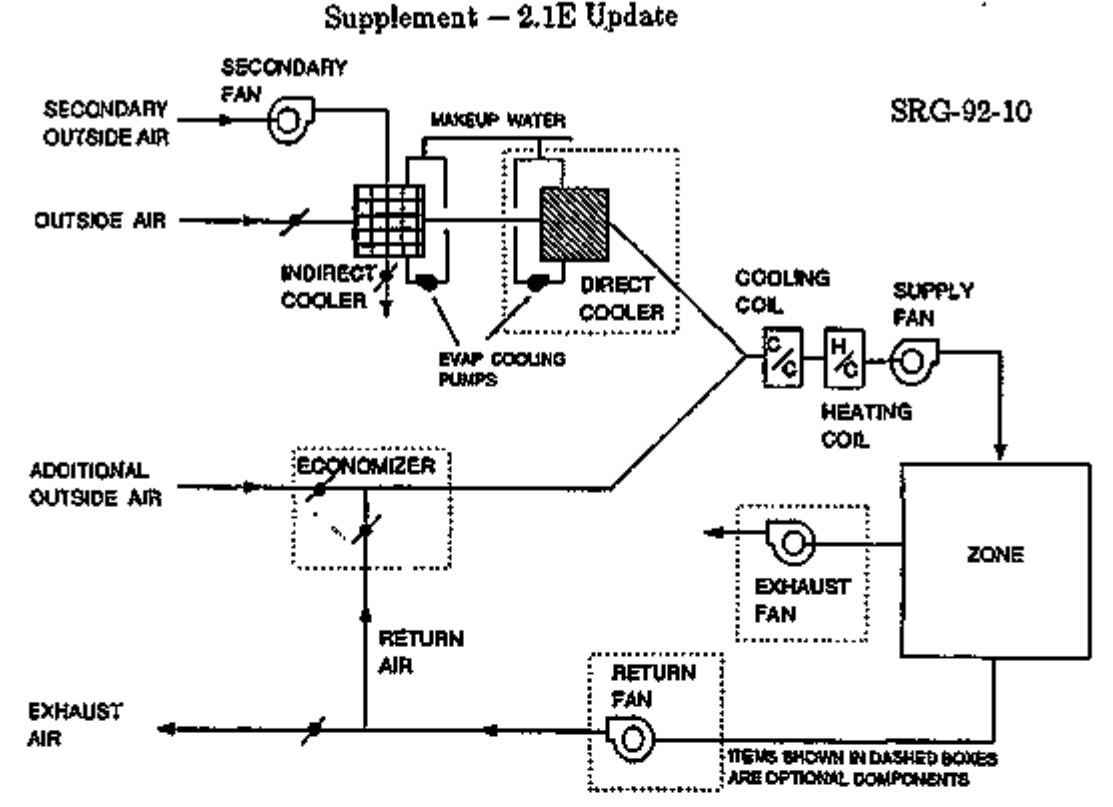

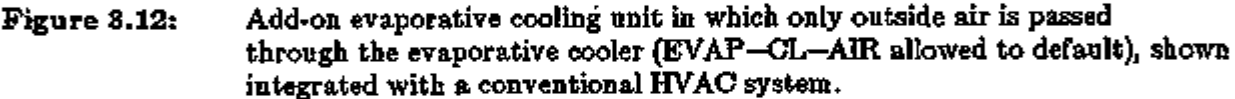

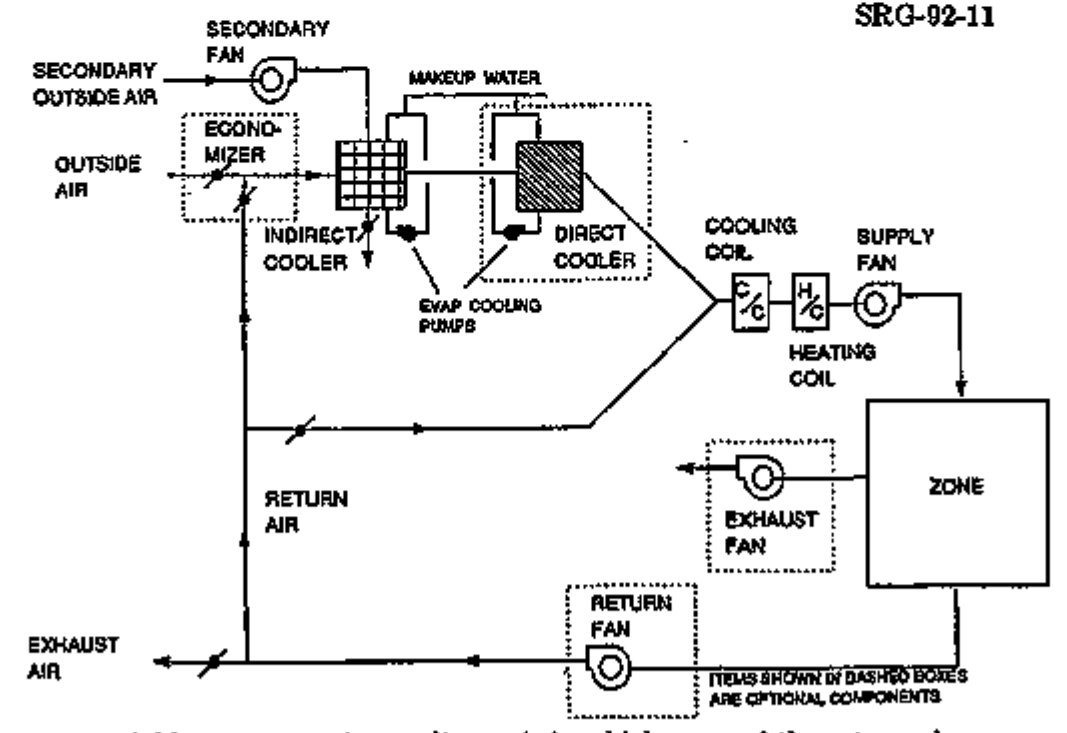

Figure 3.13: Add-on evaporative cooling unit in which some of the return air passes through the evaporative cooler (EVAP-CL-AIR > MIN-OUTSIDE-AIR), shown integrated with a conventional HVAC system.

Í

#### Supplement  $\sim 2.1E$  Update

#### Residential Direct Evaporative Cooler

The following four keywords apply when a direct evaporative cooler is an add-on to the residential system (SYSTEM-TYPE = RESYS), as shown schematically in Fig. 3.14. These keywords are in addition to those usually required for RESYS.

#### SYSTEM-EQUIPMEN T

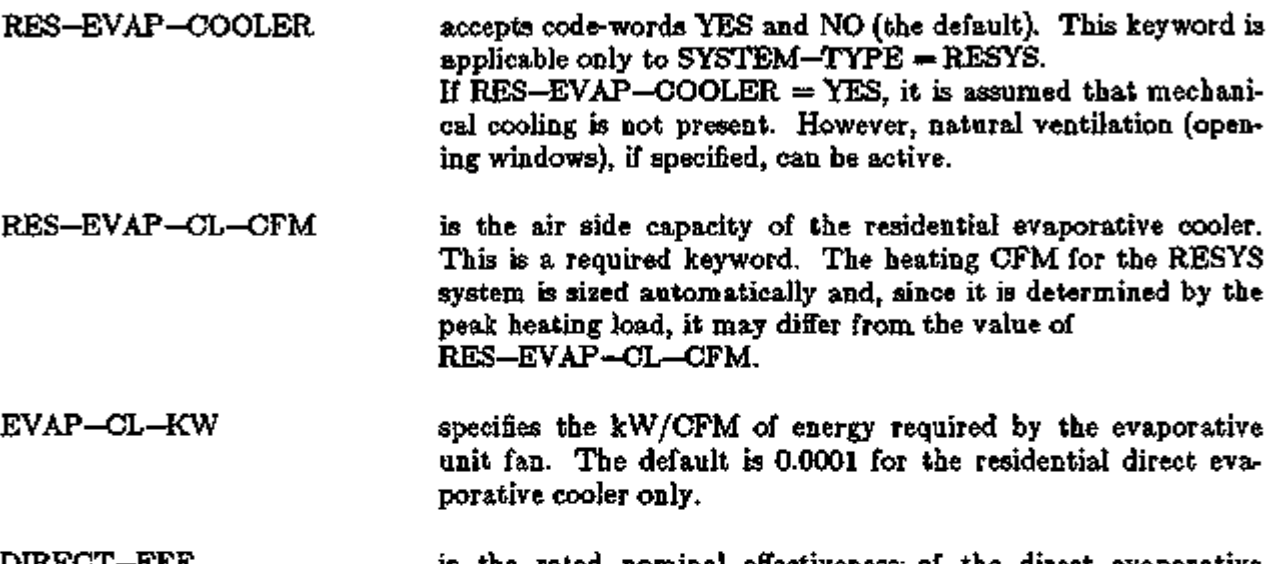

DLRECT-EFF is the rated nominal effectiveness- of the direct evaporative cooler. The default is 0.85.

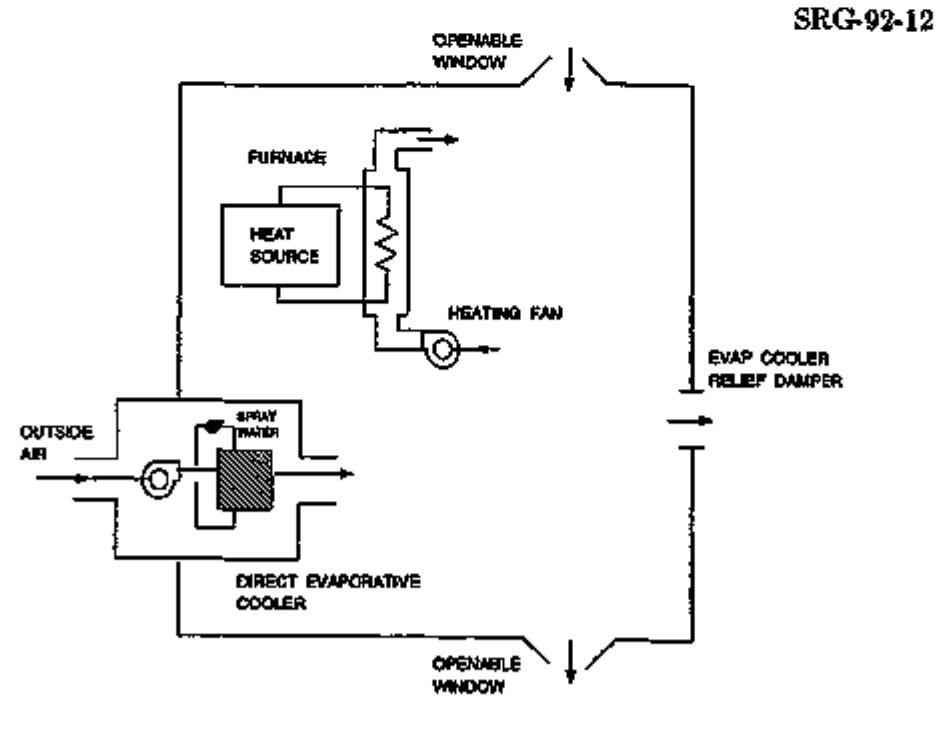

Figure 3.14: Residential System (RESYS) with Direct Evaporative Cooler.

Example:

Following is an example of a residential system with a direct evaporative cooler serving a single zone.

\$ -- RESIDENTIAL SYSTEM WITH DIRECT EVAPORATIVE COOLER -- \$ INPUT SYSTEMS ..  $SYSTEMS-REPORT$  SUMMARY =  $(SS-A, SS-H, SS-I, SS-N, SS-O)$ FANSON = SCH THRU DEC 31  $(MON, SAT)$   $(1, 24)$   $(1)$  $(SUN, HOL)$   $(1, 2)$   $(1)$   $(3, 9)$   $(0)$  $(10, 24)(1)$  $C-SETPT = SCH$  THRU DEC 31 (ALL) (1,24) (76) ...  $H-SETPT = SCH$  THRU DEC 31 (ALL)  $(1, 24)$   $(72)$  ...  $ENV = ZONE - CONTROL$ DESIGN-HEAT- $T = 72$ DESIGN-COOL-T =  $74$  $HEAT-TEMP-SCH = H-SETFT$  $COOL-TEMP-SCH = C-SETPT$  $BLDG = ZONE$  $ZORE-CONTROL = ENV$  $\text{SYS1} = \text{SYSTEM}$ SYSTEM-TYPE RES-EVAP-OOOLER  $RES-EVAP-CL-CFM = 3500$  $HEATING-CAPACITY = -120000$ MAX-SUPPLY-T MIN-SUPPLY-T SUPPLY-STATIC SUPPLY-EFF F-SCH ZONE-NAMES  $=$  RESYS = YES  $= 100$  $= 55$  $= .5$  $= 1.47$ = FANSON  $=$  (BLDG)

END ..

COMPUTE SYSTEMS ..

## PACKAGED TOTAL-GAS SOLID-DESICCANT SYSTEM

#### Introduction

The Packaged Total-Gas Solid-Desiccant System (PTGSD) is a small (5 to 10 ton, 1800 - 3600 cfm) packaged unit that uses a desiccant wheel in conjunction with direct and indirect evaporative cooling, instead of the usual DX coils used in small packaged units. The unit uses a gas-fired hydronic heater to regenerate the desiccant and to provide space heating. The result is a unit that primarily consumes gas to provide heating and cooling.

The unit consists of supply and return air fans, a lithium chloride impregnated desiccant wheel, an indirect evaporative cooler, a heating coil, a direct evaporative cooler, and a reactivation air heater coil (see Fig. 3.15). In the cooling mode, the supply fan blows 100% outside air onto the "dry" half of the desiccant wheel. Hot, dry air emerges from the other side of the wheel. This air is then cooled by an air-to-air heat exchanger, the other air stream being evaporatively cooled return air. Finally, the air is cooled even further by a direct evaporative cooler. The resulting supply air is then ducted to the zones. Return air is drawn through a direct evaporative cooler, and then heated by passing through the air-to-air heat exchanger (taking heat from the supply air emerging from the desiccant wheel). Further heat is added by the reactivation air heater coil. Then, the return air passes through the other half of the wheel, regenerating the desiccant by carrying off the moisture absorbed by the lithium chloride. Finally the return air is exhausted to the outside.

At rated conditions, outside air is at 95°F drybulb, 75°F wetbulb, and return air is 80°F drybulb, 67°F wetbulb. After going through the desiccant wheel and the air-to-air heat exchanger, the supply air is at 73°F drybulb, with a humidity ratio of .0055 (about 33% relative humidity). Upon emerging from the final direct evaporative cooling stage, the supply air is at  $57^{\circ}$ F drybulb, with a humidity ratio of .0092 (around 92% relative humidity).

The supply and return fans are assumed to be variable speed. The zone air temperature is controlled by varying the flow of the supply air; the system is a variable air volume system.

In the heating mode, the fans are assumed to be at minimum speed. The minimum amount of outside air is brought in, mixed with return air, and heated by the heating coil. The wheel motor, reactivation heater coil, and both humidifiers (direct evaporative coolers) and their pumps are, of course, turned off.

The unit can be operated in several intermediate modes. One such mode is to operate the unit as an evaporative cooler. Only the supply air indirect evaporative cooler (return air humidifier and air-to-air heat exchanger) and direct evaporative cooler are operated, no dehumidifying is done, and no gas is consumed. Another mode is to cool with outside air only, or with a mixture of outside and return air.

At present, you have no control over which operating mode is selected for each hour time step. The simulation determines which modes are capable of meeting the load and, of these, which is most efficient. Thus, the unit is simulated to use the minimum possible energy.

The desiccant cooling system simulation in DOE-2.1D was developed with the support and collaboration of the Gas Research Institute and the GARD Division of the Chamberlain Manufacturing Corporation.

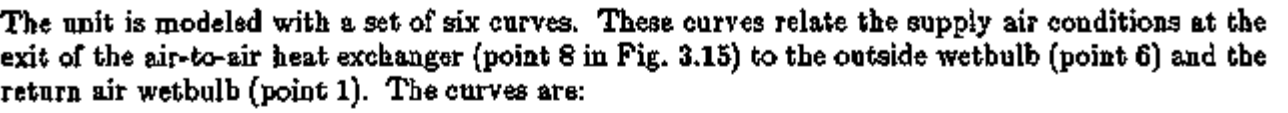

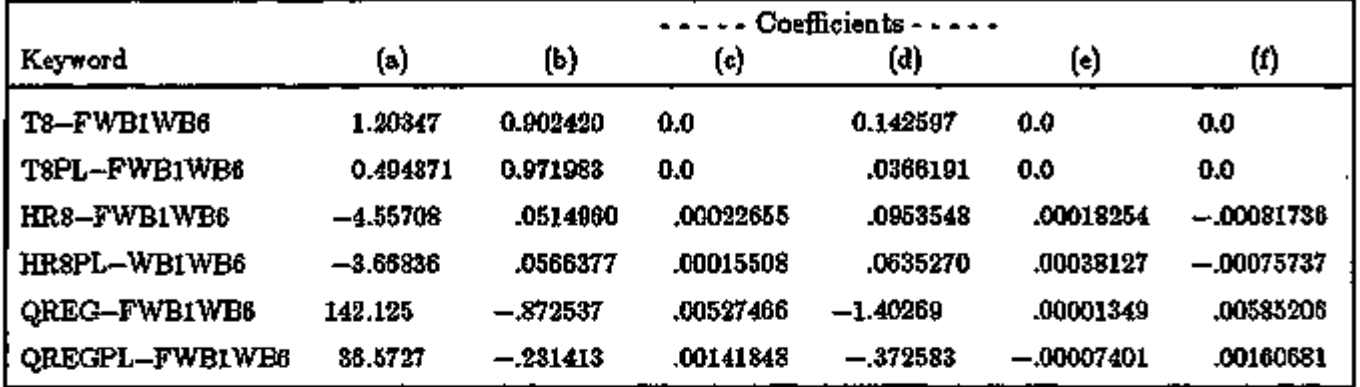

The formula is:

$$
f(wb1,wb6) = a + b*wb1 + c*wb1**2 + d*wb6 + e*wb6**2 + f*wb1*wb6
$$

T8-FWB1WB6 gives the drybulb temperature at point 8 at full load. HR8-FWB1WB6 yields the natural log of 10,000 times the humidity ratio at full load. QREG-FWB1WB6 gives the full load regeneration energy in Btu/hr. The other three curves give the same quantities at 25% part load. Interpolation is used to find the general part load results.

#### XBL 893-6159

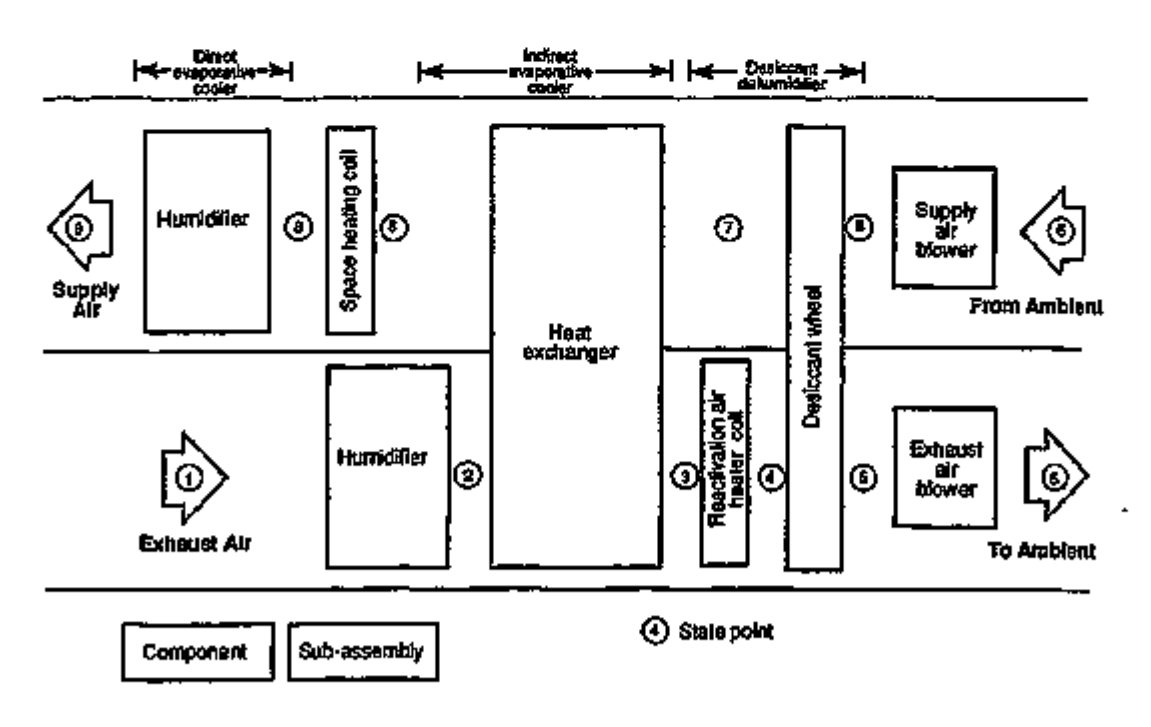

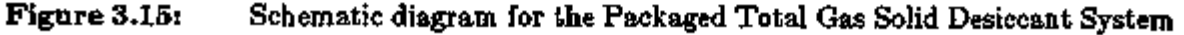

SYSTEMS 3.73 Desiccant Systems

The PTGSD system must be sized by you. The DOE-2 design routine will not estimate a size from the LOADS peaks as it does for other system types. The two keywords required are SUPPLY-CFM or SUPPLY-FLOW in the SYSTEM or SYSTEM-AIR command and HEATING-CAPACITY in the SYSTEM or SYSTEM-EQUIPMENT command. Keywords that are relevant to the PTGSD system are:

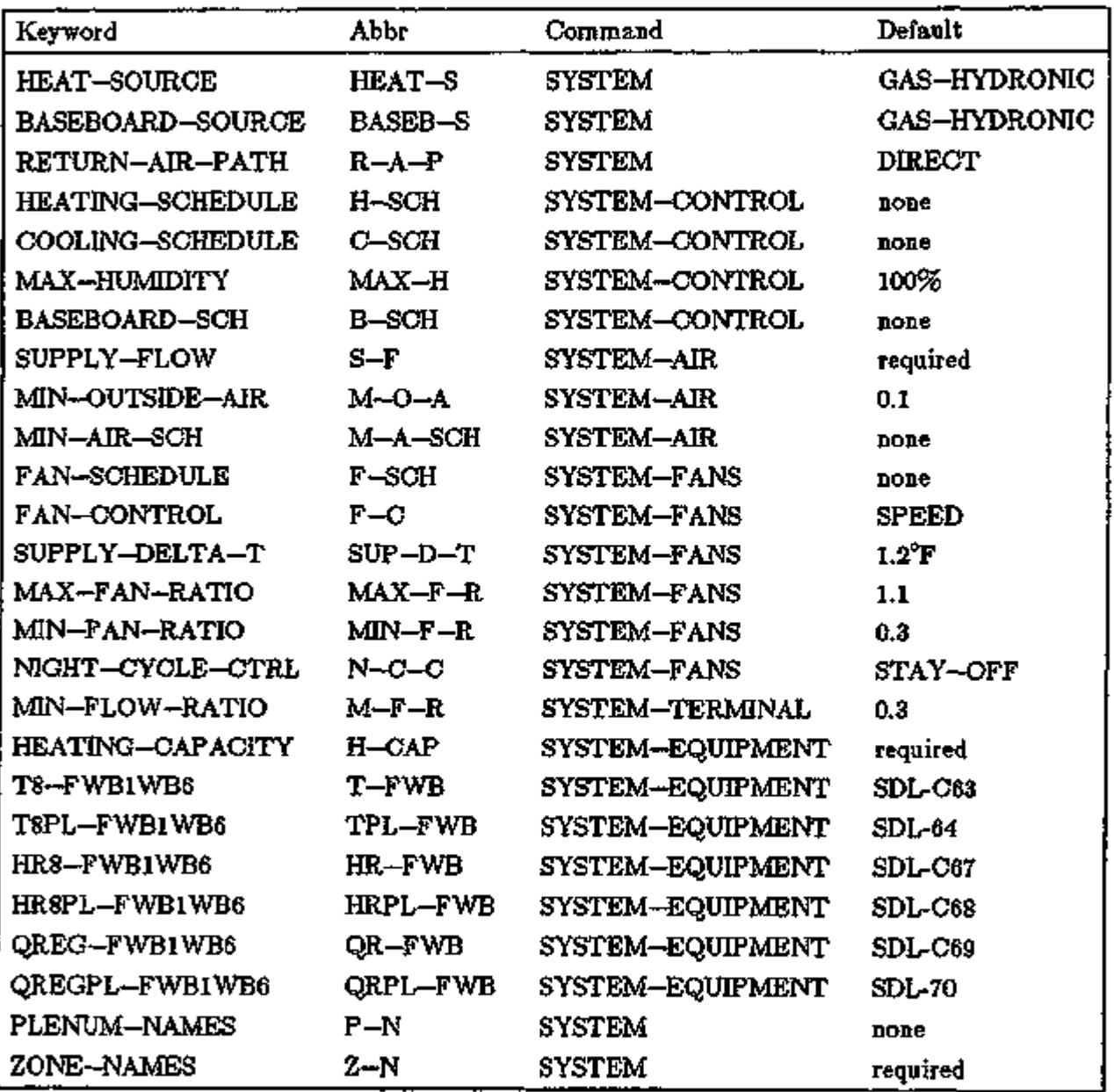

Electrical consumption is modeled by a fixed curve that you cannot alter. At full load this consumption is .000976 kW/cfm. In the hourly and summary reports, columns labeled "Fan Energy" will include this full auxiliary electrical consumption — both fans and pumps.

Outside air amounts can still be specified in the ZONE or ZONE—AIR commands. Supply air is apportioned to the zone according to the cooling load peaks, or by the cfm keywords in ZONE or ZONE—AIR. The ZONE keyword usage is basically the same as for any other system. Most of the above SYSTEM keywords should be allowed to default. You should be concerned with sizing the system and deciding whether to have supplemental baseboard heaters.-

A typical input would look like:

#### \$ PTGSD EXAMPLE \$

INPUT SYSTEMS ..

TITLE LINE-5 \* PCKGD TOTAL GAS SOLID DESICCANT \*

 $SYSTEMS-REPORT$   $SUMARY = (SS-A,SS-H,SS-I,SS-N,SS-O)$ .

FANSON = SCHEDULE THRU DEC 31 (WD)  $(1, 6)$   $(0)$   $(7, 18)$   $(1)$   $(19, 24)$   $(0)$  $(WEH)$   $(1,24)$   $(0)$ C-SETPT = SCHEDULE THRU DEC 31 (WD)  $(1,6)$   $(90)$   $(7,18)$   $(76)$   $(19,24)$   $(90)$  $(WEH)$   $(1,24)$   $(90)$ H-SETPT = SCHEDULE THRU DEC 31  $(WD) (1,5) (62) (6,18) (72) (19,24) (62)$  $(WEH)$   $(1,24)$   $(62)$ 

ENV ZONE-CONTROL = DESIGN-HEAT-T =  $72$  $DESIGN-COOL-T = 74$  $HERT-TEMP-SCH = H-SETPT$  $COOL-TRMP-SCH = C-SETFT$  $BASEBOARD-CTRL = THERMOSTATIC$ 

 $CENTER = ZONE$ ZONE-CONTROL = ENV  $O-CFM/P$  = 15  $BASEBOARD-RATING = -10000$ 

 $EASTS IDE = ZONE LINE CENTER$ SOUTHS IDE = ZONE LIKE CENTER BASEBOARD-RATING =  $0$ <br>LOUNGE = ZONE LIKE CENTER ...  $=$  ZONE LIKE CENTER

 $SVS1 = SYSTEM$ 

SYSTEM-TYPE = PTGSD<br>FAN-SCHEDULE = FANSON FAN-SCHEDULE  $SUPPLY-CFM$  = 2500  $MIN-CFM-RATIO = .4$  $HEATING-CAPACITY = -100000$ ZONE-NAMES = (SOUTHSIDE, CENTER, EASTSIDE, LOUNGE)<br>NIGHT-CYCLE-CONTROL = CYCLE-ON-FIRST NIGHT-CYCLE-CONTROL = CYCLE-ON-FIRST

END.

COMPUTE SYSTEMS ..

SYSTEMS 3.75 Desiccant Systems

### Supplement  $-2.1E$  Update

# ADD-ON (INTEGRATED) DESICCANT COOLING

#### Introduction

This section describes models added in DOE-2.IE for desiccant cooling integrated with conventional HVAC systems that have mechanical cooling components. (A stand-alone desiccant cooling unit, introduced in DOE-2.1D, is described in PACKAGED TOTAL-GAS SOLID-DESICCANT SYSTEM, p.3.72.) These add-on desiccant units can be integrated with the following system types: SZRH, PSZ, SZCI, RHFS, VAVS, PIU, PVAVS, CBVAV, MZS, PMZS, DDS, TPIU, FPIU, and HP.

For integrated desiccant units, SYSTEMS report SUPL, "System Supplemental Evaporative and Desiccant Cooling", is automatically printed. This report, described in Appendix C, gives the monthly sensible, latent, and total cooling provided by the desiccant unit, the number of hours it is on, and its electricity consumption.

There are several new hourly report variables related to desiccant cooling. These are described in Appendix A under SYSTEMS, VARIABLE-TYPE = u-name of SYSTEM.

*Caution:* Evaporative cooling keywords should *not* be input if desiccant cooling is specified. This is because the algorithms used in the simulation of evaporative cooling units (see EVAPORATIVE COOLING, p.3.64) are separate from the desiccant-plus-evaporative cooling algorithms to which the keywords discussed in this section apply.

#### SYSTEM

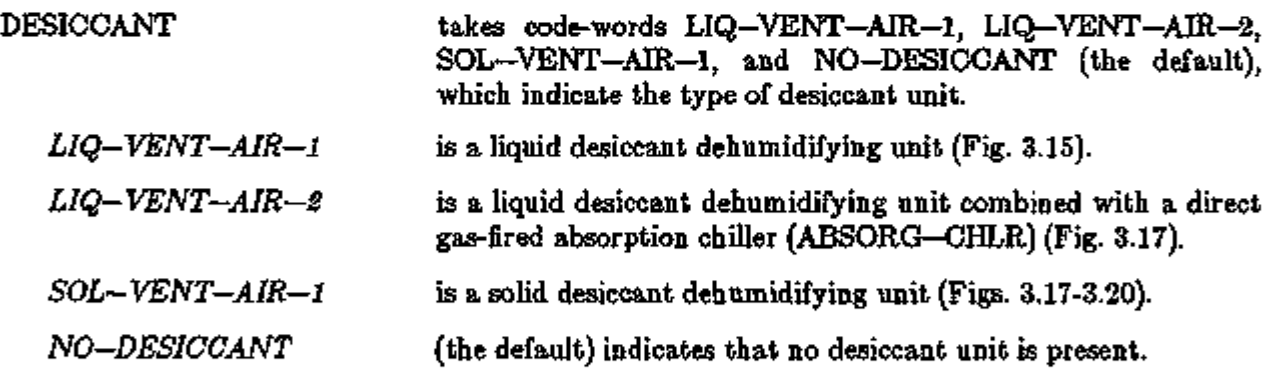

The sizing of the integrated desiccant unit, which is related to the size of the standard HVAC system with which it is integrated, is specified with the following keyword:

DESICCANT—AIR is the air flow rate through the desiccant unit, entered as a fraction of the design supply air flow rate of the HVAC system. If DESICCANT—AIR is equal to the minimum outside air ratio, only outside air flows through the unit. This is the default when DESICCANT-AIR is not input. If DESICCANT—AIR exceeds the minimum outside air ratio, the inlet air stream of the desiccant unit is a mixture of outside air and return air. Usually, DESICCANT—AIR is set equal to MIN-OUTSIDE-AIR or to 1.0, which provides a 100% outside

In the left column above, bold-faced words are commands, non-bold words are keywords, and italicized words are code-words.

air system. However, if  $OA-CONTROL = FIXED$ , the unit operates at 100% outside air only when the unit is on, and returns to minimum outside air when the unit is off.

The source of heat to regenerate (dry out) the desiccant is specified with the following keyword:

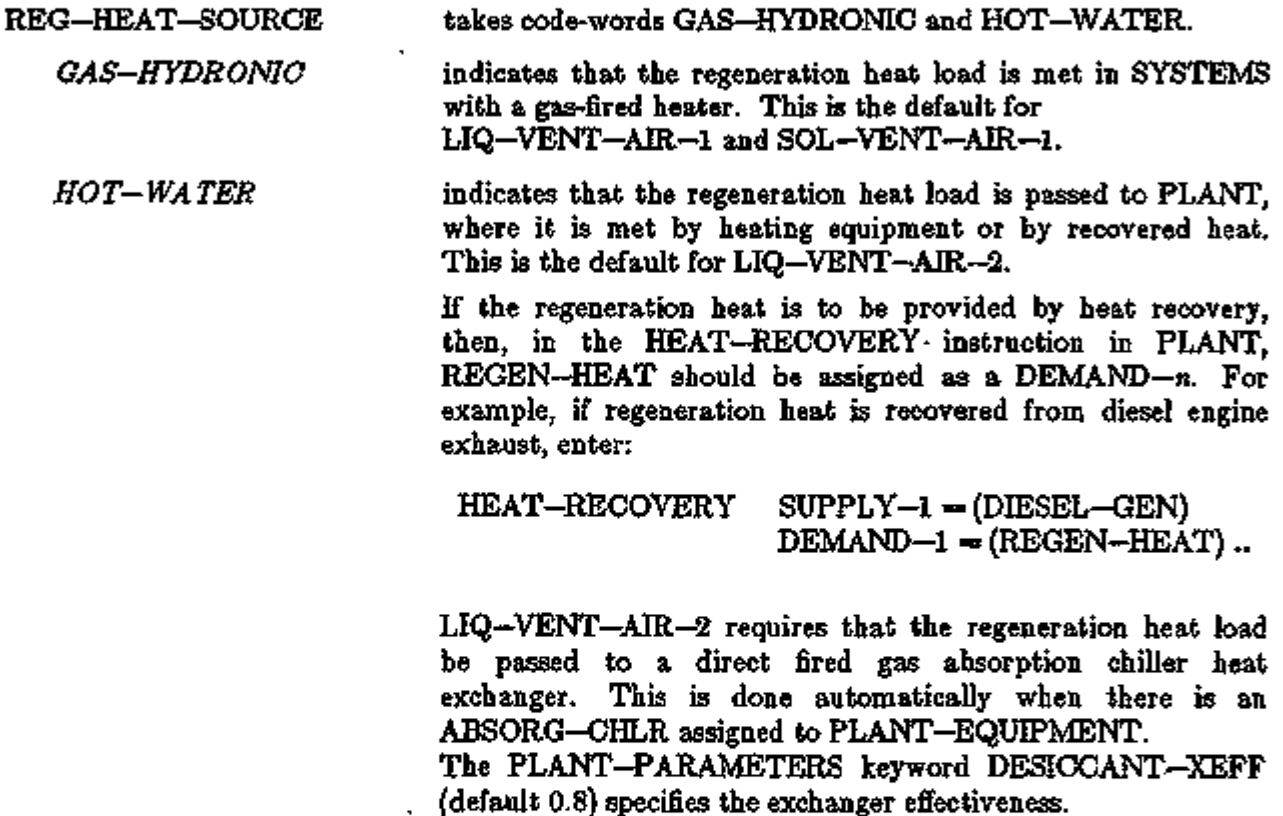

#### Performance

The LIQ—VENT—AIR—1 unit's exit temperature, exit humidity ratio, gas usage and auxiliary kw are given as a function of entering temperature and humidity ratio by four curves. They are:

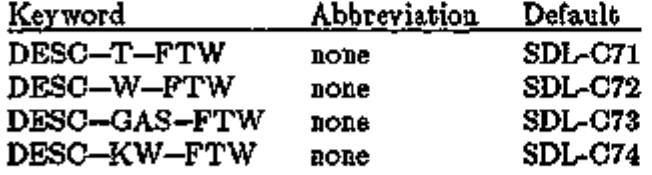

Similar exit quantities for the LIQ-VENT-AIR-2 desiccant subsystem are obtained from a hardwired performance map. For the SOL—VENT—AIR—1 unit, they are obtained from subroutines containing hardwired curves.

In the left column above, bold-faced words are commands, non-bold words are keywords, and italicized words are code-words.

#### Supplement — 2.1E Update

### Control of Integrated Desiccant Cooling Units

Control of the integrated desiccant units varies by type; however, they all operate when the outside air temperature is above DRYBULB-LIMIT. Therefore, the setting for DRYBULB-LIMIT takes on greater importance than for standard HVAC systems and the optimum setting for a given climate must be derived experimentally using parametric runs. DRYBULB-LIMIT =  $70^{\circ}$ F is often used as a nominal setting.

#### $LIQ-VENT-AR-1$  and  $LIQ-VENT-AR-2$

The control of the .LIQ-VENT-AIR-1 (Fig. 3.16) and LIQ-VENT-AIR-2 (Fig. 3.17) units is specified using the following keywords in the SYSTEM instruction:

DESC-CTRL-MODE is an integer indicating the control mode.

- $= 0$  (the default) operates the unit whenever the outside air temperature is above DRYBULB-LIMIT and the system fan is on.
- $= 1$  cycles on a direct evaporative cooling unit to maintain the exit dewpoint, DESC-DEW-SET. (The rationale for this is that when the air exiting the desiccant unit is overly dry, the evaporative cooler can provide additional sensible cooling and add moisture back into the air.) Not allowed for LIQ-VENT-AIR-2.
- $= 2$  cycles the desiccant unit itself on and off to maintain the exit dewpoint, DESC-DEW-SET. Not allowed for LIQ-VENT-AIR-2.

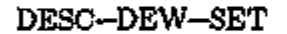

DESC-DEW-SET is the dewpoint temperature setpoint of air exiting the desiccant unit (default is 50°F).

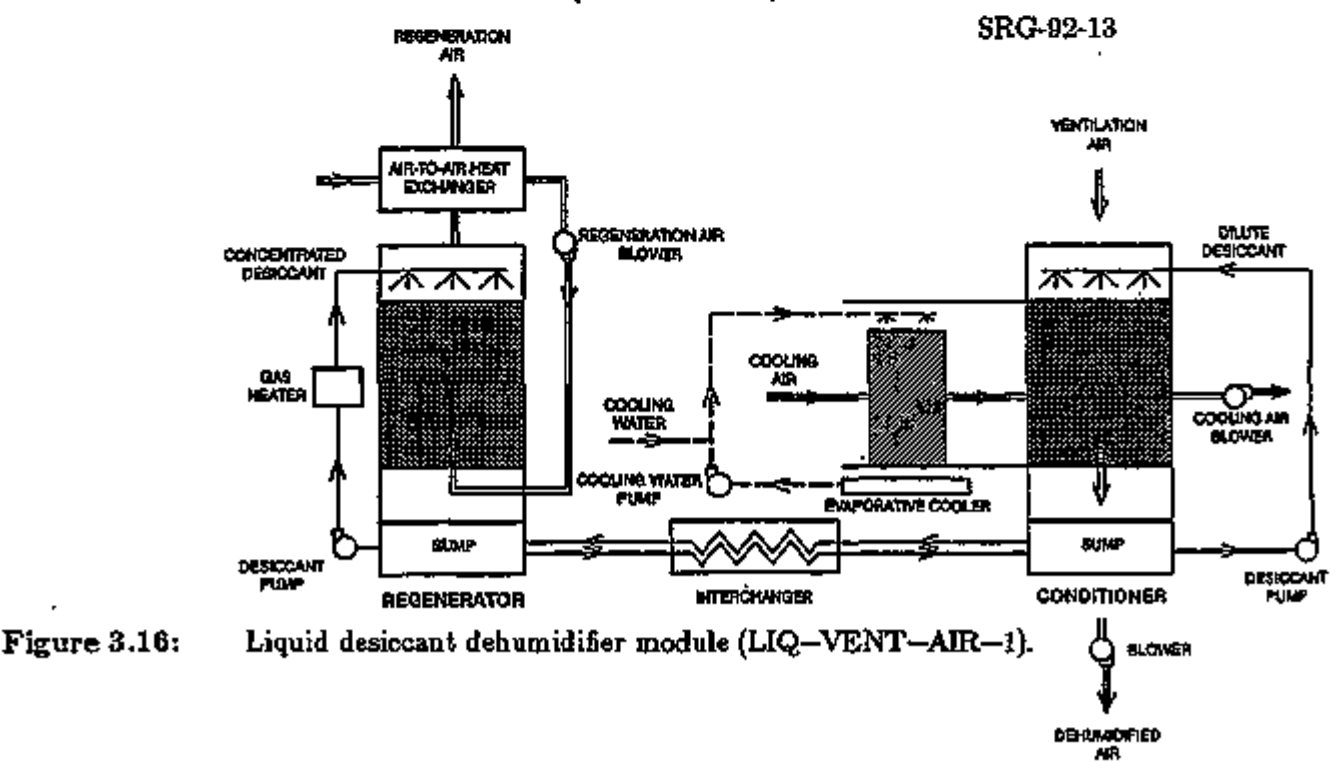

For code-word  $LIQ-VENT-AIR-2$  (Fig. 3.17), use of the keyword DESC-CTRL-MODE =  $0$ operates the unit whenever the outside air temperature is above the DRYBULB-LIMIT and the system fan is on. This is the only control mode allowed since the regeneration gas firing rate is varied to maintain the exit air dewpoint at DESC—DEW—SET.

SRG-92-14

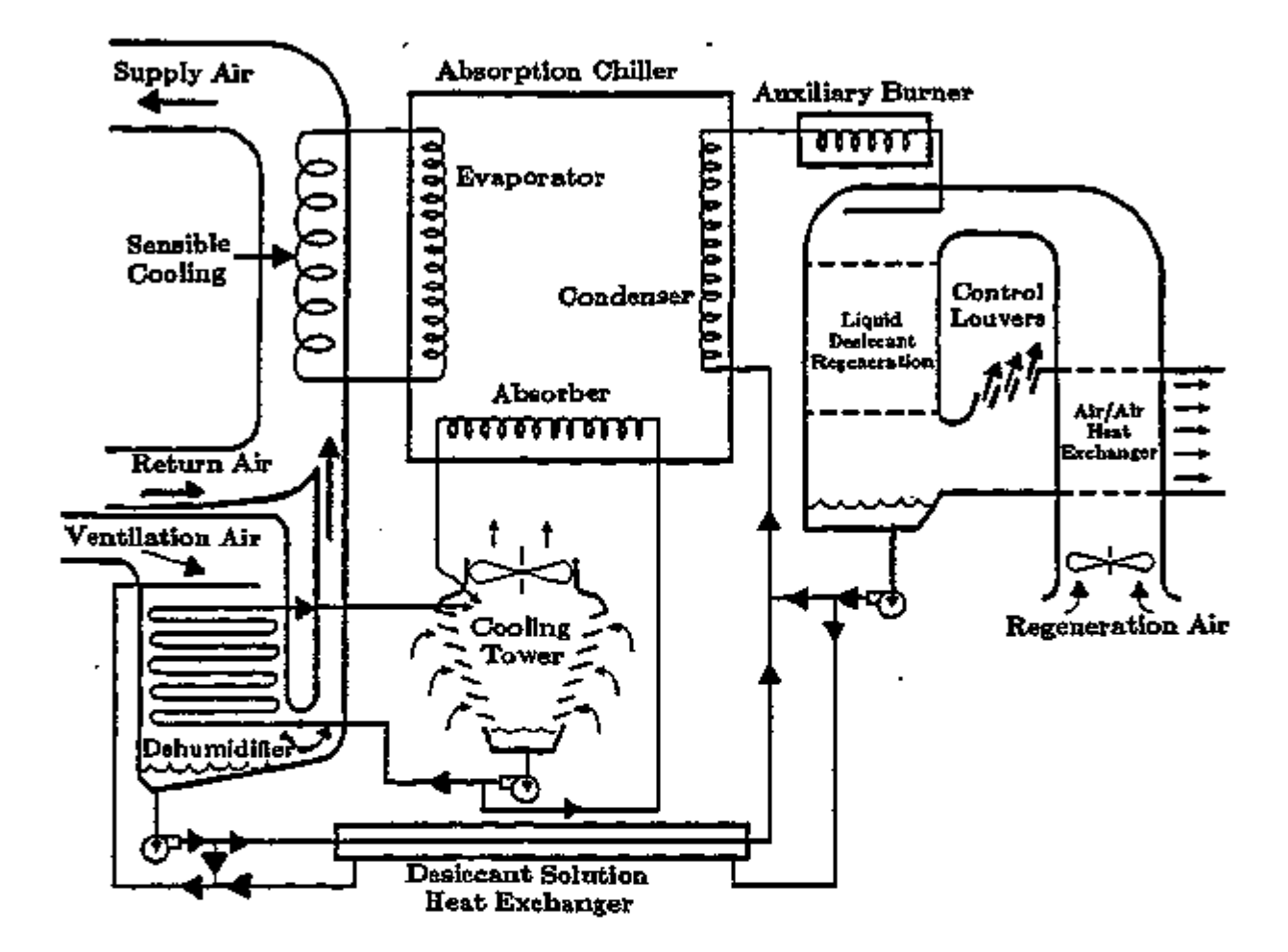

Figure 3.17: Liquid desiccant dehumidifier unit with gas-fired absorption chiller (LIQ-VENT-AIR-2).

### Control of Solid Desiccant Unit (SOL-VENT-AIR-1)

For code-word SOL-VENT-AIR-1, DESC-CTRL-MODE specifies the unit's configuration rather than its control mode (DESC-DEW-SET is unused). Keyword DESC-CTRL-MODE = 0 is a dehumidifier-only configuration (Fig. 3.18). The desiccant wheel is cycled on and off during the hour to control the removal of the latent loads.

#### SRG-92-15

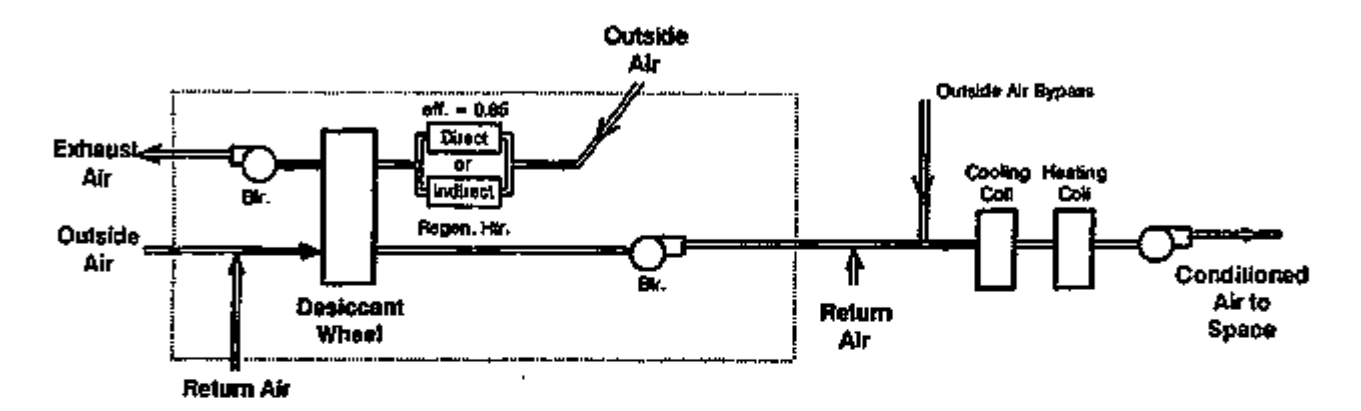

Figure 3.18: Mode 0 — Solid desiccant unit with dehumidifier only, shown integrated with a sensible cooling system.

For code-word SOL-VENT-AIR-1, DESC-CTRL-MODE  $= 1$  is a dehumidifier plus heat exchanger configuration with regeneration preheat (Fig. 3.19). The air exiting the desiccant wheel passes through a sensible heat exchanger. This cools the hot dry air that leaves the desiccant wheel and preheats the outside air before passing through the regenerator.

#### SRG-92-16

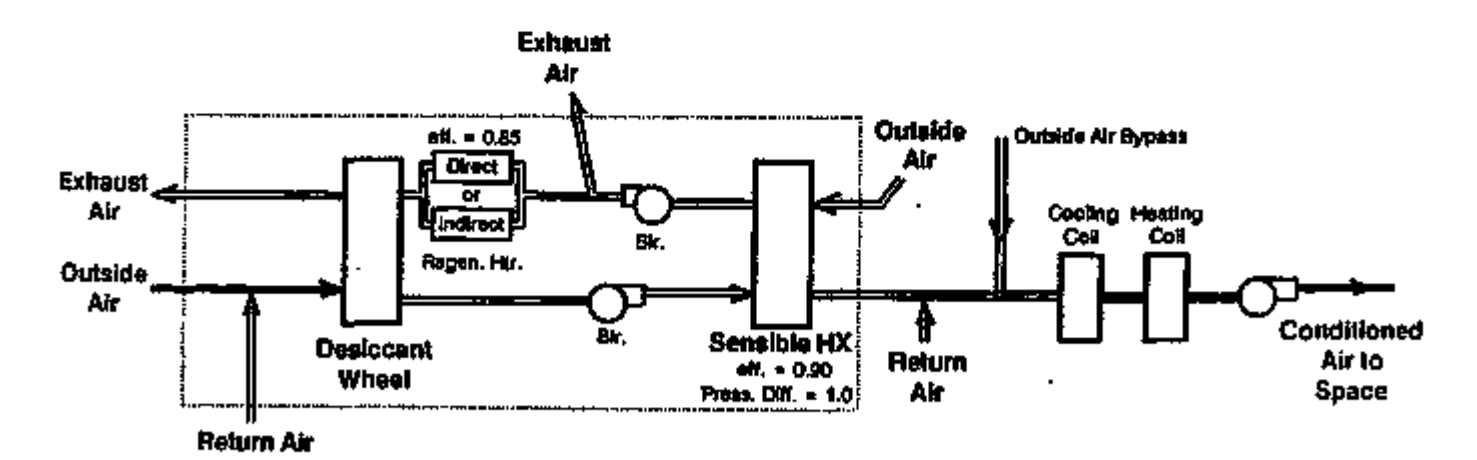

Figure 3.19: Mode 1 — Solid desiccant unit with dehumidifier and heat exchanger, with regeneration preheat, shown integrated with a sensible cooling system.

For code-word SOL-VENT-AIR-1, DESC-CTRL-MODE = 2 is a dehundifier plus heat exchanger, as in Mode 1, but *without* regeneration preheat (Fig. 3.20). The outside air leaving the heat exchanger is exhausted and does not pass through the regenerator.

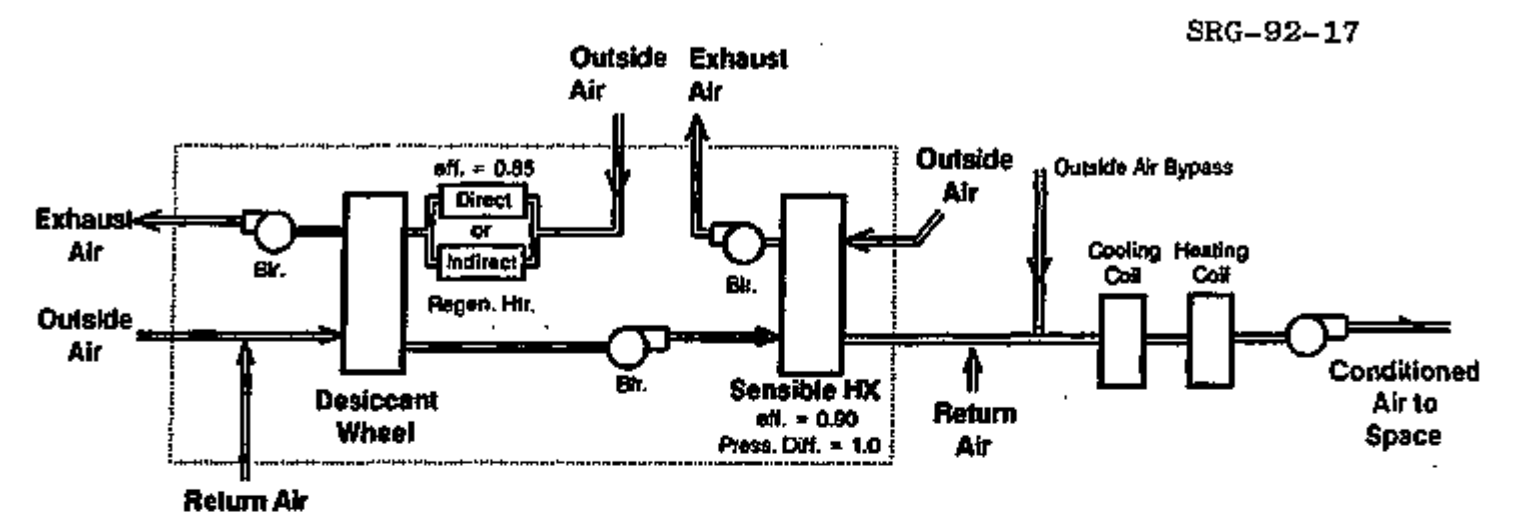

Figure 3.20: Mode 2 — Solid desiccant unit with dehumidifier and heat exchanger, without regeneration preheat, shown integrated- with a sensible cooling system.

For code-word SOL-VENT-AIR-1, DESC-CTRL-MODE =  $3$  is the same as Mode 2, except that the heat exchanger is replaced with an indirect evaporative cooler (Fig. 3.21). This cools the hot dry air leaving the desiccant wheel but adds some moisture back into the supply air stream. The regeneration of the desiccant wheel is not affected.

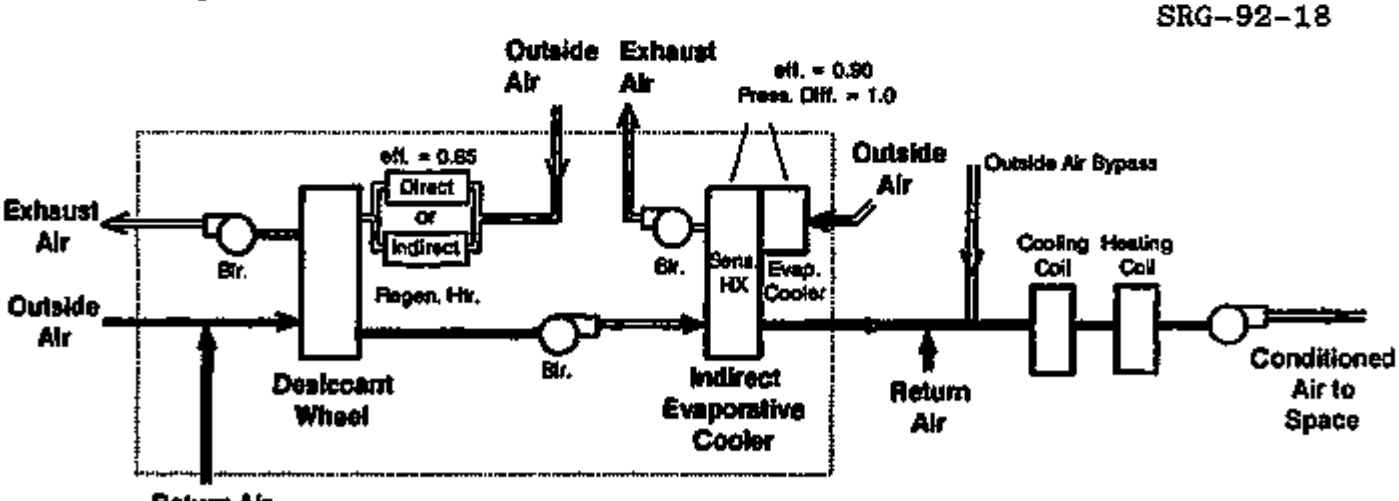

Return Air

**Figure 3.21:** Mode  $3$   $-$  Solid desiccant unit with dehumidifier and indirect evaporative cooler, without regeneration preheat, shown integrated with a sensible cooling system.

SYSTEMS 3.81 Integrated Desiccant Cooling

# Supplement — 2. IE Update

 $\blacksquare$ 

J.

The following SYSTEM keywords apply to the SOL—VENT—AIR—1 sensible heat exchanger for DESC—CTRL—MODE  $= 1$  and 2. For an example of an integrated desiccant cooling system, see "Bar/Lounge, System 2" in the *Sample Run Book (2.1E).* 

 $\epsilon$ 

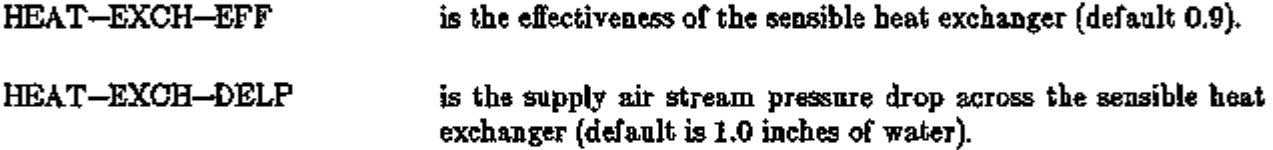

#### Supplement — 2.1E Update

# WATER COOLED CONDENSER OPTION FOR PACKAGED UNITS PSZ, PVAVS AND PVVT

#### Introduction

In DOE-2. IE, a water cooled condenser option has been added to systems PSZ, PVAVS and PVVT whereby a cooling tower is simulated in SYSTEMS along with loop pumps (see Fig. 3.22)\*. The tower operation and control can be fixed or scheduled. A water side economizer (WSE) option is available that allows the condenser water to be diverted through a WSE coil (that cools the entering air) if the water temperature is more than a predetermined number of degrees below the air temperature; after leaving the WSE coil the water then enters the unit condenser. The cooling tower simulation for this system is the same as that for the HP system.

The tower curves for all the new simulations are the same as in the PLANT program (curve names are also the same). The cooling tower simulation used in SYSTEMS is derived from that in the PLANT program with added flexibility and more detailed controller/loop temperature calculations. In the PSZ, PVAVS, and PVVT systems, the water side economizer and outside air economizer are normally mutually exclusive; the system should only have one of these options.

New verification, summary, and hourly reports are available. The verification report gives unit size, system size, loop flowrates, and boiler and cooling tower size. The summary reports provide load, energy use, and hours-at-part-load information. Hourly reports allow detailed examination of the simulation of all system components.

Important: An HP system is incompatible with any other packaged system that has CONDENSER-TYPE = WATER-COOLED  $(PSZ, PVAYS, PVVT)$  in the same PLANT—ASSIGNMENT. If you are tying to model this combination of systems, then the HP system and water cooled condenser systems have to be in different PLANT—ASSIGNMENTs.

All keywords that apply, including those added in 2. IE, are as follows:

#### SYSTEM-CONTROL

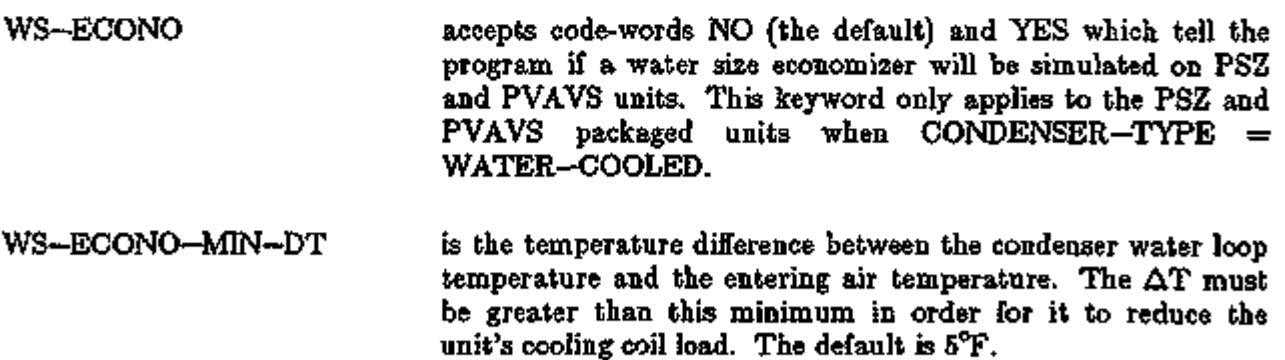

SYSTEMS 3.83 Packaged Units PSZ, PVAVS and PVVT

<sup>\*</sup> The enhancements described here were made by J.J. Hirsch with support from Pacific Northwest Laboratories.

#### Supplement — 2.1E Update

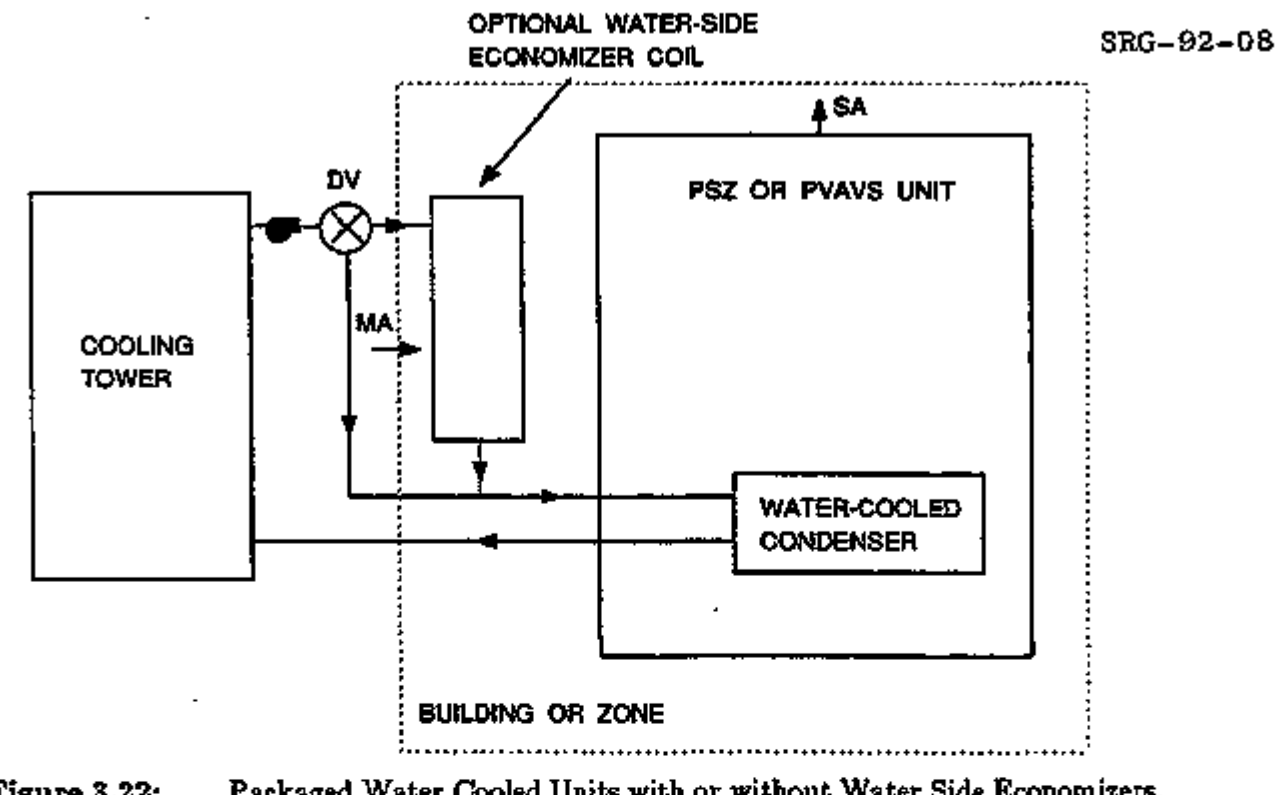

Figure 3.22: Packaged Water Cooled Units with or without Water Side Economizers. A diverting valve sends water directly to the water cooled condensers when cooling tower water cannot provide cooling through water side economizers.

#### SYSTEM-FLUID

FLUID-VOLUME is the volume of condenser water (per unit cooling capacity) for PSZ and PVAVS water cooled units. The default is 15.0 gal/ton.

- COND-FLOW-TYPE accepts code-words FLXED—FLOW (the default) and VARIABLE-FLOW. If VARIABLE-FLOW, it is assumed that valves installed that cut off water flow when the compressors are not operating.
- COND-WTR-FLOW specifies the condenser water flow rate based on the PSZ or PVAVS cooling capacity. The default is 3.0 gpm/ton.

SYS TEM-EQUTPMEN T

CONDENSER-TYPE accepts code-words AIR—COOLED (the default), EVAP-PRECOOLED, or WATER-COOLED for the PSZ, PVAVS and PVVT systems.

In the left column above, bold-faced words are commands, non-bold words are keywords, and italicized words are code-words.

WS-ECONO-XEFF is the coil design effectiveness for a heat exchanger, if present, between the tower water loop and the condenser water loop. The default is 0.60. This only applies to PSZ or PVAVS.

The following keywords allow you to specify various parameters for a cooling tower /water cooler when it is simulated in SYSTEMS for the PSZ and PVAVS water cooled condensers and water side economizers.

#### PLANT-ASSIGNMENT

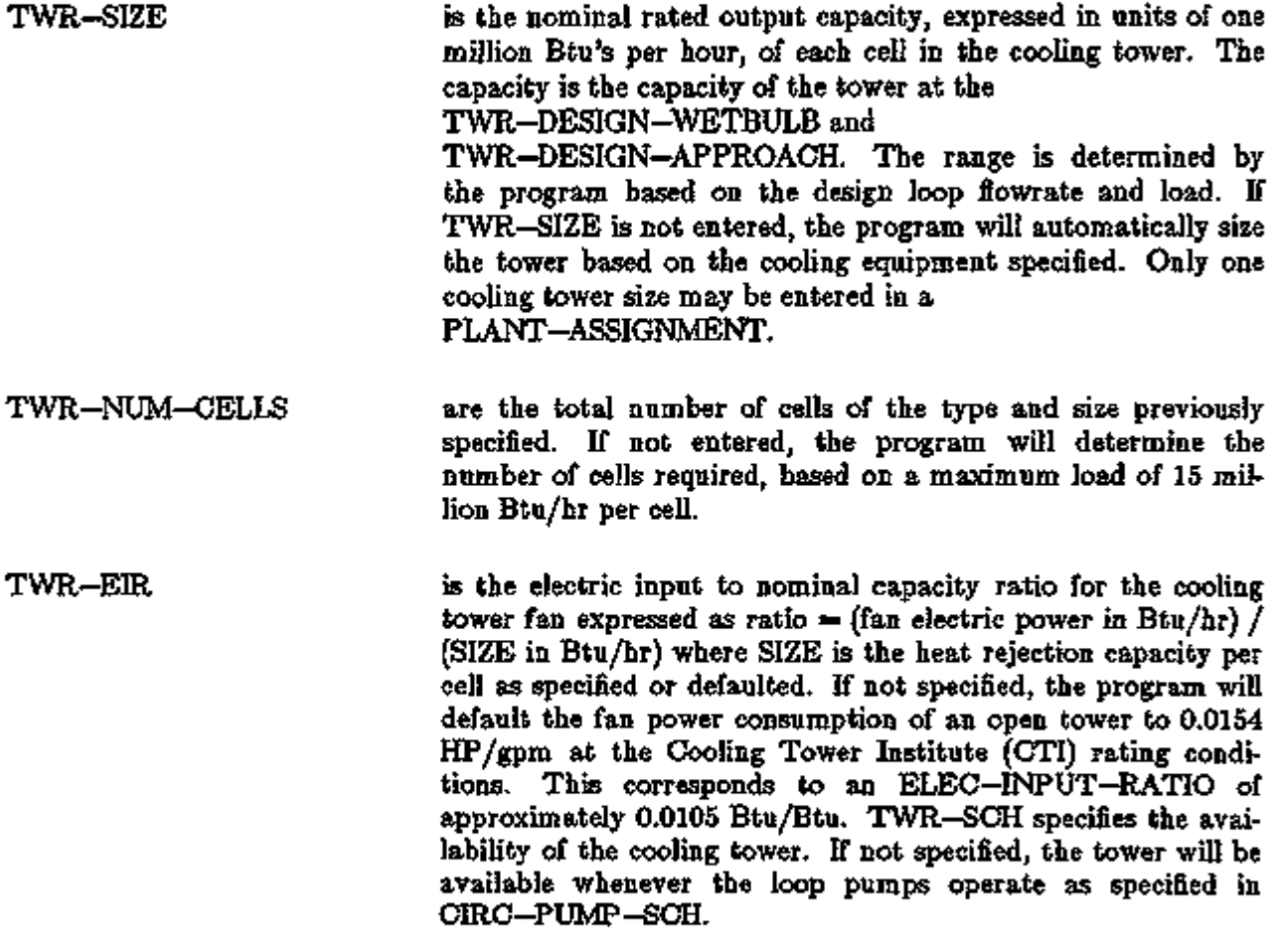

SYSTEMS 3.85 Packaged Units PSZ, PVAVS and PVVT

### Supplement — 2.IE Update

Acceptable values are:

- 0 Tower is not available.
- 1 Tower is available.
- $>1$  Tower is available whenever the ambient temperature is greater than this value.

#### TWR-SETPT-CTRL Specifies the control for the exiting fluid temperature setpoint. The default is FLXED-TEMP.

*FDCED-TEMP*  the default, controls the tower to the fixed setpoint specified by TWR-SETPT-T or TWR-SETPT-SCH. Tower capacity adjusts according to the TWR-CAP-CTRL. To simulate a tower whose temperature floats with the load and wetbulb, simply specify a low setpoint, such as  $60^{\circ}$ F.

*WETBULB-RESET*  causes the setpoint to drop as the wetbulb drops. This approach recognizes that, as the wetbulb drops, the exiting tower temperature can also drop without any increase in tower energy consumption (although tower energy might otherwise be saved). At design conditions, the tower setpoint will be

 $setpoint = TWR-DESIGN-WETBULE$ 

#### + TWR-DESIGN-APPROACH

For a given load, a tower cannot achieve the same approach as the wetbulb drops (the approach will increase). Accordingly, the program will modify the approach as the wetbulb drops as follows:

 $APP = (TWR-DESIGN-WETBULB - TWB)$ \* TWR-RESET-RATIO + TWR-DESIGN-APPROACH.

Setpoint  $=$  TWB  $+$  APP, where APP is the achievable approach, and TWB is the current hour's wetbulb temperature.

TWR-SETPT-T specifies the exiting water temperature setpoint when the TWR-SETPT-CTRL is FLXED-TEMP. This value is defined to be the midpoint of the controller's throttling range. The default is 80°F. When TWR-SETPT-CTRL is WETBULB-RESET, this value acts as an upper limit on the tower setpoint.

TWR-SETPT-SCH accepts the u-name of a schedule that allows the setpoint to be varied with time. If specified, the schedule value will override any value specified for TWR-SETPT-T.

TWR-THROTTLE is the effective throttling range about the setpoint. The default is 10°F. When a variable speed fan is used, setting this value to a relatively broad range (10°F-30°F) will allow the fan to slowly unload as the tower temperature drops. In many cases, this strategy may result in the best overall system efficiency.

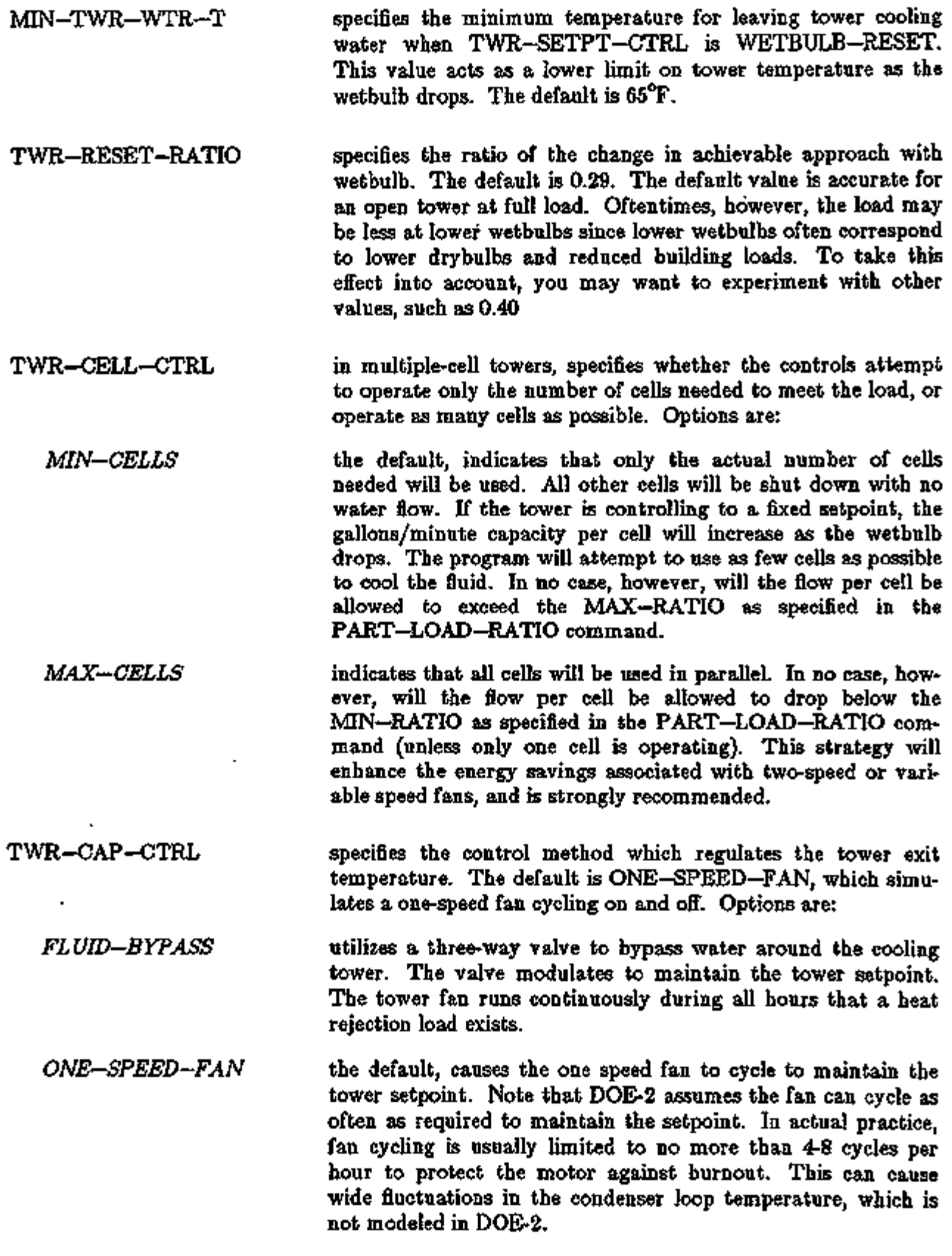

# SYSTEMS 3.87 Packaged Units PSZ, PVAVS and PVVT

#### Supplement — 2.IE Update

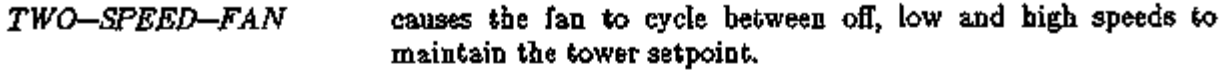

- *VARIABLE—SPEED—FAN* modulates the airflow so that tower capacity exactly matches the load at the desired setpoint. This code word simulates both variable speed drives as well as variable pitch fans. Power consumption at reduced airflows is calculated using the TWR-FAN-FPLR curve in the EQUIPMENT-QUAD command.
- TWR-FAN-OFF-CFM is the airflow rate through the tower when the fans are off. That is, this is the flow rate caused by natural convection, divided by the flow rate at high speed (design). The default is 0.17. TWR-FAN-LOW-CFM specifies the ratio of airflow through the tower when the fans are on low speed, to the airflow at high speed. This keyword is used only when the TWR-CAP-CTRL is TWO-SPEED. The default is 0.50.
- TWR-FAN-LOW-ELEC specifies the ratio of the power consumed by the fan at low speed to the power consumed at high speed. This keyword is used only when the TWR-CAP-CTRL is TWO-SPEED. The default is 0.16.
- TWR-MIN-FAN-SPEED when a variable speed fan is used, specifies the minimum fraction of at nominal fan speed at which the fan can operate. The default is 0.40. If the load is such that the tower will overcool the fluid at this minimum speed, then the fan will cycle between off and minimum speed. It is possible that the tower fan may reach a "critical speed" as the airflow is reduced. This is because the static pressure capability of the fan will drop as the square of the speed. The static pressure drop of the tower, however, may not fall off as the square of the airflow, as air flowing through falling water does not obey the ideal fan laws. As a result, the fan may enter a "surge region" if the speed is sufficiently low. For specific applications, the tower manufacturer should be consulted.
- TWR-PUMP-HEAD is the pressure head in the tower water circulation loop. This head is used together with the fluid flowrate, impeller efficiency and motor efficiency to determine the power consumption of the condenser pump. The default is 20.
- TWR-IMPELLER-EFF specifies the impeller efficiency of the tower circulation pump. The default is 0.77 TWR-MOTOR-EFF specifies the efficiency of the tower pump motor. The default is 0.90.
- TWR-CELL-MAX-GPM specifies the largest allowable ratio of actual flow rate to nominal flow rate determined at the CTI conditions. The default is 2.0. You should refer to TWR-CELL-CTRL in

PLANT-PARAMETERS for more information on the meaning of this keyword.

- TWR—CELL—MIN—GPM specifies the smallest allowable fraction of the nominal flow rate for which the cooling tower is still rated. The nominal flow rate is determined at The Cooling Tower Institute (CTI) rating conditions of 95°F entering fluid temperature, 85°F leaving fluid temperature, and 78°F approach (95-85-78). These conditions correspond to a range of 10°F and an approach of 7°F. The default is 0.33. You should refer to TWR-CELL-CTRL for more information on the meaning of this keyword.
- TWR—DESIGN—WETBULB is the wetbulb temperature used in the cooling tower design calculations. If not specified, the default is 78°F, which corresponds to the point at which towers are nominally rated by the Cooling Tower Institute. Specifying a higher wetbulb with other conditions fixed (including design approach) will cause the program to use a larger tower than otherwise. Energy consumption may then either increase or decrease depending on the method of TWR-CAP-CTRL and the temperature setpoint.
- TWR-DESIGN-APPROACH is the approach used in the cooling tower design calculations. If not specified, the default is 7°F, which corresponds to the point at which towers are nominally rated by the Cooling Tower Institute (95°F entering fluid temperature, 85°F leaving, when the wetbulb is 78°F). Specifying a higher approach with other conditions fixed (including design wetbulb) will cause the program to use a smaller tower than otherwise. Energy consumption may then either increase or decrease depending on the method of TWR-CAPACITY-CTRL and the temperature setpoint.
- TWR-FAN-FPLR accepts the u-name of a CURVE-FIT instruction that defines a cubic equation. That equation will be used to express the tower fan horsepower as the airflow drops as a fraction of the horsepower at full airflow.
- TWR-GPM-FRA accepts the u-name of a CURVE-FIT instruction that defines a bi-quadratic equation. That equation will be used to express an intermediate variable which is a function of the range and approach. The intermediate variable is in turn used in the curve TWR-GPM-FWB.
- TWR-GPM-FWB accepts the u-name of a CURVE-FIT instruction that defines a bi-quadratic equation. That equation defines the current tower capacity relative to the capacity at the CTI design conditions. It is a function of TWR—GPM—FRA, defined above, and the wetbulb temperature.

# SYSTEMS 3.89 Packaged Units PSZ, PVAVS and PVVT

#### Supplement — 2.1E Update

The following keywords allow you to specify various parameters for a water loop circulating pump when it is simulated in SYSTEMS for the PSZ, PVVT and PVAVS water cooled condensers and water side economizers.

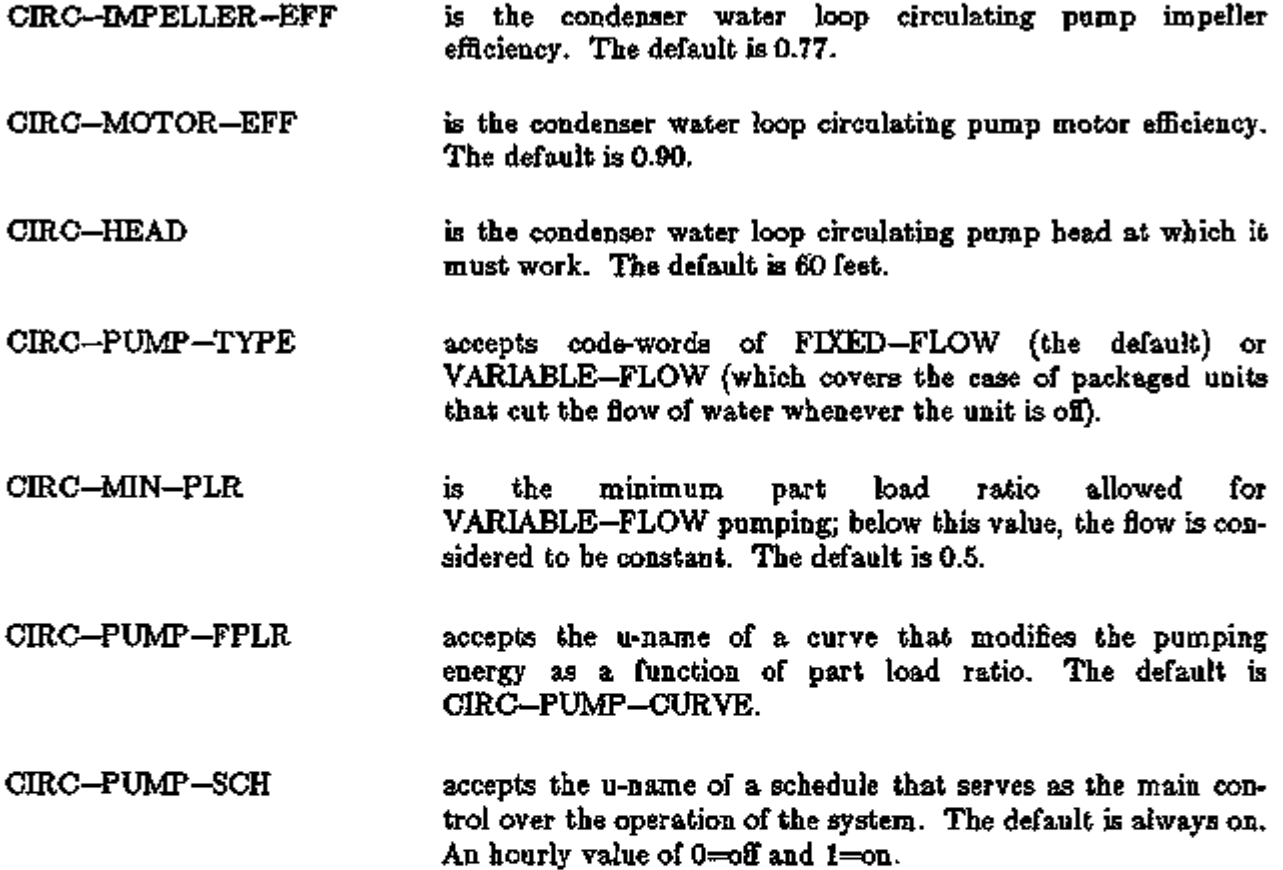

J,

Example:

This is a sample SYSTEMS input of a water cooled condenser. The system employs vertical packaged cooling units (VPCUS), each serving an entire building floor. The VPCUS are DX units simulated using a packaged variable air volume (PVAVS) system. Cooling water is pumped to the VPCUS from a central cooling tower and the VPCUS are equipped with water-side economizers. Heating is provided by electrical resistance heating coils in VAV boxes and by resistance coils in the VPCUS.

 $\ddot{\textbf{s}}$  ................ PACKAGED SYSTEM WITH WATER-COOLED CONDENSER  $\dot{\textbf{s}}$  ................  $\ddot{\textbf{s}}$ INPUT SYSTEMS ABORT ERRORS DIAGNOSTIC CAUTIONS NARROW .. **\$** ................ SYSTEM PARAMETERS \$ ................ \$ PARAMETER NO-MID-FLOORS ='8 .. \$ ............... SYSTEM OPERATING SCHEDULES \$ ................ \$  $HVAC-HERT = SCHEDULE THE OF OF 31 (ALL) (1,24) (1) ...$ HVAC-COOL = SCHEDULE THRU DEC 31  $(ALL)$   $(1,24)$   $(1)$  ... HVAC-FAN SCHEDULE THRU DEC 31 (WD) (1,6 ) (0 ) (7,22 ) (1) (23,24 ) (0 )  $(SAT)$   $(1,6)$   $(0)$   $(7,22)$   $(1)$   $(23,24)$   $(0)$  $(SUN, HOL)$  (1,8) (0) (9,21) (1) (22,24) (0) .. TWR-SET = SCHEDULE THRU FEB 28  $(ALL)$   $(1,24)$   $(50)$ THRU OCT 31 (ALL) (1,24 ) (75 ) THRU DEC 31 (ALL) (1,24) (50) .. HEAT-SET - SCHEDULE THRU DEC 31 (WD) (1,5 ) (60 ) (6,22 ) (70) (23,24) (60) (SAT) (1,5) (60) (6,22) (70) (23,24) (60) (SUN.HOL) (1,7) (60) (8,21) (70) (22,24) (60) COOL-SET - SCHEDULE THRU DEC 31 (WD) (1,5) (99) (6,22) (75) (23,24) (99) (SAT) (1,5) (99) (6,22) (75) (23,24) (99) (SUN,HOL) (1,7) (99) (8,21) (75) (22,24) (99)

#### Supplement — 2. IE Update

 $s$  -------------- ZONE DEFINITIONS  $s$  ---------------  $s$ INTERIOR-GROUND «= ZONE  $2$ ONE-TYPE  $\sim$  CONDITIONED SIZING-OPTION - ADJUST-LOADS  $MIN-CPM-RATIO = 0.30$ THERMOSTAT-TYPE - REVERSE-ACTION  $DESIGN-COOL-T = 75$  $DES$ IGN-HEAT-T  $-70$ HEAT-TEMP-SCH - HEAT-SET  $COOL-TEMF-SCH = COOL-SET$ . NORTH-GROUND = ZONE LIKE INTERIOR-GROUND EXHAUST-CFM EAST-GROUND = ZONE LIKE NORTH-GROUND SOUTH-GROUND = ZONE LIKE NORTH-GROUND WEST-GROUND - ZONE LIKE NORTH-GROUND  $\overline{a}$ INTERIOR-MID ■= ZONE LIKE INTERIOR-GROUND  $MULTIPLIER = NO-MID-FLOORS$  $NORTH-MID$  = ZONE LIKE NORTH-GROUND MULTIPLIER - NO-MID-FLOORS ...  $EST-MID$  = ZONE LIKE NORTH-GROUND MULTIPLIER - NO-MID-FLOORS.  $S$ OUTH-MID  $-$  ZONE LIKE NORTH-GROUND MULTIPLIER - NO-MID-FLOORS  $WEST-MID = ZONE LIKE NORTH-GROUND$  $MULTIPLIER - NO-MID-FLOORS$ .  $INTERIOR-TOP - ZONE LINE INTERIOR-GROUND$ .  $NORM - TOP = ZONE LINE NORTH - GROUND$  $EAST-TOP$  = ZONE LIKE NORTH-GROUND  $S$ OUTH-TOP  $=$  ZONE LIKE NORTH-GROUND WEST-TOP = ZONE LIKE NORTH-GROUND GRND-FLR-PLENUM = ZONE ZONE-TYPE - PLENUM  $DESI$ GN-HEAT-T - 64  $DESIGM-COOL-T - 90$  ...  $MID-FLR-FLEMM = ZONE LIKE GRND-FLR-FLENUM$ MULTIPLIER - NO-MID-FLOORS .. TOP-FLR-PLENUM - ZONE LIKE GRND-FLR-PLENUM ..

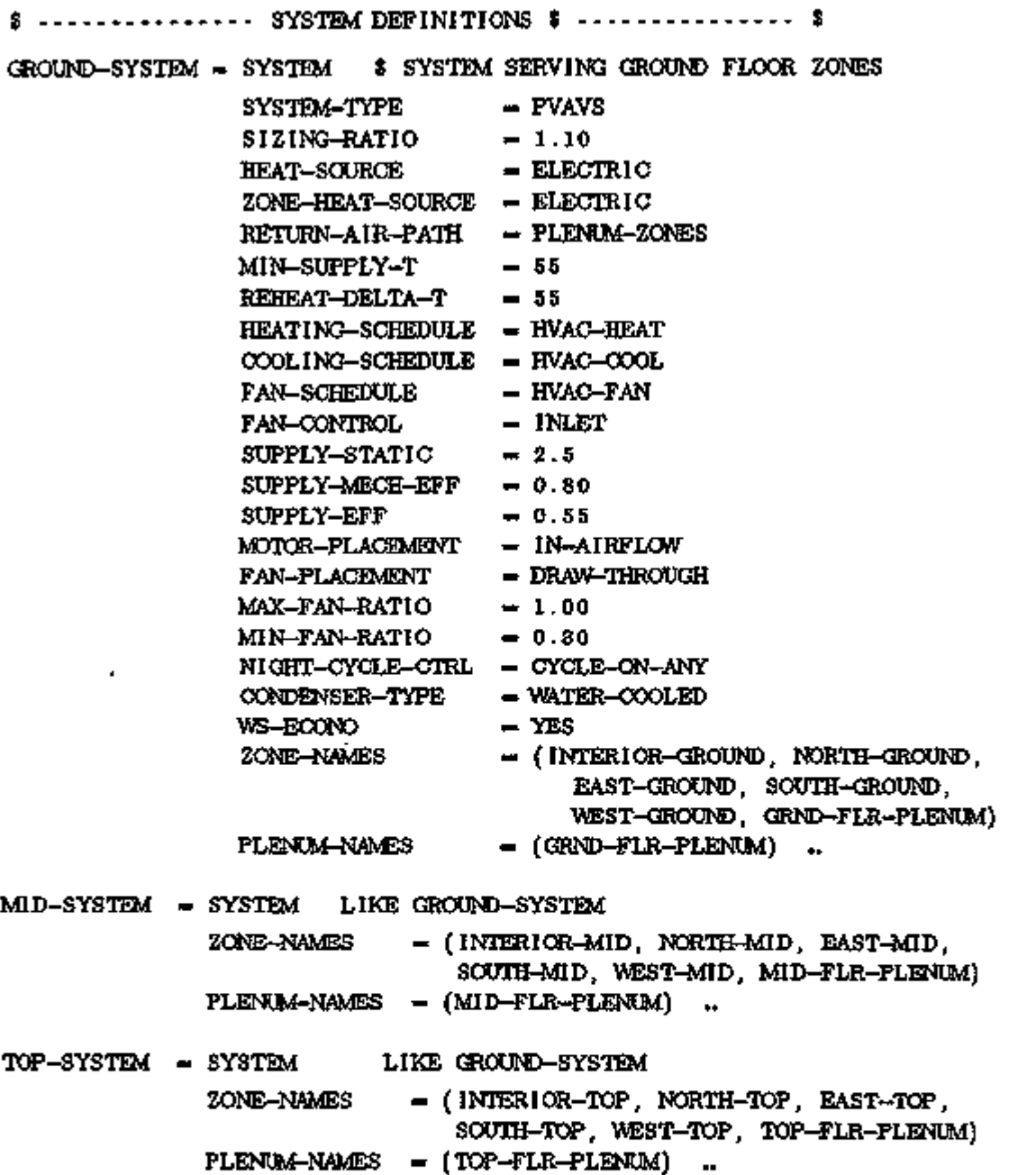

 $\sim$  7

ann a

# Supplement — 2.IE Update

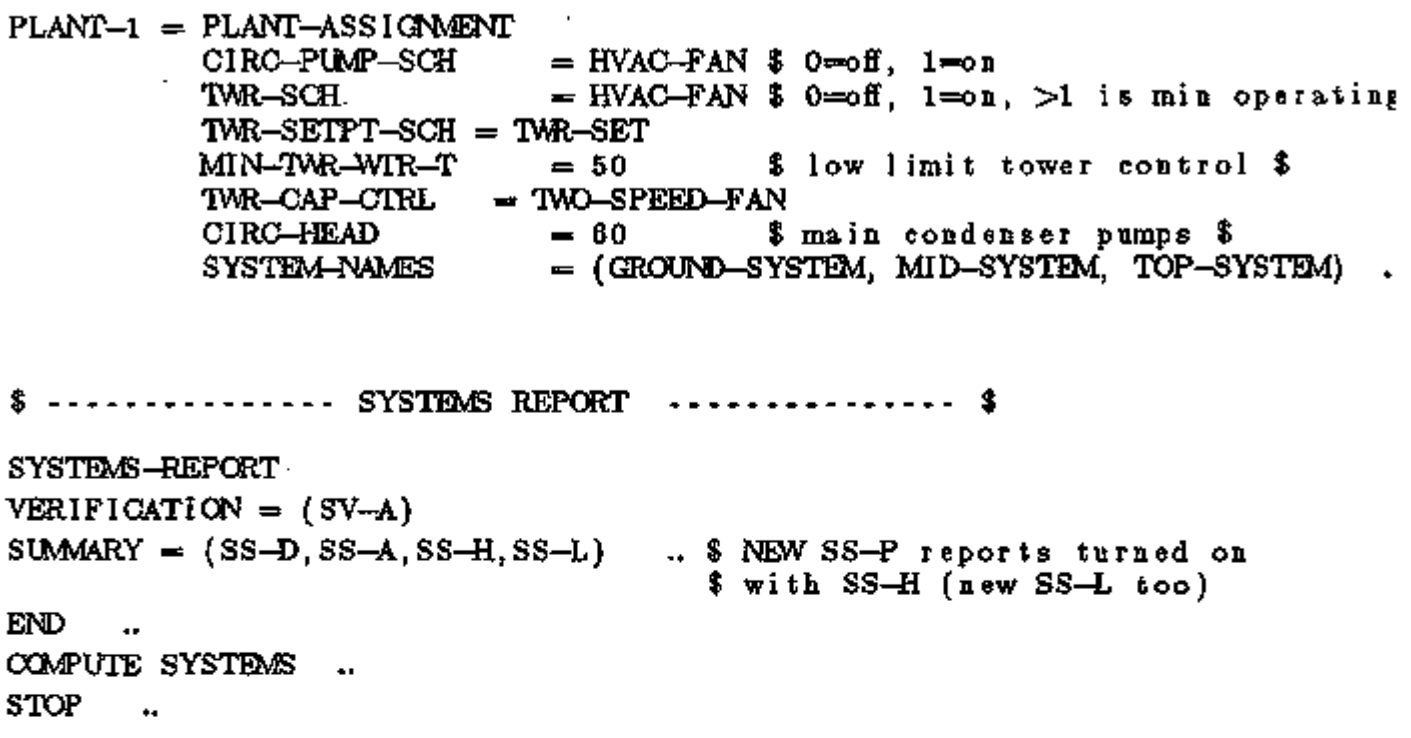

 $\mathcal{L}_{\mathcal{A}}$ 

×,

 $\blacksquare$ 

ä,
#### Supplement — 2.1E Update

## EVAPORATIVE PRECOOLER FOR AIR-COOLED DIRECT-EXPANSION UNITS

### Introduction

An option to add an evaporative cooler to the condenser section of RESYS, PSZ, PMZS, PVAVS, PWT, and PTAC systems has been added to DOE-2. IE. This unit, when activated, uses a direct evaporative cooling process to cool outdoor air before it enters the air-cooled condensing unit. The model used for the direct evaporative process is a simple saturation efficiency relation that assumes a constant air flow (and thus effectiveness) through the evaporative precooler when it is active. The unit operation can be scheduled in time or operated whenever the outside temperature goes above (or stays below a threshold value). If the DX unit has a heat pump heating option it operates in the standard manner when in the heating mode. The keywords controlling the operation of this unit are described below.

#### SYSTEM

#### CONDENSER-TYPE

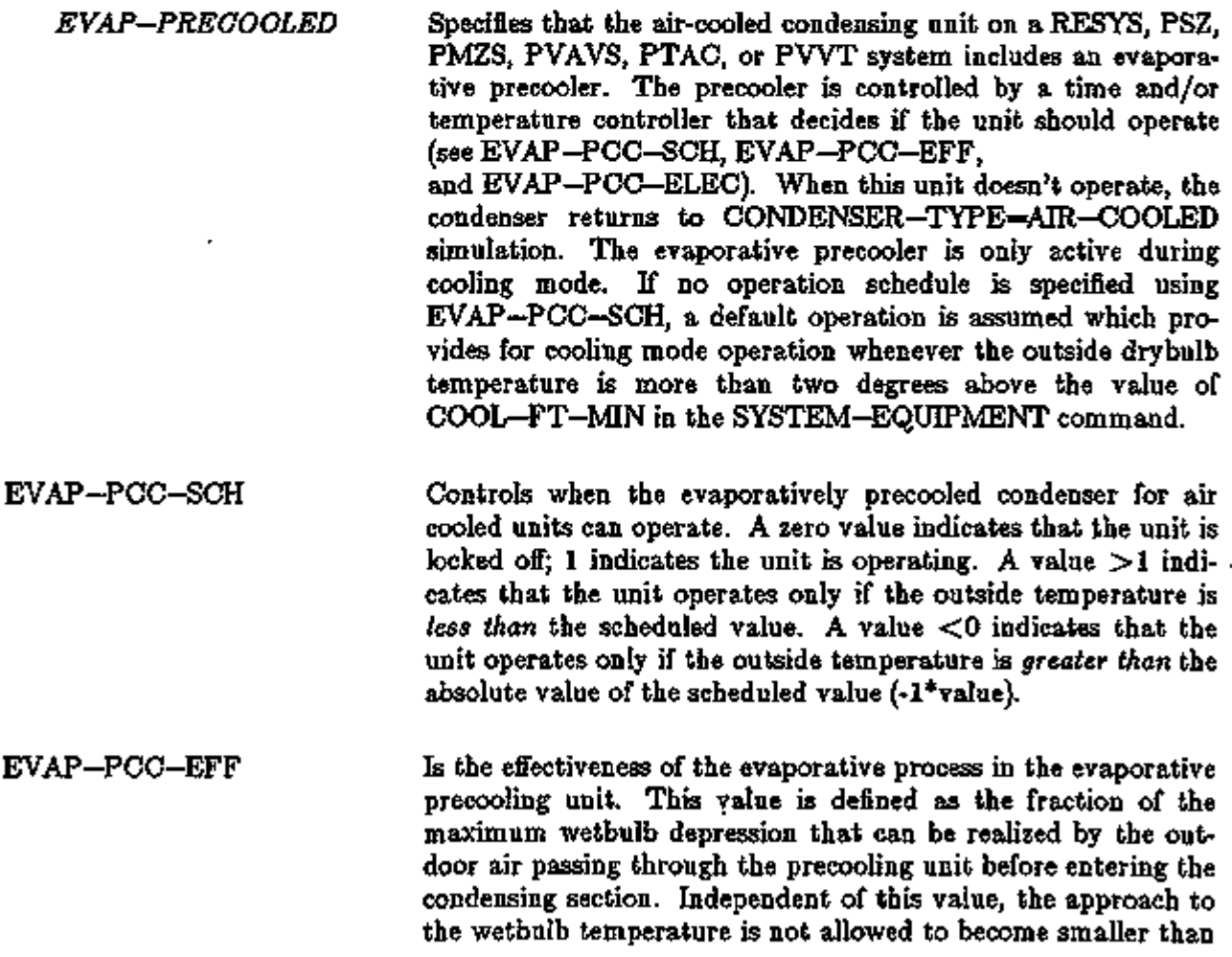

In the left column above, bold-faced words are commands, non-bold words are keywords, and italicized words are code-words.

### Supplement — 2. IE Update

3°F during the precooling unit operation.

EVAP—PCC—ELEC Provides the electric consumption of the evaporative precooling unit during operation. The value is specified as watts of electric consumption per Btu of cooling system output at ARI conditions (which is the value specified or calculated for COOLING-CAPACITY).

 $\ddot{\phantom{0}}$ 

 $\overline{a}$ 

### OUTSIDE AIR ECONOMIZER CONTROL

There are a number of different applications and different methods of controlling outside air economizers. The primary differences lie in whether the system is a central built-up system with chilled water coils served by central plant water chillers, or a packaged unit (either rooftop or split system) with direct expansion cooling coils served by reciprocating compressors. DOE-2 makes a distinction between these different applications in that some of the economizer keywords apply only to the packaged units (PSZ, PVAVS, PVVT, PMSZ, and HP).

### SYSTEM-AIR

Under the SYSTEM—AIR command, economizer type is selected with the keyword OA-CONTROL, which takes code-words TEMP, ENTHALPY, or FLXED.

OA-CONTROL

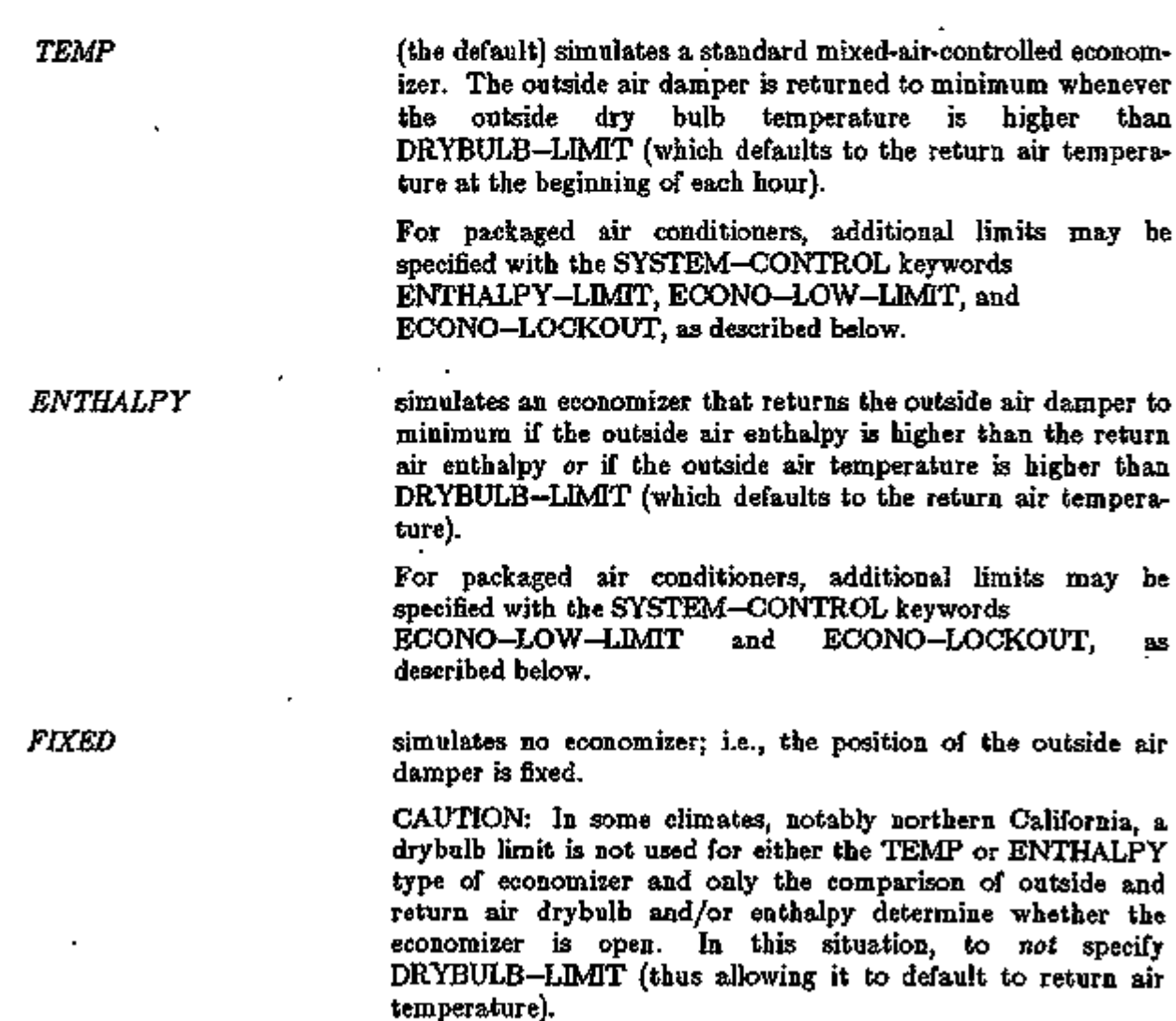

In the left column above, bold-faced words are commands, non-bold words are keywords, and italicized words are code-words.

SYSTEMS 3.97 Outside Air Economizer Control

*<sup>~&</sup>gt;HZZ? T&&STT* 

SYSTEM-CONTROL

DRYBULB-LIMIT is the outside drybulb temperature above which the outside air damper returns to minimum position (if OA-CONTROL=TEMP or ENTHALPY). If not specified, DRYBULB-LIMIT defaults each hour to the return air temperature at the beginning of the hour. The drybulb limit can be removed by specifying a high value (e.g., DRYBULB-LIMIT  $= 99$ ). For a standard drybulb economizer, a value of 68<sup>°</sup>F is common for humid climates. A setting of 72°F is most often used when OA-CONTROL = ENTHALPY. For upward compatibility with previous versions of DOE-2, DRYBULB-LIMIT has been equivalenced to ECONO-LLMIT-T.

The following SYSTEM—CONTROL keywords apply only to packaged air conditioners (system type PSZ, PVAVS, PVVT, PMZS, and HP) with economizers:

- ENTHALPY--LIMIT is the outside air enthalpy above which the outside air damper returns to minimum (if OA-CONTROL=TEMP or ENTHALPY). There is no default; if not specified, there is no enthalpy limit. If a high value of ENTHALPY-LIMIT ( >30 Btu/lb-dry-air) is entered, it is recommended that  $OA-CONTROL = TEMP$  be used rather than  $OA$ -CONTROL = ENTHALPY.
- ECONO-LOW-LIMIT is the outside drybulb temperature *below* which the economizer dampers return to a minimum position (if OA-CONTROL=TEMP or ENTHALPY) (see Fig. 3.23). This may be used to minimize the amount of moisture needed for humidification. It may also be used to simulate false loading of a double bundle heat recovery chiller.

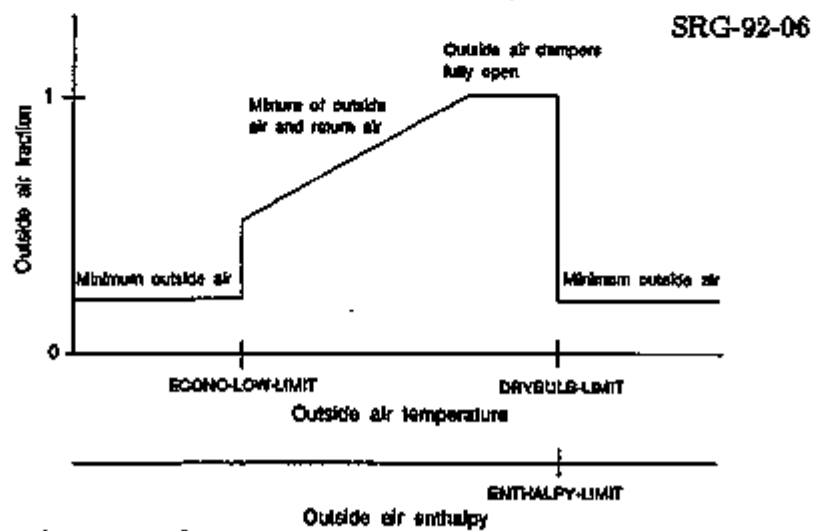

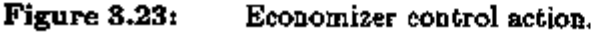

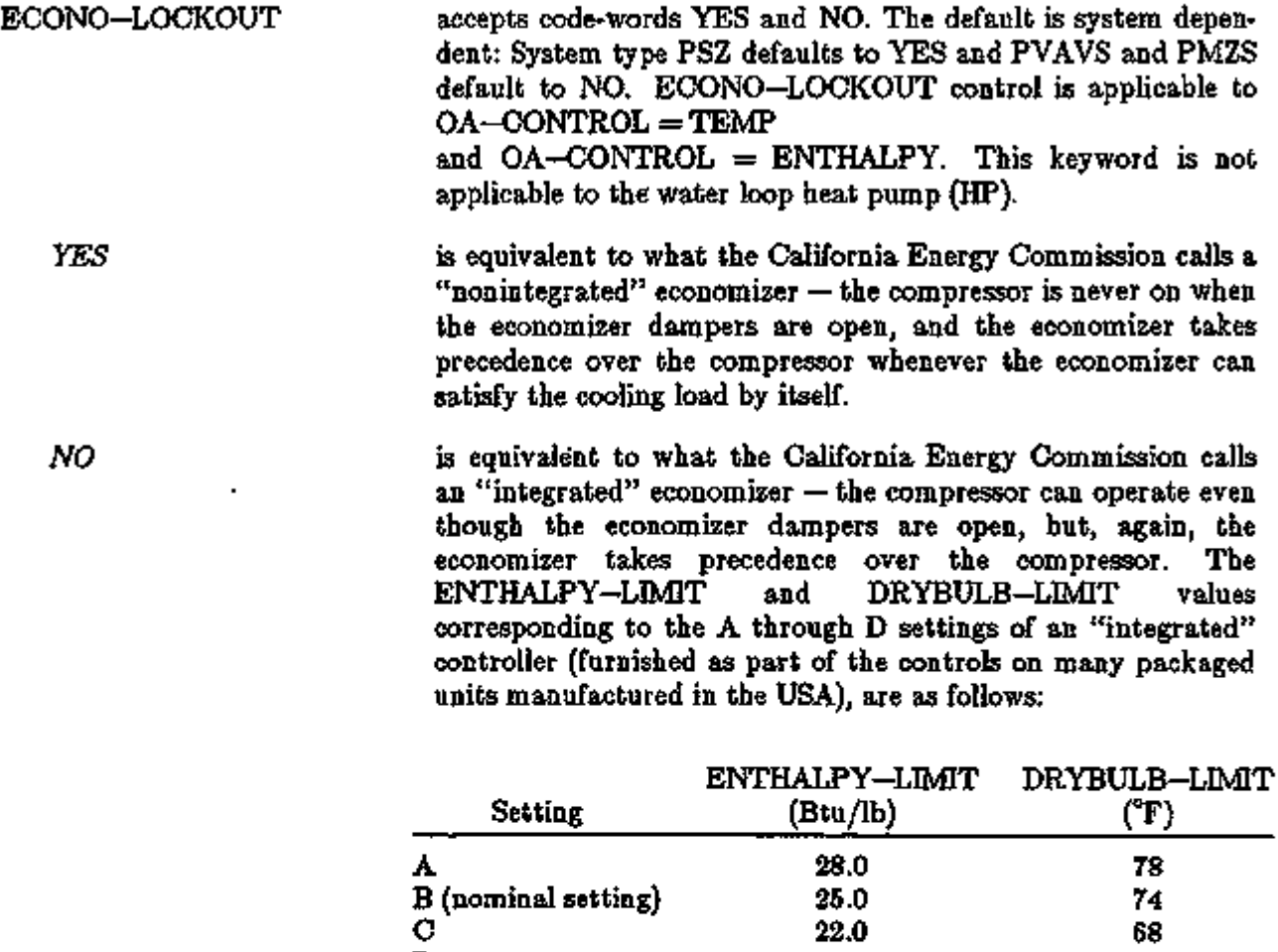

Economizer control examples are shown on the following page

D

20.0

l,

63

Examples:

(1) For a Drybulb Economizer with a fixed drybulb limit of 68°F the input is:

 $OA-CONTROL = TEMP$  $DRYBULB-LIMIT = 68$ 

(2) For an Enthalpy Economizer with a drybulb limit of  $72^{\circ}$ F the input is:

OA-CONTROL = ENTHALPY DRYBULB-LMIT = 72

In the following examples, California Energy Commission terminology is shown in quotation marks.

(3) For a "Differential Drybulb Economizer" the input is:

 $OA-CONTROL = TEMP$ 

(4) For a "Differential Enthalpy Economizer" with a drybulb limit equal to the return air temperature, the input is:

 $OA$ -CONTROL = ENTHALPY

(5) For a "Differential Enthalpy Economizer" with no drybulb limit the input is:

OA-CONTROL = ENTHALPY  $DRYBULB-LMIT = 99$ 

(6) For a "nonintegrated" packaged rooftop unit (PSZ) with an "A" setting of an Enthalpy Economizer control, the input is:

> OA-CONTROL = ENTHALPY  $ENTHALPY-LIMIT = 28$  $DRYBULB-LIMIT = 78$ ECONO-LOCKOUT = YES  $MIN-HGB-RATIO = .25$  (the default for PSZ) MIN-UNLOAD-RATIO = .25 (the default)

(7) For an "integrated" packaged variable volume unit (PVAVS) with a "B" setting of an Enthalpy Economizer control, the input is:

> OA-CONTROL = ENTHALPY  $ENTHALPY-LIMIT = 25$  $DRYBULB-LMIT = 74$ ECONO-LOCKOUT = NO  $MIN-HGB-RATIO = 0.0$  (the default for PVAVS)  $MIN$ -UNLOAD-RATIO = .25 (the default)

SYSTEMS 3.100 Outside Air Economizer Control

### OPTIMUM FAN START OPTION

### SYSTEM-FANS

FAN-SCHEDULE takes as a value the u-name of a schedule instruction that specifies fan operation for each hour. If the hourly value is  $-1$ , the fans are on. If the hourly value is 0, the fans are off but may be turned on by NIGHT-CYCLE-CTRL if ZONE temperatures warrant it. If the hourly value is —1, the fans are not permitted to be on for any reason.

> The program now accepts hourly values of  $-999$  to define an optimum start period of up to six hours duration. During this period the fan start time is delayed until the fan run time matches that which is needed to meet the desired ZONE temperatures. Notice that this decision is made on an hourly basis, whereas in the real world it is made on much smaller increments of time (i.e., ten minutes or less). For the hourly calculation, the number of hours needed to bring each ZONE on the system up or down to its set point is estimated. If the number of such hours for the majority of the zones is equal to or greater than the number of hours remaining in the start period, the fans are turned on. The target zone temperatures used in the calculation are the heating and cooling set temperatures scheduled in HEAT-TEMP-SCH and COOL-TEMP-SCH that correspond to the first hour following the scheduled optimum start period.

### Rules:

- 1. The optimum start period must be less than or equal to six hours.
- 2. The fan must be scheduled on using the value 1 for the first hour following the optimum start period.
- 3. An optimum start period must be defined within a contiguous set of hours. Therefore, the optimum start period cannot begin before 1:00 A.M. E.g., the following example is *not valid:*

 $F1 = D-SCH (1,4) (-999) (5,18) (1) (19,22) (0) (23,24) (-999)$ .

### Cautions:

- 1. Zones with Trombe walls should not be used with optimum start.
- 2. Optimum start will not work well on systems serving zones which are not evenly balanced with respect to their start up duration.
- 3. If the system is under-sized, or can not supply sufficient air at its minimum or maximum supply temperature, the start time will be delayed too long and there will be excessive hours reported with loads not met. A VAV system with a low MIN—CFM—RATIO and a thermostat type that is not REVERSE—ACTION fits this description.
- 4. The results for short RUN—PERIODS of just a few days will not produce results as good as those for longer RUN—PERIODs since the program attempts to learn (simulating feedback) to improve on its estimating abilities.
- 5. During hours of the optimum start period in which the fan has not been started, the system will behave as if the fan schedule that hour were (0). Thus, the fan can cycle on during this period if NIGHT-CYCLE-CTRL is used.
- 6. For Air/Air Heat Pumps, where the primary interest is one of minimizing the use of electric resistance heating during start-up, it is suggested that the set point temperature be ramped upward. This should start with the first hour during a normal fan start period.

Example input/output may be found in the *Sample Run Book (2.IE)* in the 31-Story Office Building, Runs 1 through 6.

### Supplement — 2.1E Update

### HEAT RECOVERY FROM REFRIGERATED CASE WORK

#### Introduction

Keywords were added to the PSZ (Packaged Single Zone) system to allow simulation of refrigerated case work, such as that found in supermarkets, with or without heat recovery. The routines can also be used to simulate ice rinks with or without heat recovery. You can specify refrigerated case work up to three different temperature levels and specify a corresponding load for each level. The temperature levels reflect the evaporator temperatures of different types of display cases for various products such as frozen foods, meats, dairy products, and produce. However, these routines are only applicable to the situation of one main zone, served by a single PSZ unit, and all case work contained within that zone. This does not preclude splitting a supermarket into two or more zones, each with separate PSZ units. Subzones are allowed, such as office mezzanines, but the refrigerated cases, space temperature control, and heat recovery only apply to the *first—named* main zone in the ZONE—NAMES list. Therefore, subzone reheat can not be simulated as recovered heat.

### **ZONE**

The ZONE keyword additions are as follows:

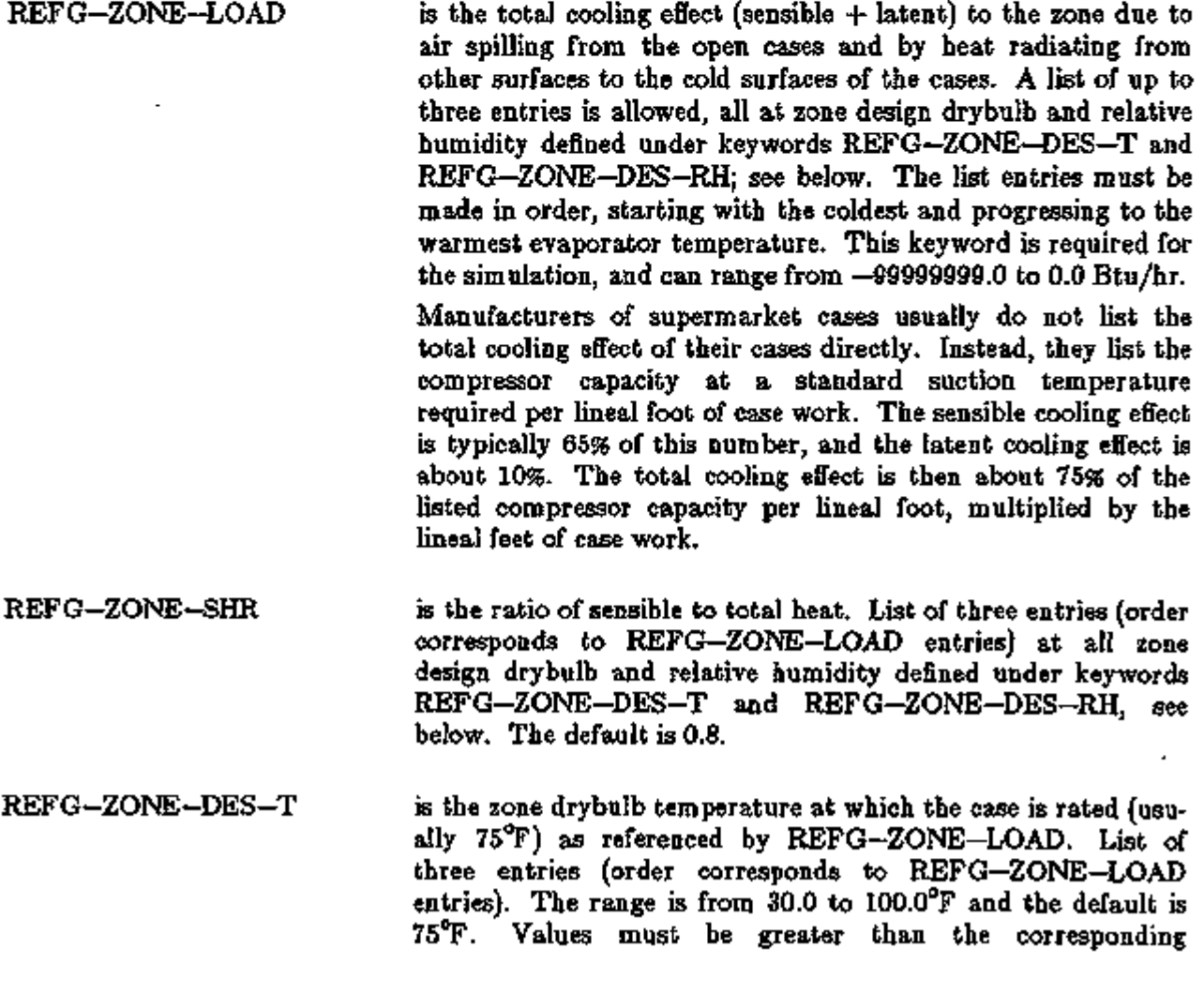

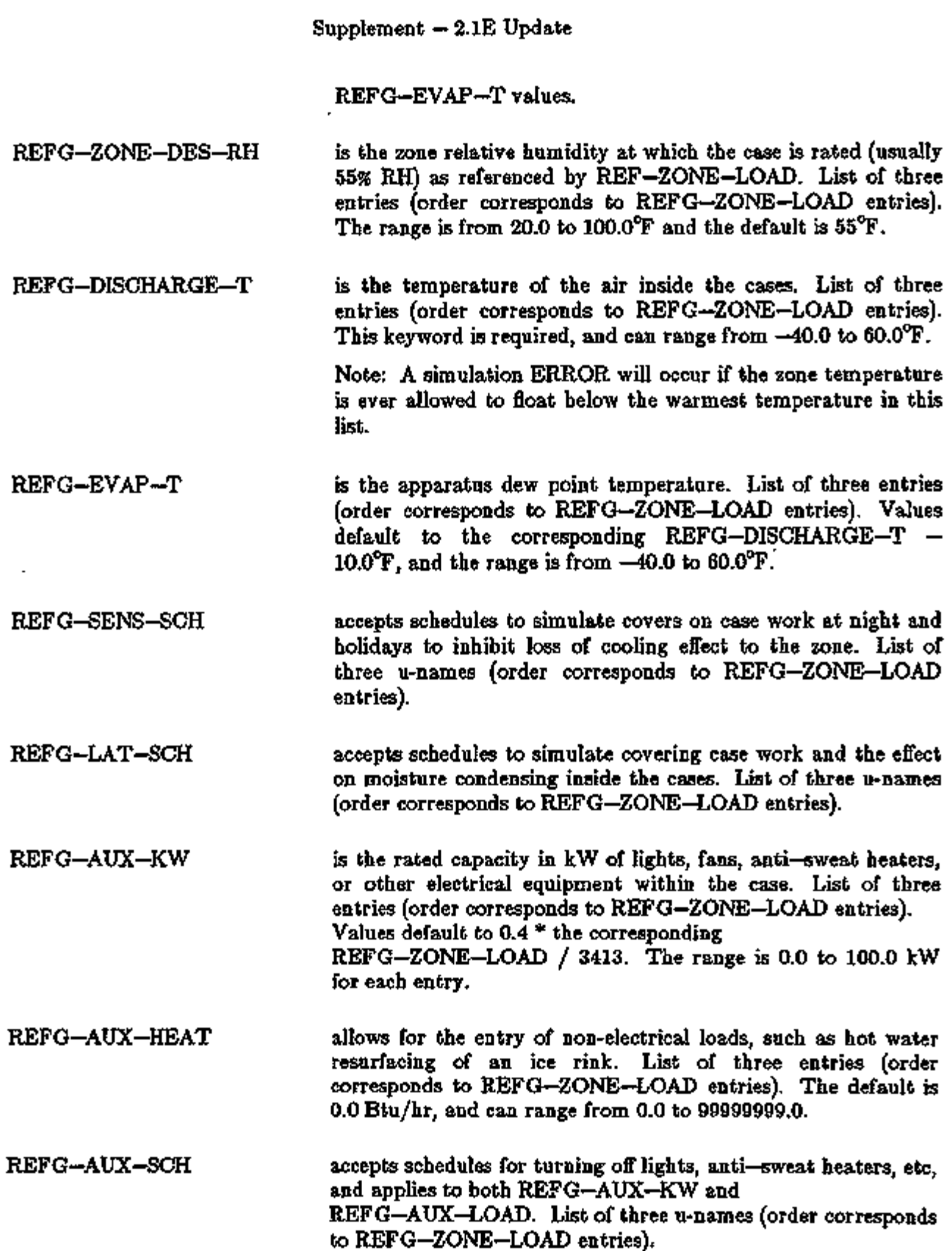

In the left column above, bold-faced words are commands, non-bold words are keywords, and italicized words are code-words.

ಕರು ಸರ್ಕಾರಕ

ਸਾਤਕਾਦ*ਾ ਸ*ਰ ⊤

 $\blacksquare$ 

<u>היו יול ערבונים היישולי</u>

SYSTEMS 3.104 Heat Recovery/Case Work

**TERRE** 

L

۰.

÷

## Supplement  $-2.1E$  Update

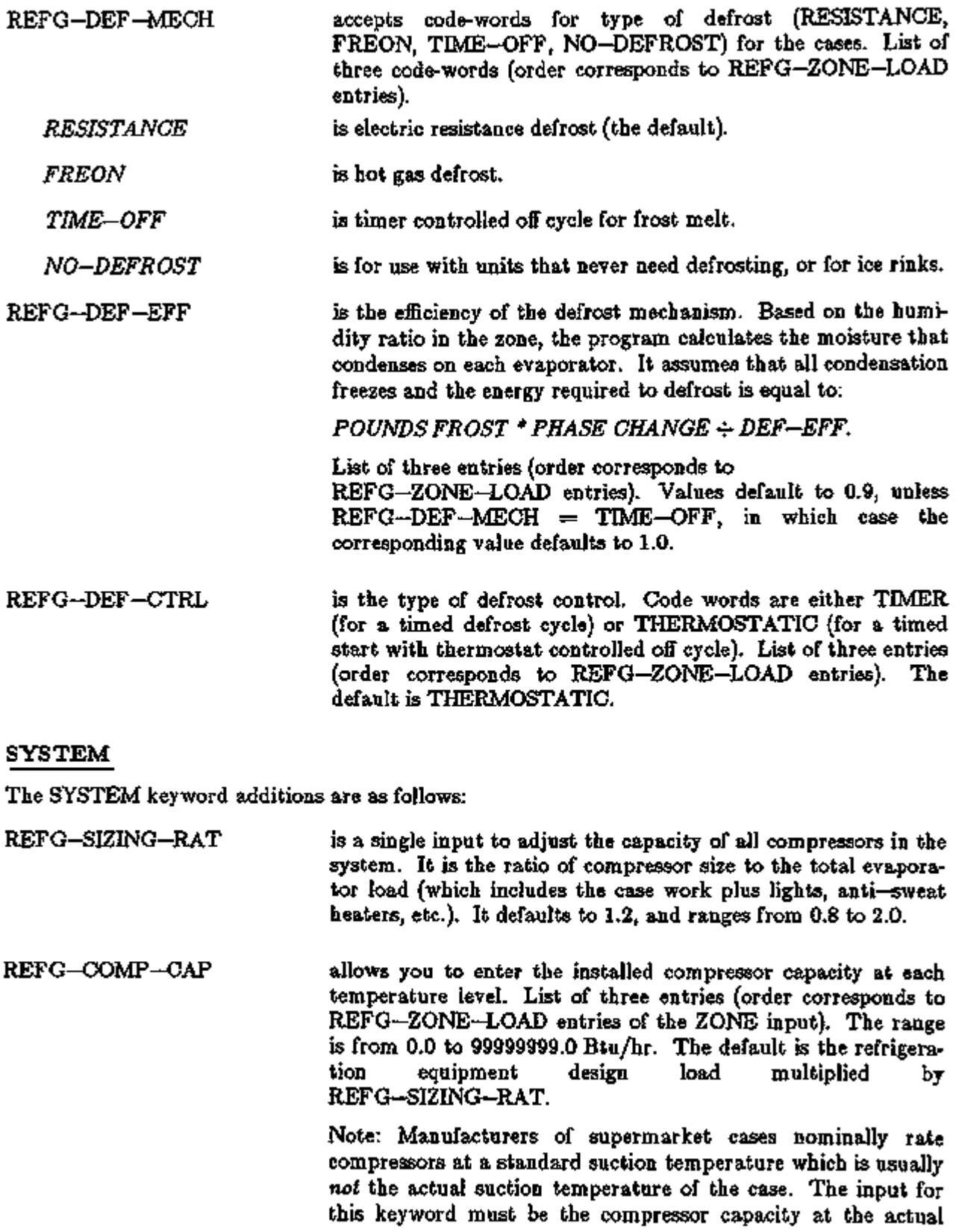

 $\ddot{\phantom{1}}$ 

In the left column above, bold-faced words are commands, non-bold words are keywords, and italicized words are code-words.

suction temperature of the case.

REFG-COMP-EER allows you to input the compressor unit efficiency at each temperature level. If not input, the program will calculate these values as a linear relationship between a range of 3.5 Btu/W at  $-30^{\circ}$ F and 7.3 Btu/W at 25 $^{\circ}$ F. The range is from 0.0 to 20.0 Btu/W. List of three entries (order corresponds to REFG-ZONE-LOAD entries of the ZONE input).

REFG-COMP-GROUP allows you to specify whether the compressors are multiplexed or serve separate refrigeration circuits. The code-words are SEPARATE (the default) and COMMON. For example, if the first (lowest temperature level) is separate, and the remaining two levels multiplexed, then the input must be as follows: REFG-COMP-GROUP = (SEPARATE, COMMON, COMMON). A mistaken input, such as (SEPARATE, COM-MON, SEPARATE), will be interpreted as (SEPARATE, SEPARATE, SEPARATE). When separate refrigeration circuits share a COMMON compressor, the .compressor must operate at a suction temperature low enough to match the coldest evaporator temperature in the multiplexed circuits. The energy consumption of the compressor is determined as though the total load of the multiplexed circuits occurred at the coldest evaporator temperature.

> Multiplexing circuits will affect the input of other keywords pertaining to the compressors. Consider the following input for three circuits:

REFG-COMP-GROUP = (COMMON,COMMON,SEPARATE) REFG-COMP-EER = (3.5, 20.0, 5.7)

Because the first two circuits are multiplexed, the program will use the value 3.5 Btu/W in calculating the energy consumption of the compressor serving these two circuits. The value of 20.0 input for the second circuit is ignored. It (or any other legal value) was input simply to mark the second position in the list, so that the value for the third circuit could be input in the third position.

REFG-FAN-KW is the total value in KW to be assigned to either the fans of air cooled condensers or the fans of cooling towers. The default is 0.105 kW per ton of compressor capacity. The range is from 0.0 to 100.0 kW.

# $\textbf{Supplement} = 2.1\text{E Update}$

 $\cdot$ 

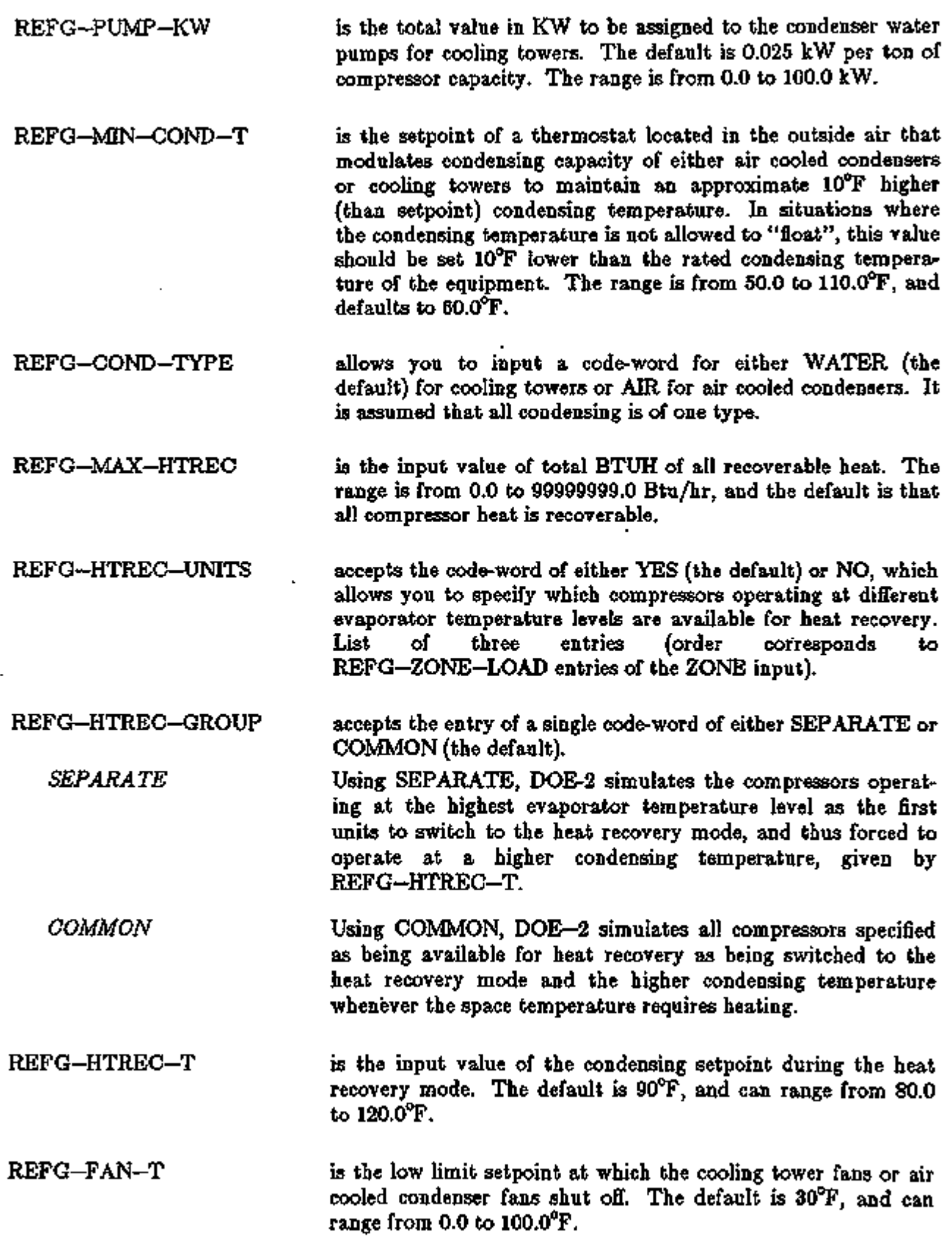

 $\overline{a}$ 

l,

÷,

### SYSTEM-EQUIPMENT

Four curves were added to the SYSTEM-EQUIPMENT command in DOE-2.IB.

REFG-KW-FTCOND accepts the u-names of the curves you input to replace default curves of KW as a function of condensing temperature. List of three entries (order corresponds to REFG-ZONE-LOAD entries of the ZONE input). The default coefficients are 0.713536, -0.004959, 0.0000980. REFG-KW-FPLR accepts the u-names of the curves you input to replace default curves of KW as a function of part load ratio of the compressors. List of three entries (order corresponds to REFG-ZONE-LOAD entries of the ZONE input). The

TWR-RFACT-FRT accepts a u-name of a curve you input that replaces the default curve. (See description of this same keyword in PLANT in the *Reference Manual (2.1A).)* The default coefficients are 1.484326, 0.129479, -0.004014, -0.054336, 0.0003120,  $-0.000147$ .

default coefficients are 0.03829, 1.077839, -0.116129.

TWR-APP-FRFACT accepts a u-name of a curve you input that replaces the default curve. (See description of this same keyword in PLANT in the *Reference Manual (2.1A).)* The default coefficients are 4.981467, -6.761789, 24.709033, 0.114499, -0.000612, -O.250651.

### Supplement — 2. IE Update

Example:

Consider a supermarket which has three sets of cases: 1) frozen foods, 2) meat, dairy, and deli, and 3) produce. There are two sets of compressors, one set for the frozen foods and one set for the rest. Only the compressor set serving the meat, dairy, deli, and produce cases is available for heat recovery. All of the cases are covered at night.

### \$ SUPERMARKET CASE SCHEDULES \$

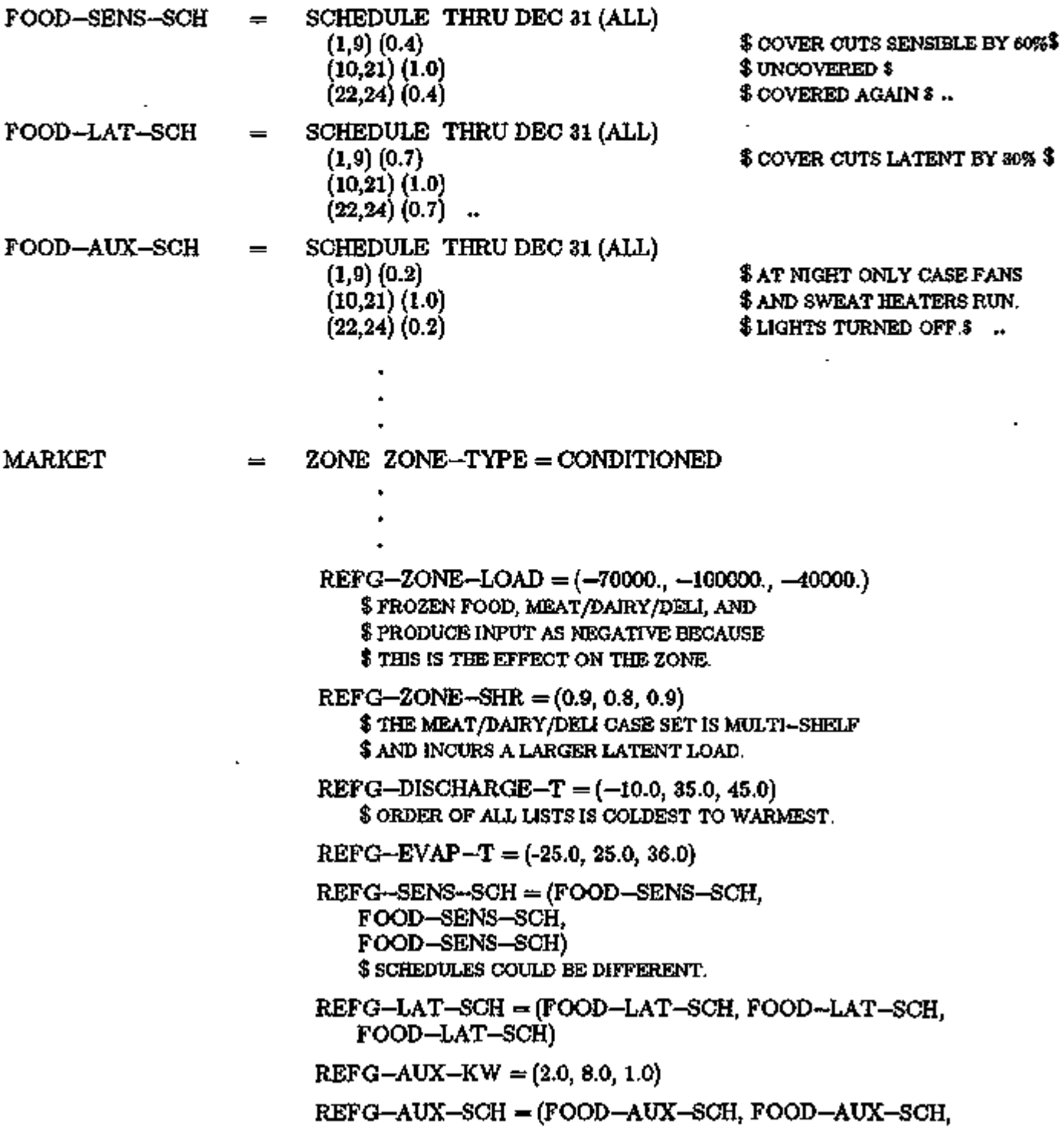

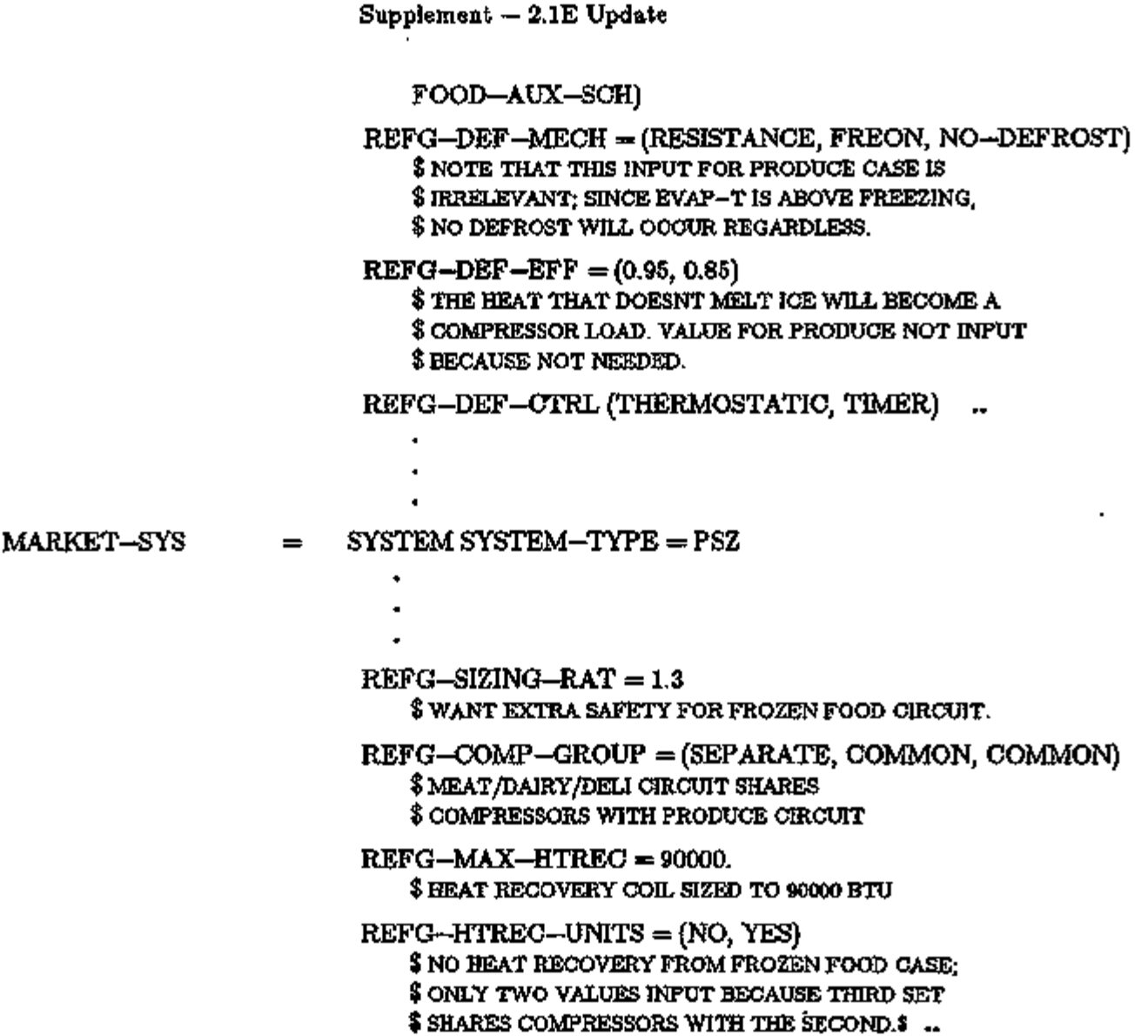

л

 $\ddot{\phantom{1}}$ 

SYSTEMS 3.110 Heat Recovery/Case Work

 $\cdot$   $\rightarrow$ 

### Supplement — 2. IE Update

### Reporting

A SUMMARY report, REFG, was added in DOE-2.IC for refrigerated case work, and the SV—A report was expanded to print verification values for case work energies at design temperatures, compressor efficiencies, and condenser energies. The REFG report and the expanded SV—A will automatically be printed whenever REFG—type keywords have been specified in system type PSZ (see Appendix C).

 $\sim$   $-$ 

In addition, seven hourly report variables (82 through 88) have been added to SYSTEMS, VARIABLE-TYPE = u-name of SYSTEM. See Appendix A, "Hourly Report Variable List", for a description.

### NIGHT VENTILATION

Several keywords allow the simulation of night-time ventilation cooling using outside air and an alternative set of fans which run when the FAN-SCHEDULE is off. The keyword NIGHT-VENT-CTRL in the SYSTEM or SYSTEM-FANS command has five legal code-words which define the operation of fans when the FAN-SCHEDULE is off (and the NIGHT—CYCLE—CTRL has not caused the fans to cycle on). You should consult the new SS—K report for assistance in determining the potential for night ventilation (see Appendix C). The NIGHT-VENT-CTRL code-words are as follows:

### SYSTEM or SYSTEM-FANS

NIGHT-VENT-CTRL

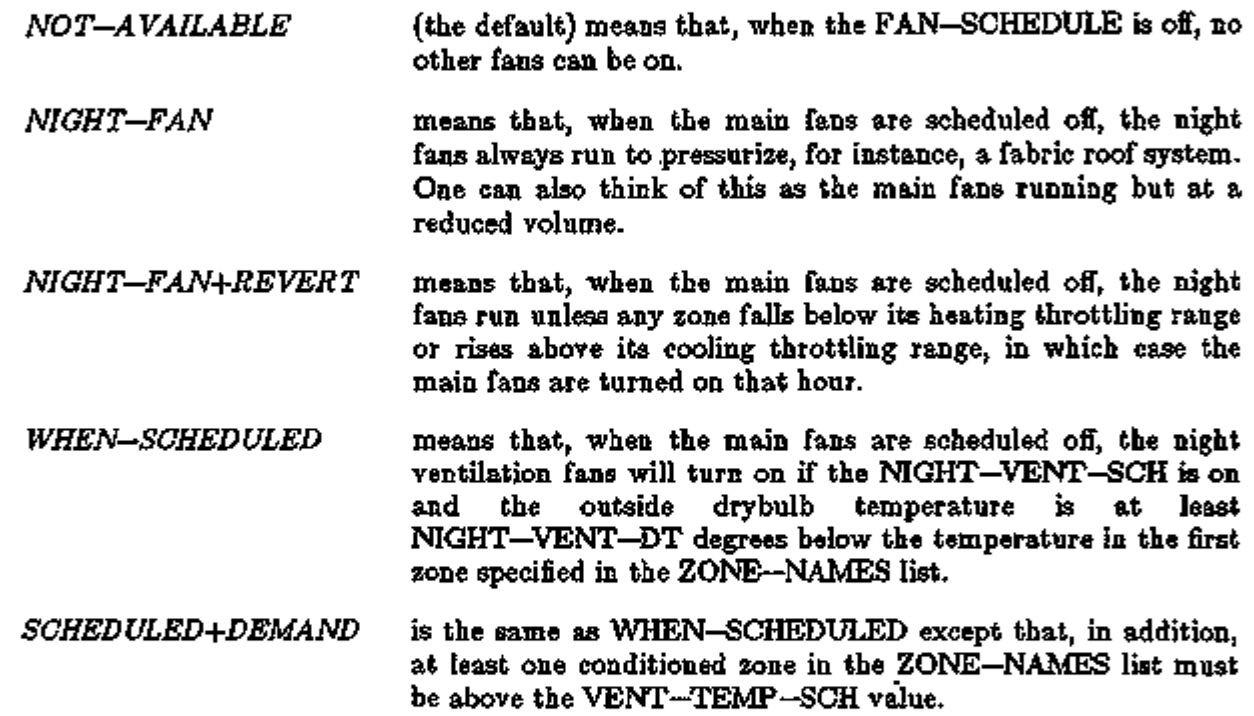

The following keywords supply the additional information for simulating the night fans and night ventilation options:

NIGHT-VENT-SCH is a required entry in the SYSTEM or SYSTEM-FANS command, when NIGHT-VENT-CTRL is equal to WHEN-SCHEDULED or SCHEDULED+DEMAND. It is the u-name of a schedule that defines the hours when the night ventilation fans are allowed to run, if the main fans are scheduled off. A zero or non-zero value is used to specify that the night ventilation fans are either not allowed or allowed, respectively, to turn on.

SYSTEMS 3.112 Night Ventilation

In the left column above, bold-faced words are commands, non-bold words are keywords, and italicized words are code-words.

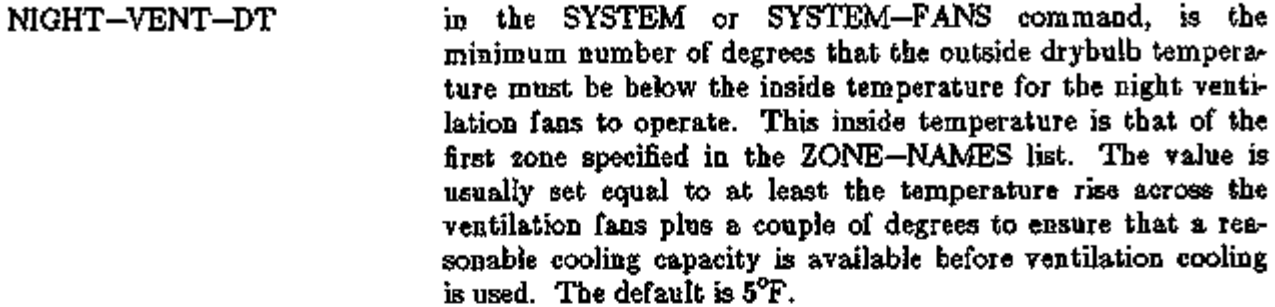

NIGHT-VENT-RATIOS is a required entry in the SYSTEM or SYSTEM-FANS command when NIGHT-VENT-CTRL is not equal to NOT—AVAILABLE. It is a list of six values that are ratios of night fan parameters to the normal operating fan parameters. The first three values define the ratios of flowrate, kW per unit flowrate, and fan temperature rise of the night supply fans to the normal supply fans. The last three values define the same three ratios of the night return fans to the normal return fans.

> $Q_N$ , night fan flowrate = SUPPLY-CFM \* NIGHT-FAN-RATIOS(l)

 $P_N$ , night fan power/flowrate = SUPPLY-KW \* NIGHT-FAN-RATIOS(2)

 $DT_N$ , night fan temperature rise  $\Rightarrow$ SUPPLY-DELTA-T \* NIGHT-FAN-RATIOS(3)

where  $Q_N$ <sup>\*</sup>  $P_N$  = night supply fan total energy use

Similar relationships are true for the return fans during night operation. If no return fans are used during the night operation, the last three values of NIGHT-FAN-RATIOS should be set equal to zero. The ratios of power/flowrate and temperature rise are usually similar and larger than the flowrate ratio (this is especially true if the night and day fans are the same fans operated under different control or pressure conditions). If the night and normal fans are, in fact, the same set to run in the identical manner, all six values should be set to 1.0.

VENT-TEMP-SCH in the SYSTEM or SYSTEM-AIR command, is the u-name of a schedule used to define the setpoint for forced or natural ventilation. *Natural* ventilation is appropriate to the RESYS system only. The hourly 'values specified in the referenced SCHEDULE are the indoor drybulb temperatures to which the zone is to be cooled by natural ventilation in lieu of mechanical cooling. For forced ventilation, this value is used when NIGHT-VENT-CTRL is equal to SCHEDULED+DEMAND. The night ventilation fan, in this

case, will operate only if any conditioned zone specified in the ZONE—NAMES list is above this value. If this keyword is not defined, the top of the zone's heating throttling range (defined by value of HEAT-TEMP-SCH plus 0.5 \* THROTTLING-RANGE) is used.

### Report Modification

Report SS—C now reports out the number of hours of night venting. This report has been enhanced in other ways as well; it now also reports the number of hours the terminal unit is operating in the dead-band (HOURS FLOATING), the number of hours of heating and cooling available, number of hours the fans are on, fans cycling on, and number of hours the terminal unit is operating in the dead-band when the fans are on (HOURS FLOATING WHEN FANS ON).

Note: NIGHT—CYCLE—CTRL now also cycles fans on when the temperature goes above the COOL—TEMP-SCH's throttling range.

### BASEBOARD HEATING IN PLENUMS

Several zone level keywords were activated in DOE-2. IB for PLENUM type zones. The use of these keywords allows "baseboards" to be placed in plenums. This allows the simulation of outside or space temperature controlled heaters in the return air space. The allowed keywords are:

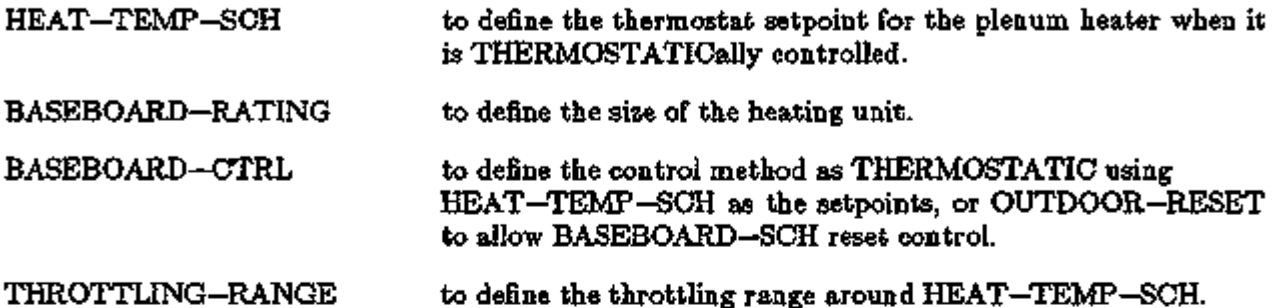

The plenum heater is activated based on outside air temperature and reset schedule when it is outside controlled. When it is space temperature controlled, and if the interaction with the return air does not result in a temperature above the scheduled value, the heater is turned on. In both cases, the source of energy input to the heater is defined by the specified or defaulted value for BASEBOARD-SOURCE.

### ENHANCED MOISTURE BALANCE CALCULATION

The desiccant units have excellent moisture removal characteristics and are especially suited to make-up air systems for hotel and apartment buildings. The keyword OA—FROM—SYSTEM was introduced primarily to address the differences in moisture control between standard makeup air systems and those employing desiccant units. It simulates the transfer of air from a corridor make-up air system (in a hotel or apartment building, for example) to adjacent rooms that are on another system. This allows return air from one system to be used as a replacement for the outside air in another system. This feature was added to enable DOE-2 to address the advantage of desiccant systems (which supply a lower moisture content in make-up air) over conventional systems. The keyword may also be used between two conventional systems if desired. For an example, see "Medical Building" in the *Sample Run Book (2.1E).* 

### SYSTEM

OA—FROM—SYSTEM accepts the u-name of the system that supplies make-up air either directly, or through the corridor, to apartments or hotel rooms.

> You must insure that minimum outside air of a make-up air system assigned to the corridor matches the sum of the minimum outside air flow rate of the apartments or hotel rooms.

> In the input, you must define the make-up air system prior to the apartment or hotel room system. An option is to use a PLANT-ASSIGNMENT instruction with the make-up air system placed directly ahead of the apartment or hotel room air system in the list of SYSTEM-NAMES.

### VARIOUS CONTROL ENHANCEMENTS

A keyword was been added in 2.1B to define the source of heat used to provide humidification in those SYSTEM—TYPEs that allow MIN-HUMIDITY to be specified. Note that humidification has been added to the HVSYS system.

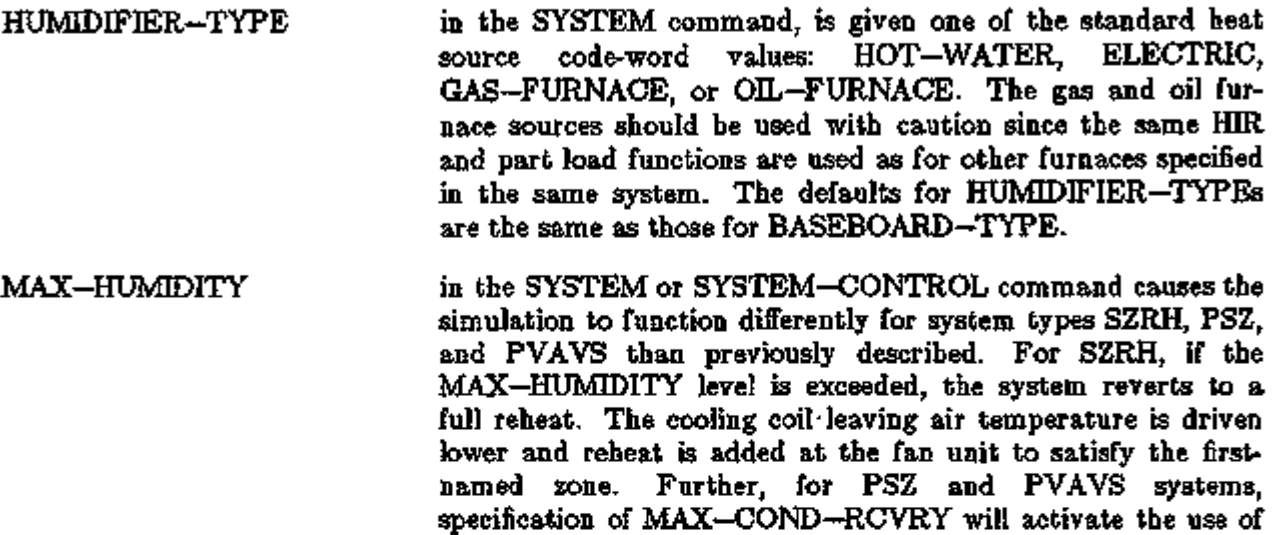

A keyword was added in 2. IB to the SYSTEM and SYSTEM—CONTROL commands that adds an additional control to the outside air economizer cycle.

condenser recovery to accomplish a similar result.

ECONO—LOW—LIMIT defines the outdoor drybulb temperature *below* which the outside dampers are returned to their minimum position (see Fig. 3.24). This is analogous to the ECONO-LIMIT-T. except that it is a low limit rather than a high limit. The range is from 0.0 to ${}^{\circ}$ F, and the abbreviation is E-L-L. Note that Fig. 3.24 assumes some relative values for outside drybulb and return air drybulb temperatures. The purpose of this keyword is to allow you to simulate the loading of an evaporator on a double bundle chiller (DBUN—CHLR) to satisfy the heating load. The value input for ECONO-LOW-LIMIT is the outside air temperature at which the outside air economizer damper is forced to a minimum position. This, in effect, increases the load on the evaporator and the additional heat rejected is available to satisfy the heating load. The economizer is only active between the outside temperature specified for ECONO-LOW-LIMIT and ECONO-LIMIT-T as seen in Fig. 3.24.

Another use of the ECONO-LOW-LMIT keyword is to simulate the closing (to minimum position) of outside air dampers when humidification is required. There would be no direct tie to the humidifier controller as ECONO-LOW-LMIT is only based on drybulb temperatures. However, you could address the savings of humidifying minimum versus maximum outside air quantities.

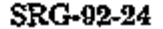

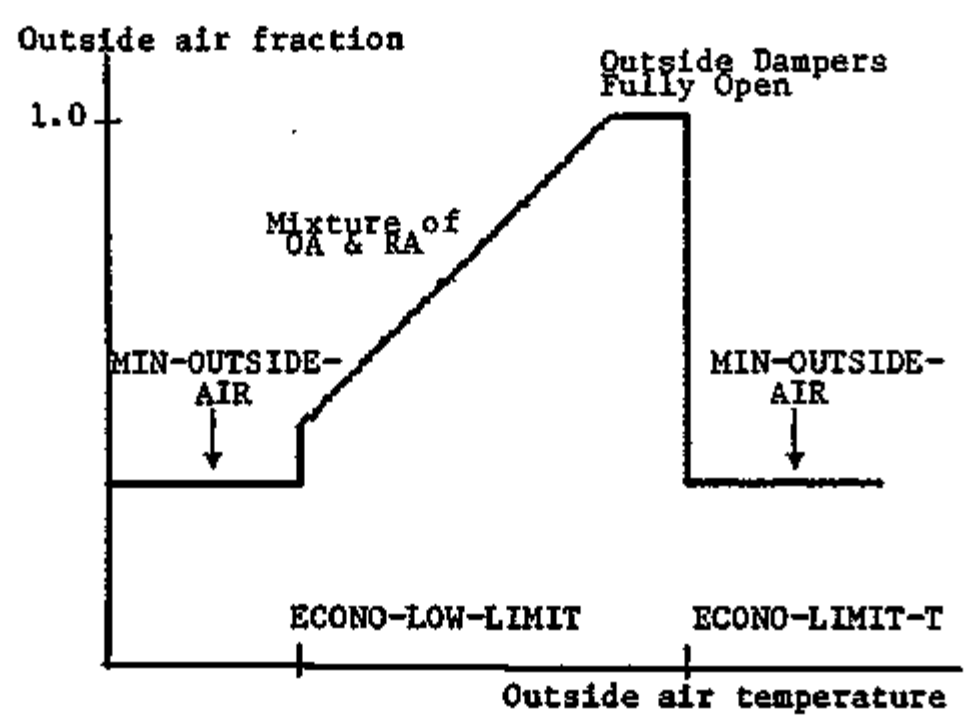

Figure 3.24: ' Outside Air Control Action

### Control of Air Flow Rate to Zones

CFM/SQFT and AIR-CHANGES/HR under the ZONE—AIR command took on new meanings in 2.IB. In previous versions of the program, these two keywords always overrode the calculated zone CFM's and set them to satisfy these criteria. They now allow you to set a minimum air flow rate to the zone, and only override the calculated value when the latter is less than the minimum criteria. The keyword ASSIGNED—CFM is now the only method you have to set a value at the ZONE level.

Supplement — 2.IE Update

SUPPLY-CFM in the SYSTEM-AIR command has not been changed in meaning; however, the method of proportioning the specified total supply air into zone air quantities has been made more exact in the following manner.

Adjusted Zone Air CFM =

<SUPPLY-CFM>  $\sqrt{\sum_{i=1}^{N} C_i}$  Calculated Zone Air  $\sum_{i=1}^{N}$  (Calculated Zone Air )

Note that your inputs of ZONE-level ASSIGNED-CFM and EXHAUST-CFM replace the other "Calculated Zone Air CFMs" in the summation (but only when the latter exceeds calculated zone CFM).

When you allow the program to calculate MIN—CFM—RATIO (rather than input it), the values for Minimum Flow Ratio (see SV—A Report) are corrected relative to the values of "Adjusted Zone Air CFM", taking into account the specified outside/exhaust air or the peak heating load. Likewise, your input of MIN—OUTSIDE—AIR would result in new quantities of Outside Air Flow (see SV—A report) as these values would be simply the ratio of the the zone flowrate and the SUPPLY-CFM value times the MIN-OUTSIDE-AIR value.

### MIN-CFM-SCH AND OTHER SCHEDULE USES

A schedule keyword was added in DOE-2. IB to allow an hourly variation of the MIN-CFM-RATIO.

MIN-CFM-SCH

in the ZONE command, is the u-name of a schedule which has values that are to be used *in place of* the MIN—CFM—RATIO keyword to allow an hourly variation of MIN—CFM—RATIO (see *Reference Manual (2.1A)*, p.IV.200). This schedule will always override the value specified or calculated for MIN—CFM—RATIO, unless the scheduled value is equal to —999.0 for an hour. When the value is equal to —999.0, then the calculated or specified value of MIN—CFM—RATIO (found on report SV—A for each zone) is used for that hour. This schedule can be used with a value of 1.0 during warmup periods and —999.0 for other hours to simulate full open VAV boxes during a warmup cycle.

MIN-AIR-SCH The MIN-AIR-SCH keyword in the SYSTEM or SYSTEM—AIR command defines the hourly value of the ratio of minimum outside air flow to supply air flow. Values in the MIN—AIR—SCH vary from 0 (no outside air flow; economizer inactive if specified) to 1 (100% outside air flow). However, a value.of -999.0 is also allowed; in this case the calculated or specified value for MIN-OUTSIDE-AIR (found on report SV—A for the SYSTEM or for each zone for zonal systems) is used as the minimum outside air ratio for the current hour. During a warmup period, this schedule is normally set to zero and can then be set to —999.0 during other hours to allow the specified or calculated ventilation minimum damper position to be used.

> The HEATING-SCHEDULE and COOLING-SCHEDULE in the SYSTEM or SYSTEM-CONTROL commands are equal to the schedules whose values define the availability of active heating and cooling, respectively. A zero value for one of these schedules means that heating or cooling is not available except through ventilation. A non-zero value indicates that mechanical heating or cooling is available. Additionally, if either of the schedules has a value greater than 1.0, a special meaning is inferred. If the HEATING-SCHEDULE is set to a value greater than 1.0, heating is available only if the outside drybulb temperature is less than or equal to the specified value. In a similar manner, if the COOLING-SCHEDULE is set to a value greater than 1.0, cooling is available only if the outside drybulb temperature is greater than or equal to the specified value.

HEATING-SCHEDULE COOLING-SCHEDULE

SYSTEMS 3.120 MIN-CFM and Other Schedules

### Supplement  $-2.1E$  Update

### ENHANCEMENTS TO THE RESIDENTIAL

### NATURAL VENTILATION ALGORITHM

#### **Discussion**

In DOE-2.ID significant additions have been made to the capabilities of the natural ventilation model in the residential system (SYSTEM-TYPE = RESYS) simulation in SYSTEMS. The capabilities previous to 2.1D are described in the *Reference Manual* (2.1A) pp.IV.217-19. Basically, you hae considerable control over when venting occurred (i.e., when the windows were opened or closed) through the keywords NATURAL-VENT-SCH and VENT-TEMP-SCH in the SYSTEM—AIR command, but were forced to estimate (or guess) the air changes due to natural ventilation (keyword NATURAL—VENT—AC) when the windows were open. DOE-2.ID increased your ability to control when venting occured; more importantly, it added the capability to estimate the amount of venting that takes place when the windows were opened.

The model used to calculate the amount of natural ventilation is identical to one of DOE-2's infiltration models — the Sherman-Grimsrud (S—G) model. The input needed for S—G infiltration is described on p.2.86 of this Supplement. The S—G natural ventilation model uses many of the same keywords; in particular the keywords NEUTRAL—LEVEL (in the SPACE or SPACE-CONDITIONS commands in LOADS) and SHIELDING-COEF, TERRAIN-PARl, TERRAIN-PAR2, WS-TERRAIN-PARl, WS-TERRAIN-PAR2, and WS-HEIGHT (in the BUILDING—LOCATION command in LOADS) are identical. That is, they are used by both the S—G infiltration model and by the S—G natural ventilation model. A description and discussion of these keywords should be obtained from the aforementioned section of this Supplement.

There are a number of new keywords in SYSTEMS relevant to the new natural ventilation capabilities. They are:

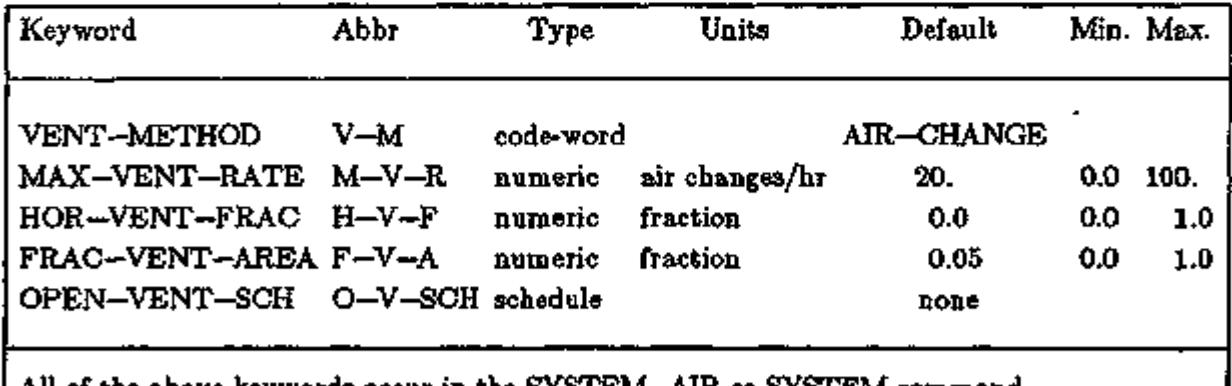

All of the above keywords occur in the SYSTEM-AIR or SYSTEM command.

VENT-METHOD is used to select the ventilation model. VENT-METHOD=AIR-CHANGE selects the old natural ventilation model — you must specify the ventilation air changes per hour by using the keyword NATURAL—VENT—AC. This sets a fixed air change rate which is used whenever the windows are open. VENT-METHOD=S-G selects the new natural ventilation model. In this case the new keywords MAX-VENT-RATE, HOR-VENT-FRAC, and FRAC-VENT-AREA are applicable. FRAC-VENT-AREA is analogous to FRAC—LEAK—AREA used in the S—G infiltration model. It should be set to 0.6 times the open

#### Supplement — 2. IE Update

window area divided by the floor area. You might very well want to change the default of .05, depending on the situation being modeled. HOR—VENT—FRAC corresponds to HOR—LEAK—FRAC in the S—G infiltration model. It is the fraction of the venting area that is in the floor and ceiling; it is used to calculate the stack effect contribution to the ventilation. Unless there are openable skylights or clerestory windows or an open fireplace flue, this keyword can be allowed to default to zero. MAX—VENT—RATE sets a maximum on the ventilation airchanges. For high wind speeds, the S—G model can give unrealistically large ventilation rates. MAX-VENT-RATE eliminates this problem.

OPEN-VENT-SCH can be used for. either VENT-METHOD=AIR-CHANGE • or VENT—METHOD=S—G. It gives you more control over when the windows are opened. OPEN—VENT—SCH references a schedule whose hourly values are probabilities that the windows will be opened that hour, given that the conditions set by NATURAL—VENT—SCH and VENT—TEMP—SCH are met, and given that the windows were not already open. Previously it was always assumed that the windows would be opened if the conditions set by NATURAL-VENT-SCH and VENT-TEMP-SCH were met. For example you can now set a low probability that the windows will be opened when the occupants would normally be asleep, and a high probability that they will be opened when the occupants arise in the morning.

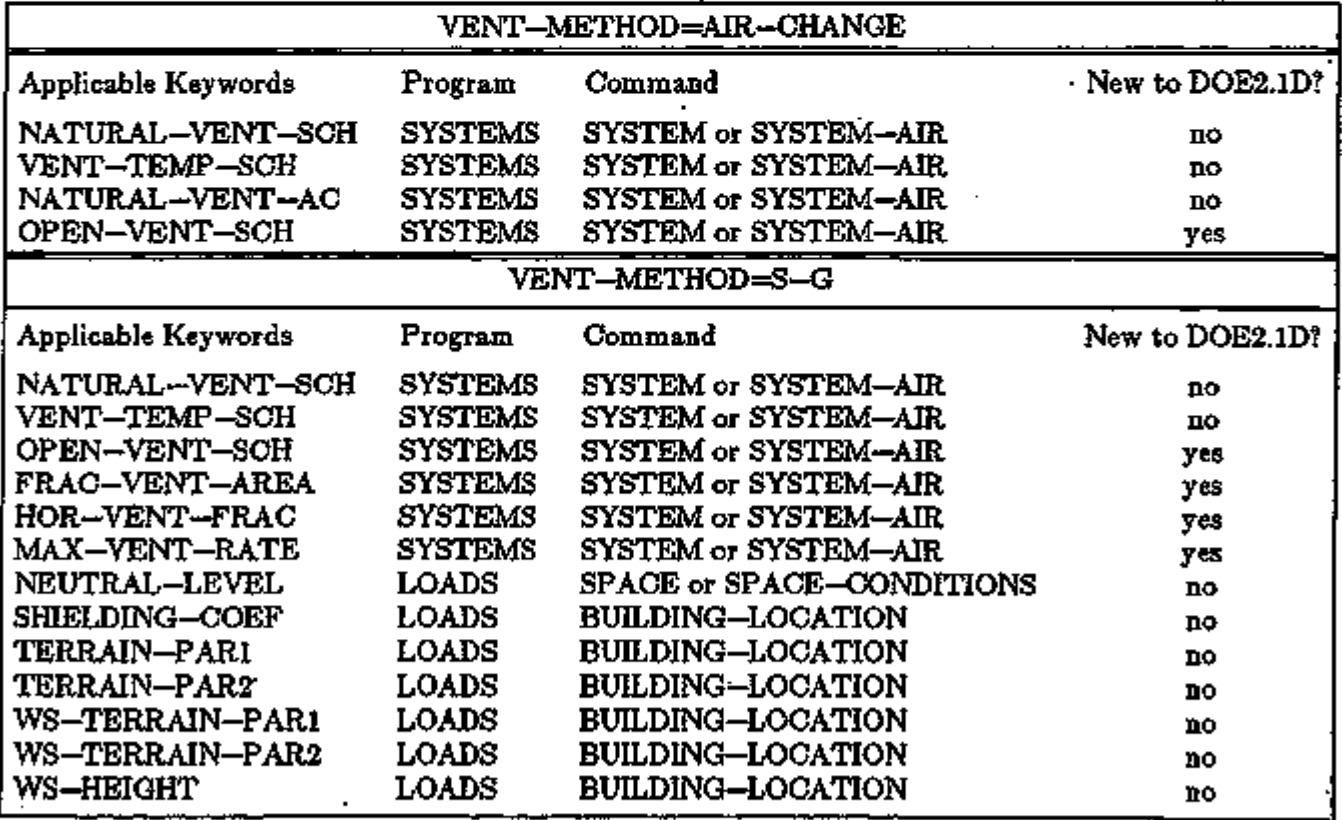

The following table summarizes the two possible natural ventilation algorithms that can be used with SYSTEM-TYPE=RESYS.

SYSTEMS 3.122 Residential Ventilation Algorithm

### Supplement — 2.IE Update

### DESIGN-DAY ROUTINES

### Introduction

The design-day option, which is specified by entering DESIGN—DAY instructions in the LOADS input, allows you to override the weather file data for sizing of SYSTEMS and PLANT. In this section we discuss effective use of the design-day feature and introduce some design-day capabilities that are new in DOE-2.IE.

There are several reasons for using. DESIGN—DAY information rather than relying on the summer and winter extremes found on the weather tape:

- 1) The weather tape may have extremes that are not typical.
- 2) Building codes may require that ASHRAE data be used for design calculations.
- 3) You may want to explore the effect of several extreme days in a row, such as a long hot spell.
- 4) You may want to determine the difference between automatic sizing of plant equipment based on design-day data vs. weather tape data. This can be done with the new PLANT-PARAMETERS keyword PLANT-SIZING-BY, which allows you to switch from the design-day run to weather tape run.

The design-day option requires that you enter design-day weather information in the DESIGN-DAY instruction in LOADS. One source for this information is the *199S ASHRAE Handbook of Fundamentals,* Chapter 24, "Climatic Conditions" tables.\*

Associated with each DESIGN—DAY instruction is one RUN—PERIOD interval. DOE-2 uses transient calculations to account for the storage of energy in the thermal mass of the structure by iteratively calculating the first day of each RUN—PERIOD with the last iteration's result used as the starting point of the RUN-PERIOD. The DESIGN-DAY data apply to every day in the RUN—PERIOD interval; it is extremely important that the RUN—PERIOD(s) not be limited to one day, especially if that one day should fall on a weekend or holiday. We strongly advise that the RUN—PERIOD span a weekend and include a Monday so that the Monday morning start-up load is not missed in the DESIGN—DAY peaks. There must be a RUN—PERIOD representing the summer peak and one for the winter peak; otherwise, the missed period will cause the program to fail in the sizing of equipment for that period.

The input for a RUN—PERIOD must be coordinated with the sequencing of input of DESIGN—DAY data. The first RUN-PERIOD in the sequence will automatically correspond to the first set of DESIGN—DAY data, the second RUN—PERIOD will correspond to the second set of DESIGN—DAY data, etc. If, by mistake, the RUN—PERIOD spans a set of days in January, but the DESIGN—DAY data is for summer weather, the program will calculate a cooling peak in January with incorrect solar time and azimuth. Any number of RUN—PERIODs in excess of the number of sets of DESIGN—DAY data are treated by the program as weather tape runs.

<sup>\*</sup> Table 1 lists "Climatic Conditions for the United States" (p.24.4-15),

Table 2 lists "Climatic Conditions for Canada" (p.24.16-17), and

Table 3 lists "Climatic Conditions for Other Countries" (p.24.18-22).

The *199S ASHRAE Handbook of Fundamentals* is available from ASHRAE, 1791 Tullie Circle N.E., Atlanta, GA 30329.

### Supplement — 2.1E Update

The reason that the program allows three DESIGN—DAY periods is not readily apparent. As explained above, two are required, but the third is meant to be used to explore the possibility that an even higher peak cooling load might occur in late fall, due, for example, to a large expanse of glass on a southern exposure combined with low sun angle, typical of high latitudes in the northern hemisphere.

The DESIGN—DAY feature of the program has been enhanced by adding a new report, SS-J (DESIGN—DAY), and a keyword that allows you to change the auto-sizing of the PLANT—EQUIPMENT reported in PV-A to be a result of the weather tape run rather than the design day run. Also, there are two keywords that allow you to modify the cooling coil and heating coil sizing independently from that resulting from SIZING—RATIO. These keywords are COOL-SIZING-RATIO and HEAT-SIZING-RATIO, and they act as-multipliers on the cooling and heating coil capacities reported on SV-A. They also act as multipliers on the compressor and furnace capacities of packaged units.

You should interpret the cooling coil capacities in System Design Parameters report (SV-A) as ARI-rated capacities. For packaged units, the coil sizes are treated by the program as the compressor and furnace capacities. This differs from the sizing of chillers and boilers in PLANT, because only after a SYSTEMS run has been made are the peak hourly cooling load, the peak daily integrated load, and the maximum peak heating load (which are displayed on the SS-J report) passed to PLANT for automatic sizing of plant equipment.

In PLANT, the PLANT-PARAMETERS keyword PLANT-SIZING-BY accepts code-words DD-IF-PRESENT and WEATHER which determine whether the DESIGN-DAY SYSTEMS run or the weather tape system run is to be used for plant sizing. The program defaults to DD-IF-PRESENT and will thus use DESIGN—DAYs for plant sizing whenever they are entered in LOADS, and, if not, will do weather-tape sizing. The purpose of this keyword is to allow you to size SYSTEMS based on DESIGN-DAY, but have the PLANT size based on the weather tape. The flow diagram, Fig. 3.25, shows the different sizing paths.

It should be noted that the air-side economizer is unlikely to be simulated as being open in the DESIGN—DAY run; however, it may be simulated as being open in the weather tape run. This can occur when  $OA-CONTROL = TEMP$  combines with a high  $DRYBULB-LIMIT$ , causing the peak cooling to occur while drawing in air laden with moisture and with the outside air dampers open. The peak loads reported on SS-J for these two situations may differ by a large amount; therefore, the sizing of PLANT-EQUIPMENT will also differ.

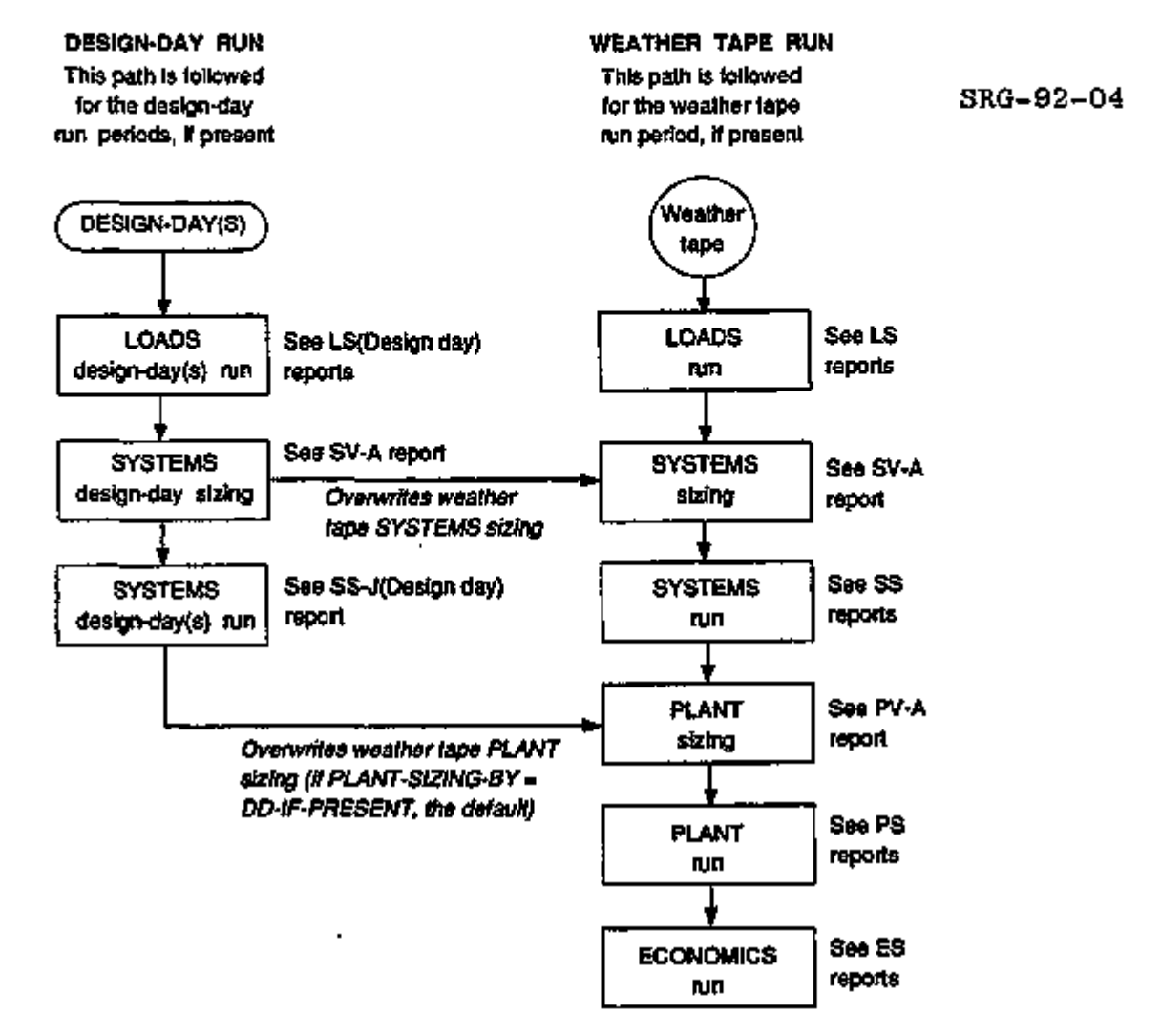

Figure 3.25: DESIGN-DAY and weather tape paths for SYSTEMS and PLANT sizing.

## Investigating Design Alternatives Using DESIGN—DAY

We offer the following suggestions for investigating design alternatives that are most effectively evaluated using DESIGN-DAYs (and thereby controlling the weather conditions over a selected period of time) rather than using weather tapes:

- 1) MONDAY MORNING START-UP Prepare the RUN-PERIOD so that it spans a weekend.
- 2) START-UP FOLLOWING A HOLIDAY Prepare the RUN-PERIOD so that it spans a weekend plus a holiday. It may be necessary to change the run period so that one of the holidays falls on a Friday.
- 3) MITIGATE MONDAY MORNING START-UP Prepare the FAN—SCHEDULE so that the fan and systems operate to reduce the peak load, which in turn reduces the number of hours of "loads not met" to an acceptable level. This

is a trade-off between comfort and initial costs. The SS-J report indicates with asterisks the hours on the peak days when "loads are not met".

- CONVENTIONAL SYSTEMS Start early on Monday morning.
- TES SYSTEMS Start and run for three to five hours on Sunday and holiday evenings with time for the storage to be replenished that night.
- 4) ESTIMATE BUILDING RESIDUAL HEAT

Prepare the RUN—PERIOD so that it spans from one to five working days. As more days are included, the peak increases because of the residual heat (primarily from lighting) carried from one day into the next. This effect is further aggravated during a series of hot days since the residual heat is less easily dissipated at night by convection and by radiation to the night sky.

- 5) A SERIES OF HOT DAYS Prepare the RUN—PERIOD so that it spans a full week. Because hot summer weather is often accompanied by temperature inversions (smog), high nighttime temperatures, and very little wind, we suggest that DRYBULB-LOW =  $(DRYBULB-HI) - 10^{9}F$ ,  $WIND-SPEED = 0.0$ , and CLEARNESS = 8 in the DESIGN-DAY input.
- 6) HEAT ISLAND EFFECT Prepare the DESIGN—DAY as described in (3) but add 5 to 10 degrees to the DRYBULB-HI value.
- 7) ACTIVATE ECONOMIZER DURING DESIGN Input PLANT-SIZING-BY = WEATHER, which forces the plant sizing to be a result of the weather tape run rather than the DESIGN—DAY run. The rationale for this is that since the DESIGN—DAY run is made with the outside air damper set to minimum position, the peak may be missed.
- 8) ADJUST PACKAGED UNIT SIZE Input SIZING—RATIO to increase or decrease air system capacity, but input COOL-SIZING-RATIO or HEAT-SIZING-RATIO to readjust capacities of compressor(s) or furnaces(s), respectively. Sizes are displayed on the SV-A report.
- 9) SIMULATE EQUIPMENT OUTAGE For buildings that have seven-day operation, a Monday morning start-up is never experienced; however, an outage is almost certain. The time and additional capacity needed to bring the building to comfort conditions after an outage may be determined by scheduling the system fans off for four to six hours on the cooling and heating peak days.
- 10) NIGHT SETBACK or SETUP

Care must be taken with Thermal Energy Storage systems to set NIGHT—CYCLE—CTRL  $=$  STAY-OFF in all weather tape runs. This will avoid a false reading of the Monday morning start-up during the periods when the heating or cooling plant is charging the storage, and is not available to meet any system load. For a similar reason, optimum fan start should not be scheduled during periods of charging the thermal storage.

### IMPROVEMENTS TO THE COOLING COIL MODEL

Keywords have been added to allow better modeling of moisture removal performance for various configurations of chilled water and DX cooling coils and their controls. The new keywords allow different coil part load control such as "wild coils" with face and bypass dampers, different types of chilled water valves and their controls, and multiple series or parallel coil circuits to be modeled based on performance data supplied by you. The effect of chilled water reset on coil latent performance (in SYSTEMS only) can also be simulated.

COIL-BF-FPLR This curve applies to PSZ,PVAVS,PMZS,PWT DX systems plus all single/dual duct air handlers and fan coil units. This curve describes the part load latent performance of the coil. The coil surface condition is determined by the entering conditions, coil capacity (chilled water setpoints or DX system set as implied through MIN-SUPPLY-T or MIN-SUPPLY-SCH), bypass factor at full load (as found by applying the modifier functions to the ARI point values). As the cooling part load ratio drops the bypass factor is modified by the value of this function in the following way:

> $CBF = CBFD + (1.0-CBFD)*(1.0-[COL-BF-FPLR])$ where CBFD is the bypass factor at full load

This means the part load operation of the coil alters the bypass factor (usually allowing it to rise toward 1.0 at a zero part load ratio). The coil surface temperature, however, is calculated using the full load bypass factor even at part loading conditions; thus the amount of air which has water removed is less than at full load (since the part load bypass factor is increasing) but the air that does "see" the coil responds to the full load surface conditions.

This curve allows a general specification of the fraction of "wet surface" as a function of the sensible load on the coil. The intent is to simulate the operation of chilled water or DX coils as the capacity is modulated by reducing the flow through the coil, reducing the coil circuits in use, or other methods of capacity control. The general nature of the curve allows all types of coils to be simulated by adjusting the part load latent performance of the coil by the replacement of this curve. This curve has no direct effect on the total capacity or sensible performance of the system.

MIN-SUPPLY-SCH This keyword allows you to specify the value of MIN—SUPPLY—T on an hourly basis to simulate the effect of chilled water reset (or other types of capacity control) coil performance. The coil minimum conditions will be based on the value of this schedule rather than the value of MIN-SUPPLY-T. MIN-SUPPLY-T will be used in design calculations for coil and system component sizing only. The

### Supplement  $-2.1E$  Update

values in the schedule are used to calculate the coil surface conditions (temperature and moisture condensation) but are not used to set the supply air controller (if present) except that the supply temperature cannot go below this value (adjusted for fan heat and duct losses). The value specified in this schedule should be coordinated with the COOL-CONTROL method and related schedules, reset schedules, or setpoints, as well as coil performance parameters.

### Supplement  $-2.1E$  Update

### SYSTEM SIZING

### Introduction

In this section we describe the procedure used in DOE-2 for automatic sizing of systems. The procedure is based on the ASHRAE method found in the *ASHRAE Systems Handbook* (all editions); a few modifications have been made in order to automate the method. It is hoped that this material will provide some background on how the program works and how the DESIGN—DAY routines function. We also point out the effect of different user inputs on the resultant sizes.

To size a heating/cooling system, the following quantities must be determined:

- maximum quantity of air supplied to each zone
- minimum amount of outside ventilation air required by each zone
- maximum and minimum thermostat setpoints of each zone
- heating coil design capacity
- cooling coil total (sensible  $+$  latent) design capacity
- cooling coil sensible design capacity  $\blacktriangle$
- maximum and minimum coil leaving air temperatures
- heat added to the air by supply and return fans
- minimum zone air flow rates for variable volume systems

### Step by Step Design Procedure for SYSTEMS

We suggest that you open the *BDL Summary (2.IE)* to the SYSTEMS section and follow the location and default values of the keywords as they appear in this discussion. The constants 1.08 and 4.5 will be used here even though the program calculates these values hourly as a function of atmospheric pressure and air temperature:

 $n_0 = 50$  minutes/hr \* .24Btu/lb-F (specific heat of air)  $-$  13.3 cuft/lb dry air

$$
4.5 = \frac{60 \text{ minutes/hr}}{13.3 \text{ cuft/lb dry air}}
$$

Step 1.

From the LOADS run determine the air flow rate that will satisfy the zone peak cooling load:

CFM\_cig = 
$$
\frac{Zone Peak \text{ Cooling Load}}{[\text{(DESIGN—COOL-T)} - (\text{MIN–SUPPLY-T)} * 1.08}
$$

### Step 2.

From the LOADS run determine the air flow rate that will satisfy the zone peak heating load:

CFMLhtg = 
$$
\frac{Zone Peak Hesting Load}{[(MAX-SUPPLY-T) - (DESIGN-HEAT-T)] * 1.08}
$$

Step 3.

Compare CFM\_clg to CFM\_htg and choose the larger of the two values as the zone CFM.

### Step 4.

If SIZING-OPTION  $\text{---}$  NON-COINCIDENT, sum the zone CFMs to determine the SUPPLY-CFM; otherwise:

$$
SUPPLY-CFM = \frac{Building Peak Cooling Load}{[(DESIGN-COOL-T)-(MIN-SUPPLY-T)] * 1.08}
$$

Step 5.

On the psychrometric chart, Fig. 3.26, locate the drybulb temperature points for MIN-SUPPLY—T and DESIGN-COOL—T. For this example we assume that all zones have the same DESIGN—COOL—T. The difference between these values is supply\_dt.

Add fan\_dt to supply\_dt to account for fan heat picked up by the supply air. This gives the desired leaving air drybulb temperature (LAT). Note that when the supply fan is located in the blow though position relative to the coil, fan\_dt is added to the return air temperature.

Determine the total supply\_dt required when a portion of the air entering the coil bypasses the finned coil surface (as determined by the user-specified value of COIL—BF):

 $\text{total\_supply\_dt} = \frac{\text{fan\_dt} + \text{supply\_dt}}{1 - \text{COH\_RF}}$ 

This gives temperature TC in Fig. 3.26. The intersection of the vertical line through TC and the saturation line gives the coil condition, C, with corresponding humidity ratio, WC.

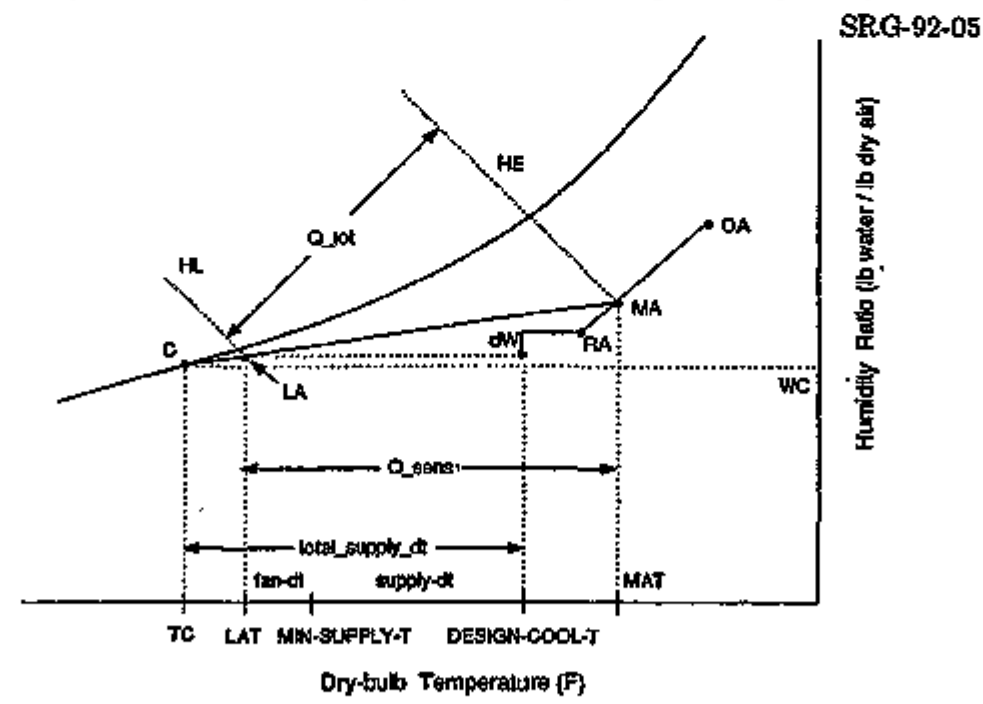

Figure 3.26: Psychrometric chart showing SYSTEMS sizing procedure in DOE-2.

SYSTEMS 3.130 System Sizing
Step 6.

Calculate the increase in humidity ratio due to moisture gain in the space (dW in Fig. 3.26):

$$
dW = \frac{\sum \text{ zone latent loads} + (MIN\_OA\_latent)(COL - BF)}{4.5 * CFM\_cig * 1010 Btu/lb (heat of vaporization)}
$$

Add return air light heat and return air fan heat to obtain the return air condition (RA in Fig. 3.26).

# Step 7.

Locate outside air design point, OA, from weather tape or DESIGN—DAY data. Calculate percent outside air based on one of the following:

OA-CFM/PERSON OA-CHANGES OUTSIDE-AJR-CFM EXHAUST-CFM MIN-OUTSIDE-AIR

Find the mixed air point, MA, resulting from mixing outside air and return air. The enthalpy at this point is the entering air enthalpy, HE.

Step 8.

Draw a line connecting points MA and C (Fig. 3.26). The intersection of this line and the vertical line through LAT gives the leaving air condition, LA, with enthalpy HL.

Step 9.

Calculate total cooling coil capacity:  $Q_{\text{+}tot} = CFM_{\text{-}}clg * 4.5 * (HE - HL)$ 

Calculate sensible cooling coil capacity:  $Q<sub>rsen</sub> = CFM<sub>cs</sub> * 1.08 * (MAT - LAT)$ 

Note: These two values, modified by changing entering and condensing temperatures, are treated as the limiting capacities of the cooling coil during simulation run periods. Whenever these capacities are exceeded, the program reports "loads not met" and allows the space temperature to float upwards.

# Step 10.

For the SV-A report, adjust Q\_tot to ARI rated conditions (80°F dry-bulb room and 67°F wetbulb room, or, for packaged units, 67°F wet-bulb room and 95°F dry-bulb outside) using the curve COOL—CAP—FT for the appropriate type of coil. Similarly, adjust Q\_sen to ARI rated conditions using the curve COOL—SH—FT for the appropriate type of coil.

Calculate the system Sensible Heat Ratio for the SV-A report:

 $_{\text{cusp}}$   $\_\$  Q\_sen @ ARI rating point Q\_tot @ ARI rating point Step 11.

Calculate the design heating capacity of all central heating coils based on the larger of CFM-clg or CFM\_htg or SUPPLY-CFM:

Central Heating Coil Capacity: 1.08 \* CFM \* [(MAX-SUPPLY-T) - (DESIGN-HEAT-T)]

Calculate the design heating capacity of all zonal heating coils based on the larger of CFM\_clg or CFM-htg or ASSIGNED-CFM:

Zone Heating Coil Capacity: 1.08 \* CFM \* [(MAX-SUPPLY-T) - (DESIGN-HEAT-T)]

Supplemental Heating for PTAC: 1.08 \* CFM \* [(MAX-SUPPLY-T) - (DESIGN-HEAT-T)]

The heating capacity of HP units is related to the compressor capacity according to:

Incremental HP Coil Capacity: COOLING-CAPACITY \* COP\_htg/COP\_clg

The capacity of baseboard radiators must be hand calculated and input by you.

#### Step 12.

Calculate the default value of MIN—CFM—RATIO for variable air volume systems:

 $MIN-CFM-RATIO = \frac{20Be}{1000}$ i.08 \* [(MAX-SUPPLY-T) - (DESIGN-HEAT-T)] **MIN CEM RATIO** – minimum outside ai<u>r cfm</u>  $MIN-CFM-RATIO =$  SUPPLY-CFM

Most design engineers will see some differences between the DOE-2 and ASHRAE procedures; the latter starts by selecting an apparatus dewpoint, which then determines the humidity ratio of the leaving air. However, the differences are minor and only significant at peak outside air temperatures. Also note that the simulated control point is MIN—SUPPLY—T, which is the temperature of the supply air leaving the air handling unit and eventually entering the zone, and not the coil leaving air temperature.

#### Consequences of User Inputs

In this section we describe the consequences of user inputs that override the program's calculated values.

- As you reduce the difference between DESIGN-COOL-T and MIN-SUPPLY-T in Step 1, CFM\_clg increases.
- As you reduce the difference between DESIGN-HEAT-T and MAX-SUPPLY-T in Step 2, CFM\_htg increases.
- If you choose unreasonable values in Steps 1 or 2, the calculations in the other steps are likely to produce unwanted results since the DOE-2 procedure chooses the larger of CFM\_clg and CFM\_htg. For example, baseboard heating is being used and a designer decides to lock out central heating by setting MAX-SUPPLY-T =  $75^{\circ}$ F and DESIGN-HEAT-T =  $70^{\circ}$ F. This results in a temperature difference of only  $5^{\circ}$ F, which gives a very high value for CFM\_htg in Step 2 and a correspondingly high value for CFM\_clg in Step 3. The end result is a cooling coil capacity that is very oversized. The correct way to lock out the availability of heating or cooling is through the use of keywords HEATING-SCHEDULE or COOLING-SCHEDULE with schedule values set to zero.
- The converse of the above problem is when you input a high value for  $MAX-SUPPLY-T$ , 150°F for example. Because CFM\_htg is set equal to the CFM\_clg, this results in a heating coil that is oversized. This is especially harmful to the sizing of packaged units with gasfired furnaces because the result would be always operating at the low end of the part-loadratio curve when heating.
- If you select SIZING-OPTION = COINCIDENT in Step 4, but the building cooling loads are very low because of excellent glazing and low lighting and equipment load levels, the result is a SUPPLY-CFM of only 0.25 CFM/sqft. This flow rate may be too small to handle the Monday morning pull-down load after a hot weekend. To avoid this, inputs such as CFM/SQFT and AIR-CHANGES/HR can be used to set a minimum design threshold below which the zone air flow rate may not drop.
- If the coil bypass factor (keyword COIL-BF under SYSTEM-EQUIPMENT) is input at 0.3 in Step 5, it will depress the leaving air temperature and the leaving humidity ratio. Note that the default values for COIL—BF differ according to system type. Central chilled water coils default to 0.037, but DX packaged coils default to 0.19, and PTAC and RESYS default to 0.24. The rationale for these defaults is that DX coils are usually less than three rows deep and operate at temperatures lower than chilled water coils, which results in depressed leaving air temperatures.
- If the keyword SUPPLY-DELTA-T (which equals fan\_dt in Fig. 3.26) is set to zero in Step 5, there is no depression for fan heat. This is often done for small packaged units since the evaporator fan energy is included in the EER rating of the unit.
- When you enter ASSIGNED-CFM or SUPPLY-CFM in Step 7, these values override the calculated values and the total cooling and sensible cooling capacities are adjusted based on the previously-calculated leaving air conditions. If SIZING-RATIO = 1.2 is input, the

t

#### Supplement — 2.IE Update

adjustment is to both the air flow and coil capacities as both are increased by 20%. If the minimum outside air has been specified using the MIN—OUTSIDE—AIR keyword, the minimum outside air is also increased 20%. However, if the minimum outside air has been specified at the zone level, it does not change. Other inputs such as CFM/SQFT and AIR—CHANGES/HR set a minimum design air flow rate and result in the same total and sensible cooling adjustments (as those described for SUPPLY-CFM), but only if they increase the air flow beyond the calculated values. The size of heating coils in the system is also increased by 20% if SIZING-RATIO  $= 1.2$ .

If you enter SUPPLY-CFM (or sum of ASSIGNED-CFMs) at Step 9, plus COOLING-CAPACITY and COOL-SH-CAP (which replace the calculated ARI rated capacities), the program overwrites the calculated cooling capacity, but uses COOL—SH—CAP to adjust the supply\_dt according to:

in dt (adjunted) ..<u>. COOL-SH-CAP \* COOL-SH-FT (t1,t2) ... and</u> supply\_dt (adjusted)  $\equiv$   $\frac{1.08 \times \text{SUPPLY}-\text{CFM}}{1.08 \times \text{SUPPLY}-\text{CFM}}$ , and

LAT (adjusted) =  $\sup$ ply\_dt(adjusted) - MAT

where for built-up systems,  $t1 =$  room drybulb and  $t2 =$  room wetbulb, and for packaged units,  $t1 = room$  wetbulb and  $t2 = outside drybulb$ .

If COOL—SH—CAP is not specified it is recalculated based on the new SUPPLY-CFM and supply\_dt and adjusted to ARI rated conditions using the COOL—SH—FT curve, with the restriction that COOL–SH-CAP  $\leq$  cooling capacity.

- If you enter COOLING-CAPACITY and COOL-SH-CAP without any other changes that affect design parameters, the program overwrites the calculated Q\_tot and Q\_sens (Step 10) at ARI conditions. Note that these new ratings only serve to set the limits during the simulation for total cooling and sensible cooling capacities of chilled water coils and DX coils. The DX coil ratings also set capacities of the compressors in packaged units; when oversized, they cause the compressors to operate more hours at low part load. On the other hand, changing the capacity of chilled water coils has little effect on the sizing of the chillers in PLANT unless the new coil capacity is less than adequate.
- If you enter COOL—SIZING—RATIO, the program increases or decreases the Q\_tot value established in Step 10. Again, this will adjust the total cooling capacity, but not the sensible cooling capacity. This is analogous to the situation described above when the input is SUPPLY-CFM plus COOLING-CAPACITY minus any input for COOL-SH-CAP.

The most likely application of COOL-SIZING-RATIO is to specify SIZING-RATIO > 1.0 (in order to increase the air-side capacity), with COOL-SIZING-RATIO = 1 /(SIZING—RATIO) to keep the coil size constant. The heating coil capacity can be adjusted independently by specifying HEAT—SIZING—RATIO using this same formula.

The sizing calculation for zonal systems is the same as that described for central systems, but the sizing is done separately for each zonal unit (e.g., fan coil unit, water source heat pump, etc.).

# How Sizing Routines and Run Period Simulations Differ

The sizing calculation is, in a way, a framework for the hourly simulation in the sense that the fixed state points in the sizing calculation become variable state points in the hourly calculation. State points described for the design are now treated as variables. As with the sizing calculation, the starting point for the hourly calculation is one of determining the leaving air temperature (LAT) and humidity ratio. For constant-temperature systems, the hourly simulation follows the design calculation fairly closely. However, for variable-temperature systems (or systems with reset or "warmest" control), the leaving air temperature is continuously modified to satisfy the zone load.

Examples of what happens during the hourly calculation:

- DESIGN-COOL-T and DESIGN-HEAT-T are replaced with the previous hour's calculated zone temperature, which is controlled by a room thermostat with setpoints that follow the COOL-TEMP-SCH and HEAT-TEMP-SCH values. These setpoints are further modified by the thermostat's throttling range.
- The zone temperatures are allowed to float up or down when the fans are off which, in turn, affects the coil conditions at start-up.
- The leaving coil temperature and humidity ratio changes as a function of the system part load ratio and the controller throttling range.
- A moisture balance on each zone replaces the sizing calculation for the change in humidity ratio. This is necessary because the outside air from infiltration and ventilation may be dry and will offset the moisture gain from people. When this happens the calculation assumes a dry coil and reduces the coil capacity to the sensible cooling value.
- Reheat (if available) may be added to the supply air to offset any reductions in space heat gains. Otherwise, the simulated zone temperatures may be much lower than desired.
- Supply air reset control and "warmest" control also change the coil leaving temperature and humidity ratio. Note, however, that unless you input a value for HEAT—SET—T, which is the highest supply air temperature allowed, the supply air temperature will remain at MIN-SUPPLY-T.
- When the return air relative humidity is greater than that specified by MAXIMUM—HUMIDITY, the supply air temperature may be driven down to MIN—SUPPLY—T, thus removing more moisture. This assumes that the supply air temperature is higher than the MEN—SUPPLY—T setpoint due to either a supply air reset, a warmest control, or an elevated COOL—SET—T. Unless the keyword REHEAT—DELTA—T is also input, overcooling may be simulated.
- The program may add moisture to the supply air if the return air relative humidity is less than that specified by MINIMUM-HUMIDITY.
- Coil capacities and fan heat are a function of air flow rate for variable air volume systems.
- The LOADS program calculates cooling and heating loads at a constant (user-specified) reference temperature. These loads are passed to SYSTEMS, where they are adjusted in the hourly simulation to account for the actual zone temperature (which varies with changes in thermostat setpoints and fan operation) and for conduction to and from adjacent zones.
- Cooling coil capacity and condensing temperature of packaged units depend on hourlyvarying outside air conditions.
- In the hourly calculation, the percentage of total outside air can vary from hour to hour depending on the economizer operation. However, for system sizing, the outside air percentage is assumed to be at its minimum. A common mistake is to set DRYBULB—LIMIT (ECONO—LIMIT—T) too high. This can cause the outside air dampers to be wide open even though the outside air is laden with moisture. The resulting large latent load may cause the design cooling coil capacity to be exceeded.
- It is recommended that SIZING-OPTION = ADJUST-LOADS be specified in the ZONE instruction when there are return air plenums. This will improve the system sizing by accounting for conduction from roof to plenum and from plenum to zone.

# INDEPENDENT COOLING AND HEATING SIZING RATIOS

Two keywords were added to DOE-2.IE that allow SYSTEMS sizing ratios to be applied independently to cooling and heating. Previously, only a single multiplier, SIZING—RATIO, was available; it multiplied the supply air CFM which resulted in a like change in the heating and coiling coil capacities.

#### SYSTEM

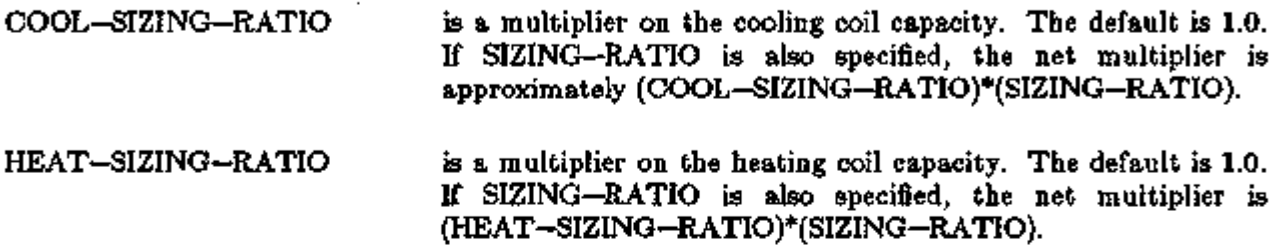

In the left column above, bold-faced words are commands, non-bold words are keywords, and italicized words are code-words.

# ADDITIONS TO SYSTEMS REPORT SS-J

In DOE-2.IE, SYSTEMS report SS-J, System Peak Heating and Cooling Days, has been expanded to include the following design information:

- System Type
- Supply CFM/sqft
- Sqft/ton of cooling
- Minimum outside air CFM per person
- Outside air fraction at peak heating
- Outside air fraction at peak cooling

In addition, asterisks now indicate those hours for which loads have not been met. See the SS-J report description in Appendix C.

# DESIGN-DAY Systems Report

Starting with DOE-2.IE, the results of DESIGN-DAY sizing in SYSTEMS will be summarized in report SS-J, System Peak Heating and Cooling Days (DESIGN-DAY).

To complement this new information on the SS-J report, similar information is given on the SS-D report (which is necessary when there is more than one system) for the peak integrated cooling load passed to PLANT.

 $\pi$ --- $\pi$ -- $\pi$  and  $\pi$  is  $\pi$  .  $\pi$  in  $\pi$ 

# Supplement — 2.IE Update

# USER-DEFINED CURVE-FIT BOUNDARIES

In 2. IB two keywords were added to the CURVE-FIT command in SYSTEMS and PLANT that allow you to establish both the lower and upper boundaries beyond which the curve is not valid. The keywords are:

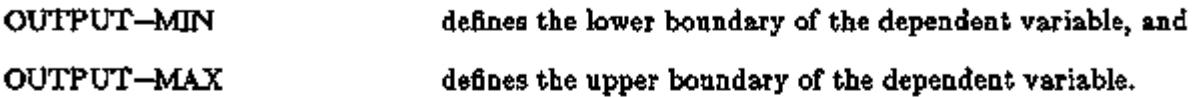

t,

# SYSTEM-EQUIPMENT DEFAULT CURVES

The default curves for most of the keywords in the SYSTEM-EQUIPMENT command were upgraded in DOE-2.1C in order to more closely resemble equipment now on the market. The table presented on the next two pages replaces Chap. IV, Table 39, of the *Reference Manual (2.1A).* Also introduced are four new keywords and accompanying default curves for special use in the PSZ system (see p.3.103, HEAT RECOVERY FROM REFRIGERATED CASE WORK).

The new curves were developed from rated data using various representative equipment specifications found in manufacturers' catalogs:

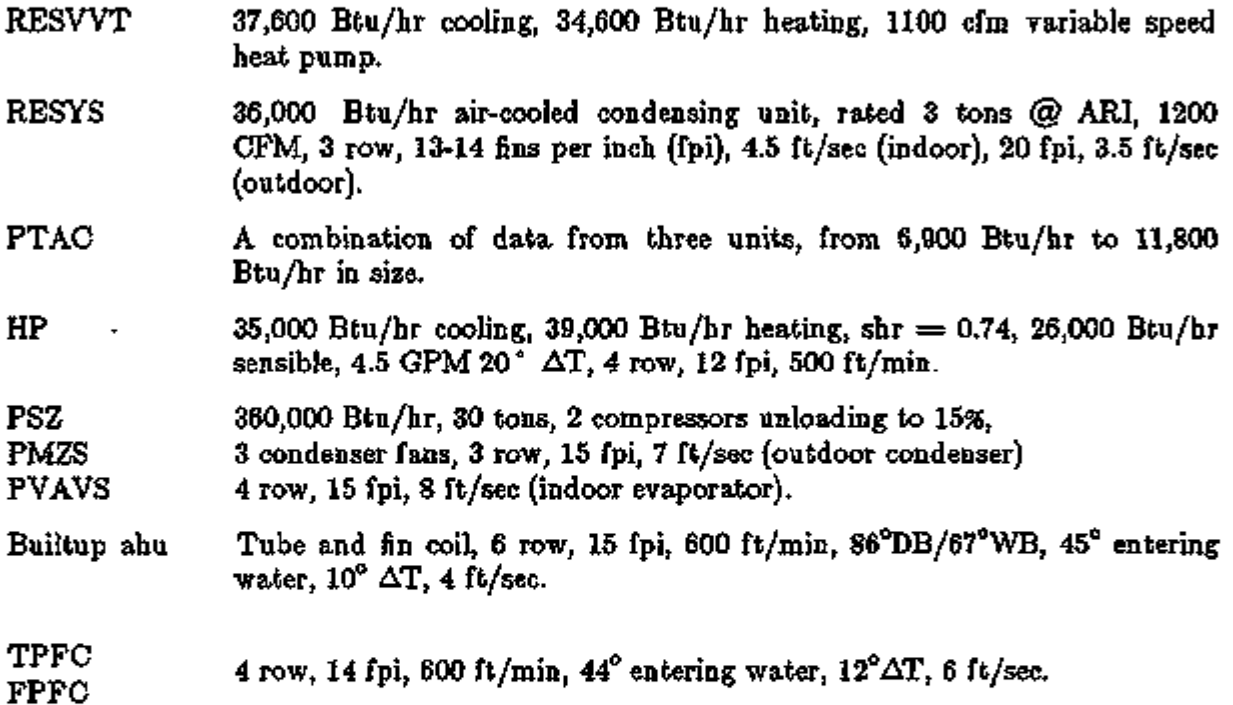

Curve SDL-C18, COOL-EIR-FPLR for packaged units PSZ, PMZS, and PVAVS, comes from data in the ICES Report ANL/CES/TE 78-2. This curve corresponds to Curve 4 on p. 10 of that report. Coefficients for Curves 1 (Hot gas bypass), 2 (Back pressure valve), and 3 (Suction valve-lift unloading, single compressor) from this same report have been added to the program's predefined curves. However, they are not used as defaults for any of the equipment, but may be specified as alternatives to SDL-C18. The curve numbers are SDL-C117 (Hot gas bypass), SDL-C118 (Back pressure valve) and SDL-C119 (Suction valve). See table below for coefficients.

The hydronic heat pump curves have been normalized to a water temperature of 70°F. In earlier versions of the code, 60°F was used. This change reflects a change in the ARI reference conditions from ARI 240-75 to ARI 320-76, and to ASHRAE Std. 90A-1980, Table 6.10.

SYSTEMS 3.140 SYSTEM-EQUIPMENT Default Curves

# SYSTEM-EQUIPMENT DEFAULT CURVES

Equations are assumed to take the form:

Linear:  $z = a + bx$ Bi-Linear:  $z = a + bx + dy$ Cubic:  $a = a + bx + cx^2 + dx^3$ Quadratic:  $z = a + bx + cx$ Bi-Quadratic:  $z = a + bx + cx^2 + dy + ey^2 + fxy$ 

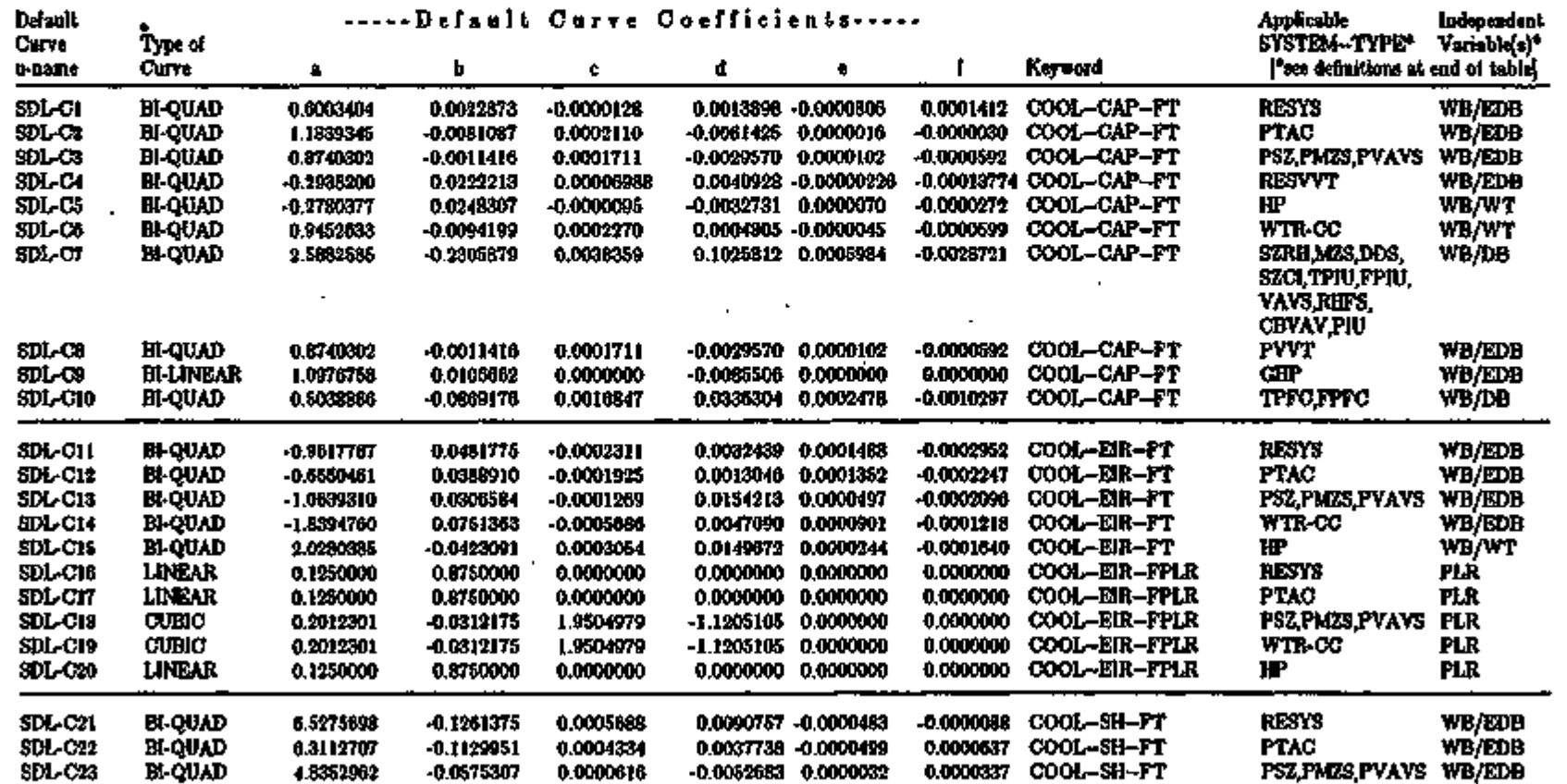

Q. CO

*I*

*\$* r 18 **W** 

S.I<br>DEFAULT CURVES

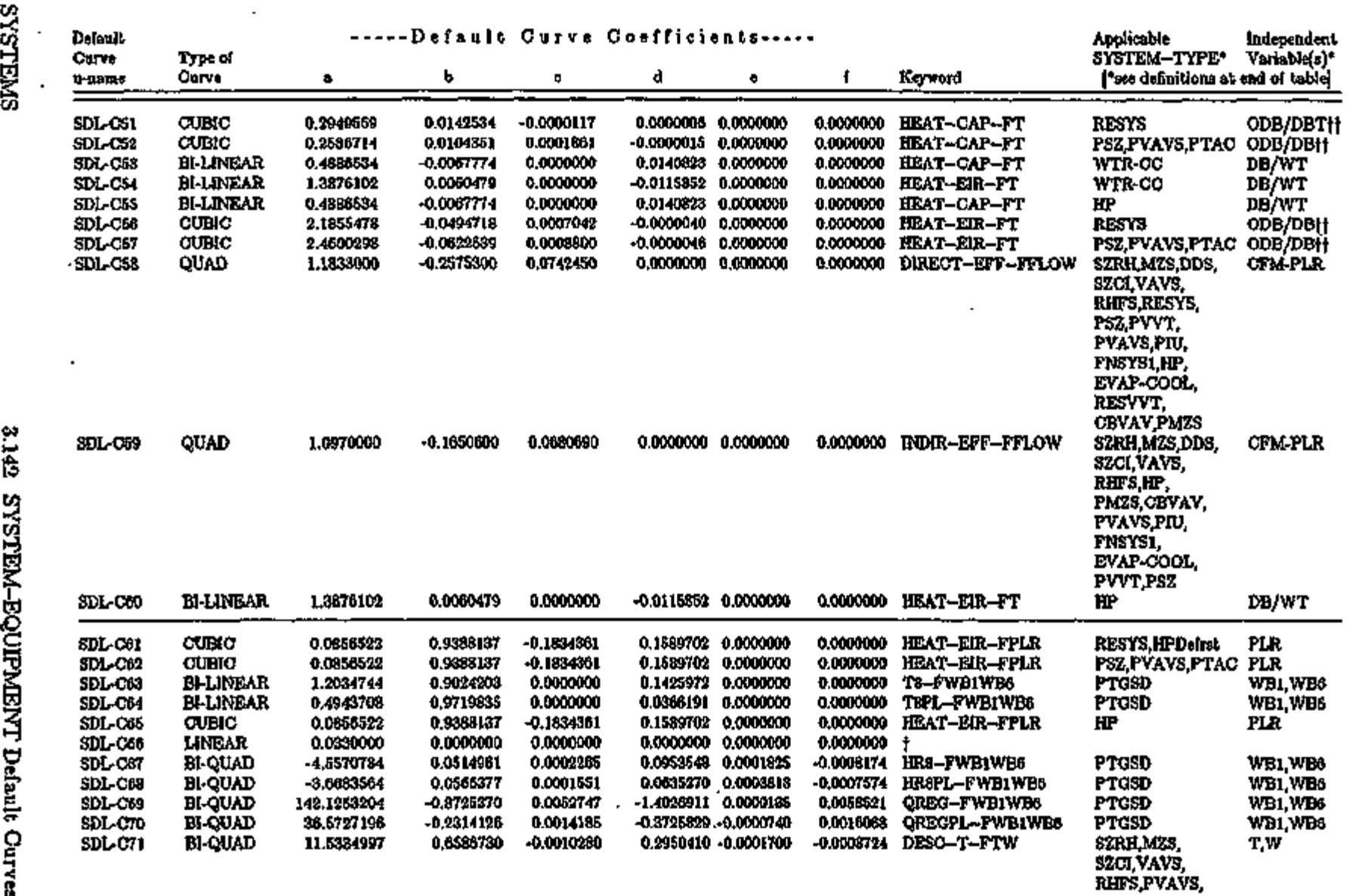

 $\bullet$ 

 $\ddot{\phantom{0}}$  $\overline{\phantom{a}}$ 

**CO**  $\frac{1}{2}$ Ħ

*h* 

*£>* s ^

^ M 2<br>H

O i *>* 

ទ<br>២ H

CURVES (co

<u>មួ</u>

 $\mathbf{H}$ 

بق

Î.

ے ساتھ سے بھی تھا کہ ایک ایک ساتھ ایک بھی ایک ایک ایک ایک ساتھ ایک ساتھ ہے۔ اس کے ساتھ ایک ساتھ ساتھ ساتھ ساتھ

متجاهدها والتككيف سيستعمل والمتحدث

 $\overline{\phantom{a}}$ 

 $\mathbf{I}$ 

to 22 ă **医X上的** Č<br>≣ <u>ጀ</u> 白  $\mathbf{r}$ ጅ<br>5

 $\vec{\mathbf{r}}$ 

 $\blacksquare$ 

CO.  $\ddot{}$ 

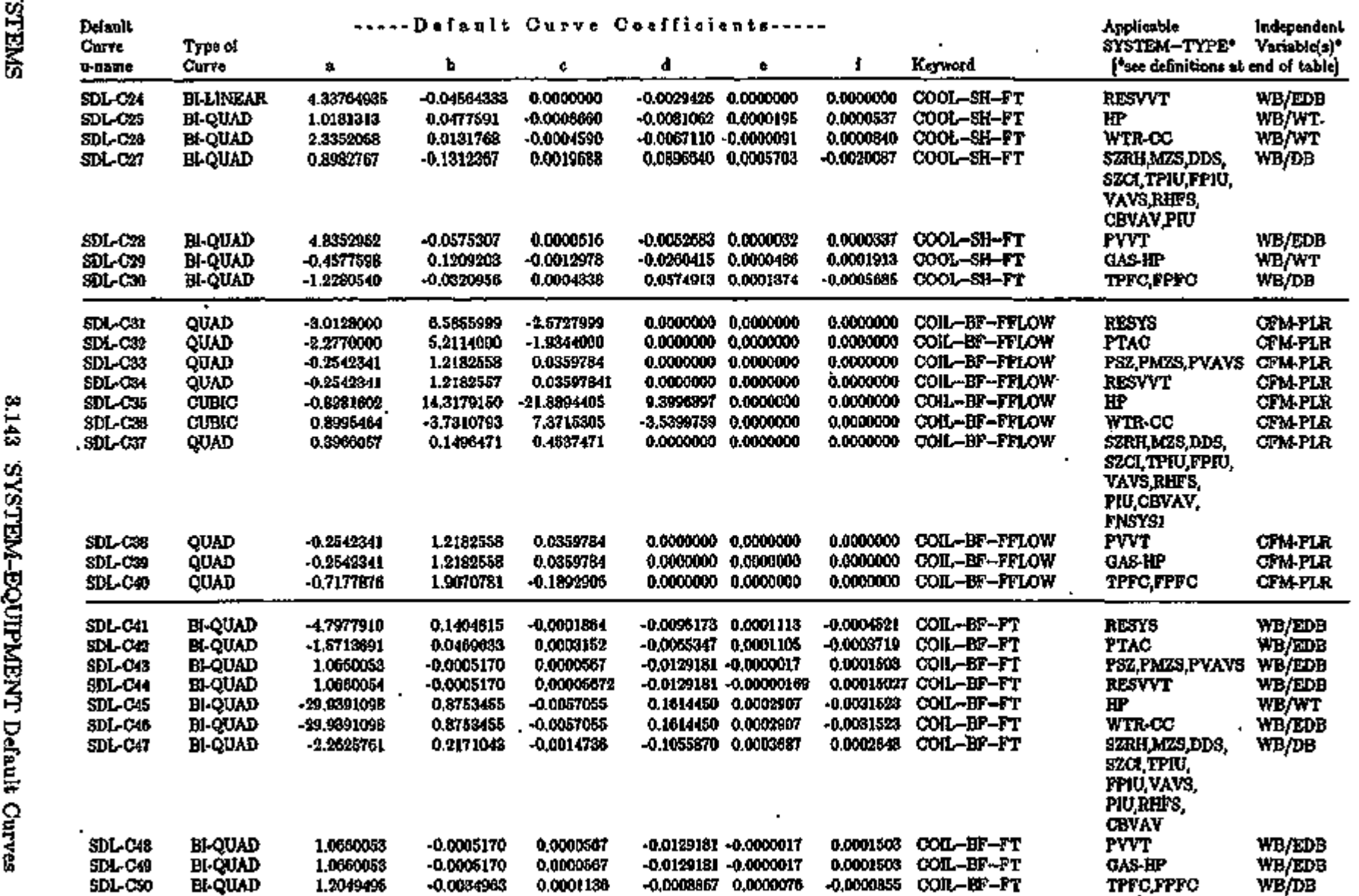

 $\blacksquare$ 

×

*\*<*  53 M-EC NEW JOBY<br>COUPARY 0 H N >• g H g M CO  $^{\circ}$  o  $^{\circ}$ o 0 0 *ti CO* 

 $\boldsymbol{\omega}$ 

÷.

u.  $\mathbf{c}_2$ 

 $\frac{2}{3}$ 

والمستوقف والمناقضة والمتعارض والمستوات

 $\frac{1}{2}$ 

 $\frac{1}{2}$ 

|

ra 2 H.  $\mathbf{z}$ 

euk Cu

*<*  lā.

CO.

CO c/i  $\boldsymbol{\breve{\mathrm{o}}}$ 

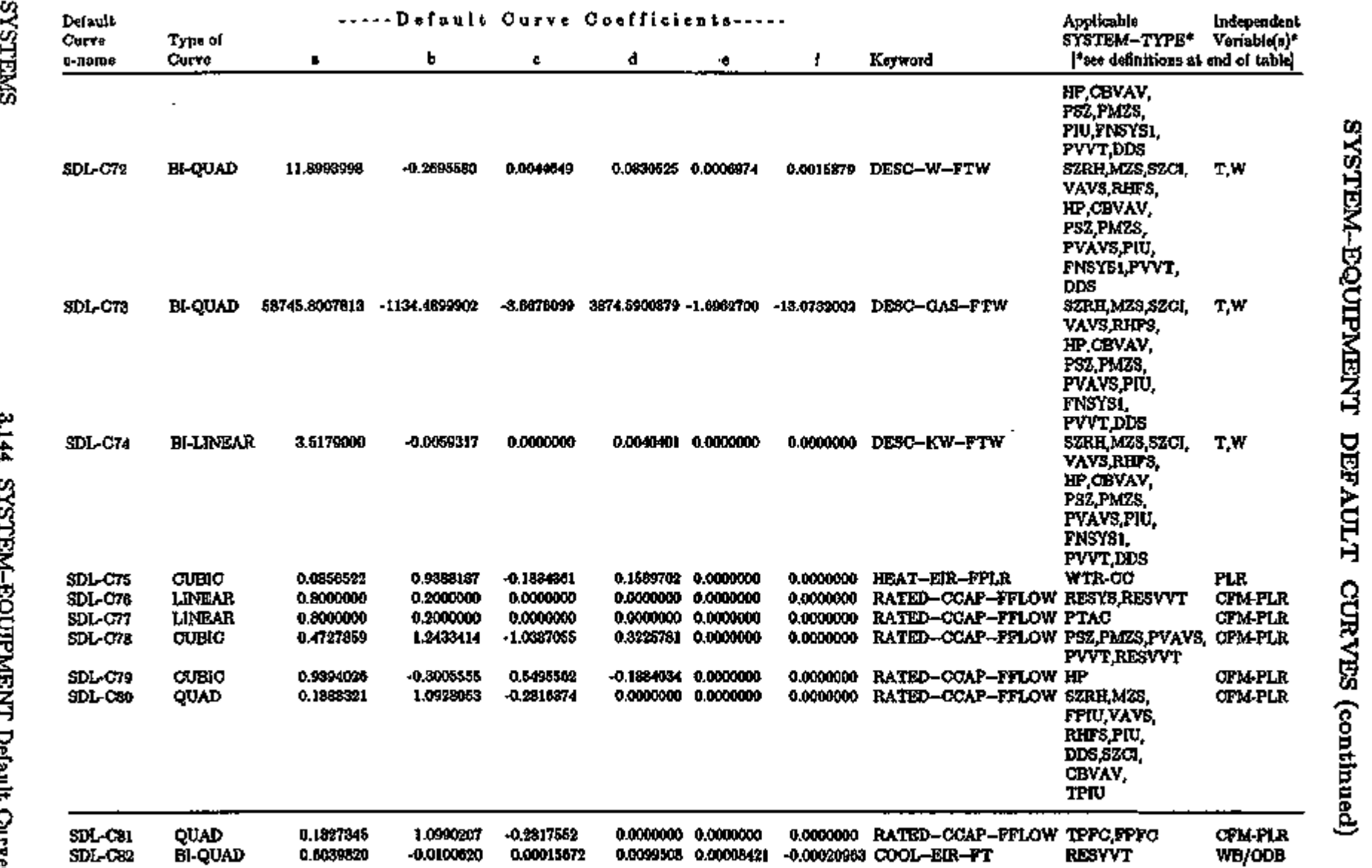

 $\downarrow$ 

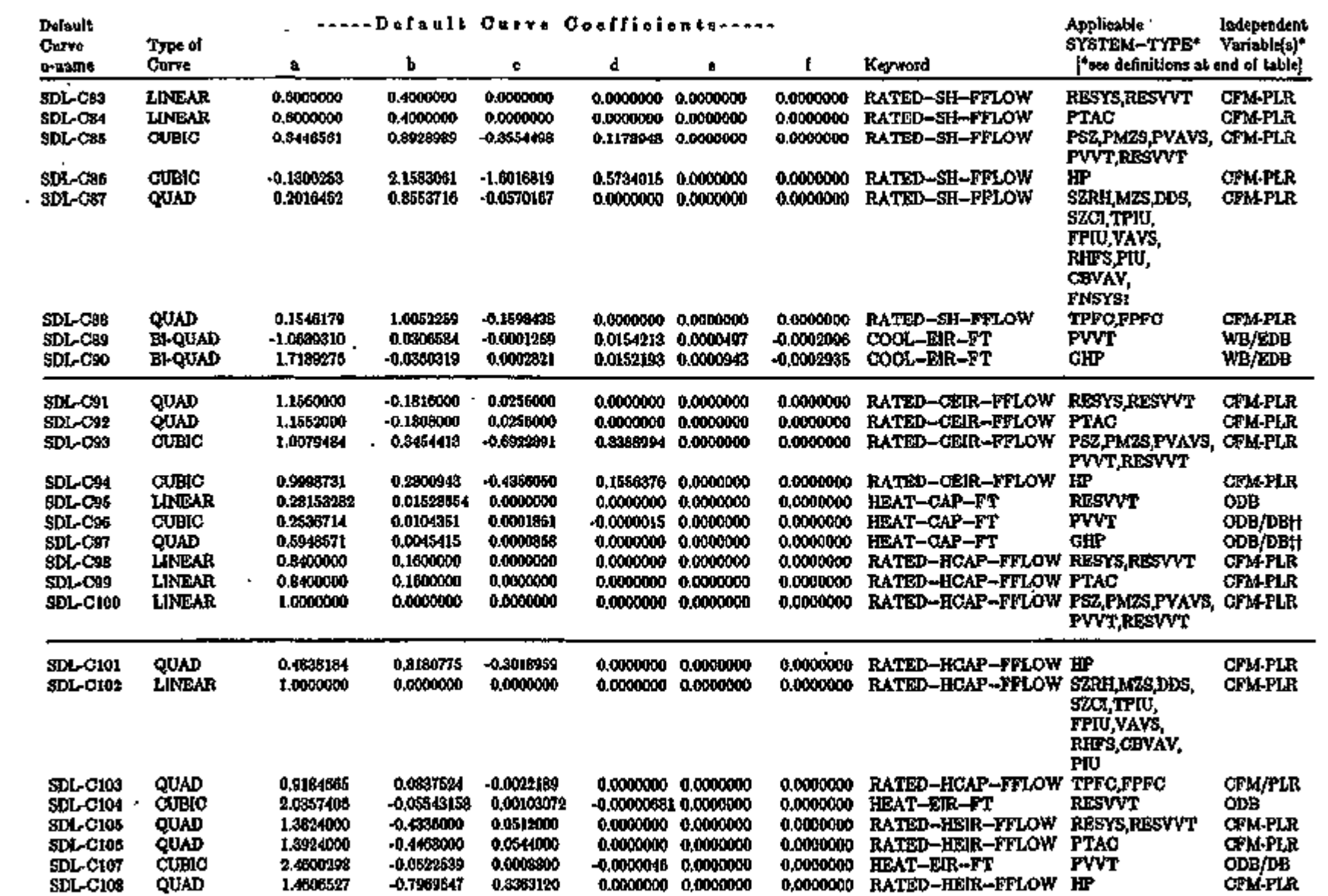

 $\blacksquare$ 

 $\blacktriangleleft$ 

 $\cdot$ 

w, Y. *k* Ē 1) s ミコ O W  $\mathbf{r}$ CO conti *a CO* v—\* *a.*\*

CO *XI xs^*

CD *a et*

lO v-» w

*a XS*

ate

CO CQ. H S

 $\ddot{\phantom{a}}$ 

 $\mathbf{I}$ f. Ť

السماعتان والمنازعة

î

くさく

 $\frac{1}{4}$ 

rau<br>آ

CO

CO CQ W £i M

Z H

Jefault

o c •-<  $\vec{r}$ 

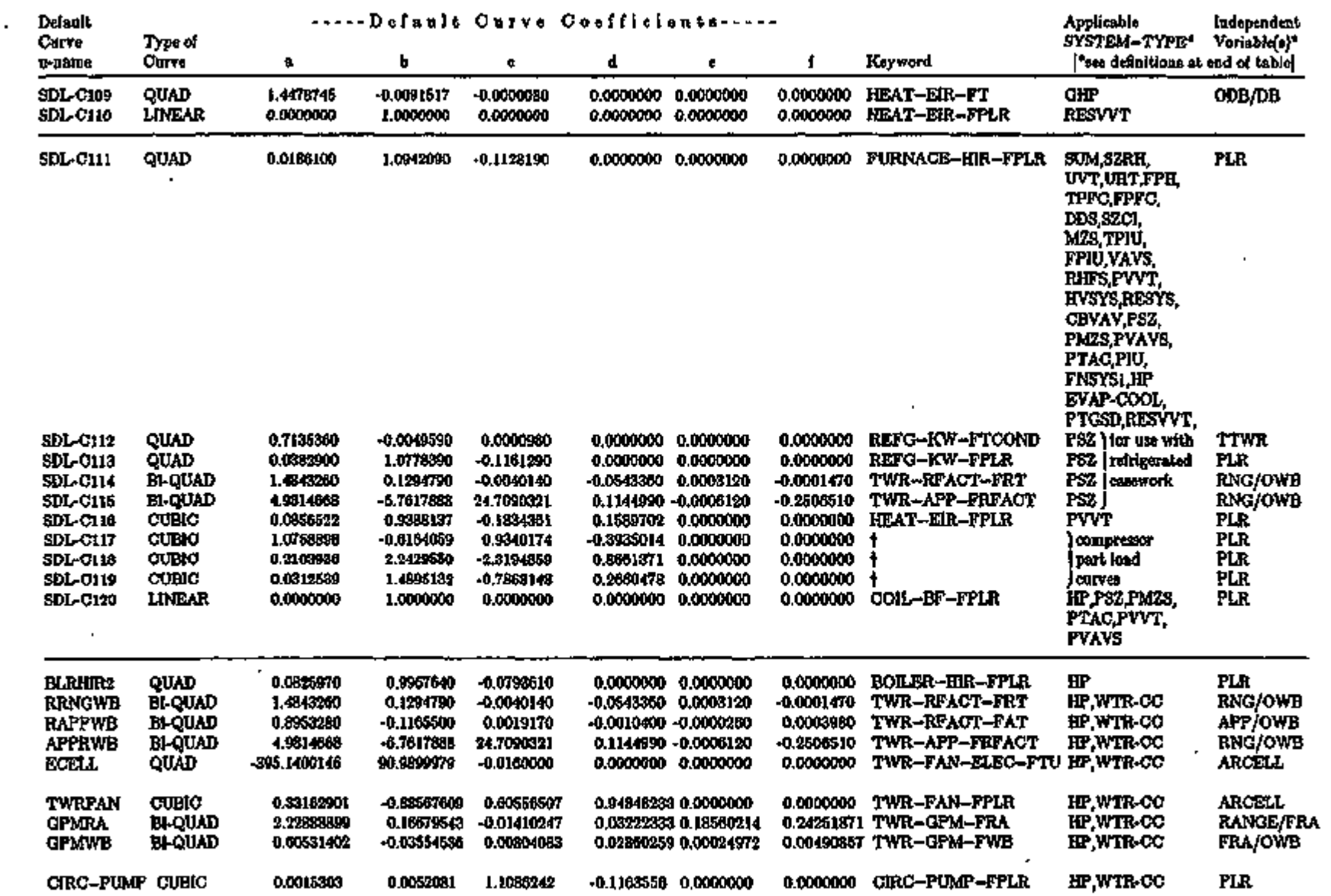

 $\bullet$ 

g. *n <u>Jenem</u>* 2.1E ci *xs a. et* CD

SYSTEM-EQUIPMENT DEFAULT CURVES (continued)

vą ri<br>R

v,

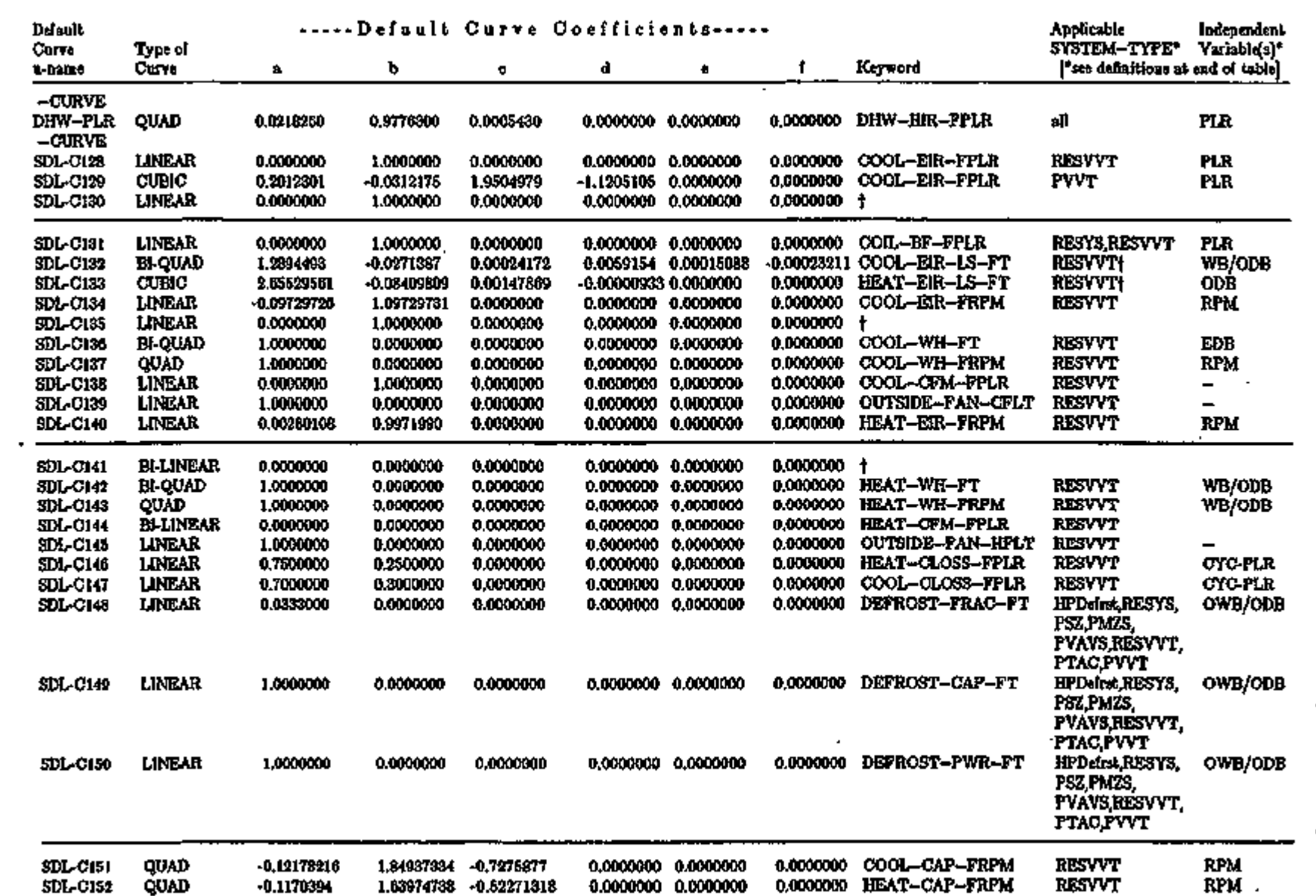

 $\tilde{\phantom{a}}$ 

 $\cdot$ 

C OS£>n2H0iO LTOVE ro*\$*COOP eft-s' c *CO*

Suppleme

CD*a*

– 2.1E U<sub>l</sub>

*xs*CD

C O

n ហ្ H

Í

 $\frac{1}{2}$ 

!- » -■ a COCOH t? di<br>Fi **CODYEST** Ø. ??O

C)<br>CD

*m*Sri CO

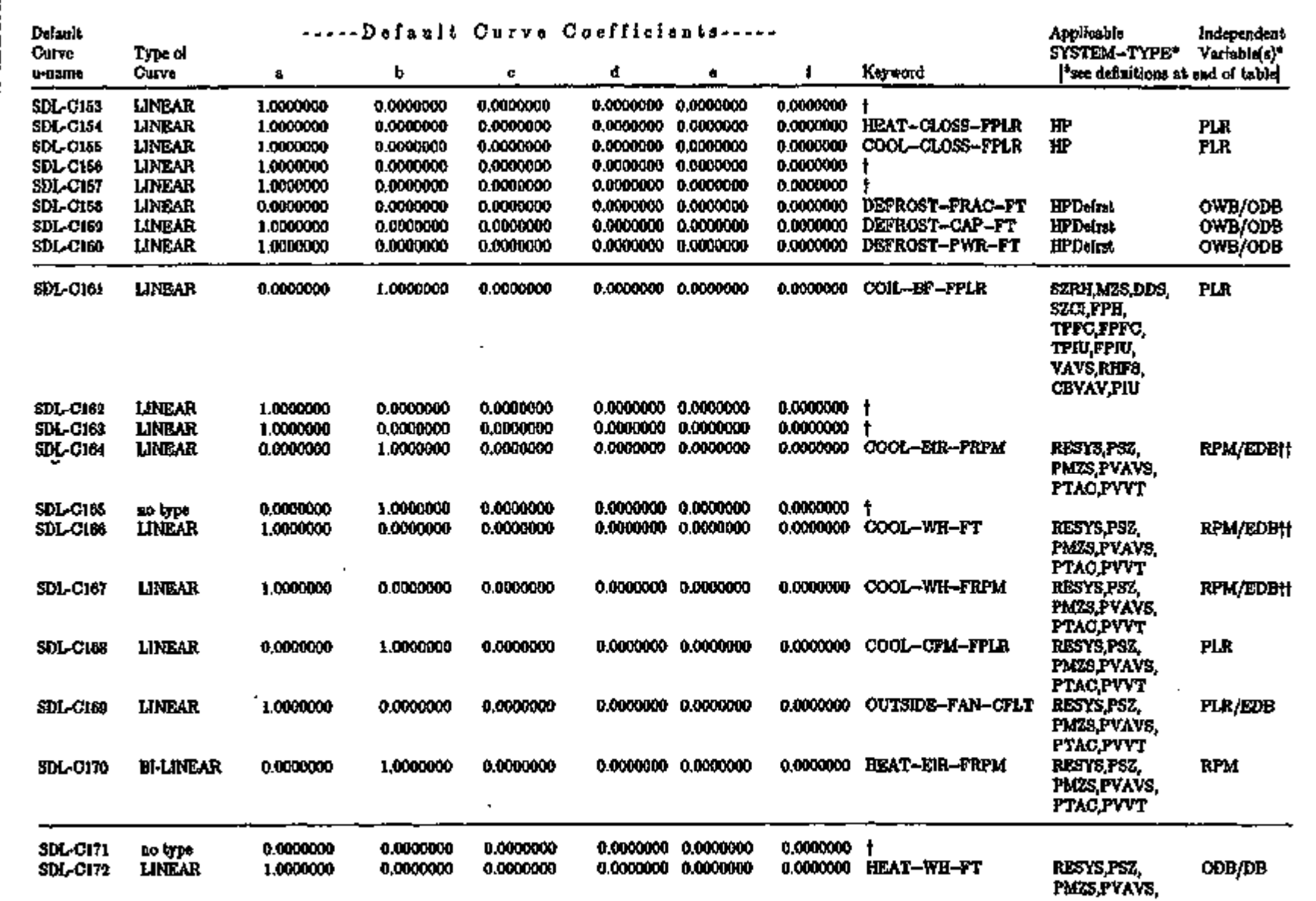

 $\ddot{\phantom{a}}$ 

 $\bullet$ 

SYSTEM-EQUIPMENT DEFAULT CURVES (continued)

S-

*<* 

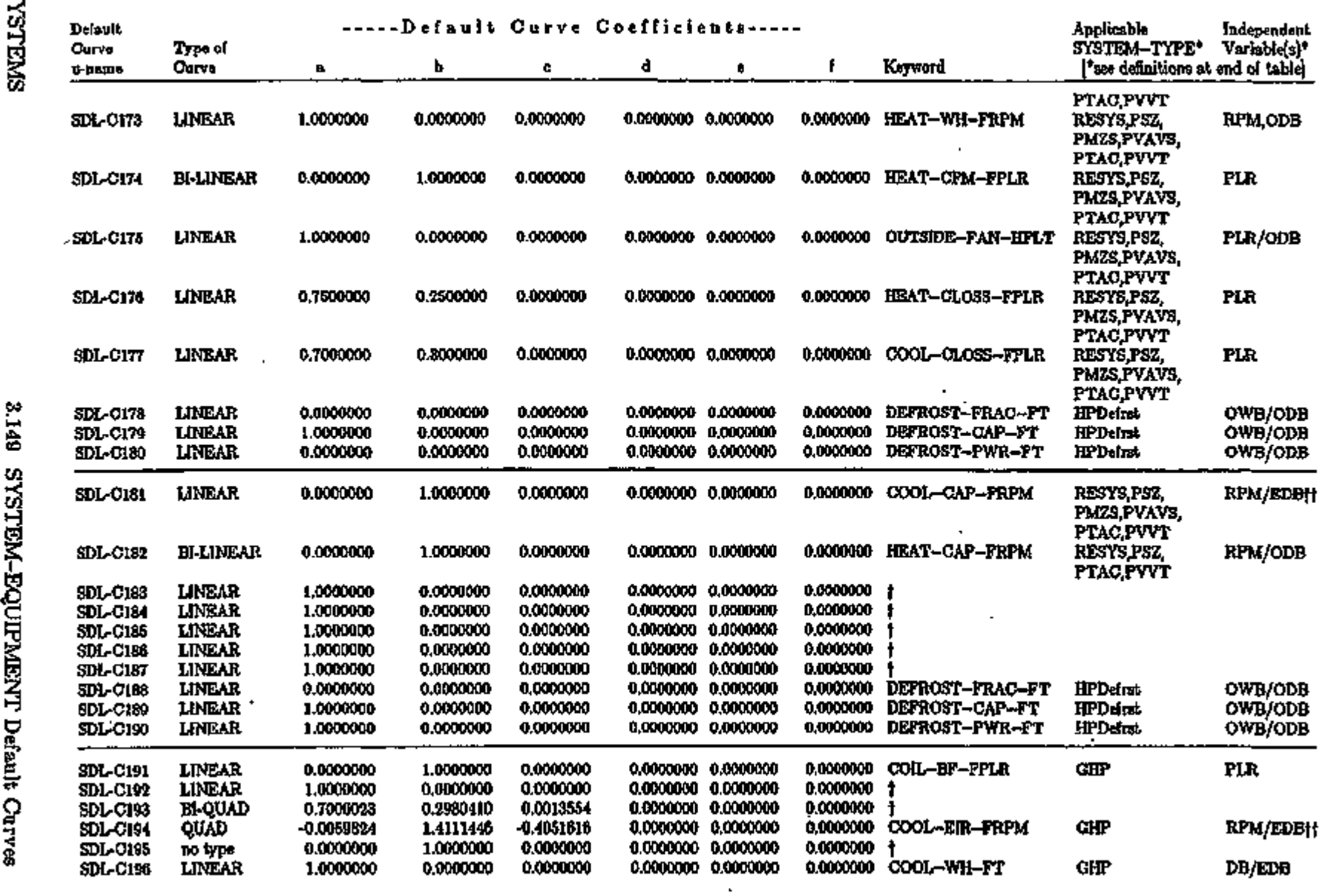

 $\cdot$ 

 $\overline{\textbf{I}}$ 

 $\hat{\mathbf{r}}$ 

*%* 

 $\gamma_{\rm{max}}$ 

CO. g<br>U NGIN<del>d</del>IO<br>1988<br>1984 doe O O s 3 i§ CO / o N ĕ. et-*B' CO*  0 -

 $\cdot$ 

Supple

 $\mathfrak{g}_2 \rightarrow \mathfrak{g}_3$ 

5 CJ *XI a. et* 

 $\ddot{\cdot}$ 

 $\alpha$ CQ.

 $\Xi$ 

o •-< 8

ן<br>ו

CO.  $\bullet$ CO CQ.

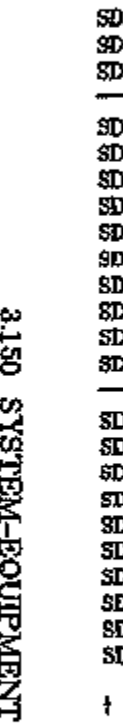

o c ន<br>ទិ

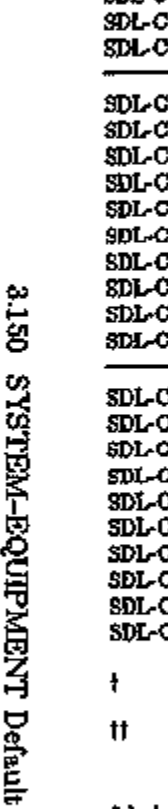

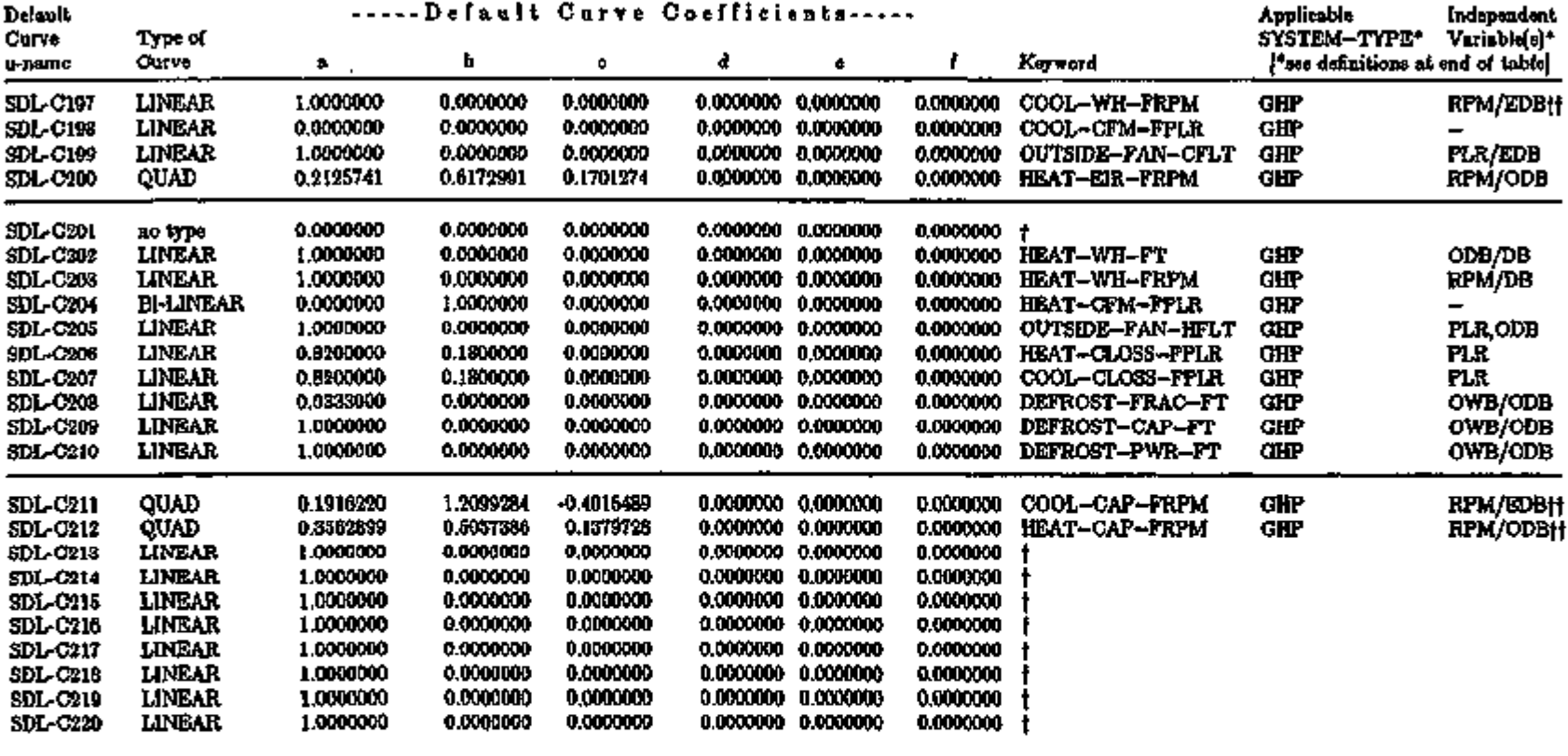

Unused curve

tt Default curve for air source electric and default curves for gas gas heat pumps do not use the D B dependence capability; heat pumps do not use EDB dependence capability

\* Independent Variables are defined as follows:

APP — approach

ARCELL — number of c tooling tower units per cell

 $CFM$   $-$  flow  $\{\text{cfm}\}\)$ 

CO CO

M-BO

2

*a*

**DEFAULT** 

*a* CO *o* o *a* C+-

5\* d

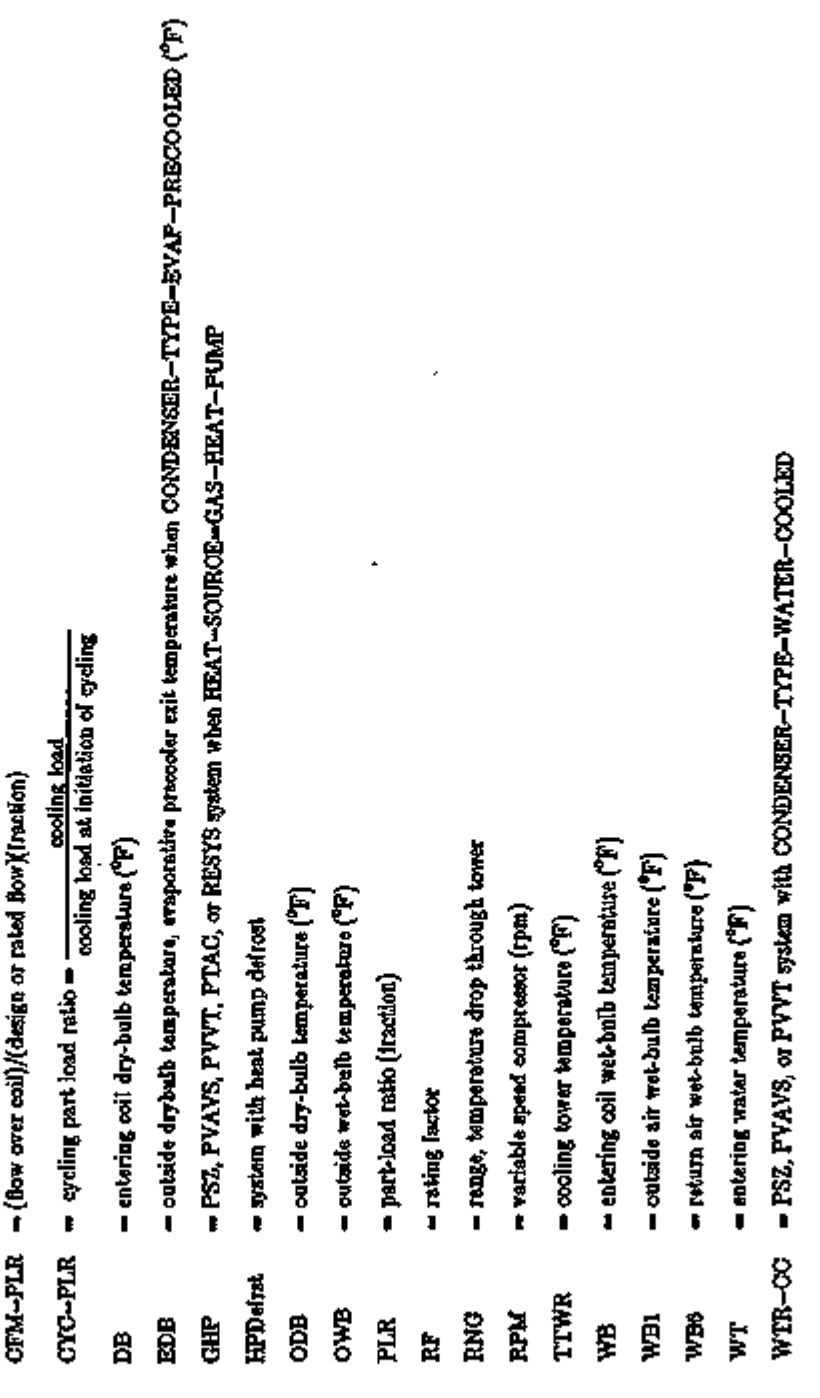

Supplement  $-2.1E$  Update

ومستوراء

 $\ddotsc$ 

a serengan sebagai penganjung

 $\overline{ }$ 

- - -

<del>an w</del>

 $+2.54 + 55$ 

tan a shekara ta ƙasar Amerika ta 197

# PLAN T

# Table of Contents

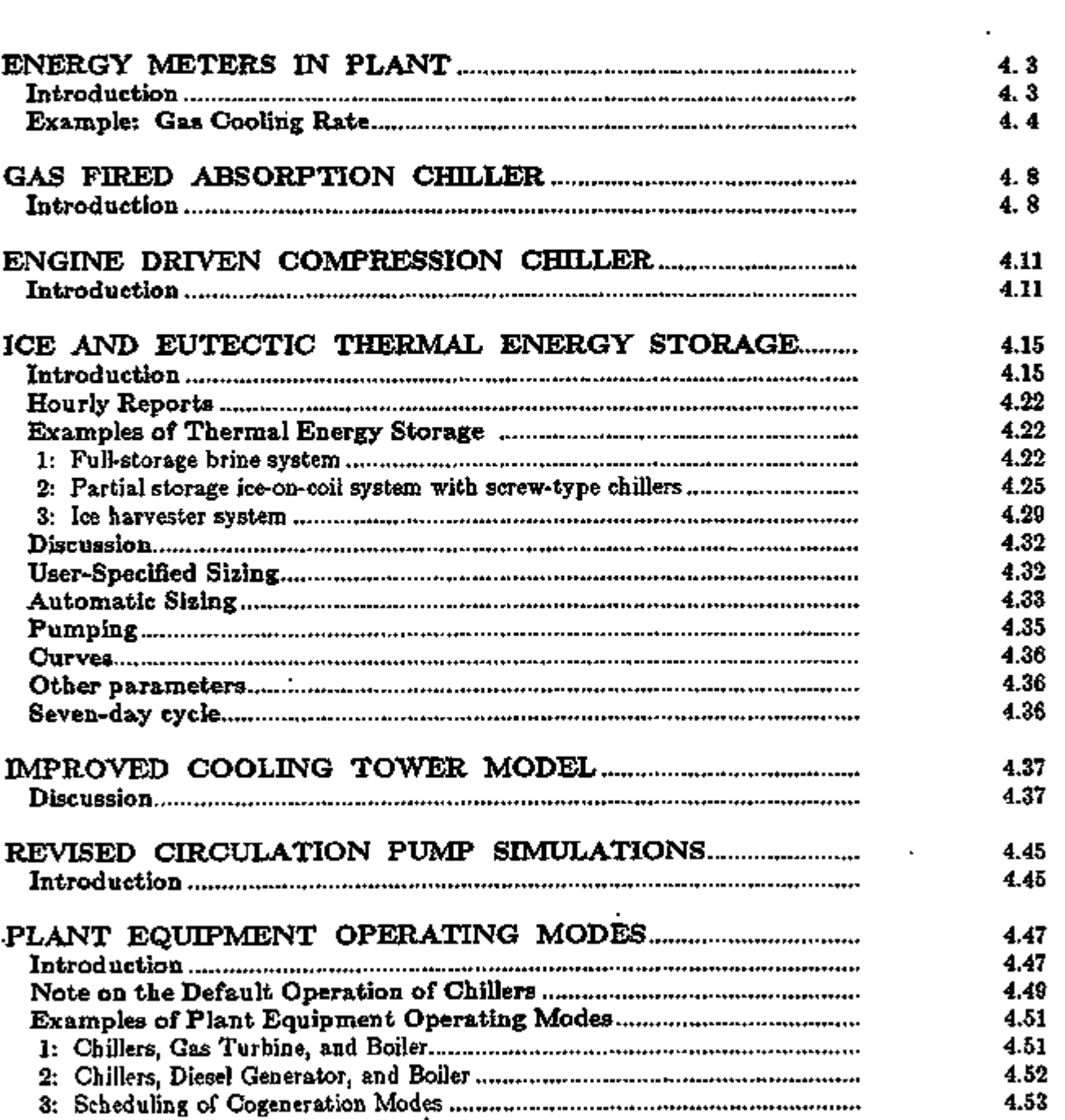

# Supplement  $-2.1E$  Update

 $\ddot{\phantom{0}}$ 

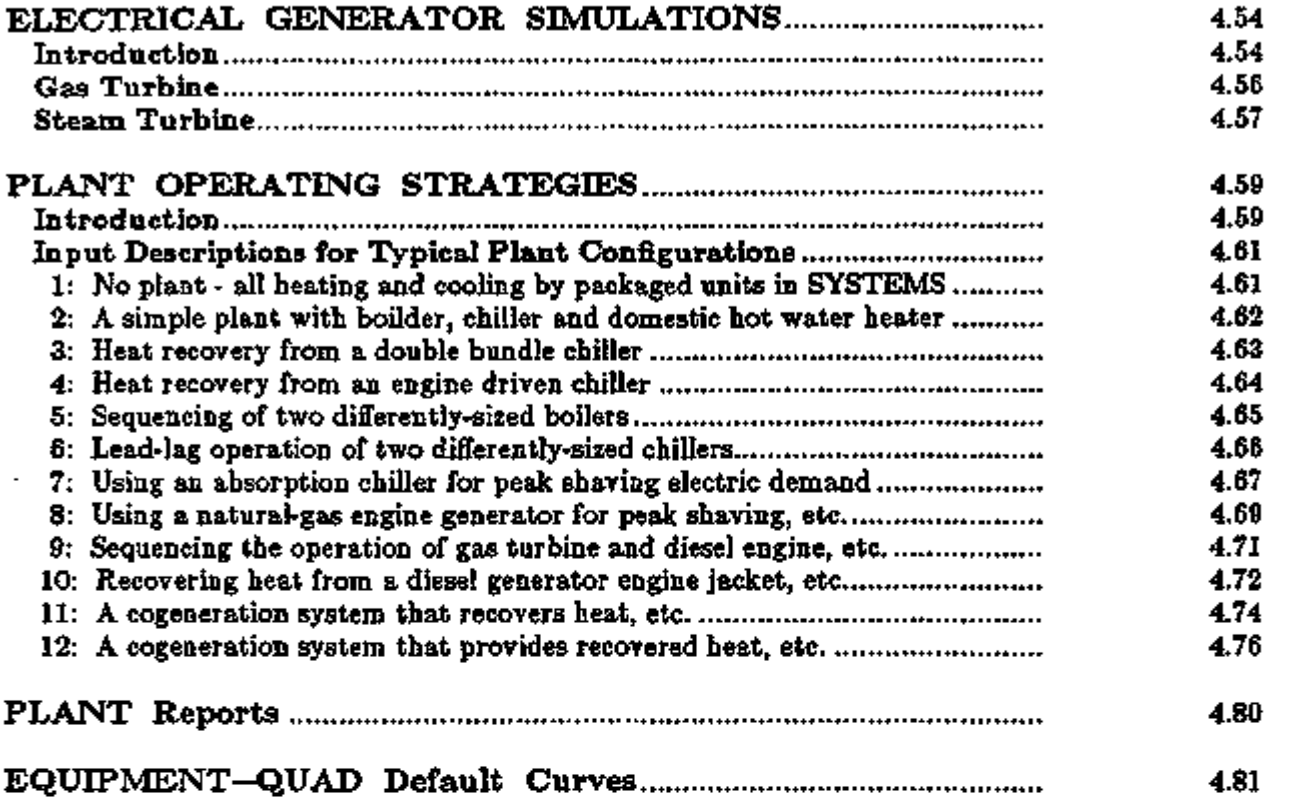

 $\hat{\mathbf{r}}$ 

L.

#### Example: Gas Cooling Rate

Many gas utilities offer rates for separately metered gas cooling equipment. In the following example an absorption chiller is simulated.

#### \$ FUEL METER IN PLANT \$

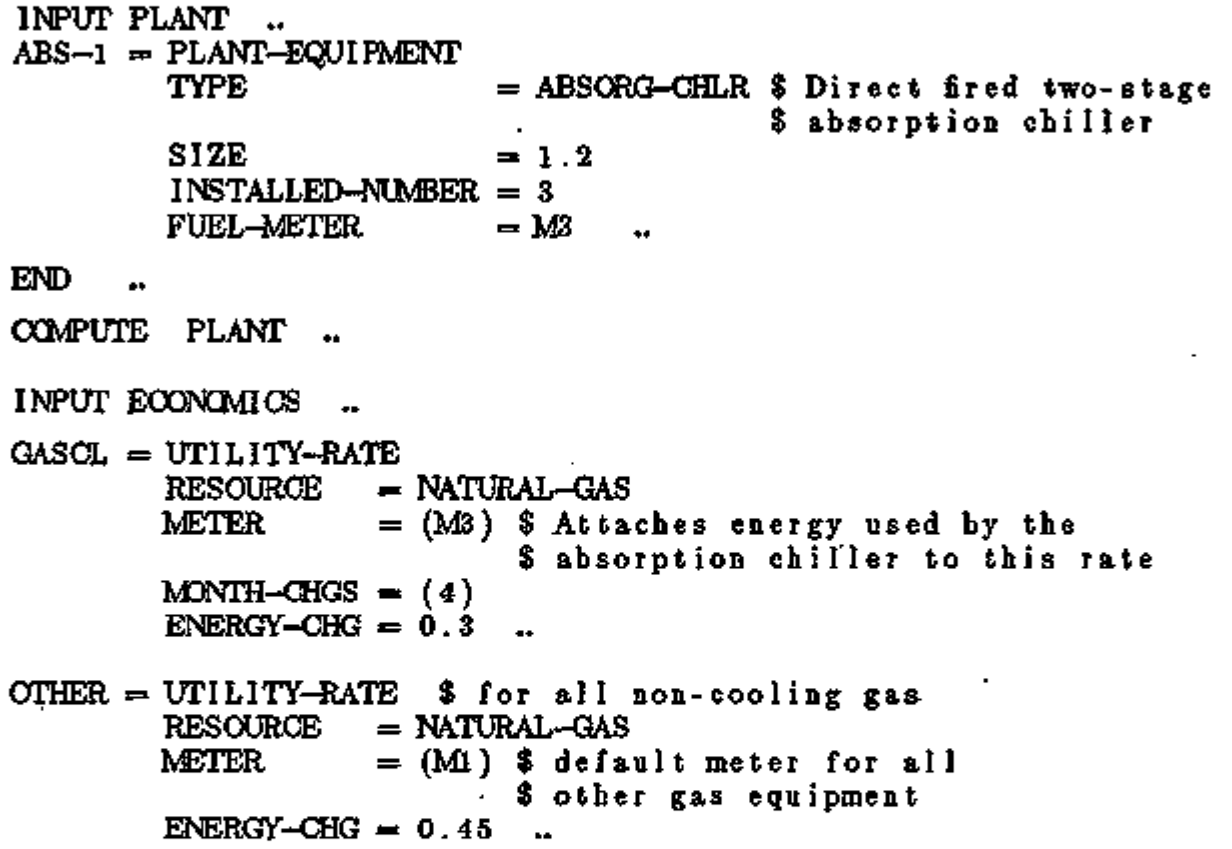

#### PLANT-PARAMETERS

New keywords have been added to allow the electrical usage of hot-water pumps, chilled-water pumps and miscellaneous pumps to be assigned. They are

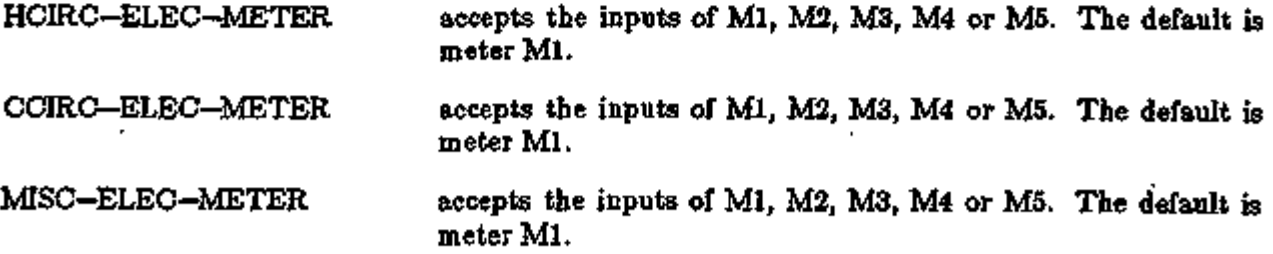

# Supplement — 2.1E Update

# ENERGY METERS TN PLANT

Introduction

The use of electrical meters in PLANT is straightforward and a continuation of the material covered in SYSTEMS (see "Specifying Meters in SYSTEMS", p.3.8). The ELEC-METER keyword is specified under the PLANT—EQUIPMENT command and the program takes care of the rest. Electrical meters for pumps and miscellaneous equipment are specified under the PLANT-PARAMETERS command.

Fuel meters are slightly more complex. As with electricity, the fuel meter is specified under the PLANT—EQUIPMENT command. The actual fuel associated with each fuel meter is specified under the ENERGY-RESOURCE command or if defaults to NATURAL-GAS. A total of five meters are allowed, and each of these meters may be associated with any of the fossil fuel RESOURCEs (NATURAL-GAS, LPG, DIESEL-OIL, FUEL-OIL, COAL, METHANOL or OTHER-FUEL).

# PLANT-EQUIPMENT

The PLANT—EQUIPMENT command has two new keywords to assign electrical and/or fuel consumption to the meters. They are:

ELEC-METER specifies the meter for the electrical consumption of this type of equipment. Acceptable values are Ml, M2, M3, M4 or M5. The default is Ml. FUEL—METER Specifies the meter for the fuel consumption of this type of equipment. Acceptable values are Ml, M2, M3, M4 or M5, and the default is Ml. Each PLANT-EQUIPMENT command may reference a different FUEL—METER representing different fuels or rate schedules.

In PLANT, power consumption is specific to the PLANT-EQUIPMENT specified. Cooling tower power consumption includes the energy of the condenser pumps. The meters for other pump energy and miscellaneous energy is specified in the following new PLANT—PARAMETERS keywords. An equipment type may have both an electric and fuel meter. For example, a boiler may have a gas meter for fuel consumption and an electric meter for a draft fan. All equipment of the same TYPE but of different SIZEs must have the same meters. By specifying meters at the equipment level in PLANT, different types of equipment can be on different meters. For example, chillers that are used exclusively for ice-making can be on a meter separate from the rest of the building. In ECONOMICS, this meter can then be linked to a separate electrical UTILITY—RATE which has charges favorable to making ice at night.

To simulate a boiler with fuel switching capability, specify two boilers and assign them to different fuel meters. Put each boiler in a separate LOAD—ASSIGNMENT, and use the ASSIGN-SCHEDULE keyword of LOAD-MANAGEMENT to specify when each boiler is used.

#### Supplement — 2. IE Update

Because fuel meters are now specified under the PLANT—EQUIPMENT command, the following keywords have been eliminated:

ABSORG-FUEL BOILER-FUEL DHW-HEATER-FUEL DIESEL-FUEL ENG-CH-FUEL FURNACE-FUEL GTURB-FUEL

In the PLANT module, electrical and fuel meters are defined for each type of equipment via new keywords in the PLANT—EQUIPMENT command. Several miscellaneous meters for pumps are included in the PLANT-PARAMETERS command. Finally, the ENERGY-RESOURCE command is used to link one or more fuel RESOURCES to the fuel meters used in both SYSTEMS and PLANT.

ı

#### ENERGY-RESOURCE

This command has several new keywords that link fuel RESOURCES to fuel meters. In addition, you can specify the names of the energy and demand units used in the reports. For the sake of completeness, both existing and new keywords are described herein:

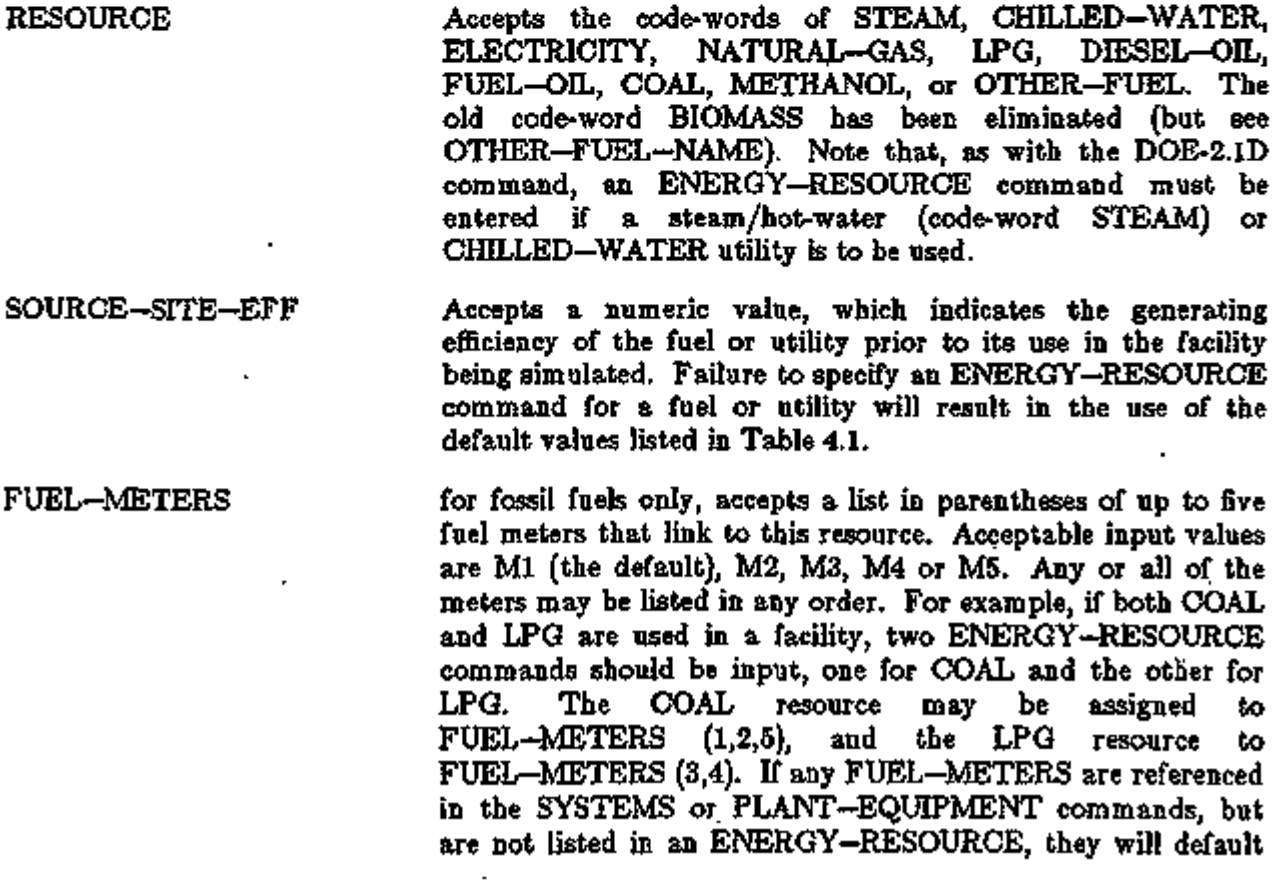

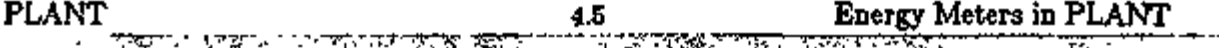

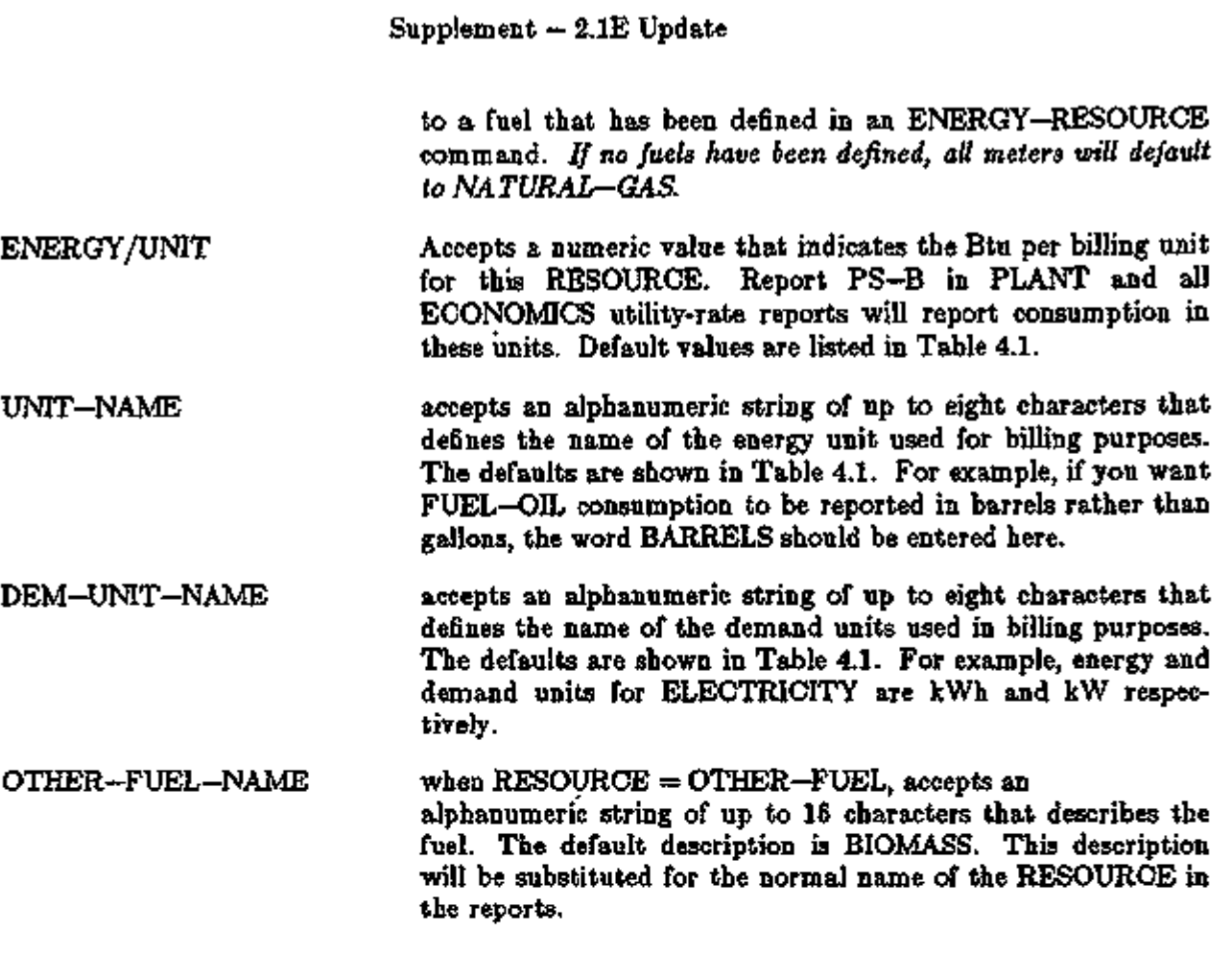

Example

Assume a facility is to be heated using wood pellets. The pellets are bought by the ton, and have a fuel content of 30 million Btu/ton. Acceptable input might be:

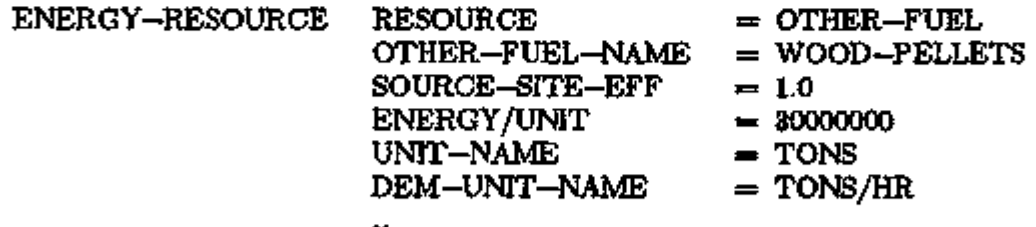

In this example, no meters were specified and it is assumed that no other ENERGY—RESOURCE commands were defined for other fossil fuels. If so, all fuel meters will default to WOOD-PELLETS.

As before, a total up to five RESOURCES may be defined. While there can be up to five electrical meters, these all count as one resource, i.e. ELECTRICITY. Similarly, any number of FUEL—METERS sharing a common resource such as NATURAL—GAS count as one RESOURCE toward the limit.

# Table 4.1

# English Default UNIT Values for ENERGY-RESOURCE

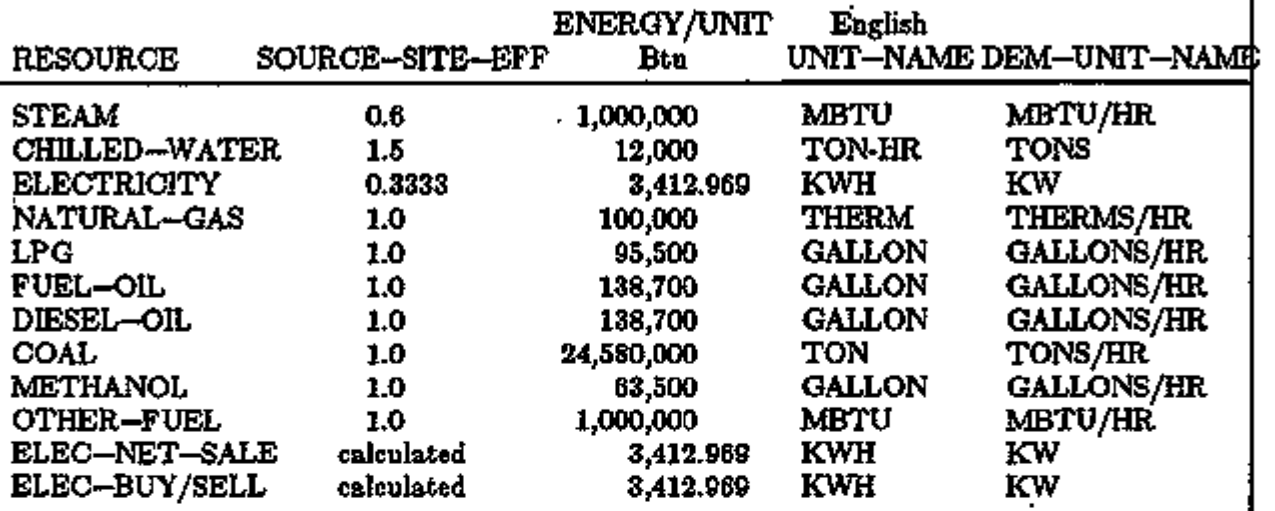

# Metric Default UNIT Values for ENERGY-RESOURCE

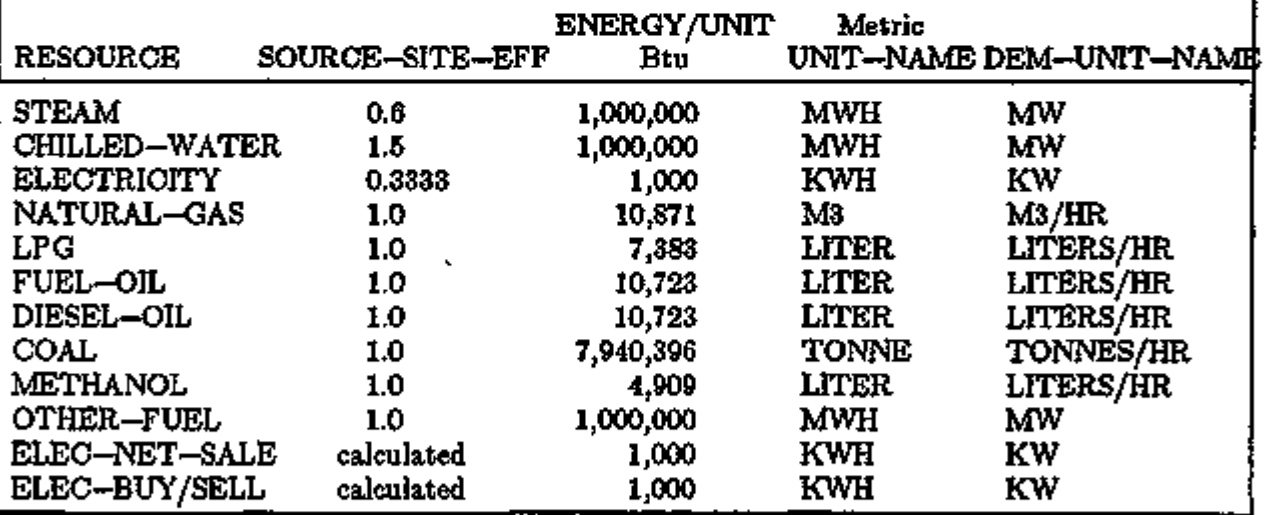

 $\sim$   $\sim$ 

#### Supplement — 2. IE Update

#### GAS FIRED ABSORPTION CHILLER

#### Introduction

A model of a direct fired two-stage absorption chiller with optional heating capability was added to the PLANT subprogram in DOE-2.1D. These units are now available in sizes ranging from 100 to 1500 tons; the units can burn either gas or oil.

To simulate a direct fired absorption chiller, you must first specify it with the code-word ABSORG-CHLR in the PLANT-EQUIPMENT command. For instance:

DF-CHLR= PLANT-EQUIPMENT TYPE=ABSORG-CHLR SIZE=1.5 ..

Like the usual two-stage absorption chiller in DOE-2 (ABSOR2—CHLR), the unit is modeled with a full load, standard condition heat input ratio (HIR), modified by a set of curves, as well as an electric input ratio (EIR) for auxiliary power. The HIR can be specified with the keyword ABSORG-HIR in the PLANT-PARAMETERS command; the default is 1.0. Standard conditions are defined to be 85°F entering condenser temperature and 44°F leaving chilled water temperature. In the simulation the HIR is modified by the following curves:

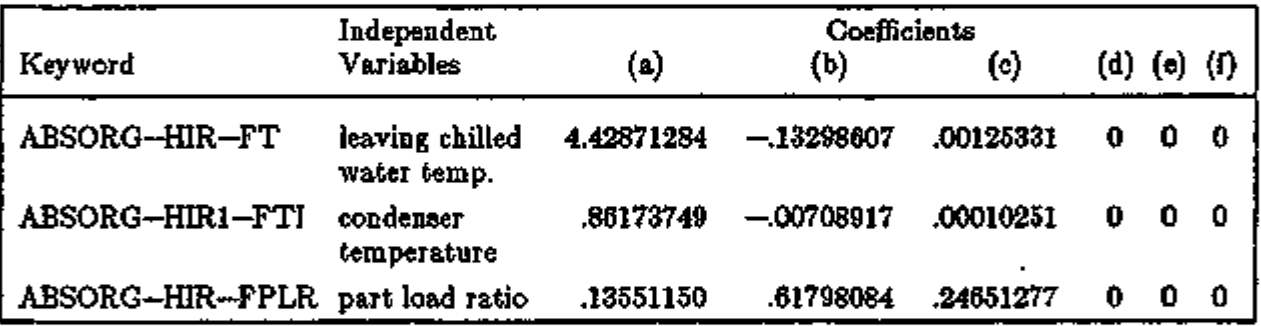

The curves are all quadratic in the independent variable. The HIR at the operating point is the result of multiplying ABSORG—HIR by these curves.

The fuel used is the HIR times the capacity times the fraction of the hour the unit is on. The capacity is the size specified by the input (SIZE keyword in the PLANT—EQUIPMENT command) modified by following curve:

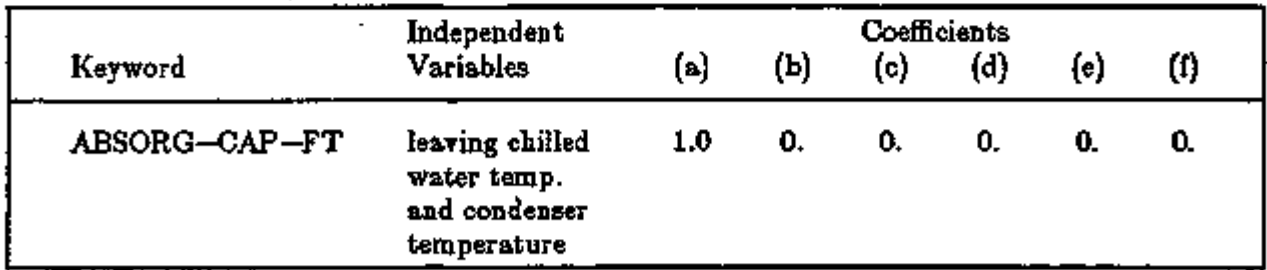

The curve is bi-quadratic. For now, the default curve does nothing, since no data on its shape is available.

The" gas fired absorption chiller model in DOE-2.1D was developed with the support and collaboration of the Gas Research Institute and ElectroCOM GARD, Ltd.

#### Supplement — 2.1E Update

One final curve is used in the model. The chiller can optionally operate as a heater. The heating capacity is specified with the ABSORG-HCAPR keyword in the PLANT—PARAMETERS command. This keyword is the heat capacity ratio (the heat capacity of the unit divided by the cooling capacity). The default is 1.0; heating and cooling capacity are equal. When the unit is simultaneously cooling and heating, the available heating capacity is a function of the cooling load. This relationship is expressed by the following curve:

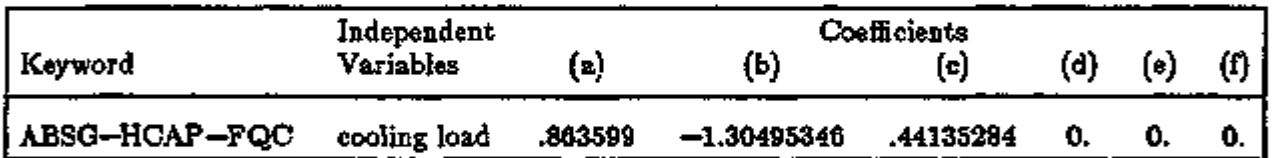

This curve is quadratic. All the curves are keywords in the EQUIPMENT—QUAD command. They can be changed by using the keyword to reference the u-name of a CURVE—FIT command.

Several inputs to the model are accessed via the PART—LOAD—RATIO command. The most important is the electric input ratio (EIR) and is input with- the ELEC—INPUT—RATIO keyword. The default is .0071 in units of Btuh/Btuh, the numerator being the electric power input to the unit and the denominator the nominal cooling capacity of the unit. This ratio can vary significantly depending on the size of the unit. The default is for a 600 ton unit. For a 100 ton unit .014 would be appropriate and for 1400 tons .0053 could be used. Other keywords input through this command are MIN-RATIO and MAX-RATIO. The MIN-RATIO (default  $= 0.1$ ) is the minimum operating ratio for the unit. Below this ratio, the unit cycles on and off. The MAX-RATIO (default  $= 1.15$ ) is the maximum ratio at which the program allows the unit to operate.

Finally, there is another relevant keyword in the PLANT—PARAMETERS command.

#### PLANT-PARAMETERS

ABSORG—FUEL—XEFF is the effectiveness of the hot water heat exchanger used in the heating mode; the default is 0.8.

The chiller always meets the cooling load first. The available heating capacity is then calculated and is used to meet the space heating and domestic hot water loads. The heat from the direct fired absorption chiller cannot be assigned via the HEAT—RECOVERY command. The chiller can be operated through the LOAD-MANAGEMENT and LOAD-ASSIGNMENT commands, and this is recommended if there are multiple chillers. The program cannot optimize the operation of the direct fired chiller in conjunction with compression or other types of absorption chillers. The only default mode of operation of the direct fired chiller is that it is used in preference to any other chiller or heat source.

DESICCANT—XEFF is the effectiveness of the direct-fired gas absorption chiller heat exchanger when used to provide recovered heat for regenerating the LIQ—VENT—AIR—2 desiccant cooling system (see description of the REG-HEAT-SOURCE keyword in ADD-ON (INTEGRATED) DESICCANT COOLING, p.3.76).

# Supplement — 2.1E Update

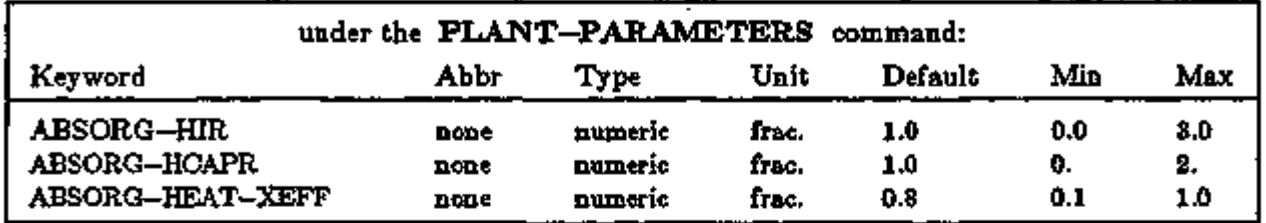

In summary, the keywords relevant to the direct fired absorption chiller input are:

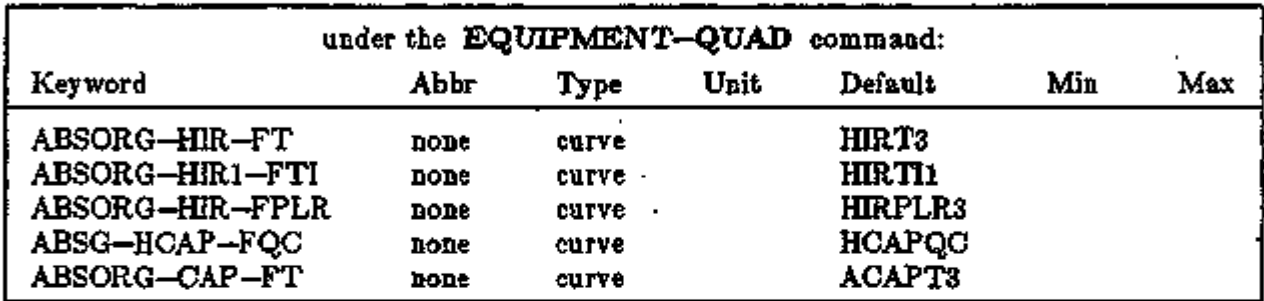

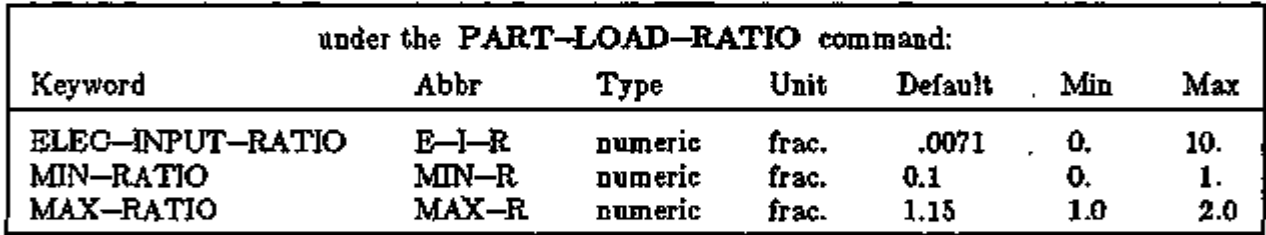

A simple example input might be:

DF-CHLR = PLANT-EQUIPMENT TYPE=ABSORG-CHLR SIZE=2.4 ..

PLANT-PARAMETERS ABSORG-HIR=1.023 .. PART-LOAD-RATIO E-I-R=.011 ..

#### Supplement — 2. IE Update

#### ENGINE DRIVEN COMPRESSION CHILLER

#### Introduction

The capability to simulate an engine-driven compression chiller equipped with a screw compressor was added to the DOE-2.1D PLANT subprogram. To simulate the unit, you must use the code-word ENG-CHLR in the PLANT-EQUIPMENT command in the PLANT input. For example:

ENGINE-CHILLER = PLANT-EQUIPMENT TYPE=ENG-CHLR SIZE=1.8 ..

The unit is modeled with a full load, standard condition coefficient of performance (COP) which is modified by several curves for part load and nonstandard conditions. Standard conditions are defined as 44°F leaving chilled water temperature and 85°F entering condenser temperature. The COP can be input by means of the ENG-CH-COP keyword in the PLANT-PARAMETERS command; the default is 1.4. The curves that modify the COP are as follows: These have the form  $x=a+bx+cx^2+dy+ey^2+fxy^2$ , where  $x =$  first independent variable and  $y =$  second independent variable.

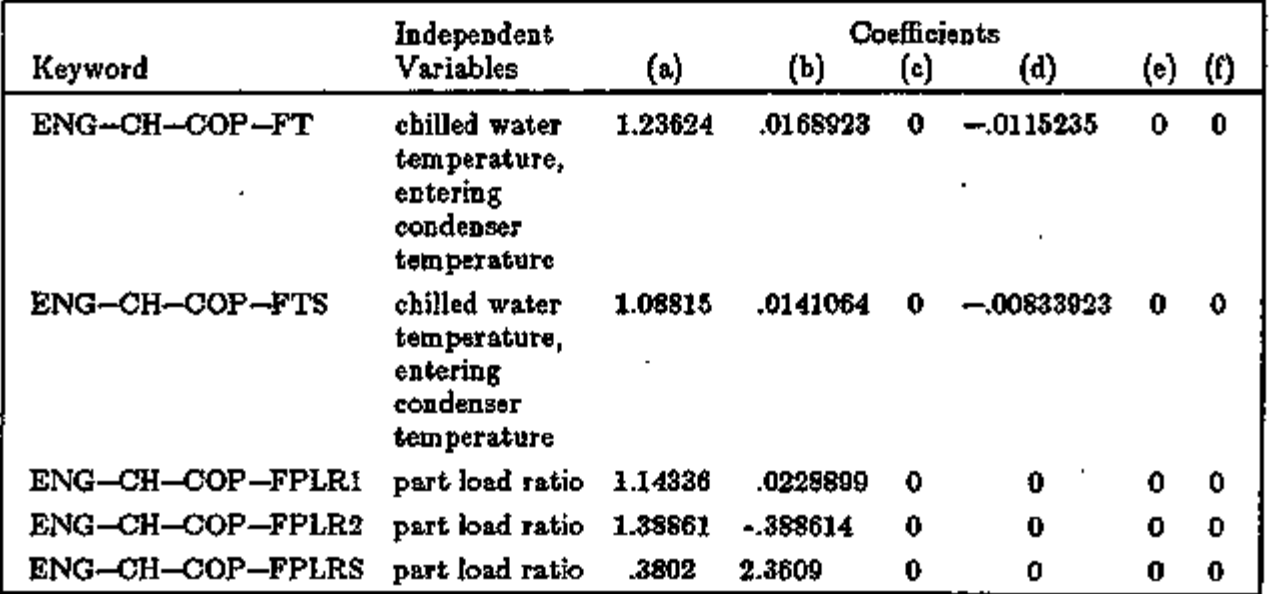

The function that modifies the COP as a function of the part load ratio is parameterized as three  $\sim$ linear curves; i.e., the function is piecewise linear.

- ENG—CH—COP—FPLRl is used below 0.6 but above the minimum speed of the engine.
- ENG-CH—COP—FPLR2 is used above a part load of 0.6 (where 0.6 is the point with the highest COP; the point defined by the keyword OPERATING-RATIO in the ' PART-LOAD-RATIO command and defaulted to 0.6 for this type of chiller).

PLANT 4.11 Engine Driven Compression Chiller

The engine driven compression chiller model in DOE-2.1D was developed with the support and collaboration of the Gas Research Institute and ElectroCOM GARD, Ltd.

• ENG—CH—COP—FPLRS is used when the engine is at minimum speed. The minimum speed is defined by the ENG-CH-IDLE-RAT keyword in the PLANT-PARAMETERS command; the default is .3125. .

COP is modified as a function of chilled water temperature and entering condenser temperature by two bilinear curves. ENG—CH—COP—FT is used for part loads above the minimum speed of the engine and ENG-CH-COP-FTS for those below it.

The capacity of the unit at standard conditions is set by the SIZE keyword in your input to the PLANT—EQUIPMENT command. For nonstandard conditions, the capacity is modified by the following bi-linear curve:

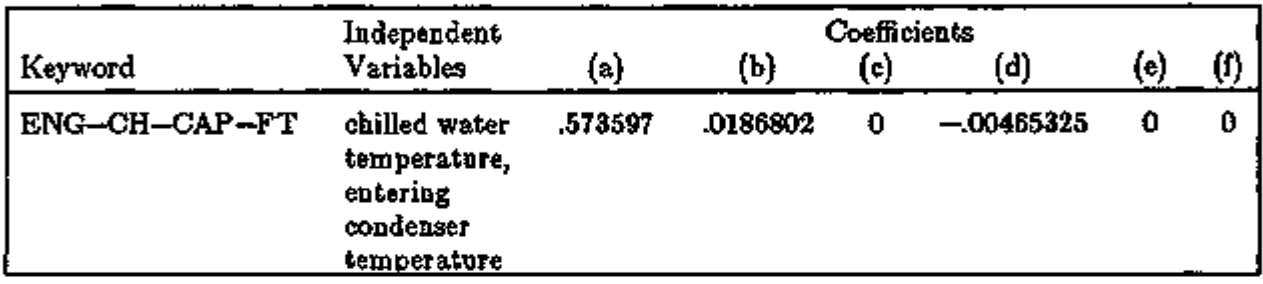

The engine also produces a large amount of recoverable heat. The efficiency of recoverable heat production at full load and standard conditions is set by the ENG—CH—REC—EFF keyword in the PLANT—PARAMETERS command. The default is .519; this number is modified by the following curves for nonstandard and part load conditions:

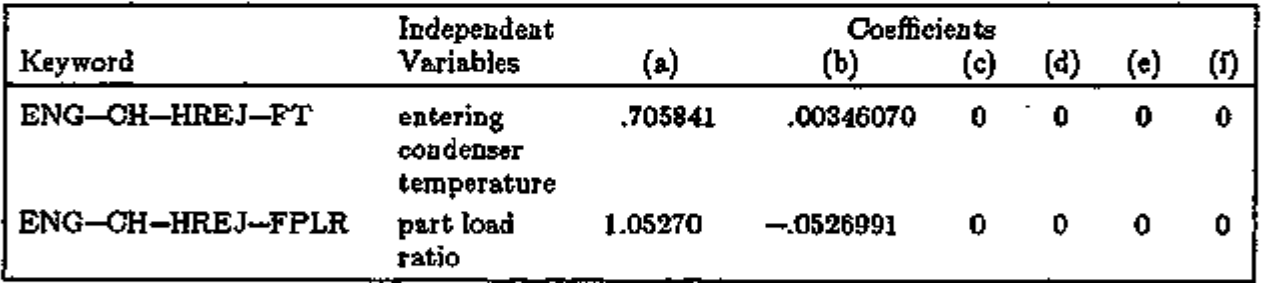

Both curves are linear in the independent variable. All the curves described above are keywords in the EQUIPMENT—QUAD command. They can be changed by using the keywords to reference the u-name of a CURVE—FIT command.

Several important parameters in the model are set through the PART—LOAD—RATIO command. The most important is the electrical consumption of the unit. This is calculated using an electric input ratio (EIR); the ratio of the electrical usage in Btuh to the nominal capacity in the same units. The EIR is input by the ELEC-INPUT-RATIO keyword in the PART—LOAD—RATIO command; default is .0053. The minimum operating part load ratio (keyword MIN—RATIO, default .06623) and the maximum operating part load ratio (keyword MAX—RATIO, default 1.25) can also be set in this command. Below the MIN—RATIO the unit is cycled on and off. The high value of the MAX—RATIO reflects the fact that the engine can be over-revved for short periods.

#### Supplement — 2.1E Update

There is another keyword in the PLANT—PARAMETERS command that is relevant to the engine driven chiller.

#### PLANT-PARAMETERS

ENG-CH-COND-TYPE can be given the value TOWER or AIR to denote whether the condenser is cooled by tower water or air; the default is TOWER.

The engine driven chiller should be operated through the LOAD—MANAGEMENT and LOAD—ASSIGNMENT commands when there are other chillers available. There is no default optimizing of the operation of this chiller in conjunction with electrically driven compression chillers and/or steam or direct fired absorption chillers. The waste heat from the engine can be recovered using the HEAT-RECOVERY command. The code-word to be used with the SUP-PLY keywords in HEAT-RECOVERY is the equipment type code-word ENG-CHLR.

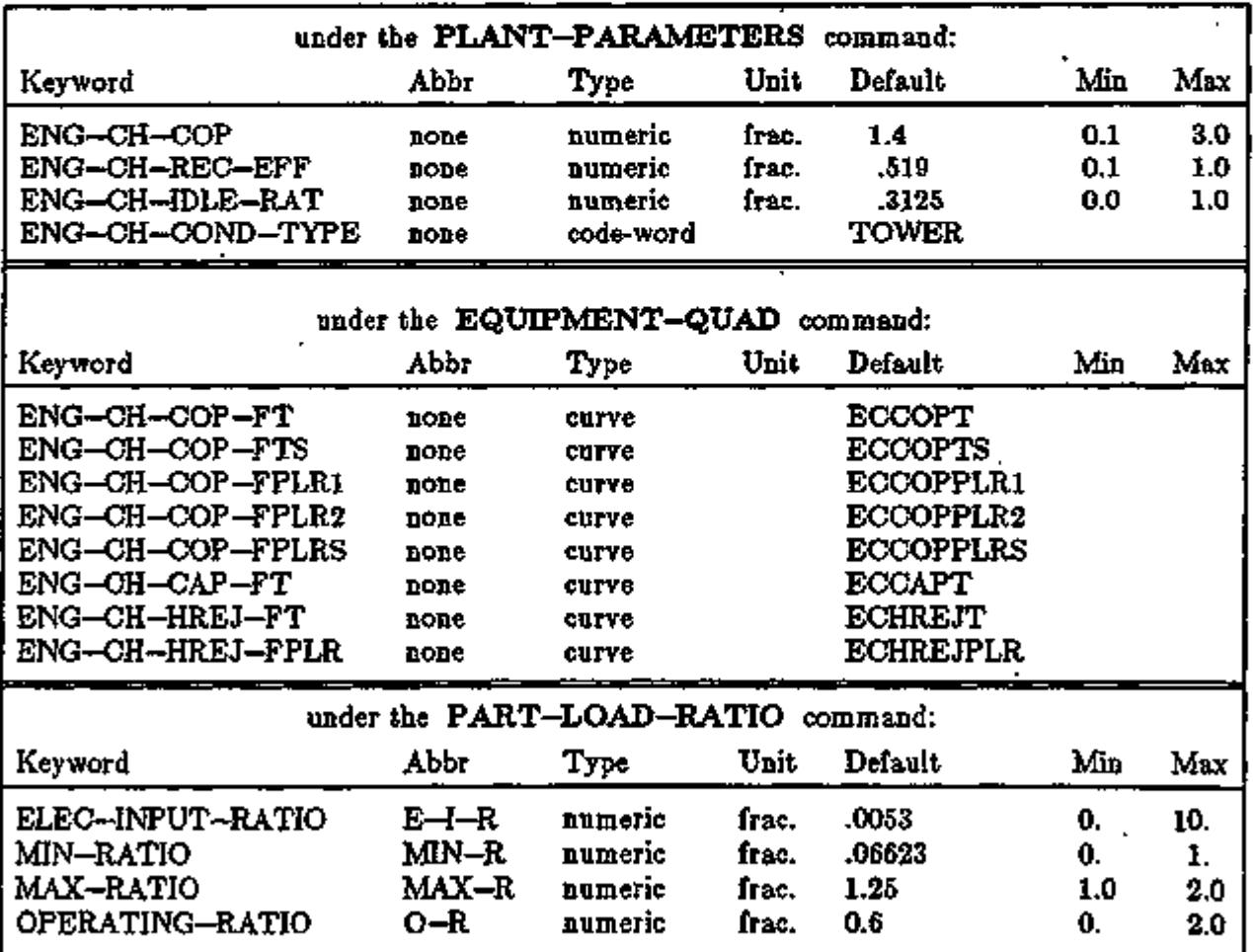

In summary, the keywords relevant to the engine driven chiller input are:  $\cdot$ 

PLANT 4.13 Engine Driven Compression Chiller

Supplement — 2.IE Update

Example:

A simple input for the engine driven chiller might look like;

 $ENGINE-CHILLER = PLANT-EQUIPMENT$ TYPE = ENG-CHLR  $SIZE = 1.8$  ...

 $\dots$ 

HEAT-RECOVERY SUPPLY-1 = (ENG-CHLR) DEMAND-l = (SPACE-HEAT, PROCESS-HEAT) ..

PLANT-PARAMETERS ENG-CH-OOP =  $1.1$ .

Ŀ.

#### Supplement — 2.1E Update

# ICE AND EUTECTIC THERMAL ENERGY STORAGE

Introduction (see also "Discussion", p.4.32)

Models have been added to the DOE-2.IE PLANT program for simulating ice-on-coil, iceharvester, brine, ice-slurry, and eutectic-salt thermal energy storage (TES) systems. System options include full vs. partial storage, chiller priority vs. storage priority, and demand limiting. In this section we describe the new keywords, give input examples for a variety of systems, and discuss the simulation method, with emphasis on the sizing of these systems.

For background information on TES systems and illustrations of different system configurations, you are referred to the EPRI "Commercial Cool Storage Design Guide" available from the Electric Power Research Institute, 3412 Hillview Avenue, Palo Alto, CA 94304.

The CBS/ICE component-based program for ice-on-coil systems, which was included in DOE-2.ID, has been removed from DOE-2.1E.\* It has been replaced with the following, easier-to-use model for the case that TES-TYPE=ICE-ON-COIL.

The keywords added in 2.IE, plus-existing keywords that apply to TES, are as follows:

#### PLANT-PARAMETERS

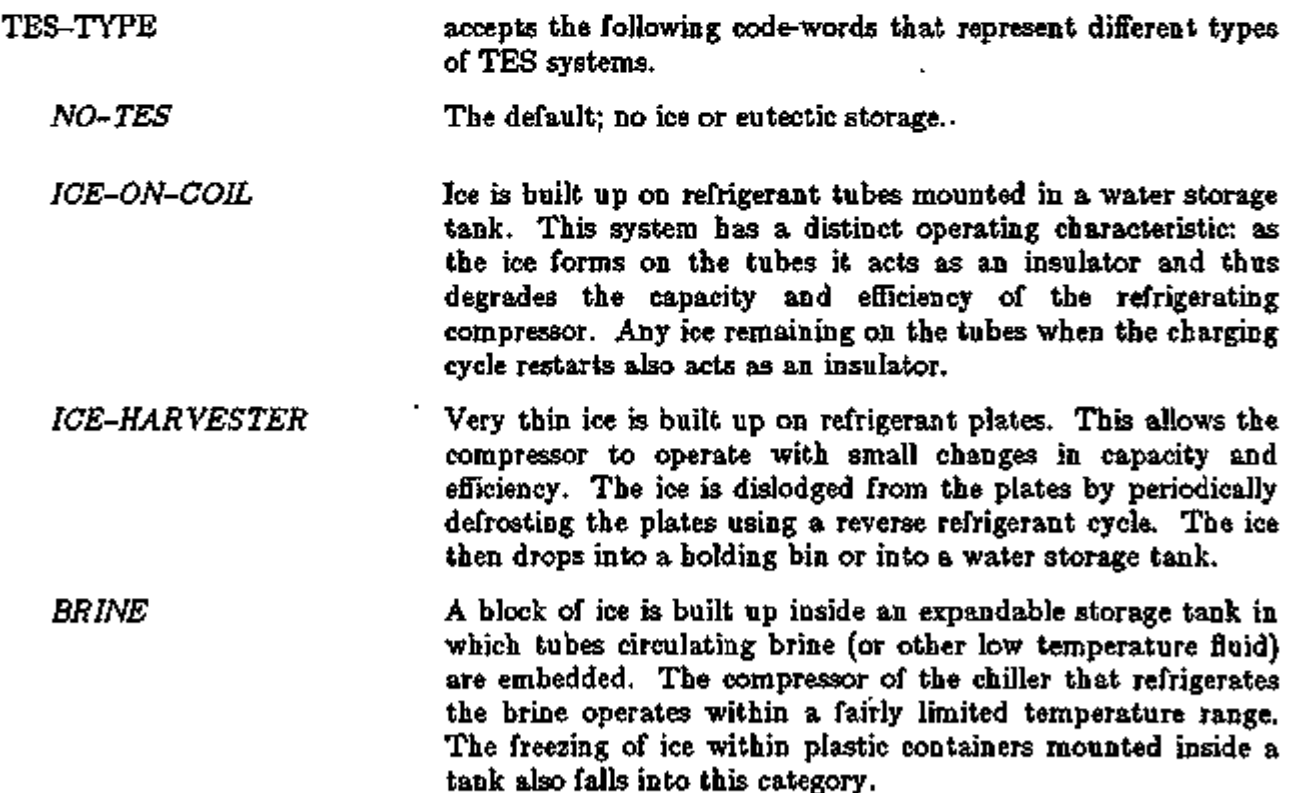

<sup>\*</sup> Bugs found in CBS/ICE have been corrected by its original developer (the Center for Energy Studies at the University of Texas at Austin), and the corrections have been included in an enhanced microcomputer-based program called ICICLE. ICICLE is under continuing development and is expected to include load forecasting, control optimization, and chilled water systems as future features. For more information on using ICICLE, contact Joel A. Banks, Building Energy Systems Program, Center for Energy Studies, University of Texas at Austin, 10100 Burnet Road, Austin, TX 78758.
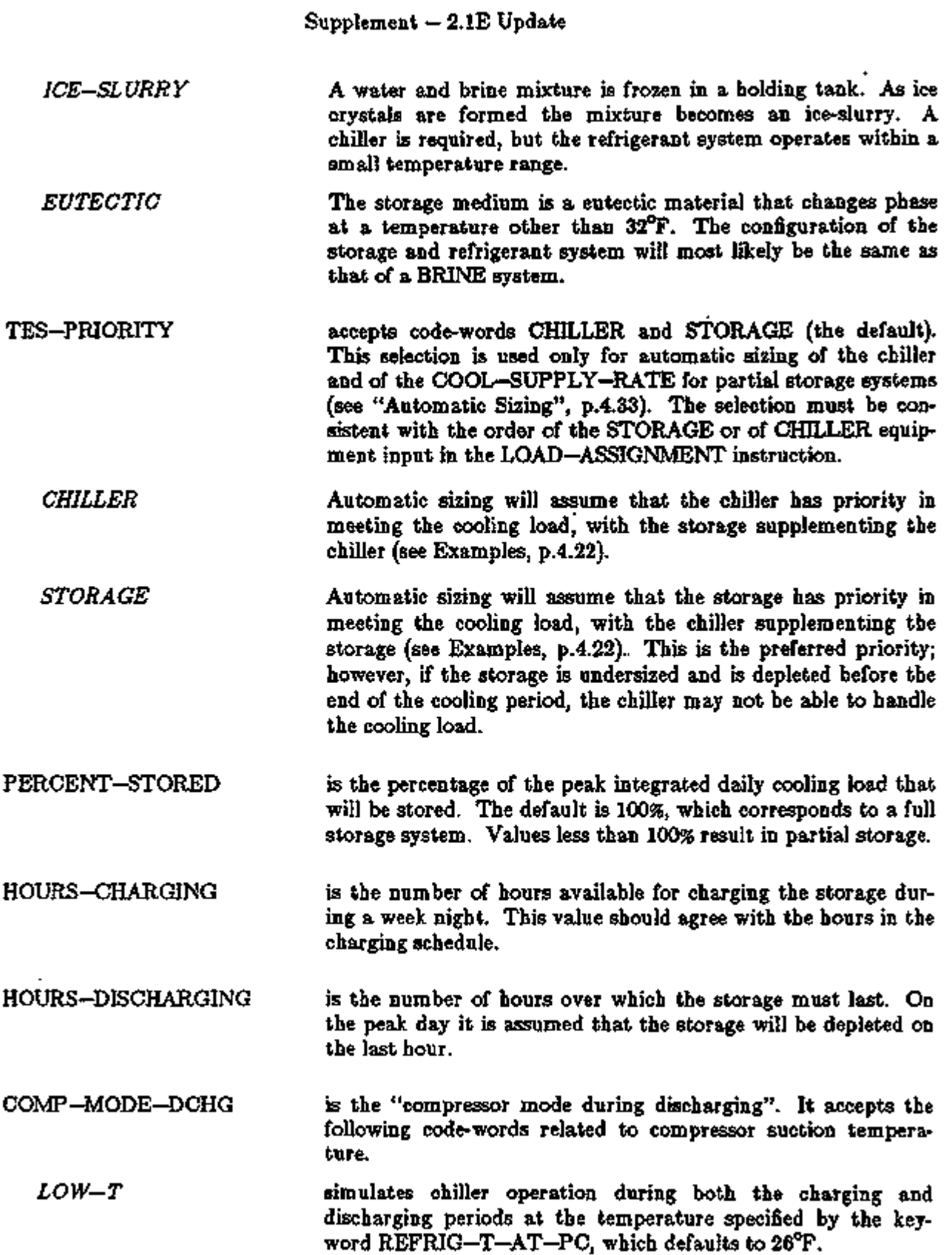

ł,

In the left column, bold-faced words are commands, non-bold words are keywords, and italicized words are code-words.

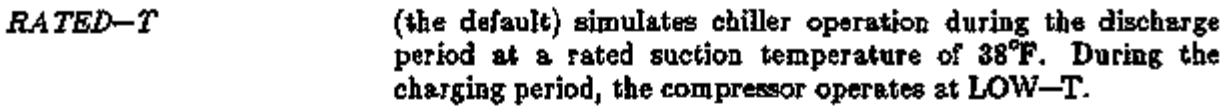

*DEM-LIM+LOW-T*  simulates chiller operation during a "shoulder period" as explained above under LOW—T; during the "demand limiting period", the chiller is off. If you choose automatic sizing for COOL-SUPPLY-RATE (see p.4.20), this rate will be sized to meet the peak cooling load during the "demand limiting period". See Example (3), p.4.29, in which the "shoulder period" is 7 am to 1 pm and 5pm to 6pm, and the "demand limiting period" is 1pm to 5pm.

*DEM-LIM+RA TED-T*  simulates chiller operation during a "shoulder period" as explained above under RATED—T (38°F); during the "demand limiting period", the chiller is off. If you choose automatic sizing for COOL-SUPPLY-RATE (see p.4.20), this rate will be sized to meet the peak cooling load during the "demand limiting period".

PER-COMP-REDUCT/F is the percent reduction in capacity of the refrigeration machine for each degree drop in suction temperature. The default is 2% reduction per °F. See Fig. 4.1.

> The reference base for TES chiller sizing corresponds to a water chiller operating with a 38°F suction temperature. The chiller size you enter must also be at 38°F suction temperature and not at the suction temperature required for making ice. The program assumes that a suction temperature of 38°F is normal to maintain 44°F chilled water temperature.

REFRIG-T-AT-PC is the refrigerant suction temperature at storage phase change. It defaults to 26°F, which is the nominal refrigerant suction temperature required to make ice. See Fig. 4.1. You should enter the appropriate suction temperature for the application. For example, for a brine application the brine may be circulated at 26<sup>°</sup>F, but the refrigerant suction temperature will most likely be 18 to 20<sup>o</sup>F. For eutectic systems where the phase change may occur at higher temperatures, the correct suction temperature should be entered.

COMP-KW/TON-START is the compressor kW/ton value at the start of making ice for the ice-on-coil system. The default is 0.96 kW/ton. For systems that operate with little change in suction temperature, this establishes average operating energy requirements for the entire charging period. See Fig. 4.2. *Even in metric runs, this keyword should be entered in kW/ton: there is no conversion in DOE-2.* 

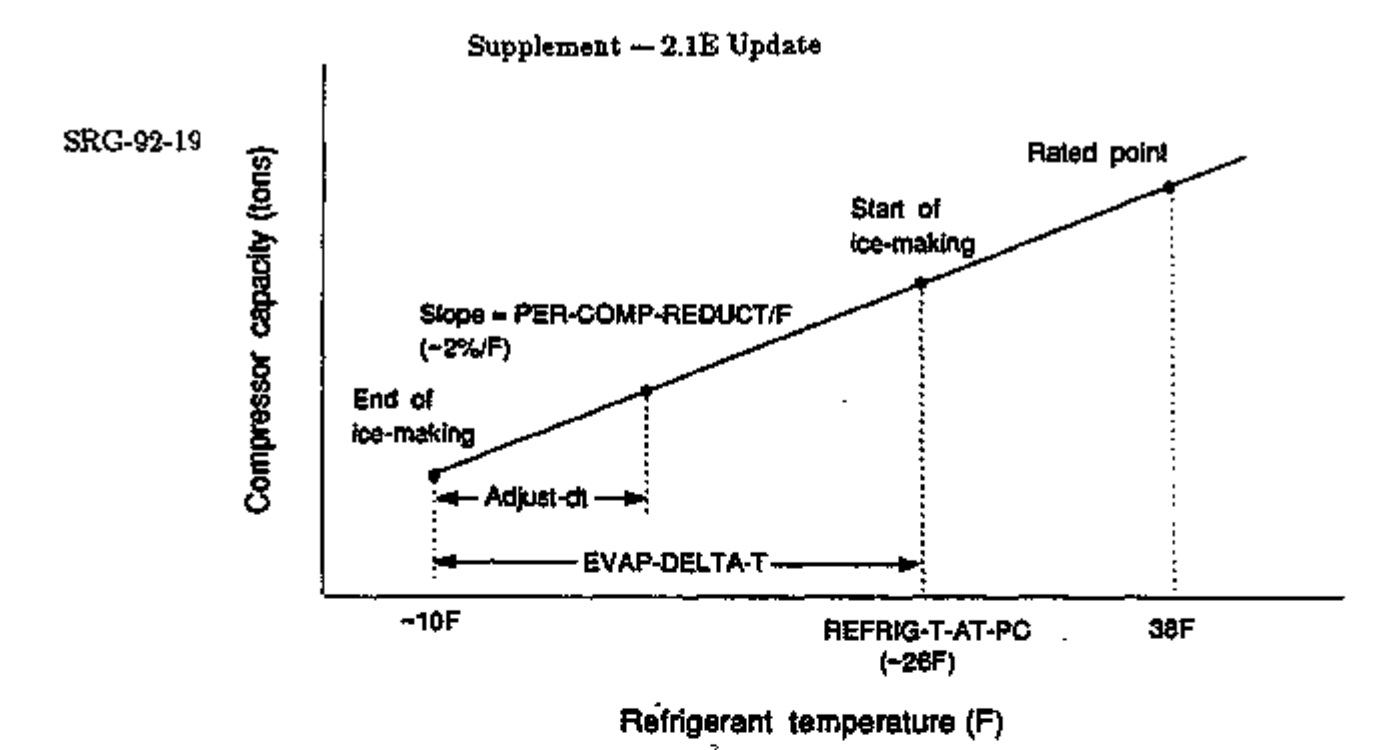

Figure 4.1: Compressor capacity vs. refrigerant temperature for ice making.

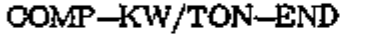

is the compressor kW/ton value at the end of making ice for the ice-on-coil system. If no value is entered, the program assumes there is no degradation in performance during the ice building period and so defaults to the starting kW/ton value, COMP-KW/TON-START. See Fig. 4.2. Even in metric runs, this keyword should be entered in kW/ton: there is no conversion in DOE-2.

EVAP-DELTA-T is the drop in refrigerant suction temperature as the compressor charges the ice-on-coil system. The default is 16°F, which assumes a starting temperature of 26°F, and an ending temperature of 10°F. See Figs. 4.1 and 4.2. Users should check with the manufacturer to obtain a value for this keyword for a particular refrigeration machine.

> This temperature drop is used to derate both the capacity of the compressor and the kW/ton energy use as the ice builds on the tubes of an ice-on-coil system. It is also used to calculate the starting suction temperature for charging when the ice was not depleted the previous day. To do this the program adjusts EVAP-DELTA-T to

> EVAP—DELTA—T \* (previous day's load) / (storage capacity). This is shown as "Adjust-dt" in Figs. 4.1 and 4.2.

PUMP+AUX-KW is the pumping and/or auxiliary electrical power needed to circulate water to facilitate even ice melt and buildup on the tubes for the ice-on-coil system. It could also represent energy for ice handling or crushing for ice harvester systems.

> You should note that in the PART-LOAD-RATIO instruction, ELECTRIC-INPUT-RATIO (entered as a fraction of

tank capacity) may be used to represent other pumping requirements (e.g., circulation between tank and heat exchanger to the building distribution system).

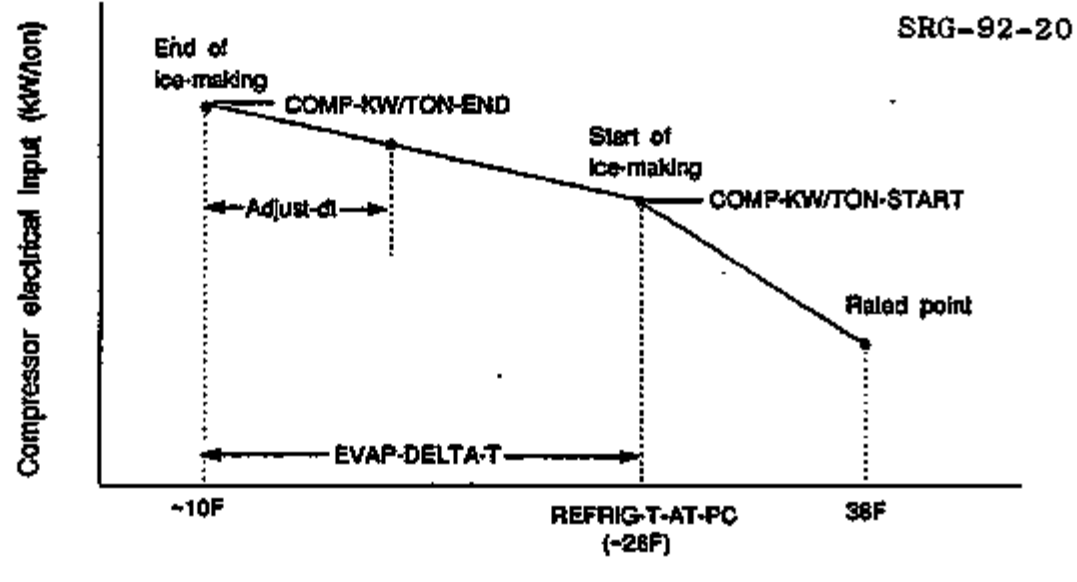

Refrigerant temperature (F)

Figure 4.2: Compressor electrical input vs. refrigerant temperature for ice making.

PUMP+AUX-SCH accepts the u-name of a schedule that specifies the hours that the pumping and auxiliary energy is required. The default is "always on".

ICE-HARVEST-RATIO is the fraction of time spent making ice for TES-TYPE=ICE-HARVESTER. The time for harvesting, which requires a hot gas reverse cycle, is therefore equal to [1 - (ICE-HARVEST-RATIO)]. The default is 0.75.

DELAY-CHARGE-HOUR Specifies the latest time to which the start of charging can be delayed. If not specified, the tank will start to charge the first hour, defined in COOL-STORE-SCH.

> If used, the DELAY-CHARGE-HOUR will usually be the last hour defined in COOL-STORE-SCH. In the following example, charging can be delayed as late as 6:00 a.m. if very little of the storage was used the previous day.

The time required to charge the tank is calculated as:

 ${\rm Hours~to~Charge} = \frac{{\rm Anoput~Depleted}}{{\rm COOL}-{\rm STORE}-{\rm RATE}}$ 

The time the tank starts charging will be as follows:  $DELAY-CHARGE-HOUR - (hours to charge).$ 

### Supplement — 2.1E Update

When you use this keyword, bear in mind that it is important for the COOL-STORE-RATE to reflect the actual charging rate, as limited by either the chiller capacity (in the ice-making mode) or the practical freezing rate of the tanks (this concept also applies to the chilled water storage systems). If COOL-STORE-RATE is set too high, the program will underestimate the time required to charge the tanks, the delay will be longer than it should, and the tank may not be fully charged at the end of the charging period. If too low, the tank will start to charge earlier than it needs (but never earlier than the start time specified in the COOL-STORE-SCH).

ŀ.

### Example:

Some electrical utilities offer various incentives for thermal energy storage. One of these incentives is "super off-peak", a very low energy charge rate offered during a restricted period at night. For example, the following electrical rate has four different charges which are a function of the time of use:

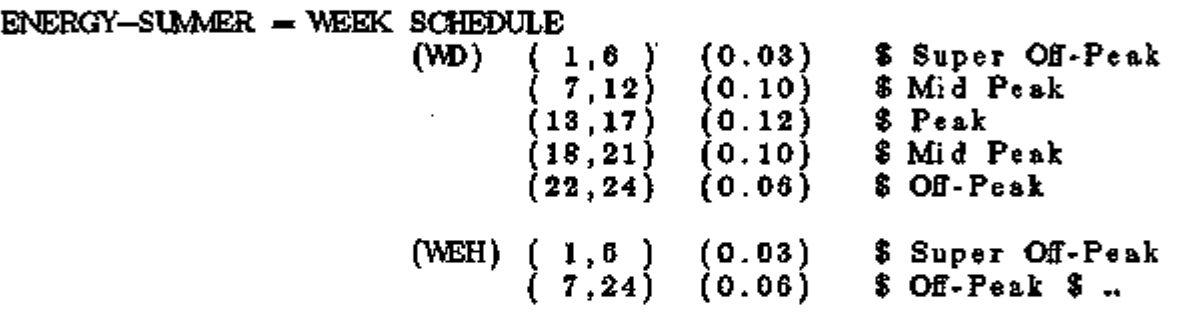

Ideally, a chilled water storage system should be charged during the super off-peak period as the energy charge is only one-fourth of the peak rate and only one-half of the off-peak rate.

Now assume that it takes eight hours to fully charge the storage tank. The charging schedule would usually be defined to start charging at 10:00 p.m. and continue to 6:00 a.m. The offpeak rate is to be used for charging during the first two hours and the super off-peak for the next six hours. But what if only one-half of the tank's capacity was used the previous day? In this case, the tank only needs to charge for four hours. It would make sense to delay the start of charging until 2:00 a.m. so that the super off-peak could be used for all of the charging period. In addition, the chiller might run more efficiently when the start time is delayed to take advantage of lower outside air temperatures.

## ENERGY-STORAGE

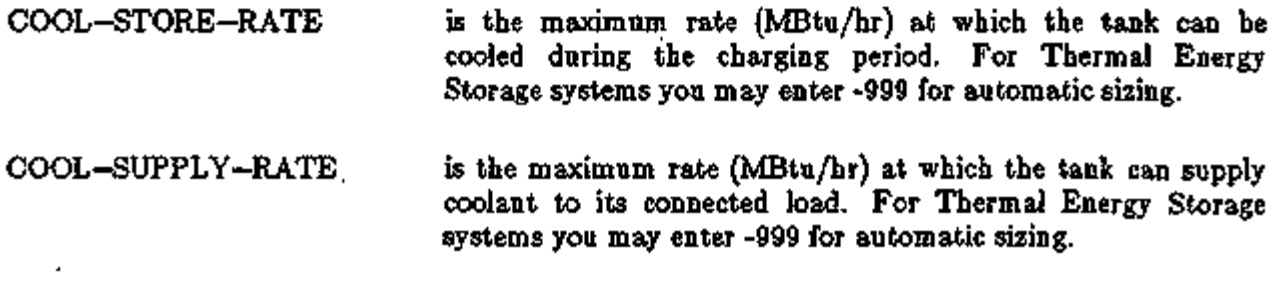

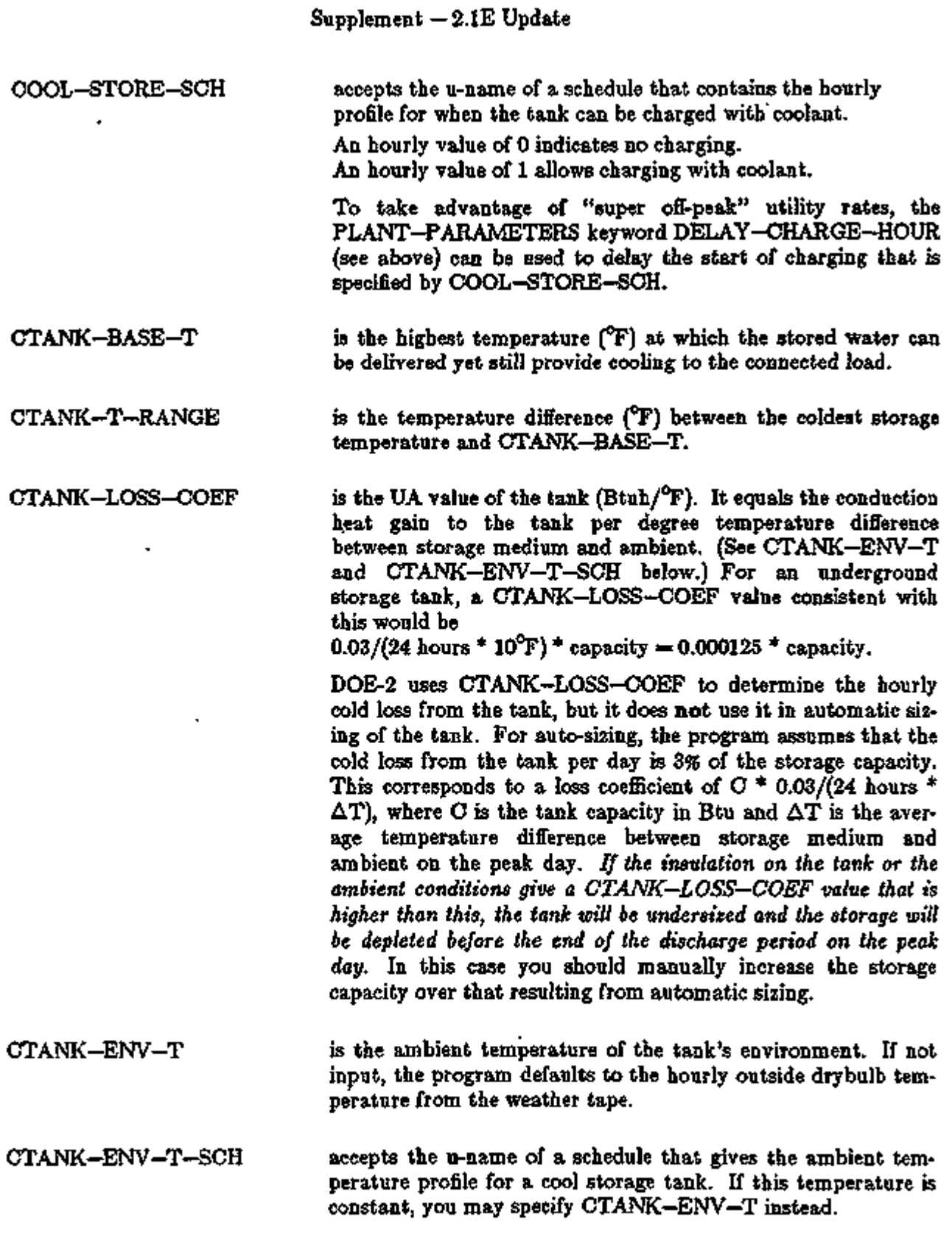

 $\sigma$  .  $\mathcal{L}^{\text{reg}}$  .

÷

Hourly Reports

PLANT hourly reports are available to give a detailed view of tank and chiller performance (see Appendix A, VARIABLE-TYPE  $=$  CTANK-STORAGE, p.A.76 and  $VARIABLE-TYPE = OPEN-CENT-CHLR$  or OPEN-REC-CHLR, p.A.66).

# Examples of Thermal Energy Storage

The following three input examples illustrate typical cool storage configurations and operating strategies. They are presented in order of complexity. More examples are in the *Sample Run Book (2.1E),* "Office Building and Open Atria". Cool storage input requires the use of the ENERGY-STORAGE, LOAD-ASSIGNMENT, and LOAD-MANAGEMENT instructions, which are described in the PLANT section of the *Reference Manual (2.1A).* A series of examples that show the use of these instructions can be found in the section, PLANT OPERATING STRA-TEGIES, p.4.59.

DOE-2 input is shown in the left-hand column and notes to some individual lines of input are shown at the right.

# Example  $(1)$ : Full-storage brine system

This is a brine system providing full storage for all HVAC operating hours.

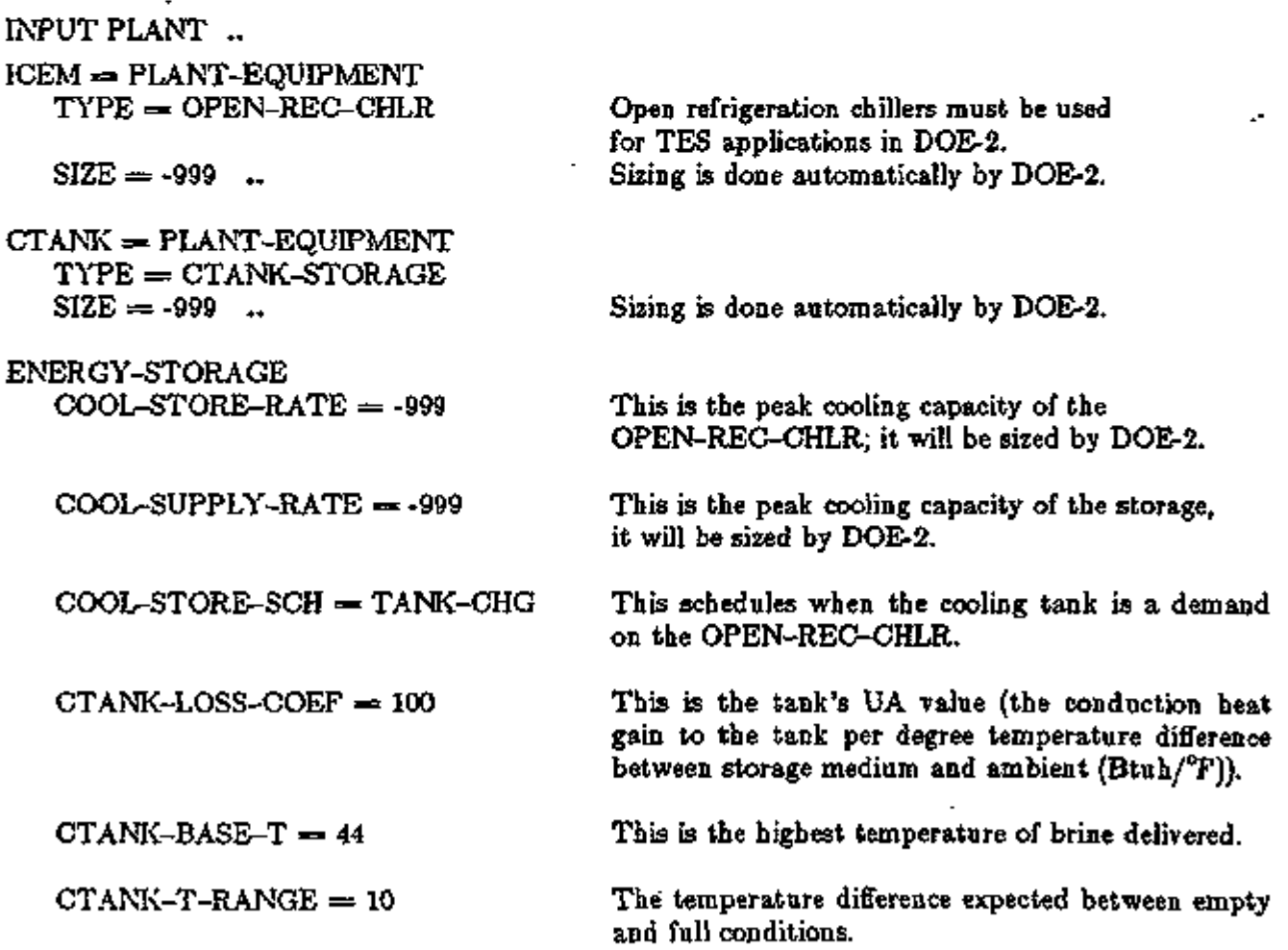

# Supplement  $-$  2.1E Update

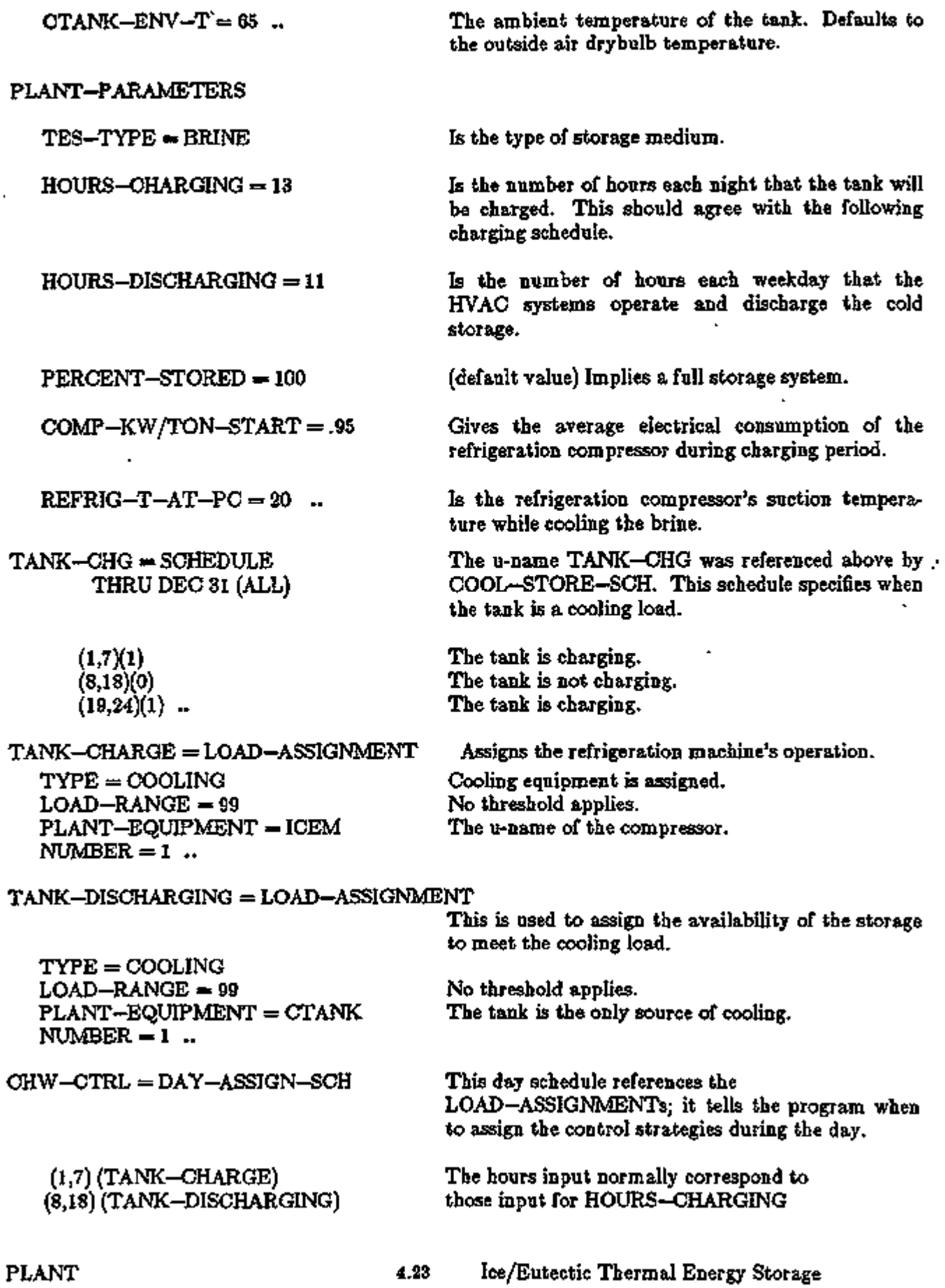

÷,

# Supplement — 2. IE Update

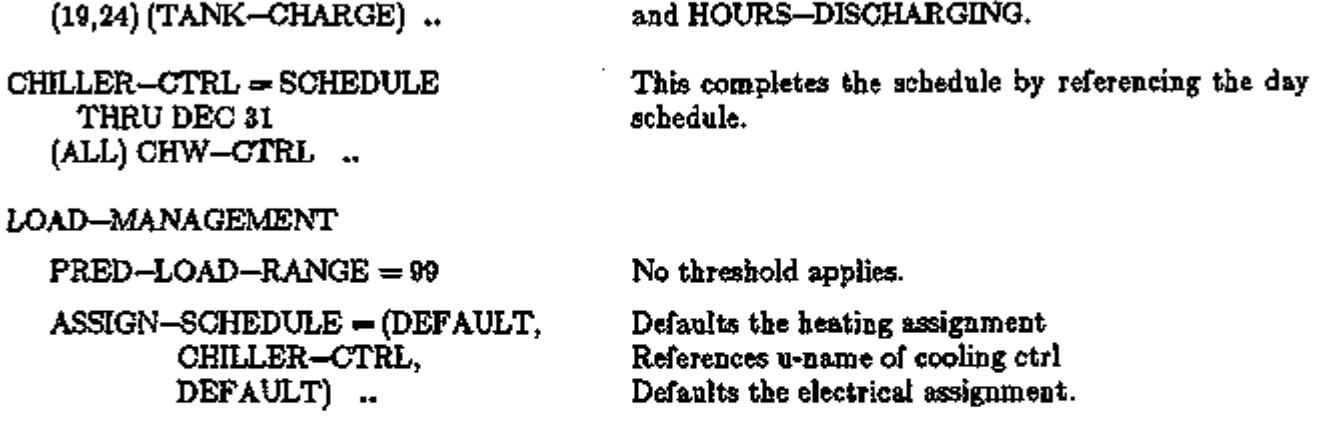

Hourly reports display the relationship of the system's storage capacity with its compressor capacity. With this information for the peak day (and for other near-peak days), you can readily see whether the storage is being depleted prior to the end of the HVAC operating period. Following is a sample input of hourly reports that provide the essential information."

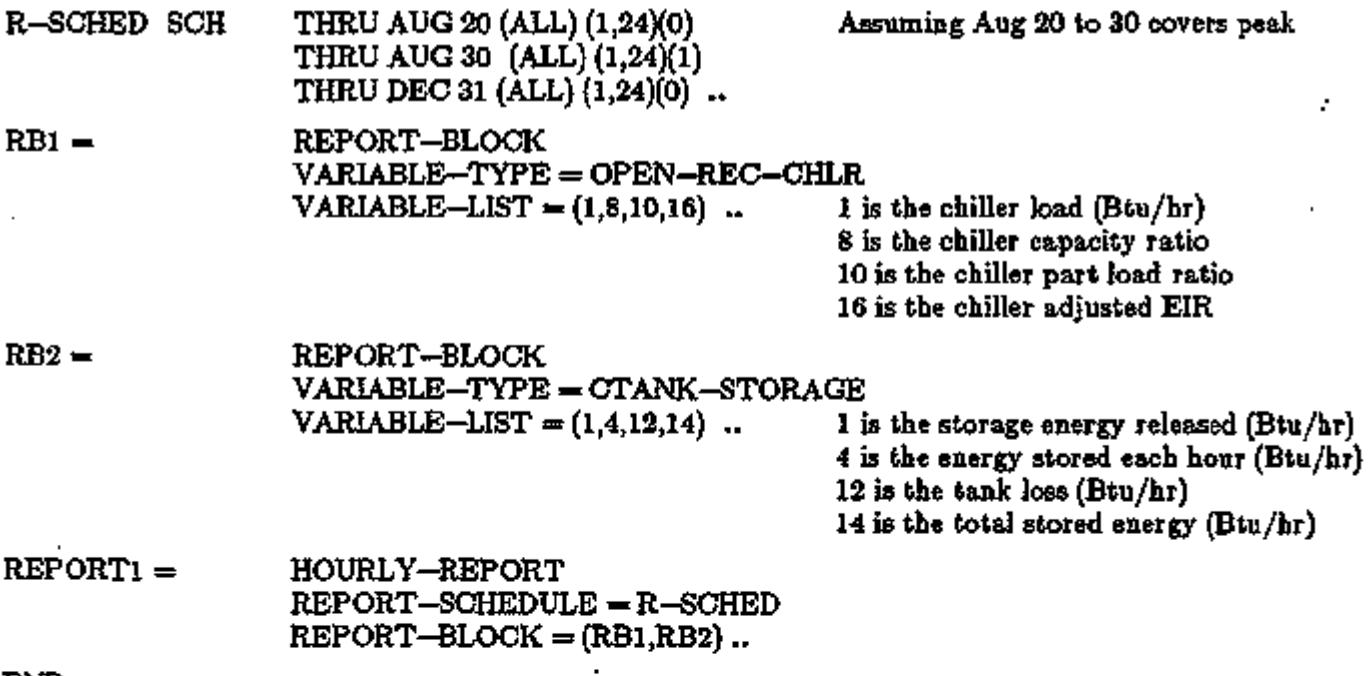

END ..

J

COMPUTE PLANT ..

÷.

Example (2): Partial-storage ice-on-coil system with screw-type chillers This is a partial-storage ice-on-coil system with storage priority and two screw-type chillers.

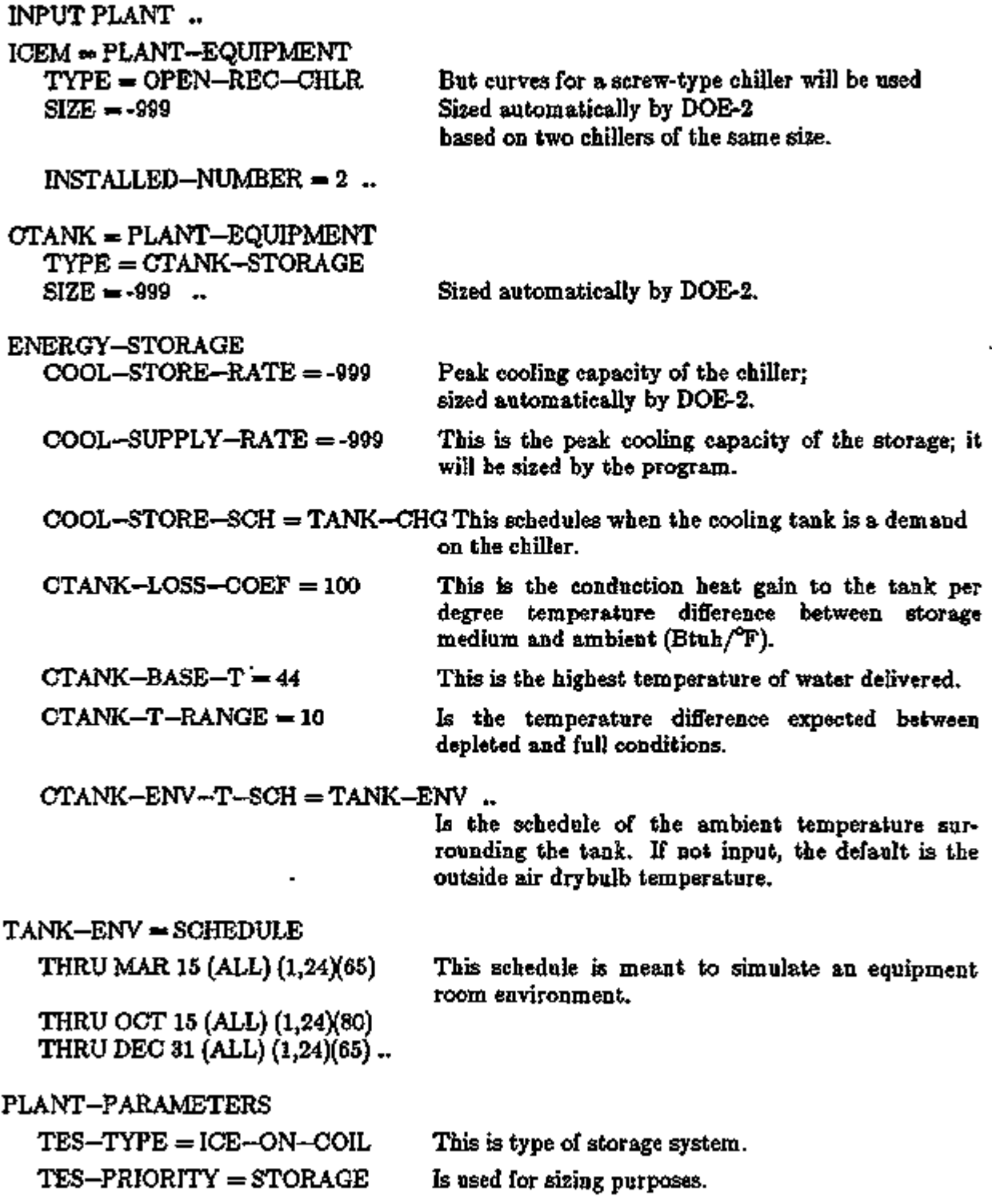

ò,

..

# Supplement — 2.IE Update

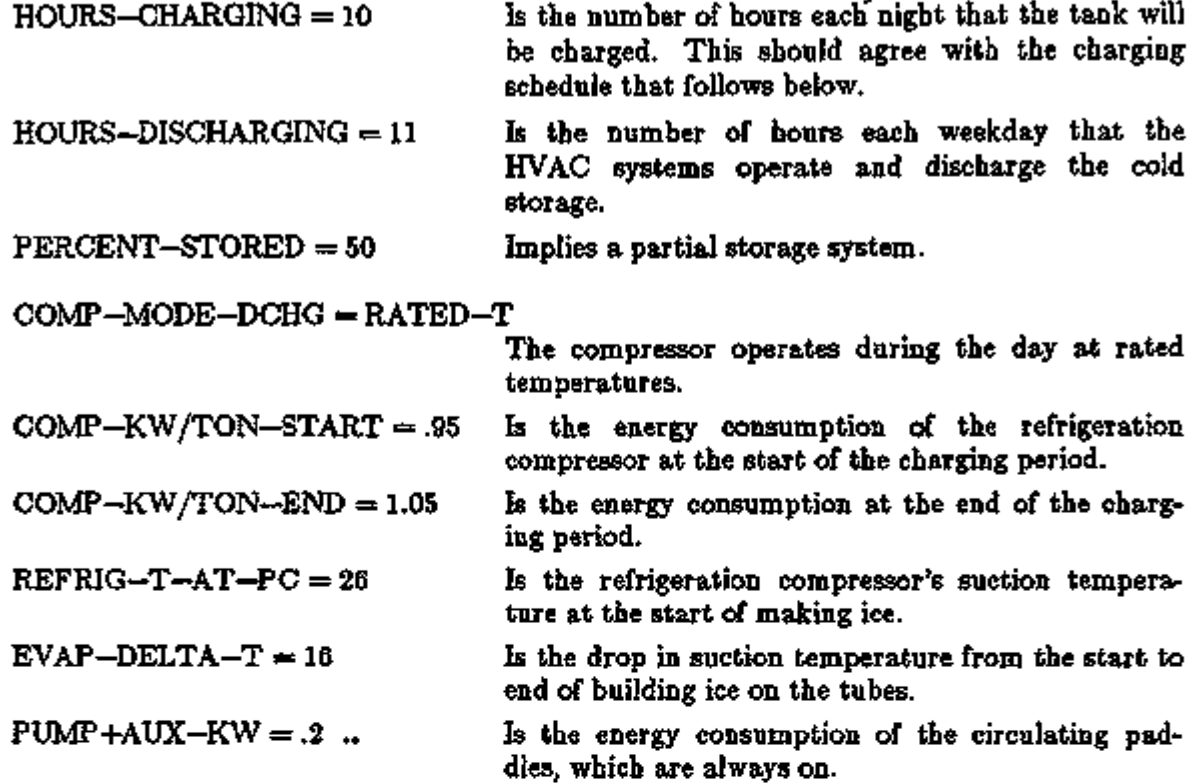

To change the Open Reciprocating Chiller into a screw-type chiller, we enter the following curves:

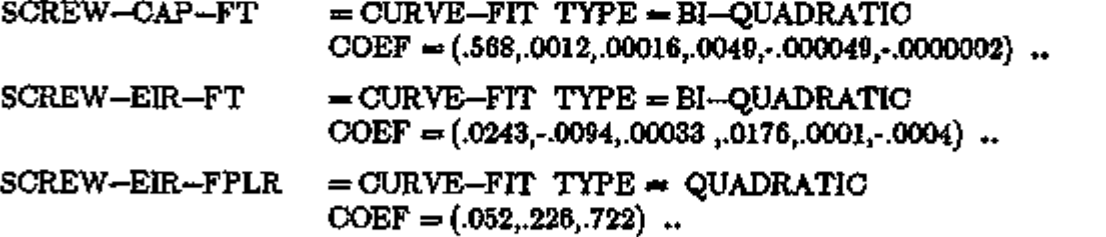

# EQUIPMENT-QUAD

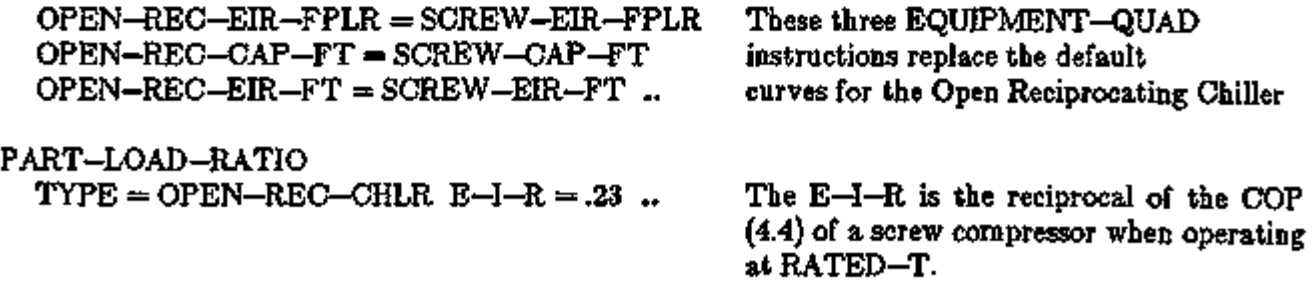

 $\frac{1}{2}$ 

TANK-CHG = SCHEDULE THRU DEC 31 (ALL)

 $(1,7)(1)$ . (8,18)(0)  $(19,24)(1)$  ..

TANK-DISCHARGING = LOAD-ASSIGNMENT

TYPE = COOLING  $LOAD–RANGE = 99$  $PLANT-EQUIPMENT = CTANK$  $NUMBER = 1$ PLANT-EQUIPMENT = ICEM

 $NUMBER = 2$ ..

TANK-CHARGE = LOAD-ASSIGNMENT TYPE = COOLING  $LOAD-RANGE = 99$  $PLANT-EQUALPMENT = ICEM$  $NUMBER = 2$ ..

 $CHW-CTRL =$   $DATASSGN-SCH$ 

(1,7) (TANK-CHARGE) (8,21) (TANK-DISCHARGING) (22,24) (TANK-CHARGE) ..

 $CHILLER-CTRL = SCHEDULE$ THRU DEC 31 (ALL) CHW-CTRL ..

LOAD-MANAGEMENT  $PRED-LOAD-RANGE = 99$ 

 $ASSIGN-SCHEDULE = (DEFAULT)$ CHILLER-CTRL, DEFAULT) ..

The u-name TANK-CHG was referenced above by COOL-STORE-SCH. This schedule specifies when the tank is a cooling load.

The tank is charging. The tank is not charging. The tank is charging.

This is used to assign the storage and chillers to meet the cooling load.

Cooling equipment is assigned. No threshold applies. Placing the tank first in sequence gives a system with storage priority.

The chillers supplement the storage. Reversing the order (making CTANK. second and ICEM first, and changing TES-PRIORITY to CHILLER) gives a system with chiller priority.

This assigns the chillers to store ice. Cooling equipment is assigned. No threshold applies.

This day schedule references the LOAD-ASSIGNMENTs and tells the program when to assign the control strategies during the day.

Simulating an HVAC load ending at 6 p.m. where the on-peak electricity tariff prevents starting charging until 10 p.m. In this case

HOURS-DISCHARGING=ll used for sizing does not agree with the schedule values of (8,21).

This completes the schedule by referencing the day schedule.

No threshold applies.

Defaults the heating assignment References u-name of cooling ctrl Defaults the electrical assignment.

PLANT 4.27 Ice/Eutectic Thermal Energy Storage

### Supplement — 2. IE Update

The use of hourly reports displays the relationship of the system's storage capacity with its compressor capacity. With this information for the peak day (and for other near-peak days), you can readily see whether the storage is being depleted prior to the end of the HVAC operating period. The following sample input of hourly reports provides the essential information.

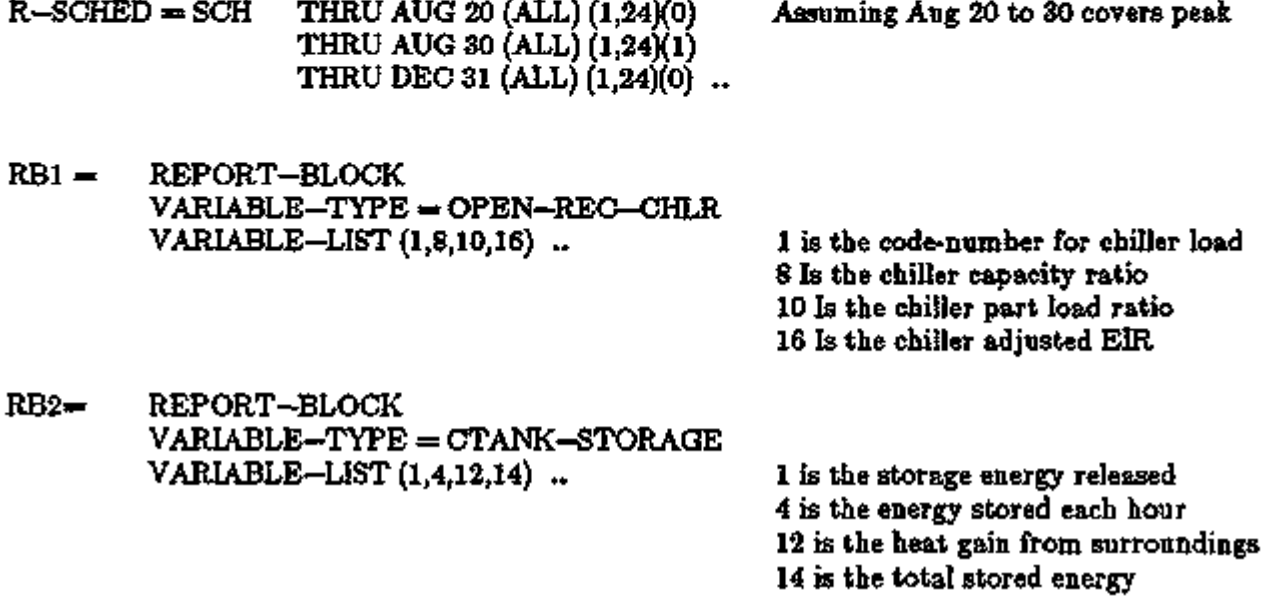

REPORT1 = HOURLY-REPORT  $REPORT-SCHEDULE = R-SCHED$  $REPORT-BLOCK = (RB1, RB2)$ ..

END ..

COMPUTE PLANT ..

# Example (3): Ice harvester system

This is an ice harvester system that provides demand-limited storage for an on-peak utility period of 1 p.m. to 5 p.m. and partial storage for all other HVAC operating hours (i.e., 8 a.m. to 6 p.m.).

INPUT PLANT ..

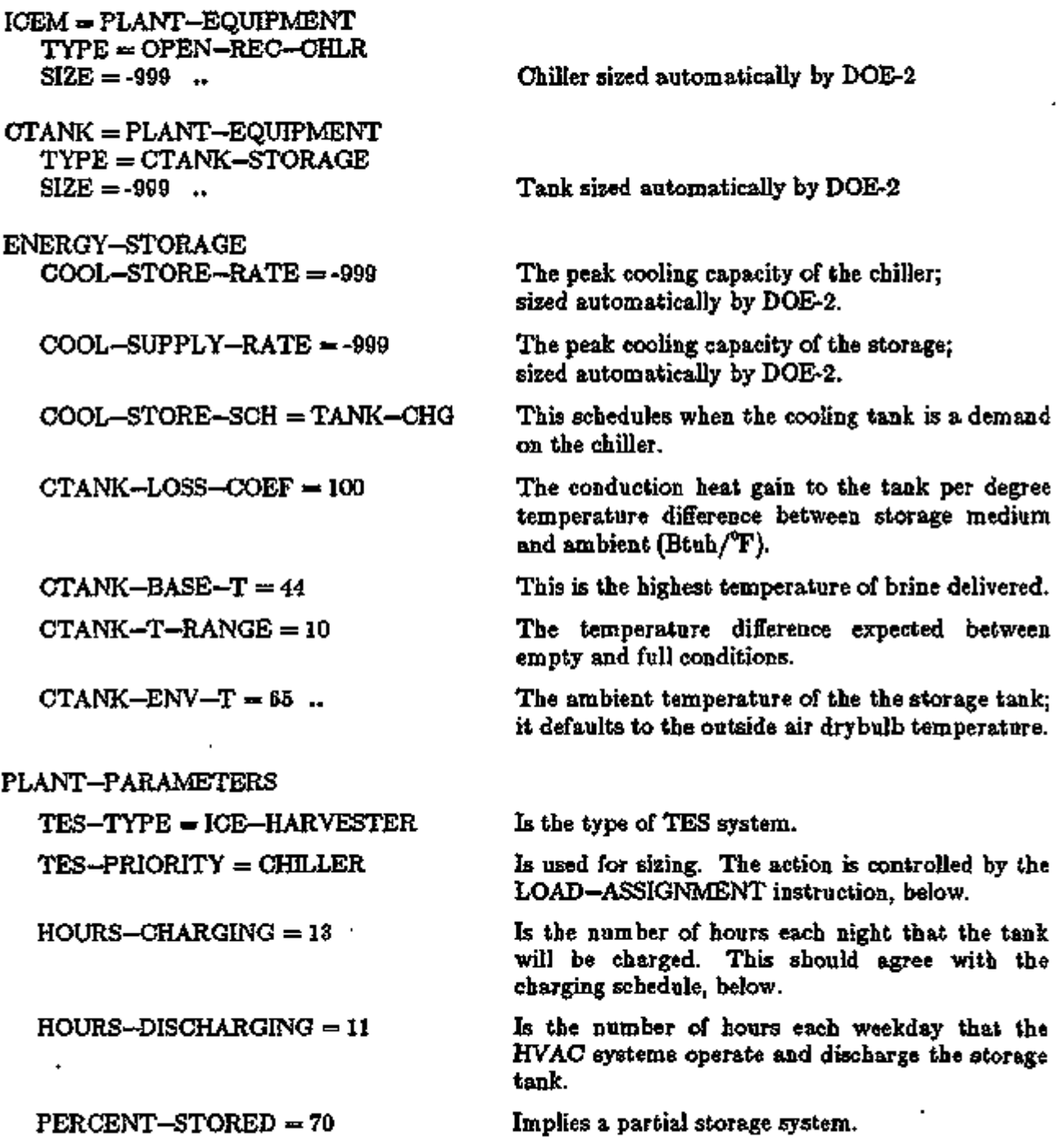

 $\lambda$ 

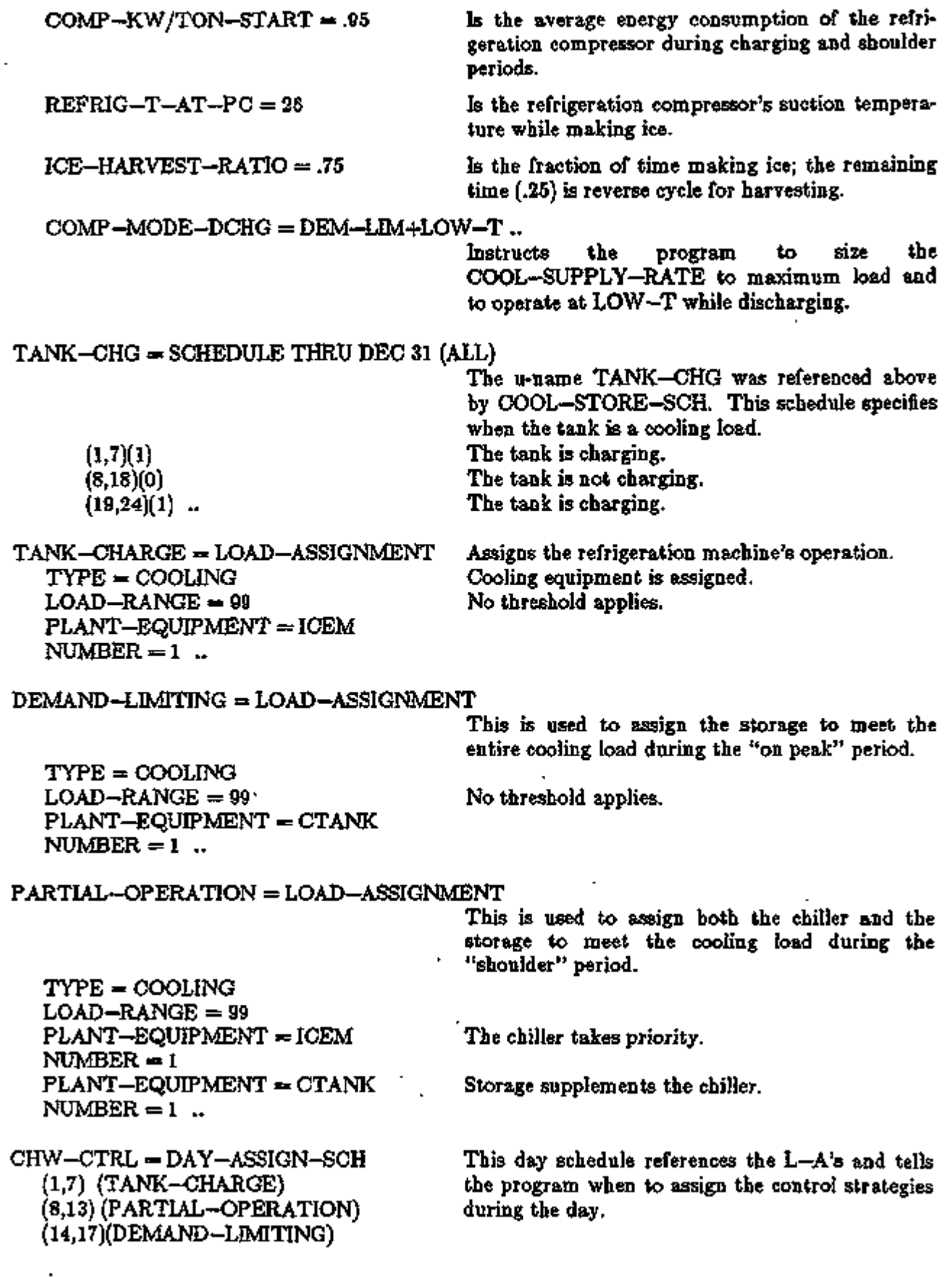

 $\overline{\phantom{a}}$ 

÷.

÷,

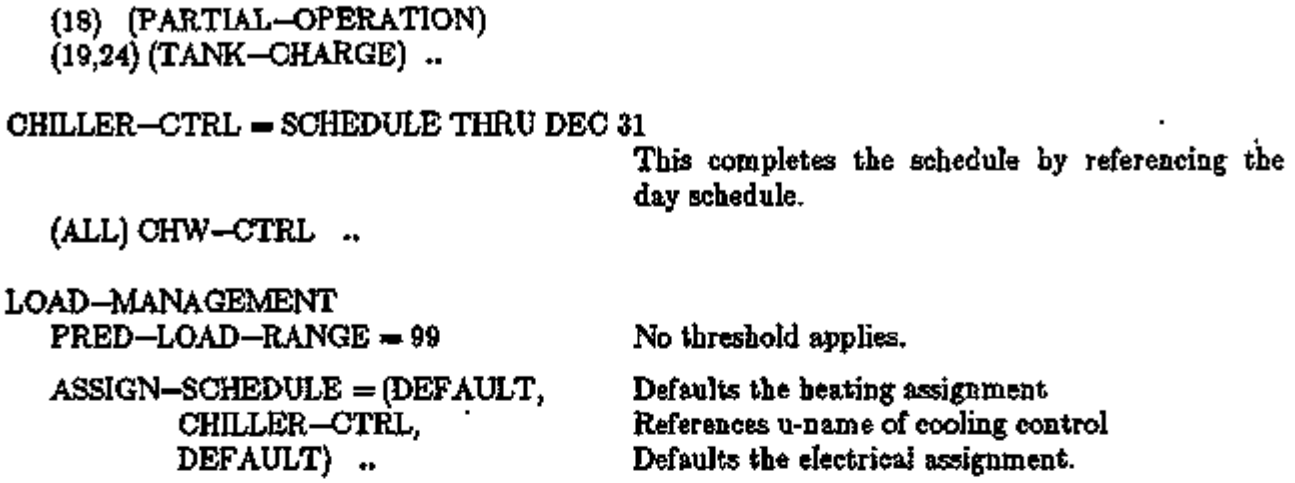

Hourly reports display the relationship of the system's storage capacity with its compressor capacity. With this information for the peak day (and for other near-peak days), you can readily see whether the storage is being depleted prior to the end of the HVAC operating period. The following sample.input of hourly reports provides the essential information.

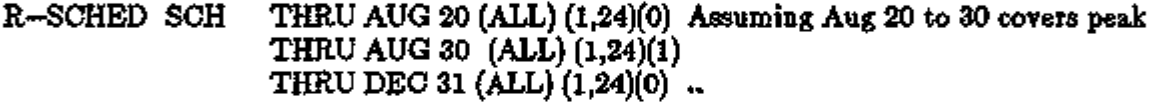

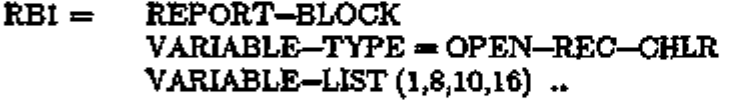

1 is the code-number for chiller load 8 is the chiller capacity ratio 10 is the chiller part load ratio 16 is the chiller adjusted EIR

RB2 = REPORT-BLOCK VARIABLE-TYPE = CTANK-STORAGE VARIABLE-LIST (1,4,12,14) ..

1 is the storage energy released 4 is the energy stored each hour 12 is the heat gain from surroundings 14 is the total stored energy

REPORTl= HOURLY-REPORT  $REPORT-SCHEDULE = R-SCHED$  $REPORT-BLOCK = (RB1, RB2)$ ..

END ..

COMPUTE PLANT ..

云斑

# **Discussion**

The program assumes that the compressor runs at full load and never at part load when refrigeration equipment is charging the storage tank. There are exceptions to this in practice, but predicting when the exceptions occur and the number of hours of occurrence are beyond DOE-2 simulation capabilities. The hermetic refrigeration machines have been reserved for standard operating conditions; however, the program will not do automatic sizing when two types of chillers are input. This was done in case you need to assign machines that operate making ice while others do not. Therefore the open machines, such as OPEN—REC—CHLR and OPEN—CENT—CHLR, are the only ones that are affected by the algorithms that distinguish between rated and low-temperature operation.

# User-specified sizing

When you input pre-sized capacities or more than one chiller type, the program will expect values for all of the following inputs:

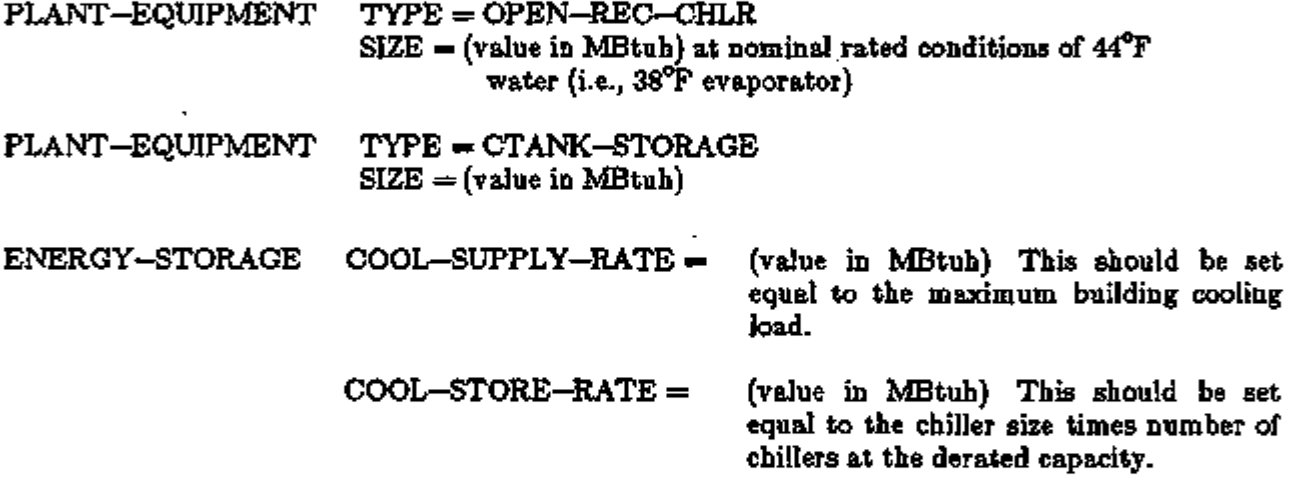

# Supplement — 2. IE Update

# Automatic Sizing

We expect that most users will use the automatic sizing feature to obtain a first cut at sizing of TES systems, and then proceed to tune the sizing to their own preferences (e.g., setting the size of the chiller or the storage to nominal sizes available from a manufacturer).

Automatic sizing of the storage tank is based on the *peak integrated daily cooling load,* which is shown in SYSTEMS report SS-J. When there is more than one system, the value displayed on the SS—D report is used. This load is adjusted in SYSTEMS by adding to it distribution losses, pump heat, etc., plus total load unmet (which is the sensible load unmet divided by the sensible heat ratio). The adjusted load is then passed from SYSTEMS to PLANT.

The chiller capacity that results from automatic sizing is reported at normal chiller operating temperatures, resulting in the size of the machine actually purchased. This value of the chiller capacity is then reduced during ice making to account for the lower evaporator temperature (as specified by REFRIG—T-AT-PC). REFRIG-T—AT-PC is also used to determine the capacity reduction at the start of ice making. These relationships are shown in Fig. 4.1.

The sizing of full storage systems is done as follows:

 $CTANK-STORAGE(full) =$  System load (i.e., the daily integrated load  $+$  unmet loads), from SS—J report + PUMP+AUX-KW \* (scheduled hours) \* 3413  $+$  CTANK-STORAGE(SS-J)  $*$  .03 (for heat gain 3%/day) + CTANK-STORAGE(SS-J) \* E-I-R \* 3413 + CTANK-STORAGE(SS-J) \* CCIRC-LOSS  $+$  distribution pump heat gains for one day

where CTANK—STORAGE(SS—J) represents the total daily integrated cooling load passed from SYSTEMS to PLANT. This value is replaced by the sum of all systems when there is more than one system.

The sizing of partial storage systems is done as follows:

CTANK-STORAGE(partial) = CTANK-STORAGE(full) \* PERCENT-STORED/100

The compressor size for charging the storage is calculated as follows: Comp-size = (CTANK-STORAGE)/(HOURS-CHARGING)

The compressor size is then adjusted to normal rating at 38°F refrigerant suction temperature:

1) For ICE-ON-COIL:  $Cap\text{-}Reduct = (PER-COMP-REDUCT/F)$  \* [38F - (REFRIG-T-AT-PC) - .5 \* (EVAP-DELTA-T)]

2) For ICE-HARVESTER:

Cap-Reduct =  $(PER-COMP-REDUCT/F) * {38F \cdot (REFRIG-T-AT-PC)} (ICE-HARVEST-RATIO)$ 

where ICE-HARVEST-RATIO defaults to 0.75 (i.e., 75% of time is spent making ice and 25% is spent reverse-cycle harvesting).

3) For BRINE, ICE-SLURRY or EUTECTIC:  $Cap\text{-}Reduct = (PER-COMP-REDUCT/F)$  \*  $[(38°F-T) - (REFRIG-T-AT-PC)]$ 

Adjust to obtain the rated size:

 $\text{Comp}-\text{Size}-\text{Rated} = \text{Comp}-\text{Size} \left( \frac{1.0 - (\text{Cap}-\text{Reduct})}{1.0 - (\text{Cap}-\text{Reduct})} \right)$ 100

If you input a size, it will be used for Comp-Size-Rated. Calculate COOL—SUPPLY—RATE and chiller size for daytime operation:

- 1) COOL-STORE-RATE  $=$  Comp-Size (when charging the storage tank)
- 2) COOL-SUPPLY-RATE  $\equiv$  Maximum hourly cooling load (from report SS-J) adjusted for pump heat, for the cases of full storage and when  $COMP-MODE-DCHG = DEM-LIM+RATED-T$  or DEM-LIM+LOW-T, or, for partial storage with storage priority,

= CTANK-STORAGE(partial)/ HOURS-DISCHARGING

÷

3) Calculate compressor capacity during daytime hours, for partial storage with storage priority, using the maximum hourly cooling load from the SS—J report.

If TES-PRIORITY  $=$  STORAGE, then the storage is base loaded, and Comp-Size-Day =  $Maximum$  hourly cooling load (from SS-J)]  $-$  (COOL-SUPPLY-RATE)

4) To calculate the COOL—SUPPLY—RATE for partial storage with chiller priority, we must first size the chiller since it is base loaded.

If TES-PRIORITY = CHILLER, then the chiller is base loaded, and

*C* -q- *-T)* \_ CTANK-STORAGE(full) \* [1 - (PERCENT-STORED 1/100)1 p-size-Day = HOURS-DISCHARGING

 $COOL-SUPPLY-RATE =$  [Maximum hourly cooling load  $(SS-J)] - (Comp-Size-Day)$ ]

- 5) It is now necessary to compare the compressor size needed to meet the charging load as opposed to that needed to meet the daytime partial load, and then to size the chiller based on the maximum requirement of these two conditions. The size reported on PLANT report PV—A is always the rated size.
- 6) If you have entered SIZE in the PLANT-EQUIPMENT instruction for the chiller, then the program overrides previous sizing calculations. The program will derate this size when the chiller is operating at  $LOW-T$  or when making ice.

## Supplement — 2.1E Update

It is necessary to differentiate between partial storage systems operating a chiller at normal  $(38^{\circ}\text{F})$  temperatures during the day supplementing the storage, from the ICE—HARVESTER and BRINE systems, which usually only make ice while supplementing the storage. This is the purpose of the keyword COMP-MODE-DCHG with code-word RATED-T to indicate a chiller operating normally, and code-word LOW—T for operating while making ice.

The relationship between capacity and refrigerant temperature can be used to establish the capacity of the compressor if operating as an ice harvester or the capacity of that same compressor on other systems. It can also be used to establish the capacity of a compressor of an ICE—ON—COIL system at the start of making ice and at the end point (or any point in between). The essential difference between an ICE-ON-COIL system and others is the compressor, which degrades in capacity and energy consumption while making ice, whereas the others operate at an average point throughout their cycle. ;

Also, the ICE—ON—COIL system starts with ice on the coil if all the ice is not used the previous day. This is not the case, however, for the BRINE system where the tube is surrounded by water after a partial melt. The relationship above can also be used to determine the capacity of the compressor at this operating point for ICE—ON—COIL:

 $Adiust-dt = EVAP-DELTA-T *$  (*previous day load)* (storage capacity).

The keywords COMP-KW/TON-START and COMP-KW/TON-END use the unit kW/ton, which is common in the refrigeration industry. The kW/ton rating of the compressor operating at normal 44°F chilled water and 38°F evaporator temperature can be derived from its ELEC-INPUT-RATIO (E-I-R) rating:

kW/ton =  $(E-I-R)$   $\pm \frac{12000}{0.110}$ 3413

Plotting these three points (Rated, Start, and End) using REFRIG-T-AT-PC and EVAP—DELTA—T to locate them, gives a piecewise linear relationship to determine the energy use of the compressor for any of the systems. See Fig. 4.2. The start point can be considered as the average operating point of BRINE, ICE-HARVESTER, ICE-SLURRY and EUTECTIC systems. The reaction ice system should be modeled as a BRINE system.

## Pumping

The cool storage systems have different pumping and auxiliary power requirements during ice making and during discharge periods. For example, ICE—ON—COIL needs a stirring paddle or an air bubble system to help the ice form and melt evenly. The keywords PUMP-fAUX—KW and PUMP+AUX-SCH (which defaults to always on) can be used to adjust these power requirements. This power is separate from the pumping for distribution to system air-handling-unit coils during discharge of the storage tank, the size of which is set by the CCIRC-DESIGN-T-DROP, CCIRC-HEAD, etc., keywords. When convenient, you may also use the tank ELECT—INPUT—RATIO (E—I—R) to represent pumping power requirements that are related to pumping at the COOL-STORE-RATE and the COOL-SUPPLY-RATE when heat exchangers are used between the building chilled water system and the storage system.

Building chilled water circulating pumps are locked out whenever there is no cooling load passed from SYSTEMS to PLANT.

÷

### Curves

The curves that determine chiller capacity and energy consumption as a function of part load ratio, chilled water temperature, and condensing temperature are in effect whenever the chiller is operating at the rated temperature. However, when the chiller is operating at REFRIG—T—AT—PC or lower, only the condensing temperature correction curve is applied.

### Other parameters

The PLANT-PARAMETERS keywords that remain in effect for TES systems and allow you to simulate air-cooled condensing and other control parameters are as follows:

COMP-TO-TWR-WTR MIN-COND-AIR-T OPEN-CENT-COND-PWR OPEN-CENT-COND-TYPE OPEN-CENT-MOTOR-EFF OPEN-CENT-UNL-RATIO OPEN-REC-COND-PWR OPEN-REC-COND-TYPE OPEN-REC-UNL-RATIO

### Seven-day cycle

Some users may want to size TES based on a seven-day cycle. This can be done by hand by summing up five days of integrated loads using hourly reports, adding the heat gains and pumping energy, and dividing the sum by the total number of hours of charging time, including nights and weekends. This would give the compressor size necessary to meet the five-day integrated load. The size of the storage tank needed to last over the five-day period could then be determined using parametric runs.

÷,

# IMPROVED COOLING TOWER MODEL

### Discussion

The cooling tower algorithm in PLANT has been completely rewritten to better simulate open cooling towers. Some of the old keywords are no longer used, or have new meanings. In addition, the use of the performance curves is entirely different. Consequently, all keywords used to model a tower, both existing and new, are summarized below.

While the old algorithm gave reasonable results for wetbulb temperatures above 60<sup>°</sup>F, results could be in error by more than 500% for a 30°F wetbulb. Consequently, past versions of DOE-2 might predict tower performance reasonably well, provided the tower operated only during the warmer months. During winter months, the program could substantially overestimate the tower electrical consumption and underestimate tower capacity. The new algorithm gives very accurate results for wetbulbs between 30-85°F, ranges of 2-18°F, and approaches of 4-26°F. These are the conditions under which the curves were developed. The curves are stable down to wetbulbs of  $0^{\circ}$ F and approaches of  $80^{\circ}$ F at  $0^{\circ}$ F wetbulb. The program allows the curves to be extrapolated down to  $0^{\circ}$ F wetbulb. Previous versions of DOE-2 limited the wetbulb to be no less than 30°F. This, coupled with the problem of underestimating tower capacity at low wetbulbs, could result in poor estimates of available free cooling in many winter climates (strainer cycle and/or thermo-cycle systems). The new algorithm will predict substantially better performance for these types of systems. The new algorithm can also simulate variable speed fans. In addition, the default fan power consumption is lower than previously to better reflect the design of modern towers commonly installed in commercial buildings today.

## PLANT-EQUIPMENT

TYPE specifies the type of cooling tower to be simulated.

*OPEN—TWR* simulates an open tower wherein the fluid flowing through the tower is cooled by direct evaporation. This is the type of tower commonly used with water chillers.

SIZE is the nominal rated output capacity, expressed in units of one million Btu's per hour, of each cell in the cooling tower. The capacity is the capacity of the tower at the TWR-DESIGN-WETBULB, TWR-DESIGN-APPROACH and TWR-DESIGN-RANGE as specified in PLANT-PARAMETERS. If  $SIZE = -999$  is entered, the program will automatically size the tower based on the cooling equipment specified, the MAX—NUMBER—AVAIL of each type of cooling equipment, the design wetbulb and approach temperatures specified in PLANT-PARAMETERS. The range will be determined using the \*—TO-TWR-WTR keywords in PLANT-PARAMETERS for the specified cooling equipment. Only one type and size of cooling tower may be entered.

In the left column above, bold-faced words are commands, non-bold words are keywords, and italicized words are code-words.

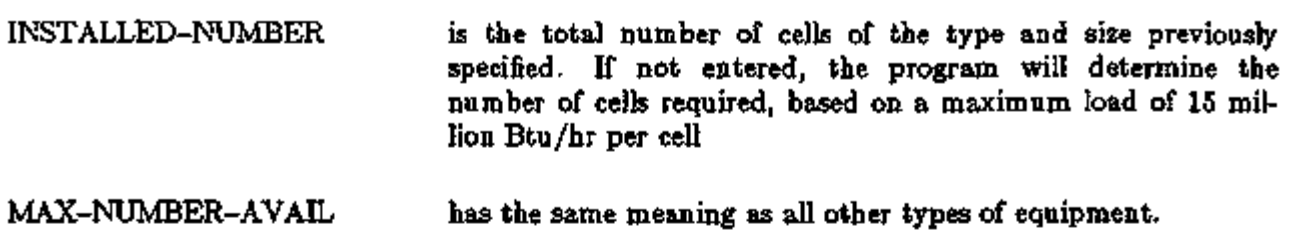

# PART-LOAD-RATIO

For cooling towers, MIN-RATIO and MAX-RATIO have different meanings than other types of equipment.

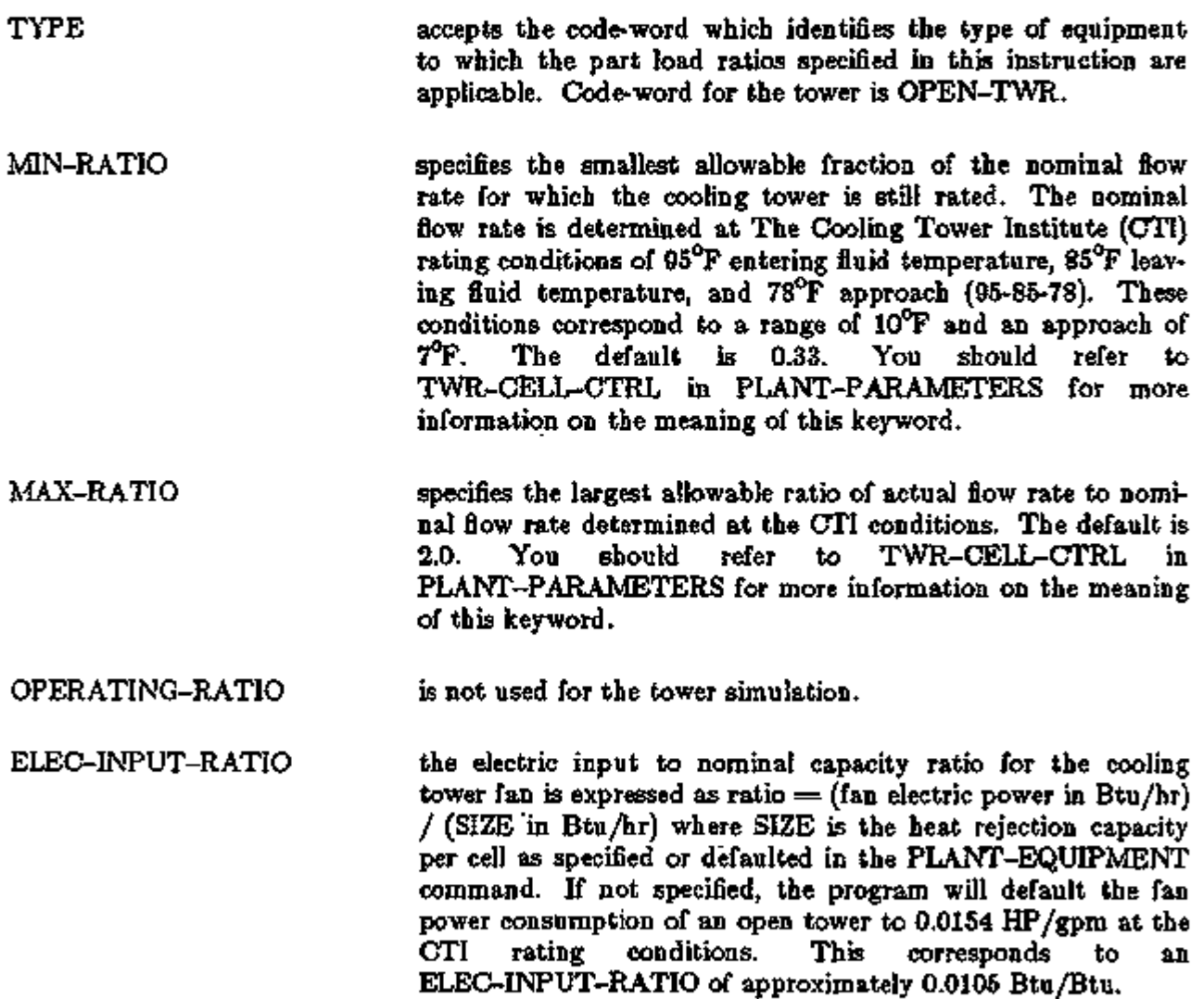

t

÷,

## PLANT-PARAMETERS

All previous keywords not explicitly listed below are no longer valid, including RFACT-CFM-EXPONENT, TWR-CELL-MAX-GPM, TWR-FAN-CONTROL, and TWR-TEMP-CONTROL. Other keywords have changed in meaning.

TWR-DESIGN-WETBULB is the wetbulb temperature used in the cooling tower design calculations. If not specified, the default is 78°F, which corresponds to the point at which towers are nominally rated by the Cooling Tower Institute. Specifying a higher wetbulb with other conditions fixed (including design approach) will cause the program to use a larger tower than otherwise. Energy consumption may then either increase or decrease depending on the method of TWR-CAP-CTRL and the temperature setpoint.

TWR-DESIGN-APPROACH is the approach used in the cooling tower design calculations. If not specified, the default is  $7^{\circ}\text{F}$ , which corresponds to the point at which towers are nominally rated by the Cooling Tower Institute. Specifying a higher approach with other conditions fixed (including design wetbulb) will cause the program to use a smaller tower than otherwise. Energy consumption may then either increase or decrease depending on the method of TWR-CAPACITY-CTRL and the temperature setpoint.

TWR-DESIGN-RANGE is the range used to calculate the design water flowrate when a SIZE is explicitly entered in the PLANT-EQUIPMENT command. If the SIZE is not entered, then the tower is sized based on nominal chiller capacity, and the water flowrate determined using the \*-TO-TWR-WTR keywords in PLANT-PARAMETERS.

TWR-SETPT-CTRL specifies the control for the exiting fluid temperature setpoint. The default is FLXED.

*FLXED* 

the default, controls the tower to the fixed setpoint specified by TWR-WTR-SETPOINT. Tower capacity adjusts according to the TWR-CAP-CTRL. To simulate a tower whose temperature floats with the load and wetbulb, simply specify a low setpoint, such as 60°F.

*WETBULB-RESET*  causes the setpoint to drop as the wetbulb drops. This approach recognizes that, as the wetbulb drops, the exiting tower temperature can also drop without any increase in tower energy consumption (although tower energy might otherwise be saved). At design conditions, the tower setpoint will be setpoint = TWR-DESIGN-WETBULB + TWR-DESIGN-APPROACH

> For a given load, a tower cannot achieve the same approach as the wetbulb drops (the approach will increase). Accordingly, the program will modify the approach as the wetbulb drops as

PLANT **1.39 Cooling Tower Model** 

follows:

 $APP = (TWR-DESIGN-WB - TWB)$ \* TWR-RESET-RATIO + TWR-DESIGN-APP

Setpoint  $=$  TWB  $+$  APP, where APP is the achievable approach, and TWB is the current hour's wetbulb temperature.

TWR-SETPT-T specifies the exiting water temperature setpoint when the TWR-SETPT-CTRL is FLXED; default is 80°F.

TWR-THROTTLE is the throttling range (default  $5^{\circ}$ F) of the setpoint defined by TWR-SETPT-T. Often, in centrifugal chillers, the tower temperature controller is set to maintain a fixed temperature at full load and to allow the temperature to drop at partial loads. In that case, this keyword is the difference between the temperature setting at full load and the temperature setting at no load. When a variable speed fan is used, setting this value to a relatively broad range will allow the fan to slowly unload as the tower temperature drops. In many cases, this strategy may result in the best overall system efficiency. TWR-THROTTLE also modifies the setpoint calculated when TWR-SETPT-CTRL is WETBULB-RESET. It has no influence on the setpoint used in the free cooling strategies.

MIN-TWR-WTR-T specifies the minimum temperature for leaving tower cooling water when TWR-SETPT-CTRL is WETBULB-RESET. This value acts as a lower limit on tower temperature as the wetbulb drops (chiller capacity may be impaired otherwise). The default is 65°F. TWR-RESET-RATIO specifies the ratio of the change in achievable approach with wetbulb. The default is 0.29 The default value is accurate for an open tower at full load. Oftentimes, however, the load may be less at lower wetbulbs since lower wetbulbs often correspond to lower drybulbs and reduced building loads. To take this effect into account, you may want to experiment with other values, such as 0.40

in multiple-cell towers, specifies whether the controls attempt to operate only the number of cells needed, or as many cells as possible. Options are: TWR-CELL-CTRL

the default, indicates that only the actual number of cells needed will be used. All other cells will be shut down with no water flow. If the tower is controlling to a fixed setpoint, the gallons/minute capacity per cell will increase as the wetbulb drops. The program will attempt to use as few cells as possible to cool the fluid. In no case, however, will the flow per cell be allowed to exceed the MAX-RATIO as specified in the *MIN-CELLS* 

PART-LOAD-RATIO command.

- *MAX-CELLS* indicates that all cells will be used in parallel. In no case, however, will the flow per cell be allowed to drop below the MIN-RATIO as specified in the PART-LOAD-RATIO command (unless only one cell is operating). This strategy will enhance the energy savings associated with two-speed or variable speed fans, and is strongly recommended.
- TWR-CAP-CTRL specifies the control method which regulates the tower exit temperature. The default is ONE-SPEED-FAN, which simulates a one-speed fan cycling on and off. Options are:
	- *FLUID-BYPASS*  utilizes a three-way valve to bypass water around the cooling tower. The valve modulates to maintain the tower setpoint. The tower fan runs continuously during all hours that a heat rejection load exists.
	- *ONE-SPEED-FAN*  the default, causes the one-speed-fan to cycle to maintain the tower setpoint. Note that DOE-2 assumes the fan can cycle as often as required to maintain the setpoint. In actual practice, fan cycling is usually limited to no more than 4-8 cycles per hour to protect the motor against burnout. This can cause wide fluctuations in the condenser loop temperature, which is not modeled in DOE-2.
	- *TWO-SPEED-FAN*  causes the fan to cycle between off, low, and high speeds to maintain the tower setpoint.
	- *VARIABLE-SPEED-FAN*  modulates the airflow so that tower capacity exactly matches the load at the desired setpoint. This code-word simulates both variable speed drives as well as variable pitch fans. Power consumption at reduced airflows is calculated using the TWR-FAN-FPLR curve in the EQUIPMENT-QUAD command.
- TWR-FAN-OFF-CFM is the airflow rate through the tower when the fans are off. That is, this is the flow rate caused by natural convection, divided by the flow rate at high speed (design).
- TWR-FAN-LOW-CFM specifies the ratio of airflow through the tower when the fans are on low speed, to the airflow at high speed. This keyword is used only when the TWR-CAP-CTRL is TWO-SPEED.
- TWR-FAN-LOW-ELEC specifies the ratio of the power consumed by the fan at low speed to the power consumed at high speed. This keyword is used only when the TWR-CAP-CTRL is TWO-SPEED.
- TWR-MIN-FAN-SPEED when a variable speed fan is used, specifies the minimum fraction of at nominal fan speed at which the fan can operate. The default is 0.40. If the load is such that the tower will

PLANT 4.41 Cooling Tower Model

# Supplement — 2.IE Update

 $\overline{\phantom{a}}$ 

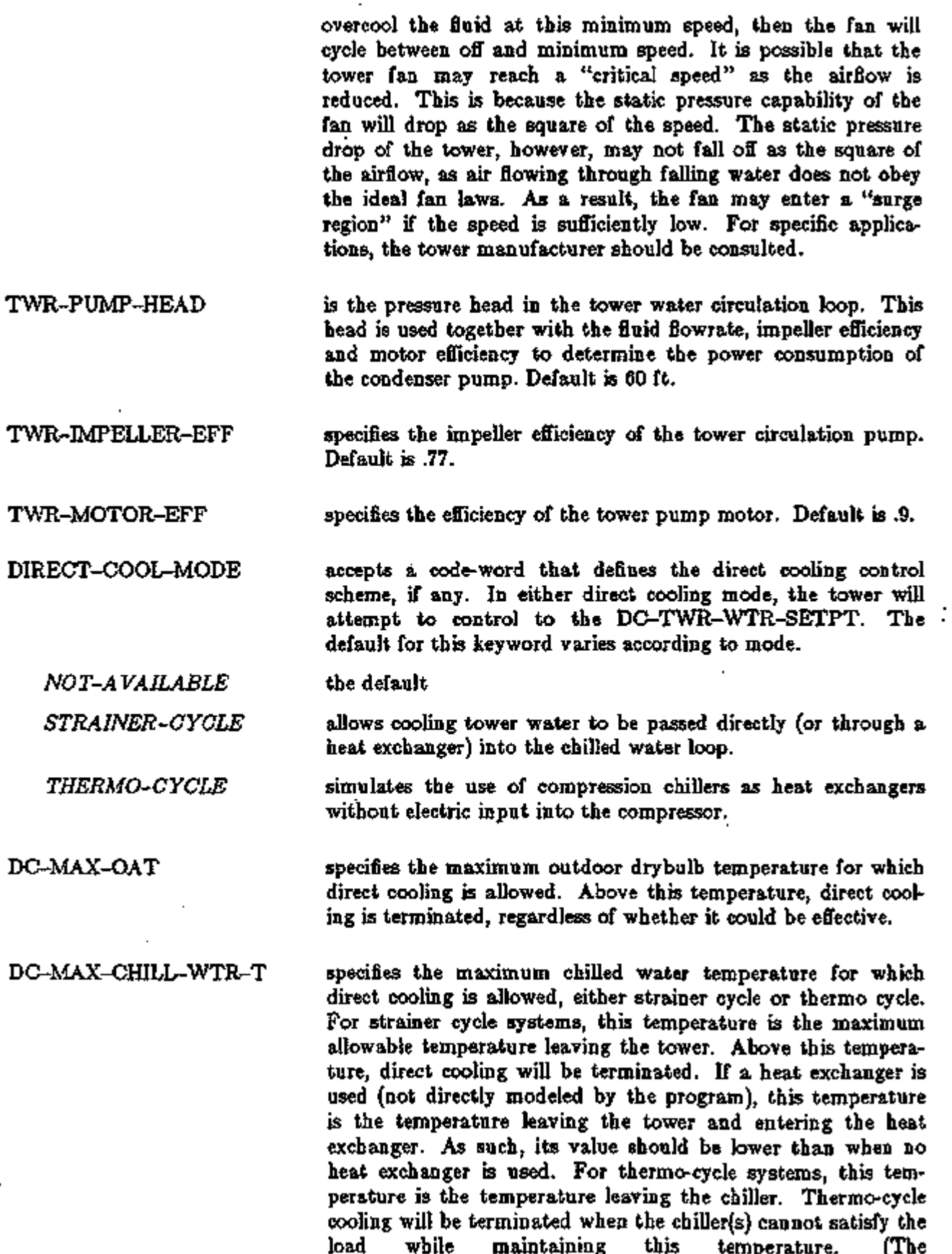

ŀ,

l.

 $\overline{a}$ 

CHILL-WTR-T and CHILL-WTR-THROTTLE are ignored during direct cooling.)

DC-TWR-WTR-SETPT is the leaving tower water temperature which the controller will attempt to maintain when using direct cooling. For a STRAINER-CYCLE, the default is 45°F. The tower will attempt to maintain this temperature. If the temperature floats above the DC-MAX-CHILL-WTR-T, then direct cooling will be terminated. For a THERMO-CYCLE, the default is 40°F. The tower will control to this temperature, and the chiller will control to the DC-MAX-CHILL-WTR-T.

DIRECT-COOL-SCH accepts a u-name of a schedule. When the hourly value specified in the schedule is 1.0, direct cooling is allowed. When  $\overline{\phantom{a}}$ the value is 0.0, direct cooling is not allowed.

DIRECT-COOL-KW specifies the electrical input to direct cooling auxiliary equipment. The default varies according to the direct cooling mode. If DIRECT-COOL-MODE = THERMO-CYCLE, you should specify DIRECT-COOL-KW as kW/ton of operating capacity for the period during which the compression chillers are operating in this mode. The chiller electrical input is assumed to be DIRECT-COOL-KW multiplied by the operating capacity and the fraction of the hour the chiller ran. If  $\cdot$  $DIRECT-COOL-MODE = STRAINER-CYCLE, you should$ specify DIRECT-COOL-KW as the electrical input to the condenser water pumps (and other added equipment), calculated as kW/ton of SYSTEMS peak cooling load. Usually, this value is zero as the chilled water pumps are assumed to provide all motive energy. If a heat exchanger is used to isolate the tower from the chilled water loop, then this value should be non-zero to model the condenser pumping energy. In this case, the condenser water pumping energy is calculated using the value of DIRECT-COOL-KW as the kW per ton of the design SYSTEMS load. (Fluid flow to the tower is assumed to be the design chilled water flowrate). For both modes of direct cooling, THERMO-CYCLE and STRAINER-CYCLE, the chilled water pumps are assumed to run as usual.

The following two keywords are repeated here as the meaning of CHILL-WTR-THROTTLE is expanded: CHILL-WTR-T specifies the chilled water temperature at the middle of the

throttling range for chillers. The default is 44°F.

CHILL-WTR-THROTTLE is the throttling range of the temperature controller on the chiller. The default is 2.5°F. A positive value for this keyword causes the chilled water temperature setpoint to drop as the load drops. This release of the program can now accept a negative value for this keyword. When negative, the chilled

PLANT **1.43** Cooling Tower Model

# Supplement — 2.IE Update

water setpoint *rises* as the load *drops.* This approximates some of the chiller reset optimization strategies commonly used.

# EQUTPMENT-QUAD

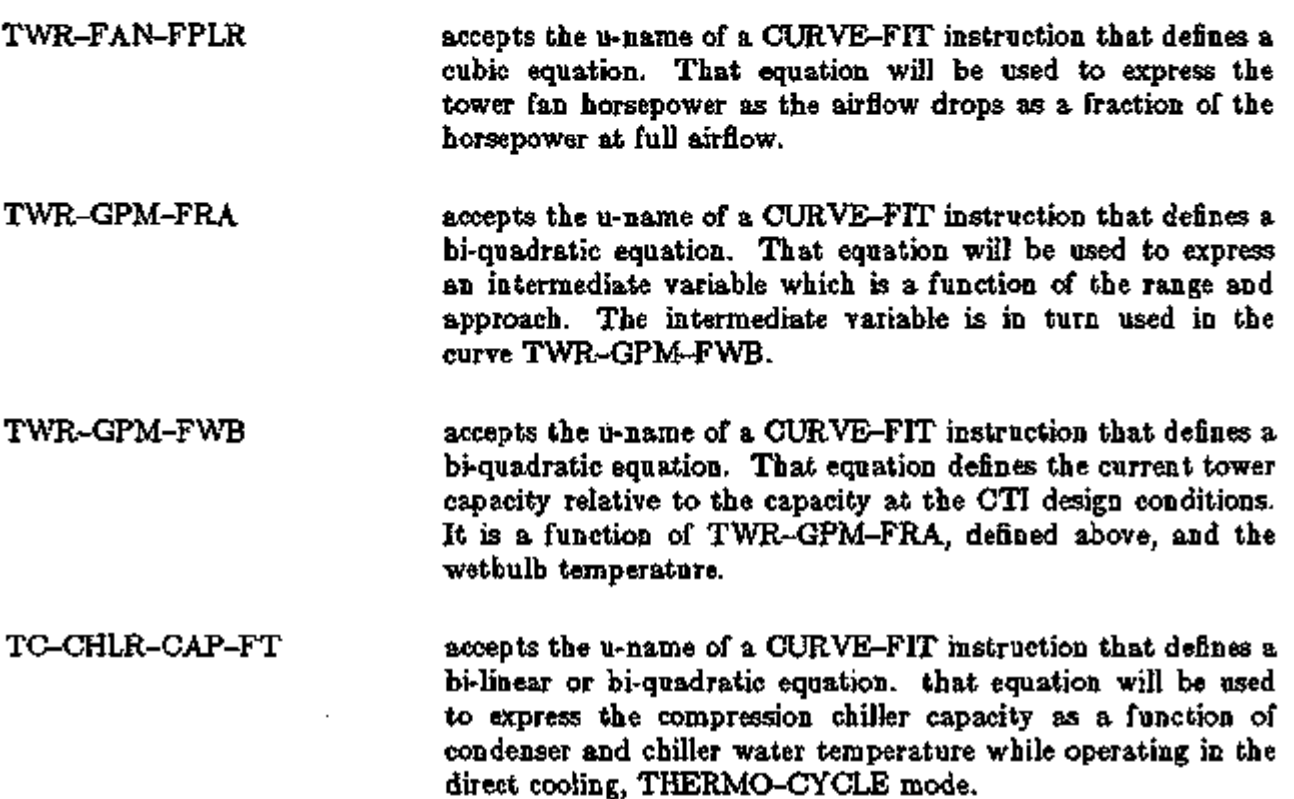

ż

L.

## Supplement — 2. IE Update

# REVISED CIRCULATION PUMP SIMULATIONS

### Introduction

Variable speed circulation pumps and methods of sizing circulation pumps can be specified in DOE-2 with the use of nine PLANT-PARAMETERS keywords. In earlier versions of DOE-2, the simulation of hot and cold water circulation pumps was restricted to fixed speed pumps that were sized to meet the peak demands of the previous SYSTEMS run. Now, options allow for the sizing of the pumps to be based on either the SYSTEMS peak (as before) or the sum of the installed capacities of either the heating equipment or cooling equipment. Once sized, the pumps may be run in either a fixed speed or variable speed mode. For the latter mode, a minimum part-load ratio may be specified to place a floor on the electrical consumption of the pumps. The pipe distribution losses are considered a constant loss with either FLXED—SPEED or VARIABLE-SPEED pumps.

### PLANT-PARAMETERS

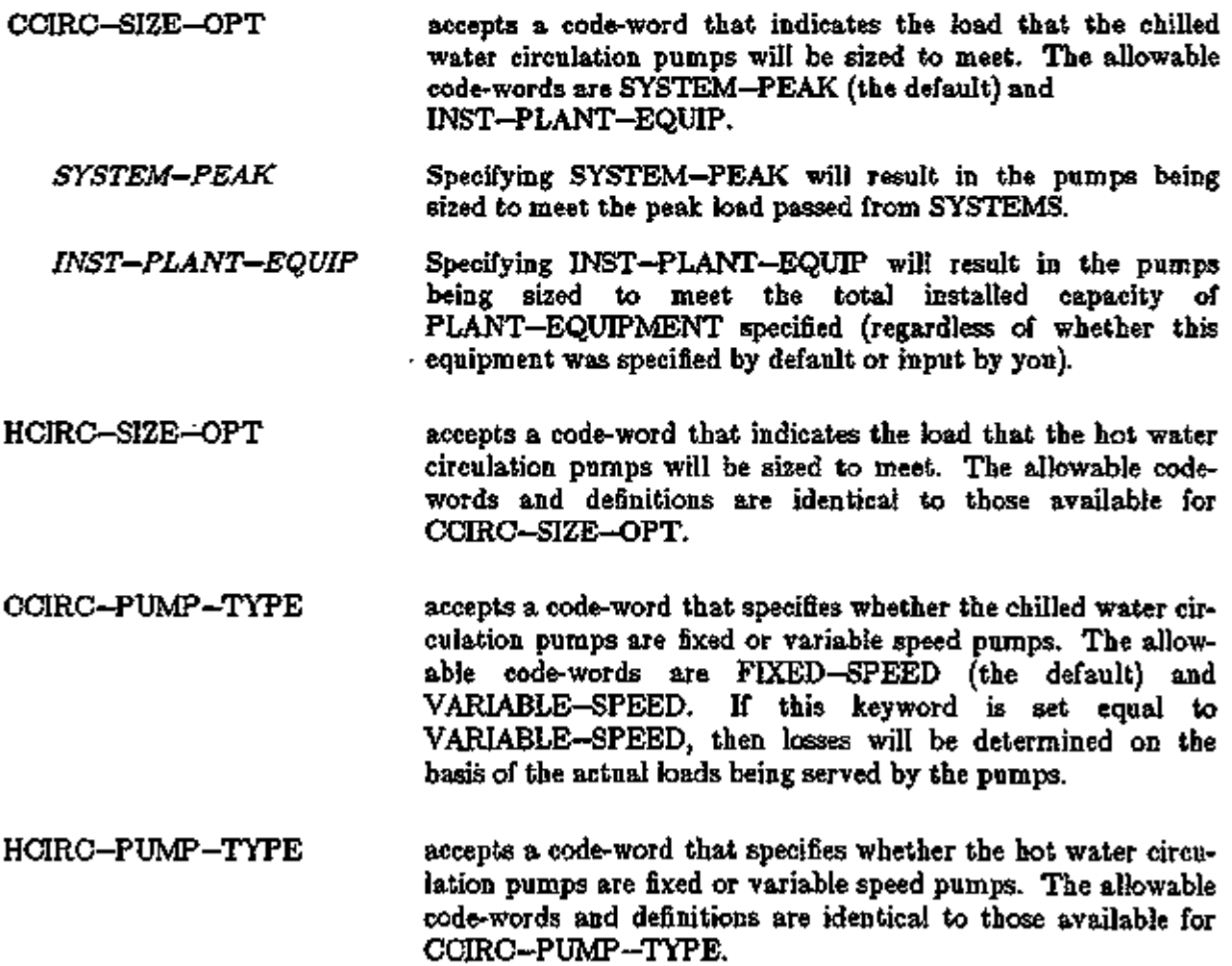

In the left column above, bold-faced words are commands, non-bold words are keywords, and italicized words are code-words.

Supplement — 2. IE Update

- accepts a numeric value between 0. and 1. that places a floor on the electricity consumption of the chilled water circulation pumps. It is expressed as as a fraction of the full load electricity consumption of the pumps. The default is 0.50, and the range is from 0.+ to 1.0. CCIRC-MIN-PLR
- accepts a numeric value between 0. and 1. that places a floor on the electricity consumption of the hot water circulation pumps. It is expressed as fraction of the full load electricity consumption of the pumps. The default is 0.50, and the range is from 0.+ to 1.0. HCIRC-MIN-PLR

New keywords have been added to allow the electrical usage of hot-water pumps, chilled-water pumps and miscellaneous pumps to be assigned. They are

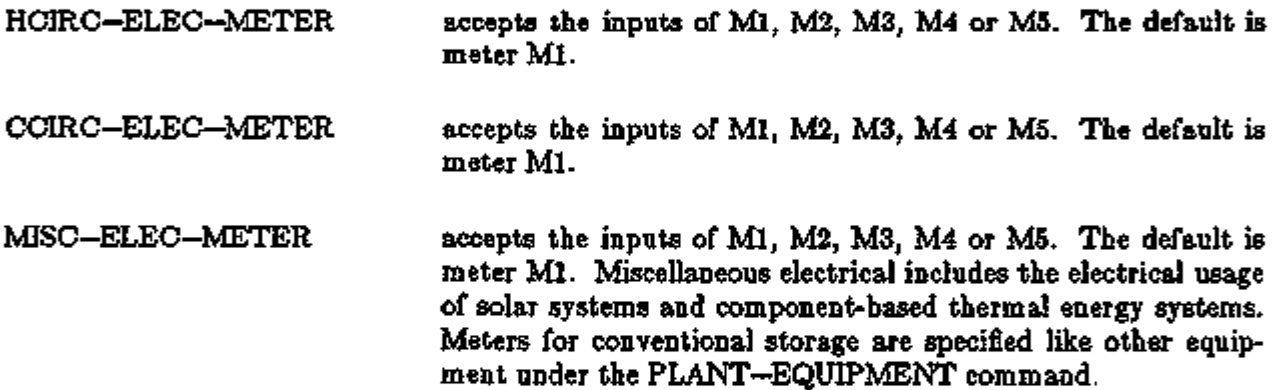

L.

### Supplement — 2.1E Update

# PLANT EQUIPMENT OPERATING MODES

### Introduction

The 2.1C version of DOE-2 featured an entirely reworked conception of the operation of chillers and, more importantly, electricity-generating prime movers. Earlier versions of the code simply assumed that, in the case of the electricity generators, only the electrical demands of a facility were important to decisions concerning the operation of a central plant. This reasoning stemmed from the fact that utility and regulatory attitudes toward the on-site generation of power often meant that generating power on-site was tantamount to leaving the electric grid entirely. The Public Utilities Regulatory Policy Act of 1978 mandated changes in those attitudes by requiring that utilities abandon discriminatory practices and offer fair rates and prices to cogenerators and small power producers. The outcome of this change is that the actual electrical loads of a facility need not be the only consideration in determining the output of primary energy conversion equipment in a central plant.

The concept embodied in DOE-2 treats the diesel engine and gas turbine as energy conversion devices with two useful outputs — heat and electricity. Accordingly, the choice of which output to use in controlling the operation of these machines has been made an explicit option that you can specify. That is, you can now specify that the machines generate enough heat to meet thermal loads irrespective of the amount of electricity produced and vice-versa.

Please note that the following have been eliminated:

ELEC-GEN-MODE MAX-DIESEL-EXH MAX-GTURB-EXH STURB-SPEED

PLANT-PARAMETERS

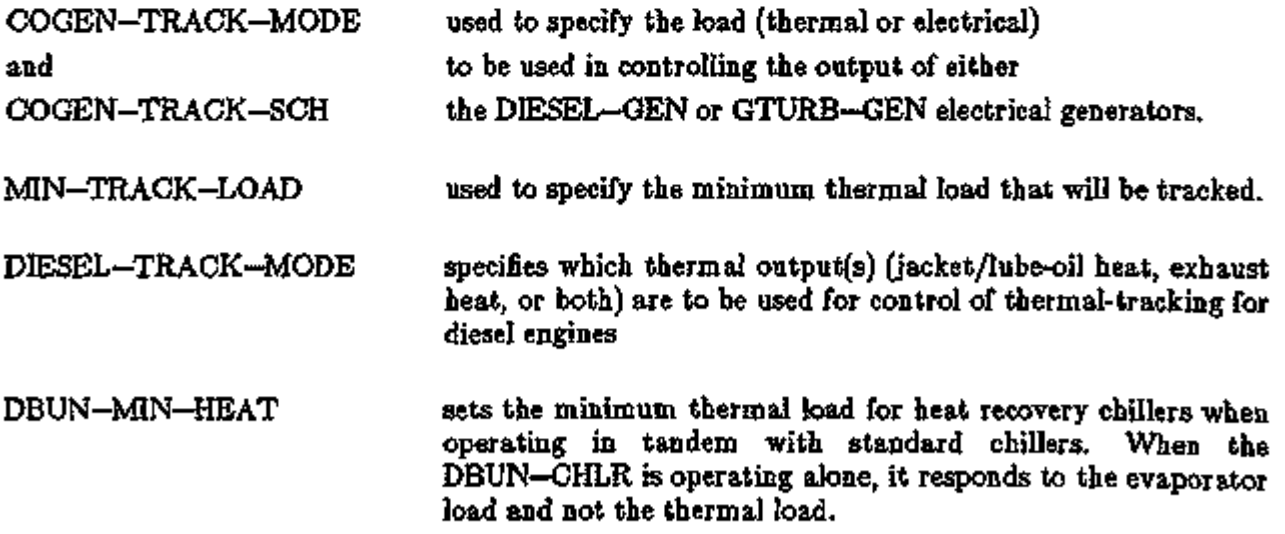

Note: The freedom to choose which loads the central plant equipment is to meet has resulted in a substantial reworking of the equipment allocation routines and the HEAT—RECOVERY links. For example, the default allocation routines now ensure that the thermal and electrical output of

PLANT 4.47 Plant Equipment Operating Modes

## Supplement - 2.1E Update

the generators, when coupled with absorption and compression chillers, will be balanced when meeting heating and cooling loads. The input formats to the LOAD—ASSIGNMENT and the HEAT—RECOVERY commands have not changed, although the commands have taken on more capabilities.

# LOAD-ASSIGNMENT and HEAT-RECOVERY

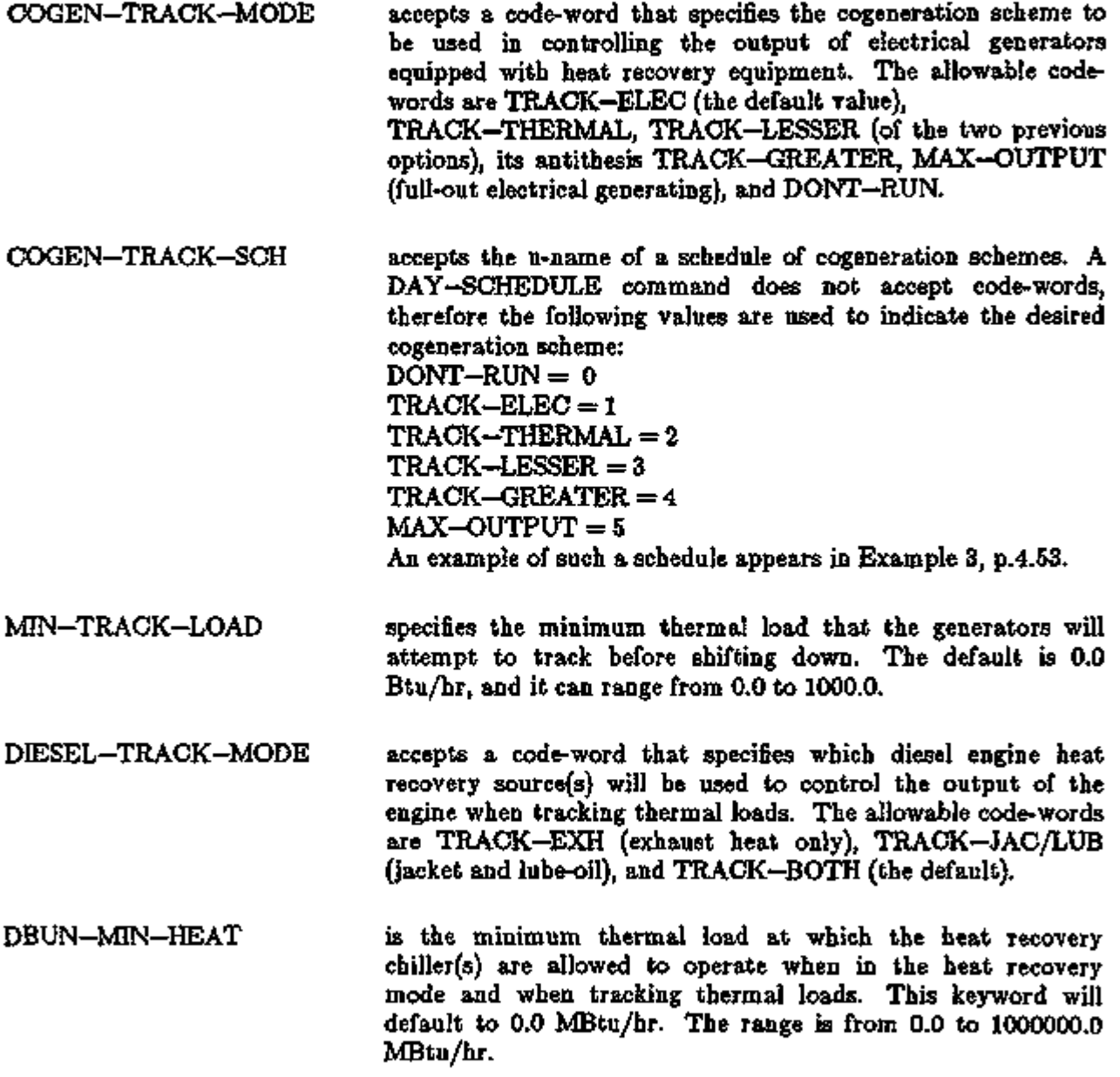

Ŀ,

### Supplement — 2.1E Update

### LOAD-ASSIGNMENT

LOAD—ASSIGNMENTS for electrical generators are always defined in terms of electrical, not thermal, loads. If cogeneration equipment is to be controlled on the basis of thermal loads  $(COGEN-TRACK-MODE = TRACK-THERMAL)$  and a LOAD-ASSIGNMENT(s) is to be used to determine which pieces of cogeneration equipment are to run, the program will use the LOAD-ASSIGNMENT as follows: For every electrical LOAD-RANGE you input under the cogeneration LOAD—ASSIGNMENT the program will calculate an equivalent thermal load range that is the sum of the nominal recoverable outputs of all equipment listed under that LOAD—RANGE. Thus, when the program is controlling cogeneration equipment on the basis of a thermal load, it will compare the hourly thermal load to the thermal load ranges corresponding to the electrical LOAD-RANGE(s) that you input. The LOAD-RANGE selected will be the one whose equivalent thermal load range matches the hourly thermal load.

To make this discussion more apparent, consider the comments contained in this example input for diesel generators.

LOAD-ASSIGNMENT

 $\text{LOAD}-\text{RANGE} = 1.0$  \$THE DOE-2 EQUIVALENT THERMAL LOAD RANGE IS  $\sim$ 1.2 MBTUH\$

 $PLANT-EQUALENT = 300KW-GEN NUMBER = 1$ 

LOAD-RANGE  $\approx 2.6$  \$the doe-2 equivalent thermal load range is ~3.2 mbtuh\$

 $PLANT-EQUALN$  = 750KW-GEN NUMBER = 1.

The thermal load ranges are calculated by the program; you do not input them. At peak capacity (100% part load ratio), the diesel generator is operating at 35% efficiency with a 20% exhaust heat efficiency and 23% jacket/lube-oil heat efficiency (the defaults). Therefore, the thermal load range at that full load condition is equal to the electric load range times  $(20 + 23)$  / 35 (or 1.22). This relationship changes as the generator loading drops, which lowers the efficiency of the diesel engine. This results in a consequent increase in the ratio of recoverable energy to electrical output. Notice that the thermal load range of a gas turbine at full load (using the default efficiencies) is 55 / 19 (or 2.89) times the electrical output.

### Note on the Default Operation of Chillers

If you don't define the operation of chillers through use of the LOAD—ASSIGNMENT and LOAD—MANAGEMENT commands, the default algorithms use information from the keyword SOURCE-SITE-EFF under the ENERGY-RESOURCE command (as well as the EIRs and HIRs of the equipment) to determine whether a heat-driven chiller is more efficient than an electrically-driven one on the basis of source Btu consumption. A cogeneration plant, of course, produces electricity more efficiently than does a central plant, provided the waste heat is utilized Therefore, SOURCE-SITE-EFF for RESOURCE  $=$  ELECTRICITY should be revised to, say, 0.5 (implying a net heat rate of about 6800 Btu/kWh). The disadvantage of this modification, however, is that the source Btu number in the BEPS report will be inconsistent with the generally agreed upon figures.

PLANT 4.49 Plant Equipment Operating Modes

## Supplement  $-2.1E$  Update.

# HEAT-RECOVER Y

Associated with the previous PLANT—PARAMETERS keywords are the following rules for the HEAT-RECOVERY command:

# Rules:

- 1) If a diesel is to thermal track, the exhaust heat and jacket heat should not be entered at the same heat recovery supply level unless the diesel is to track both the exhaust *and* jacket heat. If the diesel is to track on the basis of the exhaust at  $\sim 600^{\circ}$ F or the jacket at  $\sim 240^{\circ}$ F, the two supplies should be input at different levels.
- 2) If diesels and gas turbines are in the same plant and exhaust heat is to be recovered from both, the exhaust supplies should be entered at the same level.
- 3) If diesels and gas turbines are in the same plant, and the diesels are to thermal track, they should not be allowed to track on the basis of jacket heat; they should track either on exhaust heat, or both exhaust and jacket heat.
- 4) The program assumes that cogeneration equipment with heat recovery will not coexist in a plant with double-bundle chillers. If this situation does exist, you should control the operation of equipment with LOAD—ASSIGNMENTS.
- 5) When both absorption and compression chillers are in the same plant with cogeneration equipment, and the program is to optimize the cooling operation, you should exercise care in the assignment of the heat recovery linkages. Normally, space heating and other thermal demands should be input before absorption demands so that the absorption chillers will be given only enough of the cooling load needed to use up the excess waste heat. The compression chillers will then be used to satisfy the remainder of the cooling load. This sequence will prevent the boilers from operating unnecessarily. See Example 1, next page.
- 6) The default operation of the double-bundle chiller is one of tracking the thermal heating loads whenever standard chiller(s) are operated in tandem with double-bundle chillers. When the standard chiller(s) shut down for lack of a sufficient minimum part-load, the double-bundle chiller must track the cooling load. You should input a LOAD-ASSIGNMENT if both standard and double-bundle chillers are to be loaded evenly with respect to their evaporators.

# Examples of Plant Equipment Operating Modes

### Example 1: Chillers, Gas Turbine, and Boiler

We begin the examples with a complete input for a plant with a two-stage absorption chiller, a compression chiller, a gas turbine, and a boiler. Subsequent examples will build upon and modify this input. In this example, you want the gas turbine to run full out at all times. By omitting any specification of a LOAD—ASSIGNMENT for the chillers the program will balance the distribution of the cooling load between the absorption and compression chiller to minimize wasting heat.

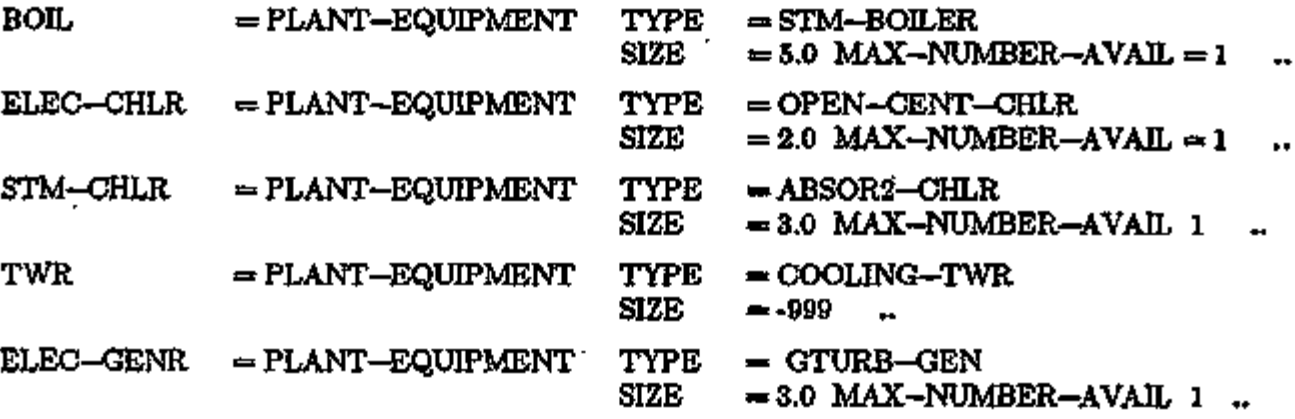

# PLANT-PARAMETERS

COGEN-TRACK-MODE MAX-OUTPUT

HEAT-RECOVERY

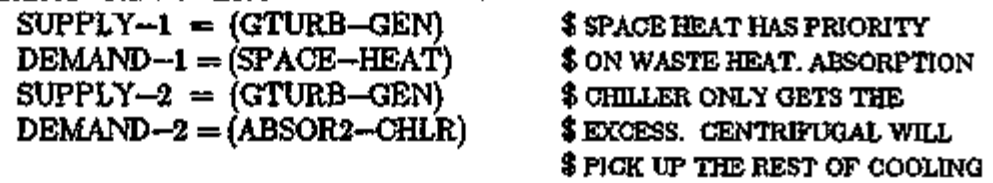

\$LOAD. THIS MINIMIZES

\$ BOILER OPERATION.

PLANT 4.51 Plant Equipment Operating Modes
#### Supplement — 2.IE Update

#### Example 2: Chillers, Diesel Generator, and Boiler

In this example, diesel generators of 300kW and 750kW replace the gas turbine in Example 1. A LOAD—ASSIGNMENT is used to stage the generators. The 300kW diesel is to be run first, followed by the 750kW diesel, but never both (or else the facility will violate air quality standards). You want the diesels to be controlled by heating loads, and both the jacket and exhaust heat are recoverable for space heating but the recovered heat is not at a high enough temperature for a two-stage absorption chiller so it is changed to single-stage machine ABSORl—CHLR. The thermal outputs at full load are 1.2 and 3.2MBtuh respectively. The revised input, replacing ELEC—GENR in the previous example, is:

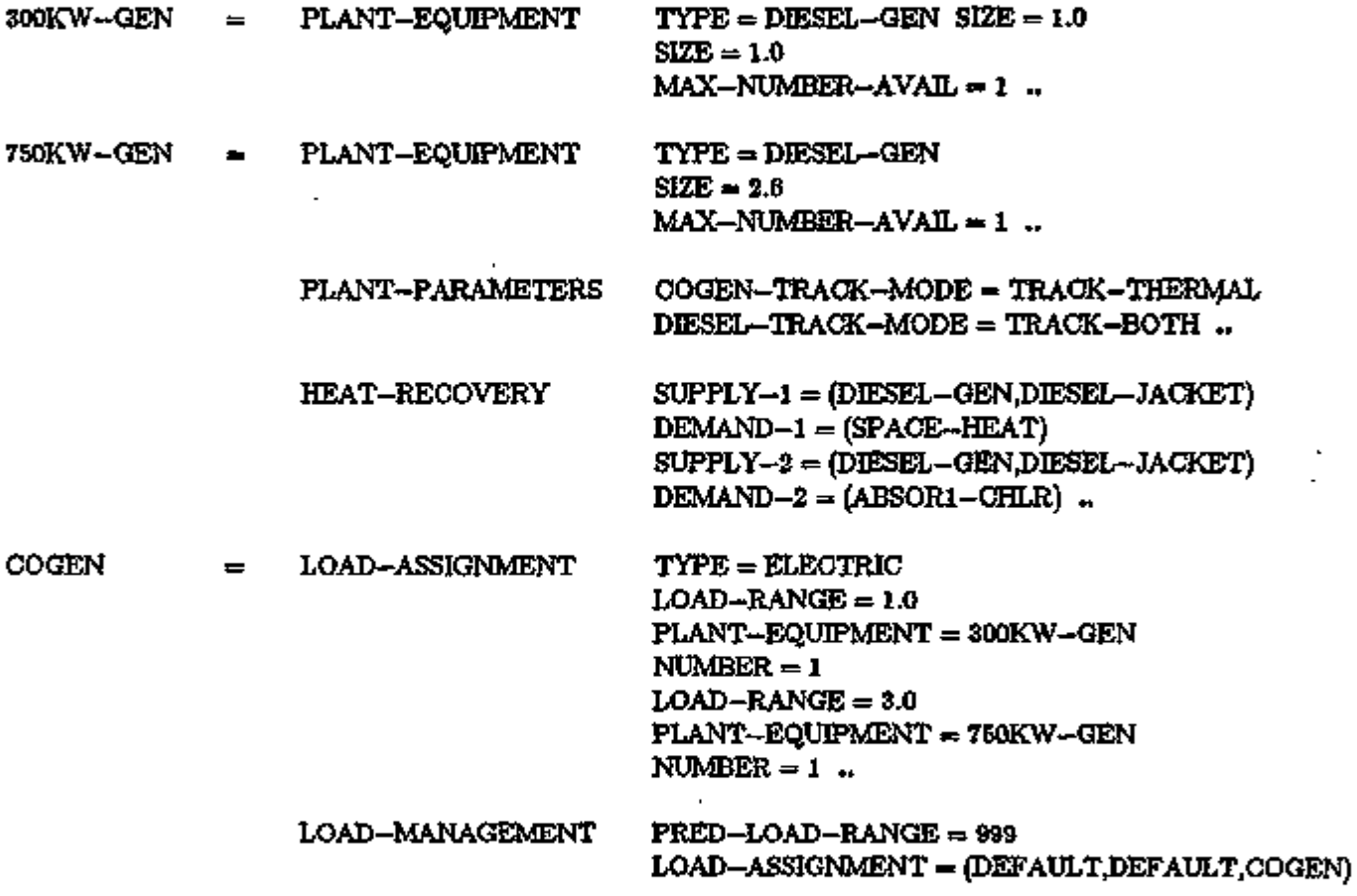

The SIZEs of the cogeneration equipment are in terms of electrical capacity, and so are the LOAD—RANGEs. When the cogeneration equipment is thermal tracking, the program will convert the LOAD—RANGEs to equivalent thermal load ranges, which are based on the full load thermal output of the equipment listed under the load range (see the discussion of how the operation of LOAD—ASSIGNMENTS is modified above).

#### Supplement — 2.1E Update

#### Example 3: Scheduling of Cogeneration Modes

This example demonstrates the use of the keyword that allows cogeneration modes to be scheduled and would be an insert at the PLANT—PARAMETERS command in Example 2. A contractual agreement with the utility requires that the full capacity of the electrical plant be on-line during the on-peak hours of the utility. During the off-peak hours the machines revert to the thermal tracking mode to ensure that the fuel consumed by the generators will be utilized fully. A similar input to the one shown below is also featured in the *Sample Run Book (2.1E),*  Run 5 of the 31 Story Office Building and coordinates the operation of the PLANT with the utility rates input in ECONOMICS.

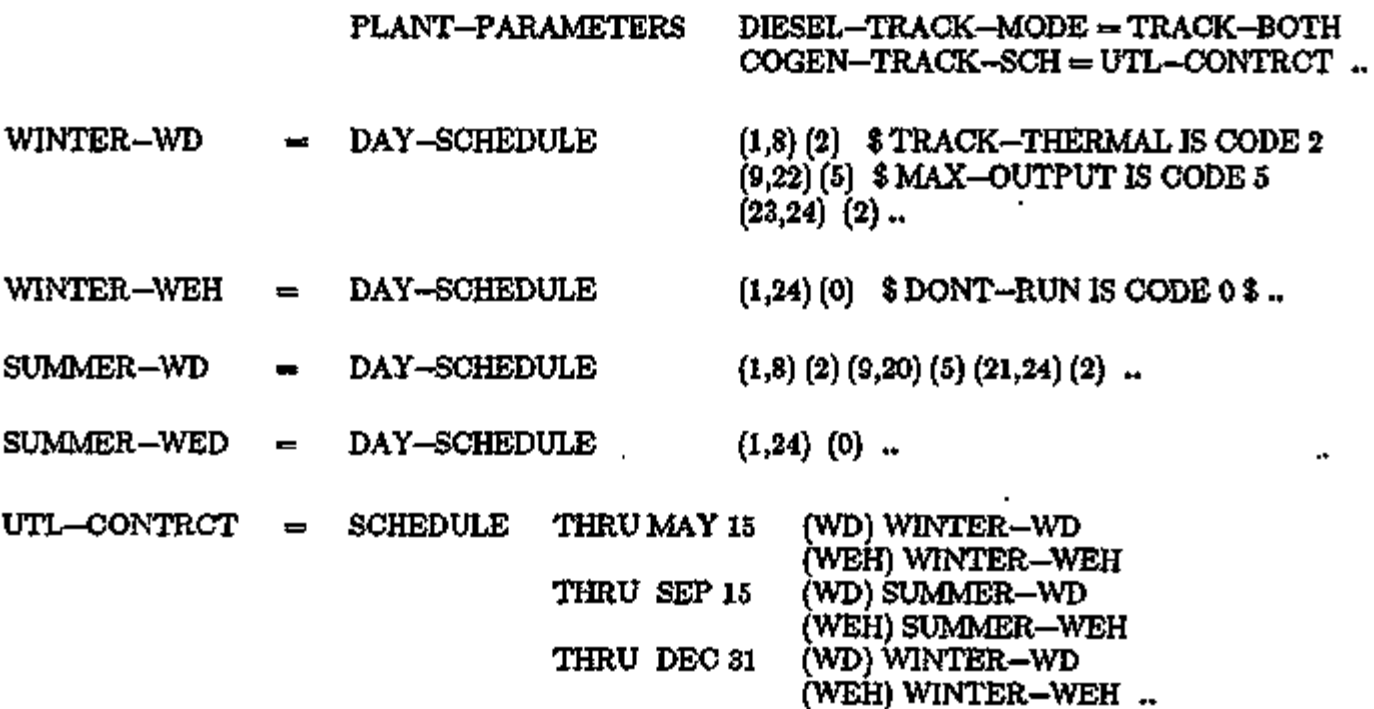

PLANT 4.53 Plant Equipment Operating Modes

#### Supplement — 2.IE Update

### ELECTRICAL GENERATOR SIMULATIONS

#### Introduction

The algorithms used to model the performance of electrical generators have been modified to permit easier translation of manufacturer's information to actual simulations. The modifications take the form of simpler transfer functions relating the inputs and outputs of the equipment being modeled. A PLANT—PARAMETERS command specifies the full load conversion efficiency of an input to an output. The EQUIPMENT—QUAD command is then used to relate the full load performance to operations at fractions of full load. The default values for the part load operation of the generators have also been changed. Finally, there are hourly report variables for the Diesel (DIESEL-GEN, 11 through 17), Gas Turbine (GTURB-GEN, 10 through 13), and Steam Turbine (STURB-GEN, 8 through 13). See Appendix A for full descriptions.

#### PLANT-PARAMETERS

The following have been eliminated: MAX-DIESEL-EXH, MAX-GTURB-EXH, and STURB-SPEED.

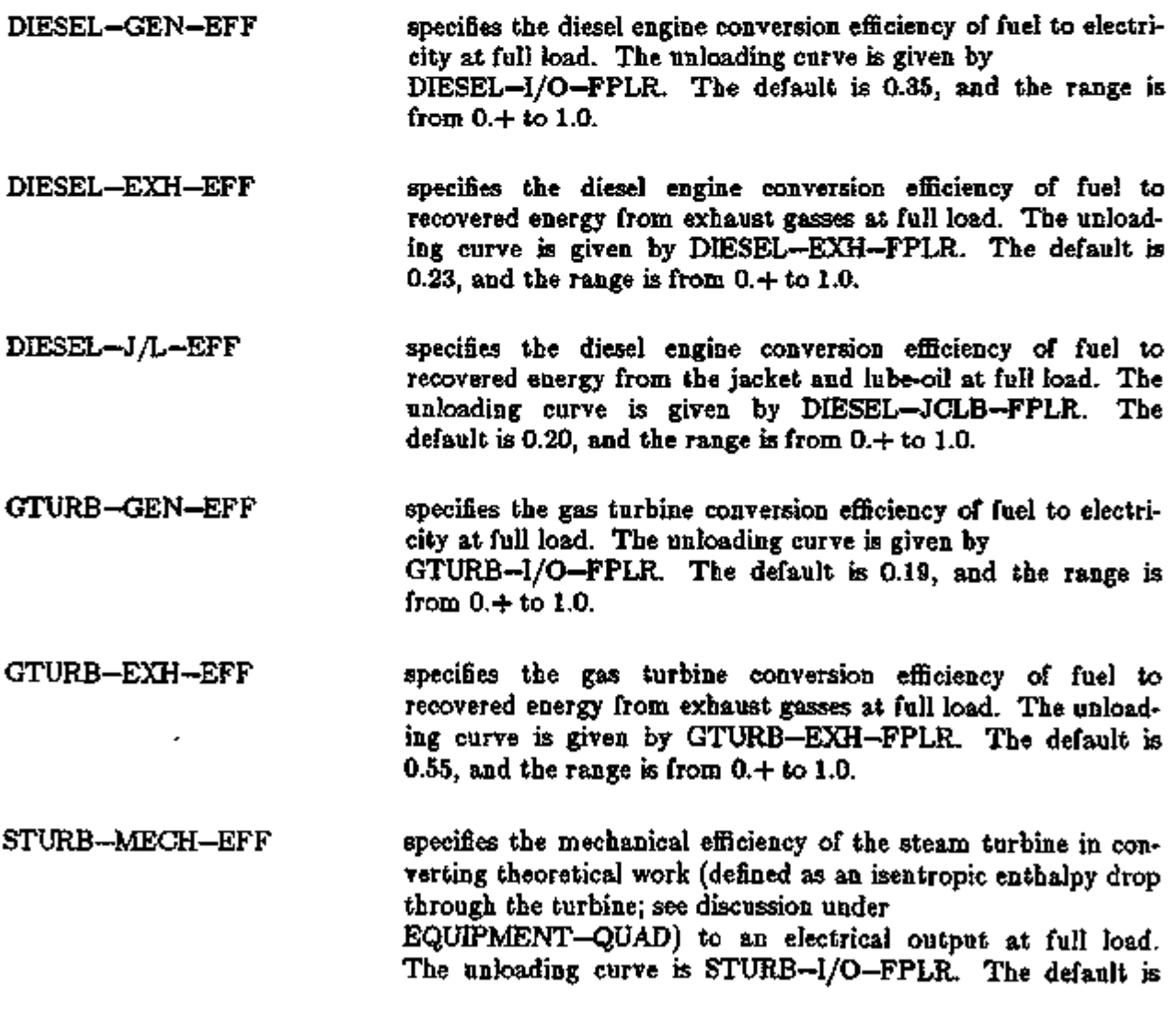

#### Supplement — 2.1E Update

0.10, and the range is from  $0.4$  to 1.0.

STEAM-SATURATION-T remains unchanged in its definition, but is no longer used by the diesel and gas turbine simulation routines to calculate the amount of heat recoverable from exhaust gas.

#### EQUIPMENT-QUAD

The following curves have been eliminated: DIESEL-JAC-FPLR, DIESEL-LUB-FPLR, DIESEL-STACK-FU, GTURB-EXH-FT, GTURB-I/O-FT, GTURB-STACK-FU and GTURB-TEX-FT.

Also, the functional form of ABSOR1-HIR-FPLR has been changed to a linear or quadratic equation from a cubic one. Table 4.3 contains a list of the default values for the curves described below, as well as changes in some existing ones. Table 4.2 contains a list of the default values for the minimum, maximum, and optimum PART—LOAD—RATIOs for the electrical generators.

#### Diesel

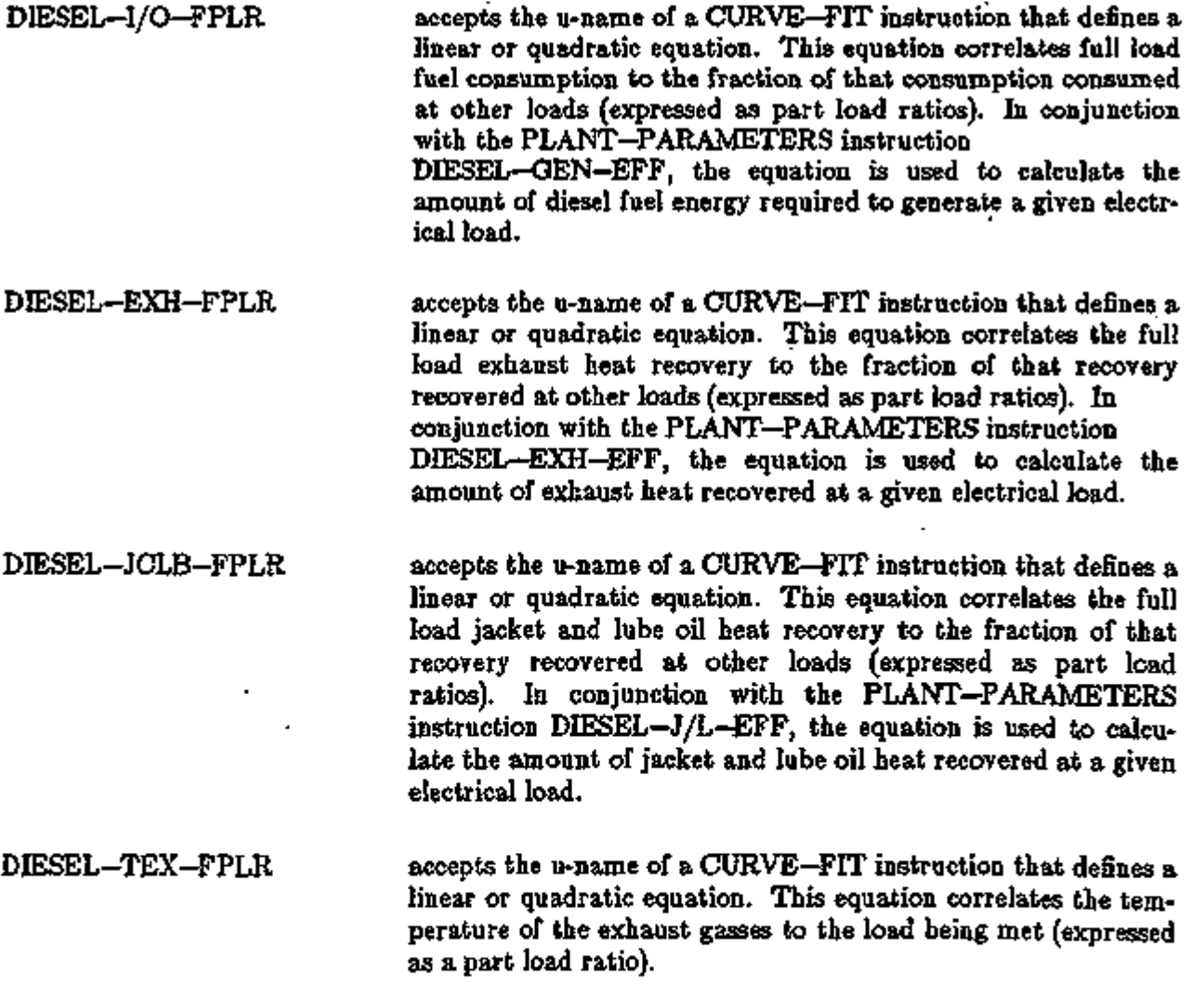

÷.

# Supplement — 2.IE Update

 $\sim$ 

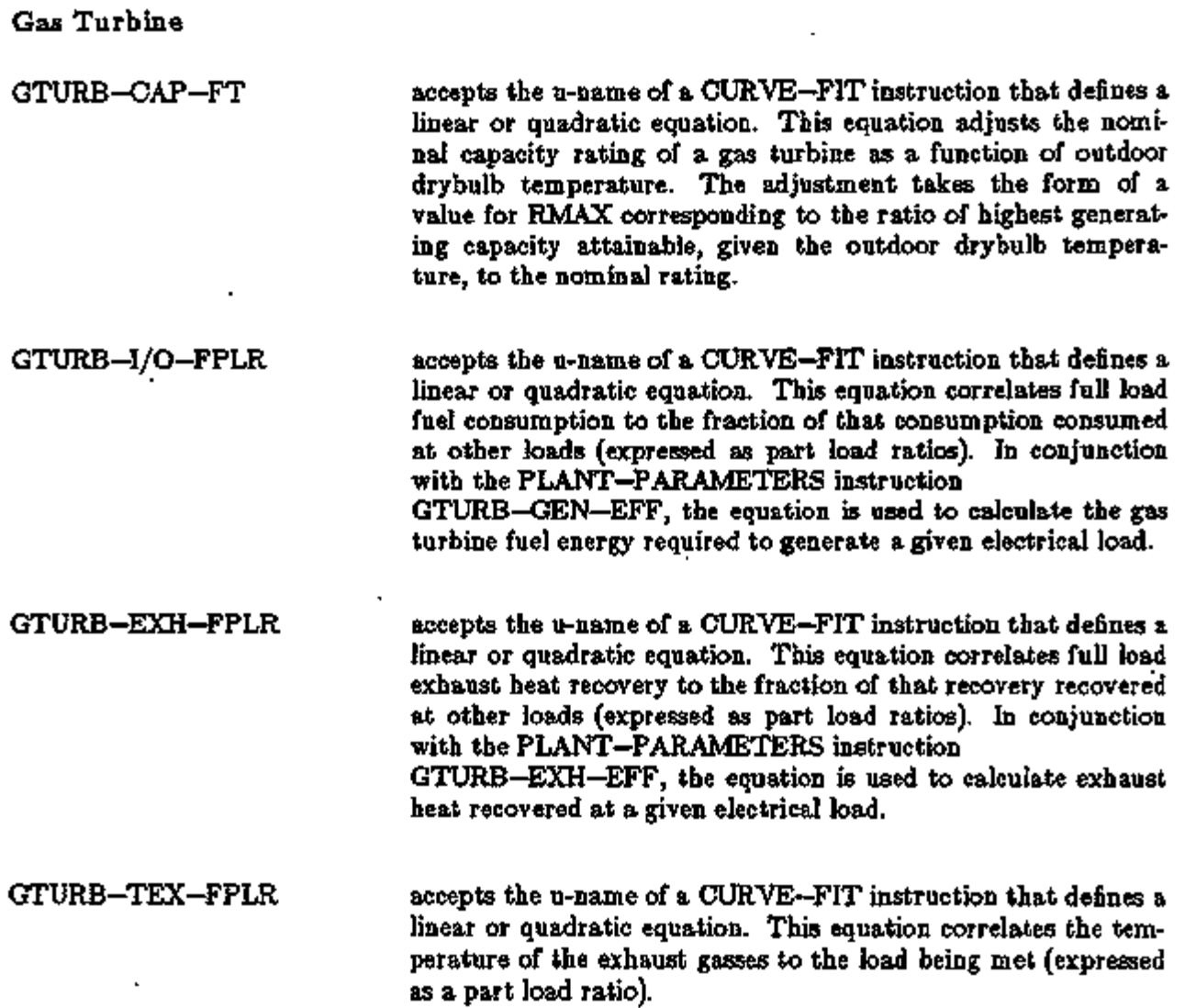

 $\bar{z}$ 

 $\bar{\mathcal{L}}$ 

÷.

ż

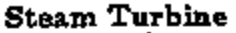

STURB-ENTH-FPLX accepts the u-name of a CURVE-FIT instruction that defines a bi-quadratic equation. This equation correlates inlet and exhaust pressures to an isentropic enthalpy drop, which is expressed as a theoretical steam rate (lbs/kWh).

> Note: When performing curve-fits for STURB-ENTH-FPLX, you are cautioned to ensure consistency between the enthalpy of the inlet pressure implied by the PLANT-PARAMETERS keywords STURB-T and STURB-PRES, and the isentropic enthalpy drop derived from tables of theoretical steam rates.

STURB-I/O-FPLR accepts the u-name of a CURVE-FIT instruction that defines a linear or quadratic equation. This equation expresses the electrical output of a steam turbine at part loads as a function of full load. In conjunction with STURB-MECH-EFF, this curve will determine the fraction of the theoretical steam rate (calculated with STURB-ENTH-FPLX) that is converted to electricity.

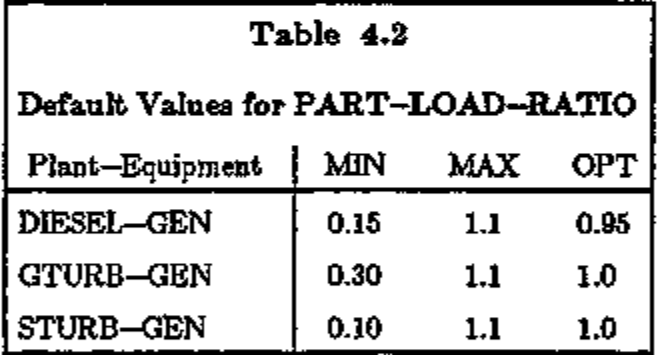

#### Supplement — 2.1E Update

# Table  $4.3$

# Default Performance Curves for EQUIPMENT-QUAD

Equations are assumed to take the form:  $F = a + bx + cx^{2} + dy + ey^{2} + fxy$  or  $F = a + bx + cx^{2} + dx^{3}$ 

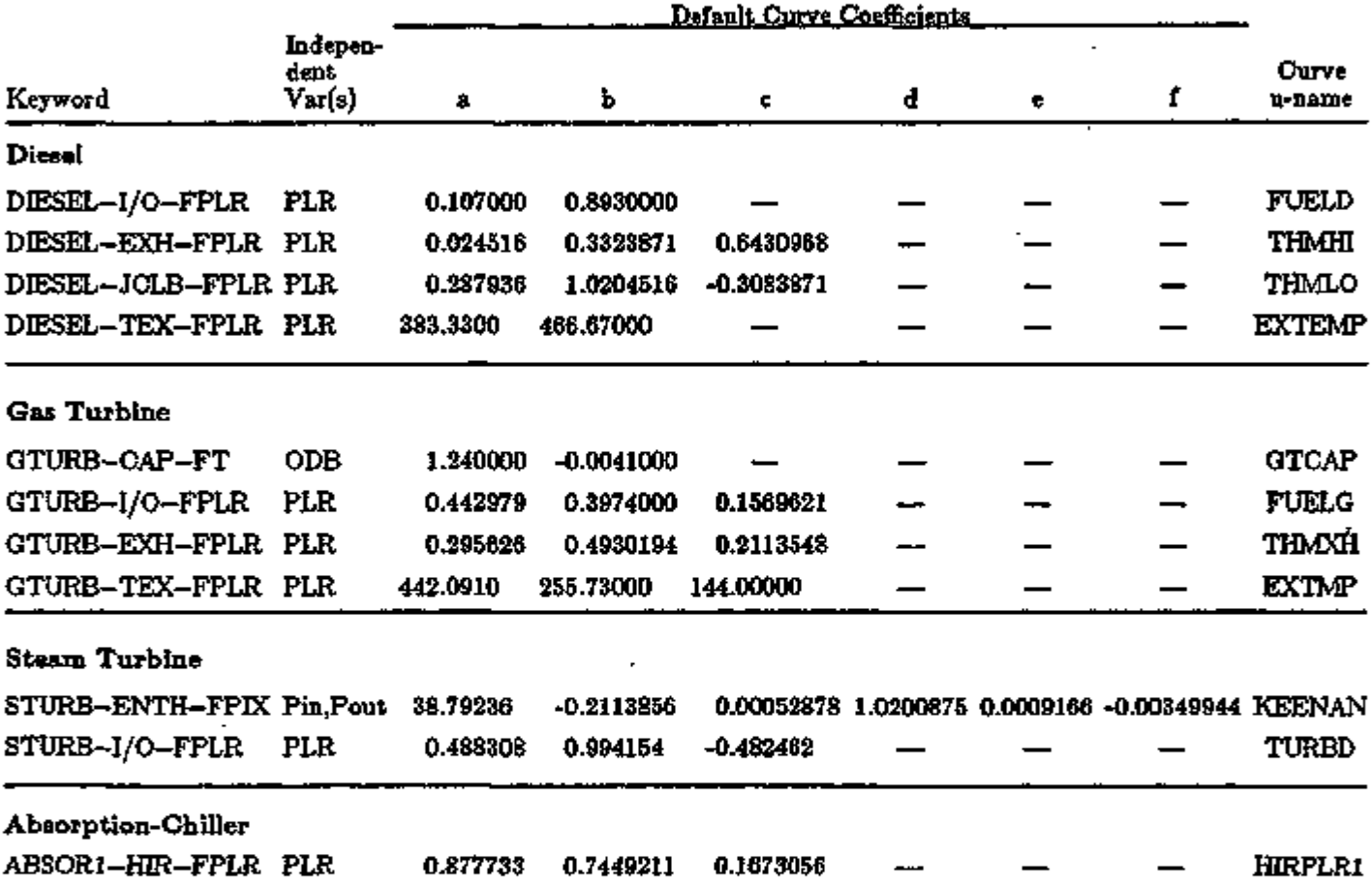

 $\overline{\phantom{a}}$ 

#### PLANT OPERATING STRATEGIES

#### Introduction

Most building plants are composed of one or more heating boilers, one or more chillers, a service hot water heater, and a cooling tower (or air-cooled condenser). In addition there are chilledwater and condenser-water pumps, gas or oil burners, and fans for the tower and burners. Usually the equipment is of one type (e.g., the chillers are either reciprocating or centrifugal) and all heating equipment is fired with the same fuel type. In this case, the DOE-2 PLANT input is simple and the program has no difficulty sizing the equipment automatically and simulating optimal performance.

However, many plants may be complex. An example is a retrofit where one of the two original absorption chillers is to be replaced by a new centrifugal chiller, and where the owner wants to base load the centrifugal using the remaining absorption chiller on peak days. To model this situation we have to specify the "load management" strategy that determines how the two different chillers are to be operated.

Even more complicated plants are possible, such as those with cogeneration or thermal energy storage systems. Often, the key to operating such plants effectively is to coordinate the operation to the time-of-use rate periods established by the utility company. Again, load management has to be specified in DOE-2.

#### Examples:

Following are annotated examples to help you prepare inputs for a variety of common plant configurations and operating strategies. The examples are presented in order of increasing complexity:

- 1) No plant all heating and cooling is done by packaged units in SYSTEMS.
- 2) A simple plant with boiler, chiller, and domestic hot water heater.
- 3) Heat recovery from a double bundle chiller.
- 4) Heat recovery from an engine driven chiller.
- 5) Sequencing of two differently sized boilers.
- 6) Lead/lag operation of two differently sized chillers.
- 7) Using an absorption chiller for peak shaving of electric demand.
- 8) Using a natural-gas engine generator for peak shaving by scheduling it on during the utility's on-peak periods.
- 9) Sequencing the operation of a gas turbine and diesel engine so that the gas turbine part load never drops below 50%.
- 10) Recovering heat from a diesel generator engine jacket to heat both the building and domestic hot water using instantaneous heat exchangers. The generator only operates from 7 a.m. to 10 p.m.
- 11) A cogeneration system that recovers heat from a gas turbine generator and provides it to a two-stage absorption chiller, with the remaining heat available for heating the building and domestic hot water.

#### Supplement — 2.1E Update

12) A cogeneration system that recovers heat from a gas turbine generator and diesel generator engine exhaust and provides it to a two-stage absorption chiller. The remaining recovered heat is available for heating the building and domestic hot water. Both generators track the electric load except that from 1 p.m. to 5 p.m. during summer months the generators run at maximum output and the excess electricity is sold back to the utility. The gas turbine fuel is diesel oil and the turbine does not run below a 0.5 part load ratio.

# Input Descriptions for Typical Plant Configurations\*

## 1) No plant - all heating and cooling by packaged units in SYSTEMS

INPUT PLANT .. A plant must be input in order for plant reports to be printed. A plant is also needed to pass fuel and electric energy consumption to the ECONOMICS section of DOE-2.

DHWH = PLANT-EQUIPMENT  $TYPE = DHW - HEATER$ 

SIZE = -999 .. When there is no domestic hot water load input in LOADS, you should input TYPE  $=$ COOLING—TWR as a dummy since the program requires at least one type of equipment.

÷.

÷

END.. COMPUTE PLANT..

\* DOE-2 input is shown on the left-hand side and notes to individual lines of input are given on the right-hand side.

- 15

PLANT 4.61 Plant Operating Strategies

# Supplement — 2.IE Update

# 2) A simple plant with boiler, chiller, and domestic hot water heater

 $\overline{a}$ 

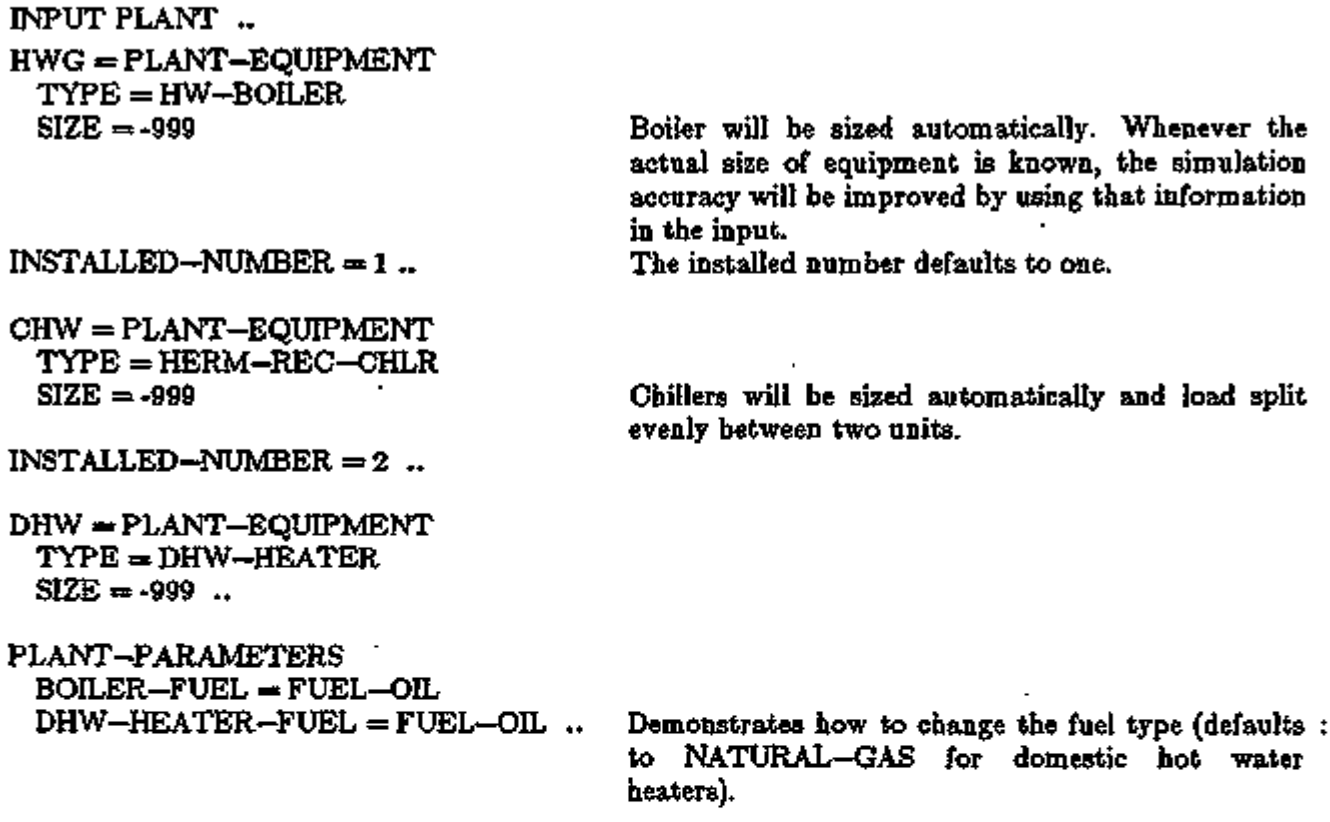

END .. COMPUTE PLANT  $\mathbb{E}$ 

b,

#### 3) Heat recovery from a double bundle chiller

INPUT PLANT ..

HWG = PLANT-EQUIPMENT  $TYPE = HW - BOILER$ 

SIZE = -999 .. The boiler will supplement the recovered heat from the double bundle chiller.

CHW = PLANT-EQUIPMENT TYPE = DBUN-CHLR  $SIZE = -999$  ...

$$
HEAT - RECOVERY\nSUPPLY-1 = (DBUN - CHLR)\nDEMAND-1 = (SPACE - HEAT) ..
$$

This is the default for HEAT-RECOVERY and is therefore not required input.

(or)

HEAT-RECOVERY  $SUPPLY-I = (DBUN-CHLR)$  $DEMAND-1 = (SPACE - HEAT,$ PROCESS-HEAT) ..

Specifies that heat recovered from the double-bundle chiller be assigned to both space heating and domestic water heating, with space heating (SPACE—HEAT) taking precedence over domestic hot water heating (PROCESS-HEAT). If a domestic *hot water heater* is input, it will take precedence over heat recovery, not supplement it.

END .. COMPUTE PLANT ..

PLANT 4.63 Plant Operating Strategies

*<sup>^?7</sup>H-*アメア てっきんきゅうをあて マクス Massacrist

hot water.

#### 4) Heat recovery from an engine driven chiller

INPUT PLANT ..

HWG = PLANT-EQUIPMENT  $TYPE = HW - BOLER$  $SIZE = -999$  ...

ECH = PLANT-EQUIPMENT  $TYPE = ENG - CHLR$  $SIZE = 2.0$  ..

The program will size the boiler for the peak heating load. The boiler will supplement the heat recovery.

The manufacturers recommend that an engine chiller be sized at less than the peak cooling load so that it will operate in an overload condition at peak load. Therefore you should manually size the unit.

Note that if a domestic hot water heater is input, it

 $\ddot{\phantom{a}}$ 

Engine heat-exchanger furnished with the unit. Space heating takes precedence over domestic

HEAT-RECOVERY  $SUPPLY-I = (ENG-CHLR)$  $DEMAND-I = (SPACE-HEAT,$ PROCESS-HEAT) ..

END ..

will take precedence over heat recovery, not supplement it.

×,

COMPUTE PLANT.

#### 5) Sequencing of two differently-sized boilers

INPUT PLANT ..

HWG1 = PLANT-EQUIPMENT  $TYPE = HW - BOLER$  $SIZE = 2.0$ INSTALLED-NUMBER = 1 ..

HWG2 = PLANT-EQUIPMENT  $TYPE = HW - BOILER$  $SIZE = 3.0$  $INSTALLED-NUMBER = 1$  ..

2 million Btu/hr output capacity. Manual sizing is required for this situation.

3 million Btu/hr output capacity.

The boilers will run in sequence. Maximum anticipated combined load. The 1st boiler to run in this load range. The number of units is mandatory input. The 2nd boiler to run in this load range.

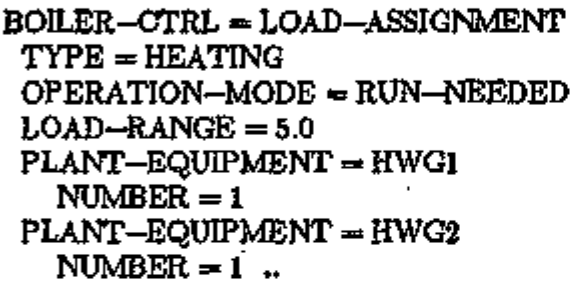

LOAD-MANAGEMENT

 $PRED-LOAD-RANGE = 99$  Required input. A large value signifies that no threshold applies.

This input overrides program optimization routines. Identifies the function of the equipment involved.

LOAD-ASSIGNMENT =  $(BOILER - CTRL, BOLLER - CTRL$  is the u-name of the heating load DEFAULT, assignment. The load assignment u-names for cool-<br>DEFAULT).. ing and electric are defaulted, which means the proing and electric are defaulted, which means the program will control any cooling equipment and source of electricity.

END .. COMPUTE PLANT

#### 6) Lead-lag operation of two differently-sized chillers

INPUT PLANT

CHW1 = PLANT-EQUIPMENT  $\text{TYPE} = \text{HERM}-\text{REC}-\text{CHLR}$  $SIZE = 2.0$ 

 $INSTALLED-NUMBER = 1$ ...

CHW2 = PLANT-EQUIPMENT TYPE =HERM-REC-CHLR  $SIZE = 3.0$  $INSTALLED-NUMBER = 1$  ...

CHILLER-CTRL = LOAD-ASSIGNMENT TYPE = COOLING OPERATION-MODE = RUN-NEEDED  $LOAD-RANGE = 4.0$ PLANT-EQUIPMENT = CHWl  $N = 1$  $PLANT-EQUALINT = CHW2 N = 1$  $LOAD-RANGE = 99$  $PLANT-EQUALIPMENT = CHW2 N = 1$ PLANT-EQUIPMENT = CHWl  $N = 1$  ..

2 million Btu/hr output capacity. Manual sizing is required for this situation.

3 million Btu/hr output capacity.

This input overrides program optimization routines. We are assigning cooling equipment. The chillers will run in sequence. Chiller CHWl will lead CHW2 up to 4.0 MBtuh. The 1st chiller to run in this range. The abbreviation for NUMBER  $= 1$ . The 2nd chiller to run in this range. From 4.0 to 99 MBtuh chiller CHW2 will lead CHWl: The 1st chiller to run in this range. The 2nd chiller to run in this range.

LOAD-MANAGEMENT  $PRED-LOAD-RANGE = 99$  No threshold applies.

 $LOAD-ASSIGNMENT = (DEFAULT,$ CHILLER-CTRL, DEFAULT) ..

CHILLER-CTRL is the u-name of the cooling load assignment.

END .. COMPUTE PLANT ..

#### 7) Using an absorption chiller for peak shaving electric demand.

INPUT PLANT .. STM = PLANT-EQUIPMENT  $TYPE = STM - BOLER$  $SIZE = 4.5$  .. The size of the steam boiler- is matched to the absorption chiller, i.e.  $4.5 = 3.0/(.66 \text{ COP})$ . ABS = PLANT-EQUIPMENT TYPE = ABSOR1-CHLR  $SIZE = 3.0$  .. Chiller sizes must be entered; automatic sizing is not consistent with two different units, both of which are full sized. CHW = PLANT-EQUIPMENT TYPE = HERM-CENT-CHLR  $SIZE = 3.0$  .. Chiller sizes must be entered; automatic sizing is not consistent with two different units, both of which are full sized. OFF-PEAK = LOAD-ASSIGNMENT This assignment allows a centrifugal chiller to run.  $\text{TYPE} = \text{COOLING}$  $LOAD-RANGE = 3$ PLANT-EQUIPMENT = CHW NUMBER  $= 1$  .. PEAK-DEMAND = LOAD-ASSIGNMENT This assignment allows an absorption chiller to run, thus lowering the electric demand. TYPE = COOLING  $LOAD–RANGE = 3$  $PLANT-EQUIPMENT = ABS$  $NUMBER = 1$  .. LOAD-MANAGEMENT The contribution of heating to summer peak  $HEAT-MULTIPLIER = 0.0$ demand is estimated at 0.0.  $COOL-MULTIPLERE = .20$ The contribution of cooling to summer peak is primarily compressor energy. The total contribution of lights and equipment,  $ELEC-MULTIPLIER = 1.0$ fans, etc., to electric demand is 100%.  $PRED-LOAD-RANGE =***$ Your estimate of the threshold electric demand (in MBtuh) below which the centrifugal is allowed to run. LOAD-ASSIGNMENT = (DEFAULT,

PLANT 4.67 Plant Operating Strategies

#### Supplement — 2. IE Update

OFF-PEAK, DEFAULT)

PRED-LOAD-RANGE = 99

LOAD-ASSIGNMENT = (DEFAULT, PEAK-DEMAND, DEFAULT) ..

END .. COMPUTE PLANT .. OFF—PEAK is the load assignment that references the centrifugal chiller.

An electric demand (in MBtuh) between \*\*\* and 99 will cause the absorption chiller to run.

PEAK—DEMAND is the load assignment that references the absorption chiller. The u-name is in the cooling position since cooling demand when converted to electric demand is being addressed.

ä,

÷.

8) Using a natural-gas engine generator for peak shaving by scheduling it on during the utility's on-peak periods.

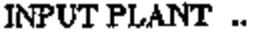

ł.

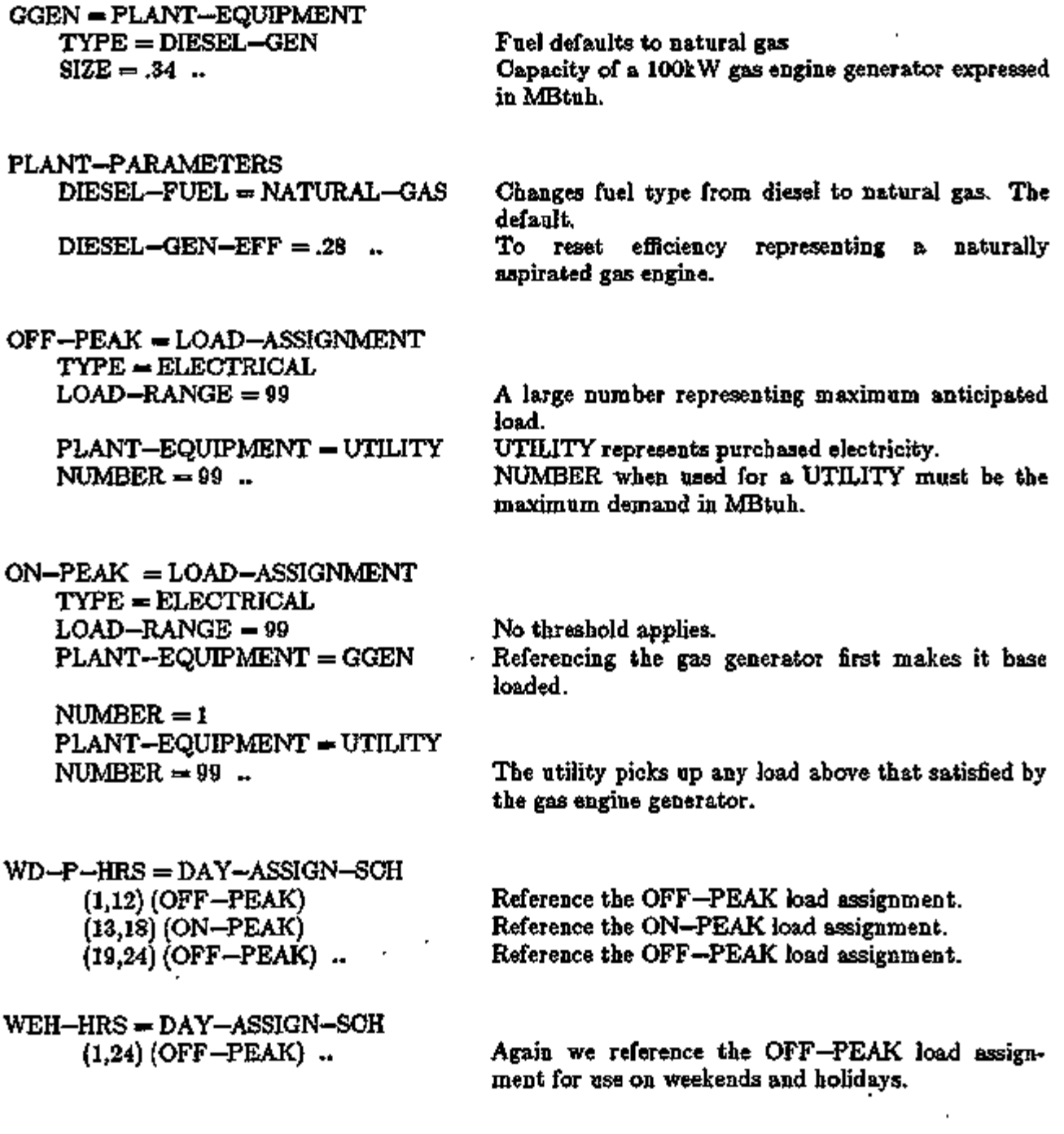

## DEMAND-CTRL = SCHEDULE THRU DEC 31

কাৰত

÷

¢

# Supplement — 2.1E Update

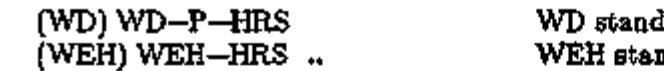

ls for weekdays. nds for weekends and holidays.

LOAD-MANAGEMENT  $PRED-LOAD-RANGE = 99$ ASSIGN-SCHEDULE = (DEFAULT, . DEFAULT,

No threshold applies.

DEMAND-CTRL) .. Here we reference the DEMAND-CTRL schedule, which has the generator on from noon to 6 p.m. during the week and off at all other times.

END .. COMPUTE PLANT.. 9) Sequencing the operation of a gas turbine and diesel engine so that the gas turbine part load never drops below 50%. Both the diesel engine and gas turbine operate on diesel fuel.

INPUT PLANT ..

TURB = PLANT-EQUIPMENT  $TYPE = GTURB - GEN$ 

 $SIZE = 6.8$ 

 $FUEL-METER = M2$  $INSTALLED-NUMBER = 1$ ... A characteristic of gas turbines is that they do not operate efficiently at part loads less than 50%. Always size generators in MBtuh; here the electrical output is  $2000 \text{ kW}$  \*  $3413 = 6.8 \text{ MBtuh}.$ 

DGEN = PLANT-EQUIPMENT  $TYPE = DIESEL - GEN$ 

> $SIZE = 3.4$  $FUEL - METER = M2$ INSTALLED-NUMBER = 2  $MAX-NUMBER-AVAIL = 1$ .

The diesel engine unloads more efficiently and will be used to trim the electric load. The size is 1000 kW

Only one of two diesel generators will be used; the other provides standby capacity during maintenance.

GEN-CTRL = LOAD-ASSIGNMENT  $TYPE = ELECTRICAL$  $LOAD–RANGE =  $3.4$$ PLANT-EQUIPMENT = DGEN  $N = 1$  $LOAD–RANGE = 9.8$ 

> PLANT-EQUIPMENT = TURB  $N = I$ PLANT-EQUIPMENT = DGEN  $N = 1$ ..

LOAD-MANAGEMENT  $PRED-LOAD-RANGE = 99$ LOAD-ASSIGNMENT = (DEFAULT,

ENERGY-RESOURCE  $RESOURCE = DIESEL - FUEL$  $FUEL-METERS = (M2)$ . DEFAULT, GEN-CTRL) ..

END .. COMPUTE PLANT..

The type of equipment is electrical. Up to 1000 kW only one diesel generator will run.

From 1000 kW to 3000 kW the generators will be sequenced.

The gas turbine is the first on and will start at 1000 kW or 50% load.

From 2000 kW to 3000 kW both units will run.

No threshold applies.

**इस्ला**मश्री ब्रह्मा राष्ट्रीय स्

గా భాలైన గాగి రొకరింతపొంది తగ్గాన

#### Supplement — 2.IE Update

10) Recovering beat from a diesel generator engine jacket to heat both the building and domestic hot water using instantaneous heat exchangers. The generator operates only from 7 a.m. to 10 p.m.

INPUT PLANT

HWG = PLANT-EQUIPMENT  $TYPE = HW - BOLER$ <br> $SIZE = -999$ ...

This sizes the boiler to maximum heating load.

DGEN = PLANT-EQUIPMENT TYPE = DIESEL-GEN

SIZE = .34 .. <br>A 100 kW diesel engine generator is installed that uses diesel oil.

HEAT-RECOVERY  $SUPPLY-1$  = (DIESEL-JACKET)  $DEMAND-1 = (SPACE-HEAT,$ PROCESS-HEAT)..

Only heat from the engine jacket is recovered.

Building heat is first to be satisfied and any excess goes to domestic hot water.

DGEN-ON = LOAD-ASSIGNMENT

TYPE = ELECTRICAL  $LOAD–RANGE = .34$ 

PLANT-EQUIPMENT = DGEN  $NUMBER = 1...$ 

DGEN-OFF = LOAD-ASSIGNMENT

 $TYPE = ELECTRICAL$  $LOAD-RANGE = 99$  $P-E = UTLITY$   $N = 99$ .

DGEN-SCH = DAY-ASSIGN-SCH (1,7) (DGEN-OFF) (8,22) (DGEN-ON) (23,24) (DGEN-OFF) ..

DGEN-CTRL = SCHEDULE THRU DEC 31 (ALL) DGEN-SCH ..

This load assignment is used to schedule the diesel generator.

÷

Up to 100 kW (.34 MBtuh), the diesel generator is base loaded.

The utility supplements the diesel as the default condition.

This load assignment covers the period that the generator is not operating.

 $N = 99$  (NUMBER = 99) is the peak anticipated electrical load.

This schedule controls the daily generator operation, which requires use of the DAY—ASSIGN—SCH instruction.

ALL means all days of the week. The DAY-ASSIGN-SCH is referenced. LOAD-MANAGEMENT PRED-LOAD-RANGE = 99 ASSIGN-SCHEDULE =  $(DEFAULT,$  Heating and cooling are defaulted;<br>DEFAULT, u-name of the schedule is DEFAULT, u-name of the schedule is<br>DGEN-CTRL) .. referenced for electrical.

referenced for electrical.

END .. COMPUTE PLANT  $\ldots$ 

p.

٧

మెండట

Supplement — 2.1E Update

 $11$ ) A cogeneration system that recovers heat from a gas turbine generator for use by a two stage absorption chiller, with the remaining heat available for heating the building and domestic hot water.

INPUT PLANT ..

ABS = PLANT-EQUIPMENT TYPE = ABSOR2-CHLR  $SIZE = -999...$ 

STMB = PLANT-EQUIPMENT  $·$  TYPE = STM-BOILER  $SIZE = -999$  ...

- GTUR = PLANT-EQUIPMENT TYPE = GTURB-GEN  $SIZE = 6.8...$
- HSTO = PLANT-EQUIPMENT TYPE = HTANK-STORAGE  $SIZE = 167...$

HEAT-RECOVERY SUPPLY-1=(GTURB-GEN)

DEMAND-1 =(ABSOR2-CHLR)

A two stage absorption chiller with automatic sizing. Approximately 19.7 MBtuh is recoverable from the gas turbine.

A steam boiler to supplement the heat recovered from the gas turbine. You should adjust capacity of boiler to insure that it meets the total requirements of absorption chiller minus recoverable heat.

A gas turbine electric generator of 2000 kW capacity (6.8 MBtuh) has a peak efficiency of 0.19. Therefore its input energy is  $6.8/10 = 35.8$  and approximately 55% of this heat may be recovered.

A storage tank to store hot water for building heat and domestic hot water. The SIZE is MBtu stored, not the physical size. In this case 500 K gal  $*$  8.33 lb/gal \*  $40$ F dt = 167 MBtu stored heat.

Heat source is exhaust gas from the gas turbine.

The first priority for heat at the highest temperature level is the absorption chiller, which requires 125-lb steam.

#### SUPPLY-2=(GTURB--GEN,HTANK-STORAGE)

The source for SUPPLY—2 is turbine exhaust but the absorption chiller has first priority. The HTANK-STORAGE is a supplier since the tank has stored heat as a DEMAND—3.

#### DEMAND-2=(SPACE-HEAT,PROCESS-HEAT)

The order in which the demands occur sets their priority over each other.

SUPPLY-3=(GTUB-GEN) All remaining heat goes to storage.

DEMAND-3=(HTANK-STORAGE) ..

Here the HTANK-STORAGE is a demand.

# Supplement — 2.1E Update

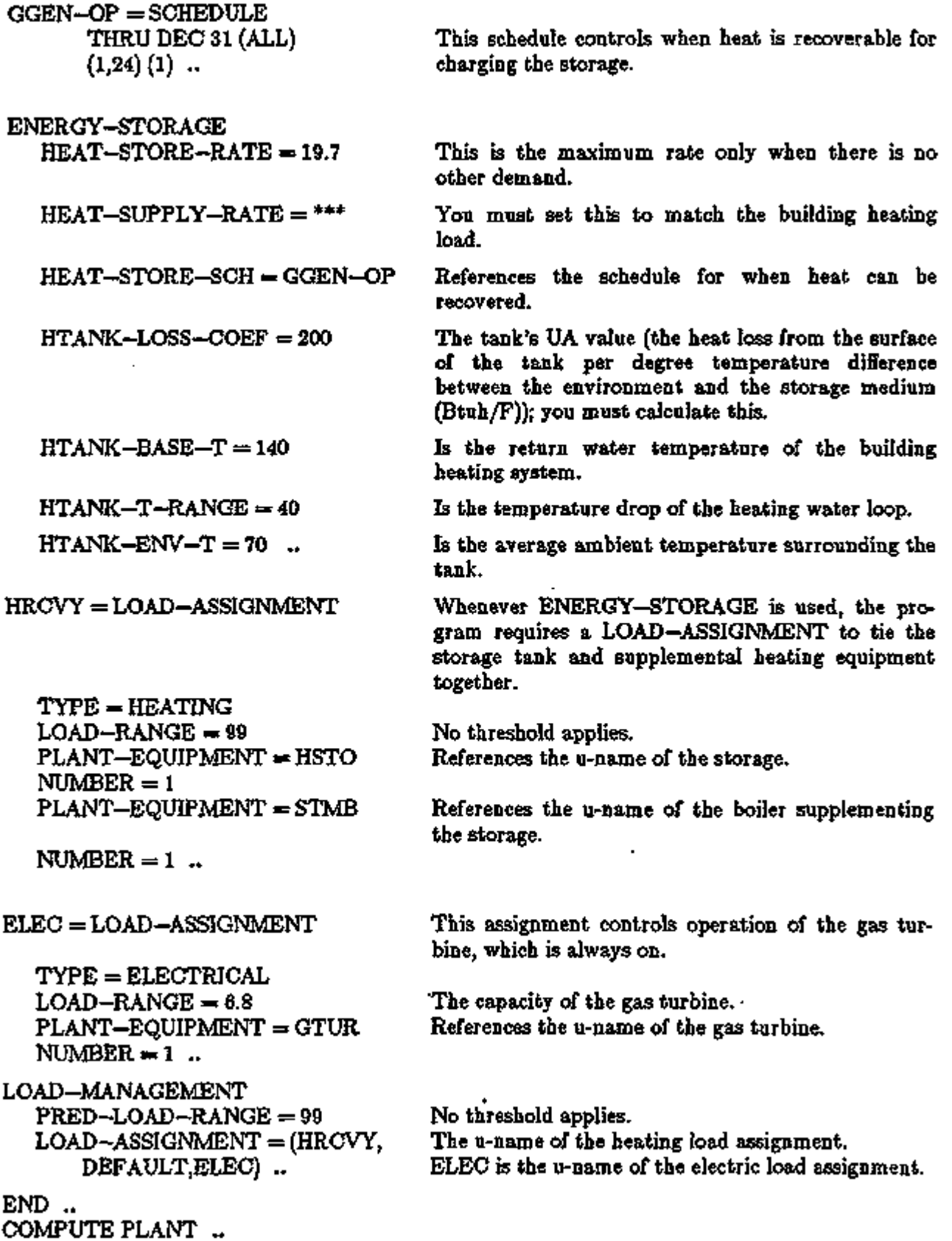

 $\epsilon$ 

l,

Ŷ.

ò.

ä,

#### Supplement — 2. IE Update

 $12$  A cogeneration system that provides recovered heat from a gas turbine generator and a diesel generator's engine exhaust to a two-stage absorption chiller. The remaining recoverable heat from the diesel generator's jacket is available through storage for heating the building and domestic hot water. Both generators track the electric load, except that from 1 p.m. to 5 p.m. during summer months the generators run at maximum output and excess electricity is sold to the utility. The entire plant operates on diesel oil; the turbine does not run below a 0.5 part load ratio.

INPUT PLANT ..

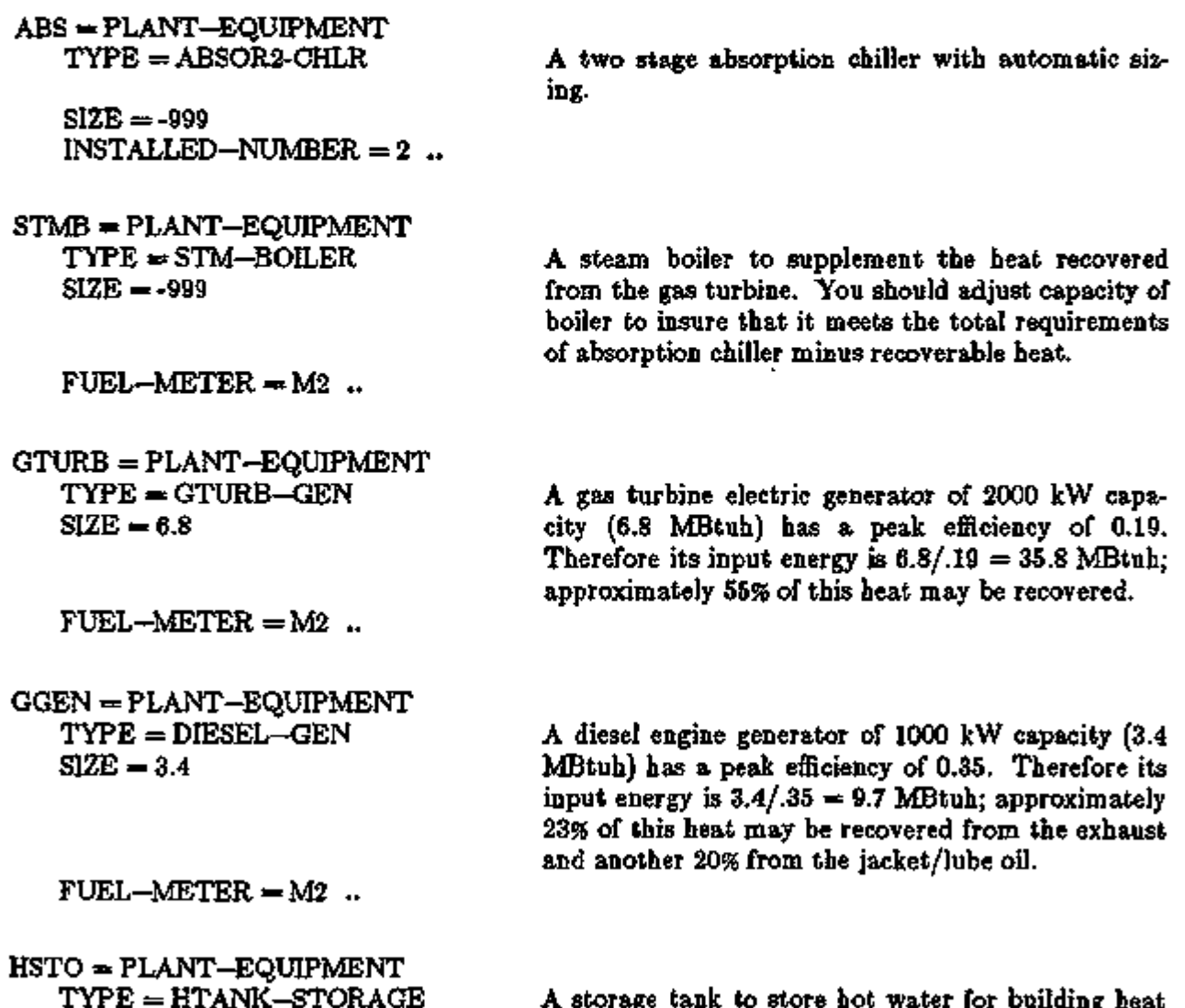

A storage tank to store hot water for building heat and domestic hot water. The SIZE is MBtu stored, not the physical size. In this case 500 K gal \* 8.33 lb/gal  $*$  40F dt = 167 MBtu stored heat.

 $SIZE = 167...$ 

# Supplement — 2.IE Update

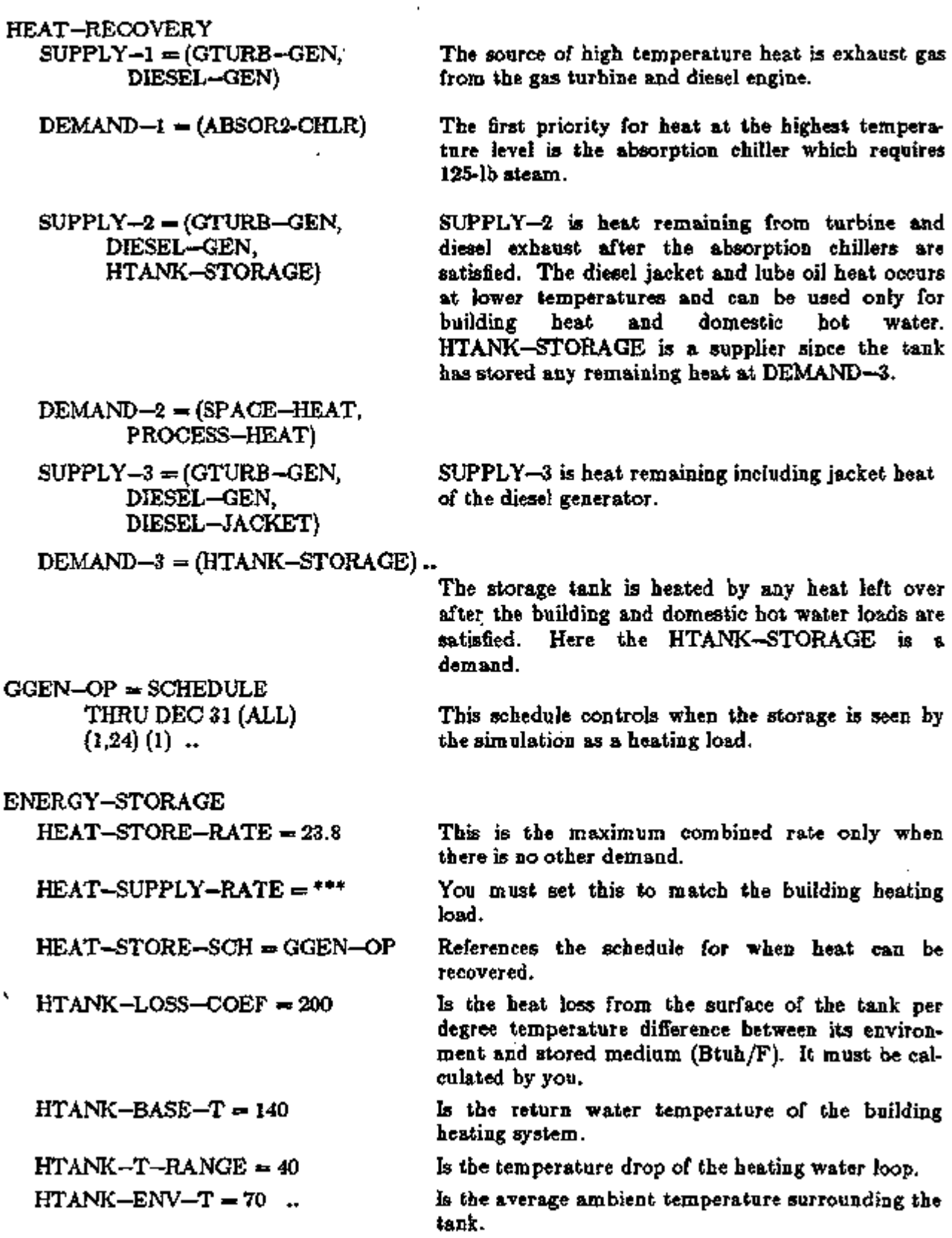

ł

I

 $\lambda$ 

ä,

 $\mathcal{C}$ 

# Supplement — 2. IE Update

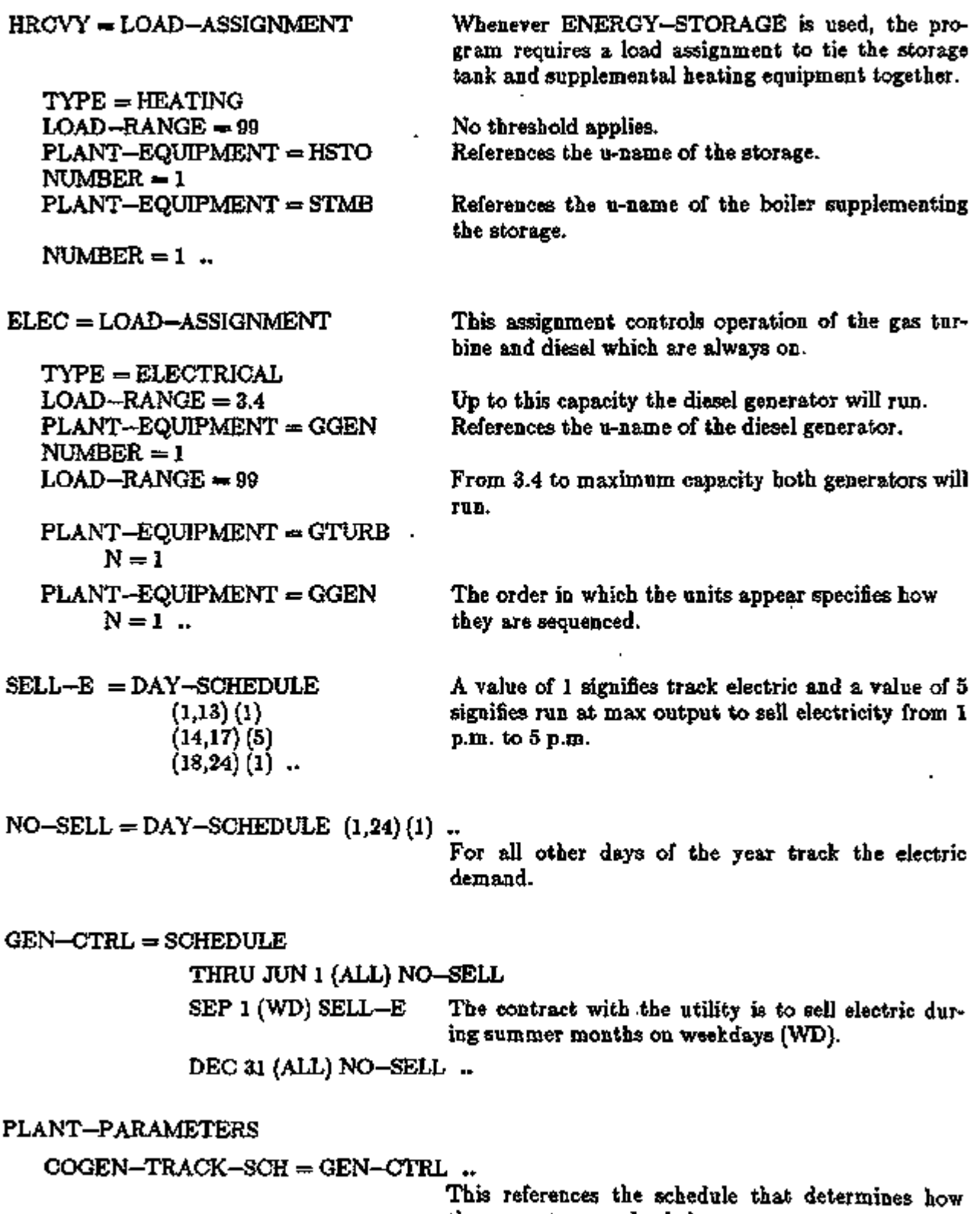

×,

 $\ddot{\phantom{a}}$  .

LOAD-MANAGEMENT References u-name of heating load assignment, cooling defaults, and u-name of electrical load assign-

ment.<br>No threshold applies.

 $PRED-LOAD-RANGE = 99$ LOAD-ASSIGNMENT = (HRCVY, DEFAULT, ELEC) ..

ENERGY-RESOURCE  $RESOURCE = DIESEL-FUEL$ FUEL-METERS  $=$   $(M2)$ .

END .. COMPUTE PLANT ..

تقطعك

TV.

ক\*

नगुरू

᠇᠇

-7

77 J

 $\epsilon_{\Sigma}$  =  $-\epsilon$ 

# PLANT Reports

Report PS-B, "Monthly Utility and Fuel Use Summary", has been modified to individually list each electrical and fuel meter that has non-zero energy consumption for the simulation period. Energy and demand are now reported in the units specified in the ENERGY-RESOURCE command. If cogeneration equipment is present, an additional column is provided for generated power. Depending on the number of meters, this report may require 1-3 pages.

In DOE-2.IE, in the BEPS report, "Building Energy Performance Summary", the categories of use now correspond to the end uses (Area Lights, Space Heat, Space Cool, Vent Fans, etc.) defined in "Metering and Reporting of Energy End Uses", p.3.4.

There are three new PLANT reports in DOE-2.1E:

- PS-E "Monthly Energy End Use Summary" summarizes the monthly energy use and peak by electrical and fuel end uses (Area Lights, Space Heat, Space Cool, etc.).
- PS-F "Energy-Resource Peak Breakdown by End-Use" shows the end-use components of the peak demand for each ENERGY-RESOURCE (electricity, natural gas, etc.).
- BEPU "Building Energy Performance Summary (Utility Units)" is identical to the BEPS report except that the end use breakdown for each  $\cdot$ ENERGY-RESOURCE is given in the actual units of consumption, such as kWh or therms.

See Appendix C for a more detailed description of these new reports.

# EQUIPMENT-QUAD DEFAULT CURVES

Equations are assumed to take the form:

Linear:  $z = a + bx$ Bi-Linear:  $z = a + bx + dy$ Quadratic:  $z = z + bx + cx^2$  $2$  at  $4x + 2y^2$ Bi-quadratic:  $\frac{1}{2}$   $\frac{1}{3}$  +  $\frac{1}{2}$  +  $\frac{1}{3}$ Cubic:  $z = a + bx + cx^2 + dx^3$ 

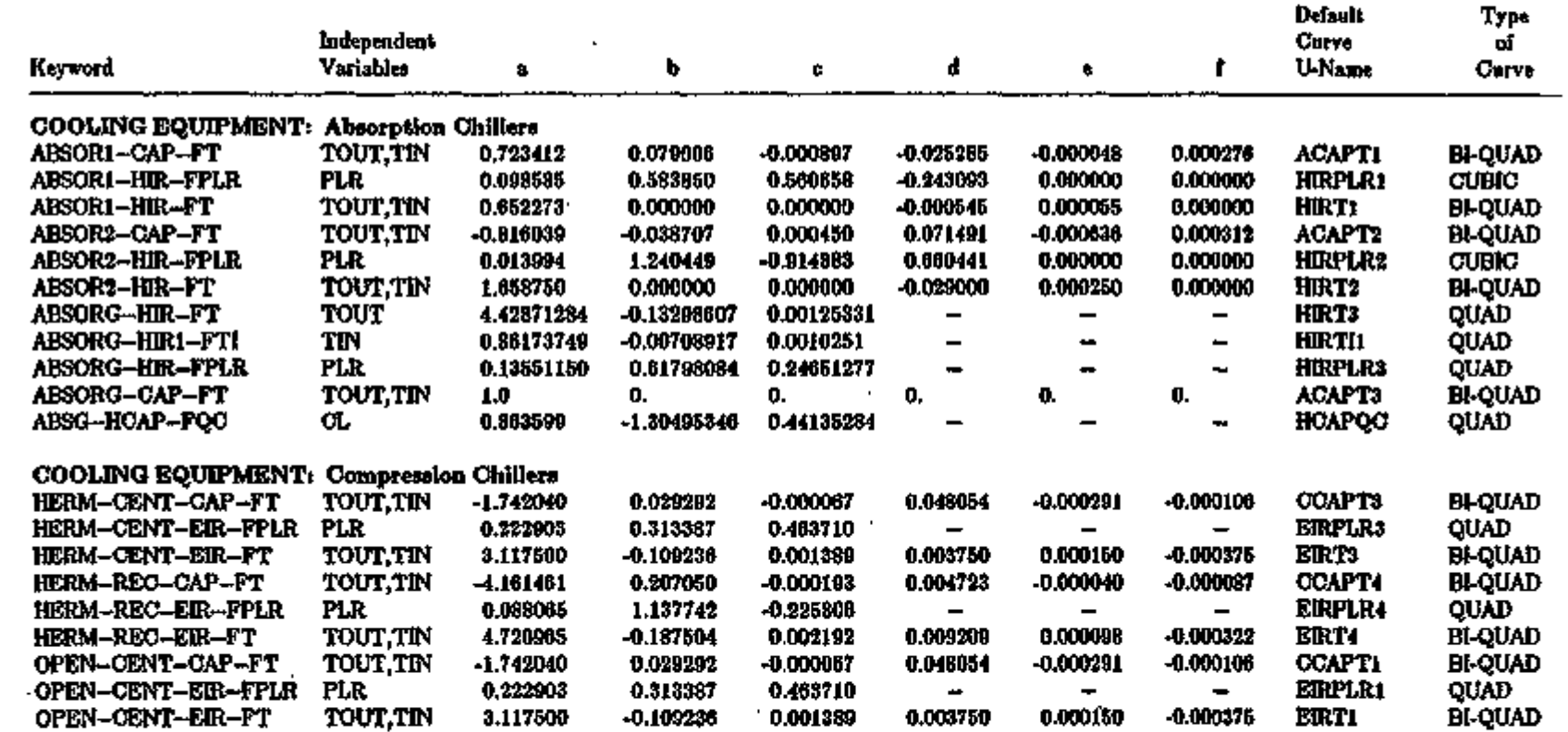

 $\pmb{\epsilon}_\bullet$ 

 $\mathbf{v}$ 

ه H ż «Q £ ે<br>6 9 Ě ?£ H O £v

CO *a xs* ■o

3 S*"\*"* ;<br>10 M *XIa* CL

 $\epsilon$ 

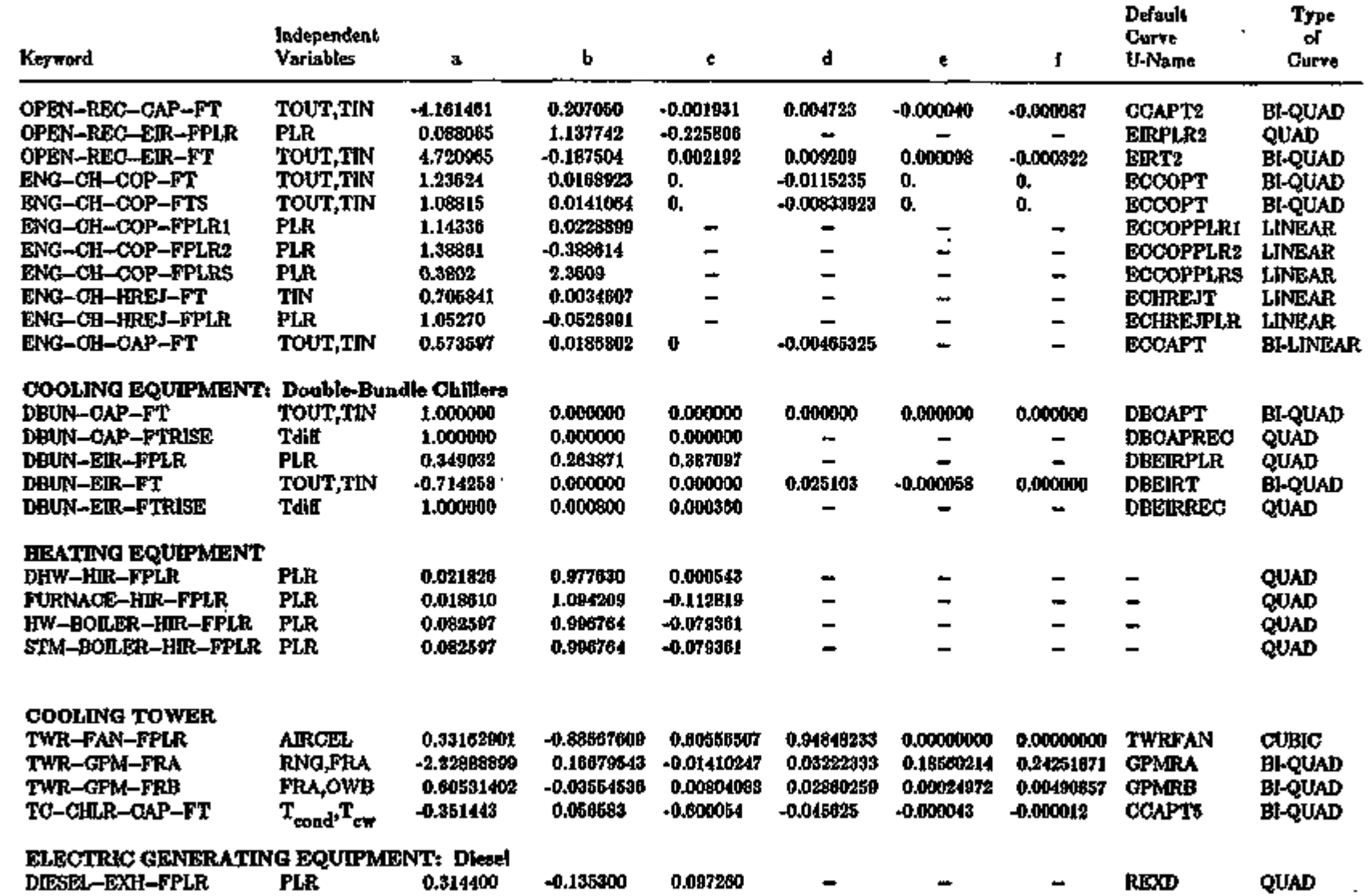

 $\gamma_{\rm L}$ 

 $\mathcal{F}_{\mathcal{A}}$ 

g.

CO c *xs* 

*<0*  p *et* 

to  $\Xi$ 

*a xs*  p-CD

oo

**FLANT** 

ţ,

 $\frac{1}{2} \sum_{i=1}^{n} \sum_{j=1}^{n} \sum_{j=1}^{n} \sum_{$ 

bo to

H

**CURPAENS** IQU<br>I **f** dvn e<br>E<br>E ī o c

→ The Third Second Second Second Property Second Property Second Property Second Property Second Property Second Property Second Property Second Property Second Property Second Property Second Property Second Property S

en

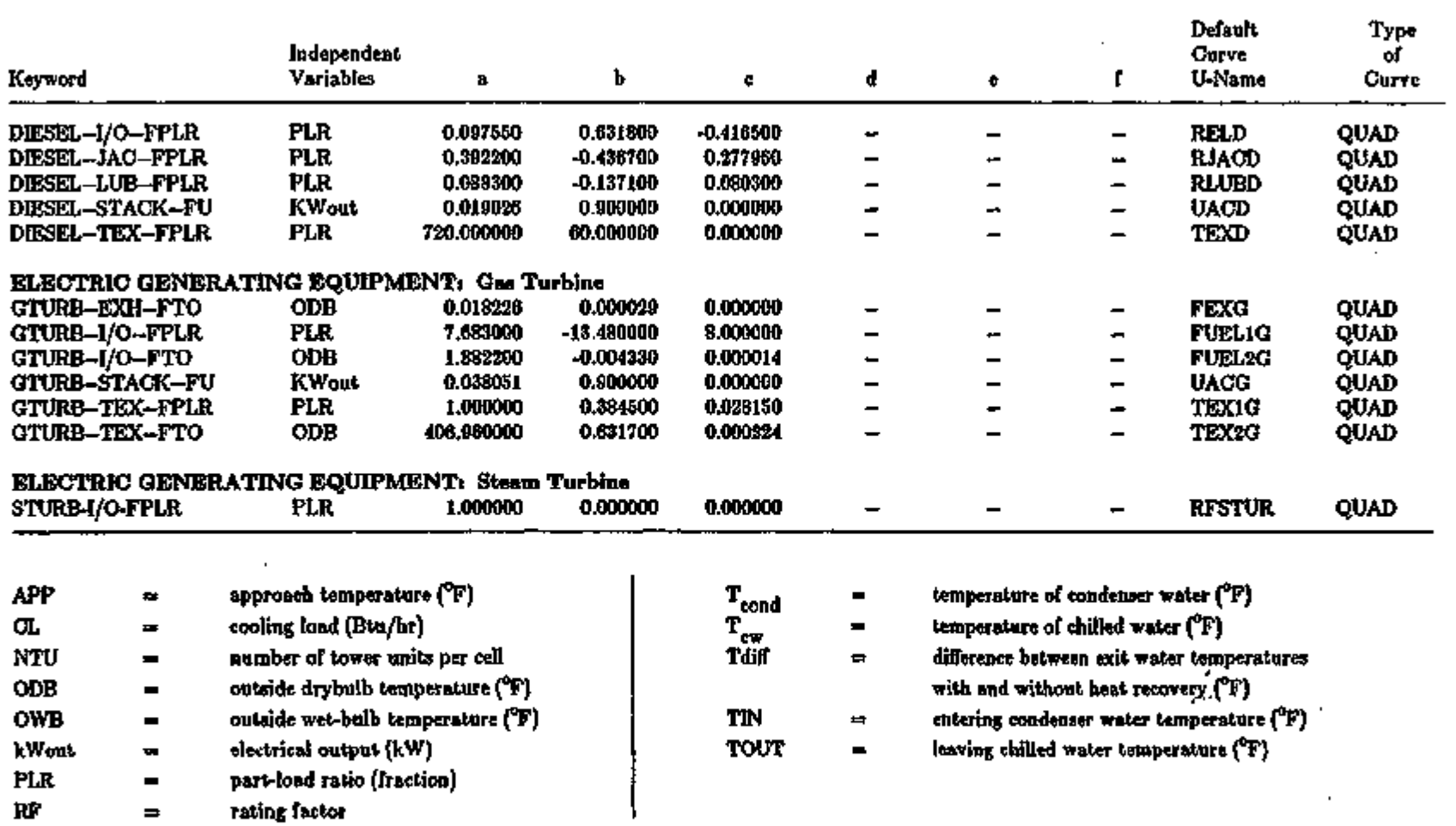

EQUIPMENT-QUAD DEFAULT CURVES

Supplement - 2.1E Update

 $\ddagger$ 

 $\epsilon$ 

医肾上腺 医无光体

÷,

×,

 $\mathbb{Z}^{\mathbb{Z}^{\times 2}}$  .

# ECONOMIC S

# Table of Contents

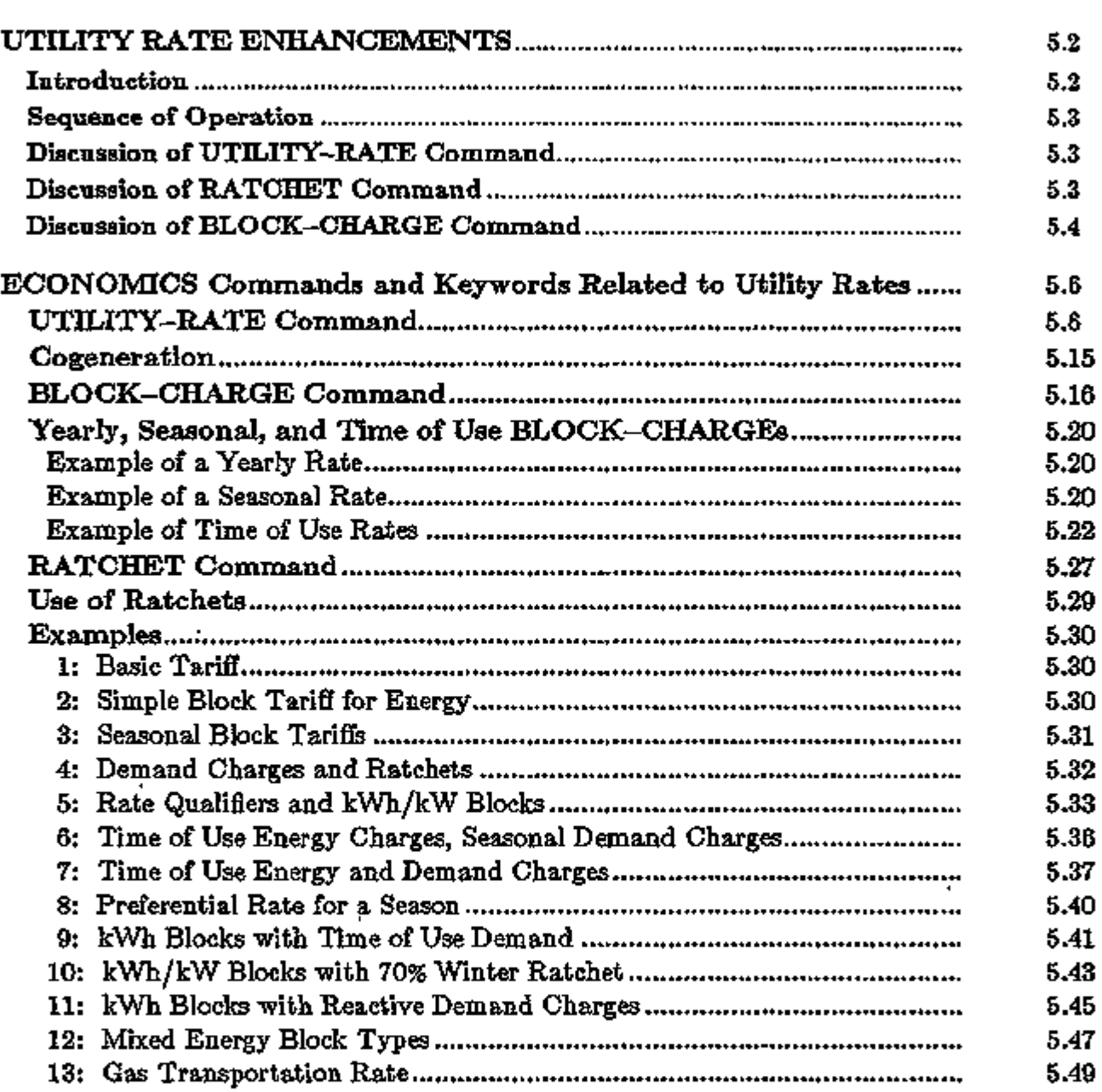

ECONOMICS 5.1

 $\overline{\phantom{a}}$ 

مواريس ويروز فيتوسط ويس وتوجهون فيبت كمورك فيركبها

## UTILITY RATE ENHANCEMENTS

#### Introduction

The utility rate structures in DOE-2.1E have been enhanced to allow more flexibility in the types of rates that can be modeled. The new features include:

- improved scheduling for time of use and real time rates;
- a RATCHET command that allows multiple demand ratchets to be defined for any rate;
- rate qualifiers that allow the program to select different rates depending on monthly energy and demand thresholds;
- broader specifications of minimum monthly charges;
- taxes and surcharges on both a percent and per unit basis;
- reactive demand calculations; and
- kWh/kW limits and sum limits in the blocks.

Also, the two-season approach has been expanded to allow any number of seasons for energy charges, demand charges, and ratchets.

Meters have been defined in SYSTEMS and PLANT to allow different energy end-uses to be assigned to any one of five different meters for electricity and five different meters for fuels. For example, LOADS and SYSTEMS electrical consumption can be assigned to meter Ml, while the electrical consumption of an ice-making chiller in PLANT can be assigned to meter M2 in order to take advantage of a favorable time of use rate the utility offers for TES systems.

These improvements, particularly the new scheduling methods and the RATCHET command, have caused the BDL input to change. The ENERGY-COST and CHARGE-ASSIGNMENT commands have been renamed to make their new functions clearer. Many keywords have been added, and others removed. As a result, you will have to modify input files designed to run on program releases up to and including DOE-2.ID.

The following commands have been renamed or eliminated:

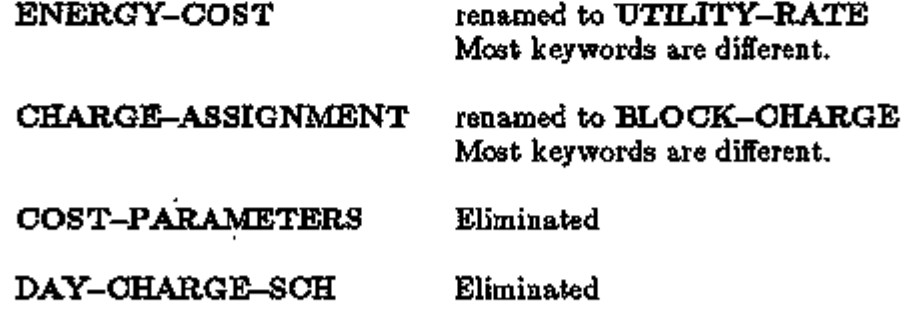

In the following we give a brief overview of what the rate structure commands do and discuss the sequence of calculations; then the individual keywords are described.

This section was rewritten by Steven D. Gates under contract to Hirsch *&* Associates, with support from ElectroCom GARD, Ltd. of Niles, IL, and the Gas Research Institute of Chicago, IL.

#### Sequence of Operation

Pour commands (UTILITY-RATE, BLOCK-CHARGE, RATCHET and SCHEDULE) are used in ECONOMICS for the calculation of energy costs. On an hourly basis all energy usage in. LOADS, SYSTEMS and PLANT is assigned to the specified meters. This hourly data is summed in PLANT for report PS-B, and also passed to ECONOMICS. The interactions among these commands is summarized as follows:

#### $UTLLITY-RATE$  (see p. 5.6)

This command contains the most basic features of a tariff: units, uniform energy and demand cost rates, reactive demands, monthly charges, minimum charges, taxes, etc. One UTILITY-RATE command is entered for each type of energy or fuel used in the previous PLANT run. When more than one rate is used for an energy type, or the specific rate that will apply is not known, more than one UTILITY-RATE may be defined.

UTILITY-RATE also allows costs to be defined for energy that varies by time, but not by quantity. For charges that vary by quantity, such as blocks of energy with different costs, this command references one or more BLOCK-CHARGE commands.

When energy is billed in a time of use format a UTILITY-RATE keyword accepts the u-name of a schedule which defines these charges for the entire year. Time of use demand charges are more complicated and must be defined using the BLOCK-CHARGE command.

On an hourly basis, each UTILITY-RATE defined in ECONOMICS sums the energy from the specified meters and accumulates the data into total and peak values for each billing period. If a time of use energy charge schedule has been defined, the hourly values are multiplied by the scheduled value and summed for the billing period. The UTILITY-RATE also passes the hourly data to the associated BLOCK-CHARGEs and RATCHETs. During each billing cycle, the UTILITY-RATE adjusts the metered energy and demand values for any minimum quantities required, and adjusts demands.by any RATCHETs specified. These adjusted billing quantities are then used as the basis for the energy cost calculations. Block costs computed by any associated BLOCK-CHARGEs are then added. The costs are then adjusted by any minimum monthly charges and/or rate limitations. Applicable taxes and surcharges are then computed and added to the total.

It is possible to define more than one UTILITY-RATE for the same resource or meters, and allow the program to select the correct rate to use on the basis of qualifiers you define. These qualifiers include minimum and maximum energy and demand quantities for each billing period, and also a schedule. You can also specify whether the same UTILITY-RATE must be used all year, or whether UTILITY-RATEs can be switched during the course of the year.

#### RATCHET (see p. 5.27)

This command defines demand ratchets to be used in calculating billing demands. These ratchets can be referenced by both the UTILITY-RATE and BLOCK-CHARGE commands. The time period over which the RATCHET is calculated is defined by a schedule, and more than one RATCHET can be used to establish a billing demand.

RATCHETs take the hourly metered values as calculated in the parent UTILITY-RATE and determine a peak quantity for each billing period. If a schedule is specified, the RATCHET

ECONOMICS 5.3 Utility Rate Enhancements

may compute the demand for a specific season, such as summer, or for a particular time period, such as on-peak or off-peak. The ratchet may include a sliding window (such as the maximum demand over the last 3 months). In addition, the ratcheted demand may be adjusted by an offset or multiplied by a fraction. A value is calculated for each billing period for use in associated UTILITY- RATEs and BLOCK-CHARGEs.

When a RATCHET is defined with a length of one month, the ratcheted value is substituted for the actual monthly demand. This allows calculations to be made for monthly billing demands defined in formats such as "\$5.00 per kW for 80% of all kW above the first 20kW". Multiple ratchets can be defined for charges such as "the actual monthly demand, 50% of the peak winter demand, or 80% of the peak summer demand, whichever is the largest".

#### $BLOCK-CHARGE$  (see p. 5.16)

This command is used to define energy or demand charges that vary according to the amount used. The time period over which a BLOCK-CHARGE is used is defined in a schedule so that different rates can be used at different times of the year. When a time of use demand charge is being assessed, this schedule allows demands to be billed for different times of the day and season.

BLOCK-CHARGEs allow costs that vary with quantity to be computed, such as \$0.05 for the first 5000 kWh, \$0,035 for the next 10000 kWh, etc. BLOCK-CHARGEs for energy and demand take the metered values for the billing period as determined in the parent UTILITY-RATE. These are adjusted by any minimum quantities and ratchets to determine the billing quantities. Block costs are calculated on the basis of the billing quantities. If a seasonal change in a schedule causes BLOCK-CHARGEs to be switched in the middle of the billing period, the calculated costs are prorated between the two BLOCK-CHARGEs on the basis of the number of hours each was active.

BLOCK-CHARGEs for time of use demands, such as on-peak and off-peak, are slightly different. Instead of taking the peak demand for the billing period as determined in the parent UTILITY-RATE, the BLOCK-CHARGE directly determines the demand for the time periods defined in its schedule. This demand is then adjusted by any associated RATCHETs (which may also be defined strictly for the same time period). This billing charge is then used in the cost calculations.

Each time of use demand period must be denned in a separate BLOCK-CHARGE. If on-peak, shoulder, and off-peak demands are calculated for two seasons, a total of 6 BLOCK-CHARGEs are required. If seasons change in the middle of a billing period, then the BLOCK-CHARGEs associated with each season must be linked to each other so that the correct demand for the billing period is computed. Costs are then based on the maximum demand found in the billing period, and are prorated on the basis of the number of hours each was active.

#### **SCHEDULE**

This command, along with DAY-SCHEDULE and WEEK-SCHEDULE, is used to coordinate the operation of the UTILITY-RATEs, BLOCK-CHARGEs and RATCHETs. Because a utility's rate structure may be complex, a SCHEDULE may need to coordinate a large number of different items. For this purpose, SCHEDULES may be provided with user-defined flag values which are used to activate different rates, blocks, or ratchets at different times of the day or season.
You are already familiar with schedule flags. For example, the FAN-SCHEDULE in SYSTEMS uses the flag values of 0 and 1; 0 means the fan is off, and 1 means the fan is on. In ECONOM-ICS, 1 may represent the winter season, and 2 the summer. Similarly, for time of use demand pricing, 1.1, 1.2 and 1.3 may represent the peak, shoulder, and off-peak demand periods in winter, while 2.1, 2.2, and 2.3 are for the summer. Using flags, a time of use demand schedule can be defined as follows.

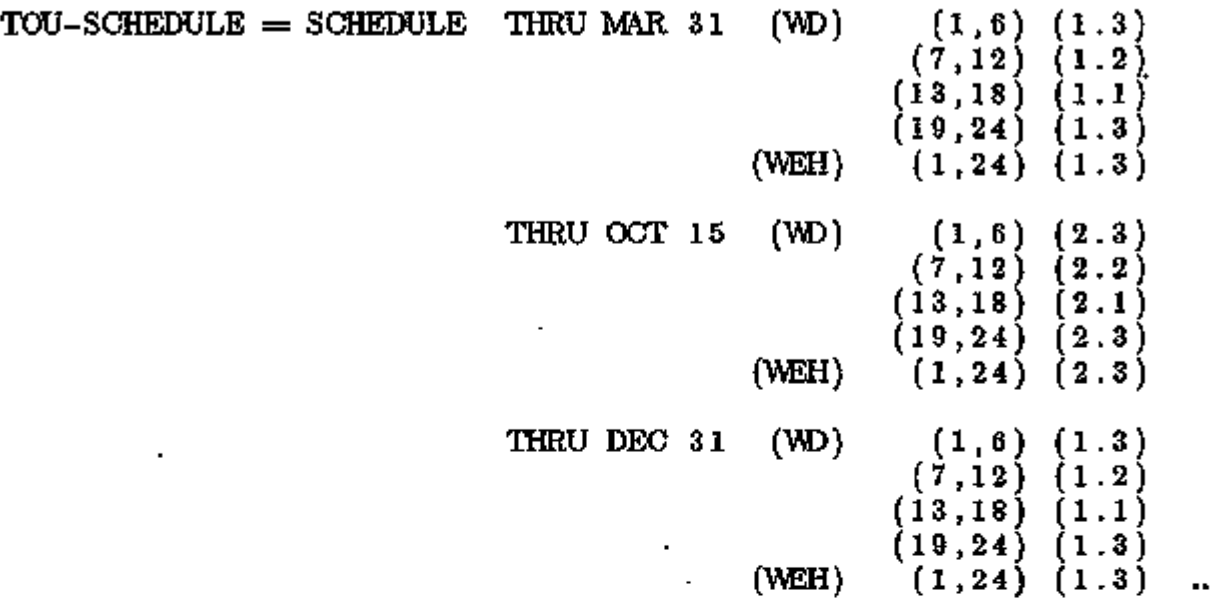

Each BLOCK-CHARGE, and/or RATCHET associated with one of these periods references the schedule, and also references a specific flag. For example, the BLOCK-CHARGE and RATCHETs defined with the peak summer period would reference the flag value 2.1. Note that you define the flag values; any numbers acceptable by the SCHEDULE commands are acceptable.

Previous versions of DOE-2 were limited to two seasons for all charges. The new scheduling format used in 2.IE allows any number of seasons [to.be d](http://to.be)efined.

LIKE The LIKE keyword can be very useful in ECONOMICS. When one UTILITY-RATE is LIKE another, all associated BLOCK-CHARGEs and RATCHETs are also automatically copied; they do not need to be respecified unless they are different. This is different from the LOADS program; when one SPACE is like another, all walls, windows, etc. must be redefined.

ECONOMICS 5.5 Utility Rate Enhancements

# ECONOMICS Commands and Keywords Related to Utility Rates

The following ECONOMICS command and keyword definitions include new and existing keywords that are related to specifying utility rate structures. Prior to reading the detailed descriptions of the new commands and keywords, it is suggested that you briefly review some of the simpler examples starting on p.5.30. These examples provide a general overview of how the commands work together and should help provide perspective.

## UTILITY-RATE

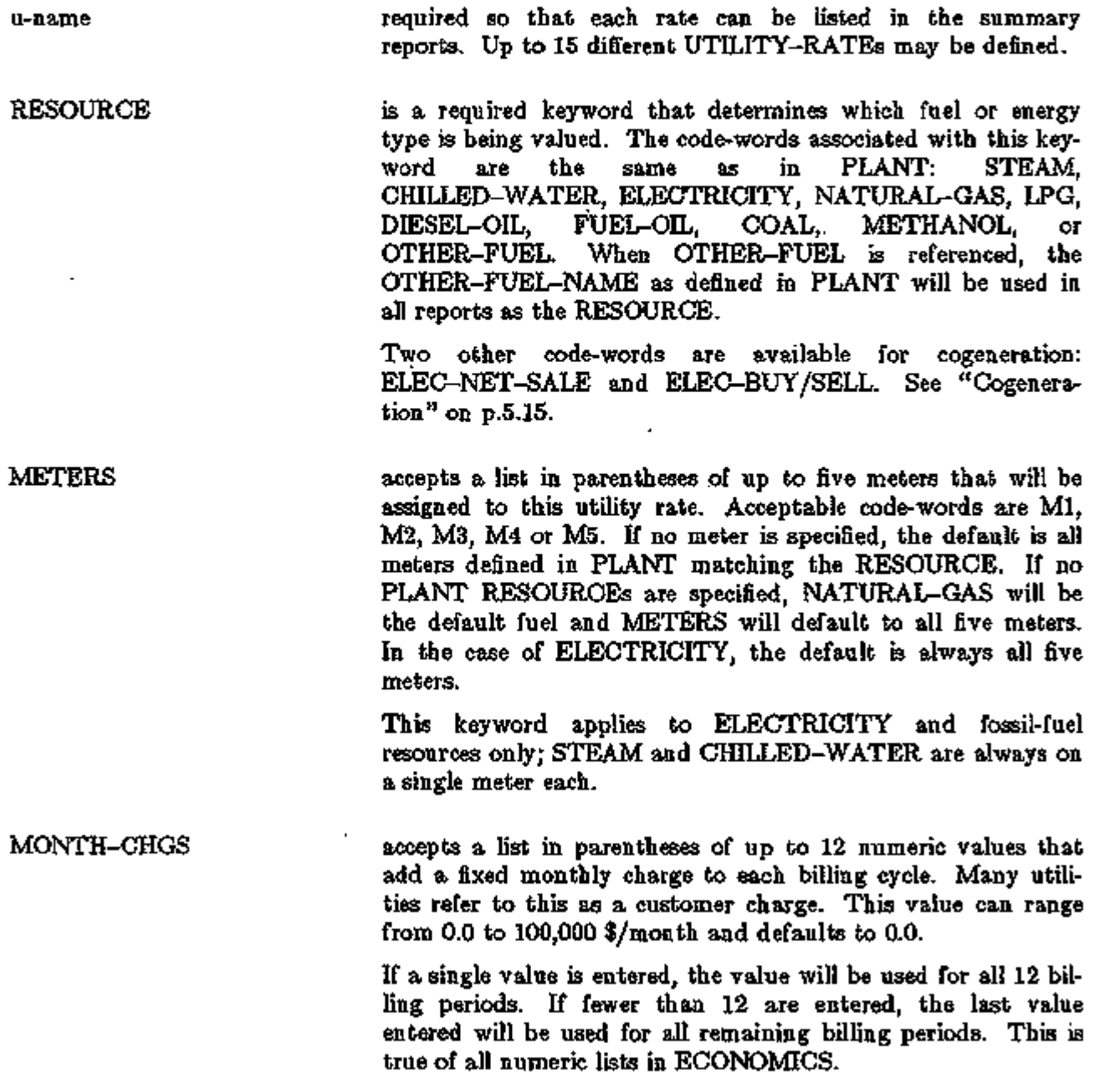

ENERGY-CHG accepts a numeric value that allows you to specify an energy charge that is constant with time and quantity. The units are \$/UNIT and can range from \$0.0 to \$100,000,000/UNIT. In the absence of any other charges, this keyword will default in accordance with Table 5.1. The UNIT value is the unit as defined or defaulted in the ENERGY-RESOURCE command of PLANT.

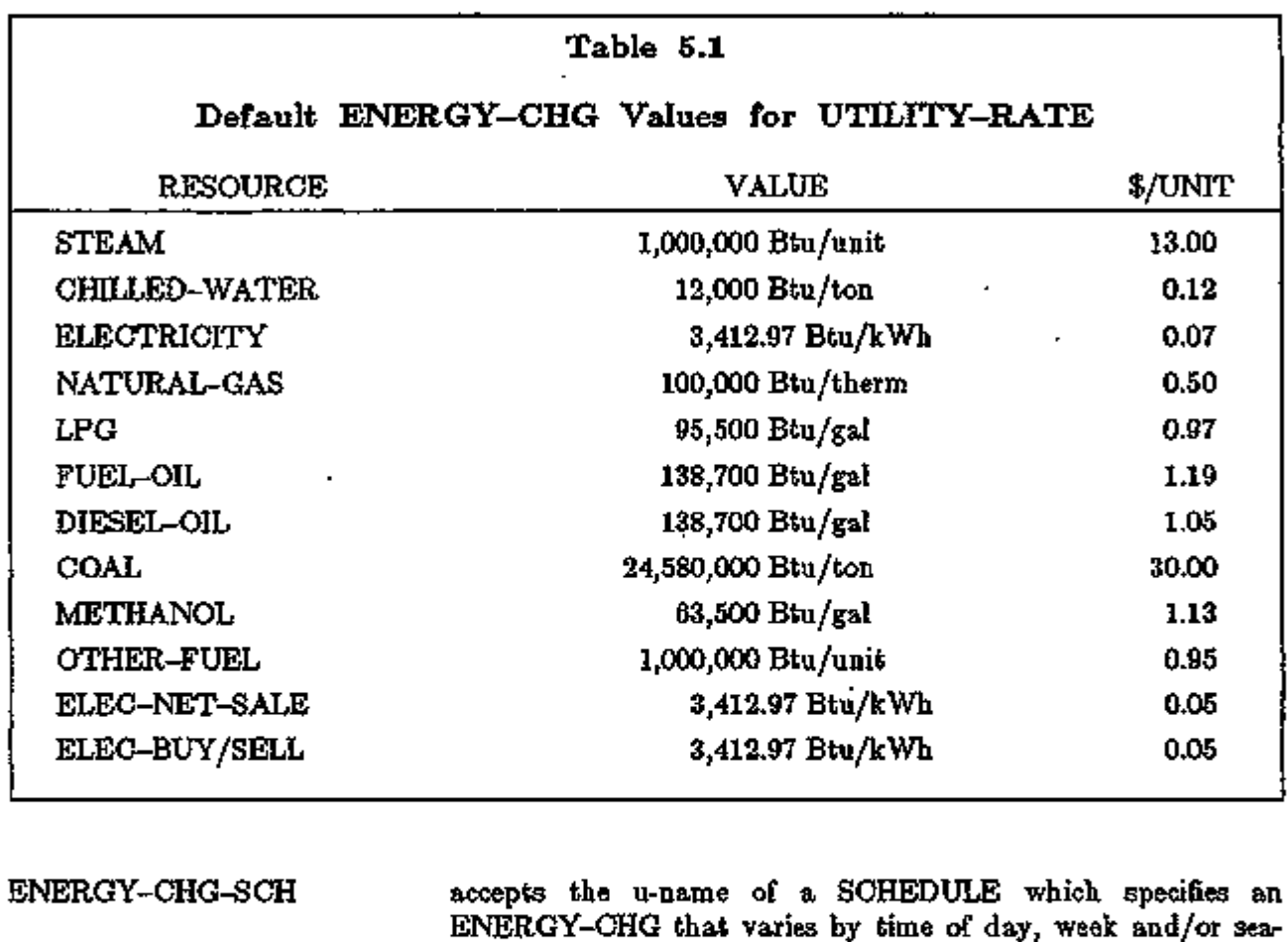

ENERGY-CHG that varies by time of day, week and/or season. The units in the schedule should be \$/UNIT. This schedule is used for all time of use energy billing (demand time of use billing is more complex, and requires the use of multiple BLOCK-CHARGEs). If both an ENERGY-CHG and ENERGY-CHG-SCH are defined, the values will add.

DEMAND-CHGS accepts a list in parentheses of 12 values that allows you to specify a demand charge that is constant with quantity but may vary by billing period. The units are \$/peak-UNIT and can range from \$0.0 to \$100,000,000/peak-UNIT. The default is 0.0. As with other lists, as few as one value may be entered in the list, and the last value will be used for the remaining billing periods.

ECONOMICS 5.7 Commands/Keywords for Utility Rates

The billing demand will be based on the largest of:

- 1. The actual monthly demand; or
- 2. A RATCHET(s) demand, if defined; or
- 3. The minimum DEMAND-QUALS. For DEMAND-QUALS to be used, it must be specified and USE-MIN-QUALS must be YES.

DEMAND-RATCHETS accepts a list in parentheses of up to five u-names of RATCHETs. These ratchets will be used to modify the billing demands for all demand charges. When RATCHETs are listed, the billing demand will be the larger of:

- 1. The actual monthly demand; or
- 2. A RATCHET(s) demand, if defined; or
- 3. The minimum DEMAND-QUALS. For DEMAND-QUALS to be used, it must be specified and USE-MIN-QUALS must be YES.

BLOCK-CHARGE accepts a list in parentheses of up to 10 u-names of BLOCK-CHARGEs. These BLOCK-CHARGEs can be used to calculate either energy or demand charges that vary according to quantity. In addition, time of use demand charges are calculated using the BLOCK-CHARGE format.

MIN-MON-CHGS accepts a list in parentheses of 12 values that place a floor on the cost of a fuel or utility for each billing period in which costs are calculated. This value can range from \$0.0 to \$100,000,000.00 per month and defaults to \$0.0. As with other lists, not all 12 values need be entered; the last value entered will be used for all remaining billing periods. Note that the minimum charge excludes any customer charge, taxes, surcharges, or energy cost adjustments.

MIN-MON-DEM-CHGS accepts a list in parentheses of up to 12 values that specify a variable minimum monthly charge calculated on the basis of billing demand. The value entered has units of \$/kW, and the default is 0. The billing demand is the largest of:

- 1. The actual monthly demand; or
- 2. A RATCHET(s) demand, if defined; or
- 3. The minimum DEMAND-QUAL. For DEMAND-QUALS to be used, it must be specified and USE-MIN-QUALS must be YES.

Some utilities do not charge directly for demand, but embed demand charges in kWh/kW rate structures. This keyword allows demand charges to be levied in the event actual demand is exceptionally high relative to total energy use. The total minimum month charges will be the sum of the constant and variable minimum charges as specified by MIN-MON-CHGs and MIN-MON-DEM-CHGs.

RATE-LIMITATION accepts a numeric value in dollars per unit that places a ceiling on the maximum effective rate that will be assessed on a utility or fuel for any month. This value can range from \$0.0 to \$100,000,000/UNIT and defaults to \$100,000,000/UNIT.

> The RATE-LIMITATION excludes MONTH-CHGs and charges arising from ENERGY-COST-ADJustments. In addition, the RATE-LIMITATION cannot cause the total bill to drop below the fixed MIN-MON-CHGs plus the MIN-MON-DEM-CHGs.

BILLING-DAYS In the UTILITY-RATE command, BILLING-DAYS accepts a list in parentheses of up to 12 values. If you input less than 12, the last value entered will be the default for all unentered values. The default is 31, or the last day of the month. All costs, etc. reported in output reports will be based on the billing-day. For example, if the billing-day is 17, energy usage for each month listed in the reports will be from the 18th day of the previous month, through the 17th day of the current month. You may elect to explicitly enter the billing day for each month when it is desired to closely match existing utility bills. This may be important if the meter is not regularly read on the same day each month.

The next five keywords are qualifiers used to define whether and how this UTILITY-RATE will be used as monthly energy and demand varies through out the simulation period. Based on total and/or peak consumption, the qualifiers can be used to determine whether a particular UTILITY-RATE is used in place of another. In addition, the qualifiers can set the minimum contract billing quantities for energy and demand.

ENERGY-QUALS designates a list of the (Minimum, Maximum) monthly energy usages that qualify this rate. These qualifiers will be used to select whether this UTILITY-RATE will be used in place of another. Alternately, the minimum can be used to establish a minimum quantity of energy that will be billed (see USE-MIN-QUALS). If a value of 0.0 is listed for the maximum, then there is no maximum qualifier.

DEMAND-QUALS designates a list of the (Minimum, Maximum) monthly demands that qualify this rate. These qualifiers will be used to select whether this UTILITY-RATE will be used in place of another. Alternately, the minimum can be used to establish a minimum demand that will be billed (see USE-MIN-QUALS).

If a value of 0.0 is listed for the maximum, then there is no

ECONOMICS 5.9 Commands/Keywords for Utility Rates

maximum qualifier.

If both ENERGY-QUALS and DEMAND-QUALS are defined, the rate must qualify on the basis of both.

Accepts the code-words YES or NO. The default is YES. USE-MIN-QUALS

*YES* 

energy and demand charges will be calculated on the basis of the greater of either the actual monthly energy and demand charges, or the minimum amounts specified under ENERGY-QUALIFIER and DEMAND-QUALIFIER keywords above.

there is no minimum charge calculation for either energy or demand. *NO* 

accepts the following code-words which define how the ENERGY-QUALS and DEMAND-QUALS are used in determining whether how UTILITY-RATE will be used. QUALIFY-RATE

the default, means this UTILITY-RATE will be used all months of the year, regardless of the values of the ENERGY-QUALS and DEMAND-QUALS. If ALL-MONTHS is not specified, it is assumed that you will specify other UTILITY-RATEs having appropriate qualifiers to cover all circumstances. If not, the output reports may show zero costs some months, and report ES-D will include a warning message. *ALL-MONTHS* 

- *ONE-MONTH-MIN* implies that the usage in at least one month must exceed either the energy or demand minimum as specified ENERGY-QUALS and DEMAND-QUALS. Either the energy or demand minimum limit must be exceeded to qualify for this rate, but both do not. In addition, no month may exceed the maximum energy or demand qualifiers. As described previously, an entry of 0.0 for the maximum value causes the maximum limits to be disregarded.
- *ALL-MONTHS-MIN* implies that the usage in every month must exceed both the energy and demand minimums specified in the ENERGY-QUALS and DEMAND-QUALS. Both minimums must be exceeded to qualify for this rate. In addition, at least one month must be under the maximum energy or demand qualifiers. As described previously, an entry of 0.0 for the maximum value causes the maximum limits to be disregarded.
- *MONTH-BY-MONTH* implies that this rate will be used any month that both the energy and demand minimums are exceeded as specified in ENERGY-QUALS and DEMAND-QUALS, and neither maximum is exceeded. Note that this implies that rates can be switched on a monthly basis; this is not usually the case.

In the left column above, bold-faced words are commands, non-bold words are keywords, and italicized words are code-words.

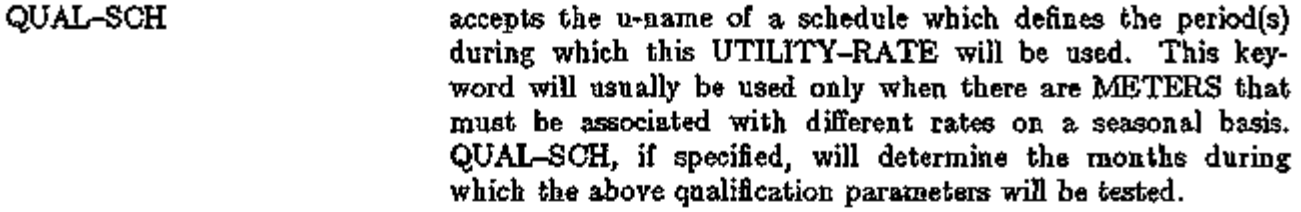

For example, chiller energy may be broken out separately during the summer to take advantage of a favorable thermal energy storage rate offered only during the summer. All other times of the year, chiller energy is grouped with all other energy end uses. See Example 8.

UTILITY-RATEs cannot be switched in the middle of a billing period. Therefore, the program evaluates the value of the schedule only during the first hour of the BILLING-DAYS. All other schedule values are ignored.

- SCH-FLAG specifies the flag value in the QUAL-SCH which will activate this utility-rate. The default is 1.0.
- ENERGY-COST-ADJS accepts a list in parentheses of 12 values that specify an energy cost adjustment factor for each billing period. These factors have units of \$/UNIT and default to \$0.0/UNIT. If less than 12 values are entered, the last value entered will be used for all remaining billing periods.

The total monthly energy usage is multiplied by this factor, and the sum is added to all other energy costs. It is assumed that energy cost adjustments will be in addition to any minimum charges defined, and are not subject to the RATE-LIMITATION, if specified.

DEMAND-WINDOW accepts a code-word that determines the window in which the peak demand is calculated. Acceptable values are HOUR and DAY, with the default being HOUR. Most electrical utilities calculate demand over a 15 minute or 30 minute interval, which may be either fixed or sliding. However, DOE-2 is an hourly simulation program so the minimum time period over which a demand can be calculated is an HOUR. DAY should be specified if demand is calculated on the basis of maximum daily consumption. This is true for some gas and steam utilities.

> The DEMAND-WINDOW will be used for all demand calculations, including demands calculated in associated BLOCK-CHARGEs and RATCHETs.

١

ECONOMICS 5.11 Commands/Keywords for Utility Rates

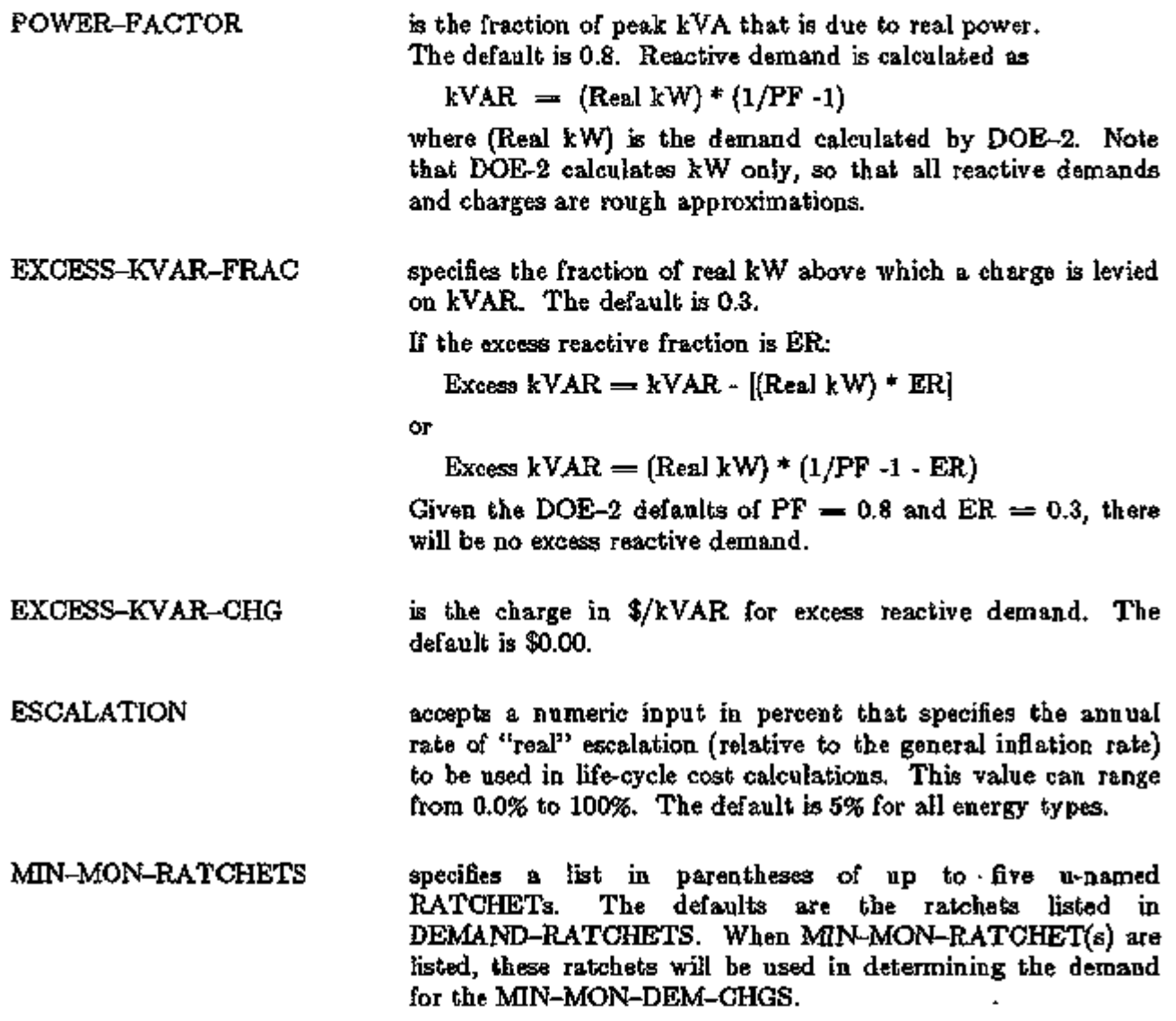

 $\mathbf{r}$ 

 $\mathcal{L}$ 

This next group of keywords defines how taxes and surcharges are levied. In general, both taxes and surcharges may be levied on a percentage basis of dollar charges, or by unit of energy consumed. Taxes and surcharges may be either on a flat rate basis, or in a progressive structure where the charges vary based on the total amount.

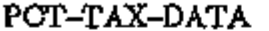

Specifies a list in parentheses of up to three sets of charges upon which a tax is levied on a percentage basis. Each set consists of a pair of numbers, so that a maximum of six values can be entered. The first number in each set is the maximum size of the block of money upon which this tax will be levied. The second number is the tax in percent. When a utility uses a progressive tax structure, the second and third sets define the successive money blocks and percent taxes for each block. The format is as follows:

(Size-1, Pct-1, Size-2, Pct-2, Size-3, Pct-3)

Not all sets need be entered, but data must be entered in pairs. All remaining charges will be taxed at the rate specified in the last set entered. For example: A municipality charges a tax of 5% on the first \$1000 of charges, 4% on the next \$5000, and 2% on all remaining charges. Acceptable input could be:

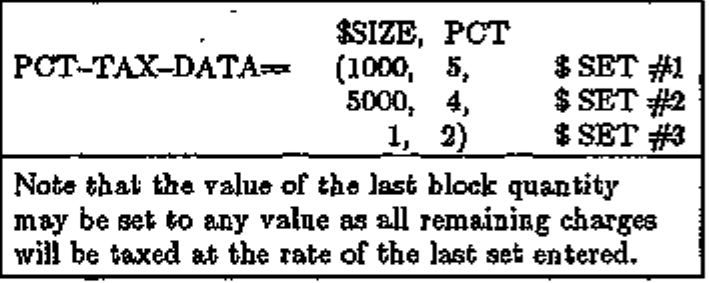

PCT-TAXES-APPLY accepts a list in parentheses of up to three code-words which specify which charges are taxed. The code-words are:

*BASE* The default; energy cost adjustments and surcharges are not taxed. Includes all customer, energy and demand charges.

*EGA*  Energy cost adjustments

*SURCHARGES*  Surcharges

UNIT-TAX-DATA Specifies a list in parentheses of up to three sets of energy usage upon which a tax is levied on a per energy UNIT basis. Each set consists of a pair of numbers, so that a maximum of six values can be entered. The first number of each set is the maximum size of the block of energy upon which this tax will

In the left column above, bold-faced words are commands, non-bold words are keywords, and italicized words are code-words.

ECONOMICS 5.13 Commands/Keywords for Utility Rates

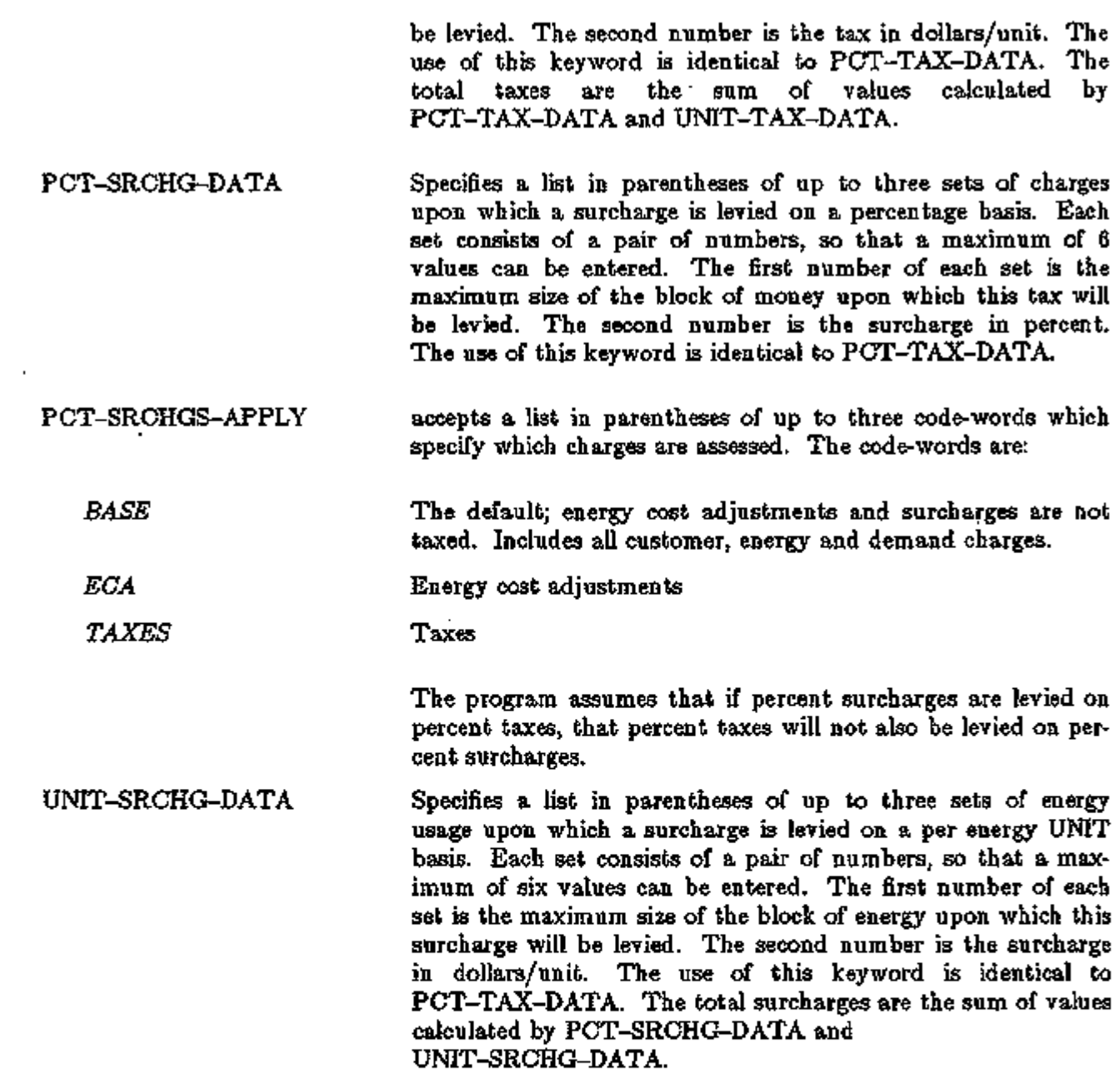

 $\mathbb{R}^n$ 

 $\sim 10^{-1}$  $\sim$   $\sim$ 

Cogeneration

Energy sold to a utility by on-site generating equipment is treated the same as any other UTILITY-RATE. The value of the energy sold can be computed using any of the keywords, and may aiso include BLOCK-CHARGEs or RATCHETs. All numbers should be entered as positive values; the program will change the total sales to a negative number so that it can be properly integrated into the rest of the ECONOMICS calculations.

RESOURCE From the RESOURCE keyword, two code-words cause cogenerated power to be handled differently; they are ELEC-BUY/SELL and ELEC-NET-SALE: *ELEC-BUY/SELL* causes all of the power to be sold, so that all of the power consumed on-site must be bought through other

UTILITY-RATEs.

*ELEC-NET-SALE* will cause generated power to be consumed on-site, and only the surplus will be sold. When using this option, the METERS keyword will determine which of the electrical meters will use generated power. If no meters are specified, then generated power will be applied toward all meters, starting with meter *#1.* If one or more meters are specified, then only the specified meters will receive generated power. Generated power will reduce the meter quantities in the order that the meters are listed. Power purchased for those meters through other UTILITY-RATEs will be reduced by a corresponding amount.

Since generated power is sold through a UTILITY-RATE, reports ES-D, ES-E, and ES-F are available for summarizing the power sales.

In the left column above, bold-faced words are commands, non-bold words are keywords, and italicized words are code-words.

# BLOCK-CHARGE

BLOCK-CHARGEs are used to calculate energy or demand costs that vary according to the amount consumed. BLOCK-CHARGEs are also used for time of use demand charges. Up to 30 BLOCK-CHARGEs may be defined, and up to 10 may be referenced by each UTILITY-RATE. The same BLOCK-CHARGE may be referenced by more than one UTILITY-RATE; the program automatically makes as many working copies as are required. Also, please read the description of RATCHETs on p.5.26.

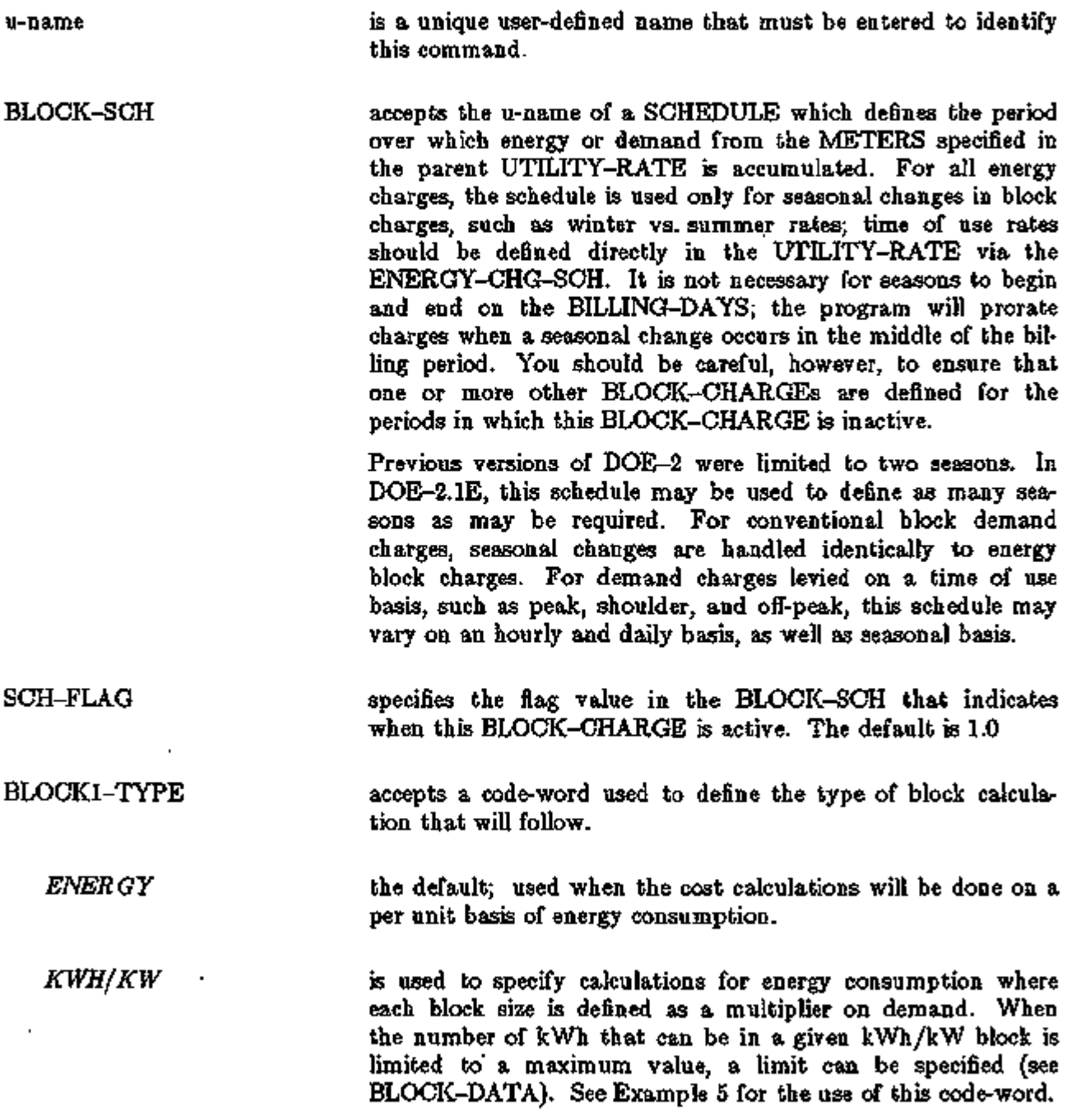

In the left column above, bold-faced words are commands, non-bold words are keywords, and italicized words are code-words.

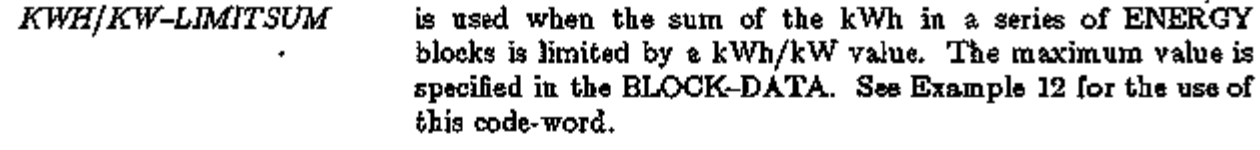

*DEMAND*  specifies that this set of BLOCK-CHARGEs will be used for calculating demand charges.

BLOCK1-DATA accepts a list enclosed by parentheses of up to 10 sets of data. For ENERGY and DEMAND blocks, each set consists of two entries in the order (block-size, cost/unit). For KWH/KW and KWH/KW-LIMITSUM types, each set consists of three entries in the order (block-size, cost/unit, limit).

> The first entry of each set indicates the size of the block to which the cost/unit will be applied. Blocks are increments; hence each successive BLOCK-DATA entry covers the next size block and its cost. Rates written as "up to  $X$ " must be translated. The range is from 0.0 to 100,000,000 and there is no default.

> The second entry of each set indicates the cost/unit to be applied against the energy or demand falling within this block.

> For KWH/KW and KWH/KW-LIMITSUM types, the third entry is the limit. An entry of 0.0 means there is no limit.

- 1. When the BLOCK-UNIT is KWH/KW, the limit has units of kWh and is the maximum quantity of energy that can be charged in this block.
- 2. When the BLOCK-UNIT is KWH/KW-LIMTSUM, this entry has units of kWh/kW and, when multiplied by demand, is the maximum sum of all energy that can be charged in this block and all previous blocks. Usually, one limit will apply to a series of blocks. In this case, the same limit should be entered for each of the affected blocks.

Example: A utility charges \$0.05 for the first 5,000 kWh, \$0.04 for the next 10,000 kWh, and \$0,035 for the remainder. Input is as follows:

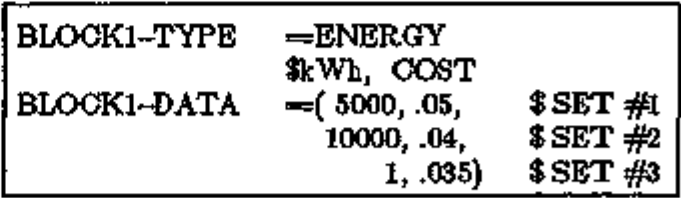

Assuming that the BLOCKl-DATA is not followed by an entry for BLOCK2-DATA, all remaining energy will go into the last block; therefore, its size does not matter. Note also that, while this format is easy to read, it is not mandatory.

ECONOMICS 5.17 Commands/Keywords for Utility Rates

All data could have been entered on a single line.

BL0CK2-TYPE When energy calculations are being made, this keyword allows the type of energy calculation to change. For example, a utility may start with a series of ENERGY blocks and then change to kWh/kW blocks. Alternatively, energy blocks may switch to demand.

BLOCK2-DATA This keyword is used in an identical fashion to BLOCK1-DATA. When BL0CK2-TYPE is the same as BLOCKl-TYPE, this keyword allows an additional 10 sets of data to be entered. If the previous example also contained kWh/kW blocks, input might be as follows:

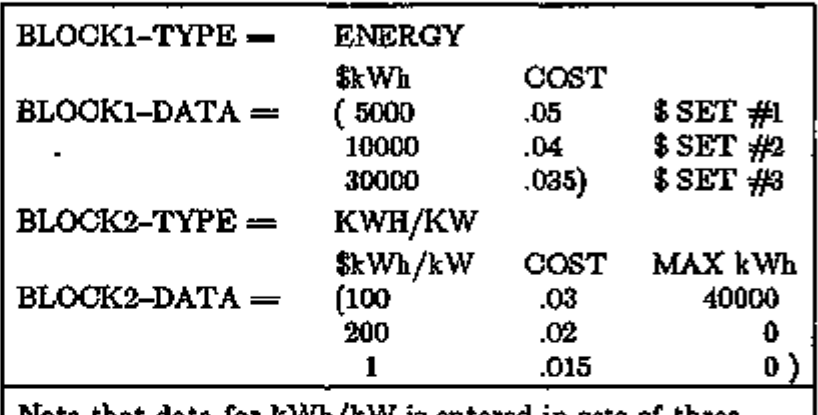

Note that data for kWh/kW is entered in sets of three, with the third entry being the limit. The limit must be specified, even if it is zero (no limit).

BLOCK3-TYPE Same

BLOCK3-DATA Same

DEMAND-RATCHETS Specifies a list enclosed in parentheses of up to five u-named RATCHETS. The default are the ratchets listed in the parent UTILITY-RATE in DEMAND-RATCHETS. The billing demand used in the BLOCK-CHARGE is the largest of:

- 1. The actual monthly demand; or
- 2. A RATCHET(s) demand, if defined; or
- 3. The minimum DEMAND-QUAL. For DEMAND-QUAL to be used, it must be specified and USE-MIN-QUALS must be YES.

This billing demand is used both for demand calculations well as for KWH/KW and KWH/KW-LIMITSUM calculations. Ratchets listed here have no other effect on either the parent UTILITY-RATE or other BLOCK-CHARGEs.

TOU-SEASON-LINKS This keyword is used only with a time of use rate where different BLOCK-CHARGEs are used at different times of the day, and is required only when seasonal changes in rates occur on a day which does not coincide with the billing-day. In this case, the two BLOCK-CHARGEs overlap in the same billing period and must be linked so that the correct energy and/or demand charges can be determined for both blocks. (Charges for each block must be based on the same .use period, such as on-peak, and then prorated based on the number of hours each block was active during the billing period. See the section on Yearly, Seasonal, and Time of Use BLOCK-CHARGEs for more information).

> Input is a list of u-name(s) in parenthesis of the linked BLOCK-CHARGE(s) which share the same billing period. Both BLOCK-CHARGEs must reference each other via this keyword. If only two seasons are used, this BLOCK-CHARGE will overlap with only one other BLOCK-CHARGE, so that only one u-name is entered. If more than two seasons are used, such as winter, spring, summer and fall, this BLOCK-CHARGE will overlap with two other BLOCK-CHARGEs. For example, a BLOCK-CHARGE representing spring will overlap with both winter and summer BLOCK-CHARGEs. In this case, the u-names of the winter and summer BLOCK-CHARGEs are input.

If a UTILITY-RATE has a block structure for both energy and demand charges, the same BLOCK-CHARGE may be used to model both. When modeling both, the energy and demand BLOCK-TYPE keywords may be specified in any order. Alternatively, separate BLOCK-CHARGEs can be used for energy and demand. This may be- useful when the BLOCK-SCH for the energy and demand charges do not coincide. As previously described, each UTILITY-RATE can reference up to 10 BLOCK-CHARGEs.

While KWH/KW, KWH/KW-LIMITSUM and DEMAND are normally used for'electrical rates, they may be used for any fuel or utility. In this case, the meaning of KWH/KW would be (UNIT consumption)/(peak UNIT consumption). The same is also true of demand ratchets; they may in principal be applied to any fuel or utility. Note also that the demand period may be changed from 1 hour to 1 day via the DEMAND-WINDOW in the parent UTILITY-RATE.

Yearly, Seasonal, and Time of Use BLOCK-CHARGEs

BLOCK-CHARGEs can be used to model yearly, seasonal, or time of use (i.e., time of day) rates:

## Example of a Yearly Rate

A yearly rate is very straightforward to model. One or more BLOCK-CHARGEs are defined without defining a BLOCK-SCH. The rate will then be used all year. For example, the following input models a yearly rate:

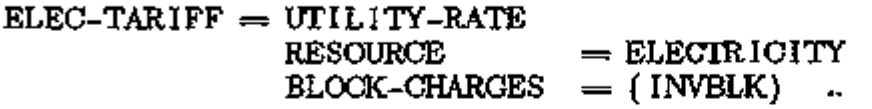

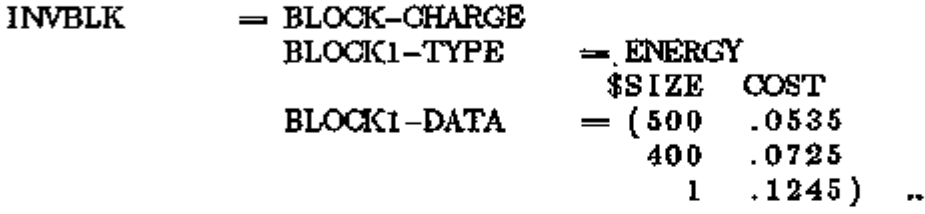

## Example of a Seasonal Rate

A seasonal rate is also straightforward. As before, one or more BLOCK-CHARGEs are defined, and a BLOCK-SCH is also defined to indicate when each BLOCK-CHARGE is actively used. The following is an example of a seasonal rate:

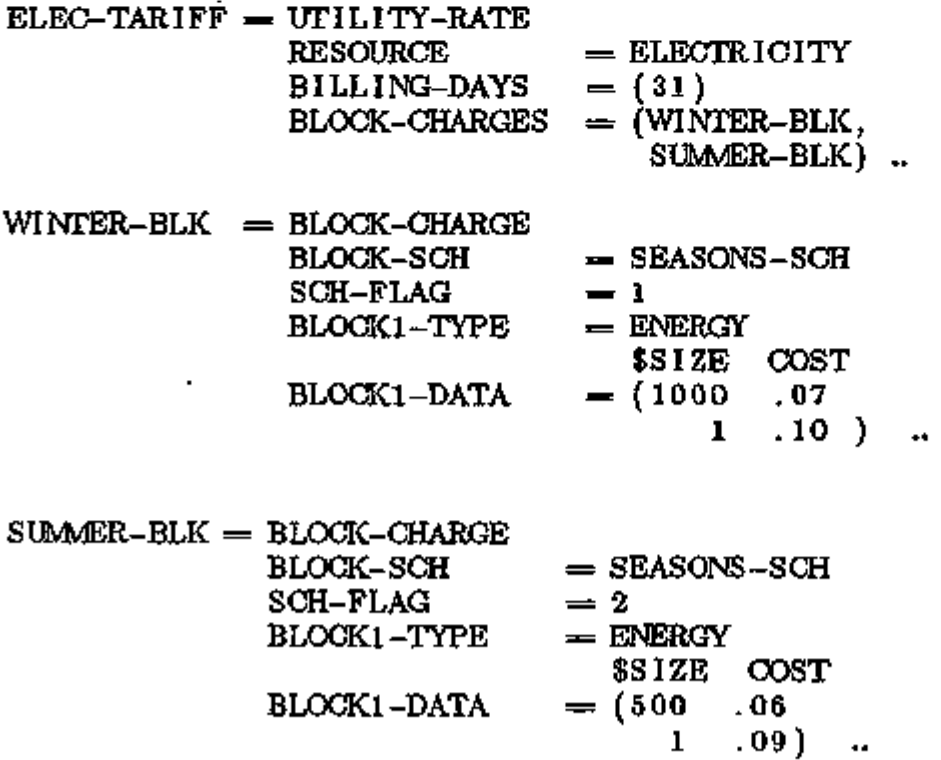

## $Supp$ lement  $-2.1E$  Update

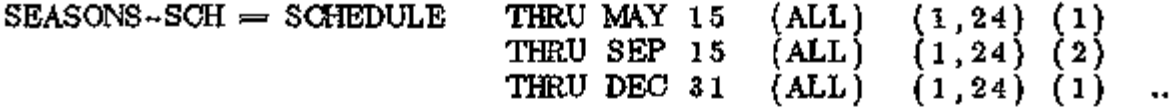

Note that in this example, the season changes from winter to summer on May 15, but the billing day is at the end of the month. This means that, during the month of May, the winter blockcharge is used in the first half of the month, and the summer block-charge is used for the latter half. In this case, DOE-2 prorates the costs between the two block-charges in the same way that most utilities do:

- a. Costs for each BLOCK-CHARGE are computed using all of the energy consumed during the entire billing period. For example, the cost for the WINTER-BLOCK is computed using the energy billed for the entire month of May, not just the energy metered for the first half of the month.
- b. The costs are then prorated based on the number of hours each BLOCK-CHARGE was active. For example, the cost computed for WINTER-BLOCK is multiplied by 15/31 days.

The above example is for an energy type BLOCK-CHARGE  $(BLOGKI-TYPE = ENERGY, KWH/KW, or KWH/KW-LIMITSUM).$ DEMAND type blocks are handled similarly:

- a. The cost for each DEMAND type BLOCK-CHARGE is computed using the maximum demand (including any RATCHETs) found in the entire billing period.
- b. The costs are then prorated based on the number of hours each BLOCK-CHARGE was active.

Both DOE-2 and the utility companies prorate charges based on the number of days rather than on actual energy consumed because the standard utility meter accumulates a single value of energy and a single value of demand for the billing period; information on the distribution of energy and demand usage is not available. Report ES-F shows how the proration is done. For each BLOCK-CHARGE, the "metered energy" is the energy metered during the period defined by the BLOCK-SCH. The "billing energy" is the energy metered during the entire billing period (i.e, the month). The billing energy is the amount used to compute the cost. Usually, the metered energy and the billing energy will be the same except when the season changes in the middle of a billing period. In this case, the "prorate factor" is used to adjust the actual charges. Logically, the prorate factors of two seasonal BLOCK-CHARGEs sharing the same billing period will add up to 1.0

## Example of Time of Use Rates

Time of use rates are somewhat more complex because energy and/or demand charges vary according to the time of day and day of week. Accordingly, the BLOCK-SCH must be defined to switch from one BLOCK-CHARGE to another on an hourly basis. The following is an example of a time of use rate:

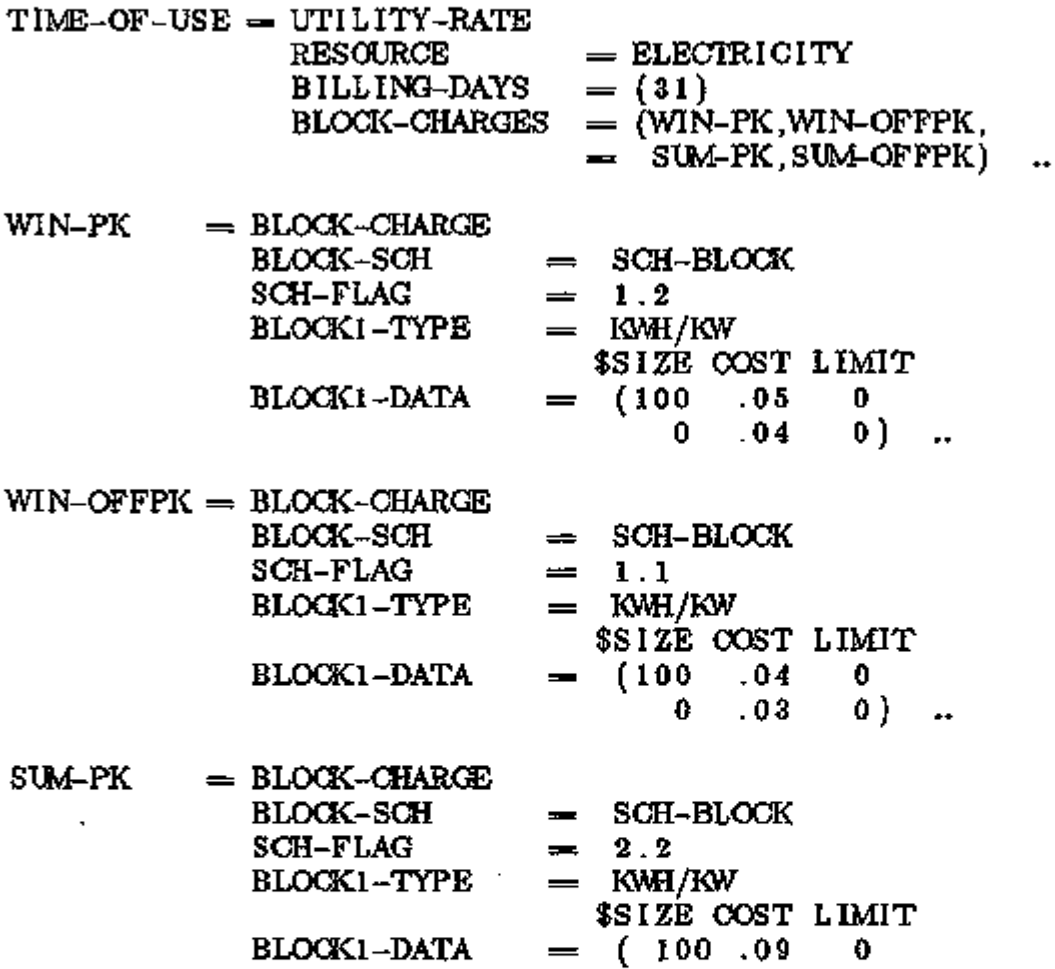

 $0$   $.08$   $0)$ 

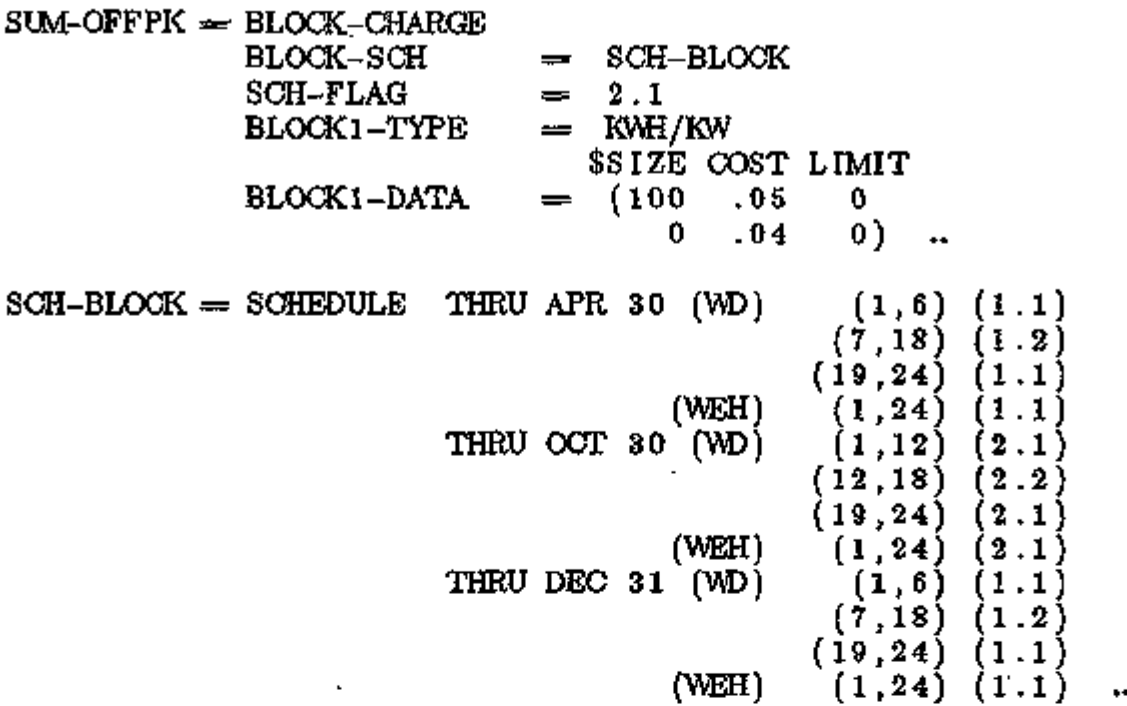

For a customer to utilize a time of use rate, the utility must provide a meter which is capable of recording the distribution of energy (and demand) consumption, not just the total amount used in the billing period. DOE-2 reflects this; in the above example, the costs for each block charge will be computed using only the energy consumed during the period defined by the BLOCK-SCH.

In the above example, energy costs are computed using kWh/kW blocks. The actual size of the block is therefore based on demand. By default, the demand used for each BLOCK-CHARGE is the maximum' demand encountered during the block's active period, as defined by its BLOCK-SCH. It is possible to base the block size on other demands through the use of the RATCHET command (see RATCHET). For example, the demand used for calculating the size of the SUMOFFPK energy blocks could be based on the on-peak demand as follows:

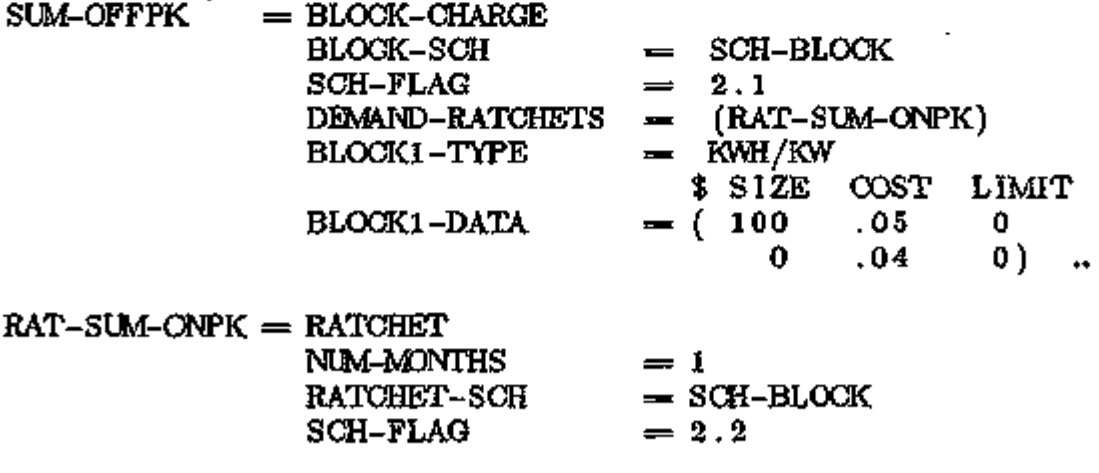

ECONOMICS 5.23 Commands/Keywords for Utility Rates

By setting NUM-MONTHS  $= 1$ , the actual peak during SUM-OFFPK period is disregarded and the ratcheted value (i.e, the on-peak value) is used instead. (Verify this by reviewing report ES-F.)

In the above time of use examples, the BILLING-DAYS and the SCH-BLOCK were defined so that the winter season changed to summer on the billing day. What happens when the season changes in the middle of the billing period? Usually, the utility will compute the charges for each peak (or off-peak) BLOCK-CHARGE using the energy consumed during the entire on-peak time of the billing period (i.e., the energy used in the computation for each, on-peak BLOCK-CHARGE is the sum of the energy used in both the winter and summer on-peak blocks). The utility will then prorate the costs between the winter and summer BLOCK-CHARGEs as described previously.

## Supplement — 2.1E Update

For this seasonal change to computed properly, how does DOE-2 know which summer and winter blocks share the on-peak (or mid-peak, off-peak, etc.) periods? It does this through the TOU-SEASON-LINK keyword. The following example illustrates how seasonal blocks can be linked together. This is the same example as before, except that the BILLING-DAYS =  $(15)$  so that the billing day and the seasonal change no longer coincide. For clarity, the changes have been underlined:

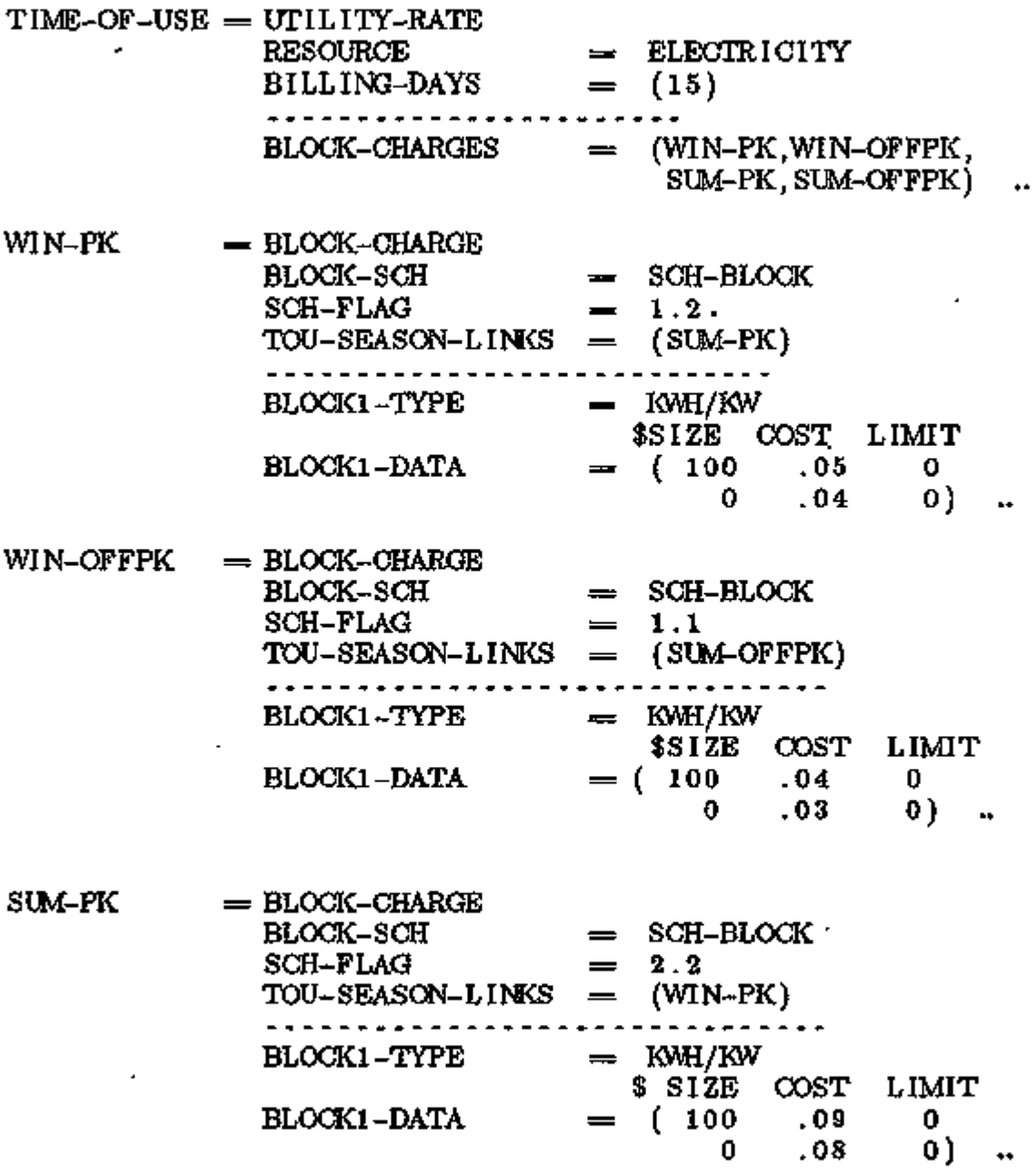

ECONOMICS Commfan2Hs/Keywords for Utility Rates

 $SUM-OFFK = BLOCK-CHARGE$ BLOCK-SCH = SCH-BLOCK SCH-FLAG = 2.1 TOU-SEASON-LINKS  $(WIN-OFFPK)$ BLOCKl-TYPE KWH/KW<br>\$ SIZE COST \$ SIZE COST LIMIT  $= 0.100$ BLOCK1-DATA 0 .04 0)  $SCH-BLOCK = SCHEDULE$  THRU APR 30 (WD)  $(1, 6)$  $(1.1)$  $(7,18)$  ${1.2}$  $(19, 24)$  ${1.1}$ (WEH)  $(1, 24)$  ${1.1}$ THRU OCT 30 (WD)  $(1,12)$  $(2.1)$  $(12,18)$  $(2.2)$  $(19,24)$  $(2.1)$ (WEH)  $(1, 24)$  $(2.1)$ THRU DEC 31 (WD)  $(1,6)$  $(1.1)$  $(7,18)$  $(1.2)$  $(19, 24)$  $(1.1)$ (WEH)  ${1, 24}$  $(1.1)$ 

To summarize, the TOU-SEASON-LINKS keyword is required only when a time of use rate is being simulated and the BILLING-DAYS does not coincide with the change in season. In this case, report ES-F will report the "metered energy" for each BLOCK-CHARGE as the energy metered during the period defined by the BLOCK-SCH, the "billing energy" as the sum of the energy metered for this block and its linked block, and the "prorate factor" as the number of hours that this block was active relative to its linked block (i.e., prorate factor  $\rightleftharpoons$ Hoursl/(Hoursl-f-Hours2) where Hoursl is the number of active hours of this block, and Hours2 is the number of active hours of the linked block). As for a non time of use seasonal change, the prorate factors of two linked blocks should always add up to 1.0

How does DOE-2 know whether a BLOCK-CHARGE is being used in a yearly, seasonal, or time of use format? It does this by looking at the number of times the BLOCK-SCH changes during the course of the year. If the schedule never changes, the block must be yearly. If it changes no more than once in each billing period, it is seasonal. If it changes more than once in any billing period, it is considered to be a time of use block. Report ES-F indicates whether each BLOCK-CHARGE is yearly, seasonal, or time of use. You should always review this report to confirm that the program is modeling your BLOCK-CHARGEs as intended.

## **RATCHET**

A new command has been added that allows up to 30 RATCHETs to be defined. Each RATCHET may be referenced by any number of UTILITY-RATEs or BLOCK-CHARGEs; the program automatically makes working copies of the ratchet for each reference. RATCHETs can be specified in both the UTILITY-RATE and the BLOCK-CHARGE commands. There are important differences in the effect a RATCHET has on the billing demands when specified at these two different levels:

- 1. When specified at the BLOCK-CHARGE level, the ratchet(s) are used in the billing demand calculation for that BLOCK-CHARGE only; the ratchet does not affect any other BLOCK-CHARGE, nor does it affect its parent UTILITY-RATE.
- 2. When specified at the UTILITY-RATE level, the ratchet(s) are used in the billing demand calculation for the UTILITY-RATE.

In addition, by default, a BLOCK-CHARGE associated with the UTILITY-RATE will also use those ratchet(s), provided that no ratchets are explicitly listed in the BLOCK-CHARGE command. If ratchets are listed in the BLOCK-CHARGE command, then the UTILITY-RATE ratchets will be disregarded. In this fashion, ratchets may act globally (at the UTILITY-RATE level),.or locally (at the BLOCK-CHARGE level). These rules are reflected- in reports ES-E (for the UTILITY-RATE) and ES-F (for the BLOCK-CHARGEs). Report ES-E displays the billing demand for the UTILITY-RATE. This billing demand will not include any ratchets defined in one or more BLOCK-CHARGEs, only the UTILITY-RATE ratchets. The billing demands for each BLOCK-CHARGE listed in report ES-F will include any local ratchets. If no local ratchets are defined, then any UTILITY-RATE ratchets defined will be used. For example, when a utility uses the same RATCHET for both summer and winter BLOCK-CHARGEs (either kWh/kW or demand blocks), the RATCHETs should be specified in the UTILITY-RATE command so that they can be globally used by all associated BLOCK-CHARGEs. In this case, it is not necessary to specify any RATCHETs directly in the BLOCK-CHARGE commands. If, however, different RATCHETs apply to the summer and winter BLOCK-CHARGEs, then the RATCHETs should be specified at the BLOCK-CHARGE level and not in the UTILITY-RATE.

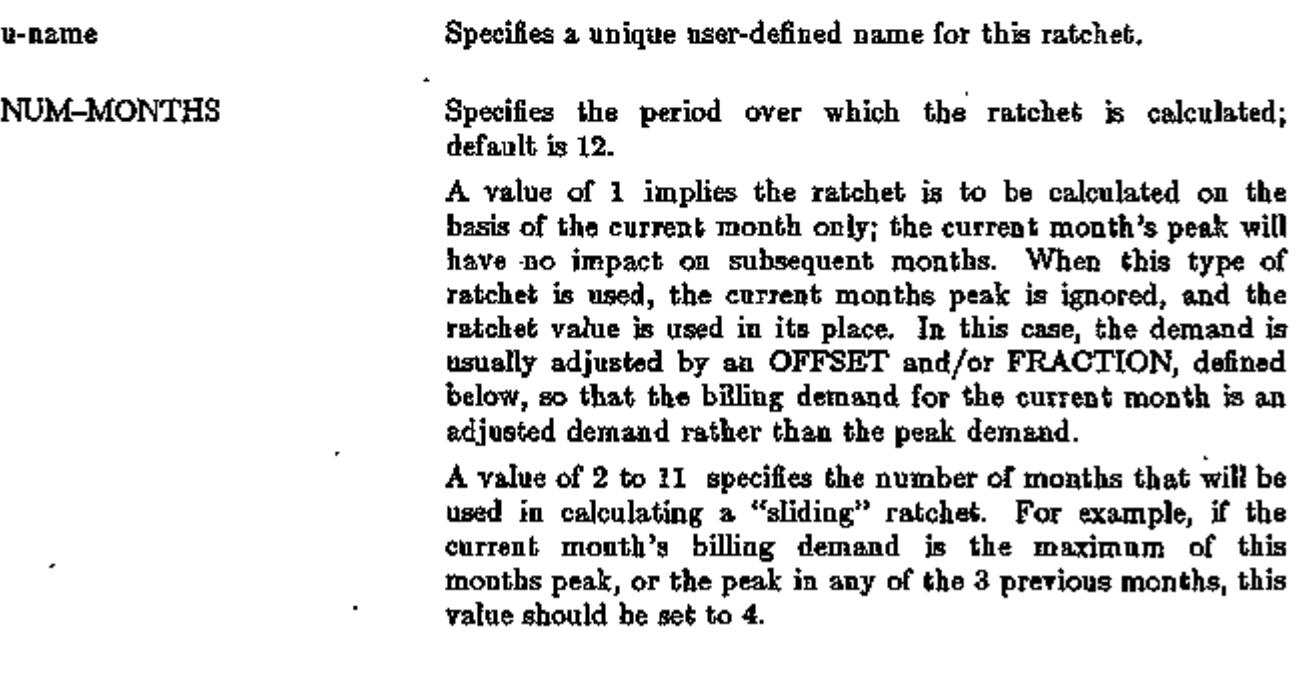

ECONOMICS 5.27 Commands/Keywords for Utility Rates

A value of 12 implies that the ratchet will be calculated over all months of the year. The maximum demand encountered during the year will be the basis of the ratchet.

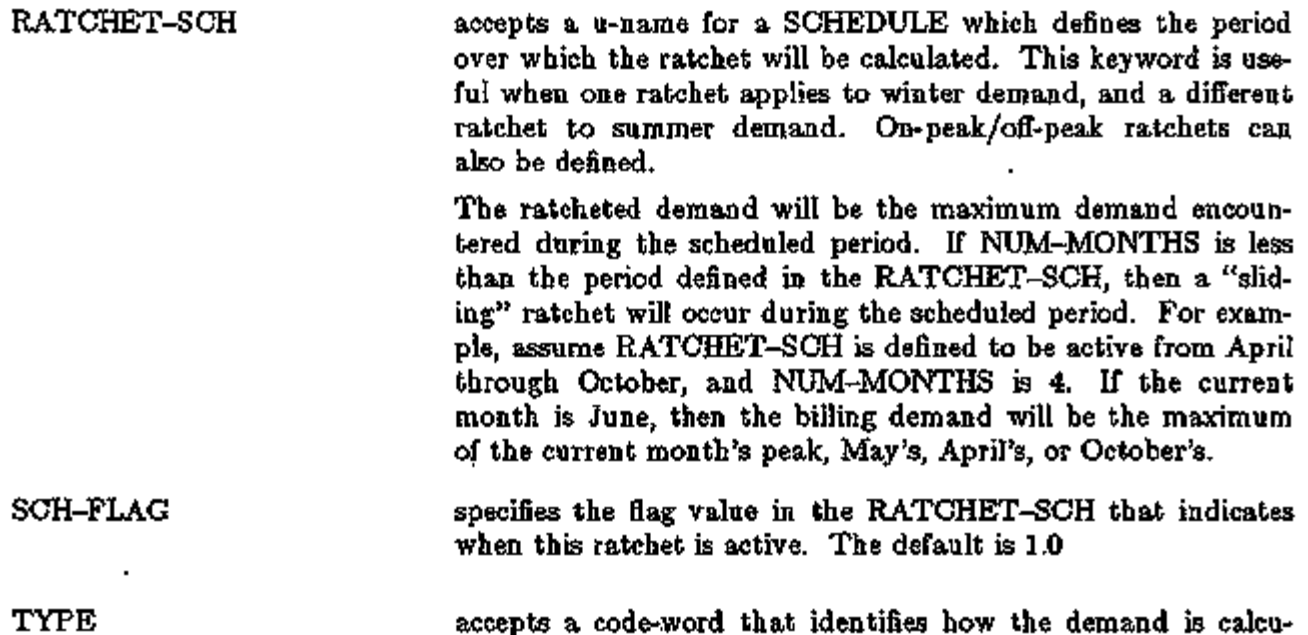

*HIGHEST-PEAK* the default, causes the RATCHET to be calculated on the basis of the highest monthly peak of the ratchet period.

lated in this ratchet.

*AVERAGE* causes the RATCHET to be calculated on the basis of the average of the monthly peaks of the ratchet period. Note that when NUM-MONTHS is one, HIGHEST and AVERAGE give the same result.

accepts a numeric value between -1,000,000 and 1,000,000 that is added to the demand. The default is 0.0. OFFSET, if used, is typically negative so that the value of the ratcheted demand is reduced. The adjusted ratcheted demand is limited to be not less than 0.0. When NUM-MONTHS is 1, a negative value for OFFSET effectively creates a threshold below which no demand charges will be calculated. OFFSET

accepts a numeric value between 0.0 and 1.0 that is multiplied against the demand. The demand is adjusted by the OFFSET before FRACTION is applied. The default value is 1.0. The adjusted demand is: Adj. Demand = (Peak Demand - OFFSET) \* FRACTION FRACTION

This adjusted demand is used is used in place of the peak demand for each month in the RATCHET period.

In the left rolumn above, bold-faced words are commands, non-bold words are keywords, and italicized words are code-words. -

### Use of Ratchets

By default, hourly demands are used in a ratchet. Daily demands may be used instead by specifying DEMAND-WINDOW  $=$  DAY in the parent UTILITY-RATE.

The RATCHET-SCH and SCH-FLAG determine when the ratchet- is actively calculating the maximum demand. If no schedule is defined, the ratchet is always active, and computes demands for each billing period ending with the BILLING-DAYS as defined in the parent UTILITY-RATE.

The combination.of the RATCHET-SCH and NUM-MONTHS determines how a ratchet is used throughout the year. If NUM-MONTHS  $= 12$ , then the peak value is found for the hours defined in the schedule, and this peak is used in all 12 billing periods. When NUM-MONTHS  $<$  12, the peak value is found in the same way as before. However, this peak is used only in the months in which the schedule is active, the ratchet value for all other months is zero. In addition, if NUM-MONTHS is less than the length of the scheduled active period, then the ratchet will also slide. These concepts are best illustrated by example:

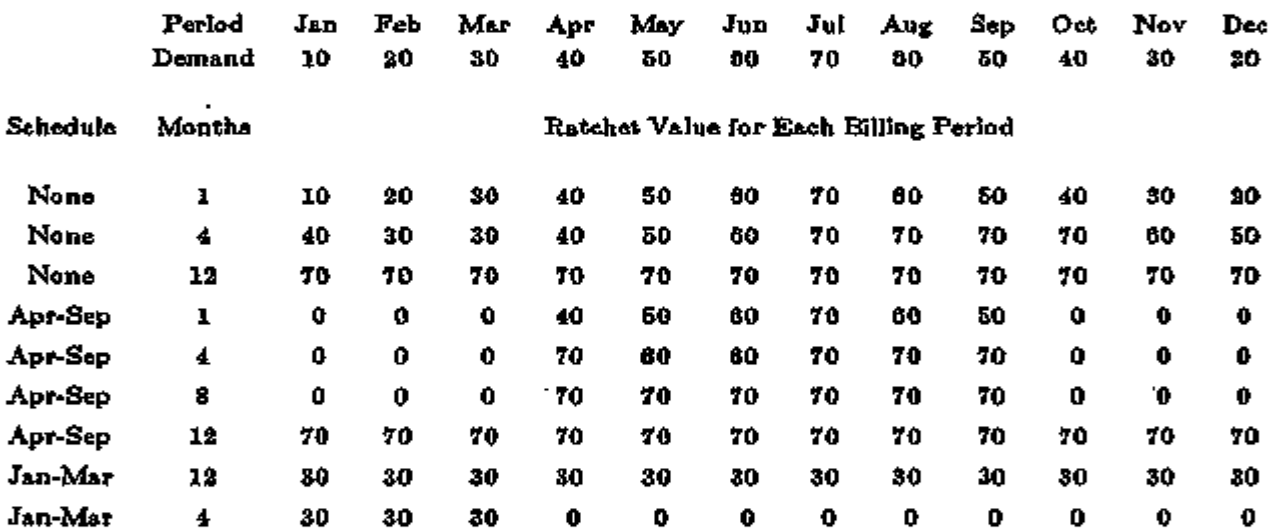

### Use of Ratchets

As this table shows, NUM-MONTHS should be left at 12 if a ratchet is to be used all year. NUM-MONTHS < 12 implies a sliding window used only when the schedule is active. Note also that if NUM-MONTHS is longer than the scheduled period (Apr-Sep 8 months), then the sliding window effectively "disappears" and the peak value found is used for all months defined by the schedule.

Note also that these values are for this ratchet only; other ratchets may be used to capture other values. When multiple ratchets are referenced by a UTILITY-RATE or BLOCK-CHARGE, the billing demand for each billing period is the largest ratchet value corresponding to that period.

When a set of BLOCK-CHARGEs is using kWh/kW type blocks and one or more RATCHETs is listed under the DEMAND-RATCHETS keyword, these ratchets will be used in determining the basis of the kWh/kW blocks.

# **Examples**

To illustrate the use of the ECONOMICS commands and keywords, a series of examples are presented. The examples are for various electricity and gas tariffs commonly found in the United States. These examples can be extended to other fuels and utilities. Some of these examples are identical to the examples in previous versions of the program, but have been revised to illustrate the new commands and keywords. Most utility rates have a form similar to Examples 1, 2, 3, or 4. More complicated rates involving kWh/kW blocks are illustrated by Example 5. Example 6 demonstrates the implementation of a time of use rate. The first six examples were adapted from the examples given for the previous version of the ECONOMICS program. Examples 7 through 12 were adapted from actual rates (interpreted from descriptions found in "Electric and Gas Rates for the Residential, Commercial, and Industrial Sectors, 1991", prepared by Casazza, Schultz, and Associates for the Gas Research Institute) that were difficult or impossible to implement in the previous versions of ECONOMICS.

# Example 1: Basic Tariff

The most basic tariff is a uniform charge levied on all units consumed in a month. For this example, all kilowatt-hours cost \$0.05 and there is a monthly customer charge of \$15.00. The minimum bill is \$17.00 and there are no demand charges.

 $ELEC-TARIFF = UTLITY-RATE$ <br>RESOURCE  $=$  ELECTRICITY  $\;$  \$required  $=$  (15.) MONTH-CHGS  $ENERGY-COST = .05$  $MIN-MON-CHGS = (17.)$ 

Since no METERS were specified, meters 1-5 will be used. MONTH-CHGS and MIN-MON-CHGS take lists specifying the charges for 12 months. Since only a single value was entered, this value will be used for all 12 months.

# Example 2: Simple Block Tariff for Energy

Although block rates have been used for years, many of them now incorporate marginal-cost and equity-related concerns. A recent example of the latter, currently in wide usage among residential customers, are inverted block rates. The basic idea is that increased consumption- is discouraged by increased per unit costs. A simple inverted block has three tiers. In this example, the first 500 kWh of consumption (sometimes referred to a "baseline" or "life line" quantity) are charged at \$.0535 per kWh. All kWh consumed in excess of 500 kWh, but less than 900 kWh, are charged at \$.0725 per kWh. The third tier covers all consumption in excess of 900 kWh at a charge of \$.1245 per kWh. There is no seasonal variation in this rate and we will ignore minimum and fixed monthly charges in this example.

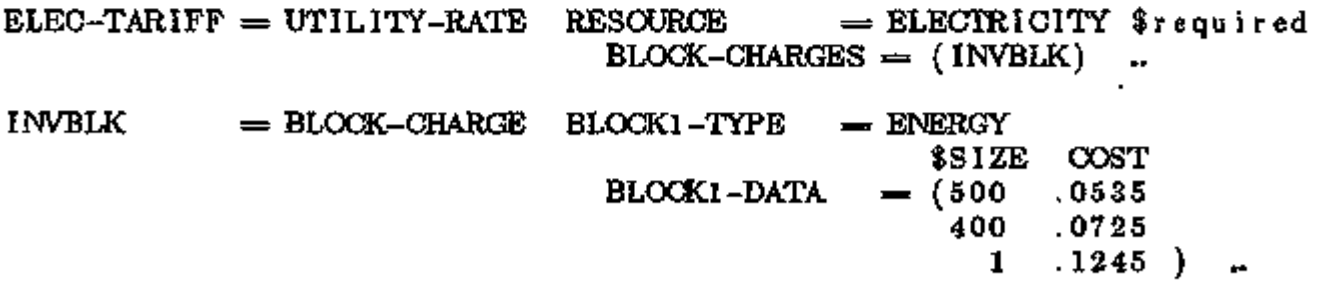

Note that the size of the last block can be any number. Since BLOCKl-DATA is not followed by BLOCK2-DATA, all remaining energy will be assessed at the rate in the last set.

Example 3: Seasonal Block Tariffs

Most utilities are faced with demands for electricity that are not evenly distributed throughout the year. They reflect the fact that changing levels of demand result in differing costs of service by introducing seasonal variations in the rates for electricity. These variations may have different size blocks associated with them, as well. In this next example, there is a winter season that lasts from October to May and a summer season that lasts from June to September. This utility is winter-peaking, but recognizes the need for increased life line allowances at this time of year.

 $ELEC-TARIFY = UTLITY-RATE$ <br>RESOURCE  $\begin{tabular}{lll} \bf{RESOURCE} & = & \bf{ELECTRICITY} & \bf{3REQUIRED} \\ \bf{BLOCK-CHARGES} & = & \bf{(WINTER-BLK. SUMER-BLI)} \end{tabular}$ (WINTER-BLK, SUMMER-BLK) ..

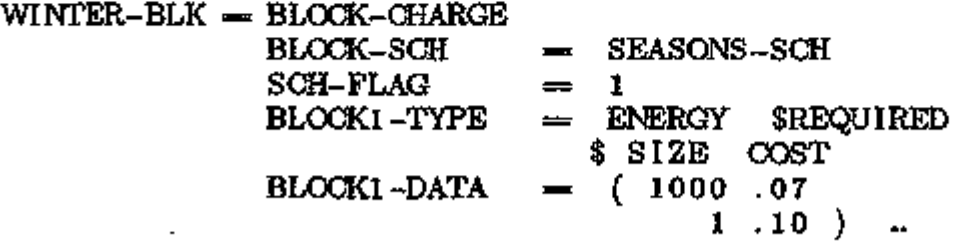

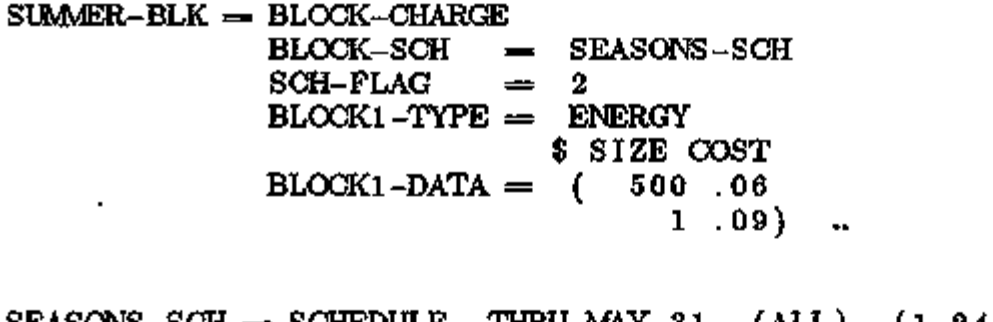

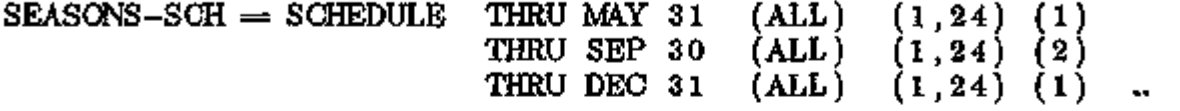

Note how the use of the SCH-FLAG keyword allowed both BLOCK-CHARGEs to reference the same schedule.

ECONOMICS 5.31 Utility Rate Examples

# Example 4: Demand Charges and Ratchets

The most significant difference between residential and commercial electricity tariffs is the inclusion of demand charges. Typically, the highest measured demand (integrated over some fraction of an hour) is compared against a "ratchet" chosen or calculated from some set of previous highest demands, and the larger of the two is taken to be the billing demand. These tariffs can also include rate limitation features to ensure that when the charges are all totaled, the effective rate per kWh is less than or equal to a specified amount. We first present an example in which the ratchet is taken to be 90% of the highest demand recorded in the previous 12 months, and the charge is \$12/kW. There is a flat charge on energy of \$0.05/kWh, but in no circumstance can the effective rate (i.e., including the demand charges) exceed \$.07/kWh.

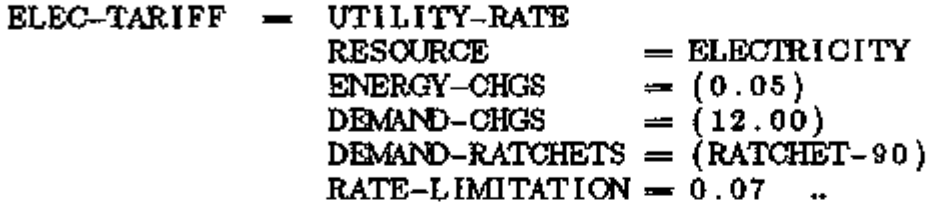

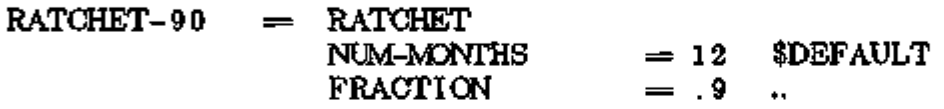

## Example 5: Rate Qualifiers and KWH/KW Blocks

Some block rate structures partition energy use by blocks, whose size is determined by demands (kWQ. There may also be instances where it is not clear which such schedule of charges to apply because this decision is determined by, say, the unknown kW demand. In this example, the DEMAND-QUALS are used to decide which UTILITY-RATE schedule to use. For this utility, a demand greater than 50 kW means using one schedule of charges, while a demand of less than or equal to 50 kW requires using another. The schedules are identical in the manner in which the blocks are sized, but the charges differ:

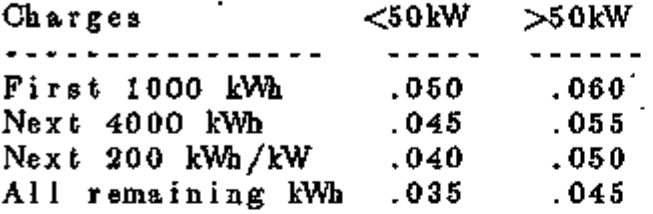

The larger schedule must be used if the demand exceeds 50 kW any time during the year; the utility will not allow rates to be switched on a monthly basis.

The smaller schedule has a customer charge of \$15; the larger schedule has a \$20 customer charge and includes a minimum demand of 50kW. Neither schedule includes any ratcheted demands.

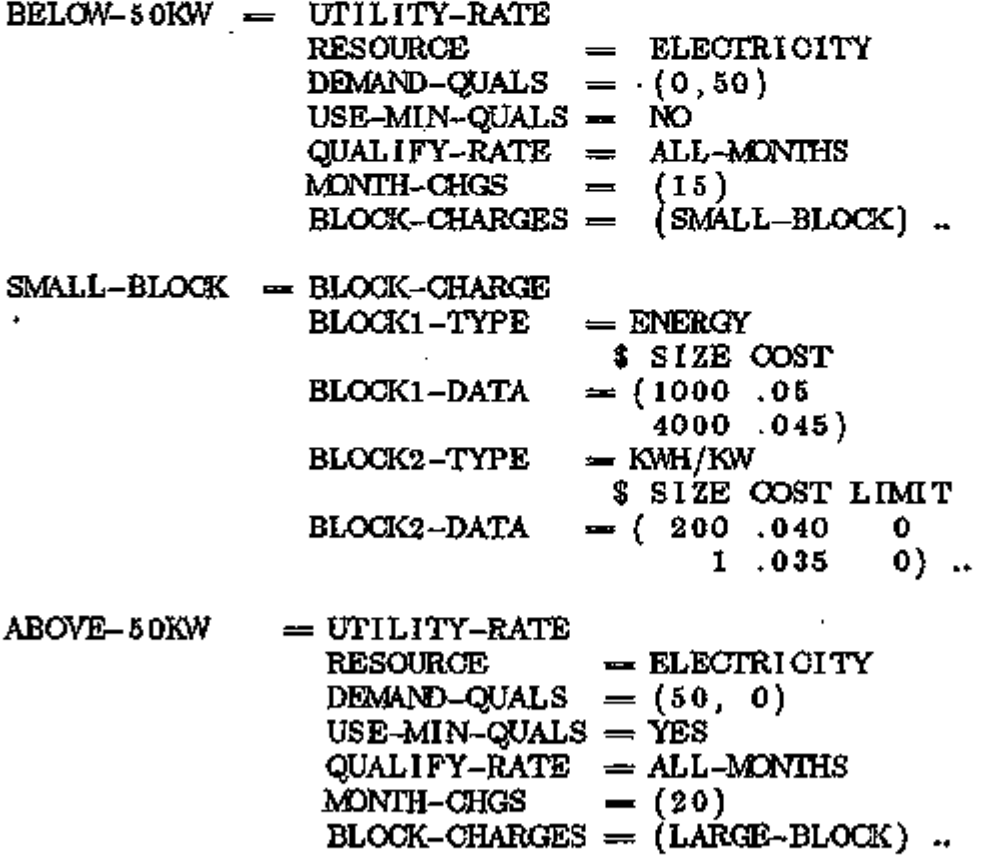

r<del>ing a</del>rticles the second results and  $\sim$  in the  $\sim$  in the second of <del>a substantial complete strains of</del> the second of

ECONOMICS 5.33 Utility Rate Examples

 $LARGE-BLOCK = BLOCK-CHARGE$  $\text{BLOCK1}-\text{DATA} = (1000 \ 0.06)$ BLOCK2-TYPE KWH/KW  $BLOCK2-DATA = ($  $BLOCK1-TYPE = ENERGY$ \$ SIZE COST<br>( 1000 .06 4000 .055) \$ SIZE COST LIMIT<br>( 200 .05 0  $\begin{array}{cc} 200 & .05 \\ 1 & .045 \end{array}$ 0 } ..

In this example, the size of the kWh/kW blocks will be determined monthly on the basis of the peak demand that month. Note that kWh/kW blocks are input in sets of 3, with the third entry being the limit on maximum kWh that can be placed in the block. An entry of 0 for the limit implies that there is no limit. If no more than 20,000 kWh can be placed in the first KWH/KW block, input is modified as follows:

 $LARGE-BLOCK = BLOCK-CHARGE - BLOCK1-TYPE = ENERGY$ \$ SIZE COST BLOCKl-DATA = ( 1000 .06 4000 .055 )  $BLOCK2-TYPE$  = KWH/KW \$ SIZE COST LIMIT  $BLOCK2-DATA = (200.05$ <br>1.04 1 .045 20000 0 )

If, in addition, the larger rate schedule were to include ratchets equal to 80% of the peak summer demand, or 50% of the peak winter demand, the input is modified as follows:

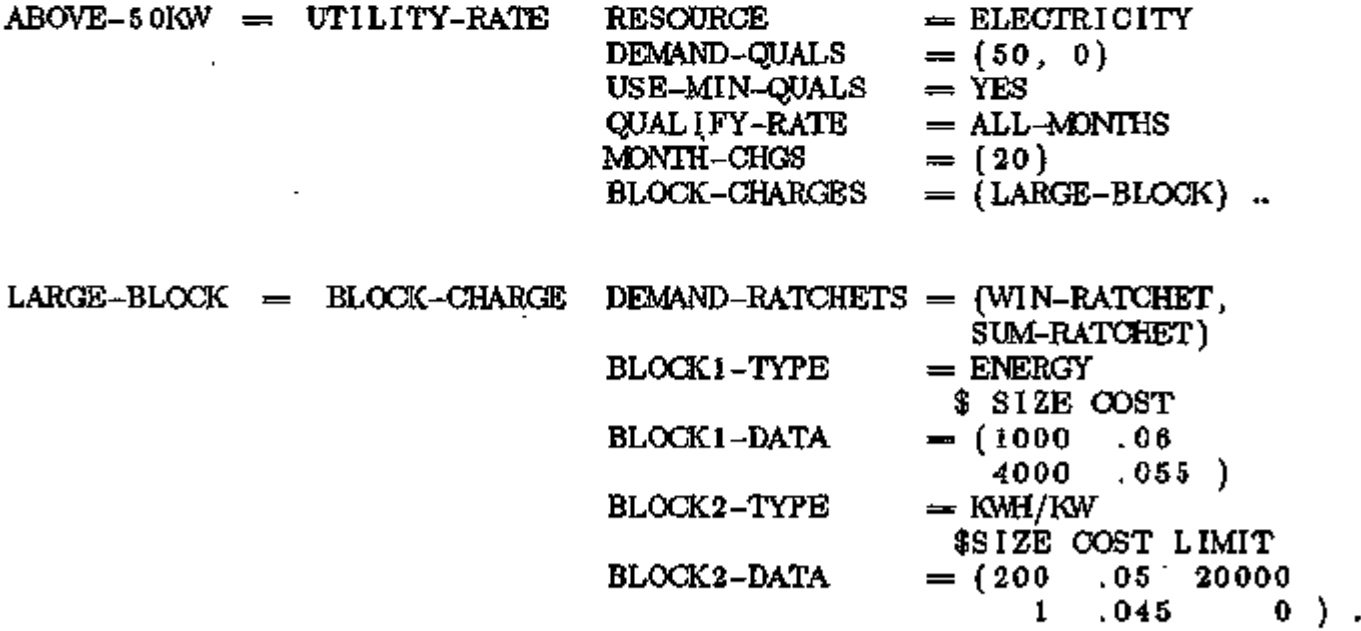

Supplement — 2.IE Update

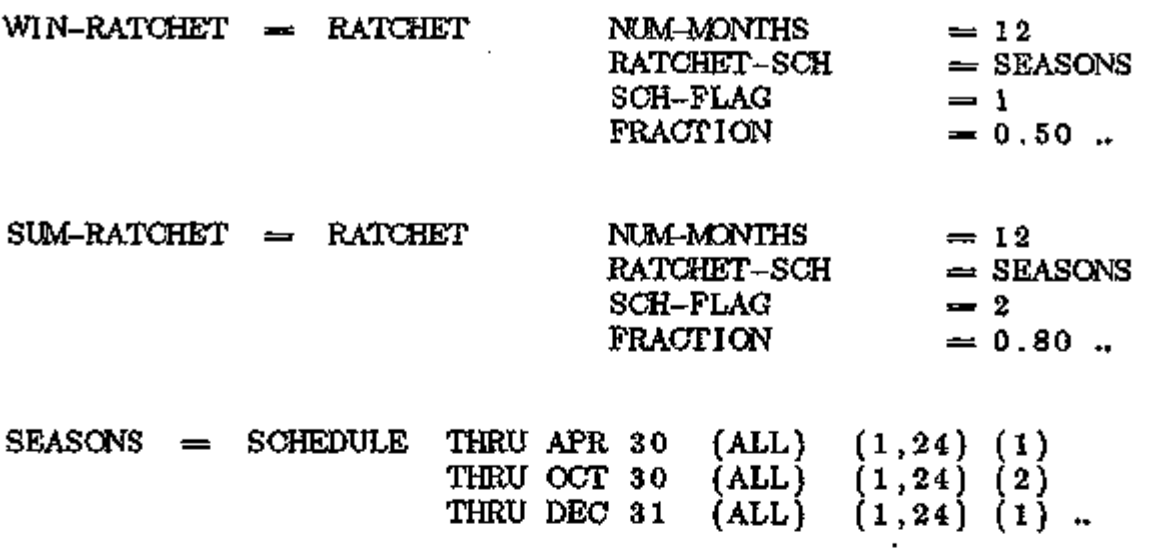

Setting NUM-MONTHS = 12 causes the ratchet to be used all twelve months, even though it is calculated over a shorter period. Please refer to the RATCHET command'for a detailed discussion of the effect that RATCHET-SCH and NUM-MONTHS have on the ratchet values for each billing period.

The ratchets could have been entered in the UTILITY-RATE via the DEMAND-RATCHETS keyword. If so, they would have applied to all BLOCK-CHARGEs referenced by the UTILITY-RATE (only 1 was referenced in this example).

ECONOMICS 5.35 Utility Rate Examples

# Example 6: Time of Use Energy Charges, Seasonal Demand Charges

The most recent innovation in rate design has been the introduction of time of use rates wherein the time of day, week, and year that energy is consumed get broken into different costing periods and have different charges assigned to them. The charges, moreover, can be for demand and energy, and for each of these the definition of the periods can change. In this example, there is a winter and summer season. Energy charges vary by season and also by on-peak and offpeak. Demand charges vary by season only, and are charged at \$5.00/kW during the winter (Oct-Mar) and \$8.00/kW during the summer.

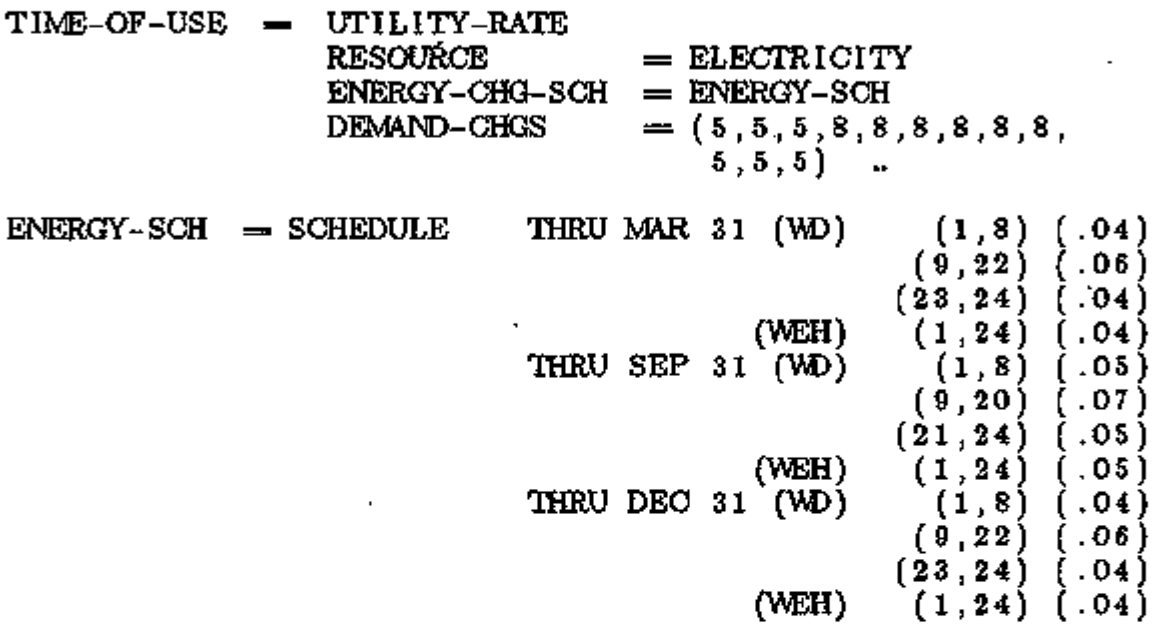

Shoulder periods are those times during the day when the utility experiences moderate use. Shoulder periods are easily incorporated by including additional times in the ENERGY-SCH. In previous versions of DOE-2, time of use rates required a large number of CHARGE-ASSIGNMENTs, one for each different energy cost. With the new structure in DOE-2.1E, this requirement is eliminated (for energy only, not for demand; see next example). Note also that the ENERGY-SCH could be expanded to simulate the "real-time pricing" that some utilities are investigating.

Example *7:* Time of Use Energy and Demand Charges

This example builds upon Example 6 to show how time of use demand charges are assessed. These are the most difficult charges to input, as they require a BLOCK-CHARGE for each TOU demand period. Assume demand charges are assessed as:

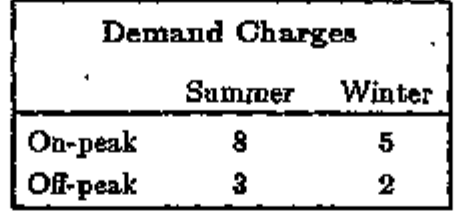

In addition, assume that the demand charge in the off-peak period is only for the demand in excess of that which occurs on-peak (this is very common). If so, another way of stating the charges is:

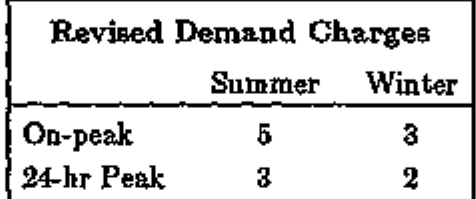

Here, the off-peak demand is replaced with a 24-hour peak demand (which, if the daily peak occurs on-peak, is the same as the on-peak demand), and the on-peak charges are reduced.

The following demonstrates that these two methods give identical results.

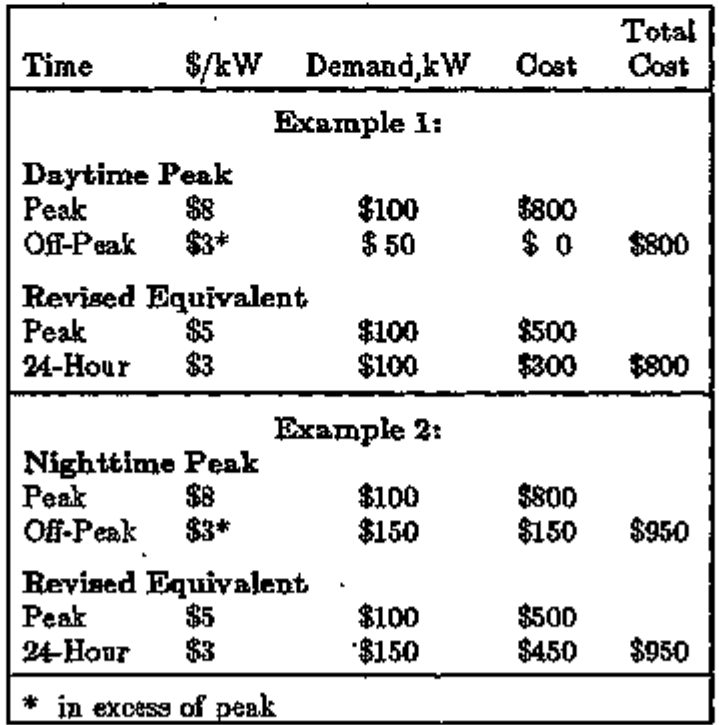

ECONOMICS 5.37 Utility Rate Examples

In addition, let us assume that on-peak charges are ratcheted by 80% of the maximum on-peak summer demand (Apr 15 through Oct 15), or 50% of the maximum on-peak winter demand. Off peak charges are not ratcheted. The billing day is the 21st of each month. Energy is charged in the same time of use fashion as Example 6. The input is as follows:

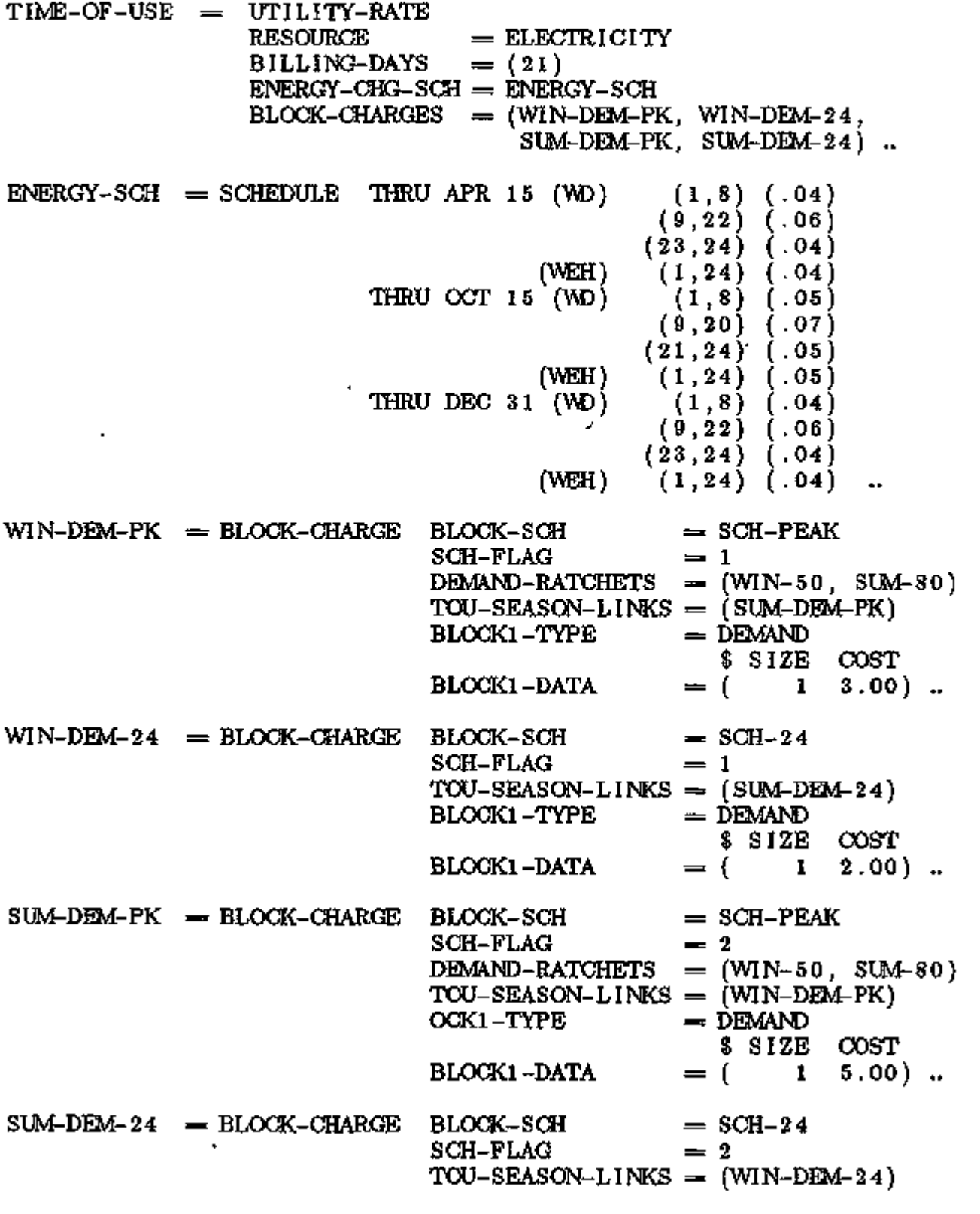

Supplement — 2.IE Update

 $WIN-50 = RATCHET$  $SUM-80 = RATCHET$ BLOCKl-TYPE BLOCKl-DATA  $NM-MONIHS = 12$  $RATCHET-SCH = SCH-PEAK$ SCH-FLAG FRACTION NUM-MONTHS RATCHET-SCH SCH-PEAK SCH-FLAG FRACTION  $=$  DEMAND \$ SIZE COST  $= ( 1 3.00) ...$  $SCH-24 = SCHEDULE$  THRU APR 15  $(ALL)$   $(1,24)$   $(2)$ THRU OCT 15 (ALL) (1,24) (1) THRU DEC 31 (ALL) (1,24) (2)  $=1$  $-0.50$  $=$  12  $= 2$  $= .80$  $SCH-PEAK = SCHEDULE$  THRU APR 15 (WD) (WEH)  $(1,12)$   $(0)$ (12,18) (1) (19,24) (0)  $(1,24)$   $(0)$ THRU OCT 15 (WD) (WEH)  $(1,12)$   $(0)$ (12,18) (2)  $\begin{array}{c} (19,24) \ (0) \ (1,24) \ (0) \end{array}$  $(1,24)$ THRU DEC 31 (WD) (WEH)  $(1,12)$   $(0)$ (12,18) (1) (19,24) (0) (1,24) (0)

In this example, the ratchets must be entered at the BLOCK-CHARGE level; if they were entered at the UTILITY-RATE level they would affect the 24-hour demands as well as the peak demands. Note also how the SCH-PEAK is used to control the active periods of both the onpeak BLOCK-CHARGEs and RATCHETs. In this schedule, the flag value of 1 activates the winter block and ratchet, 2 activates the summer, and 0 does not activate anything.

The TOU-SEASON-LINKS are required because the seasons change on the 15th of April and October while the billing day is the 21st.

ECONOMICS 5.39 Utility Rate Examples

# Example 8: Preferential Rate for a Season

This example illustrates how a preferential rate can be given for TES systems, winter electric heating, etc. A chiller will be modeled in PLANT, and assigned to a separate meter. A preferential rate will be given to the chiller June through August. All other months, chiller energy will be charged in the same rate as the rest of the building.

INPUT PLANT  $\ddot{\phantom{0}}$  $ICE-\text{MAKER}$  = P-E SIZE = 2.5<br>INSTALLED-NUMBER = 1  $I$ NSTALLED-NUMBER = 1<br>ELEC-METER = M2 ELEC-METER \$ALL OTHER EQUIPMENT ON METER #1 ETC, ETC. COMPUTE PLANT . INPUT ECONOMICS ...  $NORMAL-RATE = UTILITY-RATE$  $RESOLRCE = ELEOTRICITY$ <br> $METERS = (M1.M2)$  $=$  (M1.M2)  $QUAL-SCH = SELASONS$  $SCH-FLAG = 1$ ETC.  $\mathbf{r}$  $SUMER-BLDG = UTILITY-RATE$  $RESOURCE = ELECTRICITY$ <br>METERS =  $(M1)$  $= (M1)$  $QUAL-SCH = SERSONS$  $SCH-FLAG = 2$ ETC.  $\ddot{\phantom{0}}$  $SUMER-CHLR = UTILITY-RATE$  $RESOWRCE = ELECTRICITY$ **METERS**  $= (M2)$ QUAL-SCH =  $=$  SEASONS  $SCH-FLAG = 2$ ETC.  $\ddot{\phantom{a}}$  $SEASONS = SCHEDULE$ THRU MAY 31  $(ALL)$  $(1,24)$   $(1)$ THRU AUG 31 (ALL)  $(1,24)$   $(2)$ THRU DEC 31 (ALL)  $(1,24)$   $(1)$
The following are examples of actual utility rates used in the United States.

Example 9: KWH/KW Blocks with Time of Use Demand

This first example shows varying demand charges, on-peak vs. off-peak. To model this, a BLOCK-CHARGE must be used for each of the TOU demand periods. Assume the summer on-peak demand charge is \$7.20/kW, and there is an additional \$3.08/kW on the off-peak demand in excess of the peak demand. The on-peak period is 7 a.m. to 11 p.m. Mon-Fri. Assume also that a ratchet applies to the excess peak demand based on the maximum on-peak or off-peak demand incurred during the past 5 months.

Mathematically, this rate is identical to a \$3.08/kW charge applied to the 24-hour peak, and a  $($7.20$3.08) = $4.12/\text{kW}$  charge applied to the on-peak period.

In addition to the charges above, there is a \$287.53 customer charge, an average energy cost adjustment of \$0.00544 in the winter and \$0.00387 in the summer, an 8% tax with the first \$150 exempt, a surcharge (credit) of \$-0.00099 in the winter and \$-0.00157 in the summer, two KWH/KW energy blocks, and a minimum demand charge based on 50kW.

DOE-2.IE cannot model surcharges that vary by season. Therefore an average surcharge of \$.00128 will be used. (Alternatively, the energy-cost adjustments could be modified to incorporate the surcharge credit, or the surcharge could be entered into the ENERGY—CHGS keyword).

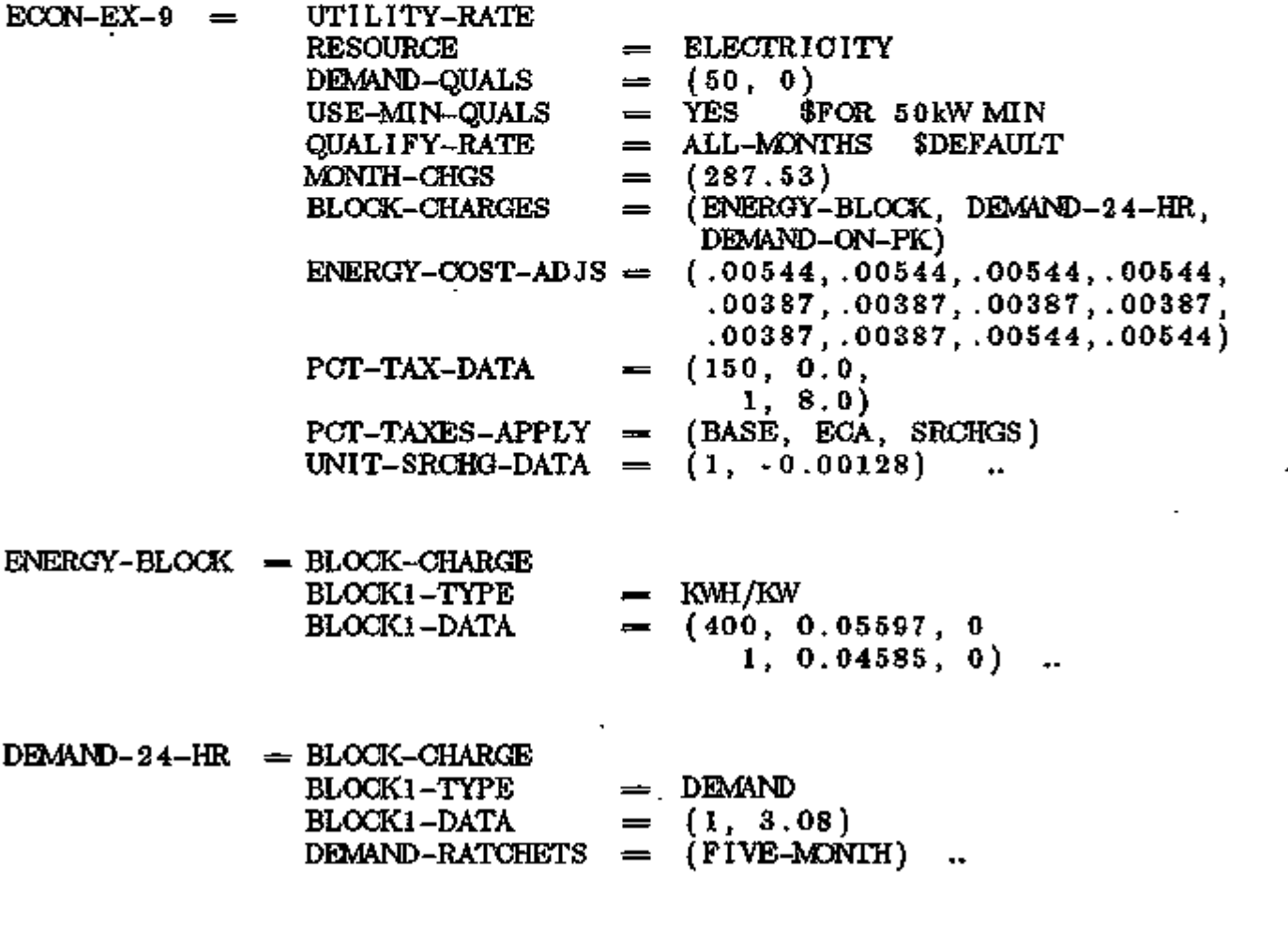

 $DEMAND-ON-PK = BLOCK-CHARGE$  $BLOCK-SCH$  =  $ON-PEAK-SCH$ <br> $SCH-FLAG$  = 1 \$DEFAULT  $=$  1 \$DEFAULT<br>= DEMAND BLOCK1-TYPE<br>BLOCK1-DATA  $= (1, 4.12)$  .

ON-PEAK-SCH  $=$  SCHEDULE THRU DEC 31 (ALL)  $(1,7)$  (0) (8,23) (1) (24) (0)

 $FIVE-MONTH = RATCHET$ NUM-MONTHS 5

 $\overline{\phantom{a}}$ 

J.

 $\mathcal{L}^{\text{max}}_{\text{max}}$ 

 $\blacksquare$ 

ä,

#### Supplement — 2.IE Update

Example 10: kWh/kW Blocks with 70% Winter Ratchet

This example has a minimum charge equal to the demand charge, however the demand charge is calculated explicitly, so in effect there is no separate minimum charge to specify. Energy charges are calculated in four blocks, with no difference in cost between summer and winter:

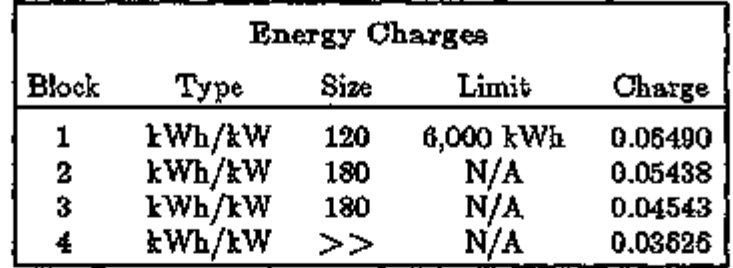

Energy is charged in kWh/kW blocks which are affected by demand. In the summer, the demand is the maximum peak monthly demand. In the winter, it is only 70% of the peak.

Demand charges are calculated in five blocks, with no difference between summer and winter block sizes or charges. In the summer, demand is the maximum demand of any 30-minute interval in the billing period (although DOE-2 must assume that this is represented by the hourly demand). In the winter, only 70% of the highest demand in each billing period is charged. Minimum billing demand is lOkW:

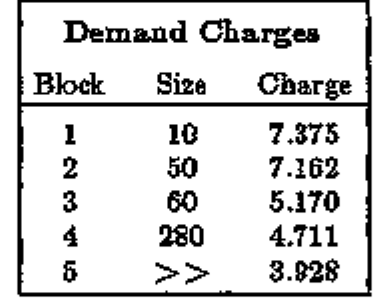

Gross Receipts Tax is calculated as follows:

Base bill less than or equal to \$3,780; divide base bill by .9 and subtract base bill for GRT revenue.

Base bill greater than \$3,780; divide base bill by .94, add \$178.72 and subtract base bill for GRT revenue.

This is a complicated way of saying that the tax on bills \$3,780 and below is 11.1111%, and the tax for all amounts above \$3,780 is 6.383%:

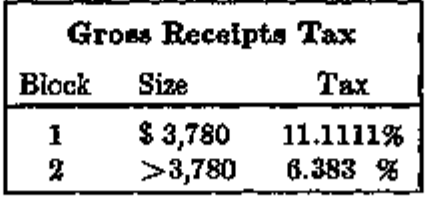

ECONOMICS 5.43 Utility Rate Examples

DOE-2.1E input is as follows:  $ECON-EX-10 = UTILITY-RATE$ RESOURCE  $=$  ELECTRICITY DEMAND-QUALS  $=$  (10,1000000)  $USE-MIN-QUALS = YES$ QUALIFY-RATE ALL-MONTHS \$DEFAULT BLOCK-CHARGES  $=$  (ENERGY-WIN, ENERGY-SUM, DEMAND-WIN, DEMAND-SUM) ; SIZE PCT PCT-TAX-DATA  $=$  (3780 11.1111 1 6.383) ..  $ENERGY-SUM = BLOCK-CHARGE$ BLOCK-SCH  $=$  SEASONS SCH-FLAG  $= 2$ BLOCKl-TYPE  $=$  KWH/KW \$ SIZE COST LIMIT BLOCKl-DATA  $=$  (120 0.06490 6000<br>180 0.05438 0  $0.05438$  0<br>0.04543 0 180 0.04543 0  $1 \t0.03626 \t0)$  ...  $ERBRGY-WIN = BLOCK-CHARGE LIKE ENERGY-SUM$  $SCH-FLAG = 1$  $DEMAND-RATCHETS = (WIN-70)$  $DEMAND-SUM = BLOCK-CHARGE$ SEASONS BLOCK-SCH = SCH-FLAG =  $= 2$  $\text{BLOCK1-TYPE} = \text{DEMAND}$  $BLOCK1-DATA = {10, 7.375,}$ 50 7 162 60 5 170 280 4 711  $1, 3.928$  ) \$NO RATCHET SPECIFIED. DEMAND WILL BE MONTHLY PEAK\$  $DBAAND-WIN = BLOCK-CHARGE$ LIKE DEMAND-SUM SCH-FLAG  $= 1$  $DEMAND-RATCHETS = (WN-70)$  $WIN-70 = RATCHET$  $NUM-MONTHS = 1$  \$ CURRENT ONLY  $FRACTION$  = 0.7 \$RATCHET IS FOR CURRENT-MONTH ONLY, \$NO NEED TO INPUT A SCHEDULE  $\ddot{\phantom{1}}$  $SEASONS = SCHEDULE$  THRU APR 30  $(ALL)$   $(1,24)$   $(1)$ THRU OCT. 30  $(ALL)$   $(1,24)$   $(2)$ THRU DEC 31  $(AL_{L})$   $(1,24)$   $(1)$ 

Example 11: kWh Blocks with Reactive Demand Charge

This example has a minimum charge equal to the sum of \$25 plus the Energy Cost Adjustment; effectively the minimum charge is \$25. Energy charges are calculated in three blocks, with costs that vary from winter to summer:

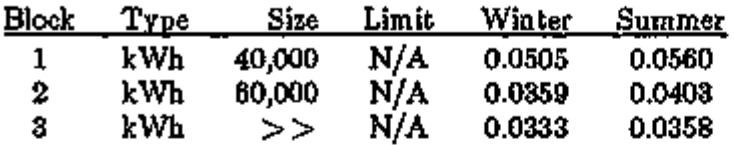

There is also an average energy cost adjustment factor of \$0.014108 in the winter, and \$0.015576 in the summer. If usage is very low, the rate will be limited to \$0.20 per kWh, excluding energy cost adjustments.

Demand charges are calculated in two blocks, with costs that vary from winter to summer. Minimum billing demand is 30kW:

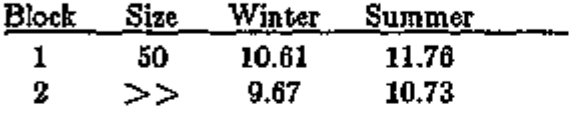

There is a reactive demand charge of \$0.20 per kVAr of reactive billing demand.

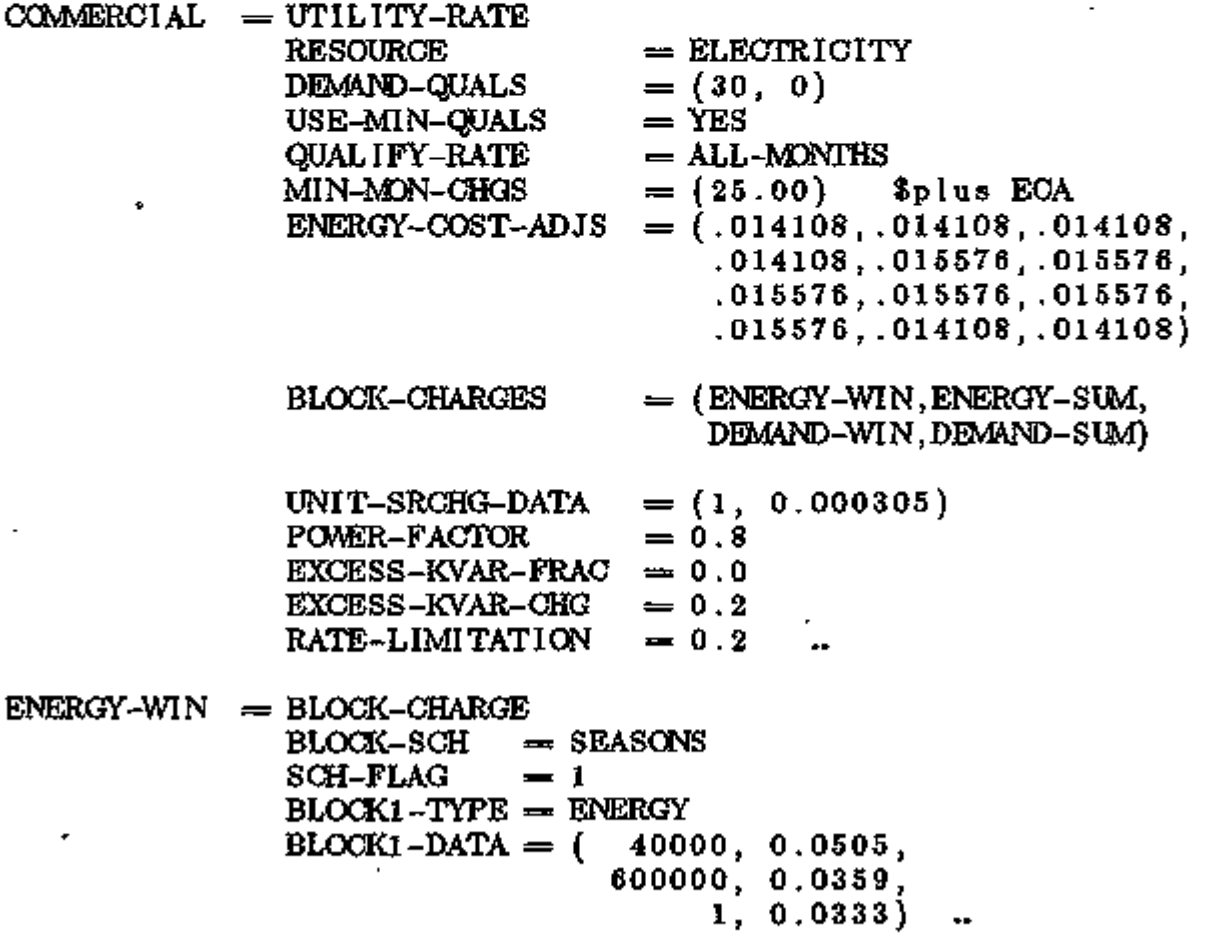

 $\text{ENERGY-SUM} = \text{BLOCK-CHARGE}$  $DEMAND-WIN = BLOCK-CHARGE$  $BLOCK-SCH = SEASONS$  $SCH-FLAG = 2$ BLOCKI-TYPE = ENERGY  $\text{BLOCK1}-\text{DATA} = (40000, 0.0560,$ BLOCK-SCH = SEASONS  $SCH-FLAG = 1$ 600000, 0 .0403, 1, 0 .0358)  $BLOCK1-TYPE = DEMAND$ BLOCK1-DATA =  $(50, 10.61, 1, 9.67)$  .. \$NO DEMAND RATCHET  $DBMAD-SUM = BLOCK-CHARGE$  $\text{BLOCK}-\text{SCH}$  = SEASONS SCH-FLAG  $\text{BLOCK1}-\text{TYPE}} = \text{DEMAND}$ BLOCKl-DATA = (50, 11.76, 1, 10.73)  $= 2$ \$ NO DEMAND RATCHET  $SEASONS = SCHEDULE$  THRU APR 30 THRU OCT 30 THRU DEC 31 (ALL) (1,24 ) (1 )  $(ALL)$   $(1,24)$   $(1)$  $(ALL)$   $(1, 24)$   $(2)$ 

 $\ddot{\phantom{a}}$ 

Example 12: Mixed Energy Block Types with Complex Demand Ratchets

This example has a minimum charge equal to the customer charge (\$16) plus \$7.75 per kW of demand. Winter demand is calculated as the greater of:

- 1. 95% of the greatest summer month; or
- 2. 60% of the greatest winter month, including 60% of the current month.

Summer demand is calculated as the greater of:

- 1. 100% of the demand in the current month; or
- 2. 95% of the demand in any previous summer month; or
- 3. 60% of the demand in any winter month

The minimum demand charge is 500kW. There is a tax of 5%, and a surcharge credit of 0.717260%

Energy charges are calculated in seven blocks, with costs that are constant all year:

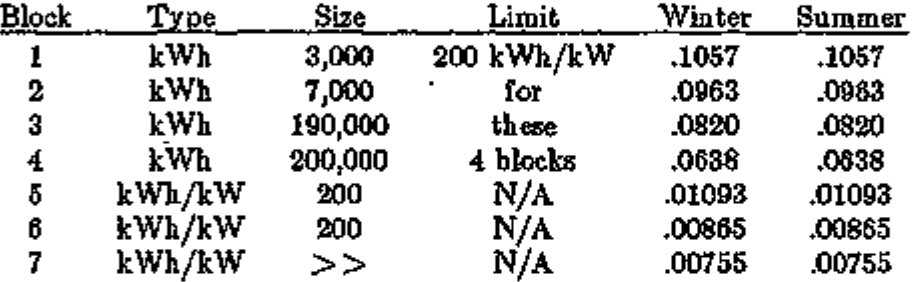

There is also an energy cost adjustment factor of \$0.016045 which is constant throughout the year, and a reactive demand charge of \$.27 applied to the kVA in excess of one-third of measured actual kW in current month.

DOE-2.1E input is as follows:

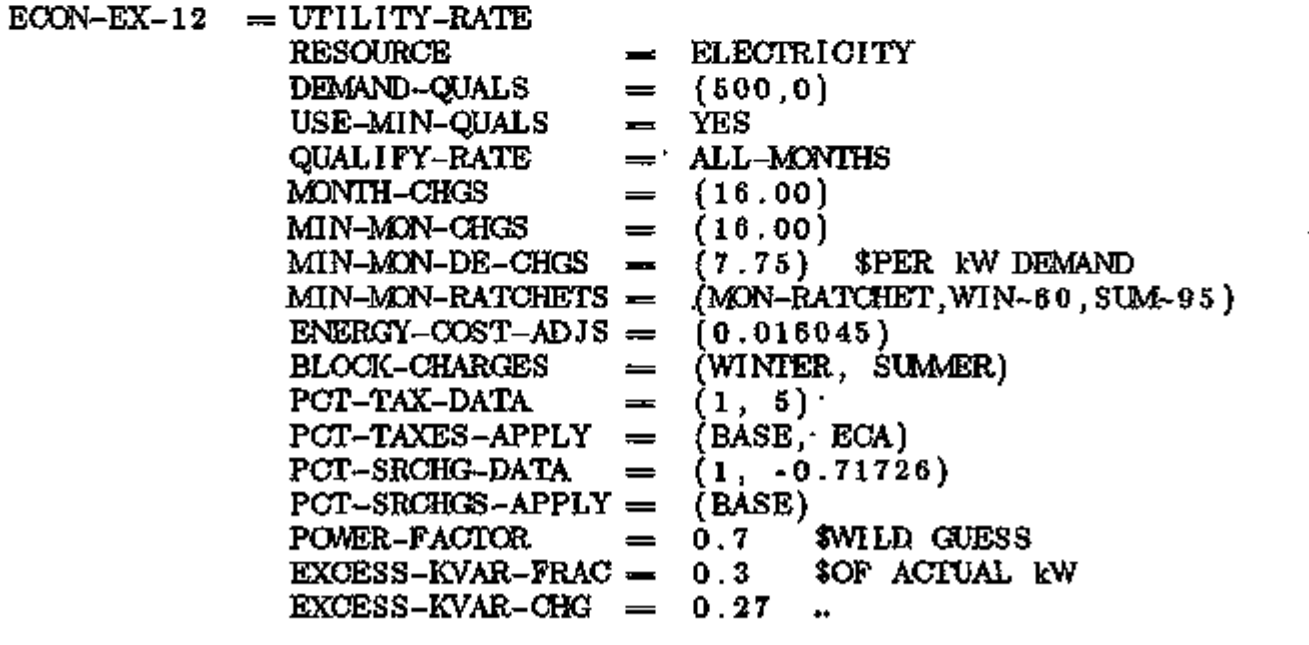

ECONOMICS 5.47 Utility Rate Examples

s. WHILE ENERGY CHARGES ARE IDENTICAL WINTER AND SUMMER,

 $\ddot{\textbf{\$}}$ TWO BLOCK-CHARGES ARE NECESSARY SO THAT THE

 $\dot{\mathbf{S}}$ RATCHETS CAN BE DEFINED FOR EACH SEASON

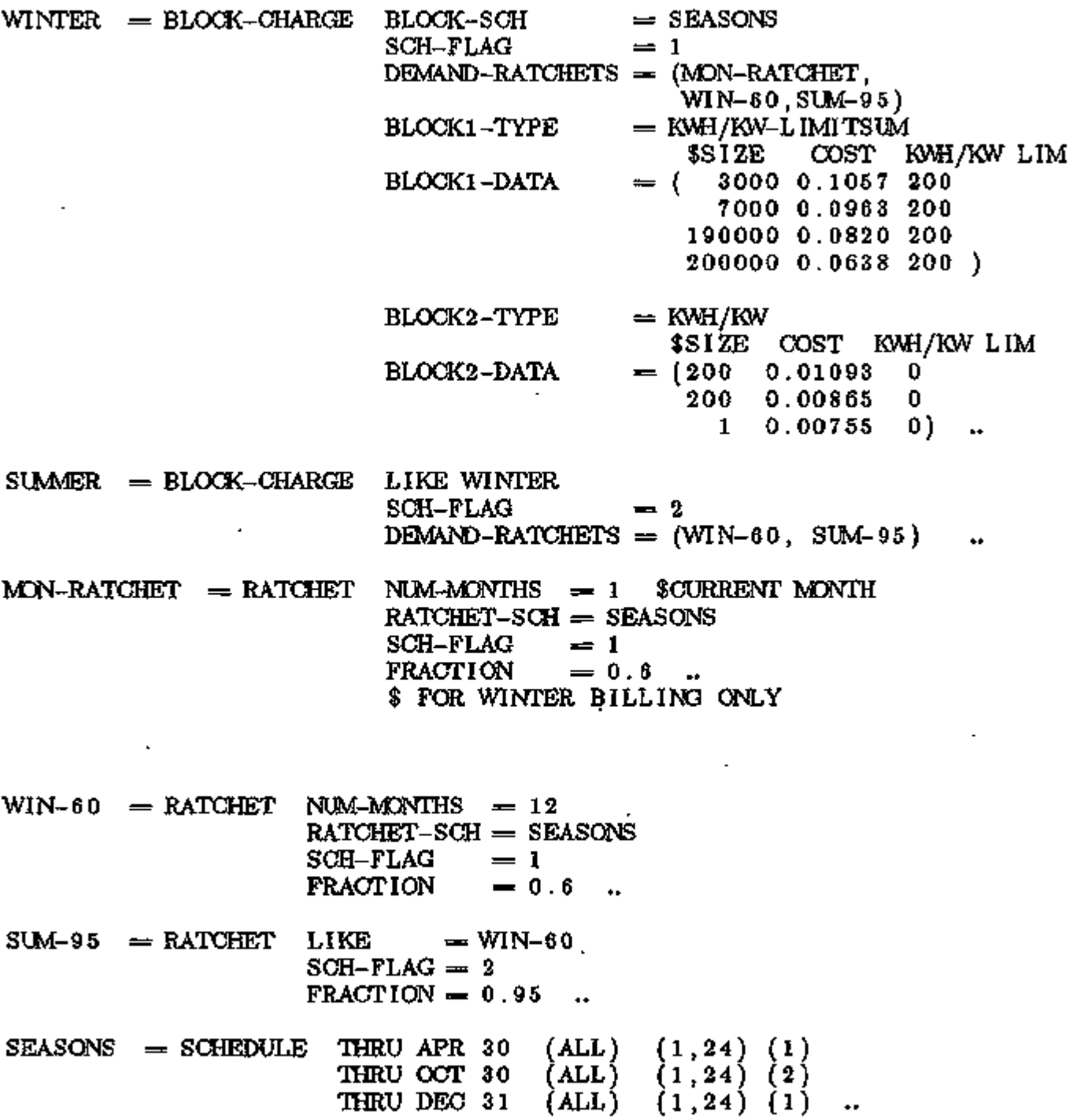

Example 13: Gas Transportation Rate

It is possible to buy gas at the well-head, and pay a local utility a transportation charge for the use of their pipelines. This is an example of a transportation rate having both energy and demand charges which vary by month. Demand is the maximum daily demand. Since this is a transportation rate, a second rate must be specified for the well-head gas, assumed to cost 2.50 per million Btu.

This rate is in terms of millions of Btu, while the default for natural gas is therms. The ENERGY-RESOURCE command must be used in PLANT to define these units.

\$ (IN PLANT) •

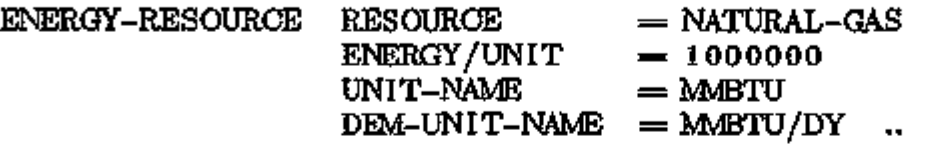

\$ (IN ECONOMICS)

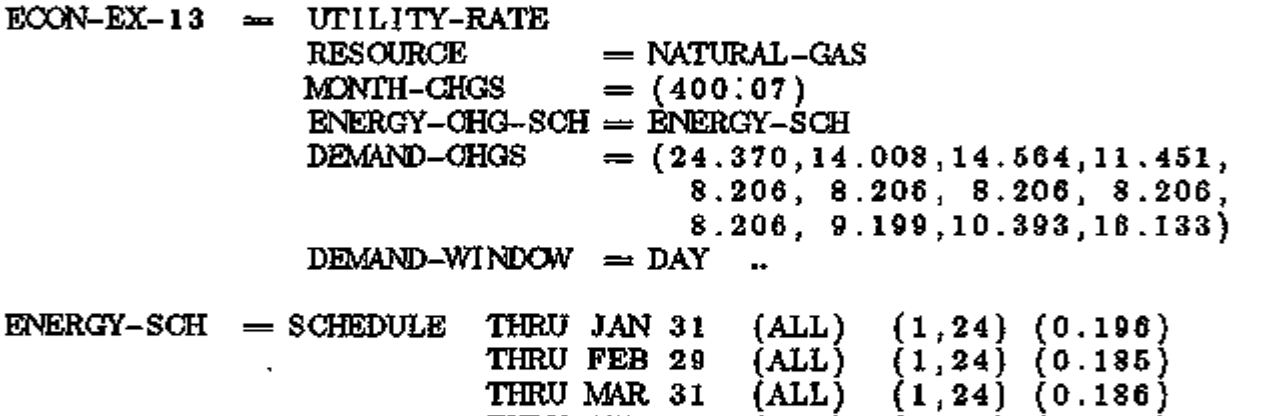

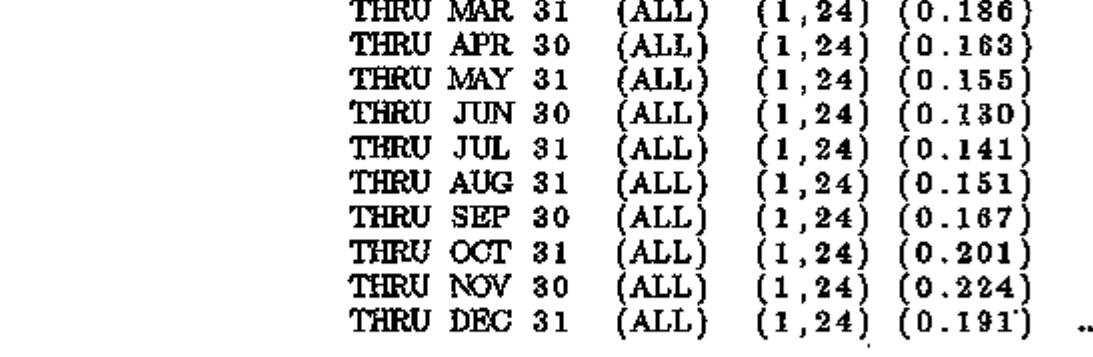

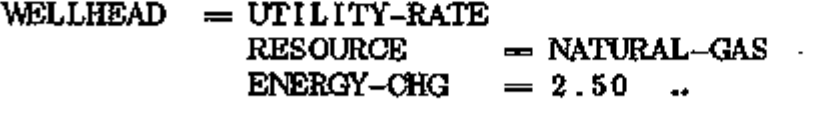

In this example, two utility rates have been defined referencing the same RESOURCE and using the same meter, Ml (the default). Each rate will address the entire gas consumption of the facility, and the costs will be additive.

ECONOMICS 5.49 Utility Rate Examples

# APPENDIX A

## HOURLY-REPORT VARIABLE LIST

This appendix describes each of the hourly report variables that you can have printed from LOADS, SYSTEMS, and PLANT (hourly reports are not available for ECONOMICS). For information on how to use hourly reports, please refer to the following:

p. 1.25 in this manual;

p.II.30 of the *Reference Manual (2.1 A);* and

the "Daylighting Example" in the *Sample Run Book (2.1E).* 

Descriptions of the hourly variables that are more detailed than those given in this appendix can be found in the *Engineers Manual (2.1A).* 

The units shown here are English units; for metric output runs, the corresponding metric units that will be printed can be determined from the DOE-2 Units Table (see the "Metric Option", on p.1.28 of this manual).

557 **VIII** 不公司 71 ምን መሥራዎች

÷,

### VARIABLE-TYPE = GLOBAL

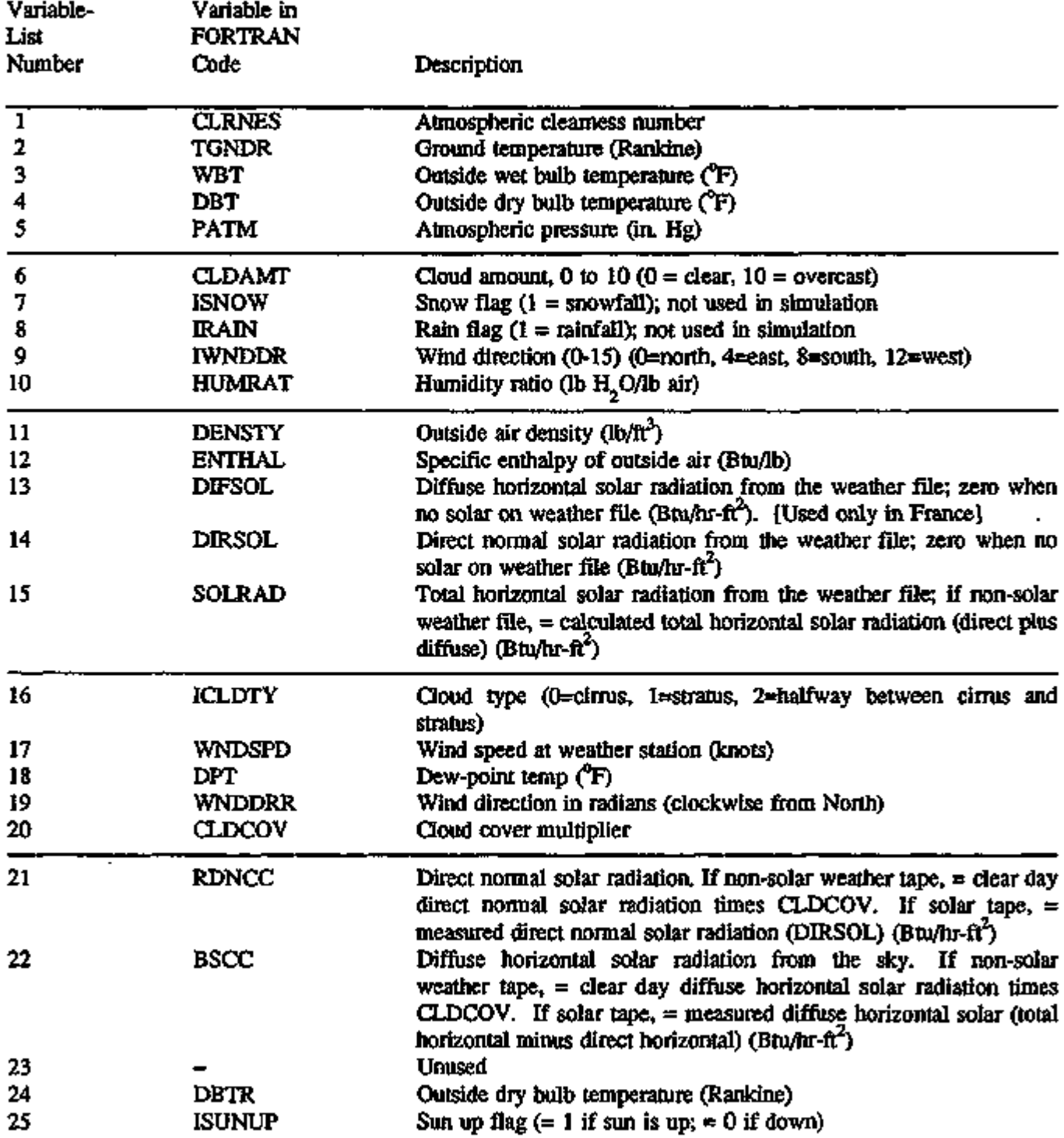

l,

 $\bar{z}$ 

# VARIABLE-TYPE = GLOBAL (continued)

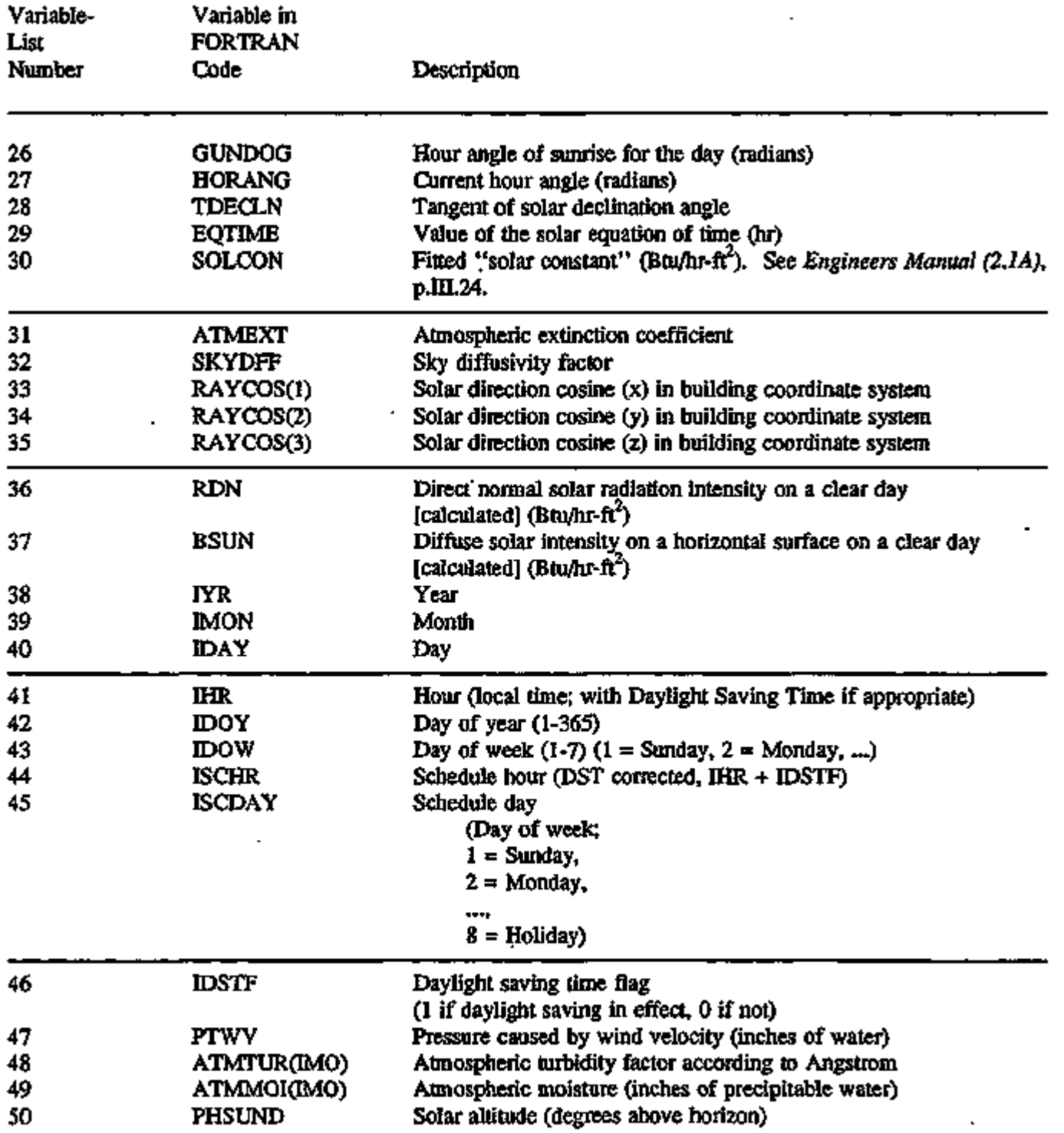

angg<del>ung personal pe</del>rsonal personal

 $\overline{a}$ 

. .

egen en Li

 $-1$ 

میں ہے <del>کہ جات</del>ے کہ انہوں

 $\cdot$ 

فساد فالمنجاح إيهوما المتمام والارتزاع ويدام

# VARIABLE-TYPE = GLOBAL (continued)

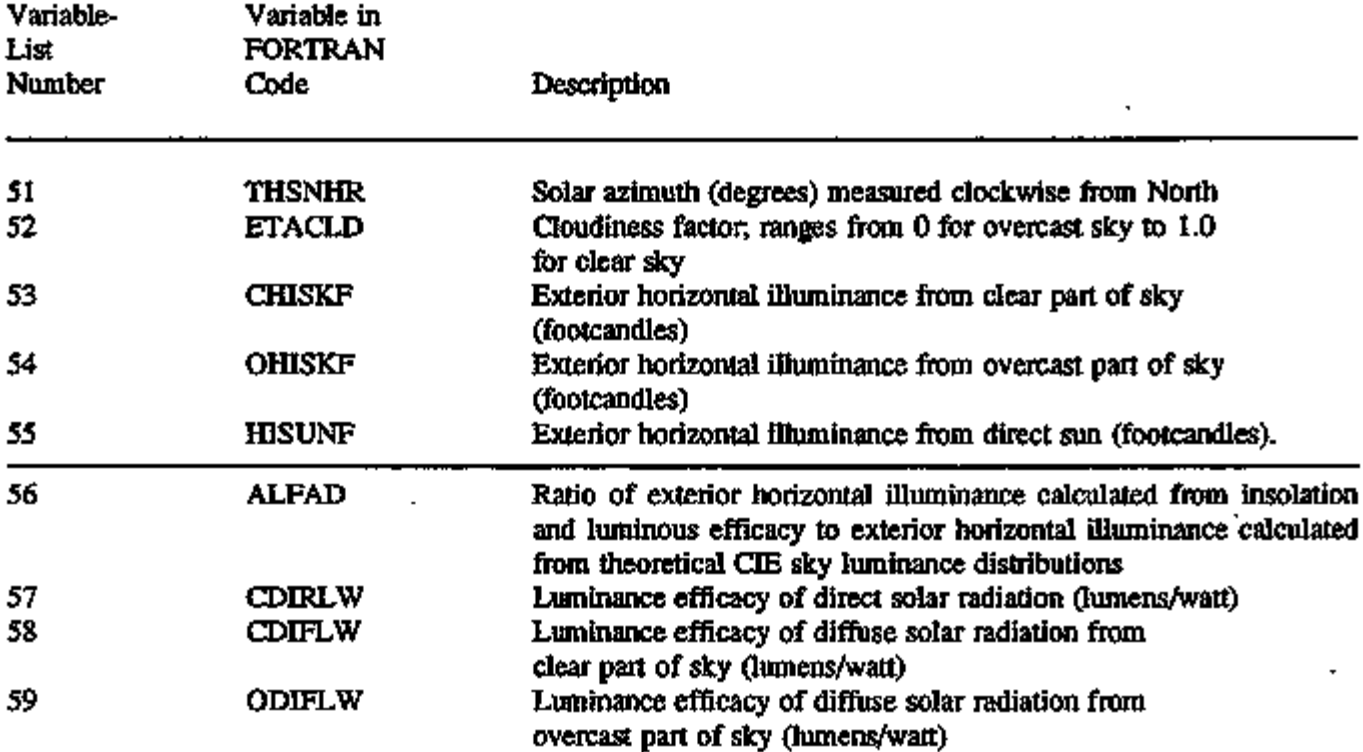

#### VARIABLE-TYPE = BUILDING

For each hour, entries are summed for all spaces with a heating load that hour and appear in BLDDTH (1-18), VARIABLE-LIST numbers 1-18; similarly, entries are summed for all zones with a cooling load and appear in BLDDTC (1-18), VARIABLE-LIST numbers 19-36. For example, if a building has three spaces, SI, S2, and S3, and for a given hour, SI and S2 each have a net heating load, and S3 has a net cooling load, then: (1) the sensible heating load for SI and S2 appears in VARIABLE-LIST number 1, the latent heating load appears in VARIABLE-LIST number 2, etc.; (2) the sensible cooling load for S3 appears in VARIABLE-LIST number 19, the latent cooling load for S3 appears in VARIABLE-LIST number 20, etc. All loads are in Btu/hr, including electric. "Sensible load" is heat extraction from space air required to maintain constant air temperature; "sensible loads" are obtained from corresponding instantaneous heat gains by application of weighting factors that account for heat storage and release by building mass. "Walls" below are exterior surfaces with tilt  $\geq 45^\circ$ ; "roofs" are exterior surfaces with tilt <  $45^\circ$ . (All gains and loads reported here are calculated at constant space air temperatures. Corrections for variable space temperature are made in the SYSTEMS calculation)

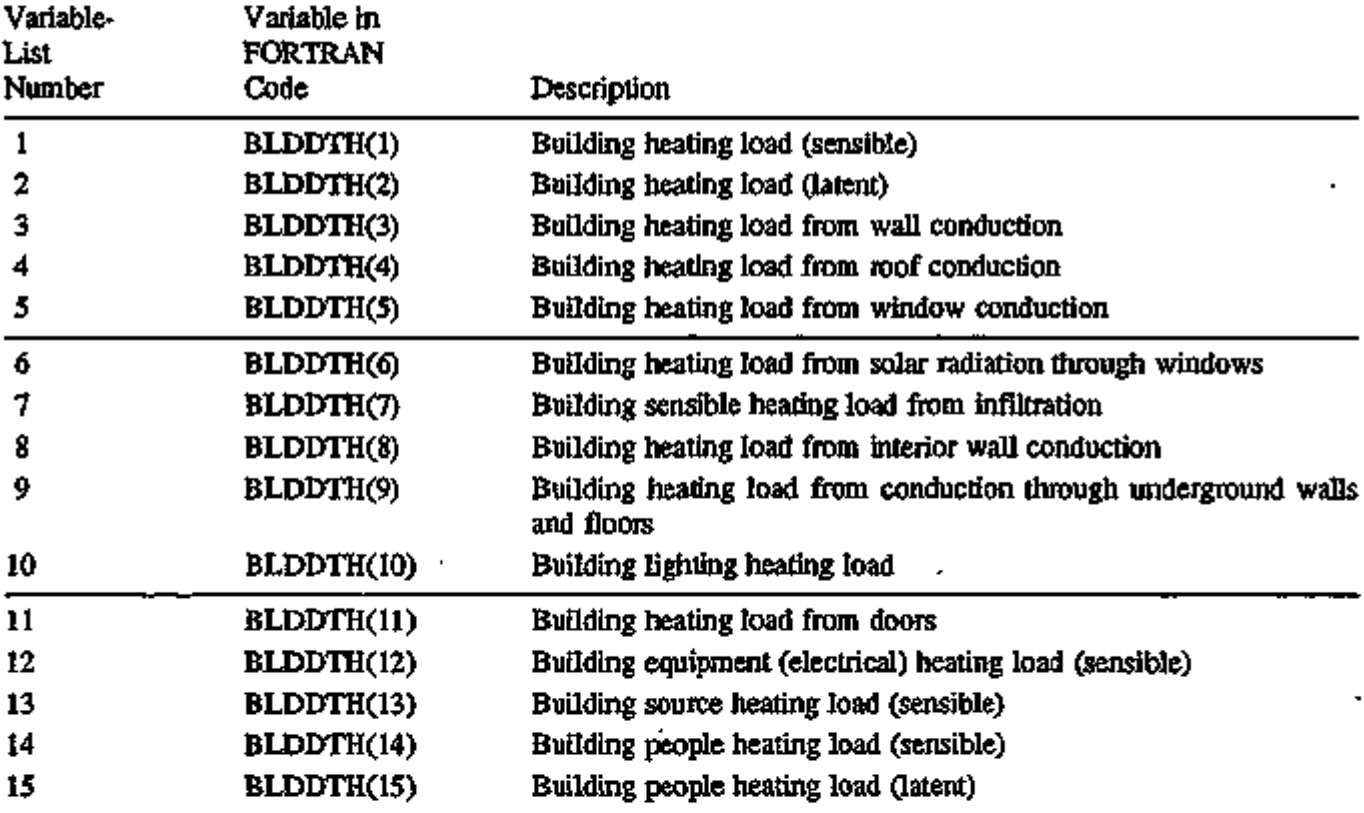

A.5

# VARIABLE-TYPE = BUILDING (continued)

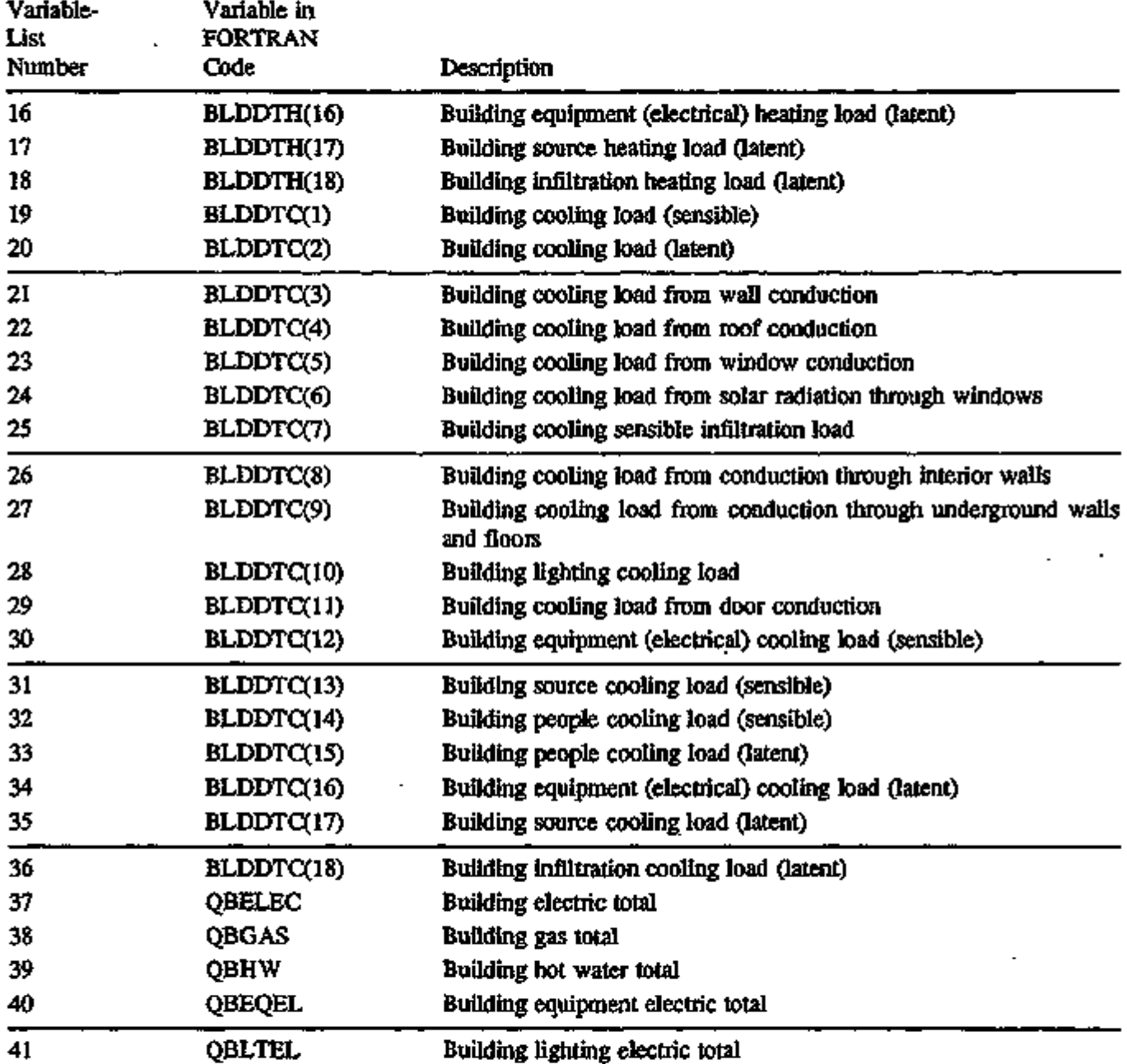

 $\ddot{\phantom{a}}$ 

l,

#### VARIABLE-TYPE = u-name of SPACE

All space gains and loads are in Btu/hr, including electric. "Sensible gain" means the instantaneous heat gain before application of weighting factors. "Sensible load" is the heat extraction from space air required to maintain constant air temperature; "loads" are obtained from corresponding gains by application of weighting factors that account for heat storage and release by building mass. "Walls" below are exterior surfaces with tilt greater than or equal to 45°; "roofs" are exterior surfaces with tilt less than 45°. (All sensible gains and loads reported here are calculated at constant space air temperatures. Corrections for variable space temperature are made in the SYSTEMS calculation.)

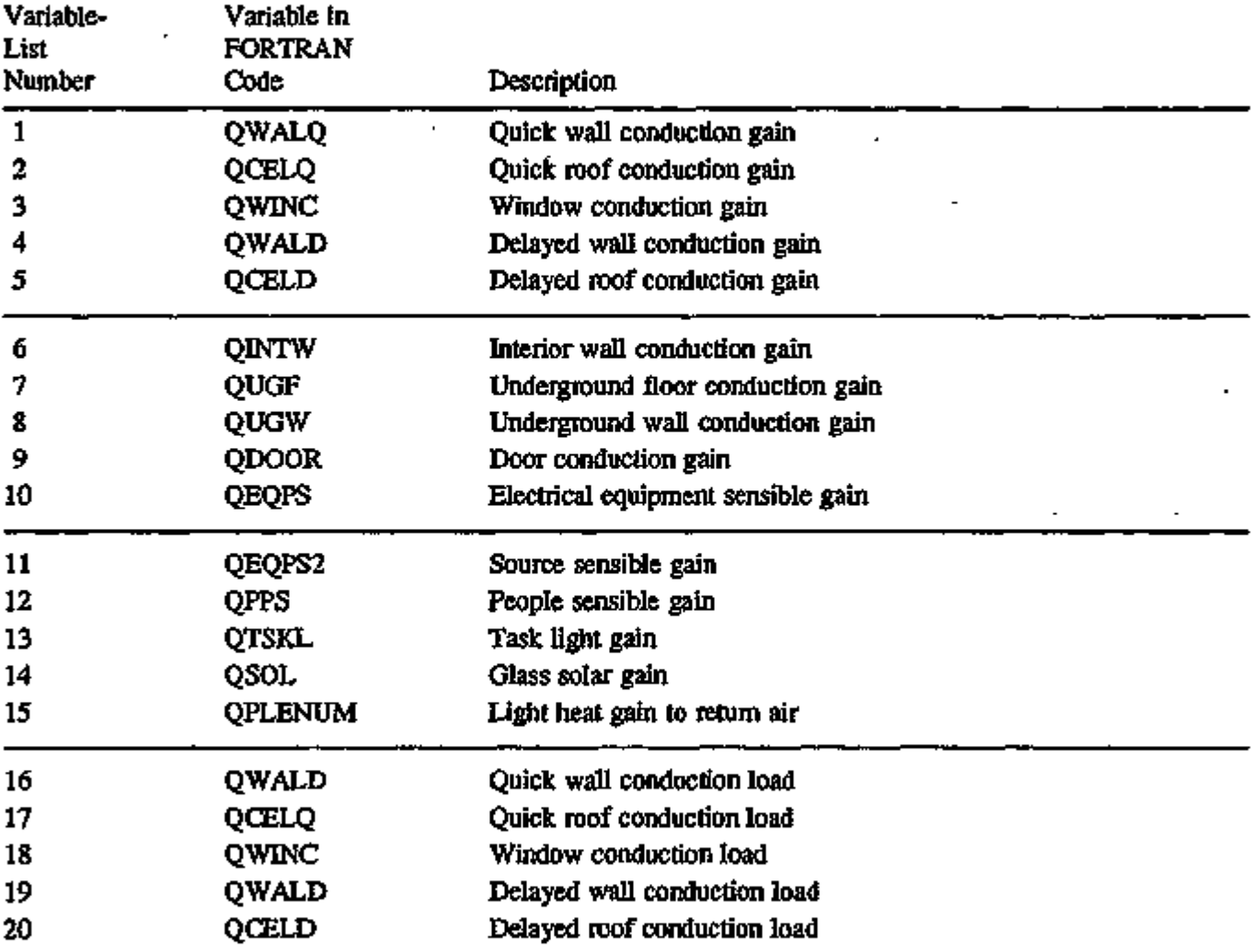

### VARIABLE-TYPE = u-name of SPACE (continued)

 $\blacksquare$ 

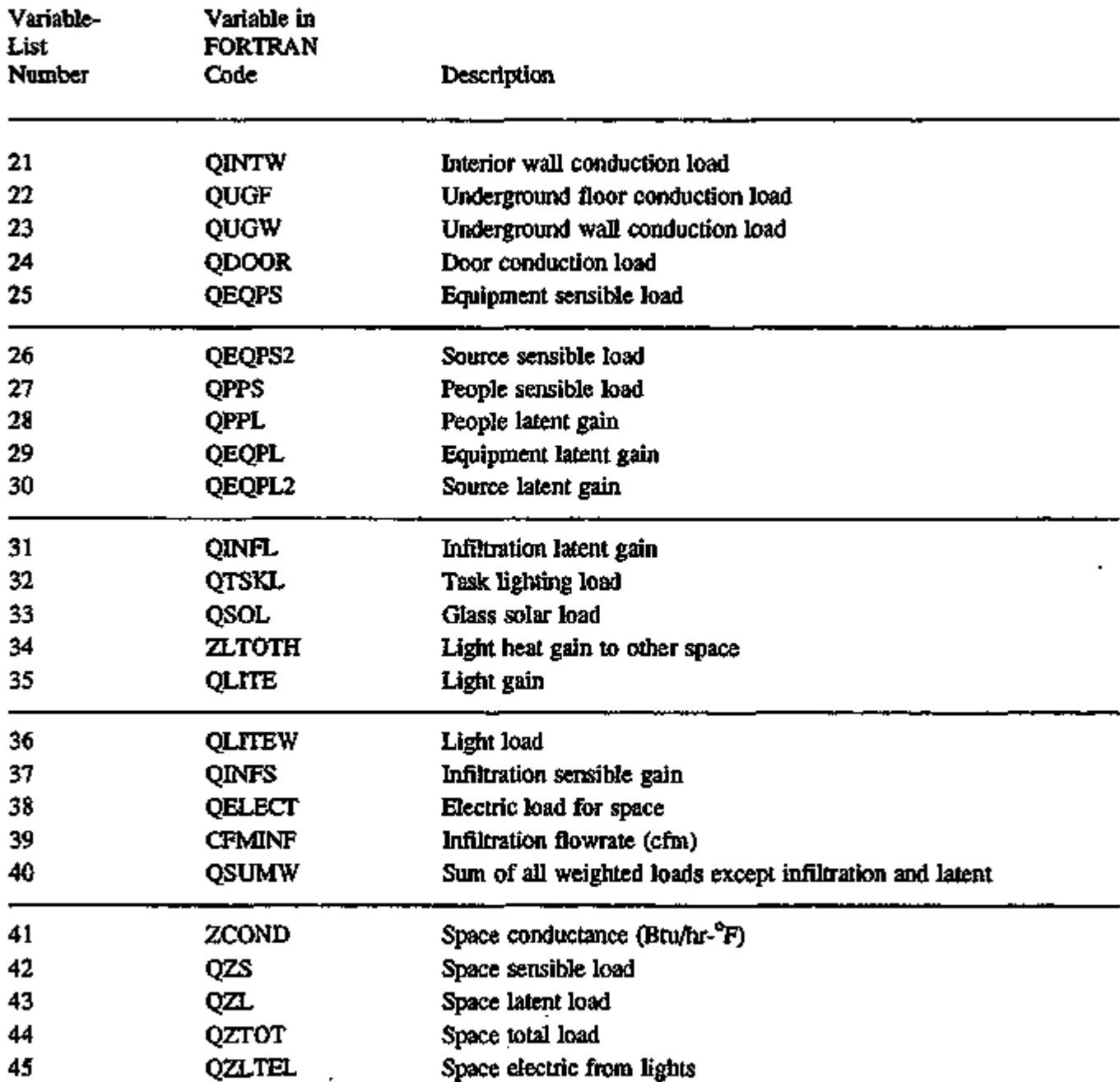

L.

### VARIABLE-TYPE = u-name of SPACE (continued)

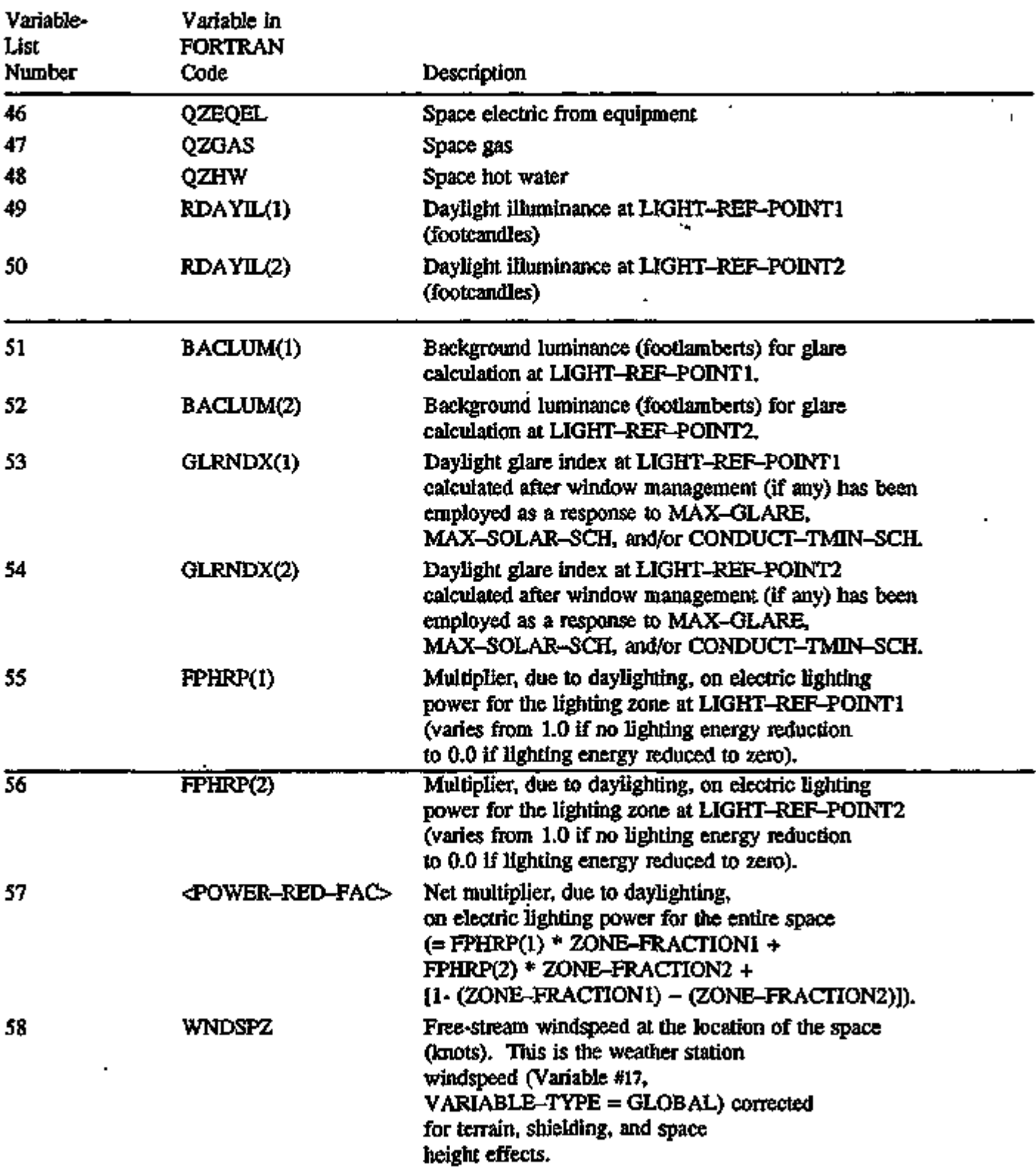

### VARIABLE-TYPE = u-name of EXTERIOR-WALL

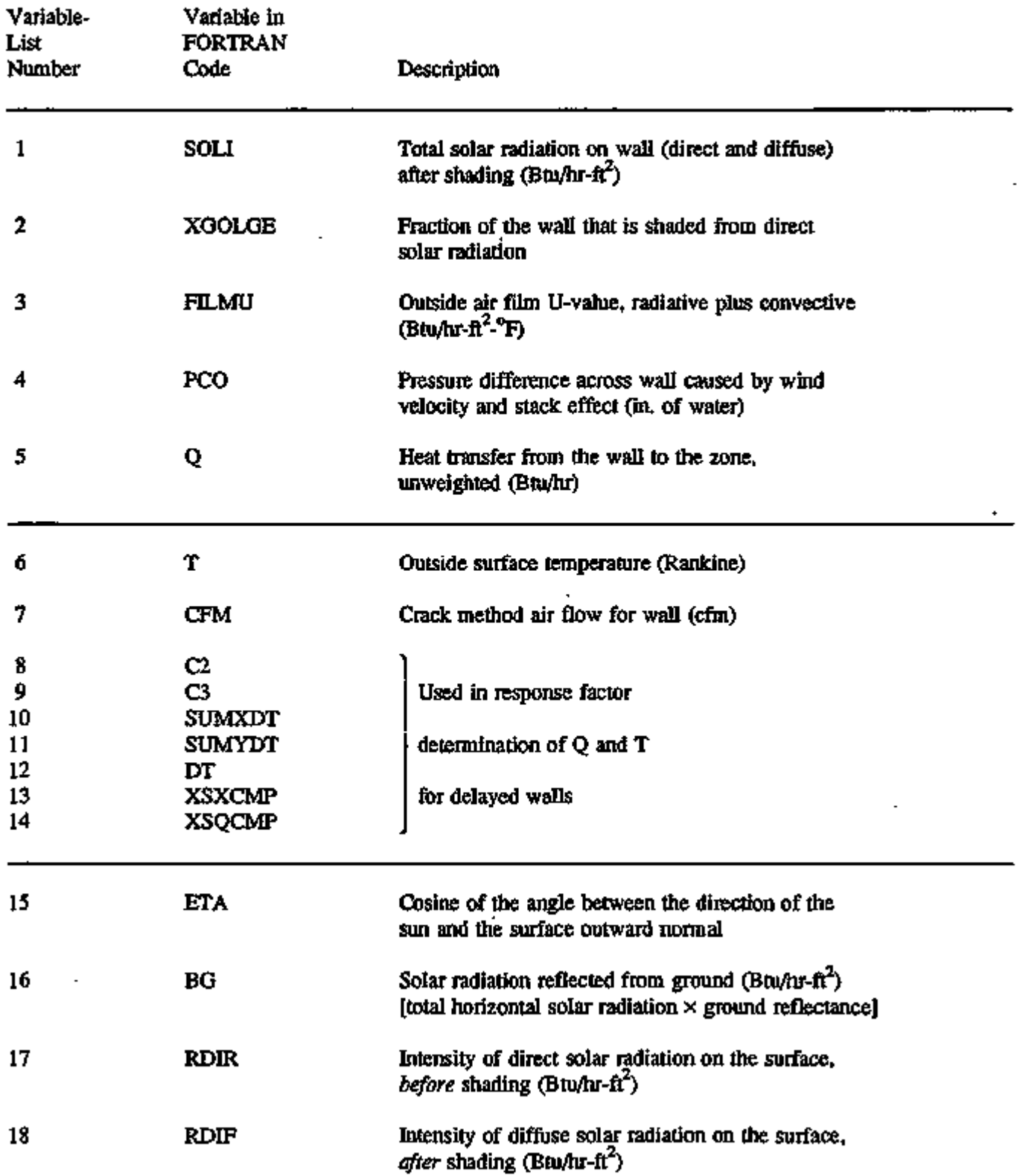

 $\overline{\phantom{a}}$ 

#### VARIABLE-TYPE  $=$  u-name of WINDOW

Except as noted, the following variables are applicable to both exterior windows (WINDOW in EXTERIOR-WALL) and interior windows (WINDOW in INTERIOR-WALL between a sunspace and a non-sunspace).

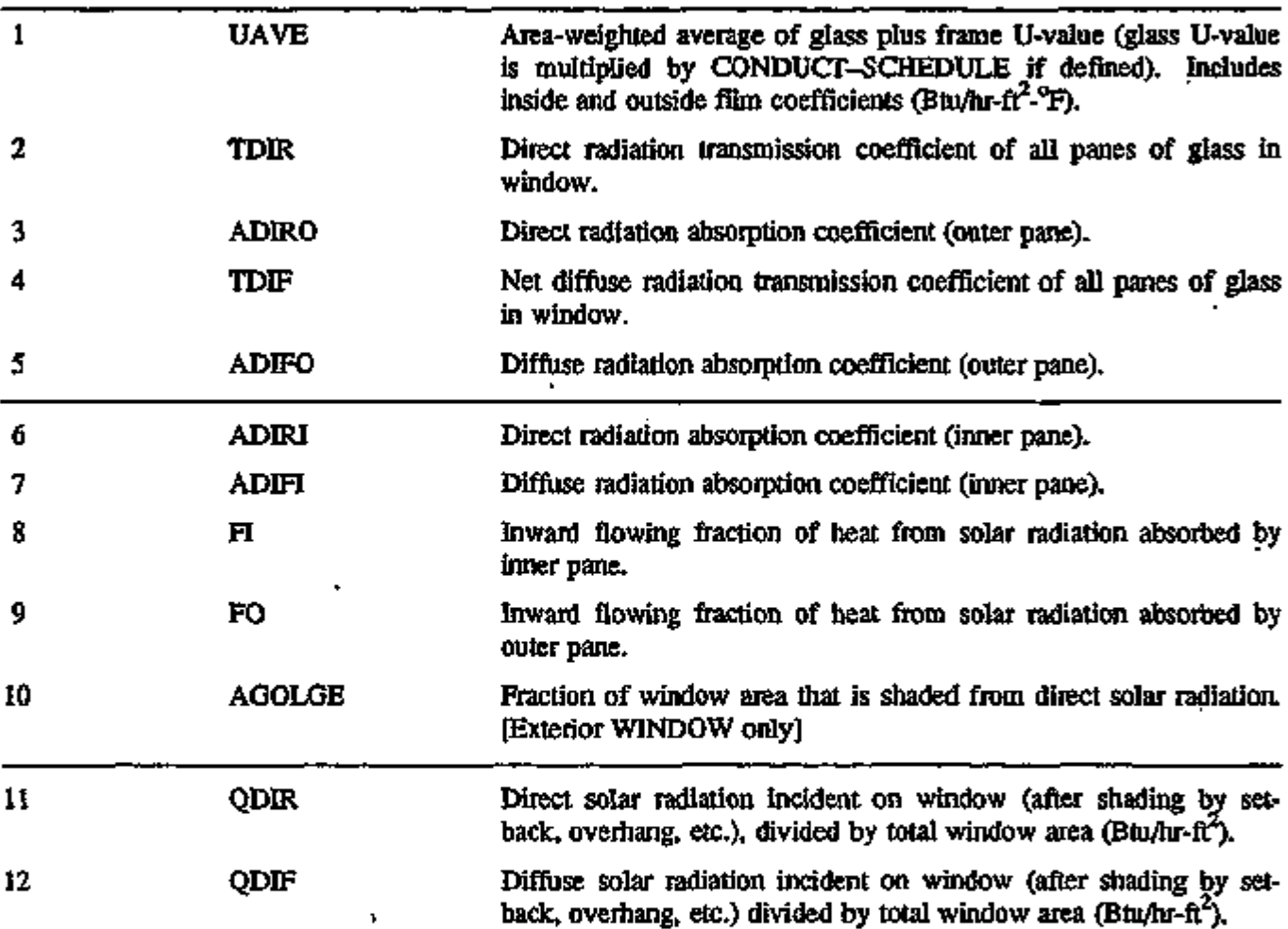

 $\mathbf{r}$ 

ä,

l.

### VARIABLE-TYPE = u-name of WINDOW (continued)

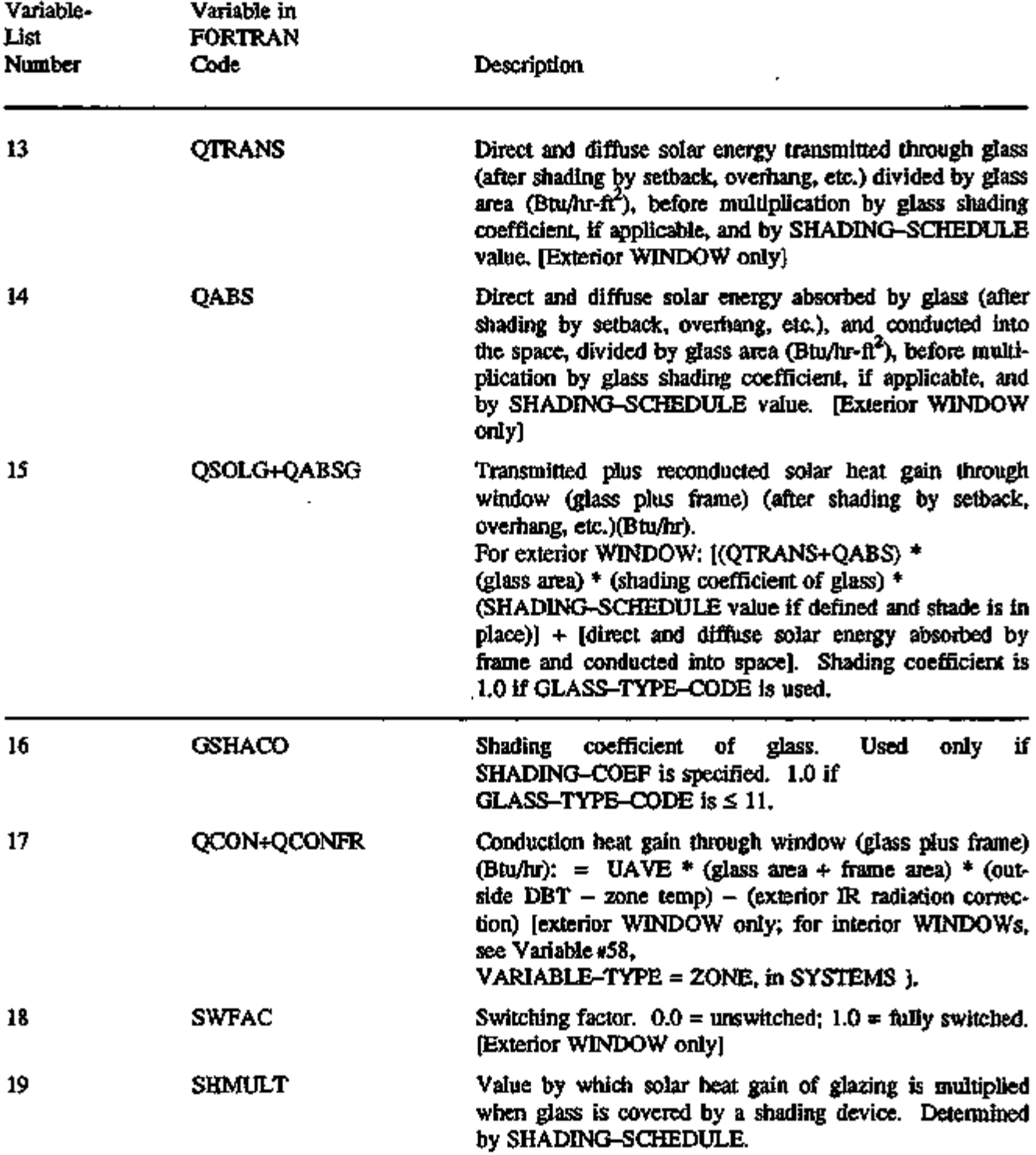

J.

# VARIABLE-TYPE = u-name of WINDOW (continued)

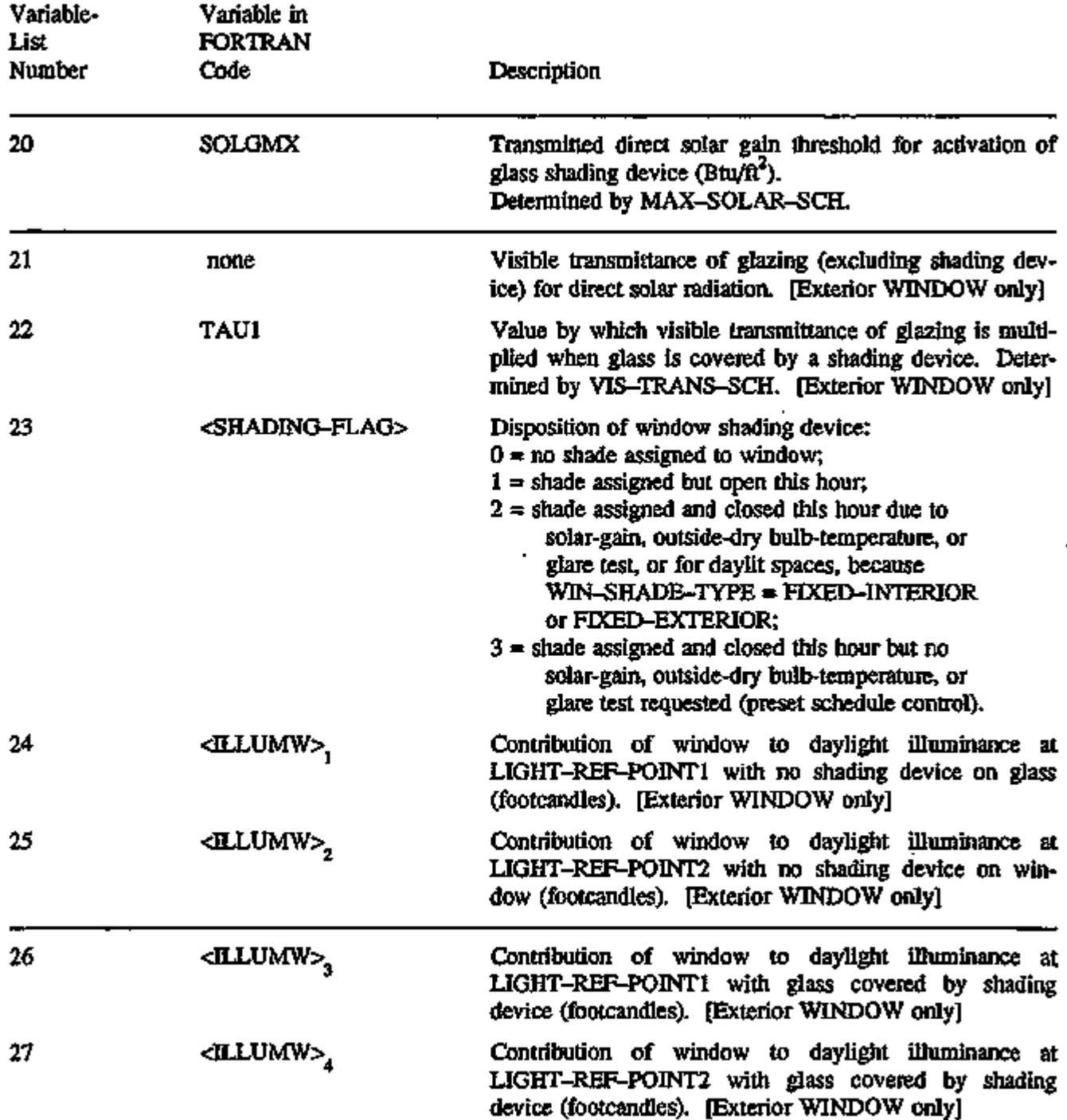

### VARIABLE-TYPE = u-name of DOOR

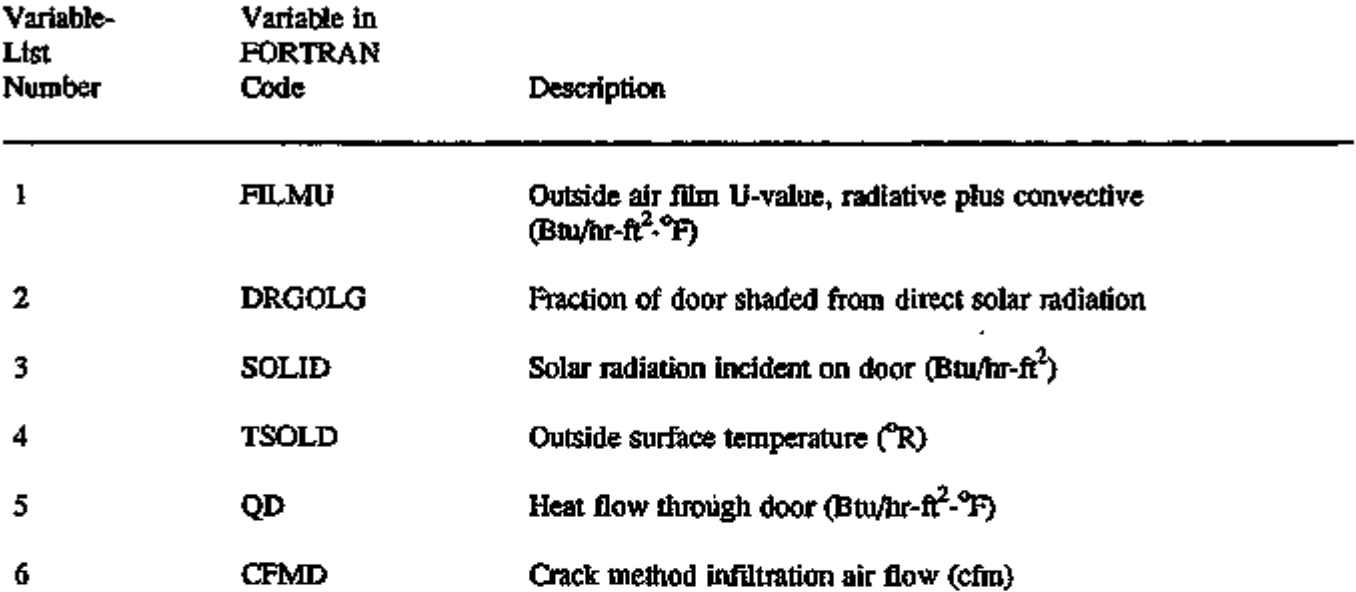

Ŷ.

÷.

#### VARIABLE-TYPE = END-USE

A default has been provided for the specification of the VARIABLE-LIST items. If VARIABLE-LIST=(99) the list defaults to: 5, 6, 9, 8, 1, 2, 20, 12, 10, 3, 21, 15, 16, 18, 14, 22. The following end-use variables can also be printed in SYSTEMS and PLANT. In LOADS, only variable-hst numbers 1 through 4 can be non-zero. See "Energy End-Uses and Meters", p.3.4 for a more complete description of these variables.

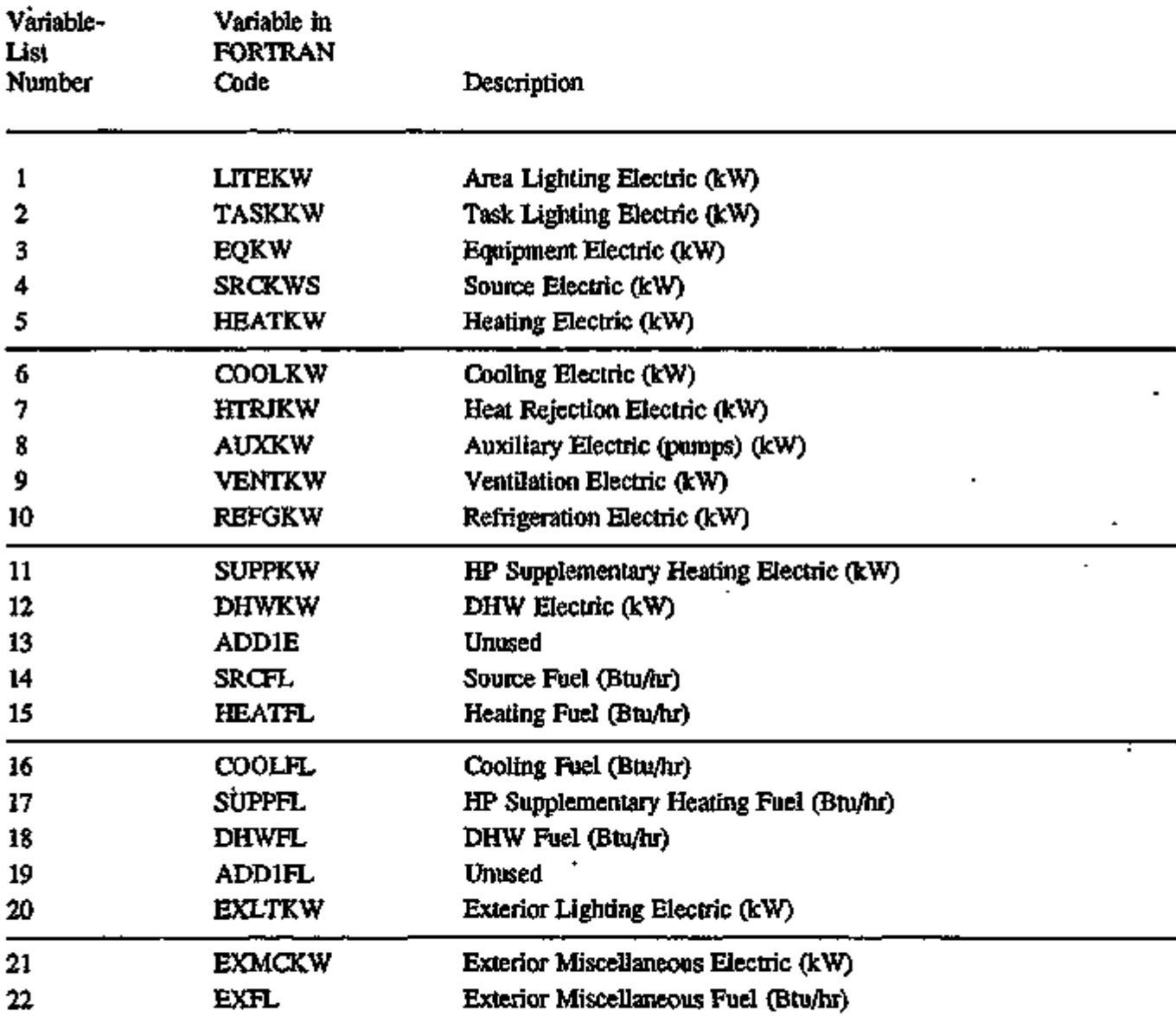

### VARIABLE-TYPE = GLOBAL

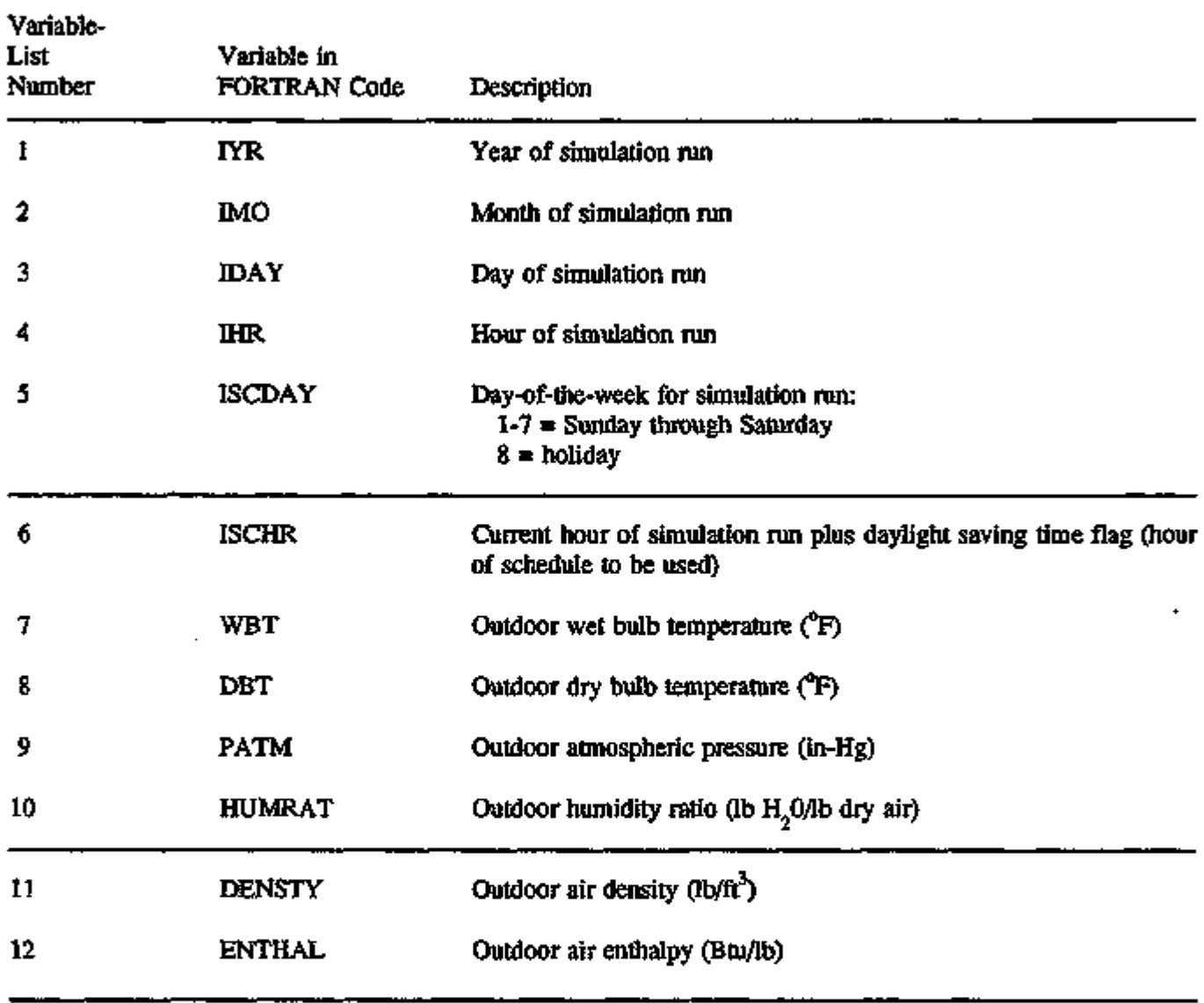

ä,

The above variables are appropriate to all SYSTEM-TYPEs

 $\ddot{\phantom{a}}$ 

 $\epsilon$ 

### VARIABLE-TYPE = u-name of ZONE

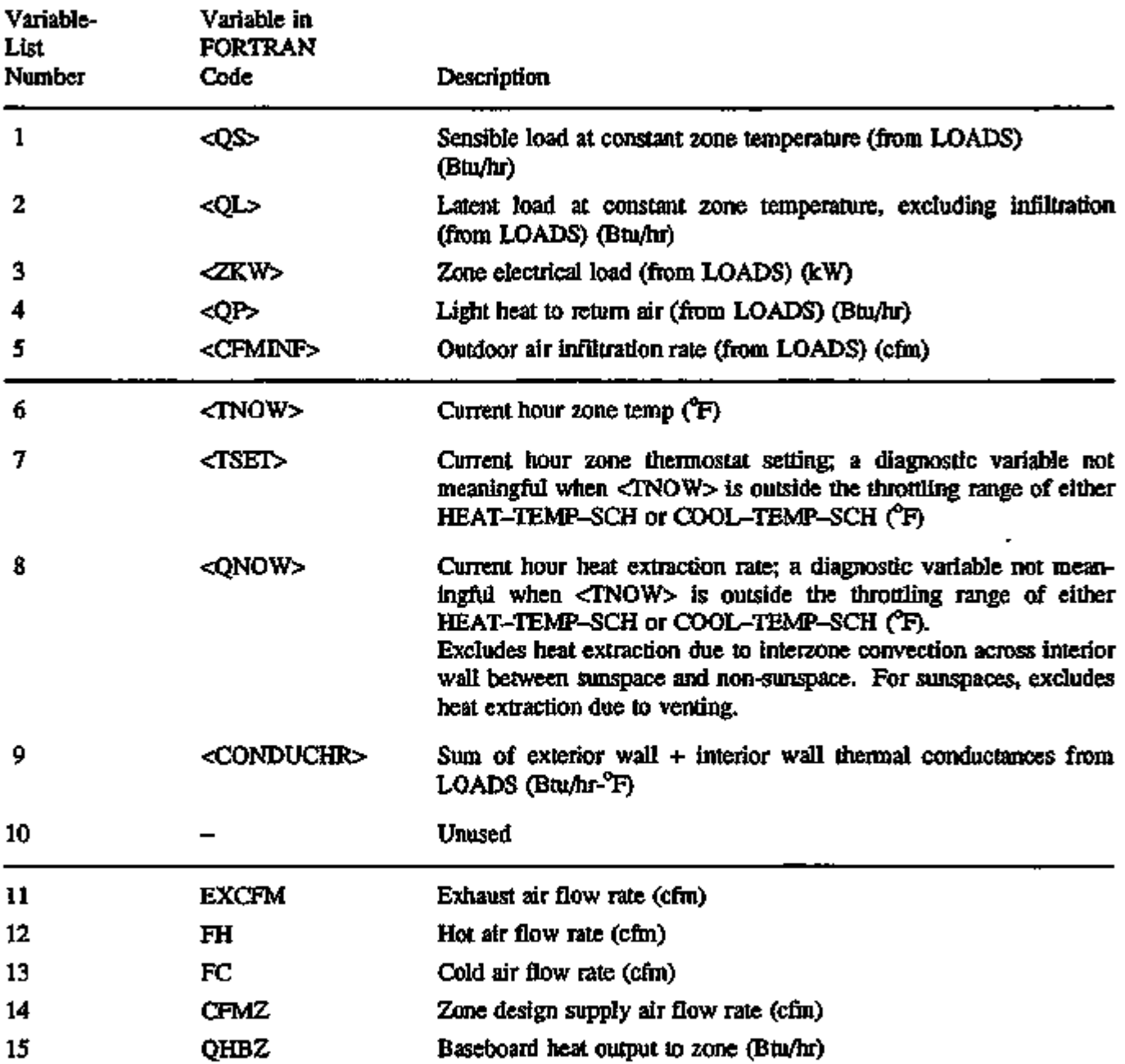

 $\sim$ 

### VARIABLE-TYPE = u-name of ZONE (continued)

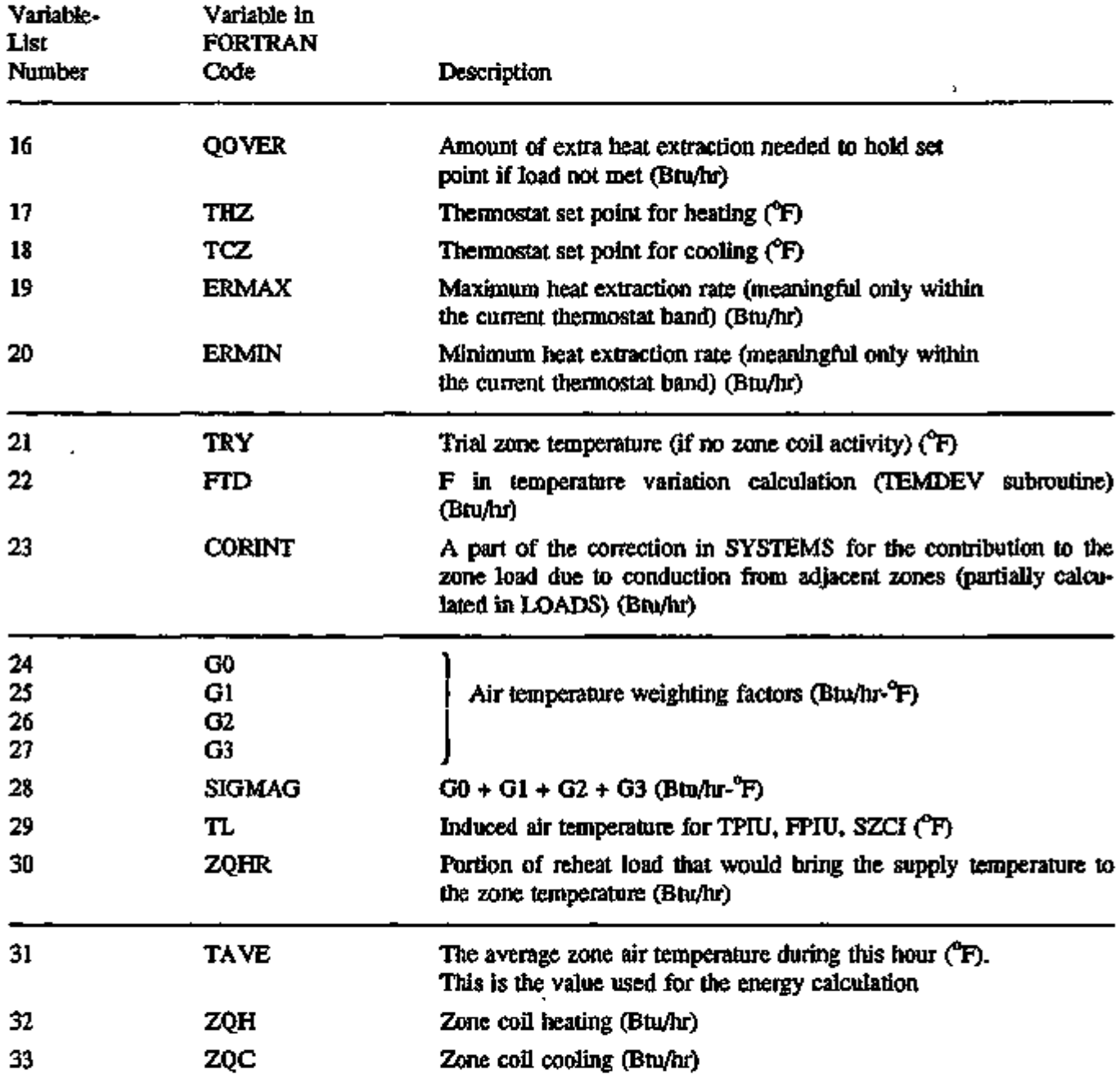

J,

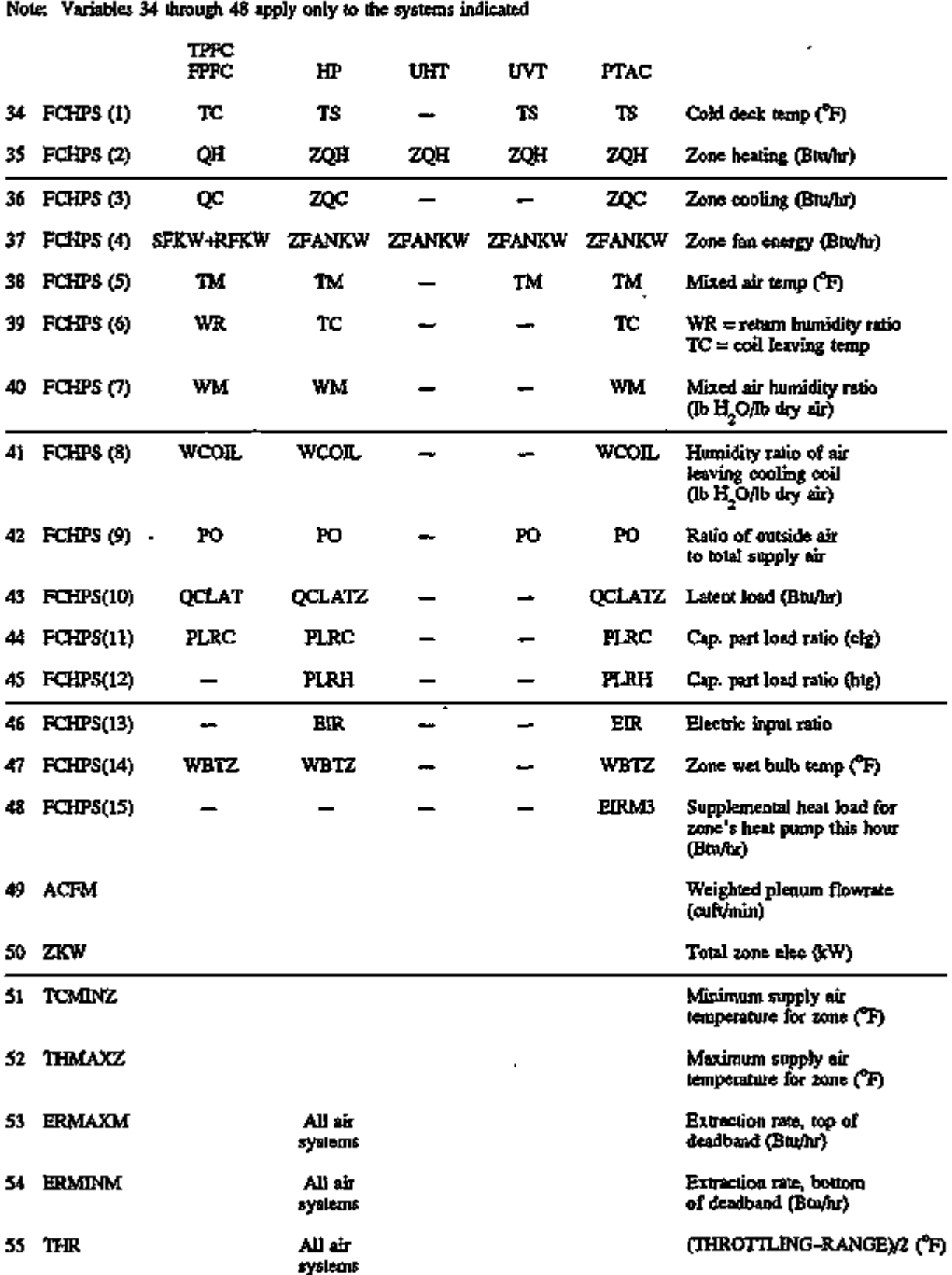

### VARIABLE-TYPE = u-name of ZONE (continued)

In the following descriptions, "sunspace" is a SPACE with SUNSPACE = YES; and "room" is a SPACE with SUNSPACE = NO (the default) that is adjacent to a sunspace.

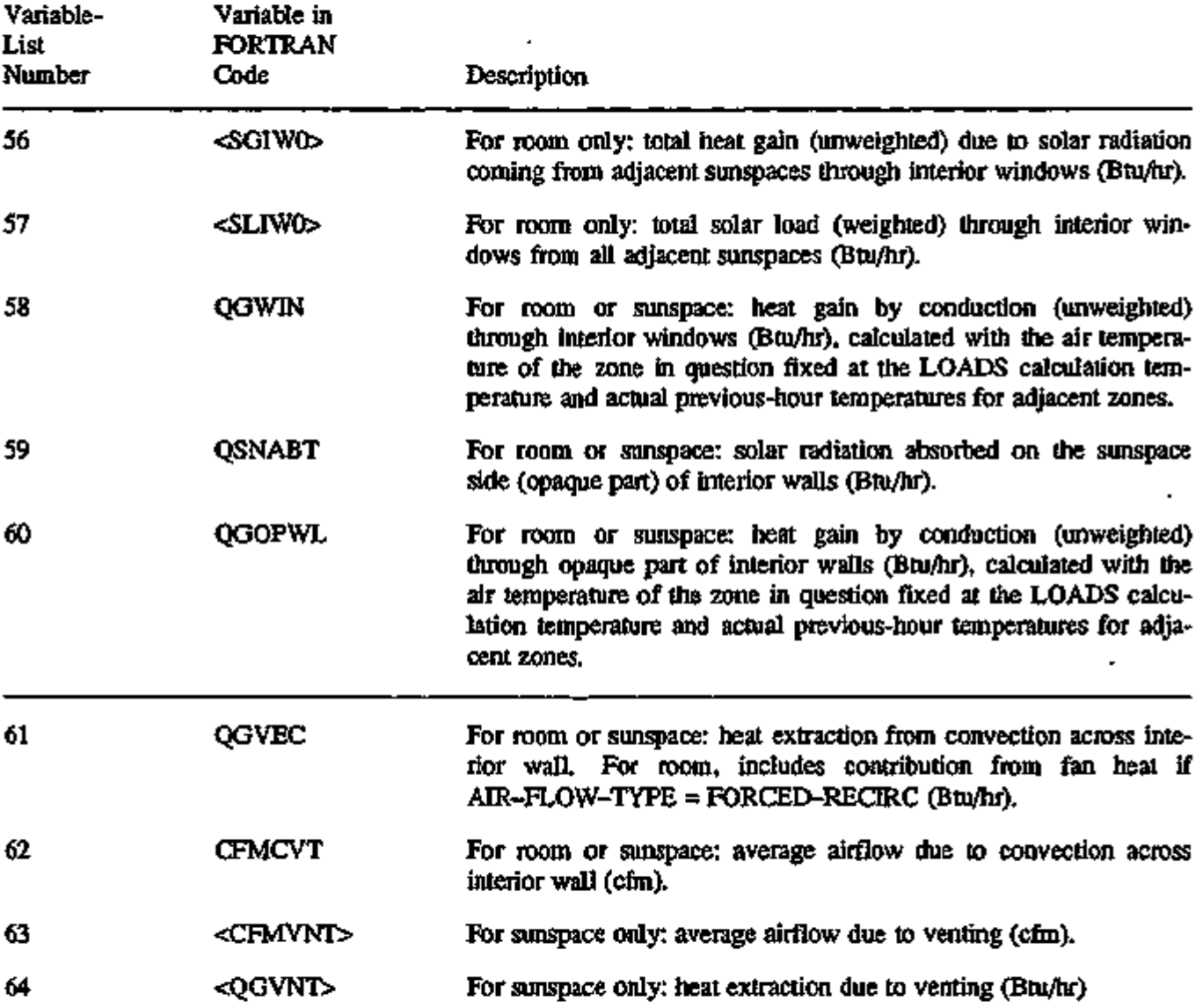

### VARIABLE-TYPE = u-name of ZONE (continued)

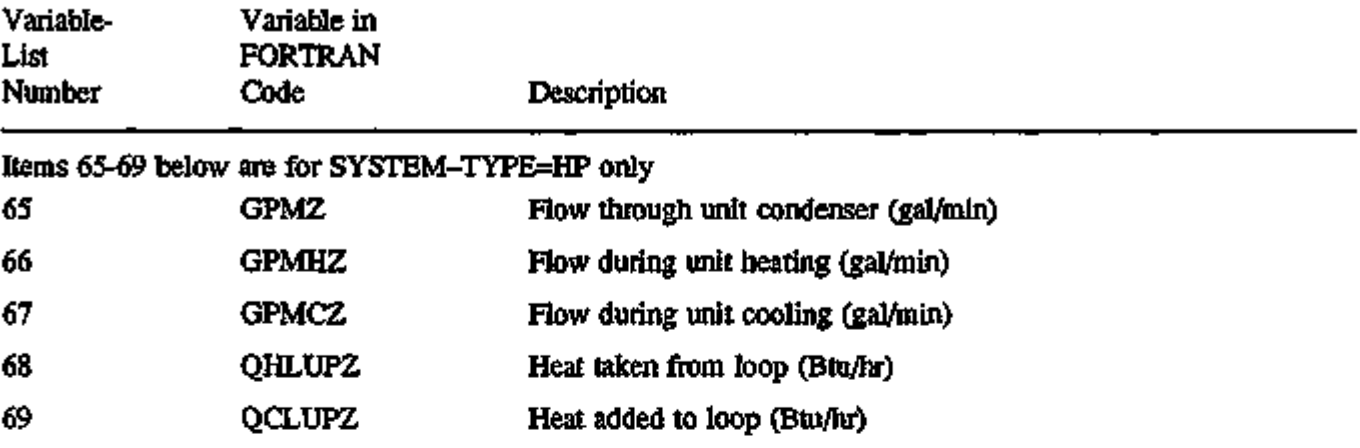

×

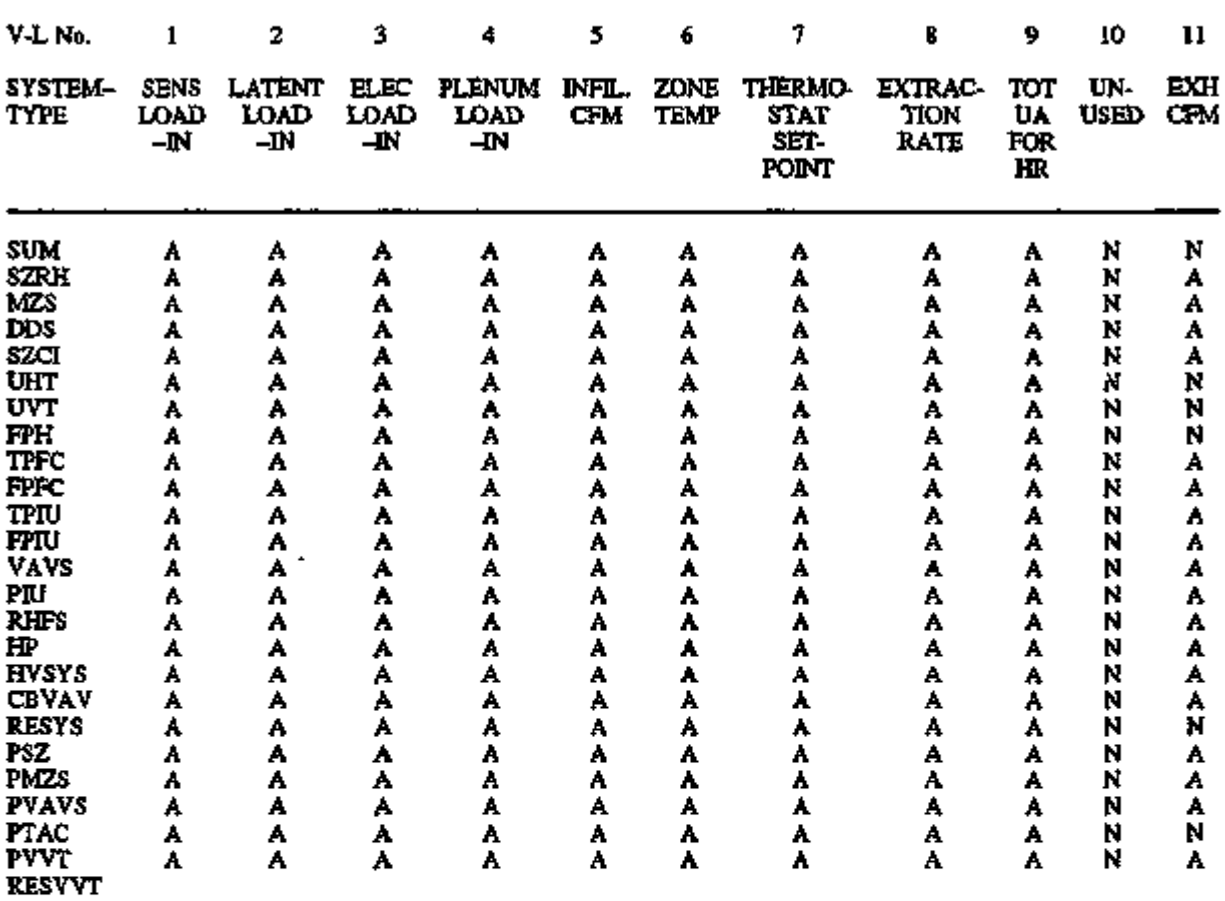

,

#### VARIABLE-TYPE  $=$  u-name of ZONE

Legend:

A = Appropriate

 $D =$  Used for program code debugging only

N = Not appropriate

S = System (or configuration) dependent

X = Unused

#### VARIABLE-TYPE = u-name of ZONE

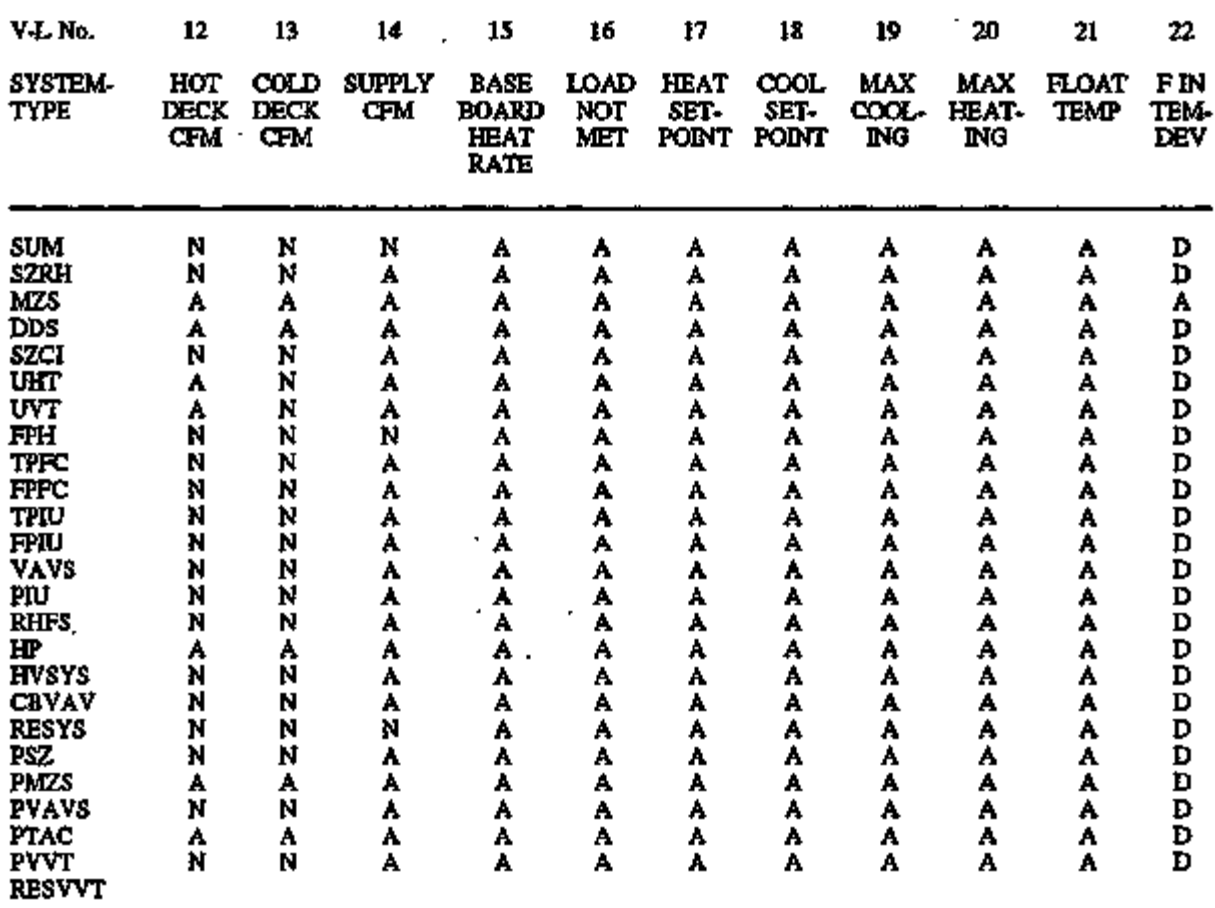

Legend:

A = Appropriate

 $D = U$ sed for program code debugging only

N = Not appropriate

S = System (or configuration) dependent

 ${\bf X}$  = Unused

 $\omega$  ,  $\omega$  ,  $\omega$  ,  $\omega$ 

#### VARIABLE-TYPE = u-name of ZONE

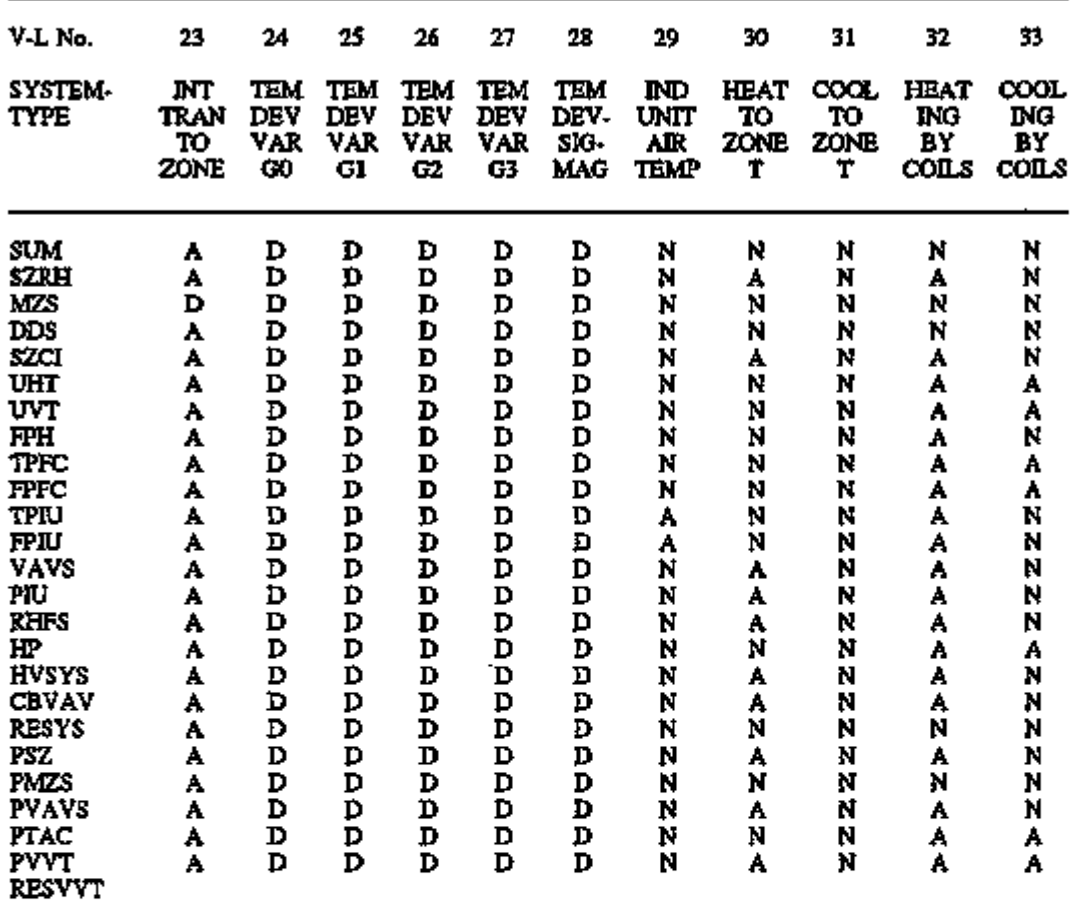

Legend:

 $A =$  Appropriate

D = Used for program code debugging only

 $\blacksquare$ 

N = Not appropriate

S = System (or configuration) dependent

ł,

 $X = U_{\text{mused}}$ 

÷,

A.24

#### VARIABLE-TYPE = u-name of ZONE

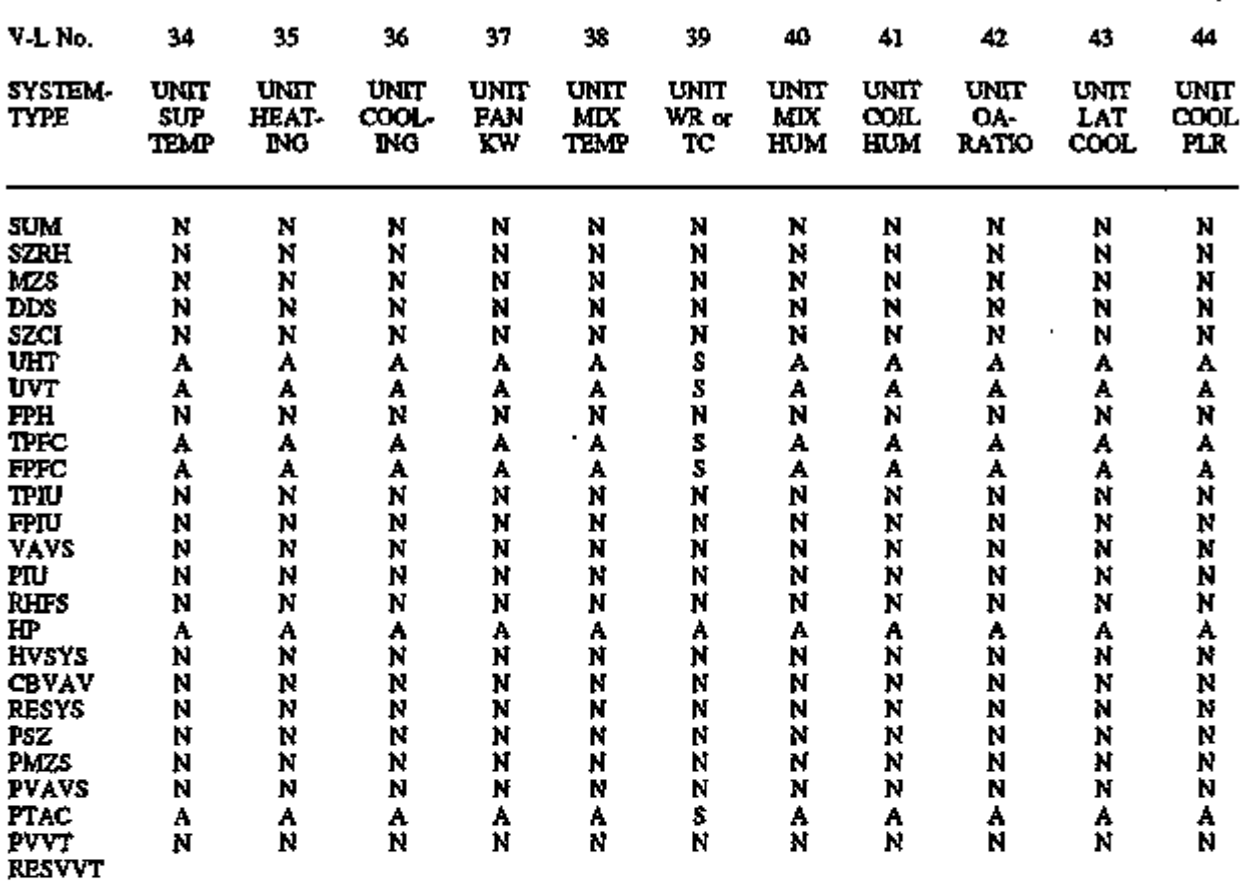

Legend:

A = Appropriate

D = Used for program code debugging only

N = Not appropriate

S = System (or configuration) dependent

 $X = \mathrm{Unused}$ 

್ರಗಳು ಹಾಗ ි වූ කාස්කාමනාකුතා කිරීමෙන් දෙවි ව  $\ddot{\phantom{0}}$ ריקו למספרי לבצפיה ה **PAGE** ter en  $8747$  MeV  $\cdot$ 

#### VARIABLE-TYPE = u-name of ZONE

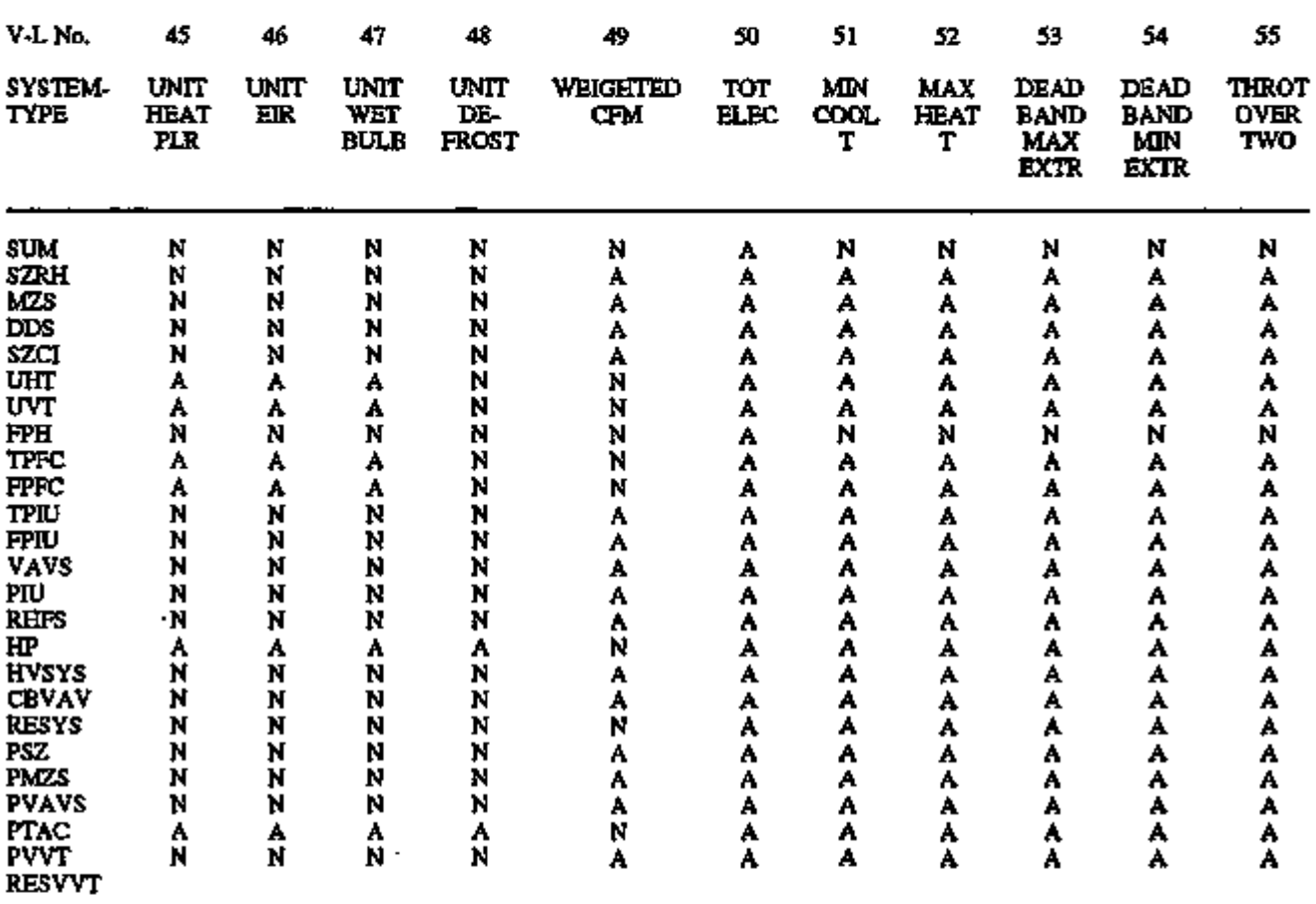

Legend:

÷,

A = Appropriate

D = Used for program code debugging only

N = Not appropriate

S = System (or configuration) dependent

 $X =$  Unused  $\overline{X}$ 

 $\bar{\mathcal{A}}$ 

#### VARIABLE-TYPE = u-name of ZONE

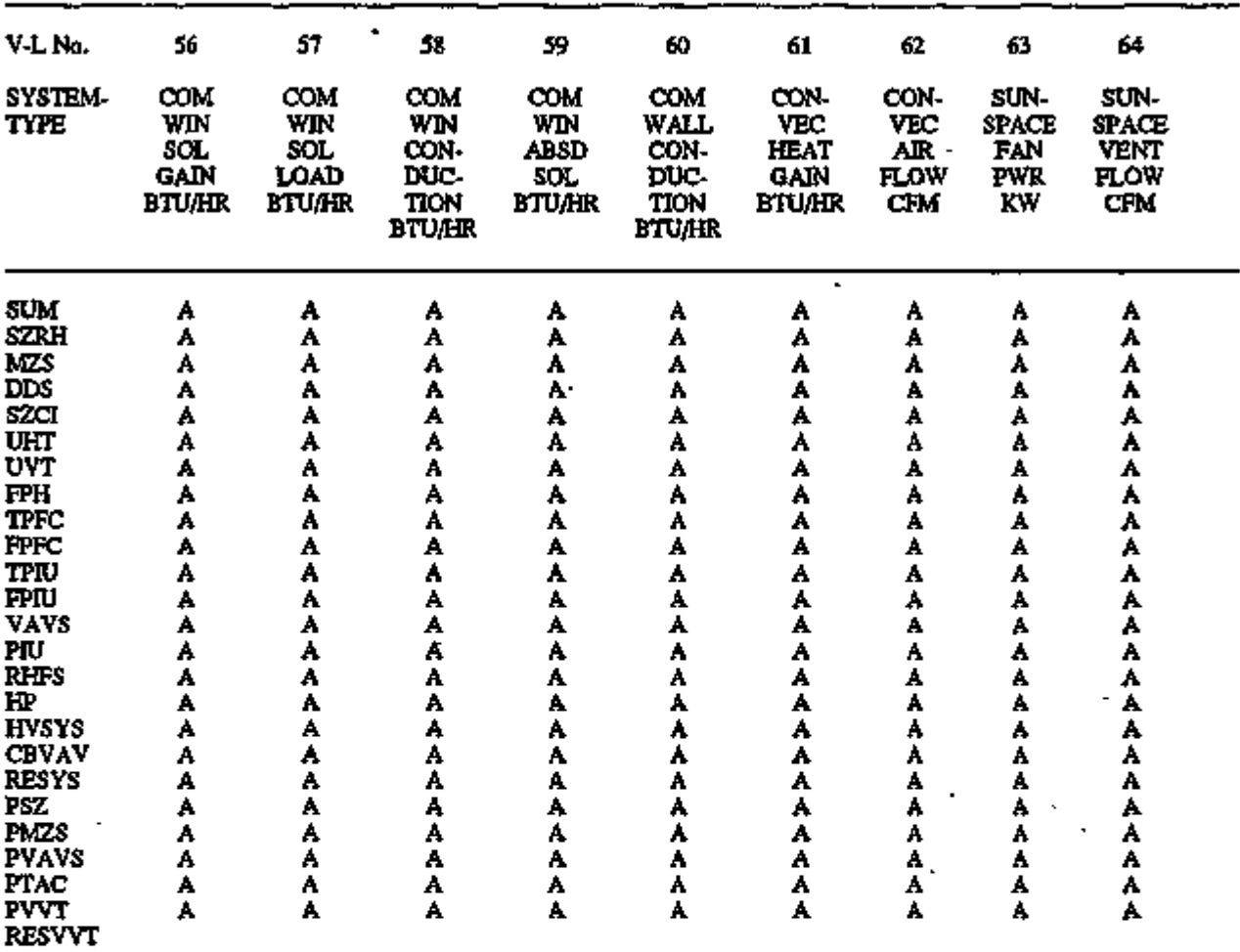

Legend:

A = Appropriate

D = Used for program code debugging only

N = Not appropriate

S = System (or configuration) dependent

X = Unused

ta pr

ಟ್ ವಿನಿನ ಸಂಪರ್ಕ

ç.

<u>™्तराचकप्रमाञ्चलकरूरा उपारम्भराष्ट्रप्राप्तः स्थापादव्या ग</u>

प्<del>रक्रा र</del> देव प्रति

77
## VARIABLE-TYPE = u-name of SYSTEM

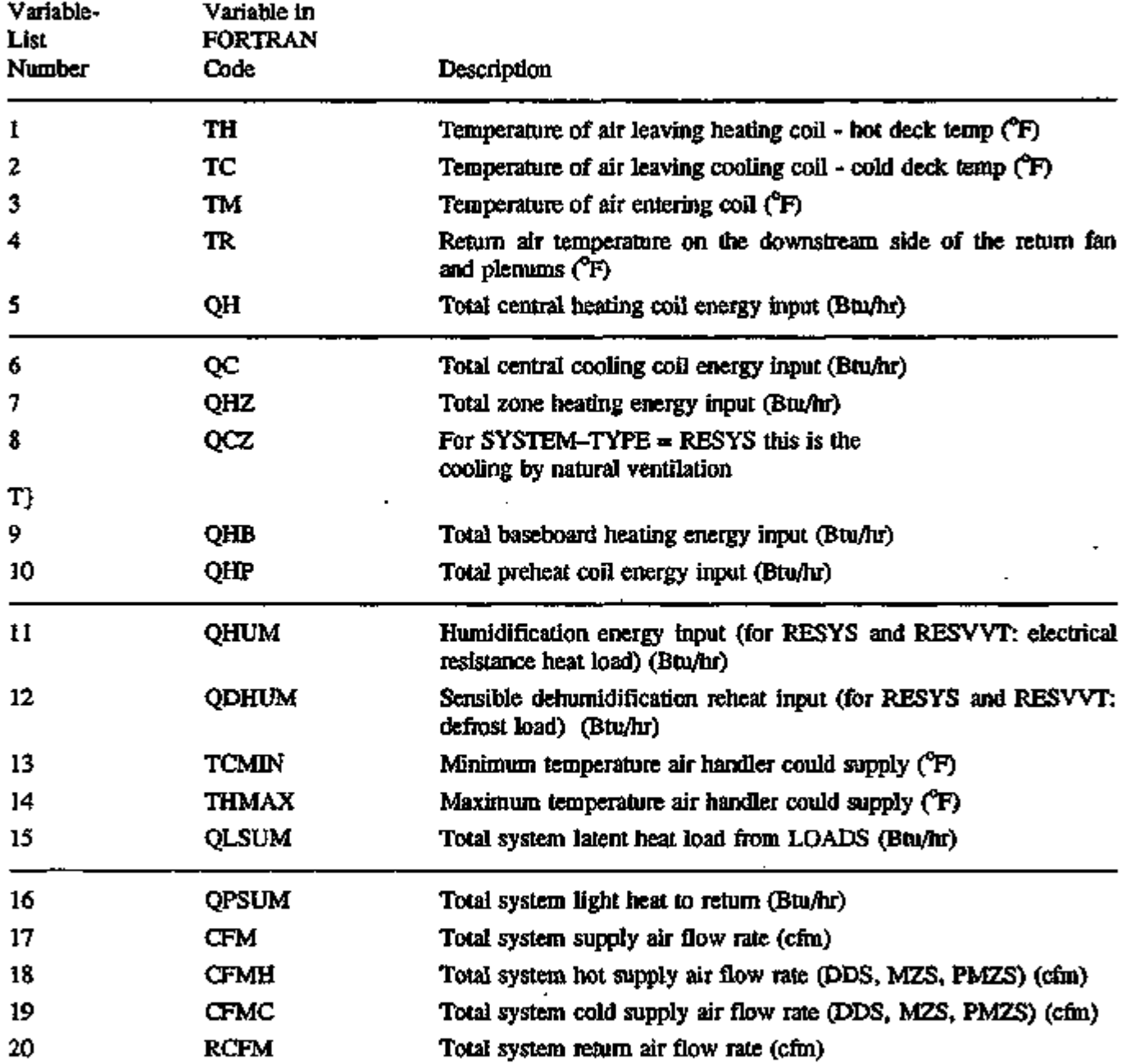

 $\overline{a}$ 

 $\cdot$ 

# VARIABLE-TYPE = u-name of SYSTEM (continued)

 $\mathbf{r}$ 

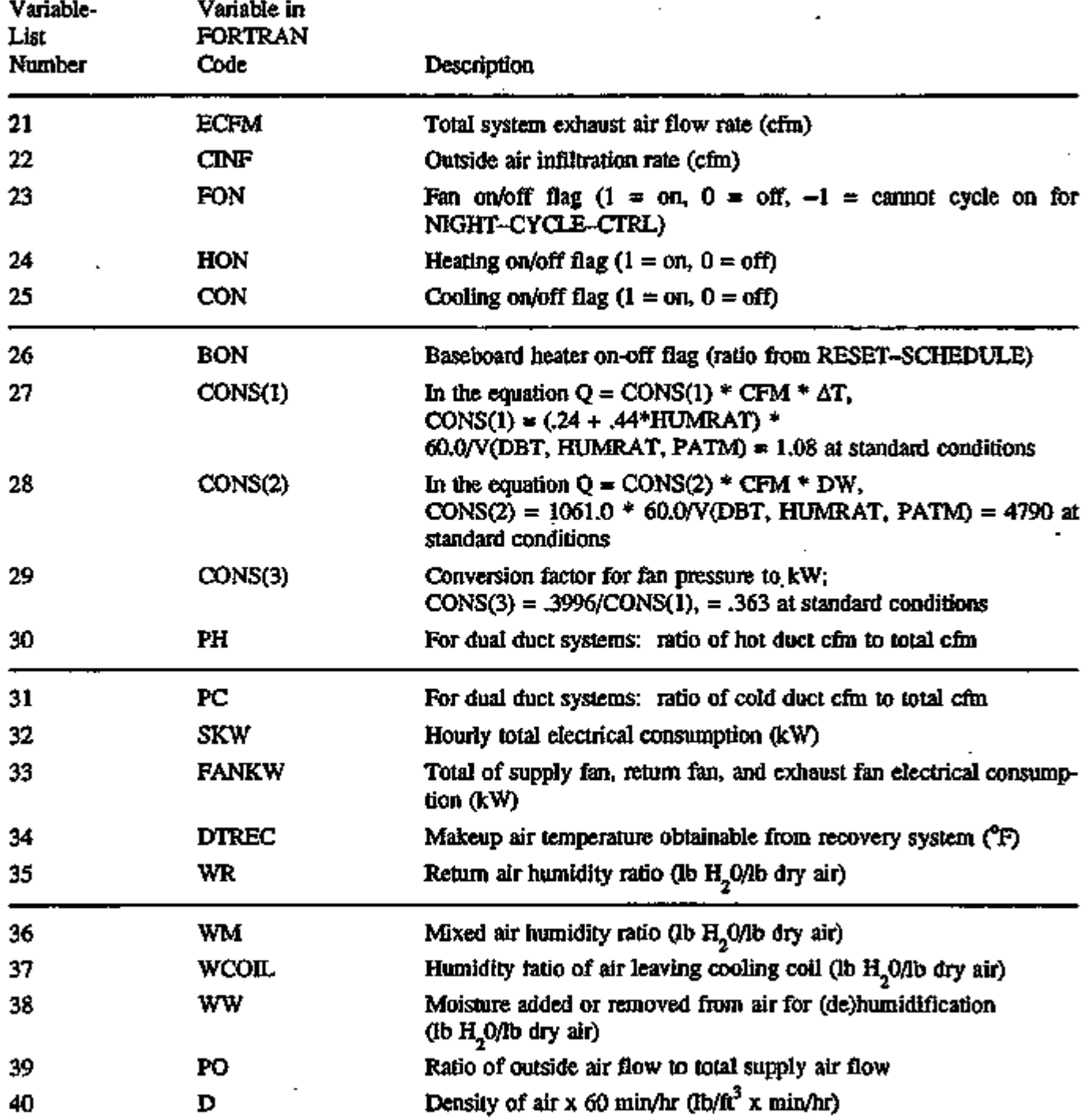

KO TETRAKE TARAKATARKAN MARAJERIN MARAKAT TETRATU (MATUTEN), 1970-1  $\label{eq:reduced} \begin{split} \mathcal{L} &\equiv \mathcal{L}^{\prime} \left( \mathcal{L}^{\prime} \right) \mathcal{L}^{\prime} \mathcal{L}^{\prime} \math$ **NECUMENTS** 

## VARIABLE-TYPE = u-name of SYSTEM (continued)

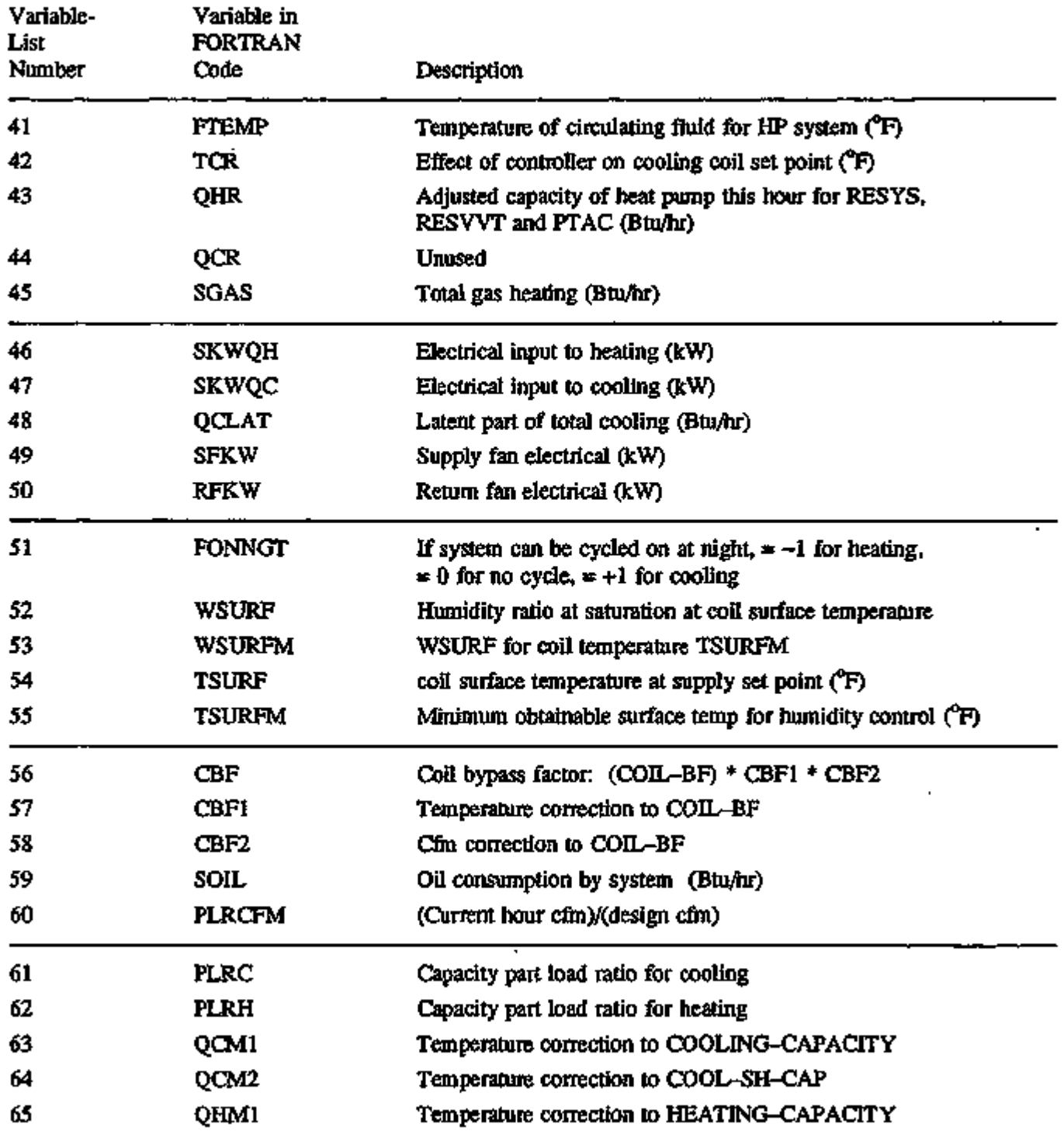

÷,

÷.

l,

# VARIABLE-TYPE = u-name of SYSTEM (continued)

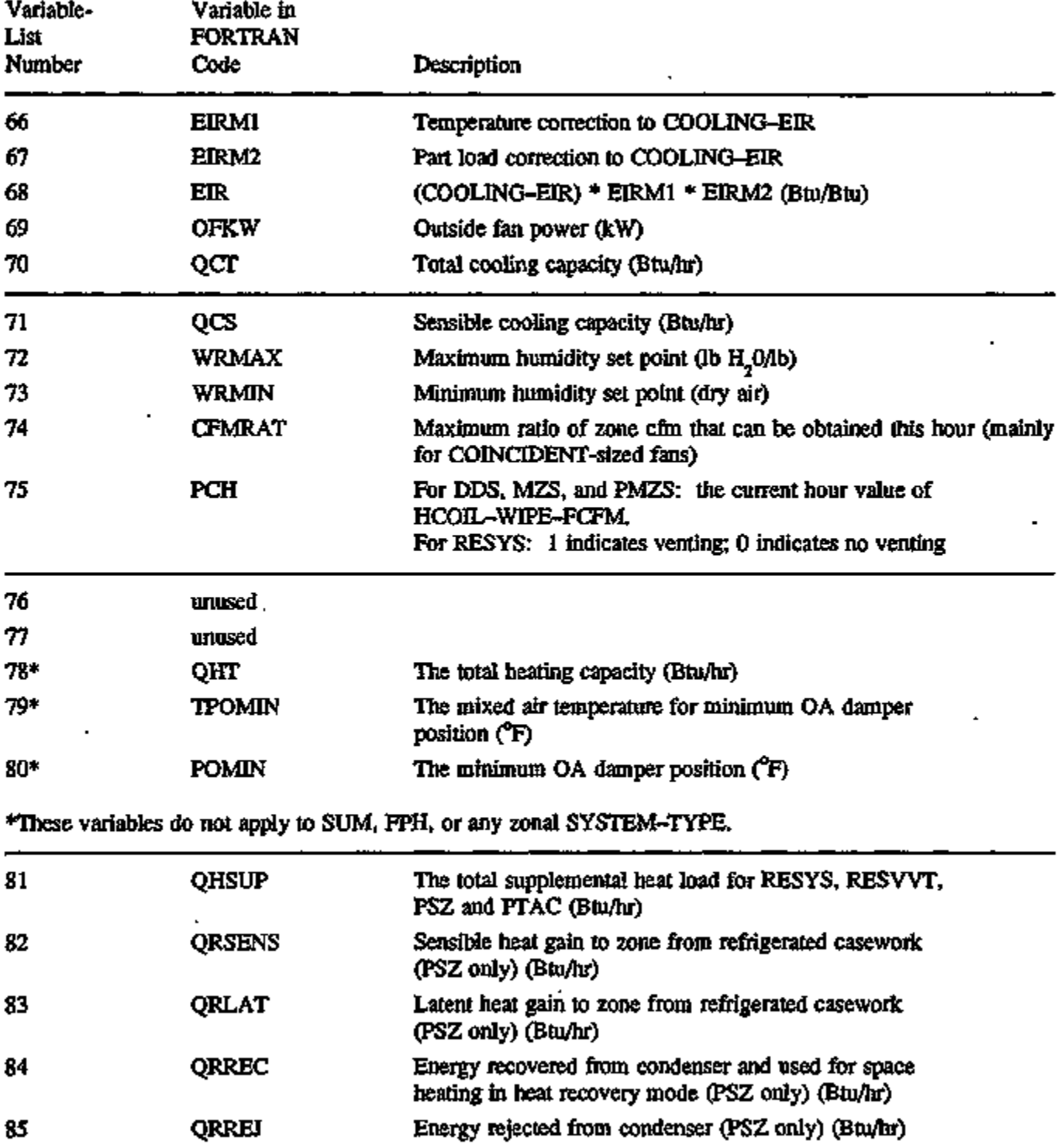

 $\ddot{\phantom{a}}$ 

## VARIABLE-TYPE = u-name of SYSTEM (continued)

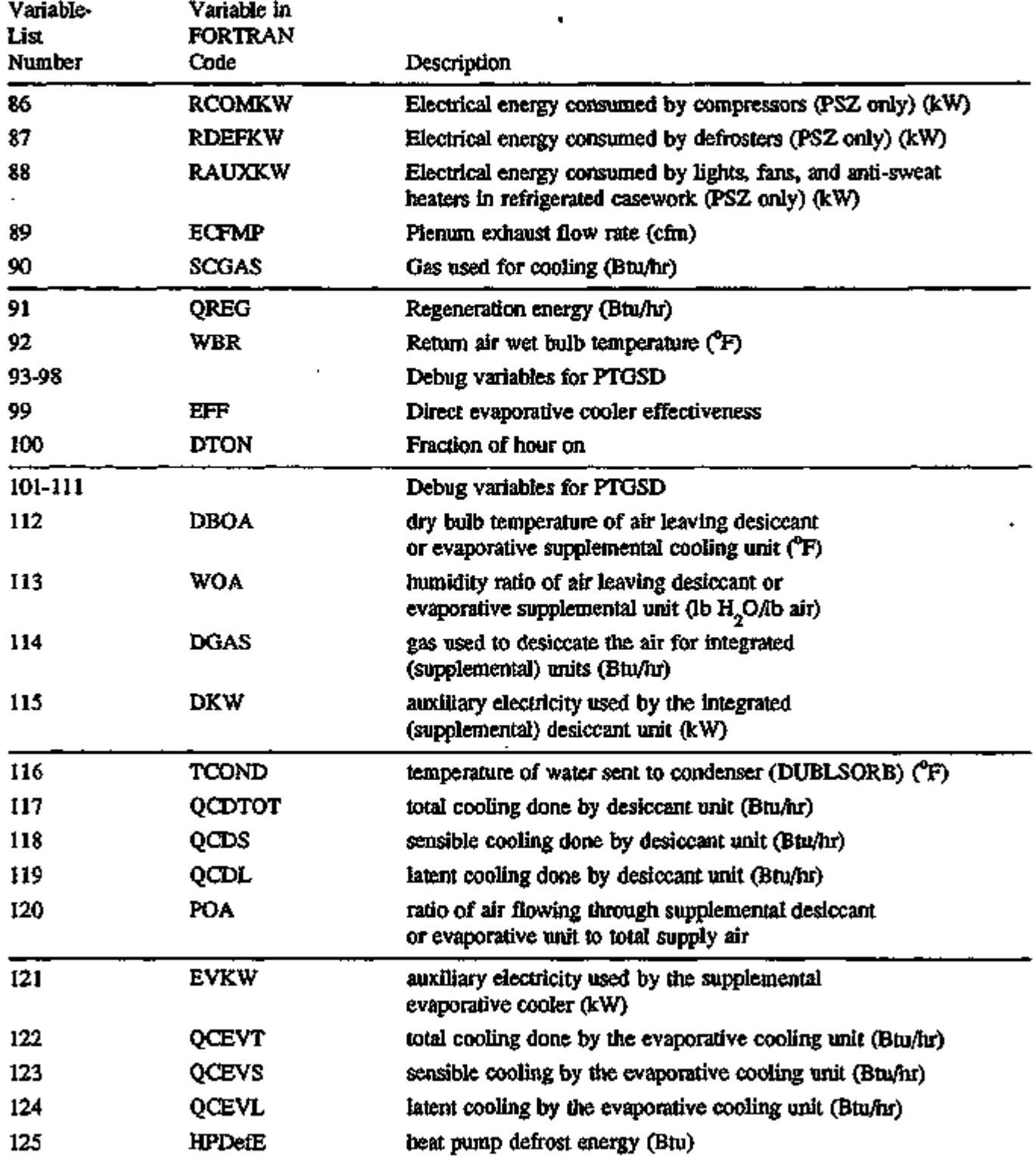

 $\cdot$ 

# VARIABLE-TYPE = u-name of SYSTEM (continued)

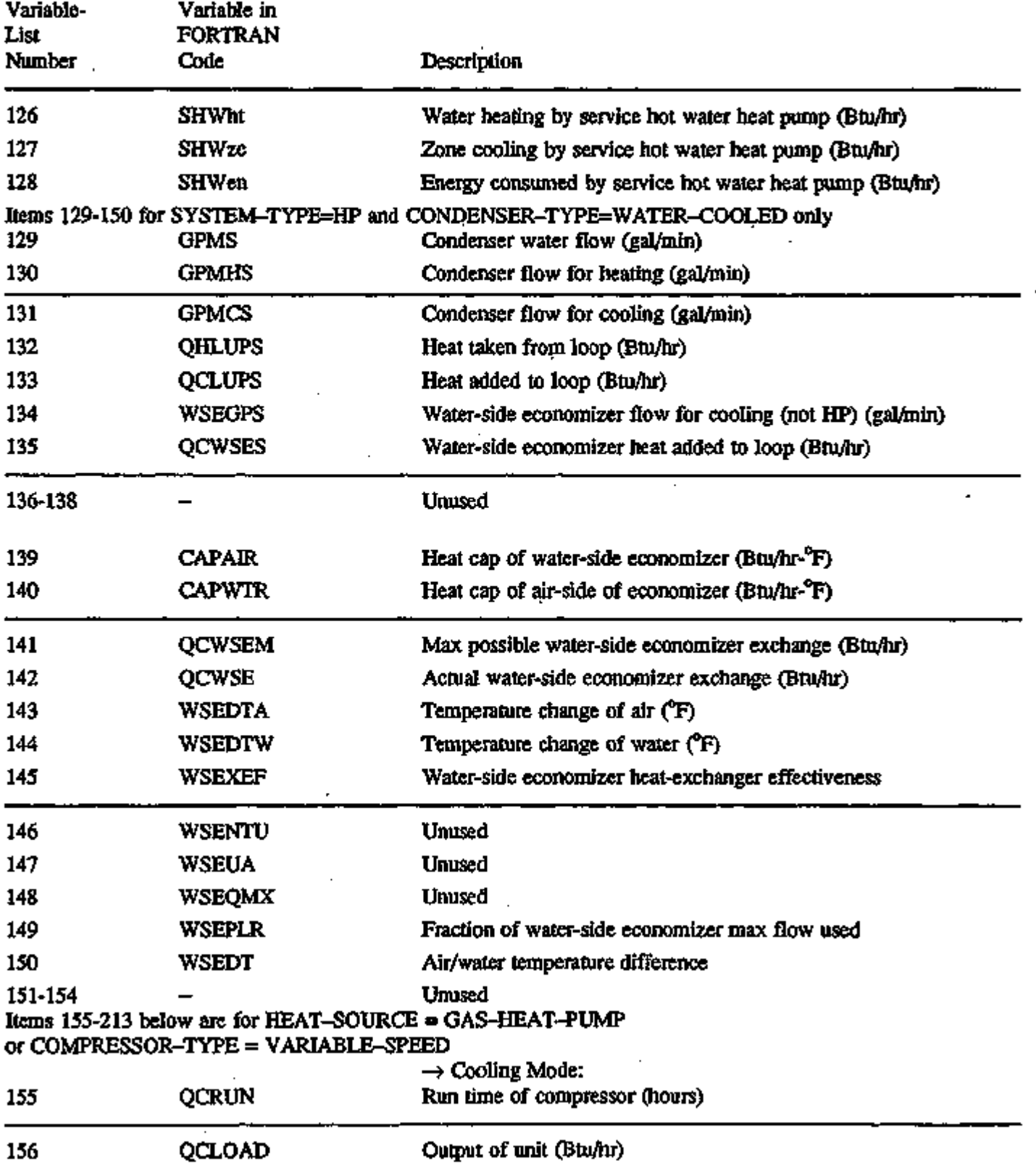

**Service** 

ਬਾਨ ਦਾ ਸਾਹਿਬ ਦਾ ਸਾਹਿਬ ਦਾ ਸਾਹਿਬ ਦਾ ਸਾਹਿਬ ਦਾ ਸਾਹਿਬ ਦਾ ਸਾਹਿਬ ਦਾ ਸਾਹਿਬ ਦਾ ਸਾਹਿਬ ਦਾ ਸਾਹਿਬ ਦਾ ਸਾਹਿਬ ਦਾ ਸਾਹਿਬ ਦਾ ਸਾਹਿ

नामका अन्य अञ्चलको पर्याप्रसिद्ध की विभाग किर्मात केन्द्र स

z

राज

ত⊂

## VARIABLE-TYPE = u-name of SYSTEM (continued)

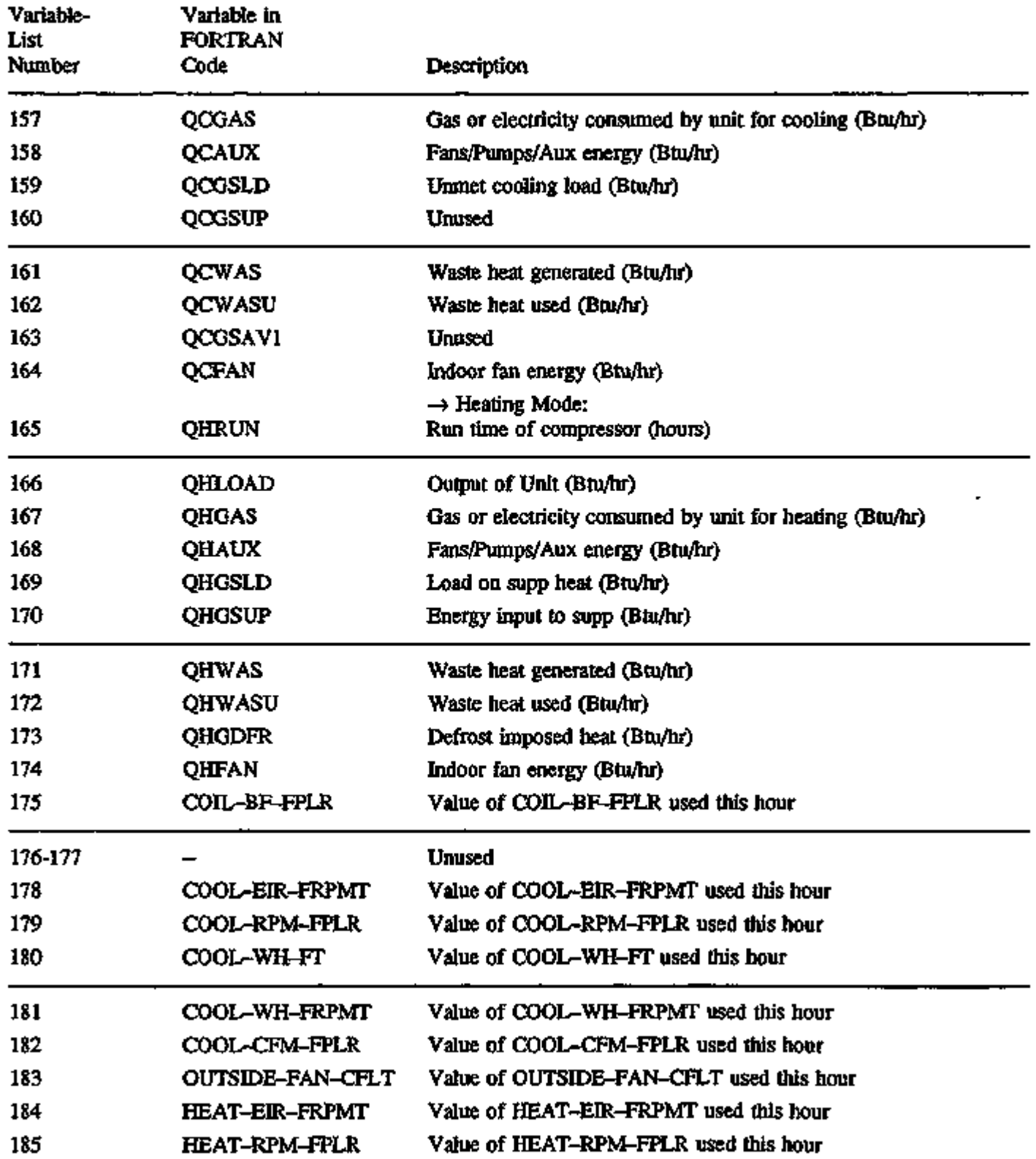

,

#### VARIABLE-TYPE = u-name of SYSTEM (continued)

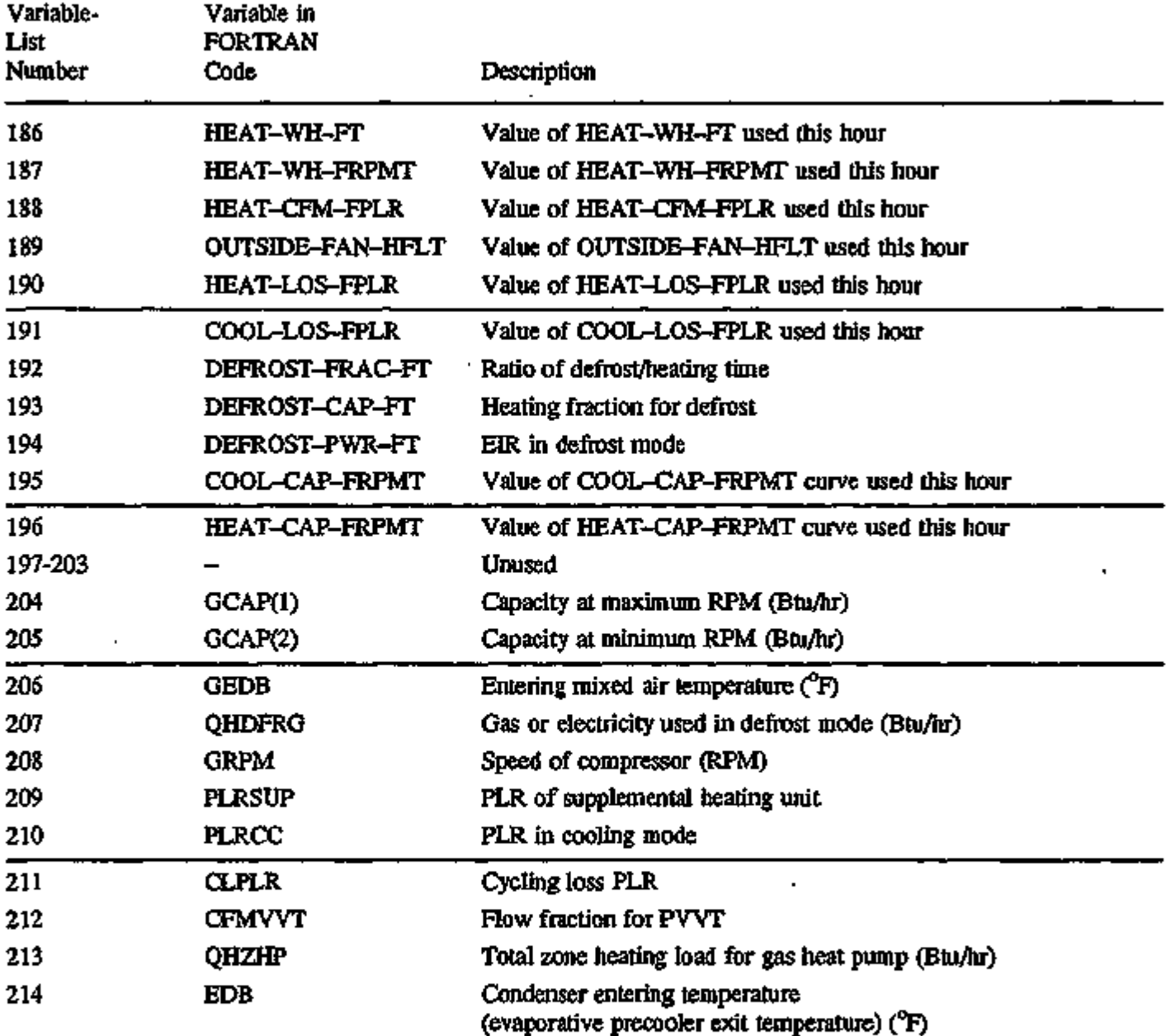

<u>අතුතුල, "ක්ෂිල්මදීම සාසනය සහ ස</u> - 177 n,n W. as. জাতায় ⇁

 $\epsilon$ 

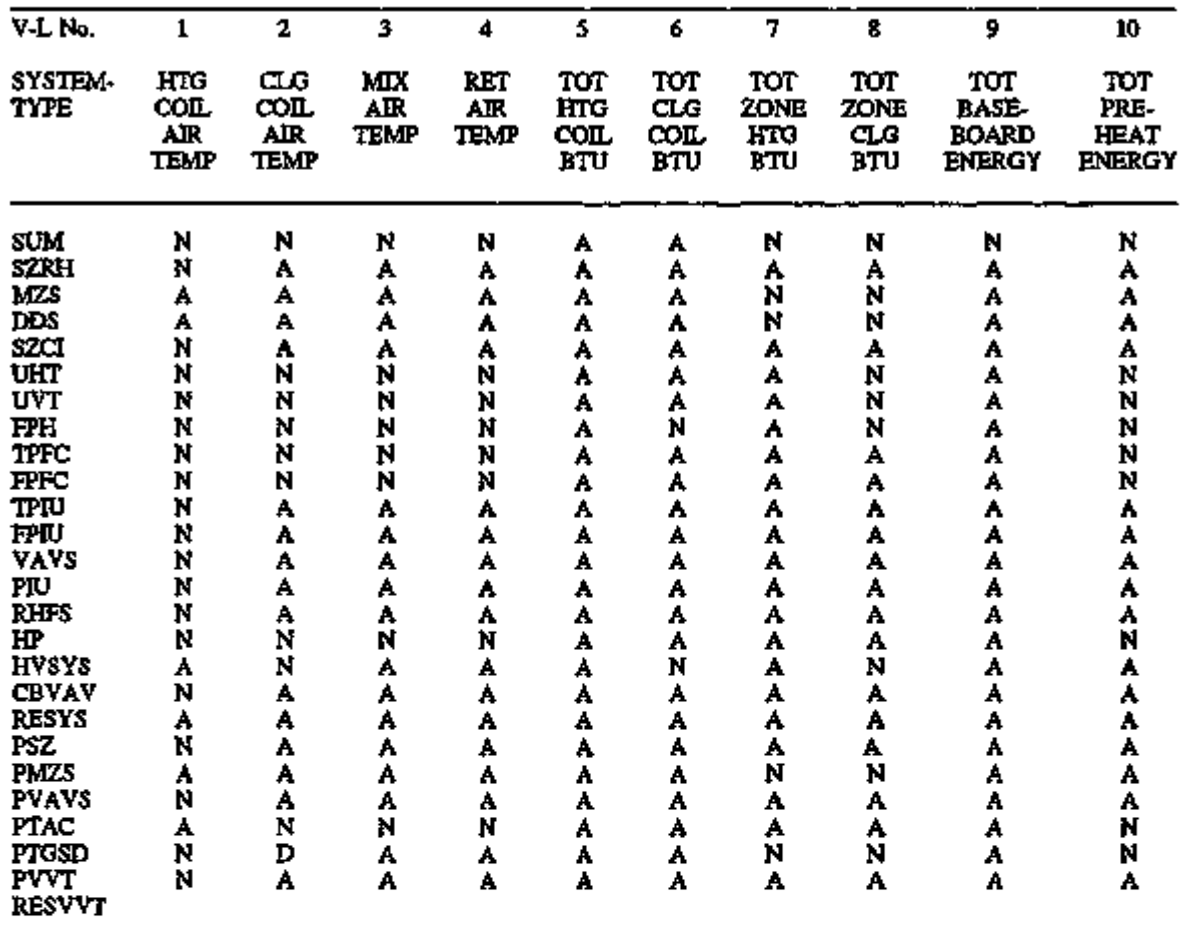

Legend:

A = Appropriate

D = Used for program code debugging only

N = Not appropriate

S = System (or configuration) dependent

X = Unused

| V-L No.         | 11                      | 12                                | 13              | 14              | 15                                | 16                                | 17                       | 18                       | 19                         | 20         |
|-----------------|-------------------------|-----------------------------------|-----------------|-----------------|-----------------------------------|-----------------------------------|--------------------------|--------------------------|----------------------------|------------|
| SYSTEM-<br>TYPE | HUMIDON<br>EEAT-<br>ING | DE<br>HUMID<br>RE-<br><b>HEAT</b> | MIN<br>sUP<br>T | MAX<br>SUP<br>T | SUM<br>zone<br>LAT<br><b>HEAT</b> | SUM<br>zone<br>PLN<br><b>HEAT</b> | TOT<br><b>SYS</b><br>CFM | TOT<br>HOT<br><b>CFM</b> | TOT -<br><b>COLD</b><br>ŒМ | RET<br>СFМ |
| sum             | N                       | N                                 | N               | N               | A                                 | A                                 | N                        | N                        | N                          | N          |
| <b>SZRH</b>     | A                       | A                                 | ٨               | A               | A                                 | A                                 | ٨                        | N                        | N                          | ٨          |
| <b>MZS</b>      | A                       | A                                 | A               | А               | A                                 | A                                 | A                        | А                        | ٨                          | A          |
| DDS             | A                       | A                                 | A               | A               | A                                 | А                                 | A                        | A                        | A                          | A          |
| <b>SZCI</b>     | A                       | A                                 | A               | A               | A                                 | A                                 | A                        | N                        | N                          | A          |
| UHT             | N                       | N                                 | N               | N               |                                   | N                                 | N                        | N                        | N                          | N          |
| UVT             | N                       | N                                 | N               | N               | N<br>N                            | N                                 | N                        | Ņ                        | N                          | N          |
| FPH             | Ń                       | N                                 | N               | N               | N                                 | N                                 | N                        | N                        | N                          | N          |
| <b>TPFC</b>     | A,                      | ۸                                 | N               | N               | N                                 | N                                 | N                        | N                        | N                          | N          |
| FPFC            | A                       | ٨                                 | N               | N               | N                                 | N                                 | N                        | N                        | N                          | N          |
| TPIU            | A                       | A                                 | A               | A               | A                                 | А                                 | A                        | N                        | N                          | A          |
| FPIU            | A                       | A                                 |                 | A               |                                   | ۸                                 | A                        | N                        | N                          | A          |
| VAVS            | A                       | A                                 | A<br>A          | A               | A<br>A                            | ٨                                 | ٨                        | N                        | N                          | А          |
| PIU             | Á                       | A                                 | A               | A               | A                                 | ٨                                 | А                        | N                        | N                          | A          |
| RHPS            | A                       | A                                 | ۸               | A               | A                                 | A                                 | A                        | N                        | N                          | A          |
| HP              | N                       | N                                 | N               | N               | N                                 | N                                 | N                        | ۰N                       | N                          | N          |
| HVSYS           | A                       | N                                 | A               | A               | A                                 | A                                 | A                        | N                        | N                          | A          |
| <b>CBVAV</b>    | A                       | A                                 | A               | A               | A                                 | A                                 | А                        | N                        | N                          | A          |
| <b>RESYS</b>    | ŝ                       | Ś                                 | Å               | А               | A                                 | A                                 | А                        | N                        | N                          | N          |
| PSZ             | A,                      | Á                                 | A               | А               | A                                 | ٨                                 | A                        | N                        | N                          | A          |
| PMZS            | À                       | A                                 | A               | A               | A                                 | A                                 | A                        | A                        | A                          | A          |
| PVAVS           | Å                       | A                                 | A               | A               | A                                 | A                                 | A                        | N                        | N                          | A          |
| PTAC            | N                       | N                                 | Ν               | N               | N                                 | N                                 | Ν                        | N                        | N                          | N          |
| PTGSD           | N                       | N                                 | A               | A               |                                   | А                                 | ۸                        | N                        | N                          | ۸          |
| PVVT<br>resvyt  | A                       | A                                 | ٨               | ۸               | A<br>A                            | A                                 | А                        | N                        | N                          | А          |

VARIABLES BY SYSTEM-TYPE FOR VARIABLE-TYPE = u-name of SYSTEM

Legend:

A = Appropriate

D = Used for program code debugging only

N = Not appropriate

S = System (or configuration) dependent

 $X =$  Unused

e ek

•.

÷.

**LESSAR** 

rtigot<mark>rijiya</mark>nin ishake

 $\ddot{\phantom{1}}$ 

me shumo

 $\overline{a}$ 

ŀ.

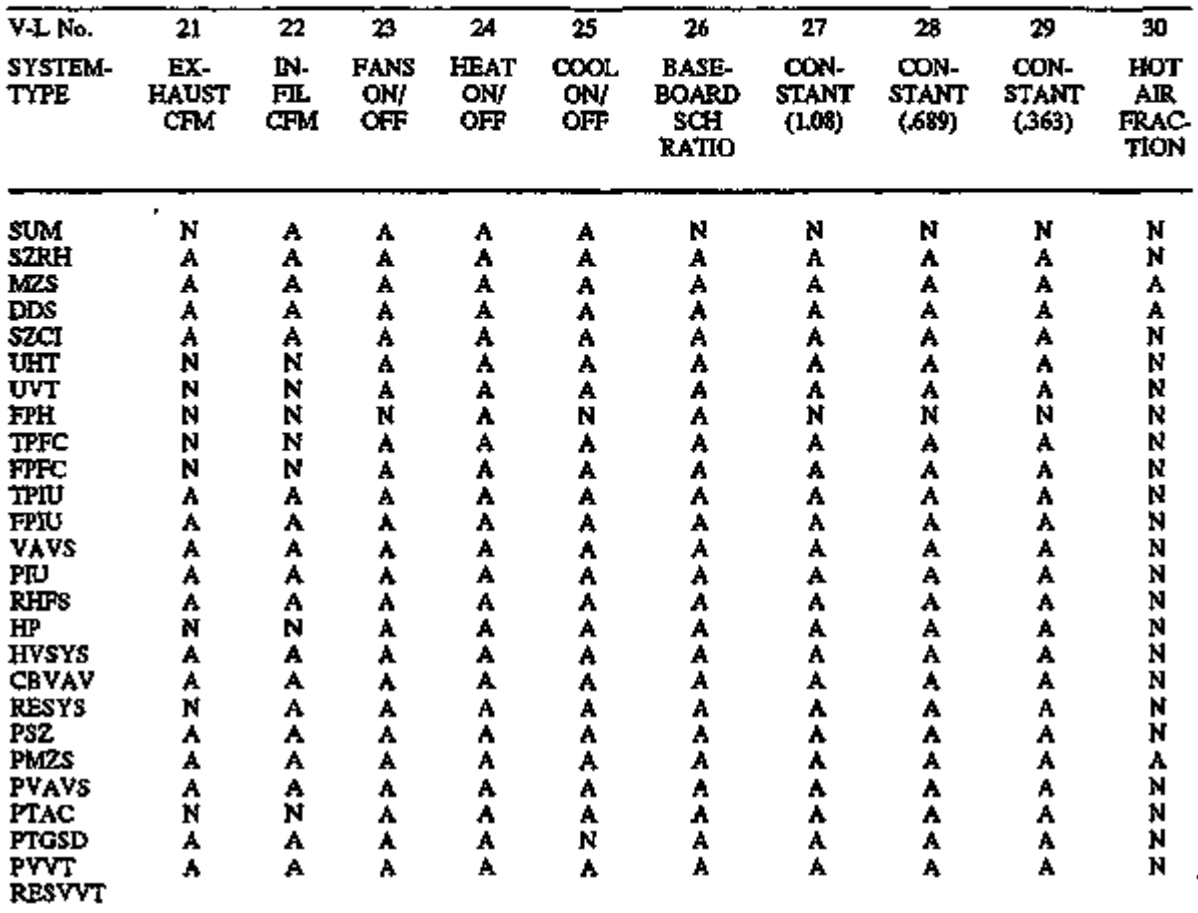

Legend:

A = Appropriate

D = Used for program code debugging only

N = Not appropriate

S = System (or configuration) dependent

X = Unused

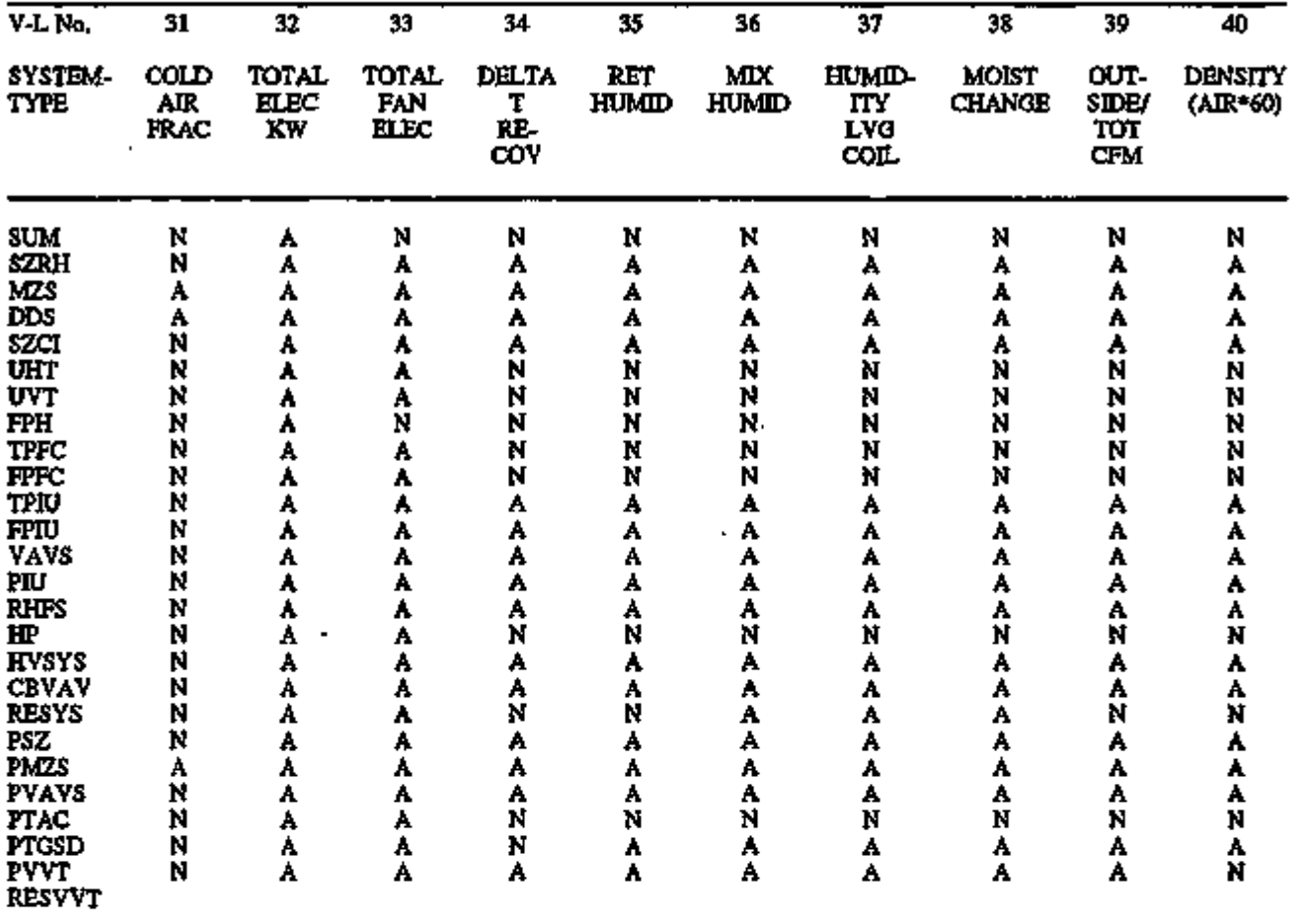

#### Legend:

A = Appropriate

D = Used for program code debugging only

N = Not appropriate

S = System (or configuration) dependent

 $\mathbf{X} = \mathbf{U}$ nused

**ሚገማል ጀል**ግራማን

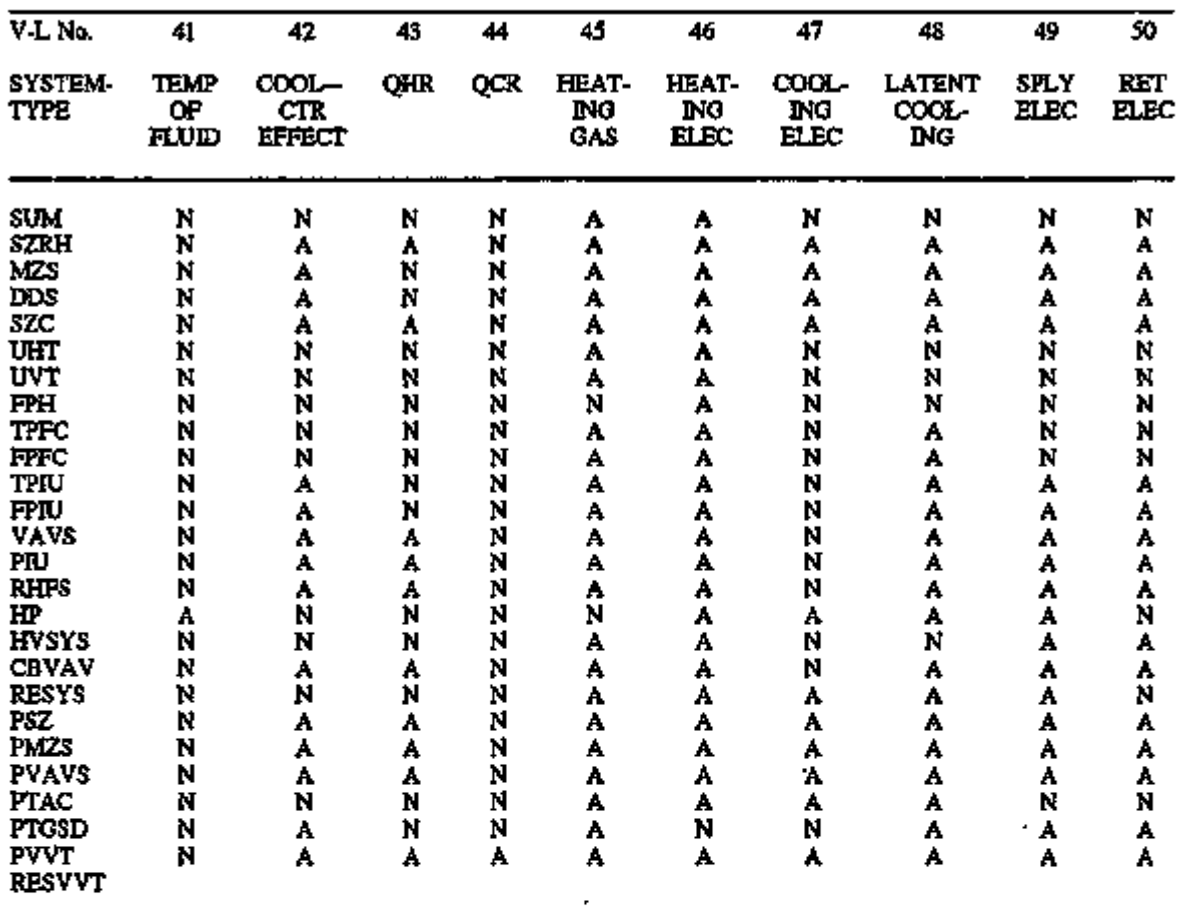

Ŷ.

VARIABLES BY SYSTEM-TYPE FOR VARIABLE-TYPE = n-name of SYSTEM

Legend:

A = Appropriate

D = Used for program code debugging only

N = Not appropriate

S = System (or configuration) dependent

 $X =$  Unused

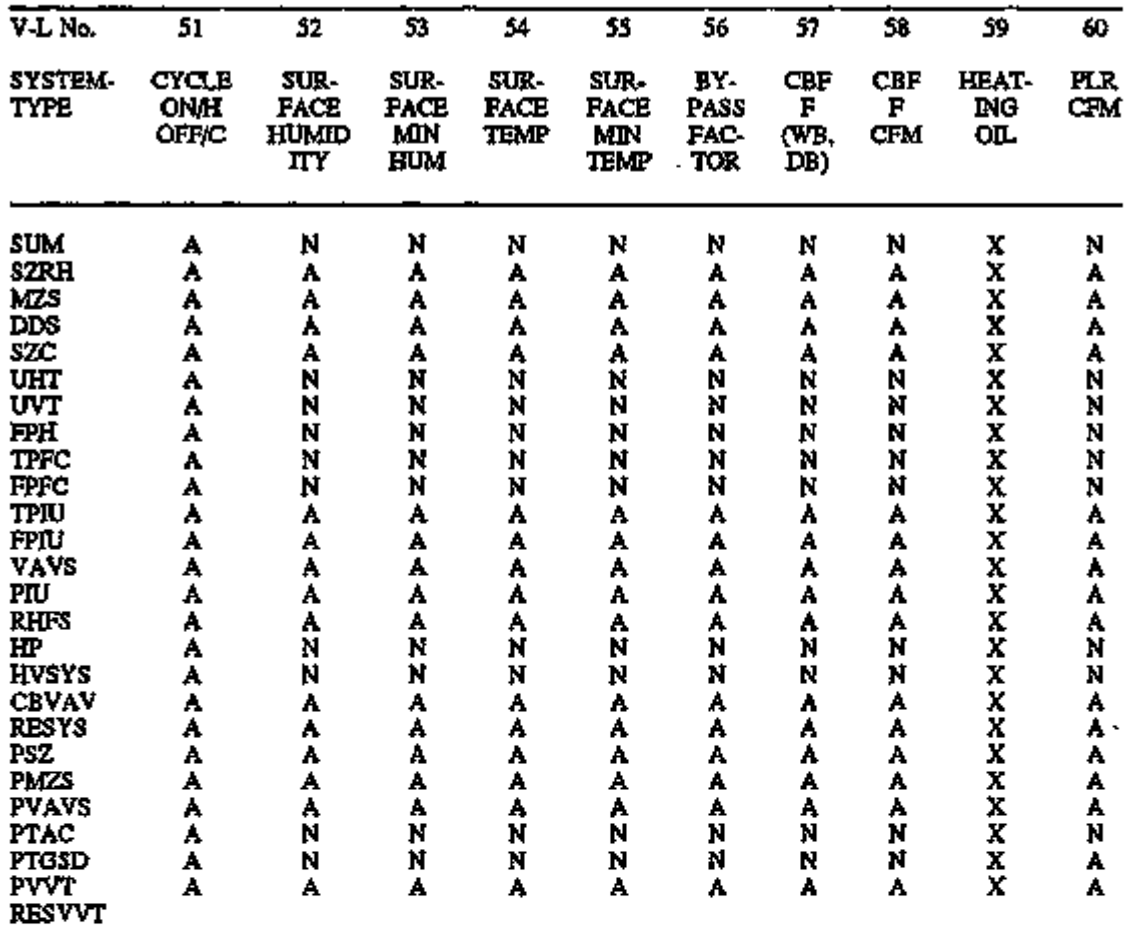

Legend:

A = Appropriate

D = Used for program code debugging only

N = Not appropriate

S = System (or configuration) dependent

 $X = U$ nused

r.

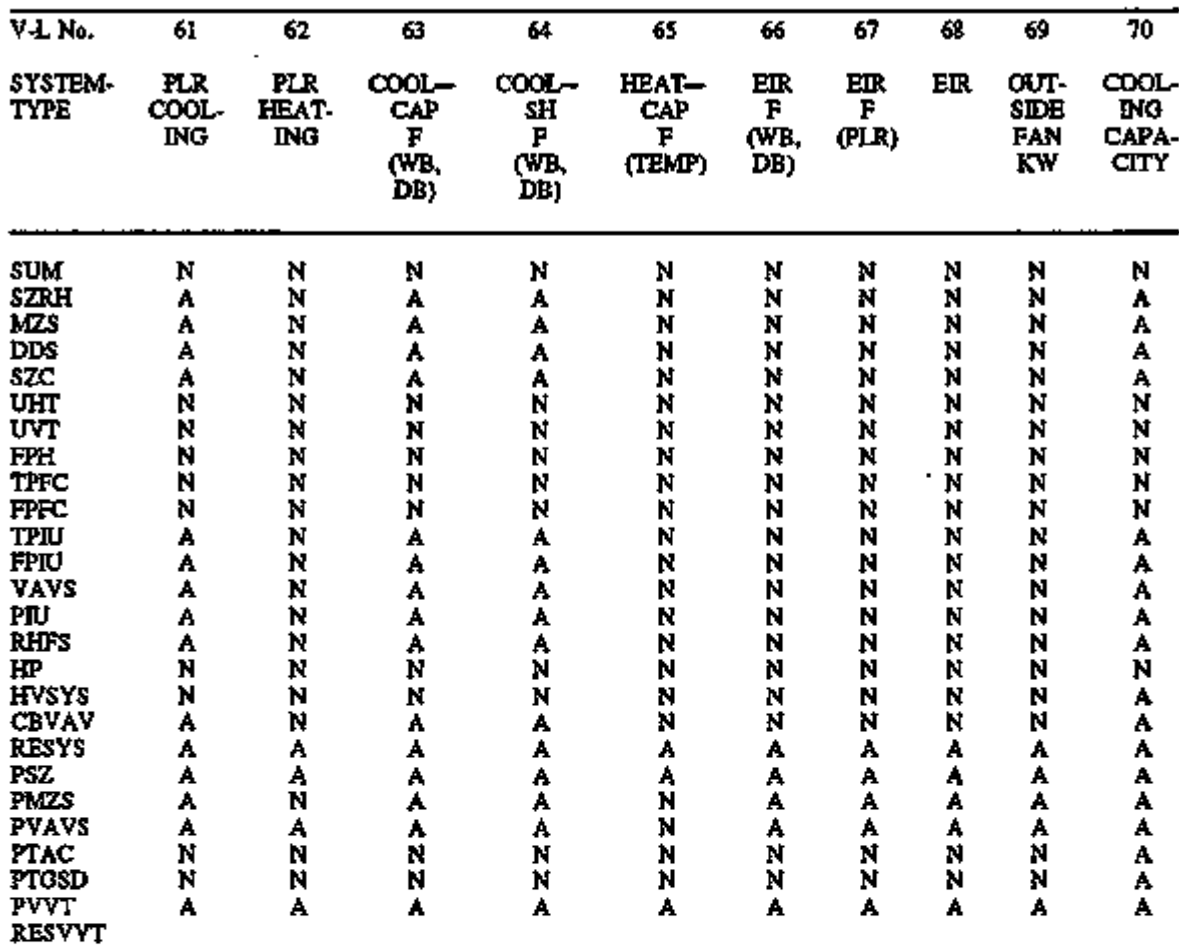

٠

VARIABLES BY SYSTEM-TYPE FOR VARIABLE-TYPE = u-name of SYSTEM

Legend:

A = Appropriate

D = Used for program code debugging only

 $N = Not$  appropriate

S = System (or configuration) dependent

X = Unused

×

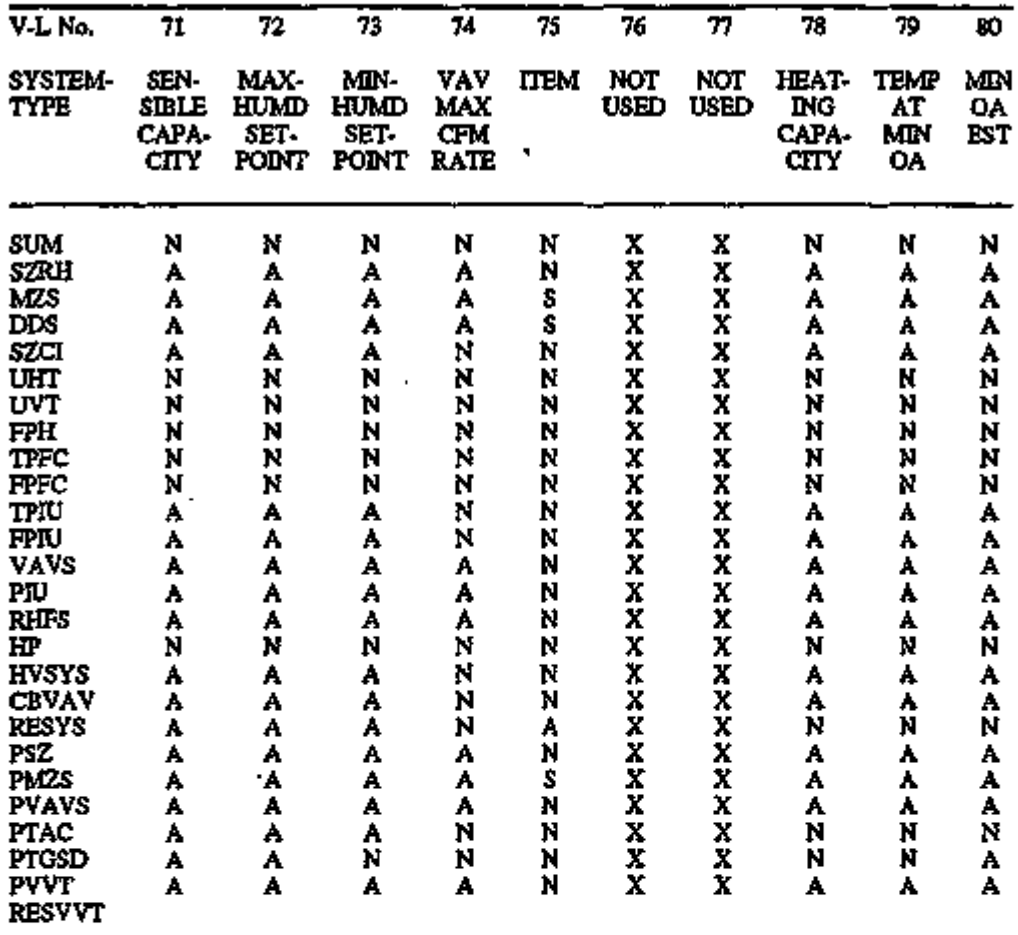

Legend:

A = Appropriate

N = Not appropriate S = System (or configuration) dependent

X = Unused

tratte an

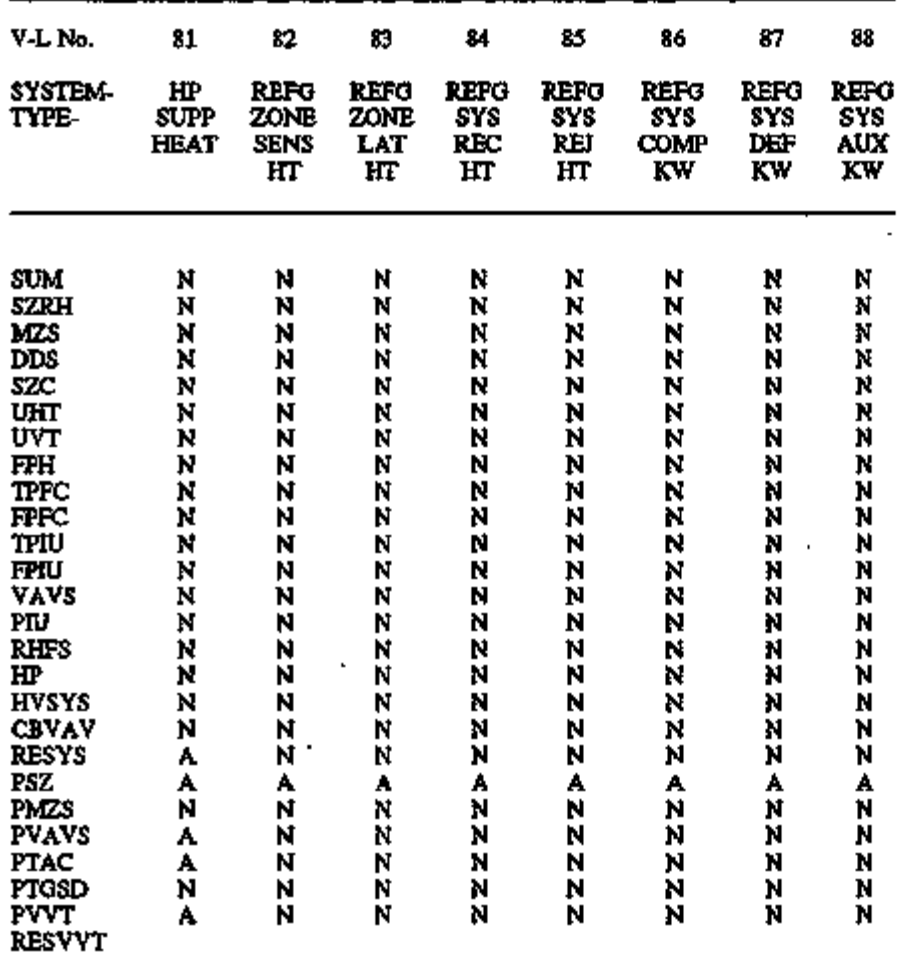

Legend:

A = Appropriate

D = Used for program code debugging only

N = Not appropriate

S = System (or configuration) dependent

X = Unused

J.

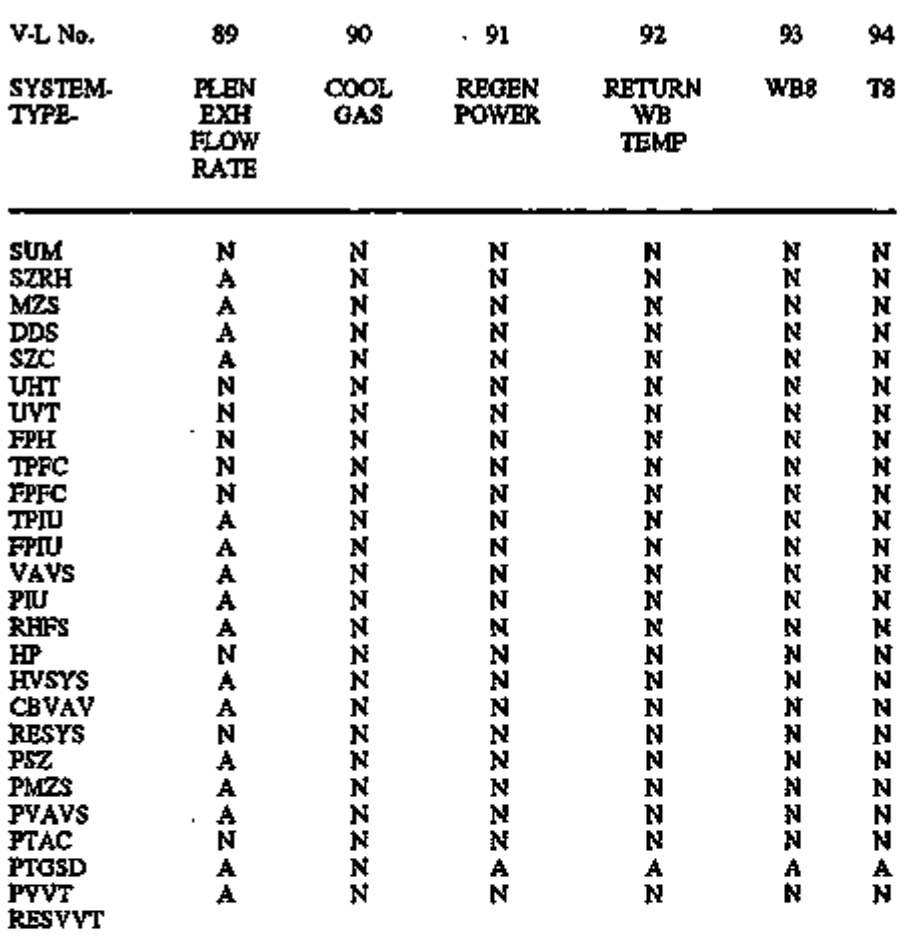

Legend:

A = Appropriate

D = Used for program code debugging only

 $N = Not$  appropriate

S = System (or configuration) dependent

X = Unused

VIII. 4

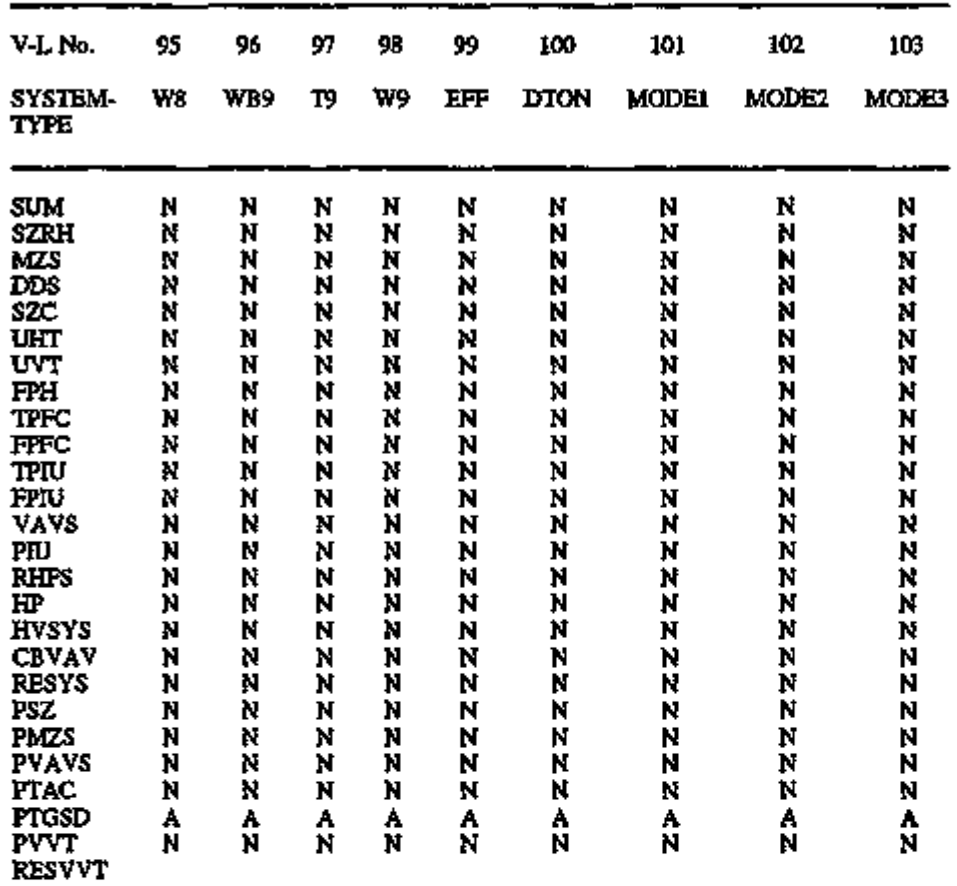

#### Legend:

A = Appropriate

D = Used for program code debugging only

N = Not appropriate

S = System (or configuration) dependent

X = Unused

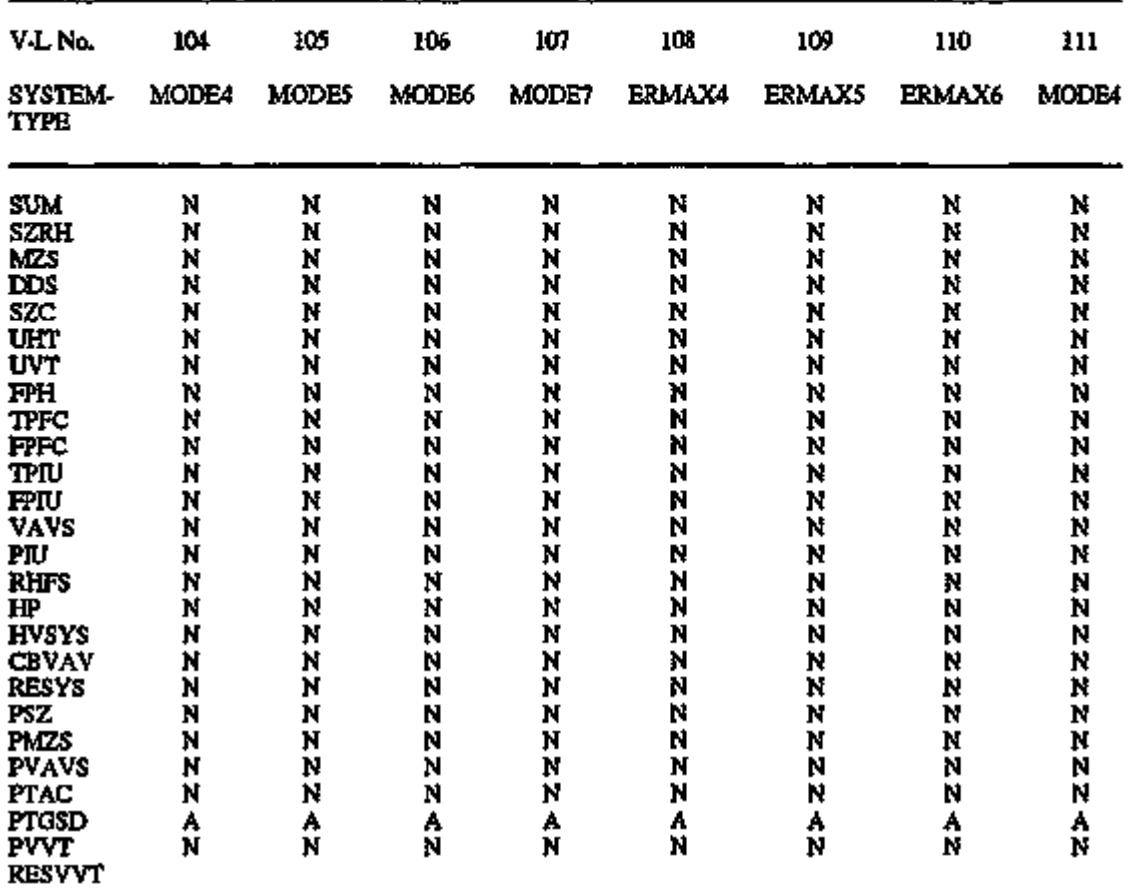

Legend:

A = Appropriate

D = Used for program code debugging only

N = Not appropriate

الله المست<del>ور بي</del>ن

٠j

Ĩ.

- S = System (or configuration) dependent
- $X =$  Unused  $\overline{X}$

ς.

**1977. pro** 

ستبركف

ৰফেলস

 $\mathcal{L}^{\text{max}}_{\text{max}}$ 

## VARIABLE-TYPE = u-name of PLANT-ASSIGNMENT

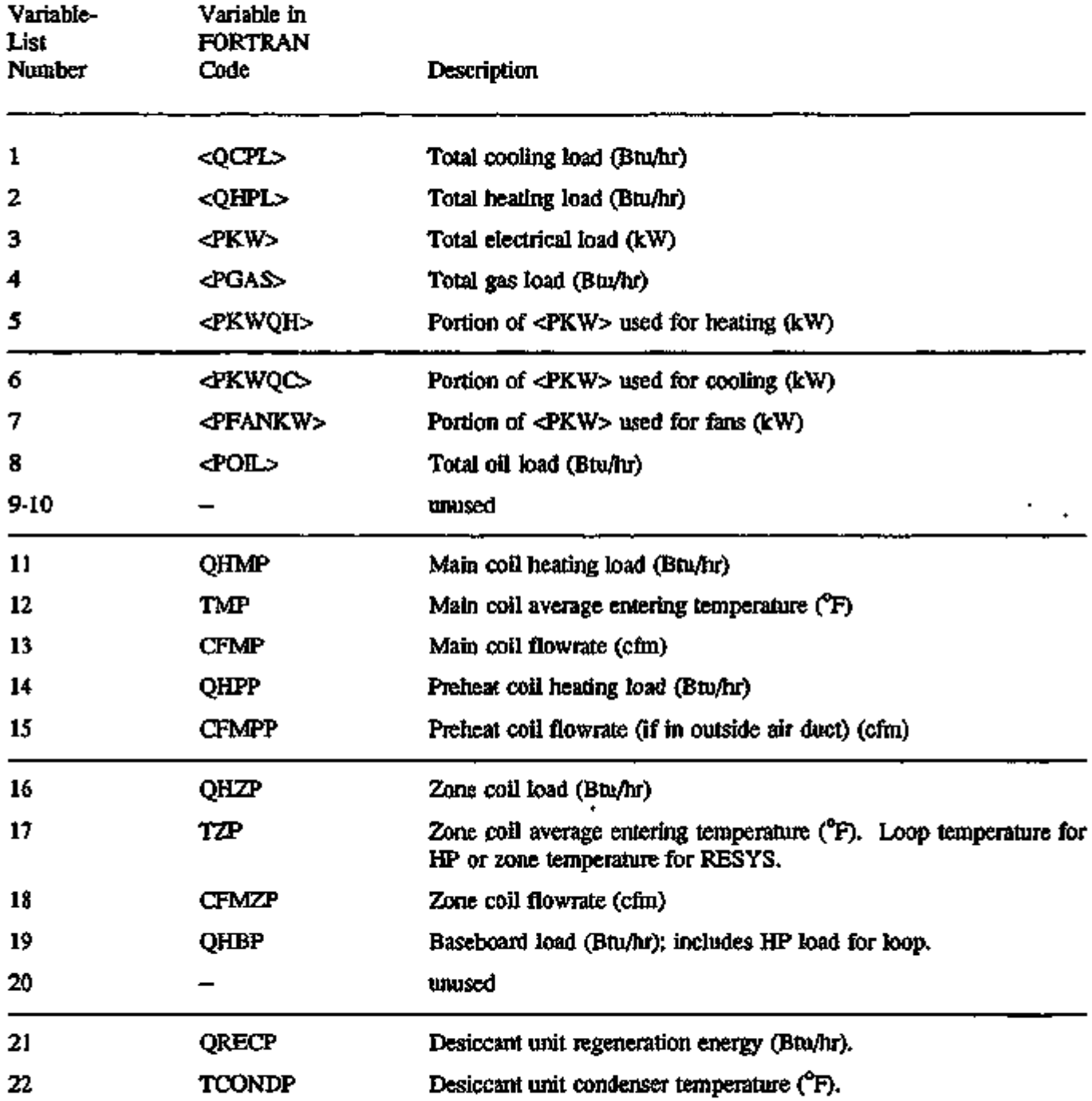

## VARIABLE-TYPE = u-name of PLANT-ASSIGNMENT (continued)

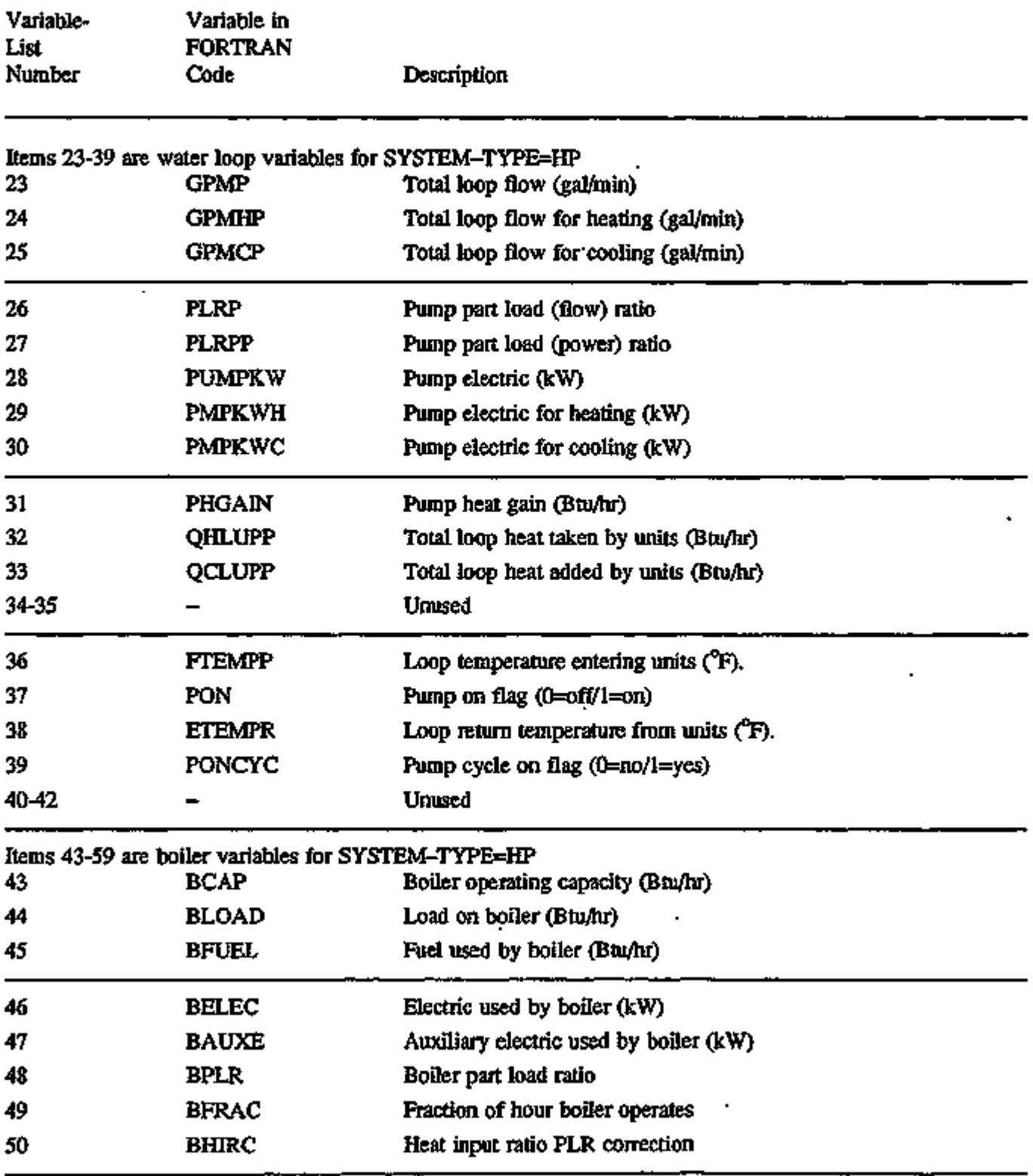

تورج وتواريخ المسرمين

737

54

n mas tro

प्रदेशीला अम्राट प्राप्त प्राप्त करण्यामा अस्य प्राप्त प्राप्त हो।

## VARIABLE-TYPE = u-name of PLANT-ASSIGNMENT (continued)

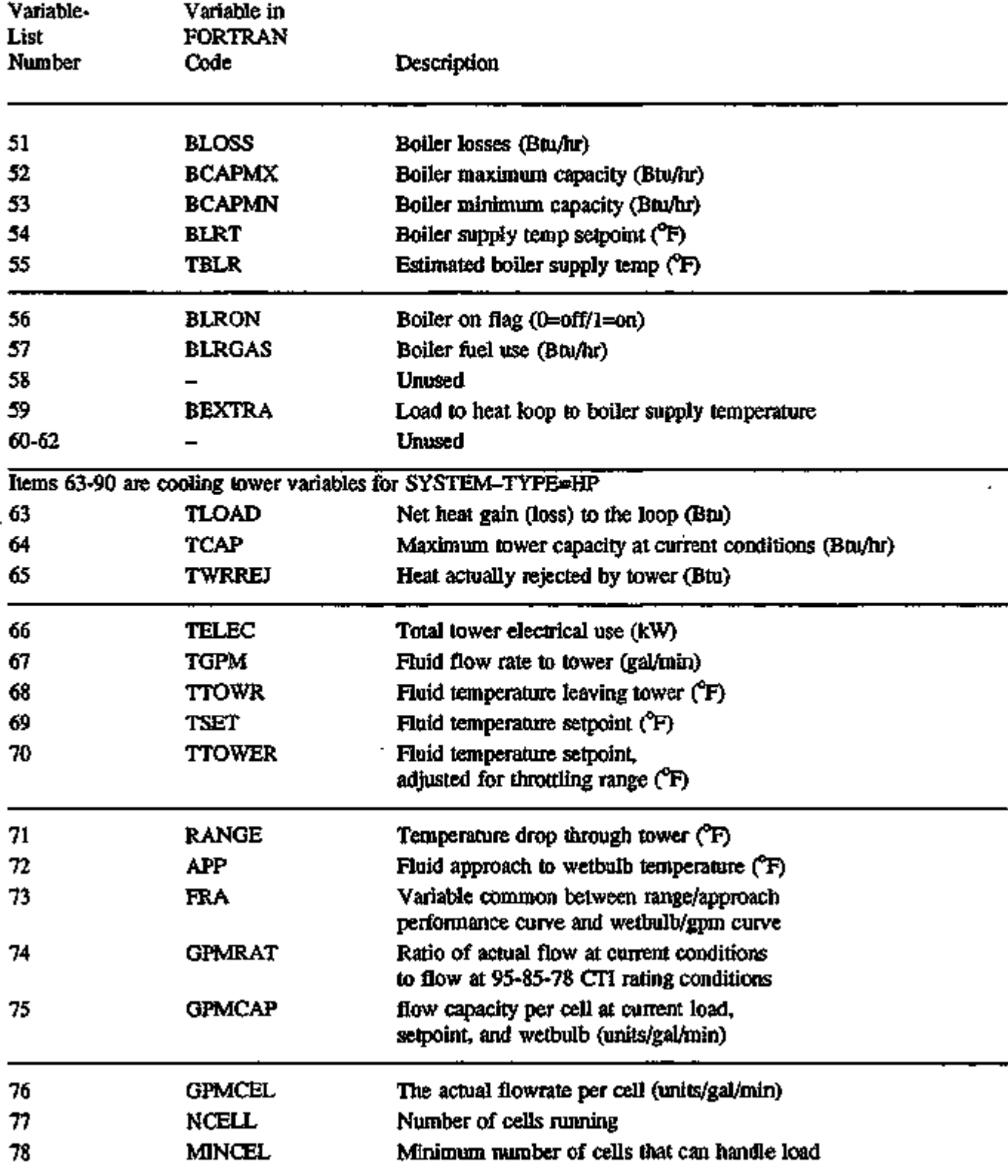

l,

## VARIABLE-TYPE = u-name of PLANT-ASSIGNMENT (continued)

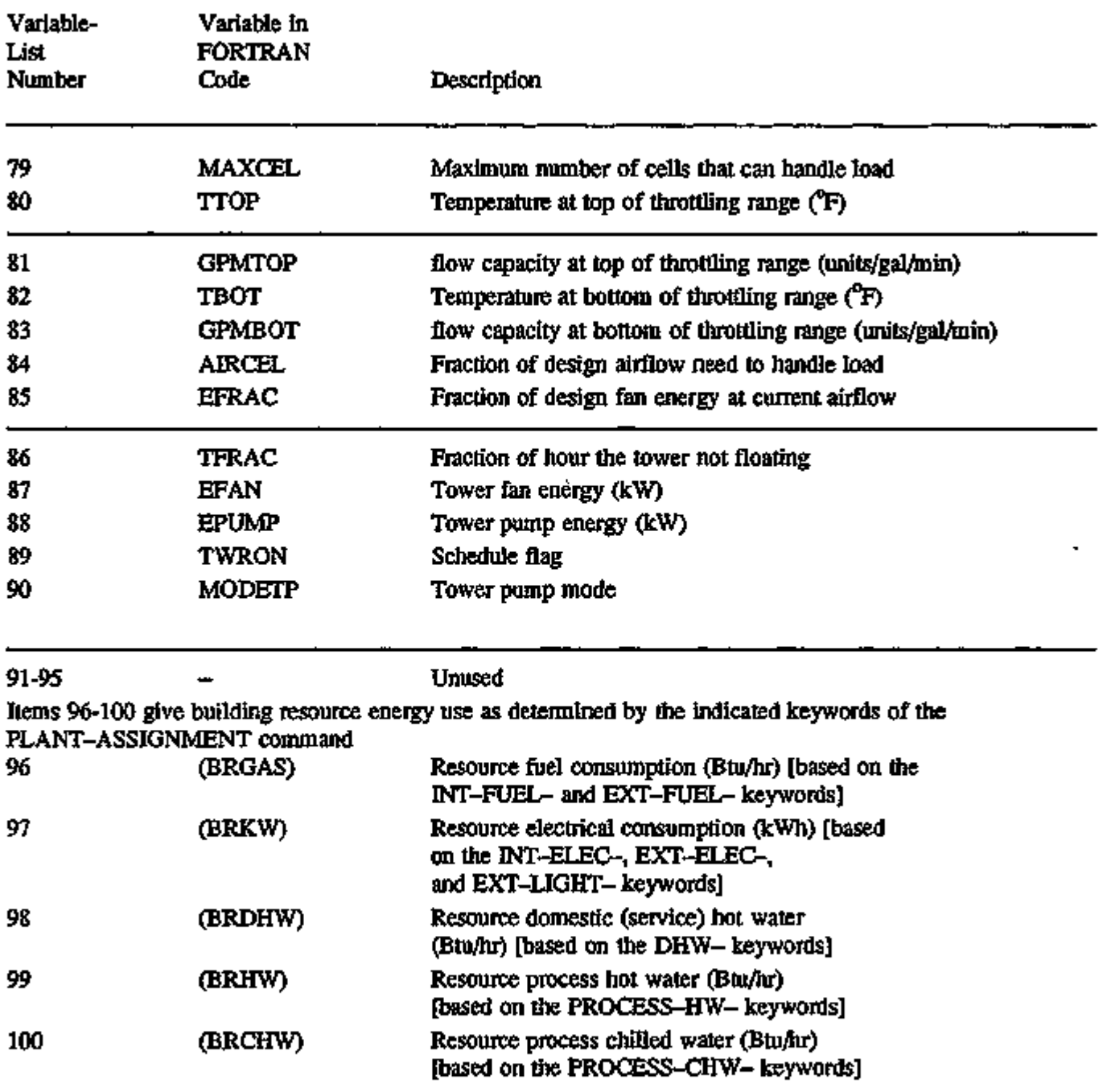

 $\lambda$ 

 $\mathbf{r}$ 

 $\ddot{\phantom{0}}$ 

à.

# VARIABLE-TYPE = u-name of PLANT-ASSIGNMENT (continued)

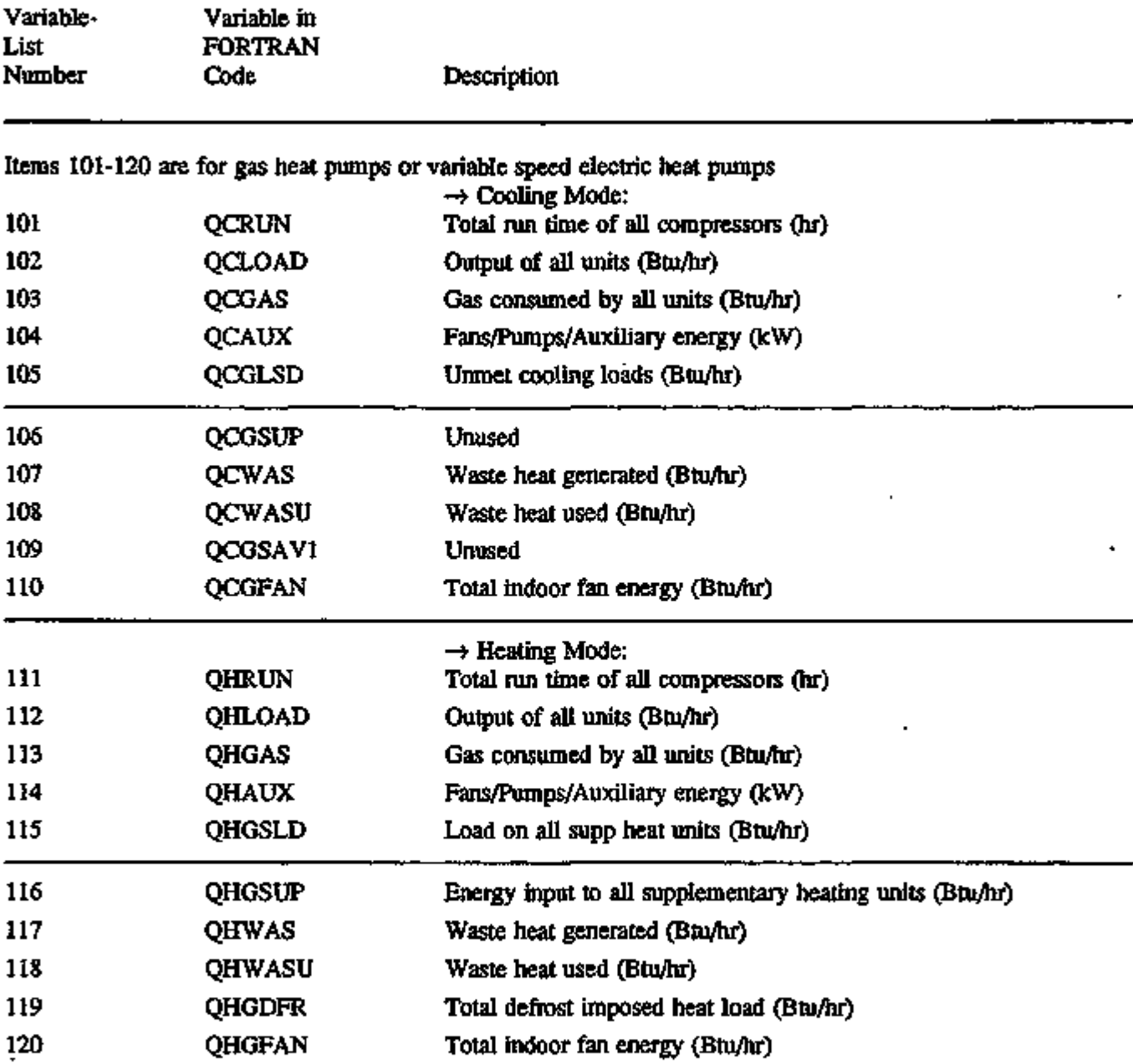

The following hourly report variables can be printed at the PLANT-ASSIGNMENT level for the domestic hot water heater and tank in SYSTEMS.

#### **SYSTEMS**

## VARIABLE-TYPE = u-name of PLANT-ASSIGNMENT (continued)

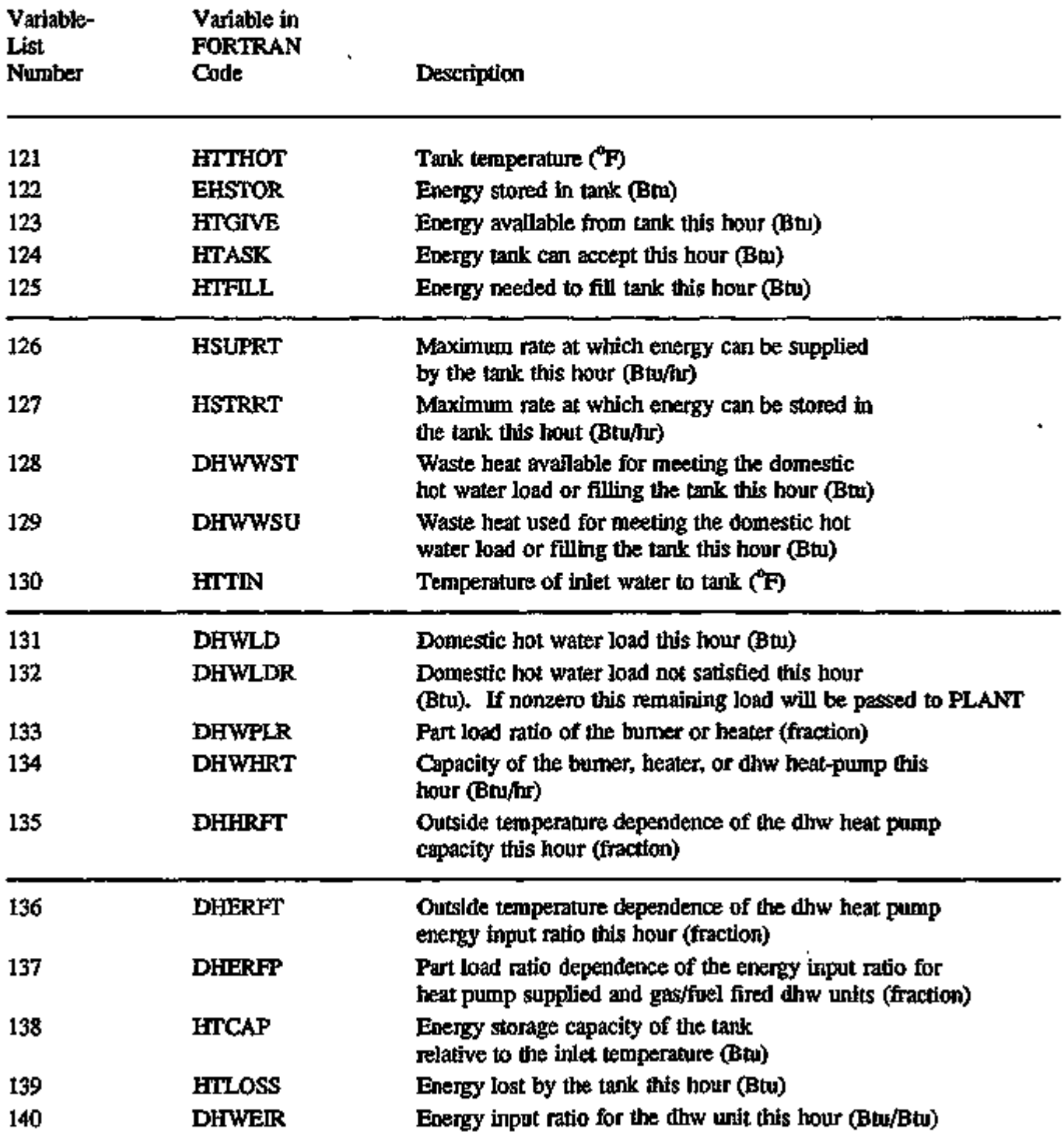

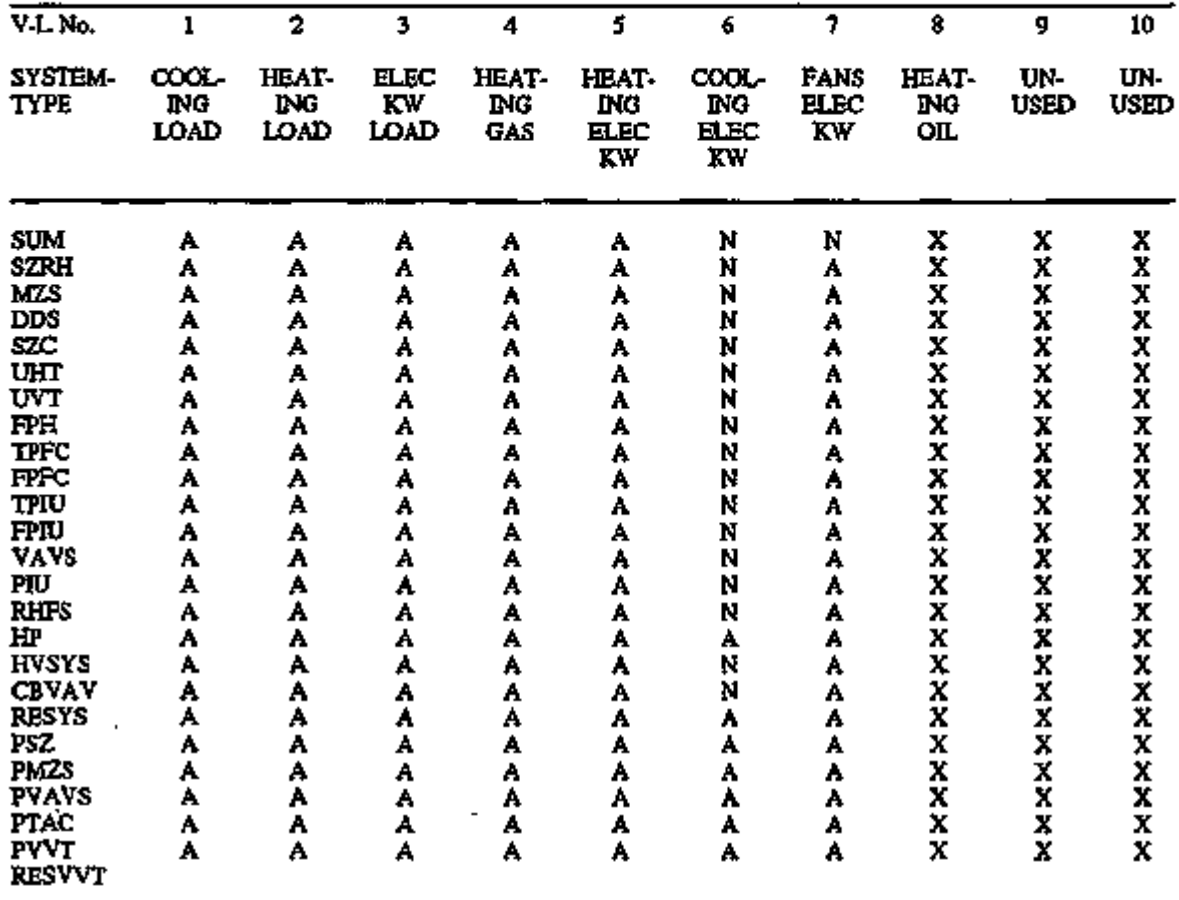

VARIABLES BY SYSTEM-TYPE FOR VARIABLE-TYPE = u-name of PLANT-ASSIGNMENT

Legend:

 $\mathbf{r}$ 

A = Appropriate

D = Used for program code debugging only

N = Not appropriate

S = System (or configuration) dependent

X = Unused

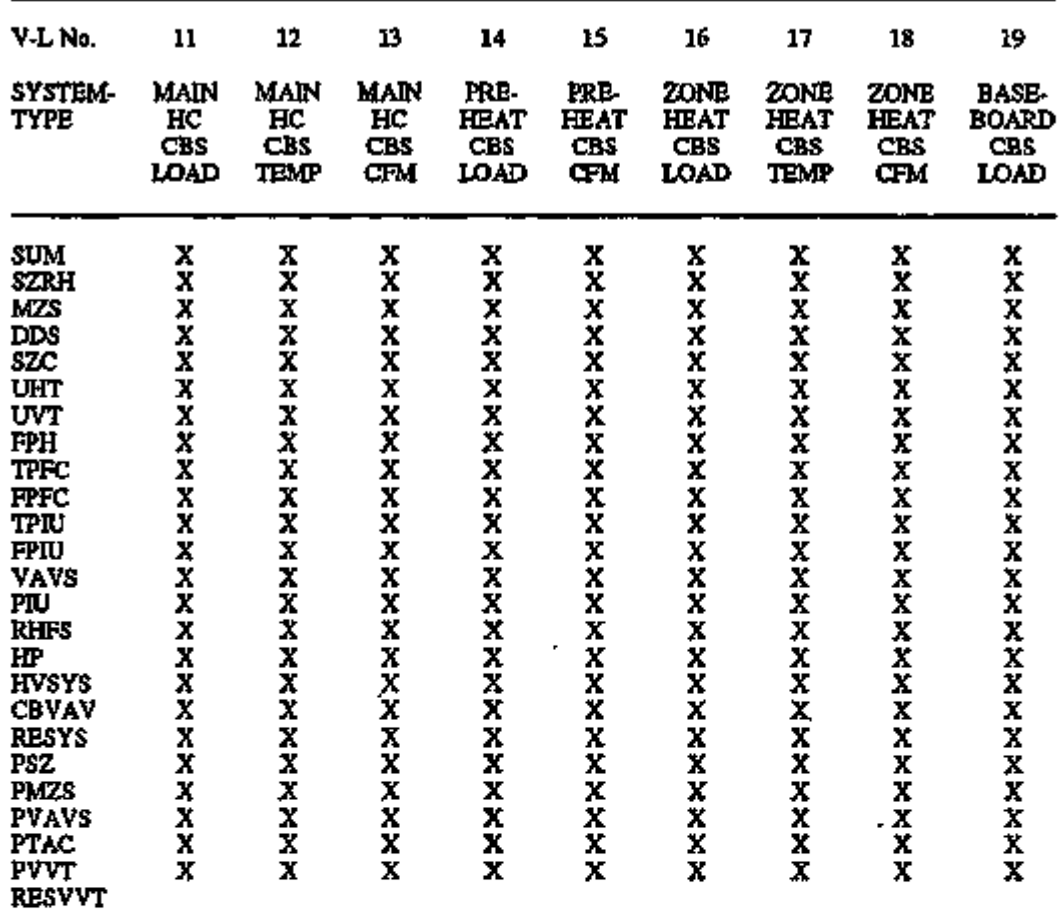

VARIABLES BY SYSTEM-TYPE FOR VARIABLE-TYPE = u-name of PLANT-ASSIGNMENT

Legend:

A = Appropriate

D = Used for program code debugging only

N = Not appropriate

S = System (or configuration) dependent

 $X =$  Unused

Ĭ.

*? r ?r'^Zi':;r'^"B^Jr • Ty^ "°?y \*zs?~7izr',* ^c?/;

#### $\text{VARIABLE-TYPE} = \text{END-USE}$

A default has been provided for the specification of the VARIABLE—LIST items. If VARIABLE-LIST=(99) the list defaults to: 5, 6, 9, 8, 1, 2, 20, 12, 10, 3, 21, 15, 16, 18, 14, 22. In SYSTEMS, there may be up to four PLANT-ASSIGNMENTS to which these end-uses and meters apply. Note, however, that there is no mechanism within the REPORT-BLOCK command to specify to which PLANT-ASSIGNMENT these variables apply. Accordingly, these variables are repeated in the following sets:

PLANT-ASSIGNMENT #1: 1~32 PLANT-ASSIGNMENT #2: 33-64 PLANT-ASSIGNMENT #3: 65-96 PLANT-ASSIGNMENT #4: 97-128

For example, the variable for task lighting in the third PLANT-ASSIGNMENT is 66. These multiple sets apply to the SYSTEMS module only. The following end-use variables can also be printed in PLANT. See "Energy End-Uses and Meters", p.3.4 for a more complete description of these variables.

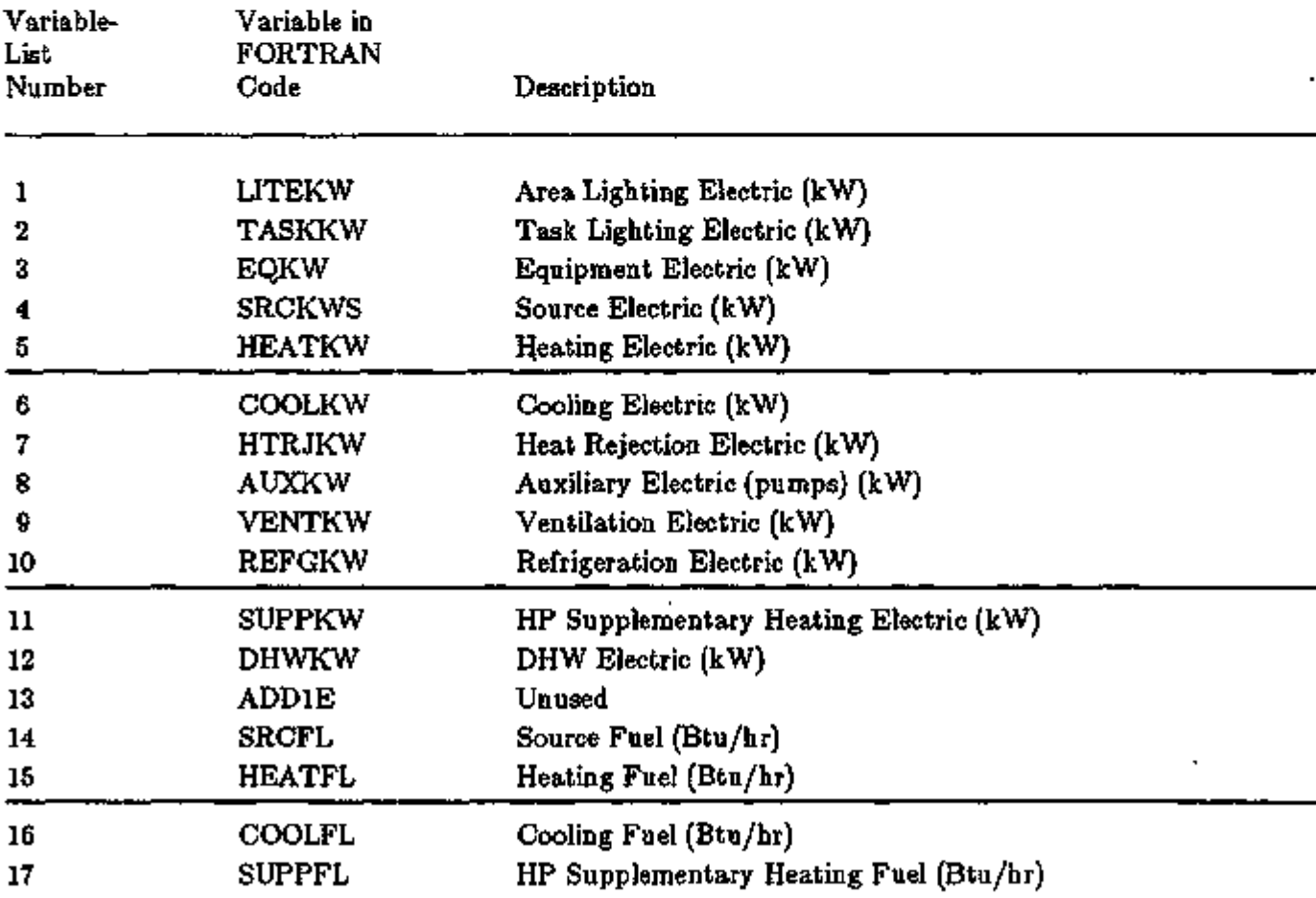

# VARIABLE-TYPE = END-USE (continued)

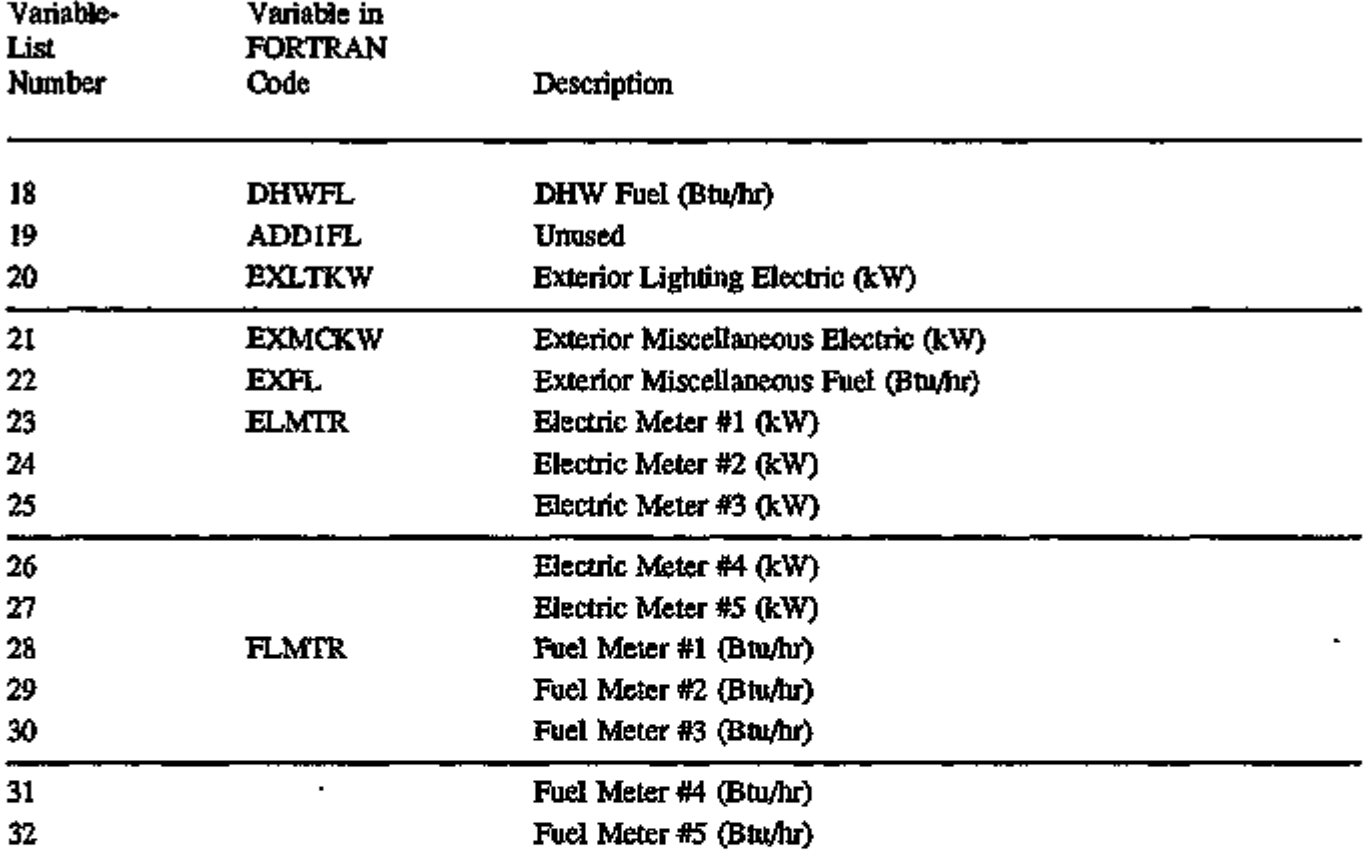

이고자 정말 일정도 들어 있어요 하다

标

ļ

w

रहत

चे चलात ४४ व्यास्थ्यात्राज्य त्यापूर्वत काळाव<sup>ा</sup>.

 $\sim$   $\sim$   $\sim$ 

 $\ddot{\phantom{0}}$ 

 $\cdots$   $\cdots$ 

## VARIABLE-TYPE = GLOBAL

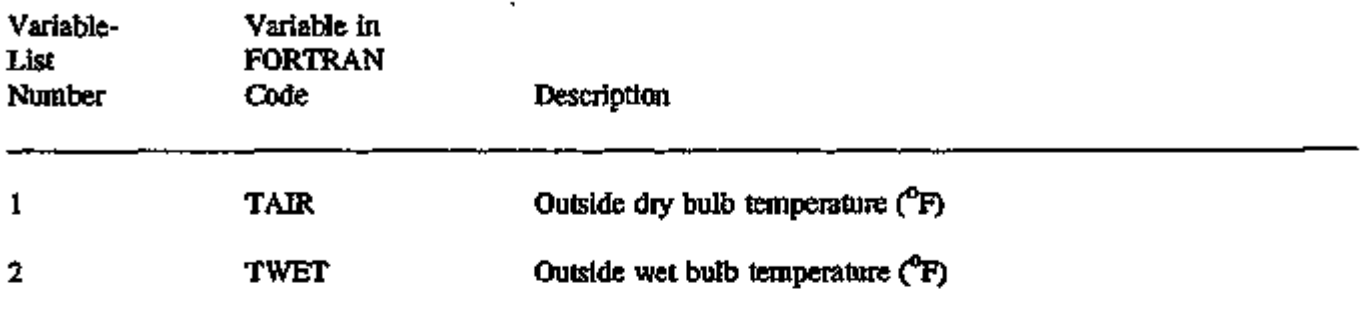

#### VARIABLE-TYPE = PLANT

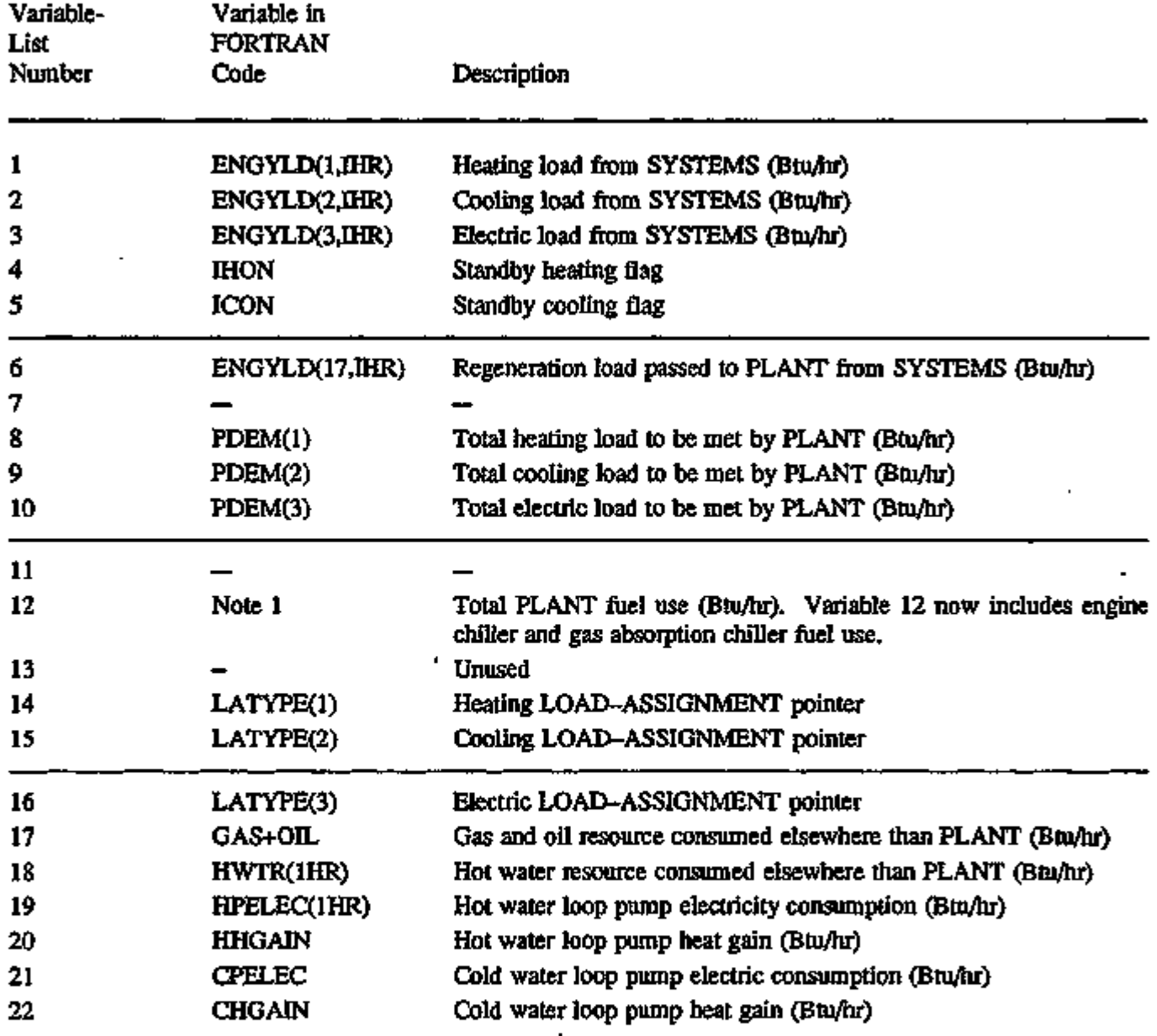

Note 1. EQDEM(4,1) + EQDEM(4,2) + EQDEM(4,5) +

 $EQDEM(4,6) + EQDEM(4,22) + EQDEM(4,21)$ 

#### $VARIABLE-TYPE = END-USE$

A default has been provided for the specification of the VARIABLE-LIST items. If VARIABLE-LIST=(99) the list defaults to: 5, 6, 9, 8, 1, 2, 20, 12, 10, 3, 21, 15, 16, 18, 14, 22. The following end-use variables can also be printed in SYSTEMS. See "Energy End-Uses and Meters", p.3.4 for a more complete description of these variables.

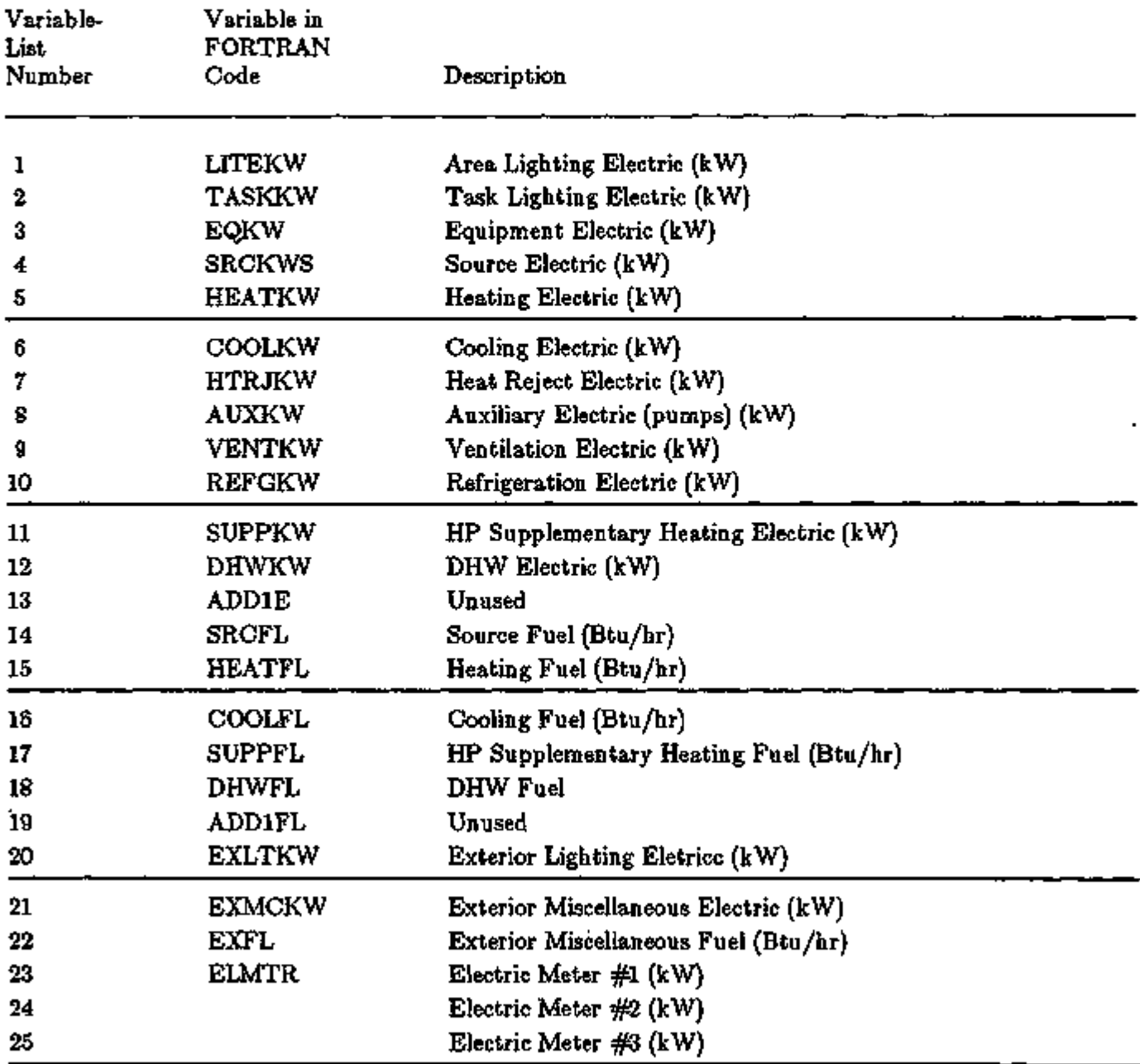

 $\blacksquare$ 

## VARIABLE-TYPE = END-USE (continued)

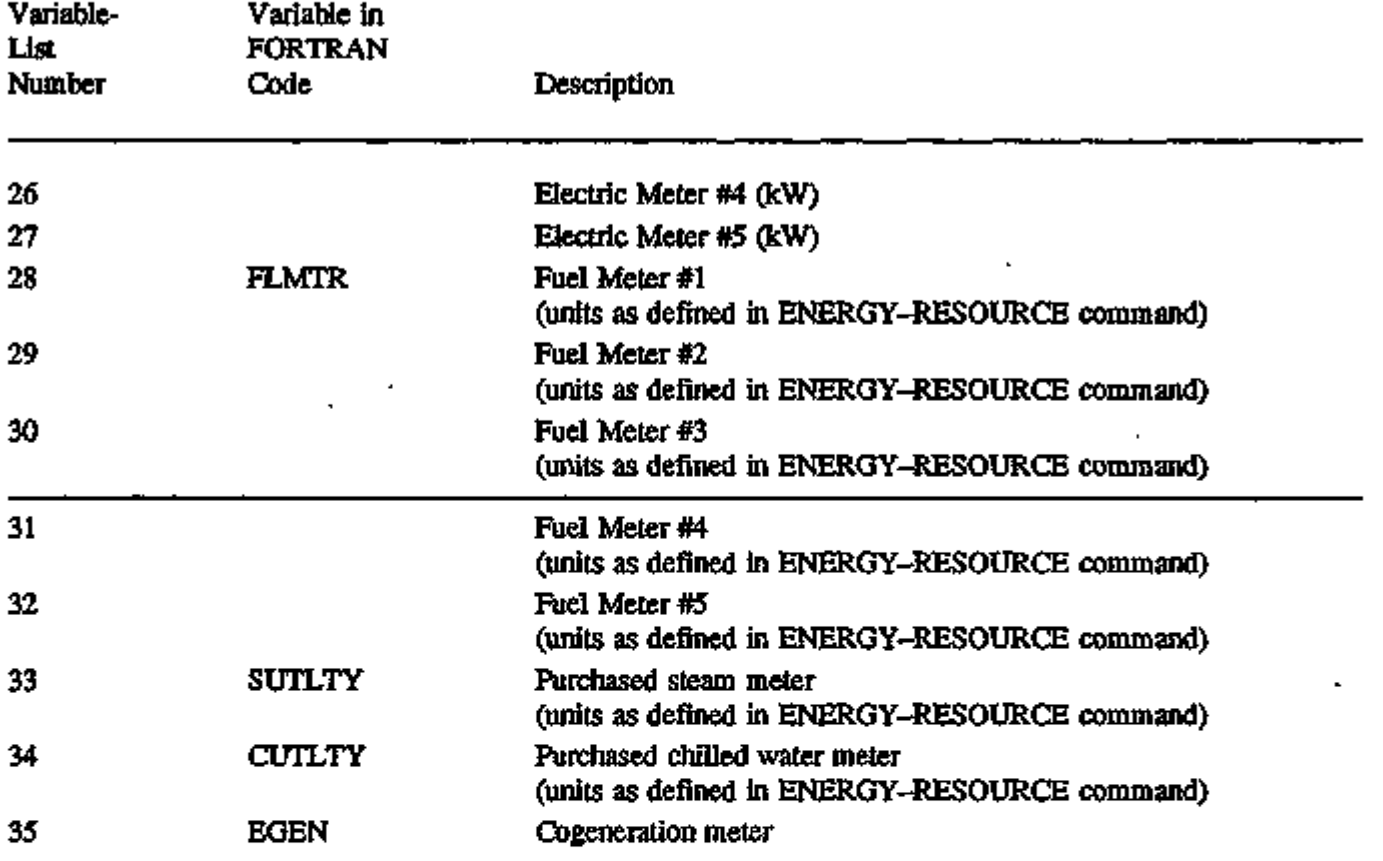

را بیشمند منظمیت

ment av

 $\overline{\phantom{a}}$ 

÷

#### VARIABLE-TYPE = HEAT-RECOVERY

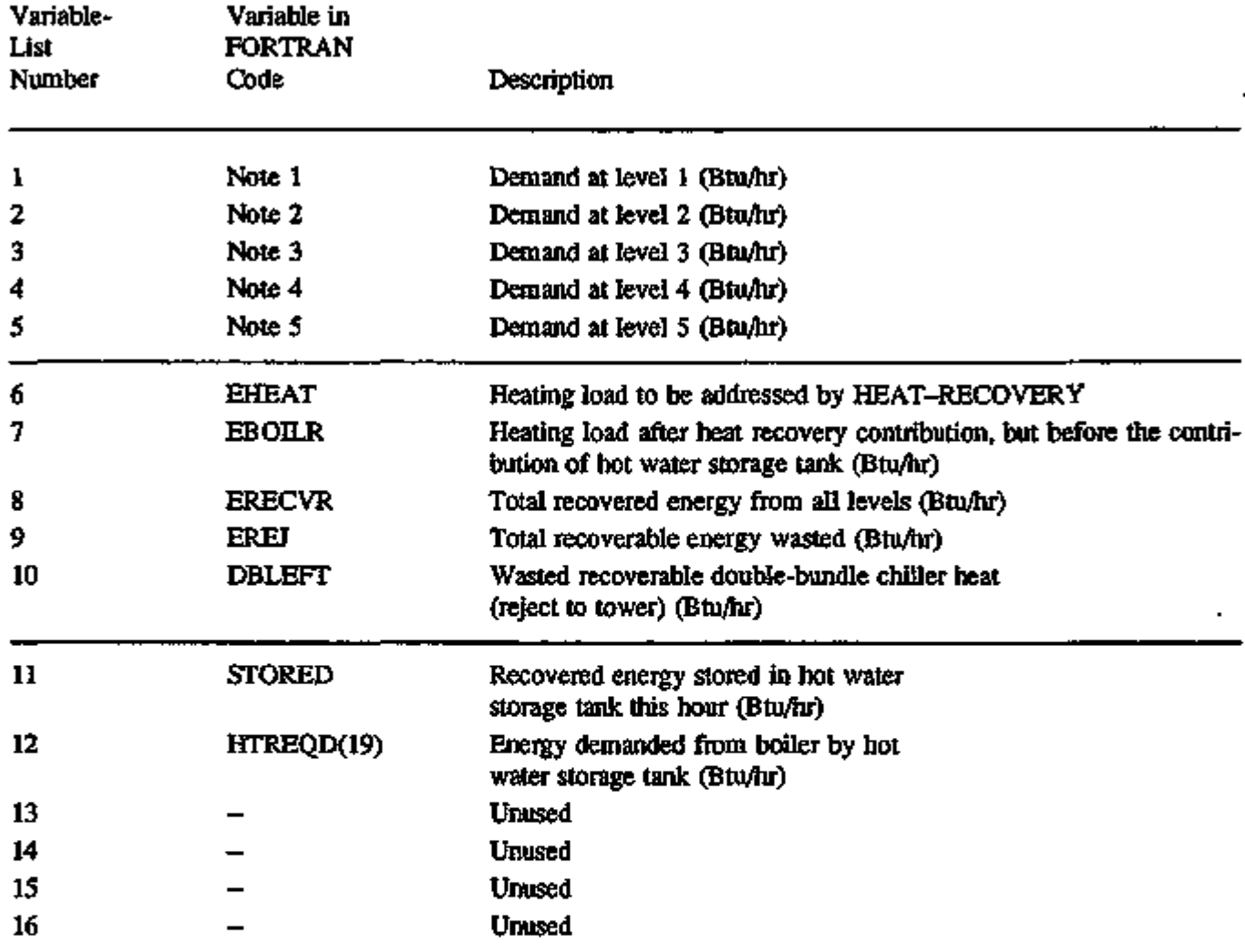

Note 1. HTREQD(KEY(1,2,1)) + HTREQD(KEY(2,2,1)) + HTREQD(KEY(3,2,1))

Note 2. HTREQD(KEY(1,2,2)) + HTREQD(KEY(2,2,2)) + HTREQD(KEY(3,2,2))

Note 3. HTREQD(KEY(1,2,3)) + HTREQD(KEY(2,2,3)) + HTREQD(KEY(3,2,3))

Note 4. HTREQD(KEY(1,2,4)) + HTREQD(KEY(2,2,4)) + HTREQD(KEY(3,2,4))

Note 5. HTREQD(KEY(1,2,5)) + HTREQD(KEY(2,2,5)) + HTREQD(KEY(3,2,5))

# VARIABLE-TYPE = STM-BOILER (EQTYP = 1)

## or  $HW-BOILER (EQTYP = 2)$

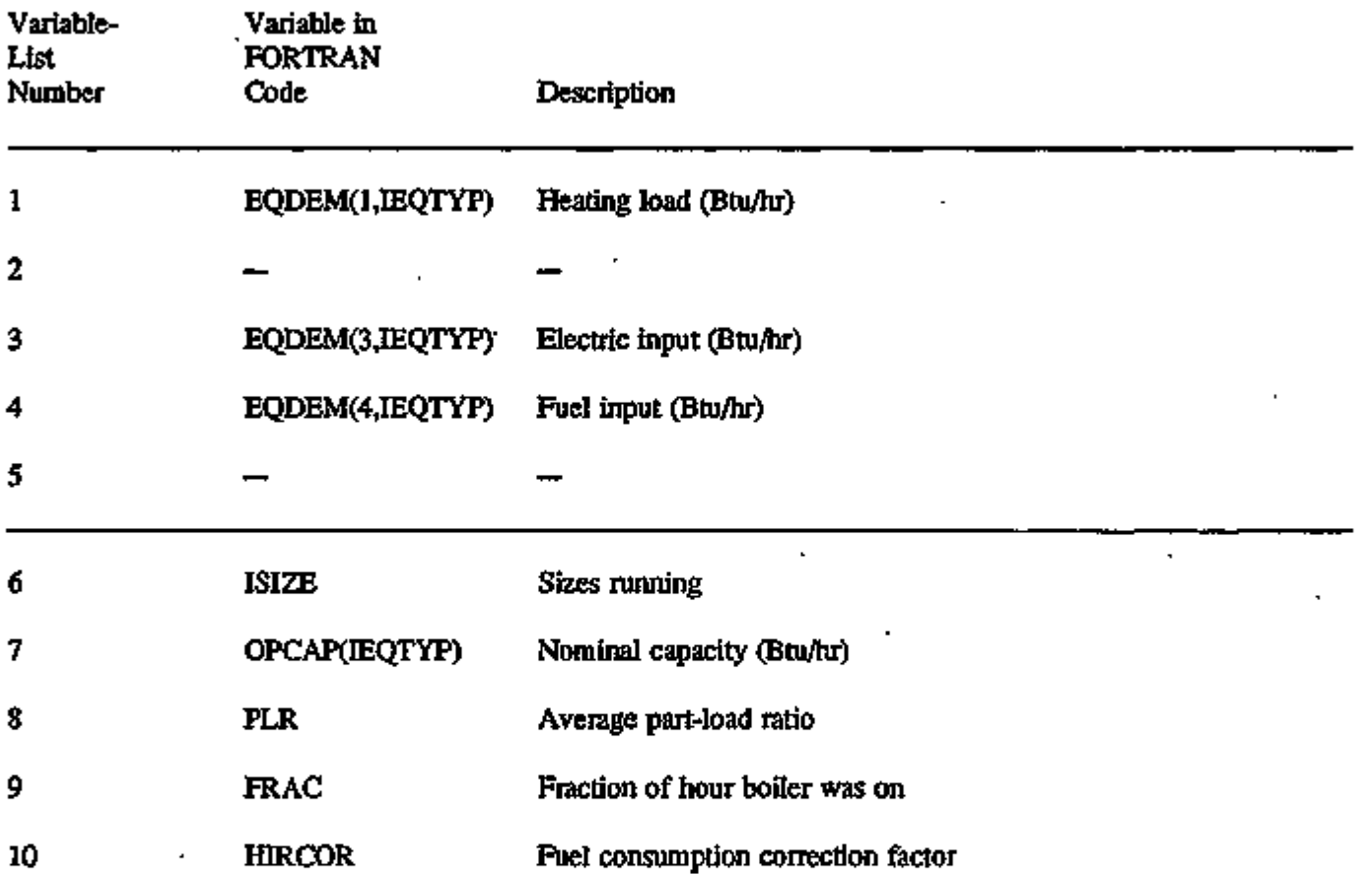
### VARIABLE-TYPE = ELEC-STM-BOILER (IEQTYP = 3),

### ELEC-HW-BOILER (IEQTYP = 4),

### or ELEC-DHW-HEATER  $(IEQTYP = 7)$

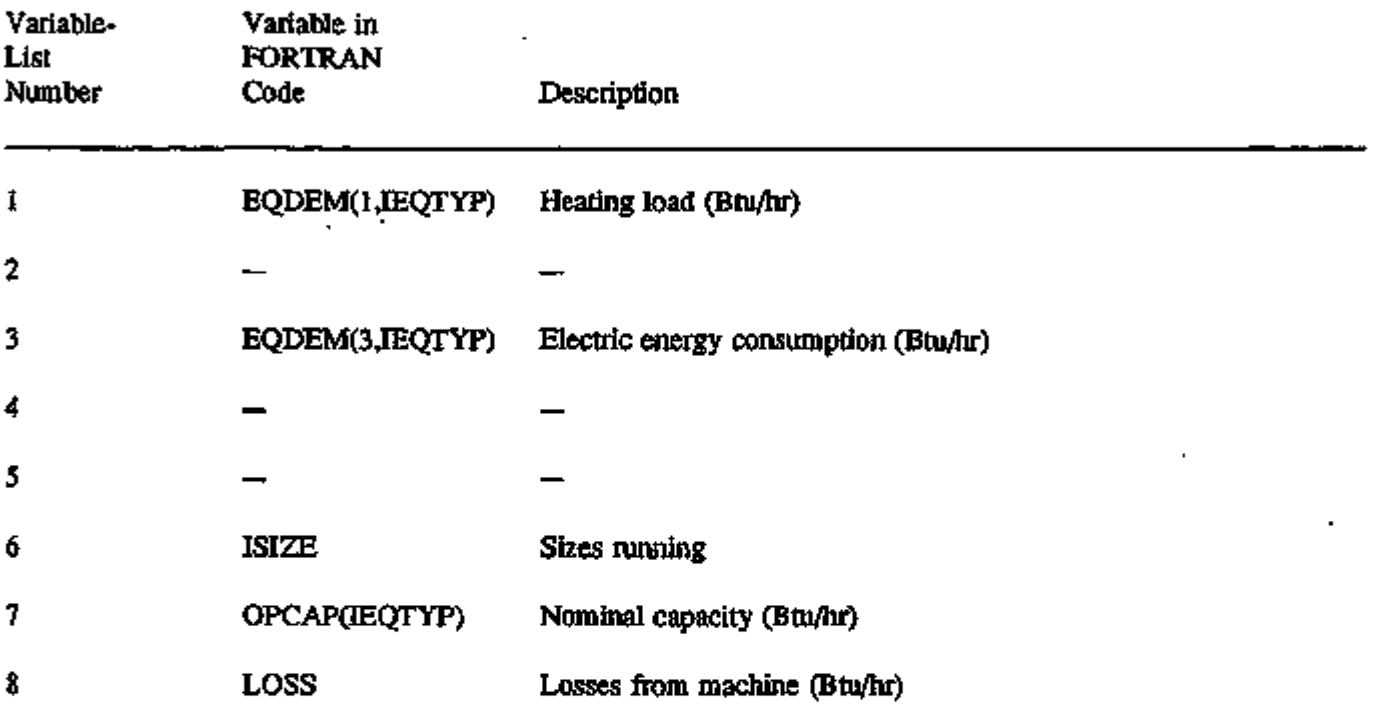

# VARIABLE-TYPE = ABSOR1-CHLR (IEQTYP = 13)

# or  $ABSOR2-CHLR$  (IEQTYP = 14)

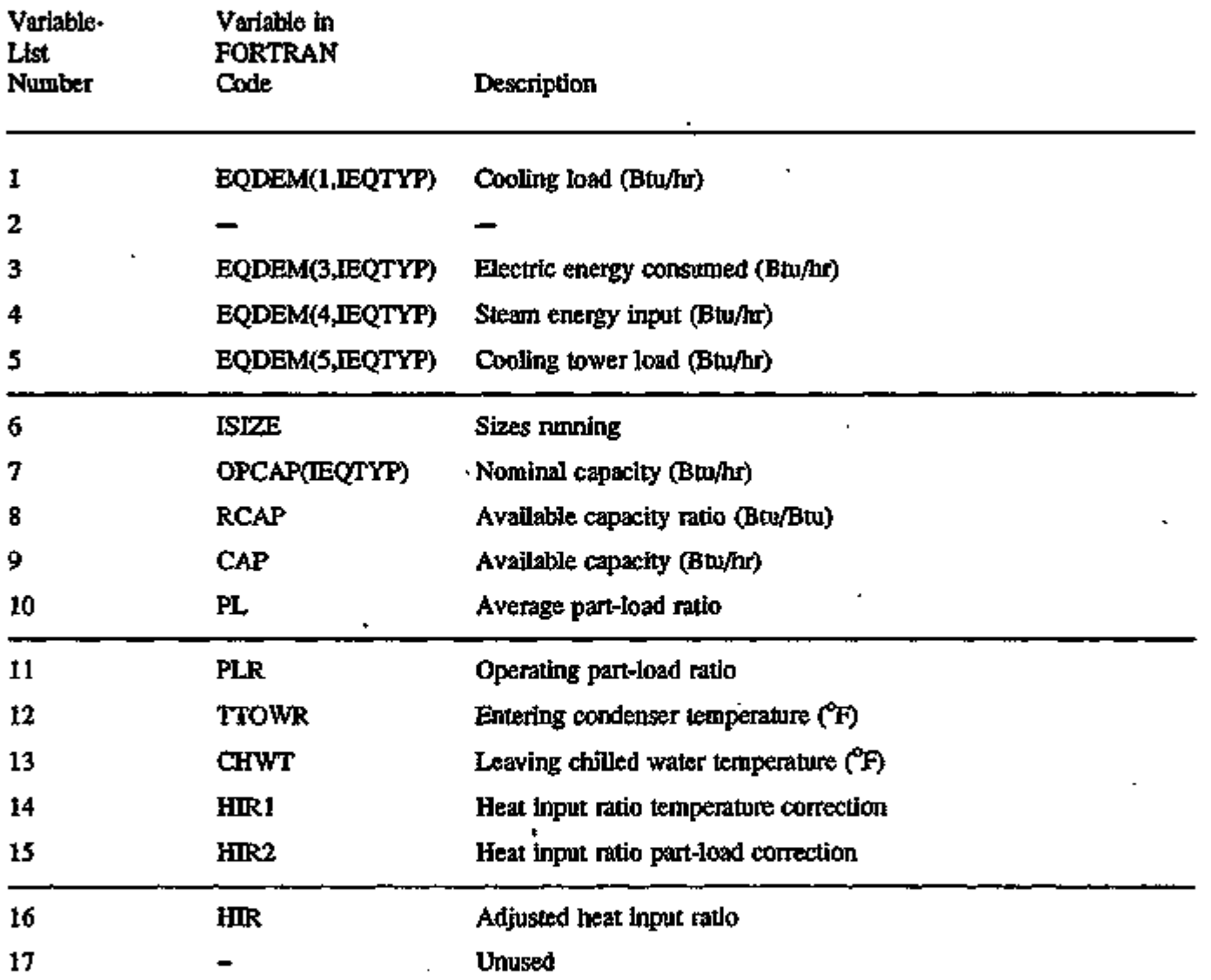

ra.

 $\overline{1}$ 

ংয়ে শতা*য়*ত

**STORES** 

-733

<u>्रुतसम्बद्धाः</u>

জয়

- 79

in papat

Ţ.

 $\mathcal{A}(\mathcal{A})$  and

### VARIABLE-TYPE  $*$  OPEN-CENT-CHLR (IEQTYP = 8),

### OPEN-REC-CHLR (IEQTYP = 9),

### HERM-CENT-CHLR (IEQTYP = 10),

### HERM-REC-CHLR (IEQTYP  $= 11$ )

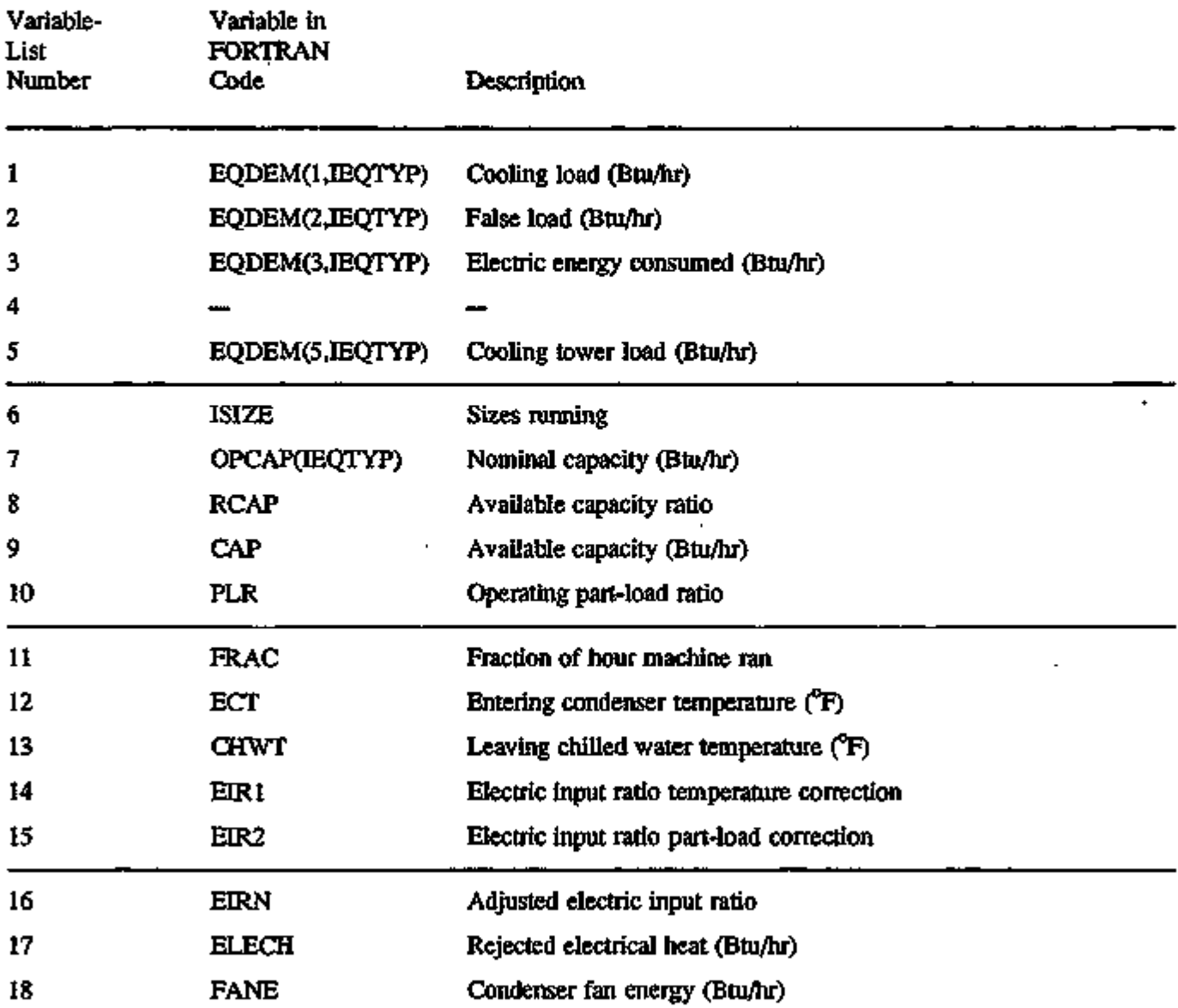

 $\overline{\phantom{a}}$ 

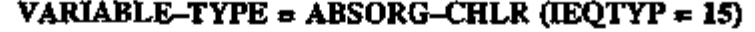

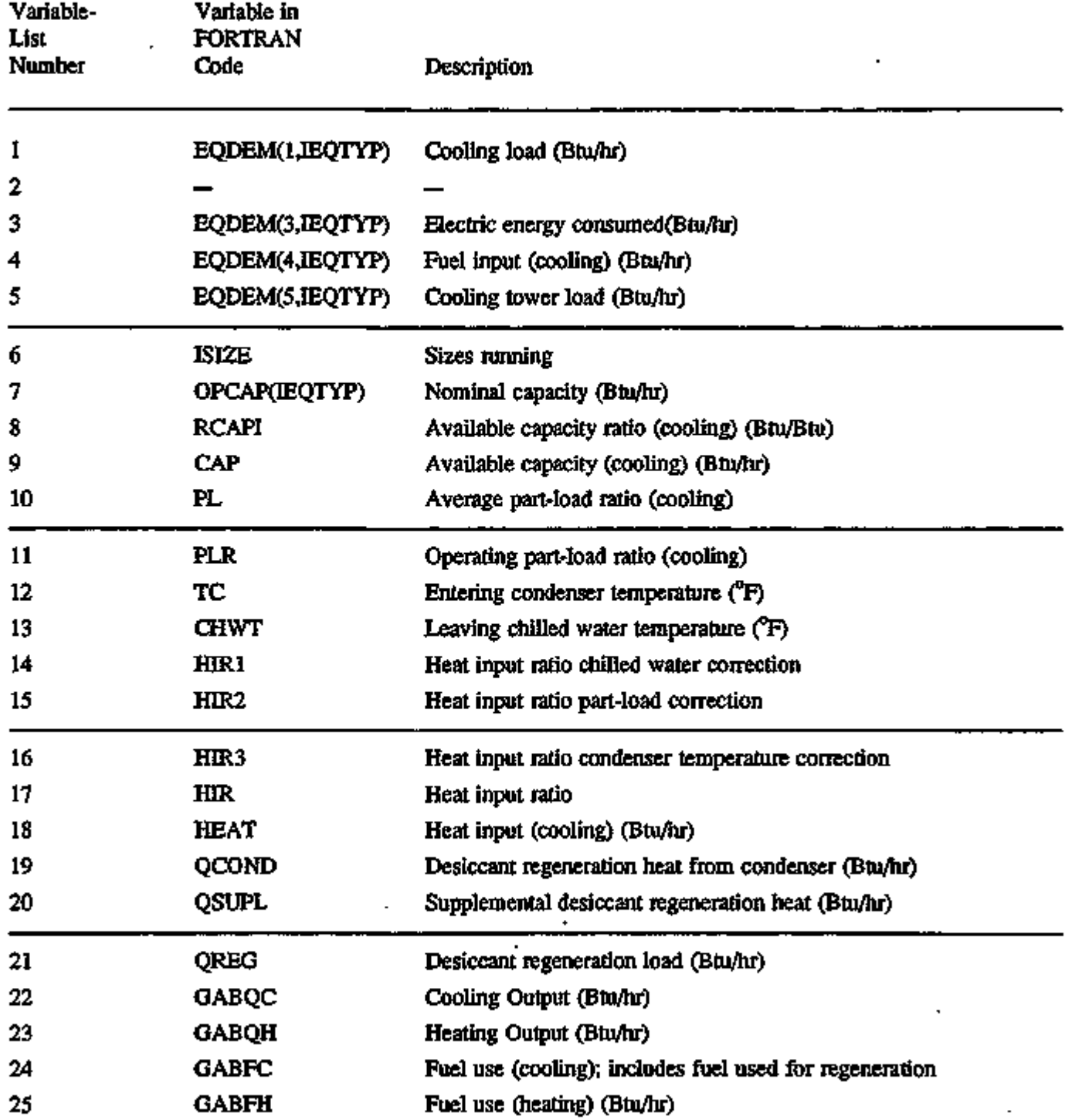

 $\Box$ 

### VARIABLE-TYPE = ABSORG-CHLR  $(IEQTYP = 15)$  (continued)

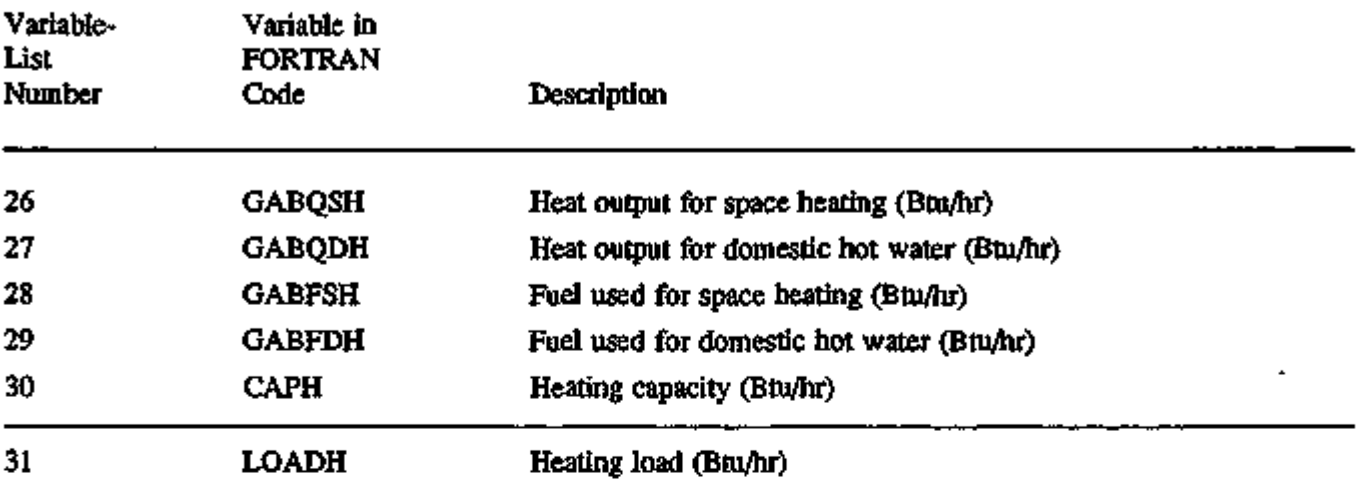

ł,

l,

## $\texttt{VAR}$  LE=TYPE = ENG-CHLR (IEQTYP = 16)

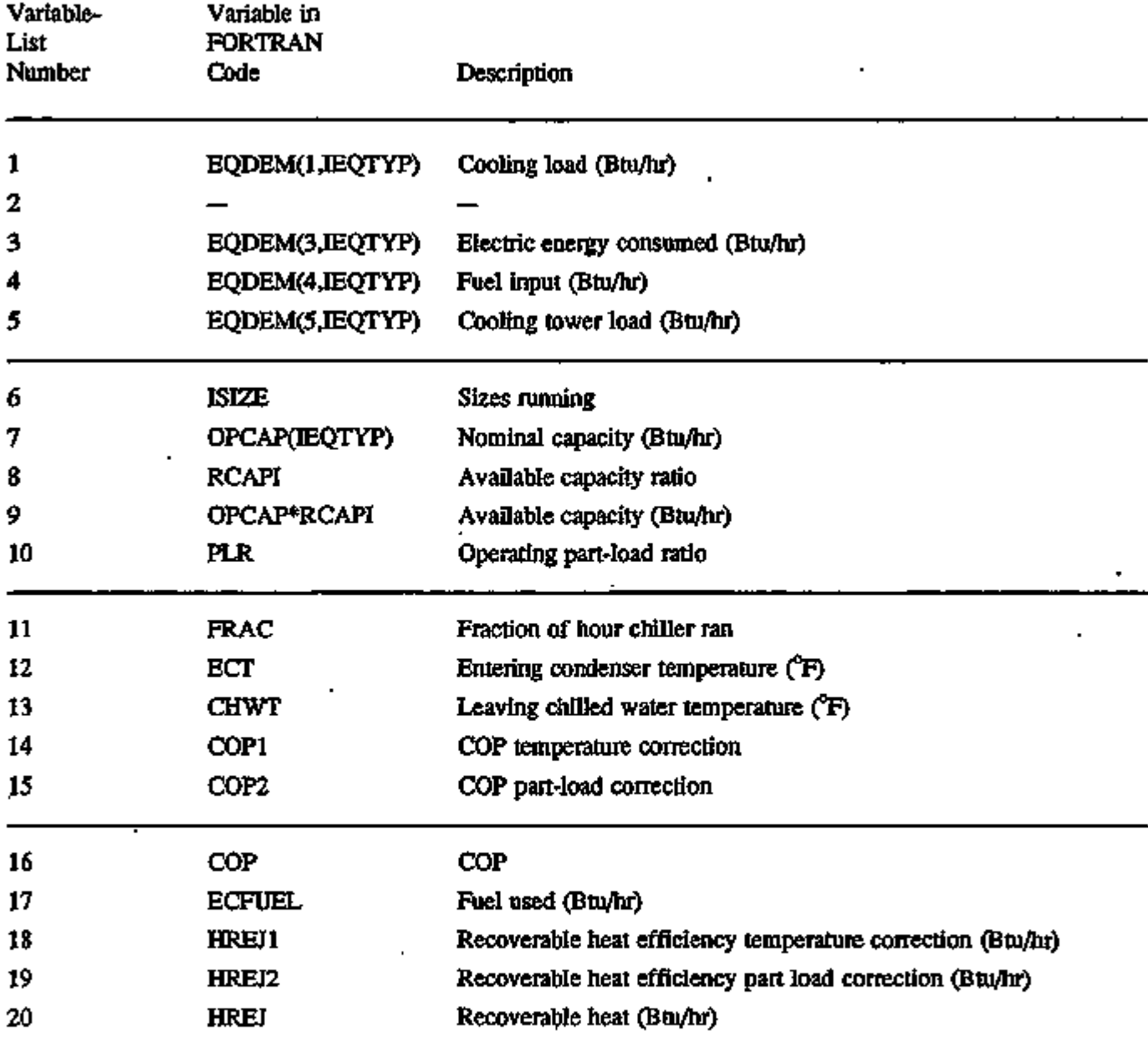

## VARIABLE-TYPE = DBUN-CHLR (IEQTYP = 12)

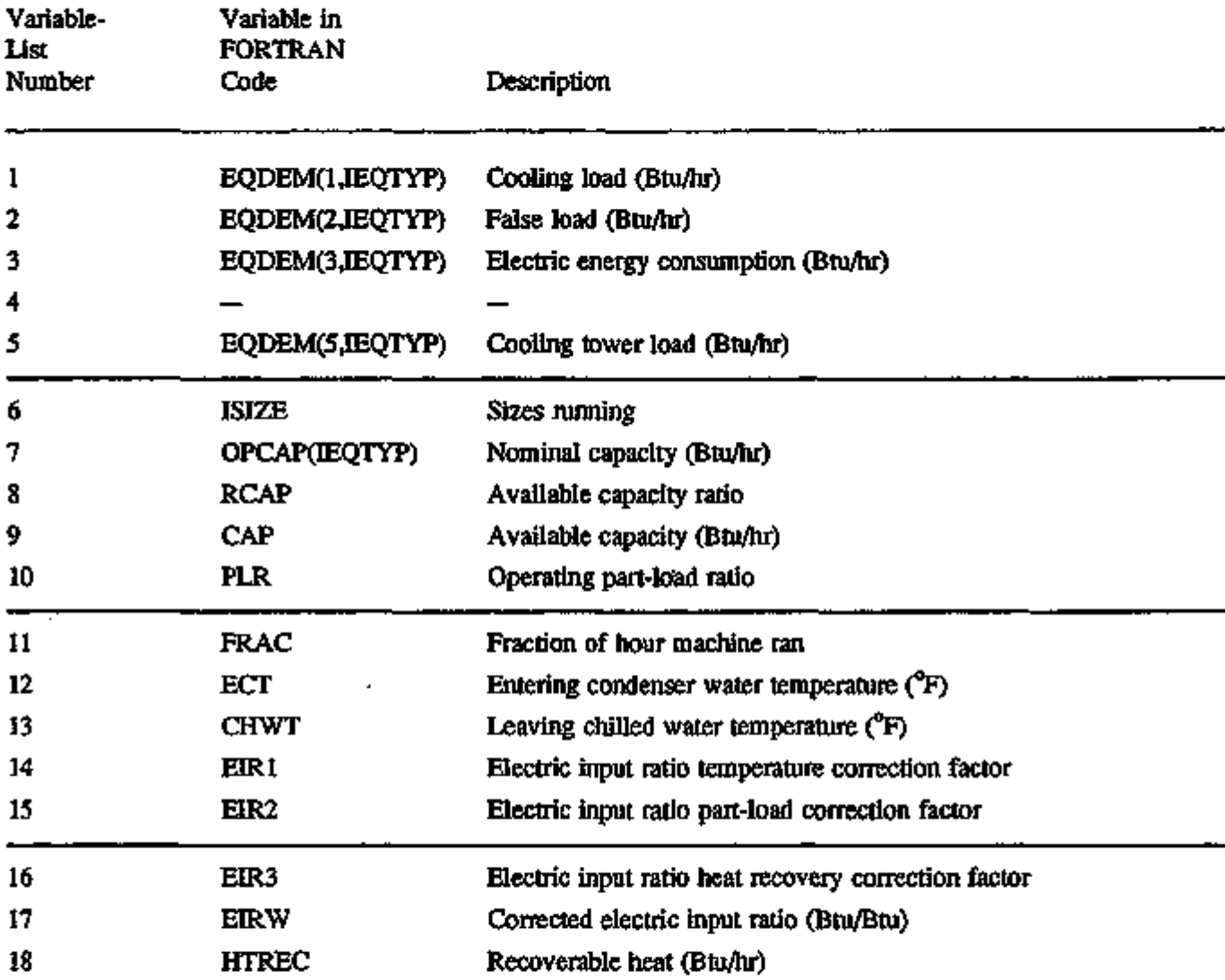

### VARIABLE-TYPE = OPEN-TWR  $(TTOWR = 17)$

## or CLOSED-TWR (TTOWR = 18)

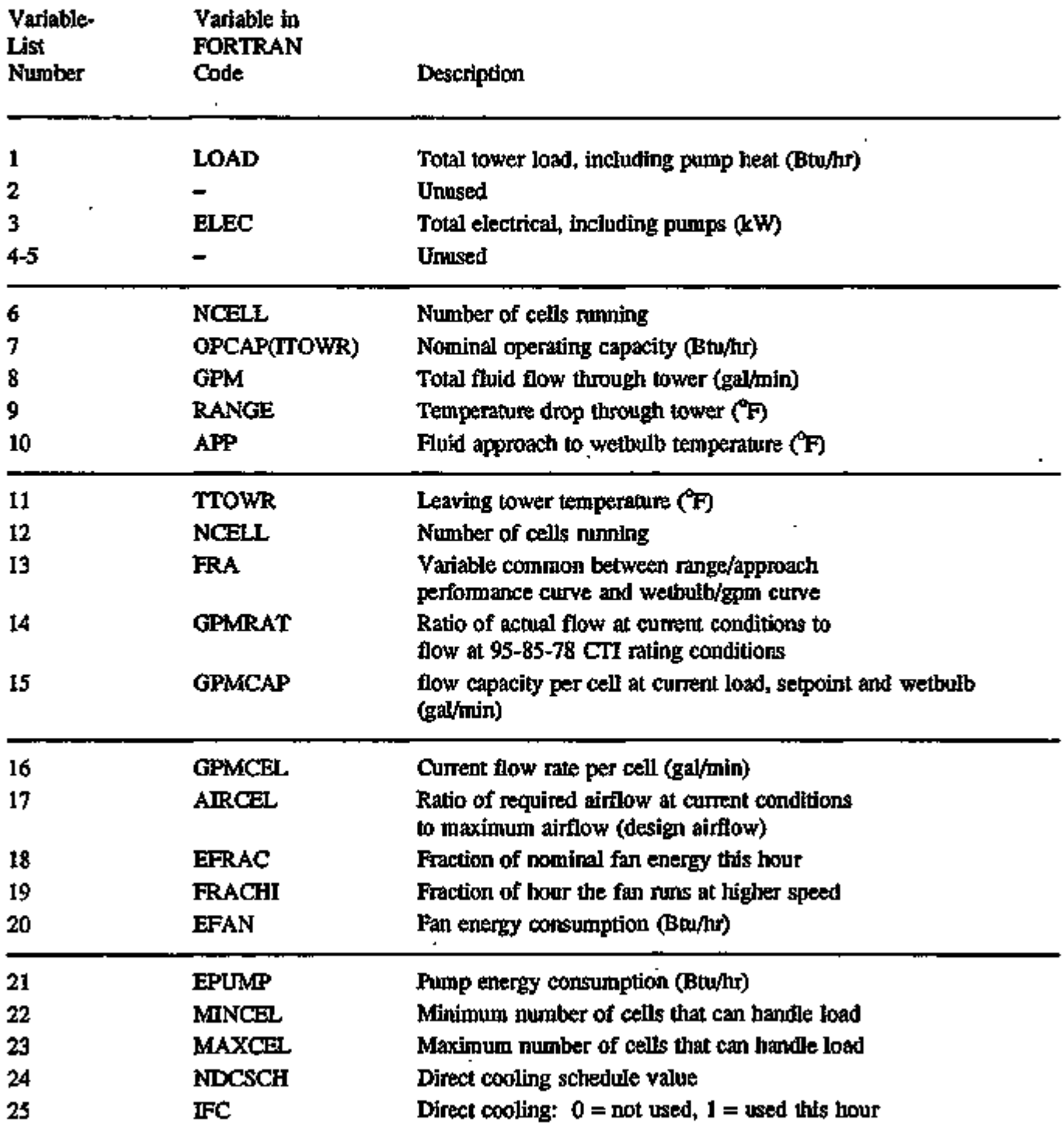

the second control of the second control in the second control in the second control in the second control in the second control in the second control in the second control in the second control in the second control in th

÷٠

anna an an

**Barrow** 

### VARIABLE-TYPE = DIESEL-GEN (IEQTYP = 21)

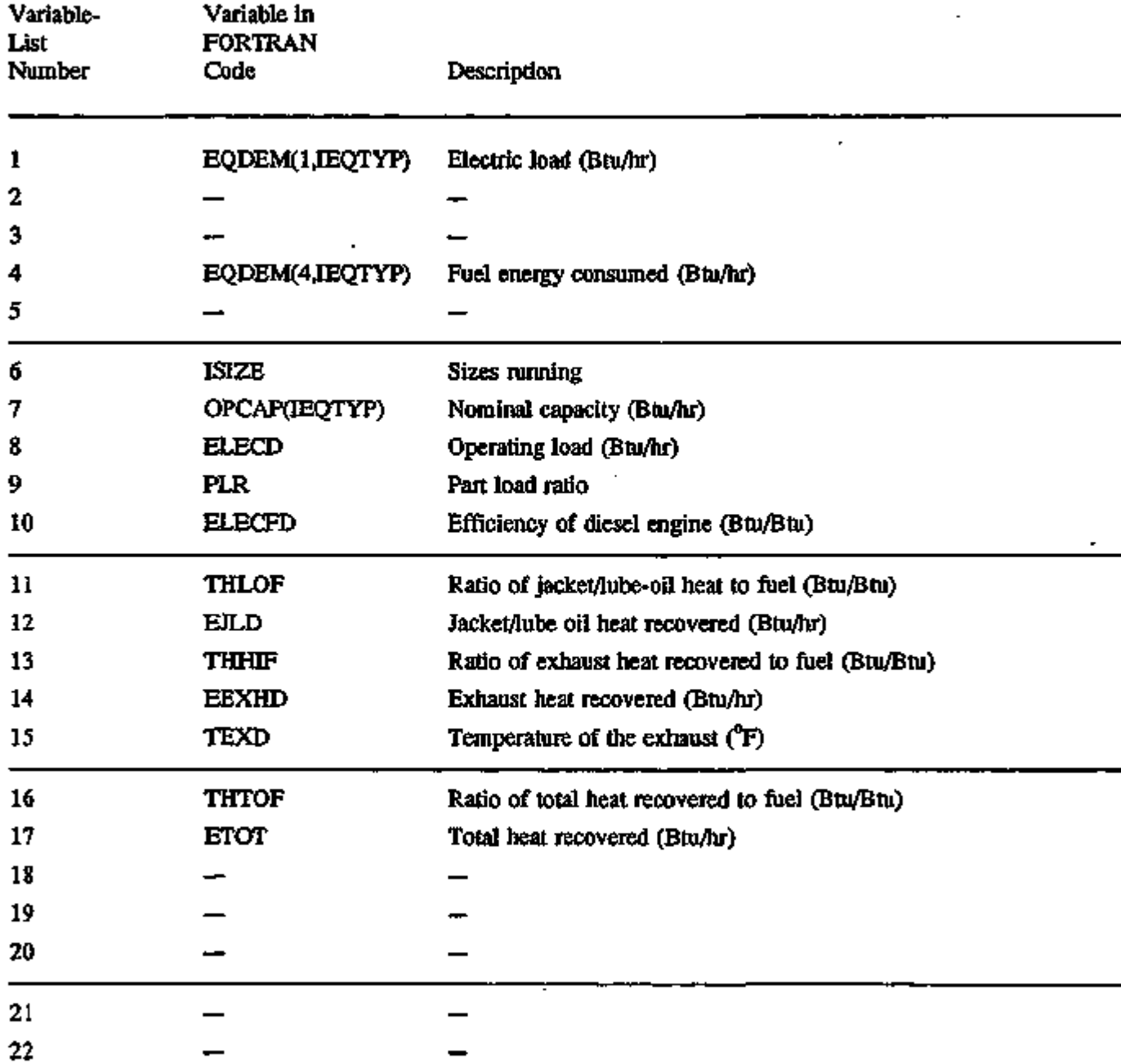

 $\sim 10$ 

## VARIABLE-TYPE = GTURB-GEN  $(IEQITYP = 22)$

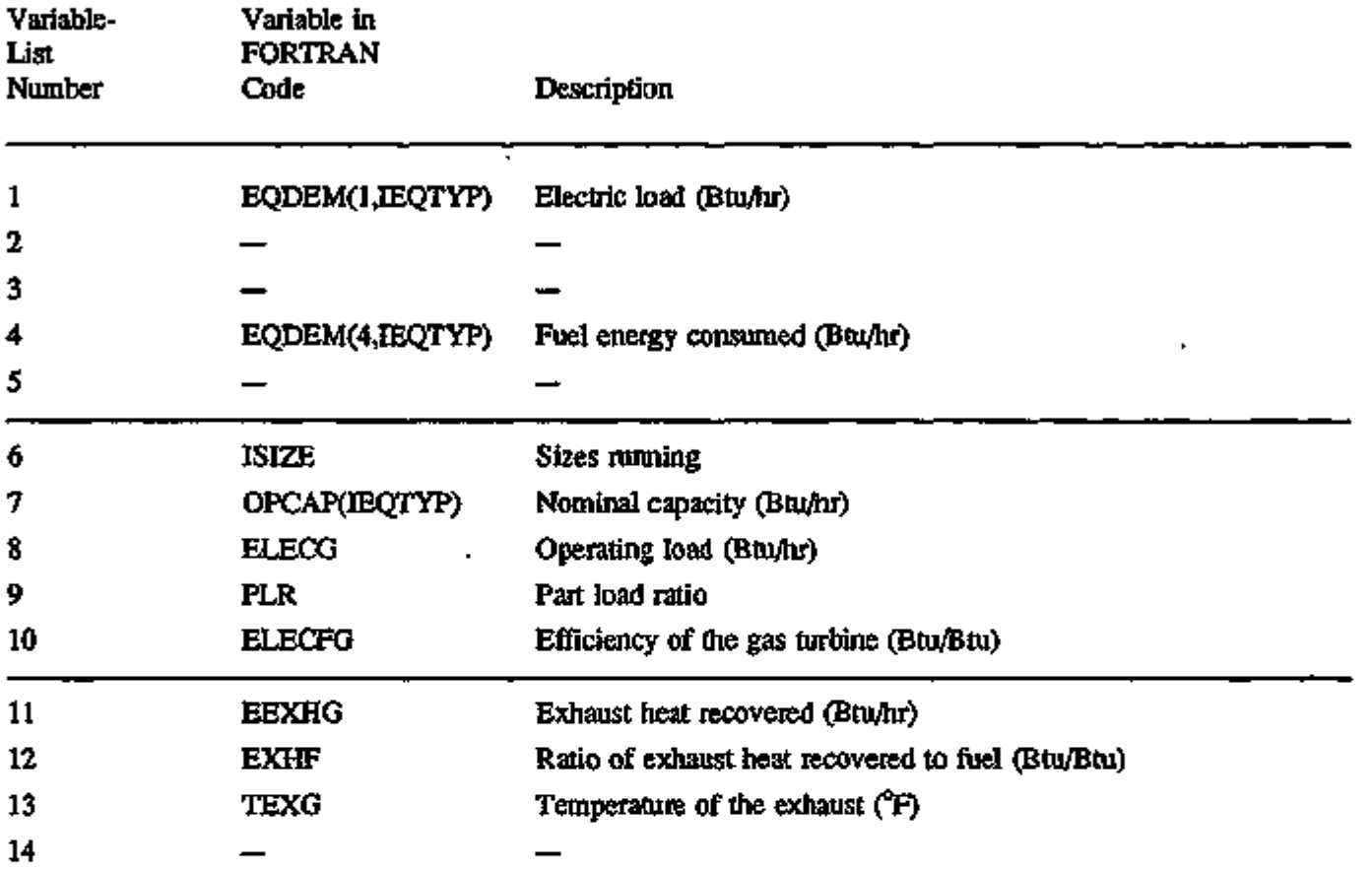

# VARIABLE-TYPE = STURB-GEN (IEQTYP = 23)

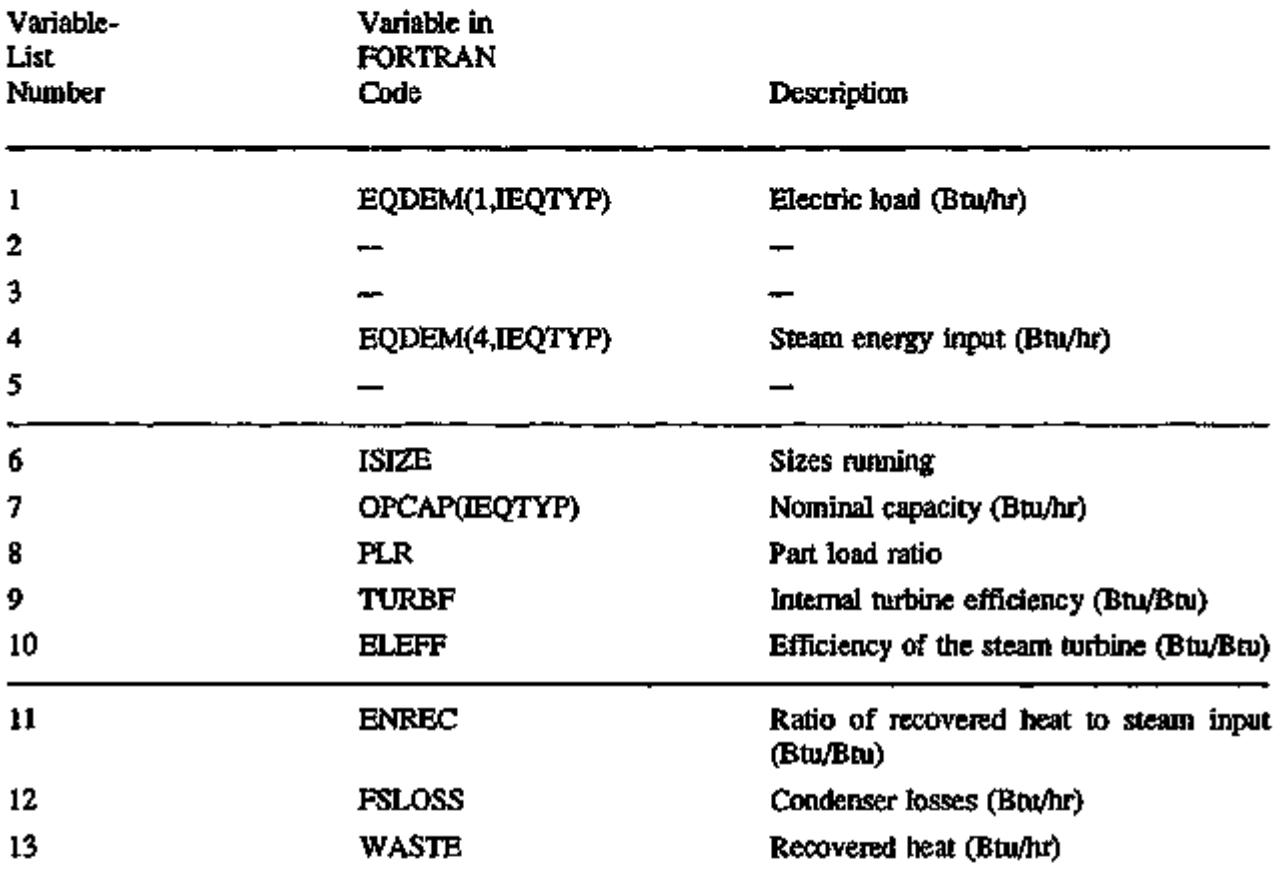

 $\overline{a}$ 

### VARIABLE-TYPE = HTANK-STORAGE (IEQTYP = 19)

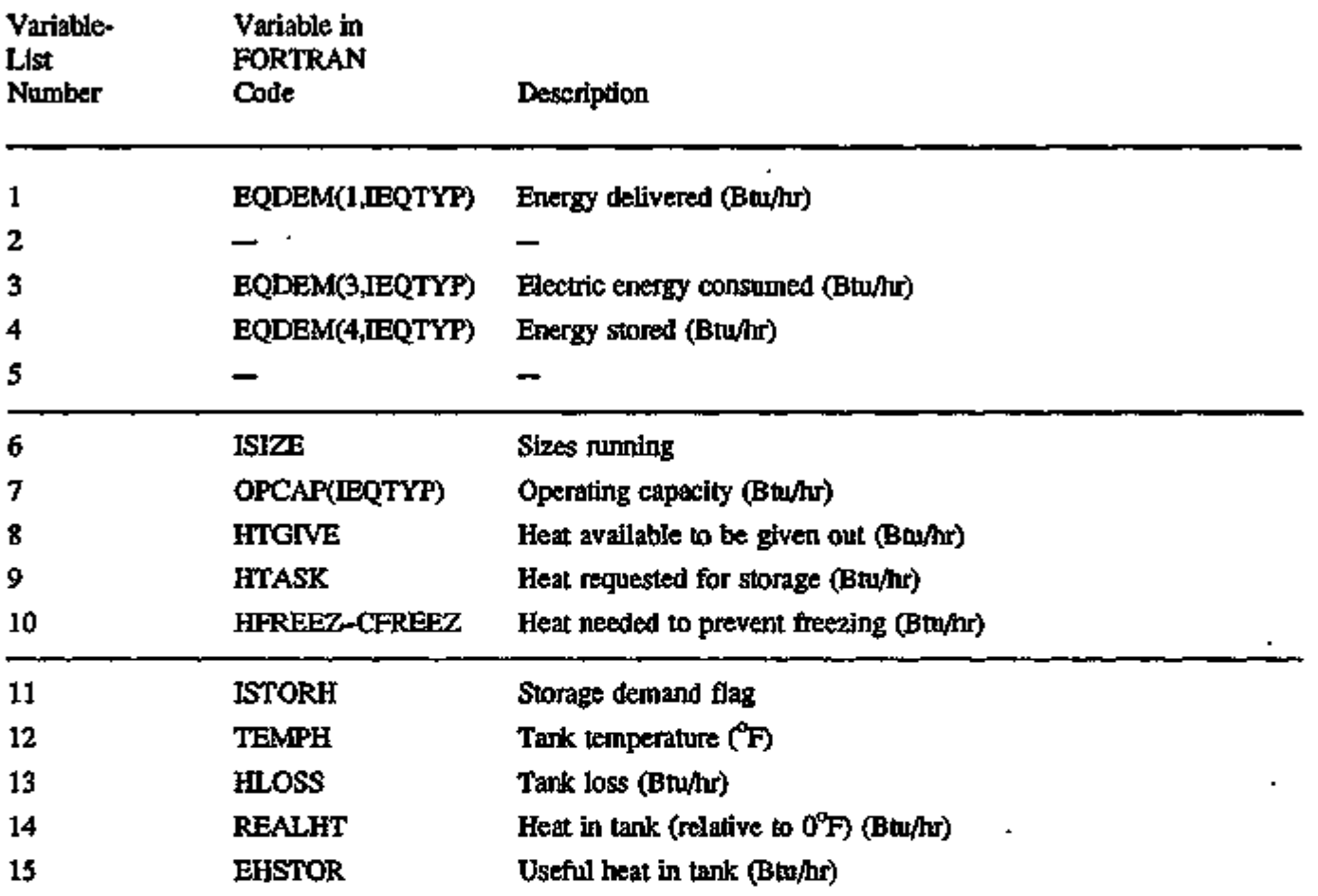

াত্র পা**লিসা স্যারপাত্রদে** ব্যা

automa strika in Prompto

**WHO?** 

ा परम्परा

 $- - -$ 

स्थान अध्यक्षेत्रे पुष्टे प्रकाशि

mala<del>ng p</del>

### $VARIABLE-TYPE = CTANK-STORAGE (IEQTYP = 20)$

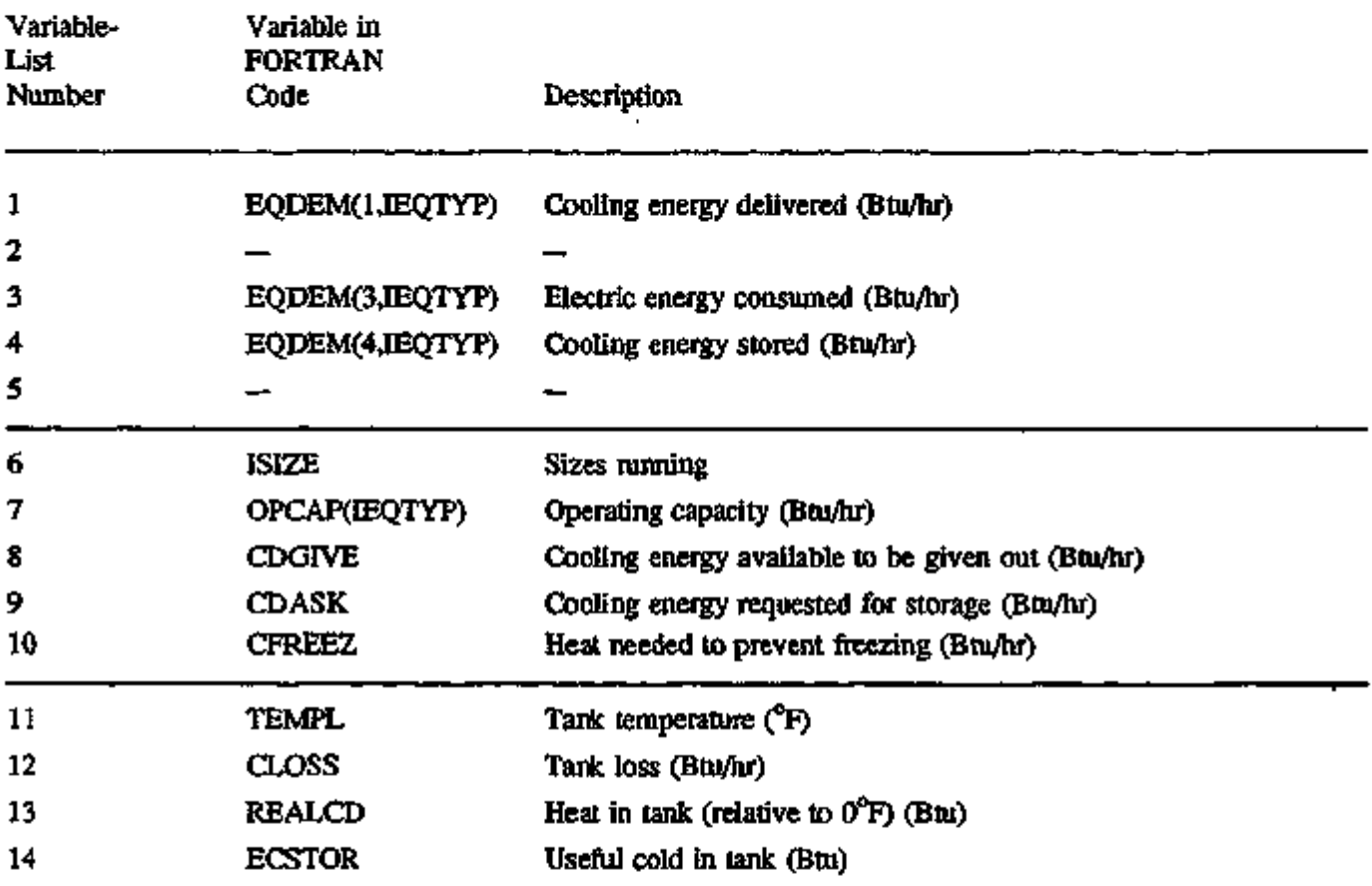

 $\sim 10^{-11}$ 

 $\overline{\phantom{a}}$ 

### VARIABLE-TYPE = FURNACE

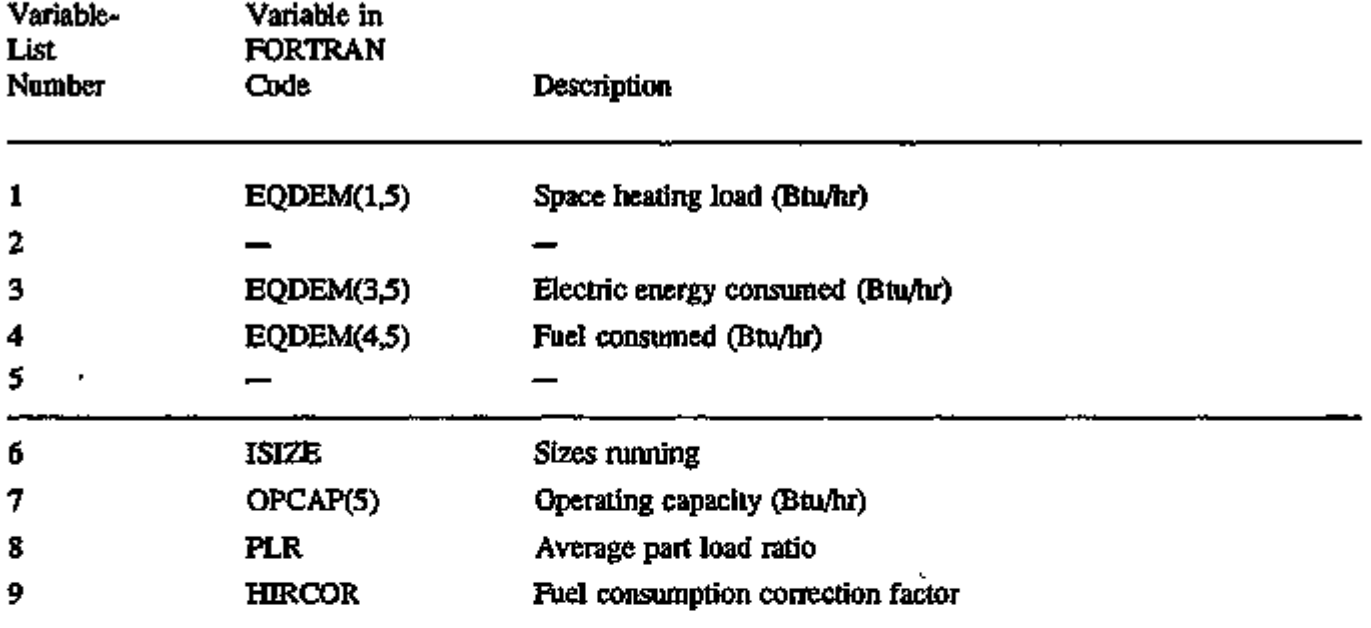

 $\blacksquare$ 

### VARIABLE-TYPE = DHW-HEATER

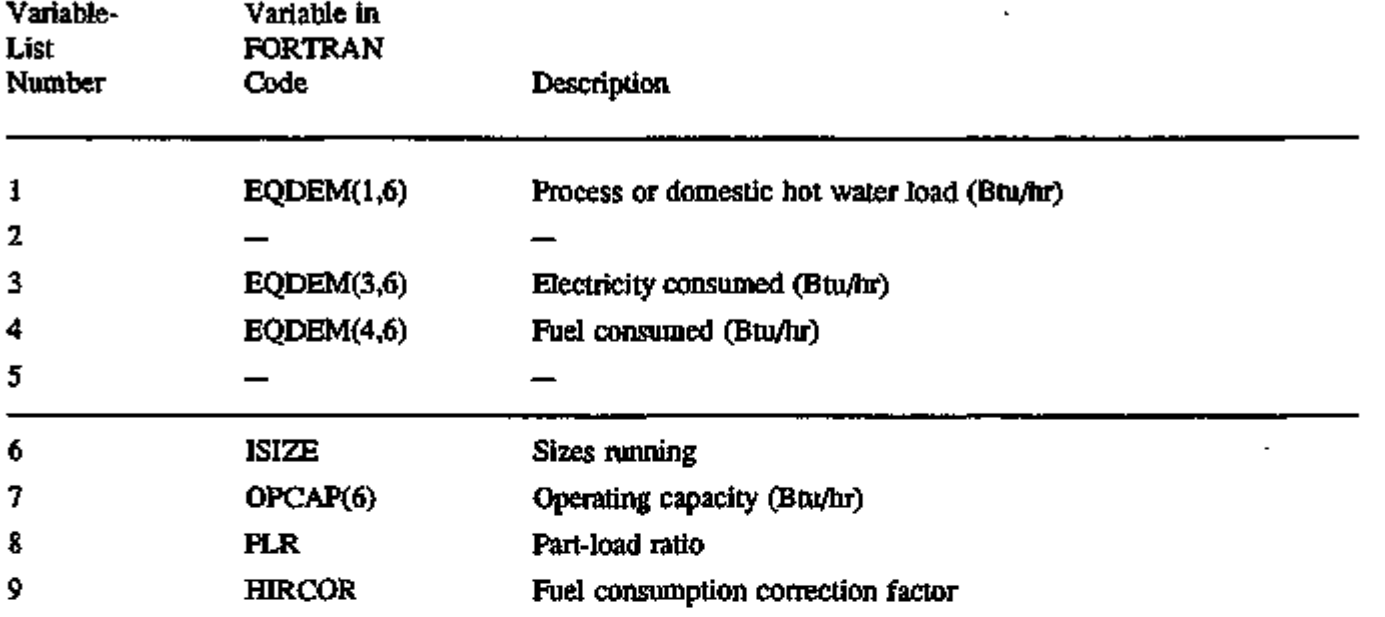

 $\overline{a}$ 

# APPENDIX B

## INPUT FUNCTIONS

### LOADS and SYSTEMS FLOWCHARTS

This appendix shows flowcharts of the LOADS and SYSTEMS programs. Points at which userinput functions are called are indicated by bold-face arrows. See "Input Functions in LOADS and SYSTEMS", on p.1.1 for directions on how to use the input functions in BDL to either override or supplement the regular program calculations.

NOTES:

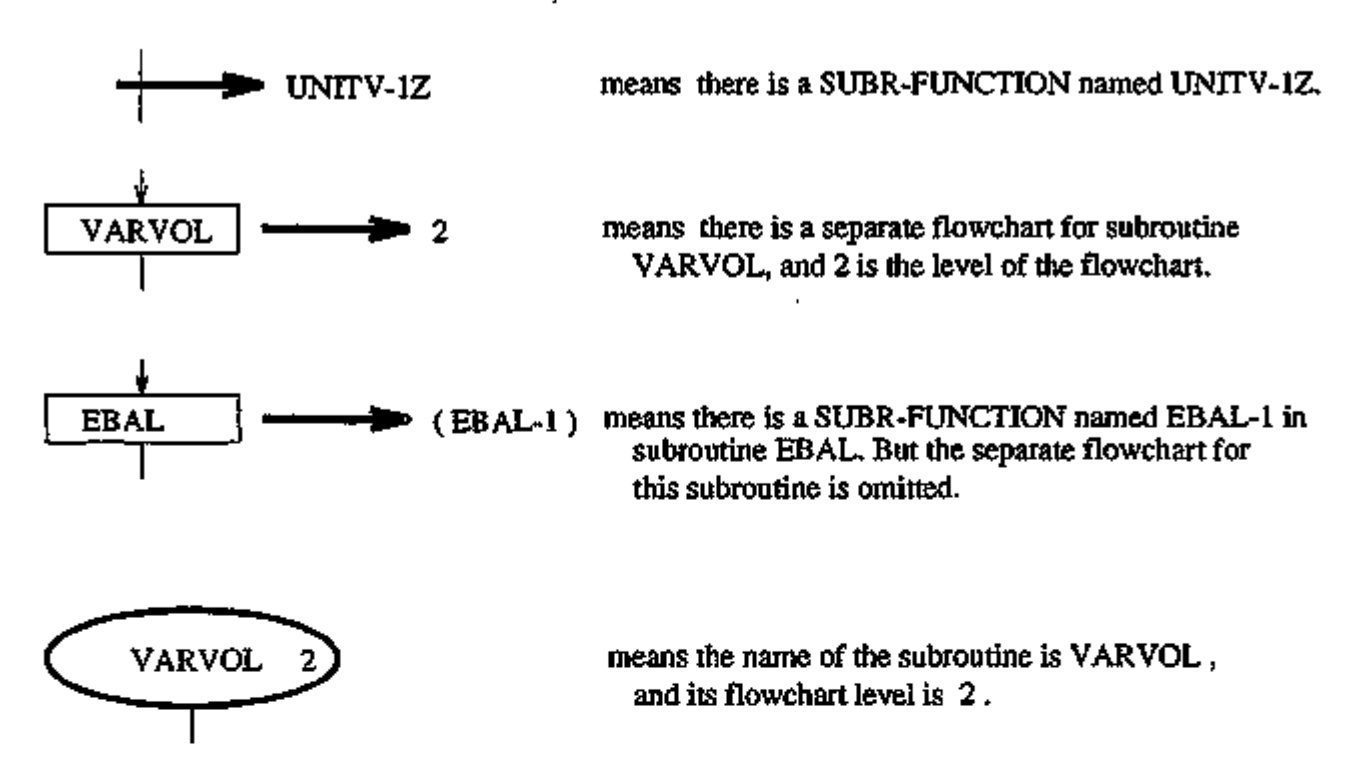

# LOADS FLOWCHARTS

 $- B.3 -$ 

 $\ddot{\phantom{a}}$ 

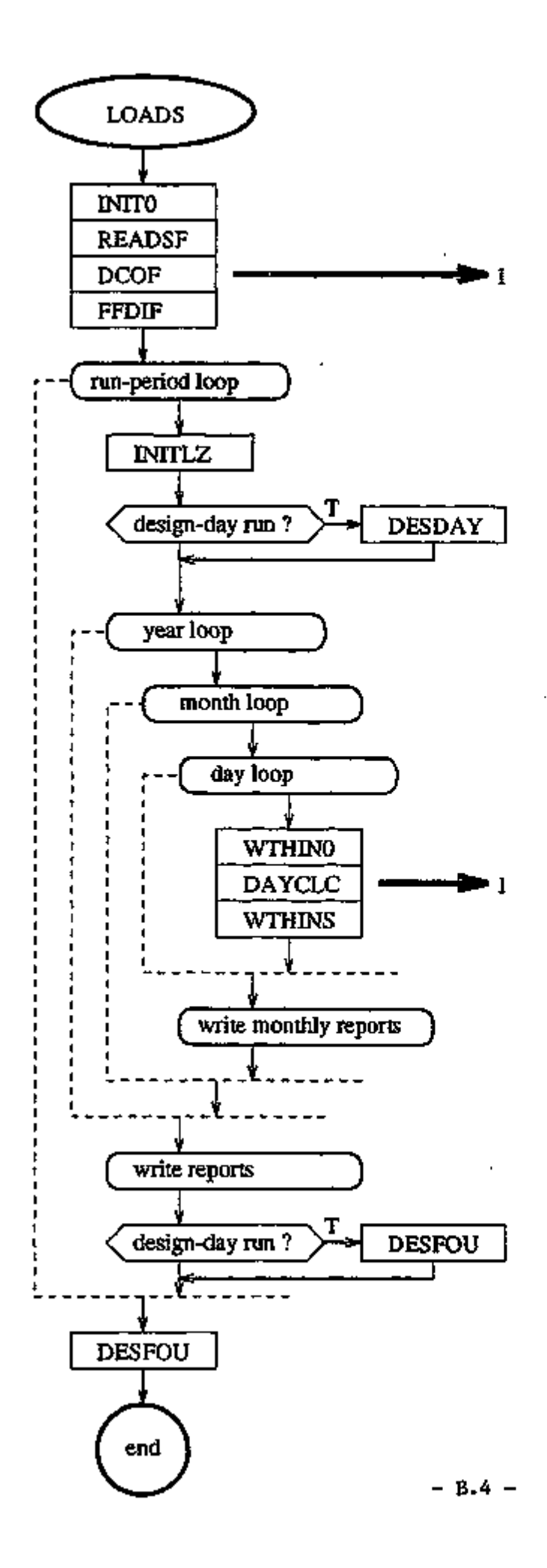

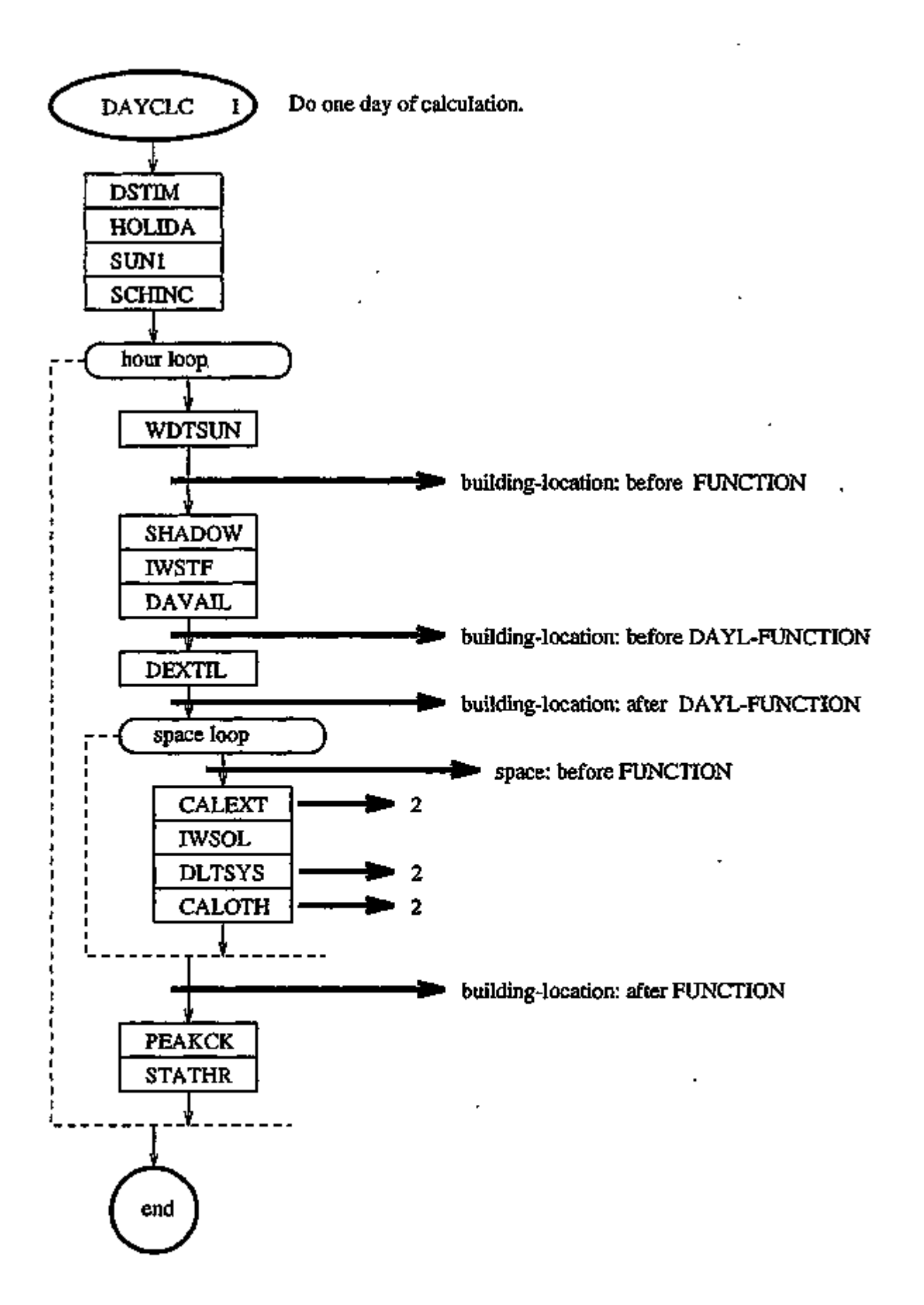

 $- B.5 -$ 

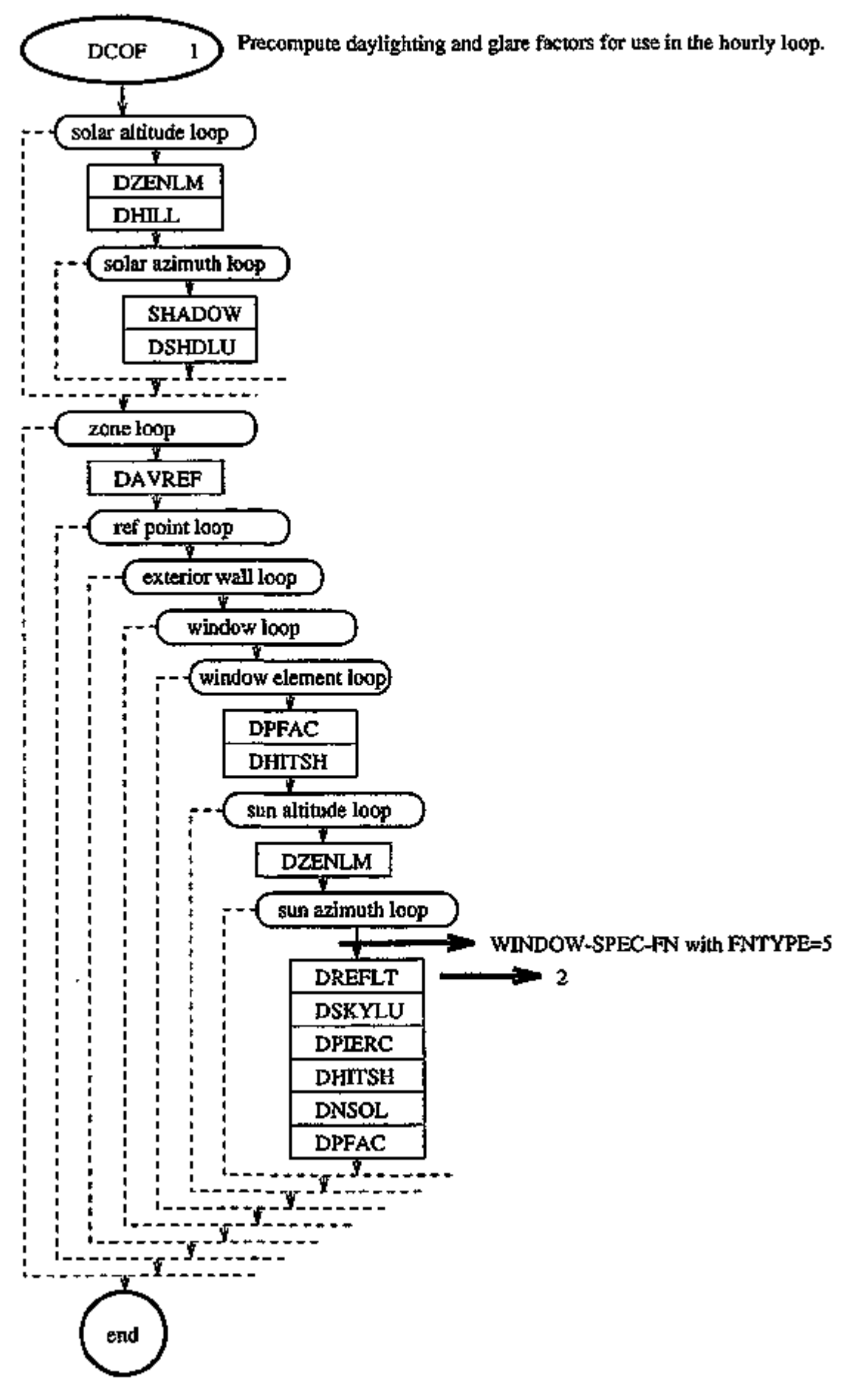

 $- B.6 -$ 

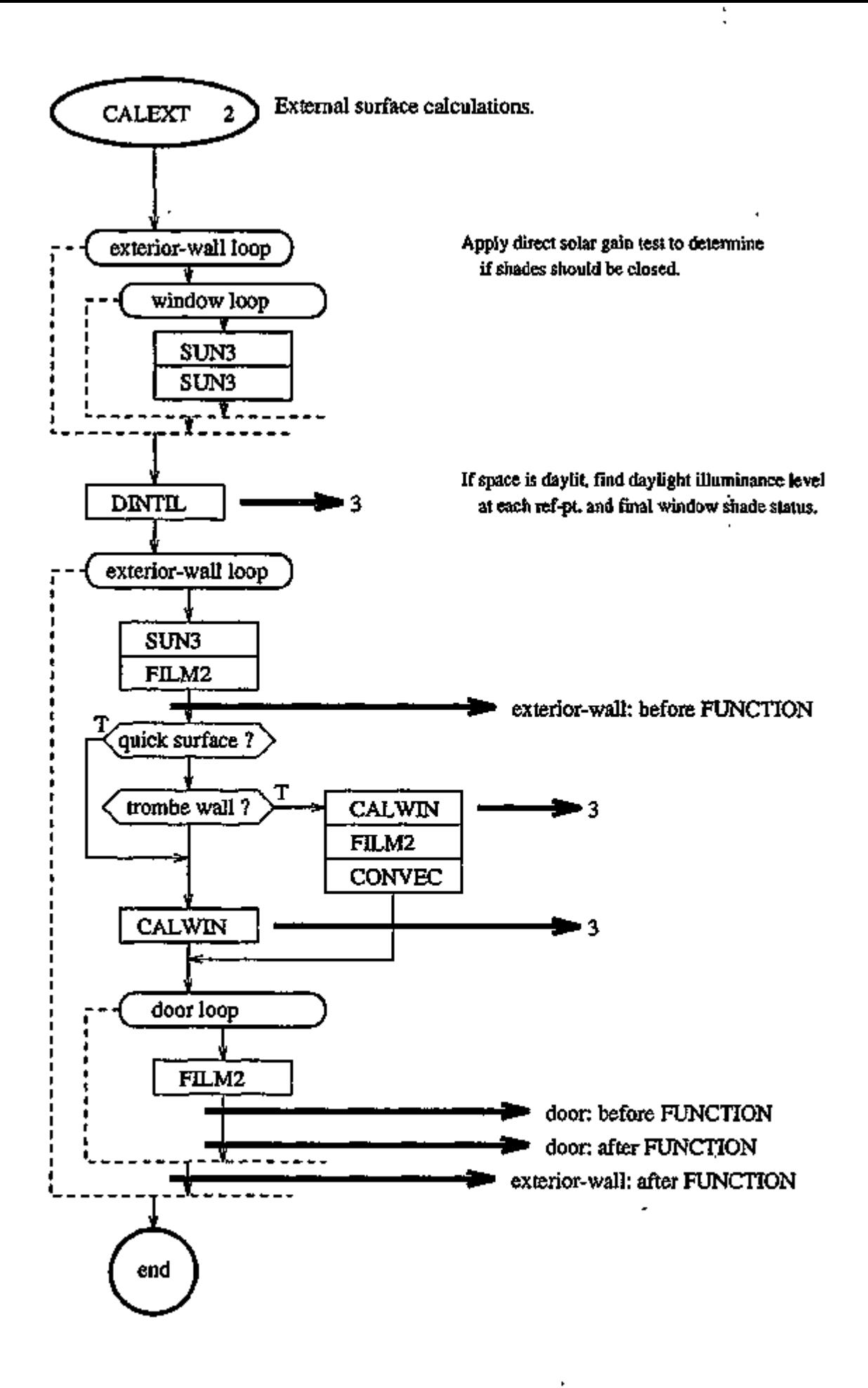

 $- B.7 -$ 

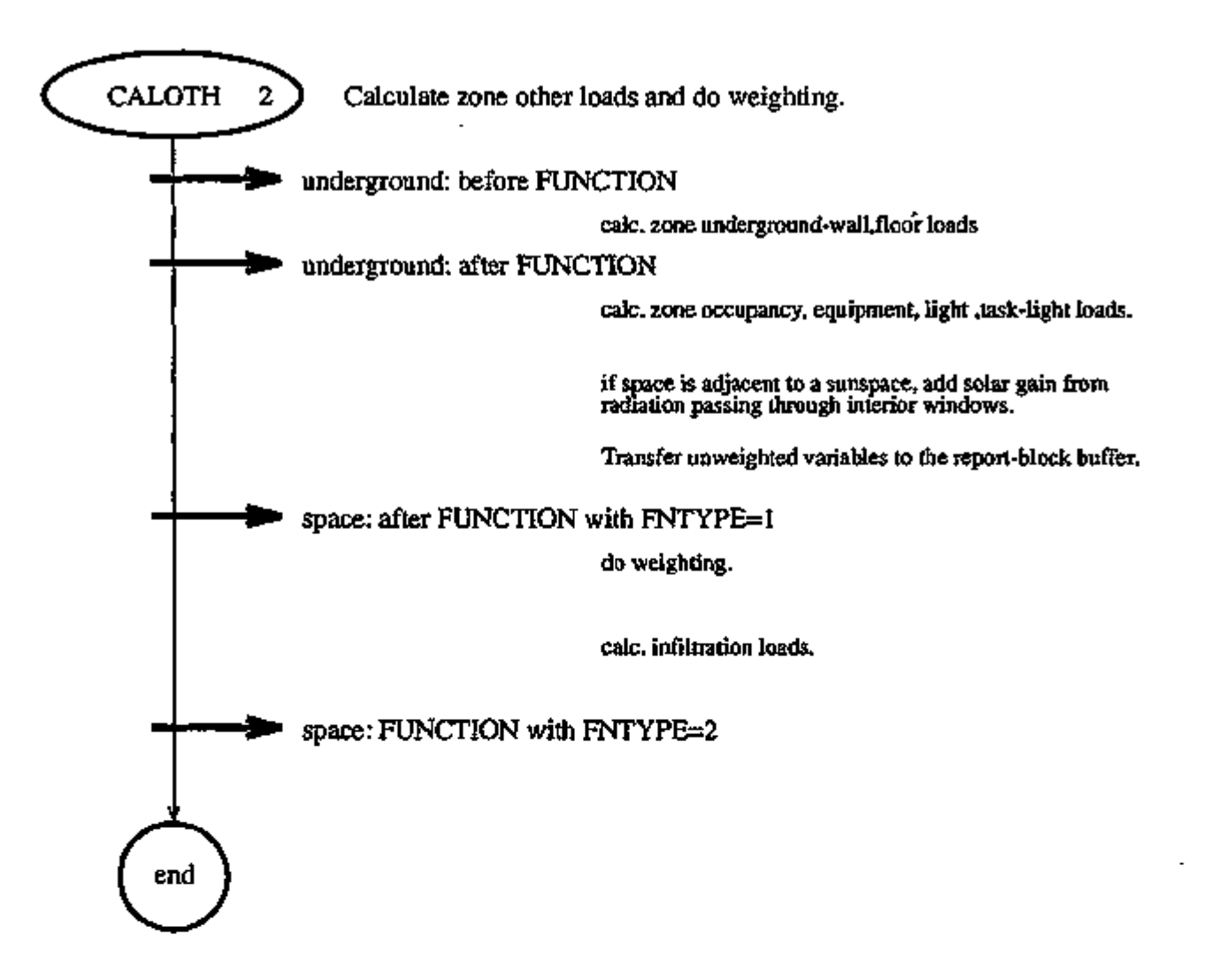

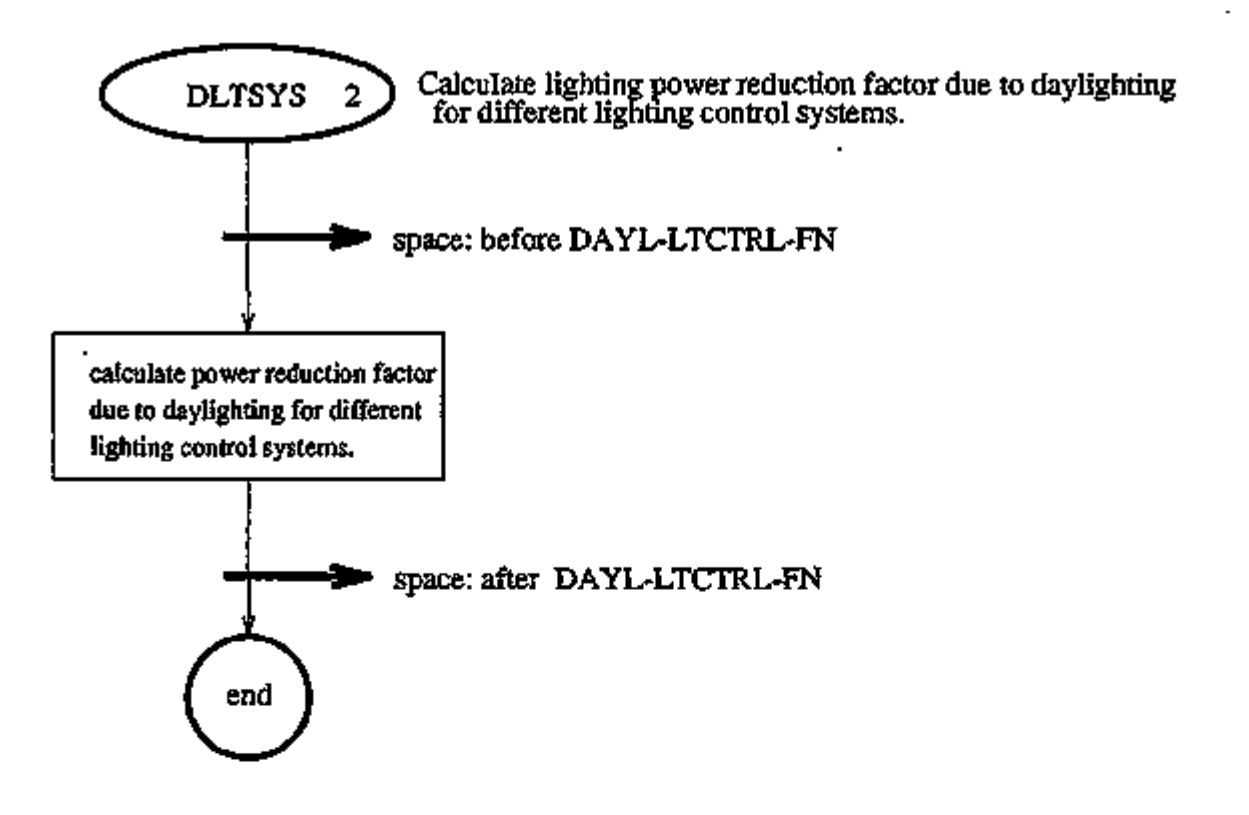

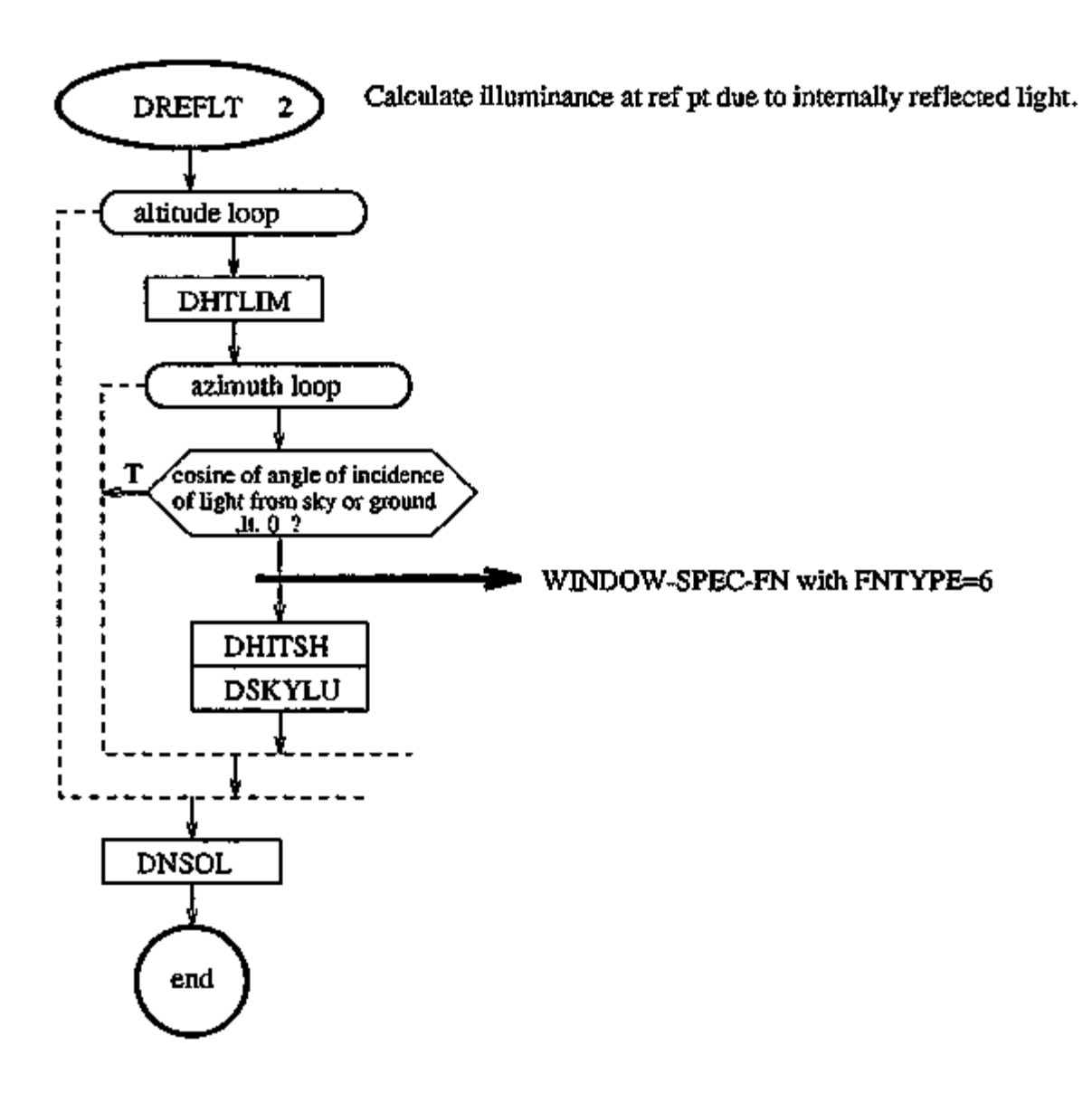

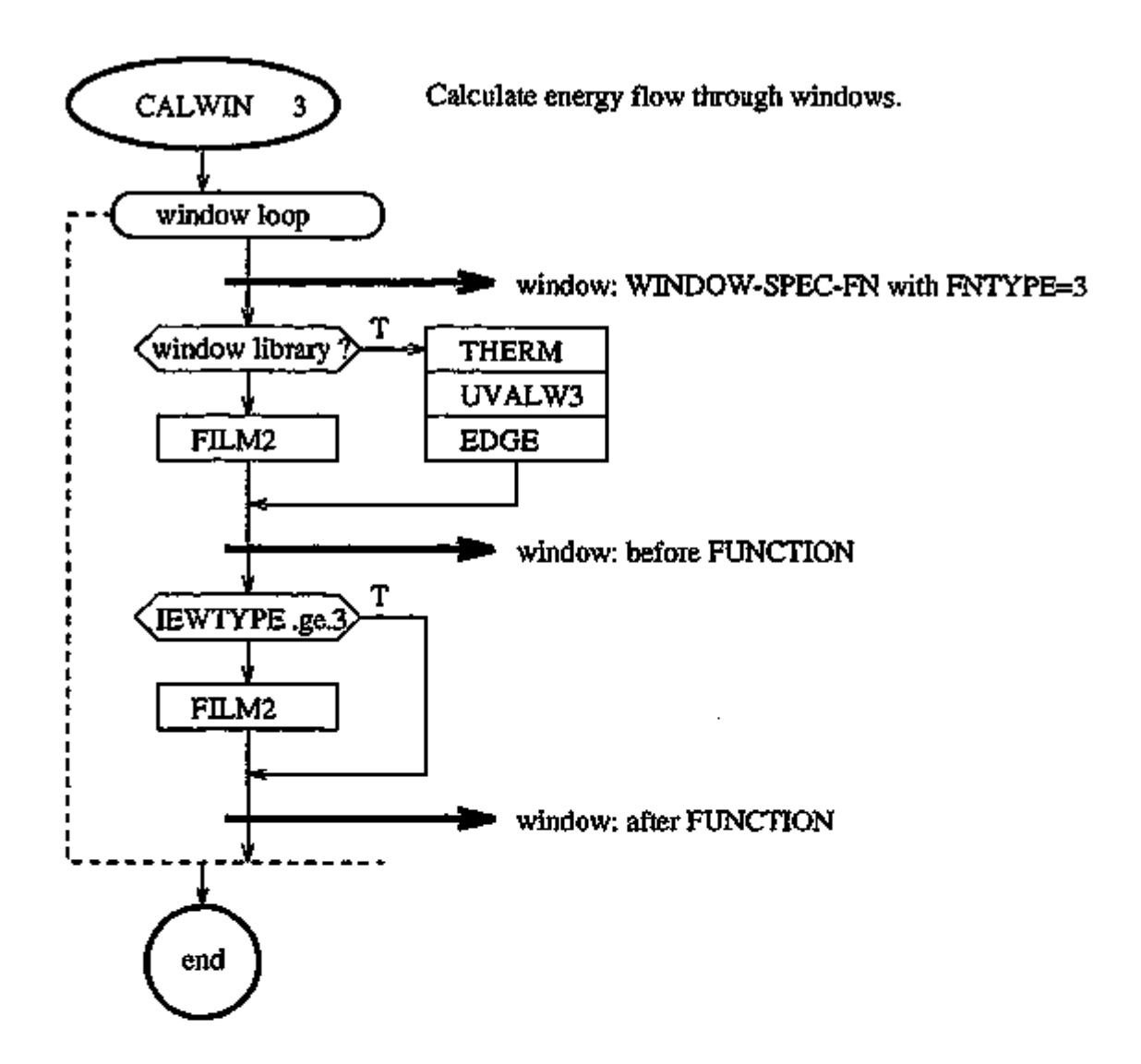

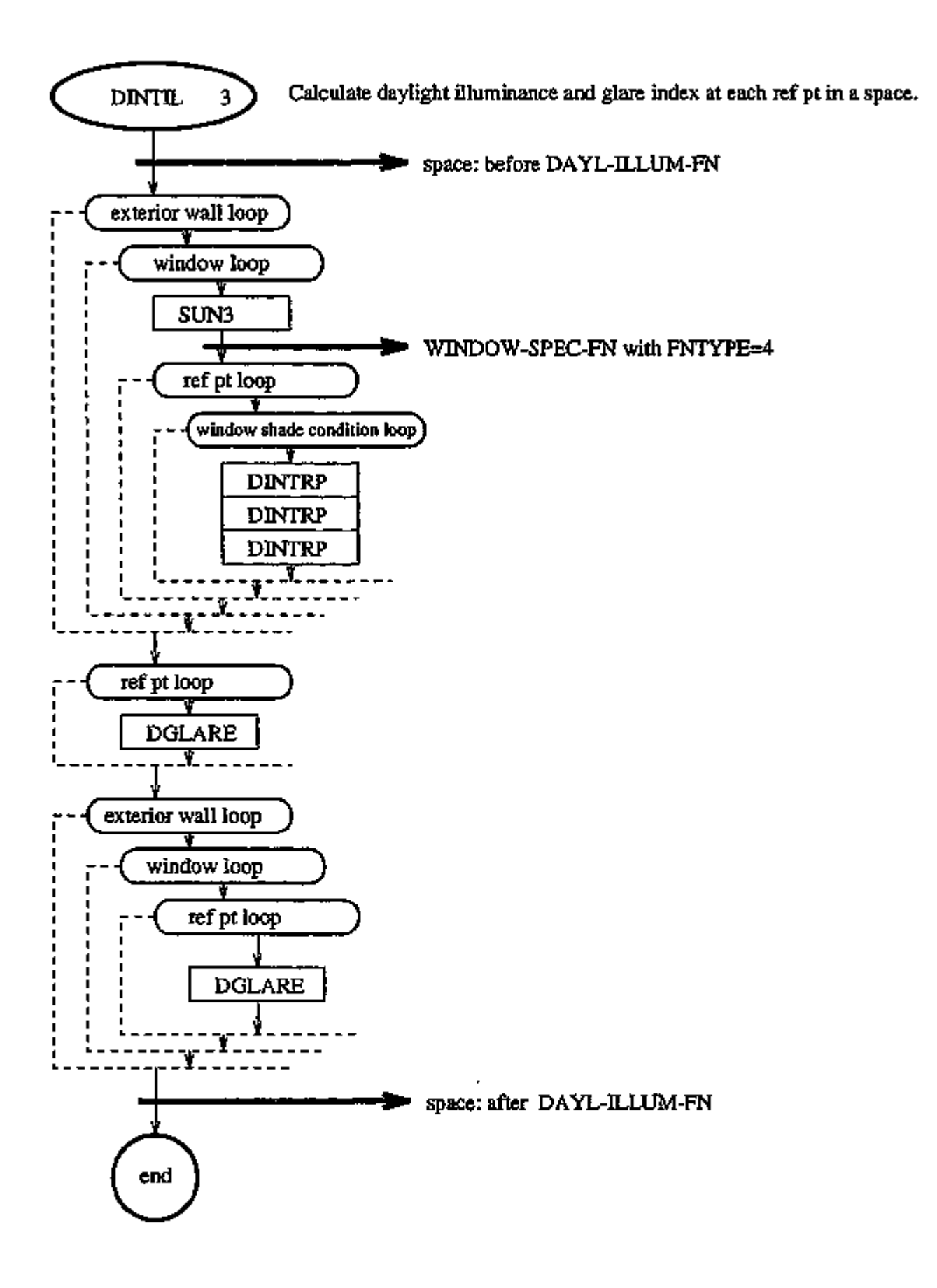

# SYSTEMS FLOWCHARTS

 $\cdot$ 

łП.

7. Jan

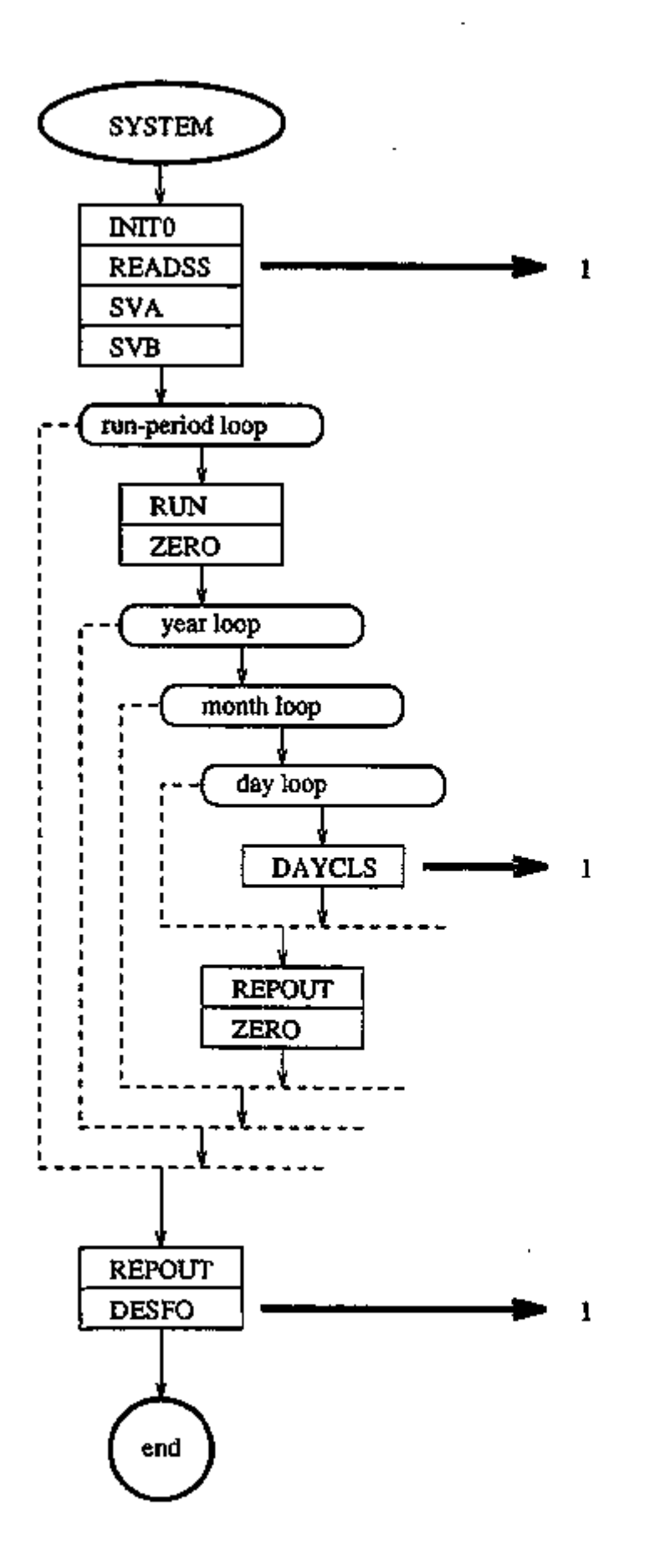

÷.

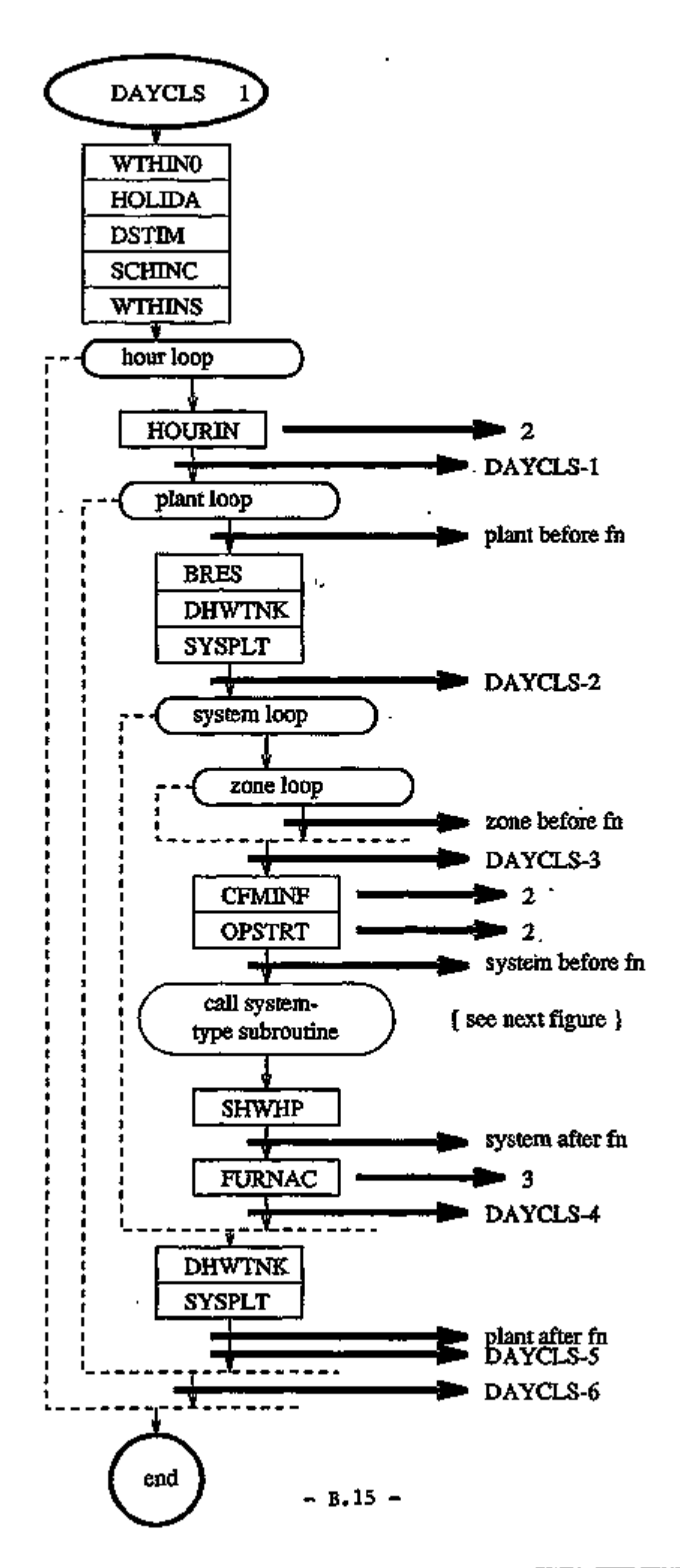

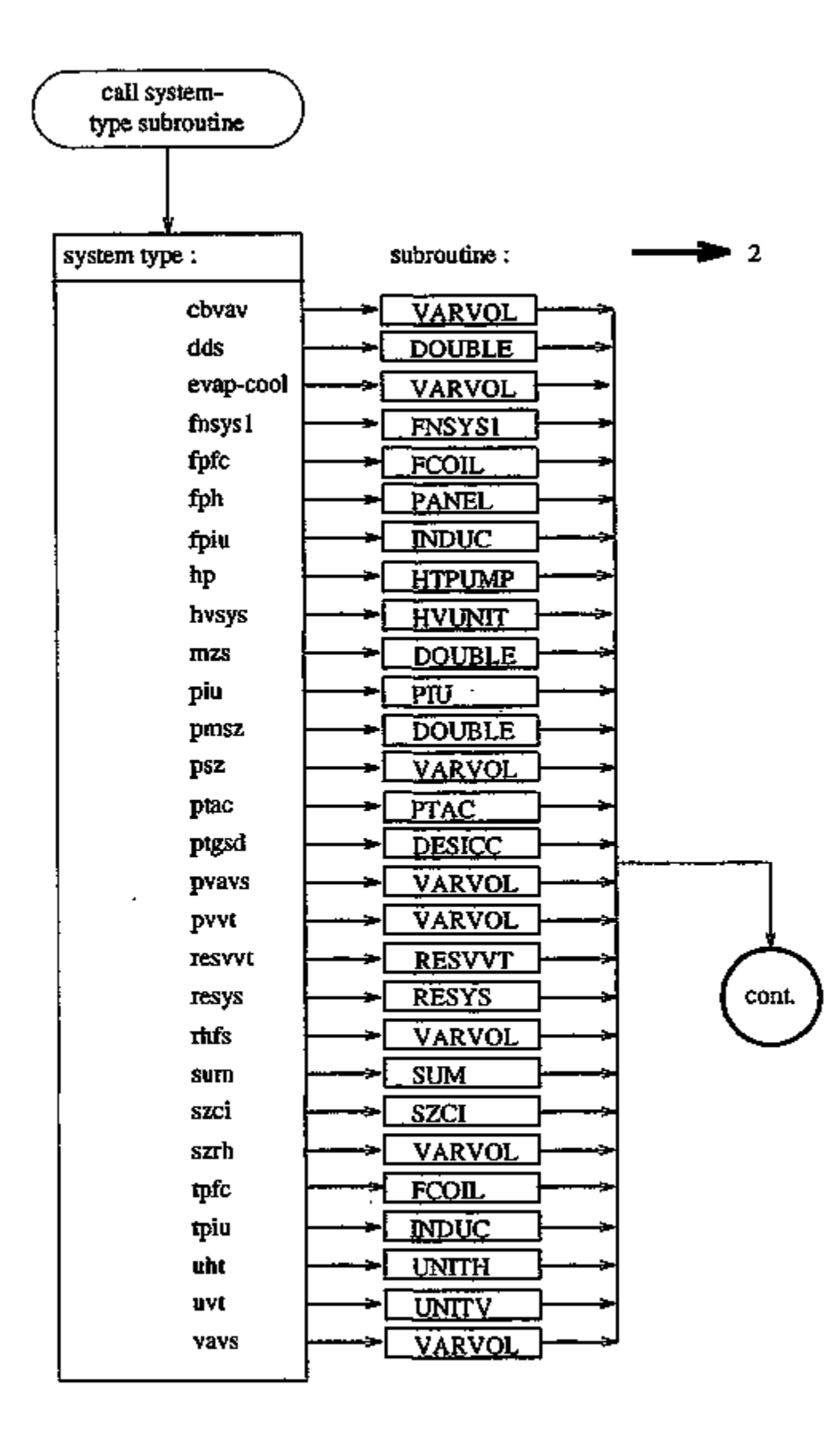

 $\cdot$ 

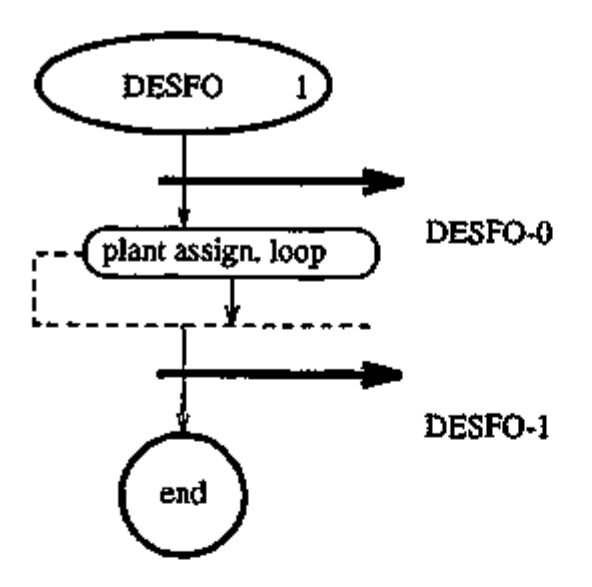

 $\sigma$ 

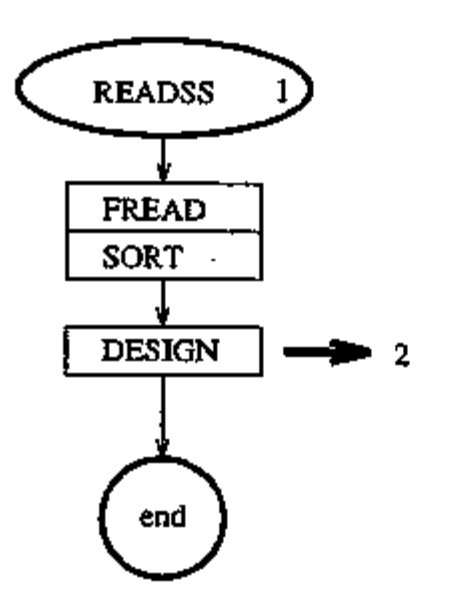

 $\overline{\phantom{a}}$ 

٠

Î.

Ŷ.

 $\mathcal{L}$ 

k.

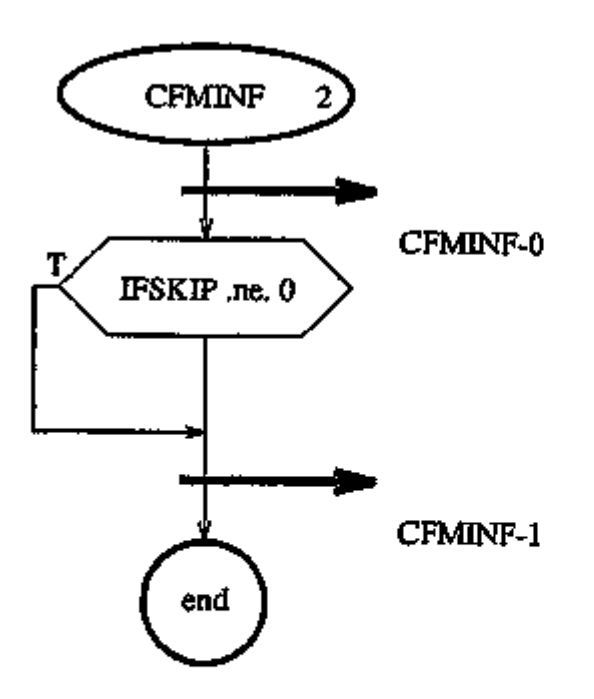

 $\sim 10^{-1}$ 

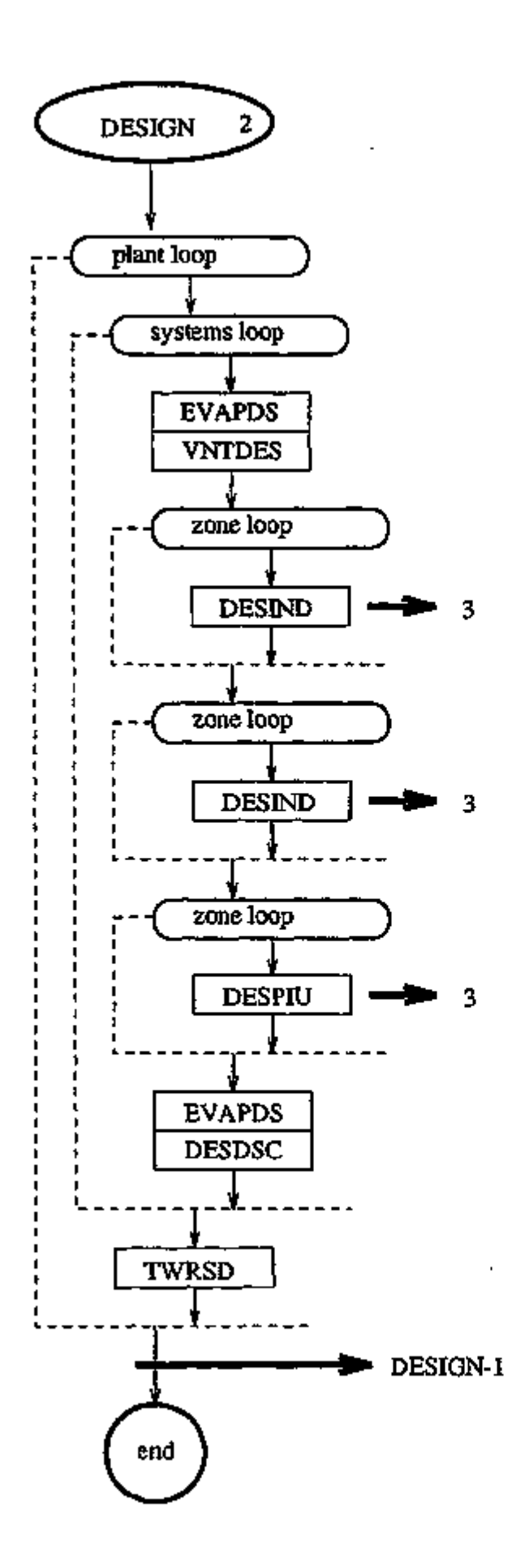

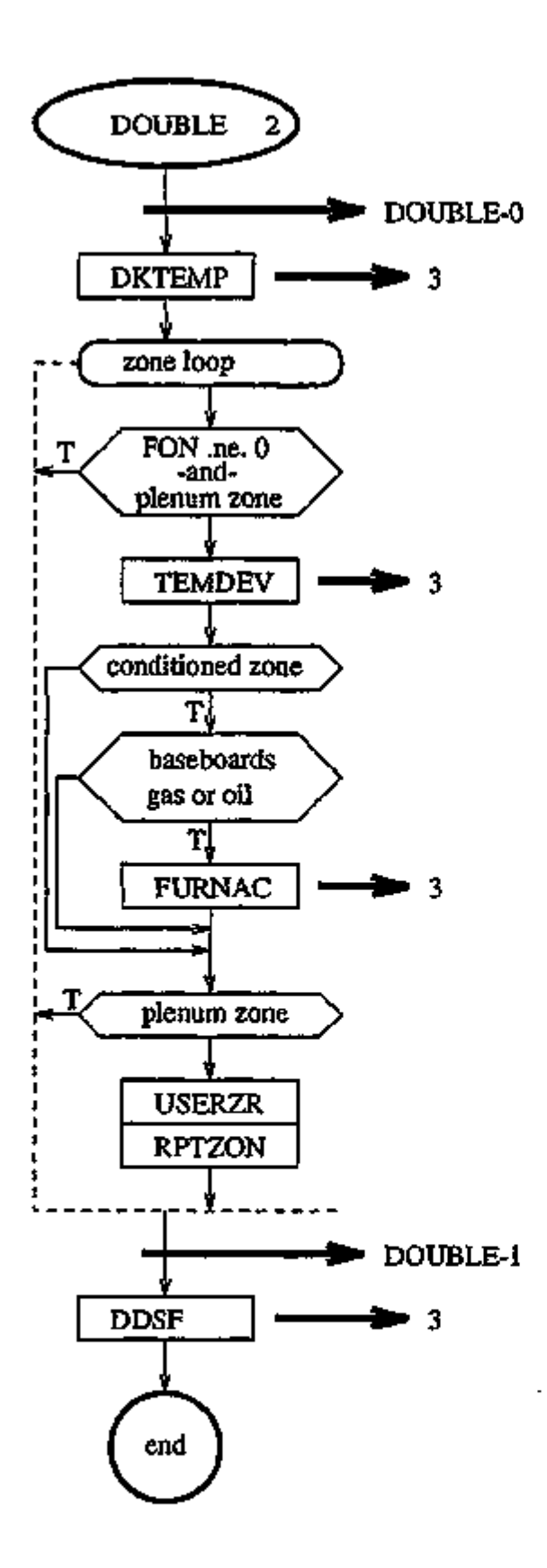

 $- B.21 -$
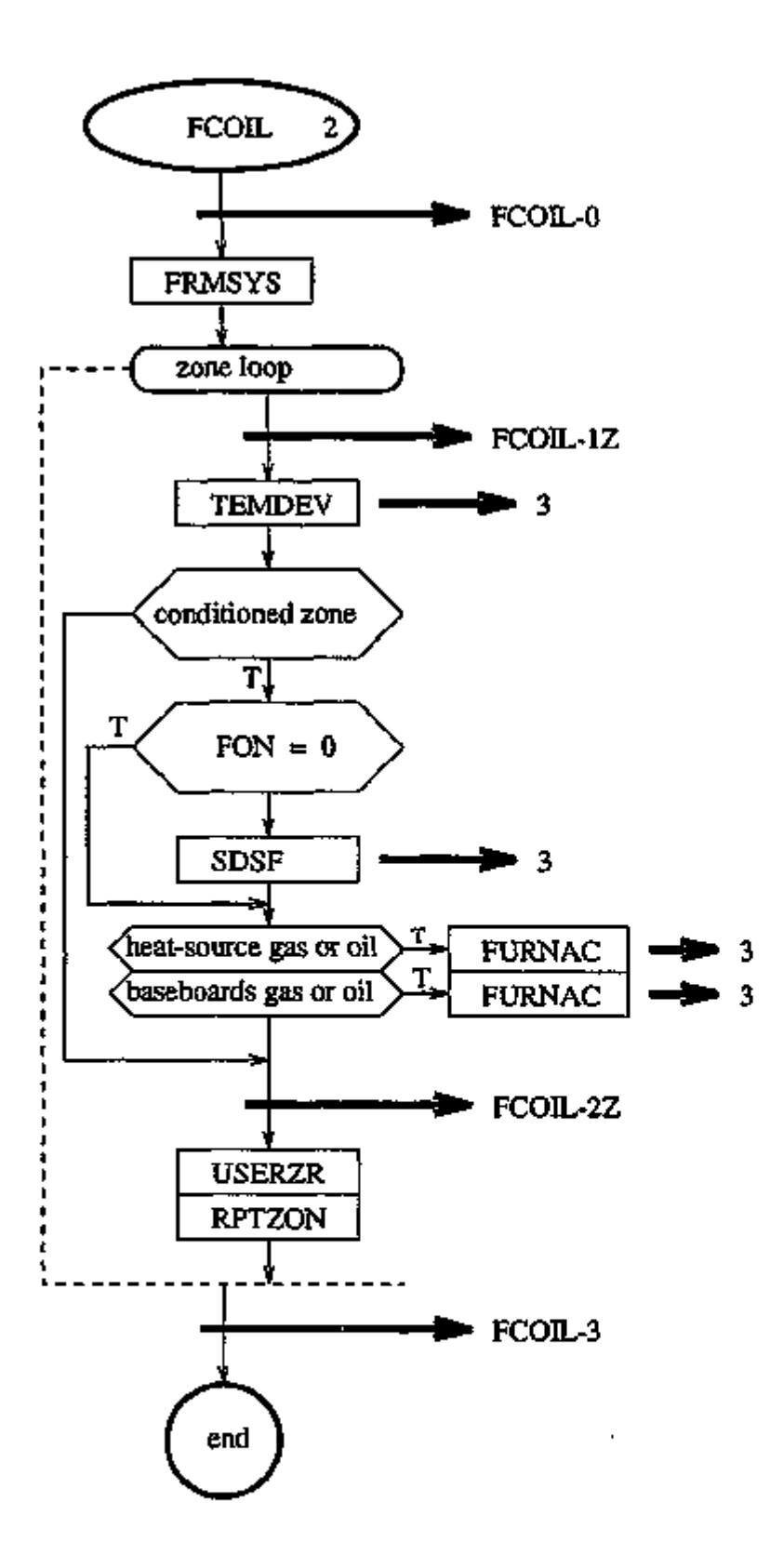

 $\blacksquare$ 

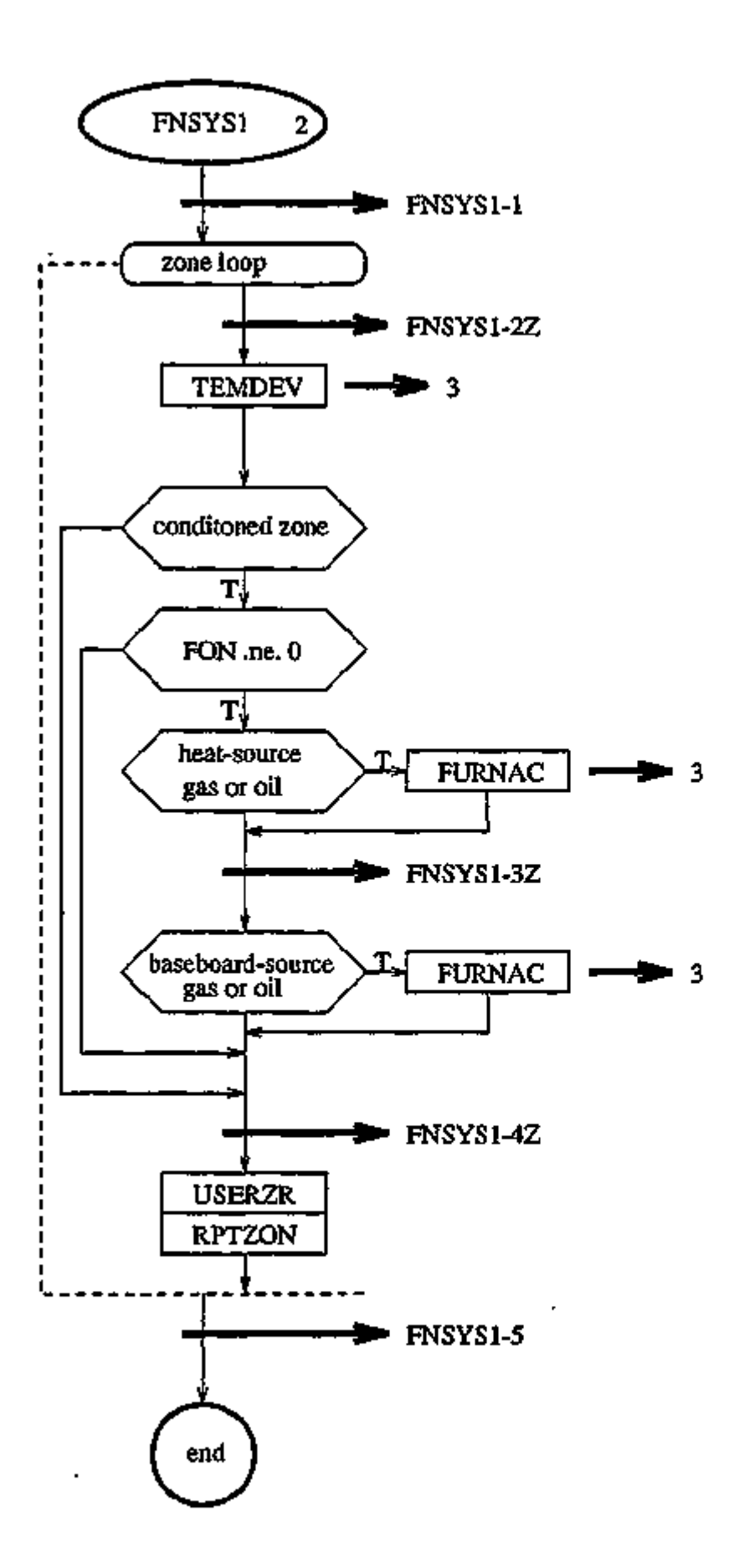

 $- B.23 -$ 

÷

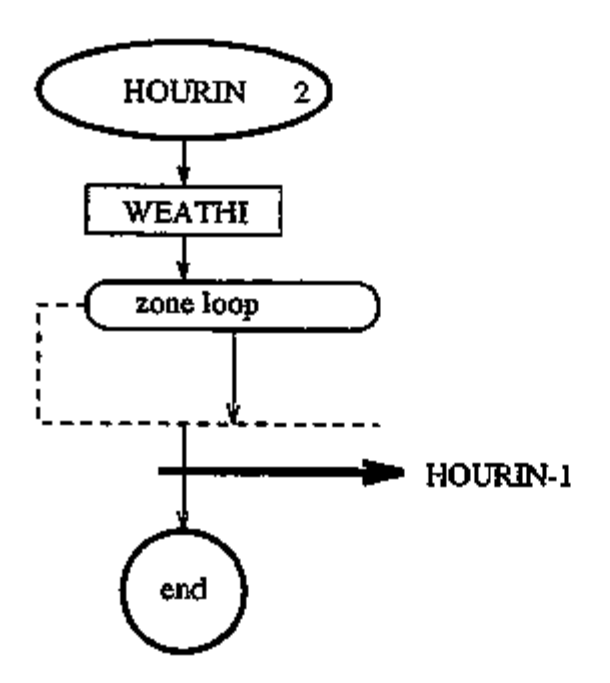

 $\blacksquare$ 

 $\ddot{\phantom{0}}$ 

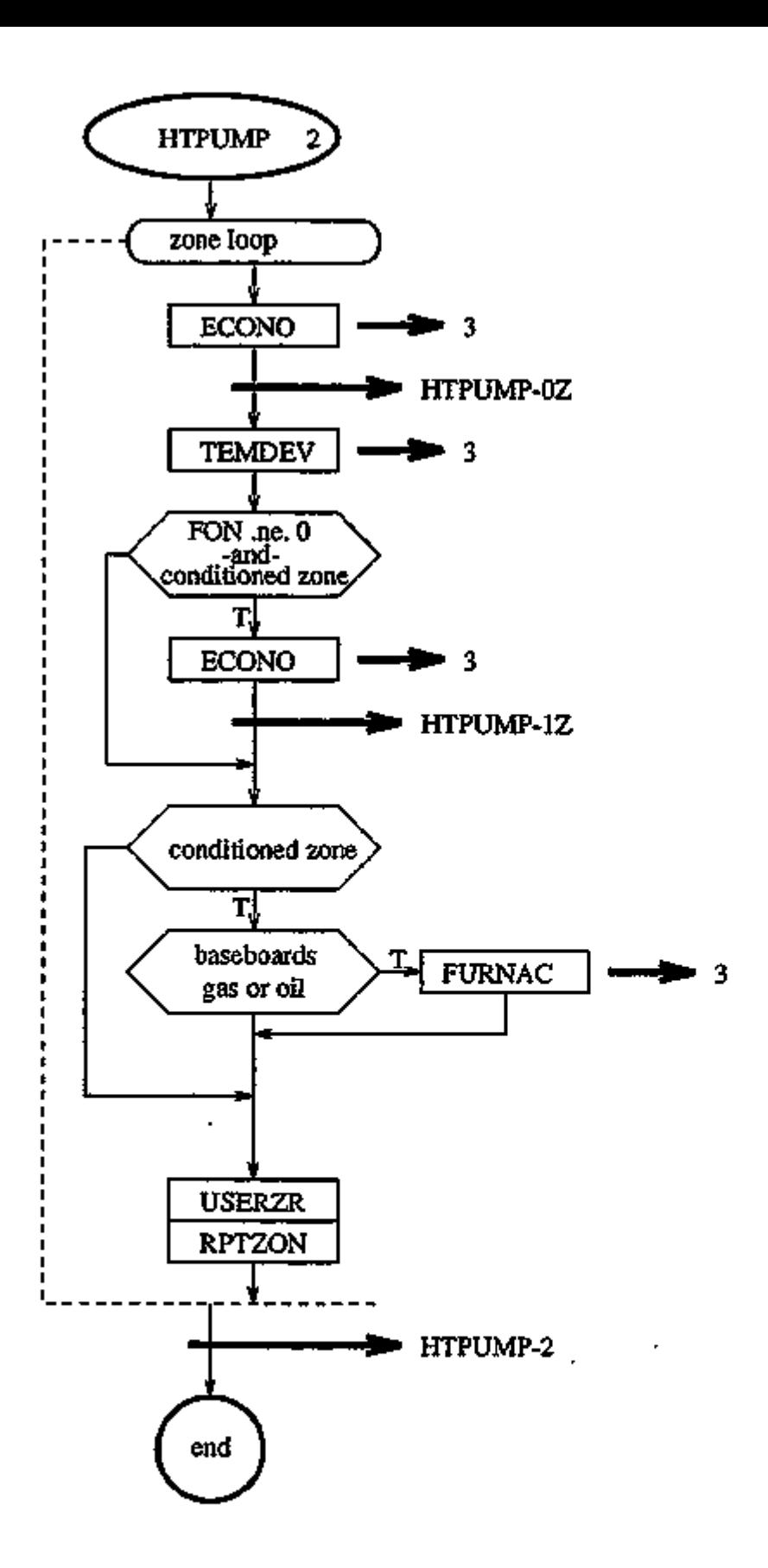

**REFRONTAGE FOUR LINE** 

 $\mathbf{r}$   $\rightarrow$ 

**ALCOHOL: NUMBER** 

 $\mathbf{r}$ 

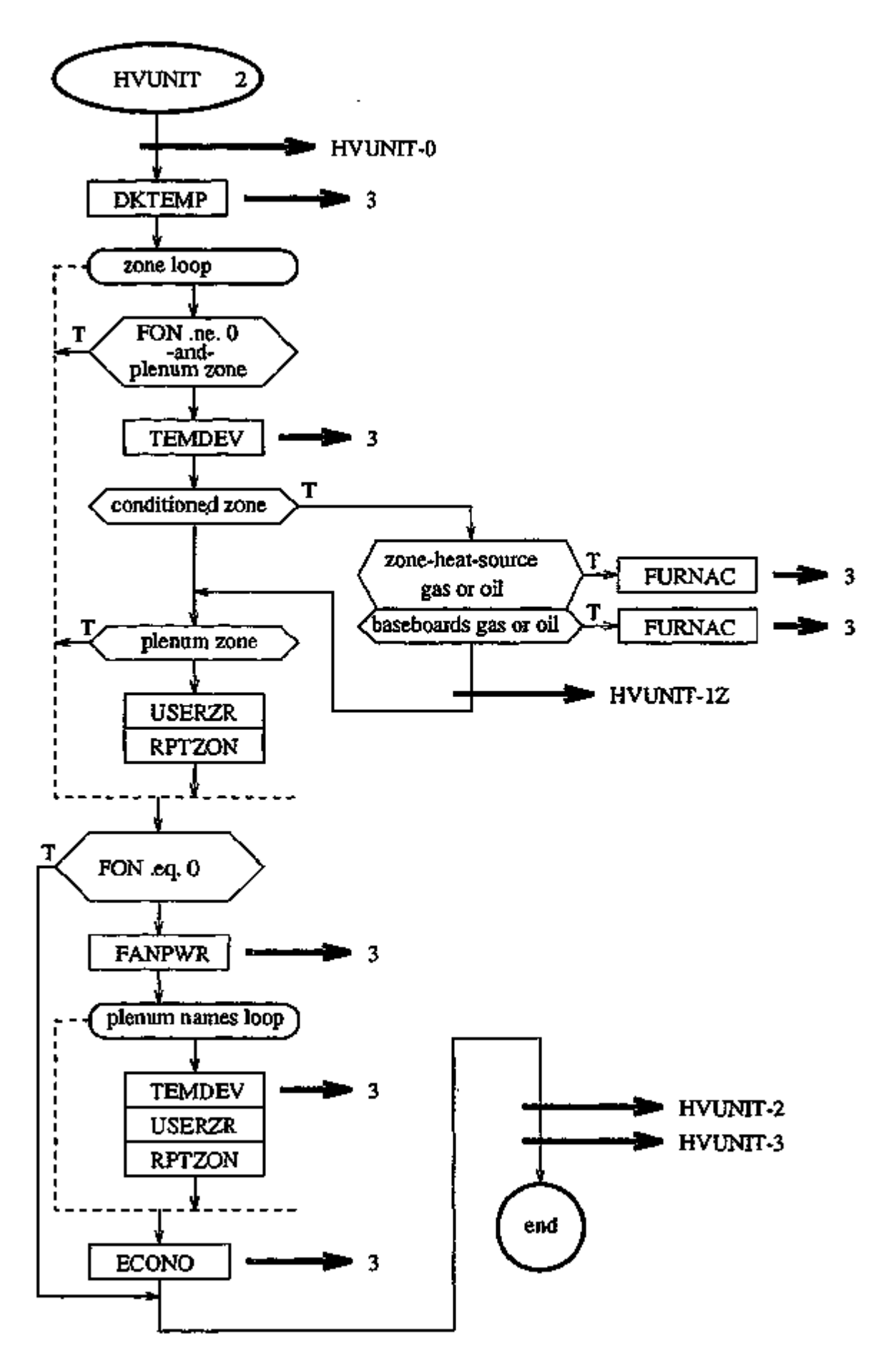

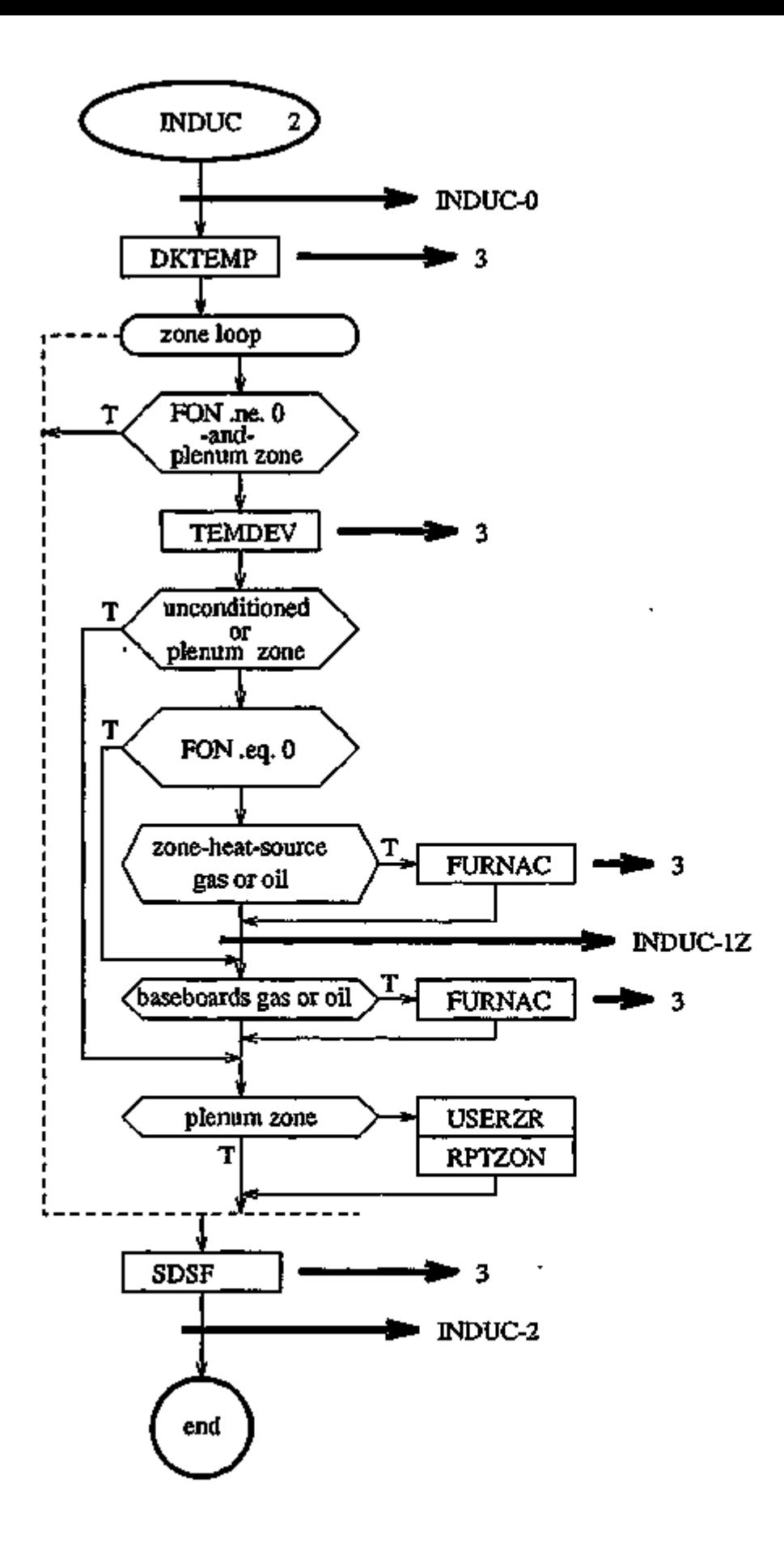

 $- B.27 -$ 

والمواركسة المراسيوني

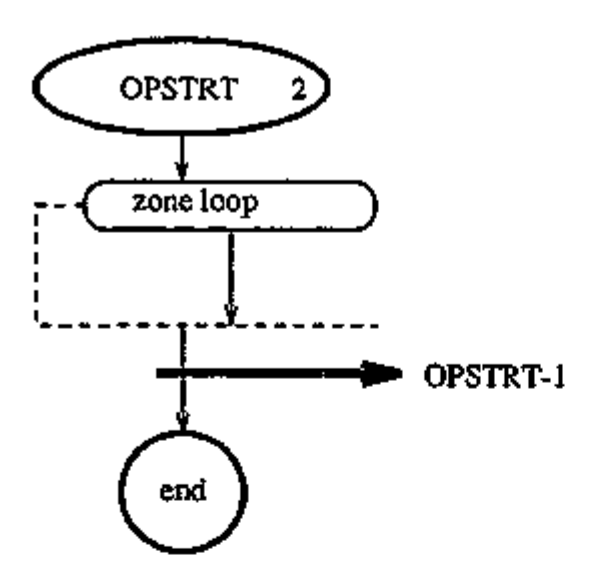

# APPENDIX C

# Verification and Summary Reports for for LOADS, SYSTEMS, PLANT, and ECONOMICS

This appendix shows examples of the verification, summary, and hourly reports printed by the DOE-2 LOADS, SYSTEMS, PLANT, and ECONOMICS programs. A description . of the contents of each summary report and selected verification reports is given. The corresponding input for these reports can be found in the *Sample Run Book (2.1E)* for the building indicated in the first line of the report title. The sample reports in this appendix are in English units. For metric runs the corresponding units can be determined from the DOE-2 Units Table (see "Metric Option", p.1.35).

### REPORT LV-A GENERAL PROJECT AND BUILDING INPUT

SIMPLE STRUCTURE RUN 3, CHICAGO DIVIDE INTO ZONES; ADD PLENUM DOE-2.1E-001 Thu Nov 4 15:19:02 1993LDL RUN 3 DESIGN-DAY SIZING OF VAV SYSTEM SHOW ALL REPORTS REPORT- LV-A GENERAL PROJECT AND BUILDING INPUT WEATHER FILE- TRY CHICAGO

#### PERIOD OF STUDY

 $\cdot$ 

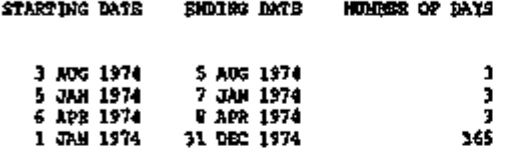

#### SITE CHARACTERISTIC DATA

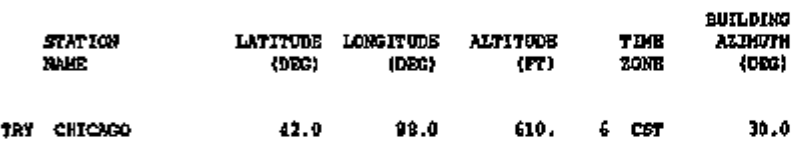

# REPORT LV-B SUMMARY OF SPACES OCCURRING IN THE PROJECT

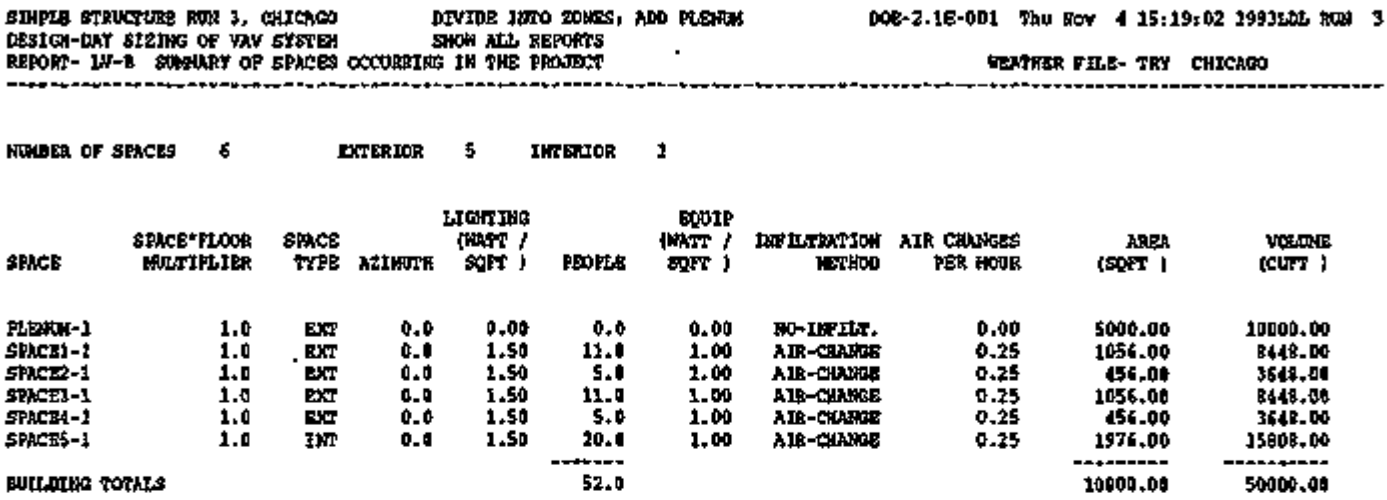

 $- C.3 -$ 

 $\ddot{\phantom{a}}$ 

## REPORT LV-C DETAILS OF SPACE

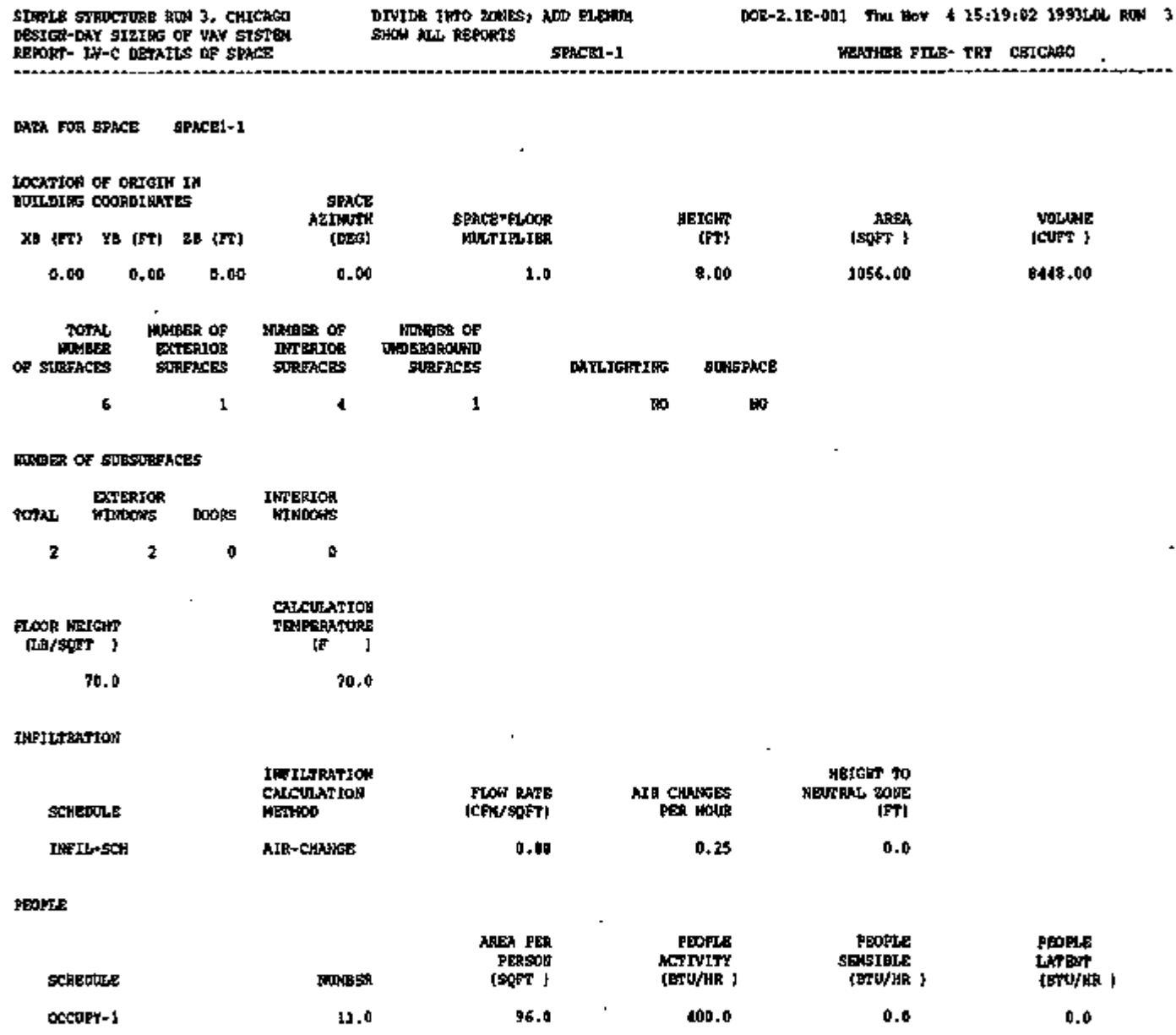

 $\overline{\phantom{a}}$ 

 $\mathcal{A}$ 

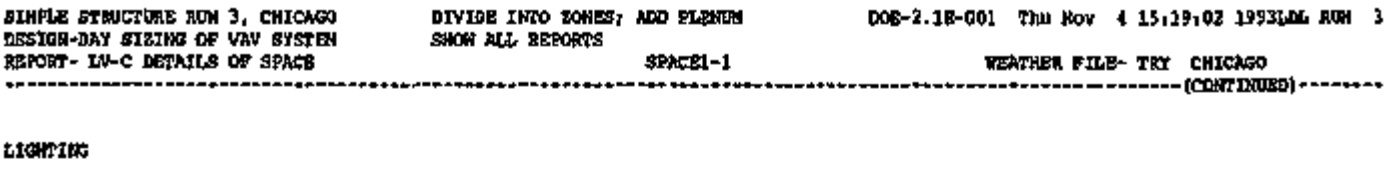

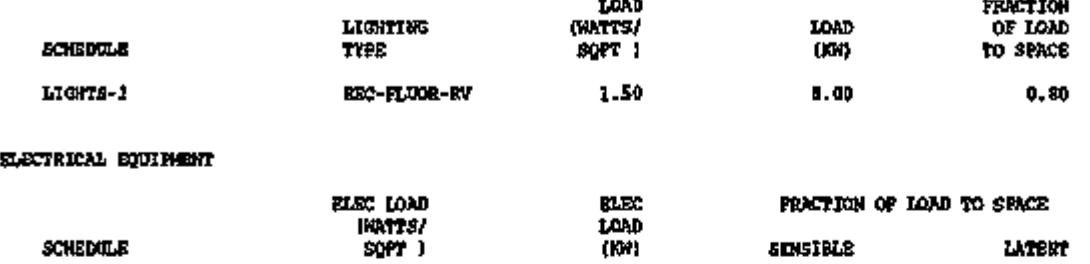

#### INTERIOR SURFACES (U-VALUE INCLUDES BOTH AIR FILMS)

1.00

EQUIP-1

 $\overline{a}$ 

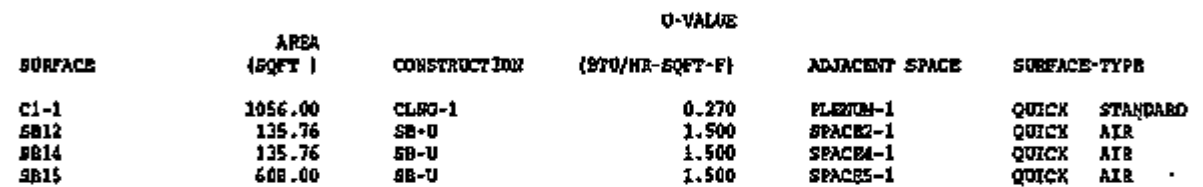

0.00

 $- - - -$ 

1.00 0.00

#### EXTERIOR SURFACES (U-VALUE EXCLUDES OUTSIDE AIR FILM)

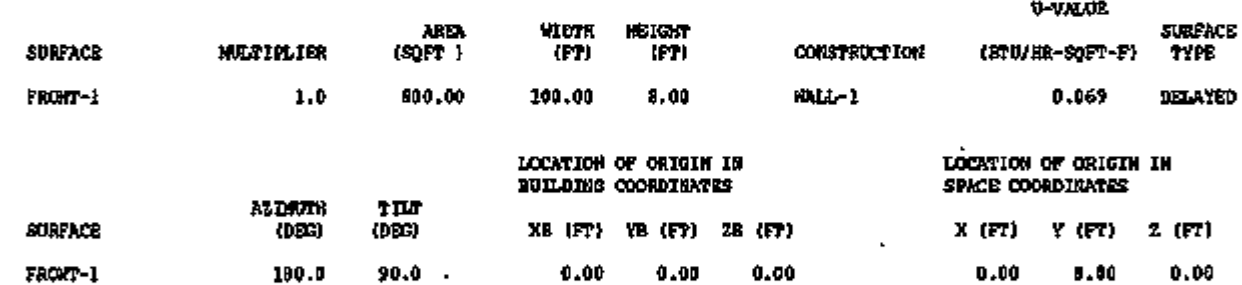

#### UNDERGROUND SURFACES (U-VALUE INCLUDES INSIDE AIR FILM)

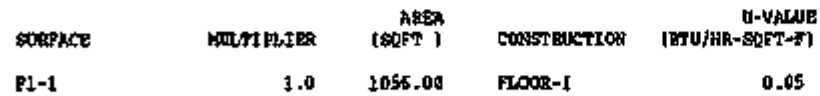

 $\blacksquare$ 

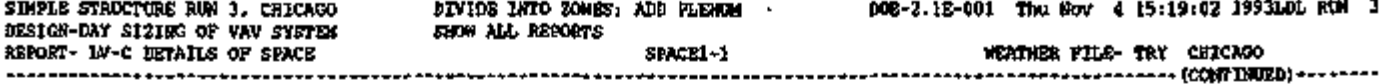

EXTERIOR WINDOWS (U-VALUE INCLUDES OUTSIDE AIR FILM)

 $\sim$   $\sim$ 

 $\tilde{\phantom{a}}$ 

 $\ddot{\phantom{1}}$ 

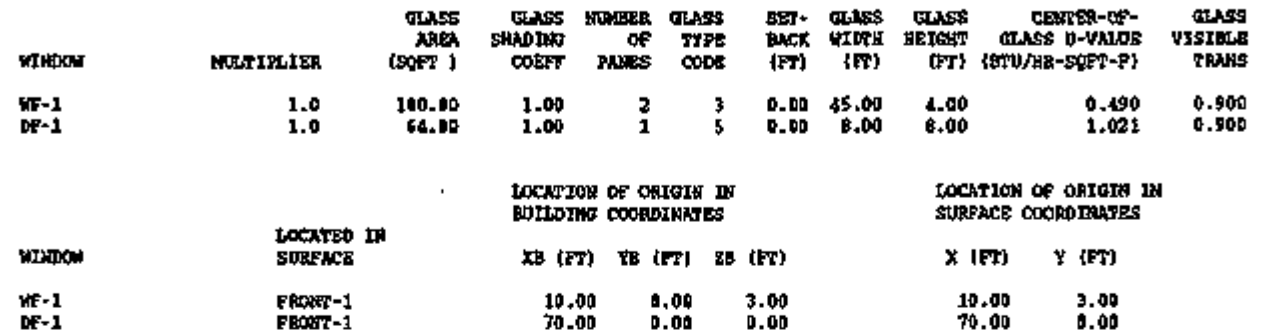

 $\sim$ 

J.

 $\bar{1}$ 

Page left intentionally blank

# REPORT LV-D DETAILS OF EXTERIOR SURFACES TN THE PROJECT

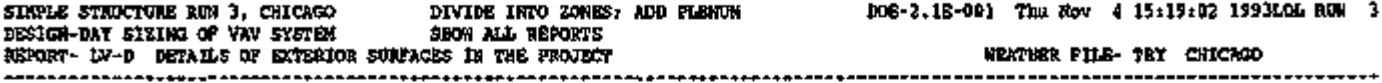

NUMBER OF EXTERIOR SURFACES 9 RECTANGULAR 9 OTHER 0 (U-VALUE INCLUDES OUTSIDE AIR FILM; WINDOW INCLUDES FRAME, IF DEFINED)

 $\bullet$ 

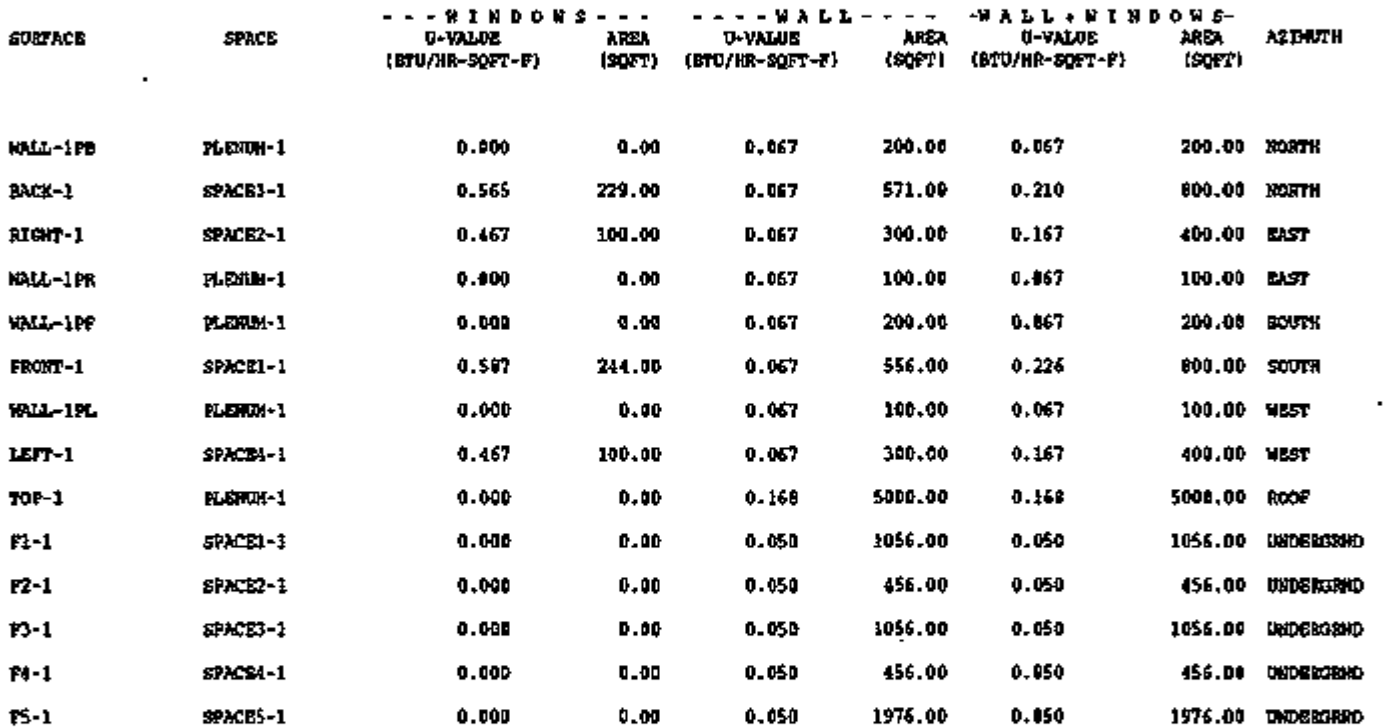

SIMPLE STRUCTURE RUN 3, CHICAGO DIVIDE INTO ZONES; ADD PLENUM<br>DESIGN-DAY SIZING OF VAV SYSTEM SHOW ALL REPORTS DESIGN-DAY SIZING OF VAV SYSTEM REPORT- LV-D DETAILS OF EXTERIOR SURFACES IN THE PROJECT

--------

DOE-2.1E-001 Thu Nov 4 15:19:02 1993LDL RUN 3

WEATHER FILE- TRY CHICAGO (CONTINUED)

÷.

NORTH EAST SOUTH WEST ROOF ALL WALLS WALLS+ROOFS UNDERGRND BUILDING AVERAGE U-VALUE/WINDOWS (BTU/HR-SQFT-F) 0.565 0.467 0.587 0.467 0.000 0.544 0.544 0.000 0.544 AVERAGE U-VALUE/WALLS (BTU/HR-SQFT-F) 0.067 0.067 0.067 0.067 0.168 0.067 0.136 0.050 0.101 AVERAGE U-VALUE WALLS-(WINDOWS  $(BTV/HR-SQFT-F)$ 0.181 0.147 0.194 0.147 0.168 0.174 0.170 0.050 0.124 WINDOW AREA (SQFT) 229.00 100.00 244.00 100.00 0.00 673.00 673.00 0.00 673.00 WALL AREA (SQFT) 771.00 400.00 756.00 400.00 5000.00 2327.00 7327.00 5000.00 12327.00 WINDOW+WALL AREA (SQFT) 1000.00 500.00 1000.00 500.00 5000.00 3000.00 8000.00 5000.00 13000.00

### $-$  C.9  $-$

 $\sim$  -  $\sim$  -  $\sim$  $\cdots$  - - - with car they was **Not the State** 78 УT)  $\cdot$ 

#### REPORT LV-E  $\sim$ DETAILS OF UNDERGROUND SURFACES IN THE PROJECT

 $\cdot$ 

SIMPLE STRUCTURE RUN 3 , CHICAGO DIVIDE INTO ZONES; ADD PLENUM DOE-2.1E-00 1 Thu Nov 4 15:19:0 2 1993LDL RUN 3 DESIGN-DAY SIZING OF VAV SYSTEM SHOW ALL REPORTS REPORT- LV-E DETAILS OF UNDERGROUND SURFACES IN THE PROJECT WEATHER FILE- TRY CHICAGO --------------------

 $\ddot{\phantom{0}}$ 

NUMBER OF UNDERGROUND SURFACES

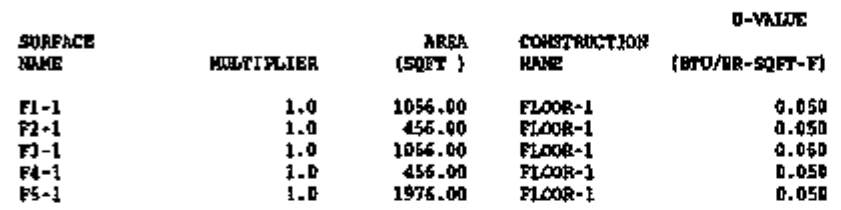

 $\sim 10^{-11}$ 

 $\sim$ 

 $\epsilon$ 

## REPORT LV-F DETAILS OF INTERIOR SURFACES IN THE PROJECT

 $\overline{a}$ 

SIMPLE STRUCTURE RUN 3 , CHICAGO DIVIDE INTO ZONES; ADD PLENUM DOE-2.1E-001 Thu Nov 4 15:19:02 1993LDL RUN 3 DESIGN-DAY SIZING OF VAV SYSTEM SHOW ALL REPORTS REPORT- LV-F DETAILS OF INTERIOR SURFACES IN THE PROJECT WEATHER FILE- TRY CHICAGO 

NUMBER OF INTERIOR SURFACES 13 (U-VALUE INCLUDES BOTH AIR FILMS)

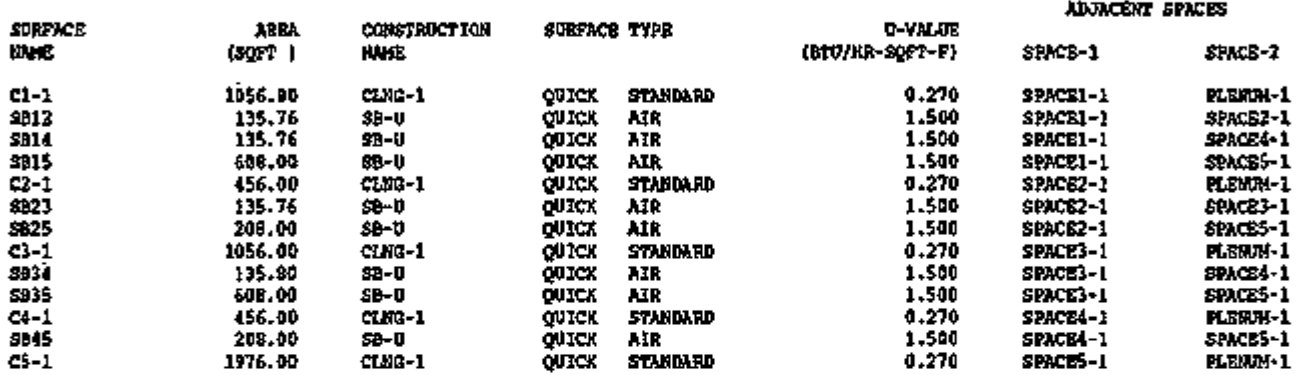

#### $- C.11 -$

## REPORT LV-G DETAILS OF SCHEDULES OCCURRING IN THE PROJECT

SINGLE STRUCTURE RUN 3, CHICAGO DIVIDE INTO ZONES; ADD PLENUM INSTELLANT INTO THE SHOW ALL REPORTS DESIGN-DAY SIZING OF VAV SYSTEM REPORT- LV-G DETAILS OF SCHEDULES OCCURRING IN THE PROJECT DOE-2.1E-001 Thu Nov 4 15:19:02 1993LDL RUN 3 WEATHER FILE- TRY CHICAGO NUMBER OF SCHEDULES ( NON DIMENSIONLESS SCHEDULES ARE GIVEN IN ENGLISH UNITS ) SCHEDULE OCCOPY-1 THROUGH 31 12 FOR DAYS SUN SAT HOL HOUR 1 2 3 4 5 6 7 8 9 10 11 12 13 14 15 16 17 18 19 20 21 22 23 24 0.00 0.00 0.00 0.00 0.00 0.00 0.00 0.00 0.00 0.00 0.00 0.00 0.00 0.00 0.00 0.00 0.00 0.00 0.00 0.00 0.00 0.00 0.00 0.00 FOR DAYS MON TUE WED THU FRI HOUR 1 2 3 4 5 6 7 8 9 10 11 12 13 14 15 16 17 18 19 20 21 22 23 24 0.00 0.00 0.00 0.00 0.00 0.00 0.00 0.00 1.00 1.00 1.00 0.80 0.40 0.80 1.00 1.00 1.00 1.00 0.50 0.10 0.10 0.00 0.00 0.00 SCHEDULE LIGHTS-1 THROUGH 31 12 FOR DAYS SUN SAT HOL HOUR 1 2 3 4 5 6 7 8 9 10 11 12 13 14 15 16 17 18 19 20 21 22 23 24 0.05 0.05 0.05 0.05 0.05 0.05 0.05 0.05 0.05 0.05 0.05 0.05 0.05 0.05 0.05 0.05 0.05 0.05 0.05 0.05 0.05 0.05 0.05 0.05 FOR DAYS MON TUE WED THU FRI HOUR 1 2 3 4 5 6 7 8 9 10 11 12 13 14 15 16 17 18 19 20 21 22 23 24 0.05 0.05 0.05 0.05 0.05 0.05 0.05 0.05 0.90 0.95 1.00 0.95 0.80 0.90 1.00 1.00 1.00 1.00 0.60 0.20 0.20 0.05 0.05 0.05

SCHEDULE EQUIP-1

THROUGH 31 12

SCHEDULE HR-SCH-1 THROUGH 4 8

 $\mathcal{P} \times \sqrt{\mathcal{P}}$ 

FOR DAYS SUN MON TUE WED THU FRI SAT HOL HOUR 1 2 3 4 5 6 7 8 9 10 11 12 13 14 15 16 17 18 19 20 21 22 23 24 1.00 1.00 1.00 1.00 1.00 1.00 1.00 1.00 1.00 1.00 1.00 1.00 1.00 1.00 1.00 1.00 1.00 1.00 1.00 1.00 1.00 1.00 1.00 1.00

THROUGH 31 12

FOR DAYS SUN MON TUE WED THU FRI SAT HOL HOUR 1 2 3 4 5 6 7 8 9 10 11 12 13 14 15 16 17 18 19 20 21 22 23 24 0.00 0.00 0.00 0.00 0.00 0.00 0.00 0.00 0.00 0.00 0.00 0.00 0.00 0.00 0.00 0.00 O.00 0.00 0.00 0.00 0.00 0.00 0.00 0.00

THROUGH 31 10

FOR DAYS SUN MON TUE WED THU FRI SAT HOL HOUR 1 2 3 4 5 6 7 8 9 10 11 12 13 14 15 16 17 18 19 20 21 22 23 24 1.00 1.00 1.00 1.00 1.00 1.00 1.00 1.00 1.00 l.OO 1.00 1.00 1.00 1.00 1.00 1.00 1.00 1.00 1.00 1.00 1.00 1.00 1.00 1.00

SCHEDULE INFIL-SCH THROUGH 31 3

 $\blacksquare$ FOR DAYS MON TUE WED THU FRI HOUR 1 2 3 4 5 6 7 8 9 10 11 12 13 14 15 16 17 18 19 20 21 22 23 24 0.02 0.02 0.02 0.02 0.02 0.02 0.02 0.02 0.80 0.80 0.80 0.80 0.80 0.80 0.80 0.70 0.50 0.50 0.30 0.30 0.02 0.02 0.02 0.02

FOR DAYS SUN SAT HOL HOUR 1 2 3 4 5 6 7 8 9 10 11 12 13 14 15 16 17 18 19 20 21 22 23 24 0.02 0.02 0.02 0.02 0.02 0.02 0.02 0.02 0.02 0.02 0.02 0.02 0.02 0.02 0.02 0.02 0.02 0.02 0.02 0.02 0.02 0.02 0.02 0.02

SIMPLE STRUCTURE RUN 3, CHICAGO DIVIDE INTO ZONES; ADD PLENUM DOE-2.1E-001 Thu Nov 4 15:19:02 1993LDL RUN 3<br>DESIGN-DAY SIZING OF VAV SYSTEM SHOW ALL REPORTS DESIGN-DAY SIZING OF VAV SYSTEM REPORT- LV-G DETAILS OF SCHEDULES OCCURRING IN THE PROJECT WEATHER FILE- TRY CHICAGO (CONTINUED)

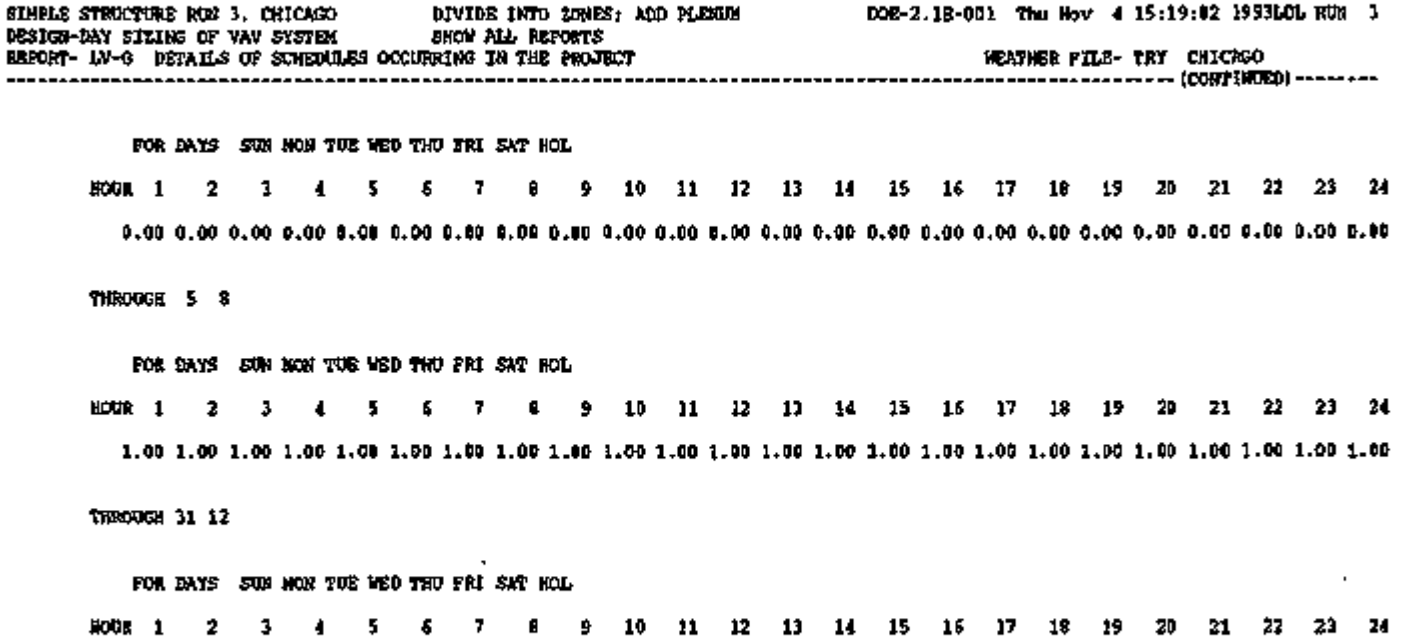

0.00 0.00 0.00 0.00 0.00 0.00 0.00 0.00 0.00 0.00 0.00 0.00 0.00 0.00 0.00 0.00 0.00 0.00 0.00 0.00 0.00 0.00 0.00 0.00

 $\overline{a}$ 

 $\ddot{\phantom{0}}$ 

 $\sim 10^{-11}$ 

## REPORT LV-H DETAILS OF WINDOWS OCCURRING IN THE PROJECT

ADD PLENUM DOE-2.1E-00 1 Th u Nov 4 15:19s0 2 1993LDL RUN 3 SIMPLE STRUCTURE RUN 3, CHICAGO DESIGN-DAY SIZING OF VAV SYSTEM REPORT- LV-H DETAILS OF WINDOWS OCCURRING IN THE PROJECT WEATHER FILE - TRY CHICAGO -------------------------------------------........... \_<br>\_\_\_\_\_\_\_\_\_\_\_\_\_\_\_\_\_ -----------مبحد ----------------

 $\mathbf{I}$ 

÷.

NUMBER OF WINDOWS RECTANGULAR OTHER

RECTANGULAR WINDOWS (U-VALUES INCLUDE OUTSIDE AIR FILM)

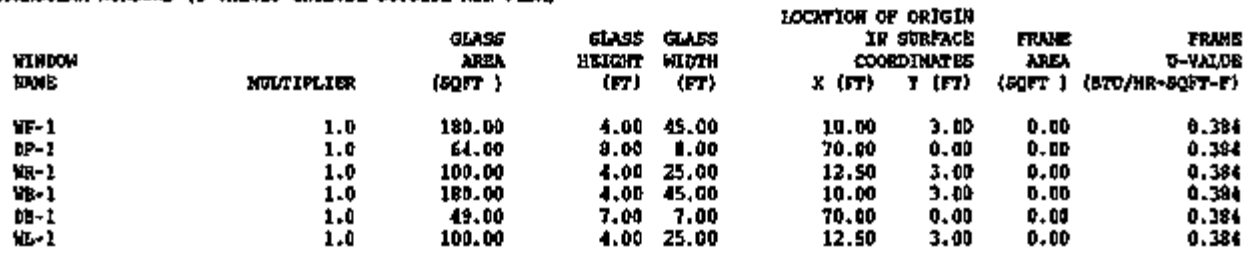

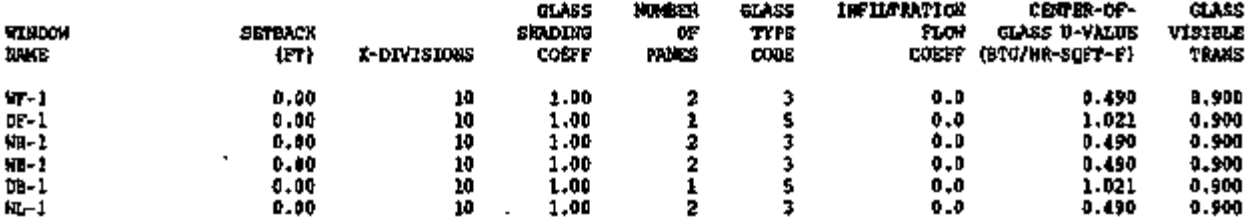

## REPORT LV-I DETAILS OF CONSTRUCTIONS OCCURRING IN THE PROJECT

SIHPLE STRUCTURE RUN 3, CHICAGO DIVIDE INTO ZONES; ADD PLENUM DESIGN-DAY SIZING OF VAV SYSTEM SHOW ALL REPORTS REPORT- LV-I DETAILS OF CONSTRUCTIONS OCCURRING IN THE PROJECT WEATHER PILE DOE-2.1E-001 Thu Nov 4 15:19:02 1993LDL RUN 3 WEATHER FILE+ TRY CHICAGO

 $\mathbf{r}$ 

J.

HUMBER OF CONSTRUCTIONS 5 DELAYED 2 QUICK 3

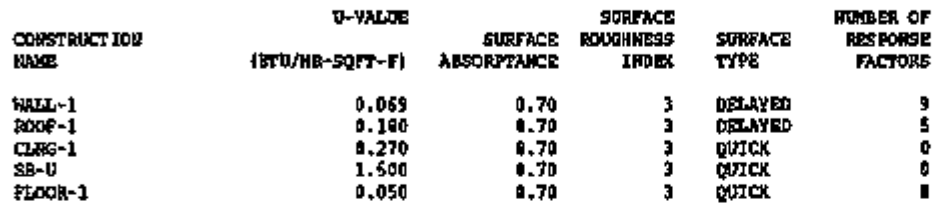

# REPORT LV-J DETAILS OF BUILDING SHADES OCCURRING IN THE PROJECT

SIMPLE STRUCTURE RUN 3 , CHICAGO DIVIDE INTO ZONES; ADD PLENUM DOE-2.1E-001 Thu Nov 4 15:19:02 1993LDL RUN 3 DESIGN-DAY SIZING OF VAV SYSTEM SHOW ALL REPORTS REPORT- LV-J DETAILS OF BUILDING SHADES IN THE PROJECT WEATHER FILE- TRY CHICAGO ----------.....  $---$ 

 $\Delta$ 

٠

 $\overline{\phantom{a}}$ 

⊶ →

ساجىجون

÷.

NUMBER OF BUILDING SHADES OF RECTANGULAR OF CTHER OF

 $\overline{\phantom{a}}$ 

 $\rightarrow$ 

ang ang pagpalang pang

---

 $\overline{a}$ 

 $- - - -$ 

### REPORT LV-K WEIGHTING FACTOR SUMMARY

This report is automatically produced by a LIBRARY-INPUT LOADS run in which a Custom Weighting Factor library is created; it is also printed in an INPUT LOADS run if VERIFICA- $TION = (LV-K)$  is specified in the LOADS-REPORT instruction. In the latter case, the entries in this report can be a combination of ASHRAE weighting factors, automatically calculated Custom Weighting Factors (for SPACEs with FLOOR-WEIGHT  $= 0$ ), and Custom Weighting Factors from a previously created user library.

At the top of the report is the u-name of each SPACE (SP NAME) along with the u-name of the set of weighting factors for that space (WF NAME). WF NAME will be blank except for library creation runs and for those SPACEs in a LOADS run that use Custom Weighting Factors from a user library.

Down the left side of the report are six groupings of variable names that label the six types of weighting factors:

solar general lighting task lighting people/equipment conduction air temperature

The weighting factors V0, VI, V2, Wl, V2, GO\*, Gl, G2, G3, Pi, and P2 are defined in the *Engineers Manual (2.1A),* p.II.67ff.

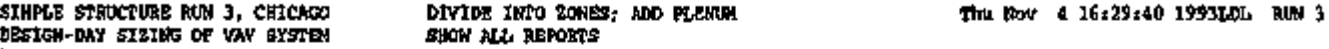

REPORT- LV-K WEIGHTING FACTOR SUMMARY

 $\bar{z}$ 

 $\Delta$ 

a a m

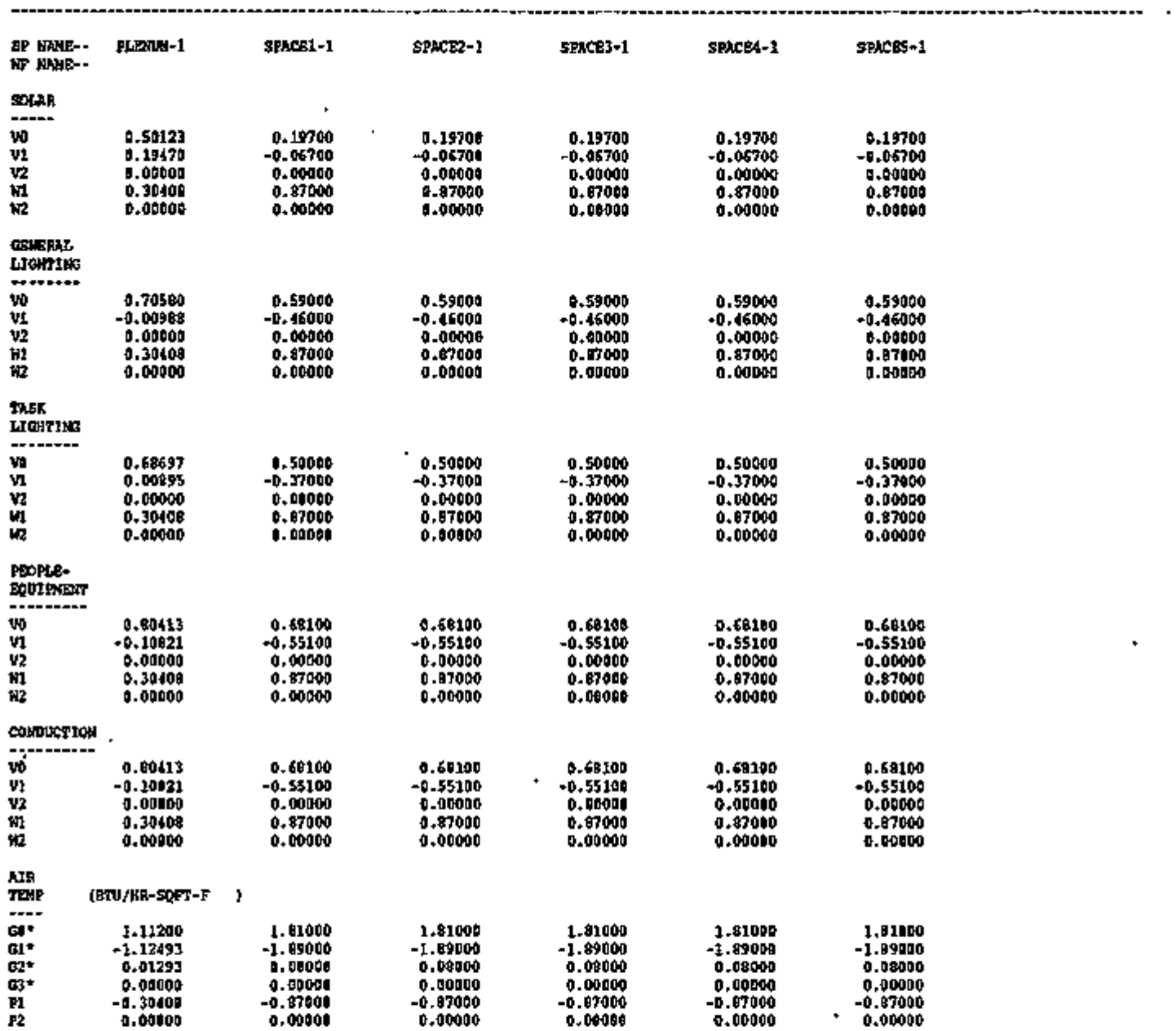

<u>' የአንድ ምንምትን' በ መሸንግ በ የላይ የተሰጠው የሚያደረጃ የሚያመጡ የሚያደረግ በአገር በ 1972 (A 748), የመሸን በመጀመሩ በማንኛ የሚያደረግ በተለያዩ በተሰጠው በ</u>

## REPORT LV-L DAYLIGHT FACTOR SUMMARY

This report is printed for each combination of window and reference point in a daylit space. The first section of the report summarizes some of the daylighting-related input information for the space, window, and reference point. The second section lists the daylight factors which were calculated by the daylighting preprocessor for 20 values of solar altitude and azimuth covering the annual range of sun positions at the location being analyzed.

### Section 1

### Space-Related Quantities

- 1. SPACE is the u-name of space.
- 2. AREA

is the floor area of space (before multiplication by space multiplier).

3. AV REFL

is the area-weighted average inside surface visible reflectance of space, which is calculated from INSIDE-VIS-REFL values for EXTERIOR-WALL, INTERIOR-WALL, UNDERGROUND-FLOOR, UNDERGROUND-WALL, and WINDOW.

4. MAX-GLARE

is the threshold for closing window shades to control glare (MAX-GLARE keyword value; defaults to 100, which means no glare control).

5. VW-AZ

(view azimuth) is the azimuth angle, measured clockwise from north, of the occupant's direction of view; used to calculate the daylight glare index. It is entered (relative to the SPACE y-axis) with the VIEW-AZIMUTH keyword.

### Window—Related Quantities •

- 6. WINDOW is the window u-name.
- 7. SH-COEF is the shading coefficient of the glazing (1.0 if GLASS-TYPE-CODE<12).
- 8. VIS-TRANS is the visible transmittance of the window glazing at normal incidence.
- 9. H is the height of the glazing.
- 10. W is the width of the glazing.
- 11. AZIM and TILT

are the azimuth and tilt angle, respectively, of the window outward normal in the building coordinate system. AZIM is measured clockwise from the building y-axis.

12. DAY-X-DIV and DAY-Y-DIV

are the number of elements into which the window is divided along its WIDTH and HEIGHT, respectively, for the integration which determines the daylight reaching the reference point from the window. DAY-X-DIV and DAY-Y-DIV are automatically determined

by the program to insure an accurate integration.

13. X,Y, Z

are the coordinates of the glazing origin in the space coordinate system. For vertical windows, Z is the sill height.

14. WIN-SHADE-TYPE is the type of shading device on the window, if any, as entered with the WIN-SHADE-TYPE keyword.

### Reference Point-Related Quantities

- 15. REFPTNO. is the number of reference point (1 or 2)
- 16. X,Y,Z are the coordinates of reference point in the space coordinate system.
- 17. ZONE-FRACTION is the fraction of the space floor area controlled by the lighting system at this reference point (value of ZONE-FRACTION1 or ZONE-FRACTION2 keyword).
- 18. LTG-SET-POINT

is the illuminance set point as entered with keyword LIGHT-SET-POINTl for reference point 1, or with LIGHT-SET-POINT2 for reference point 2.

19. LTG-CTRL-TYPE

is the lighting control type as entered with keyword LIGHT-CTRL-TYPEl for reference • point 1, or with or LIGHT-CTRL-TYPE2 for reference point 2.

#### Section 2

### Calculated Daylight Factors

- 20. SUN POS NO. (sun position number) is the sun-position index corresponding to different pairs of solar altitude and azimuth values (see SUN ALT and SUN AZIM, below).
- 21. DAYTYP

(day type) is 1 for clear sky and 2 for overcast sky. For the latter, the daylight factors for only one sun position are calculated.

22. WIN SHD IND

(window shade index) is 1 for bare window (shading device off), and 2 for window with shading device on. Visible transmittance of shade is taken to be 1.0 for daylight factor calculation.

23. SUN ALT

is the altitude of sun above the horizon. It has four equally-spaced values ranging from  $10^{\circ}$ to the maximum altitude the sun can reach at the location being analyzed.

#### 24. SUN AZIM

is the azimuth of sun measured clockwise from North.

- C.21 -

- 25. EXT ILL-SKY is the exterior horizontal illuminance due to diffuse light from sky (excludes direct sun).
- 26. EXT ILL-SUN is the exterior horizontal illuminance due to direct sun.
- 27. EXT ILL-SKY and EXT ILL-SUN are calculated for standard CIE skies using, for clear sky, the atmospheric turbidity and moisture for the month of May.

The following quantities relate to the interior of the space. For WIN SHD IND  $= 2$  (window with shade), the shade is assumed to have 100% transmittance; the actual shade transmittance is taken into account in the hourly loads calculation.

28. DIRILL-SKY

(direct illuminance -sky) is the direct horizontal illuminance at the reference point produced by light which originates in the sky and reaches the reference point without reflection from the interior surfaces of the space. For an unshaded window (WIN SHD IND  $= 1$ ), this includes the light coming directly from the sky or by reflection of sky light from exterior BUILDING-SHADEs. For a window with shade (WIND SHD IND = 2 and WIN-SHADE-TYPE other than NO-SHADE), the light source is the shade itself, a diffusely transmitting surface illuminated by direct light from the sky, sky light reflected  $\blacksquare$ from the ground, and sky light reflected from exterior obstructions.

29. REFLILL-SKY

(reflected illuminance -sky) is the illuminance at the reference point produced by daylight  $\cdot$ which originates in the sky and reaches the reference point after reflecting from the interior surfaces of the space.

30. DIRILL-SUN

(direct illuminance -sun): for an unshaded window (WIN SHD  $\text{IND} = 1$ ), this is the direct horizontal illuminance at the reference point produced by light from the sun reaching the reference point without reflection from the interior surfaces of the space. For a window with shade (WIN SHD IND  $= 2$ ), the light source is the shade illuminated by direct sunlight and by sunlight reflected by the ground and exterior obstructions.

31. REFLILL-SUN

(reflected illuminance -sun) is the indirect horizontal illuminance at the reference point produced by sunlight which reflects from interior surfaces before reaching the reference point.

- 32. DAY ILL FAC-SKY (daylight illuminance factor -sky) is the ratio (DIR ILL -SKY + REFL ILL -SKY)/(EXT ILL -SKY).
- 33. DAY ILL FAC-SUN (daylight illuminance factor -sun) is the ratio (DIR ILL -SUN + REFL ILL -SUN)/(EXT ILL -SUN).
- 34. WIN LUM FAC-SKY

(window luminance factor -sky) is the average luminance of the window (as seen from the reference point) due to light originating in the sky<sub>k</sub> divided by EXT ILL -SKY. It has units footlamberts/footcandle (English) or candelas/m /lux (metric).

#### 35. WIN LUM FAC-SUN

(window luminance factor -sun) is the ratio between the average luminance of the window (as seen from the reference point) due to light originating at the sun, divided by EXT ILL -SUN. This quantity is not calculated for an unshaded window.

### 36. BACKG LUM FAC -SKY

(background luminance factor -sky) is the average luminance of interior surfaces due to light originating in the sky, divided' by EXT ILL -SKY. It has units footlamberts/footcandle (English) or candelas/m /lux (metric).

### 37. BACKG LUM FAC-SUN

(background luminance factor -sun) is the average luminance of interior surfaces due to light originating at the sun, divided by EXT ILL -SUN.

### 38. GLARE INDEX

is the daylight glare index at the reference point due to this window. (It assumes 100% shade transmittance for a shaded window (WIN SHD IND  $= 2$ ). The actual glare index in the hourly calculation will generally be lower for shade transmittance  $<$  100%.

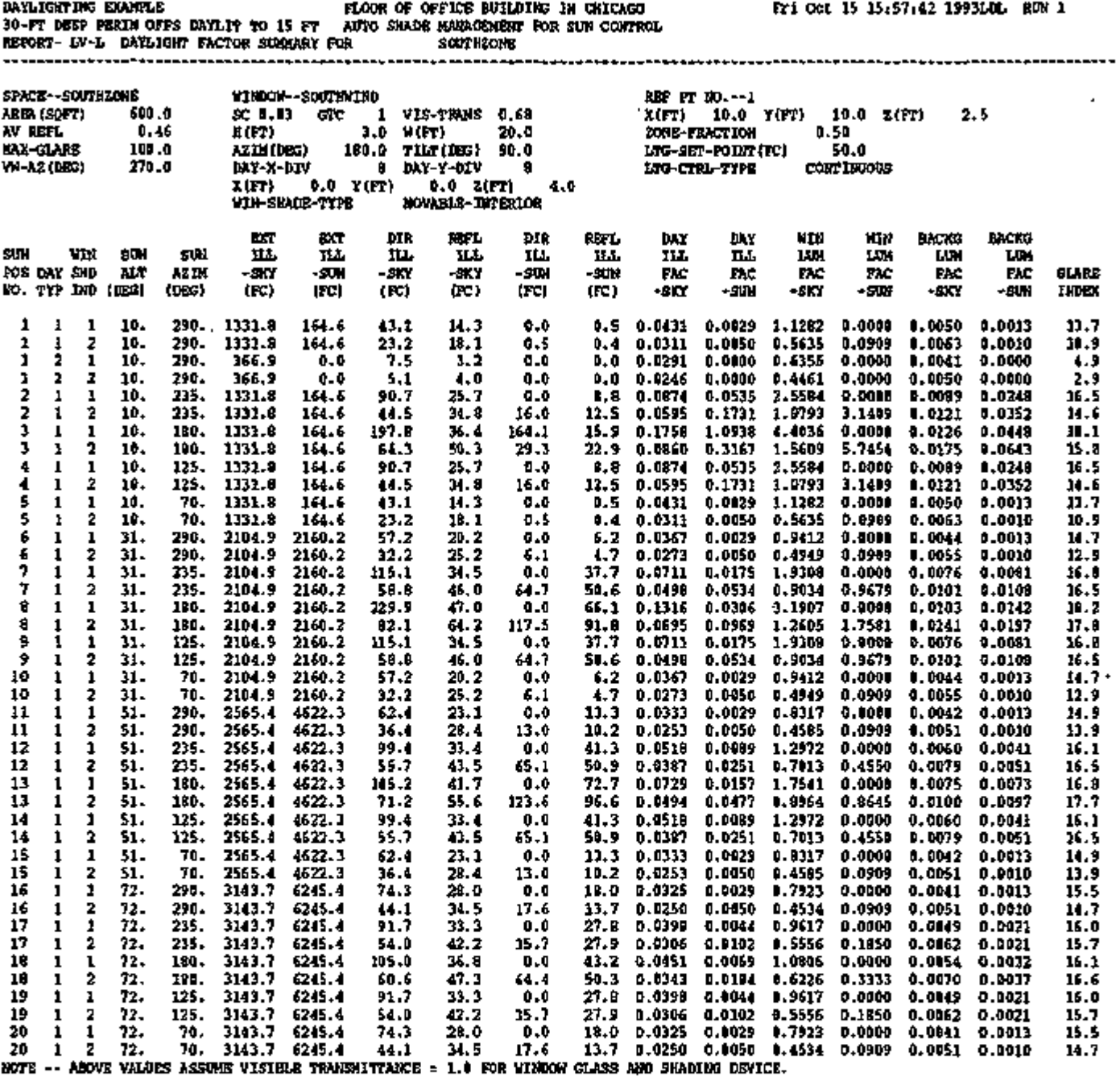

 $\hat{\boldsymbol{r}}$ 

÷.

ABOVE VALUES ASSUME VISIBLE TRANSMITTANCE<br>ACTUAL TRANSMITTANCES ARE USED IN THE HOUR USED IN THE HOURLY CALCULATION.

 $\mathcal{A}$ 

Page left intentionally blank

 $\bar{1}$ 

# REPORT LV-M DOE-2 ENGLISH/METRIC CONVERSION TABLE

DOE-2 UNITS TABLE

L.

 $\blacksquare$ 

 $\bar{1}$ 

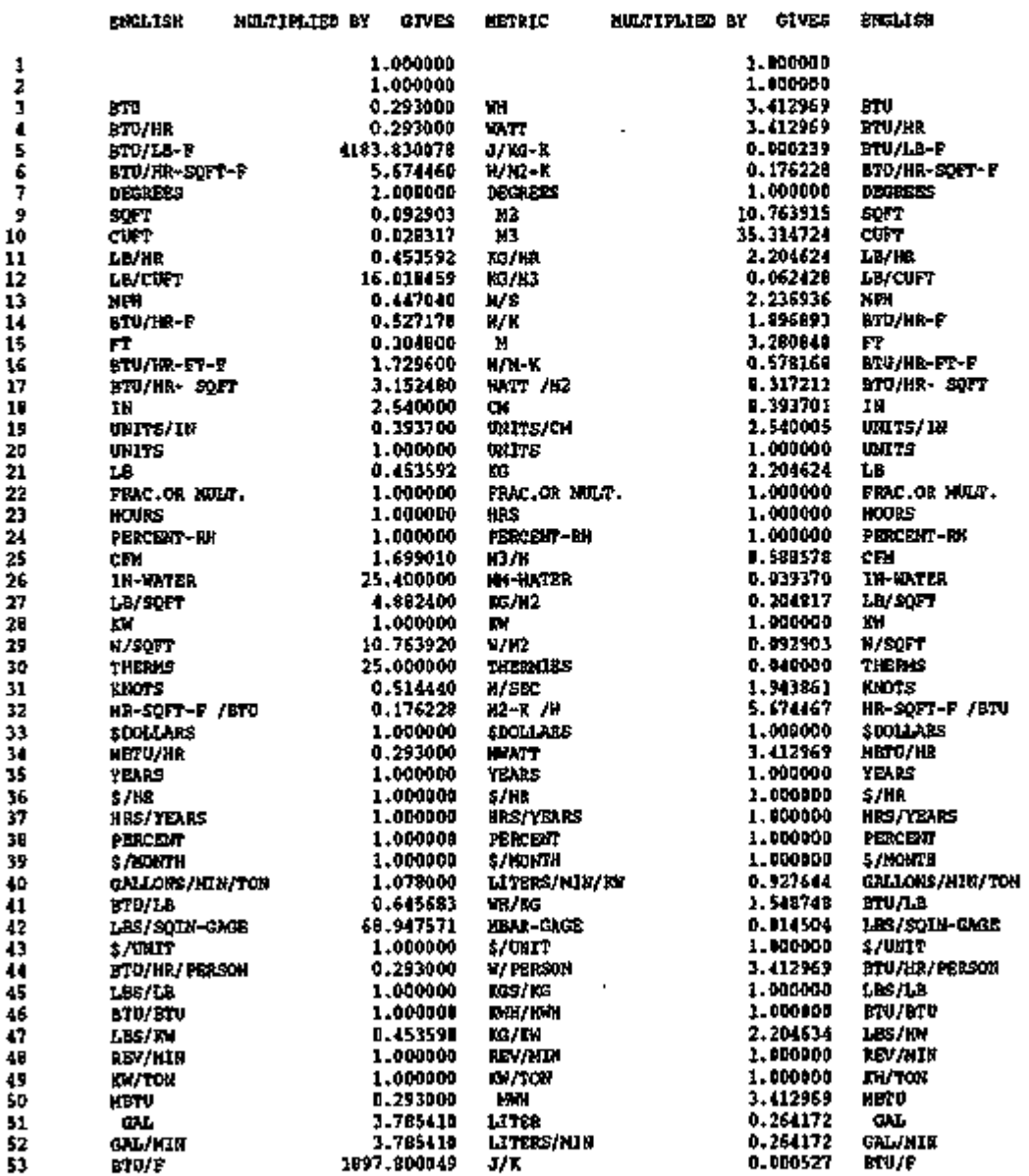

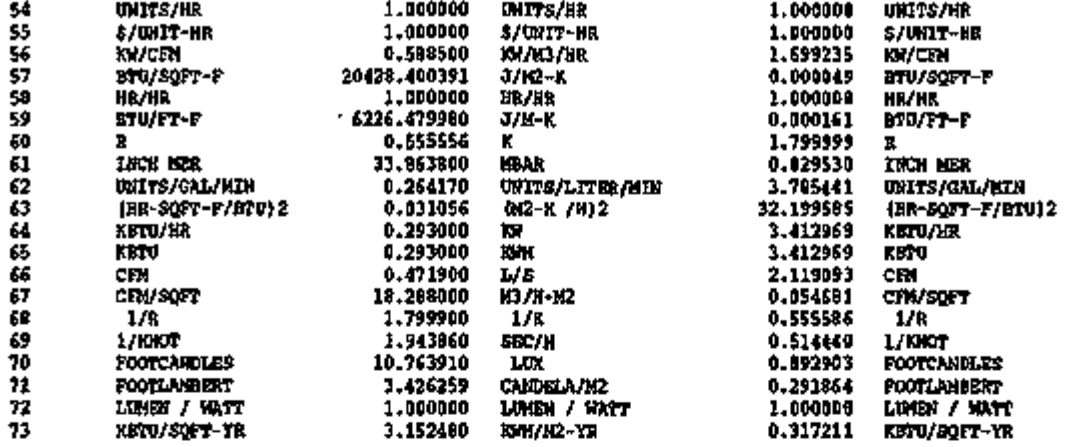

 $\epsilon$ 

 $\bar{t}$ 

 $-$  C.27  $-$ 

l,

### REPORT LS-A SPACE PEAK LOADS SUMMARY

This report lists each space by u-name and shows the number of times each space is repeated (based on the keywords MULTIPLIER and FLOOR-MULTIPLIER) on the left of the report.

The individual space peak sensible cooling load with the month, day and hour it occurred is reported in the center. The sum of the cooling loads for all spaces (which is the non-coincident building peak load) is also reported.

The *coincident* building peak cooling load (the "block" load) is reported directly below the noncoincident peak, but it does not include the plenum load. The outside dry-bulb and wet-bulb temperatures are also reported for the time of the peak load in each space and for the building. All hours are given in *standard time.* 

The heating peak loads are treated similarly on the right.

A "load" here is defined as the amount of heat that must be added or removed from the space air per hour to maintain a *constant* air temperature equal to the TEMPERATURE keyword value in SPACE-CONDITIONS. These loads are modified in the SYSTEMS program to. account for time-varying air temperatures.

SIMPLE STRUCTURE RUN 3, CHICAGO DESIGN-DAY SIZING OF VAV SYSTEM REPORT- LS-A SPACE PEAK LOADS SUMMARY

SHOW ALL REPORTS

JUN 27 AUG 30

AUG 19 6 PM

11.901 15.332 165.863

80.443

 $\ddot{\phantom{a}}$ 

8 AM 4 AM -7.F 12.F

20. in 1970.<br>20. in 1970

نو<mark>ر رسید</mark> ده د پ

8.F 7.F

-7.F 11.F  $\overline{a}$ 

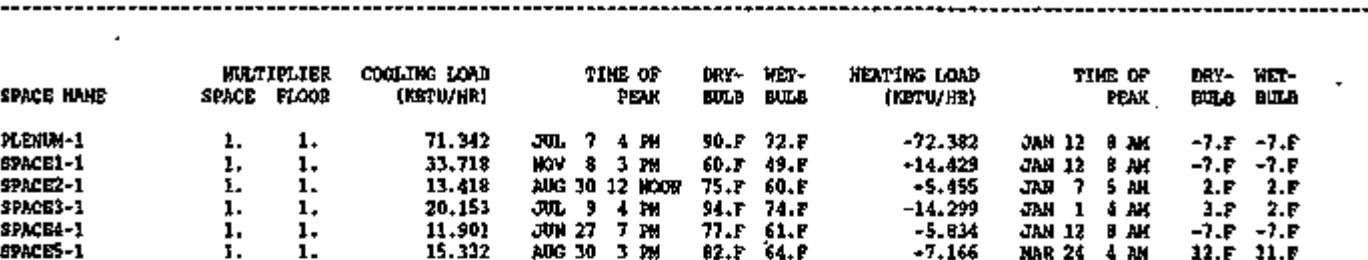

7 PM 3 PM 77.F 82.F

90.F 71.F

61.F 6 4 . F

-5.83 4 -7.16 6 -119.564 JAN 12 MAR 24

MAR 24 6 AM

 $-44.429$ 

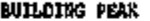

SPACE4-1 SPACES-1

SUM

። አሁን የተዘጋበሩ የምክንያት አንድ የአማርኛ ምሳሌ ነው።

20022

*APROXIMATION CONTINUES.C*
### REPORT LS-B

### SPACE PEAK LOAD COMPONENTS

This report gives a breakdown of cooling and heating peak loads, according to the source of the load, for each space. A "load" here is defined as the amount of heat that must be added or removed from the space air per hour to maintain a *constant* air temperature equal to the TEM-PERATURE keyword value in SPACE-CONDITIONS. These loads are modified in the SYS-TEMS program to account for time-varying air temperatures.

1. WALL CONDUCTION

is the load due to conduction through exterior walls (TILT  $>$  45<sup>o</sup>).

- 2. ROOF CONDUCTION is the load due to conduction through roof sections (exterior walls with TILT  $<$  45<sup>°</sup>).
- 3. WINDOW GLASS+FRM COND

is the load due to UA $\Delta T$  heat gain through all the exterior windows (glass plus frames) *plus* solar energy absorbed by the glass and frames and conducted into the space.

4. WINDOW GLASS SOLAR

is the load caused by direct and diffuse solar radiation transmitted by the window glass into the space. Note that all sensible loads are calculated as *delayed in time with weighting factors* so that it is possible to have load contributions from WINDOW GLASS SOLAR at night.

- 5. DOOR CONDUCTION is the load due to conduction through external doors in the space.
- 6. INTERNAL SURFACE COND is the load due to conduction through INTERIOR-WALLs such as partitions and drop ceilings. These loads will be zero in this report if you choose the same LOADS calculation temperature for all spaces.
- 7. UNDERGROUND SURF COND is the load due to conduction through basement floors and walls or slabs on grade.
- 8. The next five entries are the loads due to
	- *occupants*

(resulting from user-supplied entries for keywords PEOPLE-SCHEDULE, NUMBER-OF-PEOPLE, AREA-PERSON, and PEOPLE-HEAT-GAIN),

*electric lighting* 

(keywords LIGHTING-SCHEDULE, LIGHTING-TYPE, LIGHTING-W/SQFT, TASK-LT-W/SQFT, etc.),

*equipment* 

(keywords EQUIP-SCHEDULE, EQUIPMENT-W/SQFT, etc.),

*process* 

(keywords SOURCE-SCHEDULE, SOURCE-TYPE, SOURCE-BTU/HR, etc.), and

*infiltration* of outside air

(keywords 1NF-SCHEDULE, INF-METHOD, AIR-CHANGES/HR, etc.).

9. The RUN number in the upper right hand corner refers to the number of the pass through the LOADS program. For example, if you were doing parametric runs as part of the same job, successive passes through LOADS would be recorded as RUN 1, RUN 2, RUN 3, etc.

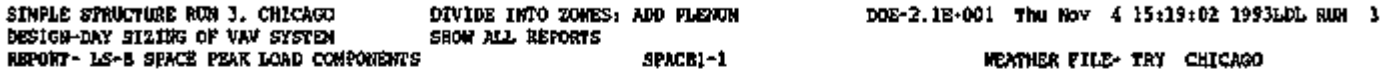

#### SPACE SPACEl-1

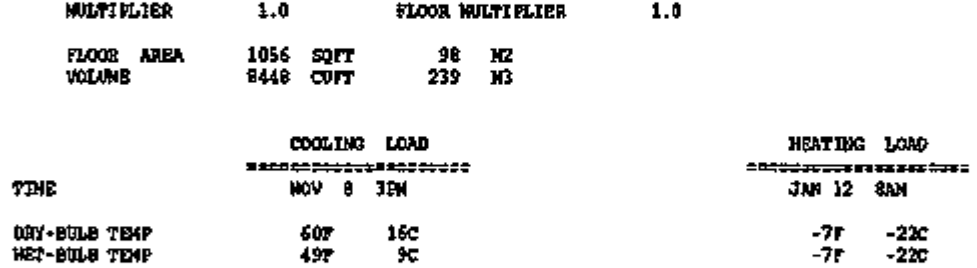

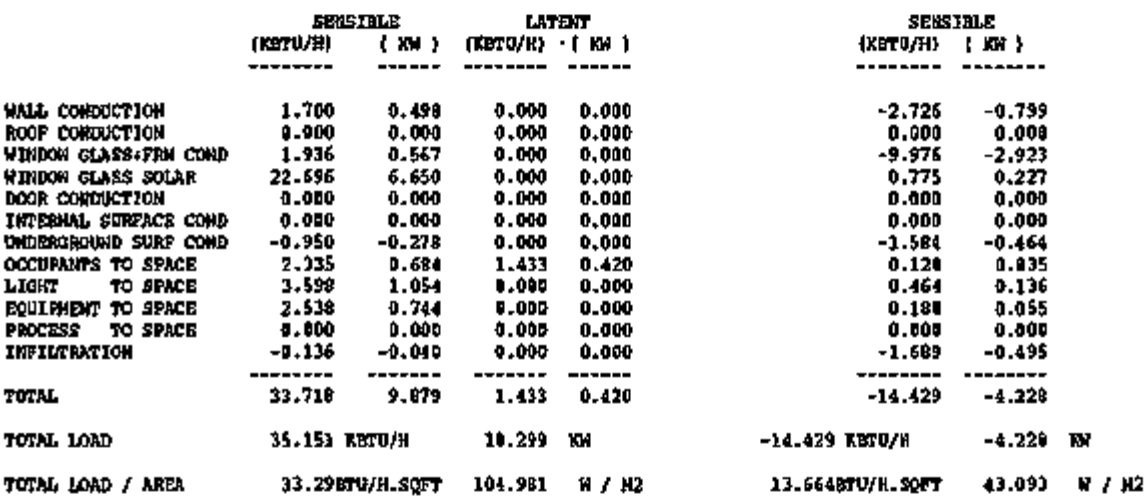

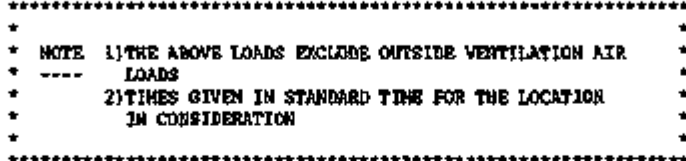

## REPORT LS-C BUILDING PEAK LOAD COMPONENTS

This report is similar in format to LS-B. The major difference is that LS-C is generated at the "building level", i.e., the space loads are summed each hour to give the building coincident load and the peak values of this load are shown here.

"Floor area" in this report is that of conditioned spaces only (ZONE-TYPE=CONDITIONED); it *excludes* plenums and other unconditioned spaces (ZONE-TYPE=PLENUM or UNCONDI-TIONED). "Volume" is that of conditioned spaces and plenums; it excludes  $ZONE-TYPE =$ UNCONDITIONED.

The building coincident peak load does not include plenums (ZONE-TYPE=PLENUM) or other unconditioned spaces (ZONE-TYPE=UNCONDITIONED).

Although no infiltration is indicated for the peak cooling load in this example, the user should realize how DOE-2 treats infiltration loads. The sensible portion is treated as an instantaneous heat gain or loss. The latent portion is reported in LOADS, but is passed to SYSTEMS as a CFM with the calculated humidity ratio for each hour. The contribution of the latent heat (negative or positive in relation to room humidity) is then calculated from a mass balance of moisture in the space, to determine the return air humidity ratio. In dry climates the infiltration may actually result in a decreased space latent load and thus a decreased total SYS-TEMS load. The opposite is true in humid climates where infiltration acts to increase the SYS-TEMS load.

The heat gain or loss that occurs in plenums, including heat due to lights, is accounted for in the SYSTEMS simulation and causes a temperature change in the return air flowing through the plenum. Therefore, you should not specify plenums unless they are actually return air plenums. Unconditioned, non-return-air spaces should be specified in the SPACE command with ZONE-TYPE = UNCONDITIONED.

 $\overline{a}$ 

 $\sim$ 

\*\*\* BUILDING \*\*\*

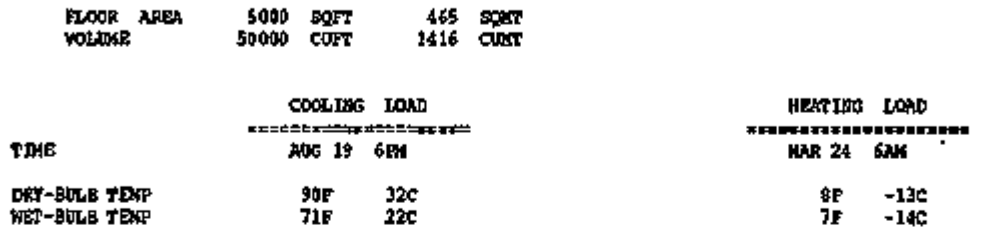

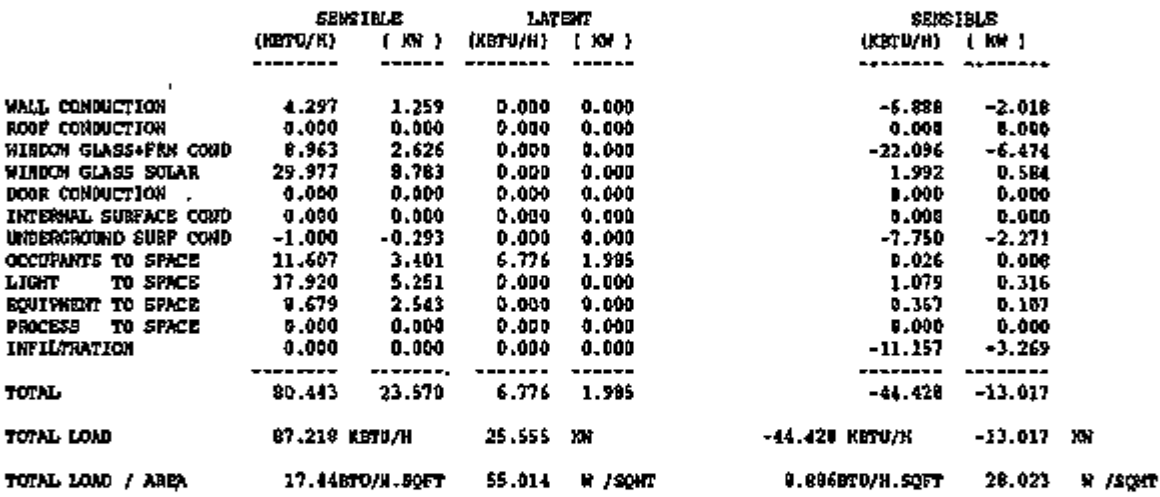

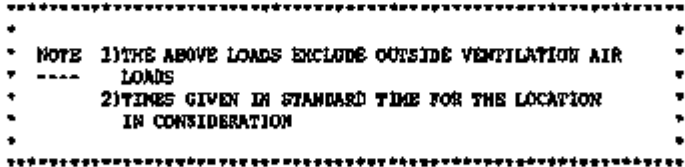

 $-1$ ma madrida<mark>ma su</mark>nta 1  $\sim 10^{-10}$  , where the second product  $\sim 10^{-10}$  , and  $\sim 10^{-10}$  , where  $\sim 10^{-10}$  , where  $\sim 10^{-10}$ ल्क  $\overline{\phantom{a}}$ 

### REPORT LS-D BUILDING MONTHLY LOADS SUMMARY

This report gives a summary of monthly cooling, heating, and electrical requirements plus annual total energy requirements and maximum monthly peak loads. Unconditioned spaces (ZONE-TYPE = UNCONDITIONED or PLENUM) are not included in this report's monthly load.

Once again, you should be aware that these loads are based on a constant temperature within each SPACE (that is, no setback, no floating, and no other temperature variations within the SPACE). Additionally, these loads do not account for conditioning of outside ventilation air. Later, in SYSTEMS, these items will be accounted for.

- 1. COOLING, HEATING, and ELEC are the three sections of this building level report.
- 2. COOLING ENERGY (millions of Btu) is the monthly sensible cooling load for all SPACEs in the building.
- 3. MAXIMUM COOLING LOAD (thousands of Btu/hr) is the peak sensible space cooling load. To the left of this column are the day and hour of the peak cooling load along with the outside dry-bulb and wetbulb temperatures at the time of the peak.
- 4. HEATING ENERGY (millions of Btu) is the monthly heating load.
- 5. MAXIMUM HEATING LOAD (thousands of Btu/hr) is the peak space heating load. To the left of this column are the day and hour of the peak heating load along with the outside dry-bulb and wet-bulb temperatures at the time of the peak.
- 6. ELECTRICAL ENERGY (kWh) is the monthly electrical consumption for lights, convenience outlets, and non-HVAC equipment.
- 7. MAXIMUM ELEC LOAD (kW) is the monthly peak electrical consumption in a one-hour period for lights, convenience outlets, and miscellaneous equipment input as SOURCE.
- 8. TOTAL is the annual total for the cooling load, heating load, and electrical load of the building.
- 9. MAX

is the highest monthly peak cooling load, heating load, and electrical load.

#### SIMPLE STRUCTURE RUN 3 , CHICAGO DIVIDE INTO ZONES; ADD PLENUM DOE-2.1E-00 1 Thu Nov 4 15:19:0 2 1993LDL RUN 3 DESIGN-DAY SIZING OF VAV SYSTEM SHOW ALL REPORTS REPORT- LS-D BUILDING MONTHLY LOADS SUMMARY WEATHER FILE- TRY CHICAGO

 $\mathcal{A}$ 

 $\overline{\phantom{a}}$ 

 $\ddot{\phantom{1}}$ 

 $\ddot{\phantom{0}}$ 

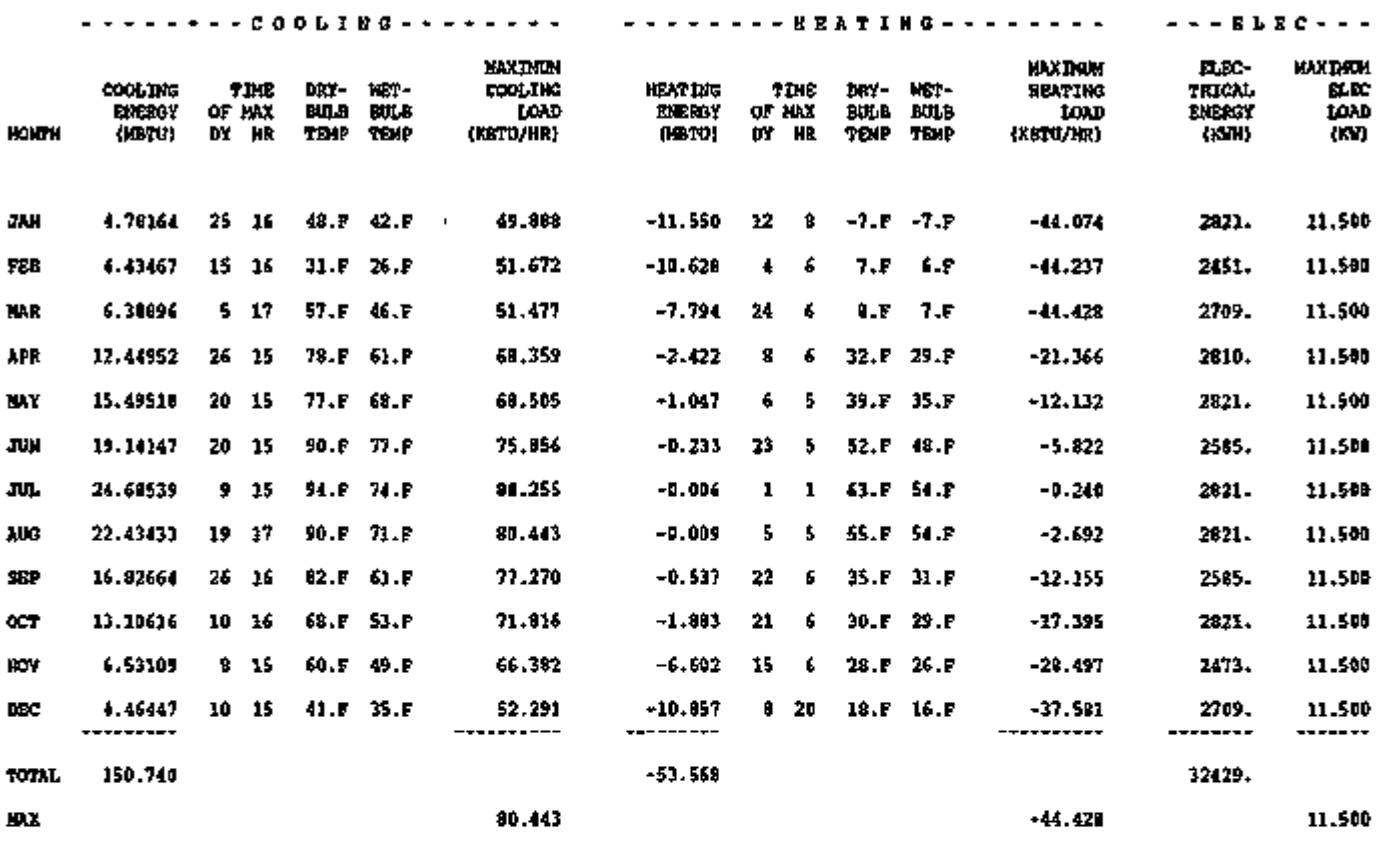

# REPORT LS-E SPACE MONTHLY LOAD COMPONENTS IN MBtu

This report gives a breakdown of loads for each space on a monthly basis, according to the source of the load. All entries are in millions of Btu/month. Each load is broken down into three types: heating (HEATNG), sensible cooling (SEN CL), and latent cooling (LAT CL). Latent cooling loads are accumulated only for those hours in each month that have a net sensible cooling load. Positive entries correspond to heat gain, negative entries correspond to heat loss, and all sensible loads are calculated as *delayed in time with weighting factors.* 

The load sources, listed across the top of the report, are described below. The corresponding headings from Report LS-B are given in brackets.

- 1. WALLS [WALLS plus DOOR] is the heat conduction through exterior walls with TILT greater than 45°, plus conduction through doors located in exterior walls. '
- 2. ROOFS [ROOFS] is the heat conduction through exterior walls with TILT less than 45°.
- 3. INT SUR [INTERNAL SURFACES] is the heat conduction through interior walls. This entry will be non-zero only if there are one or more adjoining spaces with a loads calculation temperature that is different from that of the space being reported.
- 4. UND SUR [UNDERGROUND SURFACES] is the heat conduction through underground surfaces.
- 5. INFIL [INFILTRATION] is the load due to air infiltration.
- 6. WIN CON [WINDOW CONDUCTION] is the sum of the UAAT load through the windows (glass plus frames) plus solar energy absorbed by the glass and frames and conducted into the space.
- 7. WIN SOL [WINDOW SOLAR] is the load from direct and diffuse solar radiation transmitted by the window glass.
- 8. OCCUP [OCCUPANTS TO SPACE] is the heat gain from occupants.
- 9. LIGHTS [LIGHT TO SPACE] is the heat gain from lights.
- 10. EQUIP [EQUIPMENT TO SPACE] is the load resulting from equipment. These values are calculated from user-supplied entries for EQUIP-SCHEDULE, EQUIPMENT-KW, EQUIPMENT-W/SQFT, EQUIP-SENSIBLE and EQUIP-LATENT.

11. SOURCE [PROCESS TO SPACE]

is the load resulting from internal heating loads other than people, lights, or equipment. These values are calculated from the user-supplied entries for SOURCE-SCHEDULE, SOURCE-TYPE, SOURCE-BTU/HR, SOURCE-SENSIBLE, and SOURCE-LATENT.

The LS-E Report is printed once for the combined DESIGN-DAY intervals (if one or more DESIGN-DAYs are specified) and once for the combined RUN-PERIOD intervals that use the weather file. For DESIGN-DAYs, the months will be printed in the same order as they appear in the DESIGN-DAY RUN-PERIOD intervals.

To illustrate how the entries in this report are accumulated, consider a sequence of four hours in January in which the load components (in MBtu) from conduction through walls and heat from lights are as follows (the other load components are assumed to be zero):

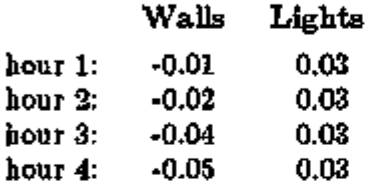

In hours 1 and 2 the net loads are  $(-0.01 + 0.03) = 0.02$ , and  $(-0.02 + 0.03) = 0.01$ , respectively. Thus, both these hours have a net (sensible) cooling load. In hours 3 and 4, on the other hand, the net loads are  $(-0.04 + 0.03) = -0.01$  and  $(-0.05 + 0.03) = -0.02$ , respectively. Thus, these hours have a net heating load. The entries in the LS-E Report for January would then be (assuming all other hours have zero loads):

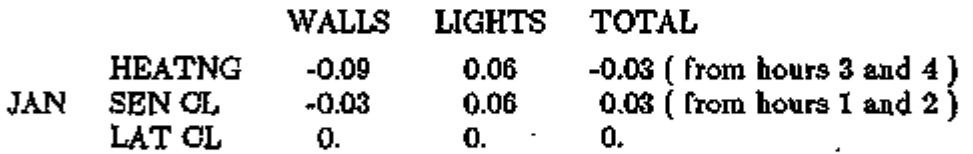

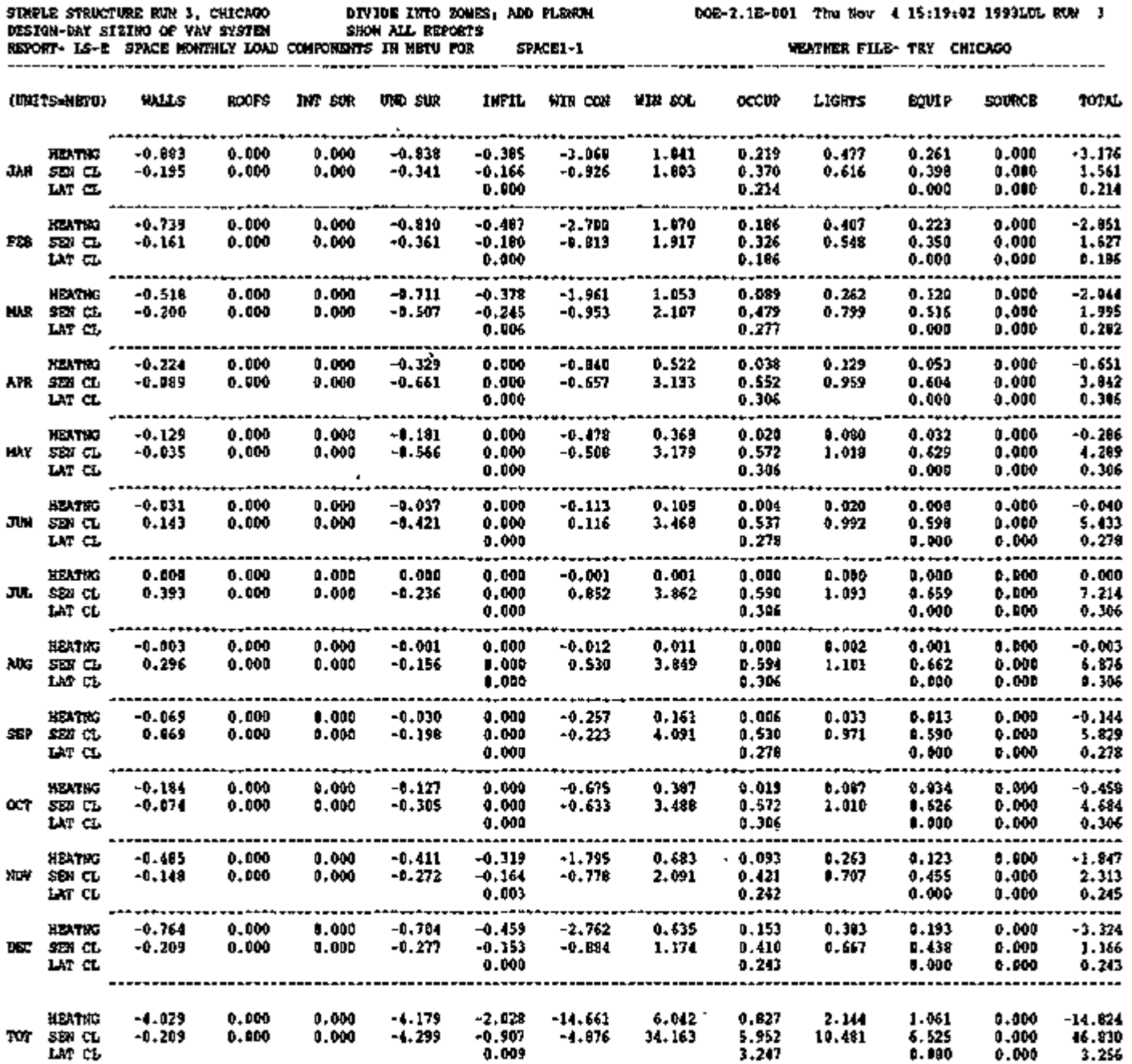

 $\mathcal{L}(\mathcal{A})$  .

**Contractor** 

Page left intentionally blank

ł,

### REPORT LS-F BUILDING MONTHLY LOAD COMPONENTS FN MBtu

This report gives a breakdown of loads on a monthly basis for the entire building, according to the source of the load. The loads in unconditioned spaces (ZONE-TYPE = UNCONDITIONED or PLENUM) are not included; all entries are in millions

of Btu/month.

Like Report LS-E, three types of loads are shown: heating (HEATNG), sensible cooling (SEN CL), and latent cooling (LAT CL). The reported sources of the load (WALLS, ROOFS, etc.) are defined in the LS-E report description.

For multizone buildings, the load components are obtained by summing the corresponding load components for each conditioned space after multiplication by the space MULTIPLIER or FLOOR-MULTIPLIER. For example, consider a building with two spaces, Z-l and Z-2, with space MULTIPLIERS of 2 and 3, respectively. If the heating load components in January due to glass conduction are -5.90 MBtu for Z-l and -2.30 MBtu for Z—2, then the corresponding building load component is  $2 \times (-5.90) + 3 \times (-2.30) = -18.70$  MBtu.

The total monthly heating and sensible cooling loads in the last column of this report are the same as those given in Report LS-D, Building Monthly Loads Summary, under the headings HEATING ENERGY and COOLING ENERGY.

J.

 $\cdot$ 

WEATHER FILE- TRY CHICAGO

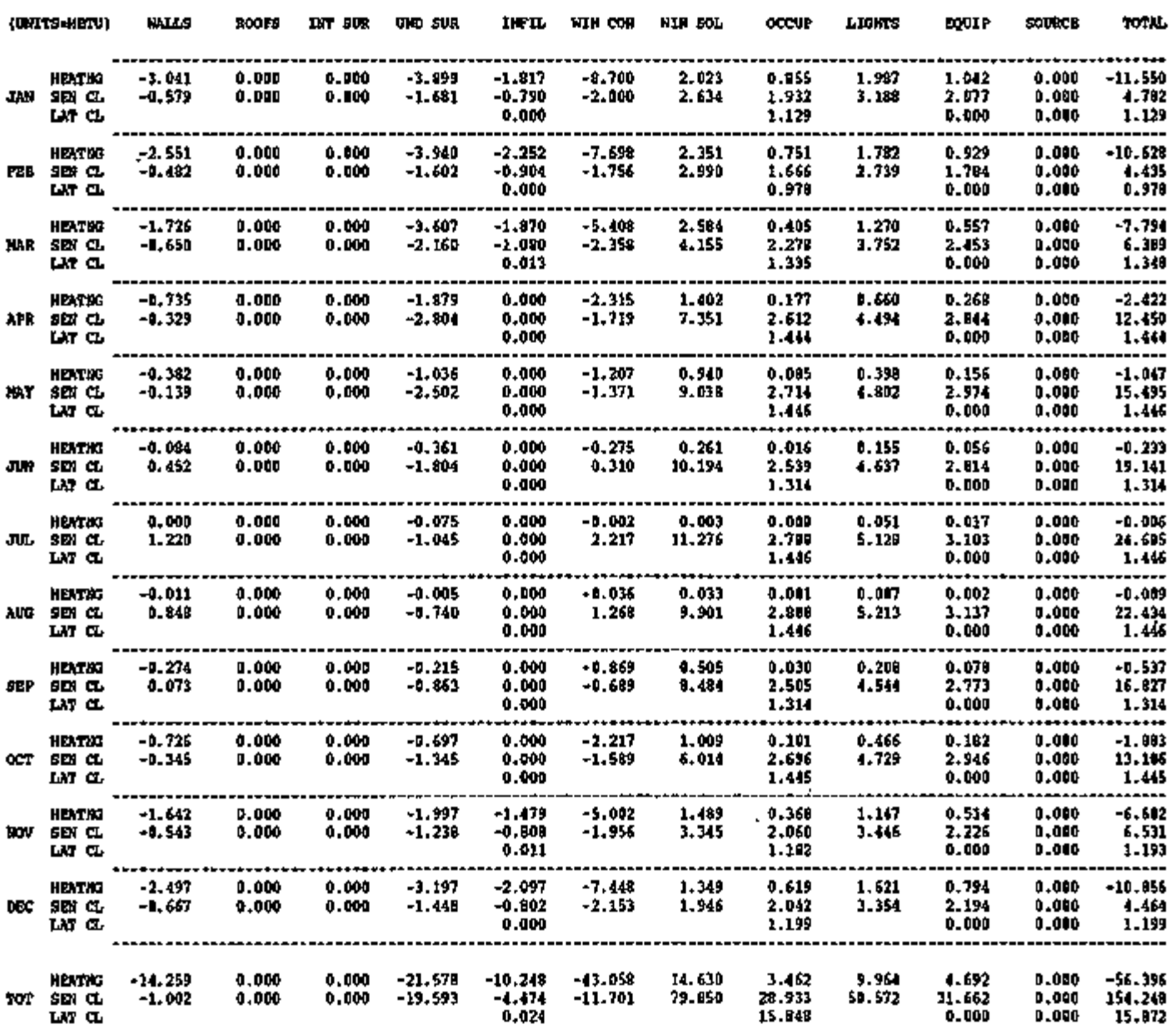

 $\epsilon$  and  $\epsilon$  and  $\epsilon$  and the contract of the second state  $\epsilon$  and  $\epsilon$  and  $\epsilon$  and  $\epsilon$  and  $\epsilon$  and  $\epsilon$ .<br>היא היא היא המו<del>מרינה ה</del>משפטים בעיר היא היא ה T

.

### REPORT LS-G SPACE DAYLIGHTING SUMMARY

This report gives monthly-average lighting energy reduction, illuminance, and glare for each daylit space. If only one lighting reference point is specified, the entries under REF PT  $2$  will be zero. Task lighting energy, as determined by TASK-LIGHTING-KW or TASK-LT-W/SQFT, is not considered.

- 1. PERCENT LIGHTING ENERGY REDUCTION BY DAYLIGHTING (ALL HOURS) gives the percentage by which electric lighting energy is reduced, due to daylighting, for the entire space (TOTAL ZONE), and for the lighting zones at each lighting reference point (REF PT 1 and REF PT 2). In this section of the report, all hours of the day are taken into account, including nighttime hours when the lighting energy reduction due to daylighting is zero.
- 2. PERCENT LIGHTING ENERGY REDUCTION BY DAYLIGHTING (REPORT SCHEDULE HOURS) gives the percentage by which electric lighting energy is reduced, due to daylighting, for the entire space (TOTAL ZONE), and for the lighting zones at each lighting reference point (REF PT 1 and REF PT 2). In this section of the report, only those hours are taken into account for which the value of DAYLIGHT-REP-SCH for this space is non-zero (the default). If DAYLIGHT-REP-SCH is not defined the entries will be the same as those in Part 1 above.

In the following four sections, only those hours are taken into account for which *the sun is up*  and the value of DAYLIGHT-REP-SCH is non-zero (the default).

- 3. AVERAGE DAYLIGHT ILLUMINANCE gives the average illuminance due to daylight at each lighting reference point.
- 4. PERCENT HOURS DAYLIGHT ILLUMINANCE ABOVE SETPOINT gives the percentage of hours that the illuminance from daylight exceeds the required illuminance level as specified by LIGHT-SET-POINTl at REF PT 1 and LIGHT-SET-POINT2 at REF PT 2. (See Report LS-J for the frequency of occurrence distribution for daylight illuminance.)
- 5. AVERAGE GLARE INDEX gives the average daylight glare index at each lighting reference point (REF PT 1 and REF PT 2).
- 6. PERCENT HOURS GLARE TOO HIGH gives the percentage of hours at each lighting reference point that the daylight glare index exceeds the MAX-GLARE value (or a value of 22, the maximum recommended for general office work, if MAX-GLARE has not been specified).

DOE-2.1E-001 Fr i Oc t 15 15:57:4 2 1993LDL RUN 1

WEATHER FILE- TRY CHICAGO

 $\mathbf{r}$ 

#### SPACE SOUTHZONE

uuto *nun* £>UH ur-

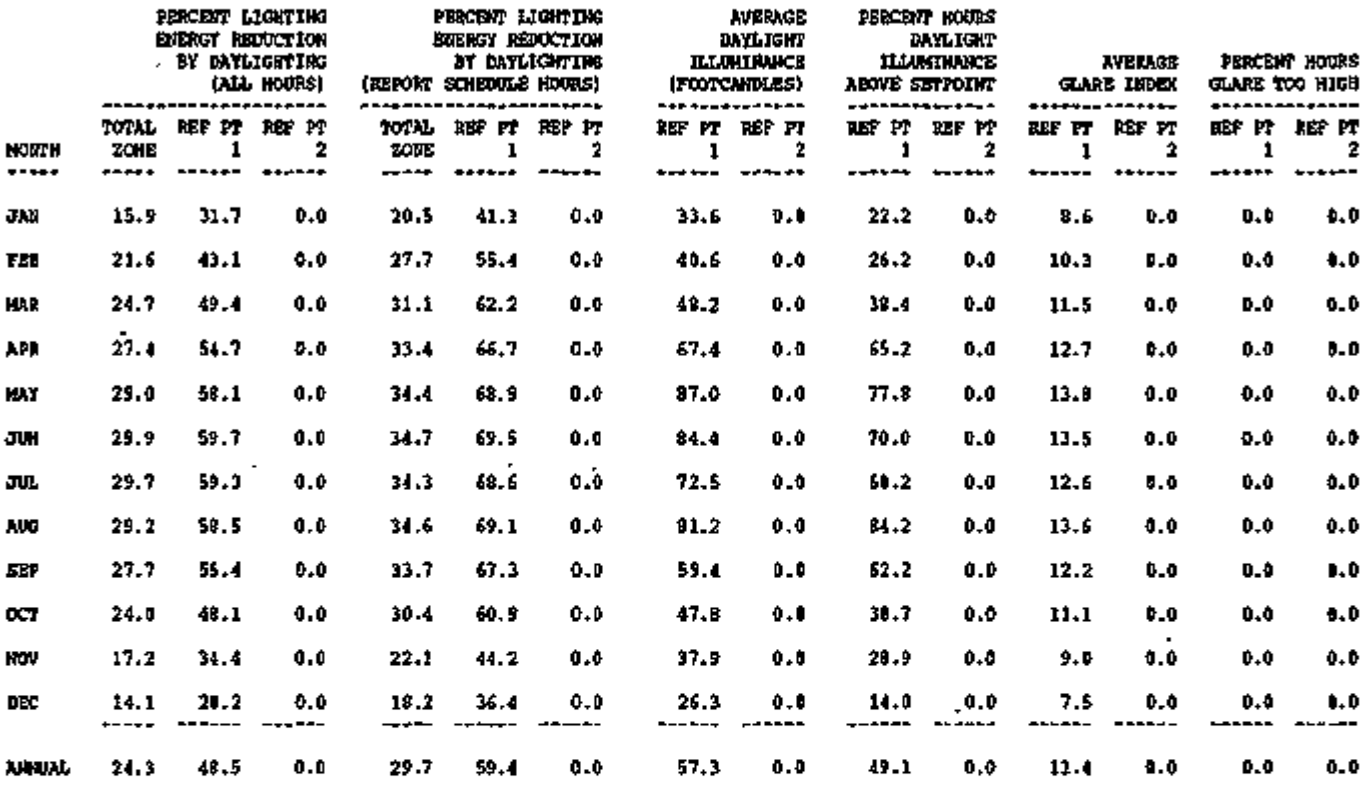

д.,

<u> - 대표 대표 기대</u> ्र १९४१ मा सुद्धाः अन्त्रालयः प्रदेशस्य अनुस्थिते सुस्कुलुराम् सुस्कुलुराम् अधिकुलुराम् सुर्वे अन्तराज्या सुस्  $\mathbf{r}$ 

## REPORT LS-H PERCENT LIGHTING ENERGY REDUCTION BY DAYLIGHT, <space>

For each daylit space this report gives the monthly lighting energy reduction due to daylighting for each hour of the day, and for all hours of the day combined (including nighttime hours). HOUR OF DAY is given in standard time, even if DAYLIGHT-SAVINGS  $=$  YES. Hour 1 is 12 pm to 1 am, hour 2 is 1 am to 2 am, etc. The schedule DAYLIGHT-REP-SCH has no effect on this report. Task lighting energy, as determined by TASK-LIGHTING-KW or TASK-LT-W/SQFT, is not considered.

See Report LS-I for lighting energy reduction vs. hour of day for the entire building.

. . . . .

#### SPACE SOUTHZONE

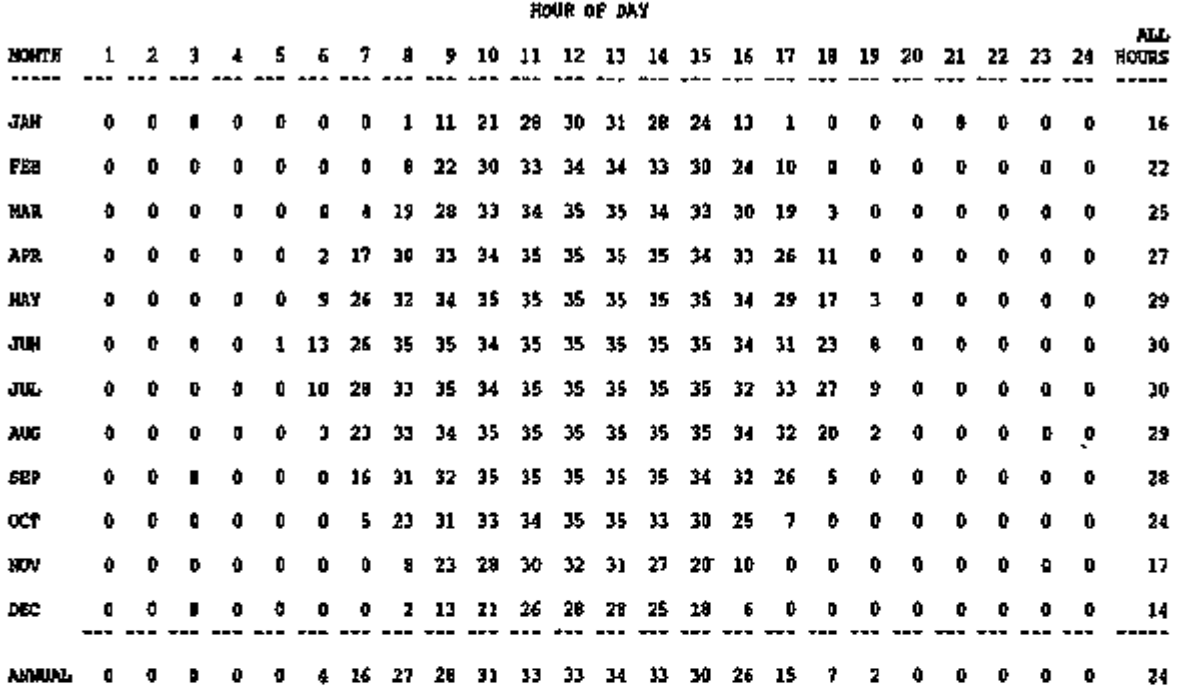

NOTE- THE ENTRIES IN THIS REPORT ARE NOT SUBJECT TO THE DAYLIGHTING REPORT SCHEDULE

का<sub>र</sub>ाको केल्द्री अधिकारित अधिकारित कर कर्मना करेगा। इति विदिन्ति विदिन्ति केल्दिन कर्मन कर्मन कर्मन कर्मन कर् بمجهد ার সামার *বারা জন শার করে* এই ইউ ফালার স CALL A 1997 TO THE PARTY - SUCTITY AND DWIN TO ~ r

## REPORT LS-I PERCENT LIGHTING ENERGY REDUCTION BY DAYLIGHT, BUILDING

For the building as a whole this report gives the monthly lighting energy reduction due to daylighting for each hour of the day and for all hours of the day combined (including nighttime hours). HOUR OF DAY is given in standard time, even if DAYLIGHT-SAVINGS = YES. Hour 1 is 12 pm to 1 am, hour 2 is 1 am to 2 am, etc. All spaces in the building are included in this report, even those which are not daylit (i.e. have DAYLIGHTING  $=$  NO). This report is not affected by DAYLIGHT-REP-SCH. Task lighting energy, as determined by Task lighting energy, as determined by TASK-LIGHTING-KW or TASK-LT-W/SQFT, is not considered.

See Report LS-H for lighting energy reduction vs. hour of day for individual daylit spaces.

<u>\_\_\_\_\_\_\_\_\_\_\_\_\_</u> 

\*\*\* BUILDING ♦\*♦

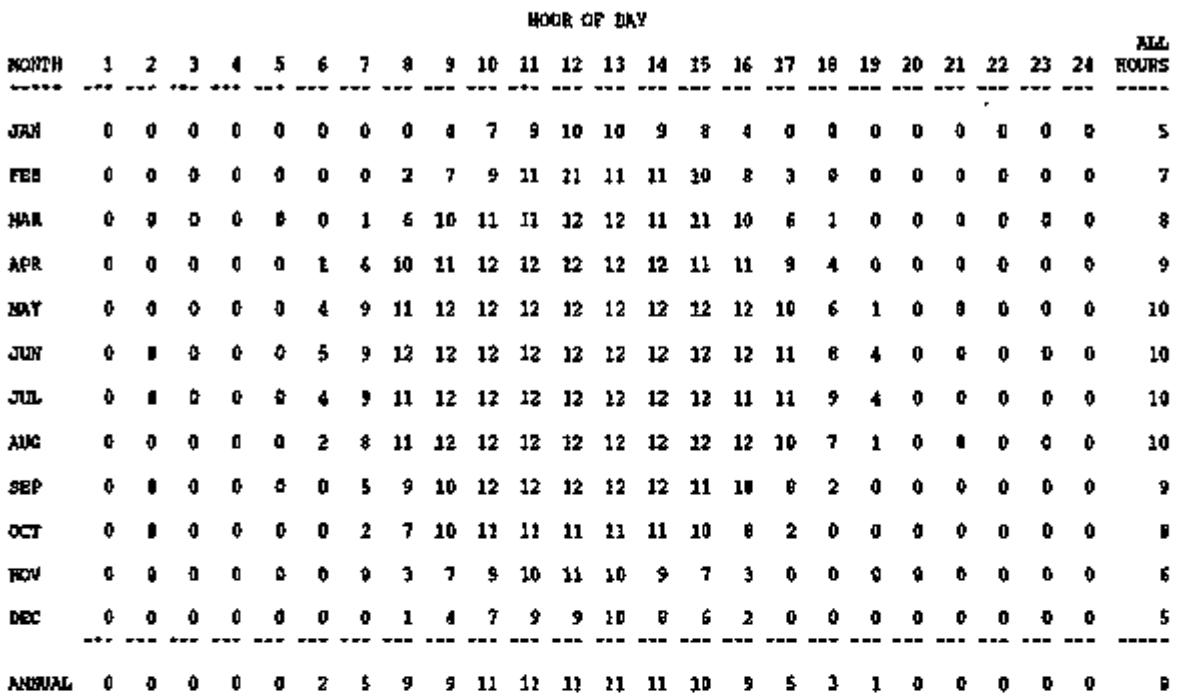

NOTE- THE ENTRIES IN THIS REPORT ARE NOT SUBJECT TO THE DAYLIGHTING REPORT SCHEDULE

 $- C.47 -$ 

# REPORT LS-J DAYLIGHT ILLUMINANCE FREQUENCY OF OCCURRENCE

For each daylit space this report gives the monthly daylight-illuminance frequency-of-occurrence distribution at each lighting reference point. If only one lighting reference point is specified, the entries under REF PT 2 will be zero.

1. PERCENT OF HOURS IN ILLUMINANCE RANGE

gives the percentage of hours (with sun up and DAYLIGHT-REP-SCH value non-zero) that the daylight illuminance falls in the indicated range: 0-10, 10-20, ....., 70-80, and greater than 80 footcandles. Note: because of roundoff, the sum of these percentages for any given month may not be exactly 100.

2. PERCENT OF HOURS ILLUMINANCE LEVEL EXCEEDED gives the percentage of hours (with sun up and DAYLIGHT-REP-SCH value non-zero) that the daylight illuminance is higher than the indicated illuminance level.

DOE-2.1E-001 Fri Nov 5 11:40:14 1993LDL RUN 1

WEATHER FILE- TRY CHICAGO

 $\sim$   $\sim$ 

سيجيب

SPACE SOOTHZONE

PERCENT OF HOURS IN ILLUMINANCE RANGE PERCENT OF HOURS ILLUMINANCE LEVEL EXCEEDED

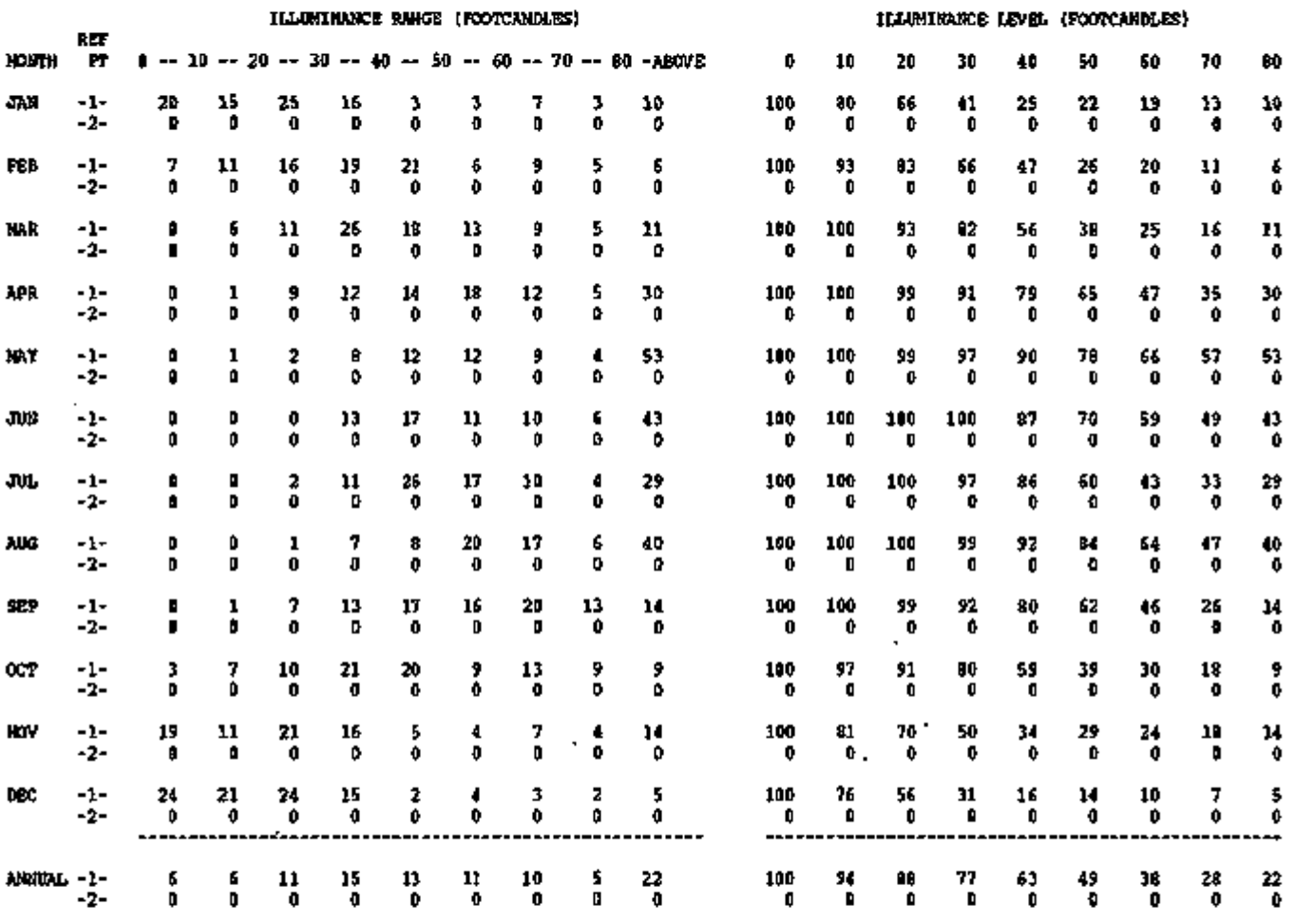

NOTE- THE HOURS CONSIDERED IN THIS REPORT ARE THOSE WITH SUN UP AND DAYLIGHTING REPORT SCHEDULE ON

ি এ এবং এ বা বিবাহন সমূহে তেওঁ তেওঁলোকে এই সমূহে বা বিনেদৰে আৰু নিয়ম সমূহে বিনেদৰে সমূহে আৰু সমূহে বিনেদৰে কৰ

# REPORT LS-K SPACE INPUT FUELS SUMMARY

This report gives monthly summaries of the fuel inputs required by each space for lighting, equipment, and processes. Following the reports for each space is a separate building level report that gives the sum of the input fuels for the building as a whole.

Lighting, equipment, and process are the three major sections of this report, which is printed once for each space and once for the building as a whole.

#### 1. TASK LIGHTING

(kilowatt hours) is the electricity used by the space for all task lighting.

#### 2. TOTAL LIGHTING

(kilowatt hours) is the electricity used by the space for all lighting including task and overhead.

- 3. GENERAL EQUIPMENT (kilowatt hours) is the electricity used by the space for running all equipment (i.e., computers, typewriters, etc.). For the building report, this includes building equipment such as elevators which may not be included in any space.
- 4. PROCESS ELECTRIC (kilowatt hours) is all electricity used to maintain any of the processes in the space.
- 5. PROCESS GAS (millions of Btu) is all gas used to maintain any of the processes in the space.
- 6. PROCESS HOT WATER (millions of Btu) is the total hot water used in all processes in the space.

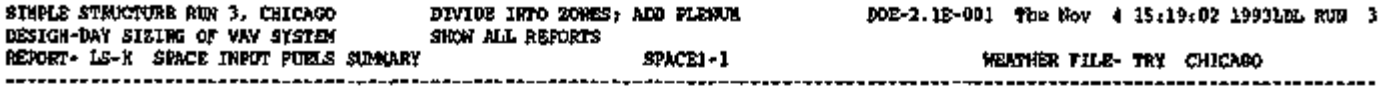

SPACE SPACEl-1

### LIGHTIN G EQUIPMEN T PROCES S

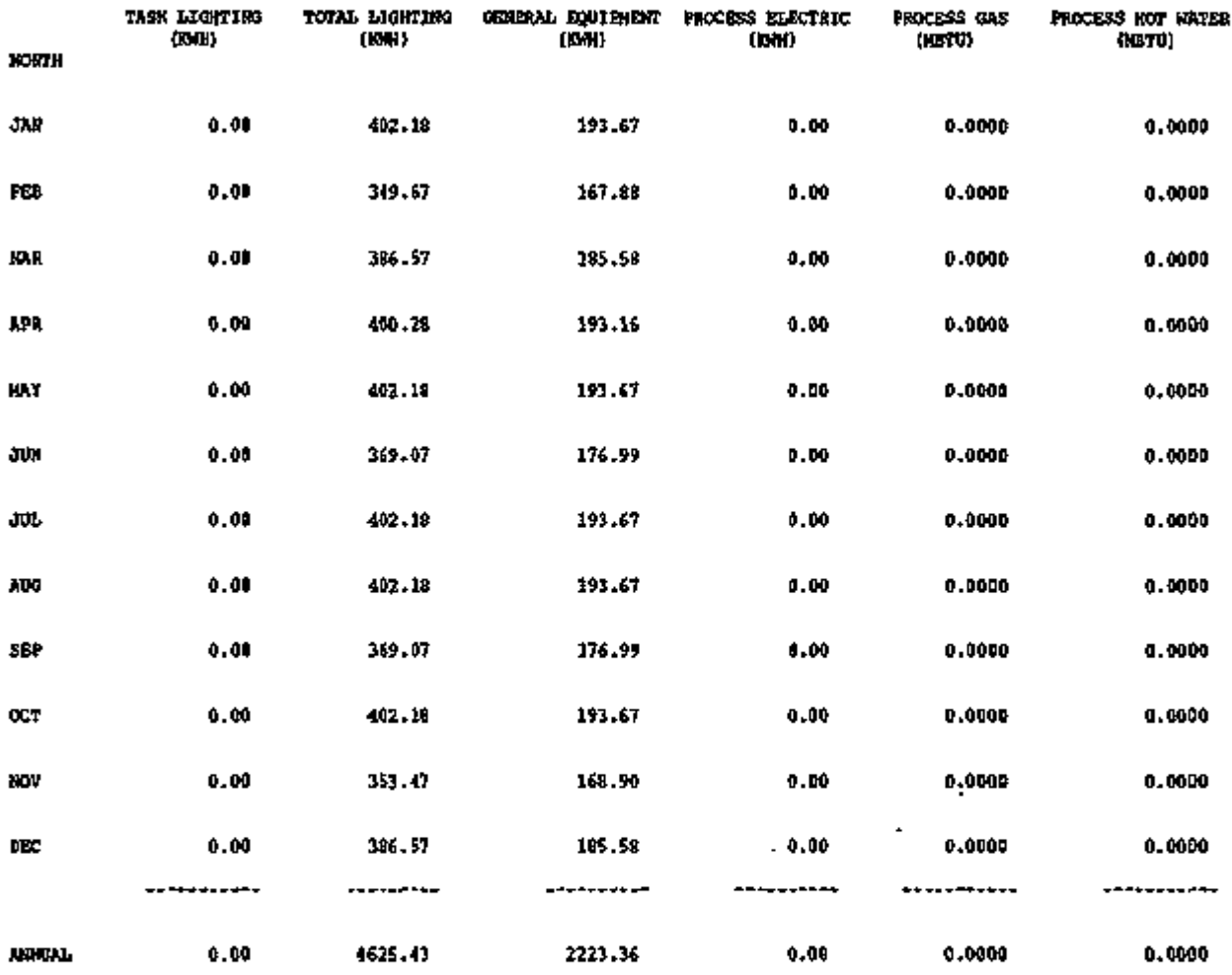

# REPORT LS-L MANAGEMENT AND SOLAR SUMMARY FOR SPACE

The following report gives monthly summaries of window shade management and solar radiation into the space.

- 1. Column 1 is the count of the number of hours that window shade management would be employed in the space for each month. Management is employed under any of the following conditions:
	- a) The shading schedule specifies management.
	- b) If the transmitted direct solar gain into the space exceeds a pre-specified value MAX-SOLAR-SCH, then, with probability SUN-CTRL-PROB, shades will be in effect.
	- c) If daylighting is requested (DAYLIGHTING==YES) and the daylight glare exceeds a pre-specified value MAX-GLARE, then the shades will be in effect.
- 2. Column 2 is the average solar radiation into the space through all glazing areas in Btu per day.
- 3. Column 3 is the maximum solar radiation into the space through all glazing areas for all hours in the month. The unit of measure is Btu per hour.

The entries in this report are solar heat gains, not solar loads; i.e., weighting factors to convert heat gains into delayed loads have *not* been applied. The solar heat gain is due to solar radiation transmitted through windows plus solar radiation absorbed by the windows and reconducted into the space.

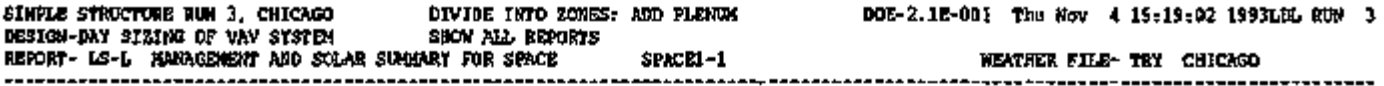

#### DATA FOR SPACE SPACEl-1

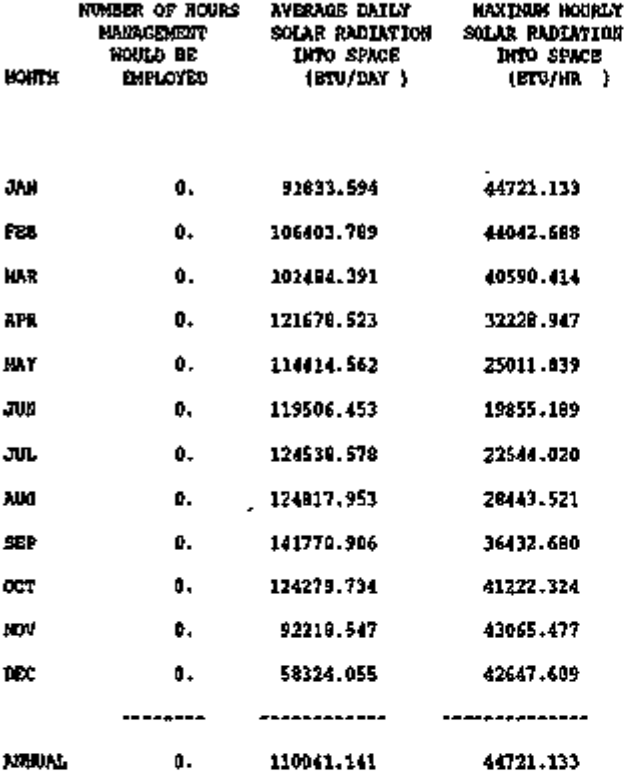

mm. ಕಾರ್ಯಕ್ರಮ -7. খনসমূহ ۰. ಣ ۳. 7777

### HOURLY REPORTS

Hourly reports are user-designed; you choose the variables to be displayed from lists in Appendix A. See the *Reference Manual (2.1A),* Chap. II, for instructions on setting up hourly reports using the HOURLY-REPORT, REPORT-BLOCK and SCHEDULE commands.

Hourly reports can be printed from the LOADS, SYSTEMS and PLANT programs. The example shown here is from LOADS. The u-name of the HOURLY-REPORT command associated with the report is shown at the beginning of the third line. The first column of the report, headed by MMDDHH, gives the month, day, and hour (in *standard* time, even if DAYLIGHT-SAVINGS  $=$  YES). Succeeding columns give the following:

- variable type (GLOBAL, u-name of SPACE, etc.);
- variable name (DRY BULB TEMP, etc.);
- units (F, BTU/HR, etc.);
- variable-list number, in parentheses, chosen from Appendix A; and
- the values of the variable for hours 1 to 24.

Statistical summaries are printed at the bottom of the page. DAILY SUMMARY displays the minimum (MN), maximum (MX), sum (SM), and average (AV) values over the day for each variable. A MONTHLY SUMMARY and YEARLY SUMMARY are printed if this is the last scheduled day of the month and RUN-PERIOD, respectively. It is important to note that the MONTHLY SUMMARY includes only those days that satisfy three conditions:

- (1) in the month indicated,
- (2) in the RUN-PERIOD, *and*
- (3) in the REPORT-SCHEDULE.

Similarly, YEARLY SUMMARY includes only the days that are

- (1) in the RUN-PERIOD, *and*
- (2) in the REPORT-SCHEDULE.

You may suppress printing of hourly data, and print only the DAILY, MONTHLY or YEARLY Summary by using REPORT-FREQUENCY (see "Hourly Report Frequencies and Summaries", p.1.29).

Hourly values may be written to files in different formats for display by spreadsheet programs and other post-processor software. See "Saving Files of Hourly Output for Postprocessing", p.1.30.

SIMPLE STRUCTURE RUN 3 , CHICAGO DESIGN-DAY SIZING OF VAV SYSTEM SYSS-REP-1 = HOURLY-REPORT

 $\overline{\phantom{a}}$ 

DIVIDE INTO ZONES; ADD PLENUM SHOW ALL REPORTS

DOE-2.1E-001 Thu Nov 4 16:29:40 1993SDL RUN 1

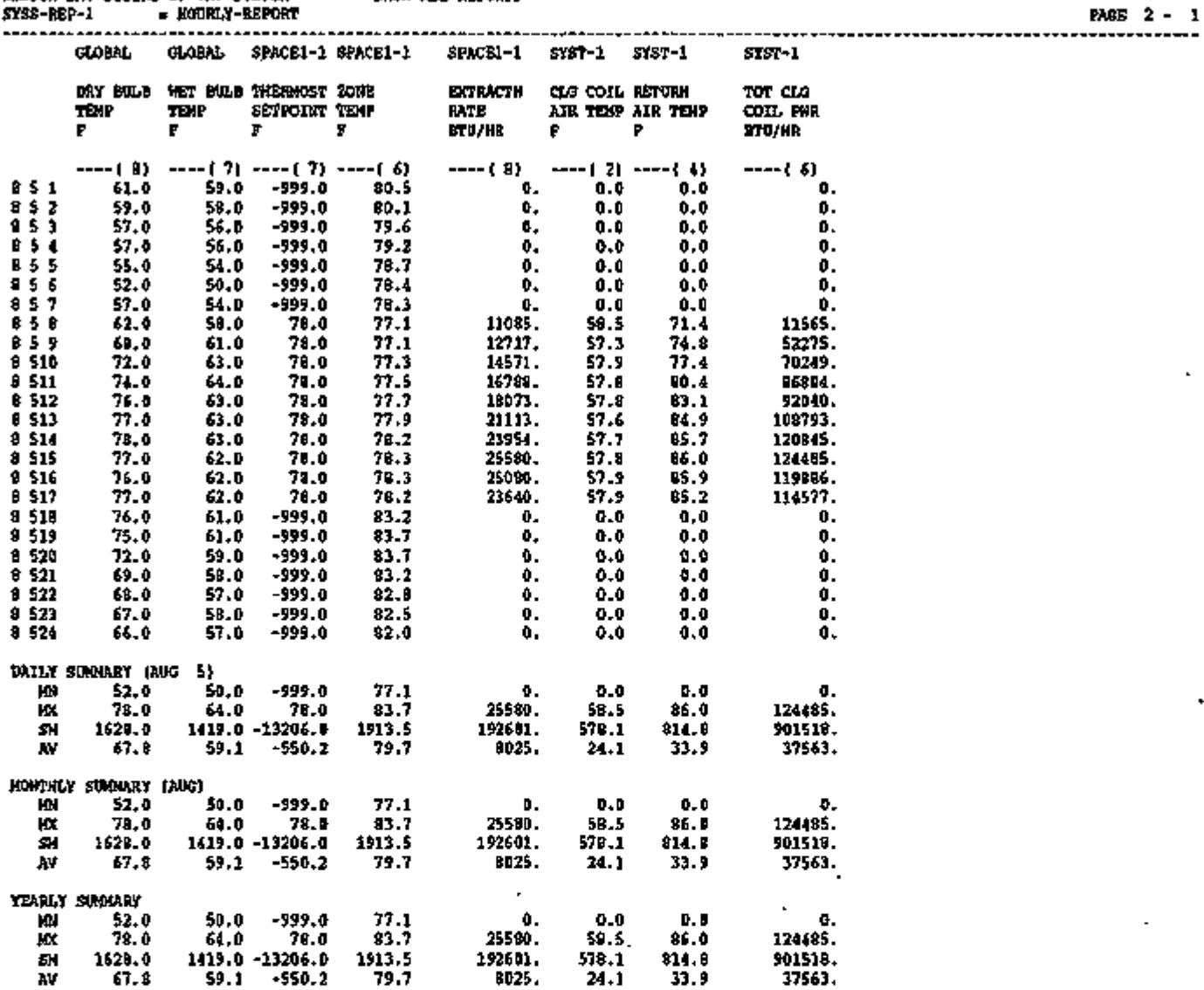

्<br>उन्होंने के साथ की साथ की साथ की साथ की साथ की साथ की साथ की साथ की साथ की साथ की साथ की साथ की साथ की साथ की

 $\mathbb{Z}^2$ 

- - -

٣x

### HOURLY REPORT PLOT

The following example is an HOURLY-REPORT in graphic form. The month, day, and hours appear in the left-hand column. The next entry to the right is the first *possible* value. A period (.) indicates that there is no value at or below this value; an asterisk (\*) indicates that two or more values occupy this position. The numerical values appearing on the plot are correlated to the symbol numbers in the table above the plot. Component name, in the table, is the VARIABLE-TYPE of which the variable is a part. If a value appears at the last possible position on the right it means either that the value is at this point or that the value is higher than this point.

The original input that created the following sample plot is repeated here

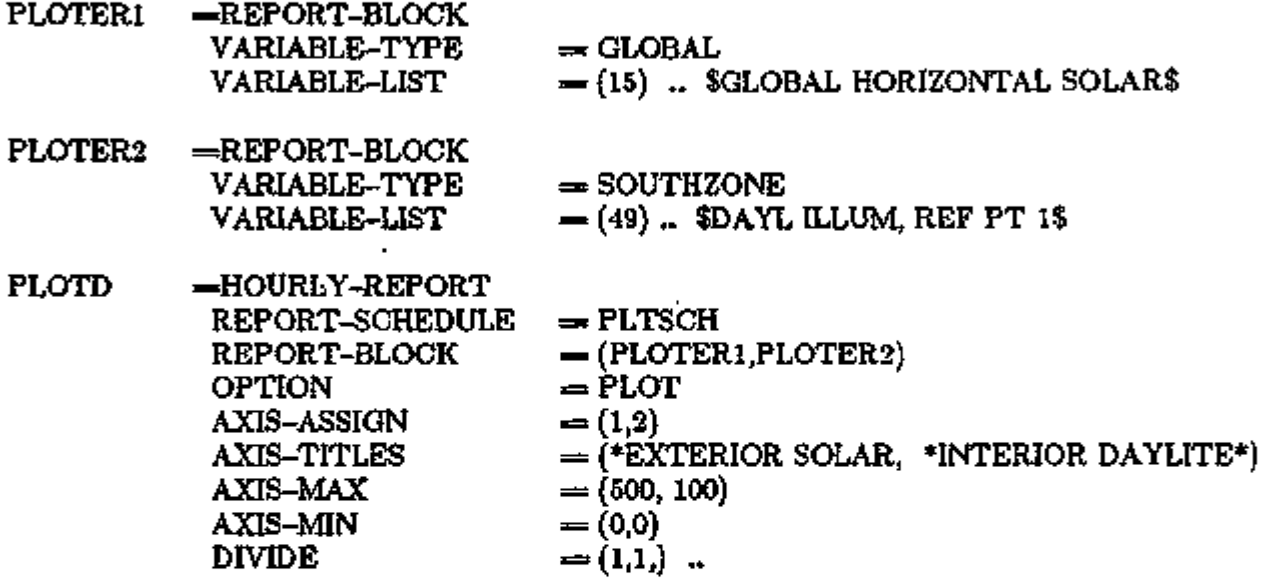

For more information on specifying this type of report see HOURLY-REPORT in Chap. Ill of the *Reference Manual (2.1A).* 

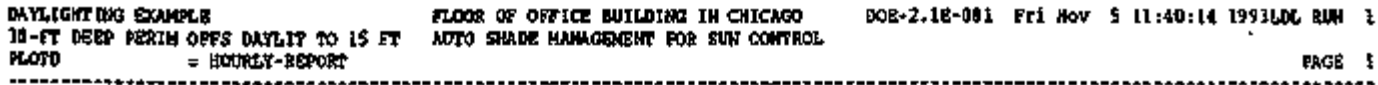

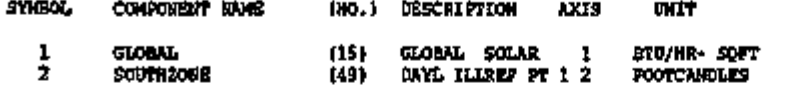

 $\sim 10^{-11}$ 

 $\mathbf{r}$ 

 $\ddot{\phantom{a}}$ 

 $\epsilon$ 

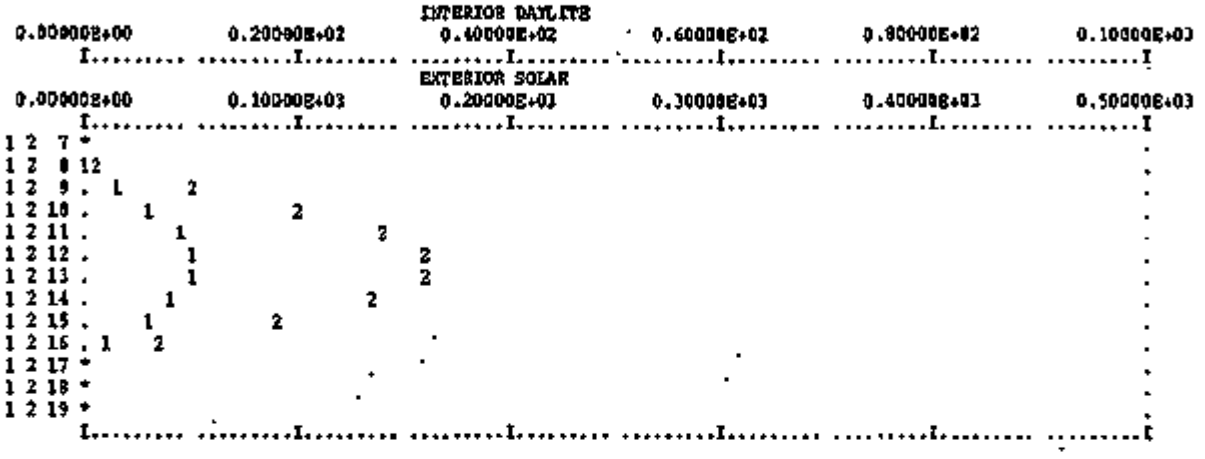

 $\epsilon$ 

### REPORT SV-A SYSTEM DESIGN PARAMETERS

This report echoes your input to the program as interpreted by the SYSTEMS design routines. See Section IV.D of the *Reference Manual (2.1A)* and "System Sizing", p.3.130. for a discussion of SYSTEMS design calculations. The report is divided into two sections: System-Level Design Values and Zone-Level Design Values.

Note: the quantities in this report have been adjusted for altitude even though DOE-2 requires that any CFMs you enter in SYSTEMS be at sea level.

#### System-Level Design Values

- 1. SYSTEM NAME is the u-name of the system.
- 2. SYSTEM TYPE

is the code-word identifying the type of system. See "Applicability of Commands and Keywords to System Types" in the *BDL Summary (2. IE)* for a list of allowed system types.

3. ALTITUDE MULTIPLIER

is the altitude adjustment factor for air flows; it multiplies air flows at sea level to get air flows at the actual altitude of the building.

4. FLOOR AREA

is the total floor area of all zones served by the system that have ZONE-TYPE  $=$  CONDI-TIONED or UNCONDITIONED, or, for ZONE-TYPE  $=$  PLENUM, have non-zero occupancy.

5. MAX PEOPLE

is the maximum number of people in all of the zones served by the system that have  $ZONE-TYPE = COMPUTIONED$  or UNCONDITIONED, or, for  $ZONE-TYPE = PLE-$ NUM, that have non-zero occupancy. (The maximum number of people in a zone is determined by the NUMBER-OF-PEOPLE or AREA/PERSON keywords in the SPACE-CONDITIONS command in LOADS; any variation in occupancy resulting from PEOPLE-SCHEDULE is ignored in calculating MAX PEOPLE.)

6. SUPPLY FAN (CFM)

is the calculated system design air flow rate. It should be equal to the user-input SUPPLY-CFM multiplied by the value of ALTITUDE MULTIPLIER. If not user-specified, the value will be calculated from the peak loads. For a constant volume system or if  $SIZING-OPTION = NON-CONCIDENT$ , the number will be the sum of the design cfms for the zones on the system. If the system is a variable-air-volume system,  $SIZING-OPTION = CONNCIDENT$ , and this is the only system in the PLANT-ASSIGNMENT, the value is calculated from the building coincident peak load.

7. ELEC (KW)

is the electrical energy consumed by the central system supply fan at design flow. It will be calculated from the value in column 1 and the user input (or default) for SUPPLY-KW or from the ratio of SUPPLY-STATIC and SUPPLY-EFF.

- 8. DELTA-T $(F)$ is the value of SUPPLY-DELTA-T, the rise in temperature of the air caused by the supply fan.
- 9. The next three entries, RETURN FAN (CFM), ELEC (KW), AND DELTA-T (F) are the corresponding values for the return air fan. In the sample report these are all zero because no return fan has been specified.

#### 10. OUTSIDE AIR RATIO

is the ratio of outside air flow to supply air flow at design conditions for central systems. Its value is either the user input value of MIN-OUTSIDE-AIR or is calculated by SYS-TEMS from the ventilation or exhaust input at the zone level divided by the supply fan cfm in column 1. This is a design quantity and so does not reflect values entered through . the MIN-AIR-SCH keyword. For zonal systems, this value will be zero.

When OUTSIDE AIR RATIO is determined from zone ventilation rates, it is the sum of the values under OUTSIDE AIR FLOW (in column 6 opposite the zone u-names) divided by the value under SUPPLY FAN. This outside air ratio is what the program will use as the minimum outside air ratio. It is assumed that the outside air is brought in at the main system fan and is distributed to the individual zones in proportion to the supply air to each zone.

Note: The SYSTEMS- design routine does not examine the values entered in schedules. Consequently, if you specify the outside air ratio through MIN-AIR-SCH but want SYS-TEMS to size the equipment, you should also specify MIN-OUTSIDE-AIR.

#### 11. COOLING CAPACITY (KBTU/HR)

is either the value you enter for the keyword COOLING-CAPACITY at the system level or is computed by SYSTEMS from the peak (sensible plus latent) cooling load. If the cfm chosen for the system is different from the user-specified value of RATED-CFM, COOLING CAPACITY may reflect a correction for off-rated performance.

#### 12. SENSIBLE (SHR)

is the sensible heat ratio, i.e., the fraction of the total cooling capacity that is sensible cooling capacity at the peak or design condition, adjusted for RATED-CFM. If you have not entered COOL-SH-CAP at the system level for a central system, this value is calculated from a simulation of the conditions at peak loads, adjusted for RATED-CFM.

### 13. HEATING CAPACITY (KBTU/HR)

is the maximum value for heating; it reflects either the user input or a calculation from peak loads. Like COOLING CAPACITY, this value will be zero for zonal systems, where the capacity is shown at the zone level.

#### 14. COOLING EIR and HEATING EIR (BTU/BTU)

are the electric input ratios for cooling and heating, respectively. Values are taken from user input or are default values. Values may be modified if the supply cfm differs from the RATED-CFM.

- C.59 -

#### Zone-Level Design Values

The following quantities 15-21 apply to the base zone and have *not* been multiplied by the number of identical zones (as given by the product of MULTIPLIER and FLOOR-MULTIPLIER).

#### 15. SUPPLY FLOW

is the calculated or user-specified supply cfm for each zone. Only if you have specified a value for the ASSIGNED-CFM keyword in the ZONE-AIR command will the value here correspond to your input. The ZONE-AIR keywords AIR-CHANGES/HR and CFM/SQFT will be accepted by SYSTEMS only if they are consistent with the usersupplied HEATING-CAPACITY and COOLING-CAPACITY, and are equivalent to a cfm larger than that of the exhaust from or. the ventilation to the zone. The ALTITUDE MUL-TIPLIER will be applied.

#### 16. FAN(KW)

is the total of the zone supply and exhaust fan electrical consumption at design conditions. This is zero in the example because there are no zone fans.

#### 17. MINIMUM FLOW RATIO

reflects the your input for MIN-CFM-RATIO, unless that input is in conflict with exhaust or ventilation requirements. In the absence of user input, SYSTEMS will calculate the minimum cfm ratio for VAV systems from the minimum cfm needed to meet the the minimum ventilation requirements and the required heating capacity.

#### 18. OUTSIDE AIR FLOW

reflects the user-specified outside air quantity entered at the zone level. If OUTSIDE-AIR-CFM is specified, its value is multiplied by the ALTITUDE MULTIPLIER and reported here. Otherwise the reported value is the maximum of the cfm-equivalent values of OA-CHANGES and OA-CFM/PER, multiplied by ALTITUDE MULTIPLIER. For the actual amount of outside air delivered to the zone for central systems, see OUT-SIDE AIR RATIO above.

#### 19. COOLING CAPACITY (KBTU/HR),

at the zone level, will be zero for central systems. For zonal systems it will either be the value you specify for COOLING-CAPACITY or it will be calculated by SYSTEMS to meet the peak loads at the rated conditions for HP, PTAC, TPFC, and FPFC systems or at any conditions for FPIU and TPIU systems. This is done similarly for HEATING CAPACITY for the above-mentioned systems and for UVT and UHT systems.

### 20. SENSIBLE (SHR.)

is the sensible part of the cooling capacity for zonal systems.

### 21. EXTRACTION RATE (KBTU/HR)

is the extraction rate (cooling) at design conditions. This is not the value used in the simulation; that value is recalculated hourly and depends upon the loads, the conditions, the thermostat type, and the thermostatic throttling range. ADDITION RATE (heating) is treated similarly.

#### 22. MULTIPLIER

is the user-specified number of identical zones (product of MULTIPLIER and FLOOR-MULTIPLIER for the zone).

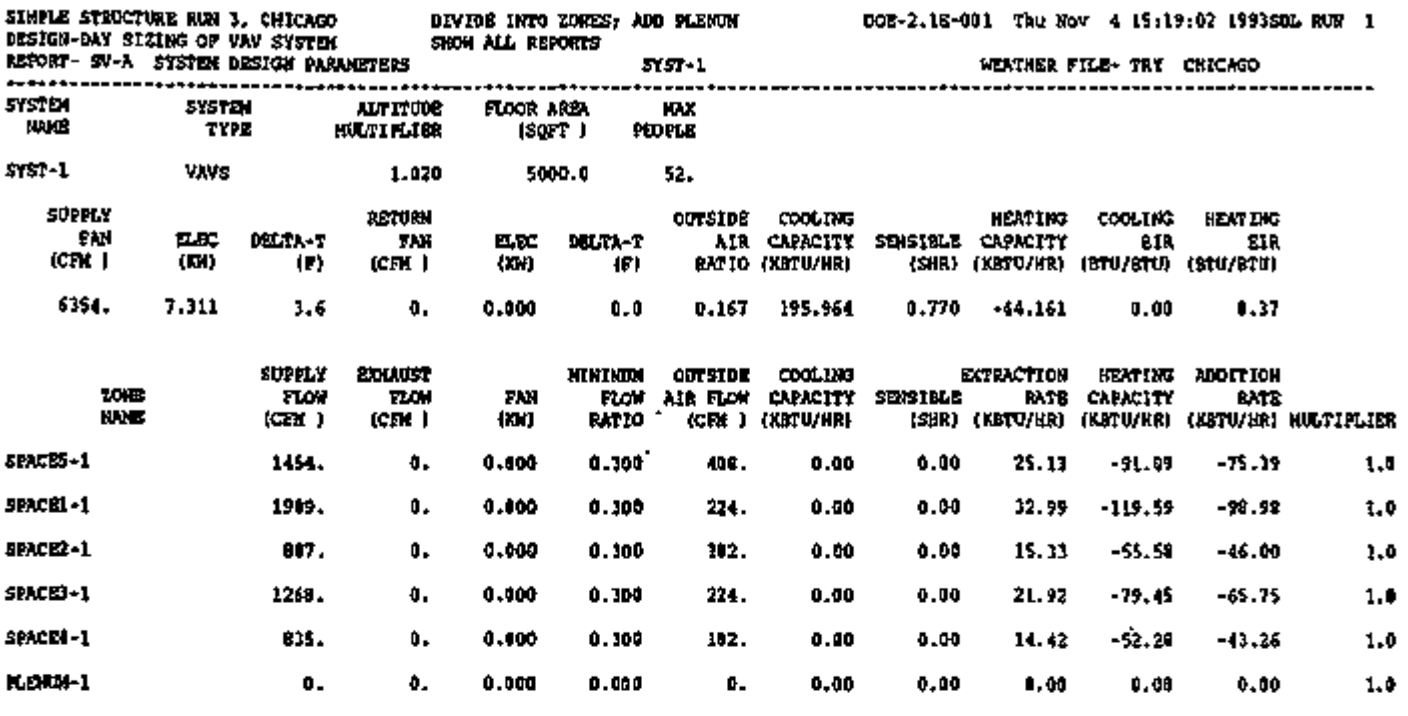

#### REPORT SV-A

### SYSTEM DESIGN PARAMETERS ( REFRIGERATED EQUIPMENT IN  $<sub>space></sub>$ )</sub>

When refrigerated equipment is input, an alternate SV-A report is printed. The top half of the report is identical to that as previously described. The bottom half, titled REFRIGERATED EQUIP IN <space>, covers the design parameters for three categories: ZONE, COMPRESSOR, and CONDENSER.

#### 1. UNIT

identifies the units input in the list of up to three entries of REFG-ZONE-LOAD.

- 2 DISCHARGE TEMP is the temperature inside the cases.
- 3. SENSIBLE LOADS TEMP is the sensible cooling effect to the space from air spilling from the case (rated at the temperatures of the space and inside the case).
- 4. SENSIBLE HEAT TEMP is the sensible cooling effect minus the heat of auxilliaries such as lights, fans, and antisweat heaters.
- 5. SENSIBLE COOL TEMP is the sensible cooling effect multiplied by REFG-SENS-SCH hourly values.
- 6. COMPRESSOR CAPACITY is the rated compressor capacity at a standard suction temperature of approximately 30°F depending on the manufacturer. Notice that when two or more compressors are multiplexed (using keyword REFG-COMP-GROUP), their combined capacity is indicated for the unit at the lowest evaporator temperature.
- 7. COMPRESSOR EFFICIENCY is the compressor EER (Energy Efficiency Ratio).
- 8. DESIGN HEAT REJ is the combined condenser heat rejection of all the compressors input.
- 9. FAN ENERGY is the tower fan or air cooled condenser fan rating.

### 10. PUMP ENERGY

is the tower condenser pump rating; it is zero for air cooled applications.

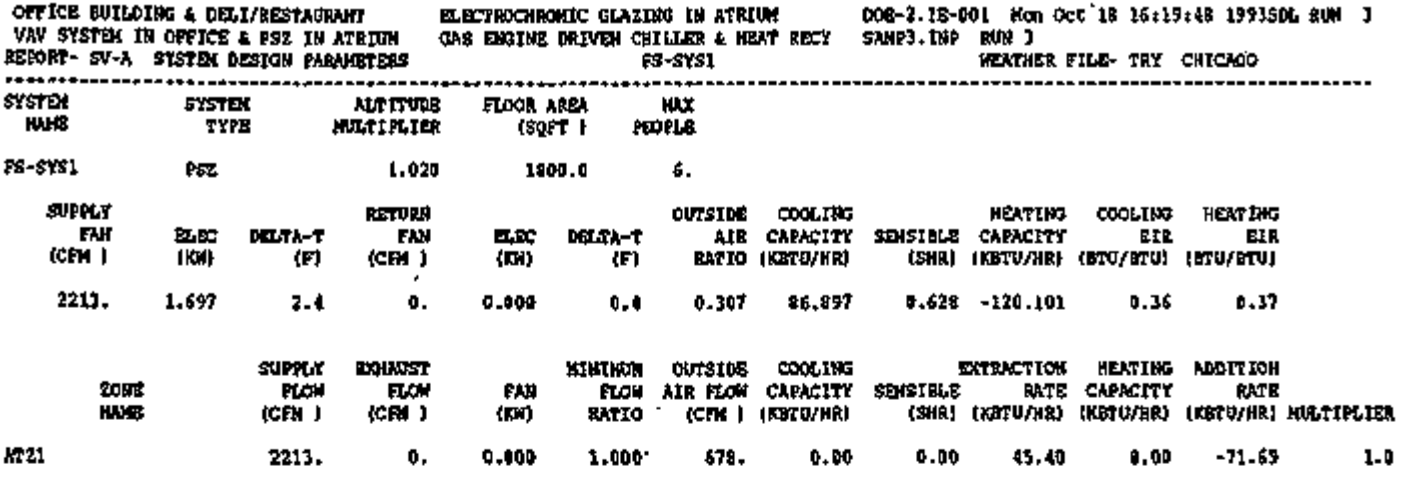

REFRIGERATED EQUIP IN ATZX

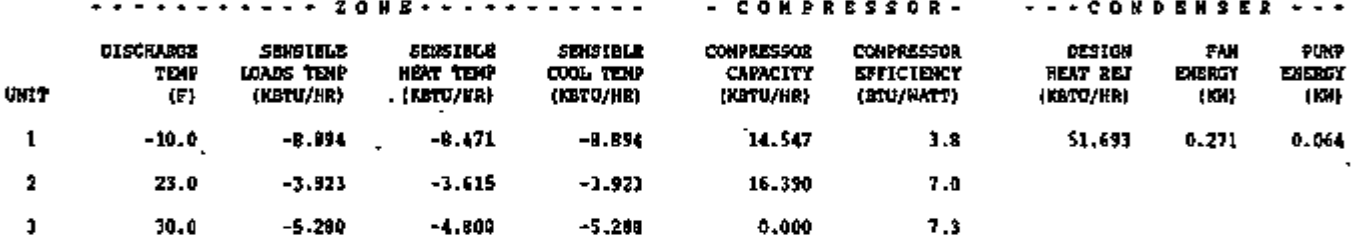

÷,

# REPORT SV-B ZONE FAN DATA FOR <system>

This report is produced whenever Powered Induction Units (PIUs) are specified.

- 1. The u-name of the HVAC system is given after ZONE FAN DATA.
- 2. ZONE NAME is the zone u-name.
- 3. FAN FLOW is the calculated (or input) capacity of the PIU box fan.
- 4. SUPPLY FLOW is the flow rate of air delivered by the central system.
- 5. MIN FLOW RATIO is the minimum stop position of primary air supply to the PIU box.
- 6. REHEAT-DELTA-T is the temperature rise of the reheat coil in the PIU box.
- 7. FAN-DELTA-T is the temperature rise due to the PIU box's fan motor.
- 8. FAN KW is the PIU box's fan motor electrical requirement.

SINGLE-ZONE UNIT IN BASEMENT REPORT- SV-B ZONE FAN DATA MAIN MAIN WEATHER FILE- TRY CHICAGO

 $\sim$   $\sim$ 

------------------------------------

 $\mathbf{I}$ 

 $\overline{a}$ 

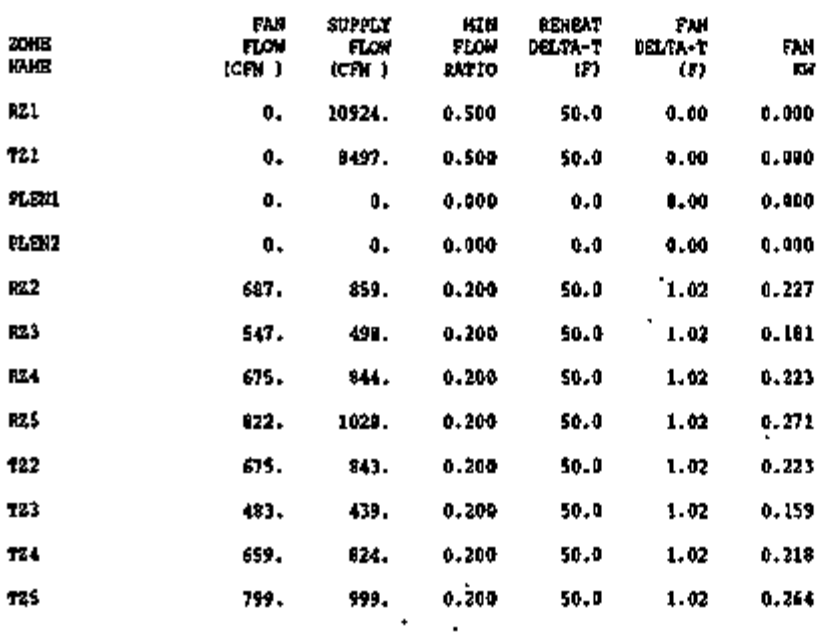

 $-$  C.65  $-$ 

्राया प्राप्त अन्तर स्वातात्मानाराणि अधिकाक्षिका कार्यको भन्न । गराया नाथको शासिका कार्यकाल अन्य अन्य प्राप्त सम्मा

 $\lambda$
### SYSTEMS SUMMARY REPORTS: OVERVIEW

Report SS-A is *always* printed for each system input. In the following, we describe the reports in alphabetical order (except for special report REFG for refrigerated casework, which is described last). However, we caution you to be aware that in a DOE-2 run, SYSTEMS reports are not printed alphabetically, but are grouped according to a plant, system, and zone hierarchy (see, for example, the output of Simple Structure Run 3 in the *Sample Run Book (2. IE)).* The report hierarchy follows; the most often used reports are preceded by an asterisk.

### Plant Level:

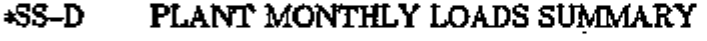

- SS-E PLANT MONTHLY LOAD HOURS
- SS-M FAN ELECTRIC ENERGY FOR PLANT

#### System level:

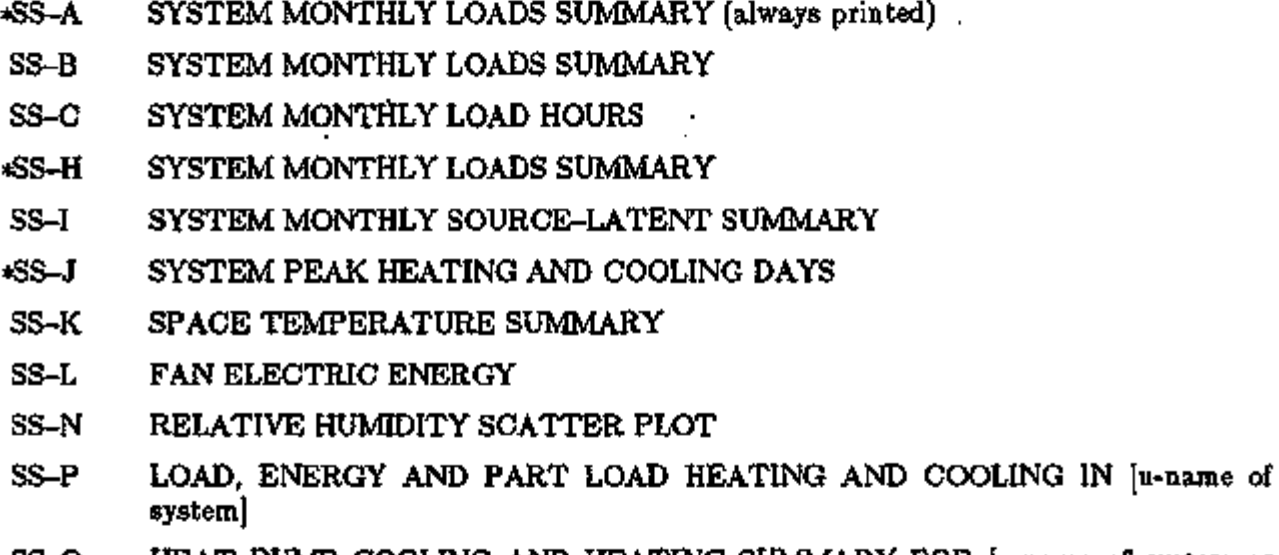

SS-Q HEAT PUMP COOLING AND HEATING SUMMARY FOR [u-name of system or plant-assignment]

#### Zone level:

- SS-G ZONE LOADS SUMMARY
- SS-F ZONE DEMAND SUMMARY
- \*SS-0 TEMPERATURE SCATTER PLOT

The following reports are related and their formats are identical at the Plant, System and Zone levels.

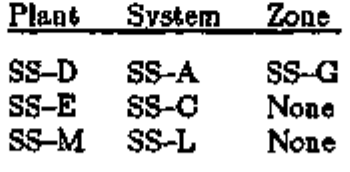

 $-$  C.66  $-$ 

Page left intentionally blank

t.

 $-$  C.67  $-$ 

## REPORT SS-A SYSTEM MONTHLY LOADS SUMMARY

This report is always printed by the program for each HVAC system modeled. It shows monthly cooling, heating, and electrical loads. The loads shown are the sum of zone-level loads and central air-handling-unit loads. (Zone-level loads are shown separately in Report SS-G.). This report is for comparison of monthly cooling and heating needs for the HVAC system. DX cooling loads are reported here (for PSZ, PMZS, PVAVS, PTAC, PWT, RESWT and RESYS systems) but are not passed to the PLANT program.

- 1. The title of the report shows the user name of the HVAC system being summarized (SYST-1).
- 2. COOLING, HEATING, and ELEC are the three sections of this system-level report.

### 3. COOLING ENERGY

(millions of Btu) is the monthly sum of energy (sensible and latent) extracted by the HVAC system during the operation hours of the system and passed as a load to PLANT.

### 4. MAXIMUM COOLING LOAD

(thousands of Btu/hr) includes sensible and latent space cooling loads, ventilation air, and fan heat. The peak-cooling load shown here is often the start-up load after the system has been shut down overnight. Notice, however, that when the system size is inadequate to meet the start-up load there is no indication of this problem on the report. You should first inspect the PLANT program BEPS report, which shows the "Percent of Hours Any System Zone Outside of Throttling Range", for a macro view, and Report SS-O or SS-F for a zonal report of where "Loads not met" conditions prevail.

To the left of the MAXIMUM COOLING LOAD column are the day and hour of the peak cooling load along with the outside dry-bulb and wet-bulb temperatures at the time of the peak.

5. HEATING ENERGY

(millions of Btu) is the monthly sum of heat delivered by the secondary HVAC system during the operation hours of the system and passed as a load to PLANT.

6. MAXIMUM HEATING LOAD

(thousands of Btu/hr) includes space heating loads, ventilation, and humidification. Again, the peak heating load is often due to start-up conditions after the system has been shut down overnight. To the left of this column are the day and hour of the peak heating load along with the outside dry-bulb and wet-bulb temperatures at the time of the peak.

7. ELECTRICAL ENERGY (kWh)

is the monthly electrical consumption for lights, convenience outlets, supply and return fans, and energy consumed by packaged HVAC units. The electrical consumption by the pumps is reported in the PLANT program.

8. MAXIMUM ELEC LOAD (kW)

is the monthly peak electrical consumption in a one-hour period for lights, convenience outlets, energy consumed by packaged HVAC units, and fans for the zones served by the HVAC system.

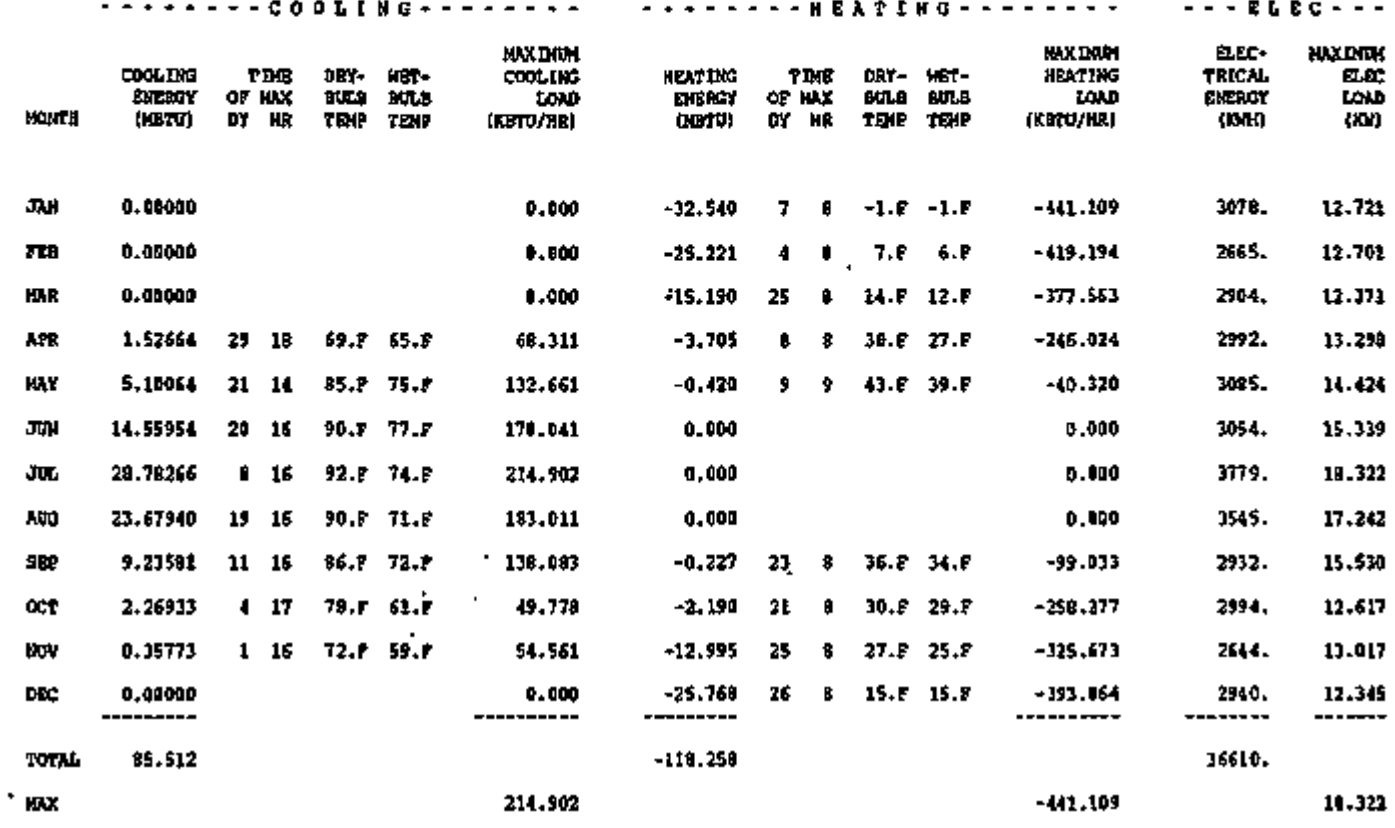

44 44 55

 $\cdot$ 

ি গাঁওৰ সলা**ন্ত্রী হব শিল্পী**তি একার বুল করে উইন ব্যাপ্টেম্বেলিয়ার কলাস্ত্রের সম্ভাৱে উপিন্দ শিক্ষিকসকলে বিদ্যা

## REPORT SS-B SYSTEM MONTHLY LOADS SUMMARY

This is a summary of the heating and cooling required by all the zones (combined) served by the HVAC system. The items summarized are zone-level cooling, zone-level heating, zone baseboard heating, and preheat energy. In addition, this report lists the preheat energy required and the peak preheat load. The preheat coils raise the temperature of the mixed air to a specified temperature. When you specify baseboard heating in a zone the heating supplied is reported under the heading BASEBOARD HEATING ENERGY.

- 1. The u-name of the HVAC system (SYST-1) is printed on the title line.
- 2. COOLING BY ZONE COILS OR NAT. VENTIL (millions of Btu) and

MAXIMUM COOLING BY ZONE COILS OR NAT VENTIL (thousands of Btu/hr) are, respectively, the monthly total and peak sensible plus latent cooling supplied by coils located in the zone(s) or, for RESYS system only, by natural ventilation. (The cooling of the primary supply air in the system is summarized in Report SS-A.) Loads met by DX units are reported here and an electrical demand is passed to PLANT.

3. HEATING BY ZONE COILS OR FURNACE (millions of Btu)

and

MAXIMUM HEATING BY ZONE COILS OR FURNACE (thousands of Btu/hr)

are the monthly total heating and peak heating, respectively, supplied by coils or a furnace (oil- or gas-fired) in the zones. The furnace loads, met here in SYSTEMS, are not passed to PLANT but rather a utility demand for oil or gas is passed to PLANT. Baseboard heating is not included. In this example, the zone coils are electric resistance coils and the electrical demand will be passed to PLANT. For RESYS system only, these columns report the heating load on the furnace.

4. BASEBOARD HEATING ENERGY (millions of Btu)

and

MAXIMUM BASEBOARD HEATING ENERGY (thousands of Btu/hr)

are, respectively, the monthly total heating and peak heating supplied by baseboard heaters in all the zones served by the system. These loads are passed to PLANT unless BASEBOARD-SOURCE is set equal to ELECTRIC, GAS-FURNACE, or OIL-FURNACE, in which case the load is met here in SYSTEMS and a utility demand is passed to PLANT.

5. PREHEAT COIL ENERGY OR ELEC FOR FURN FAN (millions of Btu)

and

MAXIMUM PREHEAT COIL ENERGY OR ELEC FOR FURN FAN (thousands of Btu/hr)

are, respectively, the monthly total heating and peak heating supplied by the preheat coil(s) to raise the temperature of the mixed air (return air plus makeup air) to a specified value, PREHEAT-T or, for RESYS system only, the monthly and peak electricity use by the furnace fan. The preheat loads are passed to PLANT unless PREHEAT-SOURCE is set equal to ELECTRIC, GAS-FURNACE, or OIL-FURNACE, in which case the load is met here in SYSTEMS and a utility demand is passed to PLANT.

L

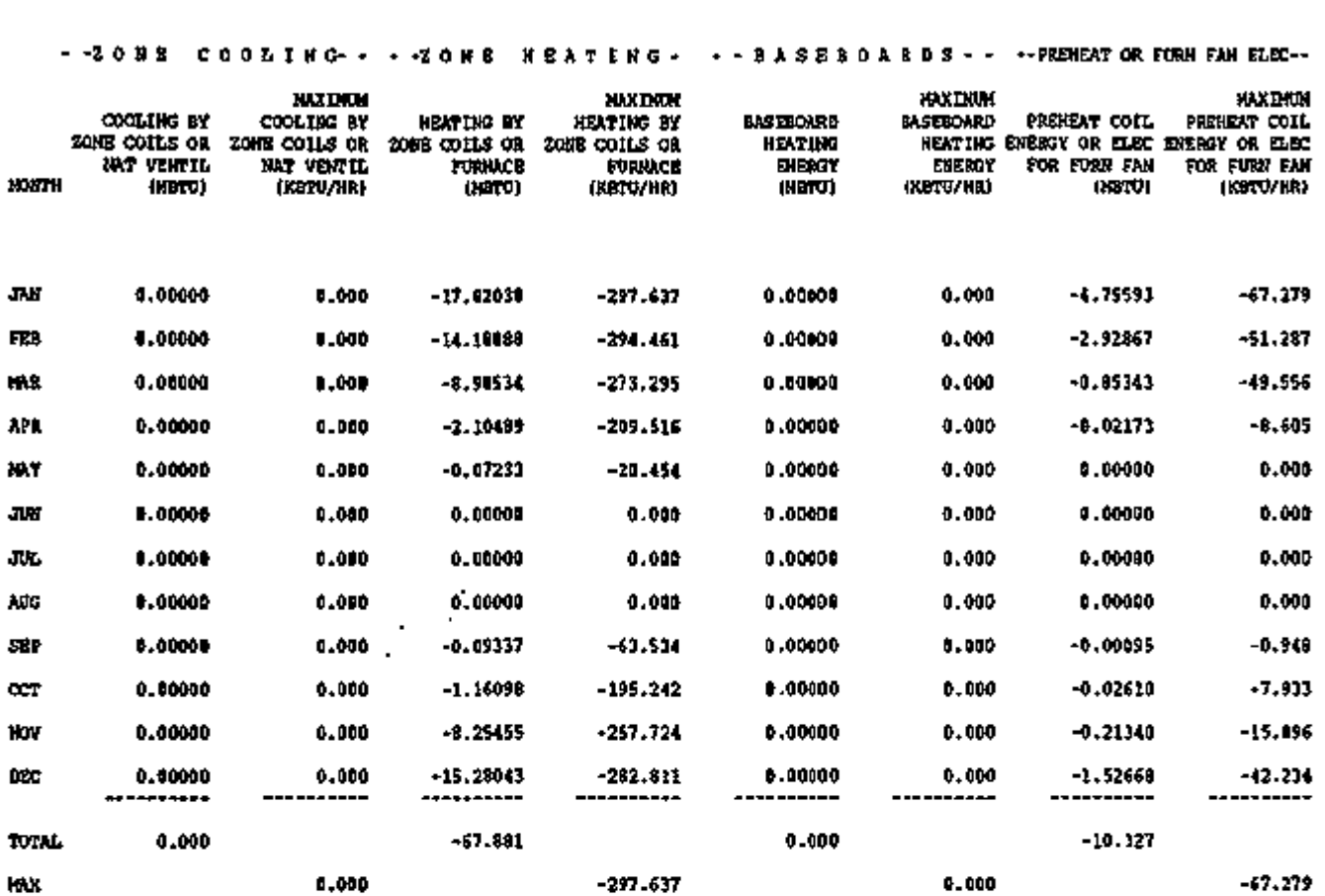

 $\blacksquare$ ×,

÷,

### REPORT SS-C SYSTEM- MONTHLY LOAD HOURS

The number of cooling and heating hours and fan operating hours for each month are reported for the system. Included are the hours when both heating and cooling are required. In addition, this report gives the heating and electrical loads at the time of the cooling peak. Note: the hour counts in this report are incremented by 1.0 when the relevant condition (e.g., "fans on") applies for all or *part* of the hour.

- 1. HOURS COOLING LOAD
	- and

HOURS HEATING LOAD

give the total hours in each month when the HVAC system is operating with a cooling load or a heating load, respectively.

2. HOURS COINCIDENT COOL-HEAT LOAD gives the number of hours in each month when the HVAC system is operating with simultaneous heating and cooling loads.

The above numbers do not include hours when the only load was from pilot lights or crankcase heating.

- 3. HOURS FLOATING is the total number of hours that no heating or cooling was provided (with the fans on or off).
- 4. HOURS HEATING AVAIL is the number of hours that heating equipment is available, as determined by HEATING-SCHEDULE.
- 5. HOURS COOLING AVAIL is the number of hours that cooling equipment is available, as determined by COOLING-SCHEDULE.
- 6. HOURS FANS ON is the number of hours that fans are in operation, including cycling of fans on to maintain night setback or setup temperature setpoint.
- 7. HOURS FANS CYCLE ON is the number of hours fans were cycled on to maintain night setback or setup temperature setpoint.
- 8. HOURS NIGHT VENTING is the number of hours fans were on to maintain the night venting set point.
- 9. HOURS FLOATING WHEN FANS ON is the number of hours that no heating or cooling was provided (with the fans on).

 $-$  C.72  $-$ 

### 10. HEATING LOAD AT COOLING PEAK

is the heating load at the time of maximum cooling. It provides an assessment of oversizing for simultaneous heating/cooling systems (e.g., reheat systems).

### 11. ELECTRIC LOAD AT COOLING PEAK

is the demand of all electric equipment calculated in LOADS and SYSTEMS at the time of maximum cooling.

Ń,

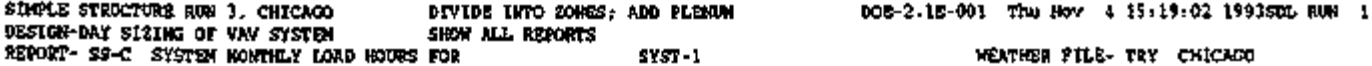

-----

------------------------------

#### NUMBE R 0 F HOUR S COINCIDENT LOADS - HOURS HOURS HOURS COINCIDENT HEATING COOL-HEAT HOURS<br>LOAD LOAD FLOATIN MONTH LOAD LOAD LOAD FLOATING Hours hours<br>Heatert cooling HEATING COOLING HOURS<br>AVAIL. AVAIL. FANS-ON AVAIL. AVAIL. FANS ON CYCLE ON VENTING FANS ON PEAK PEAK HOURS HEATING ELECTRIC<br>FLOATING LOAD AT LOAD AT<br>WHEN COOLING COOLING HOURS HOURS FLOATING LOAD AT LOAD AT HOURS FANS NIGHT WHEN COOLING COOLING FEAK PEAK<br>(KBTU/HR) (KW)

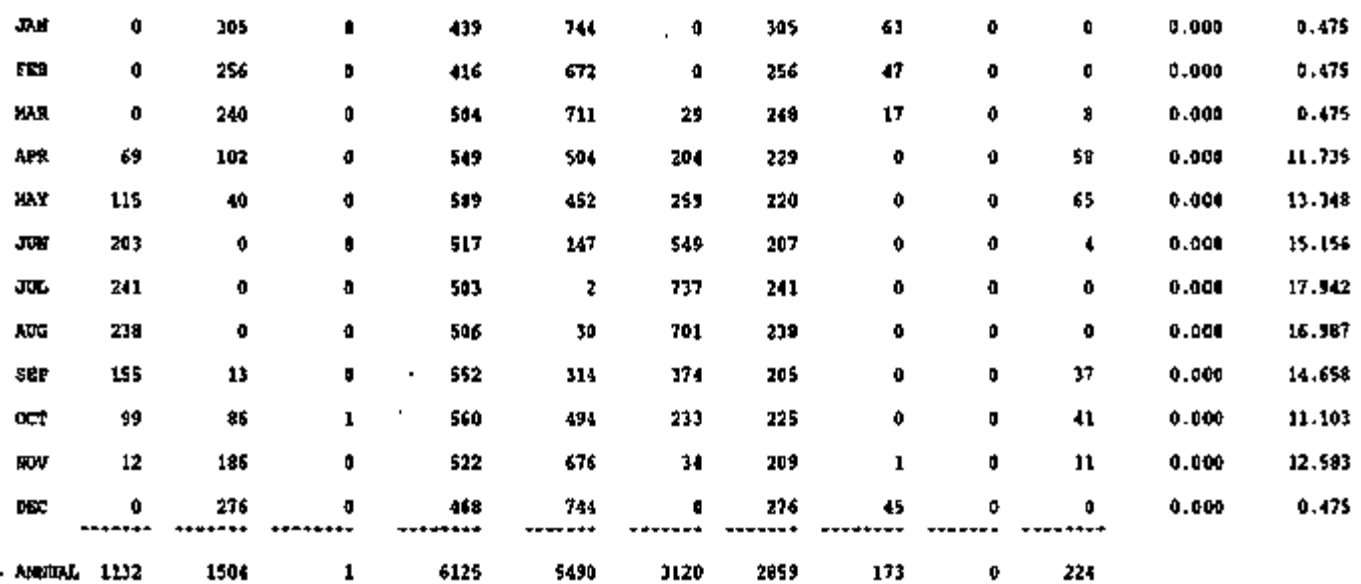

J,

 $\tilde{\phantom{a}}$ 

Page left intentionally blank

 $\ddotsc$ 

۰,

 $-$  C.75  $-$ 

 $\tau$   $\tau$  ,  $\tau$   $\tau$   $\sim$   $\tau$ 

÷

### REPORT SS-D

### PLANT MONTHLY LOADS SUMMARY

Multiple central plants that serve the building's HVAC systems can be simulated. The PLANT-ASSIGNMENT command assigns HVAC systems to central plants. The name of the plant is reported in the title line. In this example, no u-name was specified, and so a default name (DEFAULT-PLANT) is printed. The cooling, heating, and electrical energy required by the systems and zones served by the plant are reported monthly along with the peak cooling, heating, and electrical loads for the combined systems, and the time of occurrence. Note that these peak loads may result from startup after the building has been shut down overnight. Cooling done in SYSTEMS by DX units is not included here in cooling loads but in electrical loads.

1. COOLING ENERGY

(millions of Btu) is the sensible and latent monthly cooling required by the HVAC systems from the central plant specified in the PLANT-ASSIGNMENT command. For water loop heat pump systems the value reported here is the heat rejected to the plant's cooling tower.

- 2. TIME OF MAX gives the day and hour that the maximum cooling load occurs.
- 3. DRY-BULB TEMP and WET-BULB TEMP are the outside dry-bulb wet-bulb temperatures during the peak cooling load.
- 4. MAXIMUM COOLING LOAD (thousands of Btu/hr) gives the peak cooling load for each month and for the year.
- 5. HEATING ENERGY

(millions of Btu) is the total monthly heating required by the HVAC systems from the specified central plant. For water loop heat pump systems the value reported here is the supplementary heat from the plant's hot water boiler.

- 6. TIME OF MAX shows the day and hour of maximum heating load.
- 7. DRY-BULB TEMP and WET-BULB TEMP are the outside dry-bulb wet-bulb temperatures during the peak heating load.
- 8. MAXIMUM HEATING LOAD (thousands of Btu/hr) gives the peak heating load for each month and for the year.
- 9. ELECTRICAL ENERGY

(kWh) is the monthly electrical requirement for lights and convenience outlets for the building *zones* served by the plant. In addition, the electrical energy contains the fan energy requirement for the HVAC systems and electric energy for cooling and heating in packaged units. It does *not* include the electrical energy associated with pumps, cooling towers and chillers. These are reported in the PLANT program.

- 10. MAXIMUM ELEC LOAD (kW) gives the monthly peak electrical consumption in a one-hour period for the items in 9 (ELECTRICAL ENERGY).
- 11. Bottom of Report

At the bottom of SS-D are shown the integrated cooling loads for the peak day for both the design day run (if any) and the annual run. These numbers are used by PLANT to size cold storage systems.

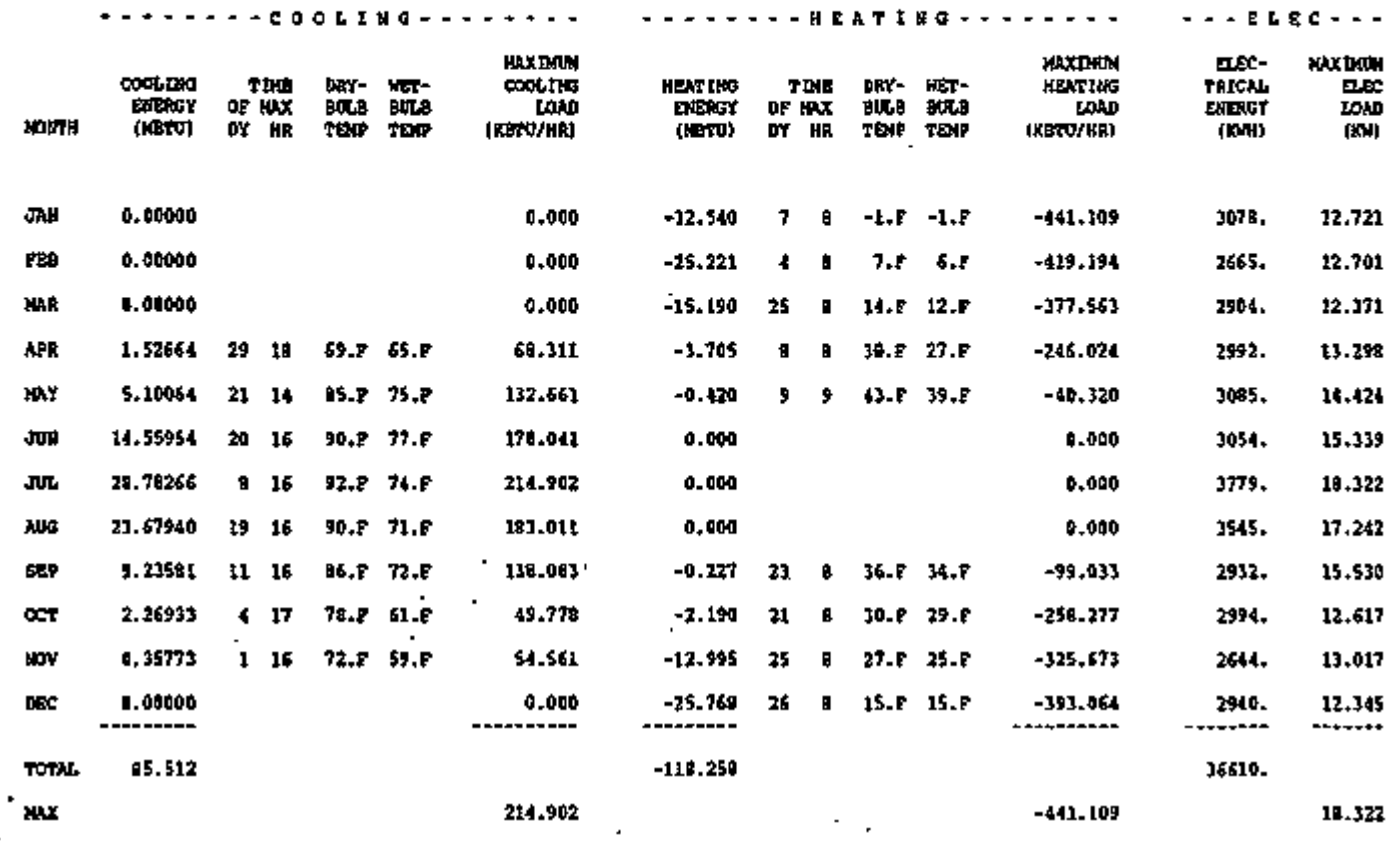

MAXIMUM DAILY INTEGRATED COOLING LOAD (DES DAY ) MAXIMUM DAILY INTEGRATED COOLING LOAD (WTH FILE) 2274.99 4 (KBTU)

 $\cdot$ 

2147.572 (**KB**TU)

 $\bar{1}$ 

ï

 $\blacksquare$ 

### REPORT SS-E PLANT MONTHLY LOAD HOURS

Just as the monthly load hours are reported for an HVAC system in Report SS-C, the combined load hours for all of the HVAC systems served by the central plant are shown in this report. Heating and electrical loads for the plant at the time of the cooling peak are also reported. Note: the hour counts in this report were incremented by 1.0 when the relevant condition (e.g., "fans on") applies for all or *part* of the hour.

- 1. HOURS COOLING LOAD HOURS and HOURS HEATING LOAD HOURS are the required operation hours of the central plant for supplying cooling or heating, respectively, to the HVAC systems served.
- 2. HOURS COINCIDENT COOL-HEAT LOAD gives the number of hours in each month when the central plant is operating with simultaneous heating and cooling loads.
- 3. HOURS FLOATING

is the total hours (with fans on or off) that space temperatures are not at thermostat setpoints.

- 4. HOURS HEATING AVAIL is the number of hours that heating equipment is available, as determined by HEATING-SCHEDULE.
- 5. HOURS COOLING AVAIL is the number of hours that cooling equipment is available, as determined by COOLING-SCHEDULE.
- 6. HOURS FANS ON is the number of fan operating hours, including cycling of fans on, needed to maintain the night setback or setup temperature setpoint or for night venting.
- 7. HOURS FANS CYCLE ON is the number of hours fans were cycled on for night setback or setup temperature setpoint.
- 8. HOURS NIGHT VENTING is the number of hours fans were on to maintain the night venting set point.
- 9. HOURS FLOATING WHEN FANS ON is the number of hours (with the fans on) that no heating or cooling was provided.
- 10. HEATING LOAD AT COOLING PEAK is the heating load at the time of maximum cooling. It provides an assessment of oversizing for simultaneous heating/cooling systems (e.g., reheat systems).
- 11. ELECTRIC LOAD AT COOLING PEAK is the electric demand of all electric equipment calculated in LOADS and SYSTEMS at the time of maximum cooling.

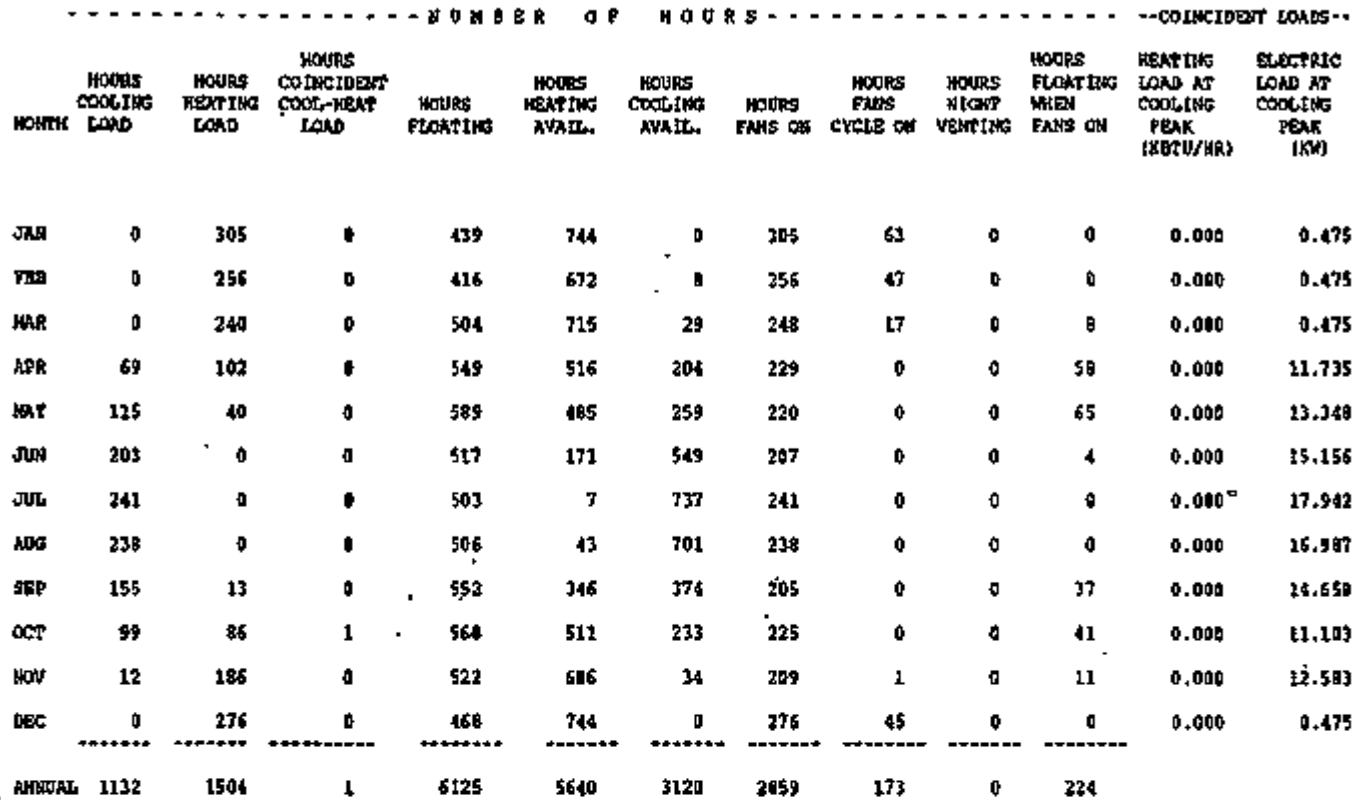

x

 $\cdot$ 

### REPORT SS-F ZONE DEMAND SUMMARY

This report gives monthly values of eight different zone-related quantities. The user-name of the zone is given in the title of the report, along with the name of the HVAC system that serves this zone. Found in this report are the monthly sums for zone heating and cooling demands from the HVAC system, minimum and maximum zone air temperatures, and the number of hours the loads are not met in the zone. The report is presented zone-by-zone.

1. HEAT EXTRACTION ENERGY

and

### HEAT ADDITION ENERGY (millions of Btu)

are the sensible cooling energy and heating energy requirements, respectively, of this zone during the HVAC system operation hours. For RESYS systems, the heat extraction may include natural ventilation. For plenums, these values are for heat removed from or added to the return air. For unconditioned zones, these values should be zero.

2. BASEBOARD ENERGY (millions of Btu)

and

MAXIMUM BASEBOARD LOAD (thousands of Btu/hr)

When the keyword- BASEBOARD-RATIO is used, the zone heating is supplied by baseboards. Monthly heating energy requirements for these baseboards are reported in addition to the peak heating requirement.

3. MAXIMUM ZONE TEMPERATURE (°F)

and

MINIMUM ZONE TEMPERATURE (°F).

The monthly maximum and minimum air temperatures in this zone during system operation (when fans are operating) are reported for checking space temperature variations.

- 4. HOURS UNDERHEATED
- and

### HOURS UNDERCOOLED

If the capacity of the HVAC system is less than the hourly heat extraction or heat addition load for this zone, a load-not-met condition is recorded as either an underheated or undercooled hour. The number of hours reported as underheated or undercooled may be startups after a night shutdown of the HVAC system.

DIVIDE INTO ZONES; ADD PLENUM SHOW ALL REPORTS FOR SPACEL-1<br>-------------------------

3.21619 1.96739 0.62700 0.16774

 $\sim$  .

 $\cdot$ 

ç,

-0.015 . -0.144 • -1.258 -2.819.

 $.0.00000$ 0.00000 0.00000 0.00000

SEP OCT NOV DEC

WEATHER FILE- TRY CHICAGO --------------------------------

#### - - - D B K A N D S - - - - - - - B A S B B C A R D S - - - - - - D B R R T U R S - - - - D O A D S - NO T - MB T HEAT HEAT MAXIMUM **MAXIMUM** HINIMUM **EXTRACTION** ADDITION BASEBOARD BASEBOARD  $\overline{20}$ <sub>RB</sub> ZONE HOURS HOURS UNDER TEMP UNDER ENERGY TEMP ENERGY ENERGY LOAD MONTH (MBTU) (F) (F) HEATED COOLED (MBTU) (MBTU) (KBTU/HR) JAN 0.32026 -3.393 0.00000 0.000 76.3 55.8 0 ō  $\ddot{\mathbf{0}}$ Ő FEB 0.31210 -2.703 0.00000 0.900 76.1 55.8 75.4 55.9  $\ddot{\mathbf{0}}$ O MAR 0.62230 -1.443 0.00000 0.000 APR 1.70057 -0.336 0.00000 0.000 77.7 67.0 7 0 77.9 70.9 0 ۰ MAY 2.46513 -0.006 0.00000 0.000 78.3 75.1 0 ø JUN 3.35010 0.000 0.00000 0.000 79.1 76.7  $\mathbf{a}$ Ď 0.00000 JUL 5.25626 0.000 0.000 78.9 76.5 0 Ó AUG 4.63841 0.000 p.00000 0.000

0.000 0.000 0.000 0.000

78.6 77.9 77.9 75.2 70.7 70.3 55.9 55.8

ין יוחד היא האיילאלי ה

Ŷ Û  $\ddot{\mathbf{0}}$ Ù.

**A** 

ক পালে। পালি পালে বাংলাদেশের ব্যক্তি সালের ক্ষেত্রতার প্রায়েশ করা যানের মেনে পালের সালের পালের সময় **সা**লের কা

### REPORT SS-G ZONE LOADS SUMMARY

Zone cooling, heating, and electrical requirements are reported in this monthly summary. The user name of the zone is in the title line with the name of the HVAC system serving the zone. The cooling and heating energy reported is supplied *only at the zone level* (such as for reheat coils). Often heating and cooling loads are reported as zero in this report when the central HVAC system (e.g., a dual duct system) provides all the heating and cooling.

1. COOLING ENERGY

and

HEATING ENERGY

(millions of Btu). This is the monthly energy delivered by zone coils and baseboards during scheduled operation hours.

2. MAXIMUM COOLING LOAD

#### and

### MAXIMUM HEATING LOAD

(thousands of Btu/hr). The peak energy delivered by zone coils and baseboards for cooling and heating, respectively. Includes sensible and latent space cooling loads, ventilation air, and fan heat. The peak cooling load shown here is often the start-up load after the system has been shut down overnight. Notice, however, that when the system size is inadequate to meet the start-up load there is no indication of this problem on the report. You should first inspect the PLANT program BEPS or BEPU report, which shows the "Percent of Hours Any System Zone Outside of Throttling Range", for a macro view, and at SS-O or SS-F for a zonal report of where "loads not met" conditions prevail. To the left of these columns are the day and hour of the peak cooling load along with the outside dry-bulb and wet-bulb temperatures at the time of the peak.

3. TIME OF MAX (DY, HR) DRY-BULB TEMP

#### and WET-BULB TEMP

The day and hour of the peak zone coil loads are reported; these times may be for startup loads. The temperatures reported are the outdoor air temperatures at the time of the peak zone coil plus baseboard loads.

### 4. ELECTRICAL ENERGY

and

### MAXIMUM ELECTRICAL LOAD (kWh)

The monthly total and peaks of electrical energy use in this zone, including lights, fans, and compressors and electric coils in packaged HVAC units.

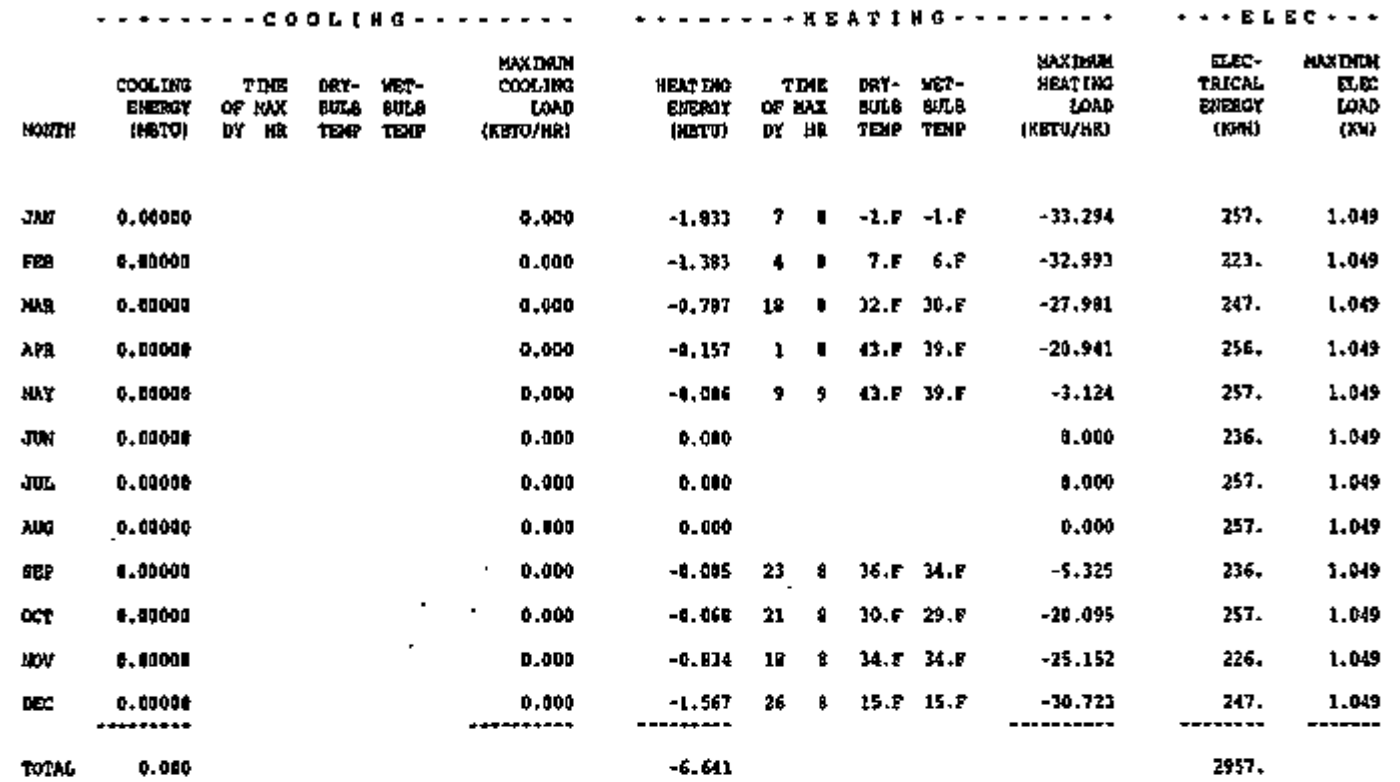

0.000 -33.294 1.049

μ.

⋅

ندا ستاننا کانفور

MAX

र र <del>ट्राइल्</del>कार

ובראי משווה משוושמים השמון היאדלינטי אורגיי

 $\blacksquare$ 

 $-$  C.83  $-$ 

 $\overline{\phantom{a}}$ 

x.

छत्त दल

र मानवार

# REPORT SS-H SYSTEM MONTHLY LOADS SUMMARY

This report gives monthly values of electrical energy for fans, gas/oil energy for heating and cooling, and electrical energy for heating and cooling for an HVAC system. The name of the system (SYST-1) is shown in the title.

#### 1. FAN ELEC

shows the total and maximum hourly electrical consumption of the supply, return, exhaust, and zonal fans.

#### 2. FUEL HEAT

shows the total oil and gas consumption by packaged systems for heating, in Btuequivalents. This will be zero unless you have made at least one of the heat sources FUR-NACE.

#### 3. FUEL COOL

shows the total oil and gas consumption by packaged systems for cooling, in Btuequivalents.

#### 4. ELEC HEAT

shows the electrical consumption for heating. This will include electric baseboards and reheat coils as well as the electrical load attributable to the heating cycle of a heat pump.

#### 5. ELEC COOL

shows the electrical consumption and hourly maxima for cooling.

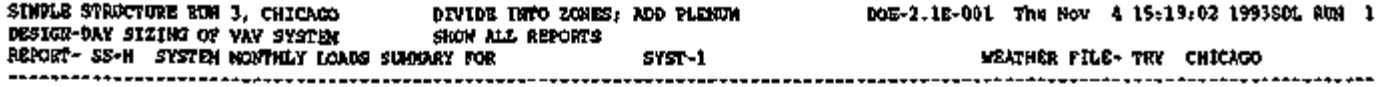

#### -FA H ELE C --FUB L HEAT- - --FUE L COOL- - -ELB C HEAT- - -ELE C COOL- - MAXIMUM MAXIMUM MAXIHUH MAXIMUH MAXIMUM

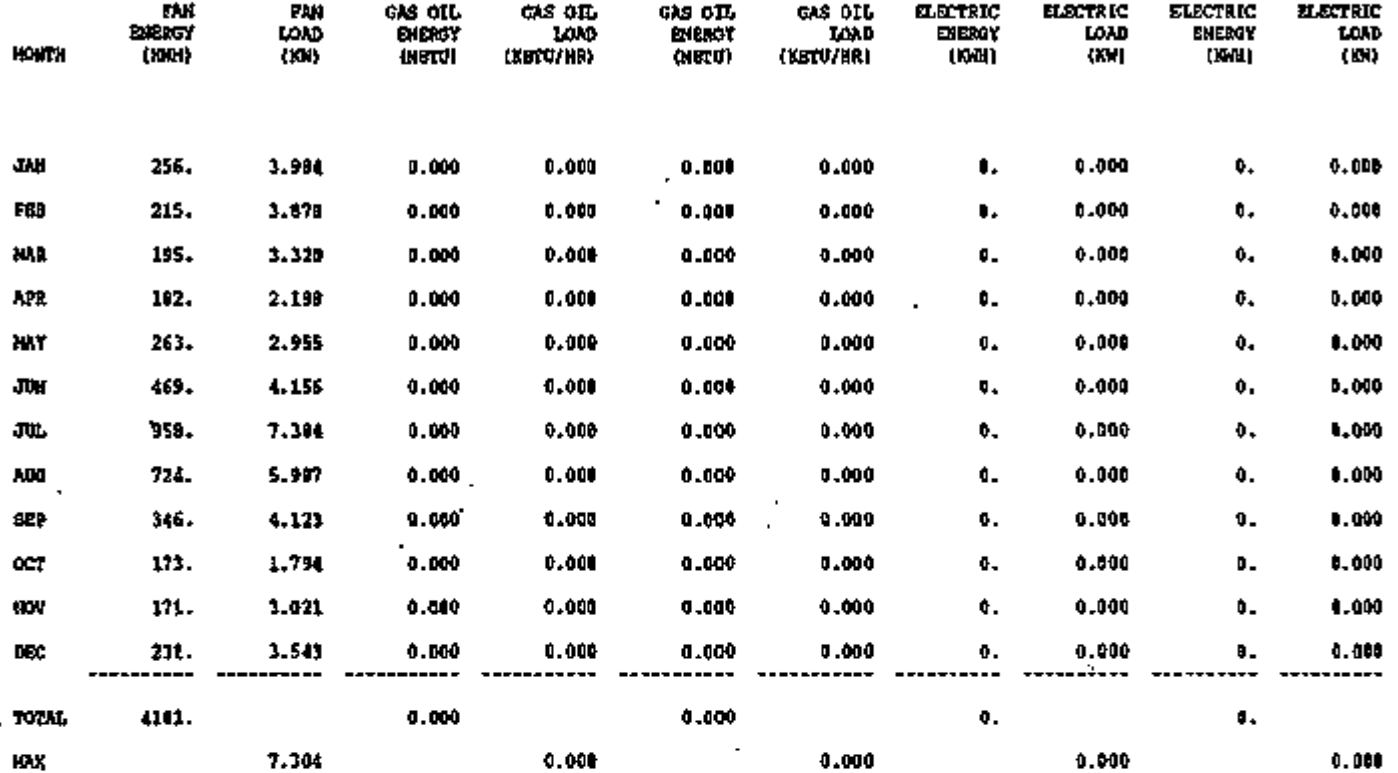

 $\bullet$ 

 $\overline{\phantom{a}}$ 

### REPORT SS-I SYSTEM MONTHLY SENSIBLE-LATENT SUMMARY

This is a summary of the monthly cooling and heating energy provided by each HVAC system. The quantities shown are the sum of zone-level loads and central air-handling-unit loads. Shown are sensible cooling, latent cooling, maximum cooling (sensible plus latent) with the corresponding sensible heat ratio, and the day and hour the maximum cooling occurs. Also shown are sensible heating, latent heating, and maximum heating (sensible plus latent).

- 1. SENSIBLE COOLING ENERGY (millions of Btu) is the monthly sum of sensible energy extracted by the HVAC system.
- 2. LATENT COOLING ENERGY (millions of Btu) is the monthly sum of latent energy extracted by the HVAC system. The sum of 1 and 2 should equal COOLING ENERGY in SS-A.
- 3. MAX TOTAL COOLING ENERGY (thousands of Btu/hr) is the hourly peak energy (sensible plus latent) extracted by the system during the month.
- 4. SENSIBLE HEAT RATIO AT MAX is the sensible heat ratio (sensible cooling/total cooling) for the hour that the maximum total cooling occurs.
- 5. TIME OF MAX DY HR is the day and hour during which the total peak cooling load occurred.
- 6. SENSIBLE HEATING ENERGY (millions of Btu) is the monthly sum of sensible energy added by the HVAC system.
- 7. LATENT HEATING ENERGY (millions of Btu) is the monthly sum of latent energy extracted by the HVAC system. The sum of 6 and 7 should equal HEATING ENERGY in SS-A.

------

----

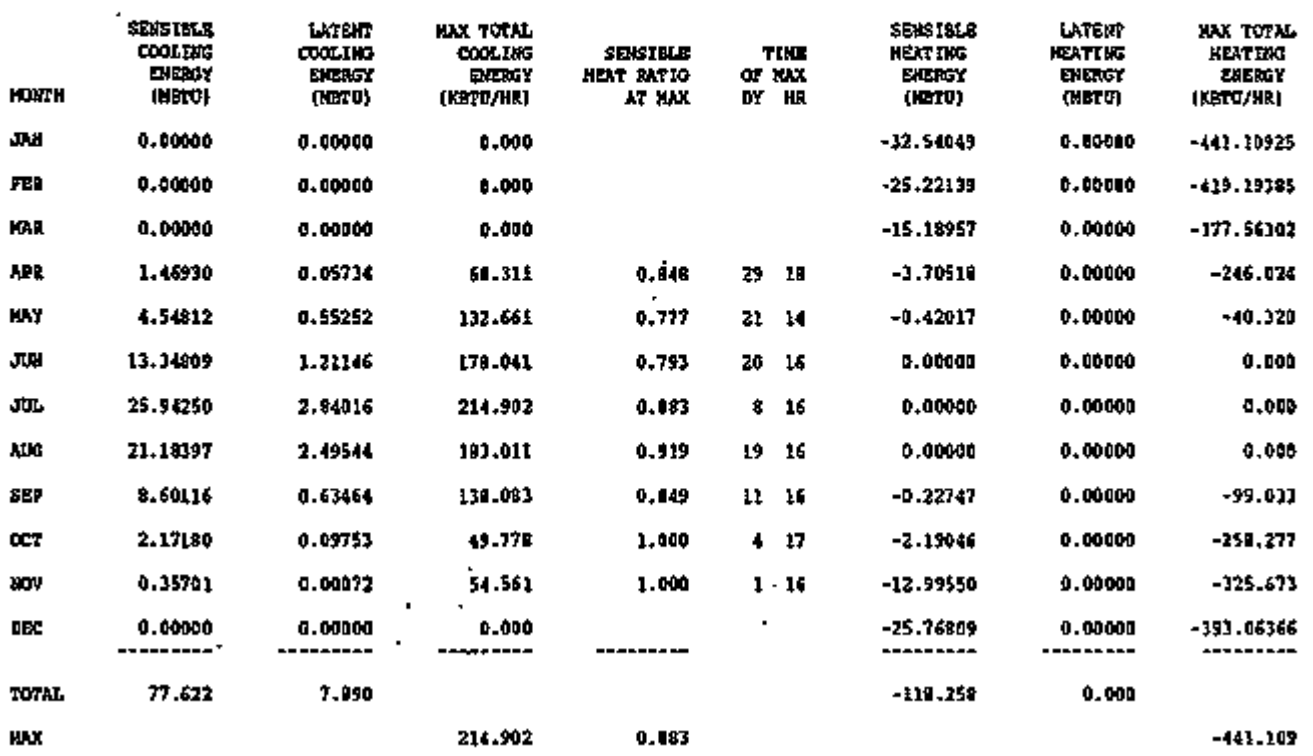

### REPORT SS-J SYSTEM PEAK HEATING AND COOLING DAYS

For each HVAC system, this report gives an hourly profile of three types of peak day that occur during the RUN-PERIOD:

- Under  $-$  COOLING  $-$ , the day that contains the hour with the maximum (sensible plus latent) cooling energy.
- Under -- HEATING --, the day that contains the hour with the maximum heating energy.
- Under DAY COOLING PEAK, the day whose *integrated* cooling load (i.e., load summed over 24 hours) is maximum. This day can be used to size thermal energy storage systems; however, to insure that the peak integrated load shown here is truly represented, you should examine reports SS-O and SS-F, which show the number of hours that cooling loads are *not* met.
- 1. HOUR

gives the hour of the day, ranging from hour 1 (midnight to 1 am) to hour 24 (11 pm to midnight). Even if DAYLIGHT-SAVINGS = YES, summer hours will *not* reflect daylight saving time.

- 2. HOURLY COOLING LOAD (thousands of Btu)' is the total hourly-energy, sensible plus latent, extracted by the HVAC system. The cooling load is followed by an asterisk when the system is unable to meet the cooling demand for that hour. This means that in at least one zone served by this system there is an unmet cooling load *and* the zone temperature is outside the throttling range.
- 3. SENSIBLE HEAT RATIO is the ratio of sensible to total cooling energy for the given hour.
- 4. DRY-BULB TEMP and WET-BULB TEMP are the outside dry-bulb and wet-bulb temperatures, respectively, for the given hour.

### 5. HOURLY HEATING LOAD (thousands of Btu)

is the hourly heating energy delivered by the HVAC system. For SYSTEM-TYPE  $=$ RESYS and RESWT, this includes baseboard heating energy. The heating load is followed by an asterisk when the system is unable to meet the heating demand for that hour. This means that in at least one zone served by the system, there is an unmet heating load *and* the zone temperature is outside the throttling range.

- 6. A separate report is provided whenever a DESIGN-DAY is input in the LOADS section.
- 7. Bottom of Report

Some additional information is shown at the bottom of the SS-J report.

#### SYSTEM-TYPE

is the DOE-2 code-word for the type of this HVAC system.

SQFT/TON

is the area served by this system divided by the peak cooling in tons.

 $\rm COOLING~PEAK \left( Btu/hr\text{-}ft^2 \right)$ is the peak cooling divided by the area served by this system.

 $\rm HEATING~PEAK$  (Btu/hr-ft $^2)$ is the peak heating divided by the area served by this system.

SUPPLY AIR PEAK FLOW  $(\text{cfm}/\text{ft}^2)$ is the design supply air flow divided by area served by this system.

MIN-OA/PERSON (cfm) is the design minimum outside air flow divided by the maximum number of people in all the zones served by this system.

OA FRAC AT HTG PEAK is the outside air fraction (outside air flow relative to supply flow) at the peak heating hour.

OA FRAC AT CLG PEAK is the outside air fraction at the peak cooling hour.

 $\sim$ 

C O O L I N G - - ---HEATI N G - - - D A Y C O O L I N G P E A K

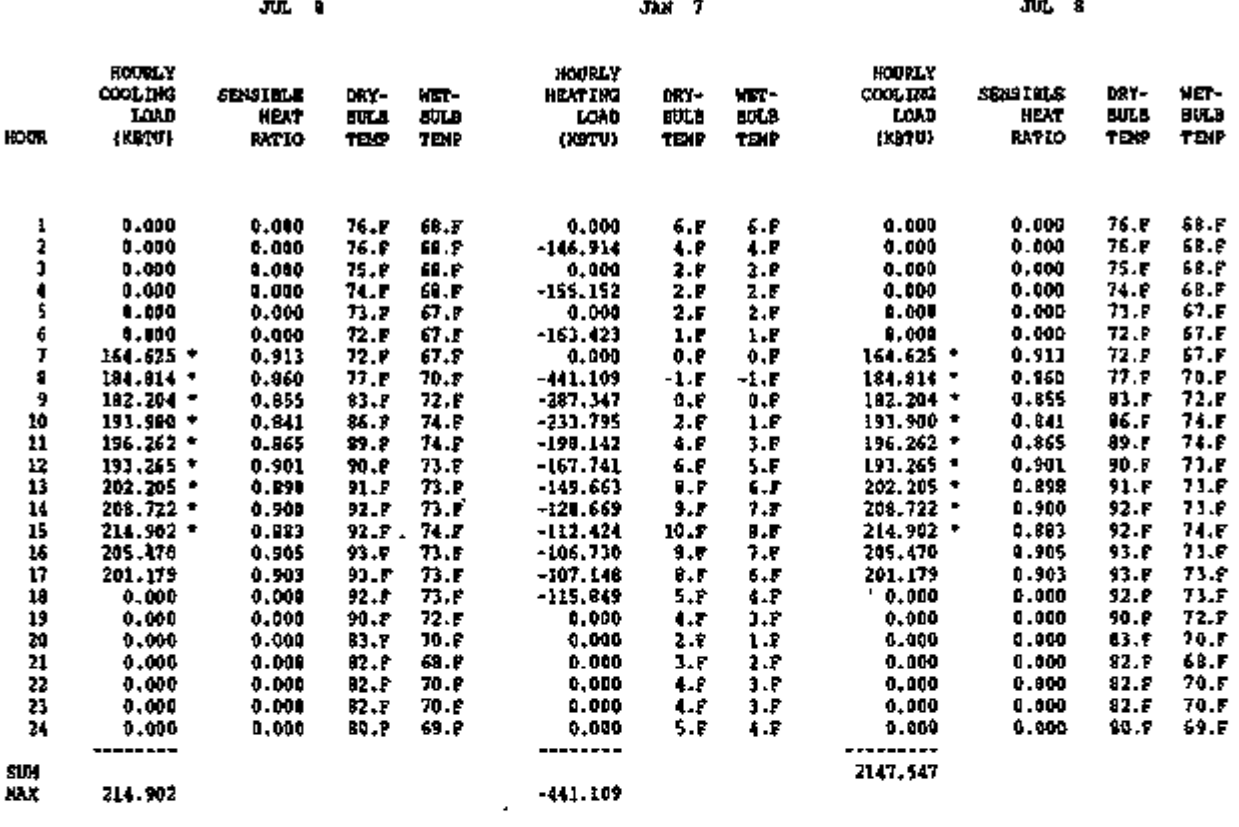

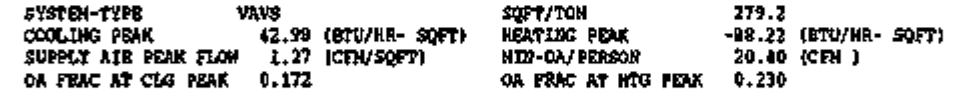

ASTERISKS INDICATE HOURS LOADS NOT MET

 $\ddot{\phantom{0}}$ 

 $\blacksquare$  $\overline{a}$ 

 $\overline{\phantom{a}}$ 

 $\epsilon$ 

Page left intentionally blank

يمنعه

' ਕਤਾ

 $\pmb{\gamma}$ 

### REPORT SS-K SPACE TEMPERATURE SUMMARY

This report gives a monthly summary of various temperature quantities for the spaces served by the HVAC system shown in the report title. This report is intended to help you to determine the potential for night ventilation as a cooling strategy. Blank entries indicate that no hours existed in a particular category.

- 1. AVERAGE SPACE TEMP ALL HOURS gives the temperature averaged over all hours in the run.
- 2. AVERAGE SPACE TEMP COOLING HOURS gives the temperature only in hours when cooling was required.
- 3. AVERAGE SPACE TEMP HEATING HOURS gives the average temperature only in hours when heating was required.
- 4. AVERAGE SPACE TEMP FAN ON HOURS gives the average temperature only when the fans are running.
- 5. AVERAGE SPACE TEMP FAN OFF HOURS gives the average temperature only when the fans are not running.
- 6. AVERAGE TEMPERATURE DIFFERENCE BETWEEN OUTDOOR & ROOM AIR, ALL **HOURS**

takes the sum of (outdoor temperature - room air temperature) over all hours and divides this quantity by the number of hours.

7. AVERAGE TEMPERATURE DIFFERENCE BETWEEN OUTDOOR & ROOM AIR, FAN ON HOURS

takes the sum of (outdoor temperature - room air temperature) over hours when the fans are on and divides this quantity by the number of hours the fans are on.

8. AVERAGE TEMPERATURE DIFFERENCE BETWEEN OUTDOOR & ROOM AIR, FAN OFF HOURS

takes the sum of (outdoor temperature - room air temperature) over hours when the fans are off and divides this quantity by the number of hours the fans are off.

9. SUMMED TEMP DIFFERENCE BETWEEN OUTDOOR & ROOM AIR, HEATING **HOURS** takes the sum of the absolute value of (outdoor temperature - room air temperature) over

all hours when heating is required and divides by 24.

10. SUMMED TEMP DIFFERENCE BETWEEN OUTDOOR & ROOM AIR, ALL HOURS takes the sum of the absolute value of (outdoor temperature - room air temperature) over all hours in the run and divides by 24.

Note: 9 and 10 above are "degree-day"-like quantities.

11. HUMIDITY RATIO DIFFERENCE BETWEEN OUTDOOR & ROOM AIR gives the average of (outdoor humidity ratio - room air humidity ratio) over all hours in the run.

■^TT'T^",-•'->:\* '"wv'^i-'>u- -si-\* ' *>\*:-' TT^ZV^*

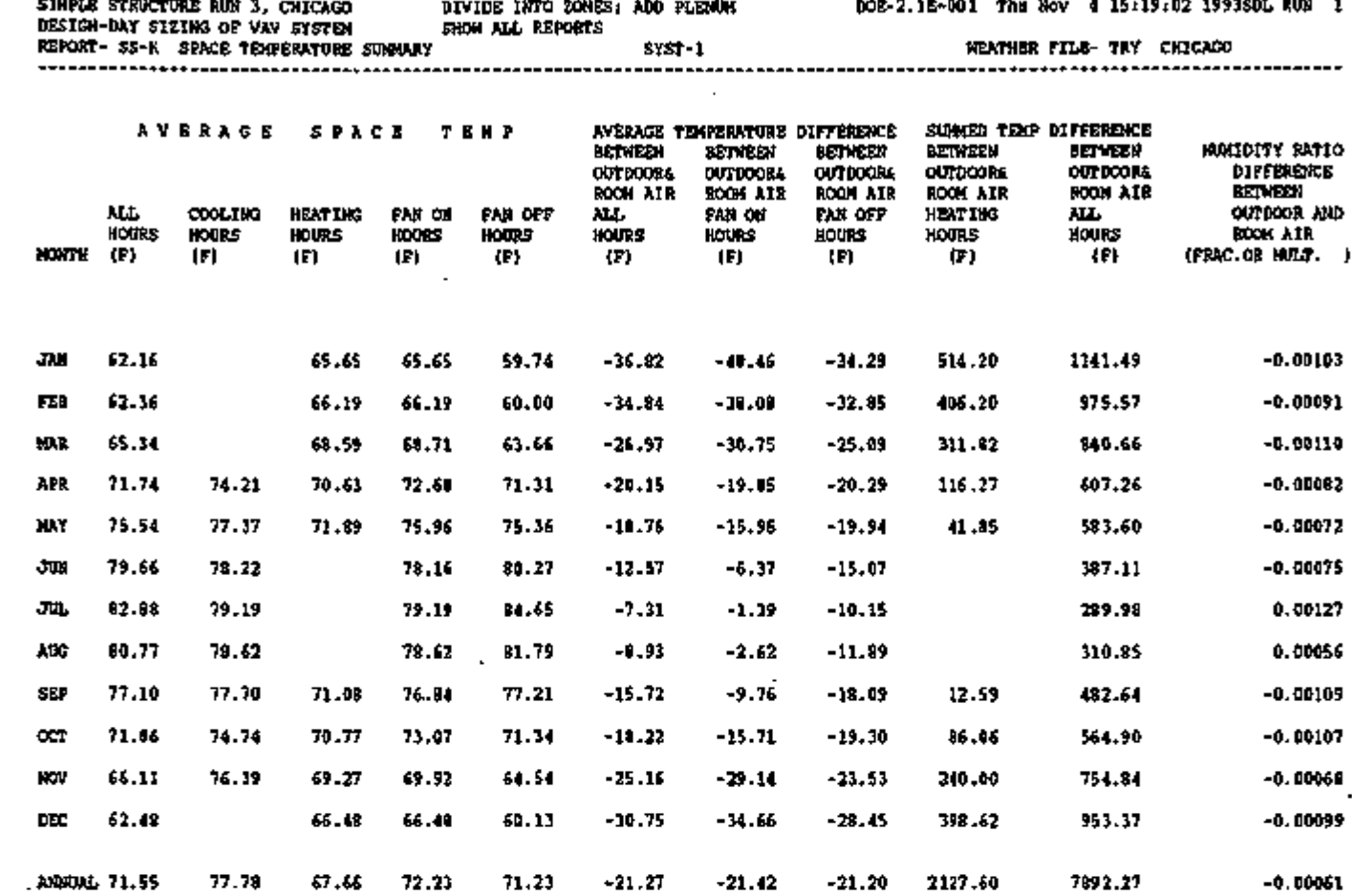

**Contract Contract** 

 $\sim 10^{-1}$ 

and the state of the

Page left intentionally blank

 $-$  C.95  $-$ 

'?t.'f , ,-i S ~f,T .

REPORT SS-L FAN ELECTRIC ENERGY FOR <system>

This report gives a breakdown of monthly electric energy for fans (central and zone-level) and fan part load operation for an HVAC system.

The energy quantities on the left-hand side of the report are given for heating hours only, cooling hours only, simultaneous heating and cooling hours, and floating hours.

- 1. FAN ELECTRIC ENERGY DURING HEATING gives the total electric energy used by the fans in all hours when only heating is required.
- 2. FAN ELECTRIC ENERGY DURING COOLING gives the total electric energy used by the fans in all hours when only cooling is required.
- 3. FAN ELECTRIC ENERGY DURING HEATING-COOLING gives the total electric energy used by the fans in all hours when both heating and cooling are required.
- 4. FAN ELECTRIC ENERGY DURING FLOATING gives the total electric energy used by the fans when neither heating nor cooling is provided.

The right-hand side of the report shows the part-load operation of the fans. The number of operating hours within each percentage part load band (0-10%, 0-20% , etc.) is given as well as the total hours of operation. If the fan operates during an hour, its part load in percent is determined as 100\*(total flow)/(design SUPPLY-CFM).

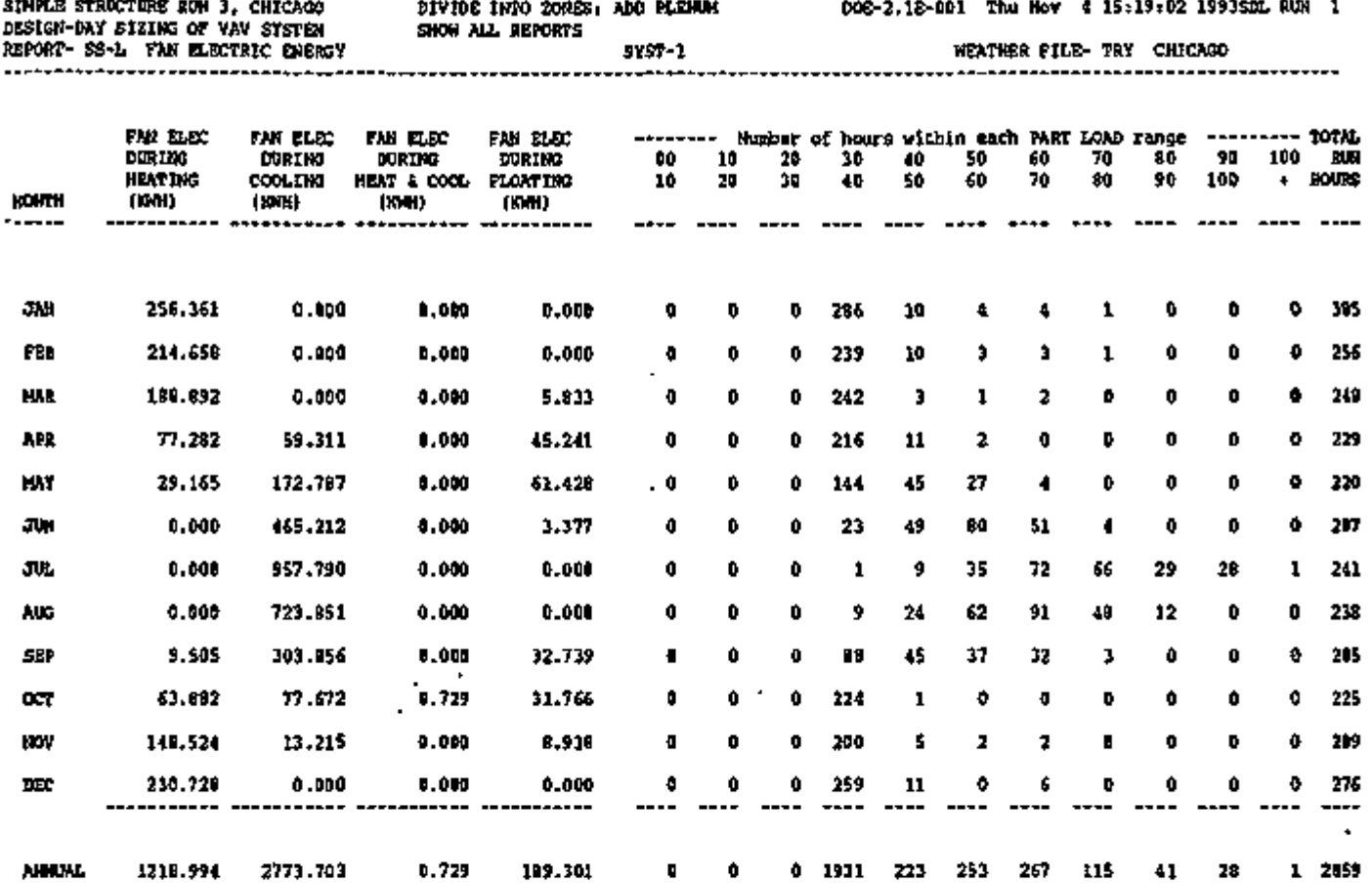

 $\ddot{\phantom{0}}$ 

×,

 $\bullet$ 

ł.

 $\hat{\mathbf{v}}$ 

# REPORT SS-M

### FAN ELECTRIC ENERGY FOR PLANT

This report gives a breakdown of fan electric energy for each month passed to PLANT. The quantities are given for heating hours only, cooling hours only, simultaneous heating and cooling hours, and floating hours. The quantities are calculated by summing the individual space quantities.

- 1. FAN ELECTRIC ENERGY DURING HEATING gives the total electric energy used by the fans in all hours when only heating is required.
- 2. FAN ELECTRIC ENERGY DURING COOLING gives the total electric energy used by the fans in all hours when only cooling is required.
- 3. FAN ELECTRIC ENERGY DURING HEATING-COOLING gives the total electric energy used by the fans in all hours when both heating and cooling are required.
- 4. FAN ELECTRIC ENERGY DURING FLOATING gives the total electric energy used by the fans when neither heating nor cooling is provided.

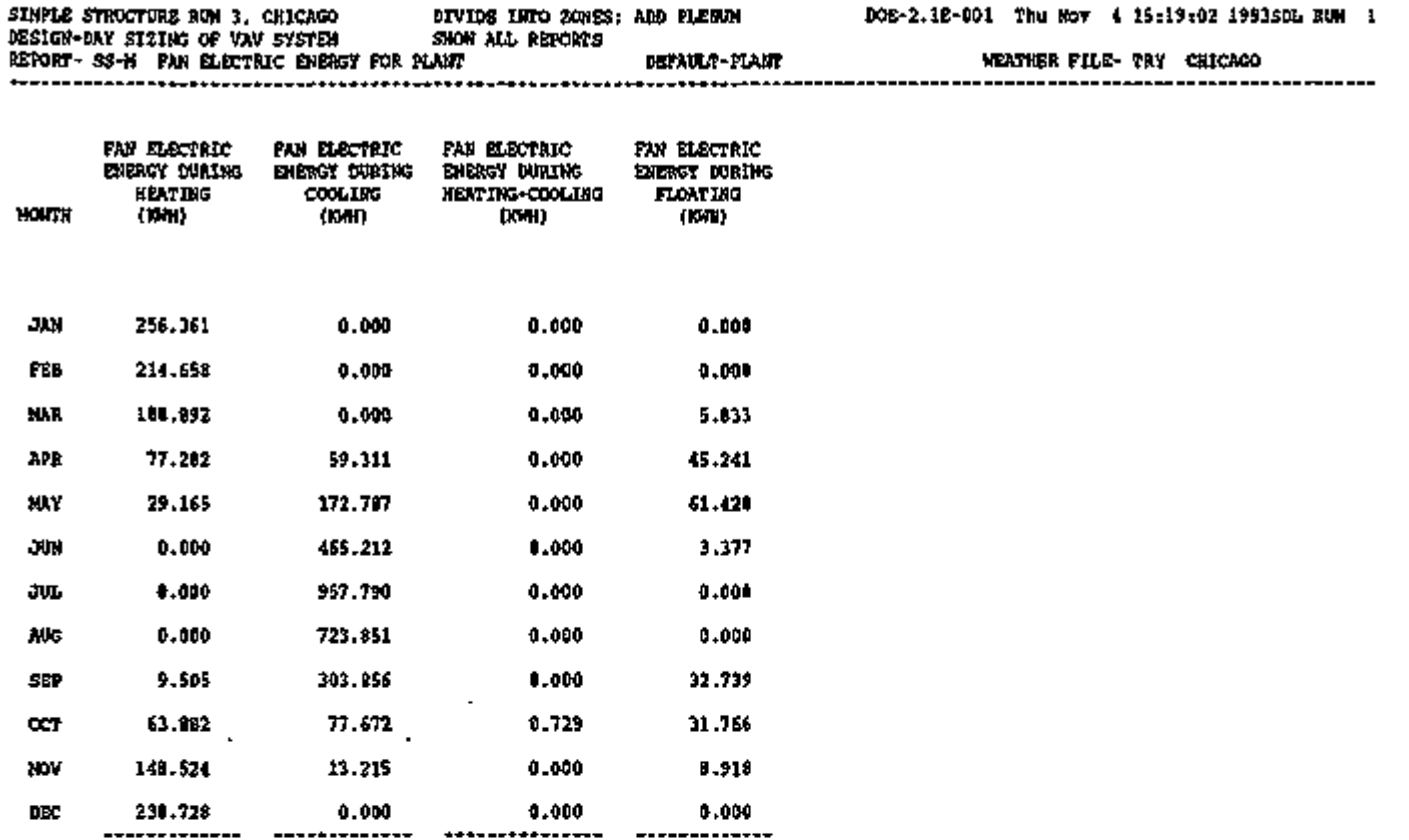

ANNUAL 1218.994

2773.703

<u>पान्द्र मुद्द स्पर्</u>

بتوقيته

丂

بمنتشب

بتخاصة فلاشقتك

0.729 189.301

 $\cdot$ 

 $-$  C.99  $-$ 

Ŧ,

ta e

জ্যামুখ

man<del>g</del>er

7

٢

### REPORT SS-N RELATIVE HUMIDITY SCATTER PLOT

In this scatter plot, the ordinate, appearing in the left column, shows relative humidity bins. The abscissa, shown at the top, gives hours of the day. Entered in each cell of the plot is the number of hours during the RUN-PERIOD for which the relative humidity of the system return air was in the particular relative humidity bin for this particular hour of the day. Only hours for which the fans are on are counted in this plot.

The column at the far right is the sum of the entries in each row. It shows the frequency of relative humidity values for the RUN-PERIOD. (Because the relative humidity counts are made only for hours when the fans are on, summing the totals column will not sum to the number of hours in the run.)

Note: If fans are on due to NIGHT-CYCLE-CTRL, the hours will not be counted in the plot.

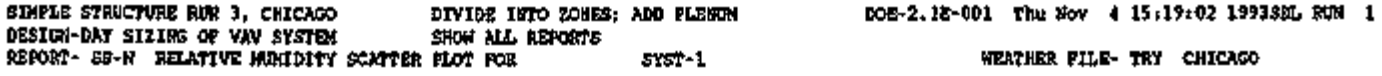

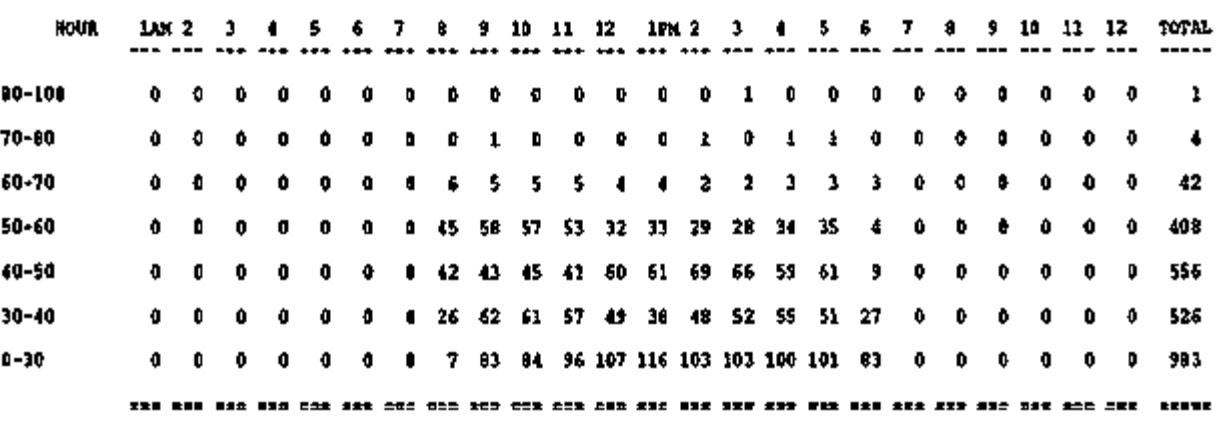

#### TOTAL HOURS AT RELATIVE HUMIDITY LEVEL AND TIME OF DAY
## REPORT SS-O TEMPERATURE SCATTER PLOT

In this scatter plot, the ordinate, appearing in the left column, shows temperature bins. The abscissa, shown at the top, gives hours of the day. Entered in each cell of the plot is the number of hours during the RUN-PERIOD for which the zone air temperature was in the particular bin for this particular hour of the day. Only hours for which the fans are on are counted in this plot.

The column at the far right is the sum of the entries in each row. It shows the frequency of temperature values for the RUN-PERIOD. (Because the temperature counts are only made for hours when the fans are on, summing the totals column will not sum to the number of hours in the run.)

Note: If fans are on due to NIGHT-CYCLE-CTRL, the hours will not be counted in the plot.

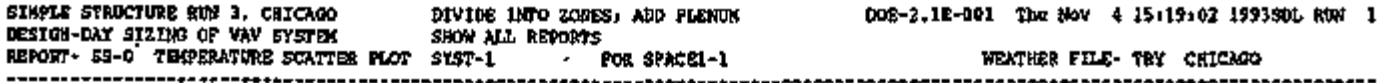

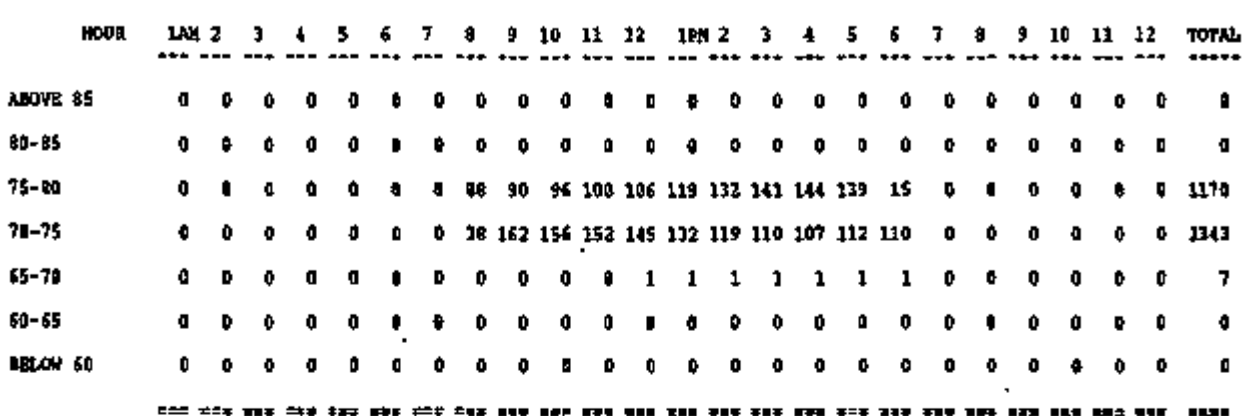

#### TOTAL HOURS AT TEMPERATURE LEVEL AND TIME OF DAY

 $-$  C.103  $-$ 

 $\sim$   $\sim$ 

╦

राज्यसम्

# REPORT SS-P (for SYSTEM) LOAD, ENERGY AND PART LOAD HEATING IN [u-name of SYSTEM] LOAD, ENERGY AND PART LOAD COOLING IN [u-name of SYSTEM]

Report SS-P is produced at both the SYSTEM and PLANT-ASSIGNMENT levels. The following description is for the SYSTEMS-level report. See "REPORT SS-P (for PLANT-ASSIGNMENT)", following, for a description of the PLANT-ASSIGNMENT level.

Two SS-P reports are produced for each unit or system: one for heating operation and one for cooling operation. These reports are provided for:

- (1) each PSZ, PVAVS, RESYS, RESWT, or PTAC system if SS-H is requested
- (2) each zone in a PTAC or HP system if either SS-H or SS-L is requested in the SYSTEMS-REPORT command.
- 1. UNIT TYPE is the DOE-2 code-word for this HVAC system.
- 2. COOLING-CAPACITY COOLING-EIR HEATING-CAPACITY HEATING-EIR SUPPLY-FLOW are as reported on SV-A for this system.
- 3. UNIT LOAD is the total and peak heating/cooling load on the unit.
- 4. ENERGY USE is the total and peak electric energy used by the unit. This includes the compressor, outdoors fans, pumps, auxilliaries (UNIT-AUX-KW), crankcase heat and evaporative precooler.
- 5. COMPRESSOR is the total and electric energy used by the engine/motor, not including the crankcase heat.
- 6. FAN ENERGY is the total and peak fan energy during the time the unit is in the heating/cooling mode.
- 7. Number of hours within each PART LOAD range shows the number of hours that the unit (top line) or indoor fan (bottom line) spend in the various part load ranges when in the heating/cooling mode. If the unit is on during the hour, and the operation is within the specified range, the count of hours is incremented by 1.

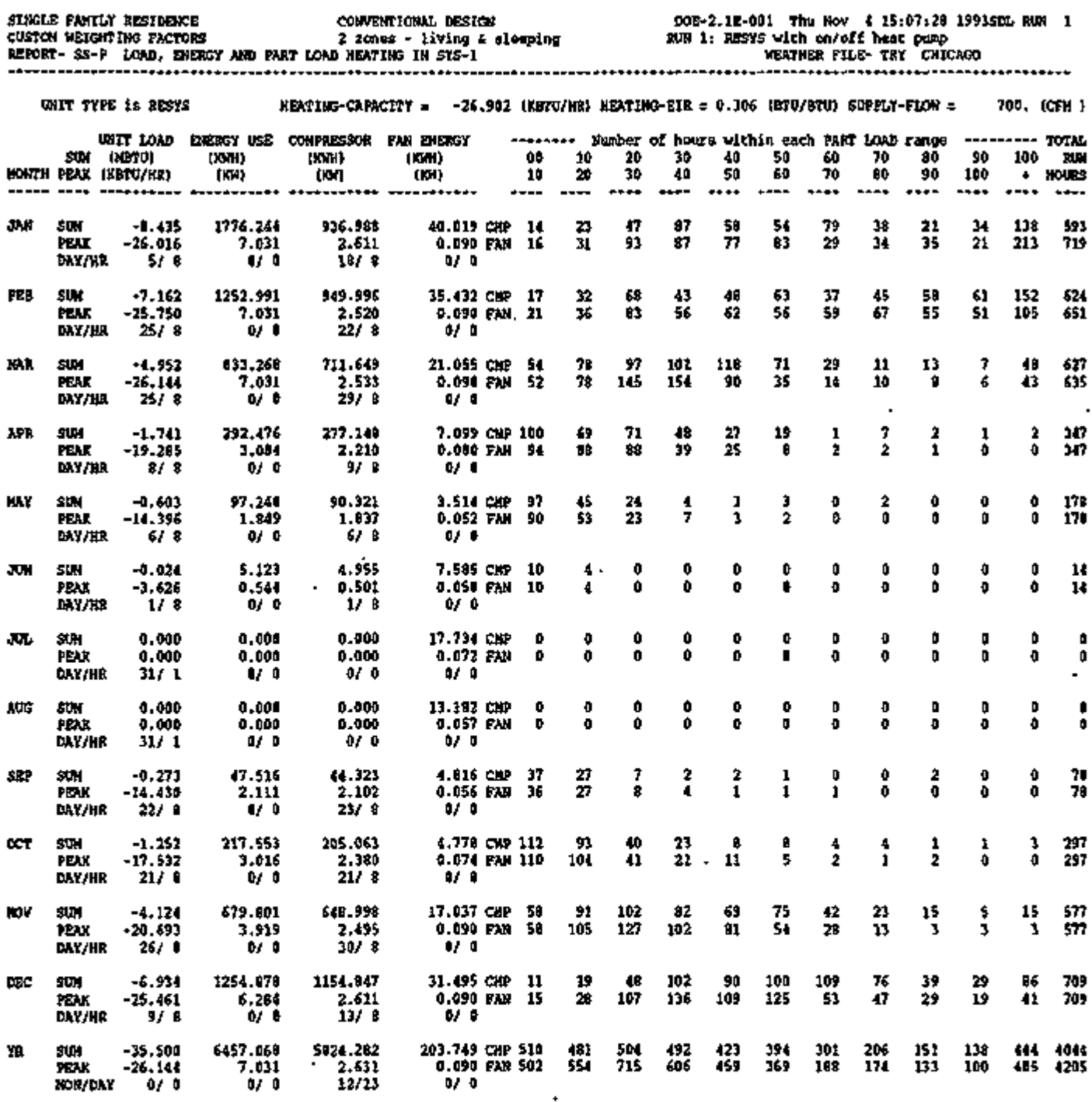

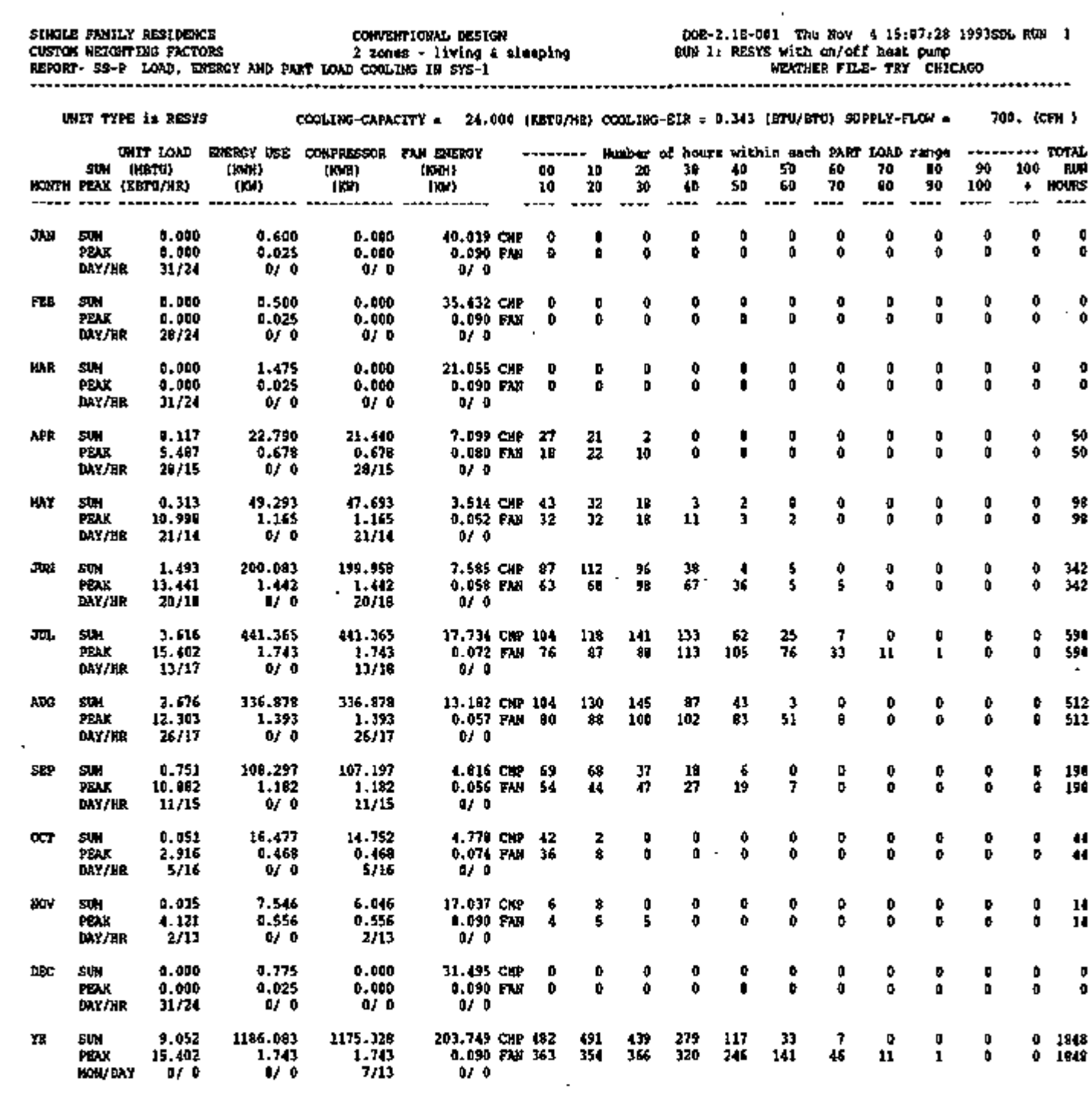

 $\epsilon$ 

Page left intentionally blank

t,

REPORT SS-P (for PLANT-ASSIGNMENT)

LOAD, ENERGY AND PART LOAD PUMP OPERATION FOR fu-name of PLANT-ASSIGNMENT]

LOAD, ENERGY AND PART LOAD BOILER OPERATION FOR [u-name of PLANT-ASSIGNMENT]

LOAD, ENERGY AND PART LOAD COOLING TOWER OPERATION FOR [uname of PLANT-ASSIGNMENT]

LOAD, ENERGY AND PART LOAD WATER-SIDE ECONO OPERATION FOR [u-name of PLANT-ASSIGNMENT]

LOAD, ENERGY AND PART LOAD DHW TANK OPERATION FOR [u-name of PLANT-ASSIGNMENT]

A report is produced for:

- (1) each boiler, cooling tower, and loop circulation pumps in a PLANT-ASSIGNMENT that contains one or more water loop heat pump (HP) systems;
- (2) each cooling tower, circulation pump(s), and water-side economizer in PLANT-ASSIGNMENT that contains one or more systems with CONDENSER-TYPE  $=$ WATER-COOLED (SYSTEM-TYPE  $=$  PSZ, PVAVS, or PVVT); and
- (3) each domestic hot water heating unit.

These reports are produced automatically if the equipment is present for the simulation unless PLANT-REPORTS = NO for the PLANT-ASSIGNMENT.

### $-$  PUMP REPORT  $-$

CIRC PUMP SIZE

is the rated total flow of the pump(s).

POWER

is the power draw at rated flow.

HEAT GAIN

is the heat added to the loop per hour due to pumping, at rated flow.

MIN PLR

is the minimum flow fraction.

### Monthly and Annual Values

HEAT GAIN is the heat added to the loop by the pump(s). ENERGY USE is the pumping electrical energy. HEAT MODE is the pumping electrical during loop net heating. COOL MODE is the pumping electrical during loop net cooling.

BOILER SIZE is the rated capacity. EIR is (rated electric input)/capacity. HIR is (rated fuel input)/capacity.

## Monthly and Annual Values UNIT LOAD is the heat supplied by the boiler to the loop. ENERGY USE is the boiler electrical consumption. FUEL USE is the boiler fuel consumption. AUX ENERGY is the boiler auxilliary energy (fans, pumps, etc.)

### COOLING TOWER REPORT --

TOWER SIZE is the rated heat rejection capacity. FAN is the fan electrical consumption. PUMP (first instance) is the spray pump motor electrical consumption. PUMP (second instance) is the spray pump water flow.

### Monthly and Annual Values

UNIT LOAD is the heat rejected by the tower. ENERGY USE is the tower electrical use (fans and pumps). FAN ENERGY is the tower fan(s) electrical use. PUMP ENERGY is the tower spray pump(s) electrical use.

### - WATER SIDE ECONOMIZER REPORT ~

WSE TOWER SIZE is not currently used. POWER is not currently used. PUMP is the maximum water flow through the units.

Monthly and Annual Values UNIT LOAD is the total heat rejection cooling done by the water side economizer coils in all units connected to this PLANT-ASSIGNMENT. ENERGY USE is currently unused.

## - DHW REPORT ~

TANK SIZE

is the tank water volume in gallons or liters. HEATER CAP is the rated amount of energy per hour the heater can supply to the tank water. FLOW RATE is the rated water flow rate from the tank. PUMP is the tank water pump rated electrical power.

Monthly and Annual Values

UNIT LOAD is the energy content of the hot water provided by the tank. ENERGY USE is the energy consumed by the tank heater. RCV EN USE is the recovered energy added to the tank water. PUMP ENERGY is the tank water pump electrical consumption.

### - FOR ALL REPORTS -

## NUMBER OF HOURS WITHIN EACH PART LOAD RANGE

This set of 12 columns shows the number of hours that the equipment spent in the various part load ranges. If the unit is on during the hour, and the operation is within the specified range, the count of hours is incremented by 1. For the boiler, cooling tower and domestic hot water heater, the value used to calculate the range for the hour is the load divided by the operating capacity. For the pumps the range is calculated using the loop flow divided by the pump(s) rated capacity. For the water side economizer the range is calculated using the total flow through all units WSE coils during the hour divided by the maximum WSE coil flow.

 $\sim$ 

J.

MEDICAL OFFICE BUILDING, CHICAGO WATER LOOP HEAT PUMP WITH STORAGE DOE-2.1E-001 Mon Oct 18 16:19:40 1993SDL RUN 1

 $\cdot$ 

SAMP3.INP RUN 1 REPORT- SS- P LOAD, ENERGY AND PART LOAD PUMP OPERATION IN WLHP WEATHER FILE- TRY CHICAGO

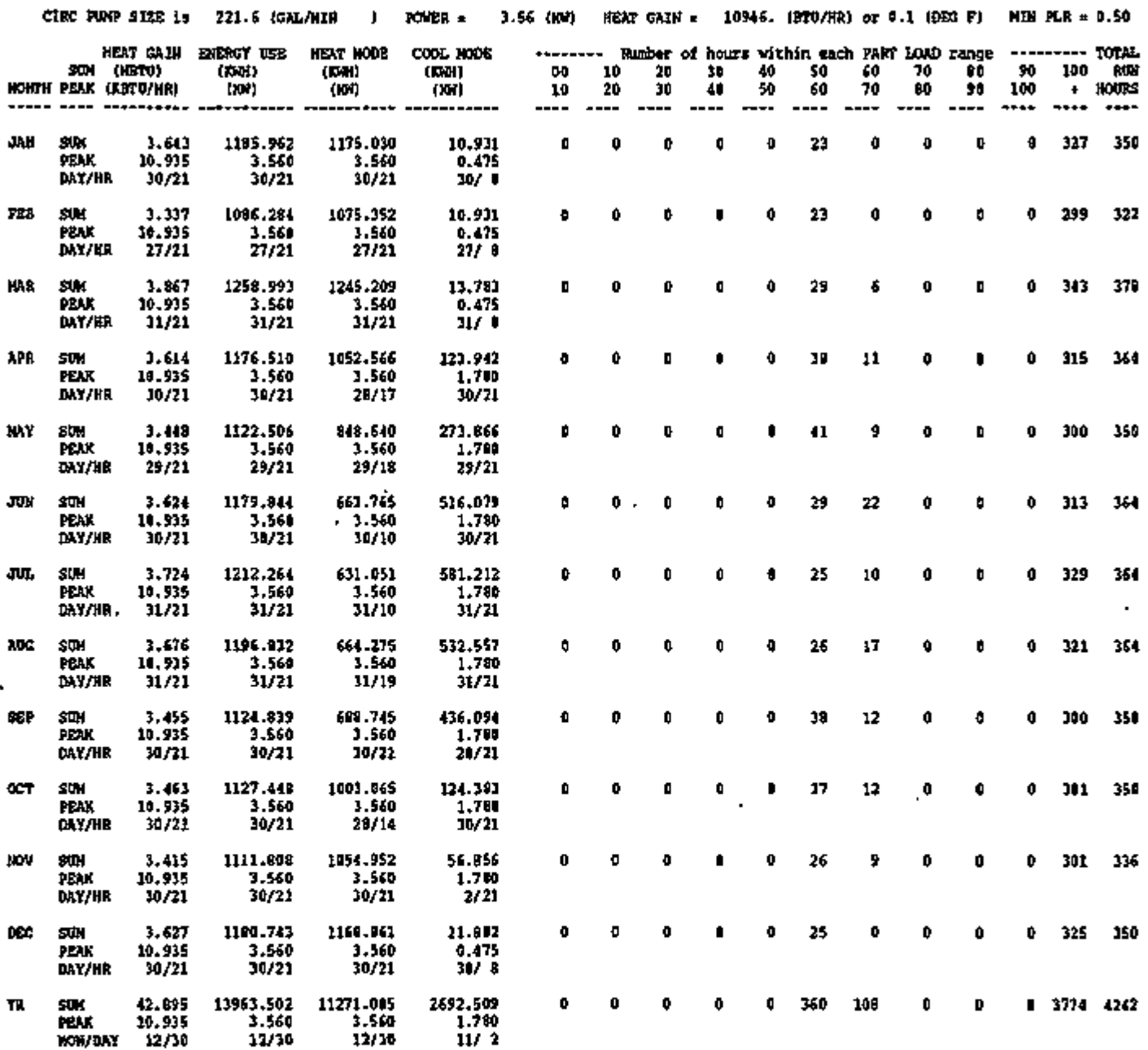

 $-$  C.111 -

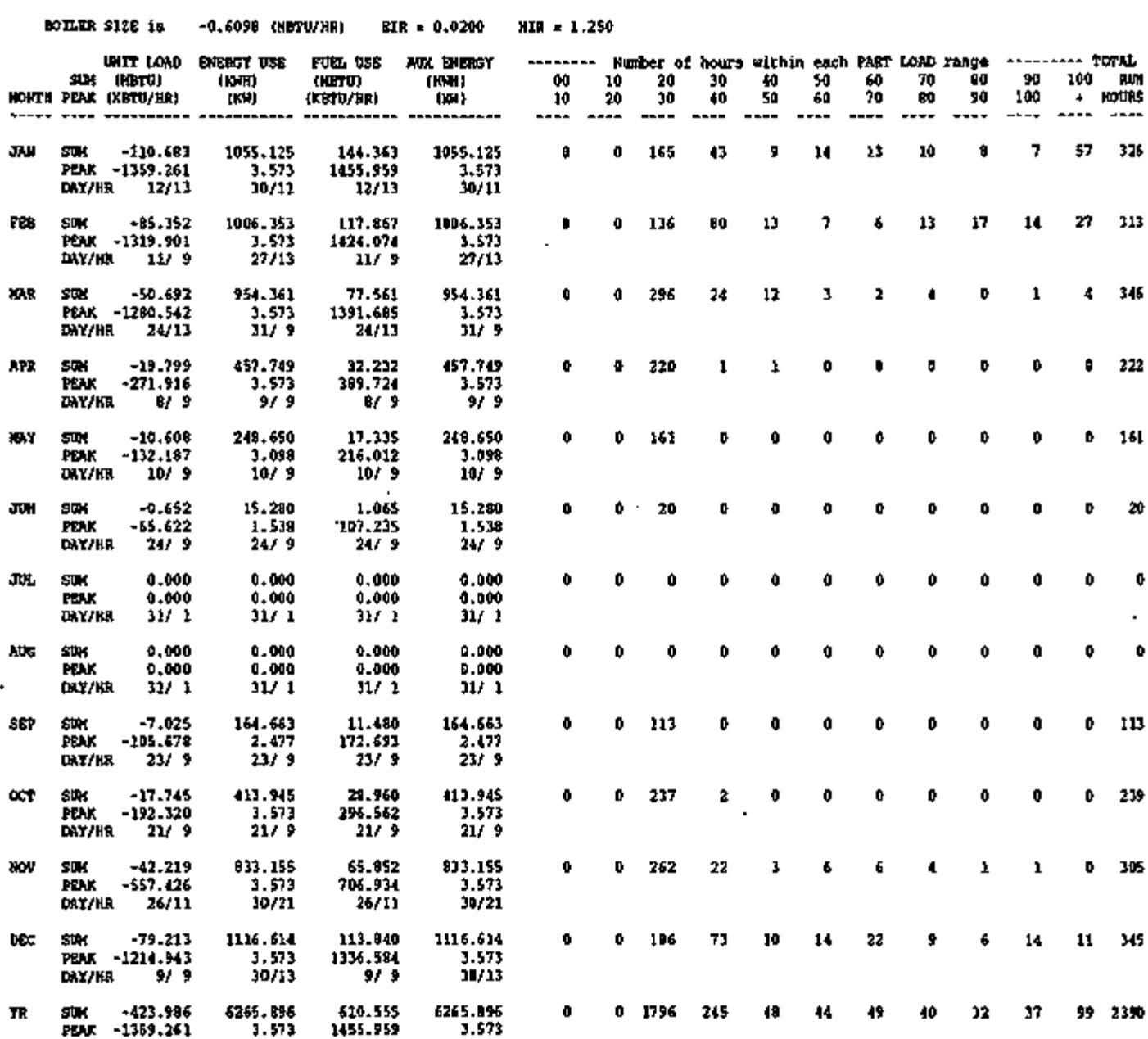

REPORT- SS- P LOAD, ENERGY AND PART LOAD BOILER OPERATION FOR WLHP WEATHER FILE- TRY CHICAGO

 $\overline{\phantom{a}}$ 

۰.

MON/DAY 1/12

÷

12/30

1/12

12/30

 $-$  C.112  $-$ 

 $\sim$ 

 $\overline{a}$ 

MEDICAL OFFICE BUILDING, CHICAGO WATER LOOP HEAT PUMP WITH STORAGE DOE-2.1E-00 1 Hon O c t 18 16:19:4 8 1993SDL RUN 1

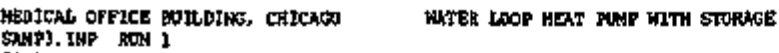

WIER LOOP HEAT PUNP WITH STORAGE DOE-2.1E-001 Mon Oct 18 16:19:48 1993SDL RUN 1

×,

<del>an</del> - -- -

 $\overline{a}$ 

 $\hat{\phantom{a}}$ 

J.

REPORT- SS-P LOAD, ENERGY AND PART LOAD COOLING TOWER FOR WLHP WEATHER FILE- TRY CHICAGO

 $\cdot$ 

 $\epsilon$ 

**The San Administration of the Contract Contract Contract Contract Contract Contract Contract Contract Contract** 

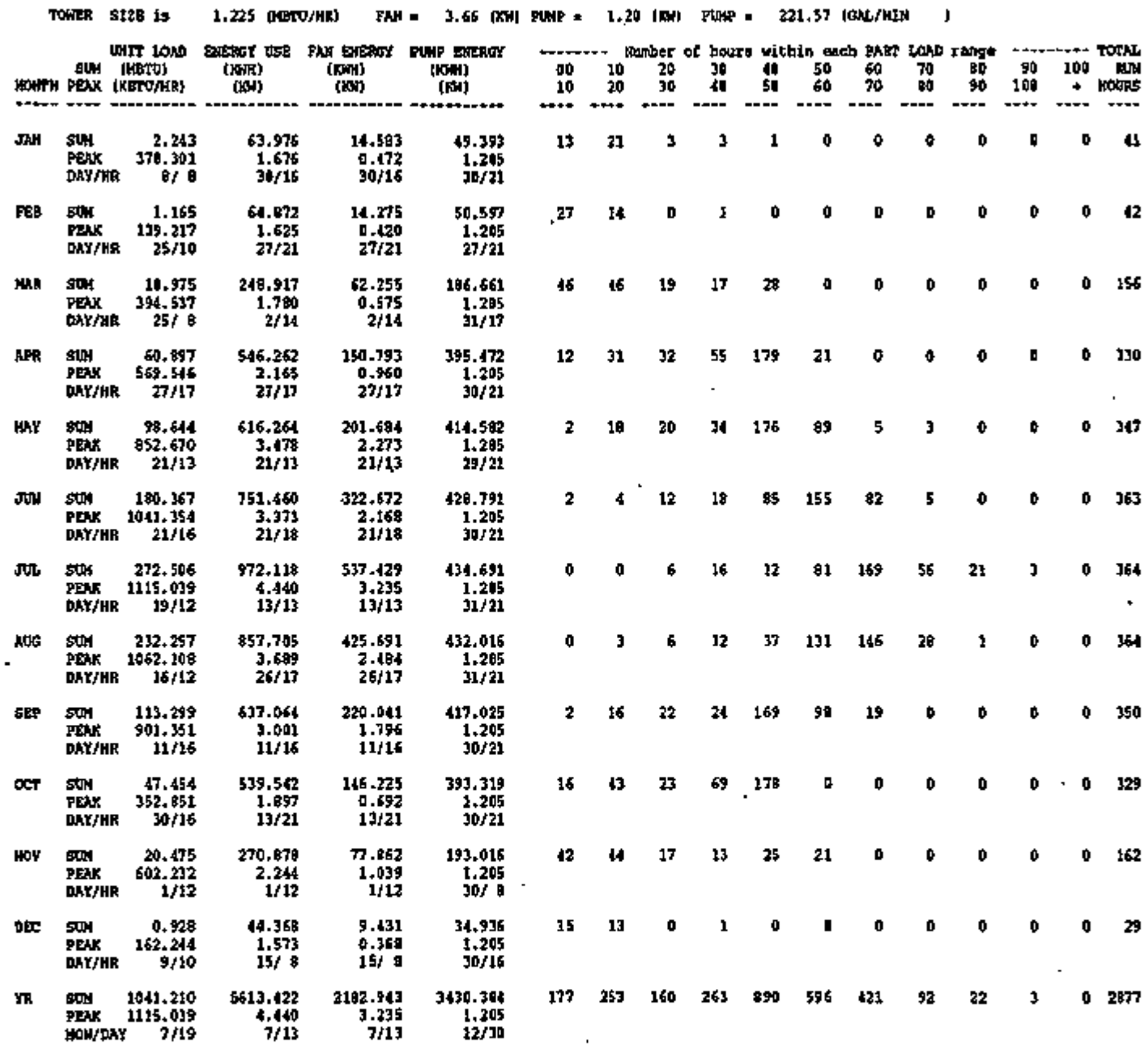

**TERVER** 

.<br>Talih kalendar dan bahasa dan bahasa dalam bahasa dalam bahasa dalam bahasa dalam bahasa dalam bahasa dalam ba

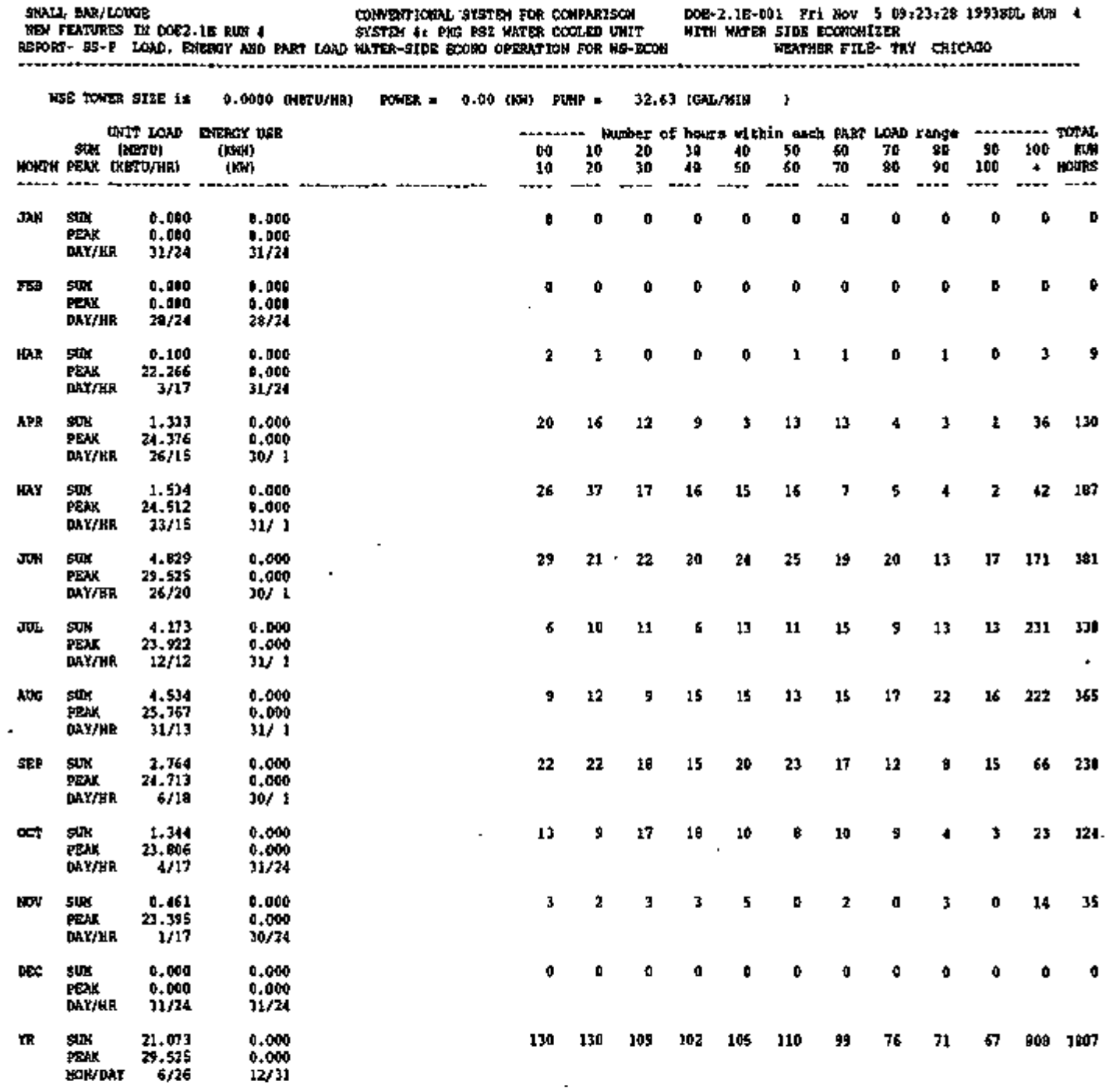

 $\mathcal{A}$ 

 $\mathcal{L}_{\mathbf{r}}$ 

÷,

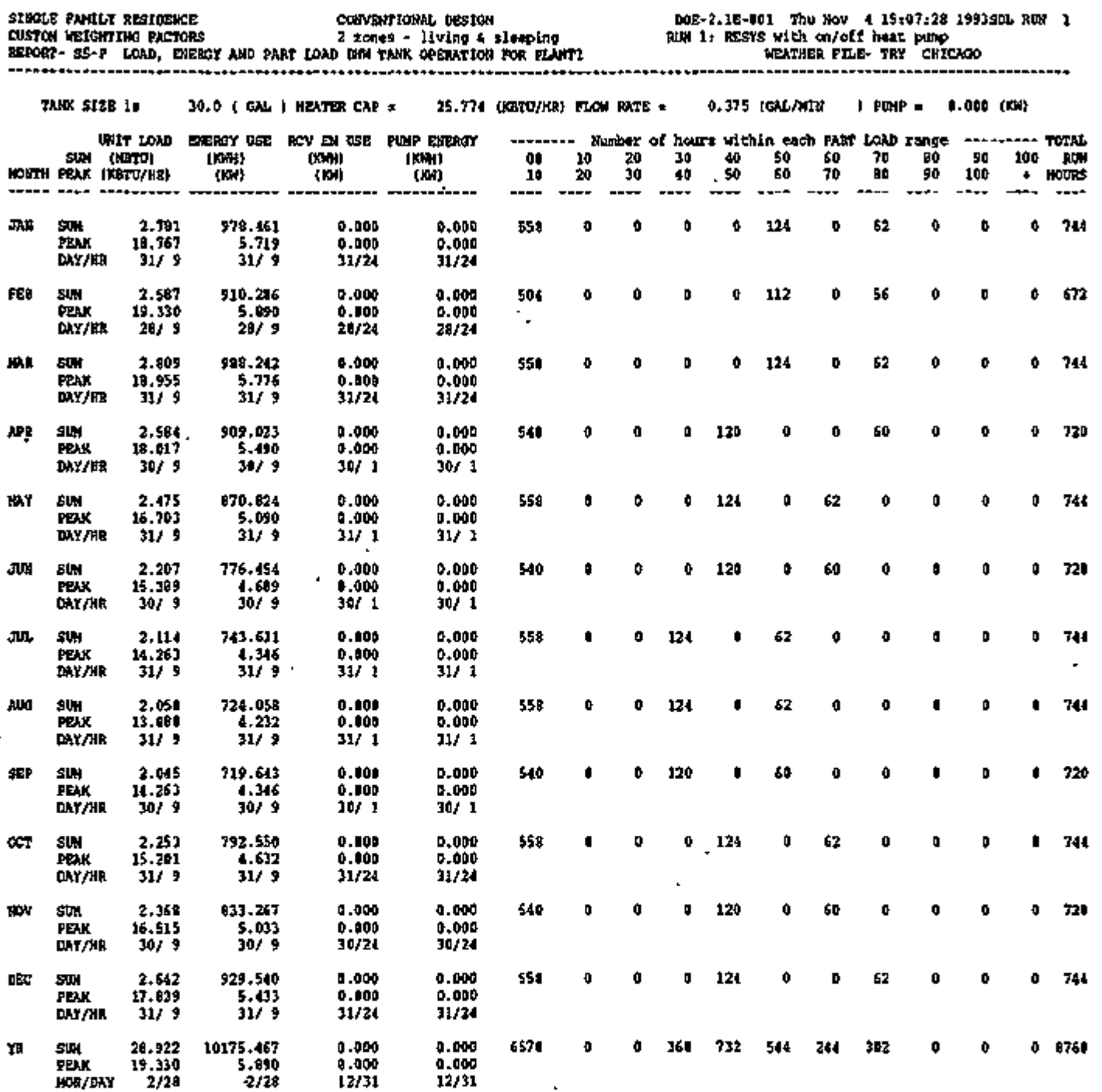

 $-$  C.115  $-$ 

### REPORT SS-Q

### HEAT PUMP COOLING AND HEATING SUMMARY FOR [u-name of SYS-TEM or PLANT-ASSIGNMENT]

Two reports, one for heating operation and one for cooling operation, are produced for each PLANT-ASSIGNMENT or SYSTEM that contains an electric or gas heat pump or a furnace. These reports are provided for each PSZ, PVAVS, RESYS, RESWT, and PTAC system if SS-A is requested, or for each PLANT-ASSIGNMENT if SS-D is requested in the SYSTEMS-REPORT command. The PLANT-ASSIGNMENT reports contain the sum of the values from all the SYSTEM reports.

1. UNIT RUN TIME (hours)

is the total run time for all the gas heat pumps, or the sum of the hourly part load ratios for all the furnaces and electric heat pumps in the SYSTEM or PLANT-ASSIGNMENT. If a system serves several zones, each of which has a separate heat pump, the run time is the total run time of all the heat pumps. For example, if, in a particular hour, each of the heat pumps in three zones runs for 0.5 hours, then "UNIT RUN TIME" is incremented by  $3 \times$  $0.5 = 1.5.$ 

- 2. TOTAL LOAD ON UNIT (MBtu) is the total heating/cooling load on all the units (including the defrost load for heat pumps) in the SYSTEM or PLANT-ASSIGNMENT.
- 3. ENERGY INTO UNIT (MBtu) is the electric or fuel energy into all of the units to provide heating or cooling; doesn't include auxiliaries for the unit except those included in the base EIR or HIR.
- 4. AUXILIARY ENERGY (MBtu) is the energy for outdoor fans, evaporative precoolers, auxilliary electrical, or pumps for the units.
- 5. SUP UNIT LOAD (MBtu) is the total load on the supplemental heating units. This includes time when the supplemental unit is operating alone or in conjunction with the heat pump.
- 6. SUP UNIT ENERGY (MBtu) is the energy into the supplemental heating units.
- 7. WASTE HEAT GENERATED (MBtu) is the recoverable waste heat generated by the units.
- 8. WASTE HEAT USE (MBtu) is the amount of waste heat used to meet the domestic hot water loads.
- 9. DEFROST LOAD (MBtu) is the heating load imposed when running in defrost mode.
- 10. INDOOR FAN ENERGY (MBtu) is the electric consumption of the indoor fans during the heating/cooling mode.
- 11. CSPF (WITH PARASITICS), CSPF (WITHOUT PARASITICS), HSPF (WITH PARASI-TICS), HSPF (WITHOUT PARASITICS) are the cooling and heating season performance factors as computed with and without parasitics. The value *without* parasitics is the total load (main and supplemental) divided by the total energy consumed (main plus supplemental). The value *with* parasitics adds all the auxiliaries (pumps, fans, etc.) to the energy consumed and subtracts the indoor fan heat from the load (increases heating load and decreases cooling load).

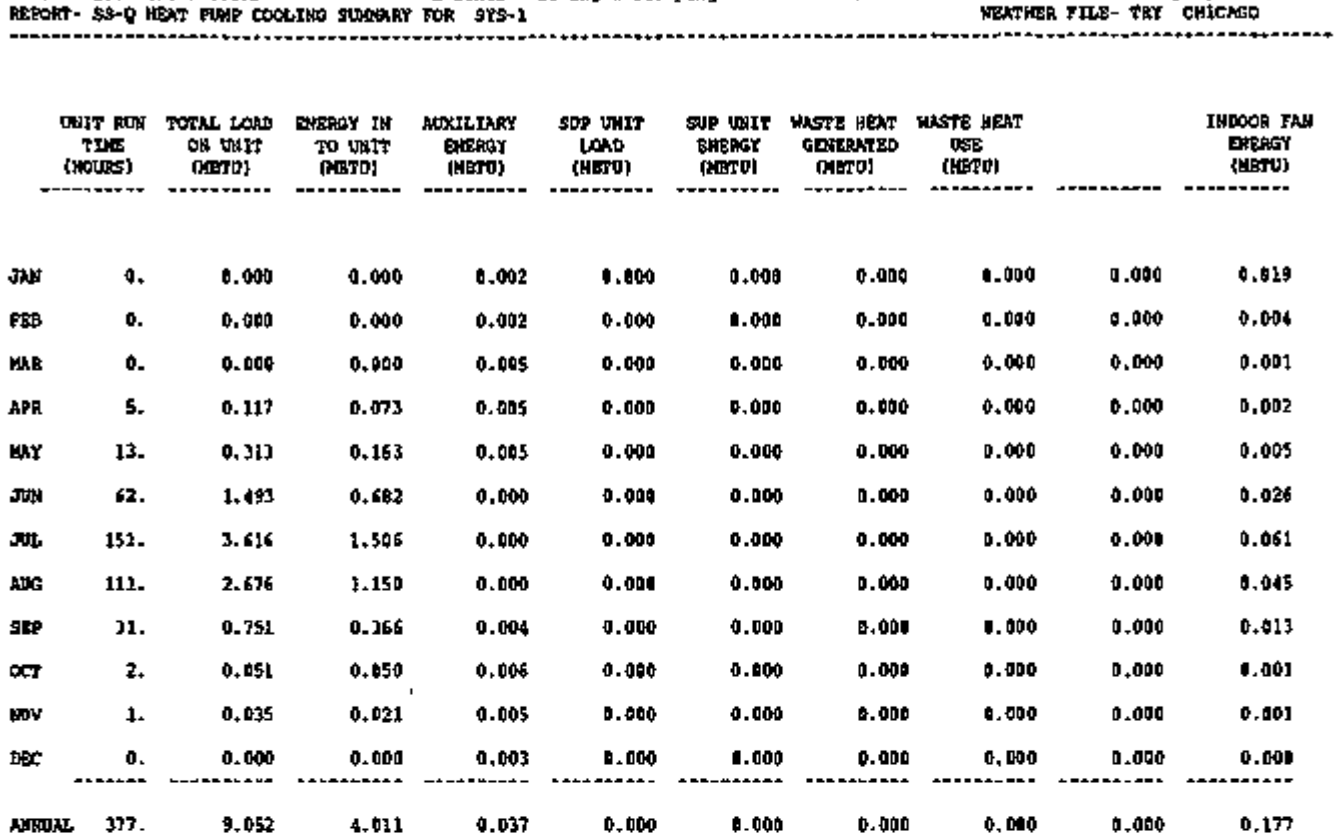

Custom Weight<br>2 zones - living & sleeping<br>The custom

DOE-2.1E-001 Thu Nov 4 15:07:28 1993SDL RUN 1

WEATHER FILE- TRY CHICAGO

 $\ddot{\phantom{0}}$ 

RUN 1: RESYS with on/off heat pump

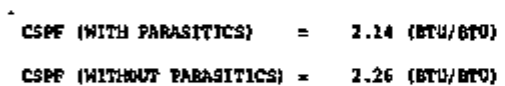

 $\blacksquare$ 

SINGLE FAMILY RESIDENCE CONVENTIONAL DESIGN<br>COSTOM WEIGHTING FACTORS 2 2008 - living 4 6

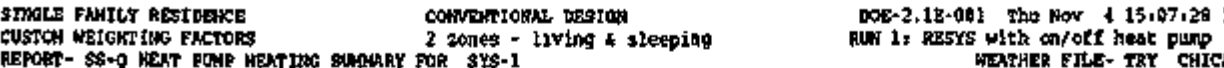

 $\ddot{\phantom{a}}$ 

15.07.28 1993SDL RUN 1<br>heat pump<br>TRY CHICAGO REPORT- SS-Q HEAT PUMP HEATIHG SUMMARY FOR SYS-1 WEATHER FILE- TRY CHICAGO

L.

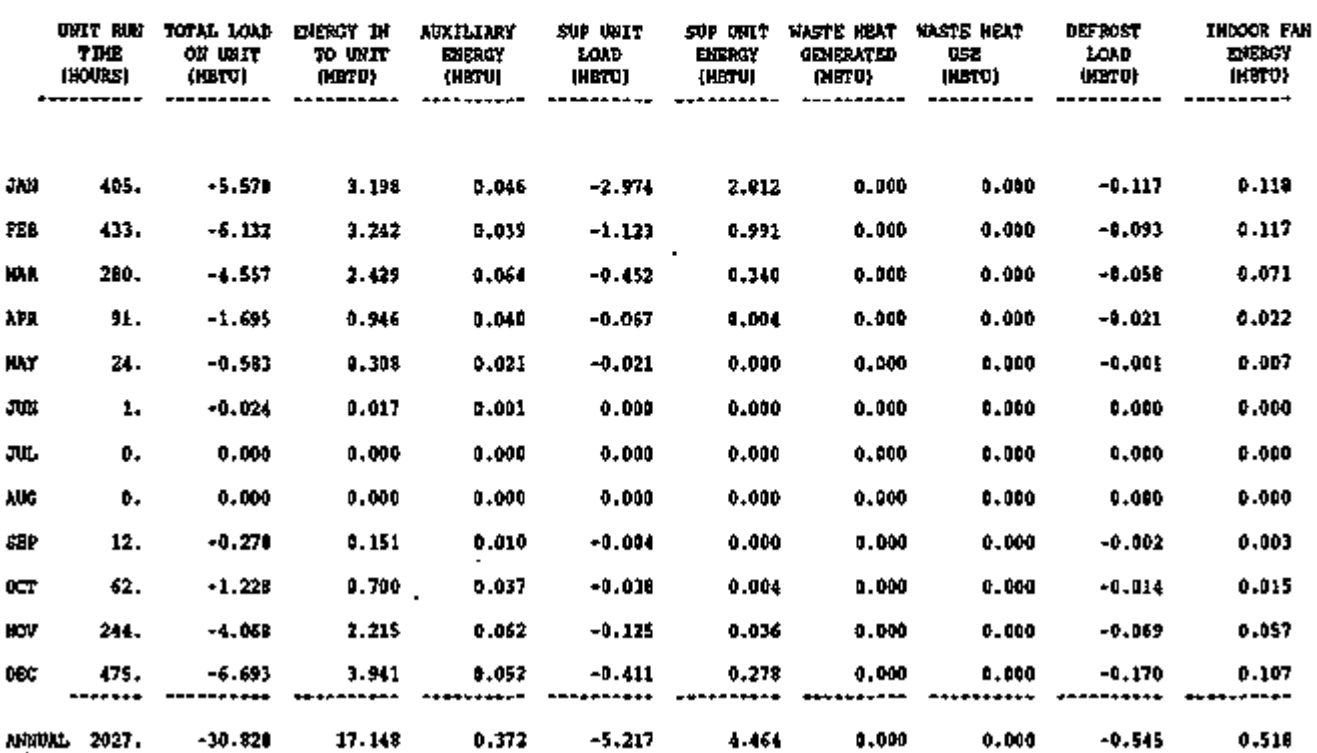

HSPF (WITH PARASITICS) = 1.60 (BTU/BTU)

HSPF (WITHOUT PARASITICS) = 1.64 (BTU/BTU)

٠

 $-$  C.119  $-$ 

Page left intentionally blank

### REPORT SUPL

### SYSTEM SUPPLEMENTAL EVAPORATIVE OR DESICCANT COOLING

This report is printed for each system that has a desiccant or evaporative cooling unit to supplement the mechanical cooling. These are systems for which the user has specified DESICCANT  $=$  LIQ-VENT-AIR-1, LIQ-VENT-AIR-2, or SOL-VENT-AIR-1; or EVAP-CL-TYPE  $=$ INDIRECT or INDIRECT-DIRECT. This report will not be printed for stand-alone desiccant or evaporative cooling systems (SYSTEM-TYPE = PTGSD or EVAP-COOL). In this case the usual SYSTEMS reports are used.

- 1. TOTAL COOLING ENERGY (MBtu) . is the monthly sum of the energy (sensible and latent) removed by the supplemental unit from the supply air before it reaches the cooling coil.
- 2. SENSIBLE COOLING ENERGY (MBtu) is the monthly sum of the sensible energy removed by the supplemental unit.
- 3. LATENT COOLING ENERGY (MBtu) is the monthly sum of the latent energy removed by the supplemental unit.
- 4. HOURS ON is the total number of hours the unit was operating during the month.
- 5. ELECTRIC ENERGY (MBtu) is the monthly electrical consumption by the supplemental unit.
- 6. GAS OIL ENERGY (MBtu) is the fuel consumed by the supplemental unit for the month.

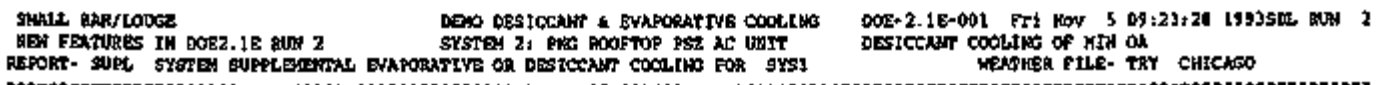

×,

J.

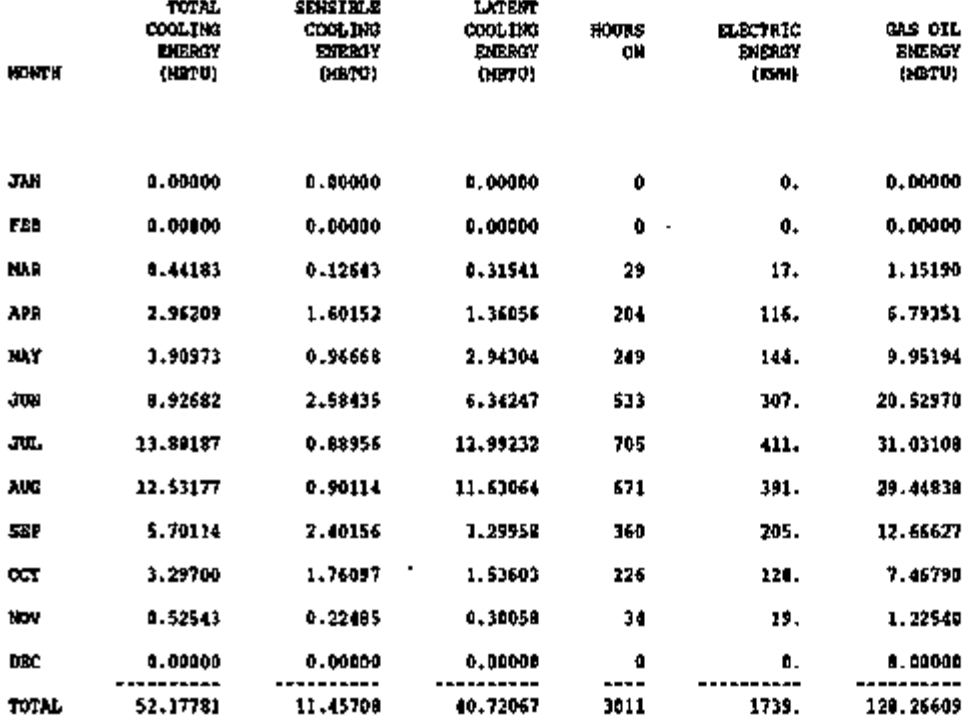

LATENT

SENSIBLE **S** 

۰

## REPORT REFG REFRIGERATION EQUIPMENT SUMMARY REFRIGERATION EQUIPMENT SUMMARY

This report gives monthly energy use for each system in which there is refrigerated case work.

- 2ONAL SENSIBLE ENERGY (MBtu)<br>is the sensible heat gain to the zone from the refrigerated case work.  $\mathbf{1}$ .
- 2. ZONAL LATENT ENERGY (MBtu) is the latent heat gain to the zone from the refrigerated case work.
- 3. CONDENSER RECOVERED ENERGY (MBtu) is the energy recovered from the condensers and used for space heating in the heat recovery mode.
- 4. CONDENSER REJECTED ENERGY (MBtu) is the energy rejected from the condensers.
- 5. ELECTRIC COMPRESSOR ENERGY (KWH) ' is the electrical energy consumed by the compressors.
- 6. ELECTRIC DEFROST ENERGY (KWH) is the electrical energy consumed by the defrosters.
- 7. ELECTRIC AUXILIARY ENERGY (KWH) is the electrical energy consumed by lights, fans, and anti-sweat heaters in the refrigerated cases.
- 8. ELECTRIC TOTAL ENERGY (KWH) is the total electric energy used by the refrigerated case work.

 $- C.123 -$ 

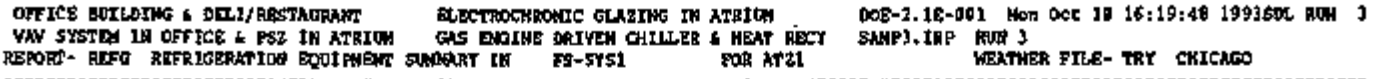

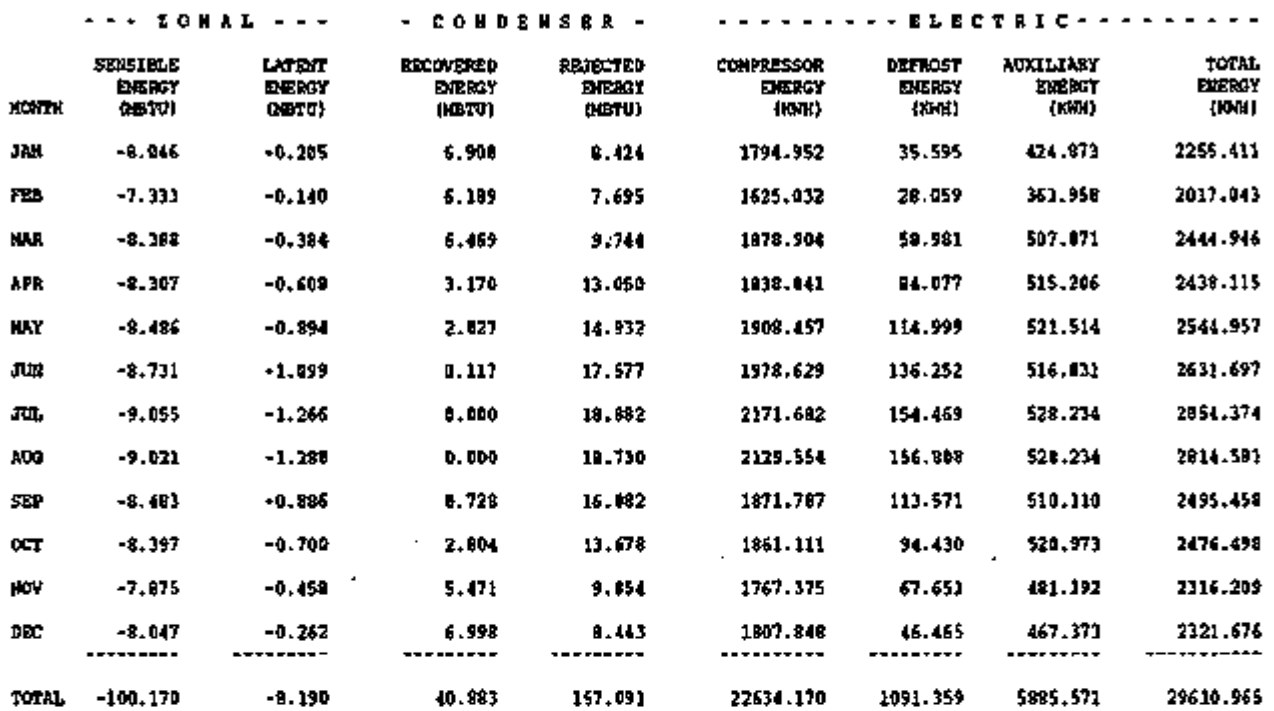

# REPORT PV-A EQUIPMENT SIZES

.

DIVIDE INTO ZONES; ADD PLENUM DOE-2.1E-001 Thu Nov 4 15:19:0 2 1993PDL RUN 1 SIMPLE STRUCTURE RUN 3 , CHICAGO DESIGN-DAY SIZING OF VAV SYSTEM SHOW ALL REPORTS PROGRESS TO THE EQUIPMENT SIZES TO THE REPORT- PURSUAL PROGRESS TO THE REPORT- PV-A EQUIPMENT SIZES WEATHER FILE- TRY CHICAGO .....................

 $\bullet$ 

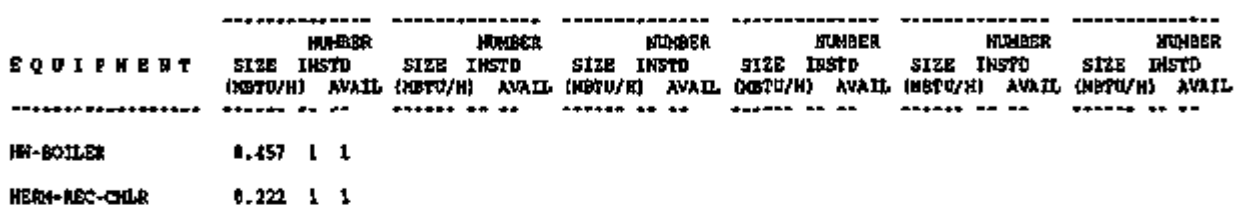

#### $-$  C.125  $-$

and the component of the property of the component of the component of the component of the component of the component of the component of the component of the component of the component of the component of the component o  $\overline{\phantom{a}}$  $\overline{\phantom{a}}$ المحصور وتعصيب المتحرج المتعطيات

# REPORT PV-B COST REFERENCE DATA

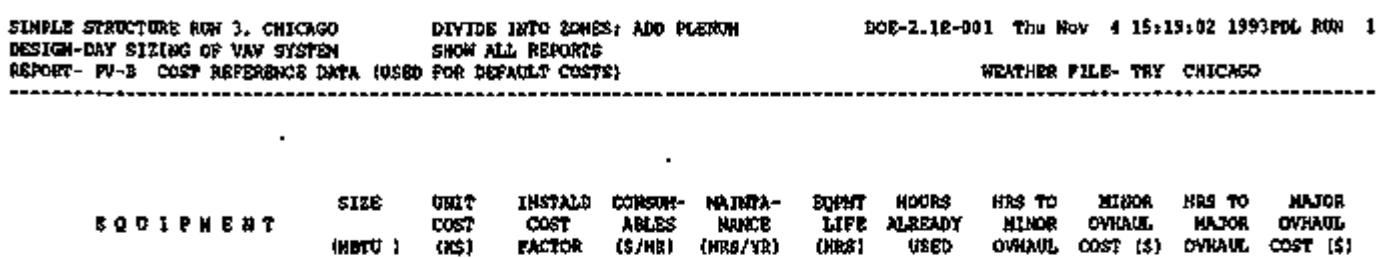

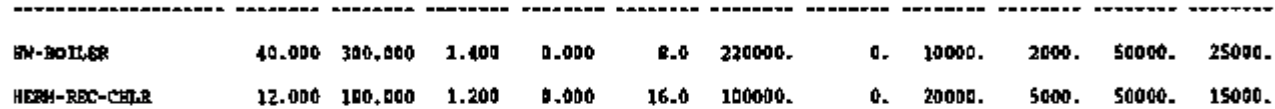

 $\sim$ 

 $\sim$   $\star$  .

t,

 $\ddot{\phantom{a}}$ 

 $\cdot$ 

(HRS) USED OVHAUL COST (\$) OVHAUL COST (\$)

# REPORT PV-C EQUIPMENT COSTS

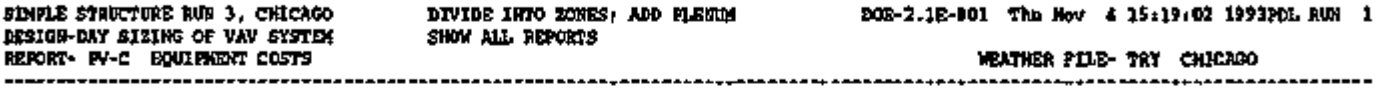

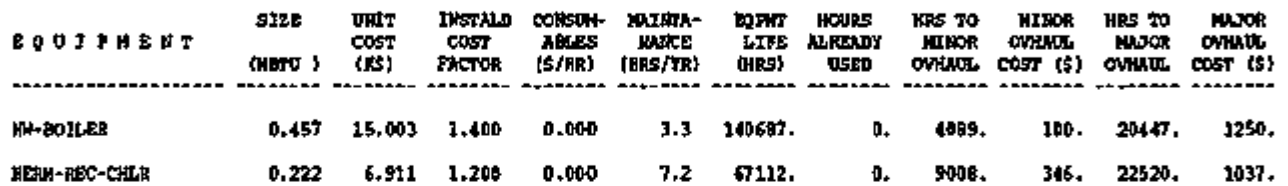

# REPORT PV-E EQUIPMENT LOAD RATIOS

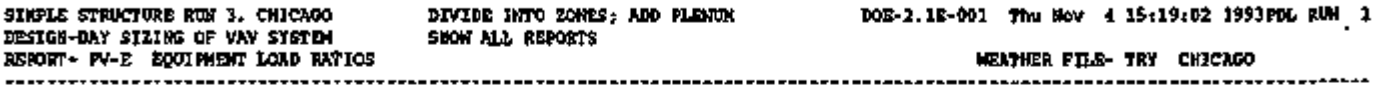

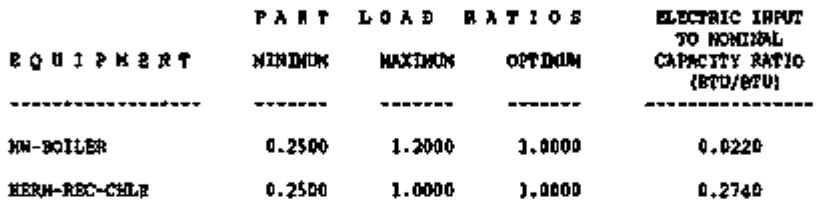

l.

 $\mathcal{L}^{\mathcal{C}}$ 

# REPORT PV-G EQUIPMENT QUADRATICS

SINCLE STRUCTURE RUN 3, CHICAGO DIVIDE INTO ZONES; ADD PLERUM DESIGN-DAY SIZING OF VAV SISTEM SHOW ALL REPORTS DESIGN-DAY SIZING OF VAV SYSTEM SHOW ALL REPORTS REPORT- PV-G EQUIPMENT QUADRATICS WEATHER FILE- TRY CHICAGO

 $\overline{\phantom{a}}$ 

POE-2.1E-001 Thu Nov 4 15:19:02 1993PDL RUN 1

 $\blacksquare$ 

U,

 $\cdot$ 

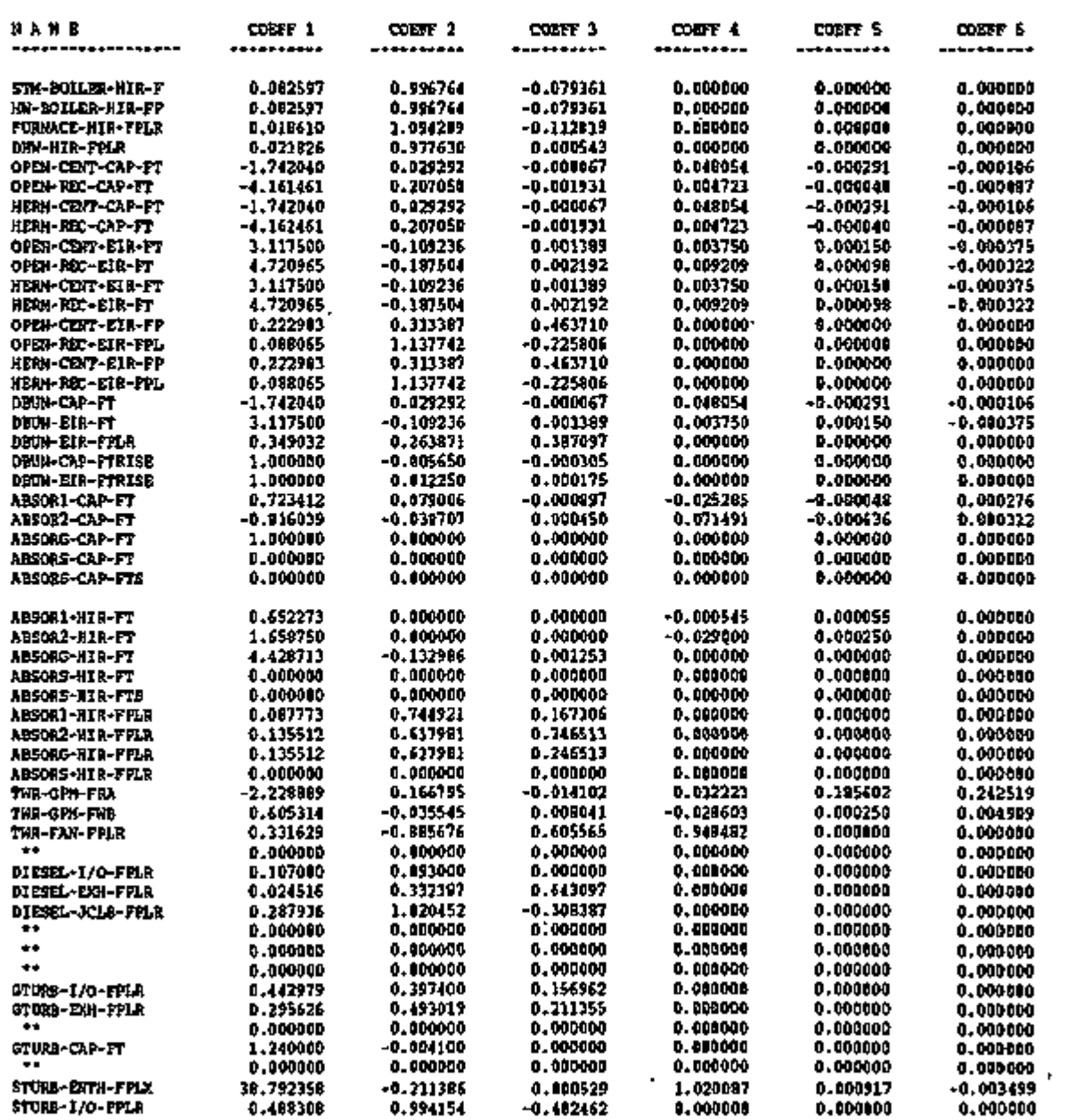

### $- C.129 -$

ৰ পৰিচালক প্ৰতিষ্ঠা কৰিবলৈ সময়ত প্ৰতিষ্ঠা কৰিছিল সমানো স্থাপন প্ৰতিষ্ঠানৰ প্ৰাণী কৰিছিল কৰে নগা বিষয়া বিভিন্ন

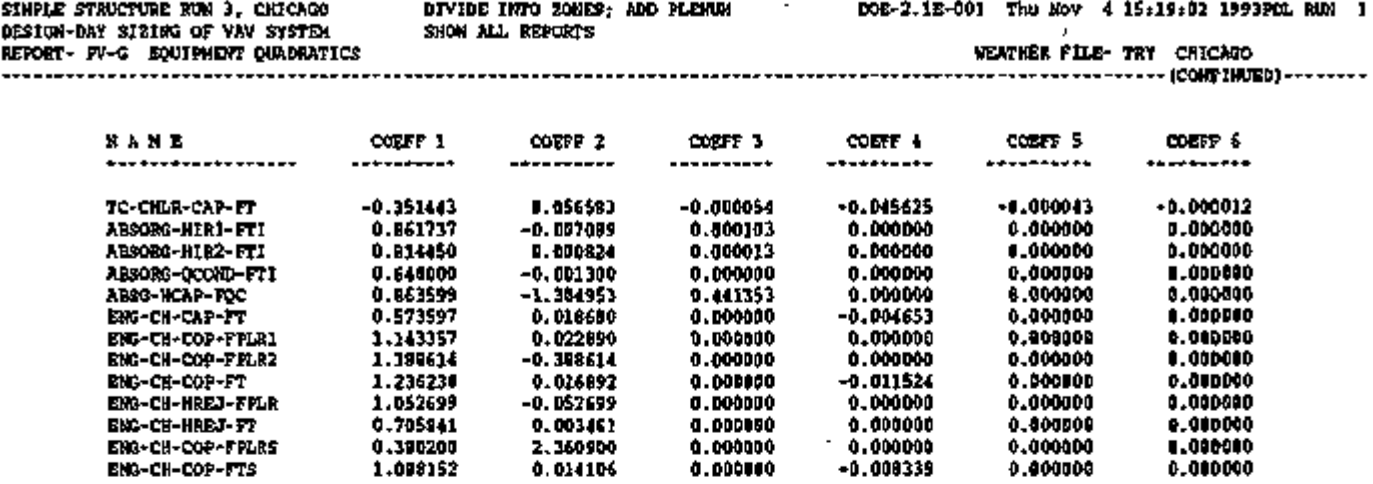

 $\bar{1}$  ,  $\bar{1}$ 

## REPORT PS-A PLANT ENERGY UTILIZATION SUMMARY

PS-A gives site and source energy use in MBtu $(10^5$  Btu) for thermal quantities and MWh(10<sup>5</sup>Wh) for electrical quantities.

In DOE-2.1E, PS-A was modified so that electrical consumption is displayed in units of MWh; the second line showing electrical consumption for each month has been eliminated. Numbers shown in this report may be different than shown in earlier program releases. Previously, energy consumed in SYSTEMS for electrical and fuel usage for heating and cooling did not appear under the heating and cooling categories, only in the total categories; this has been corrected. Also, the figures for total site and source energy were incorrect when a cogeneration plant is a net exporter of electricity; this has been corrected.

1. MONTH

### 2. TOTAL HEAT LOAD

Total heating energy  $=$  load from SYSTEMS + load from PLANT (absorption chillers + steam turbines + heat dissipated from storage tanks + domestic hot water + heat stored in  $t$ anks but not used)  $+$  circulation loop losses. The values here are identical to those in the HEATING ENERGY column of the SYSTEMS SS-D report except that the heat energy delivered to an absorption chiller, steam turbine, domestic hot water, and circulation losses is included. Also included is the heat input to a storage tank from a boiler.

### 3. TOTAL COOLING LOAD

This is the total of the values shown in the SS-D report plus tank and circulation loop losses; it represents the cooling energy needed each month.

### 4. TOTAL ELECTR LOAD

This is the total electrical energy consumed by lights, equipment, and system fans plus the additional energy consumed by chiller motors, pumps, cooling towers, and any other electrical site use including energy entered into the program under BUILDING-RESOURCE.

### 5. RECVRED ENERGY

These values are recovered heat used to reduce heating loads. This is waste heat from turbines, diesels, and double-bundle chillers, and solar energy delivered to the load via HEAT-RECOVERY.

- 6. WASTED RECVRABL ENERGY The values in this column represent the heat that *could* have been recovered, had there been a need for it.
- 7. FUEL INPUT COOLING The fuel used to drive engine chillers and gas fired absorption chiller/heaters, and regeneration fuel for desiccant cooling systems.

 $-$  C.131  $-$ 

8. ELEC INPUT COOLING

The electric energy used to drive chillers and to supply power for peripheral cooling equipment, such as circulation pumps, cooling towers, and cold storage tanks.

- 9. FUEL INPUT HEATING This column reports the fuel used for heating by boilers, furnaces, and hot water heaters.
- 10. ELEC INPUT HEATING

The electrical energy used in association with supplying heating, including the electrical consumption by draft fans, circulation pumps, electric boilers, and hot water storage pumps.

- 11. FUEL INPUT ELEC The fuel used by diesel and gas turbine generators.
- 12. TOTAL FUEL INPUT The sum of fossil fuels use.
- 13. TOTAL SITE ENERGY The sum of purchased fossil fuel, electricity, chilled water and steam.
- 14. TOTAL SOURCE ENERGY The energy used at the source. For each RESOURCE, the energy consumption at the site is divided by the corresponding SOURCE-SITE-EFF to arrive at the energy consumed and transmitted by the generating station; the results are summed.

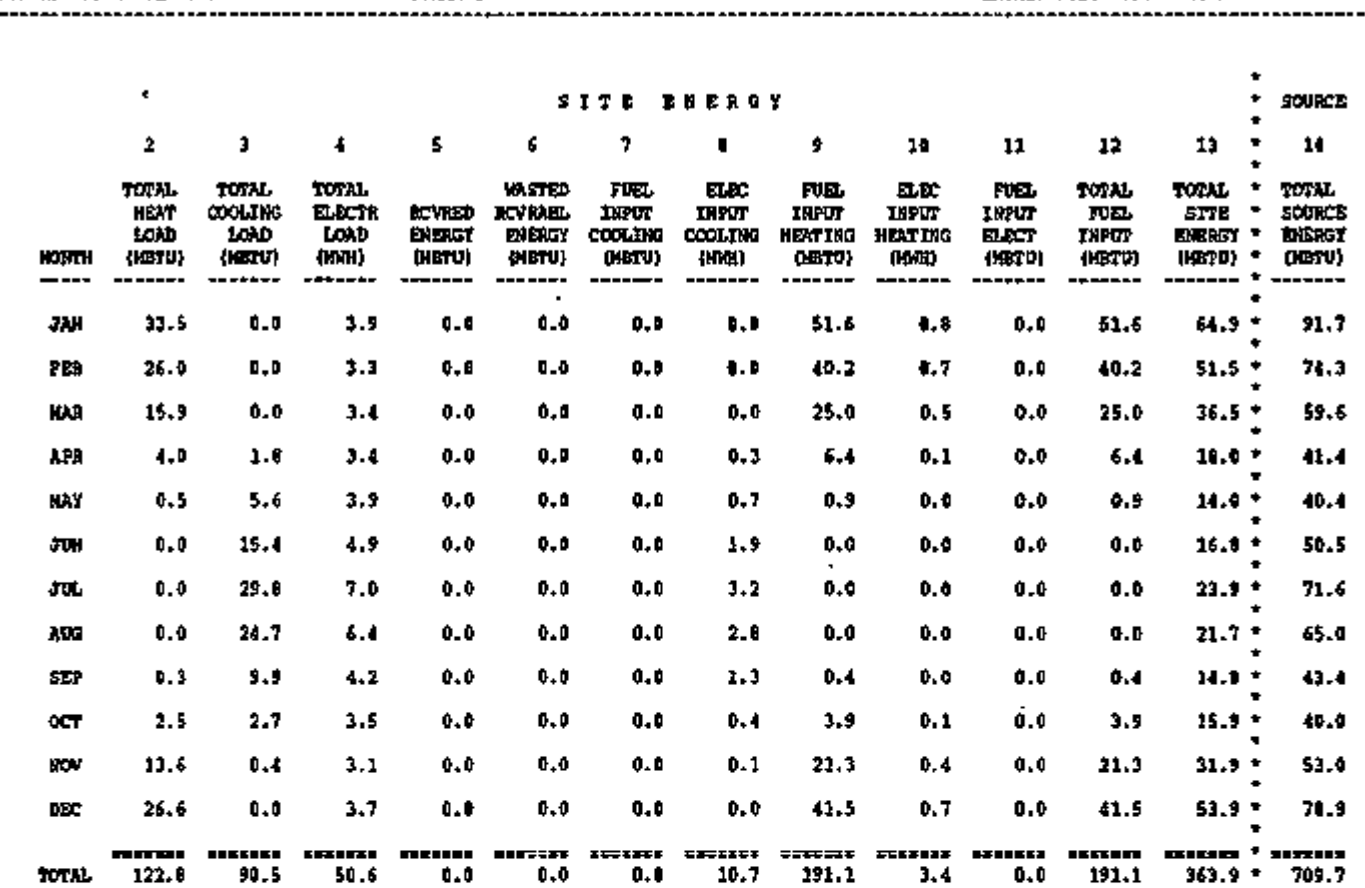

 $\overline{a}$ 

l,

REPORT- PS-A PLANT ENERGY UTILIZATION SUMMARY WEATHER FILE- TRY CHICAGO

 $\overline{a}$ 

DESIGN-DAY SIZING OF VAV SYSTEM SHOW ALL REPORTS

#### SIMPLE STRUCTURE RUN 3 , CHICAGO DIVIDE INTO ZONES; ADD PLENUM DOE-2.1E-001 Thu Nov 4 15:19:0 2 1993PDL RUN 1

Ţ

 $\cdot$ 

 $\overline{a}$ 

 $\mathcal{C}^{\mathcal{C}}$ 

Page left intentionally blank

 $\overline{a}$ 

l,  $\blacksquare$ 

 $\mathbf{r}$ 

# REPORT PS-B MONTHLY PEAK AND TOTAL ENERGY USE

This report shows the monthly total consumption and peak hourly consumption (demand) of up to five of the following purchased fuels:

ELECTRICITY CHILLED-WATER STEAM NATURAL-GAS LPG FUEL-OIL DIESEL-OIL COAL **METHANOL** OTHER-FUEL

Usage is displayed in the actual units of consumption (kWh, therms, etc.).

The final section of the report gives, for each "fuel", the total energy use for the run period (ONE YEAR USE), and, below this, the peak hourly energy use (PEAK) for the run period.

SIHPLE STRUCTURE RUN 3, CHICAGO DIVIDE INTO ZONES; DESIGN-DAY SIZING OF VAV SYSTEM SHOW ALL REPORTS REPORT- PS-B MONTHLY UTILITY AND FUEL USE SUMMARY

 $\sim$   $\sim$ 

 $\mathcal{A}$ 

 $\overline{\phantom{a}}$ 

ADD PLENUM DOE-2.1E-001 Thu Nov 4 15:19:02 1993PDL RUN 1

#### WEATHER FILE- TRY CHICAGO

 $\ddotsc$ 

 $\overline{\phantom{a}}$ 

 $\mathcal{L}_{\mathcal{A}}$ 

i,

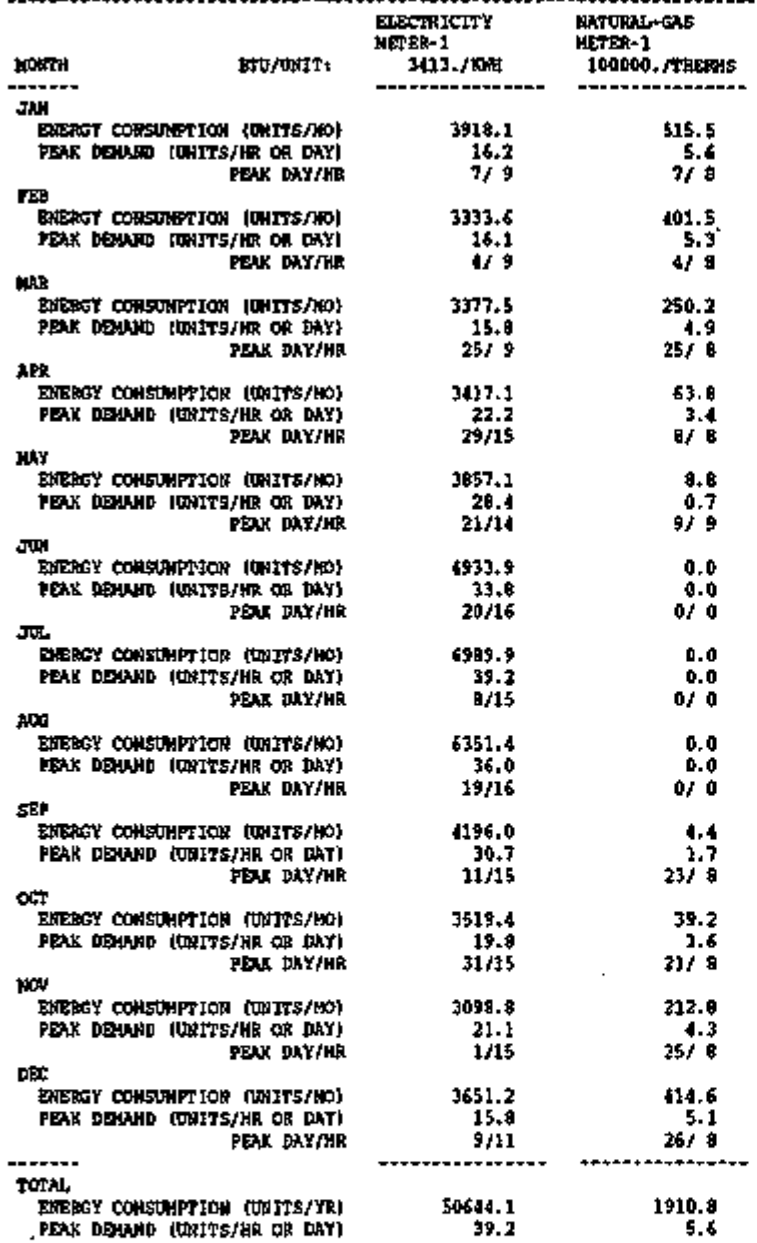

 $\sim$ 

 $\mathcal{A}^{\mathcal{A}}$ 

# REPORT PS-C EQUIPMENT PART LOAD OPERATION

For each plant equipment type, this report shows the hours spent in each part load ratio range, in increments of 10%. If equipment is oversized, the equipment will never indicate any hours in the  $100$  to  $110+$  range.

The TOTAL HOURS entry differs from the total hours in other reports. Here, TOTAL HOURS refers to the hours during which one or more units of a given equipment type are operating. This sum is independent of the *number* of units operating. For example, if three boilers are operating during a given hour, TOTAL HOURS is increased by one rather than three.

### 1. ANNUAL LOAD

is the useful load handled by the equipment.

2. FALSE LOAD

is reported when a piece of equipment is forced to operate at its minimum unload ratio when the demand is less than this.

### 3. ELEC USED

is the total electrical energy used by the indicated equipment type.

4. THERMAL USED

refers either to the fuel consumed or the heat required for operation, from wherever it arises.

When there is more than one piece of equipment of the same type, staged for availability, the first line of HOURS AT PERCENT PART LOAD RATIO (for each type) is the hours spent in the partial load ratio range for the capacity of the equipment.of that type which is *operating.*  The second line is hours spent (for each type) in the partial load ratio range for the *total installed* capacity. Obviously, when only one piece of equipment is installed, the operating capacity and the total installed capacity are identical. (For example, if there are two 4-MBtuh hotwater boilers and only one is operating, then the "operating capacity" is 4 MBtuh and the "installed capacity" is 8 MBtuh.)
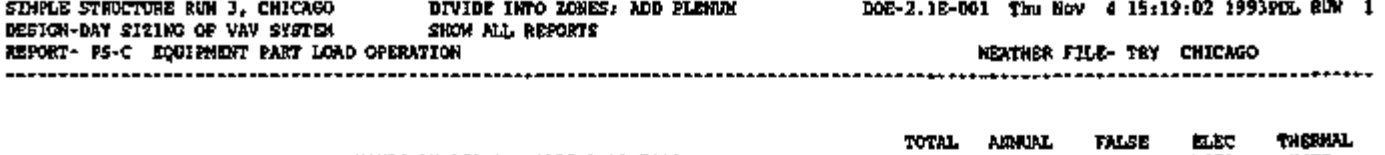

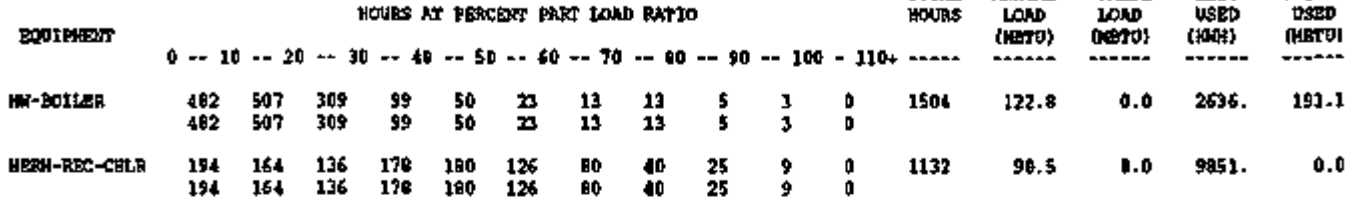

 $\overline{a}$ 

 $\overline{\phantom{a}}$ 

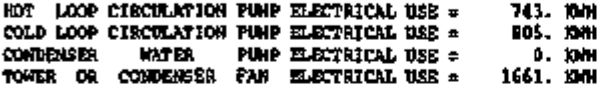

NOTES TO TABLE

 $\blacksquare$ 

 $\ddot{\phantom{a}}$ 

1 ) THE FIRS T PART LOAD ENTRY FOR EACH PIEC E OF EQUIPMENT I S THE HOURLY LOAD DIVIDED BY THE HOURLY OPERATING CAPACITY

2) THE SECOND PART LOAD ENTRY FOR EACH PIECE OF EQUIPMENT IS THE HOURLY LOAD DIVIDED BY THE TOTAL INSTALLED CAPACITY

 $\cdot$ 

l,

# REPORT PS-D PLANT LOADS SATISFIED

This report flags those situations where the plant is not able to meet the loads imposed by both systems and other plant equipment. This is of special importance when equipment is intentionally undersized to improve part load performance or to reduce costs.

### MBTU SUPPLIED

is the output energy from each piece of equipment.

### PCT OF TOTAL LOAD

is the following ratio (in percent): MBTU SUPPLIED divided by TOTAL LOAD ON PLANT. This will be 100% only if all of the load is satisfied.

When a hot or cold storage tank is included, additional entries are given at the bottom of the first page which describe the contribution to the heating and cooling demands made by the storage tank(s).

### TOTAL LOAD ON PLANT

for heating (cooling) is the sum of the demand from SYSTEMS, the consumption by PLANT, the loss from the storage tank and the heat (cold) remaining in the storage tank at the end of the run. The last, of course, is still recoverable and is reported as RESIDUAL (not shown in this example; see the PS-D report for the 31-story Office Building, Run 2 in the *Sample Run Book •' (2.1E)).* 

In the second part of this report, "SUMMARY OF LOADS MET", TOTAL OVERLOAD is that portion of a load that requires equipment to operate above its nominal rated capacity. PEAK OVERLOAD is the largest hourly overload.

#### SIHPLE STRUCTURE RUN 3, CHICAGO DESIGN-DAY SIZING OF VAV SYSTEM REPORT- PS-D PLANT LOADS SATISFIED

 $\pmb{\cdot}$ 

 $\blacksquare$ 

 $\ddot{\phantom{a}}$ 

DIVIDE INTO ZONES; ADD PLENUM SHOW ALL REPORTS DOE-2.1E-001 Thu Nov 4 15:19:02 1993PDL RUN 1

 $\mathbf{r}$ 

УĖ,

 $\mathcal{C}^{\star}$ 

WEATHER FILE- TRY CHICAGO HEATING LOADS MBTU SOPPLIED PCT OF TOTAL LOAD HW-BOILER LOAD SATISFIED TOTAL LOAD ON PLANT COOLING LOADS<br>---------------------------HERM-REC-CHLR LOAD SATISFIED TOTAL LOAD ON PLANT ELECTRICAL LOADS<br>here also also also also also also ELECTRICITY LOAD SATISFIED TOTAL LOAD ON PLANT  $122.8$ ann an Seapanachd an Dùbhlachd an Dùbhlachd an Dùbhlachd an Dùbhlachd an Dùbhlachd an Dùbhlachd an Dùbhlachd a 122.8 122.8 MBTU SUPPLIED PCT OF TOTAL LOAD 90.5 90.5 90.5 KWH SUPPLIED PCT OF TOTAL LOAD 50644.1 50644.1 50642.9 100.0 100.0 100.0 100.0  $100.0$ dacBenerer 100.0

 $\mathbb{R}^3$ 

-(CONTINUED)

J.

WEATHER FILE- TRY CHICAGO

 $-$ 

ومعزوم وسيهود

#### SUMMARY OF LOADS MET

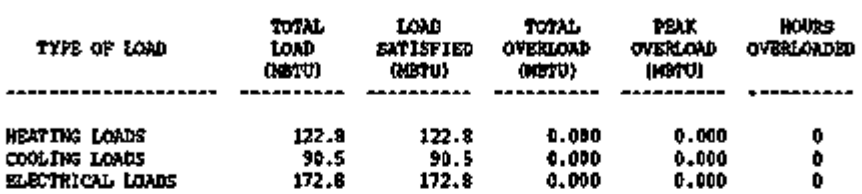

. .

राष्ट्रपत्नुसार् मण्डलम्

र रू

अन्तर्माणम् । एव साम्राज्यं अन्यन्ति । अस्य स्

Page left intentionally blank

l,

ï

 $\cdot$   $\frac{a}{2}$ 

٠. ۰

# REPORT PS-E MONTHLY ENERGY END USE SUMMARY

This report summarizes the monthly energy usage by end use. The breakdown is in terms of ELECTRICITY and FUEL. The end uses are defined in "Metering and Reporting of Energy End Uses", p.3.4. For each month, the report lists the total electrical and fuel usage, the peak usage, and the day/hour during which the peak occurred. For readability, only end uses that have non-zero yearly consumption are itemized. This report does not distinguish between the various fuel types that may be present, or different electrical meters. In addition, this report does not attempt to allocate fuel consumed by cogeneration equipment to electrical end uses.

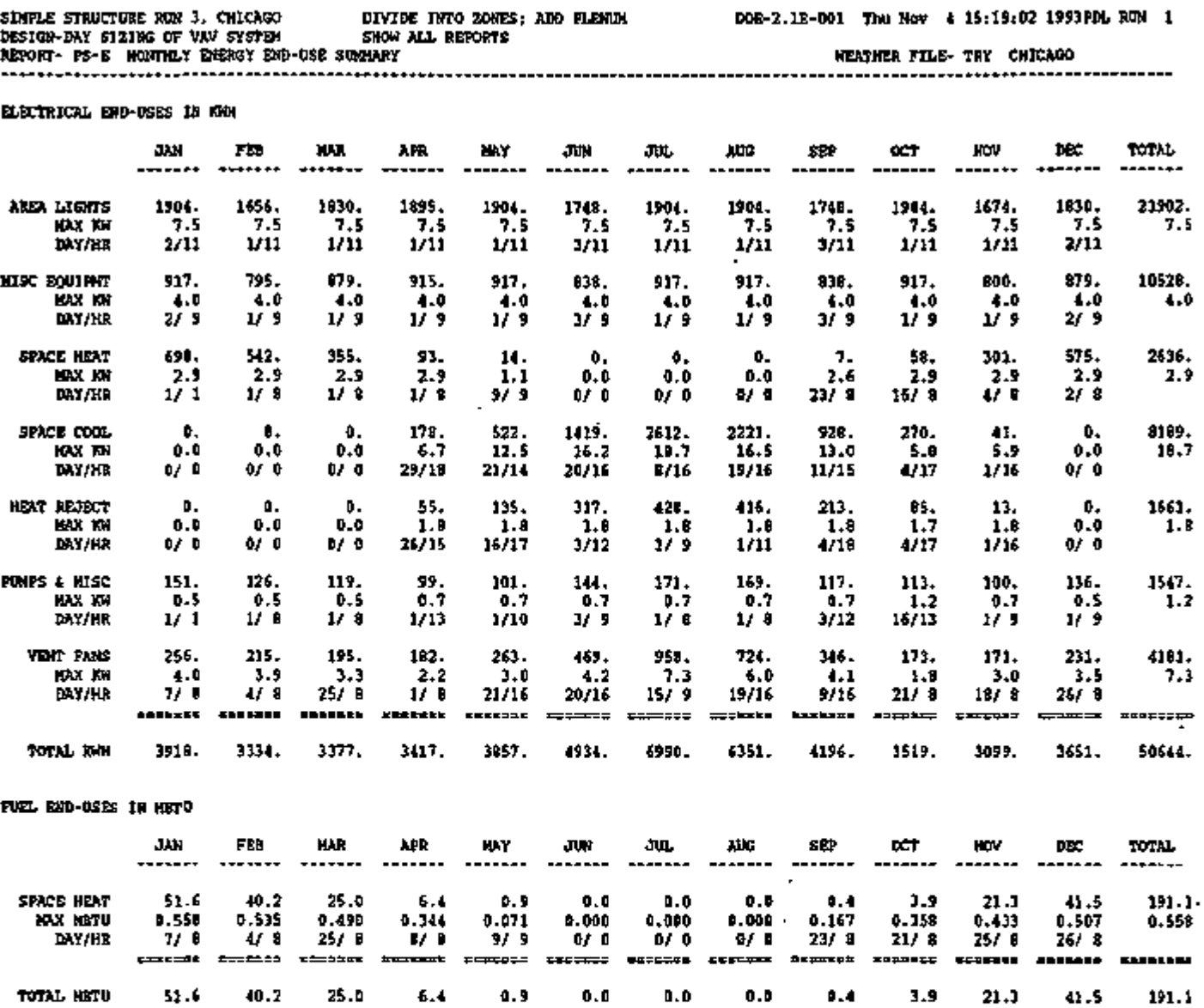

 $\blacksquare$ 

 $\sim 10^{-10}$   $\sigma$ 

×

 $\cdot$ 

Ŷ.

 $\sim 10^{-11}$ 

SIMPLE STRUCTURE RUN 3, CHICAGO DIVIDE INTO ZONES;

 $\mathbf{r}$ 

 $\blacksquare$ 

 $\cdot$ 

 $\mathcal{E}$ 

# REPORT PS-F ENERGY RESOURCE PEAK BREAKDOWN BY END USE

This report is an extension of the PLANT program BEPS report. For each of the end uses and fuels in BEPS, this report lists the monthly peak consumption of each resource, the time the peak occurred, and the contribution toward the peak of each of the end uses. The end uses are defined in "Metering and Reporting of Energy End Uses", p.3.4. The resources are those specified in the ENERGY-RESOURCE command in PLANT. The end use contribution is listed in terms of both the total amount and the percentage. Only end uses with a non-zero yearly consumption are listed. The report repeats for each of the resources.

For cogeneration systems, this report will apportion the fuel consumed to each of the electrical end uses. If the system is a net power producer, an additional line will indicate the portion of the power that is exported and the fuel consumed.

The energy flow associated with charging and discharging a hot water tank is ignored in this report. The reasons for this are somewhat complex. Briefly, when charging the hot water tank, it is not possible to apportion the energy to the end uses, as the end uses are not yet known (a hot water tank can be used for space heating, absorption cooling, or domestic hot water.) Enduses could be apportioned at the time of discharge (as they are in BEPS), but this would then create artificial peaks at the time of use.

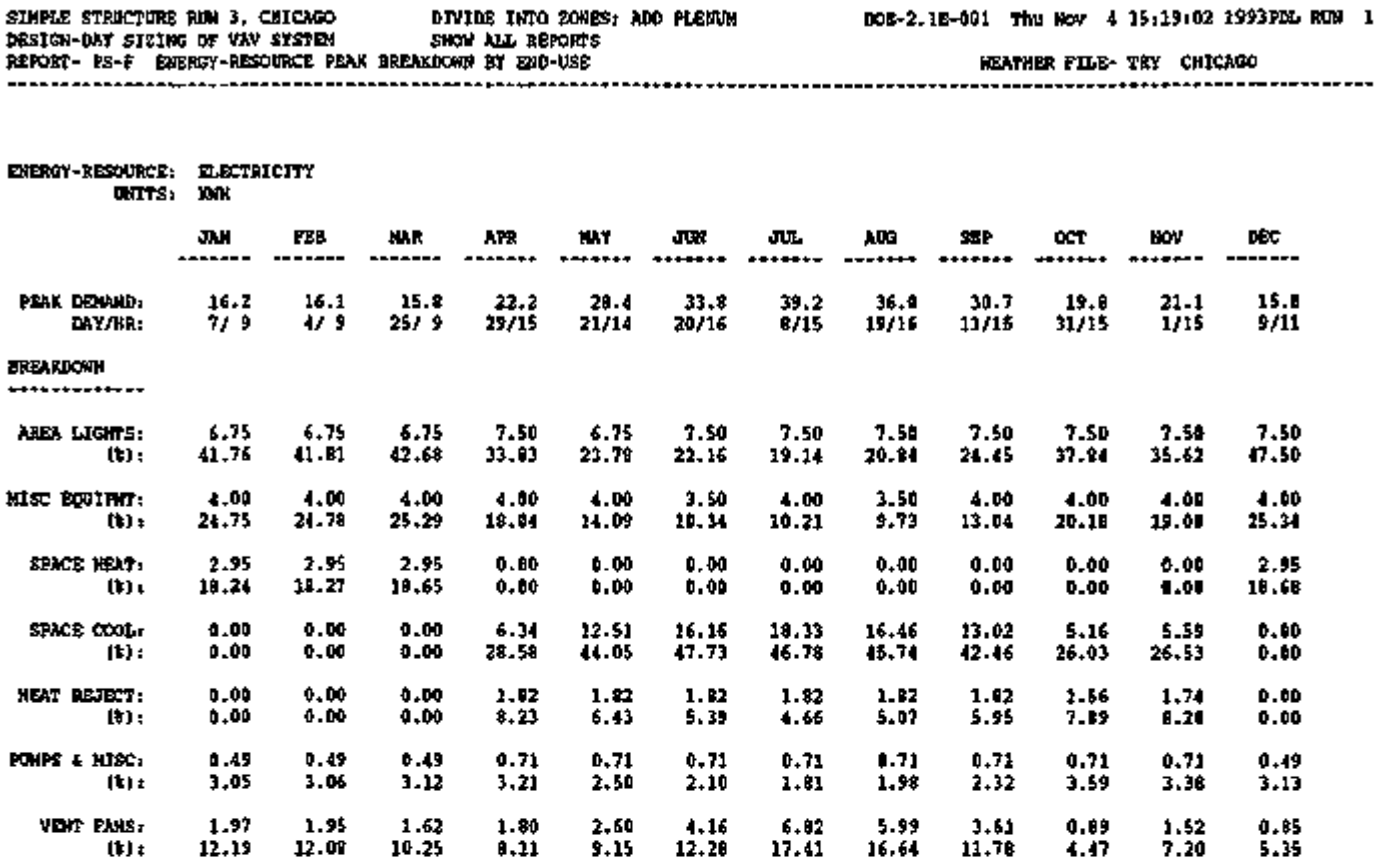

k,

×,

 $\ddot{\cdot}$ 

 $\cdot$ 

 $\epsilon$ 

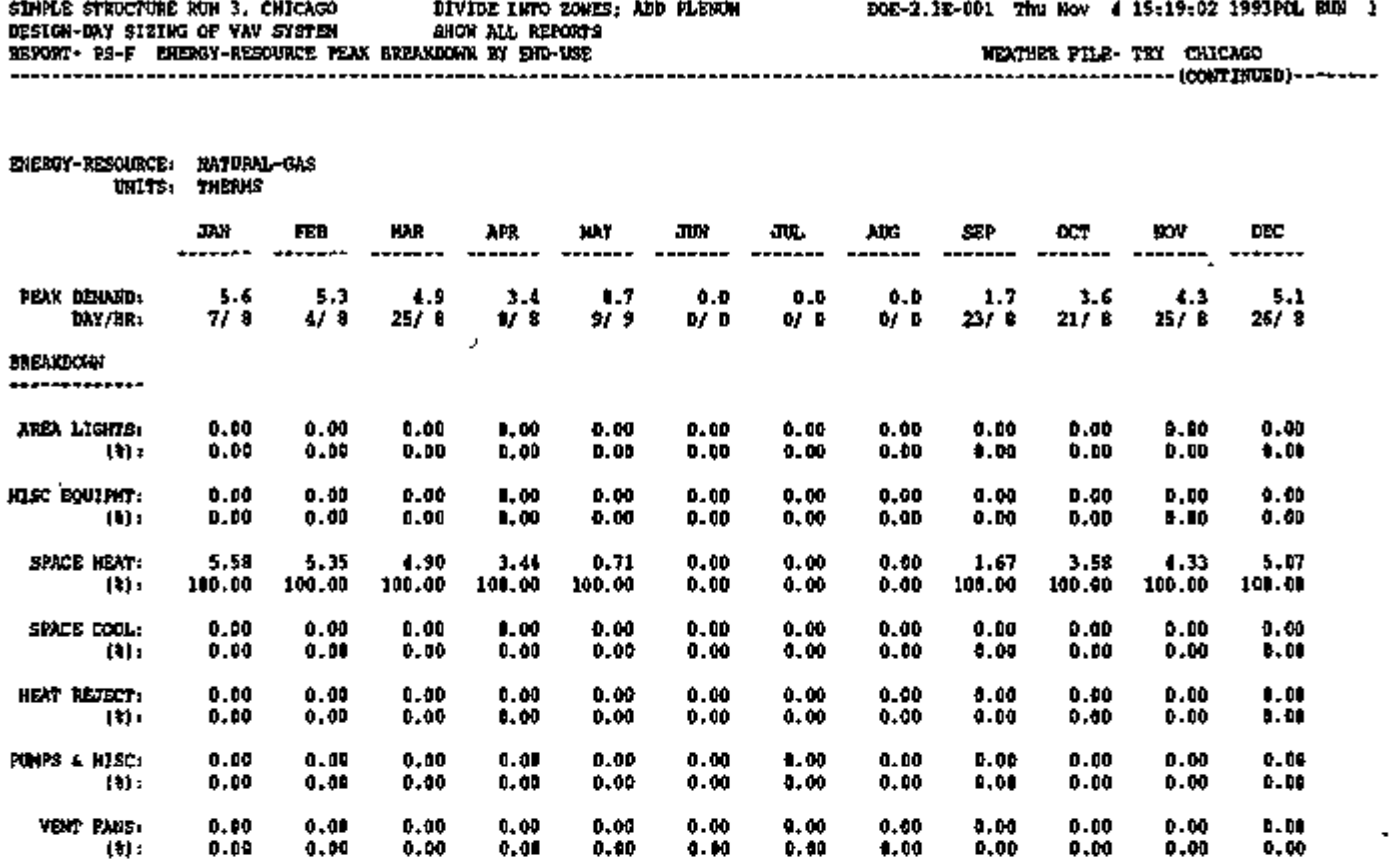

Page left intentionally blank

 $\ddot{\phantom{a}}$ 

 $\mathcal{L}(\mathcal{F})$ 

 $\mathbb T$ 

# REPORT PS-G ELECTRICAL LOAD SCATTER PLOT

In this scatter plot the ordinate, shown in the left-most column, is the electrical demand divided into 13 bins which range from zero to just above the peak electrical demand. The abscissa shown at the top is the hour of the day. Entered in each cell of the plot is the number of days during the year for which the electrical demand was less than the ordinate shown but larger than the next lower ordinate at that hour of the day.

The right-most column is the sum of the entries in each row and shows the frequency of the electrical demand throughout the run period.

The bottom row shows the distribution of electrical demand for each hour of the average day. The number here is the electrical consumption for the run period for a *particular* hour of the day divided by the total electrical consumption for *all hours of the day* for run period.

The chart at the bottom is a breakdown of the peak electrical demand into the contributing components. The SYSTEMS LOAD includes the lighting and equipment electrical loads from LOADS as well as that from system fans.

SIMPLE STRUCTURE RUN 3 . CHICAGO DIVIDE INTO ZONES; ADD PLENUM DOE-2.1E-001 Thu Nov 4 15:19:02 1993PDL RUN 1 DESIGN-DAY SIZING OF VAV SYSTEM SHOW ALL REPORTS REPORT- PS-G ELECTRICAL LOAD SCATTER PLOT WEATHER FILE- TRY CHICAGO

 $\ddot{\phantom{a}}$  $\ddot{\phantom{0}}$ 

 $\bullet$ l,

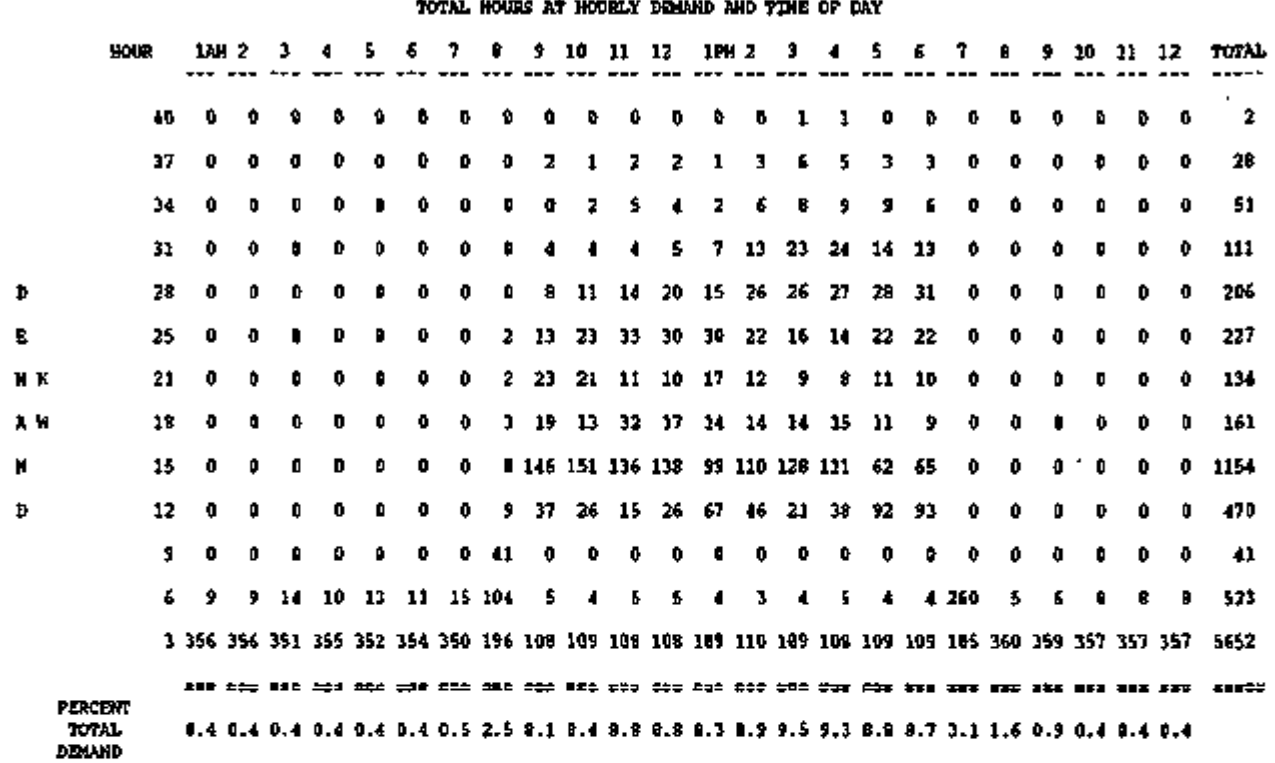

#### PEAK ELECTRICAL LOAD BREAKDOWN

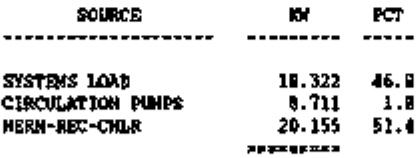

TOTAL 39.188

 $\mathbf{r}$ 

ł,

# REPORT PS-H EQUIPMENT USE STATISTICS EQUIPMENT USE STATISTICS

This report gives you an assessment of the appropriateness of the equipment selected.

- 1. AVG OPER RATIO is the point, on the average, at which the equipment operates on its part load curve.
- 2. MAX LOAD (MBtu) MON-DAY-HR gives the maximum demand loading and the time of occurrence. This value should compare favorably with the size of the equipment selected.
- 3. SIZE (MBtu)

is the equipment size selected either automatically by the program or as input by the user.

4. OPER HRS

is the total number of equipment-hours the equipment was "on". If more than one unit is involved there is space to report four more units by size and operating hours. If there are two pieces of equipment of the same size, the value for OPER HRS is the sum of the number of hours that each operates.

 $\overline{\phantom{a}}$ 

 $\mathbf{r}$ 

 $\overline{\phantom{a}}$ 

 $\mathcal{A}$ 

 $\blacksquare$ 

 $\bullet$ 

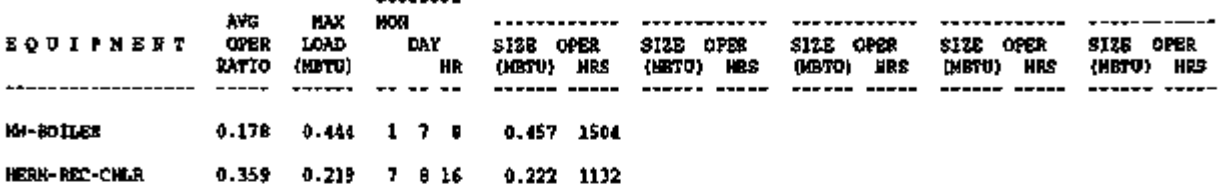

 $\hat{\beta}$ 

 $\cdot$ 

 $\sim 1$ 

# REPORT PS-I **EQUIPMENT LIFE CYCLE COSTS** EQUIPMENT LIFE CYCLE COSTS

For each piece of  $\mathcal{F}_{\mathcal{F}}$  as follows:

- $\mathbf{1}$ . Nominal Size in MBtuh
- $\mathbf{2}$ Number Installed 2. Number Installed
- 3. 3. First Cost of Equipment
- 4. Annual Cost is the present value of life cycle cost for maintenance and consumables.
- 5. Cyclical Cost gives the present value of the life cycle cost for major and minor overhauls and for equipment replacement.

You must review Table V.l in the *Reference Manual (2.1A)* to make sure that equipment-costrelated default values are appropriate. If not, you should enter appropriate values.

The first column of numbers in this report gives the total life cycle cost for each equipment type. The second column gives the components of this total for all pieces of equipment of that type. The remaining column gives the cost components for each size of equipment. If there is only one size, columns two and three will be identical.

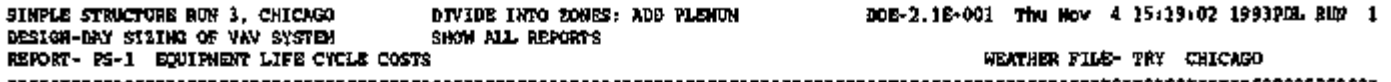

ï

ä,

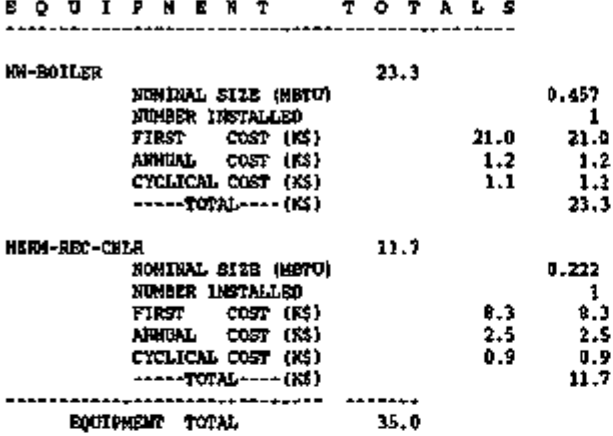

# REPORT BEPS BUILDING ENERGY PERFORMANCE SUMMARY

This report makes it possible to quickly review annual building energy use according to energy type (ELECTRICITY, NATURAL-GAS, etc.) and category of use (AREA, LIGHTS, SPACE, HEAT, etc.). The energy types shown are those that you have specified with the ENERGY-RESOURCE command in PLANT (see "Energy Meters in PLANT", p.4.3). The categories of use (also called energy end uses) are defined under "Metering and Reporting of Energy End Uses" in the section "Energy End Uses and Meters" p.3.4. *Only categories of use with non-zero consumption are shown.* 

### TOTAL SITE ENERGY

is the overall energy use *at the building site* for all energy types and categories of use.

#### TOTAL SOURCE ENERGY

is the energy use at point of production; it is obtained by dividing site energy use by the userspecified SOURCE-SITE-EFF value in the ENERGY-RESOURCE command.

Site and source energy are given per unit of net area (the sum of the floor areas of conditioned zones) and per unit of gross area (the value of GROSS-AREA in the BUILDING-LOCATION command in LOADS, which defaults to net area).

It should be pointed out that this report is not designed to work when there is a steam turbine among the specified plant equipment items. The numbers reported when a steam turbine is  $\cdot$ present will not be reliable.

When a hot storage tank is present, a note is printed on the BEPS report stating that the hot water storage tank can get energy from many sources. Any time there is residual energy in the storage tanks, the totals in the BEPS report will not agree with those in report PS-B, because the BEPS report includes only the energy used for the above categories, whereas PS-B includes the energy that is left in the tanks as well.

REPORT- BEPS BUILDING ENERGY PERFORMANCE SUMMARY WEATHER FILE- TRY CHICAGO

J.

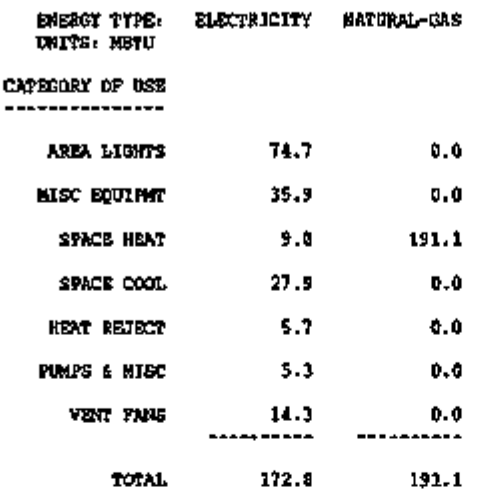

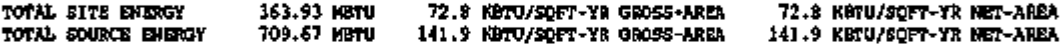

PERCENT OF HOURS ANY SYSTEM ZONE OUTSIDE OF THROTTLING RANGE  $\pm$  1.7 PERCENT OF HOURS ANY PLANT LOAD NOT SATISFIED = 0.0

> $\mathbf{r}$  $\overline{a}$

NOTE: ENERGY IS APPORTIONED HOURLY TO ALL END-USE CATEGORIES.

 $\cdot$ 

 $-$  C.156  $-$ 

# REPORT BEPU BUILDING ENERGY PERFORMANCE SUMMARY (UTILITY UNITS)

This report is identical to the BEPS report, except that the end use breakdown for each of the energy types is given in the actual units of consumption, such as kWh or therms. In addition, the total *site* energy consumption (TOTAL ELECTRICITY, etc.) is given for each energy type.

As in the BEPS report, only end uses with a non-zero yearly consumption are displayed.

For cogeneration plants, the breakdown of energy usage may be substantially different than shown in versions prior to DOE-2.1E. Previously, the energy consumption of end uses in LOADS and SYSTEMS such as lights and HVAC fans was apportioned on a yearly basis. This is because hourly data was not available. In DOE-2.1E, all energy is apportioned hourly. In addition, the report previously did not handle the case where a cogeneration plant is a net power exporter. In DOE-2.IE, surplus power is shown as an additional line item. This report assumes that generated power will first be used to satisfy on-site demands, and that any surplus power will be sold. Site and source energy are reduced by the amount of power sold, with source energy reduction calculated using the source/site conversion ratio specified for electricity in the ENERGY-RESOURCE command in PLANT.

BEPS and BEPU break down pump consumption differently from PS-A. In BEPS and BEPU, pump consumption is shown as auxilliary power. In PS-A, the hot water pump is grouped with heating electrical, and the chilled water pump is grouped with cooling electrical. In addition, - PS-A groups heat rejection energy with cooling.

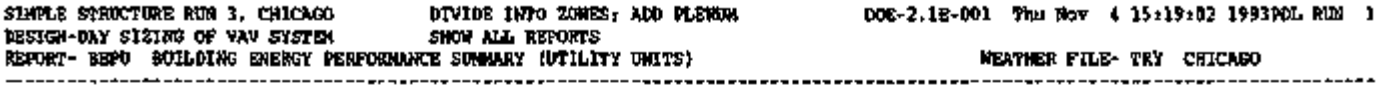

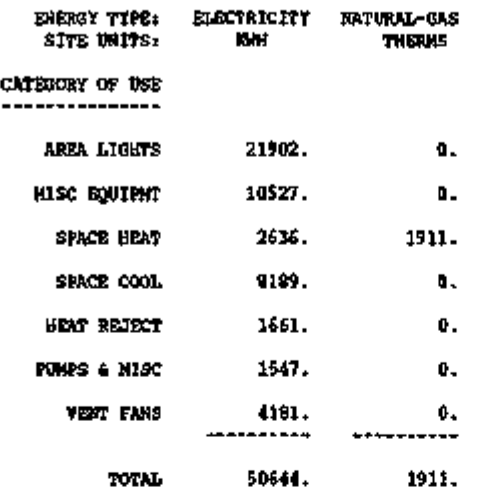

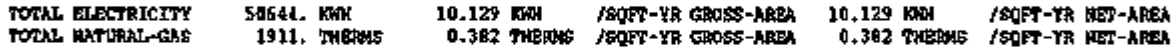

 $\overline{\phantom{a}}$ 

 $\ddot{\phantom{a}}$ 

PERCENT OF HOURS ANY SYSTEM ZONE OUTSIDE OF THROTTLING RANGE = 1.7 PERCENT OF HOURS ANY PLANT LOAD NOT SATISFIED = 0.0

NOTE: ENERGY IS APPORTIONED HOURLY TO ALL END-USE CATEGORIES.

### REPORT EV-A

### LIFE-CYCLE COSTING PARAMETERS AND BUILDING COMPONENT COST INPUT DATA

### LIFE-CYCLE COSTING PARAMETERS

This report section echoes data originally specified by the user in PLANT and automatically passed to the ECONOMICS program.

### 1. DISCOUNT RATE is the rate in percent used in calculating present value.

2. LABOR INFLATION RATE

is the annual inflation rate (relative to general inflation) of labor cost, in percent. Installation, maintenance, and overhaul costs are inflated at this rate in calculating present values.

- 3. MATERIALS INFLATION RATE is the annual inflation rate (relative to general inflation) of material costs, in percent. Capital replacement costs are inflated at this rate in calculating present values.
- 4. PROJECT LIFE

is the period, in years, over which the life cycle cost analysis is performed. This number can range from 1 to 25 years.

#### BUILDING COMPONENT COST INPUT DATA

This report section echoes building (nonplant) component cost data input with each COMPONENT-COST command in ECONOMICS. The costs here are in *current dollars* that is, they correspond to the prices that apply at the start of the analysis period.

- 1. COST NAME is the u-name of the component.
- 2. NUMBER OF UNITS multiplies all costs. Defaults to 1.0 if not specified.

### 3. UNIT NAME

is the name assigned to the unit (such as SQFT or CUFT) by the user to identify the size or type of the unit. This name is arbitrary and optional and is for user convenience only.

- 4. LIFE is the life expectancy of the component, in years. It is used in calculating replacement costs. Defaults to 999 years if not specified.
- 5. UNIT FIRST COST is the purchase price of each unit of the component, in dollars, exclusive of installation.
- 6. UNIT INSTALLATION COST is the installation cost for each unit of the component, in dollars.
- 7. UNIT ANNUAL MAINT COST is the yearly maintenance cost of each unit of the component, in dollars.

- C.159 -

- 8. UNIT MINOR OVERHAUL COST is the cost, in dollars, of a minor overhaul for each unit of the component.
- 9. MINOR OVERHAUL INTERVAL is the number of years between minor overhauls.
- 10. UNIT MAJOR OVERHAUL COST is the cost, in dollars, of a major overhaul for each unit of the component.
- 11. MAJOR OVERHAUL INTERVAL . is the number of years between major overhauls.

 $\overline{a}$ 

# LIFE-CYCLE COSTING PARAMETERS

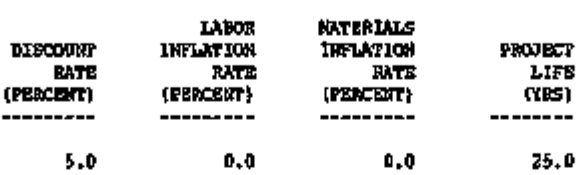

### BUILDING COMPONENT COST INPUT DATA (CURRENT DOLLARS)

 $\sim$ 

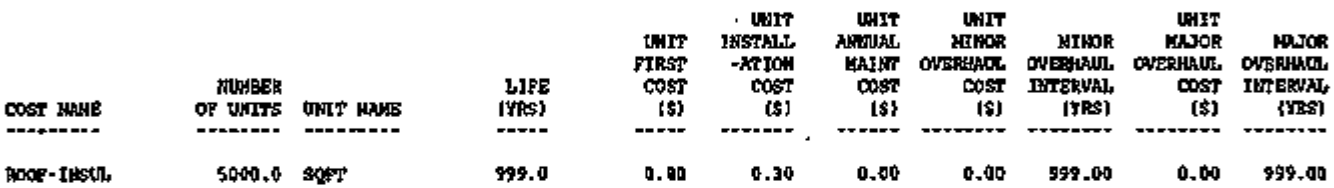

 $\cdot$ 

Page left intentionally blank

 $\cdot$  $\sim$ 

# REPORT ES-A ANNUAL ENERGY AND OPERATIONS COSTS AND SAVINGS

This report gives the present value of energy and operations costs for each year of the project lifetime. Costs are given both for the baseline and for the building being analyzed in the present run. Operations include costs of annual maintenance and major and minor overhauls. For the building being analyzed in this run, operations costs are given separately for plant equipment and for the building (non plant) components specified using COMPONENT-COST instructions.

The building being analyzed in the example shown is Simple Structure Run 3A; the baseline building is Simple Structure Run 3.

- 1. ENERGY COST BASELINE is the present value of the yearly baseline energy cost. These values echo those input using the BASELINE command.
- 2. ENERGY COST THIS RUN is the present value of the yearly energy cost for the building being analyzed in this run.
- 3. ENERGY COST SAVINGS is the difference between the above two quantities (1 minus 2).
- 4. OPRNS COST BASELINE is the present value of the yearly baseline operations cost.
- 5. OPRNS COST-THIS RUN gives the present value of the yearly operations cost for plant equipment and building components, and for the sum, for the building being analyzed in this run.
- 6. OPRNS COST SAVINGS is OPRNS COST BASELINE minus OPRNS COST-THIS RUN, TOTAL.
- 7. TOTAL SAVINGS-ENERGY PLUS OPRNS is the sum of ENERGY COST SAVINGS and OPRNS COST SAVINGS.

The bottom line of this report (TOTALS) gives the present value of the life cycle energy and operations costs and savings.

Note: The user must enter baseline cost data using the BASELINE command. Otherwise, the "savings" values in this report will not be meaningful.

- C.163 -

 $\ddot{\phantom{a}}$ 

 $\overline{\phantom{a}}$ 

 $\sim$   $-$ 

 $\mathcal{A}$  $\sim$  100  $\sigma$  المستحدث

 $\overline{\phantom{a}}$ 

 $\overline{\phantom{a}}$ 

 $\tilde{\mathbf{v}}$ 

 $\overline{\phantom{a}}$ 

ä,

 $\star$ 

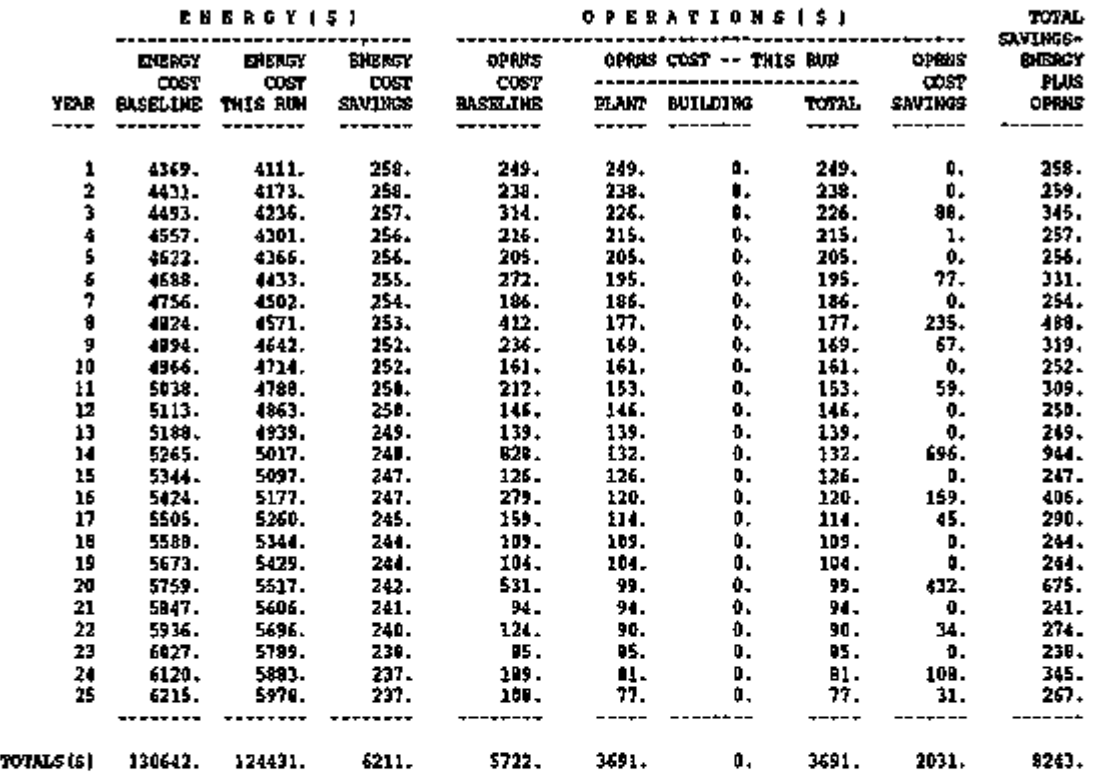

 $\cdot$ 

# REPORT ES-B LIFE-CYCLE BUILDING AND PLANT NON-ENERGY COSTS

This report summarizes life cycle costs (other than for energy) for plant equipment and for each building component.

- 1. FIRST COST is the initial purchase price, including installation.
- 2. REPLACEMENTS is the present value of the life cycle replacement costs.

### 3. OPERATIONS

is the present value of the life cycle cost for annual maintenance and major and minor overhauls.

- 4. TOTAL gives the sum of the previous three quantities.
- 5. INVESTMENT

is the sum of the first two quantities, FIRST COST and REPLACEMENTS. Note that the investment does not include operations or energy costs.

**L** 

# LIFE-CYCLE BUILDING AND PLANT NON-ENERGY COSTS (\$)

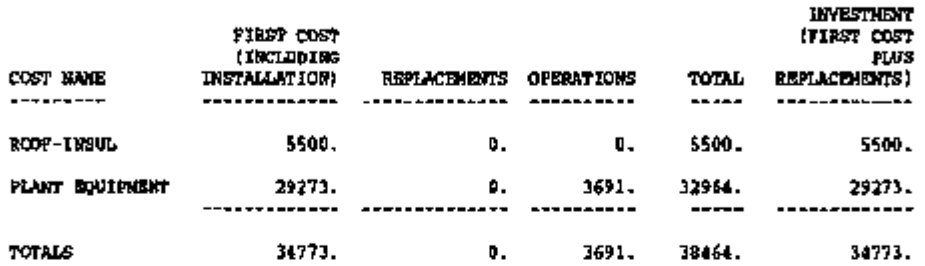

# REPORT ES-C ENERGY SAVINGS, INVESTMENT STATISTICS, AND OVERALL LIFE-CYCLE COSTS

### ENERGY SAVINGS:

This section summarizes the annual energy use in millions of Btu and megawatt-hours at the site and at the source for the baseline and for the present building.

### INVESTMENT STATISTICS:

1. INVESTMENT THIS RUN

is the total investment associated with the present building. This number is the same as the total investment in building components and plant equipment given in Report ES-B.

The following quantities are meaningful only if baseline costs and energy use have been specified.

- 2. BASELINE REPLACEMENT COSTS gives the present value of life cycle replacement costs for the baseline. This quantity is specified by the keyword REPLACE-COST of the BASELINE command.
- 3. INCREMENTAL INVESTMENT is the INVESTMENT THIS RUN minus the sum of BASELINE REPLACEMENT COSTS and BASELINE FIRST COST (as given below under OVERALL LIFE-CYCLE COSTS).
- 4. COST SAVINGS is the present value of the life cycle savings in energy and operations costs. This number is also given in Report ES-A.
- 5. RATIO OF SAVINGS TO INCREMENTAL INVESTMENT (SIR) gives dollars saved per dollar invested. It is the ratio of COST SAVINGS and INCRE-MENTAL INVESTMENT. If this ratio is greater than 1.0, the investment may be cost effective.
- 6. DISCOUNTED PAYBACK PERIOD is the number of years it takes for the accumulated cost savings to equal the incremental investment. The shorter the payback period, the more cost effective is the investment.
- 7. RATIO OF LIFE CYCLE ENERGY SAVINGS (AT SITE) TO INCREMENTAL INVEST-MENT gives the life cycle site energy saved per incremental investment dollar.
- 8. RATIO OF LIFE CYCLE ENERGY SAVINGS (AT SOURCE) TO INCREMENTAL INVESTMENT gives the life cycle source energy saved (in units of per incremental investment dollar.

### OVERALL LIFE-CYCLE COSTS:

This section summarizes the life cycle costs and savings for the following categories: first cost (including installation), operations, replacements, energy, and sum of all these.

 $\overline{\phantom{0}}$ 

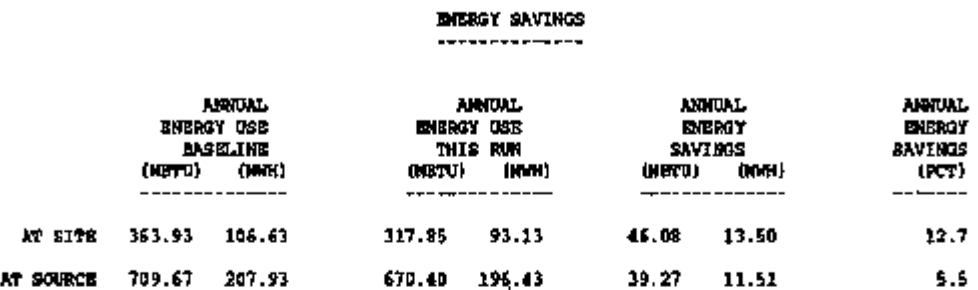

# INVESTMENT STATISTICS

 $\ddot{\phantom{a}}$ 

 $\sim$ 

#### PROJECT LIFE 25.0 YEARS

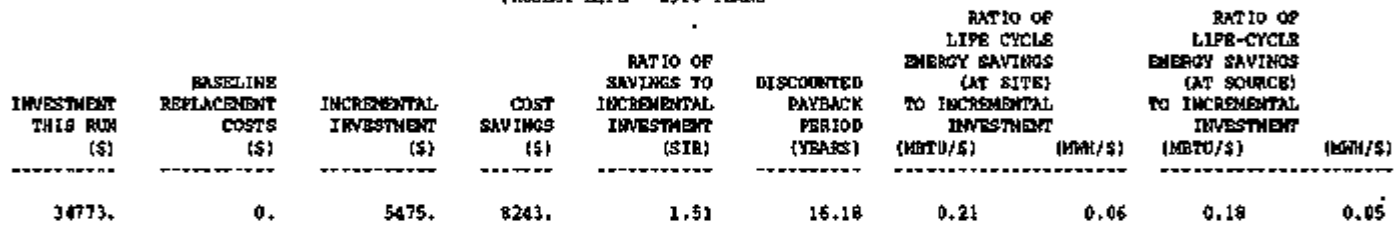

# OVERALL LIFE-CYCLE COSTS (S)

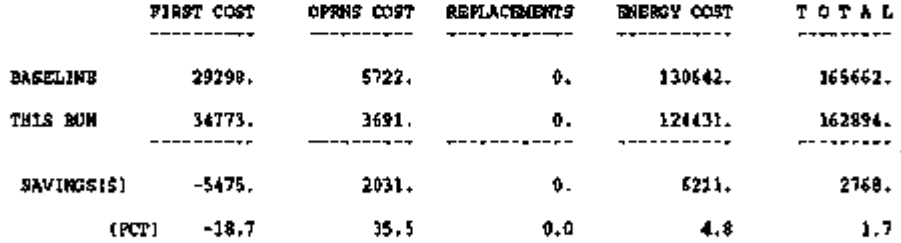

 $\cdot$ 

REPORT ES-D ENERGY COST SUMMARY

This report summarizes the yearly energy consumption and cost for all UTILITY-RATEs defined.

- 1. UTILITY-RATE lists the u-name of each UTILITY-RATE
- 2. RESOURCE lists the RESOURCE
- 3. METERS lists the meter numbers to which each UTILITY-RATE applies.
- 4. METERED ENERGY is the actual metered energy from PLANT, not adjusted for any minimum energy requirements.
- 5. TOTAL CHARGE is total yearly charge.
- 6. VIRTUAL RATE is the total yearly charge divided by the metered energy.
- 7. RATE USED ALL YEAR if NO, the rate was not used for all 12 billing cycles, either because the rate did not qualify all months, the QUAL-SCH was not active all months, or the run period was less than 12 months.
- 8. ENERGY COST/ GROSS BLDG AREA ENERGY COST/ NET BLDG AREA give the energy cost per unit area. Here, gross building area is the value of the keyword GROSS-AREA in the BUILDING-LOCATION command in LOADS. GROSS-AREA defaults to the net building area, which is the sum of the floor areas of the conditioned zones.

The program does a check to ensure that all energy passed from PLANT is accounted for in one or more UTILITY-RATEs. If not, or if double counting of energy has occurred, a warning will be printed at the bottom of this report.

 $-$  C.169  $-$ 

SIMPLE STRUCTURE RUN 3 , CHICAGO DESIGN-DAY SIZING OF VAV SYSTEM REPORT- ES-D ENERGY COST SUMMARY DIVIDE INTO ZONES; ADD PLENUM SHOW ALL REPORTS

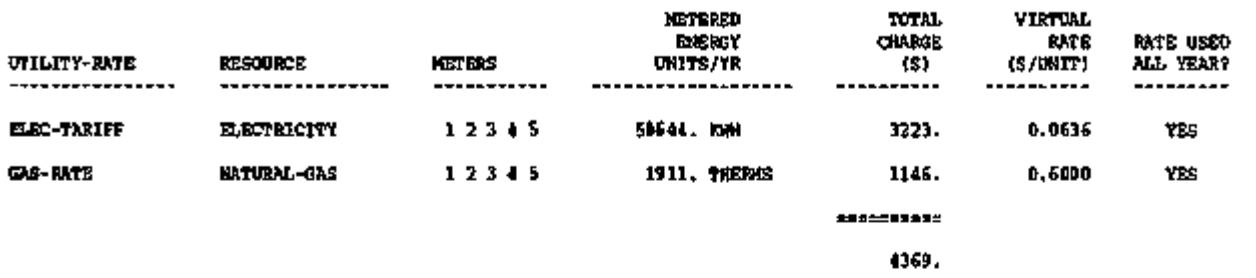

ENERGY COST/GROSS BLDG AREA: ENERGY COST/NET BLDG AREA: 0.87 0.87

 $\overline{a}$ 

 $\mathbf{r}$ 

# REPORT ES-E SUMMARY OF UTILITY-RATE: U-NAME

This report summarizes the key costs for each UTILITY-RATE. The top of the report contains general information regarding the UTILITY-RATE as input by the user or defaulted. The remainder of the report summarizes costs by month.

### 1. MONTH

is the billing period ending with the BILLING-DAY.

### 2. METERED ENERGY

is the energy in the meters as passed by the PLANT program.

### 3. BILLING ENERGY

is the energy used for billing purposes. This amount may be greater than the metered energy if a minimum energy qualifier is used. This amount will be 0.0 if the UTILITY-RATE did not qualify for this month.

### 4. METERED DEMAND

is the maximum demand in the meters in this billing period as passed by the PLANT program. The value will be either the hourly or daily demand as specified by the DEMAND-WINDOW.

### 5. BILLING DEMAND

is the demand used for billing purposes. This amount may be either greater or less than the metered demand depending on the minimum demand qualifier and/or ratchets. This value will be 0.0 if the UTILITY-RATE did not qualify for this month.

### 6. ENERGY CHARGE are all energy charges, including BLOCK-CHARGEs.

- 7. DEMAND CHARGE are all demand charges, including BLOCK-CHARGEs.
- 8. ENERGY CST ADJ are the energy cost adjustment.
- 9. TAXES are the sum of per unit and percentage taxes
- 10. SURCHARGES are the sum of per unit and percentage surcharges
- 11. FIXED CHARGE are the MONTH-CHGS defined by the user.

12. MINIMUM CHARGE

is the minimum monthly charge as determined by the MIN-MON-CHG or the MIN-MON-DEM-CHG.

- 13. VIRTUAL RATE is the total charge divided by the metered energy. This rate should not exceed the RATE-LIMITATION plus fixed charges.
- 14. TOTAL CHARGE is the sum of all charges.

USE-MIH-QUAL

DIVIDE INTO ZONES; ADD PLENUM ELEC-TARIFF

 $\bullet$ 

------------

l, l,

 $\overline{a}$ 

 $\ddot{\cdot}$ ÷  $\ddot{\phantom{a}}$ 

 $\mathsf{F}$ 

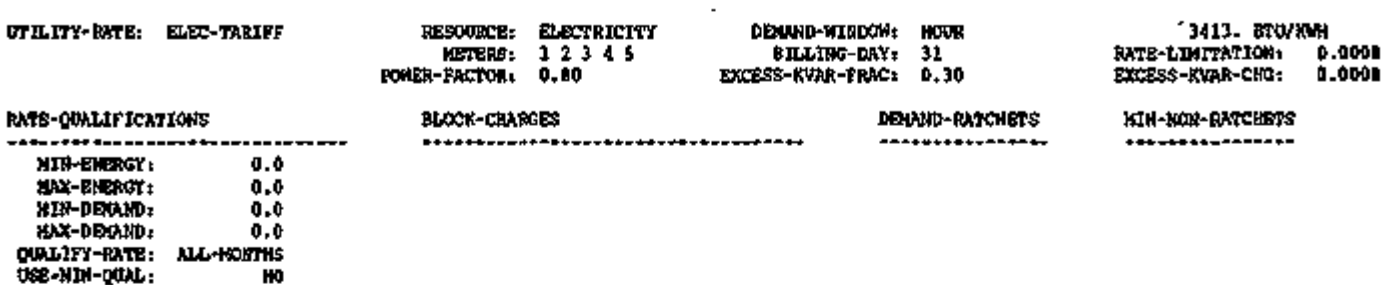

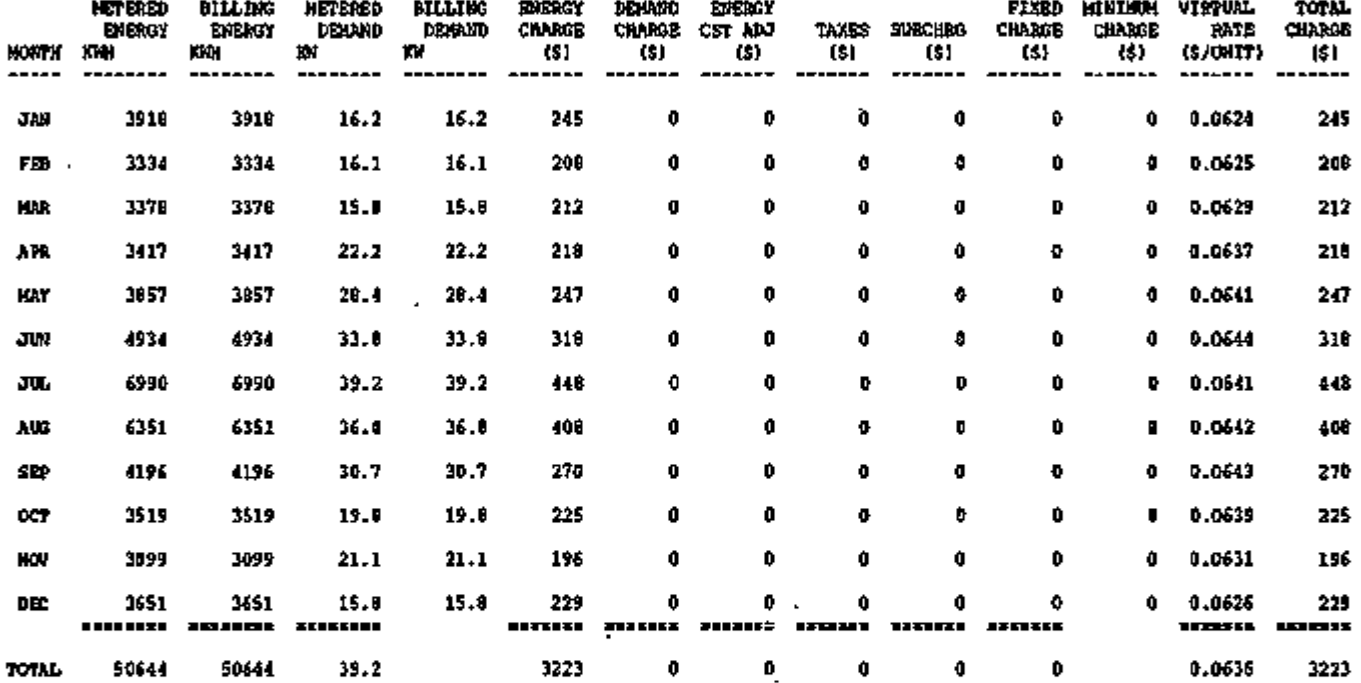
Page left intentionally blank

t

 $\mathcal{L}_{\mathcal{A}}$ 

# NG.

#### REPORT ES-F

#### BLOCK-CHARGES AND RATCHET SUMMARY  $FOR: u-name of UTILITY-RATE >$

For each UTILITY-RATE this report summarizes the costs associated with each BLOCK-CHARGE, and the monthly RATCHET values. The summary varies somewhat for energy and demand BLOCK-CHARGEs.

- 1. BLOCK-CHARGES lists the u-name of each BLOCK-CHARGE.
- 2. JAN, FEB, etc.

is the billing period ending at the BILLING-DAY of the parent UTILITY-RATE.

#### 3. METERED ENERGY

is the metered energy as passed to the BLOCK-CHARGE from the parent UTILITY-RATE for each billing period, and as modified by any BLOCK-SCH for actual activity. This value will be less than the value shown for the parent UTILITY-RATE in report ES-E if the BLOCK-CHARGE was not active the whole billing period.

#### 4. BILLING ENERGY

is the energy used for billing calculations. This value may be larger than the metered energy if a minimum energy qualifier is used. In addition, when costs are to be prorated between two blocks sharing the same billing period (i.e, when the season changes), this value is the total energy for the billing period.

#### 5. PRORATE FACTOR

is shown only if a block is not used for an entire billing period. It is the multiplier used to split the costs between two BLOCK-CHARGEs sharing the same billing period. For seasonal changes, it is the ratio of the total hours this BLOCK-CHARGE was active to the total hours in the billing period. For seasonal changes involving seasonal or time of use charges, it is the ratio of the total hours this BLOCK-CHARGE was active to the sum of these hours plus the active hours of the other BLOCK-CHARGE.

6. CHARGES (\$)

are the charges for the billing period. These charges are based on the billing energy, multiplied by any prorate factor shown.

#### 7. METERED-DEMAND

is the metered demand as passed to the BLOCK-CHARGE from the parent UTILITY-RATE for each billing period, and as modified by any BLOCK-SCH for actual activity.

#### 8. BILLING DEMAND

is the demand used for billing calculations. This value includes any minimum demands and also ratchets. For time of use blocks sharing a TOU-SEASON-LINK, the demand will be the maximum demand of either block when both share the same billing period.

 $-$  c.175  $-$ 

9. TOTAL ENERGY

is the total billing energy accounted for in all BLOCK-CHARGEs. If this value does not match the quantity shown in report ES-E for the parent UTILITY-RATE, a warning will be printed indicating whether the BLOCK-CHARGEs are undercounting or double counting energy.

- 10. TOTAL CHARGES are the total charges for energy and demand BLOCK-CHARGEs.
- 11. RATCHETS is the u-name of each RATCHET.

#### 12. TYPE

is the type of peak load calculation defined; the value is either PEAK or AVERAGE.

#### 13. JAN, FEB, etc.

is the billing period ending on the BILLING-DAY. For each billing period, the value of the ratchet is listed. The user should review these values carefully to ensure that the ratchet is functioning as intended.

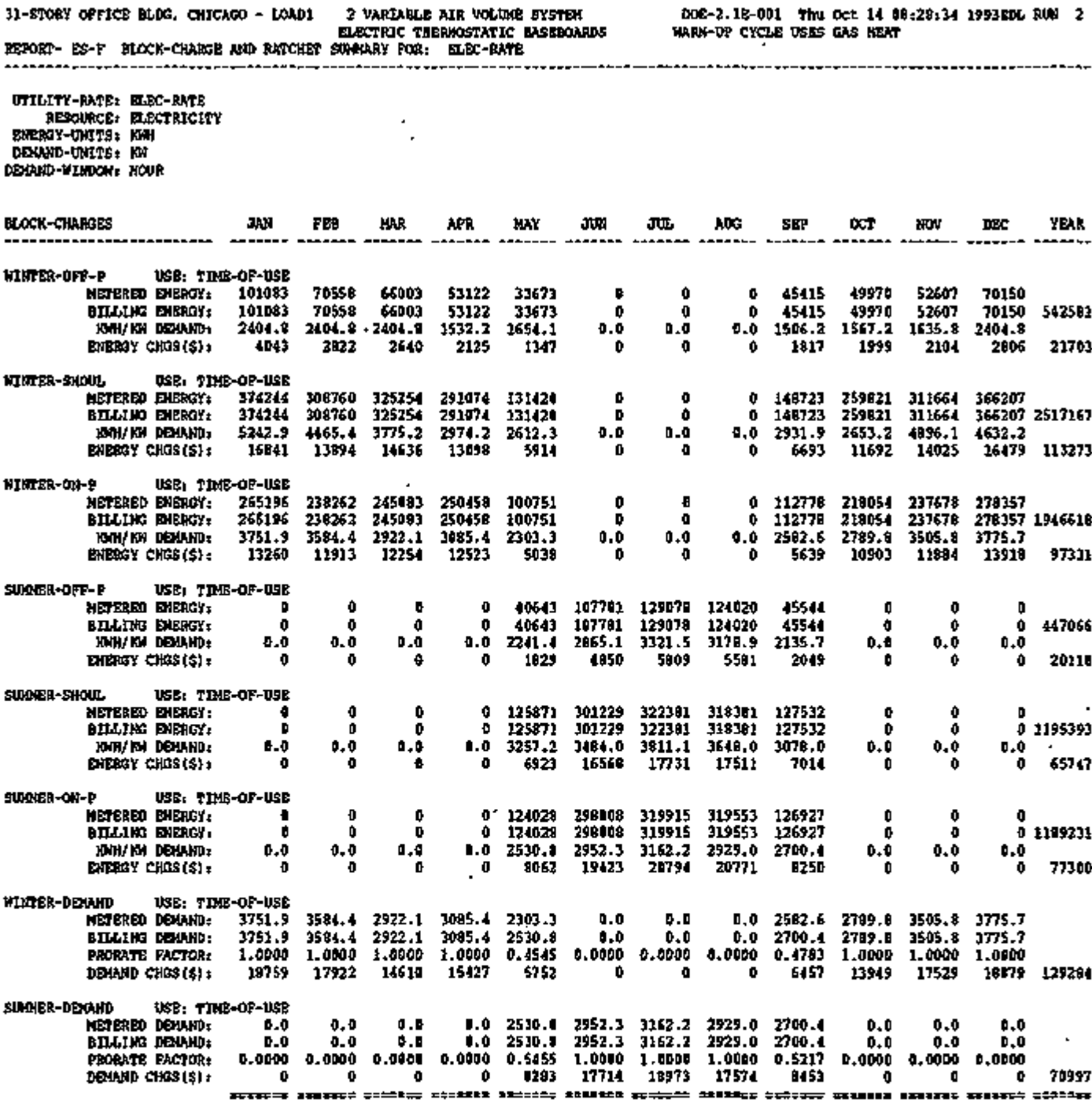

 $-$  C.177  $-$ 

## APPENDIX D

WINDOW-4 Glass Layer Library

 $\ddot{\phantom{a}}$ 

о.

#### WINDOW-4 Glass Layer Library

#### Description

Following is a listing of the WINDOW-4 glass layer library. It is shown here to indicate the properties of the individual glass layers that were used by WINDOW-4 to build the DOE-2 Window Library, whose index is shown in Table 2.12. Each layer entry gives the ID number, name, thickness, solar transmittance, front and back side solar reflectance, visible transmittance, front and back side visible reflectance, thermal infrared transmittance, front and back side thermal infrared hemispherical emissivity, and thermal conductivity  $(W/m-K)$ . This library is not accessible from DOE-2; it is shown here for reference only.

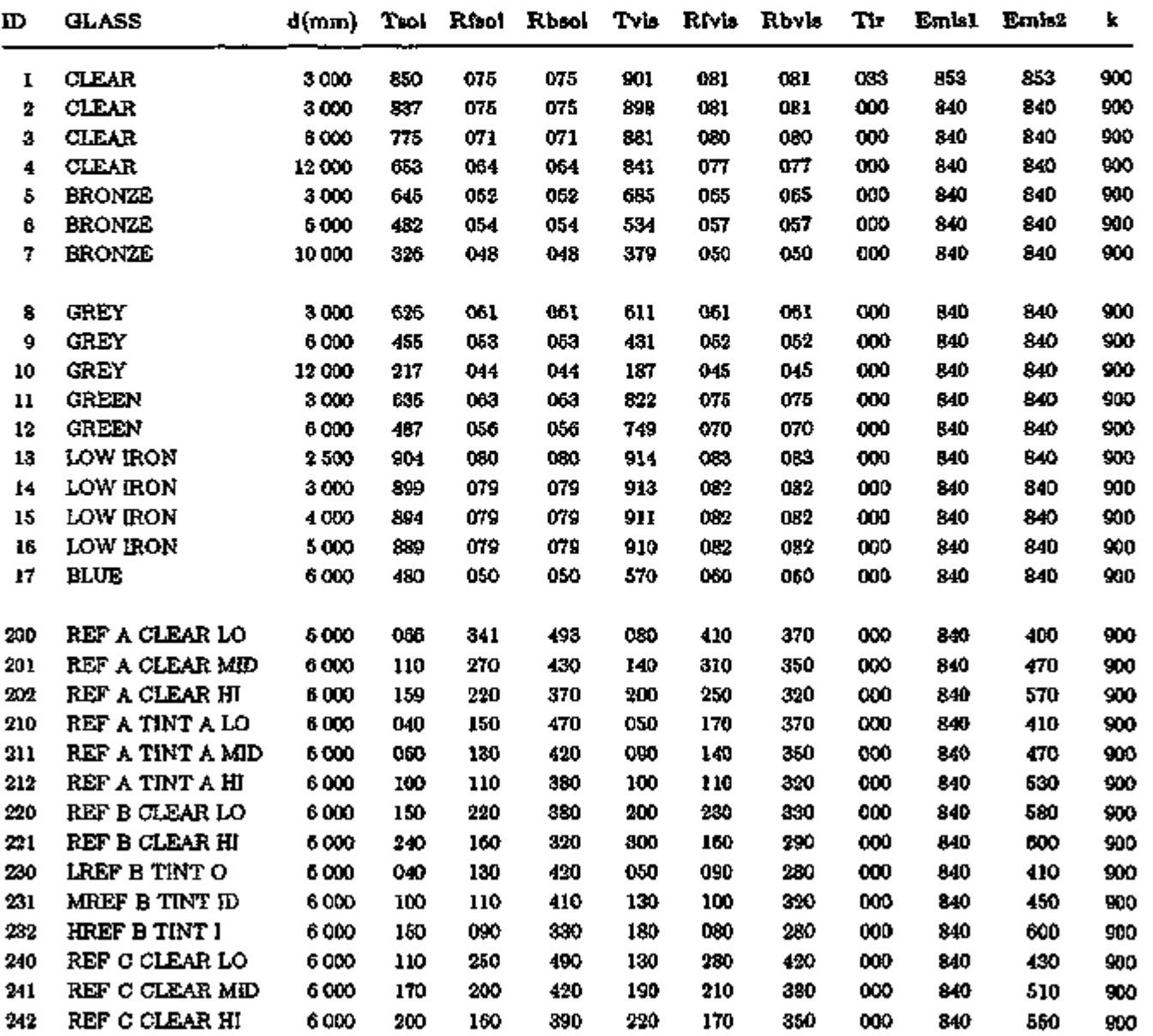

#### Index to WINDOW-4 Glass Layer Library

#### Index to WINDOW-4 Glass Layer Library

 $\overline{1}$ 

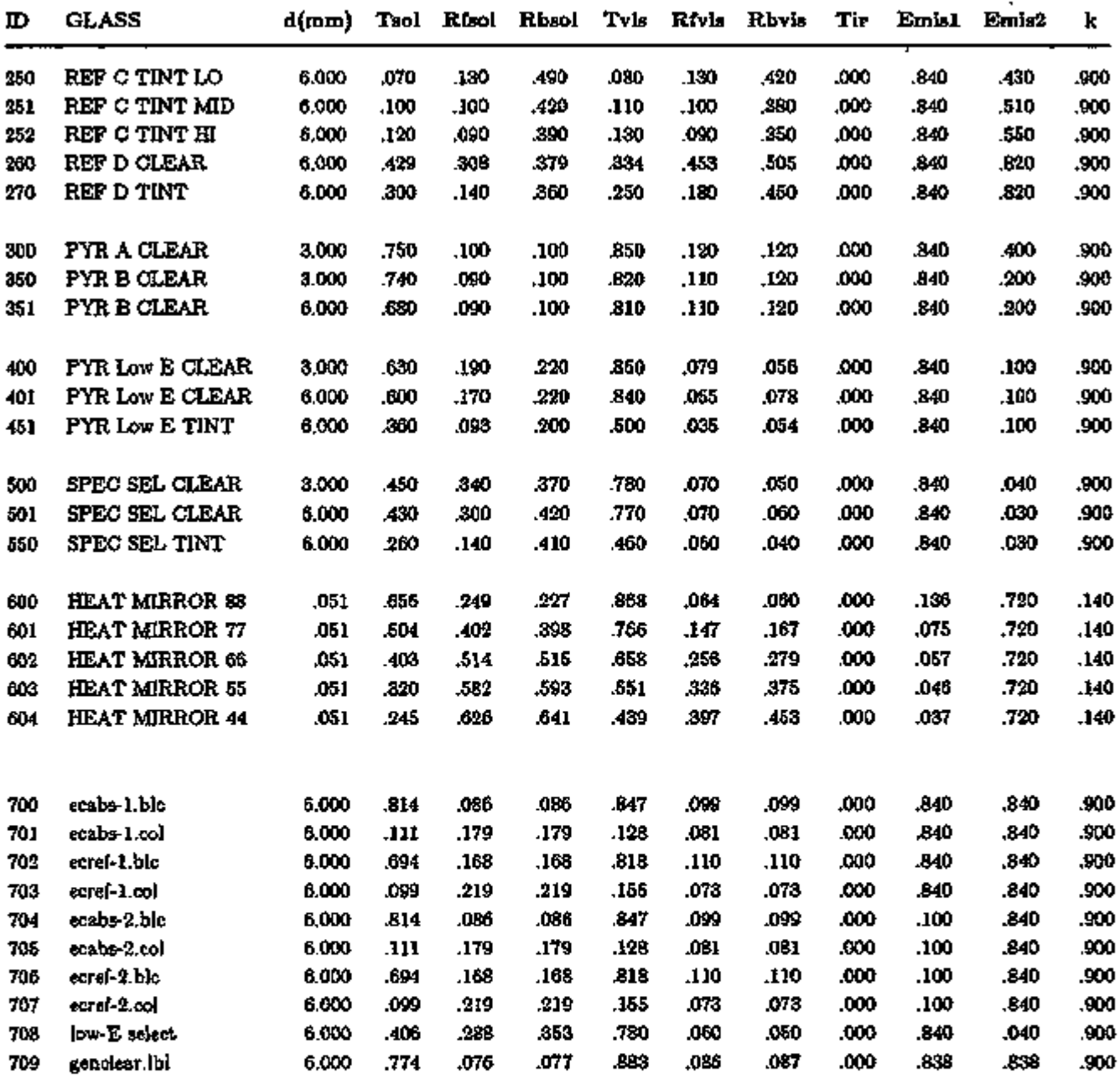

-D.3 -

 $\overline{a}$ 

 $\cdot$ 

## APPENDIX E

Example Entry from the DOE-2 Window Library

 $\sim$ 

#### Example Entry from the Window Library

#### Description

This appendix shows an example of an entry from the DOE-2 Window Library. Only the quantities shown in bold face are used in the DOE-2 calculation. Other window-related data (such as glass height and width and frame width) are obtained from your BDL input for the window. In the following line-by-line description of the entry, *pane* refers to a solid layer (glass, plastic, etc.) and *gap* refers to a gas-filled space between panes. Panes are numbered starting with the outside pane, so that for double glazing, for example, pane 1 is the outside pane and pane 2 is the inside pane. Gaps are numbered starting with the outside pane, so that for triple glazing, for example, gap 1 is between panes 1 and 2 and gap 2 is between panes 2 and 3.

#### *Line Description*

- 3. Units type. All units in this library are SI.
- 5. Short description of glazing; same descriptor appears in the Index to the Window Library, Table 2.12. "Single Band Calculation" means that the optical properties of the glazing system were calculated by WINDOW-4 using the total (wavelength-integrated) optical properties of the glass layers. "Multiple Band' Calculation" means that the properties of the glazing system were calculated wavelength by wavelength using the spectral properties of the layers, and then averaged to give the total properties over the solar, visible, and thermal infrared spectral ranges (see WINDOW-4 documentation).
- 6. GLASS-TYPE-CODE
- 7. Tilt angle in degrees for which the U-values, lines  $52-55$ , were calculated; tilt  $= 90$ corresponds to vertical glazing. DOE-2 recalculates U-value for actual tilt of glazing.
- 8. Number of panes.
- 9. Frame type ID, frame descriptor, and U-value of frame (which was used to calculate the frame contribution to the overall U-values in lines 52-55). Other frame U-values besides the one indicated can be specified in the DOE-2 input.
- 10. SPACER-TYPE-CODE, spacer descriptor, and spacer coefficients. Used to calculate the edge-of-glass contribution to the overall U-values in lines 52-55. Other SPACER-TYPE-CODEs can be entered in the DOE-2 input.
- 11-14. Overall height and width of window including frame; height and width of glazed portion of window, excluding frame. Used to calculate overall U-values in lines 52-55, but not used by DOE-2. Actual frame and glazing dimensions must be separately specified in the DOE-2 input for the window.
- 17-21. Thermophysical properties of the gap gas fill. For double glazing, only gap 1 (line 17) is relevant. For triple glazing, only gaps 1 and 2 are relevant. In this example there is one gap and the gas fill is argon. Given are gap width (mm), conductivity (W/m-K), temperature derivative of conductivity (W/m-K<sup>2</sup> x 10<sup>-5</sup>), viscosity (kg/m-s x 10<sup>-5</sup>), temperature

derivative of viscosity (kg/m-s-K x 10<sup>-7</sup>), density (kg/m<sup>3</sup>), temperature derivative of density (kg/m<sup>3</sup> -K), Prandtl number, and temperature derivative of Prandtl number (1/K).

- 23-35. Center-of-glass solar-optical properties of the glazing for angles of incidence between  $0^{\circ}$ (normal incidence) and 90°, and for hemispherical diffuse radiation:
	- Tsol  $=$  overall solar transmittance of glazing assembly.
	- Abs $N =$  solar absorptance of pane N, i.e., the fraction of incident solar absorbed in pane *N.*
	- Rfsol  $\equiv$  overall solar reflectance of the glazing assembly for radiation incident from the front, i.e., from the outside. Not used by DOE-2.
	- Rbsol  $=$  overall solar reflectance for radiation incident from the back, i.e., from the inside.
	- Tvis  $=$  overall visible transmittance of the glazing assembly.
	- $Rfvis, \equiv$  the overall visible reflectance for radiation incident from the front and Rbvis back, respectively.
	- $SHGC =$  the solar heat gain coefficient, which is the fraction of the solar radiation incident on the glazing that enters the room as heat. Calculated by WINDOW-4 for ASHRAE summer conditions (95F outside temperature, 75F room temperature, 7.5 mph windspeed, and near-normal incident solar radiation of 248 Btu/h-ft<sup>2</sup>). Not used by DOE-2.
- 36. Center-of-glass shading coefficient, which is the solar heat gain through the center of the glazing divided by the solar heat gain through 1/8-in, double-strength clear glass. Calculated by WINDOW-4 for ASHRAE summer conditions. (Note: the version of WINDOW-4 available at the time of this writing (Feb 1993) calculates this as the *overall*  shading coefficient [glazing plus frame], rather than the center-of-glass shading coefficient. This has no effect on DOE-2 results since DOE-2 does not use the shading coefficient value from the Window Library.)
- 40-46. Thermophysical data for each pane. Layer ID# = identification number from the WINDOW-4 Glass Layer Library, Appendix D.

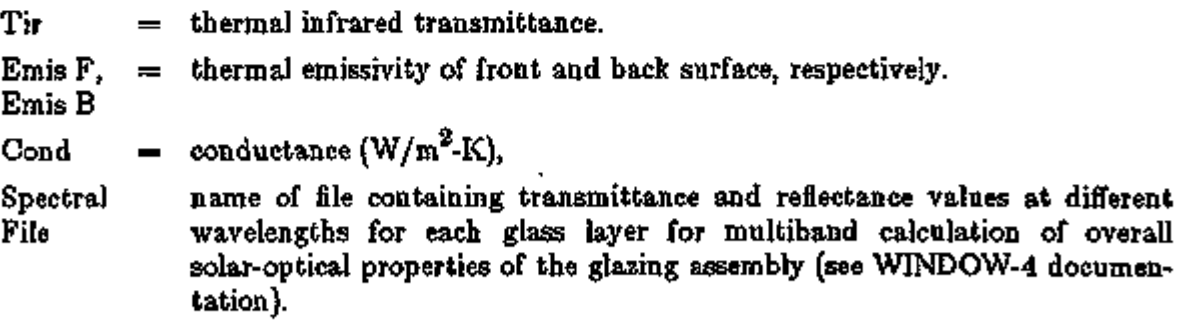

- 48-51. Headings for the table in lines 52-55.
- 52-55. Summary table of U-values for overall window (including edge of glass and frame) and for center of glass, as a function of incident solar radiation, windspeed, and outdoor

temperature. All values shown are as calculated by WINDOW-4. (These values are recalculated each hour by DOE-2.) hcout and hrout are convective and radiative outside air film conductances, respectively (hrout assumes the outside surface radiates to a black body), hin is the combined convective plus radiative inside air film conductance (assuming the inside surface radiates to a black body). Column pairs beneath each outside temperature give overall and center-of-glass U-values.

For example, 1.46W/m<sup>2</sup>-K is the center-of-glass U-value for outdoor temperature =  $-17.8^{\circ}\text{C}$  (0°F), incident solar radiation = 0, and windspeed = 6.71 m/s (15 mph). The bold faced quantities here are used only in the DOE-2 Custom Weighting Factor calculation.

#### Sample Entry from the DOE-2 Window Library

(Note: Bold faced numbers are used in the DOE-2 calculation. Italicized numbers are defaults that are used in the DOE-2 calculation if not specified in the input.)

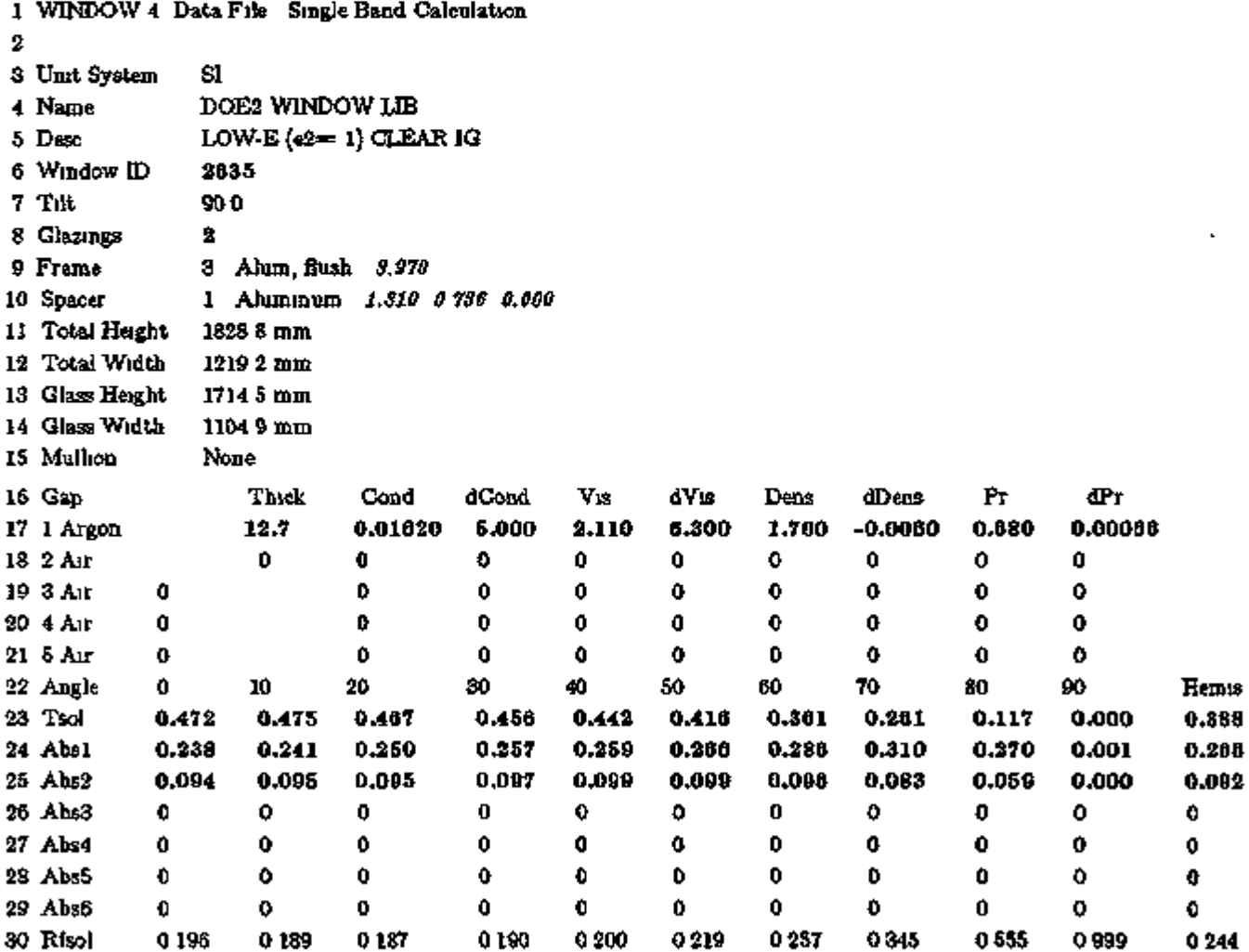

### Sample Entry from the DOE-2 Window Library (continued)

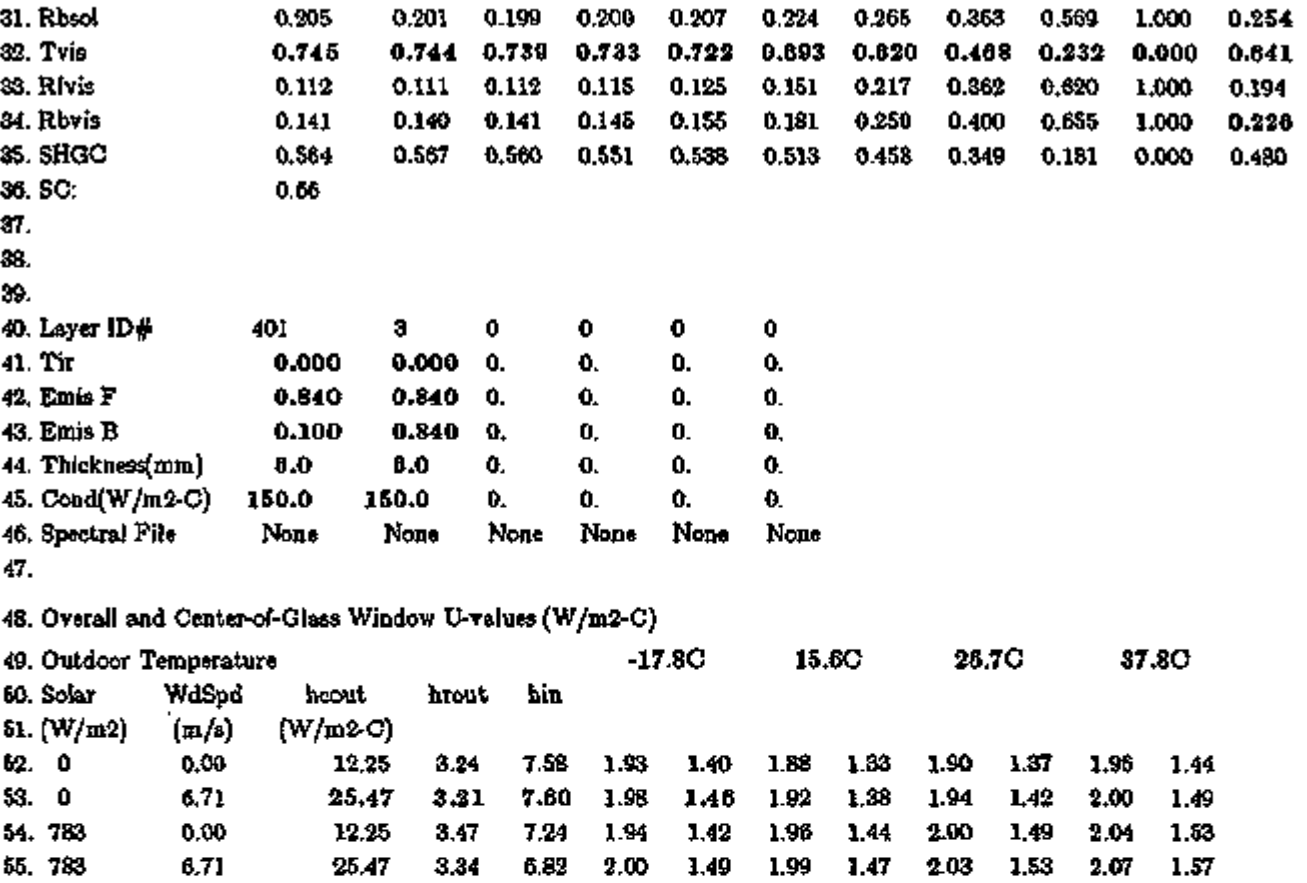

### APPENDIX F

## ALPHABETICAL LIST OF COMMANDS AND KEYWORDS FOUND IN DOE-2.1E

Appendix F is an alphabetized compilation of all commands and keywords found in the current version of the program. Commands are bold-faced and indicated with a bullet (»). To the right of each command/keyword is its abbreviation, followed by the subprogram where it resides and, for a keyword, the command with which it is associated. The subprograms have been shortened to a single letter designation  $(L =$  LOADS, S = SYS-TEMS,  $P = PLANT$ ,  $E = ECONOMICS$ . The next four columns list page numbers where the word can be found. The last column shows the program version and date when the command/keyword was introduced. There is no column for the *Engineers Manual* yet. The *Users Guide* has been replaced by *DOE-2 Basics.* 

#### Alphabetical List of Commands and Keywords found in DOE-2.1E

We have compiled an alphabetical list of all commands and keywords found in the current version of the program. Commands are bold-faced and indicated with a bullet (·). To the right of each command/keyword is its abbreviation, followed by the subprogram where it resides and, for a keyword, the command with which it is associated. The subprograms have been shortened to a single letter designation  $(l = LOADS, S = SYSTEMS, P = PLANT, E = ECONOMICS)$ . The next four columns fist page numbers where the word can be found. The last column shows the program version and date when the command/keyword was introduced. There is no column for the *Engineers Manual*  yet. The *Users Guide* has been replaced by *DOE-2 Basics.* 

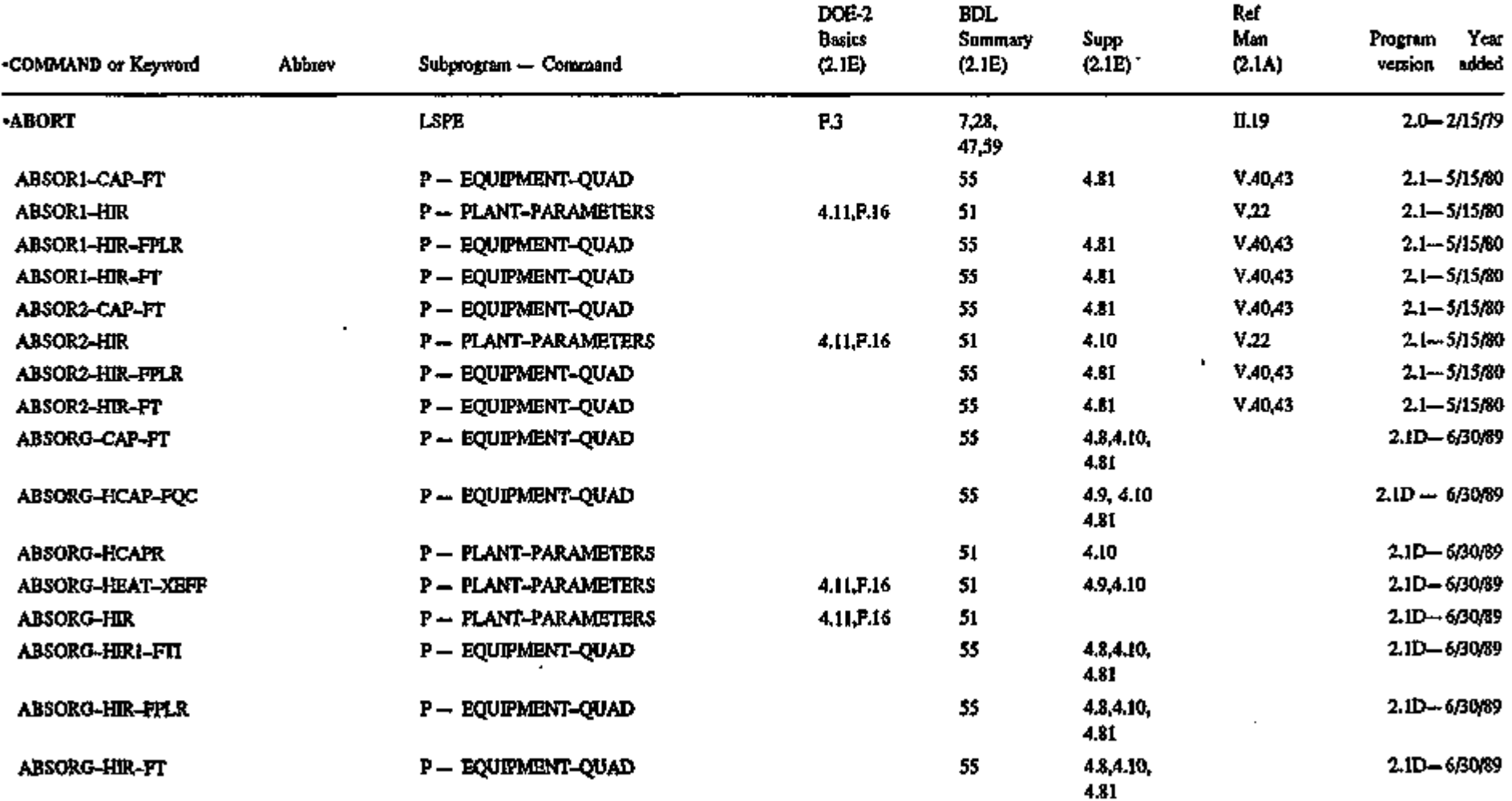

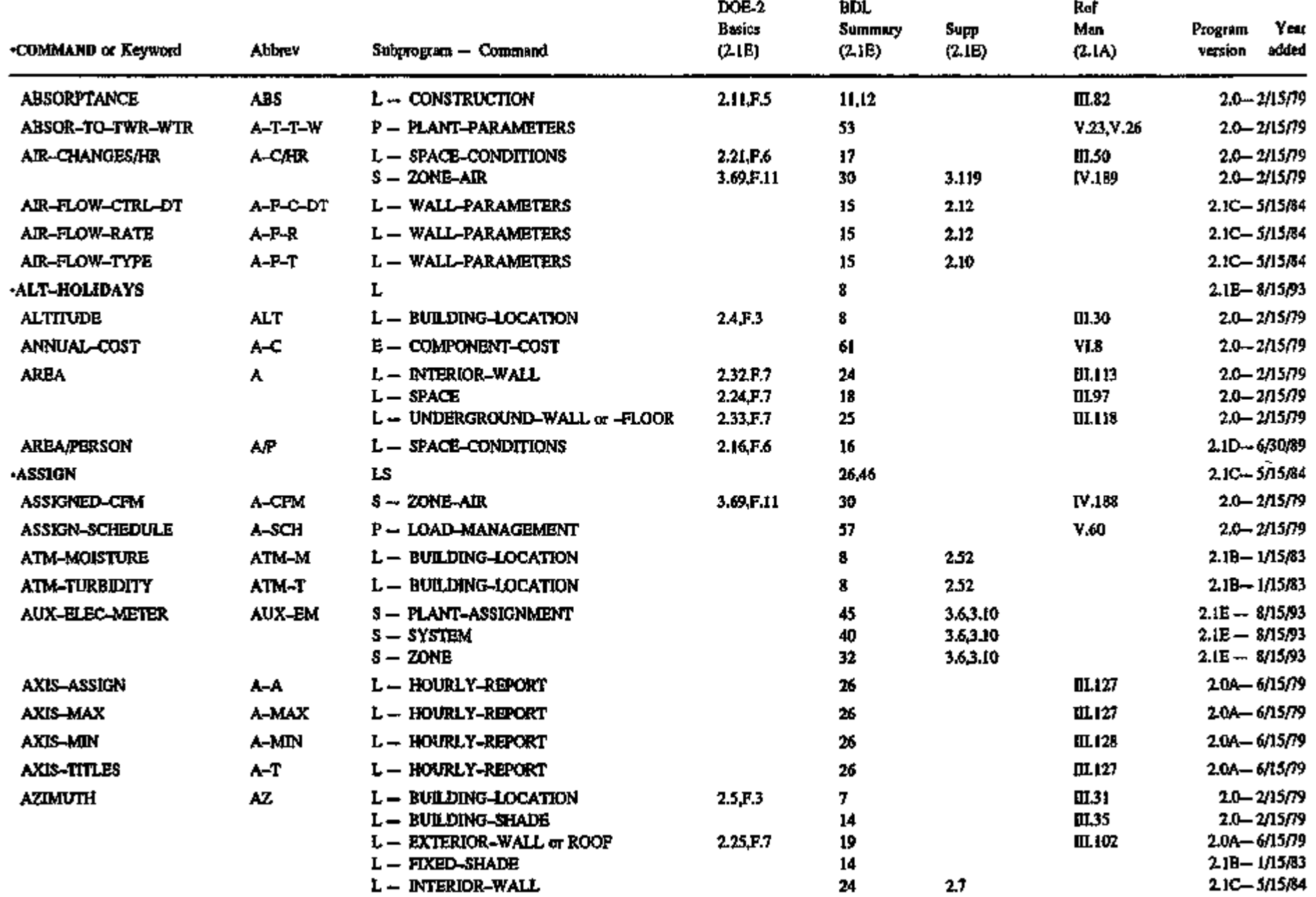

 $\bullet$ 

년<br>지

 $\overline{\phantom{a}}$ 

 $\lambda$ 

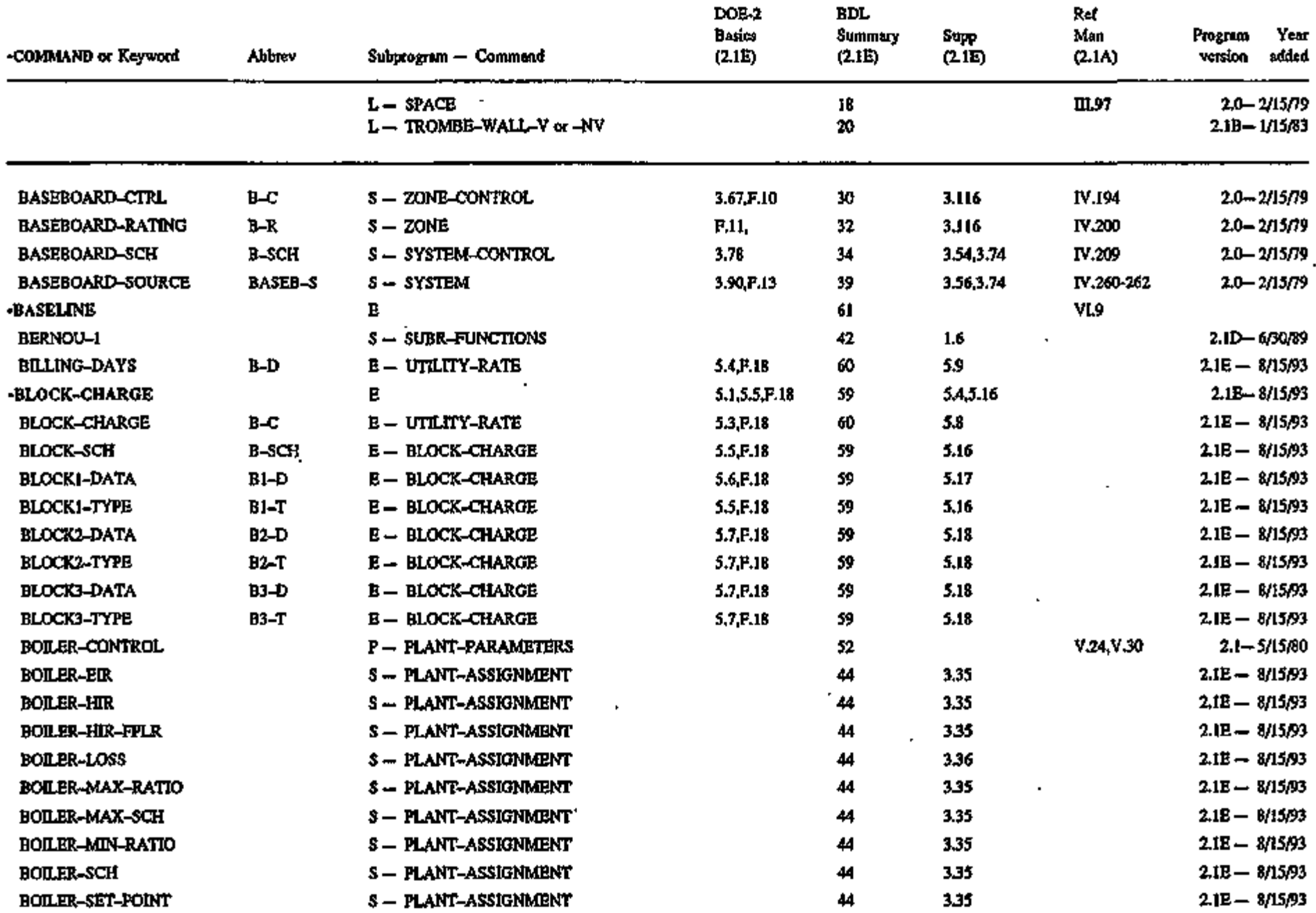

ś

 $E \cdot 3$ 

à.

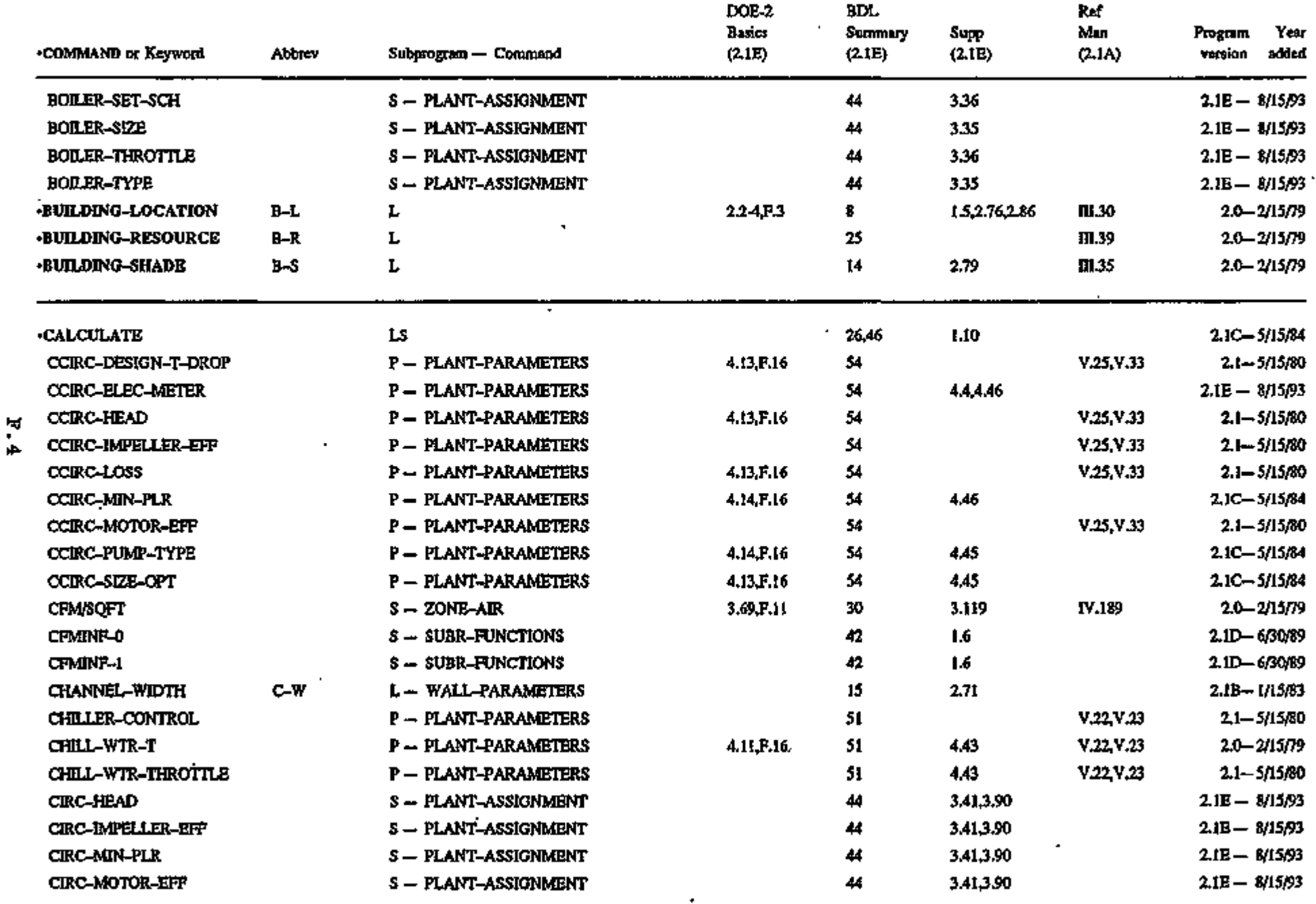

ä,

 $\ddot{\phantom{a}}$ 

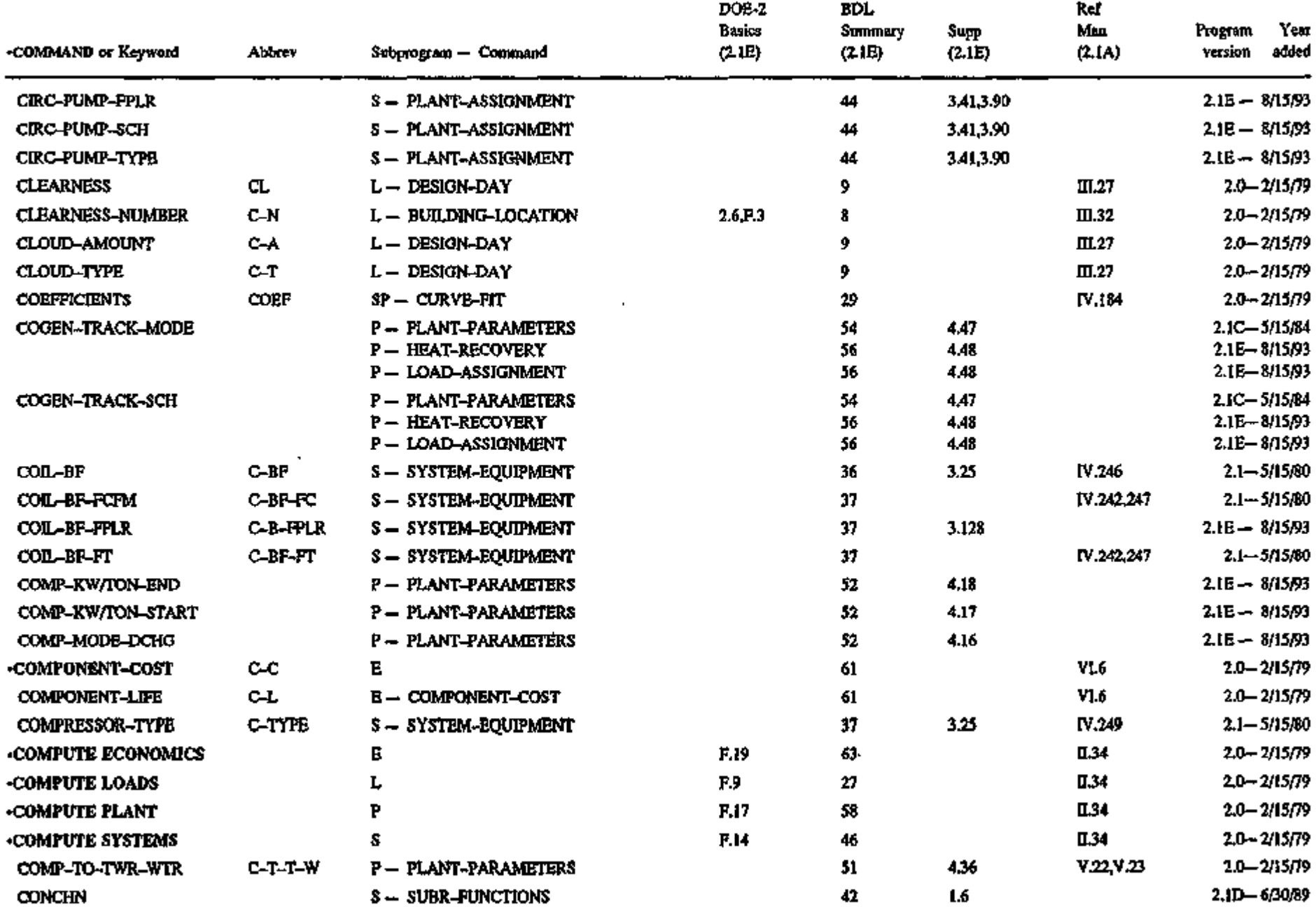

÷.

Oi

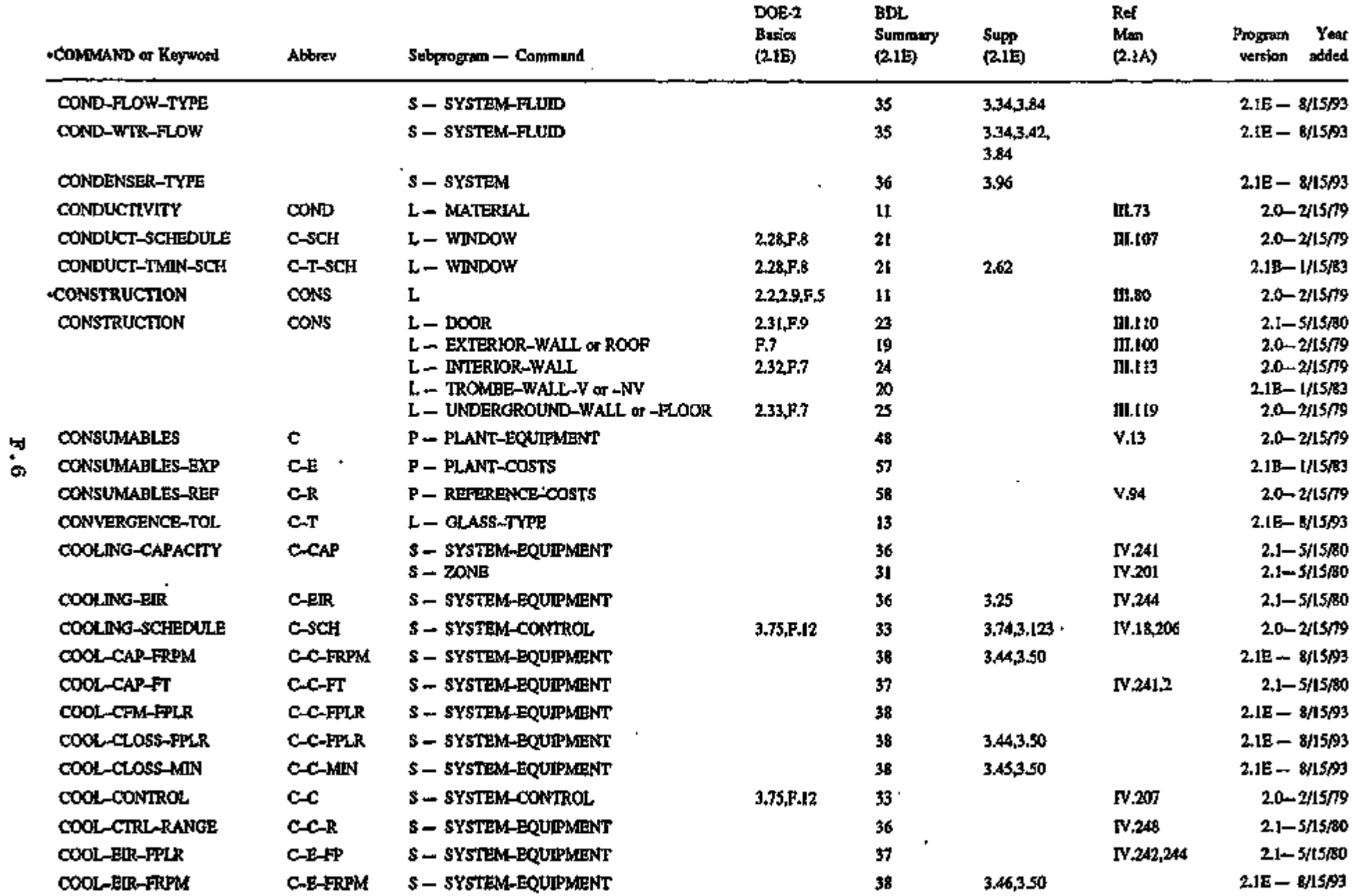

د سهم - کلیم بهرا

 $\frac{3}{4}$ 

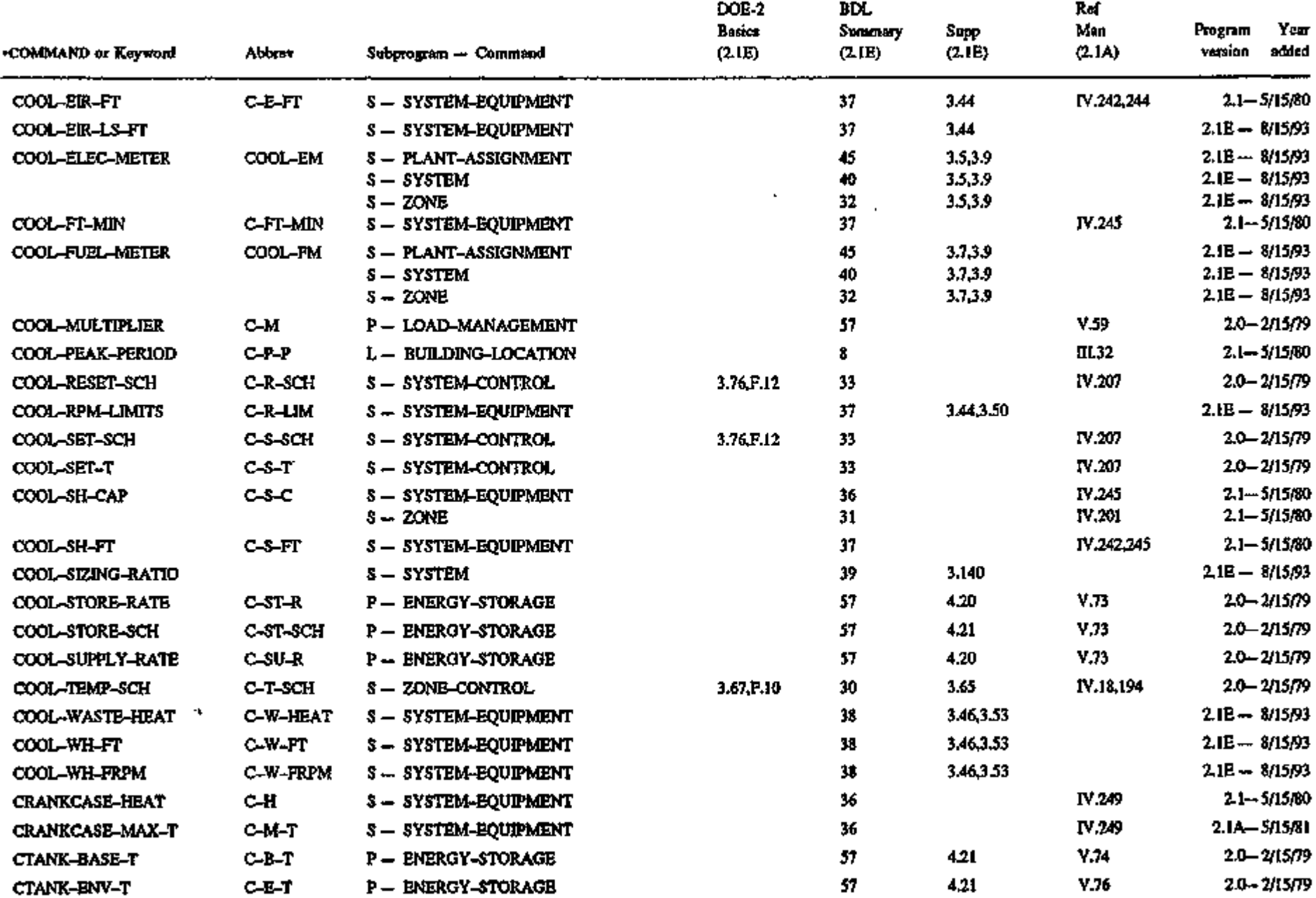

 $\ddot{}$ 

 $\cdot$ 

.

 $\mathcal{L}_{\mathcal{A}}$ 

 $\overline{\phantom{a}}$ 

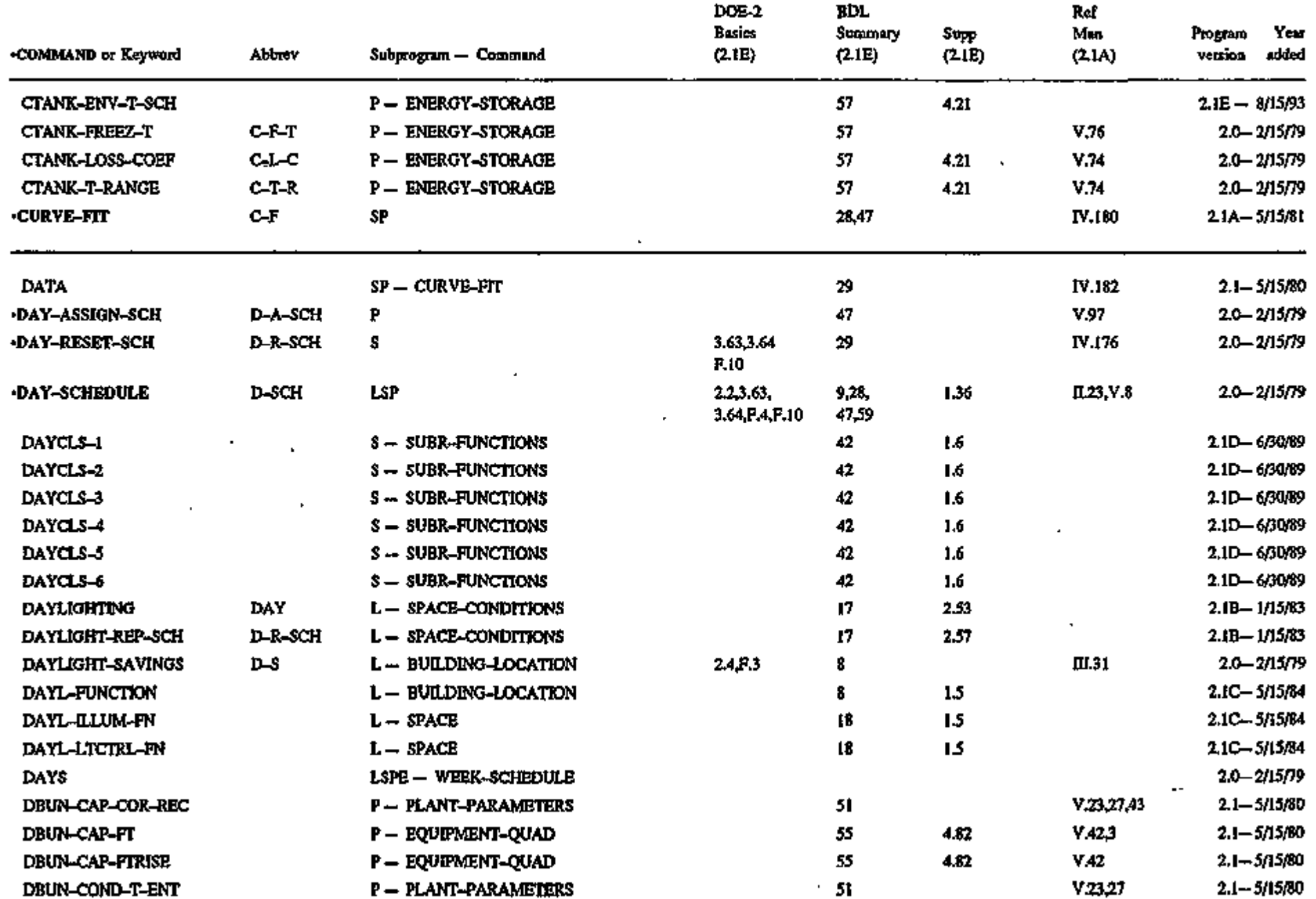

 $\mathbf{F} \cdot \mathbf{B}$ 

k.

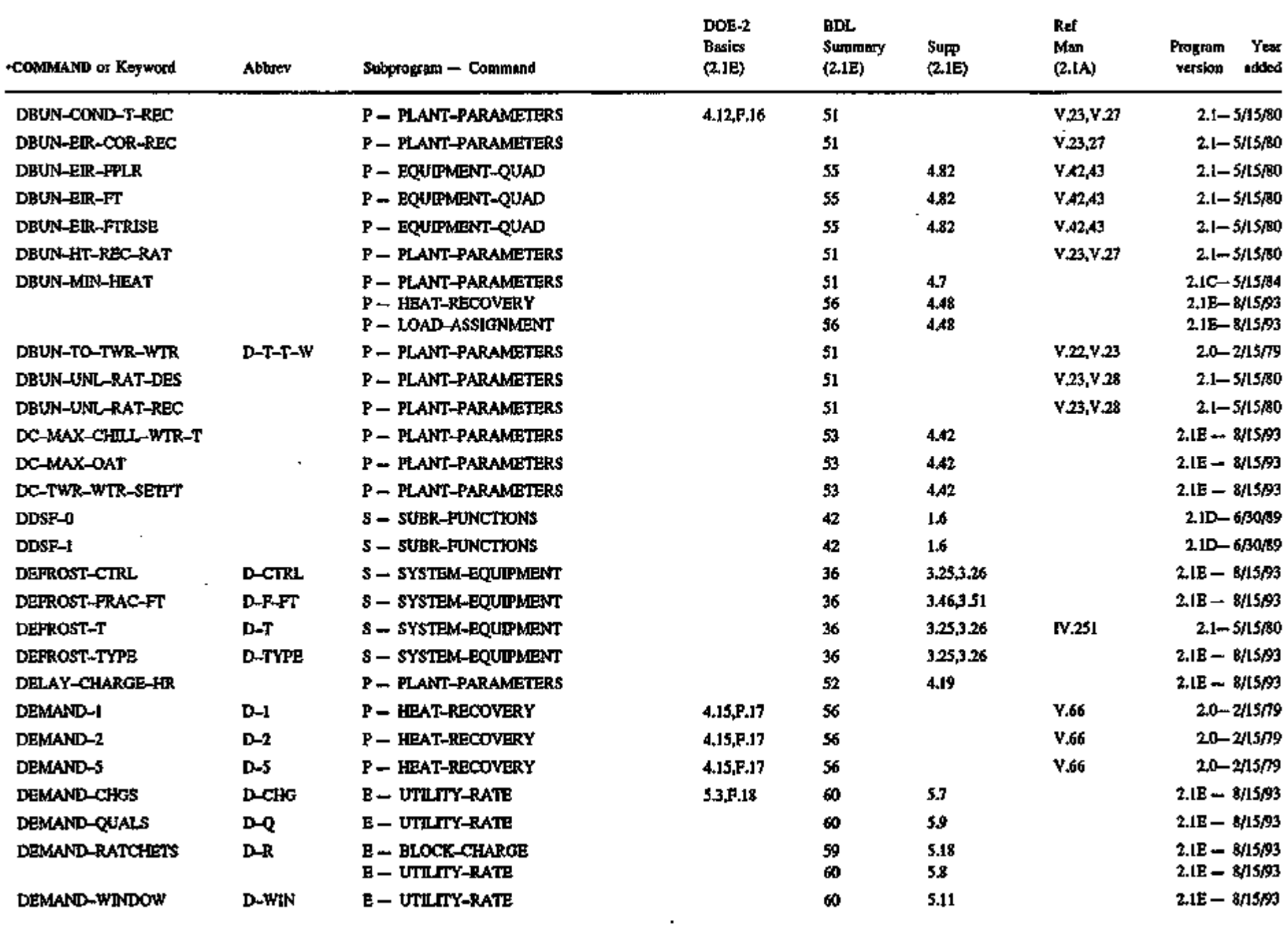

 $\mathcal{L}(\mathcal{L}(\mathcal{$ 

 $\sim 100$ 

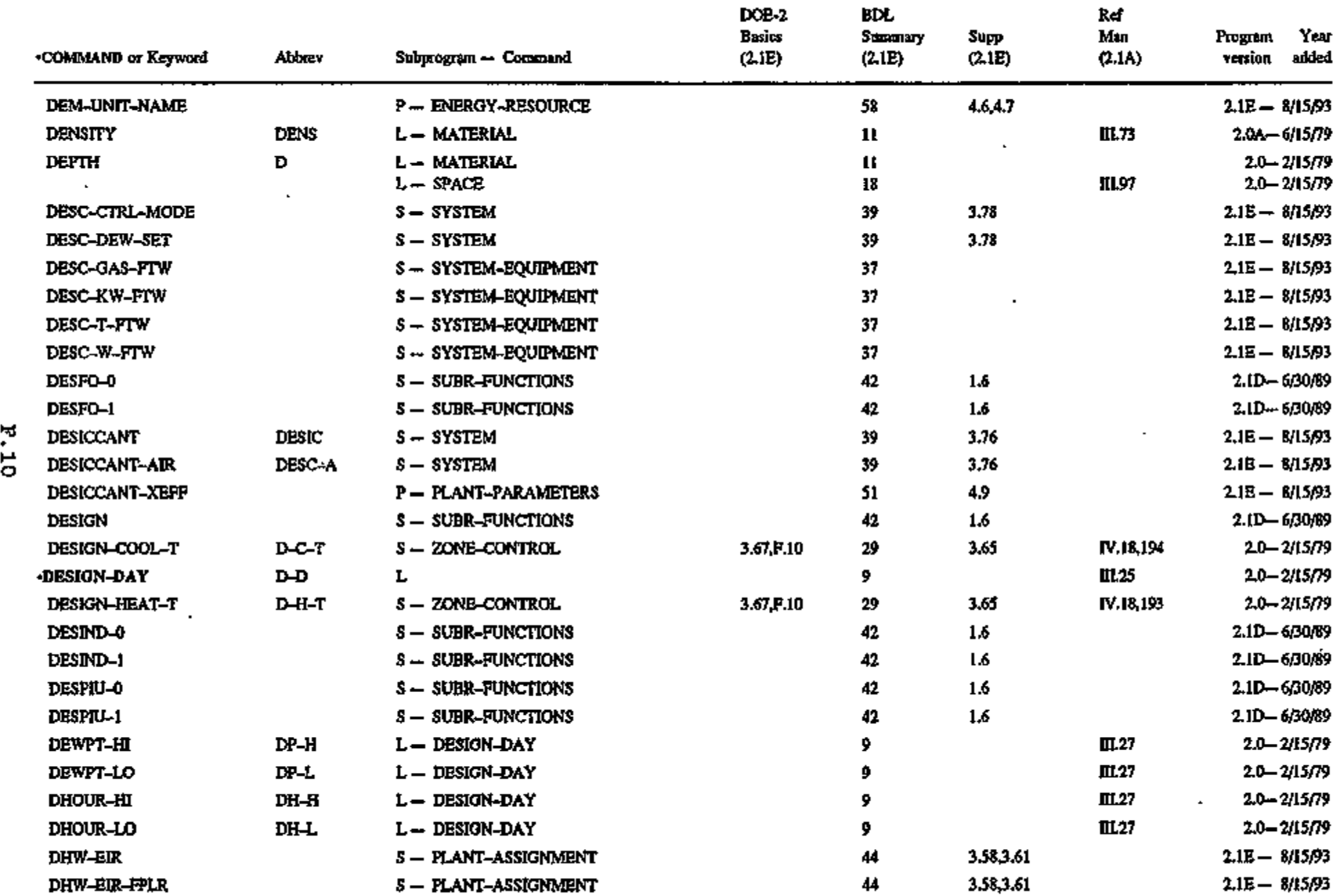

 $\sim 100$  km s  $^{-1}$ 

 $\sim$   $\sim$ 

 $\mathcal{L}(\mathcal{L}^{\mathcal{L}})$  and  $\mathcal{L}(\mathcal{L}^{\mathcal{L}})$  and  $\mathcal{L}(\mathcal{L}^{\mathcal{L}})$ 

 $\sim$ 

à

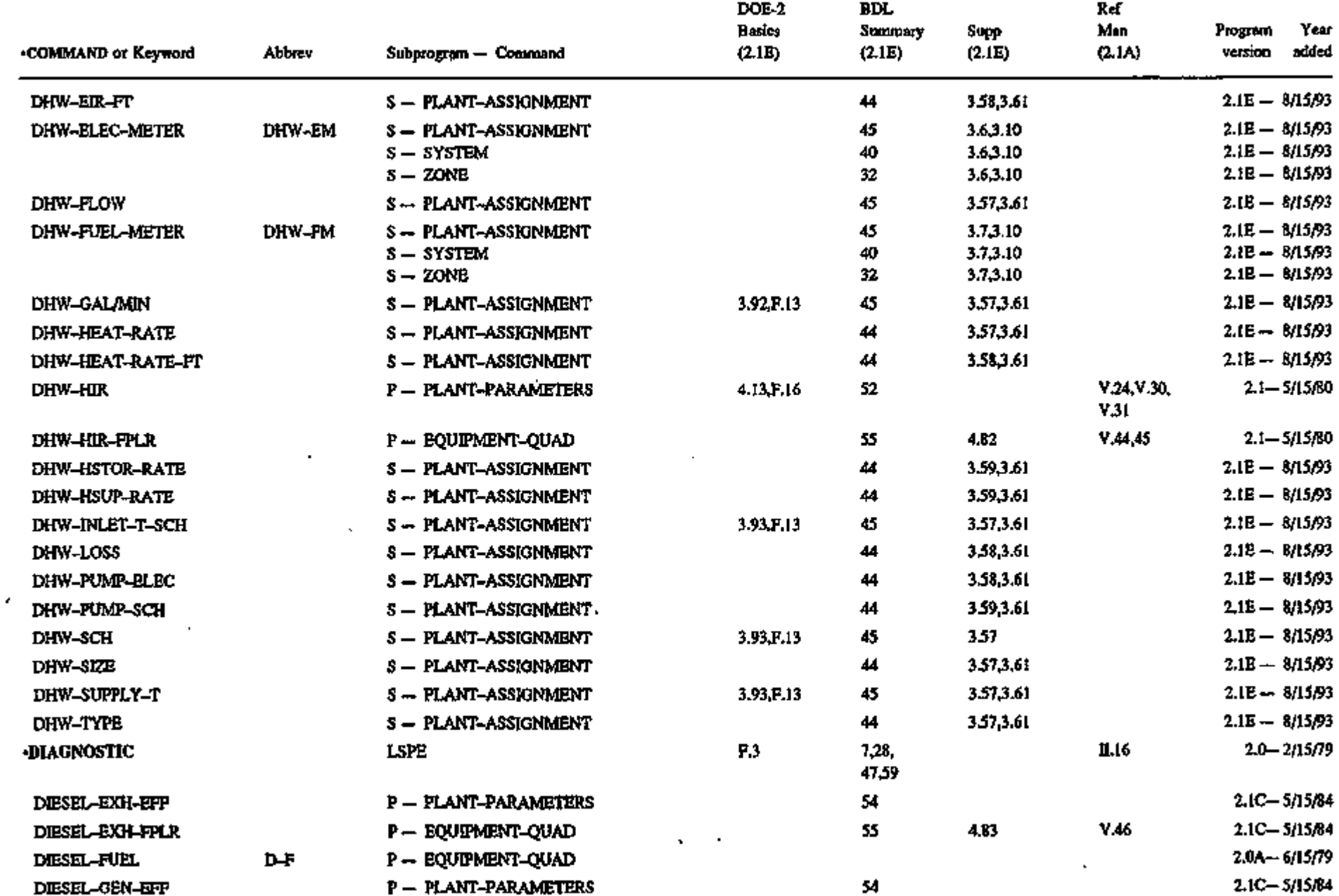

 $\epsilon$ 

k

 $\bar{\mathbf{r}}$ 

\*J

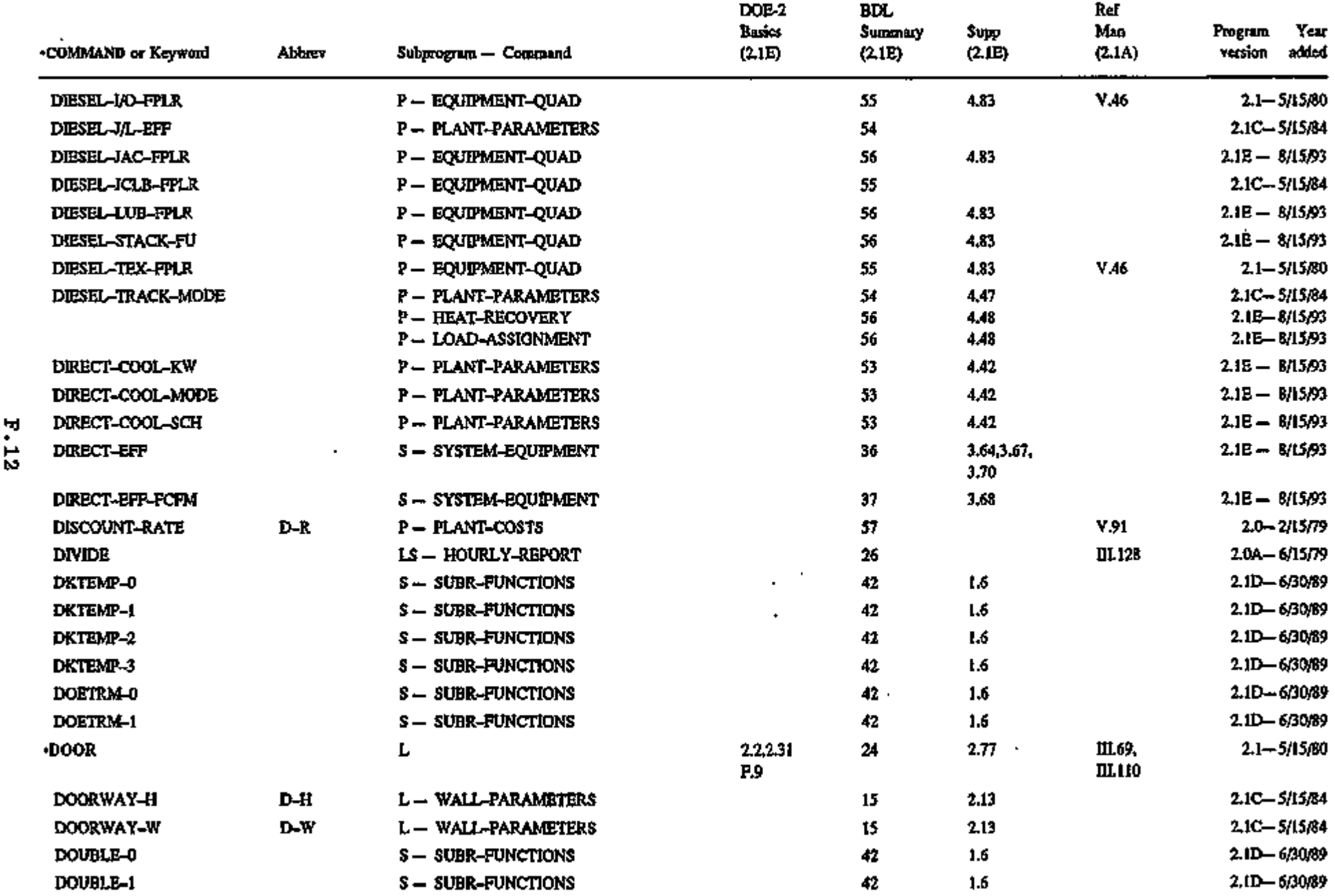

 $\epsilon$ 

 $\mathcal{L}^{\mathcal{L}}$ 

Ğ

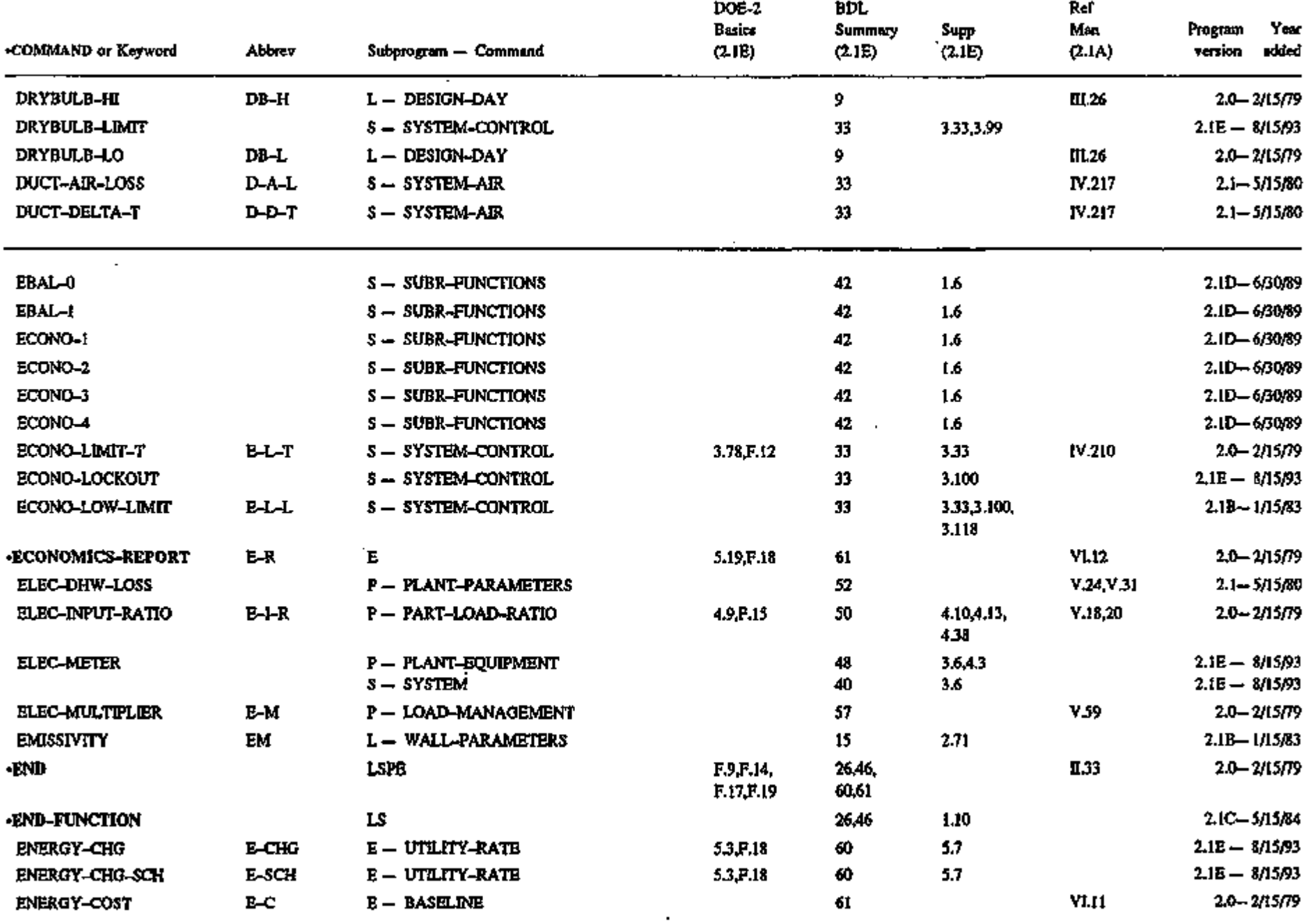

 $\mathbf{v}$ 

 $\sim 100$ 

**Contract District** 

 $\sim$ 

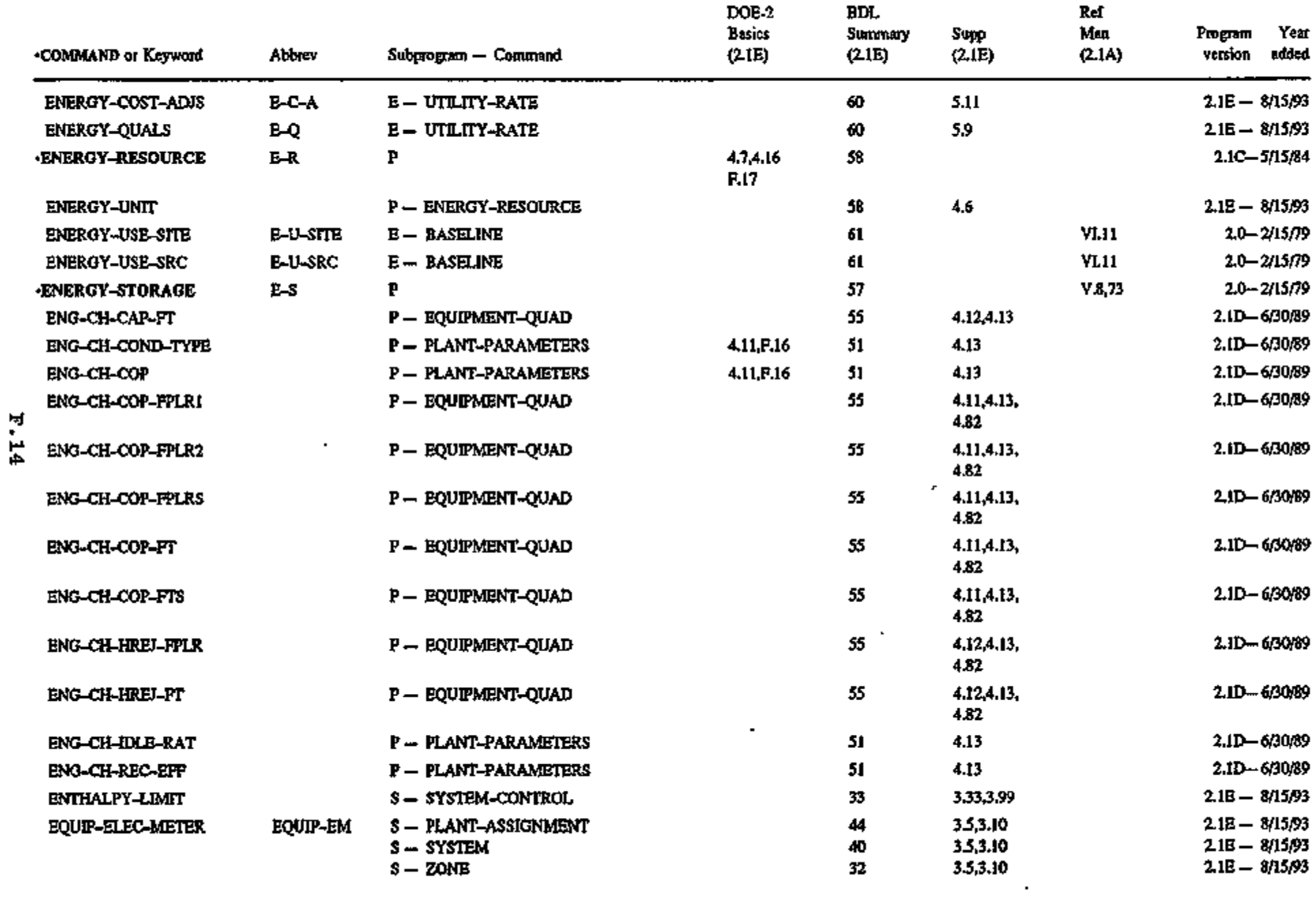

**Contractor** 

 $\sim$ 

 $\alpha$ 

the control of the control of the

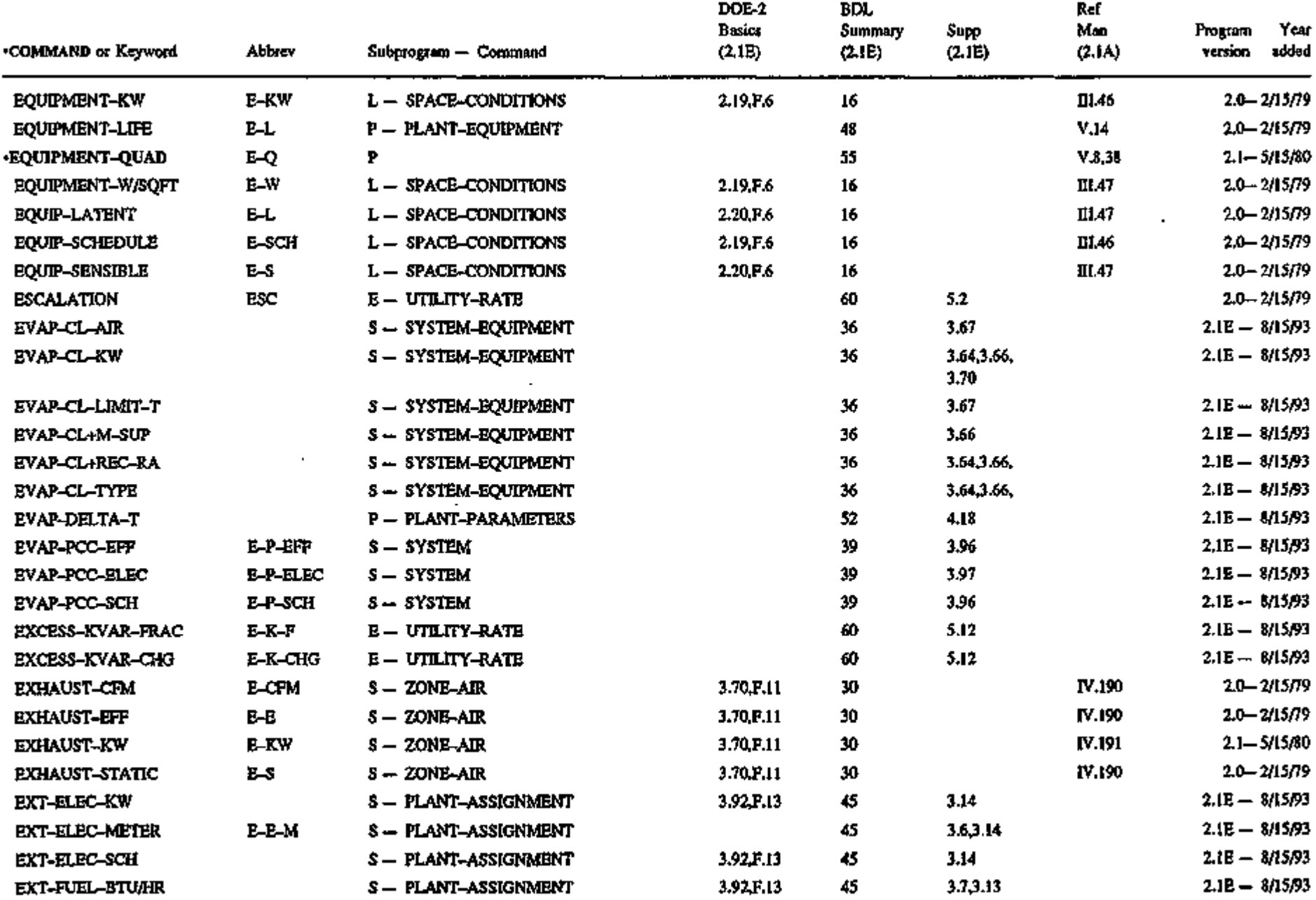

 $\mathbf{r}$ 

 $\mathcal{A}$  .

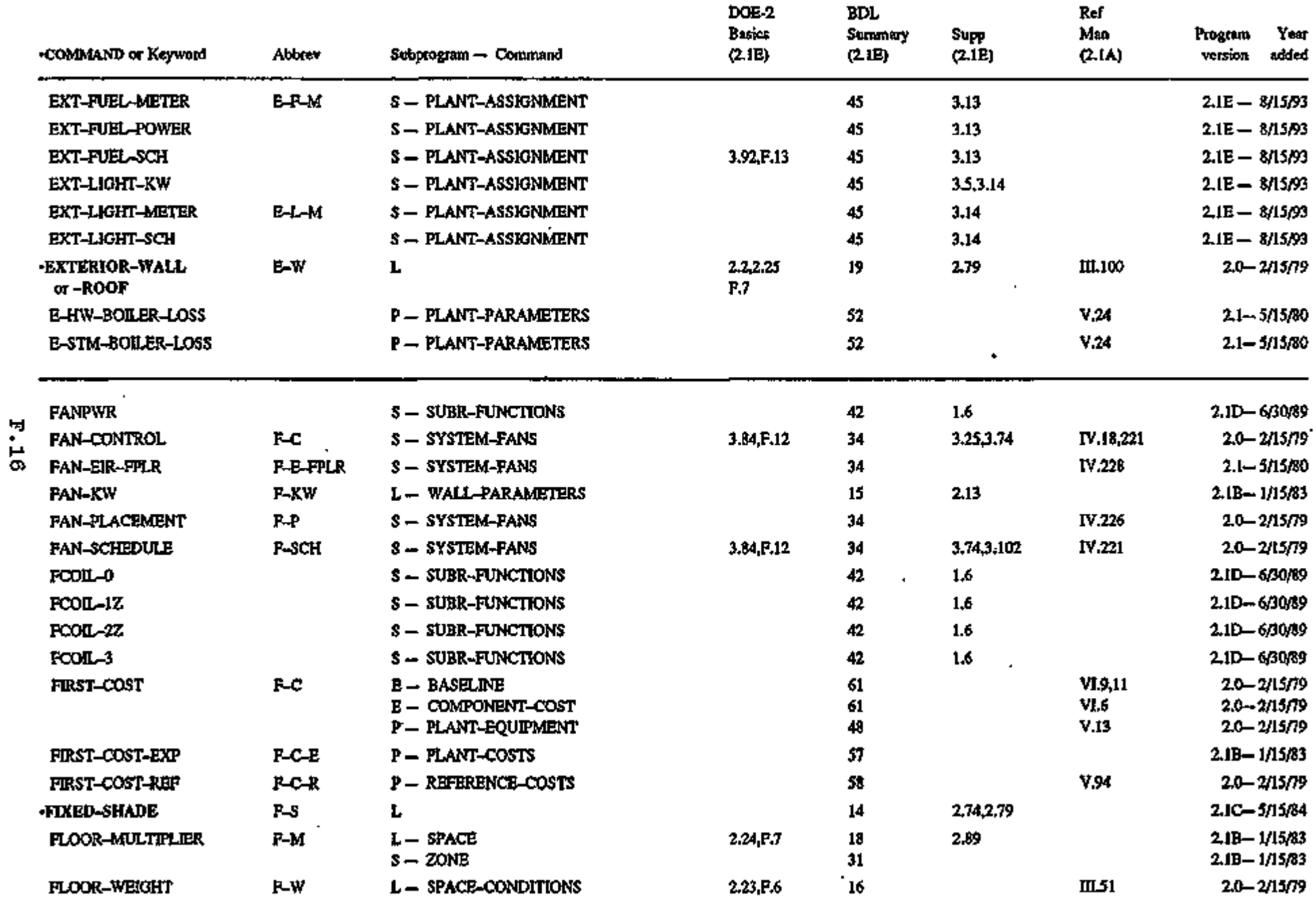

 $\mathbf{r}_1$ 

ť

 $\bullet$ 

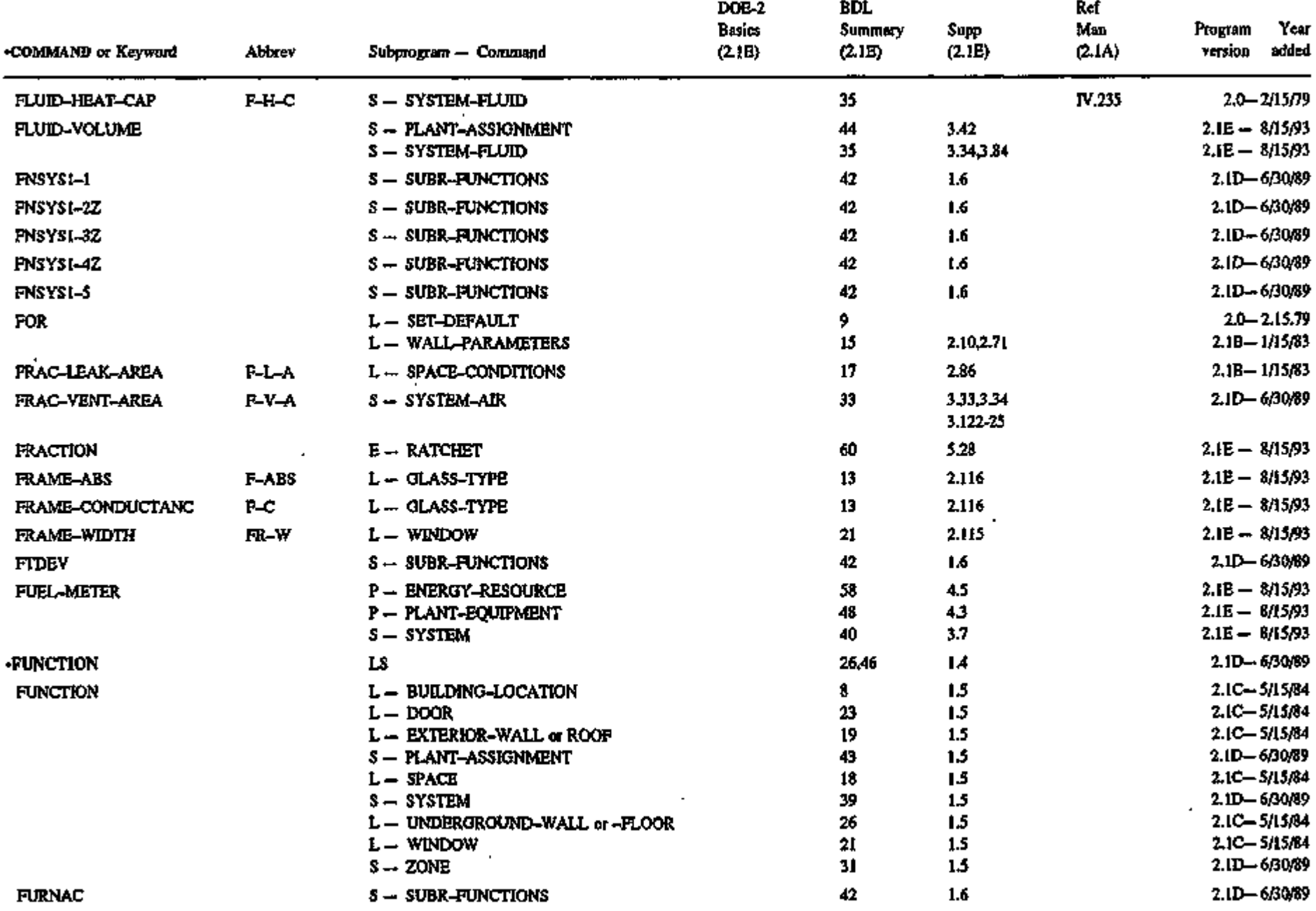

 $\overline{\phantom{a}}$ 

 $\epsilon$ 

F.177

 $\epsilon_{\rm c}$ 

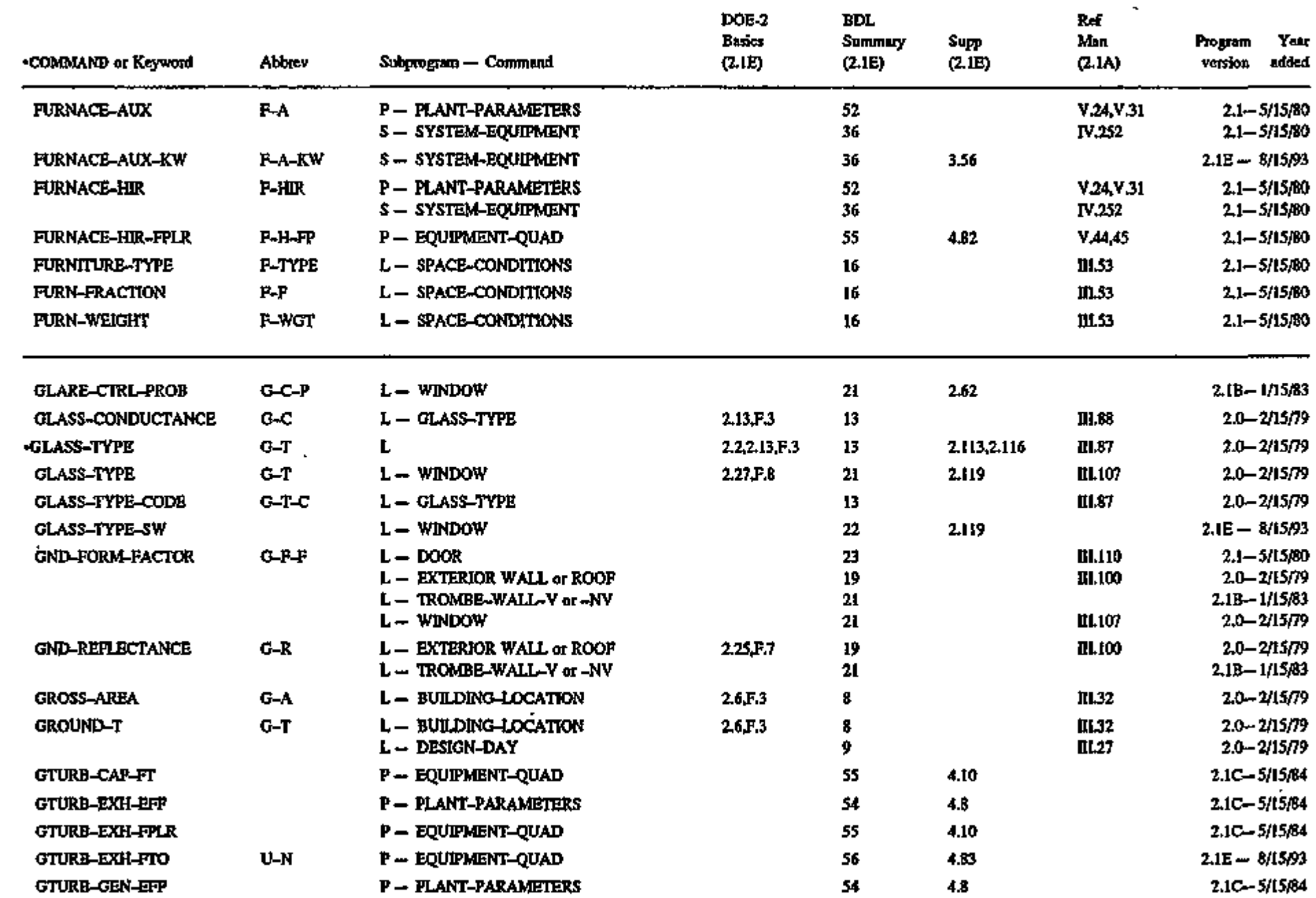

 $\epsilon$ 

 $\ddot{\phantom{a}}$ 

.<br>الم

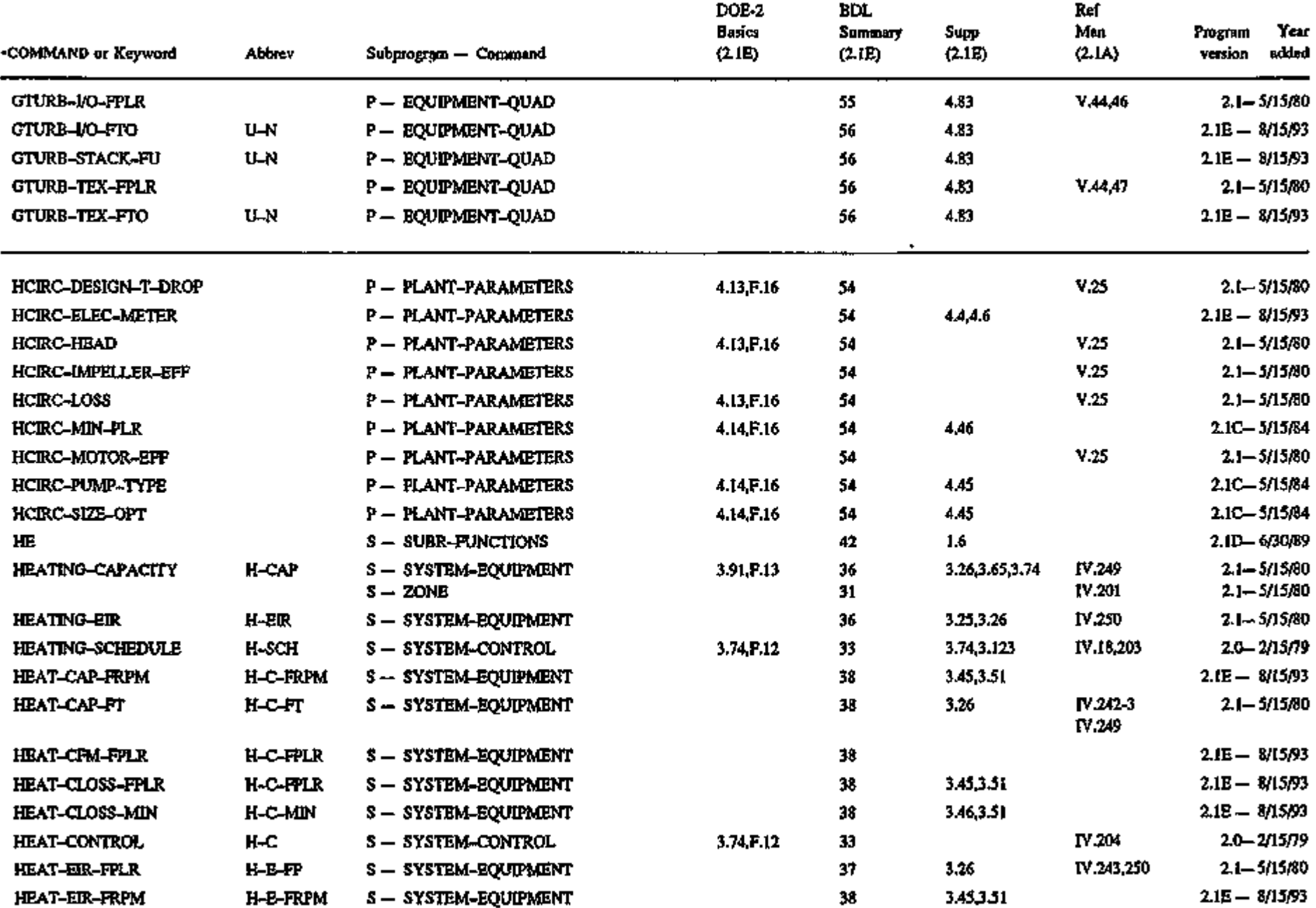

 $\ddot{\phantom{0}}$ 

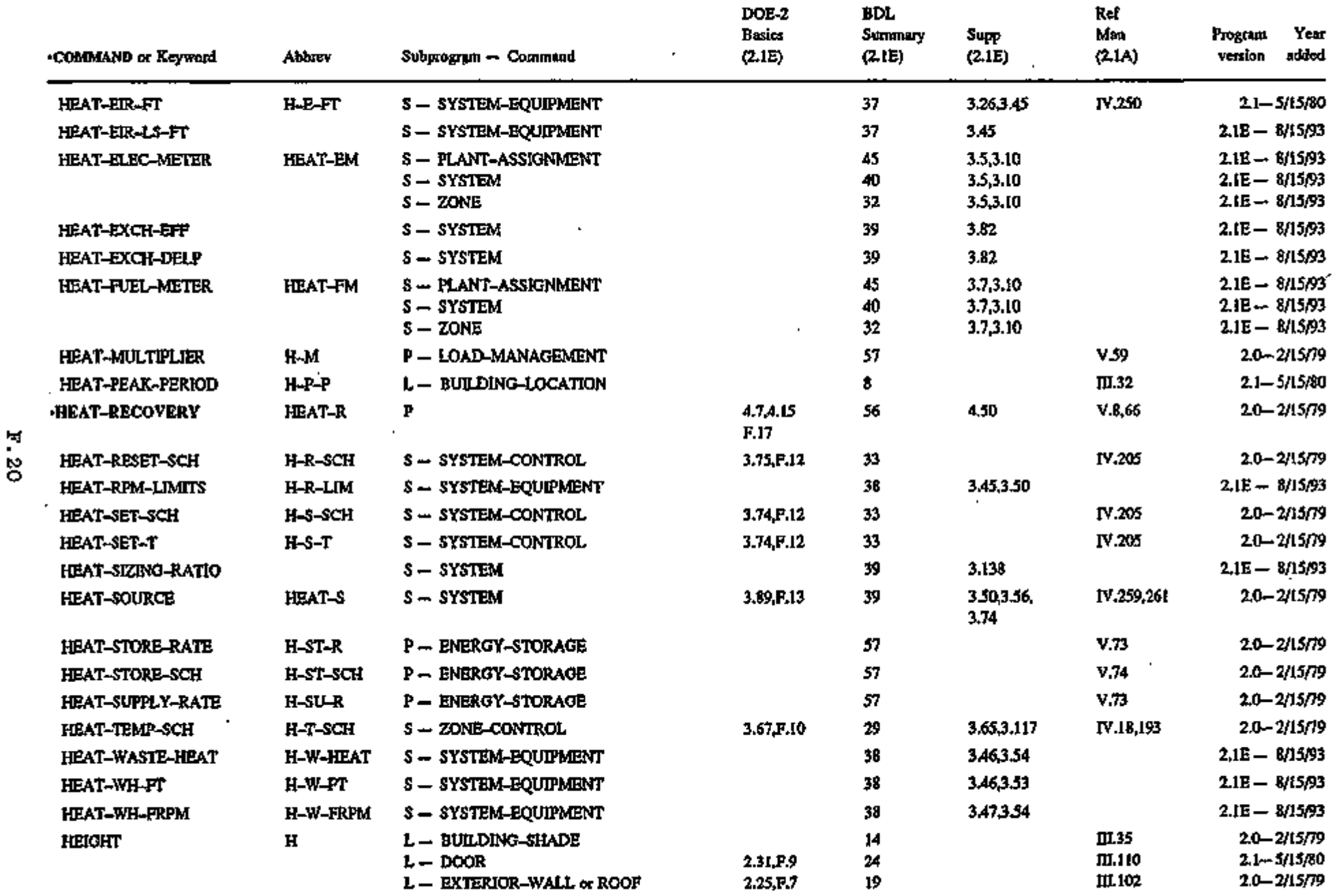

ī.

 $\overline{\phantom{a}}$ 

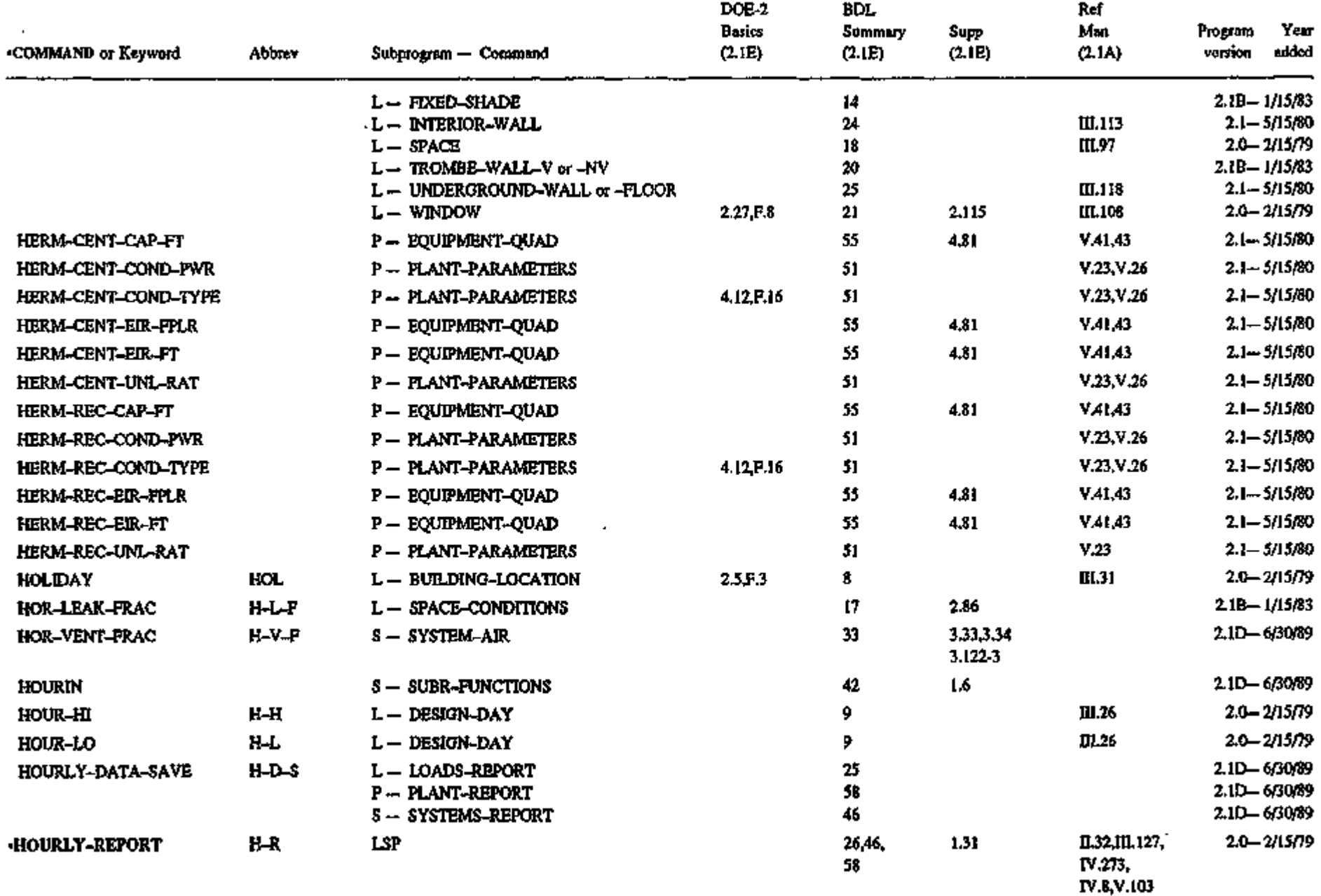

to H 1

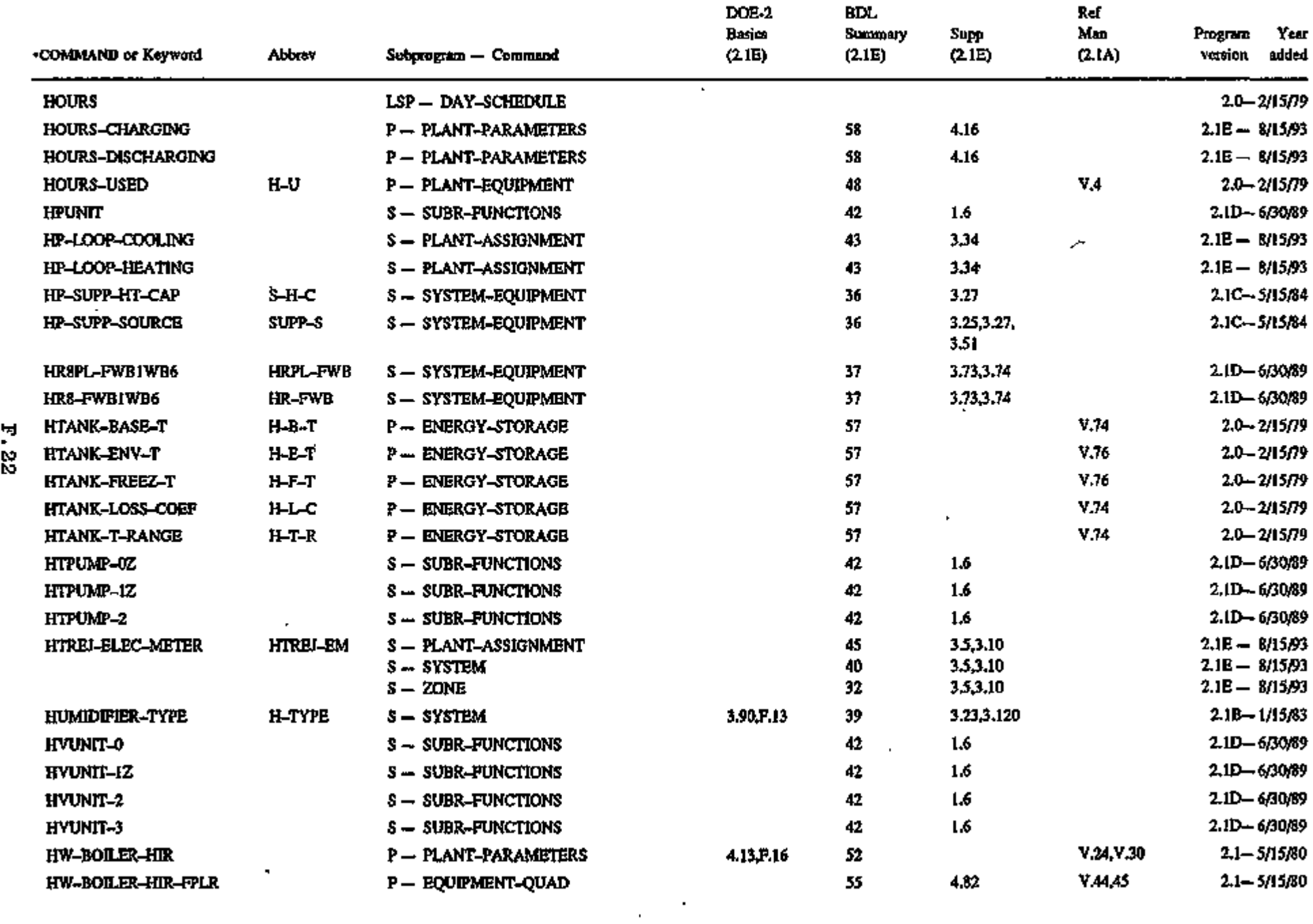

 $\cdot$  .

 $\mathcal{L}(\mathcal{L}^{\mathcal{L}})$  and  $\mathcal{L}(\mathcal{L}^{\mathcal{L}})$  and  $\mathcal{L}(\mathcal{L}^{\mathcal{L}})$ 

ŀ

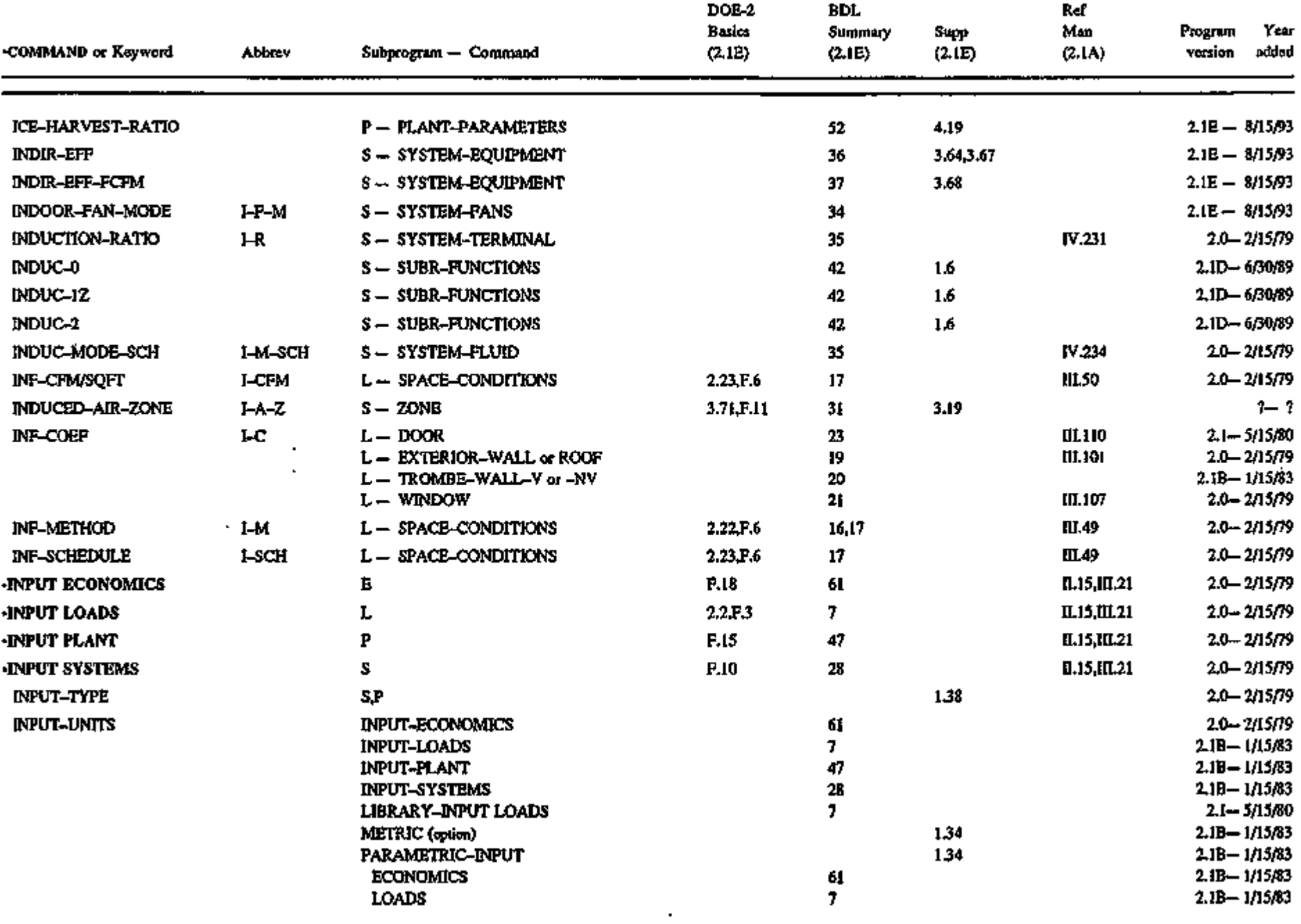

 $\mathbf{v}_\mathrm{c}$ 

 $\sim$
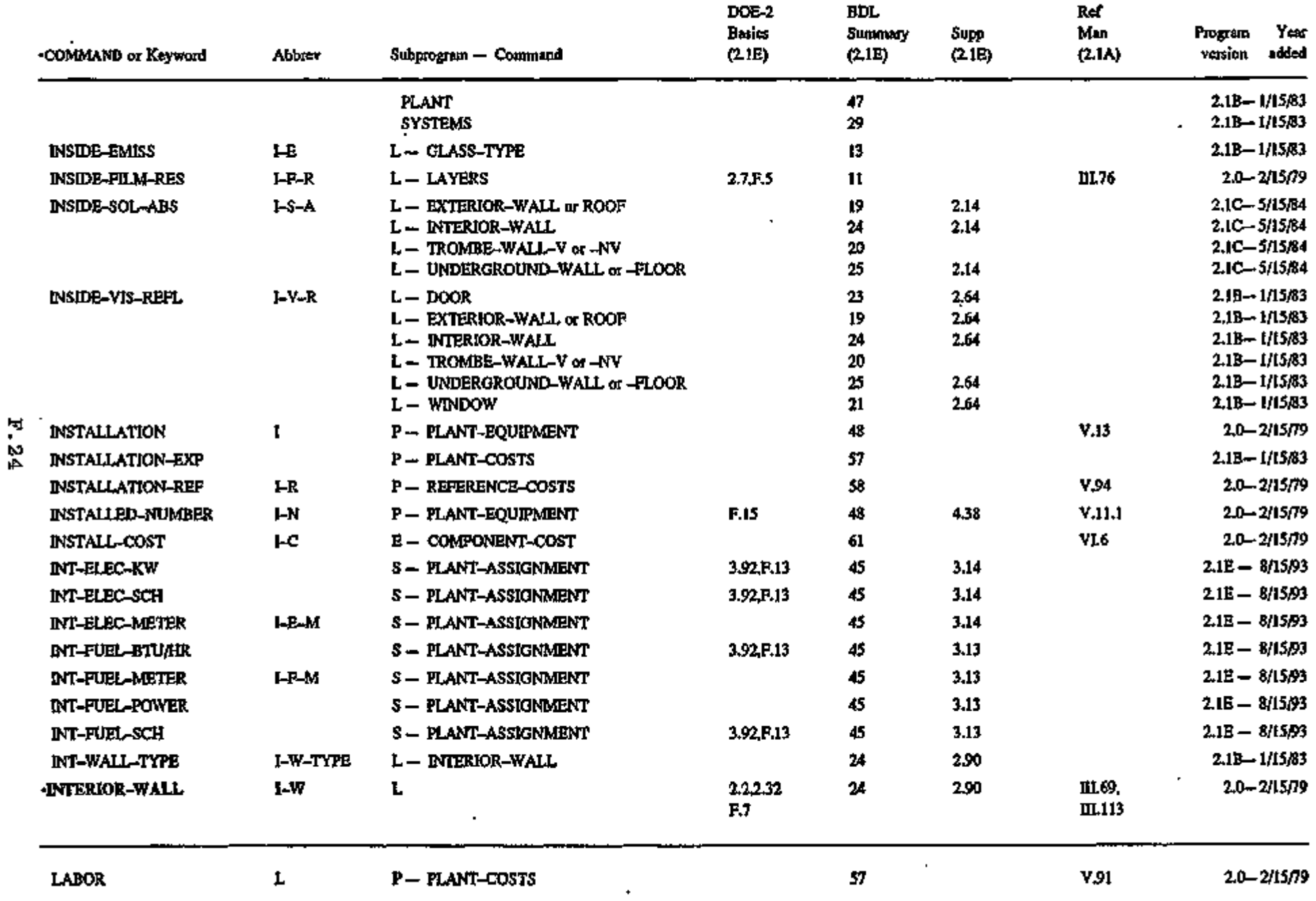

 $\mathbf{r}^{\star}$ 

s,

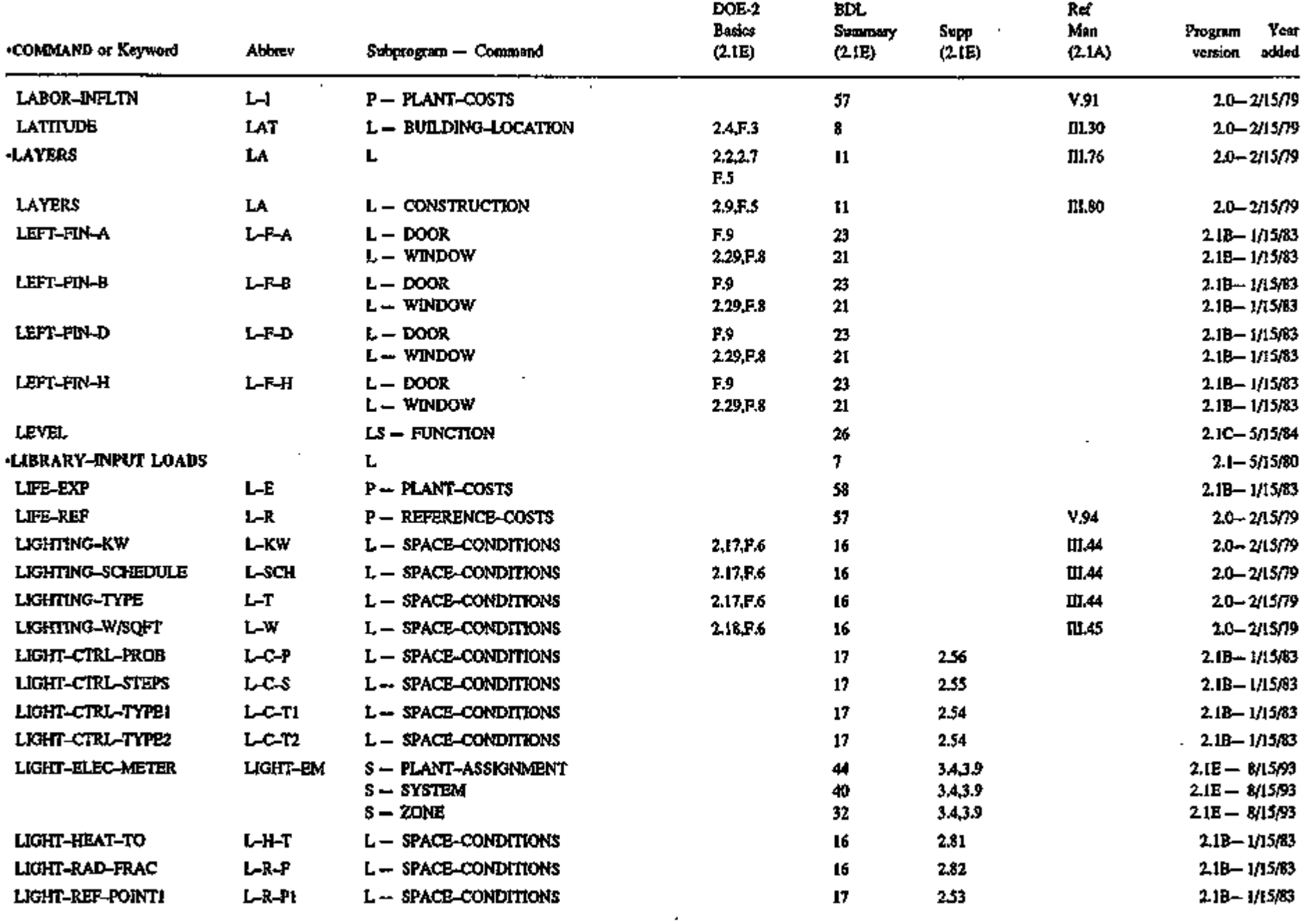

 $\langle \cdot \rangle$ 

 $\sim$ 

to  $\boldsymbol{\sigma}$ 

 $\Box$ 

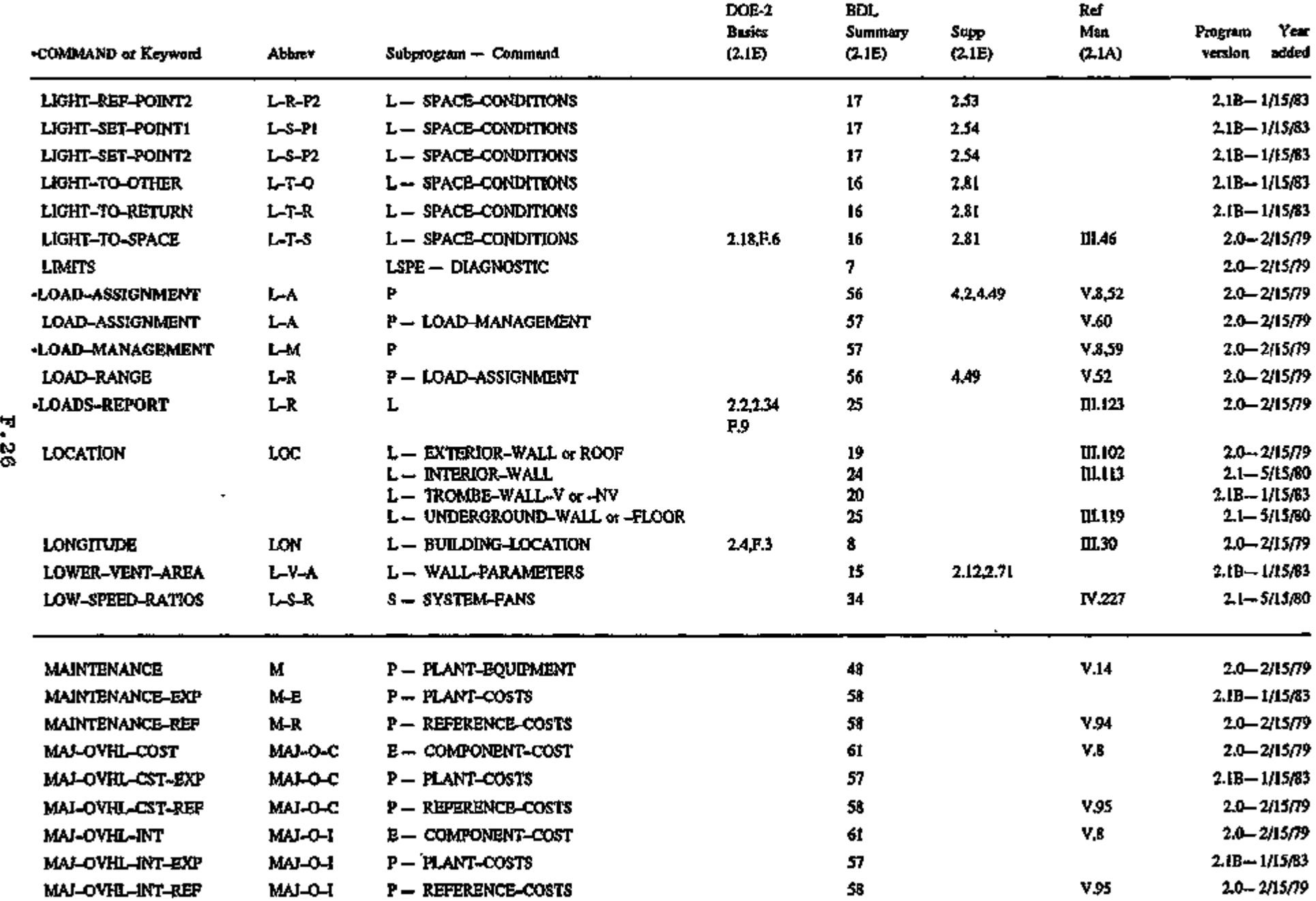

Ÿ.

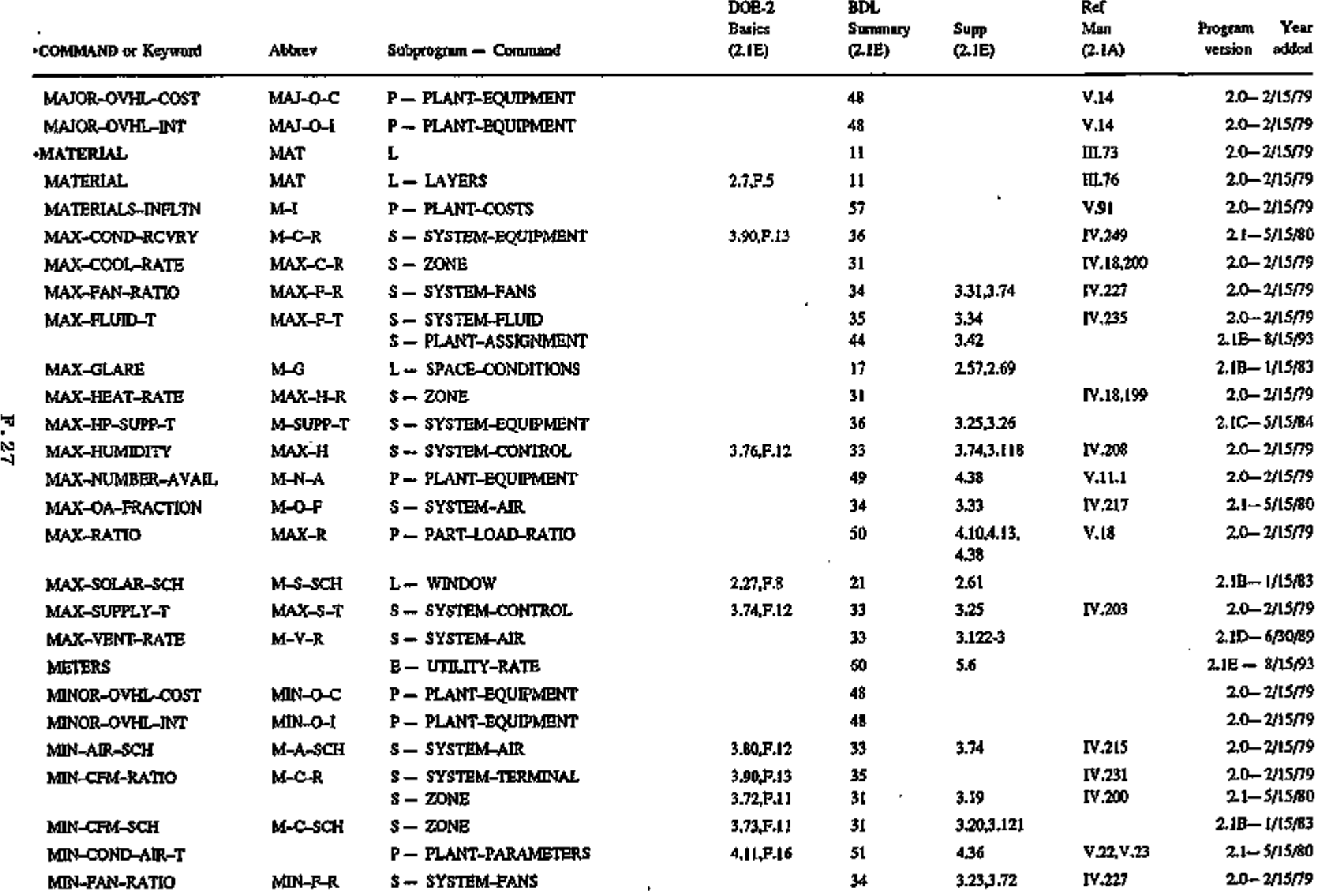

 $\blacksquare$ 

 $\bar{\mathbf{v}}$ 

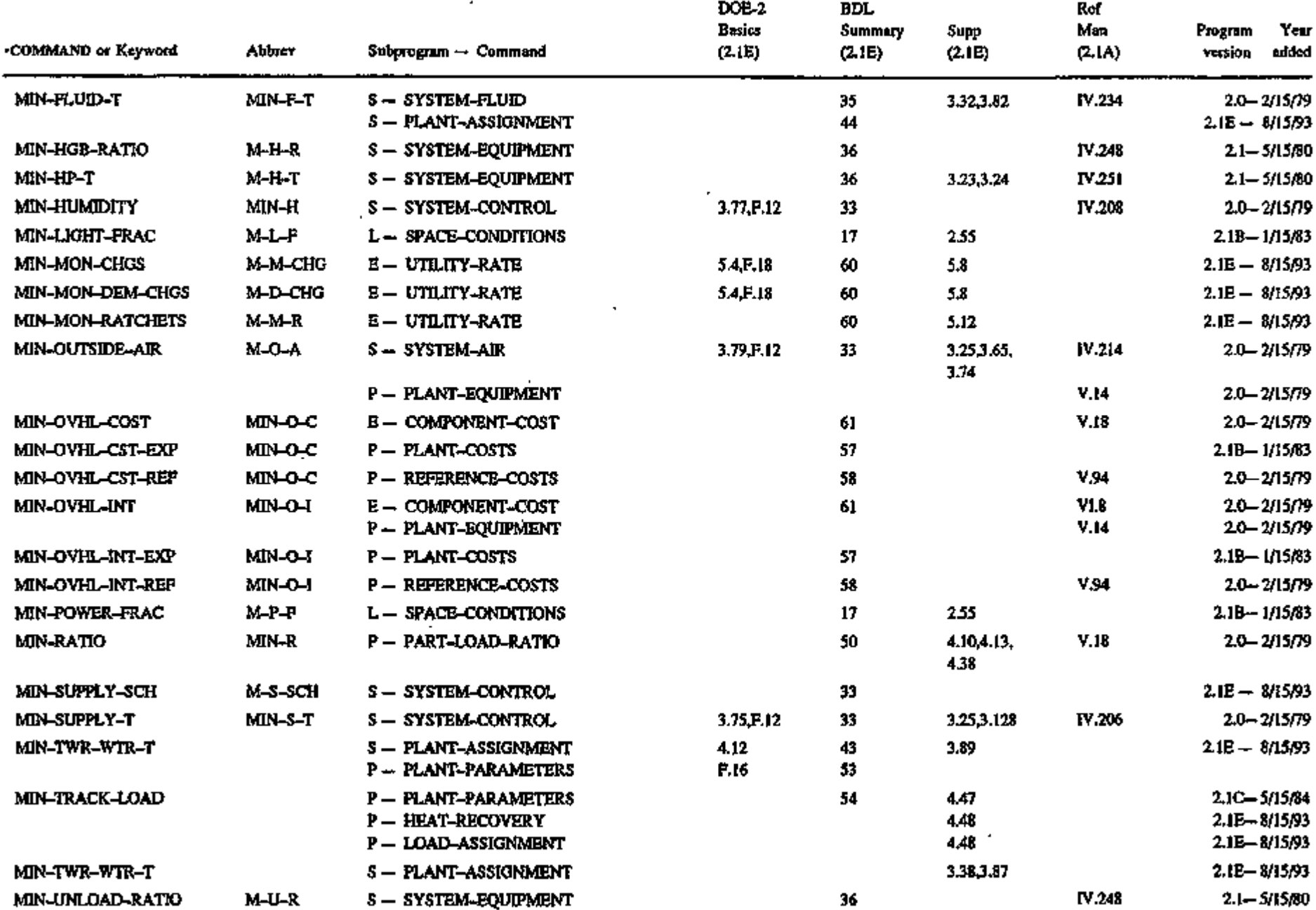

 $\star$ 

 $\mathbf{I}$ 

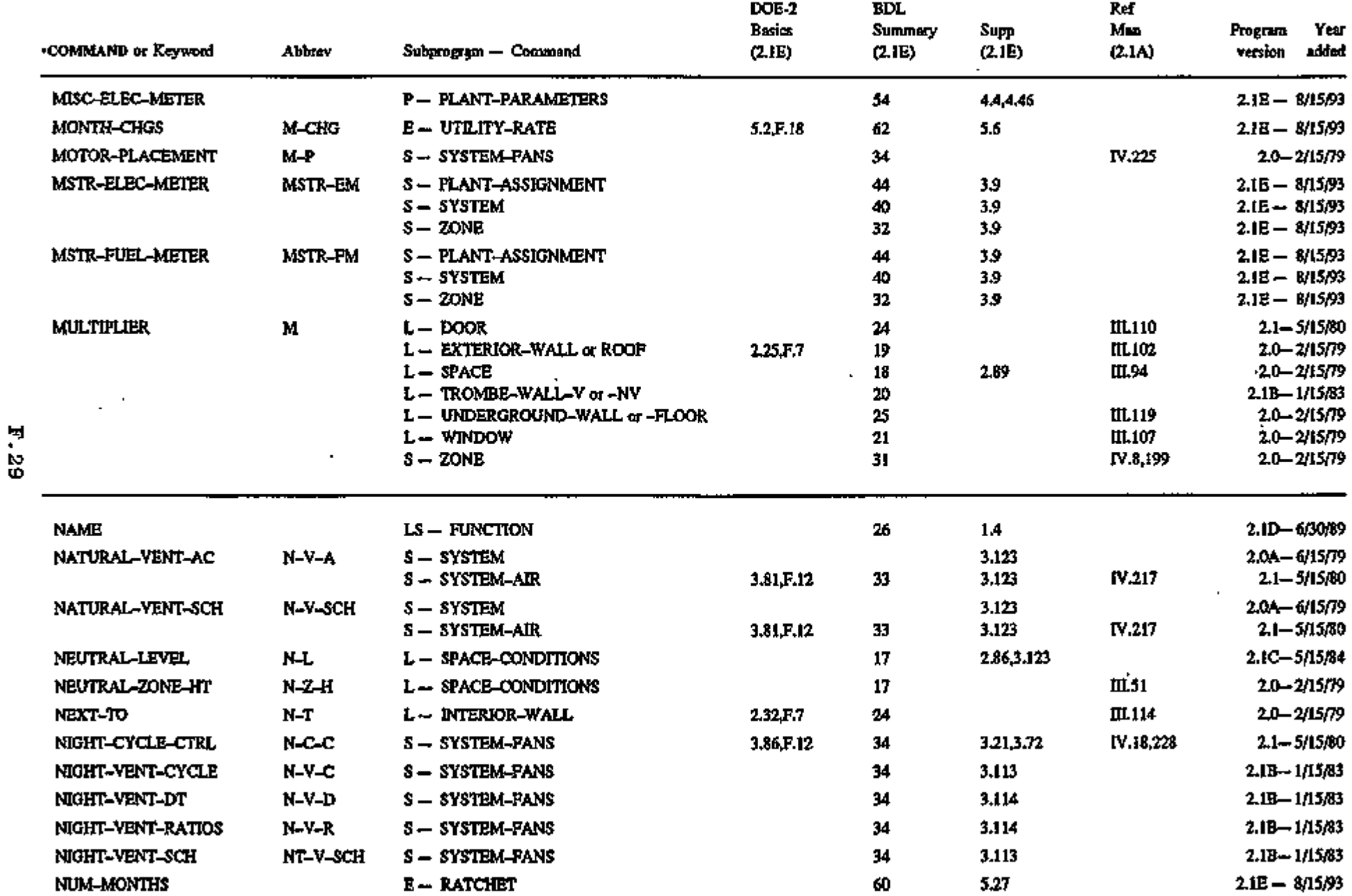

٠

 $\mathbf{t}$ 

 $\bar{c}$ 

 $\bar{\mathcal{A}}$ 

 $\hat{\boldsymbol{\cdot}}$ 

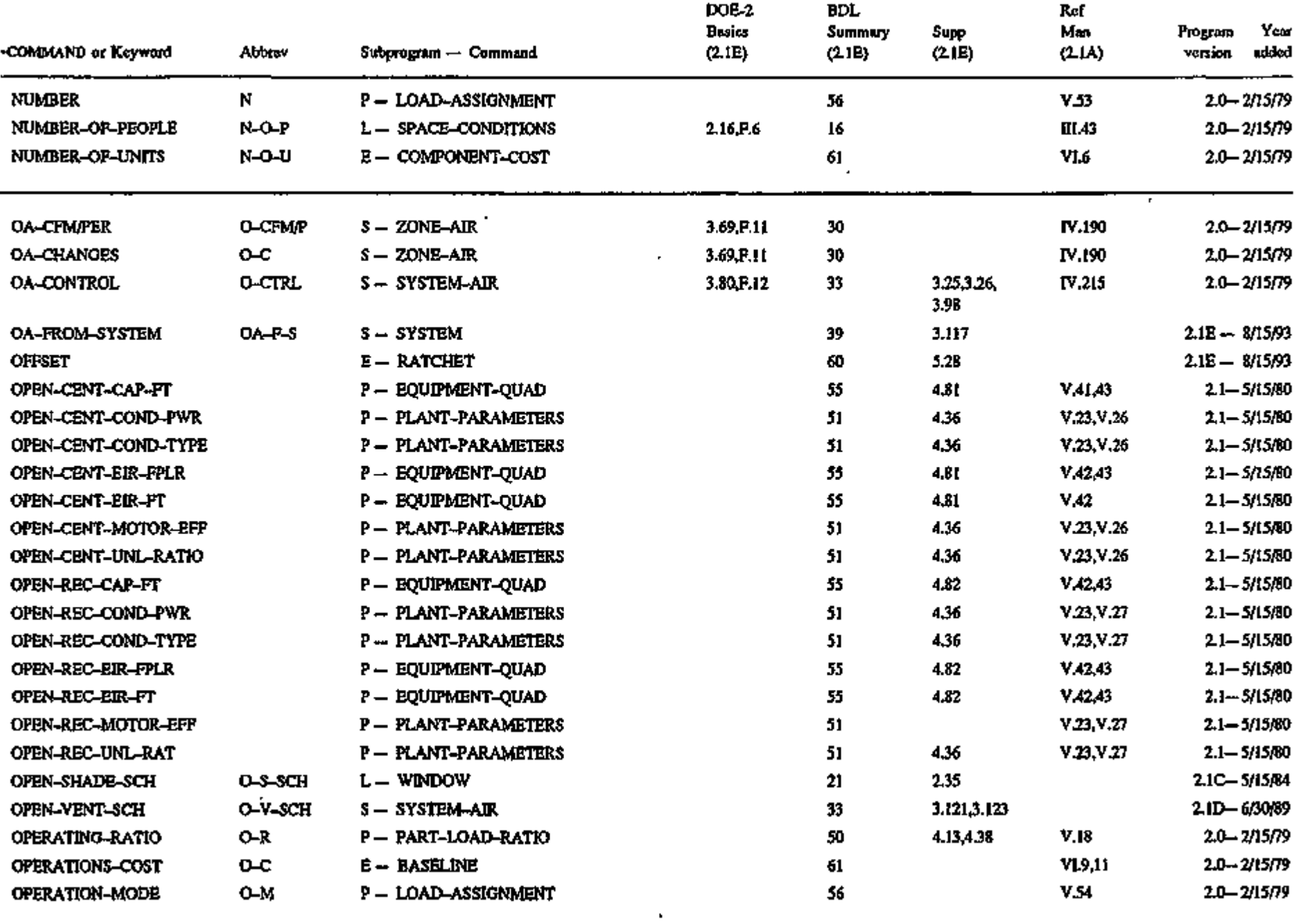

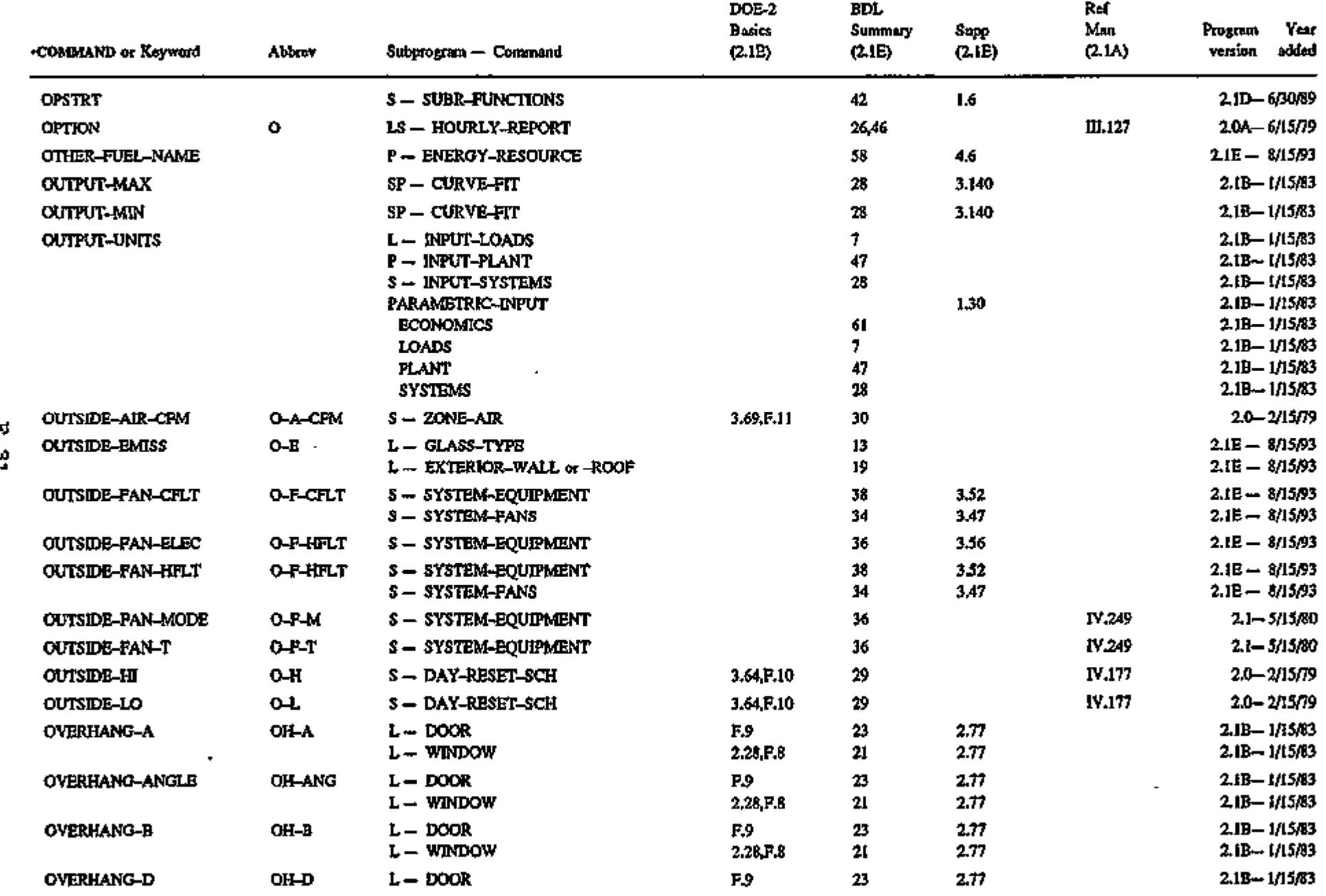

 $\sim$ 

 $\cdots$ 

 $\epsilon$ 

 $\mathcal{A}$ 

 $\epsilon$ 

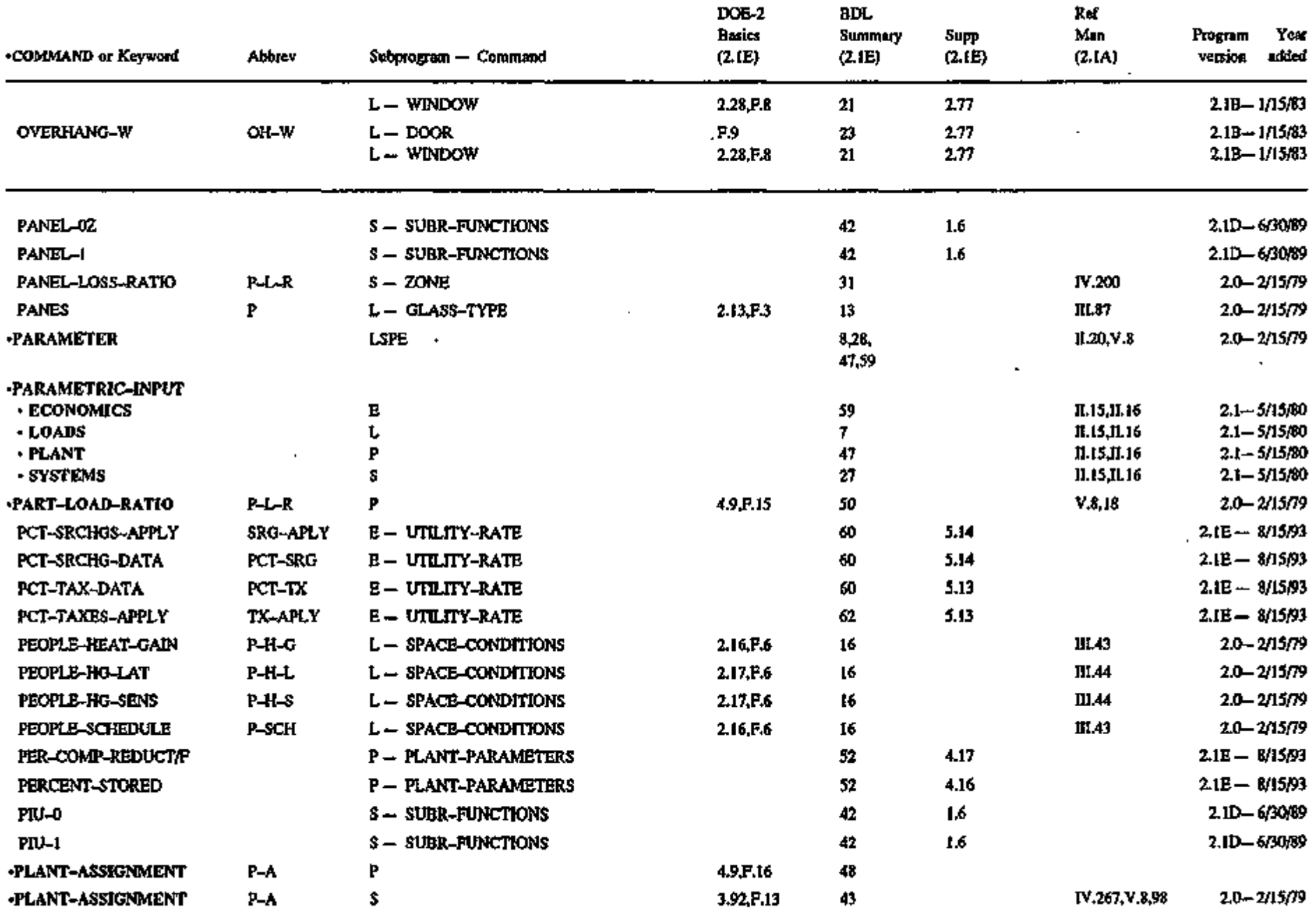

 $\overline{\phantom{a}}$ 

 $\cdot$ 

\*l CO to

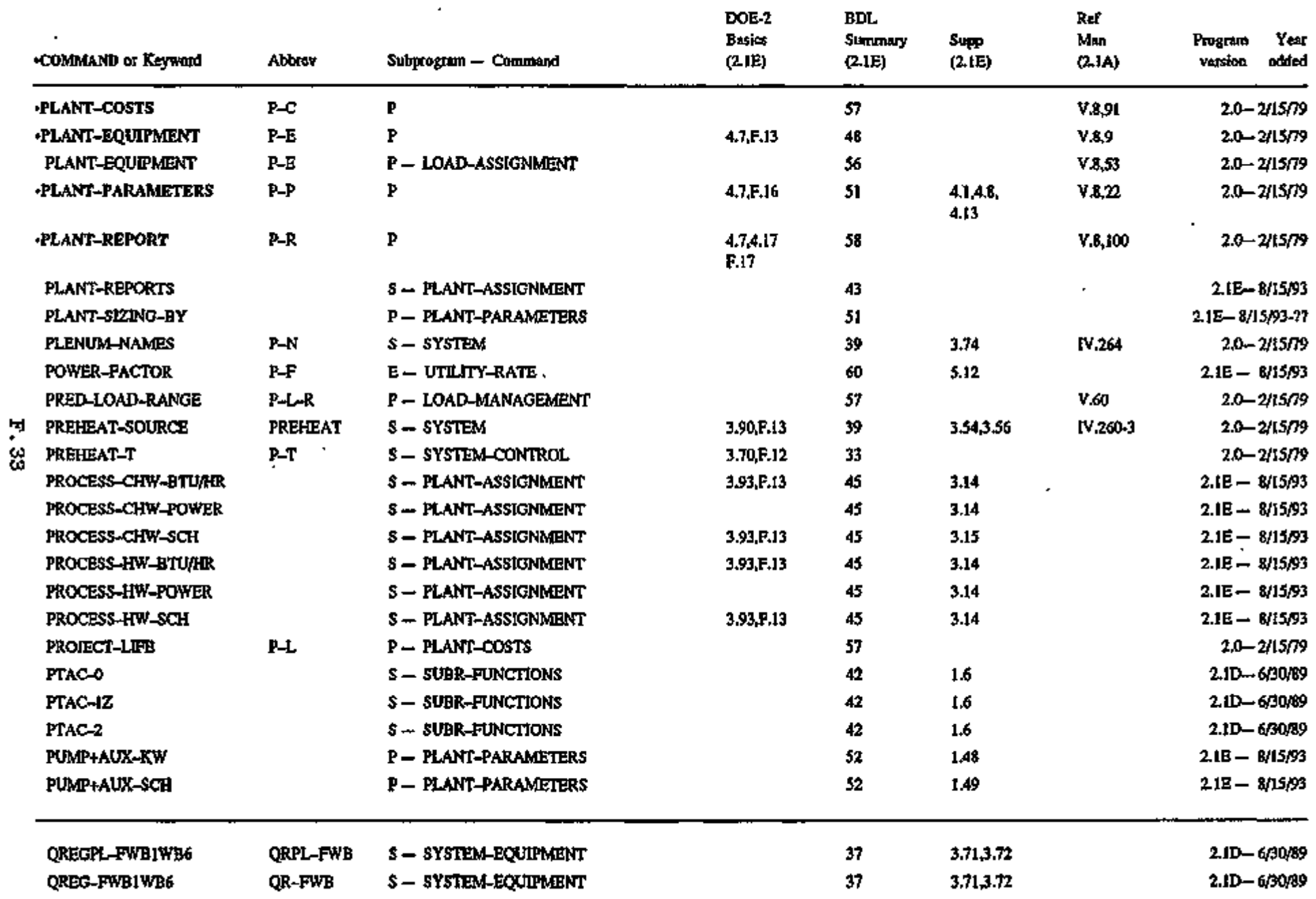

 $\mathbf{Q}$ 

 $\ddot{\phantom{0}}$ 

i<br>R

À r, Á ļ

Ń

<u>ا استخدام المخالف المحمد المحمد المحمد المحمد المحمد المحمد المحمد المحمد المحمد المحمد المحمد المحمد المحمد ا</u>

 $\bar{\mathbf{v}}$ 

t.

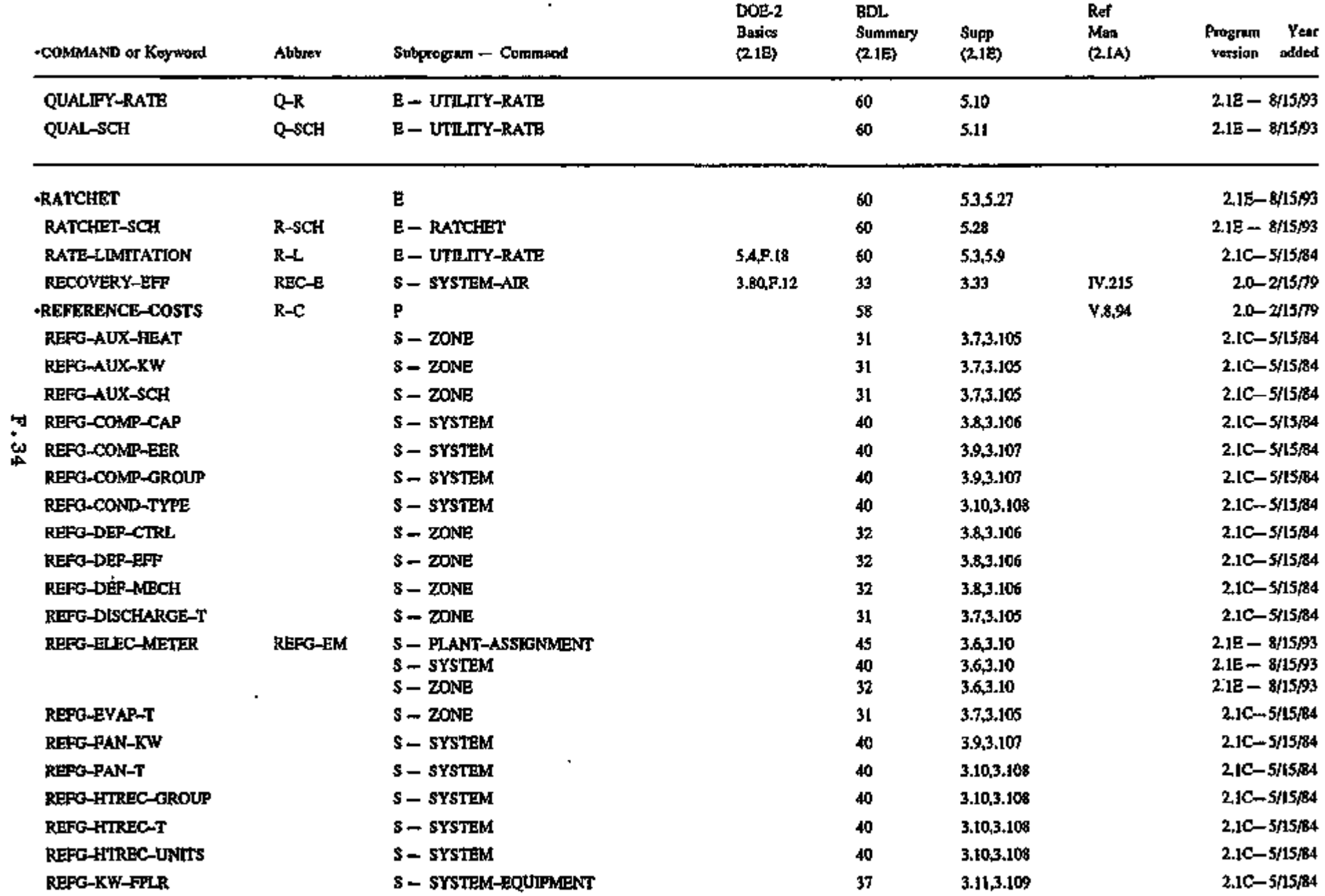

 $\epsilon$ 

 $\sim$ 

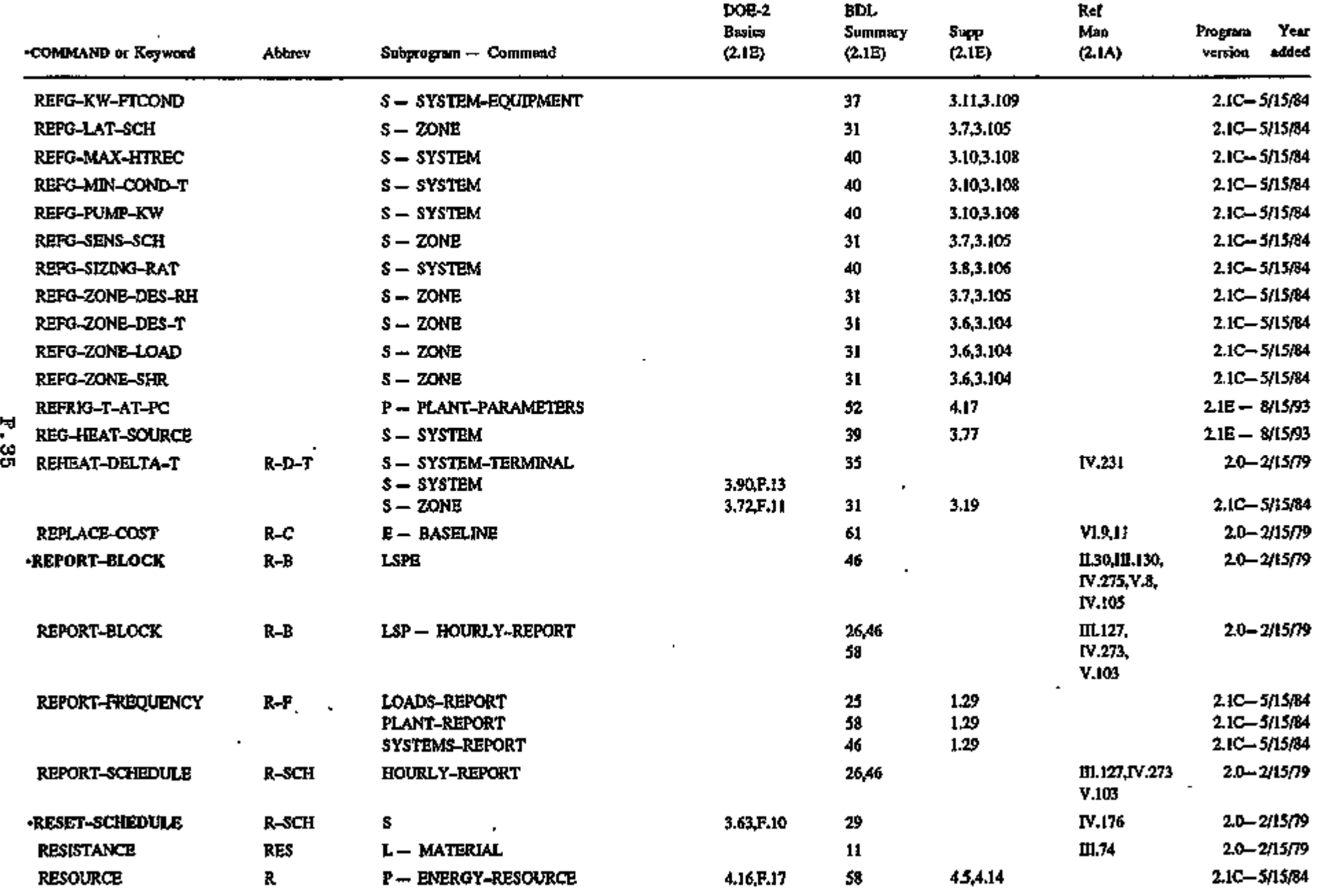

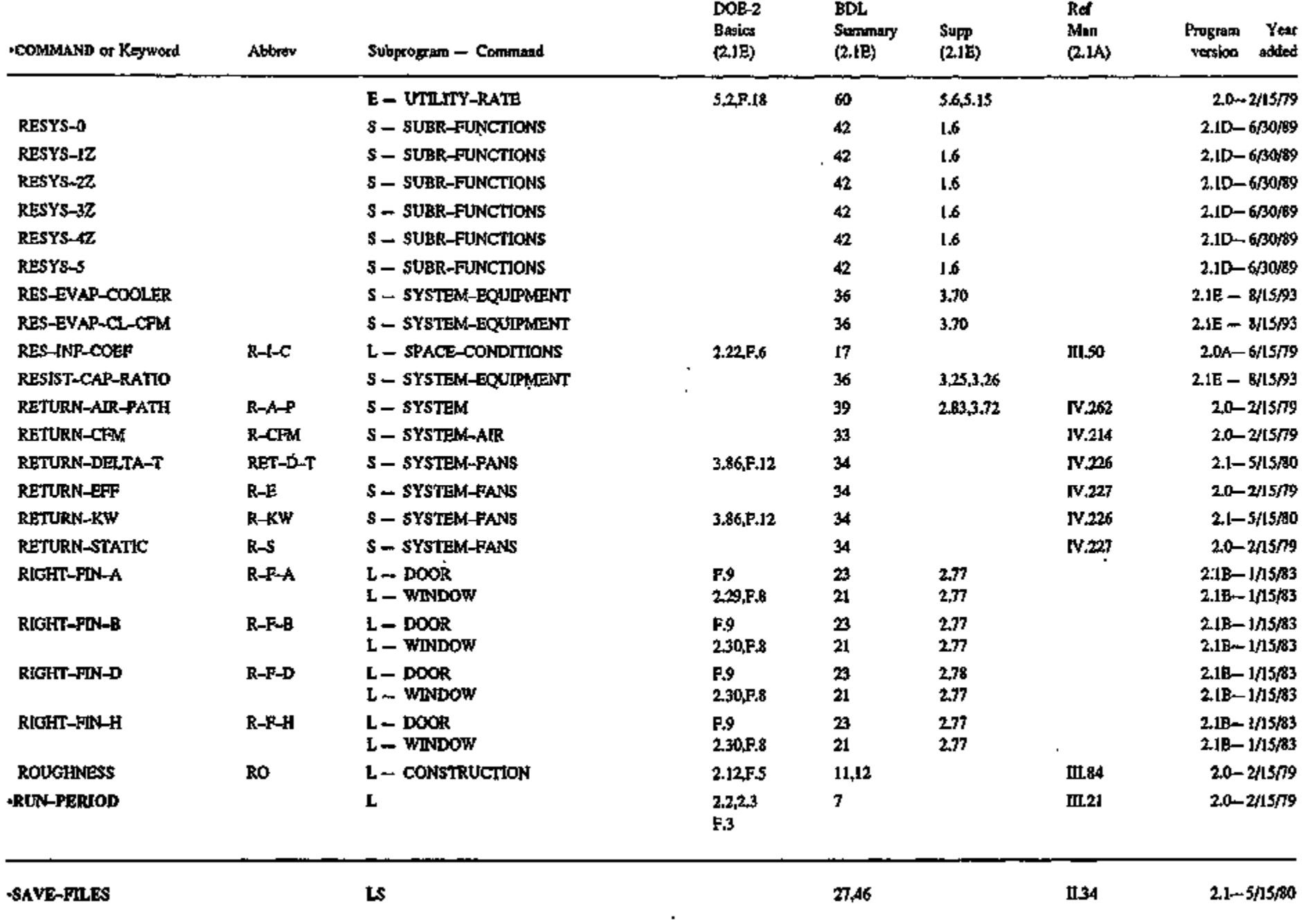

 $\cdot$ 

F.36

¥

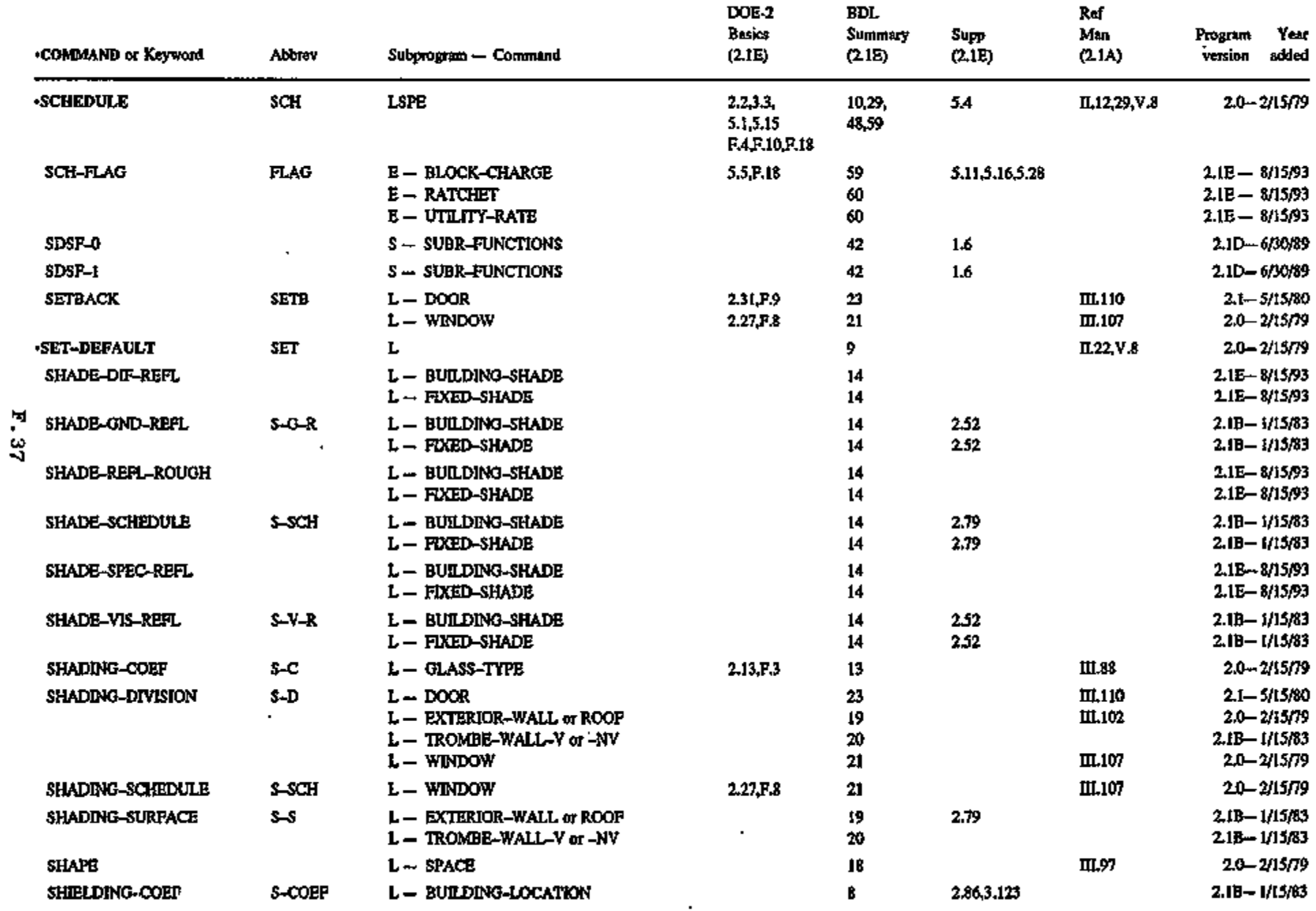

 $\blacksquare$ 

 $\blacksquare$ 

 $\mathbf{r}$ 

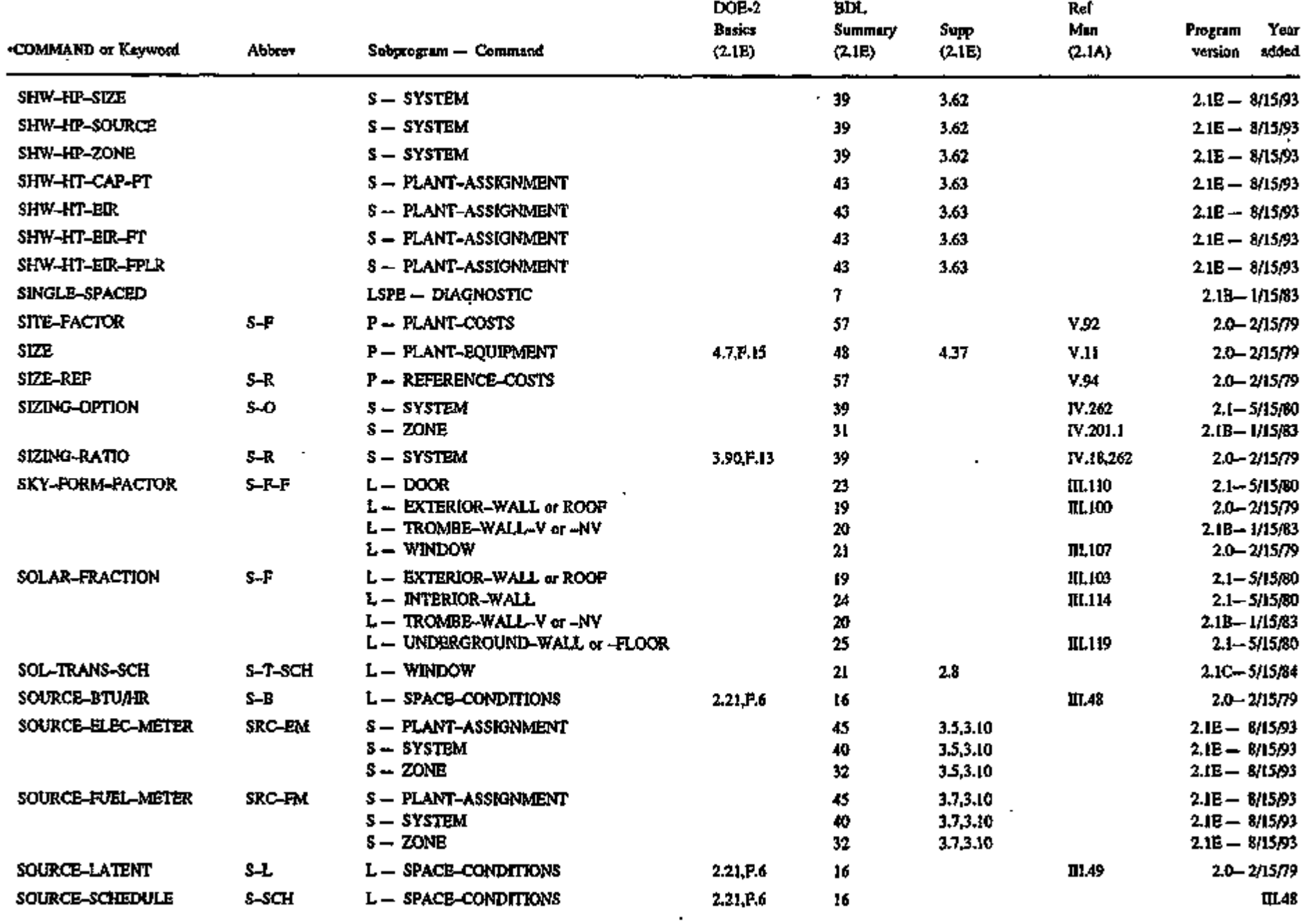

 $F.38$ 

 $\mathcal{L}^{\mathcal{L}}$ 

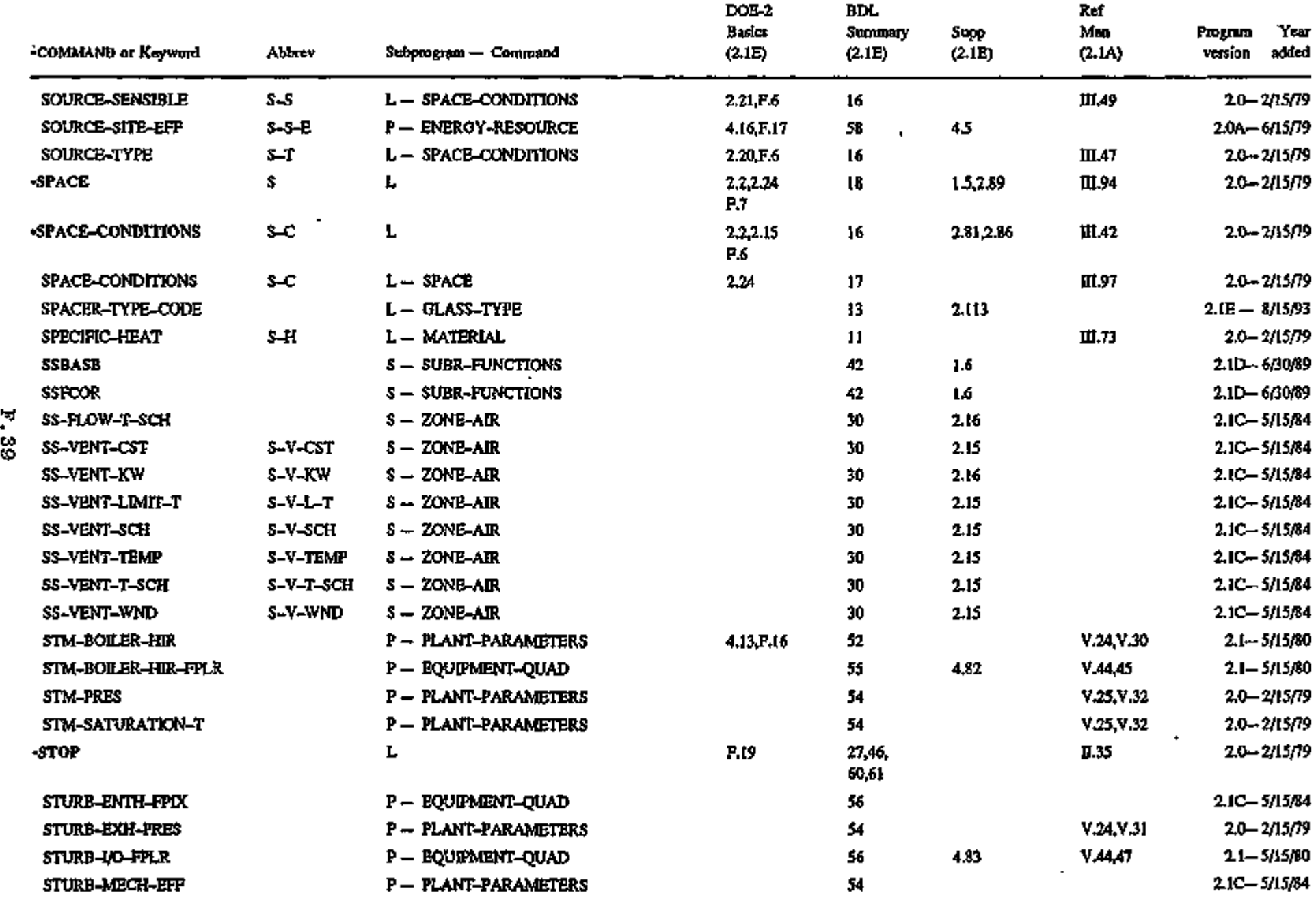

٠

w

ł

 $\blacksquare$ 

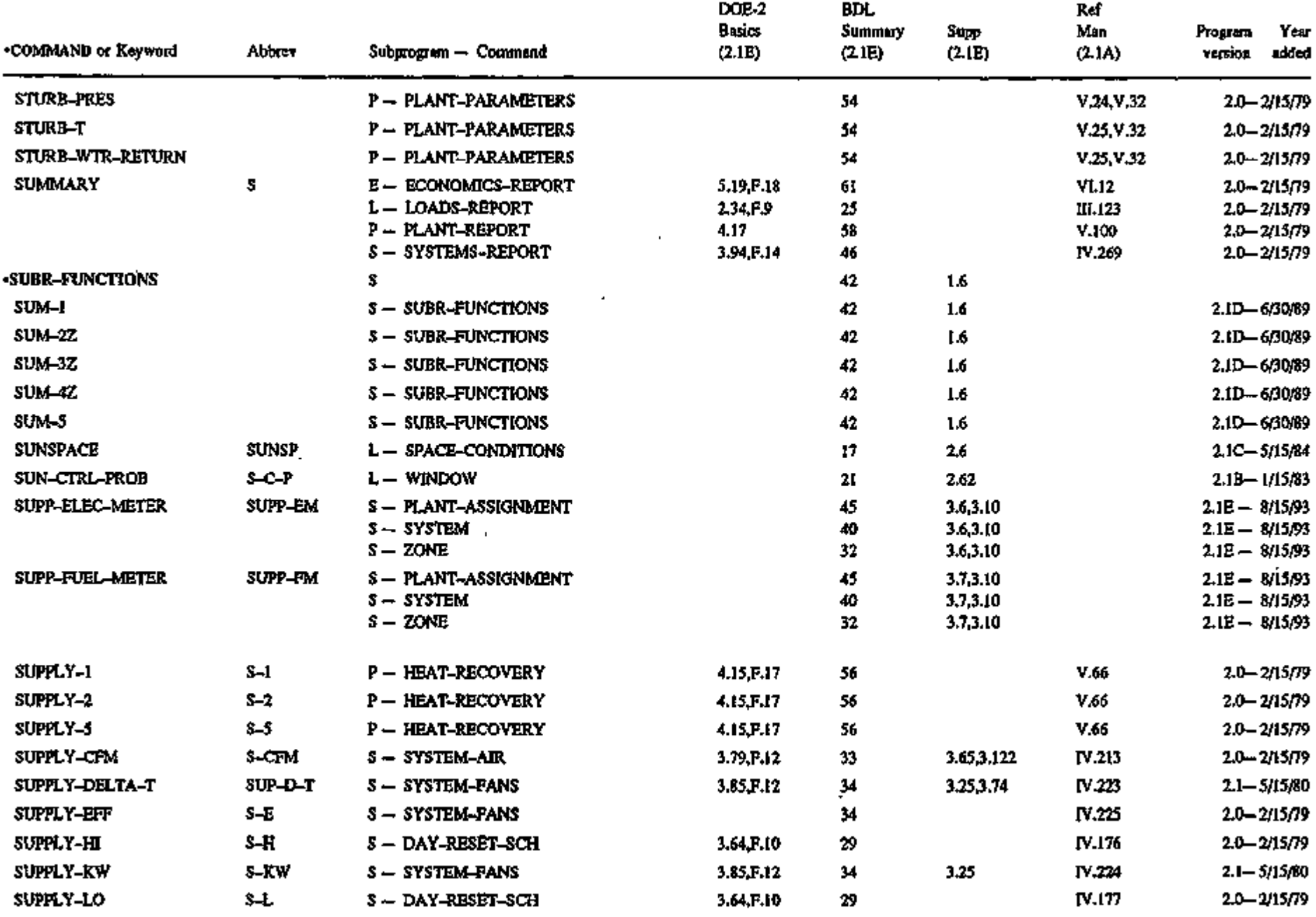

 $\star$ 

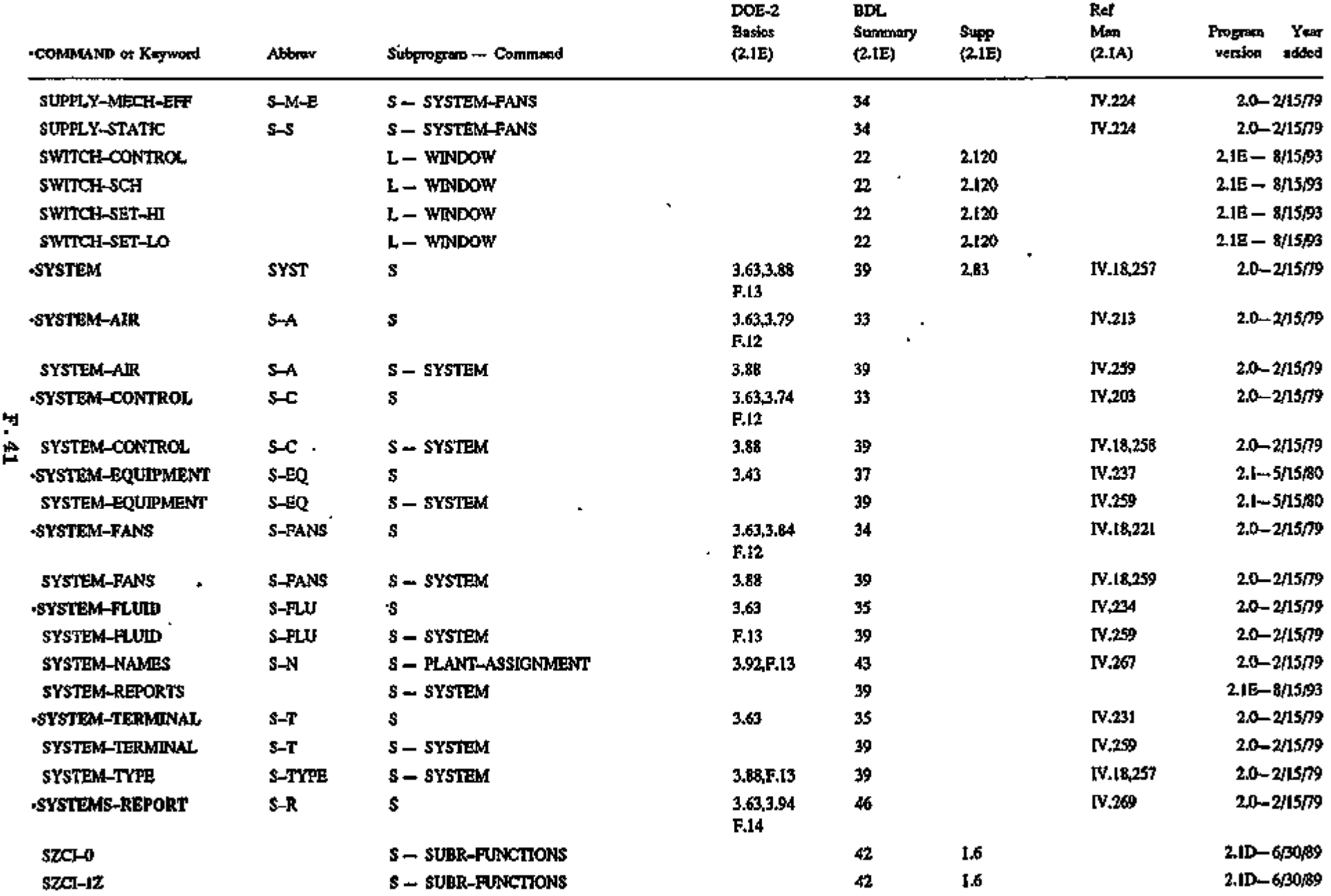

 $\mathbf{r}$ 

 $\epsilon$ 

٠

 $\ddot{\phantom{a}}$ 

.<br>ا

ŧ

Ń

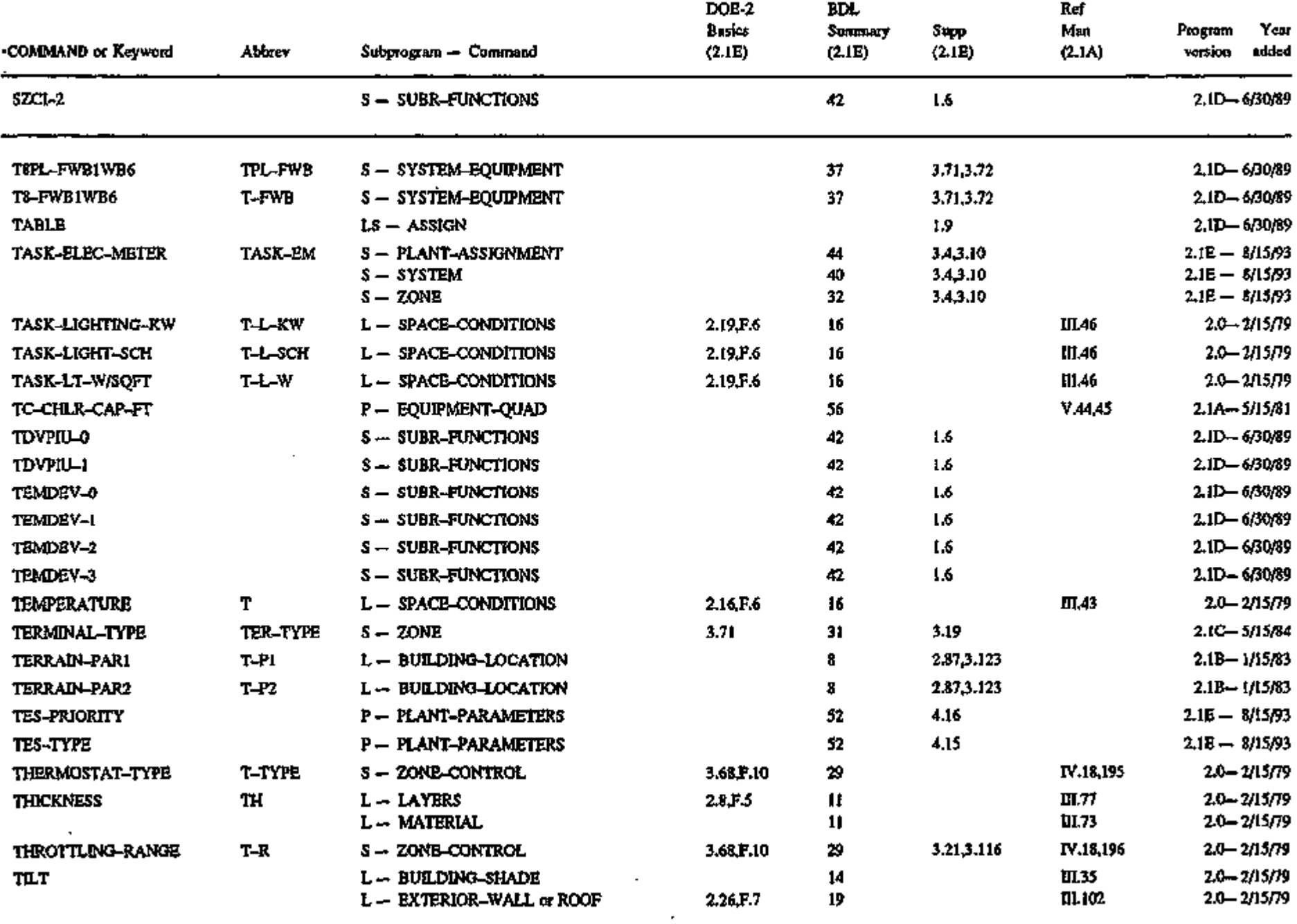

 $\sim$ 

F.42

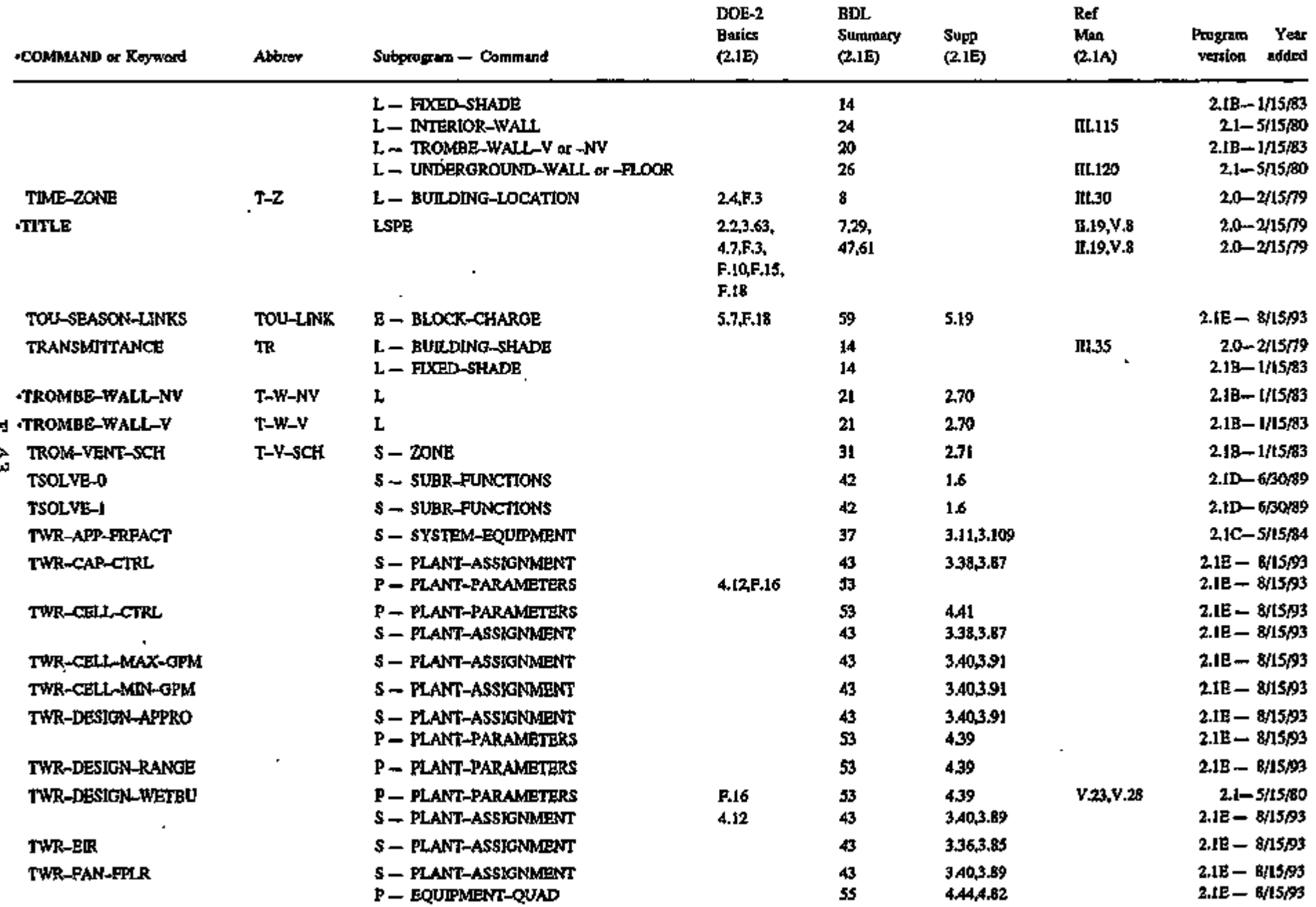

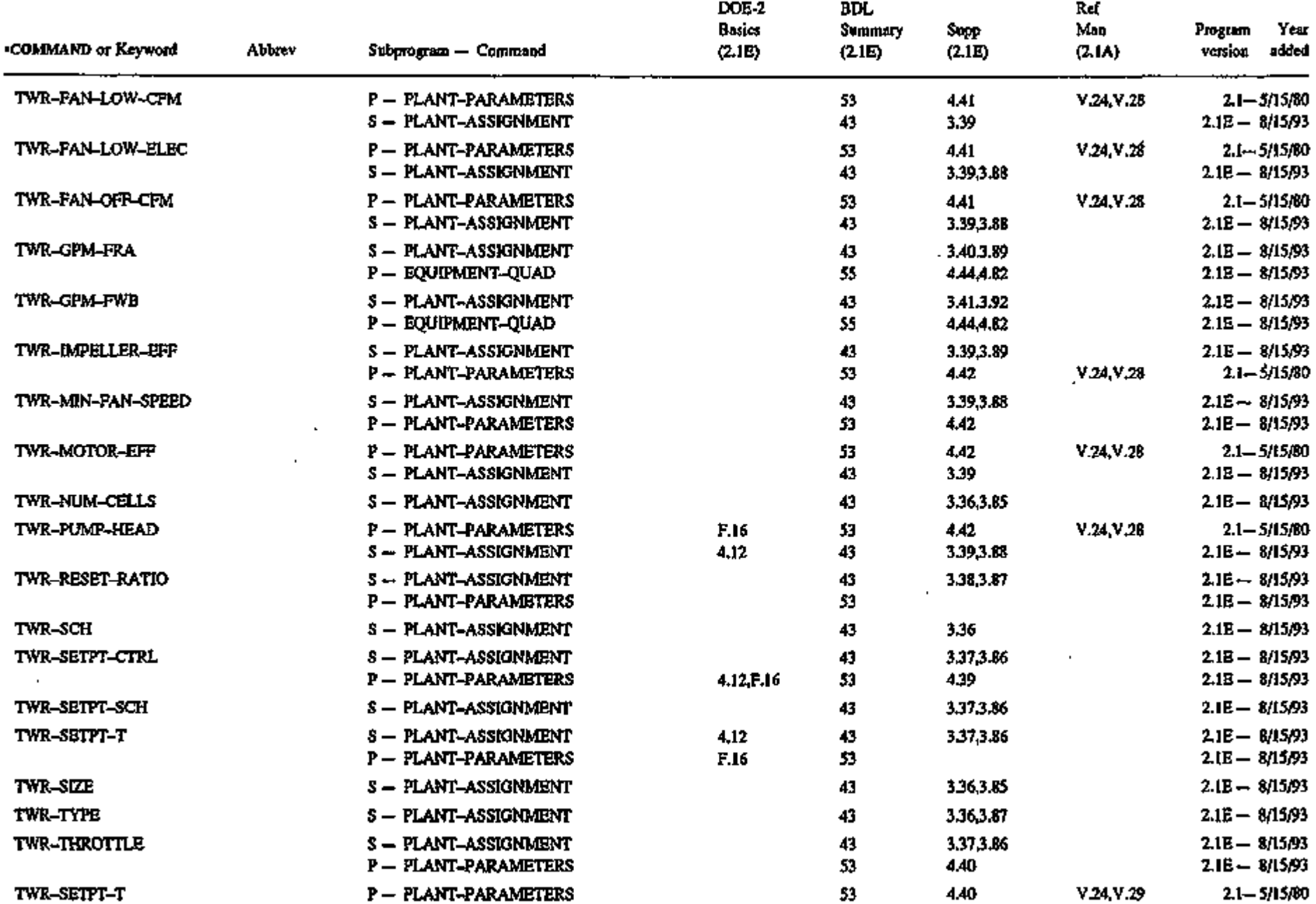

 $\sigma_{\rm c}$ 

 $F.44$ 

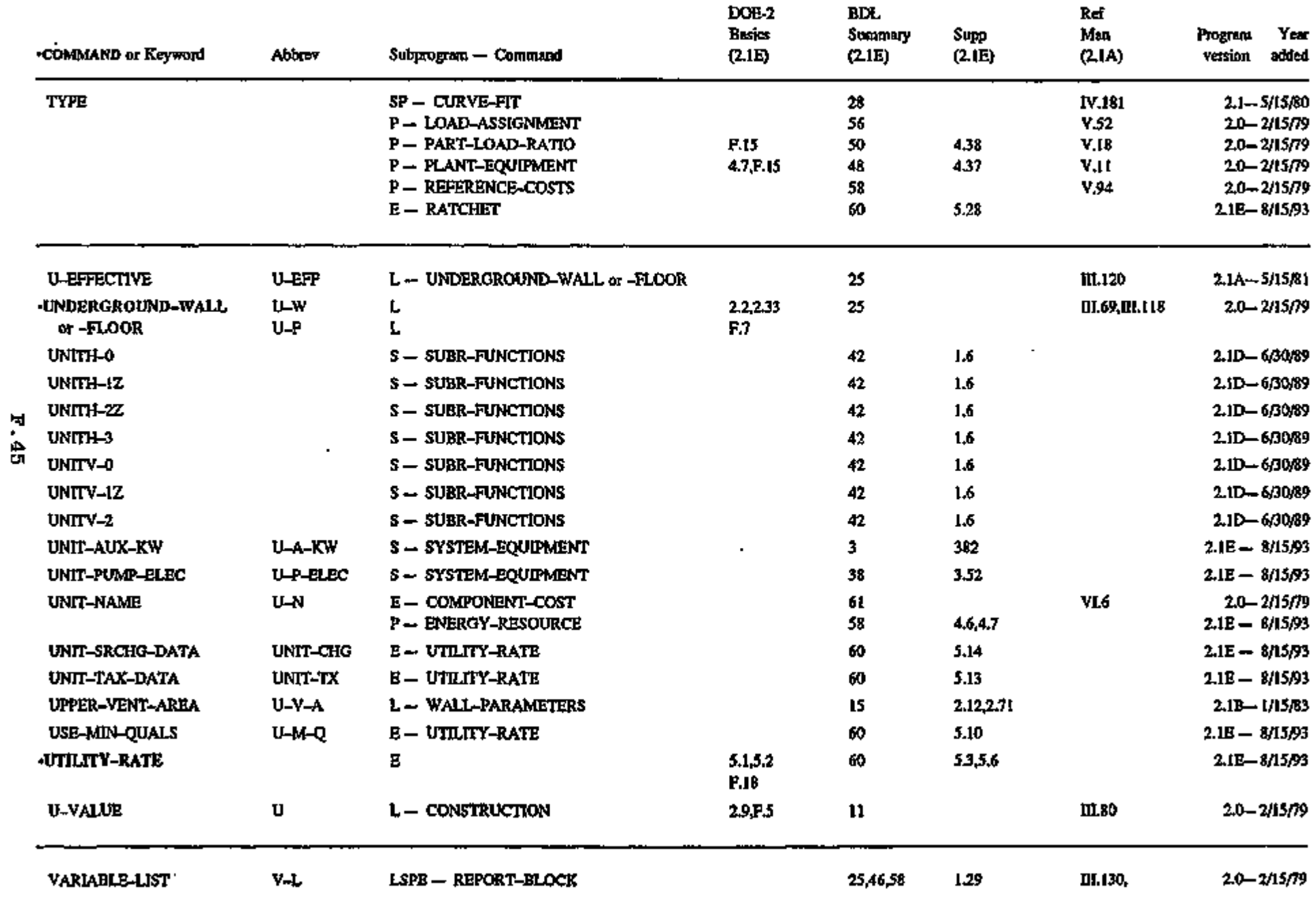

 $\epsilon$ 

 $\mathbf{I}$ 

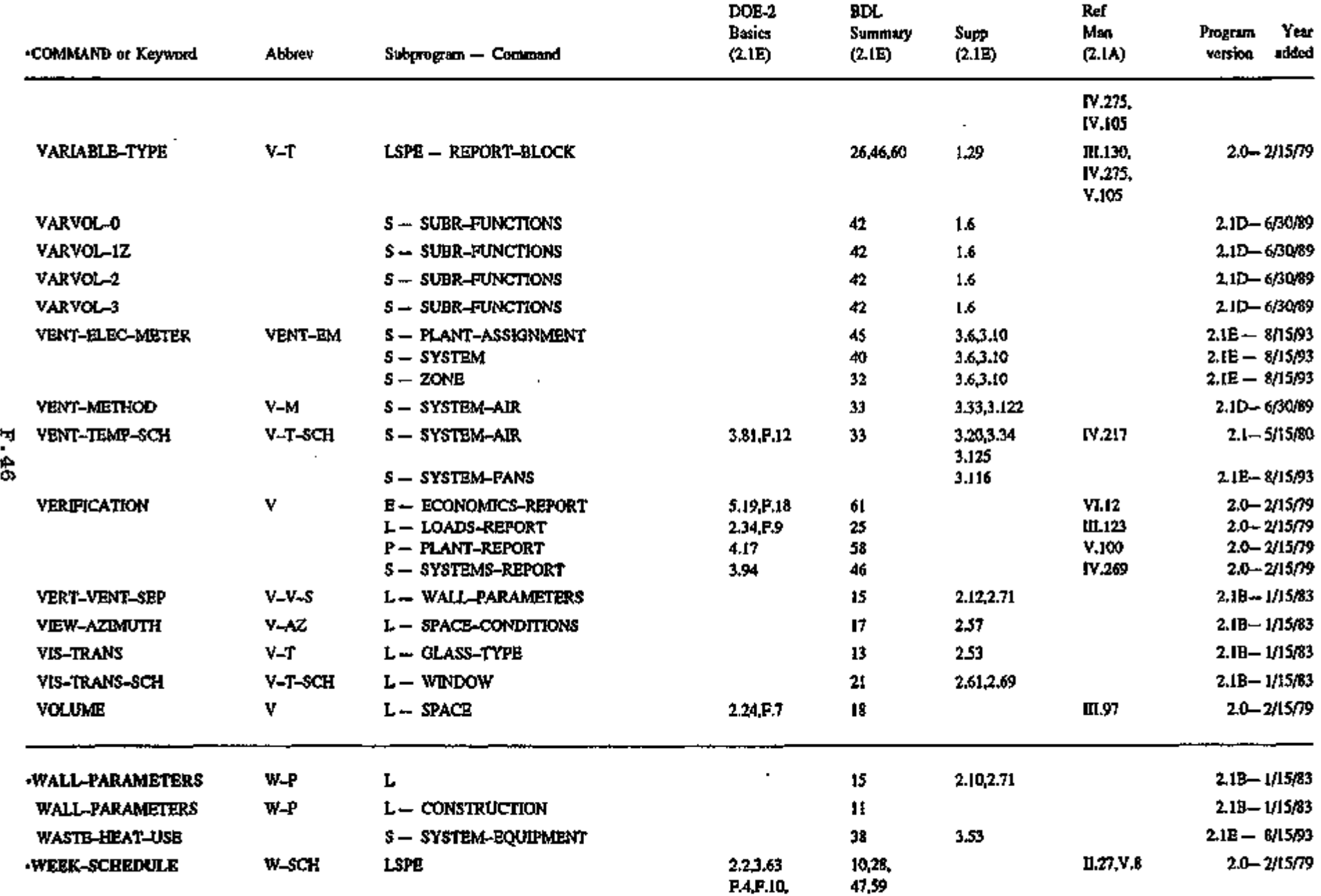

٠

 $\sim$   $\sim$ 

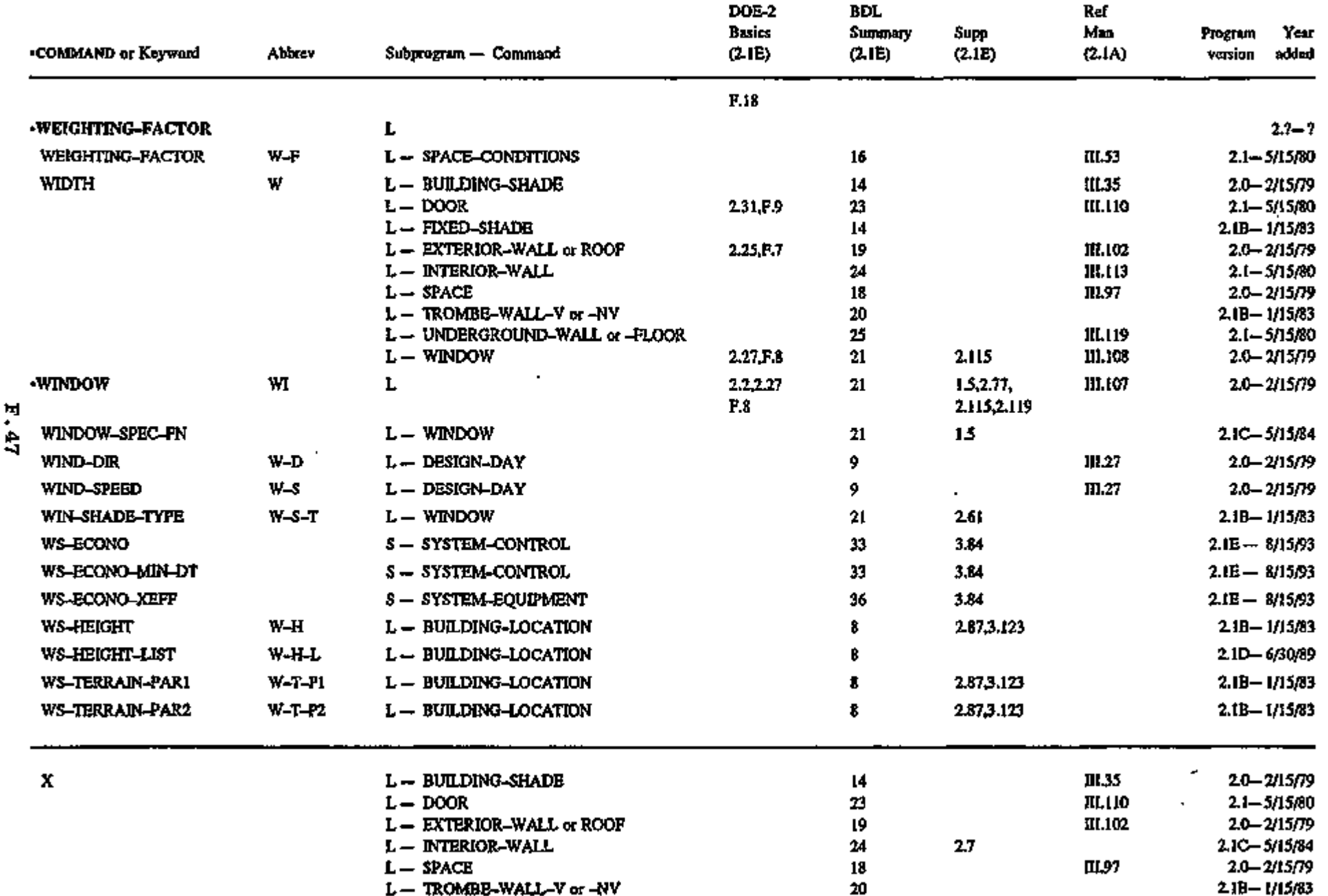

٠

 $\bullet$